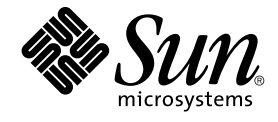

# Solaris のシステム管理 (基本編)

Sun Microsystems, Inc. 4150 Network Circle Santa Clara, CA 95054 U.S.A.

Part No: 817–4909–10 2004 年 4 月

Copyright 2004 Sun Microsystems, Inc. 4150 Network Circle, Santa Clara, CA 95054 U.S.A. All rights reserved.

本製品およびそれに関連する文書は著作権法により保護されており、その使用、複製、頒布および逆コンパイルを制限するライセンスのもとにおい て頒布されます。サン・マイクロシステムズ株式会社の書面による事前の許可なく、本製品および関連する文書のいかなる部分も、いかなる方法に よっても複製することが禁じられます。

本製品の一部は、カリフォルニア大学からライセンスされている Berkeley BSD システムに基づいていることがあります。UNIX は、X/Open Company, Ltd. が独占的にライセンスしている米国ならびに他の国における登録商標です。フォント技術を含む第三者のソフトウェアは、著作権によ り保護されており、提供者からライセンスを受けているものです。

Federal Acquisitions: Commercial Software–Government Users Subject to Standard License Terms and Conditions.

本製品に含まれる HG-MinchoL、HG-MinchoL-Sun、HG-PMinchoL-Sun、HG-GothicB、HG-GothicB-Sun、および HG-PGothicB-Sun は、株式会社 リコーがリョービイマジクス株式会社からライセンス供与されたタイプフェースマスタをもとに作成されたものです。 HeiseiMin-W3H は、株式会社<br>リコーが財団法人日本規格協会からライセンス供与されたタイプフェースマスタをもとに作成されたものです。フォントとして無断複製することは 禁止されています。

Sun、Sun Microsystems、docs.sun.com、AnswerBook、AnswerBook2 、AutoClient、JumpStart、Sun Ray、SunBlade、PatchPro、Sun Cobalt、<br>SunOS、Solstice、Solstice AdminSuite、Solstice DiskSuite、Solaris Solve、Java、JavaStation、OpenWindows、NFS、iP

サンのロゴマークおよび Solaris は、米国 Sun Microsystems 社の登録商標です。

すべての SPARC 商標は、米国 SPARC International, Inc. のライセンスを受けて使用している同社の米国およびその他の国における商標または登録商 標です。SPARC 商標が付いた製品は、米国 Sun Microsystems 社が開発したアーキテクチャに基づくものです。

OPENLOOK、OpenBoot、JLE は、サン・マイクロシステムズ株式会社の登録商標です。

Wnn は、京都大学、株式会社アステック、オムロン株式会社で共同開発されたソフトウェアです。

Wnn6 は、オムロン株式会社、オムロンソフトウェア株式会社で共同開発されたソフトウェアです。© Copyright OMRON Co., Ltd. 1995-2000. All Rights Reserved. © Copyright OMRON SOFTWARE Co.,Ltd. 1995-2002 All Rights Reserved.

「ATOK」は、株式会社ジャストシステムの登録商標です。

「ATOK Server/ATOK12」は、株式会社ジャストシステムの著作物であり、「ATOK Server/ATOK12」にかかる著作権その他の権利は、株式会社 ジャストシステムおよび各権利者に帰属します。

本製品に含まれる郵便番号辞書 (7 桁/5 桁) は郵政事業庁が公開したデータを元に制作された物です (一部データの加工を行なっています)。

本製品に含まれるフェイスマーク辞書は、株式会社ビレッジセンターの許諾のもと、同社が発行する『インターネット・パソコン通信フェイスマー クガイド '98』に添付のものを使用しています。© 1997 ビレッジセンター

Unicode は、Unicode, Inc. の商標です。

本書で参照されている製品やサービスに関しては、該当する会社または組織に直接お問い合わせください。

OPEN LOOK および Sun Graphical User Interface は、米国 Sun Microsystems 社が自社のユーザおよびライセンス実施権者向けに開発しました。米<br>国 Sun Microsystems 社は、コンピュータ産業用のビジュアルまたはグラフィカル・ユーザインタフェースの概念の研究開発における米国 Xerox 社の<br>先駆者としての成果を認めるものです。米国 Sun Microsystems 社は米国

DtComboBox ウィジェットと DtSpinBox ウィジェットのプログラムおよびドキュメントは、Interleaf, Inc. から提供されたものです。(© 1993 Interleaf, Inc.)

本書は、「現状のまま」をベースとして提供され、商品性、特定目的への適合性または第三者の権利の非侵害の黙示の保証を含みそれに限定されな い、明示的であるか黙示的であるかを問わない、なんらの保証も行われないものとします。

本製品が、外国為替および外国貿易管理法 (外為法) に定められる戦略物資等 (貨物または役務) に該当する場合、本製品を輸出または日本国外へ持ち 出す際には、サン・マイクロシステムズ株式会社の事前の書面による承諾を得ることのほか、外為法および関連法規に基づく輸出手続き、また場合 によっては、米国商務省または米国所轄官庁の許可を得ることが必要です。

原典: *System Administration Guide: Basic Administration*

Part No: 817-3814-10

Revision A

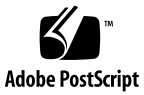

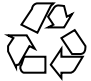

040301@7940

# 目次

[はじめに](#page-26-0) **27**

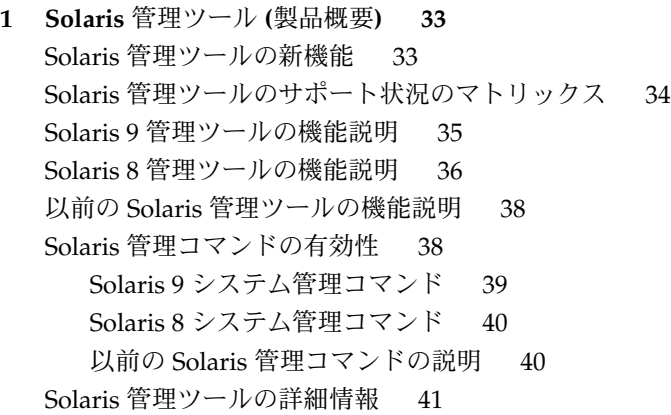

- **2 Solaris** [管理コンソールの操作](#page-42-0) **(**手順**) 43** Solaris [管理コンソール](#page-42-0) (概要) 43 Solaris [管理コンソールについて](#page-42-0) 43 Solaris [管理コンソールツール](#page-43-0) 44 Solaris [管理コンソールを使用する理由](#page-45-0) 46 Solaris [管理コンソールの構成](#page-45-0) 46 Solaris [管理コンソールウィンドウの変更](#page-46-0) 47 Solaris [管理コンソールのマニュアル](#page-47-0) 48 [役割によるアクセス制御の程度](#page-47-0) 48 スーパーユーザー (ルート) [になるか役割を引き受ける](#page-48-0) 49
	- ▼ スーパーユーザー (ルート) [になるか役割を引き受ける方法](#page-49-0) 50

**3**

Solaris 管理ツールを RBAC [と組み合わせて使用する](#page-51-0) (作業マップ) 52 [コンソールに最初にログインした場合](#page-52-0)[プライマリ管理者の役割を作成する](#page-52-0)▼ 最初の役割 ([プライマリ管理者](#page-54-0)) を作成する方法 55 ▼[プライマリ管理者の役割を引き受ける方法](#page-54-0)Solaris [管理コンソールを起動する](#page-55-0)▼[スーパーユーザーまたは役割としてコンソールを起動する方法](#page-55-0)[ネームサービス環境で](#page-57-0) Solaris 管理ツールを使用する (作業マップ) 58 RBAC [セキュリティファイル](#page-57-0) 58 ネームサービス環境で Solaris [管理コンソールを使用するための前提条件](#page-59-0)[管理範囲](#page-59-0) 60 [/etc/nsswitch.conf](#page-59-0) ファイル 60 ▼ [特定環境用のツールボックスを作成する方法](#page-60-0)▼ [ツールボックスにツールを追加する方法](#page-62-0)▼ネームサービス環境で Solaris [管理コンソールを起動する方法](#page-63-0)Solaris [管理コンソールにツールを追加する](#page-63-0)▼ [レガシーツールをツールボックスに追加する方法](#page-63-0)▼[別製品のツールをインストールする方法](#page-64-0)Solaris [管理コンソールの障害追跡](#page-65-0)▼ Solaris [管理コンソールの障害追跡の方法](#page-65-0)

**3** [ユーザーアカウントとグループの管理](#page-68-0) **69**

**4** [ユーザーアカウントとグループの管理](#page-70-0) **(**概要**) 71** [ユーザーとグループの管理における新機能](#page-70-0) 71 Solaris [管理コンソールツール群](#page-71-0) 72 [Solaris Directory Services 72](#page-71-0) [プロジェクトでユーザーおよびリソースを管理する](#page-71-0) 72 [ユーザーアカウントとグループとは](#page-72-0) 73 [ユーザーアカウント管理のガイドライン](#page-73-0) 74 [ネームサービス](#page-73-0) 74 [ユーザー](#page-73-0) (ログイン) 名 74 [ユーザー](#page-74-0) ID 番号 75 [パスワード](#page-77-0) 78 [パスワードの有効期限を設定する](#page-78-0) 79 [ホームディレクトリ](#page-78-0) 79 [ユーザーの作業環境](#page-79-0) 80

[グループを管理するガイドライン](#page-79-0) 80 [ユーザーアカウントとグループを管理するツール](#page-80-0) 81 Solaris [ユーザー管理ツールで実行できる作業](#page-81-0)82 Solaris [管理コンソールによるホームディレクトリの管理](#page-85-0) 86 [ユーザーアカウントの変更](#page-85-0) 86 [ユーザーアカウントの削除](#page-86-0) 87 [カスタマイズしたユーザー初期設定ファイルの追加](#page-86-0) 87 [パスワードの管理](#page-86-0) 87 [ユーザーアカウントを無効にする](#page-86-0) 87 [ユーザーアカウントとグループ情報の格納場所](#page-87-0) 88 passwd [ファイルのフィールド](#page-87-0) 88 shadow [ファイルのフィールド](#page-89-0) 90 group [ファイルのフィールド](#page-90-0) 91 [ユーザーの作業環境のカスタマイズ](#page-92-0) 93 [サイト初期設定ファイルの使用方法](#page-94-0) 95 [ローカルシステムへの参照を避ける](#page-94-0) 95 [シェル機能](#page-95-0) 96 [シェル環境](#page-95-0) 96 [PATH](#page-98-0) 変数 99 [ロケール変数](#page-99-0) 100 [デフォルトのファイルアクセス権](#page-100-0) (umask) 101 [ユーザー初期設定ファイルとサイト初期設定ファイルの例](#page-101-0) 102 例 — [サイト初期設定ファイル](#page-102-0) 103 **5** [ユーザーアカウントとグループの管理](#page-104-0) **(**手順**) 105**

[ユーザーアカウントの設定](#page-104-0) (作業マップ) 105 [ユーザー情報を収集する方法](#page-105-0) 106 ▼ [ユーザー初期設定ファイルをカスタマイズする方法](#page-106-0) 107 ▼ Solaris [管理コンソールのグループツールを使ってグループを追加する方](#page-108-0) 法 [109](#page-108-0) ▼ Solaris [管理コンソールのユーザーツールを使ってユーザーを追加する方](#page-109-0) 法 [110](#page-109-0) 例 — Solaris [管理コンソールのグループツールを使ってユーザーを追加す](#page-109-0) る [110](#page-109-0) CLI [ツールを使ってグループやユーザーを追加する方法](#page-110-0) 111 ▼ [ユーザーのホームディレクトリを共有する方法](#page-111-0) 112 ▼ [ユーザーのホームディレクトリをマウントする方法](#page-112-0) 113

[ユーザーアカウントの管理](#page-114-0) (作業マップ) 115

Solaris [ユーザー登録](#page-114-0) 115 Solaris Solve [へのアクセス](#page-115-0) 116 Solaris [ユーザー登録の問題の障害追跡](#page-116-0) 117 ▼ Solaris [ユーザー登録をやり直す方法](#page-116-0) 117 ▼ [ユーザー登録を無効にする方法](#page-117-0) 118

- **6** [サーバーとクライアントサポートの管理](#page-118-0) **119**
- **7** [サーバーとクライアントサポートの管理](#page-120-0) **(**概要**) 121** [サーバーおよびクライアント管理の新機能](#page-120-0) 121 [ディスクレスクライアントサポート](#page-121-0) 122 [サーバーとクライアントタスクの操作手順](#page-121-0) 122 [サーバー、クライアント、およびアプライアンスとは](#page-122-0) 123 [クライアントサポートとは](#page-123-0) 124 [システムタイプの概要](#page-123-0) 124 [サーバー](#page-124-0) 125 [スタンドアロンシステム](#page-124-0) 125 [ディスクレスクライアント](#page-125-0) 126 [AutoClient](#page-125-0) システム 126 [アプライアンス](#page-126-0) 127 [システムタイプ選択のガイドライン](#page-126-0) 127 [ディスクレスクライアント管理の概要](#page-127-0) 128 OS [サーバーおよびディスクレスクライアントのサポート情報](#page-128-0) 129 [ディスクレスクライアント管理機能](#page-128-0) 129 OS [サーバーに必要なディスク容量](#page-131-0) 132
- **8** [ディスクレスクライアントの管理](#page-134-0) **(**手順**) 135** [ディスクレスクライアントの管理](#page-134-0) (作業マップ) 135 [ディスクレスクライアントの管理](#page-136-0) 137 ▼[ディスクレスクライアントの追加の準備](#page-137-0) 138 ▼[ディスクレスクライアントサポートの](#page-139-0) OS サービスの追加方法 140 ▼[ディスクレスクライアントの追加方法](#page-140-0) 141 ▼[ディスクレスクライアントの起動方法](#page-142-0) 143 ▼[ディスクレスクライアントサポートの削除方法](#page-142-0) 143 ▼[ディスクレスクライアントの](#page-143-0) OS サービスを削除する方法 144 ディスクレスクライアント OS [サービスにパッチを適用する](#page-144-0) 145 [ディスクレスクライアントの](#page-144-0) OS パッチの表示 145
- **6** Solaris のシステム管理 (基本編) 2004 年 4 月

▼[ディスクレスクライアントの](#page-145-0) OS パッチの追加方法 146 [ディスクレスクライアント問題の障害追跡](#page-147-0) 148

- **9** [システムのシャットダウンとブート](#page-150-0) **151**
- **10** [システムのシャットダウンとブート](#page-152-0) **(**概要**) 153** [システムのシャットダウンとブートに関する新機能](#page-152-0) 153 PXE [ネットワークブート](#page-153-0) 154 [シャットダウンとブートについての参照先](#page-154-0) 155 [シャットダウンとブートの用語](#page-154-0) 155 [システムのシャットダウンに関するガイドライン](#page-155-0) 156 [システムのブートに関するガイドライン](#page-155-0) 156 [ネットワークからのシステムのブート](#page-156-0) 157 [システムをシャットダウンする場合](#page-156-0) 157 [システムをブートする場合](#page-157-0) 158
- **11** [実行レベルとブートファイル](#page-160-0) **(**手順**) 161** [実行レベル](#page-160-0) 161 [システムの実行レベルを確認する方法](#page-161-0) 162 [/etc/inittab](#page-162-0) ファイル 163 例 — [デフォルトの](#page-163-0) inittab ファイル 164 システムが実行レベル3[になると実行される処理](#page-164-0) 165 [実行制御スクリプト](#page-165-0) 166 [実行制御スクリプトのまとめ](#page-166-0) 167 [実行制御スクリプトを使用してサービスを起動または停止する](#page-170-0) 171 ▼[実行制御スクリプトを使用してサービスを起動または停止する方法](#page-170-0) 171 [実行制御スクリプトを追加する](#page-171-0) 172 ▼[実行制御スクリプトを追加する方法](#page-171-0) 172 [実行制御スクリプトを無効にする](#page-172-0) 173 ▼[実行制御スクリプトを無効にする方法](#page-172-0) 173 x86: [ブートファイル](#page-173-0) 174
- **12** [システムのシャットダウン](#page-176-0) **(**手順**) 177** [システムのシャットダウン](#page-176-0) 177 [システムシャットダウンコマンド](#page-177-0) 178 [システムのダウン時間をユーザーに通知する](#page-178-0) 179

▼[システムにログインしているユーザーを知る方法](#page-178-0) 179

▼ [サーバーをシャットダウンする方法](#page-178-0) 179

▼ [スタンドアロンシステムをシャットダウンする方法](#page-182-0) 183 [すべてのデバイスの電源を落とす](#page-183-0) 184

▼[すべてのデバイスの電源を落とす方法](#page-184-0) 185

**13 SPARC:** [システムのブート](#page-186-0) **(**手順**) 187**

SPARC: [システムのブート](#page-186-0) (作業マップ) 187

[SPARC:](#page-188-0) ブート PROM の使用 189

SPARC: システムの PROM [リビジョンを確認する方法](#page-188-0) 189

- ▼ SPARC: [システム上のデバイスを確認する方法](#page-188-0) 189
- ▼ SPARC: [デフォルトのブートデバイスを変更する方法](#page-190-0) 191

SPARC: [システムをリセットする方法](#page-192-0) 193

SPARC: [システムのブート](#page-192-0) 193

▼ SPARC: [システムを実行レベル](#page-193-0) 3 (マルチユーザーレベル) でブートする方 法 [194](#page-193-0)

▼ SPARC: システムを実行レベル S ([シングルユーザーレベル](#page-194-0)) でブートする方 法 [195](#page-194-0)

- ▼ SPARC: [システムを対話式でブートする方法](#page-195-0) 196
- ▼ SPARC: [システムをネットワークからブートする方法](#page-196-0) 197
- ▼ SPARC: [復元を目的としてシステムを停止する方法](#page-198-0) 199
- ▼ SPARC: [復元を目的としてシステムをブートする方法](#page-198-0) 199

▼ SPARC: カーネルデバッガ (kadb) [を使ってシステムをブートする方法](#page-200-0) 201 SPARC: [クラッシュダンプを強制してシステムをリブートする](#page-201-0) 202

▼ SPARC: [クラッシュダンプを強制してシステムをリブートする方法](#page-201-0) 202

**14 x86:** [システムのブート](#page-204-0) **(**手順**) 205**

x86: [システムのブート](#page-204-0) (作業マップ) 205

[x86: Solaris Device Configuration Assistant \(](#page-206-0)デバイス構成用補助) のブート 207

▼ [x86: Solaris Device Configuration Assistant \(](#page-206-0)デバイス構成用補助) をブートする [方法](#page-206-0) 207

x86: [システムのブート](#page-206-0) 207

▼ x86: システムを実行レベル 3 ([マルチユーザーレベル](#page-207-0)) でブートする方法 208 ▼ x86: システムを実行レベル S ([シングルユーザーレベル](#page-208-0)) でブートする方 法 [209](#page-208-0)

- ▼ x86: [システムを対話式でブートする方法](#page-209-0) 210
- ▼ x86: [システムをネットワークからブートする方法](#page-211-0) 212
- ▼ x86: [復元を目的としてシステムを停止する方法](#page-212-0) 213

▼ x86: [復元を目的としてシステムをブートする方法](#page-212-0) 213

- ▼ x86: カーネルデバッガ (kadb) [を使ってシステムをブートする方法](#page-217-0) 218 x86: [クラッシュダンプを強制してシステムをリブートする](#page-218-0) 219
	- ▼ x86: [クラッシュダンプを強制してシステムをリブートする方法](#page-218-0) 219
- **15** [ブートプロセス](#page-220-0) **(**参照情報**) 221** SPARC: ブート [PROM 221](#page-220-0) SPARC: [ブートプロセス](#page-221-0) 222 [x86: PC BIOS 222](#page-221-0) x86: [ブートサブシステム](#page-222-0) 223 x86: Solaris [リリースのブート](#page-223-0) 224 x86: [デバイス識別段階で表示される画面](#page-224-0) 225 x86: [ブート段階で表示されるメニュー](#page-226-0) 227 x86: [ブートプロセス](#page-227-0) 228
- **16** [リムーバブルメディアの管理](#page-230-0) **231**
- **17** [リムーバブルメディアの管理](#page-232-0) **(**概要**) 233** [リムーバブルメディアの管理における新機能](#page-232-0) 233 [リムーバブルメディアの管理についての参照先](#page-233-0) 234 [リムーバブルメディアの機能と利点](#page-233-0) 234 [自動マウントと手動によるマウントの比較](#page-234-0) 235 [ボリューム管理を使って行える操作](#page-235-0) 236
- **18** [リムーバブルメディアへのアクセス](#page-238-0) **(**手順**) 239** [リムーバブルメディアへのアクセス](#page-238-0) (作業マップ) 239 [リムーバブルメディアへのアクセス](#page-239-0) (概要) 240 [リムーバブルメディア名の使用](#page-239-0) 240 [リムーバブルメディア上のデータにアクセスするためのガイドライン](#page-241-0) 242 ▼[新しいリムーバブルメディアドライブを追加する方法](#page-242-0) 243 [ボリューム管理](#page-242-0) (vold) の終了と起動 243 ▼[リムーバブルメディア上の情報にアクセスする方法](#page-243-0) 244 ▼ [リムーバブルメディア上の情報をコピーする方法](#page-244-0) 245 ▼ 音楽用 CD/DVD [を再生する方法](#page-244-0) 245 ▼[リムーバブルメディアが使用中かどうかを調べる方法](#page-246-0) 247
	- ▼ [リムーバブルメディアを取り出す方法](#page-246-0) 247
- [リモートシステム上のリムーバブルメディアへのアクセス](#page-247-0) (作業マップ) 248
	- ▼ [ローカルのメディアを他のシステムで使用可能にする方法](#page-247-0) 248
	- ▼ [リモートシステム上のリムーバブルメディアにアクセスする方法](#page-251-0) 252
- **19** [リムーバブルメディアのフォーマット](#page-254-0) **(**手順**) 255**
	- [リムーバブルメディアのフォーマット](#page-254-0) (作業マップ) 255

[リムーバブルメディアのフォーマットの概要](#page-255-0) 256

- [リムーバブルメディアのフォーマットのガイドライン](#page-255-0) 256
- [リムーバブルメディアのハードウェア面での考慮事項](#page-256-0) 257
- ▼ [リムーバブルメディアを読み込む方法](#page-258-0) 259
- ▼ [リムーバブルメディアをフォーマットする方法](#page-259-0) (rmformat) 260
- ▼ [ファイルシステムの追加用にリムーバブルメディアをフォーマットする方](#page-260-0) 法 [261](#page-260-0)
- ▼ [リムーバブルメディア上のファイルシステムを検査する方法](#page-262-0) 263
- ▼ [リムーバブルメディア上の不良ブロックを修復する方法](#page-263-0) 264
- リムーバブルメディアに読み取り/[書き込み保護とパスワードによる保護を適用す](#page-263-0) る [264](#page-263-0)
- ▼ [リムーバブルメディアの書き込み保護を有効または無効にする方法](#page-263-0) 264
- ▼ Iomega メディアの読み取り/[書き込み保護とパスワードを有効または無効にす](#page-264-0) [る方法](#page-264-0) 265
- **20 CD** [への書き込み](#page-266-0) **(**手順**) 267**

[オーディオ](#page-266-0) CD やデータ CD の取り扱い 267 CD [メディアに関するよく使われる用語](#page-267-0) 268 データ CD やオーディオ CD [への書き込み](#page-268-0) 269 RBAC [を使用してリムーバブルメディアへのユーザーアクセスを制限する](#page-269-0) 270 ▼ RBAC [を使用してリムーバブルメディアへのユーザーアクセスを制限する方](#page-269-0) 法 [270](#page-269-0) CD [デバイスを確認する方法](#page-269-0) 270 ▼ CD [メディアをチェックする方法](#page-270-0) 271 データ CD [を作成する](#page-271-0) 272 ▼ データ CD 用の ISO 9660 [ファイルシステムを作成する方法](#page-271-0) 272 ▼ [マルチセッションのデータ](#page-272-0) CD を作成する方法 273 [オーディオ](#page-274-0) CD を作成する 275 ▼ オーディオ CD [を作成する方法](#page-274-0) 275 ▼ [オーディオトラックを](#page-275-0) CD から抽出する方法 276 ▼ CD [をコピーする方法](#page-276-0) 277

- ▼ CD-RW [メディアを消去する方法](#page-277-0) 278
- **10** Solaris のシステム管理 (基本編) 2004 年 4 月

**21** [ソフトウェアの管理](#page-278-0) **279**

**22** [ソフトウェアの管理](#page-280-0) **(**概要**) 281**

Solaris 9 Update [リリースの新しいソフトウェア管理機能](#page-280-0) 281 pkgadd と patchadd [による署名付きパッケージおよびパッチのサポート](#page-281-0) 282 prodreg [コマンドの拡張機能](#page-281-0) 282 Solaris 9 [リリースの新しいソフトウェア管理機能](#page-281-0) 282 [署名付きパッチ](#page-281-0) 282 [Solaris Product Registry 3.0 283](#page-282-0) [パッチアナライザ](#page-282-0) 283 Solaris [管理コンソールのパッチマネージャ](#page-282-0) 283 [ソフトウェア管理作業についての参照先](#page-283-0) 284 [ソフトウェアパッケージの概要](#page-283-0) 284 [署名付きパッケージおよびパッチ](#page-284-0) 285 [ソフトウェアパッケージを管理するためのツール](#page-289-0) 290 [ソフトウェアパッケージの追加または削除](#page-290-0) (pkgadd) 291 [ソフトウェアパッケージの追加にあたっての重要な注意点](#page-291-0) (pkgadd) 292 [パッケージの削除に関するガイドライン](#page-291-0) (pkgrm) 292 [パッケージ追加時のユーザーの対話操作を省略する](#page-292-0) (pkgadd) 293 [管理ファイルの使用](#page-292-0) 293 [応答ファイルの使用](#page-293-0) (pkgadd) 294

**23** [ソフトウェアの管理](#page-294-0) **(**手順**) 295**

[ソフトウェアパッケージを管理するためのコマンド](#page-294-0) 295

Solaris Web Start [プログラムによるソフトウェアの追加](#page-295-0) 296

▼ Solaris Web Start [プログラムを使ってソフトウェアをインストールする方](#page-296-0) 法 [297](#page-296-0)

Solaris Product Registry の GUI [によるソフトウェアの管理](#page-297-0) (作業マップ) 298

▼ [インストールまたはアンインストールしたソフトウェアの情報を](#page-299-0) Solaris Product Registry の GUI [を使って表示する方法](#page-299-0) 300

▼ Solaris Product Registry の GUI [を使ってソフトウェアをインストールする方](#page-300-0) 法 [301](#page-300-0)

▼ Solaris Product Registry の GUI [を使ってソフトウェアをアンインストールする](#page-301-0) [方法](#page-301-0) 302

Solaris Product Registry [のコマンド行インタフェースによるソフトウェアの管理](#page-302-0) (作 [業マップ](#page-302-0)) 303

▼ [インストールまたはアンインストールしたソフトウェアの情報を表示する方法](#page-303-0) ([prodreg](#page-303-0)) 304

- ▼ [ソフトウェア属性を表示する方法](#page-306-0) (prodreg) 307
- ▼ [ソフトウェアコンポーネント間の依存関係を確認する方法](#page-308-0) (prodreg) 309
- ▼[損傷を受けたソフトウェア製品を特定する方法](#page-309-0) (prodreg) 310
- ▼ [ソフトウェアをアンインストールする方法](#page-312-0) (prodreg) 313
- ▼[損傷を受けたソフトウェアをアンインストールする方法](#page-316-0) (prodreg) 317
- ▼ [損傷を受けたソフトウェアコンポーネントを再インストールする方法](#page-319-0) ([prodreg](#page-319-0)) 320
- [署名付きパッケージの追加と削除](#page-321-0) (作業マップ) 322
	- ▼ [信頼される証明書をパッケージキーストアにインポートする方法](#page-321-0) (pkgadm [addcert](#page-321-0)) 322
	- ▼ [証明書の情報を表示する方法](#page-323-0) (pkgadm listcert) 324
	- ▼ [証明書を削除する方法](#page-324-0) (pkgadm removecert) 325
	- ▼ [プロキシサーバーをセットアップする方法](#page-324-0) (pkgadd) 325
	- ▼[署名付きパッケージを追加する方法](#page-325-0) (pkgadd) 326
- [パッケージコマンドによるソフトウェアパッケージの管理](#page-326-0) (作業マップ) 327
	- ▼ [ソフトウェアパッケージを追加する方法](#page-327-0) (pkgadd) 328
	- [ソフトウェアパッケージをスプールディレクトリに追加する](#page-330-0) 331
	- [インストール済みのすべてのパッケージに関する情報を表示する方法](#page-332-0) ([pkginfo](#page-332-0)) 333
	- ▼ [インストール済みのソフトウェアパッケージの整合性を検査する方法](#page-333-0) ([pkgchk](#page-333-0)) 334
	- [ソフトウェアパッケージを削除する](#page-334-0) 335
	- ▼ [ソフトウェアパッケージを削除する方法](#page-334-0) (pkgrm) 335
- Admintool [によるソフトウェアパッケージの追加と削除](#page-336-0) (作業マップ) 337
	- ▼ Admintool [を使ってソフトウェアパッケージを追加する方法](#page-336-0) 337
	- ▼ Admintool [を使ってソフトウェアパッケージを削除する方法](#page-337-0) 338
- **24 Solaris** [パッチの管理](#page-340-0) **(**概要**) 341**
	- [パッチについて](#page-341-0) 342 [署名付きパッチについて](#page-341-0) 342 Solaris [パッチへのアクセス](#page-342-0) 343 Solaris [パッチの番号付け](#page-343-0) 344 Solaris [パッチの管理用ツール](#page-343-0) 344 [署名付きパッチの追加方法の選択](#page-344-0) 345
- **25 Solaris** [パッチの管理](#page-346-0) **(**手順**) 347** Solaris [環境でのパッチ管理](#page-346-0) (作業マップ) 347 [署名付きパッチまたは署名のないパッチの選択](#page-347-0) 348

patchadd [コマンドによる署名付きパッチの追加](#page-348-0) (作業マップ) 349

[信頼される証明書をパッケージキーストアにインポートする方法](#page-348-0) (pkgadm [addcert](#page-348-0)) 349

▼ [プロキシサーバーをセットアップする方法](#page-350-0) (patchadd) 351

▼ 署名付き Solaris [パッチのダウンロードと追加を手動で行う方法](#page-350-0) ([patchadd](#page-350-0)) 351

▼ 署名付き Solaris [パッチのダウンロードと追加を自動で行う方法](#page-351-0) ([patchadd](#page-351-0)) 352

署名のない Solaris [パッチの管理](#page-352-0) (作業マップ) 353 署名のない Solaris [パッチの情報を表示する](#page-353-0) 354

Solaris [パッチの情報を表示する方法](#page-353-0) 354

署名のない Solaris [パッチの追加](#page-353-0) 354

▼ 署名のない Solaris [パッチのダウンロード方法](#page-355-0) 356

▼署名のない Solaris [パッチの追加方法](#page-355-0) (patchadd) 356

▼ 署名のない Solaris [パッチの追加方法](#page-356-0) (smpatch) 357

署名のない Solaris [パッチの削除](#page-357-0) 358

▼ 署名のない Solaris [パッチを削除する方法](#page-357-0) 358

**26** [デバイスの管理](#page-360-0) **361**

**27** [デバイスの管理](#page-362-0) **(**手順**) 363** [デバイス管理作業についての参照先](#page-362-0) 363 [デバイスドライバについて](#page-363-0) 364 [デバイスの自動構成](#page-363-0) 364 [自動構成の機能と利点](#page-364-0) 365 [標準サポートされていないデバイスを使用する場合](#page-365-0) 366 [デバイス構成情報の表示](#page-365-0) 366 [driver not attached](#page-366-0) メッセージ 367 [システムデバイスの識別](#page-366-0) 367 [システム構成情報を表示する方法](#page-367-0) 368 [デバイス情報を表示する方法](#page-368-0) 369 [システムへ周辺デバイスを追加する](#page-369-0) 370 ▼ [周辺デバイスを追加する方法](#page-370-0) 371 ▼[デバイスドライバを追加する方法](#page-371-0) 372

**28** [デバイスの動的構成](#page-372-0) **(**手順**) 373** [動的再構成とホットプラグ機能](#page-372-0) 373

[接続点](#page-373-0) 374

x86: PCI [アダプタカードの取り外し](#page-375-0) 376 cfgadm [コマンドによる](#page-376-0) SCSI ホットプラグ (作業マップ) 377 cfgadm [コマンドによる](#page-377-0) SCSI ホットプラグ 378 ▼ SCSI [デバイスに関する情報を表示する方法](#page-377-0) 378 ▼ SCSI [コントローラの構成を解除する方法](#page-378-0) 379 ▼ SCSI [コントローラを構成する方法](#page-378-0) 379 ▼ SCSI [デバイスを構成する方法](#page-379-0) 380 ▼ SCSI [コントローラを切り離す方法](#page-380-0) 381 ▼ SPARC: SCSI [コントローラを接続する方法](#page-381-0) 382 ▼ SPARC: SCSI デバイスを SCSI [バスに取り付ける方法](#page-381-0) 382 ▼ SPARC: SCSI [コントローラ上の同一デバイスを交換する方法](#page-382-0) 383 ▼ SPARC: SCSI [デバイスを取り外す方法](#page-383-0) 384 SPARC: SCSI [構成に関する問題の障害追跡](#page-384-0) 385 ▼ 失敗した SCSI [構成解除操作の解決方法](#page-386-0) 387 cfgadm [コマンドによる](#page-386-0) PCI ホットプラグ (作業マップ) 387 x86: cfgadm [コマンドによる](#page-387-0) PCI ホットプラグ 388 ▼ x86: PCI [スロット構成情報を表示する方法](#page-387-0) 388 ▼ x86: PCI [アダプタカードを取り外す方法](#page-388-0) 389 ▼ x86: PCI [アダプタカードを取り付ける方法](#page-388-0) 389 x86: PCI [構成に関する問題の障害追跡](#page-389-0) 390 [Reconfiguration Coordination Manager \(RCM\)](#page-390-0) スクリプトの概要 391 RCM [スクリプトについて](#page-391-0) 392 RCM [スクリプトで実行できること](#page-391-0) 392 RCM [スクリプト処理の動作方法](#page-391-0) 392 RCM [スクリプトでの作業](#page-392-0) 393 [アプリケーション開発者](#page-393-0) RCM スクリプト (作業マップ) 394 [システム管理者](#page-394-0) RCM スクリプト (作業マップ) 395 RCM [スクリプトに名前を付ける](#page-394-0) 395 RCM [スクリプトのインストールまたは削除](#page-394-0) 395 ▼ RCM [スクリプトのインストール方法](#page-395-0) 396 ▼ RCM [スクリプトの削除方法](#page-395-0) 396 ▼ RCM [スクリプトのテスト方法](#page-395-0) 396 [テープバックアップ用の](#page-396-0) RCM スクリプトの例 397

**29 USB** [デバイスの使用](#page-400-0) **(**概要**/**手順**) 401** USB [デバイスの新機能](#page-401-0) 402

USB [二重フレームワーク](#page-401-0) 402 Solaris [がサポートしている](#page-402-0) USB デバイス 403 [USB 2.0](#page-403-0) の機能 404 USB [大容量ストレージデバイス](#page-406-0) 407 USB [ドライバの機能拡張](#page-408-0) 409 USB [デバイスの概要](#page-409-0) 410 [よく使用される](#page-410-0) USB 関連の略語 411 USB [バスの説明](#page-410-0) 411 Solaris [環境における](#page-413-0) USB について 414 USB [キーボードとマウス](#page-413-0) 414 USB [ホストコントローラとルートハブ](#page-414-0) 415 [SPARC: USB](#page-415-0) 電源管理 416 USB [ケーブルに関するガイドライン](#page-415-0) 416 Solaris 環境での USB [デバイスの管理](#page-416-0) (作業マップ) 417 USB [大容量ストレージデバイスの使用](#page-417-0) (作業マップ) 418 USB [大容量ストレージデバイスの使用](#page-418-0) 419 vold を使用して USB [大容量ストレージデバイスを使用できるように準備する方](#page-419-0) 法 [420](#page-419-0) ▼ vold を使用しないで USB [大容量ストレージデバイスを使用できるように準備](#page-420-0) [する方法](#page-420-0) 421 USB [デバイス情報を表示する方法](#page-421-0) (prtconf) 422 ▼ vold を使用しないで USB [大容量ストレージデバイスをフォーマットする方](#page-423-0) 法 [424](#page-423-0) vold を使用して USB [大容量ストレージデバイスをマウントまたはマウント解除](#page-424-0) [する方法](#page-424-0) 425 vold を使用しないで USB [大容量ストレージデバイスをマウントまたはマウント](#page-425-0) [解除する方法](#page-425-0) 426 特定の USB [ドライバを無効にする](#page-426-0) 427 ▼ 特定の USB [ドライバを無効にする方法](#page-426-0) 427 ▼ 使用されていない USB [デバイスのリンクを削除する方法](#page-427-0) 428 USB [デバイスのホットプラグ](#page-428-0) (作業マップ) 429 ▼ vold を使用して USB [大容量ストレージデバイスを追加する方法](#page-429-0) 430 ▼ vold を使用しないで USB [大容量ストレージデバイスを追加する方法](#page-429-0) 430 ▼ vold を使用して USB [大容量ストレージデバイスを取り外す方法](#page-430-0) 431 ▼ vold を使用しないで USB [大容量ストレージデバイスを取り外す方法](#page-430-0) 431 ▼ USB [カメラを追加する方法](#page-431-0) 432 USB [オーディオデバイスの使用](#page-432-0) (作業マップ) 433 USB [オーディオデバイスの使用](#page-433-0) 434 複数の USB [オーディオデバイスのホットプラグ](#page-434-0) 435

▼ USB [オーディオデバイスを追加する方法](#page-434-0) 435

▼ [システムの主オーディオデバイスを識別する方法](#page-435-0) 436

▼ 主 USB [オーディオデバイスを変更する方法](#page-436-0) 437

USB [オーディオデバイスに関する問題の障害追跡](#page-438-0) 439

USB [オーディオの問題を解決する](#page-438-0) 439

cfgadm コマンドを使用した USB [デバイスのホットプラグ](#page-439-0) (作業マップ) 440 cfgadm コマンドを使った USB [デバイスのホットプラグ](#page-440-0) 441

USB [バス情報を表示する方法](#page-441-0) (cfgadm) 442

- ▼ USB [デバイスの構成を解除する方法](#page-441-0) 442
- ▼ USB [デバイスの構成方法](#page-442-0) 443
- ▼ 論理的に USB [デバイスを接続解除する方法](#page-442-0) 443
- ▼ 論理的に USB [デバイスを接続する方法](#page-443-0) 444
- ▼ 論理的に USB [デバイスのサブツリーを接続解除する方法](#page-443-0) 444
- ▼ USB [デバイスのリセット方法](#page-443-0) 444
- ▼ 複数の構成を持つ USB [デバイスのデフォルト構成を変更する方法](#page-444-0) 445

**30** [デバイスへのアクセス](#page-446-0) **(**概要**) 447**

[デバイスへのアクセス](#page-446-0) 447 [デバイス情報が作成される方法](#page-446-0) 447 [デバイスの管理方法](#page-447-0) 448 [デバイス名の命名規則](#page-447-0) 448 [論理ディスクデバイス名](#page-448-0) 449 [ディスクサブディレクトリの指定](#page-448-0) 449 [スライスの指定](#page-449-0) 450 x86: [直接コントローラでアクセスされるディスク](#page-450-0) 451 SPARC: [バス指向コントローラでアクセスされるディスク](#page-450-0) 451 x86: SCSI [コントローラでアクセスされるディスク](#page-451-0) 452 [論理テープデバイス名](#page-451-0) 452 [論理リムーバブルメディアデバイス名](#page-452-0) 453

**31** [ディスクの管理](#page-454-0) **455**

**32** [ディスクの管理](#page-456-0) **(**概要**) 457** Solaris [アップデートリリースの新しいディスク管理機能](#page-456-0) 457 SPARC: EFI [ディスクラベルによるマルチテラバイトボリュームのサポート](#page-457-0) 458 Solaris 9 [リリースの新しいディスク管理機能](#page-461-0) 462 Solaris [ボリュームマネージャとソフトパーティション](#page-461-0) 462

[ディスク管理作業についての参照先](#page-462-0) 463 [ディスク管理の概要](#page-462-0) 463 [ディスク関連の用語](#page-463-0) 464 [ディスクスライスについて](#page-463-0) 464 SPARC: [ディスクスライス](#page-464-0) 465 x86: [ディスクスライス](#page-465-0) 466 raw [データスライスの使用](#page-467-0) 468 [複数のディスク上のスライス配置](#page-467-0) 468 [使用するスライスの決定](#page-468-0) 469 format [ユーティリティ](#page-469-0) 470 format [ユーティリティを使用する場合](#page-469-0) 470 format [ユーティリティ使用上のガイドライン](#page-470-0) 471 [ディスクのフォーマット](#page-471-0) 472 [ディスクラベルについて](#page-472-0) 473 [パーティションテーブル](#page-472-0) 473 [パーティションテーブル情報の表示](#page-473-0) 474 [ディスクをスライスに分割する](#page-475-0) 476 free hog [スライスの使用方法](#page-476-0) 477

**33** [ディスクの管理](#page-478-0) **(**手順**) 479** [ディスクの管理](#page-478-0) (作業マップ) 479 [システム上のディスクの確認](#page-479-0) 480 ▼ [システム上のディスクを確認する方法](#page-480-0) 481 [ディスクのフォーマット](#page-481-0) 482 ▼[ディスクがフォーマット済みかを調べる方法](#page-482-0) 483 ▼ [ディスクをフォーマットする方法](#page-483-0) 484 [ディスクスライスの表示](#page-484-0) 485 ▼[ディスクスライス情報を表示する方法](#page-484-0) 485 [ディスクラベルの作成と検査](#page-486-0) 487 ▼[ディスクラベルを作成する方法](#page-486-0) 487 ▼[ディスクラベルを検査する方法](#page-489-0) 490 [破損したディスクラベルの復元](#page-490-0) 491 ▼[破損したディスクラベルを復元する方法](#page-490-0) 491 Sun [製品以外のディスクの追加](#page-492-0) 493 format.dat [のエントリの作成](#page-493-0) 494 ▼ format.dat [のエントリを作成する方法](#page-493-0) 494 SCSI [ディスクドライブの自動構成](#page-494-0) 495

▼ SCSI [ドライブを自動構成する方法](#page-495-0) 496

[欠陥セクターの修復](#page-496-0) 497

▼ [表面解析を使用して欠陥セクターを調べる方法](#page-497-0) 498

▼ [欠陥セクターを修復する方法](#page-498-0) 499

[ディスク管理のヒント](#page-498-0) 499

format [セッションのデバッグ](#page-498-0) 499

prtvtoc と fmthard [コマンドを使用して複数のディスクにラベルを付け](#page-499-0) る [500](#page-499-0)

**34 SPARC:** [ディスクの追加](#page-502-0) **(**手順**) 503**

SPARC: [システムディスクまたは二次ディスクの追加](#page-502-0) (作業マップ) 503 SPARC: [システムディスクまたは二次ディスクの追加](#page-503-0) 504 ▼ SPARC: [システムディスクを接続してブートする方法](#page-504-0) 505

- ▼ SPARC: [二次ディスクを接続してブートする方法](#page-504-0) 505
- ▼ SPARC: [ディスクスライスとディスクラベルを作成する方法](#page-506-0) 507

▼ SPARC: [ファイルシステムを作成する方法](#page-510-0) 511

▼ SPARC: [システムディスクにブートブロックをインストールする方法](#page-511-0) 512

**35 x86:** [ディスクの追加](#page-514-0) **(**手順**) 515**

x86: [システムディスクまたは二次ディスクの追加](#page-514-0) (作業マップ) 515 x86: [システムディスクまたは二次ディスクの追加](#page-515-0) 516

▼ x86: [システムディスクを接続してブートする方法](#page-516-0) 517

- ▼ x86: [二次ディスクを接続してブートする方法](#page-516-0) 517
- x86: fdisk [パーティションの作成上のガイドライン](#page-518-0) 519
- ▼ x86: Solaris fdisk [パーティションを作成する方法](#page-518-0) 519
- ▼ x86: [ディスクスライスとディスクラベルを作成する方法](#page-524-0) 525
- ▼ x86: [ファイルシステムを作成する方法](#page-526-0) 527

▼ x86: [システムディスクにブートブロックをインストールする方法](#page-526-0) 527

**36 format** [ユーティリティ](#page-528-0) **(**参照情報**) 529**

format [ユーティリティを使用する上での推奨事項および要件](#page-528-0) 529 format [のメニューとコマンドの説明](#page-529-0) 530 [partition](#page-531-0) メニュー 532 x86: fdisk [メニュー](#page-532-0) 533 [analyze](#page-533-0) メニュー 534 defect [メニュー](#page-534-0) 535

[format.dat](#page-535-0) ファイル 536

format.dat [ファイルの内容](#page-536-0) 537 format.dat [ファイルの構文](#page-536-0) 537 format.dat [ファイル中のキーワード](#page-536-0) 537 [パーティションまたはスライステーブル](#page-539-0) (format.dat) 540 format [ユーティリティの代替データファイルを指定する](#page-539-0) 540 format [コマンドへの入力規則](#page-540-0) 541 format [コマンドへ番号を指定する](#page-540-0) 541 format [コマンドへブロック番号を指定する](#page-540-0) 541 format [のコマンド名を指定する](#page-541-0) 542 format [コマンドへディスク名を指定する](#page-542-0) 543 format [ユーティリティのヘルプを利用する](#page-542-0) 543

**37** [ファイルシステムの管理](#page-544-0) **545**

**38** [ファイルシステムの管理](#page-546-0) **(**概要**) 547** Solaris 9 Update [リリースの新しいファイルシステム機能](#page-546-0) 547 SPARC: マルチテラバイトの UFS [ファイルシステムのサポート](#page-546-0) 547 Solaris 9 [リリースの新しいファイルシステム機能](#page-553-0) 554 [拡張ファイル属性](#page-553-0) 554 UFS [スナップショット](#page-553-0) 554 UFS [直接入出力の並行処理の向上](#page-554-0) 555 mkfs [コマンドのパフォーマンスの向上](#page-554-0) 555 UDF [ファイルシステムの新しい](#page-555-0) labelit コマンドオプション 556 [ファイルシステム管理作業についての参照先](#page-555-0) 556 [ファイルシステムの概要](#page-556-0) 557 [ファイルシステムのタイプ](#page-556-0) 557 [ディスクベースのファイルシステム](#page-556-0) 557 [ネットワークベースのファイルシステム](#page-557-0) 558 [仮想ファイルシステム](#page-558-0) 559 [ファイルシステム管理用のコマンド](#page-561-0) 562 [ファイルシステムコマンドによるファイルシステムタイプの判断](#page-562-0) 563 [汎用コマンドと専用コマンドのマニュアルページ](#page-563-0) 564 デフォルトの Solaris [ファイルシステム](#page-563-0) 564 [スワップ空間](#page-564-0) 565 UFS [ファイルシステム](#page-565-0) 566 UFS [ロギング](#page-565-0) 566 UFS [ファイルシステムの計画](#page-566-0) 567

UFS [直接入出力](#page-567-0) 568

- [ファイルシステムのマウントとマウント解除](#page-567-0) 568 [マウントされたファイルシステムテーブル](#page-569-0) 570 [仮想ファイルシステムテーブル](#page-570-0) 571 NFS [環境](#page-571-0) 572 [自動マウントまたは](#page-571-0) AutoFS 572 [ファイルシステムのタイプを調べる](#page-572-0) 573
	- [ファイルシステムのタイプを調べる方法](#page-572-0) 573
- **39** [ファイルシステムの作成](#page-574-0) **(**手順**) 575** UFS [ファイルシステムの作成](#page-574-0) 575 newfs [コマンドのデフォルトのパラメータ](#page-575-0) 576 ▼ UFS [ファイルシステムを作成する方法](#page-576-0) 577 [一時ファイルシステム](#page-577-0) (TMPFS) の作成 578 ▼ TMPFS [ファイルシステムを作成する方法](#page-578-0) 579 [ループバックファイルシステム](#page-579-0) (LOFS) の作成 580 ▼ LOFS [ファイルシステムを作成する方法](#page-579-0) 580
- **40** [ファイルシステムのマウントとマウント解除](#page-582-0) **(**手順**) 583** [ファイルシステムのマウントの概要](#page-582-0) 583 [ファイルシステムのマウントとマウント解除に使用するコマンド](#page-583-0) 584 [汎用マウントオプション](#page-584-0) 585 /etc/vfstab [ファイルのフィールドの説明](#page-586-0) 587 [ファイルシステムのマウント](#page-587-0) 588 [どのファイルシステムがマウントされているかを調べる方法](#page-588-0) 589 ▼/etc/vfstab [ファイルにエントリを追加する方法](#page-588-0) 589 ▼ 1 [つのファイルシステムをマウントする方法](#page-589-0) (/etc/vfstab ファイル) 590 ▼ UFS [ファイルシステムのマウント方法](#page-591-0) (mount コマンド) 592 ▼ 大規模ファイルを持たない UFS [ファイルシステムをマウントする方法](#page-592-0) (mount [コマンド](#page-592-0)) 593 ▼ NFS [ファイルシステムのマウント方法](#page-593-0) (mount コマンド) 594 ▼ x86: ハードディスクから PCFS (DOS) [ファイルシステムをマウントする方法](#page-594-0) (mount [コマンド](#page-594-0)) 595 [ファイルシステムのマウント解除](#page-595-0) 596 [ファイルシステムをマウント解除する場合の前提条件](#page-596-0) 597
	- [ファイルシステムのマウント解除を確認する方法](#page-596-0) 597
	- ▼ [ファイルシステムを使用中のすべてのプロセスを終了させる方法](#page-596-0) 597
- **20** Solaris のシステム管理 (基本編) 2004 年 4 月

▼1[つのファイルシステムをマウント解除する方法](#page-597-0) 598

**41 CacheFS** [ファイルシステムの使用](#page-600-0) **(**手順**) 601** CacheFS [ファイルシステムの概観](#page-600-0) (作業マップ) 601 CacheFS [ファイルシステムの概要](#page-601-0) 602 CacheFS [ファイルシステムの機能](#page-601-0) 602 CacheFS [ファイルシステムの構造と動作](#page-602-0) 603 CacheFS [ファイルシステムの作成とマウント](#page-603-0) (作業マップ) 604 ▼[キャッシュを作成する方法](#page-604-0) 605 [ファイルシステムをキャッシュにマウントする](#page-604-0) 605 ▼ CacheFS [ファイルシステムのマウント方法](#page-605-0) (mount) 606 ▼ CacheFS [ファイルシステムのマウント方法](#page-607-0) (/etc/vfstab) 608 ▼ CacheFS [ファイルシステムのマウント方法](#page-608-0) (AutoFS) 609 CacheFS [ファイルシステムの保守](#page-609-0) (作業マップ) 610 CacheFS [ファイルシステムの保守](#page-610-0) 611 CacheFS [ファイルシステムの変更](#page-610-0) 611 ▼ CacheFS [ファイルシステムに関する情報を表示する方法](#page-611-0) 612 CacheFS [ファイルシステムの整合性チェック](#page-611-0) 612 ▼[必要に応じてキャッシュの整合性チェックを指定する方法](#page-612-0) 613 ▼ CacheFS [ファイルシステムを削除する方法](#page-612-0) 613 ▼ CacheFS [ファイルシステムの整合性をチェックする方法](#page-614-0) 615 CacheFS [ファイルシステムのパッキング](#page-615-0) (作業マップ) 616 CacheFS [ファイルシステムのパッキング](#page-615-0) 616 [キャッシュにファイルをパックする方法](#page-616-0) 617 [パックされたファイルの情報を表示する方法](#page-617-0) 618 [パッキングリストの使用](#page-618-0) 619 [パッキングリストを作成する方法](#page-618-0) 619 [パッキングリストを使ってファイルをキャッシュにパックする方法](#page-619-0) 620 [キャッシュからファイルまたはパッキングリストのパッキングを解除する](#page-619-0) 620 [キャッシュからファイルまたはパッキングリストのパッキングを解除する方](#page-620-0) 法 [621](#page-620-0) cachefspack [エラーの障害追跡](#page-621-0) 622 CacheFS [の統計情報の収集](#page-624-0) (作業マップ) 625 CacheFS [の統計情報の収集](#page-625-0) 626 CacheFS [ロギングを設定する方法](#page-626-0) 627 CacheFS [ログファイルの場所を調べる方法](#page-627-0) 628 CacheFS [ロギングを停止する方法](#page-627-0) 628 作業セット (キャッシュ) [のサイズを表示する方法](#page-628-0) 629

CacheFS [の統計情報の表示](#page-629-0) 630 CacheFS [統計情報を表示する方法](#page-629-0) 630

**42** [追加スワップ空間の構成](#page-632-0) **(**手順**) 633**

[スワップ空間について](#page-632-0) 633 [スワップ空間と仮想メモリー](#page-633-0) 634 スワップ空間と TMPFS [ファイルシステム](#page-633-0) 634 [ダンプデバイスとしてのスワップ空間](#page-634-0) 635 [スワップ空間の追加が必要かどうかを調べる方法](#page-634-0) 635 [スワップ関連のエラーメッセージ](#page-635-0) 636 TMPFS [関連のエラーメッセージ](#page-635-0) 636 [スワップ空間の割り当て方法](#page-635-0) 636 [/etc/vfstab](#page-636-0) ファイル 637 [スワップ空間の計画](#page-636-0) 637 [スワップリソースの監視](#page-637-0) 638 [スワップ空間の追加](#page-638-0) 639 [スワップファイルの作成](#page-639-0) 640 ▼ [スワップファイルを作成して使用可能にする方法](#page-639-0) 640 [スワップファイルの削除](#page-641-0) 642 ▼ [不要になったスワップ空間を削除する方法](#page-641-0) 642

**43 UFS** [ファイルシステムの整合性チェック](#page-642-0) **(**手順**) 643** [ファイルシステムの整合性](#page-643-0) 644 [ファイルシステムの状態はどのように記録されるか](#page-643-0) 644 fsck [コマンドでチェックして修復される内容](#page-645-0) 646 [不整合が発生する原因](#page-645-0) 646 [整合性がチェックされる](#page-646-0) UFS 構成要素 647 fsck [要約メッセージ](#page-651-0) 652 UFS [ファイルシステムを対話式でチェックして修復する](#page-652-0) 653 ▼ [代替ブートデバイスからルート](#page-653-0) (/) ファイルシステムまたは /usr ファイルシ [ステムをチェックする方法](#page-653-0) 654 ▼ ルート (/) 以外、または /usr [以外のファイルシステムをチェックする方](#page-655-0) 法 [656](#page-655-0) UFS [ファイルシステムの修復](#page-656-0) 657 ▼ UFS [ファイルシステムを修復する方法](#page-657-0) 658 fsck [コマンドで修復できない](#page-657-0) UFS ファイルシステムの修正 658 [不正なスーパーブロックの復元](#page-658-0) 659

▼ [不正なスーパーブロックを復元する方法](#page-658-0) 659 fsck [コマンドの構文とオプション](#page-660-0) 661

**44 UFS** [ファイルシステム](#page-662-0) **(**参照情報**) 663**

ルート (/) と /usr [ファイルシステムのデフォルトディレクトリ](#page-662-0) 663 [プラットフォームに依存するディレクトリ](#page-670-0) 671 UFS [ファイルシステムのシリンダグループの構造](#page-671-0) 672 [ブートブロック](#page-671-0) 672 [スーパーブロック](#page-671-0) 672 i [ノード](#page-672-0) 673 [データブロック](#page-673-0) 674 [空きブロック](#page-673-0) 674 [カスタムファイルシステムパラメータ](#page-674-0) 675 [論理ブロックサイズ](#page-674-0) 675 [フラグメントサイズ](#page-675-0) 676 [最小空き容量](#page-676-0) 677 [回転待ち](#page-676-0) 677 [最適化のタイプ](#page-676-0) 677 i ノード数 ([ファイルの数](#page-677-0)) 678 UFS [ファイルとファイルシステムの最大サイズ](#page-678-0) 679 UFS [サブディレクトリの最大数](#page-678-0) 679 [カスタマイズされたファイルシステムを作成するためのコマンド](#page-678-0) 679 newfs [コマンドの構文、オプション、引数](#page-678-0) 679

汎用 mkfs [コマンド](#page-681-0) 682

**45** [ファイルとファイルシステムのバックアップおよび復元](#page-682-0) **683**

**46** [ファイルシステムのバックアップと復元](#page-684-0) **(**概要**) 685** [ファイルシステムのバックアップと復元の新機能](#page-684-0) 685 UFS [スナップショット](#page-684-0) 685 [バックアップと復元についての参照先](#page-685-0) 686 [ファイルシステムのバックアップと復元とは](#page-685-0) 686 [ファイルシステムをバックアップする理由](#page-686-0) 687 [バックアップを作成するファイルシステムの計画](#page-687-0) 688 [バックアップタイプの選択](#page-689-0) 690 [テープデバイスの選択](#page-689-0) 690 [ファイルシステムのバックアップおよび復元の概要](#page-690-0) (作業マップ) 691

[バックアップスケジュールを設定する際のガイドライン](#page-691-0) 692

[バックアップ頻度](#page-691-0) 692

[バックアップの用語と定義](#page-692-0) 693

[バックアップスケジュールに関するその他の推奨事項](#page-692-0) 693

[ダンプレベルを使用して増分バックアップを作成する](#page-694-0) 695 [バックアップスケジュールの例](#page-695-0) 696

例 — [日単位累積、週単位累積バックアップ](#page-695-0) 696

例 — [日単位累積、週単位増分バックアップ](#page-696-0) 697

例 — [日単位増分、週単位累積バックアップ](#page-697-0) 698

例—[サーバーの月単位バックアップスケジュール](#page-698-0) 699

**47** [ファイルとファイルシステムのバックアップ](#page-702-0) **(**手順**) 703** [ファイルとファイルシステムのバックアップ](#page-702-0) (作業マップ) 703 [ファイルシステムバックアップの実行準備](#page-703-0) 704 ▼[ファイルシステム名を検索する方法](#page-703-0) 704

▼[完全バックアップに必要なテープ数を判別する](#page-704-0) 705

[ファイルシステムのバックアップ](#page-704-0) 705

▼ [ファイルシステムのバックアップをテープに作成する方法](#page-705-0) 706

**48 UFS** [スナップショットの使用](#page-712-0) **(**手順**) 713**

UFS [スナップショットの使用](#page-712-0) (作業マップ) 713

UFS [スナップショットの概要](#page-713-0) 714

なぜ UFS [スナップショットを使用するか](#page-713-0) 714

UFS [スナップショットのパフォーマンス上の問題](#page-714-0) 715

- UFS [スナップショットの作成と削除](#page-714-0) 715
	- ▼ UFS [スナップショットを作成する方法](#page-715-0) 716
	- ▼ UFS [スナップショットの情報を表示する方法](#page-716-0) 717

UFS [スナップショットの削除](#page-717-0) 718

▼ UFS [スナップショットを削除する方法](#page-717-0) 718

UFS [スナップショットのバックアップ](#page-718-0) 719

- ▼ UFS [スナップショットの完全バックアップを作成する方法](#page-718-0) (ufsdump) 719
- ▼ UFS [スナップショットの増分バックアップの作成方法](#page-719-0) (ufsdump) 720
- ▼ UFS [スナップショットのバックアップ方法](#page-719-0) (tar) 720

UFS [スナップショットのバックアップからのデータの復元](#page-720-0) 721

**49** [ファイルとファイルシステムの復元](#page-722-0) **(**手順**) 723** [ファイルおよびファイルシステムのバックアップを復元する](#page-722-0) (作業マップ) 723

[ファイルとファイルシステムを復元するための準備](#page-723-0) 724 [ファイルシステム名の確認](#page-724-0) 725 [必要なテープデバイスのタイプの決定](#page-724-0) 725 [テープデバイス名の決定](#page-724-0) 725

- [ファイルシステムの復元](#page-724-0) 725
	- ▼ [使用するテープを決定する方法](#page-725-0) 726
	- ▼[対話式でファイルを復元する方法](#page-726-0) 727
	- ▼ [特定のファイルを復元する方法](#page-728-0) 729
	- ▼[ファイルシステム全体を復元する方法](#page-730-0) 731
	- ▼ルート (/) と /usr [を復元する方法](#page-733-0) 734
- **50 UFS** [バックアップおよび復元コマンド](#page-736-0) **(**参照情報**) 737**

ufsdump [コマンドの機能](#page-736-0) 737 [デバイス特性の判断](#page-736-0) 737 [メディアの終わりの検出](#page-737-0) 738 ufsdump [コマンドを使用したデータのコピー](#page-737-0) 738 [/etc/dumpdates](#page-737-0) ファイルの目的 738 [バックアップデバイス](#page-738-0) (*dump-file*) 引数 739 [バックアップを作成するファイルを指定する](#page-740-0) 741 [テープの性質を指定する](#page-741-0) 742 [ufsdump](#page-741-0) の制限 742 ufsdump [コマンドのオプションと引数](#page-741-0) 742 ufsdump [のデフォルトオプション](#page-741-0) 742 ufsdump [コマンドのオプション](#page-742-0) 743 ufsdump [とセキュリティに関する注意事項](#page-744-0) 745 ufsrestore [コマンドのオプションと引数](#page-745-0) 746

**51 UFS** [ファイルとファイルシステムのコピー](#page-750-0) **(**手順**) 751** [ファイルシステムをコピーするためのコマンド](#page-751-0) 752 [ファイルシステムをディスク間でコピーする](#page-752-0) 753 [ファイルシステムのリテラルコピーを作成する](#page-752-0) 753 ▼ [ディスクをコピーする方法](#page-753-0) (dd) 754 cpio [を使用してファイルシステム間でディレクトリをコピーする](#page-755-0) 756 ▼ [ファイルシステム間でディレクトリをコピーする方法](#page-756-0) (cpio) 757 [ファイルとファイルシステムをテープにコピーする](#page-757-0) 758 tar [を使用してファイルをテープにコピーする](#page-758-0) 759 ▼ [ファイルをテープにコピーする方法](#page-759-0) (tar) 760

▼[テープ上のファイルのリストを表示する方法](#page-760-0) (tar) 761

▼[テープからファイルを取り出す方法](#page-760-0) (tar) 761

pax [コマンドを使用してファイルをテープにコピーする](#page-761-0) 762

▼ [ファイルをテープにコピーする方法](#page-761-0) (pax) 762

cpio [コマンドを使用してファイルをテープにコピーする](#page-762-0) 763

- ▼ [ディレクトリ内のすべてのファイルをテープにコピーする方法](#page-762-0) (cpio) 763
- ▼ [テープ上のファイルのリストを表示する方法](#page-764-0) (cpio) 765

▼ [テープからすべてのファイルを取り出す方法](#page-764-0) (cpio) 765

▼[テープから特定のファイルを取り出す方法](#page-765-0) (cpio) 766

[ファイルをリモートテープデバイスにコピーする](#page-766-0) 767

- ▼ [ファイルをリモートテープデバイスにコピーする方法](#page-766-0) (tar と dd) 767
- ▼ [ファイルをリモートテープデバイスから取り出す方法](#page-768-0) 769

[ファイルとファイルシステムをフロッピーディスクにコピーする](#page-769-0) 770

[ファイルをフロッピーディスクにコピーする際の注意事項](#page-769-0) 770

▼ ファイルを1[枚のフォーマット済みフロッピーディスクにコピーする方法](#page-769-0)  $(tar)$  770

▼ [フロッピーディスク上のファイルのリストを表示する方法](#page-770-0) (tar) 771

▼ [ファイルをフロッピーディスクから取り出す方法](#page-771-0) (tar) 772

[ファイルを複数のフロッピーディスクにアーカイブする方法](#page-772-0) 773

#### **52** [テープドライブの管理](#page-774-0) **(**手順**) 775**

[使用するメディアの選択](#page-774-0) 775

[バックアップデバイス名](#page-775-0) 776

[テープドライブの巻き戻しオプションを指定する](#page-776-0) 777

[テープドライブに別の密度を指定する](#page-777-0) 778

[テープドライブの状態を表示する](#page-777-0) 778

▼[テープドライブの状態を表示する方法](#page-777-0) 778

[磁気テープカートリッジの取り扱い](#page-778-0) 779

[磁気テープカートリッジのたるみを直す方法](#page-778-0) 779

[磁気テープカートリッジを巻き戻す方法](#page-779-0) 780

[ドライブの管理とメディア処理のガイドライン](#page-779-0) 780

[索引](#page-782-0) **783**

### <span id="page-26-0"></span>はじめに

本書『*Solaris* のシステム管理 *(*基本編*)* 』 は、Solaris™ システム管理に関する重要な 情報を提供するマニュアルの一部です。本書は、SPARC® および x86 の両方のプ ラットフォームにおけるシステム管理について解説しています。

本書では、次のことを前提としています。

- SunOS 5.9 オペレーティングシステムがすでにインストールされていること
- 使用するネットワークソフトウェアの設定が完了していること

SunOS 5.9 オペレーティングシステムは、多くの機能と Solaris 共通デスクトップ環境 (CDE) を含む Solaris 製品の一部です。また、 SunOS 5.9 は、AT&T System V リリー ス 4 オペレーティングシステムに準拠しています。

システム管理者にとって重要な Solaris 9 リリースの新機能については、各章のはじめ にある新機能に関する節を参照してください。

注 **–** Solaris オペレーティングシステムは、SPARC と x86 という 2 種類のハード ウェア (プラットフォーム) で動作します。また、Solaris オペレーティングシステム は、64 ビットのアドレス空間でも、32 ビットのアドレス空間でも動作します。この マニュアルで説明する情報は、章、節、注、箇条書き項目、図、表、例、コード例な どで特に明記しないかぎり、両方のプラットフォーム、およびアドレス空間に適用さ れます。

注 **–** このマニュアル内で引用する第三者の Web サイトの可用性について Sun は責任 を負いません。こうしたサイトやリソース上の、またはこれらを通じて利用可能な、 コンテンツ、広告、製品、その他の素材について、Sun は推奨しているわけではな く、Sun はいかなる責任も負いません。こうしたサイトやリソース上の、またはこれ らを経由して利用可能な、コンテンツ、製品、サービスを利用または信頼したことに 伴って発生した (あるいは発生したと主張される) いかなる損害や損失についても、 Sun は一切の責任を負いません。

# 対象読者

このマニュアルは、 Solaris 9 リリースを実行するシステムの管理者を対象にしていま す。このマニュアルを読むには、 UNIX® のシステム管理について 1 ~ 2 年の経験が 必要です。UNIX システム管理のトレーニングコースに参加することも知識の習得に 役立ちます。

### Solaris システム管理マニュアルセットの 構成

システム管理マニュアルセットに含まれる各マニュアルとその内容は、次のとおりで す。

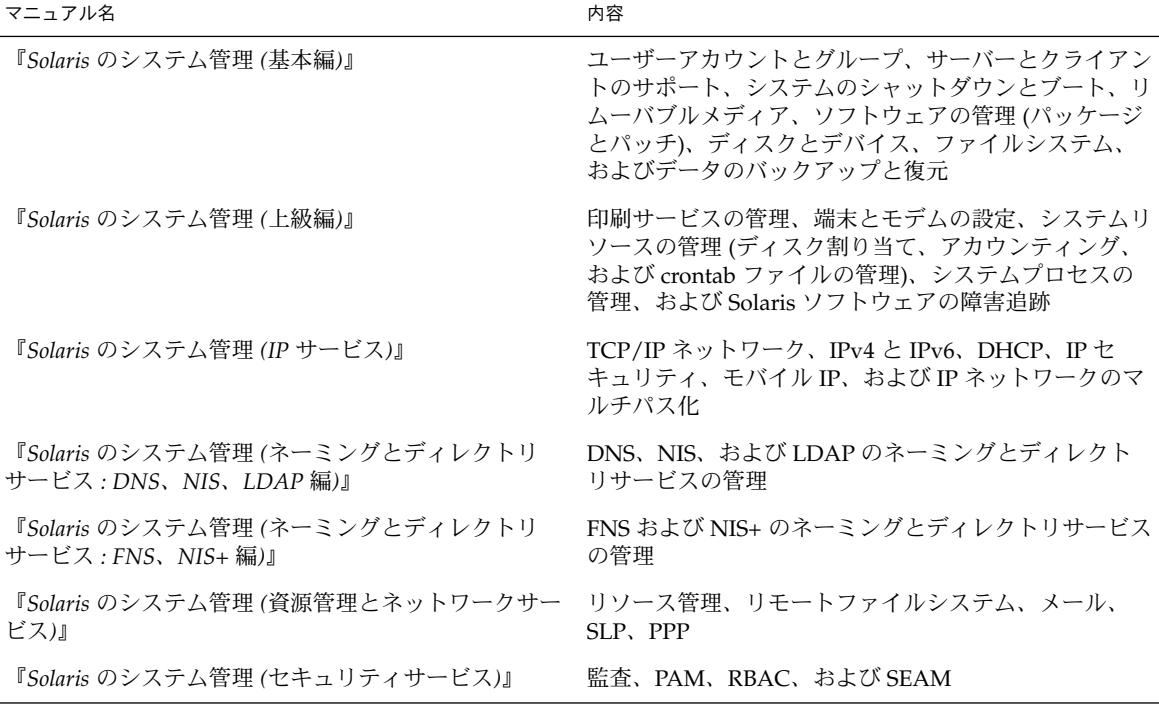

この Solaris リリースに含まれているオープンソースソフトウェアのライセンス条件、 特性、著作権の記述を表示する場合、デフォルトのパスは

/usr/share/src/*freeware-name* または /usr/sfw/share/src/*freeware-name* で す。Solaris オペレーティングシステムがデフォルトの場所以外にインストールされて いる場合は、所定のパスを修正して、インストールした場所にあるファイルにアクセ スします。

## Sun のオンラインマニュアル

docs.sun.com では、Sun が提供しているオンラインマニュアルを参照することがで きます。マニュアルのタイトルや特定の主題などをキーワードとして、検索を行うこ ともできます。URL は、<http://docs.sun.com> です。

### 表記上の規則

このマニュアルでは、次のような字体や記号を特別な意味を持つものとして使用しま す。

#### 表 **P–1** 表記上の規則

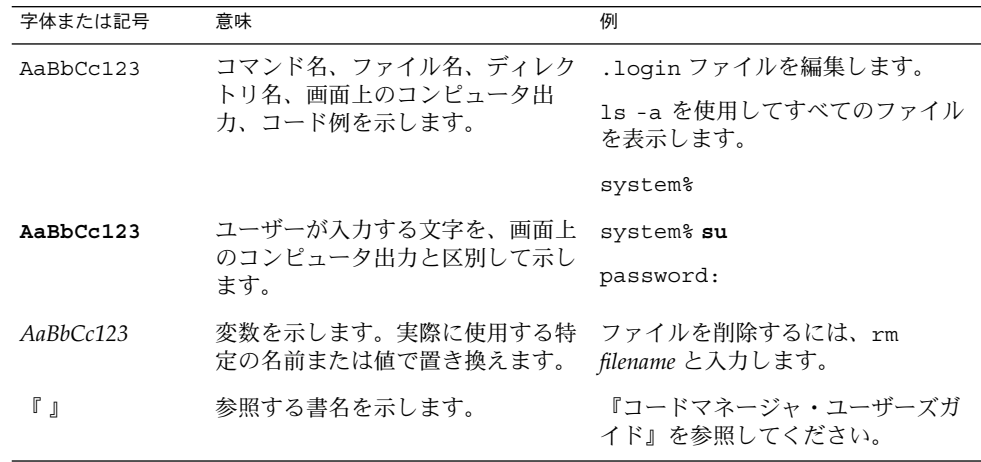

はじめに **29**

表 **P–1** 表記上の規則 *(*続き*)*

| 字体または記号 | 意味                                                  | 例                                                        |
|---------|-----------------------------------------------------|----------------------------------------------------------|
|         | 参照する章、節、ボタンやメニュー 第5章「衝突の回避」を参照してく<br>名、強調する単語を示します。 | ださい。                                                     |
|         |                                                     | この操作ができるのは、「スーパー<br>ユーザー」だけです。                           |
|         | 枠で囲まれたコード例で、テキスト<br>がページ行幅を超える場合に、継続<br>を示します。      | sun% grep ' <sup>A</sup> #define \<br>XV VERSION STRING' |

コード例は次のように表示されます。

■ C シェル

machine\_name% **command y**|**n** [*filename*]

■ C シェルのスーパーユーザー

machine\_name# **command y**|**n** [*filename*]

■ Bourne シェルおよび Korn シェル

\$ **command y**|**n** [*filename*]

■ Bourne シェルおよび Korn シェルのスーパーユーザー

# **command y**|**n** [*filename*]

[ ] は省略可能な項目を示します。上記の例は、*filename* は省略してもよいことを示し ています。

| は区切り文字 (セパレータ) です。この文字で分割されている引数のうち 1 つだけを 指定します。

キーボードのキー名は英文で、頭文字を大文字で示します (例: Shift キーを押しま す)。ただし、キーボードによっては Enter キーが Return キーの動作をします。

ダッシュ (-) は 2 つのキーを同時に押すことを示します。たとえば、Ctrl-D は Control キーを押したまま D キーを押すことを意味します。

### 一般規則

このマニュアルでは、英語環境での画面イメージを使っています。このため、実際に 日本語環境で表示される画面イメージとこのマニュアルで使っている画面イメージが 異なる場合があります。本文中で画面イメージを説明する場合には、日本語のメ ニュー、ボタン名などの項目名と英語の項目名が適宜併記されています。

このマニュアルでは、「x86」という用語は、Intel 32 ビット系列のマイクロプロ セッサチップ、および AMD が提供する互換マイクロプロセッサチップを意味しま す。

- このマニュアル中の手順を実行したり、例(コマンド入力、コードなど)を使用す る場合には、二重引用符 (")、左一重引用符 (')、右一重引用符 (') をそれぞれ間違 えないように注意してください。
- このマニュアル中で「Return キー」と表記しているキーは、キーボードによって は「Enter キー」という名前になっていることがあります。
- /sbin、/usr/sbin、/usr/bin、/etc ディレクトリにあるコマンドについて は、このマニュアルでは絶対パス名で表記していない場合があります。ただし、そ れ以外のあまり一般的でないディレクトリにあるコマンドについては、このマ ニュアル中の例では絶対パスで表記します。
- このマニュアル中の例は、SunOS ソフトウェアが標準的にインストールされてい ることを前提としています。つまり、バイナリ互換パッケージがインストールされ ていることや /usr/ucb が検索パスに設定されていることは、前提としていませ ん。

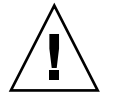

注意 **–** /usr/ucb を検索パスに設定する場合は、パスの一番最後に設定してくださ い。ps コマンドや df コマンドなどは、SunOS コマンドと /usr/ucb コマンドと で形式やオプションがそれぞれ異なります。

### <span id="page-32-0"></span>第 **1** 章

# Solaris 管理ツール (製品概要)

この章では、Solaris 管理ツールの製品概要について説明します。

- 33 ページの「Solaris 管理ツールの新機能」
- 34 ページの「Solaris [管理ツールのサポート状況のマトリックス」](#page-33-0)
- 35 ページの「Solaris 9 [管理ツールの機能説明」](#page-34-0)
- 36 ページの「Solaris 8 [管理ツールの機能説明」](#page-35-0)
- 38 ページの「以前の Solaris [管理ツールの機能説明」](#page-37-0)
- 38 ページの「Solaris [管理コマンドの有効性」](#page-37-0)
- 41 ページの「Solaris [管理ツールの詳細情報」](#page-40-0)

### Solaris 管理ツールの新機能

Solaris 9 リリースでは、次のツールが新たに追加または変更されました。

- ディスクレスクライアントサポート
- Solaris DHCP
- リソース管理
- Solaris 管理コンソールツール群
- Solaris ボリュームマネージャ (旧 Solstice ™ DiskSuite)
- Solaris パッチマネージャ
- Product Registry

次の表に、各ツールの概要と詳しい説明の参照先を示します。

<span id="page-33-0"></span>表 **1–1** Solaris 9 で新たに追加または変更された Solaris 管理ツール

| Solaris 管理ツール                                                         | 説明                                                                                                    | 参照先                                                                               |
|-----------------------------------------------------------------------|----------------------------------------------------------------------------------------------------|-----------------------------------------------------------------------------------|
| ディスクレスクライアントサ<br>ポート                                                  | ディスクレスクライアントシス<br>テムを管理するためのコマンド<br>行インタフェースを提供する                                                                                           | 第8章                                                                               |
| リソース管理                                                                | 利用可能なシステムリソースを<br>アプリケーションでどのように<br>使用するかを管理できる                                                                                             | 『Solaris のシステム管理<br>(資源管理とネットワーク<br>サービス)』                                        |
| Solaris DHCP                                                          | ネットワークで DHCP を管理す<br>る際のパフォーマンス、容量、<br>柔軟性が改善される                                                                                            | 『Solaris のシステム管理<br>(IP サービス)』の「Solaris<br>$DHCP ($ 概要 $)$                        |
| Solaris 管理コンソール <sup>1</sup>                                          | 各種の GUI ベースシステム管理<br>ツールの起動ポイントとして機<br>能する                                                                                                  | このマニュアルとコンソー<br>ルのオンラインヘルプ                                                        |
| Solaris ボリュームマネージャ<br>( $\mathbb H$ Solstice <sup>TM</sup> DiskSuite) | 信頼性の高い記憶装置の管理を<br>行い、Solaris 管理コンソールか<br>ら起動される。コマンド行イン<br>タフェースも使用できる                                                                      | 『Solaris ボリュームマネー<br>ジャの管理』                                                       |
| Solaris パッチマネージャ                                                      | このツールを使うと、署名付き<br>または署名なしのパッチをシス<br>テムに追加できる                                                                                                | 第24章                                                                              |
| Solaris Product Registry                                              | prodreg コマンドには、Solaris<br>Product Registry グラフィカル<br>ユーザーインタフェースと同様<br>に、 browse、info、<br>unregister, uninstall $\oslash$<br>各サブコマンドが含まれている | 303 ページの「Solaris<br>Product Registry のコマン<br>ド行インタフェースによる<br>ソフトウェアの管理(作業<br>マップロ |

 $^1$  このツールを Sun Management Center (SunMC) と混同しないでください。Sun Management Center 製品については、

[http://www.sun.com/solaris/sunmanagementcenter/docs](http://www.sun.com/sunmanagementcenter/docs/) を参照してくだ さい。

# Solaris 管理ツールのサポート状況のマト リックス

この節では、主としてユーザー、グループ、クライアント、ディスク、プリンタ、シ リアルポートの管理に使われるツールについて説明します。

<span id="page-34-0"></span>次の表に、Solaris 管理用の各種 GUI ツールと、それらの現在のサポート状況を示し ます。

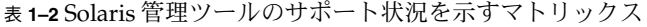

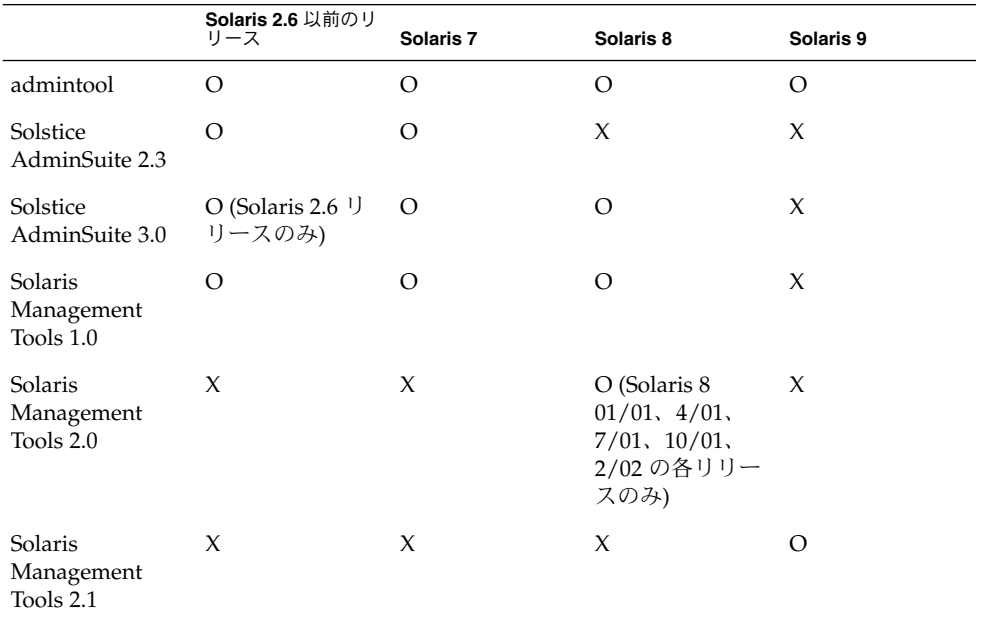

コンソールにテキストベースの端末を使用しているシステムで管理作業を行う場合 は、Solaris 管理コンソールのコマンドを使用してください。詳細については、表 [1–6](#page-38-0) を参照してください。

# Solaris 9 管理ツールの機能説明

次の表に、Solaris 9 リリースで使用できるツールを示します。

表 **1–3** Solaris 9 管理ツールの機能説明

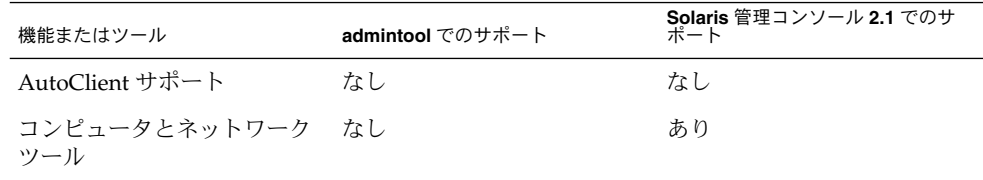

第 1 章 • Solaris 管理ツール (製品概要) **35**

| 機能またはツール                          | admintool でのサポート | Solaris 管理コンソール 2.1 でのサ<br>ポート      |
|-----------------------------------|------------------|-------------------------------------|
| ディスクレスクライアントサ<br>ポート              | なし               | あり。ディスクレスクライア<br>ント CLI を使用できる      |
| ディスクツール                           | なし               | あり                                  |
| 拡張ディスクツール (Solaris<br>ボリュームマネージャ) | なし               | あり                                  |
| ジョブスケジューラ                         | なし               | あり                                  |
| ログビューア                            | なし               | あり                                  |
| メール別名サポート                         | なし               | あり                                  |
| マウントと共有ツール                        | なし               | あり                                  |
| ネームサービスサポート                       | なし               | ユーザー、グループ、ネット<br>ワーク情報に対してのみ        |
| パッチツール                            | なし               | あり                                  |
| パフォーマンスツール                        | なし               | あり                                  |
| プリンタサポート                          | あり               | Solaris Print Manager は個別<br>に使用できる |
| プロジェクトツール                         | なし               | あり                                  |
| RBAC サポート                         | なし               | あり                                  |
| RBAC ツール                          | なし               | あり                                  |
| シリアルポートツール                        | あり               | あり                                  |
| ソフトウェアパッケージツー<br>$J\mathcal{L}$   | あり               | なし                                  |
| システム情報ツール                         | なし               | あり                                  |
| ユーザー/グループツール                      | あり               | あり                                  |

<span id="page-35-0"></span>表 **1–3** Solaris 9 管理ツールの機能説明 *(*続き*)*

# Solaris 8 管理ツールの機能説明

次の表に、Solaris 8 リリースと Solaris 8 の各種 Update リリース (更新版) で使用でき るツールを示します。

**36** Solaris のシステム管理 (基本編) • 2004 年 4 月
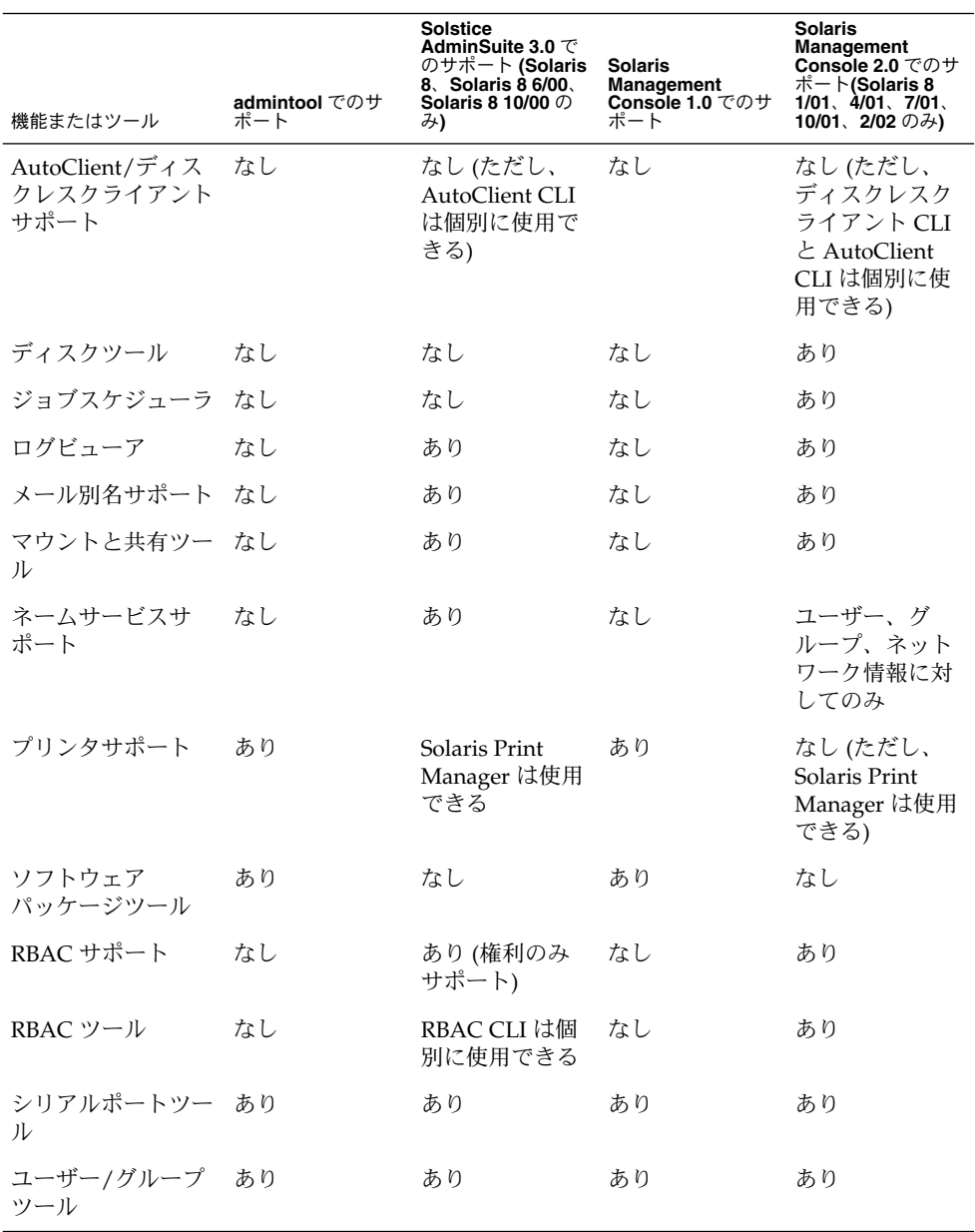

#### 表 **1–4** Solaris 8 管理ツールの機能説明

第 1 章 • Solaris 管理ツール (製品概要) **37**

# 以前の Solaris 管理ツールの機能説明

次の表に、Solaris 8 より前のリリースで使用できるツールを示します。

表 **1–5** 以前の Solaris 管理ツールの機能説明

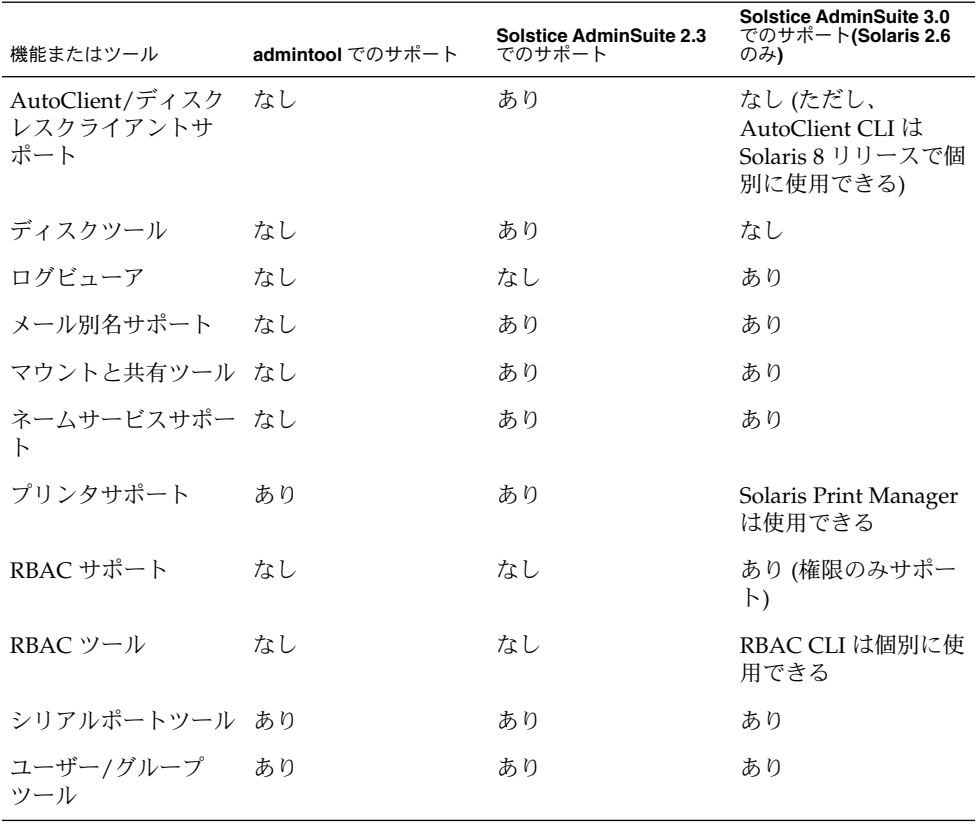

# Solaris 管理コマンドの有効性

次の一連の表に、Solaris 管理ツールと同じ作業を実行するコマンドを示します。 ディスクレスクライアントサポートについては、第 8 [章を](#page-134-0)参照してください。

## <span id="page-38-0"></span>Solaris 9 システム管理コマンド

次の表に、Solaris 管理ツールと同じ機能を備えたコマンドを示します。これらのコマ 。<br>ンドを使用する場合は、スーパーユーザーになるか、それと同等の役割を引き受ける 必要があります。コマンドの中には、ローカルシステム専用のものもあります。ま た、ネームサービス環境で動作するものもあります。それぞれのマニュアルページ で、-D オプションを参照してください。

| コマンド         | 説明                                               | マニュアルページ          |
|--------------|--------------------------------------------------|-------------------|
| $_{\rm SMC}$ | Solaris 管理コンソールを起動する                             | smc(1M)           |
|              |                                                  |                   |
| smcron       | crontab ジョブを管理する                                 | smcron(1M)        |
| smdiskless   | ディスクレスクライアントサポー<br>トを管理する                        | smdiskless (1M)   |
| smexec       | exec attrデータベースのエント smexec(1M)<br>リを管理する         |                   |
| smqroup      | グループエントリを管理する                                    | smgroup (1M)      |
| smlog        | WBEM ログファイルを管理/表示<br>する                          | smlog(1M)         |
| smmultiuser  | 複数のユーザーアカウントに対す<br>る一括操作を管理する                    | smmultiuser (1M)  |
| smosservice  | OS サービスとディスクレスクライ<br>アントサポートを追加する                | smosservice (1M)  |
| smprofile    | prof attrおよび exec attr<br>データベースのプロファイルを管<br>理する | smprofile(1M)     |
| smrole       | 役割アカウントの役割とユーザー<br>を管理する                         | smrole (1M)       |
| smserialport | シリアルポートを管理する                                     | smserialport (1M) |
| smuser       | ユーザーエントリを管理する                                    | smuser (1M)       |

表 **1–6** Solaris 管理コマンドの説明

次の表は、コマンド行から RBAC を管理するためのコマンドです。これらのコマンド を使用する場合は、スーパーユーザーになるか、それと同等の役割を引き受ける必要 があります。なお、これらのコマンドは、ネームサービス環境で RBAC 情報を管理す る場合には使用できません。

第 1 章 • Solaris 管理ツール (製品概要) **39**

<span id="page-39-0"></span>表 **1–7** RBAC コマンドの説明

| コマンド     | 説明                      | 参照ページ                  |
|----------|-------------------------|------------------------|
| auths    | ユーザーに付与されている権限を<br>表示する | $_{\text{authors}}(1)$ |
| profiles | ユーザーの実行プロファイルを表<br>示する  | profiles(1)            |
| roleadd  | システムに新しい役割を追加する         | roleadd (1M)           |
| roles    | ユーザーに付与されている役割を<br>表示する | roles(1)               |

次の表は、コマンド行からユーザー、グループ、RBAC 機能を管理するためのコマン ドです。これらのコマンドを使用する場合は、スーパーユーザーになるか、それと同 等の役割を引き受ける必要があります。なお、これらのコマンドは、ネームサービス 環境でユーザーやグループの情報を管理する場合には使用できません。

表 **1–8** Solaris ユーザー/グループコマンドの説明

| コマンド                               | 説明              | 参照ページ                                                  |
|------------------------------------|-----------------|--------------------------------------------------------|
| useradd, usermod,<br>userdel       | ユーザーを追加、変更、削除する | $useradd(1M)$ ,<br>$usermod(1M)$ ,<br>userdel (1M)     |
| qroupadd.<br>qroupmod,<br>qroupdel | グループを追加、変更、削除する | $q$ roupadd $(1M)$ ,<br>$ground(1M)$ ,<br>qroupdel(1M) |

### Solaris 8 システム管理コマンド

Solaris 8 リリースでは、表 1–7 および 表 1–8 に記載されているコマンドをすべて使用 できます。

### 以前の Solaris 管理コマンドの説明

次の表は、Solstice AdminSuite™ 2.3 と Solstice AutoClient™ 2.3 の GUI ツールと同 等の機能を備えたコマンドです。これらのコマンドを使用する場合は、スーパーユー ザーになるか、sysadmin グループのメンバーになる必要があります。

注 **–** Solstice AdminSuite 2.3 と Solstice AutoClient 2.3 のコマンドのマニュアルページ は、オンラインで使用できません。このため、これらのマニュアルページを見る場合 は、Solstice AdminSuite 2.3 および Solstice AutoClient 2.3 ソフトウェアにアクセスで きなければなりません。

以前の Solaris リリースでは、表 [1–8](#page-39-0) に記載されているコマンドもすべて使用できま す。

表 **1–9** Solstice AdminSuite™ 2.3/Solstice AutoClient™ 2.1 のコマンドの説明

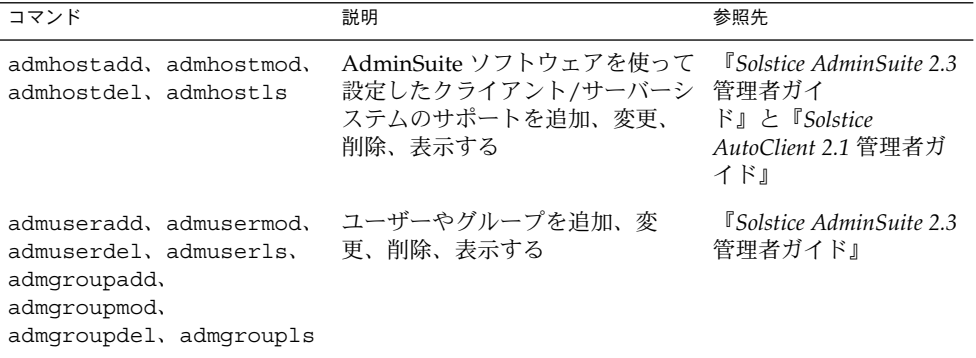

# Solaris 管理ツールの詳細情報

次の表に、Solaris 管理ツールの詳細情報の参照先を示します。

表 **1–10** Solaris 管理ツールの詳細情報

| ツール                                     | 有効な <b>Solaris</b> のバージョン                               | 参照先                                                       |
|-----------------------------------------|---------------------------------------------------------|-----------------------------------------------------------|
| Solaris 管理コンソール 2.1 の<br>ツール群           | Solaris 9 $11 - 7$                                      | このマニュアルとコンソール<br>のオンラインヘルプ                                |
| Solaris Management Console<br>2.0 のツール群 | Solaris $81/01$ , $4/01$ , $7/01$ ,<br>10/01、2/02の各リリース | Solaris 管理コンソールのオン<br>ラインヘルプ                              |
| Solaris Management Console<br>1.0 のツール群 | Solaris 2.6, Solaris 7, Solaris<br>8の各リリース              | <i><b>FSolaris Easy Access Server 3.0</b></i><br>のインストール』 |
| admintool                               | Solaris 9、Solaris 8、以前の<br>Solaris $111 - 7$            | admintool (1M)                                            |

第 1 章 • Solaris 管理ツール (製品概要) **41**

表 **1–10** Solaris 管理ツールの詳細情報 *(*続き*)*

| ツール                 | 有効な Solaris のバージョン                                                                 | 参照先                                           |
|---------------------|------------------------------------------------------------------------------------|-----------------------------------------------|
| AdminSuite 2.3      | Solaris 2.4, Solaris 2.5,<br>Solaris $2.5.1$ , Solaris $2.6$ ,<br>Solaris 7 の各リリース | 『Solstice AdminSuite 2.3 管理<br>者ガイド』          |
| AminSuite 3.0       | Solaris 8, Solaris $86/00$ ,<br>Solaris 8 10/00 の各リリース のインストール』                    | <i><b>FSolaris Easy Access Server 3.0</b></i> |
| AutoClient 3.0.1    | Solaris 8 リリース                                                                     | ローカルサービスプロバイダ<br>に連絡する                        |
|                     | Solaris 9 リリース – フ<br>ラッシュ(Flash)インストール ガイド』<br>機能の使用を検討する                         | 『Solaris 9 4/04 インストール                        |
| ディスクレスクライアント<br>CLI | Solaris $81/01$ , $4/01$ , $7/01$ ,<br>10/01、2/02、Solaris 9 の各<br>リリース             | 第8章                                           |

# <span id="page-42-0"></span>Solaris™ 管理コンソールの操作 (手順)

この章では、システム管理作業を行うための Solaris 管理ツールの概要について説明し ます。この章は、Solaris 管理コンソールの起動、コンソールで使用する役割によるア クセス制御 (RBAC) の設定、ネームサービス環境での Solaris 管理ツールの操作から構 成されています。

Solaris 管理コンソールによるシステム管理作業の実行手順については、以下を参照し てください。

- 52 ページの「Solaris 管理ツールを RBAC [と組み合わせて使用する](#page-51-0) (作業 [マップ](#page-51-0))」
- 58 [ページの「ネームサービス環境で](#page-57-0) Solaris 管理ツールを使用する (作業 [マップ](#page-57-0))」

Solaris 管理コンソール問題の障害追跡については、66 [ページの「](#page-65-0)Solaris 管理コン [ソールの障害追跡」を](#page-65-0)参照してください。

# Solaris 管理コンソール (概要)

この節では、Solaris 管理コンソールについて説明します。

### Solaris 管理コンソールについて

Solaris 管理コンソールは、「ツールボックス」というコレクションに格納されている GUI ベースの管理ツール用のコンテナです。このコンソールには、多数の基本管理 ツールが含まれているデフォルトのツールボックスがあります。基本管理ツールに は、ユーザー、プロジェクト、cron ジョブを管理するためのツール、ファイルシステ ムをマウント / 共有するためのツール、ディスクやシリアルポートを管理するための ツールなどがあります。それぞれの Solaris 管理ツールについては、表 [2–1](#page-43-0) を参照し てください。

<span id="page-43-0"></span>いつでも既存のツールボックスにツールを追加したり、新しいツールボックスを作成 することができます。

Solaris 管理コンソールには、主に次の 3 つの構成要素があります。

- Solaris 管理コンソールクライアント 「コンソール」と呼ばれるビジュアルインタフェースで、管理作業を行うための GUI ツールが含まれています。
- Solaris 管理コンソールサーバー

コンソールと同じマシン上またはリモートマシン上にあり、コンソールによる管理 を可能にする「バックエンド」機能を提供します。

■ Solaris 管理コンソールツールボックスエディタ

コンソールによく似たアプリケーションで、ツールボックスを追加または変更した り、ツールボックスにツールを追加したり、ツールボックスの適用範囲を広げたり する場合に使用します。たとえば、ネームサービスのドメインを管理するための ツールボックスを追加する場合に使用します。

コンソールを起動すると、デフォルトのツールボックスが表示されます。

### Solaris 管理コンソールツール

次の表に、Solaris 管理コンソールのデフォルトのツールボックスに含まれているツー ルと、各ツールの説明の参照先を示します。

| カテゴリ   | ツール    | 説明                                                                      | 参照先                                                    |
|--------|--------|-------------------------------------------------------------------------|--------------------------------------------------------|
| システム状態 | システム情報 | 日付、時間、時間帯など<br>のシステム情報を監視お<br>よび管理する                                    | 『Solaris のシステム管理<br>(上級編)』の「システム<br>情報の表示と変更 (手<br>順)」 |
|        | ログビューア | Solaris 管理コンソール<br>ツールのログとシステム<br>ログを監視および管理す<br>$\mathcal{Z}_{\Omega}$ | 『Solaris のシステム管理<br>(上級編)』の「ソフト<br>ウェアの問題解決(概<br>要)」   |
|        | プロヤス   | システムプロセスを監視<br>および管理する                                                  | 『Solaris のシステム管理<br>(上級編)』の「プロセス<br>とシステムのパフォーマ<br>ンス」 |

表 **2–1** Solaris 管理コンソールツール群

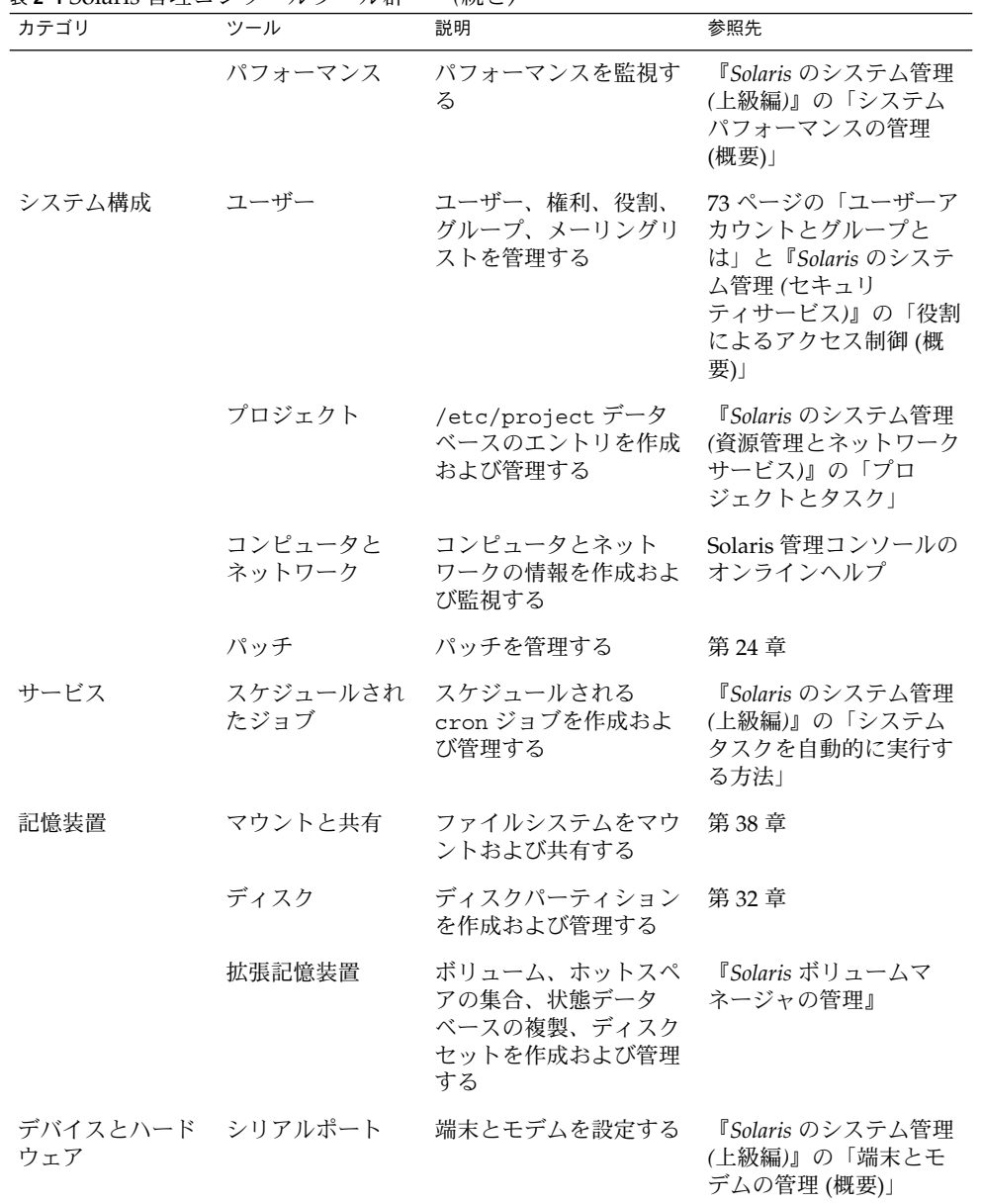

表 **2–1** Solaris 管理コンソールツール群 *(*続き*)*

コンテキストヘルプは、ツールの起動後に使用できるようになります。コンテキスト ヘルプよりも詳細なオンライン情報については、コンソールの「ヘルプ (Help)」メ ニューから利用できる拡張ヘルプトピックを参照してください。

#### <span id="page-45-0"></span>Solaris 管理コンソールを使用する理由

このコンソールには、管理者にさまざまなメリットをもたらすツールセットが用意さ れています。コンソールは、次の処理を実行します。

■ あらゆる経験レベルをサポートする

ダイアログボックス、ウィザード、コンテキストヘルプなどのグラフィカルインタ フェースを使用すれば、経験の浅い管理者でも作業を完了することができます。ま た、経験を積んだ管理者であれば、何十または何百にも及ぶシステム上に分散して いる何百もの構成パラメータを管理する場合に、vi よりもこのコンソールを使用 した方が便利で安全性が高いことに気がつきます。

■ システムへのユーザーアクセスを管理する

デフォルトではどのユーザーもこのコンソールにアクセスできますが、初期設定を 変更できるのはスーパーユーザーに限られます。『*Solaris* のシステム管理 *(*セ キュリティサービス*)*』の「役割によるアクセス制御 (概要)」に説明されているよ うに、特定のシステム変更を許可されているユーザー (通常は管理者) に割り当て られる「役割」という特殊なユーザーアカウントを作成できます。

RBAC の主なメリットは、ジョブの実行に必要な作業だけに役割を制限できること です。Solaris 管理ツールを使用する場合に、RBAC は必須ではありません。何も 変更せずスーパーユーザーとしてすべてのツールを実行できます。

■ コマンド行インタフェースを提供する

管理者は、必要に応じてコマンド行インタフェース (CLI) から Solaris 管理ツール を操作することができます。コマンドの中には、特に GUI ツールのユーザーを管 理するコマンドなどの機能をまねて作られたものもあります。表 [1–6](#page-38-0) に、これらの 新しいコマンドの名前と簡単な説明が記載されています。各コマンドのマニュアル ページもあります。

専用のコマンドを持たない Solaris 管理ツール (マウントツールや共有ツールなど) では、標準の UNIX コマンドを使用します。

RBAC の機能、メリット、ユーザーサイトでのそれらのメリットの活かし方について は、『*Solaris* のシステム管理 *(*セキュリティサービス*)*』の「役割によるアクセス制御 (概要)」を参照してください。

RBAC を Solaris 管理ツールと組み合わせて使用する方法については、52 [ページ](#page-51-0) の「Solaris 管理ツールを RBAC [と組み合わせて使用する](#page-51-0) (作業マップ)」を参照してく ださい。

#### Solaris 管理コンソールの構成

次の図は、ユーザーツールが開いた状態でのコンソールです。

コンソールの主要部分は、次の 3 つの区画で構成されます。

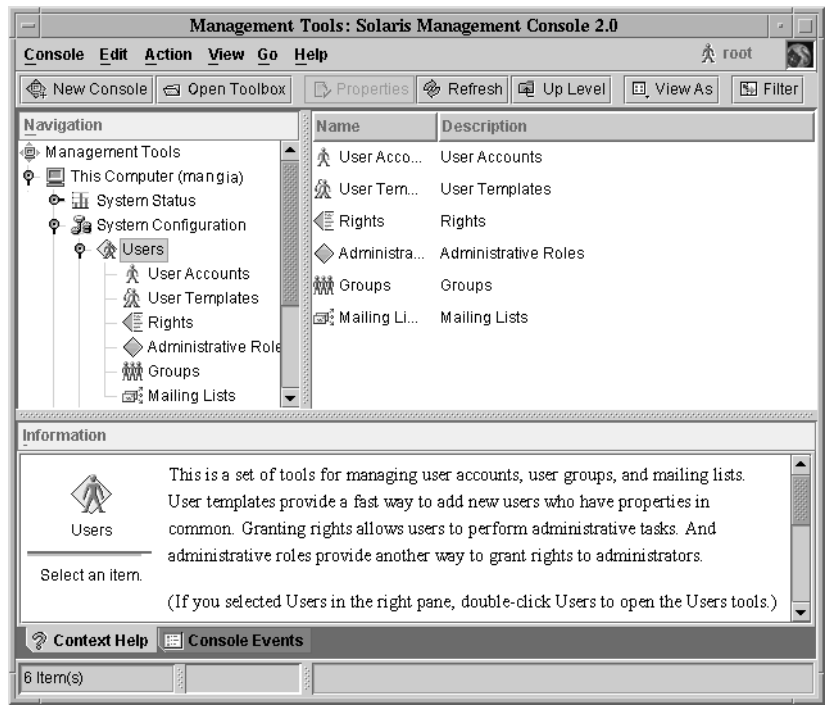

図 **2–1** Solaris 管理コンソール – ユーザーツール

- ナビゲーション区画(左側)-ツール(ツールセット)、フォルダ、他のツールボック スへのアクセス用。ナビゲーション区画内にあるアイコンは、ノードと呼ばれ、そ れらがフォルダやツールボックスである場合は拡張可能です。
- 表示区画 (右側) ナビゲーション区画で選択したノードに関する情報の表示用。選 択したフォルダの内容、従属ツール、選択したツールに関連付けられたデータを表 示します。
- 情報区画(下側)-コンテキストヘルプまたはコンソールイベントの表示用。

### Solaris 管理コンソールウィンドウの変更

コンソールウィンドウのレイアウトは、非常に柔軟に設定することができます。次の 機能を使用して、コンソールウィンドウのレイアウトを変更できます。

■ 「表示 (View)」メニュー – 「表示 (View)」メニューの「表示 (Show)」オプション を使用すると、オプションのバーと区画を表示または非表示にすることができま す。「表示 (View)」メニューの他のオプションは、表示区画内にあるノードの表 示を制御します。

- 「コンソール (Console)」メニュー 「設定の変更 (Preferences)」オプションを使 用すると、次の設定ができます。初期ツールボックス、区画の向き、選択肢のク リックまたはダブルクリック、ツールバーのテキストまたはアイコン 、フォン ト、デフォルトのツールロード、認証プロンプト、拡張ログイン。
- 「コンテキストヘルプ (Context Help)」と「コンソールイベント (Console Events)」のトグル – 情報区画の一番下にあるアイコンを使用すると、コンテキス トヘルプとコンソールイベントの表示を切り替えることができます。

#### Solaris 管理コンソールのマニュアル

コンソールやそのツールの使用方法に関するマニュアルは、主にオンラインヘルプシ ステムから利用できます。オンラインヘルプは、コンテキストヘルプと拡張ヘルプト ピックの 2 つの形式で利用できます。

- コンテキストヘルプは、コンソールツールの使用状況に対応しています。 タブ、入力フィールド、ラジオボタンなどでカーソルをクリックすると、該当する ヘルプが情報区画に表示されます。情報区画を閉じたり、開き直したりするには、 ダイアログボックスやウィザードの疑問符ボタンをクリックします。
- 拡張ヘルプトピックは、「ヘルプ(Help)」メニューから使用可能であり、一部の コンテキストヘルプから相互参照リンクのクリックにより使用することもできま す。

これらのトピックは個別のビューアに表示され、コンテキストヘルプよりも詳細な 情報が含まれています。具体的には、各ツールの概要、各ツールの機能説明、特定 のツールで使用されるファイル、障害追跡などです。

各ツールの概要については、表 [2–1](#page-43-0) を参照してください。

### 役割によるアクセス制御の程度

46 ページの「Solaris [管理コンソールを使用する理由」に](#page-45-0)説明されているように、 Solaris 管理ツールを使用する主な利点は、役割によるアクセス制御 (RBAC) を使用で きることです。RBAC を使用すると、管理者はジョブの実行に必要なツールとコマン ドだけを使用できます。

組織のセキュリティ要件に応じて、さまざまなレベルの RBAC を使用できます。

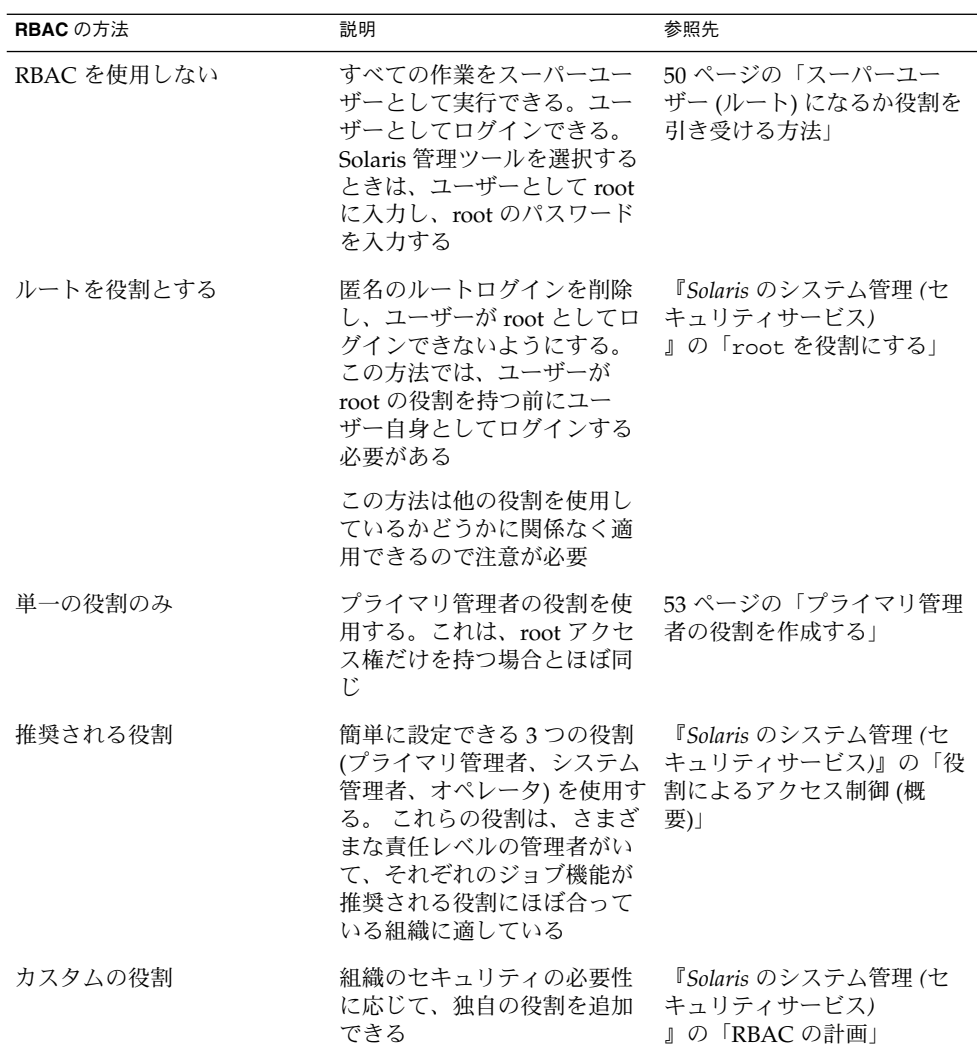

# スーパーユーザー (ルート) になるか役割 を引き受ける

ほとんどの管理作業 (ユーザー、ファイルシステム、プリンタの追加など) では、まず root (UID=0) としてログインするか、役割を引き受ける (RBAC を使用している場合) 必要があります。root アカウント (「スーパーユーザーアカウント」とも呼ばれる) は、システムを変更したり、緊急時にユーザーファイルの保護を無効にしたりする場 合に使用します。

<span id="page-49-0"></span>システムの変更がむやみに行われないように、スーパーユーザーアカウントと役割 は、管理作業を実行するためだけに使用してください。スーパーユーザーアカウント に関連するセキュリティ問題は、小さな作業を行うときにでもユーザーがシステムへ の完全なアクセス権を持ってしまうことにあります。

RBAC が実装されていない環境では、スーパーユーザーとしてシステムにログインす ることも、su コマンドを使ってスーパーユーザーアカウントに変更することもできま す。RBAC が実装されている場合は、コンソールを介して役割を引き受けることも、 su を使用して役割を指定することもできます。

コンソールを使用して管理作業を行う場合は、次のいずれかを実行できます。

- ユーザーとしてコンソールにログインし、root ユーザー名とパスワードを入力す る
- ユーザーとしてコンソールにログインし、役割を引き受ける

RBAC の大きなメリットは、特定の機能しか使用できないように役割を作成できるこ とです。RBAC を使用している場合は、スーパーユーザーになるのではなく役割を引 き受けることで、制限付きのアプリケーションを実行できます。

プライマリ管理者の役割の作成手順については、55 [ページの「最初の役割](#page-54-0) (プライマ リ管理者) [を作成する方法」を](#page-54-0)参照してください。役割を使用できるように RBAC を 構成する方法については、『*Solaris* のシステム管理 *(*セキュリティサービス*)* 』の「RBAC の構成 (作業マップ)」を参照してください。

▼ スーパーユーザー(ルート)になるか役割を引き受 ける方法

スーパーユーザーになるか役割を引き受ける場合は、次のいずれかの方法を使用しま す。各方法では、スーパーユーザーのパスワードまたは役割のパスワードを知ってい る必要があります。

- **1.** スーパーユーザーになる場合は、次のいずれかの方法を選択します。
	- **a.** ユーザーとしてログインし、**Solaris** 管理コンソールを起動し、**Solaris** 管理 ツールを選択して **root** としてログインする方法。 この方法では、コンソールから任意の管理作業を実行できます。 Solaris 管理コンソールの起動方法については、64 [ページの「ネームサービス](#page-63-0) 環境で Solaris [管理コンソールを起動する方法」を](#page-63-0)参照してください。
	- **b.** システムコンソールでスーパーユーザーとしてログインする方法。

*hostname* console: **root** Password: *root-password* # ポンド記号 (#) は、Bourne シェルにおける、スーパーユーザーアカウント用の プロンプトです。

この方法では、すべてのシステムコマンドとツールに完全にアクセスできま す。

**c.** ユーザーとしてログインし、コマンド行で **su** コマンドを実行してスーパー ユーザーアカウントに変更する方法。

% **su** Password: *root-password* # この方法では、すべてのシステムコマンドとツールに完全にアクセスできま す。

- **d.** スーパーユーザーとしてリモートでログインする方法。この方法は、デフォル トでは使用できません。システムコンソールのスーパーユーザーとしてリモー トログインするには、**/etc/default/login** ファイルを変更する必要があり ます。このファイルの変更方法については、『*Solaris* のシステム管理 *(*セ キュリティサービス*)*』の「システムのセキュリティ**(**手順**)**」を参照してくださ い。 この方法では、すべてのシステムコマンドとツールに完全にアクセスできま す。
- **2.** 役割を引き受ける場合は、次のいずれかの方法を選択します。
	- **a.** ユーザーとしてログインし、コマンド行で **su** コマンドを実行して役割に変更 する方法。

% **su** *role* Password: *role-password* \$ この方法では、設定した役割がアクセスできるすべてのコマンドとツールを使 用できます。

**b.** ユーザーとしてログインし、**Solaris** 管理コンソールを起動し、**Solaris** 管理 ツールを選択して、役割を引き受ける方法。 Solaris 管理コンソールの起動方法については、56 [ページの「スーパーユー](#page-55-0) [ザーまたは役割としてコンソールを起動する方法」を](#page-55-0)参照してください。 この方法では、引き受けた役割がアクセスできる Solaris 管理ツールを使用でき ます。

# <span id="page-51-0"></span>Solaris 管理ツールを RBAC と組み合わ せて使用する (作業マップ)

この作業マップでは、スーパーユーザーアカウントを使用するのではなく、役割によ るアクセス制御 (RBAC) のセキュリティ機能を使用して管理作業を実行する場合に行 う作業について説明します。

注 **–** この節の内容は、コンソールを RBAC と組み合わせて使用する方法について書か れています。最初にコンソールを使って RBAC を設定する方法について説明するた め、RBAC の概要や作業にも触れています。

RBAC の詳細や、RBAC を他のアプリケーションと組み合わせて使用する方法につい ては、『*Solaris* のシステム管理 *(*セキュリティサービス*)*』の「役割によるアクセス制 御 (概要)」を参照してください。

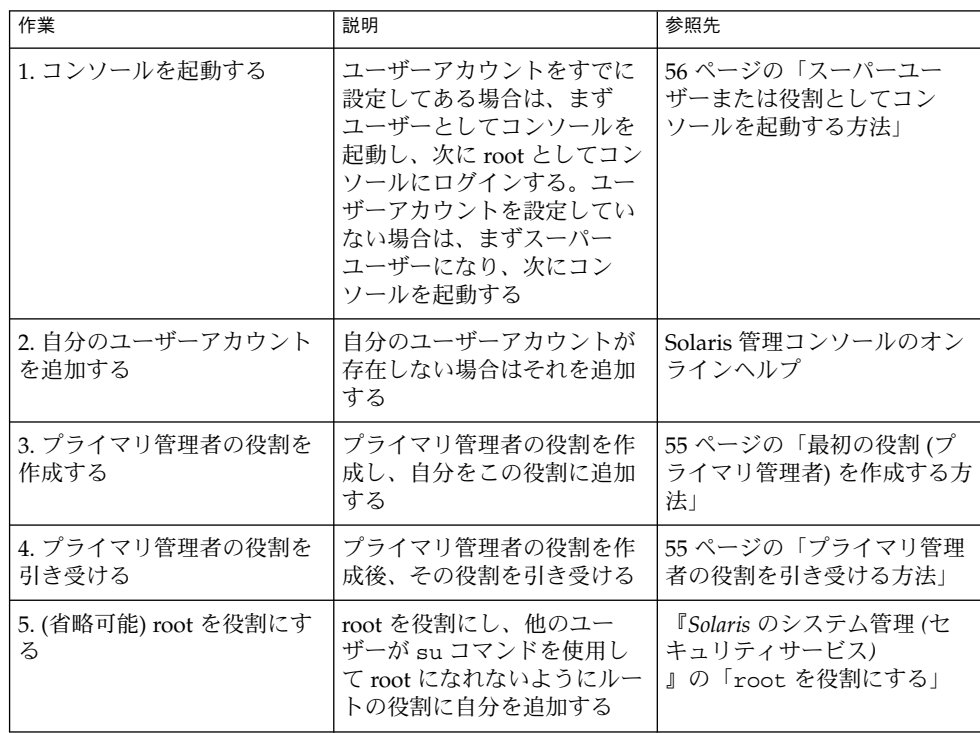

<span id="page-52-0"></span>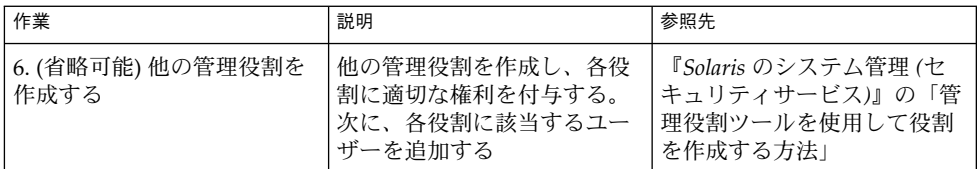

次の節では、Solaris 管理コンソールと RBAC のセキュリティ機能の使い方に関する 概要とその手順について説明します。

### コンソールに最初にログインした場合

管理者としてコンソールに最初にログインした場合は、まずユーザー (自分自身) とし てコンソールを起動し、次にスーパーユーザーとしてログインします。この方法で は、コンソールのすべてのツールに完全にアクセスできます。

ここで、RBAC を使用しているかどうかに応じて、一般的な手順を示します。

- RBAC を使用しない RBAC を使用しない場合は、スーパーユーザーとして作業 を続けます。他のすべての管理者も、ジョブを実行するのに root アクセス権が必 要になります。
- RBAC を使用する 次の手順を実行する必要があります。
	- ユーザーアカウントがない場合は、設定する
	- プライマリ管理者という役割を作成する
	- 作成中の役割にプライマリ管理者の権利を割り当てる
	- この役割にユーザーアカウントを割り当てる

プライマリ管理者の役割の作成手順については、55 [ページの「最初の役割](#page-54-0) (プ ライマリ管理者) [を作成する方法」を](#page-54-0)参照してください。 役割を使用できるように RBAC を構成する方法については、『*Solaris* のシステ ム管理 *(*セキュリティサービス*)*』の「RBAC の構成 (作業マップ)」を参照して ください。

### プライマリ管理者の役割を作成する

管理役割は、特殊なユーザーアカウントの 1 つです。この役割を引き受けたユーザー は、定義済みの管理作業を実行することができます。

プライマリ管理者の役割は、スーパーユーザーと同様に、すべての管理機能の実行が 許可されています。

スーパーユーザー、またはプライマリ管理者の役割を引き受けたユーザーは、他の管 理者が実行できる作業を定義することができます。「管理役割を追加 (Add Administrative Role)」ウィザードを使用すると、役割を作成し、その役割に権利を付

<span id="page-53-0"></span>与し、その役割を引き受けられるユーザーを指定できます。権利とは、特定のアプリ ケーションを使用するため、またはアプリケーション内にある特定の機能を実行する ためのコマンド、つまり承認と他の権利 (その使用は管理者が付与または拒否できる) をまとめて名前を付けたものです。

プライマリ管理者の役割を作成するときは、次の情報の入力を求めるプロンプトが表 示されます。

| 項目               | 説明                                                                                                    |
|------------------|----------------------------------------------------------------------------------------------------|
| 役割名              | 管理者が特定の役割にログインするために使<br>用する名前を選択する                                                                      |
| 役割の正式名称          | (省略可能)この役割の名前をフルネームでわ<br>かりやすく入力する                                                                      |
| 説明               | この役割の詳細な説明                                                                                              |
| 役割 ID 番号         | この役割に割り当てられている ID 番号を選択<br>する。この番号は、UIDのIDセットと同じ                                                        |
| 役割シェル            | ユーザーが端末またはコンソールのウィンド<br>ウにログインするか、そのウィンドウで役割<br>を引き受けるときに実行するシェルを選択す<br>$\mathcal{Z}_{\mathcal{D}}$     |
| 役割のメーリングリストを作成   | 項目をチェックすると、役割と同じ名前で<br>メーリングリストを作成する。メーリングリ<br>ストを使用すると、その役割に割り当てられ<br>ているすべてのユーザーに電子メールを送信<br>できる      |
| 役割パスワードとパスワードを確認 | 役割のパスワードを設定および再入力する                                                                                     |
| 有効な権利と許可された権利    | 「有効な権利 (Available Rights)」のリストか<br>ら権利を選択し、「許可された権利(Granted<br>Rights)」のリストに追加することにより、こ<br>の役割に権利を割り当てる |
| ホームディレクトリの選択     | この役割の専有ファイルが格納されるホーム<br>ディレクトリサーバーを選択する                                                                 |
| ユーザーの役割への割り当て    | 特定のユーザーが特定の作業を行うための役<br>割を持てるようにユーザーを役割に追加する                                                            |

表 **2–2** コンソールを使用して役割を追加するための項目の説明

役割によるアクセス制御の詳細と、役割を使用して安全な環境を作成する方法につい ては、『*Solaris* のシステム管理 *(*セキュリティサービス*)*』の「役割によるアクセス制 御 (概要) 」を参照してください。

<span id="page-54-0"></span>▼ 最初の役割(プライマリ管理者)を作成する方法

この手順では、プライマリ管理者の役割を作成し、それをユーザーアカウントに割り 当てる方法について説明します。ユーザーアカウントはすでに作成してあるものとし ます。

**1.** ユーザーとしてコンソールを起動します。

% **/usr/sadm/bin/smc &**

コンソールの起動方法については、56 [ページの「スーパーユーザーまたは役割と](#page-55-0) [してコンソールを起動する方法」を](#page-55-0)参照してください。 ユーザーアカウントを作成する必要がある場合は、コンソールのオンラインヘルプ を参照してください。

- **2.** ナビゲーション区画で「このコンピュータ **(Computer)**」アイコンをクリックしま す。
- **3.** 「**System Configuration**」→「ユーザー **(Users)**」→「管理役割 **(Administrative Roles)**」の順にクリックします。
- **4.** 「アクション **(Action)**」→「管理役割を追加 **(Add Administrative Role)**」の順に クリックします。 「管理役割を追加 (Add Administrative Role)」ウィザードが開きます。
- **5.** 次の手順に従って、「管理役割を追加 **(Add Administrative Role)**」ウィザードで プライマリ管理者の役割を作成します。
	- **a.** 役割名、役割の正式名、備考欄、役割 **ID** 番号、役割シェル、役割のメーリン グリストを作成するかどうかを指定する。「次へ **(Next)**」をクリックする。
	- **b.** 役割のパスワードを設定し、確認する。「次へ **(Next)**」をクリックする。
	- **c.** 「有効な権利 **(Available Rights)**」欄からプライマリ管理者の権利を選択後、 「追加 **(Add)**」をクリックし、「許可された権利 **(Granted Rights)**」欄に追加 する。「次へ **(Next)**」をクリックする。
	- **d.** 役割のホームディレクトリを選択する。「次へ **(Next)**」をクリックする。
	- **e.** この役割を引き受けることができるユーザーのリストに自分を割り当てる。 「次へ **(Next)**」をクリックする。

必要に応じて、表 [2–2](#page-53-0) で役割の各項目の説明を参照してください。

**6.** 「完了 **(Finish)**」をクリックする。

#### ▼ プライマリ管理者の役割を引き受ける方法

プライマリ管理者の役割を作成し終わったら、まずユーザー (自分自身) としてコン ソールにログインし、次にプライマリ管理者の役割を引き受けます。

<span id="page-55-0"></span>役割を引き受けるときは、その役割の権利を含むすべての属性を引き受けます。同時 に、自分自身のユーザープロパティはすべて放棄します。

**1.** コンソールを起動します。

% **/usr/sadm/bin/smc &**

コンソールの起動方法については、56 ページの「スーパーユーザーまたは役割と してコンソールを起動する方法」を参照してください。

- **2.** ユーザー名とパスワードを使ってログインします。 引き受けることができる役割のリストが表示されます。
- **3.** プライマリ管理者の役割にログインし、役割のパスワードを入力します。

# Solaris 管理コンソールを起動する

次の手順では、コンソールを起動し、Solaris 管理ツールにアクセスする方法について 説明します。

▼ スーパーユーザーまたは役割としてコンソールを 起動する方法

自分自身のユーザーアカウントを使ってユーザーとしてコンソールを起動する場合 は、Solaris 管理ツールへのアクセスが制限されます。十分なアクセス権を得るため に、まずユーザー (自分自身) としてログインし、次に引き受けることができる役割の いずれかでログインできます。プライマリ管理者の役割を引き受けることができる場 合は、スーパーユーザーの場合と同様に、すべての Solaris 管理ツールにアクセスでき ます。

- **1. CDE** 環境などのウィンドウ環境で操作していることを確認します。
- **2.** 次のいずれかの方法でコンソールを起動します。
	- コマンド行から、次のように入力する

% **/usr/sadm/bin/smc &**

コンソールが初めて起動するときは1~2分かかります。

- CDE フロントパネルの「ツール (Tool)」メニューから起動する
- CDE のアプリケーションマネージャまたはファイルマネージャの「Solaris 管 理コンソール」アイコンをダブルクリックして起動する 「Solaris 管理コンソール」ウィンドウが表示されます。

注 **–** Solaris 管理コンソールのスタートアップメッセージを表示する場合は、自分 のウィンドウ環境でコンソールを開いてください。Solaris 管理コンソールを起動 する前に、Solaris 管理コンソールサーバーを手動で起動しないでください。この サーバーは、Solaris 管理コンソールを起動すると、自動的に起動します。コン ソールに関する問題の障害追跡については、66 ページの「Solaris [管理コンソール](#page-65-0) [の障害追跡」を](#page-65-0)参照してください。

- **3.** ナビゲーション区画の「管理ツール **(Management Tools)**」アイコンの下にあ る「このコンピュータ **(This Computer)**」アイコンをダブルクリックします。 カテゴリのリストが表示されます。
- **4. (**省略可能**)** 適切なツールボックスを選択します。 デフォルト以外のツールボックスを使用する場合は、ナビゲーション区画から該当 するツールボックスを選択します。あるいは、コンソールメニューから「ツール ボックスを開く (Open Toolbox)」を選択し、任意のツールボックスをロードしま す。

各種ツールボックスの使用方法については、61 [ページの「特定環境用のツール](#page-60-0) [ボックスを作成する方法」を](#page-60-0)参照してください。

- **5.** カテゴリのアイコンをダブルクリックして、特定のツールにアクセスします。 特定の作業の実行方法を確認する場合は、オンラインヘルプを使用します。
- **6.** ツールのアイコンをダブルクリックします。 「ログイン (Log-In)」ポップアップウィンドウが表示されます。
- **7.** スーパーユーザーまたは役割のどちらでこのツールを使用するかを決めます。
	- スーパーユーザーとしてログインし、スーパーユーザーとして作業する場合 は、手順 8 に進む
	- ユーザー (自分自身) としてログインし、プライマリ管理者の役割を引き受ける 場合は、手順 9 と 10 に進む
- **8.** スーパーユーザーとしてログインしている場合は、**root** のパスワードを入力しま す。
- **9.** ユーザー **(**自分自身**)** としてログインしている場合は、バックスペースキーを 使って **root** のユーザー名を削除します。次に、適切なユーザー **ID** とユーザーパ スワードを入力します。 ユーザーが引き受けることができる役割のリストが表示されます。
- **10.** プライマリ管理者の役割、またはそれと同等の役割を選択し、役割のパスワードを 入力します。 プライマリ管理者の役割の作成手順については、55 [ページの「最初の役割](#page-54-0) (プライ マリ管理者) [を作成する方法」を](#page-54-0)参照してください。 ツールのメインメニューが表示されます。

# <span id="page-57-0"></span>ネームサービス環境で Solaris 管理ツー ルを使用する (作業マップ)

デフォルトでは、Solaris 管理ツールはローカル環境で動作するように設定されます。 たとえば、マウントと共有ツールを使用すると、特定のシステム上でディレクトリを マウントおよび共有できますが、NIS や NIS+ 環境ではできません。ただし、ネーム サービス環境では、ユーザーツールやコンピュータとネットワークツールを使って情 報を管理できます。

ネームサービス環境でコンソールのツールを使用する場合は、まずネームサービスの ツールボックスを作成し、次にそのツールボックスにツールを追加する必要がありま す。

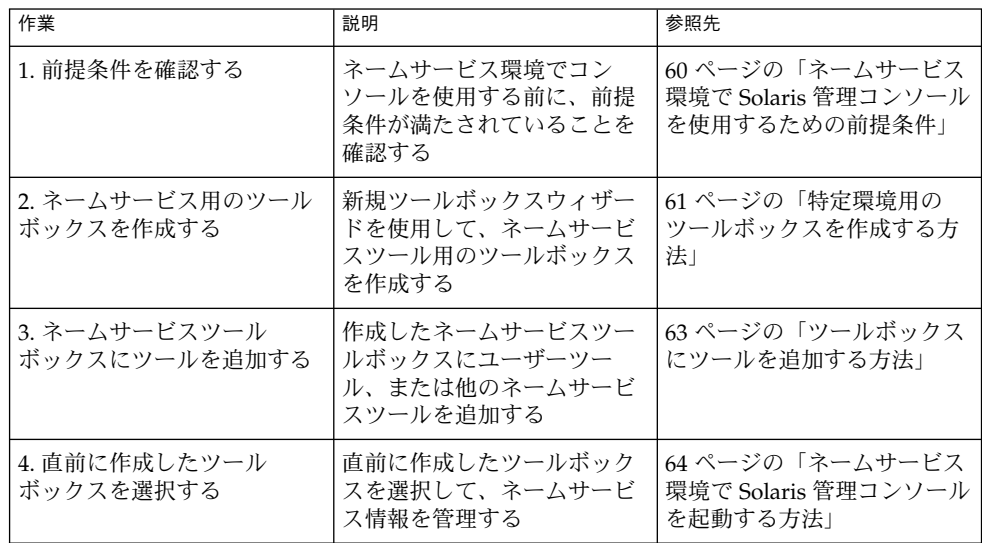

### RBAC セキュリティファイル

Solaris 管理コンソールで使用する RBAC セキュリティファイルは、Solaris 9 リリー スへのアップグレードまたはそのインストール時に作成されます。Solaris 管理コン ソールのパッケージをインストールしない場合、RBAC を使用するのに必要なデータ がない状態で RBAC セキュリティファイルがインストールされます。Solaris 管理コ ンソールのパッケージについては、66 ページの「Solaris [管理コンソールの障害追](#page-65-0) [跡」を](#page-65-0)参照してください。

Solaris 9 リリースの RBAC セキュリティファイルは、ネームサービス環境で Solaris 管理コンソールのツールを使用できるように、作成したネームサービスに組み込まれ ます。

ローカルサーバー上のセキュリティファイルは、標準アップグレードの一環として、 ypmake コマンド、nispopulate コマンド、または同様の LDAP コマンドによって ネームサービス環境に作成されます。サポートされているネームサービスは次のとお りです。

- NIS
- NIS+
- LDAP
- files

注 **–** NIS+ 環境では projects データベースはサポートされていません。

RBAC セキュリティファイルは、Solaris 9 リリースへのアップグレードまたはそのイ ンストール時に作成されます。

次の表に、Solaris 9 でインストールされる定義済みのセキュリティファイルとその簡 単な説明を示します。

表 **2–3** RBAC セキュリティファイル

| ローカルファイル名                         | テーブルまたはマップ名 | 説明                                                                             |
|-----------------------------------|-------------|--------------------------------------------------------------------------------|
| /etc/user attr                    | user attr   | ユーザーと役割を承認と権利<br>プロファイルに関連付ける                                                  |
| /etc/security/auth attr auth attr |             | 承認とその属性を定義し、関<br>連付けられたヘルプファイル<br>を識別する                                        |
| /etc/security/prof attr prof attr |             | 権利プロファイルを定義し、<br>権利プロファイルによって割<br>り当てられた承認のリストを<br>表示し、関連付けられたヘル<br>プファイルを識別する |
| /etc/security/exec attr exec attr |             | 権利プロファイルに割り当て<br>られている特権付きの操作を<br>定義する                                         |

アップグレードに失敗した場合は、次のときに smattrpop コマンドで RBAC セ キュリティファイルを作成してください。

- 権利プロファイルを作成または変更するとき
- usr attr ファイルをカスタマイズして、ユーザーと役割を追加する必要がある とき

<span id="page-59-0"></span>詳細については、『*Solaris* のシステム管理 *(*セキュリティサービス*)*』の「役割による アクセス制御 (概要)」を参照してください。

### ネームサービス環境で Solaris 管理コンソールを使 用するための前提条件

次の表に、ネームサービス環境で Solaris 管理コンソールを使用する前に行う必要のあ る操作を示します。

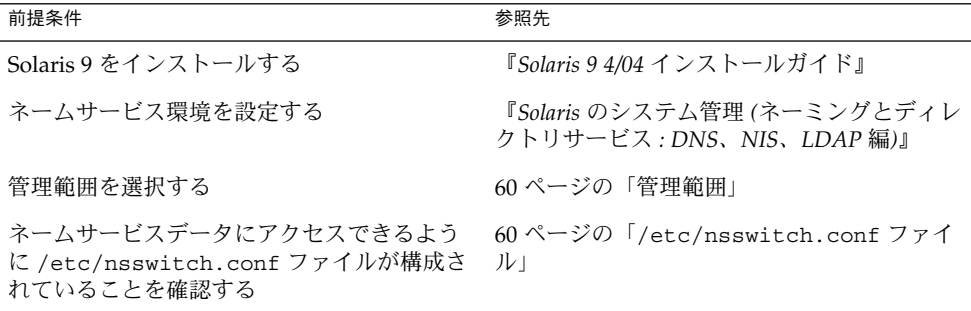

### 管理範囲

Solaris 管理コンソールでは、選択した管理ツールで使用するネームサービス環境を指 すときに「管理範囲 (management scope)」という用語を使用します。ユーザーおよび コンピュータとネットワークツールの管理範囲は、LDAP、NIS、NIS+、files の中か ら選択します。

コンソールセッション時に選択する管理範囲は、/etc/nsswitch.conf ファイルで 識別される一次ネームサービスと一致している必要があります。

#### /etc/nsswitch.conf ファイル

各システムの /etc/nsswitch.conf ファイルは、そのシステムのネームサービス ルックアップ (ここからデータが読み取られる) のポリシーを示します。

注 **–** コンソールからアクセスされるネームサービス (コンソールのツールボックスエ ディタで指定する) が /etc/nsswitch.conf ファイルの検索パスに含まれているこ とを確認する必要があります。指定のネームサービスがその検索パスにない場合、 ツールが予測のつかない動作をしてエラーまたは警告が発生する可能性があります。

<span id="page-60-0"></span>ネームサービス環境で Solaris 管理ツールを使用するときは、1 回の操作で多数のユー ザーに影響を及ぼす可能性があります。たとえば、NIS ネームサービスのユーザーを 削除すると、そのユーザーは NIS を使用しているすべてのシステムで削除されます。

ネットワーク内のさまざまなシステムで /etc/nsswitch.conf 構成が異なっている と、予期しない結果が生じる可能性があります。これを回避するために、Solaris 管理 ツールで管理するすべてのシステムには、一貫したネームサービス構成を設定する必 要があります。

### 特定環境用のツールボックスを作成する方法

Solaris オペレーティングシステムを管理するためのアプリケーションは「ツール」と 呼ばれ、それらのツールは「ツールボックス」というコレクションに格納されます。 ツールボックスは、ローカルサーバー (コンソールがある場所) にもリモートマシンに も配置できます。

ツールボックスエディタを使用すると、新しいツールボックスの追加、既存のツール ボックスへのツールの追加、またはツールボックスの適用範囲の変更を行うことがで きます。たとえば、ドメインをローカルファイルからネームサービスに変更できま す。

注 **–** ツールボックスエディタは、通常のユーザーとして起動できます。ただし、変更 を加えたり、変更内容をデフォルトのコンソールツールボックス /var/sadm/smc/toolboxes に保存する場合は、root としてツールボックスエ ディタを起動する必要があります。

**1.** ツールボックスエディタを起動します。

# **/usr/sadm/bin/smc edit &**

- **2.** 「ツールボックス **(Toolbox)**」メニューから「開く **(Open)**」を選択します。
- **3.** 「ツールボックスを開く **(Toolboxes)**」ウィンドウで「このコンピュータ **(This Computer)**」アイコンを選択します。
- **4.** 「開く **(Open)**」を選択します。 「このコンピュータ (This Computer)」ツールボックスがウィンドウに開きます。
- **5.** ナビゲーション区画で「このコンピュータ **(This Computer)**」アイコンを再度選択 します。
- **6.** 「アクション **(Action)**」メニューから「フォルダを追加 **(Add Folder)**」を選択し ます。
- **7.** 「フォルダ **(Folder)**」ウィザードを使用して、ネームサービス環境用の新しいツー ルボックスを追加します。

- **a.** 名前 **(Name)** と説明 **(Description) –** 「名前 **(Full Name)**」ウィンドウに名前を 入力する。「次へ **(Next)**」をクリックする。 たとえば、NIS 環境の場合は「NIS tools」と入力する。
- **b.** 「説明 **(Description)**」ウィンドウに説明を入力する。「次へ **(Next)**」をク リックする。 たとえば、「tools for NIS environment」と入力する。
- **c.** アイコン **(Icons) –** デフォルト値を使用する。「次へ **(Next)**」をクリックする。
- **d.** 管理範囲 **(Management Scope) –**「上書き **(Override)**」を選択する。
- **e.** 「管理範囲 **(Management Scope)**」プルダウンメニューから該当するネーム サービスを選択する。
- **f.** 必要に応じて、ネームサービスのマスター名を「サーバー **(Server)**」フィール ドに追加する。
- **g.** サーバーが管理しているドメインを「ドメイン**(Domain)**」フィールドに追加す る。
- **h.** 「完了 **(Finish)**」をクリックする。 左側のナビゲーション区画に新しいツールボックスが表示されます。
- **8.** 新しいツールボックスのアイコンを選択します。
- **9.** 「ツールボックス **(Toolbox)**」メニューから「別名保存 **(Save As)**」を選択しま す。
- **10.** 「ローカルツールボックス **(Local Toolbox)**」ダイアログボックスの「フォルダ **(Folder)**」からフォルダを選択し、「ファイル名 **(Filename)**」にツールボックスの ファイル名を入力します。接尾辞 **.tbx** を使用します。

/var/sadm/smc/toolboxes/this\_computer/*toolbox-name*.tbx

**11.** 「保存 **(Save)**」をクリックします。 コンソールウィンドウのナビゲーション区画に新しいツールボックスが表示されま す。

#### 次に進む手順

ネームサービスツールボックスを作成し終わったら、その中にネームサービスを入れ ることができます。詳細については、63 [ページの「ツールボックスにツールを追加](#page-62-0) [する方法」を](#page-62-0)参照してください。

## <span id="page-62-0"></span>▼ ツールボックスにツールを追加する方法

コンソールに添付されているデフォルトのツールのほかに、コンソールから起動でき るツールがいくつか開発されています。これらのツールが使用可能になったら、既存 のツールボックスに追加できます。

また、ローカル管理またはネットワーク管理用に新しくツールボックスを作成し、そ の新しいツールボックスにツールを追加することもできます。

- **1.** スーパーユーザーになるか、同等の役割を引き受けます。
- **2.** 必要に応じて、ツールボックスエディタを起動します。

# **/usr/sadm/bin/smc edit &**

- **3.** ツールボックスを選択します。 ネームサービス環境で作業する場合は、直前に作成したツールボックスをツール ボックスエディタで選択します。 詳細については、61 [ページの「特定環境用のツールボックスを作成する方法」を](#page-60-0) 参照してください。
- **4.** 「アクション **(Action)**」メニューから「ツールを追加 **(Add Tool)**」を選択しま す。
- **5.** 「ツールを追加 **(Add Tool)**」ウィザードを使用して新しいツールを追加します。
	- **a.** 「サーバーの選択 **(Server Selection)**」 **–** ネームサービスのマスターを「サー バー **(Server)**」ウィンドウに追加する。「次へ **(Next)**」をクリックする。
	- **b.** 「ツールの選択 **(Tools Selection)**」 **–** 追加するツールを「ツール **(Tools)**」 ウィンドウから選択する。「次へ **(Next)**」をクリックする。 このツールボックスがネームサービス用のツールボックスである場合は、ネー ムサービス環境で作業するツールを選択します。たとえば、ユーザーツールを 選択します。
	- **c.** 「ツールクラス名 **(Name)** と説明 **(Description)** 」**–** デフォルト値を使用する。 「次へ **(Next)**」をクリックする。
	- **d.** 「アイコン **(Icons)** 」**–** カスタムアイコンを作成していない場合は、デフォルト 値を使用する。「次へ **(Next)**」をクリックする。
	- **e.** 「管理範囲 **(Management Scope)** 」**–** デフォルト値 「親から継承 **(Inherit from Parent)**」を使用する。「次へ **(Next)**」をクリックする。
	- **f.** 「ツールの読み込み **(Tool Loading)**」 **–** デフォルト値「選択された時にツール を読み込む **(Load tool when selected)**」を使用する。「完了 **(Finish)**」をク リックする。
- **6.** 「ツールボックス **(Toolbox)**」メニューから「保存 **(Save)**」を選択して、更新した ツールボックスを保存します。

「ローカルツールボックス (Local Toolbox)」ウィンドウが表示されます。

<span id="page-63-0"></span>▼ ネームサービス環境で Solaris 管理コンソールを起 動する方法

ネームサービスのツールボックスを作成し、そのツールボックスにツールを追加し終 わったら、Solaris 管理コンソールを起動し、作成したツールボックスを開いてネーム サービス環境を管理できます。

- **1.** 次の前提条件を満たしていることを確認します。
	- **a.** ログインしているシステムがネームサービス環境で動作するように設定されて いるかを確認する。
	- **b. /etc/nsswitch.conf** ファイルがユーザーのネームサービス環境に適合する ように設定されているかを確認する。
- **2. Solaris** 管理コンソールを起動します。 詳細については、56 [ページの「スーパーユーザーまたは役割としてコンソールを](#page-55-0) [起動する方法」を](#page-55-0)参照してください。
- **3.** ネームサービス用に作成したツールボックスを選択します。選択したツールボック スがナビゲーション区画に表示されます。 ネームサービス用のツールボックスの作成方法については、61 [ページの「特定環](#page-60-0) [境用のツールボックスを作成する方法」を](#page-60-0)参照してください。

# Solaris 管理コンソールにツールを追加す る

この節では、レガシーツールまたは別製品のツールをコンソールに追加する方法につ いて説明します。これらのツールに認証を追加する場合は、『*Solaris* のシステム管理 *(*セキュリティサービス*)*』の「レガシーアプリケーションのセキュリティ保護」を参 照してください。

### ▼ レガシーツールをツールボックスに追加する方法

レガシーツールとは、特に Solaris 管理ツールとして設計されていないアプリケー ションのことです。コンソールのツールボックスには、X アプリケーション、コマン ド行インタフェース、HTML の 3 種類のレガシーツールアプリケーションを追加でき ます。ツールボックスに追加した各ツールは、Solaris 管理コンソールから起動できま す。

- **1.** スーパーユーザーになるか、同等の役割を引き受けます。
- **2.** 必要に応じて、**Solaris** 管理コンソールのツールボックスエディタを起動します。

# **/usr/sadm/bin/smc edit &**

- **3.** レガシーアプリケーションを追加したいツールボックスを開きます。 選択したツールボックスはツールボックスエディタで開きます。
- **4.** レガシーアプリケーションを追加するツールボックス内のノードを選択します。 レガシーアプリケーションは、ツールボックスの最上位のノードにも別のフォルダ にも追加できます。
- **5.** 「アクション **(Action)**」→「従来のアプリケーションを追加 **(Add Legacy Application)**」の順にクリックします。 「従来のアプリケーションのウィザード (Legacy Application Wizard: General)」の 最初のパネルが表示されます。
- **6.** ウィザードの指示に従います。
- **7.** エディタでツールボックスを保存します。

#### ▼ 別製品のツールをインストールする方法

コンソールから起動できるツールパッケージを新たに追加する場合は、この手順に従 います。

- **1.** スーパーユーザーになるか、同等の役割を引き受けます。
- **2.** 新しいツールパッケージをインストールします。

# **pkgadd ABCDtool**

- **3.** コンソールを再起動して、コンソールに新しいツールを認識させます。
	- **a.** コンソールサーバーを停止する。

# **/etc/init.d/init.wbem stop**

**b.** コンソールサーバーを起動する。

# **/etc/init.d/init.wbem start**

**4.** コンソールを起動して、新しいツールが表示されることを確認します。 詳細については、56 [ページの「スーパーユーザーまたは役割としてコンソールを](#page-55-0) [起動する方法」を](#page-55-0)参照してください。

# <span id="page-65-0"></span>Solaris 管理コンソールの障害追跡

この障害追跡の手順を使用する前に、次のパッケージがインストールされていること を pkginfo(1) コマンドで確認してください。

SUNWmc Solaris Management Console 2.1 (サーバー構成要素) SUNWmcc Solaris Management Console 2.1 (クライアント構成要素)<br>SUNWmccom Solaris Management Console 2.1 (共通の構成要素) Solaris Management Console 2.1 (共通の構成要素) SUNWmcdev Solaris Management Console 2.1 (開発キット) SUNWmcex Solaris Management Console 2.1 (例) SUNWwbmc Solaris Management Console 2.1 (WBEM 構成要素)

これらのパッケージには、基本的な Solaris 管理コンソール起動ツールが用意されてい ます。Solaris 管理コンソールとそのすべてのツールを使用するには、SUNWCprog ク ラスタをインストールする必要があります。

▼ Solaris 管理コンソールの障害追跡の方法

Solaris 管理コンソールを起動すると、クライアントとサーバーが自動的に起動しま す。

コンソールが表示可能で、ツールの実行に問題がある場合は、サーバーが実行してい ない可能性があります。あるいは、サーバーがエラー状態にあり、いったん停止して から再起動することによって解決できる可能性もあります。

- **1.** スーパーユーザーになるか、同等の役割を引き受けます。
- **2.** 以下のコマンドでコンソールサーバーが稼動しているかどうかを調べます。

# /**etc/init.d/init.wbem status**

コンソールサーバーが稼動している場合は、次のようなメッセージが表示されま す。

SMC server version 2.1.0 running on port 898.

**3.** コンソールサーバーが稼動していない場合は、以下のコマンドで起動します。

# **/etc/init.d/init.wbem start**

すぐに、次のようなメッセージが表示されます。

SMC server is ready.

- **4.** サーバーが稼動しているのに問題が引き続き発生している場合は、いったんコン ソールサーバーを停止してから、再起動します。
	- **a.** コンソールサーバーを停止する。
		- # **/etc/init.d/init.wbem stop**

次のようなメッセージが表示されます。

Shutting down SMC server on port 898.

- **b.** コンソールサーバーを起動する。
	- # **/etc/init.d/init.wbem start**

# 第 **3** 章

# ユーザーアカウントとグループの管理

以下の各章では、ユーザーおよびグループの管理方法について説明します。

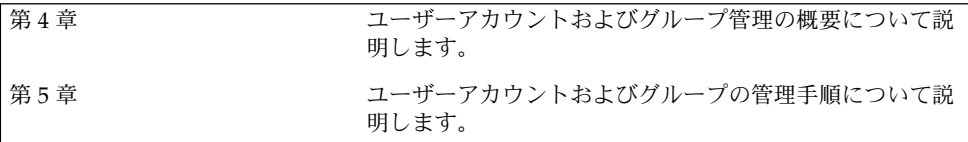

<span id="page-70-0"></span>第 **4** 章

# ユーザーアカウントとグループの管理 (概要)

この章では、ユーザーアカウントとグループを管理するためのガイドラインと管理計 画の概要について説明します。また、ユーザーの作業環境のカスタマイズについても 説明します。

この章の内容は次のとおりです。

- 71 ページの「ユーザーとグループの管理における新機能」
- 73 [ページの「ユーザーアカウントとグループとは」](#page-72-0)
- 74 [ページの「ユーザーアカウント管理のガイドライン」](#page-73-0)
- 80 [ページの「グループを管理するガイドライン」](#page-79-0)
- 81 [ページの「ユーザーアカウントとグループを管理するツール」](#page-80-0) ■ 88 [ページの「ユーザーアカウントとグループ情報の格納場所」](#page-87-0)
- 93 [ページの「ユーザーの作業環境のカスタマイズ」](#page-92-0)

ユーザーアカウントおよびグループの管理手順については[、第](#page-104-0) 5 章を参照してくださ  $V^{\, \prime \, \circ}$ 

# ユーザーとグループの管理における新機 能

この節では、ユーザーとグループを管理するための Solaris 9 リリースの新機能につい て説明します。

### Solaris 管理コンソールツール群

Solaris 管理コンソールでは、Solaris 管理ツール群を利用でき、このツール群を使用し てすべてのユーザーおよびグループ機能を管理できます。Solaris 管理コンソールの詳 細については [、第](#page-42-0) 2 章を参照してください。特定のユーザーおよびグループ管理作業 の実行方法については、82 ページの「Solaris [ユーザー管理ツールで実行できる作](#page-81-0) [業」を](#page-81-0)参照してください。

#### Solaris Directory Services

Sun ONE Directory Server および他の LDAP ディレクトリサーバーを使用すると、 LDAP (Lightweight Directory Access Protocol) ディレクトリサービスのユーザーおよ びグループ情報を管理できます。ユーザーおよびグループ情報は、NIS、NIS+、また はファイル環境でも管理できます。

LDAP の設定の詳細については、『*Solaris* のシステム管理 *(*ネーミングとディレクト リサービス *: DNS*、*NIS*、*LDAP* 編*)*』を参照してください。

Sun ONE Directory Server を使ってユーザーおよびグループを管理する方法について は、<http://docs.sun.com> の『*iPlanet Directory Server 5.1* 管理者ガイド』を参照し てください。

### プロジェクトでユーザーおよびリソースを管理す る

Solaris 9 リリースでは、ユーザーおよびグループを「プロジェクト (project)」(システ ム使用率またはリソースアロケーションチャージバックの基礎として使用される、作 業負荷の構成要素を示す識別子) のメンバーにすることができます。プロジェクト は、Solaris リソース管理機能の一部で、システムリソースの管理に使用されます。

Solaris 9 リリースを実行するシステムにログインするには、ユーザーはプロジェクト のメンバーになる必要があります。デフォルトでは、ユーザーは Solaris 9 リリースの インストール時に group.staff プロジェクトのメンバーになり、他のプロジェクト 情報は設定されていません。

ユーザーのプロジェクト情報は、/etc/project ファイルに格納され、このファイル は、ローカルシステム (ファイル)、NIS ネームサービス、または LDAP ディレクトリ サービスに保存できます。Solaris 管理コンソールを使用すると、プロジェクト情報を 管理できます。

/etc/project ファイルは、ユーザーがログインするために必要ですが、プロジェク トを使用しない場合は管理する必要はありません。

プロジェクトの使用方法および設定方法の詳細については、『*Solaris* のシステム管理 *(*資源管理とネットワークサービス*)*』の「プロジェクトとタスク」を参照してくださ い。
# <span id="page-72-0"></span>ユーザーアカウントとグループとは

基本的なシステム管理作業の 1 つに、サイトの各ユーザーにユーザーアカウントを設 定することがあります。通常のユーザーアカウントには、ユーザーがスーパーユー ザーのパスワードを知らなくても、システムにログインして、システムを使用するの に必要な情報が含まれています。ユーザーアカウント情報は、次の要素で構成されて います。

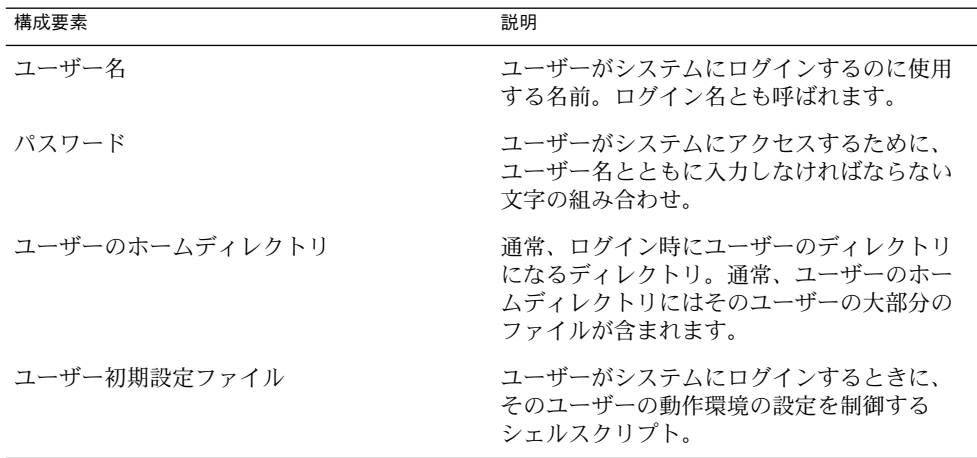

また、ユーザーアカウントを設定するとき、ユーザーをあらかじめ定義されたユー ザーグループに追加できます。グループは一般に、ファイルまたはディレクトリへの グループアクセス権を設定して、グループ内のユーザーだけがファイルとディレクト リにアクセスできるようにするために使用されます。

たとえば、ごく少数のユーザーだけにアクセスさせたい機密ファイルを入れるディレ クトリを作成できます。topsecret プロジェクトに携わるユーザーを含む topsecret という名前のグループを設定します。そして、topsecret ファイルの読 み取り権を topsecret グループに対して設定します。こうすれば、topsecret グ ループ内のユーザーだけが、ファイルを読み取ることができます。

また、「役割」という特別な種類のユーザーアカウントは、指定したユーザーに特別 な特権を与えるときに使用します。詳細については、『*Solaris* のシステム管理 *(*セ キュリティサービス*)*』の「役割によるアクセス制御 (概要)」を参照してください。

ユーザーまたはグループは、1 つまたは複数のプロジェクトのメンバーになることが できます。プロジェクトは、システムリソースのチャージバックに使用される識別子 です。プロジェクトの使用方法については、『*Solaris* のシステム管理 *(*資源管理と ネットワークサービス*)*』の「プロジェクトとタスク」を参照してください。

# <span id="page-73-0"></span>ユーザーアカウント管理のガイドライン

次の節では、ユーザーアカウントを作成するガイドラインと計画方法について説明し ます。

## ネームサービス

大規模なサイトでユーザーアカウントを管理する場合、LDAP、NIS、NIS+ などの ネームサービスまたはディレクトリサービスを使用できます。ネームサービスまたは ディレクトリサービスを使うと、ユーザーアカウント情報を各システムの /etc 内の ファイルに格納するのではなく、一元管理できます。ユーザーアカウントにネーム サービスまたはディレクトリサービスを使用すれば、サイト全体のユーザーアカウン ト情報をシステムごとにコピーしなくても、同じユーザーアカウントのままシステム 間を移動できます。ネームサービスまたはディレクトリサービスを使用すると、ユー ザーアカウント情報を集中化および一元化して管理できます。

## ユーザー (ログイン) 名

ユーザーは、ユーザー名 (ログイン名とも呼ばれる) を使って、自分のシステムと、適 切なアクセス権を持つリモートシステムにアクセスできます。作成するユーザーアカ ウントそれぞれに、ユーザー名を選択しなければなりません。

ユーザー名または役割名を作成するときは、次のガイドラインに従ってください。

- 複数のドメインにまたがることもあるユーザーの組織内で、固有であること。
- 2 ~ 8 文字の英数字を使用すること。最初の文字は英字でなければならず、少なく とも 1 文字は小文字にする必要があります。

ユーザー名には、ピリオド (.)、アンダースコア (\_)、ハイフン (-) を使用できますが、 これらの文字により障害が発生するソフトウェアもあるため、使用はお勧めできませ  $h<sub>o</sub>$ 

ユーザー名を探しやすいように、ユーザー名の標準的な割り当て方法を使用すること を検討してください。また、ユーザー名はユーザーが覚えやすいものにしてくださ い。単純な規則の例としては、ユーザーのファーストネームの頭文字とラストネーム の最初の 7 文字を使用します。たとえば、Ziggy Ignatz は zignatz になります。他 のユーザー名と重複する場合は、ユーザーのファーストネームの頭文字、ミドルネー ムの頭文字、ラストネームの最初の 6 文字を使用します。たとえば、Ziggy Top Ignatz は ztignatz になります。さらに重複する場合、次の方法を検討してくださ い。

■ ファーストネームの頭文字、ミドルネームの頭文字、ラストネームの最初の5文字 を使用する

■ 固有の名前になるまで1、2、3などの数字を使用する

注 **–** それぞれの新しいユーザー名は、システムまたは NIS や NIS+ のドメインに登録 されているメール別名 (エイリアス) とは異なるものでなければなりません。そうしな いと、メールは実際のユーザーにではなく別名に送られることがあります。

#### ユーザー ID 番号

ユーザー名に関連するものとして、ユーザー識別 (UID) 番号があります。ユーザーが ログインしようとするシステムは、UID 番号によってユーザー名を識別したり、 ファイルとディレクトリの所有者を識別したりします。多数の異なるシステム上で、 ある個人用に複数のユーザーアカウントを作成する場合は、常に同じユーザー名と ユーザー ID を使用してください。そうすれば、そのユーザーは、所有権の問題を起 こすことなく、システム間で簡単にファイルを移動できます。

UID 番号は、2147483647 以下の整数でなければなりません。UID 番号は、通常の ユーザーアカウントと特殊なシステムアカウントの両方に必要です。次の表にユー ザーアカウントとシステムアカウントに予約されている UID 番号を示します。

表 **4–1** 予約済みの UID 番号

| ユーザー ID 番号         | ユーザー/ログインアカウント                      | 説明           |
|--------------------|-------------------------------------|--------------|
| $0 - 99$           | root、daemon、bin、sysな システムアカウント<br>ど |              |
| 100 - 2147483647   | 通常のユーザー                             | 汎用アカウント      |
| 60001 $\geq$ 65534 | nobody および nobody4                  | 匿名ユーザー       |
| 60002              | noaccess                            | アクセス権のないユーザー |

0 から 99 までの UID 番号は予約されていますが、これらの番号でユーザーを追加す ることはできます。ただし、0 から 99 までの番号を通常のユーザーアカウントには使 用しないでください。システム上の定義により、root には常に UID 0、daemon には UID 1、擬似ユーザー bin には UID 2 が設定されます。また、UID が passwd ファイ ルの先頭にくるように、uucp ログインや、who、tty、ttytype などの擬似的な ユーザーログインには低い UID を与えるようにしてください。

ユーザー (ログイン) 名と同様に、固有の UID を割り当てる方法を決めてください。 企業によっては、従業員に固有の番号を割り当て、管理者がその従業員番号にある番 号を加えて固有の UID 番号を作成している場合もあります。

セキュリティ上のリスクを最小限に抑えるために、削除したアカウントの UID を再利 用することは避けてください。どうしても UID を再利用する必要がある場合、はじめ から作りなおして、新しいユーザーが前のユーザーの属性に影響されないようにして ください。たとえば、前のユーザーがプリンタの拒否リストに含まれていたためプリ ンタにアクセスできなかった場合、その属性を新しいユーザーに適用することが正し いとは限りません。

## 大きな数値のユーザー ID とグループ ID の使用

UID とGID の値の制限が符号付き整数の最大値 (つまり、2147483647) に引き上げられ ました。

ただし、60000 より大きな数値の UID と GID は機能的に完全でなく、多くの Solaris の機能と互換性がありません。したがって、60000 を超える UID と GID を使用する ことは避けてください。

次の表では、Solaris の以前のリリースとの相互運用性に関する問題について説明しま す。

| 項目              | 製品またはコマンド                                                   | 問題または注意                                                                                                    |
|-----------------|-------------------------------------------------------------|----------------------------------------------------------------------------------------------------|
| NFS™ 互換性        | SunOS <sup>TM</sup> 4.0 NFS $\vee$ 7<br>トウェアおよびその互<br>換リリース | NFS サーバーとクライアントのコードは、大<br>きな UID と GID を 16 ビットに切り捨てる。<br>この状況では、SunOS 4.0 およびその互換リ<br>リースが動作しているシステムが、大きな<br>UID とGID を使用している環境で使用される<br>と、セキュリティの問題が発生する可能性が<br>ある。この問題を回避するには、SunOS 4.0<br>およびその互換リリースが動作しているシス<br>テムにパッチをあてる必要がある |
| ネームサービスの互<br>換性 | NIS ネームサービスお<br>よびファイルベースの<br>ネームサービス                       | 60000 より大きな数値の UID を持つユーザー<br>は、Solaris 2.5 およびその互換リリースが動<br>作しているシステムでは、ログインしたり、<br>su コマンドを使用したりできるが、そのユー<br>ザーの UID と GID は 60001 (nobody) に設定<br>される                                                                              |
|                 | NIS+ネームサービス                                                 | 60000 より大きな数値の UID を持つユーザー<br>は、Solaris 2.5 およびその互換リリースと<br>NIS+ネームサービスが動作しているシステム<br>ではアクセスが拒否される                                                                                                    |

表 **4–2** 60000 より大きな数値の UID または GID の相互運用性に関する問題

表 **4–3** 大きな UID または GID の制限の要約

| UID または GID の値 | 制限                                                                                                    |
|----------------|----------------------------------------------------------------------------------------------------|
| 60003 以上       | この分類のユーザーが、Solaris 2.5 およびそれ以前の互換リ<br>$\blacksquare$<br>リースと NIS ネームサービスまたはファイルネームサービス<br>が動作しているシステムにログインすると、nobodyのUID<br>および GID を取得する                                                                                                    |
| 65535 以上       | Solaris 2.5 およびその互換リリースが NFS バージョン2ソフ<br>п<br>トウェアと一緒に動作しているシステムでは、この分類の<br>UID は 16 ビットに切り捨てられるため、セキュリティの問題<br>が発生する可能性がある<br>この分類のユーザーがデフォルトのアーカイブフォーマット<br>$\blacksquare$<br>で cpio コマンドを使用してファイルをコピーすると、<br>ファイルごとにエラーメッセージが表示される。そして、<br>UID と GID はアーカイブにおいて nobody に設定される。<br>SPARC システム: この分類のユーザーが SunOS 4.0 およびそ<br>の互換バージョンで動作可能なアプリケーションを実行する<br>と、一部のシステムコールから EOVERFLOW が戻されて、そ<br>のユーザーの UID と GID は nobody にマップされる<br>■ x86 システム: この分類のユーザーが SVR3 互換のアプリケー<br>ションを実行すると、一部のシステムコールから EOVERFLOW<br>が返される場合がある<br>x86 システム: この分類のユーザーが、マウントされた System<br>п<br>Vファイルシステムでファイルまたはディレクトリを作成し<br>ようとした場合、System V ファイルシステムは EOVERFLOW<br>エラーを返す |
| 100000 以上      | ps-1 コマンドは最大5桁の UID を表示する。したがって、<br>ш<br>99999 より大きな UID または GID を含むときは、出力される<br>列が揃わない                                                                                                    |
| 262144 以上      | この分類のユーザーが -Hodc フォーマットで cpio コマン<br>$\blacksquare$<br>ドまたは pax -x cpio コマンドを使用してファイルをコ<br>ピーすると、ファイルごとにエラーメッセージが戻される。<br>そして、UID と GID はアーカイブにおいて nobody に設定さ<br>れる                                                                                                    |
| 1000000 以上     | この分類のユーザーが ar コマンドを使用すると、そのユー<br>п<br>ザーの UID と GID はアーカイブにおいて nobody に設定さ<br>れる                                                                                                    |
| 2097152 以上     | この分類のユーザーが tar コマンド、cpio -Hustar コマ<br>$\blacksquare$<br>ンド、または pax -x tar コマンドを使用すると、そのユー<br>ザーの UID と GID は nobody に設定される                                                                                                    |

#### パスワード

ユーザーを追加するときにそのユーザーのパスワードを指定できます。または、ユー ザーが最初にログインするときにパスワードを指定するよう強制できます。ユーザー のパスワードは、次の構文に準拠している必要があります。

- パスワード長は、/etc/default/passwd ファイル内の PASSLENGTH 変数に指 定された値に一致している必要がある。PASSLENGTH にはデフォルトで 6 が設定 されている
- パスワードの最初の6文字には、2文字以上の英字と1文字以上の数字または特殊 文字を含める必要がある

ユーザー名は公表されますが、パスワードを知っているのは各ユーザーだけでなけれ ばなりません。各ユーザーアカウントには、6 ~8 文字の英数字と特殊文字を組み合 わせたパスワードを割り当ててください。

コンピュータシステムのセキュリティを強化するには、ユーザーにパスワードを定期 的に変更するよう指示してください。高いレベルのセキュリティを確保するには、 ユーザーに 6 週間ごとにパスワードを変更するよう要求してください。低いレベルの セキュリティなら、3 ヵ月に 1 度で十分です。システム管理用のログイン (root や sys など) は、毎月変更するか、root のパスワードを知っている人が退職したり交替 したりするたびに変更してください。

コンピュータセキュリティが破られる原因の多くは、正当なユーザーのパスワードが 解読される場合です。ユーザーについて何か知っている人が簡単に推測できるような 固有名詞、名前、ログイン名、パスワードを使わないよう各ユーザーに対して指示し てください。

良いパスワードの例としては以下のようなものが考えられます。

- 英語の単語を組み合わせたフレーズ(たとえば、beammeup)
- フレーズ内の各単語の頭文字だけを集めた、意味のない文字列 。たとえば、 SomeWhere Over The RainBow から取った swotrb
- 文字を数字や記号に代えた単語。たとえば、snoopy から文字を代えた sn00py

次のものは、パスワードに不適当です。

- 自分の名前そのもの、逆読み、飛ばし読みのもの
- 家族やペットの名前
- 免許証番号
- 電話番号
- 社会保健番号
- 従業員番号
- 趣味や興味に関連した名前
- 季節に関係のある名前 (たとえば 12 月に Santa を使うなど)
- 辞書にある単語

## パスワードの有効期限を設定する

NIS+ または /etc 内のファイルを使用してユーザーアカウント情報を格納する場合 は、ユーザーのパスワードにパスワード有効期限を設定できます。Solaris 9 12/02 リ リース以降は、LDAP ディレクトリサービスでもパスワードの有効期限がサポートさ れています。

パスワード有効期限の設定によって、ユーザーに定期的なパスワード変更を強制した り、あるパスワードを保持するのに必要な最低日数以前にパスワードを変更するのを 防止したりできます。不正ユーザーが、古くて使用されていないアカウントを使用し て、発覚せずにシステムのアクセス権を得るような場合を防止するために、アカウン トが無効になる日付を設定することができます。パスワードの有効期限属性を設定す るには、passwd コマンドまたは Solaris 管理コンソールのユーザーツールを使用しま す。

## ホームディレクトリ

ホームディレクトリは、ユーザーが独自のファイルを格納するのに割り当てられる ファイルシステムの一部分です。ホームディレクトリに割り当てる大きさは、ユー ザーが作成するファイルの種類、サイズ、および数によって異なります。

ホームディレクトリは、ユーザーのローカルシステムまたはリモートファイルサー バーのどちらにでも配置できます。どちらの場合も、慣例により、ホームディレクト リは /export/home/*username* として作成します。大規模なサイトでは、ホーム ディレクトリをサーバーに格納してください。ホームディレクトリのバックアップお よび復元を簡単にするには、/export/home*n* ディレクトリごとに別々のファイルシ ステムを使用してください。たとえば、/export/home1 と /export/home2 を使用 します。

ホームディレクトリが配置される場所に関係なく、ユーザーは通常 /home/*username* という名前のマウントポイントを介してホームディレクトリにアクセスします。 Autofs を使用してホームディレクトリがマウントされていると、どのシステムでも /home マウントポイントの下にディレクトリを作成することは許可されません。 Autofs が使用されていると、システムはマウントされている /home を特別なものと 認識します。ホームディレクトリを自動マウントする方法の詳細については、 『*Solaris* のシステム管理 *(*資源管理とネットワークサービス*)*』の「autofs 管理作業の 概要」を参照してください。

ネットワーク上の任意の位置からホームディレクトリを使用するには、 /export/home/*username* ではなく、常に \$HOME という環境変数の値によって参照す るようにしてください。前者はマシンに固有の指定です。さらに、ユーザーのホーム ディレクトリで作成されるシンボリックリンクはすべて相対パス (たとえば ../../../x/y/x) を使用する必要があります。こうすることによって、そのリンク はどのシステムにホームディレクトリがマウントされても有効になります。

#### <span id="page-79-0"></span>ユーザーの作業環境

ファイルを作成して格納するホームディレクトリのほかに、ユーザーには仕事をする ために必要なツールとリソースにアクセスできる環境が必要です。ユーザーがシステ ムにログインするとき、C、Korn、Bourne シェルなどユーザーの起動シェルで定義さ れる初期設定ファイルによって、ユーザーの作業環境が決定されます。

ユーザーの作業環境を管理するのに便利な方法として、カスタマイズしたユーザー初 期設定ファイル (.login、.cshrc、.profile など) をユーザーのホームディレクト リに置くという方法があります。ユーザー初期設定ファイルをユーザー用にカスタマ イズする方法については、93 [ページの「ユーザーの作業環境のカスタマイズ」を](#page-92-0)参 照してください。ユーザー初期設定ファイルをカスタマイズした後、新しいユーザー アカウントを作成するときにそれらをユーザーのホームディレクトリに追加できま す。

1 回だけ行う作業としてお勧めするのは、「スケルトン」ディレクトリと呼ばれる 別々のディレクトリをサーバーに設定することです。 ユーザーのホームディレクトリ が格納されるサーバーと同じサーバーを使用できます。スケルトンディレクトリに よって、タイプの異なるユーザーに合わせてカスタマイズしたユーザー初期設定 ファイルを格納できます。

注 **–** システム初期設定ファイル (/etc/profile、/etc/.login など) を使用して ユーザーの作業環境を管理しないでください。これらのファイルはローカルシステム に存在するため、一元管理されません。たとえば、Autofs を使用してネットワーク上 の任意のシステムからユーザーのホームディレクトリをマウントした場合、ユーザー がシステム間を移動しても環境が変わらないよう保証するには、各システムでシステ ム初期設定ファイルを修正しなければならなくなります。

また、役割によるアクセス制御でユーザーアカウントをカスタマイズする方法もあり ます。詳細については、『*Solaris* のシステム管理 *(*セキュリティサービス*)*』の「役割 によるアクセス制御 (概要)」を参照してください。

# グループを管理するガイドライン

「グループ」とは、ファイルやその他のシステム資源を共有できるユーザーの集合の ことです。たとえば、同じプロジェクトで作業するユーザーはグループを形成するこ とになります。グループは、従来の UNIX グループのことです。

各グループには、名前、グループ識別 (GID) 番号、およびそのグループに属している ユーザー名のリストが必要です。システムは GID によって内部的にグループを識別し ます。ユーザーは次の 2 つの種類のグループに所属できます。

- 一次グループ オペレーティングシステムが、ユーザーによって作成されたファイ ルに割り当てるグループです。各ユーザーは、1 つの一次グループに所属していな ければなりません。
- 二次グループ ユーザーが所属する1つまたは複数のグループです。ユーザー は、最大 15 個の二次グループに所属できます。

ユーザーの二次グループは、場合によっては重要でないことがあります。たとえば、 ファイルの所有権は、一次グループだけが関係し、二次グループは関係しません。た だし、アプリケーションによってはユーザーの二次グループが関係することがありま す。たとえば、ユーザーは、Admintool ソフトウェアを使用するとき sysadmin グ ループ (グループ 14) のメンバーでなければなりませんが、グループ 14 がそのユー ザーの現在の一次グループであるかどうかは問題にはなりません。

groups コマンドを使って、ユーザーが所属しているグループを表示できます。ユー ザーは一度に 1 つの一次グループにしか所属できません。ただし、newgrp コマンド を使用して、ユーザーがメンバーとなっている他のグループに一時的に一次グループ を変更することはできます。

ユーザーアカウントを追加するとき、ユーザーに一次グループを割り当てるか、デ フォルトの staff (グループ10) を使用しなければなりません。一次グループは、すで に存在しているものでなければなりません。存在しない場合は、GID 番号でグループ を指定します。ユーザー名は、一次グループに追加されません。ユーザー名が追加さ れると、リストが長くなりすぎるからです。ユーザーを新しい二次グループに割り当 てる前に、そのグループを作成し、それに GID 番号を割り当てなければなりません。

グループは、システムにとってローカルになるか、またはネームサービスを介して管 理することができます。グループ管理を単純にするために、NIS のようなネームサー ビス、または LDAP のようなディレクトリサービスを使用してグループメンバーを集 中管理してください。

# ユーザーアカウントとグループを管理す るツール

次の表に、ユーザーとグループを管理するための推奨ツールを示します。これらの ツールはすべて、Solaris 管理コンソールツール群に含まれています。Solaris 管理コン ソールの起動および使用方法については[、第](#page-42-0) 2 章を参照してください。

表 **4–4** ユーザーとグループを管理するためのツール

| Solaris 管理ツール | 用途                                      | 使用情報                        |
|---------------|-----------------------------------------|-----------------------------|
| ユーザー          | ユーザーを管理する                               | Solaris 管理コンソールオンラ<br>インヘルプ |
| ユーザーテンプレート    | 学生、技術者、教師のように<br>特定のユーザーの属性セット<br>を作成する | Solaris 管理コンソールオンラ<br>インヘルプ |
| 権限            | RBAC 権限を管理する                            | Solaris 管理コンソールオンラ<br>インヘルプ |
| 管理役割          | RBAC 管理の役割を管理する                         | Solaris 管理コンソールオンラ<br>インヘルプ |
| グループ          | グループ情報を管理する                             | Solaris 管理コンソールオンラ<br>インヘルプ |
| プロジェクト        | プロジェクト情報を管理する                           | Solaris 管理コンソールオンラ<br>インヘルプ |
| メーリングリスト      | メーリングリストを管理する                           | Solaris 管理コンソールオンラ<br>インヘルプ |

Solaris 管理コンソールを使わずにユーザーアカウントおよびグループを管理する場合 に使用する Solaris 管理コマンドについては、表 [1–6](#page-38-0) を参照してください。これらの コマンドは、認証およびネームサービスサポートを含め、Solaris 管理ツールと同じ機 能を提供します。

# Solaris ユーザー管理ツールで実行できる 作業

Solaris ユーザー管理ツールを使用すると、ローカルシステムまたはネームサービス環 境のユーザーアカウントを管理できます。

次の表で、ユーザーツールのユーザーアカウント機能を使って実行可能な作業につい て説明します。

表 **4–5** ユーザーアカウント管理作業

| 作業                    | 説明                                                                                                    | 内容説明                                            |
|-----------------------|----------------------------------------------------------------------------------------------------|-------------------------------------------------|
| ユーザーの追加               | ユーザーをローカルシステムまた 73 ページの「ユーザーアカウン<br>はネームサービスに追加できる                                                                                 | トとグループとは」および<br>74 ページの「ユーザーアカウン<br>ト管理のガイドライン」 |
| ユーザーテンプレート<br>の作成     | ユーザー、契約者、技術者など、<br>同じグループのユーザーを作成す<br>るために、定義済みのユーザー属<br>性のテンプレートを作成できる                                                            | 同上                                              |
| を使用したユーザーの<br>追加      | ユーザーテンプレート テンプレートを使って、定義済み 同上<br>のユーザー属性を使用してユー<br>ザーを追加できる                                                                        |                                                 |
| ユーザーテンプレート<br>の複製     | 定義済みのユーザー属性を少しだ 同上<br>け変更して使用したい場合は、<br>ユーザーテンプレートを複製す<br>る。次に、必要な属性のみを変更<br>する                                                    |                                                 |
| ユーザープロパティの<br>設定      | ユーザーを追加する前にユーザー 同上<br>プロパティを使用し、ユーザーの<br>追加時にユーザーテンプレートを<br>使用するかどうか、ユーザー削除<br>時に、デフォルトでホームディレ<br>クトリやメールボックスを削除す<br>るかどうかなどを設定できる |                                                 |
| 複数ユーザーの追加             | ユーザー名を入力したテキスト<br>ファイルを指定、または自動的に<br>一連のユーザー名を生成すること<br>により、ローカルシステムまたは<br>ネームサービスに複数のユーザー<br>を追加できる                               | 同上                                              |
| ユーザープロパティの<br>表示および変更 | ログインシェル、パスワード、ま 同上<br>たはパスワードオプションのよう<br>なユーザープロパティを表示また<br>は変更できる                                                                 |                                                 |
| ユーザーへの権限割り<br>当て      | 特定の管理作業の実行を許可する 同上<br>権限をユーザーに割り当てること<br>ができる                                                                                      |                                                 |

表 **4–5** ユーザーアカウント管理作業 *(*続き*)*

| 作業      | 説明                                                                                                    | 内容説明 |
|---------|----------------------------------------------------------------------------------------------------|------|
| ユーザーの削除 | ユーザーをローカルシステムまた 同上<br>はネームサービスから削除するこ<br>とができる。またオプションで<br>ユーザーのホームディレクトリま<br>たはメールを削除するかどうかを<br>指定できる。ユーザーは、グルー<br>プまたは役割からも削除される |      |

#### 表 **4–6** ユーザー権限の管理作業

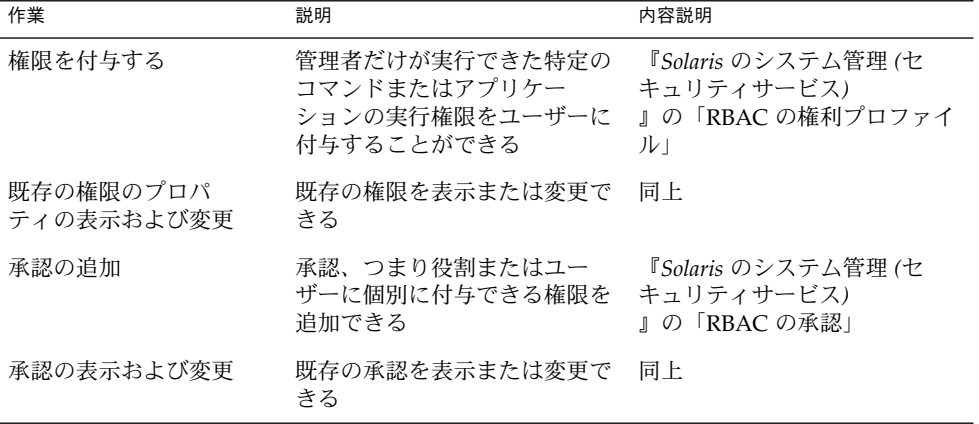

#### 表 **4–7** ユーザーの役割の管理作業

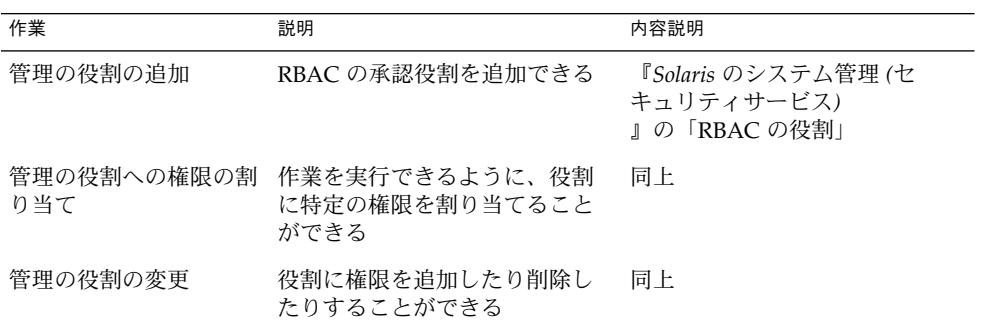

表 **4–8** グループ管理作業

| 作業      | 説明                                                                          | 内容説明             |
|---------|-----------------------------------------------------------------------------|------------------|
| グループの追加 | ユーザーを追加する前にグルー<br>プ名を使用できるように、ロー るガイドライン」<br>カルシステムまたはネームサー<br>ドスにグループを追加する | 80 ページの「グループを管理す |
| 追加      | グループへのユーザーの グループが所有するファイルに<br>ユーザーがアクセスする場合、<br>ユーザーをグループに追加する              | 同上               |
| の削除     | グループからのユーザー ユーザーがグループファイルに<br>アクセスする必要がなくなった<br>場合は、グループからユーザー<br>を削除できる    | 同上               |

表 **4–9** プロジェクト管理作業

| 作業                   | 説明                                                                                           | 内容説明                         |
|----------------------|----------------------------------------------------------------------------------------------|------------------------------|
| プロジェクトの作成およ<br>び複製   | 新しいプロジェクトを作成でき<br>るか、または新しいプロジェク<br>トで必要な属性が酷似している<br>既存のプロジェクトがある場合<br>は、そのプロジェクトを複製で<br>きろ | Solaris 管理コンソールのオンラ<br>インヘルプ |
| プロジェクト属性の変更<br>および表示 | 既存のプロジェクト属性を表示<br>または変更できる                                                                   | Solaris 管理コンソールのオンラ<br>インヘルプ |
| プロジェクトの削除            | 不要になった場合は、プロ<br>ジェクトを削除できる                                                                   | Solaris 管理コンソールのオンラ<br>インヘルプ |

表 **4–10** メーリングリスト管理作業

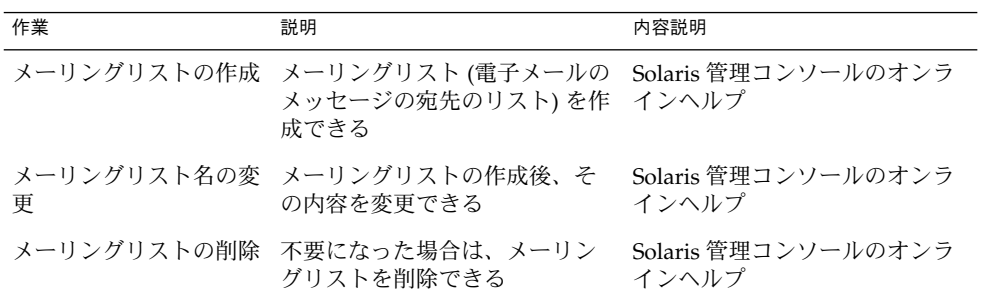

## Solaris 管理コンソールによるホームディレクトリ の管理

Solaris 管理コンソールツールを使用してユーザーのホームディレクトリを管理すると きは、次のことに注意してください。

■ ユーザーツールの「ユーザーを追加 (Add User)」ウィザードを使用してユーザー アカウントを追加し、ユーザーのホームディレクトリを /export/home/*username* として指定すると、ホームディレクトリが自動マウントされるように自動的に設定 されて、次のエントリが passwd ファイルに追加されます。

/home/username

- ユーザーツールを使用して、ホームディレクトリを自動マウントしないユーザーア カウントを設定するには、この機能を無効にするユーザーアカウントのテンプレー トを設定するほかに方法はありません。その後、このテンプレートを使ってユー ザーを追加します。「ユーザーを追加 (Add User)」ウィザードでこの機能を無効 にすることはできません。
- -x autohome=N オプションを指定して smuser add コマンドを使用すると、 ユーザーのホームディレクトリを自動マウントしないでユーザーを追加できます。 ただし、smuser delete コマンドには、ユーザーを追加した後でホームディレク トリを削除するオプションはありません。その場合は、ユーザーツールを使用し て、ユーザーとユーザーのホームディレクトリを削除する必要があります。

## ユーザーアカウントの変更

既存のものと重複するユーザー名や UID 番号を定義しないかぎり、ユーザーアカウン トのログイン名や UID 番号を変更する必要はありません。 2 つのユーザーアカウント が、同じユーザー名または UID 番号を持つ場合、次の手順に従ってください。

- 2 つのユーザーアカウントが同じ UID 番号を持つ場合、ユーザーツールを使用し て、どちらか一方のアカウントを削除し、もう一度、異なる UID 番号で追加しま す。ユーザーツールを使用して、既存のユーザーアカウントの UID 番号を変更す ることはできません。
- 2つのユーザーアカウントが同じユーザー名を持つ場合、ユーザーツールを使用し て、どちらか一方のアカウントを修正し、ユーザー名を変更します。

ユーザーツールを使用してユーザー名を変更する場合でも、ユーザーのホームディレ クトリが存在すれば、ホームディレクトリの所有権は変更されます。

ユーザーアカウントの中で変更できる情報に、ユーザーのグループメンバーシップが あります。ユーザーツールの「アクション (Action)」メニューの「プロパティ (Properties)」を選択すると、ユーザーの二次グループを追加したり、削除したりでき ます。また、グループツールを使ってグループのメンバーリストを直接修正したりす ることもできます。

ユーザーアカウントの次の部分も変更できます。

- 説明 (コメント)
- ログインシェル
- パスワードおよびパスワードオプション
- ホームディレクトリおよびホームディレクトリアクセス
- 権限および役割

## ユーザーアカウントの削除

ユーザーツールでユーザーアカウントを削除すると、passwd ファイル、group ファイル内のエントリが自動的に削除されます。さらに、ユーザーのホームディレク トリおよびメールディレクトリにあるファイルを削除します。

## カスタマイズしたユーザー初期設定ファイルの追 加

ユーザーツールを使って、カスタマイズしたユーザー初期設定ファイルを作成するこ とはできませんが、指定された「スケルトン」ディレクトリ内のユーザー初期設定 ファイルでユーザーのホームディレクトリを生成することができます。このために は、ユーザーテンプレートツールを使ってユーザーテンプレートを作成し、コピーす るユーザー初期設定ファイルを保存するスケルトンディレクトリを指定します。

/etc/skel ディレクトリにあるユーザー初期設定テンプレートをカスタマイズし、 ユーザーのホームディレクトリへコピーできます。

## パスワードの管理

ユーザーツールを使って、次のようなパスワード管理ができます。

- ユーザーアカウントに通常のパスワードを指定する
- ユーザーが最初のログイン時にパスワードを作成できるようにする
- ユーザーアカウントを無効にするかロックする
- 有効期限とパスワード有効期限情報を指定する

注 **–** パスワード有効期限は、NIS ネームサービスではサポートされません。

## ユーザーアカウントを無効にする

一時的にまたは永続的に、ログインアカウントを無効にしなければならないことがあ ります。ユーザーアカウントを無効にしたりロックしたりすると、無効なパスワード \*LK\* がユーザーアカウントに割り当てられ、それ以後ログインできなくなります。

もっとも簡単にユーザーアカウントを無効にする方法は、ユーザーツールを使用して アカウントのパスワードをロックすることです。

「ユーザープロパティ (User Properties)」画面の「有効期限 (Expiration Date)」 フィールドに有効期限を入力して、ユーザーアカウントの有効期間に制限を設けるこ ともできます。

パスワード有効期限を設定するかパスワードを変更することによって、ユーザーアカ ウントを無効にすることもできます。

## ユーザーアカウントとグループ情報の格 納場所

ユーザーアカウントとグループ情報は、サイトの方針に応じて、ネームサービスまた はローカルシステムの /etc ファイルのどちらかに格納できます。情報は、NIS+ ネー ムサービスではテーブルに格納され、NIS ネームサービスではマップに格納され、 LDAP ディレクトリサービスではインデックス付きのデータベースファイルに格納さ れます。

注 **–** 混乱を避けるために、ユーザーアカウントとグループ情報の位置は、「データ ベース」、「テーブル」、「マップ」という 3 種類の呼び方ではなく、単に「ファイ ル」と呼びます。

ほとんどのユーザーアカウント情報は、passwd ファイルに格納されます。ただし、 パスワード暗号とパスワード有効期限は、NIS か NIS+ を使用するときは passwd ファイルに、/etc ファイルを使用するときは /etc/shadow ファイルに格納されま す。NIS を使用するとき、パスワード有効期限は使用できません。

グループ情報は group ファイルに格納されます。

## passwd ファイルのフィールド

passwd ファイルの各フィールドはコロンで区切られ、次のような情報が入っていま す。

*username*:*password*:*uid*:*gid*:*comment*:*home*-*directory*:*login-shell*

たとえば、次のようになります。

kryten:x:101:100:Kryten Series 4000 Mechanoid:/export/home/kryten:/bin/csh

次の表では、passwd ファイルの各フィールドについて説明します。

表 **4–11** passwd ファイルのフィールド

| フィールド名         | 説明                                                                                                    |
|----------------|----------------------------------------------------------------------------------------------------|
| username       | ユーザー (またはログイン) 名。 ユーザー名は固有で、1 ~ 8 文字<br>の英字 (A-Z、a-z) と数字 (0-9) を使用する。最初の文字は英字<br>で、少なくとも1文字は小文字を使用する                                                                                                    |
| password       | 暗号化されたパスワードの代わりの x(パスワードフィールドは<br>もう使用されない)。暗号化されたパスワードは shadow ファイ<br>ルに格納される                                                                                                    |
| uid            | ユーザーをシステムに識別させるユーザー識別番号 (UID)。一般<br>ユーザーの UID 番号は 100 から 60000 までの範囲とする。UID<br>番号はすべて固有でなければならない                                                                                                    |
| gid            | ユーザーの一次グループのグループ識別番号 (GID)。GID 番号は<br>0から 60002までの範囲の整数で指定する。60001と60002はそ<br>れぞれ nobody とnoaccess に割り当てられる。65534は<br>nobody4 に割り当てられる                                                                                  |
| comment        | 通常はユーザーのフルネーム。このフィールドはコメントとして<br>の情報専用。このフィールドは、もともとは、Bell 研究所の<br>UNIX システムから GECOS (General Electric Computer<br>Operating System) を実行するメインフレームにバッチジョブを<br>依頼する場合、必要なログイン情報を保持するために使われてい<br>たので、GECOS フィールドと呼ばれることもある |
| home-directory | ユーザーのホームディレクトリのパス名                                                                                                    |
| login-shell    | ユーザーのデフォルトログインシェル。これは /bin/sh、<br>/bin/csh、/bin/kshのどれかになる。表 4–18 のシェル機能の<br>説明を参照                                                                                                    |

## デフォルトの passwd ファイル

Solaris のデフォルトの passwd ファイルには、標準のデーモン用のエントリが入って います。デーモンとは、通常ブート時に起動され、システム全体で有効な操作 (印 刷、ネットワークの管理、ポートの監視など) を実行するプロセスです。

```
root:x:0:1:Super-User:/:/sbin/sh
daemon:x:1:1::/:
bin:x:2:2::/usr/bin:
sys:x:3:3::/:
adm:x:4:4:Admin:/var/adm:
lp:x:71:8:Line Printer Admin:/usr/spool/lp:
uucp:x:5:5:uucp Admin:/usr/lib/uucp:
nuucp:x:9:9:uucp Admin:/var/spool/uucppublic:/usr/lib/uucp/uucico
smmsp:x:25:25:SendMail Message Submission Program:/:
listen:x:37:4:Network Admin:/usr/net/nls:
nobody:x:60001:60001:Nobody:/:
```
noaccess:x:60002:60002:No Access User:/: nobody4:x:65534:65534:SunOS 4.x Nobody:/:

表 **4–12** デフォルトの passwd ファイルのエントリ

| ユーザー名    | ユーザー ID        | 説明                                                                     |
|----------|----------------|------------------------------------------------------------------------|
| root     | $\Omega$       | スーパーユーザーのアカウント                                                         |
| daemon   | $\mathbf{1}$   | ルーチンシステムタスクに関連するシステム包<br>括デーモン                                         |
| bin      | $\overline{a}$ | ルーチンシステムタスクを実行するシステムバ<br>イナリの実行に関連する管理デーモン                             |
| sys      | 3              | システムのログの記録や一時ディレクトリの<br>ファイルの更新に関連する管理デーモン                             |
| adm      | $\overline{4}$ | システムのログの記録に関連する管理デーモン                                                  |
| 1p       | 71             | ラインプリンタのデーモン                                                           |
| uucp     | 5              | uucp 関数に関連するデーモン                                                       |
| nuucp    | 6              | uucp 関数に関連するデーモン                                                       |
| smmsp    | 25             | Sendmail メッセージ送信プログラムデーモン                                              |
| listen   | 37             | ネットワーク監視デーモン                                                           |
| nobody   | 60001          | 特別なアクセス権を必要としない、あるいは持<br>つべきではないユーザーまたはソフトウェアプ<br>ロセスに割り当てられる          |
| noaccess | 60002          | あるアプリケーションを経由するが実際にログ<br>インせずに、システムにアクセスする必要があ<br>るユーザーまたはプロセスに割り当てられる |
| nobody4  | 65534          | SunOS 4.0 または 4.1 の nobody ユーザーアカウ<br>ント                               |

## shadow ファイルのフィールド

shadow ファイルの各フィールドはコロンで区切られ、次のような情報が入っていま す。

*username*:*password*:*lastchg*:*min*:*max*:*warn*:*inactive*:*expire*

たとえば、次のようになります。

rimmer:86Kg/MNT/dGu.:8882:0::5:20:8978

次の表では、shadow ファイルの各フィールドについて説明します。

表 **4–13** shadow ファイルのフィールド

| フィールド名   | 説明                                                                                        |
|----------|-------------------------------------------------------------------------------------------|
| username | ユーザー (またはログイン) 名                                                                          |
| password | 次のエントリのいずれかになる。13 文字の暗号化されたユー<br>ザーパスワード。アクセス不可能なアカウントを示す *LK*。ア<br>カウントのパスワードがないことを示す NP |
| lastchg  | 1970年1月1日から最後にパスワードを変更した日付までの日<br>数                                                       |
| min      | パスワードの変更から次の変更までに必要な最短日数                                                                  |
| max      | ユーザーが新しいパスワードの指定をもとめられるまで、パス<br>ワードを変更しないで使い続けることができる最長日数                                 |
| inactive | アカウントを使用(ログイン)しなくてもよい最長日数                                                                 |
| expire   | ユーザーアカウントの有効期限が切れる日付。この日付が過ぎる<br>と、ユーザーはシステムにログインできない                                     |

## group ファイルのフィールド

group ファイルの各フィールドはコロンで区切られ、次のような情報が入っていま す。

*group-name*:*group-password*:*gid*:*user-list*

たとえば、次のようになります。

bin::2:root,bin,daemon

次の表では、group ファイルの各フィールドについて説明します。

表 **4–14** group ファイルのフィールド

| フィールド名         | 説明                                                                                                    |
|----------------|----------------------------------------------------------------------------------------------------|
| group-name     | グループに付けられた名前。たとえば、大学の化学部のメンバーであ<br>れば chem などと指定する。グループ名に許される最大文字数は8文<br>字                                                                                       |
| group-password | 通常は空のままか、アスタリスクを指定する。group-password<br>フィールドは初期バージョンの UNIX のなごり。グループにパスワー<br>ドがある場合、newgrp コマンドはユーザーにグループパスワードを<br>入力するよう求める。ただし、グループパスワードを設定するための<br>ユーティリティはない |

#### 表 **4–14** group ファイルのフィールド *(*続き*)*

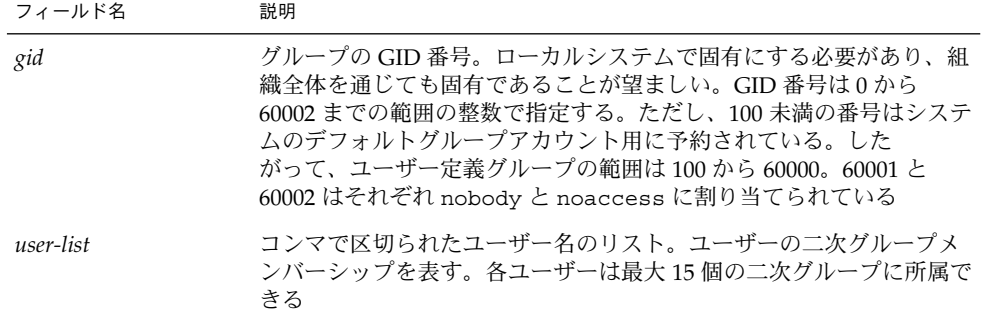

## デフォルトの group ファイル

Solaris のデフォルトの group ファイルには、システム全体に有効な操作 (印刷、 ネットワーク管理、電子メールなど) をサポートする次のようなシステムグループが 記述されています。これらのグループの多くは、passwd ファイルのエントリに対応 しています。

```
root::0:root
other::1:
bin::2:root,bin,daemon
sys::3:root,bin,sys,adm
adm::4:root,adm,daemon
uucp::5:root,uucp
mail::6:root
tty::7:root,adm
lp::8:root,lp,adm
nuucp::9:root,nuucp
staff::10:
daemon::12:root,daemon
smmsp::25:smmsp
sysadmin::14:root
nobody::60001:
noaccess::60002:
nogroup::65534:
```
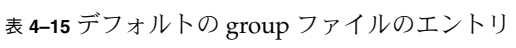

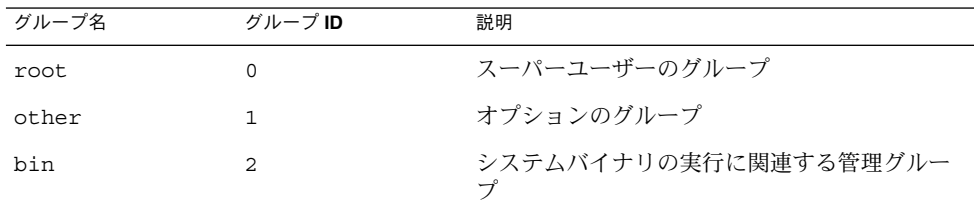

| グループ名    | グループID | 説明                                                                              |
|----------|--------|---------------------------------------------------------------------------------|
| sys      | 3      | システムのログの記録や一時ディレクトリに関<br>連する管理グループ                                              |
| adm      | 4      | システムのログの記録に関連する管理グループ                                                           |
| uucp     | 5      | uucp 関数に関連するグループ                                                                |
| mail     | 6      | 雷子メールのグループ                                                                      |
| tty      | 7      | tty デバイスに関連するグループ                                                               |
| 1p       | 8      | ラインプリンタのグループ                                                                    |
| nuucp    | 9      | uucp 関数に関連するグループ                                                                |
| staff    | 10     | 一般的な管理グループ                                                                      |
| daemon   | 12     | ルーチンシステムタスクに関連するグループ                                                            |
| sysadmin | 14     | Admintool と Solstice AdminSuite ツールに関連<br>する管理グループ                              |
| smmsp    | 25     | Sendmail メッセージ送信プログラムデーモン                                                       |
| nobody   | 60001  | 特別なアクセス権を必要としない、あるいは持<br>つべきではないユーザーまたはソフトウェアプ<br>ロセスに割り当てられるグループ               |
| noaccess | 60002  | あるアプリケーションを経由するが実際にログ<br>インをせずに、システムにアクセスする必要が<br>あるユーザーまたはプロセスに割り当てられる<br>グループ |
| nogroup  | 65534  | 既知のグループのメンバーでないユーザーに割<br>り当てられるグループ                                             |

<span id="page-92-0"></span>表 **4–15** デフォルトの group ファイルのエントリ *(*続き*)*

# ユーザーの作業環境のカスタマイズ

ユーザーのホームディレクトリの設定には、ユーザーのログインシェルにユーザー初 期設定ファイルを提供することも含まれます。ユーザー初期設定ファイルは、ユー ザーがシステムにログインしたあとにユーザーのために作業環境を設定するシェルス クリプトです。基本的にシェルスクリプトで行える処理はどれもユーザー初期設定 ファイルで実行できます。主に、ユーザーの検索パス、環境変数、ウィンドウ機能の 環境など、ユーザーの作業環境を定義します。次の表に示すように、各ログイン 。<br>シェルには、1 つまたは複数の、固有のユーザー初期設定ファイルがあります。

表 **4–16** Bourne、C、Korn シェルのユーザー初期設定ファイル

| シェル           | 初期設定ファイル        | 目的                                              |
|---------------|-----------------|-------------------------------------------------|
| <b>Bourne</b> | \$HOME/.profile | ログイン時のユーザー環境の定義                                 |
|               | \$HOME/.cshrc   | すべてのCシェルに対するユーザー環境の定<br>義で、ログインシェルのあとに起動される     |
|               | \$HOME/.login   | ログイン時のユーザー環境の定義                                 |
| Korn          | \$HOME/.profile | ログイン時のユーザー環境の定義                                 |
|               | SHOME/SENV      | ログイン時のユーザー環境の定義で、Korn<br>シェルの ENV 環境変数によって指定される |

Solaris 環境には、次の表に示すように、各システムの /etc/skel ディレクトリに、 各シェル用のデフォルトのユーザー初期設定ファイルが提供されています。

表 **4–17** デフォルトのユーザー初期設定ファイル

| シェル             | デフォルトファイル               |
|-----------------|-------------------------|
|                 | /etc/skel/local.loqin   |
|                 | /etc/skel/local.cshrc   |
| Bourne または Korn | /etc/skel/local.profile |

これらのファイルを変更して、すべてのユーザーに共通な作業環境を提供する標準の ファイルセットを作成できます。または、異なるタイプのユーザーに作業環境を提供 することもできます。異なるタイプのユーザーにユーザー初期設定ファイルを作成す る手順については、107 [ページの「ユーザー初期設定ファイルをカスタマイズする方](#page-106-0) [法」を](#page-106-0)参照してください。

ユーザーツールで新しいユーザーアカウントを作成して、ホームディレクトリを作成 するオプションを選択すると、選択したログインシェルに合わせて次のファイルが作 成されます。

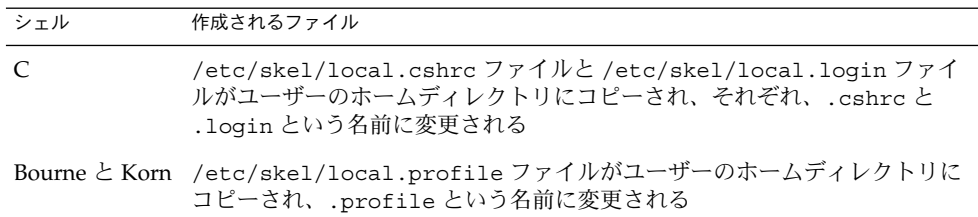

useradd コマンドで新しいユーザーアカウント追加するために、-k オプションと -m オプションで /etc/skel ディレクトリを指定した場合、3 つの /etc/skel/local\* ファイルと /etc/skel/.profile ファイルがすべてユーザーのホームディレクトリ にコピーされます。この時点で、これらのファイルの名前をユーザーのログイン シェルに合わせて変更する必要があります。

## サイト初期設定ファイルの使用方法

ユーザー初期設定ファイルは管理者とユーザーの両方によってカスタマイズできま す。この重要な機能は、サイト初期設定ファイルと呼ばれる、グローバルに配布され るユーザー初期設定ファイルによって実現します。サイト初期設定ファイルを使用し て、ユーザーの作業環境に新しい機能を絶えず導入でき、しかもユーザーはユーザー 初期設定ファイルをカスタマイズすることもできます。

ユーザー初期設定ファイルでサイト初期設定ファイルを参照するとき、サイト初期設 定ファイルに対して行なったすべての更新は、ユーザーがシステムにログインすると きかユーザーが新しいシェルを起動するとき自動的に反映されます。サイト初期設定 ファイルは、ユーザーを追加したときにはなかったサイト全体の変更をユーザーの作 業環境に配布するよう設計されています。

ユーザー初期設定ファイルでできるカスタマイズは、サイト初期設定ファイルでも行 えます。これらのファイルは通常はサーバー、またはサーバーのグループにあり、 ユーザー初期設定ファイルの最初の行に現れます。また、各サイト初期設定ファイル は、それを参照するユーザー初期設定ファイルと同じ型のシェルスクリプトでなけれ ばなりません。

C シェルのユーザー初期設定ファイルでサイト初期設定ファイルを参照するには、 ユーザー初期設定ファイルの最初に次のような行を挿入してください。

source /net/*machine-name/export/site-files/site-init-file*

Bourne または Korn シェルのユーザー初期設定ファイルでサイト初期設定ファイルを 参照するには、ユーザー初期設定ファイルの最初に次のような行を入れてください。

. /net/*machine-name/export/site-files/site-init-file*

## ローカルシステムへの参照を避ける

ユーザー初期設定ファイルに、ローカルシステムへの固有の参照は追加しないでくだ さい。初期設定ファイルの設定は、ユーザーがどのシステムにログインしても有効に なる必要があります。たとえば、次のようになります。

■ ユーザーのホームディレクトリをネットワーク上の任意の位置で利用できるように するには、常に環境変数の値 \$HOME を使用してホームディレクトリを参照してく ださい。たとえば、/export/home/*username*/bin ではなく \$HOME/bin を使用 してください。\$HOME は、ユーザーが別のシステムにログインする場合でも有効

で、その場合ホームディレクトリは自動マウントされます。

<span id="page-95-0"></span>■ ローカルディスクのファイルにアクセスするには、/net/*system-name/directoryname* などのグローバルパス名を使用してください。システムが Autofs を実行して いれば、/net/*system-name* で参照されるディレクトリはすべてユーザーがログイ ンする任意のシステムに自動的にマウントできます。

## シェル機能

次の表に各シェルの基本的な機能を示します。ユーザー初期設定ファイルを作成する のにどのシェルがどんな機能を提供するか参考にしてください。

表 **4–18** Bourne、C、Korn シェルの基本機能

| 機能                         | <b>Bourne</b> | C        | Korn     |
|----------------------------|---------------|----------|----------|
| UNIX で標準シェルとして知られる         | $\Omega$      | X        | X        |
| Bourne シェルと互換性がある構文        | -             | X        | $\Omega$ |
| ジョブ制御                      | O             | $\Omega$ | $\Omega$ |
| 履歴リスト                      | X             | $\Omega$ | O        |
| コマンド行の編集                   | X             | $\Omega$ | $\Omega$ |
| 別名 (エイリアス)                 | X             | $\Omega$ | $\Omega$ |
| ログインディレクトリの1文字省略<br>形      | $\chi$        | $\Omega$ | $\Omega$ |
| ファイルの上書き保護 (noclobber) X   |               | $\Omega$ | $\Omega$ |
| $CTRL + D$ 無視 (iqnoreeof)  | X             | $\Omega$ | $\Omega$ |
| 拡張 cd                      | X             | $\Omega$ | $\Omega$ |
| .profileとは別の初期設定ファイ X<br>ル |               | $\Omega$ | $\Omega$ |
| ログアウトファイル                  | X             | O        | X        |

## シェル環境

シェルは、login プログラム、システム初期設定ファイル、ユーザー初期設定ファイ ルによって定義される変数を含む環境を管理します。また、一部の変数はデフォルト で定義されます。シェルには次の 2 種類の変数があります。

■ 環境変数 – シェルによって生成されるすべてのプロセスにエクスポートされる変 数。環境変数の設定値は env コマンドで表示できます。PATH などを含む環境変数 の一部が、シェルそのものの動作に影響を与えます。

**<sup>96</sup>** Solaris のシステム管理 (基本編) • 2004 年 4 月

■ シェル (ローカル)変数 – 現在使用中のシェルだけに関係する変数。C シェルの場 合は、シェル変数は環境変数と特別に対応しています。これらのシェル変数は user、term、home、path です。シェル変数は、対応する環境変数の値によって 初期設定されます。

C シェルでは、小文字を使って set コマンドでシェル変数を設定し、大文字を使って setenv コマンドで環境変数を設定します。シェル変数を設定すると、対応する環境 変数が設定され、その逆もあります。たとえば、path シェル変数を新しいパスで更 新すると、シェルは PATH 環境変数も新しいパスで更新します。

Bourne、Korn の両シェルでは、何らかの値に等しい大文字の変数名を使ってシェル 変数と環境変数を設定できます。また、export コマンドを使って、その後に実行さ れるコマンドの変数をアクティブにする必要があります。

すべてのシェルで、シェル変数と環境変数は一般的に大文字の名前で参照します。

ユーザー初期設定ファイルで、ユーザーのシェル環境を、あらかじめ定義された変数 の値を変更するか、変数を追加することによってカスタマイズできます。次の表に、 ユーザー初期設定ファイルで環境変数を設定する方法を示します。

表 **4–19** ユーザー初期設定ファイルでの環境変数の設定方法

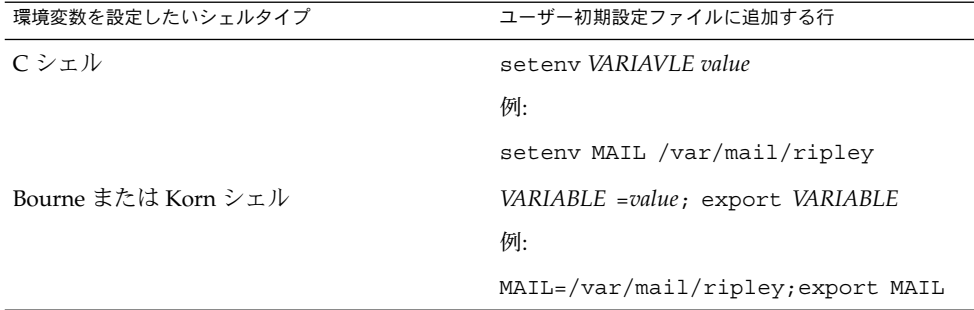

次の表では、ユーザー初期設定ファイルでカスタマイズできる環境変数とシェル変数 について説明します。各シェルで使用される変数の詳細については、sh(1)、ksh (1)、csh(1) の各マニュアルページを参照してください。

表 **4–20** シェル変数と環境変数の説明

| 変数                          | 説明                                                                                                    |
|-----------------------------|----------------------------------------------------------------------------------------------------|
| CDPATH (C シェルで<br>は cdpath) | cd コマンドで使用する変数を設定する。cd コマンドの対象ディレクト<br>リを相対パス名で指定すると、cd コマンドは対象ディレクトリをまず<br>現在のディレクトリ(.)内で検索する。対象ディレクトリが見つからな<br>かった場合は、CDPATH 変数のリストの順で検索され、見つかると、<br>ディレクトリの変更が行われる。CDPATH で対象ディレクトリが見つか<br>らなかった場合は、現在の作業ディレクトリは変更されない。たとえ<br>ば、CDPATH 変数を /home/jean に設定し、その下に bin と rje の2<br>つのディレクトリがある場合。/home/jean/bin ディレクトリの中で<br>cd rje と入力すると、絶対パスを指定しなくても、ディレクトリを<br>/home/jean/rje に変更することになる |
| history                     | Cシェルの履歴を設定する                                                                                                    |
| HOME (Cシェルでは<br>home)       | ユーザーのホームディレクトリへのパスを設定する                                                                                                    |
| LANG                        | ロケールを設定する                                                                                                    |
| LOGNAME                     | 現在ログインしているユーザーの名前を設定する。LOGNAME のデ<br>フォルト値は、passwd ファイルに指定されているユーザー名にログイ<br>ンプログラムによって自動的に設定される。この変数は参照用にのみ使<br>用し、設定を変更してはならない                                                                                                    |
| LPDEST                      | ユーザーのデフォルトプリンタを設定する                                                                                                    |
| MAIL                        | ユーザーのメールボックスへのパスを設定する                                                                                                    |
| MANPATH                     | アクセスできるマニュアルページの階層を設定する                                                                                                    |
| PATH (Cシェルでは<br>path)       | ユーザーがコマンドを入力したときに実行するプログラムについて、<br>シェルが検索するディレクトリを順番に指定する。ディレクトリが検索<br>パス上にない場合は、ユーザーはコマンドの絶対パス名を入力しなけれ<br>ばならない                                                                                                    |
|                             | デフォルトの PATH は、ログインプロセスで.profile (Bourne または<br>Korn シェル) または .cshrc (C シェル) の指定どおりに自動的に定義さ<br>れ、設定される                                                                                                    |
|                             | 検索パスの順序が重要となる。同じコマンドが異なる場所にそれぞれ存<br>在するときは、最初に見つかったコマンドが使用される。たとえば、<br>PATH が Bourne および Korn シェル構文で<br>PATH=/bin:/usr/bin:/usr/sbin:\$HOME/binのように定義されて<br>いて、sample というファイルが /usr/bin と /home/jean/bin の両<br>方にあるものとする。ユーザーが sample コマンドを、その絶対パスを<br>指定しないで入力した場合は、/usr/bin で見つかったバージョンが使<br>用される                                                                                          |
| prompt                      | C シェルのシェルプロンプトを設定する                                                                                                    |
| PS1                         | Bourne または Korn シェルのシェルプロンプトを設定する                                                                                                    |

表 **4–20** シェル変数と環境変数の説明 *(*続き*)*

| 変数                       | 説明                                                                                                    |
|--------------------------|----------------------------------------------------------------------------------------------------|
| SHELL (C シェルで<br>はshell) | make、vi、その他のツールが使うデフォルトシェルを設定する                                                                                                    |
| TERMINFO                 | terminfo ファイルに追加した、サポートされていない端末のパス名を<br>指定する。/etc/profile または /etc/.login で TERMINFO 変数を<br>使用する                                                                                                   |
|                          | TERMINFO 環境変数を設定すると、システムはまずユーザーが定義した<br>TERMINFO パスを調べる。ユーザーが定義した TERMINFO ディレクト<br>リ内に端末の定義が見つからなかった場合は、システムはデフォルト<br>ディレクトリ /usr/share/lib/terminfo で定義を探す。どちらにも<br>見つからなかった場合、端末は dumb として定義される |
| TERM(C シェルでは<br>term)    | 端末を設定する。この変数は /etc/profile または /etc/.login で<br>再設定する必要がある。ユーザーがエディタを起動すると、システムは<br>この環境変数の定義と同じ名前のファイルを探す。システムは、<br>TERMINFO が参照するディレクトリ内を探して端末の特性を知る                                             |
| T7.                      | 時間帯を設定する。これは、たとえば 1s -1 コマンドで日付を表示す<br>る場合に使われる。TZ をユーザーの環境に設定しないと、システムの<br>設定が使用される。設定する場合、グリニッジ標準時が使用される                                                                                         |

## PATH 変数

ユーザーが絶対パス名でコマンドを入力すると、シェルはそのパス名を使ってコマン ドを探します。ユーザーがコマンド名しか指定しないと、シェルは PATH 変数で指定 されているディレクトリの順でコマンドを探します。コマンドがいずれかのディレク トリで見つかれば、シェルはコマンドを実行します。

デフォルトのパスがシステムで設定されますが、大部分のユーザーはそれを変更して 他のコマンドディレクトリを追加します。環境の設定や、正しいバージョンのコマン ドまたはツールへのアクセスに関連して発生するユーザーの問題の多くは、パス定義 の誤りが原因です。

### パスの設定のガイドライン

次に、効率的な PATH 変数を設定するためのガイドラインをいくつか示します。

- セキュリティが特に問題とならないときは、現在の作業ディレクトリ()をパスの 最初に指定します。しかし、現在の作業ディレクトリをパスに入れると、セキュリ ティ上の問題となることがあり、特にスーパーユーザーにとって問題となります。
- 検索パスはできるだけ短くしておきます。シェルはパスで各ディレクトリを探しま す。コマンドが見つからないと、検索に時間がかかり、システムのパフォーマンス が低下します。
- 検索パスは左から右に読まれるため、通常使用するコマンドをパスの初めの方に指 定するようにしてください。

- パスでディレクトリが重複していないか確認してください。
- 可能であれば、大きなディレクトリの検索は避けてください。大きなディレクトリ はパスの終わりに指定します。
- NFS™ サーバーが応答しないときに「ハング」の可能性を少なくしたり、不要な ネットワークトラフィックを削減するよう、NFS がマウントするディレクトリよ り前にローカルディレクトリを指定します。

## 例 — ユーザーのデフォルトパスの設定

次の例は、ユーザーのデフォルトパスがホームディレクトリと他の NFS マウント ディレクトリを含むように設定する方法を示します。現在の作業ディレクトリはパス の最初に指定されます。C シェルユーザー初期設定ファイルでは、次の行を追加して ください。

set path=(. /usr/bin \$HOME/bin /net/glrr/files1/bin)

Bourne または Korn シェルユーザー初期設定ファイルでは、次の行を追加してくださ い。

PATH=.:/usr/bin:/\$HOME/bin:/net/glrr/files1/bin export PATH

### ロケール変数

LANG および LC 環境変数は、時間帯と照合順序、および日付、時間、通貨、番号の書 式など、ロケール固有の変換と表記をシェルに指定します。さらに、ユーザー初期設 定ファイルで stty コマンドを使って、端末のセッションが複数バイト文字をサポー トするかどうかを設定できます。

LANG は、ロケールのすべての変換と表記を設定します。特に必要な場合、これとは 別に LC\_COLLATE、LC\_CTYPE、LC\_MESSAGES、LC\_NUMERIC、LC\_MONETARY、 LC TIME の各 LC 変数によってその他の設定を行えます。

次の表は、LANG と LC 環境変数の値の一部を示します。

表 **4–21** LANG と LC 変数の値

| 値                | ロケール                     |
|------------------|--------------------------|
| de DE.ISO8859-1  | German                   |
| en US.UTF-8      | American English (UTF-8) |
| es ES. ISO8859-1 | Spanish                  |
| fr FR.ISO8859-1  | French                   |

表 **4–21** LANG と LC 変数の値 *(*続き*)*

| 値                | ロケール                      |
|------------------|---------------------------|
| it IT. ISO8859-1 | Italian                   |
| ja JP.eucJP      | Japanese (EUC)            |
| ko KR.EUC        | Korean (EUC)              |
| sv SE. ISO8859-1 | Swedish                   |
| zh CN.EUC        | Simplified Chinese (EUC)  |
| zh TW.EUC        | Traditional Chinese (EUC) |

サポートされるロケールの詳細については、『国際化対応言語環境の利用ガイド』を 参照してください。

#### 例 — LANG 変数によるロケールの設定

次の例は、LANG 環境変数を使ってロケールを設定する方法を示しています。C シェルユーザー初期設定ファイルでは、次の行を追加してください。

setenv LANG de\_DE.ISO8859-1

Bourne または Korn シェルユーザー初期設定ファイルでは、次の行を追加してくださ い。

LANG=de\_DE.ISO8859-1; export LANG

## デフォルトのファイルアクセス権 (umask)

ファイルまたはディレクトリを作成したときに設定されるデフォルトのファイルアク セス権は、ユーザーマスクによって制御されます。ユーザーマスクは、初期設定 ファイルで umask コマンドによって設定されます。現在のユーザーマスクの値は、 umask と入力して Return キーを押すと表示できます。

ユーザーマスクは、次の 8 進値で構成されます。

- 最初の桁でそのユーザーのアクセス権を設定する
- 2 桁目でグループのアクセス権を設定する
- 3桁目で「その他」(ワールドとも呼ばれる)のアクセス権を設定する

最初の桁がゼロの場合、その桁は表示されません。たとえば、umask を 022 に設定す ると、22 が表示されます。

設定する umask の値は、与えたいアクセス権の値を 666 (ファイルの場合) または 777 (ディレクトリの場合) から引きます。引いた残りが umask に使用する値です。たとえ ば、ファイルのデフォルトモードを 644 (rw-r--r--) に変更したいとします。このと き 666 と 644 の差 022 が umask コマンドの引数として使用する値です。

また、次の表から umask 値を決めることもできます。この表は、umask の各 8 進値 から作成される、ファイルとディレクトリのアクセス権を示します。

表 **4–22** umask 値のアクセス権

| umask 8 進値     | ファイルアクセス権 | ディレクトリアクセス権 |
|----------------|-----------|-------------|
| $\mathbf 0$    | $rw-$     | rwx         |
| 1              | $rw-$     | $rw-$       |
| $\overline{2}$ | $r - -$   | $r - x$     |
| 3              | $r - -$   | $r - -$     |
| $\overline{4}$ | $-W -$    | $-WX$       |
| 5              | $-W -$    | $-W -$      |
| 6              | $- -x$    | $- -x$      |
| 7              | --- (なし)  | --- (なし)    |

次の例は、デフォルトのファイルアクセス権を rw-rw-rw- に設定します。 umask 000

## ユーザー初期設定ファイルとサイト初期設定 ファイルの例

ここでは、ユーザー自身の初期設定ファイルをカスタマイズする場合に使用する、 ユーザー初期設定ファイルとサイト初期設定ファイルの例を示します。例の中のシス テム名やパス名は、実際のサイトに合わせて置き換えてください。

## 例 — .profile ファイル

- <sup>1</sup> PATH=\$PATH:\$HOME/bin:/usr/local/bin:/usr/ccs/bin:.
- <sup>2</sup> MAIL=/var/mail/\$LOGNAME
- <sup>3</sup> NNTPSERVER=server1
- <sup>4</sup> MANPATH=/usr/share/man:/usr/local/man
- <sup>5</sup> PRINTER=printer1
- $6$  umask 022
- <sup>7</sup> export PATH MAIL NNTPSERVER MANPATH PRINTER
- 1. ユーザーのシェル検索パスを設定する
- 2. ユーザーのメールファイルへの検索パスを設定する
- 3. ユーザーの Usenet ニュースサーバーを設定する
- 4. マニュアルページへのユーザーの検索パスを設定する
- 5. ユーザーのデフォルトプリンタを設定する

<span id="page-102-0"></span>6. ユーザーのデフォルトのファイル作成アクセス権を設定する

7. 指定された環境変数をエクスポートする

## 例 — .cshrc ファイル

<sup>1</sup> set path=(\$PATH \$HOME/bin /usr/local/bin /usr/ccs/bin)

- <sup>2</sup> setenv MAIL /var/mail/\$LOGNAME
- <sup>3</sup> setenv NNTPSERVER server1
- <sup>4</sup> setenv PRINTER printer1
- <sup>5</sup> alias h history
- $6$  umask 022
- <sup>7</sup> source /net/server2/site-init-files/site.login
- 1. ユーザーのシェル検索パスを設定する
- 2. ユーザーのメールファイルへの検索パスを設定する
- 3. ユーザーの Usenet ニュースサーバーを設定する
- 4. ユーザーのデフォルトプリンタを設定する
- 5. history コマンドの別名を作成する。これにより、h と入力するだけで history コマンドを実行できる
- 6. ユーザーのデフォルトのファイル作成アクセス権を設定する
- 7. 指定されたサイト初期設定ファイルを読み込む

## 例 — サイト初期設定ファイル

次のサイト初期設定ファイルの例では、ユーザーは特定のバージョンのアプリケー ションを選択できます。

```
# @(#)site.login
main:
echo "Application Environment Selection"
echo ""
echo "1. Application, Version 1"
echo "2. Application, Version 2"
echo ""
echo -n "Type 1 or 2 and press Return to set your
application environment: "
set choice = $<
if ( $choice !˜ [1-2] ) then
goto main
endif
switch ($choice)
case "1":
setenv APPHOME /opt/app-v.1
breaksw
```
case "2": setenv APPHOME /opt/app-v.2 endsw

次のようにして、このサイト初期設定ファイルをユーザーの .cshrc ファイル (C シェルユーザーのみ使用可能) で参照させることができます。

source /net/server2/site-init-files/site.login

この行では、サイト初期設定ファイルは site.login という名前で、server2 とい う名前のサーバー上にあります。また、自動マウンタがユーザーのシステムで実行さ れていることを前提としています。

第 **5** 章

# ユーザーアカウントとグループの管理 (手順)

この章では、Solaris 管理コンソールを使ってユーザーアカウントとグループを設定 し、管理する方法について説明します。

Solaris 管理コンソールを使ったユーザーアカウントとグループの設定および管理に関 連する手順については、105 ページの「ユーザーアカウントの設定 (作業マップ)」お よび 115 [ページの「ユーザーアカウントの管理](#page-114-0) (作業マップ)」を参照してください。

ユーザーアカウントとグループ管理の概要については[、第](#page-70-0) 4 章を参照してください。

# ユーザーアカウントの設定 (作業マップ)

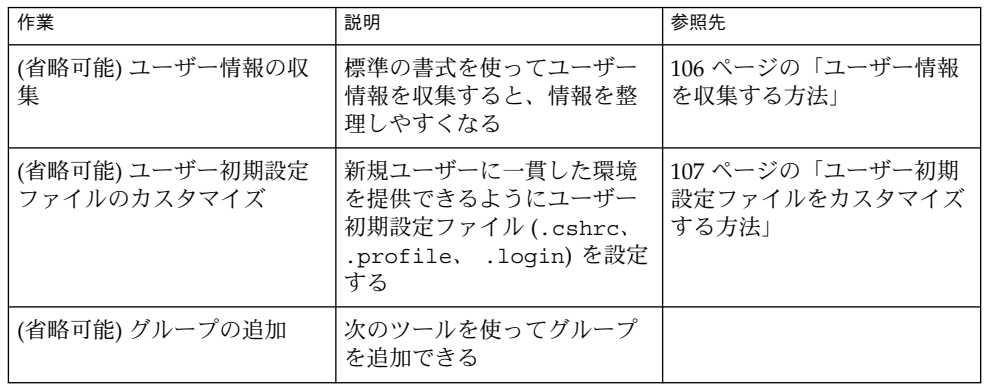

<span id="page-105-0"></span>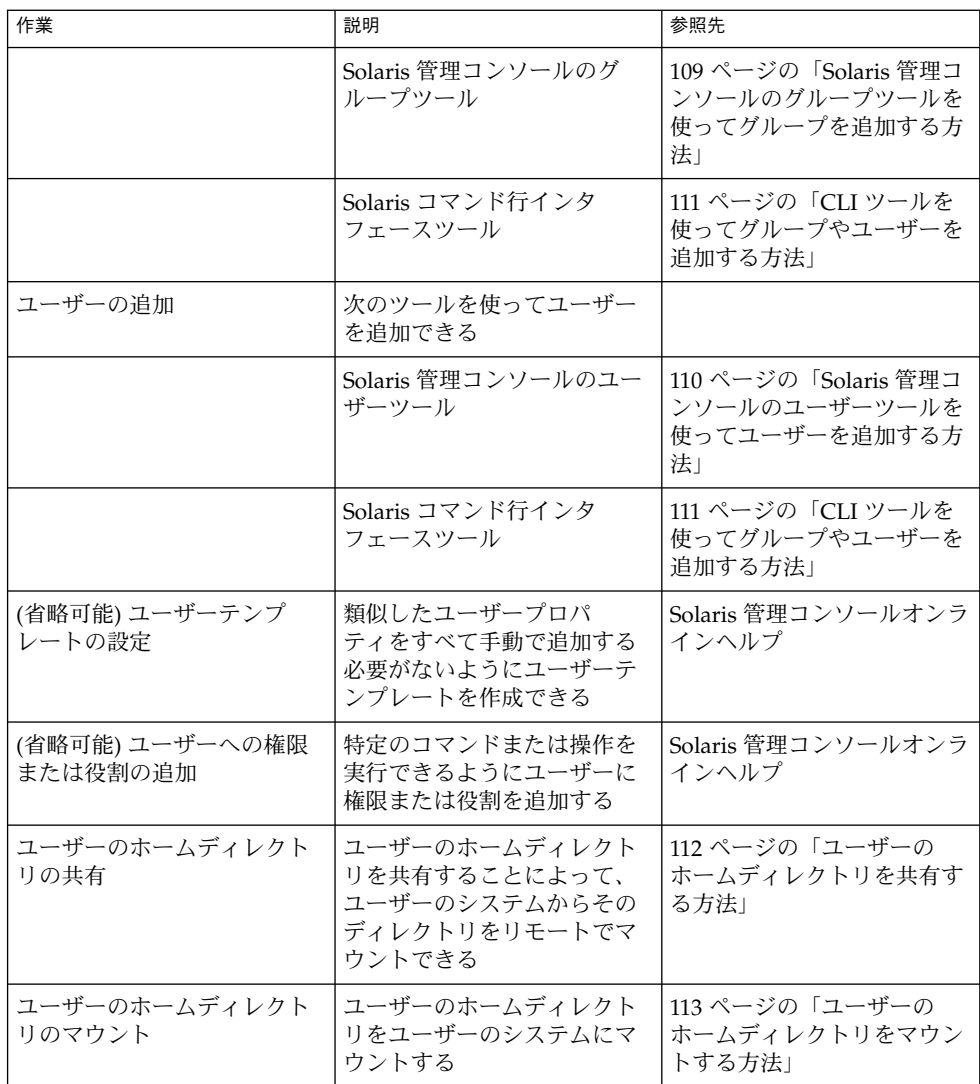

# ユーザー情報を収集する方法

ユーザーアカウントを追加する前に、ユーザーに関する情報を次のような書式で記録 しておくことができます。

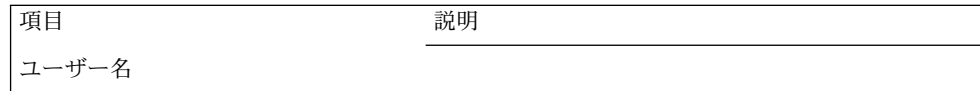

<span id="page-106-0"></span>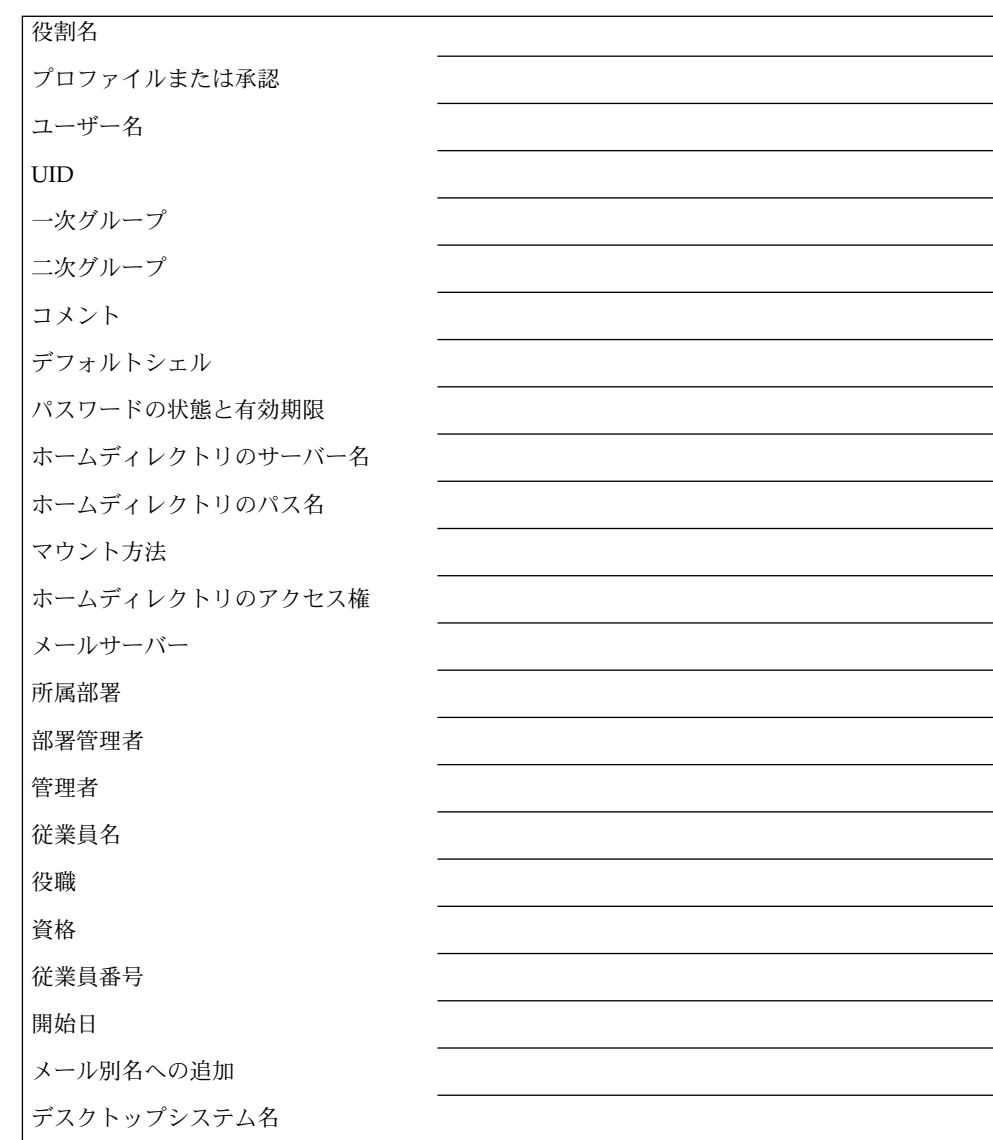

## ▼ ユーザー初期設定ファイルをカスタマイズする方 法

- **1.** ユーザーのホームディレクトリを作成し、共有するシステムでスーパーユーザーに なるか、同等の役割を引き受けます。
- **2.** 各タイプのユーザー用にスケルトンディレクトリを作成します。

第 5 章 • ユーザーアカウントとグループの管理 (手順) **107**

# **mkdir /***shared-dir***/skel/***user-type*

| shared-directory | ネットワーク上の別のシステムで利用できるディレクト<br>りの名前      |
|------------------|----------------------------------------|
| user-type        | ユーザーのタイプに応じて初期設定ファイルを格納する<br>ディレクトリの名前 |

**3.** デフォルトのユーザー初期設定ファイルを、異なるタイプのユーザー用に作成した ディレクトリにコピーします。

# **cp /etc/skel/local.cshrc /***shared-dir***/skel/***user-type***/.cshrc**

# **cp /etc/skel/local.login /***shared-dir***/skel/***user-type***/.login**

# **cp /etc/skel/local.profile /***shared-dir***/skel/***user-type***/.profile**

注 **–** アカウントにプロファイルが割り当てられている場合、プロファイルに割り当 てられた (セキュリティ属性付きの) コマンドを使用するために、ユーザーは特別 なバージョンのシェルであるプロファイルシェルを起動する必要があります。 シェルの種類に合わせて、pfsh (Bourne シェル)、pfcsh (C シェル)、および pfksh (Korn シェル) の 3 つのプロファイルシェルがあります。

- **4.** 各ユーザータイプ用にユーザー初期設定ファイルを編集し、必要に応じてカスタマ イズします。 ユーザー初期設定ファイルをカスタマイズする方法については、93 [ページ](#page-92-0) [の「ユーザーの作業環境のカスタマイズ」を](#page-92-0)参照してください。
- **5.** ユーザー初期設定ファイルのアクセス権を設定します。

# **chmod 744 /***shared-dir***/skel/***user-type***/.\***

**6.** ユーザー初期設定ファイルのアクセス権が正しいことを確認します。

# **ls -la** */shared-dir***/skel/\***

### 例 — ユーザー初期設定ファイルをカスタマイズする

次の例では、特定のタイプのユーザー向けの、/export/skel/enduser ディレクト リにある C シェルユーザー初期設定ファイルをカスタマイズします。.cshrc ファイ ルの例については、103 [ページの「例](#page-102-0) — .cshrc ファイル」を参照してください。

# **mkdir /export/skel/enduser** # **cp /etc/skel/local.cshrc /export/skel/enduser/.cshrc**

(*.cshrc* ファイルの編集) # **chmod 744 /export/skel/enduser/.\***
▼ Solaris 管理コンソールのグループツールを使って グループを追加する方法

システムにグループを追加するには、次の手順を実行します。

- **1.** スーパーユーザーになるか、同等の役割を引き受けます。
- **2. Solaris** 管理コンソールを起動します。

# **/usr/sadm/bin/smc &**

Solaris 管理コンソールの起動方法については、56 [ページの「スーパーユーザーま](#page-55-0) [たは役割としてコンソールを起動する方法」ま](#page-55-0)たは 64 [ページの「ネームサービス](#page-63-0) 環境で Solaris [管理コンソールを起動する方法」を](#page-63-0)参照してください。

- **3.** ナビゲーション区画の「管理ツール **(Management Tools)**」アイコンの下にあ る「このコンピュータ **(This Computer)**」アイコンをダブルクリックします。 カテゴリのリストが表示されます。
- **4. (**省略可能**)** ネームサービス環境に適したツールボックスを選択します。
- **5.** 「**System Configuration**」アイコンをダブルクリックします。
- **6.** 「ユーザー **(Users)**」アイコンをクリックします。
- **7.** スーパーユーザーのパスワードまたは役割のパスワードを入力します。
- **8.** 「グループ **(Groups)**」アイコンをクリックします。 コンテキストヘルプを使用して、グループをシステムに追加します。

例 — Solaris 管理コンソールのグループツールを使ってグ ループを追加する

次の例では、グループ mechanoids (グループ ID 101) をシステム starbug に追加し ます。この例では、起動ツールが起動済みで、ユーザーツールが開いていることを前 提とします。

グループを追加するときに既存のユーザーをグループに追加できます。また、グルー プだけを追加し、その後でユーザーを追加するときに既存のユーザーをそのグループ に追加することもできます。

- 「アクション (Action)」メニューから「グループを追加 (Add Group)」を選択しま す。
- 「グループ ID (Group Identification)」の下にある「グループ (Group Name)」プ ロンプトで、グループ名 mechanoids を指定します。
- 「グループ ID 番号 (Group ID number)」プロンプトで、グループ番号 101 を指定 します。
- 「了解 (OK)」をクリックします。

第 5 章 • ユーザーアカウントとグループの管理 (手順) **109**

▼ Solaris 管理コンソールのユーザーツールを使って ユーザーを追加する方法

ユーザーをシステムに追加するには、次の手順を実行します。

- **1.** スーパーユーザーになるか、同等の役割を引き受けます。
- **2. Solaris** 管理コンソールを起動します。
	- # **/usr/sadm/bin/smc &**

Solaris 管理コンソールの起動方法については、56 [ページの「スーパーユーザーま](#page-55-0) [たは役割としてコンソールを起動する方法」ま](#page-55-0)たは 64 [ページの「ネームサービス](#page-63-0) 環境で Solaris [管理コンソールを起動する方法」を](#page-63-0)参照してください。

- **3.** ナビゲーション区画の「管理ツール **(Management Tools)**」アイコンの下にあ る「このコンピュータ **(This Computer)**」アイコンをダブルクリックします。 カテゴリのリストが表示されます。
- **4. (**省略可能**)** ネームサービス環境に適したツールボックスを選択します。
- **5.** 「**System Configuration**」アイコンをダブルクリックします。
- **6.** 「ユーザー **(Users)**」アイコンをクリックします。
- **7.** スーパーユーザーのパスワードまたは役割のパスワードを入力します。
- **8.** 「ユーザーアカウント **(User Accounts)**」アイコンをクリックします。 コンテキストヘルプを使用して、ユーザーをシステムに追加します。

### 例 — Solaris 管理コンソールのグループツールを 使ってユーザーを追加する

次の例では、ユーザー kryten (ユーザー ID 1001) をシステム starbug に追加しま す。この例では、起動ツールが起動済みで、ユーザーツールが開いていることを前提 とします。

次の手順に進むときは「次へ (Next)」をクリックしてください。

- 「アクション (Action)」メニューから「ユーザーを追加 (Add User)」 →「ウィザードを使用 (With Wizard)」を選択します。
- 手順 1-「ユーザー名 (User Name)」プロンプトで、ユーザー名またはログイン名 kryten を指定します。
- (省略可能)「正式名 (Full Name)」プロンプトで、ユーザーのフルネーム kryten series 3000 を指定します。
- (省略可能)「備考欄 (Description)」プロンプトで、このユーザーの詳細な説明を入 力します。

**110** Solaris のシステム管理 (基本編) • 2004 年 4 月

- 手順 2 「ユーザー ID 番号 (User ID Number)」プロンプトで、ユーザー ID 1001 を入力します。
- 手順 3-「ユーザーは最初のログイン時にこのパスワードを使用する必要がありま す (User Must Use This Password At First Login)」オプションを選択します。 「パスワード (Password)」プロンプトでユーザーのパスワードを入力し、「パス ワードを確認 (Confirm Password)」プロンプトでそのパスワードを確認します。
- 手順 4 ユーザーの一次グループ mechanoids を選択します。
- 手順 5-「サーバー (Server)」と「パス (Path)」の各プロンプトでデフォルトを受 け入れることにより、ユーザーのホームディレクトリを作成します。
- 手順 6 メールサーバーを指定します。
- 手順 7-入力した情報を確認し、必要があれば前の画面に戻って情報を訂正しま す。訂正する必要がない場合は、「完了 (Finish)」をクリックします。

### CLI ツールを使ってグループやユーザーを追加す る方法

この節では、CLI ツールを使ってユーザーやグループを追加する例を示します。

#### 例 — groupadd および useradd コマンドを使ってグ ループやユーザーを追加する

次の例では、groupadd および useradd の各コマンドを使って、グループ scutters やユーザー scutter1 をローカルシステムのファイルに追加します。な お、これらのコマンドは、ネームサービス環境でユーザーを管理する場合には使用で きません。

# **groupadd -g 102 scutters** # **useradd -u 1003 -g 102 -d /export/home/scutter1 -s /bin/csh -c "Scutter 1" -m -k /etc/skel scutter1** 64 blocks

詳細については、groupadd(1M) および useradd(1M) のマニュアルページを参照 してください。

#### 例 — smgroup および smuser コマンドを使ってグループ やユーザーを追加する

次の例では、smgroup および smuser の各コマンドを使って、グループ gelfs や ユーザー camille をホスト starbug の NIS ドメイン solar.com に追加します。

# **/usr/sadm/bin/smgroup add -D nis:/starbug/solar.com -- -g 103 -n gelfs** # **/usr/sadm/bin/smuser add -D nis:/starbug/solar.com -- -u 1004 -n camille -c "Camille G." -d /export/home/camille -s /bin/csh -g gelfs**

第 5 章 • ユーザーアカウントとグループの管理 (手順) **111**

<span id="page-111-0"></span>詳細については、smgroup(1M) および smuser(1M) のマニュアルページを参照して ください。

## ▼ ユーザーのホームディレクトリを共有する方法

- **1.** ユーザーのホームディレクトリを含むシステムでスーパーユーザーになるか、同等 の役割を引き受けます。
- **2.** 次のように入力して、**mountd** デーモンが動作していることを確認します。

# **ps -ef | grep mountd** root 176 1 0 May 02 ? 0:19 /usr/lib/nfs/mountd mountd デーモンが動作している場合には、/usr/lib/nfs/mountd と表示され ます。

**3. mountd** デーモンが動作していない場合は、**mountd** デーモンを起動します。

# **/etc/init.d/nfs.server start**

**4.** システム上で共有されているファイルシステムをリスト表示します。

# **share**

- **5.** ユーザーのホームディレクトリを含むファイルシステムがすでに共有されているか どうかによって、次のいずれかの手順を選択します。
	- **a.** ユーザーのホームディレクトリがすでに共有されている場合、次の確認手順へ 進みます。
	- **b.** ユーザーのホームディレクトリが共有されていない場合、手順 **6** に進みます。
- **6. /etc/dfs/dfstab** ファイルを編集して、次の行を追加します。

share -F nfs /*file-system /file-system* は、共有するユーザーのホームディレクトリを含むファイルシステムで す。規約上、このファイルシステムは /export/home になります。

**7. /etc/dfs/dfstab** ファイルで指定されたファイルシステムを共有します。

#### # **shareall -F nfs**

このコマンドは、/etc/dfs/dfstab ファイルにある share コマンドをすべて実 行するので、システムをリブートする必要はありません。

**8.** ユーザーのホームディレクトリが共有されていることを確認します。

# **share**

#### 次に進む手順

ユーザーのホームディレクトリがユーザーのシステム上にない場合、それが配置され ているシステムから、ユーザーのホームディレクトリをマウントしなければなりませ ん。詳細な手順については、113 ページの「ユーザーのホームディレクトリをマウン トする方法」を参照してください。

例 — ユーザーのホームディレクトリを共有する

# **ps -ef | grep mountd** # **/etc/init.d/nfs.server start** # **share** # **vi /etc/dfs/dfstab** (share -F nfs /export/home 行を追加) # **shareall -F nfs** # **share** /usr/dist ro "" - /export/home/*user-name* rw ""

### ▼ ユーザーのホームディレクトリをマウントする方 法

ホームディレクトリを自動マウントする場合は、『*Solaris* のシステム管理 *(*資源管理 とネットワークサービス*)*』の「autofs 管理作業の概要」を参照してください。

- **1.** ユーザーのホームディレクトリが共有されていることを確認します。 詳細については、112 [ページの「ユーザーのホームディレクトリを共有する方法」](#page-111-0) を参照してください。
- **2.** ユーザーのシステムにスーパーユーザーとしてログインします。
- **3. /etc/vfstab** ファイルを編集して、次のようなユーザーのホームディレクトリ用 のエントリを作成します。

*system-name*:/export/home/*user-name* - /export/home/*user-name* nfs - yes rw

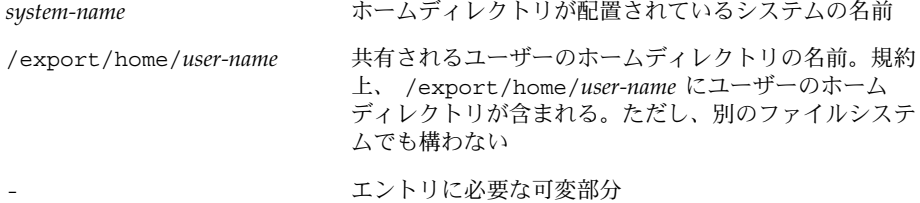

第 5 章 • ユーザーアカウントとグループの管理 (手順) **113**

/export/home/*user-name* ユーザーのホームディレクトリがマウントされるディレ クトリの名前

エントリを /etc/vfstab ファイルに追加する方法については[、第](#page-582-0) 40 章を参照し てください。

- **4.** ユーザーのホームディレクトリのマウント先を作成します。
	- # **mkdir -p /export/home/***user-name*
- **5.** ユーザーのホームディレクトリをマウントします。

#### # **mountall**

現在の vfstab ファイルにあるすべてのエントリ (このファイルの「mount at boot」フィールドが yes に設定されている) がマウントされます。

- **6.** ホームディレクトリがマウントされているかどうかを確認します。
	- # **mount | grep** *user-name*

例 — ユーザーのホームディレクトリをマウントする

# **vi /etc/vfstab**

```
( venus:/export/home/ripley - /export/home/ripley
nfs - yes rw 行を追加 )
# mkdir -p /export/home/ripley
# mountall
# mount
/ on /dev/dsk/c0t0d0s0 read/write/setuid/intr/largefiles/xattr/onerror=panic/dev=...
/usr on /dev/dsk/c0t0d0s6 read/write/setuid/intr/largefiles/xattr/onerror=panic/dev=...
/proc on /proc read/write/setuid/dev=38c0000 on Sun Feb 2 18:20:07 2003
/etc/mnttab on mnttab read/write/setuid/dev=3980000 on Sun Feb 2 18:20:07 2003
/dev/fd on fd read/write/setuid/dev=39c0000 on Sun Feb 2 18:20:10 2003
/var/run on swap read/write/setuid/xattr/dev=1 on Sun Feb 2 18:20:11 2003
/tmp on swap read/write/setuid/xattr/dev=2 on Sun Feb 2 18:20:15 2003
/export/home on /dev/dsk/c0t0d0s7 read/write/setuid/intr/largefiles/xattr/onerror=...
/export/home/ripley on venus:/export/home/ripley remote/read/write/setuid/xattr/dev=...
```
#### **114** Solaris のシステム管理 (基本編) • 2004 年 4 月

# ユーザーアカウントの管理 (作業マップ)

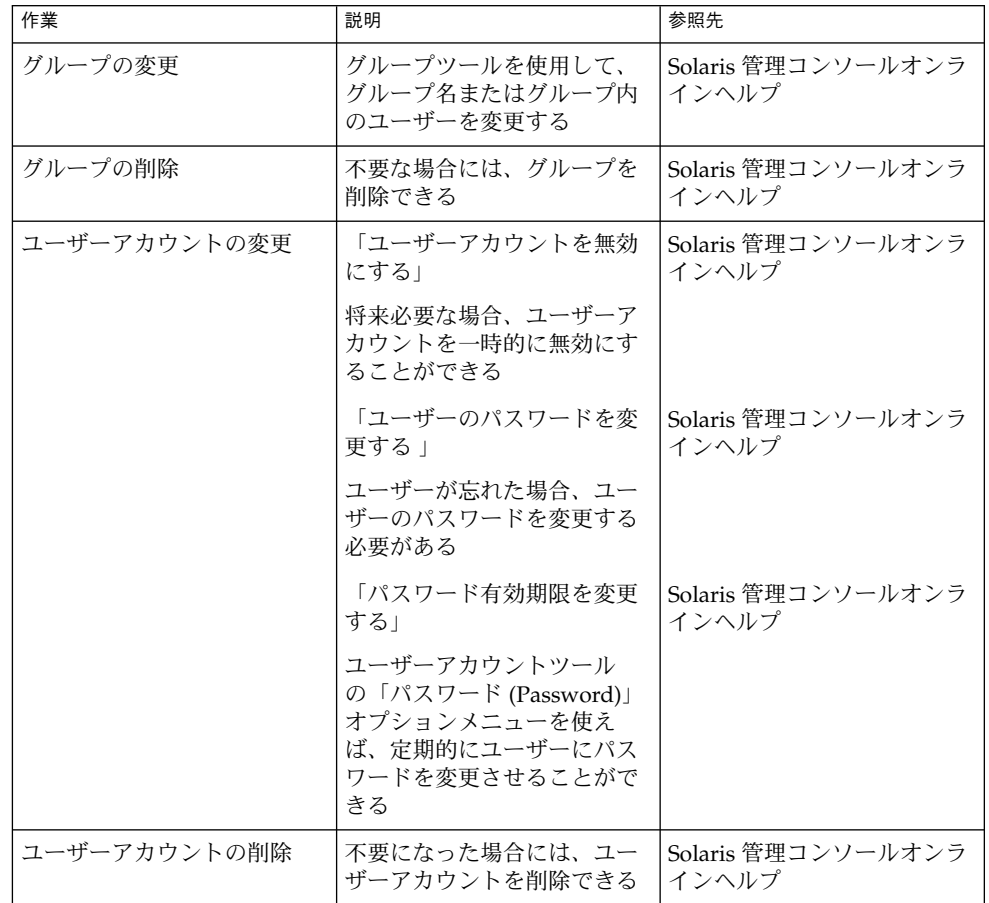

# Solaris ユーザー登録

Solaris ユーザー登録は、新しい Solaris リリース情報、アップグレード情報、その他 の販売情報を入手できるようにするためのツールです。このグラフィカルユーザーイ ンタフェース (GUI) は、ユーザーが最初にユーザーのデスクトップにログインしたと

第 5 章 • ユーザーアカウントとグループの管理 (手順) **115**

きに、自動的に起動されます。このユーザー登録は、今すぐに登録することも、後で 登録することも、あるいは登録しないことも可能です。ユーザー登録によって、 Solaris のバージョン、ユーザー情報、プラットフォーム、ハードウェア、およびロ ケールの情報が Sun に提供されます。

#### Solaris Solve へのアクセス

Solaris ユーザー登録が完了すると、Solaris SolveSM にアクセスできるようになりま す。Solaris Solve は、Solaris の貴重な製品情報やソリューションが 1 箇所にまとめて 提供されている会員制の Web サイトです。Solaris Solve を使用すると、Solaris の最 新リリースに関する最新情報をすばやく簡単に入手できます。また、Sun のその他の 契約やサービスについても知ることができます。

Solaris ユーザー登録を完了して、Solaris Solve にアクセスする基本的な手順は次のと おりです。

- 1. Solaris ユーザー登録電子プロファイルに入力します。
- 2. 上記プロファイルを電子メールで送信するか、印刷したものを FAX か郵便で送り ます。
- 3. Solaris Solve サイトにアクセスするためのログイン ID とパスワードを作成しま す。

Solaris Solve サイトにすぐにアクセスしない場合でも、Solaris ユーザーの登録時 に自分の Solaris Solve ログイン ID とパスワードを作成しておくことをお勧めしま す。Solaris Solve ログイン ID とパスワードは、6 ~ 8 文字の英数字で作成しま す。空白とコロンは使用できません。

4. Solaris Solve サイトにアクセスします。

注 **–** システム管理者またはスーパーユーザーとしてログインすると、Solaris ユーザー 登録は起動されません。

登録するように選択した場合、完成したフォームのコピーが \$HOME/.solregis/uprops に格納されます。登録しないように選択した場合でも、 次のいずれかの方法でユーザー登録を起動して、後から登録することができます。

- コマンド行プロンプトで /usr/dt/bin/solregis と入力する
- アプリケーションマネージャのデスクトップツールフォルダにある、「Solaris ユーザー登録」アイコンをクリックする (CDE デスクトップの場合)

詳細については、solregis(1) のマニュアルページを参照してください。

**116** Solaris のシステム管理 (基本編) • 2004 年 4 月

# Solaris ユーザー登録の問題の障害追跡

この節では、Solaris ユーザー登録に関する問題の障害追跡の方法について説明しま す。

次の表に、登録時に発生する可能性のある問題とその対処方法について説明します。

表 **5–1** 登録時の問題と対処方法

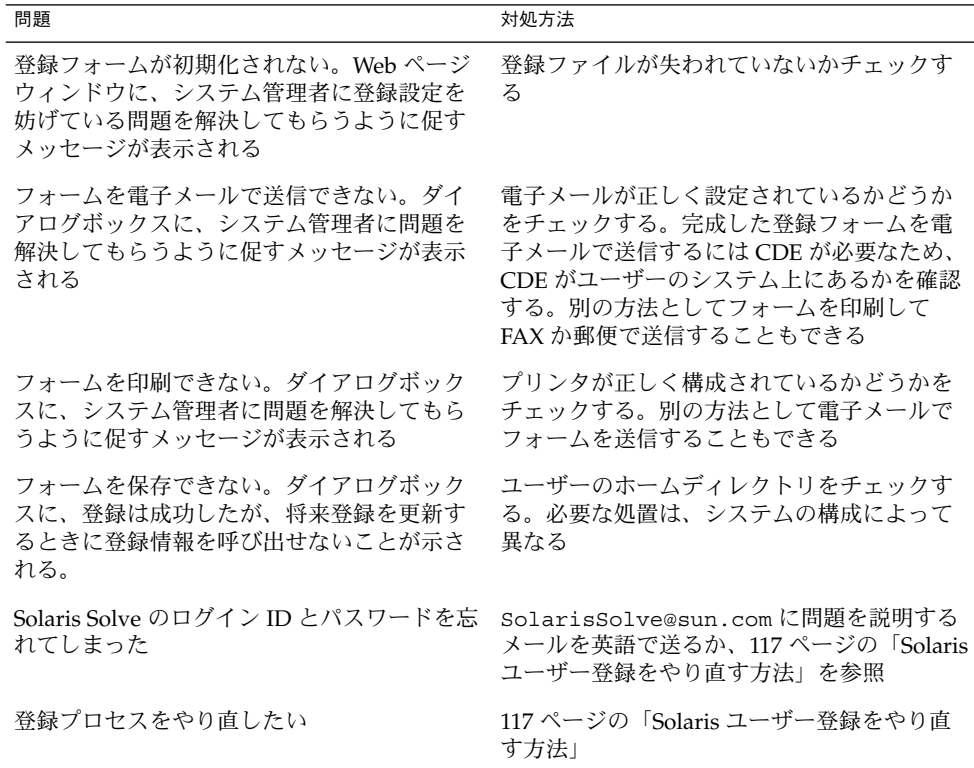

### ▼ Solaris ユーザー登録をやり直す方法

Solaris ユーザー登録を最初からやり直すには、次の手順に従ってください。

- **1. \$HOME/.solregis** ディレクトリに移動します。
	- % **cd \$HOME/.solregis**
- **2. uprops** ファイルを削除します。

% **rm uprops**

**3.** 登録プロセスを再起動します。

第 5 章 • ユーザーアカウントとグループの管理 (手順) **117**

% **/usr/dt/bin/solregis &**

### ▼ ユーザー登録を無効にする方法

Solaris のインストール前またはインストール後に、ユーザー登録を無効にすることが できます。Solaris ユーザー登録を無効にする前に、組織のシステム管理者をユーザー 登録しておくことをお勧めします。

- **1. Solaris** リリースをインストールする前にユーザー登録を無効にするには、次のい ずれかを選択します。
	- SUNWsrequ パッケージを選択解除する (対話式インストール)
	- SUNWsregu パッケージをインストールしないように、カスタム JumpStart プ ロファイルを変更する
	- 1つまたは複数のシステム上の /etc/default ディレクトリに、solregis と いう名前のファイルを作成するような finish スクリプトを作成して実行する。 solregis は次の行を持つ必要があります。

DISABLE=1

詳細については、『*Solaris 9 4/04* インストールガイド』または solregis(1) のマ ニュアルページを参照してください。

- **2. Solaris** リリースをインストールした後にユーザー登録を無効にするには、次のい ずれかを選択します。
	- SUNWsrequ パッケージを削除する
	- /etc/default ディレクトリに上記の solregisファイルを追加する

# 第 **6** 章

# サーバーとクライアントサポートの管 理

以下の各章では、サーバーおよびクライアントサポートの管理方法について説明しま す。

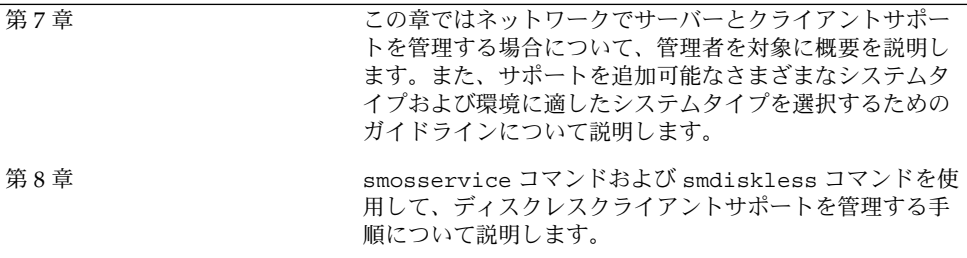

Solaris のシステム管理 (基本編) • 2004 年 4 月

<span id="page-120-0"></span>第 **7** 章

# サーバーとクライアントサポートの管 理 (概要)

この章では、ネットワーク環境でのサーバーとクライアントの管理について説明し、 Solaris 環境でサポートされる各システム構成 (「システムタイプ」と呼びます) に関す る情報を紹介します。また、目的に合った最適なシステムを選択するためのガイドラ インも示します。

この章の内容は次のとおりです。

- 121 ページの「サーバーおよびクライアント管理の新機能」
- 122 [ページの「サーバーとクライアントタスクの操作手順」](#page-121-0)
- 123 [ページの「サーバー、クライアント、およびアプライアンスとは」](#page-122-0)
- 124 [ページの「クライアントサポートとは」](#page-123-0)
- 124 [ページの「システムタイプの概要」](#page-123-0)
- 128 [ページの「ディスクレスクライアント管理の概要」](#page-127-0)

ディスクレスクライアントサポートの管理手順については[、第](#page-134-0) 8 章を参照してくださ  $\mathcal{V}^{\, \gamma}$ 。

# サーバーおよびクライアント管理の新機 能

この節では、Solaris 9 リリースのサーバーとクライアントの新しい管理機能について 説明します。

## <span id="page-121-0"></span>ディスクレスクライアントサポート

この Solaris 9 リリースでは、smosservice および smdiskless コマンドを使って ディスクレスクライアントを管理できます。ディスクレスクライアントとは、ディス クが搭載されておらず、すべてのサービスがサーバーに依存しているシステムのこと です。

これらのコマンドは、Solaris 管理コンソールツール群の一部です。しかし、Solaris 管 理コンソールでは、ディスクレスクライアントを管理できません。ディスクレスクラ イアントの管理に使用できるのは、smosservice コマンドおよび smdiskless コマ ンドに限られます。

ディスクレスクライアントの管理方法の詳細については、128 [ページの「ディスクレ](#page-127-0) [スクライアント管理の概要」お](#page-127-0)よび第 8 [章を](#page-134-0)参照してください。

# サーバーとクライアントタスクの操作手 順

サーバーとクライアントサポートの設定手順については、次の表を参照してくださ  $\mathcal{U}$ 

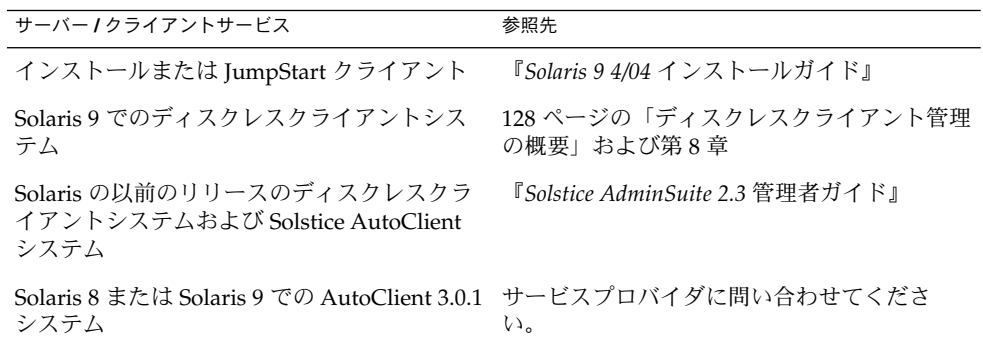

# <span id="page-122-0"></span>サーバー、クライアント、およびアプラ イアンスとは

通常、ネットワーク上のシステムは、次のいずれかに該当します。

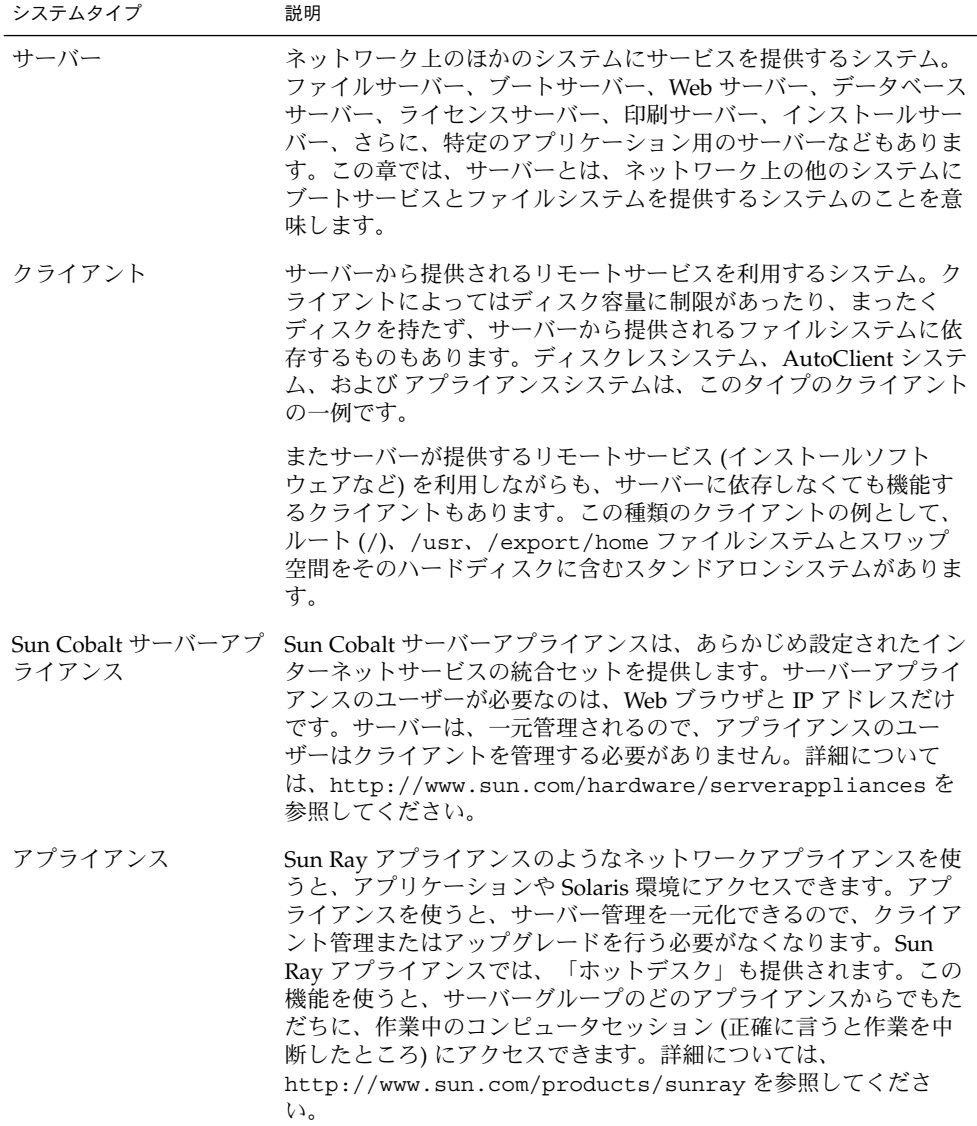

第 7 章 • サーバーとクライアントサポートの管理 (概要) **123**

# <span id="page-123-0"></span>クライアントサポートとは

クライアントに対するサポートとは、クライアントの機能を促進するソフトウェアお よびサービスを提供することです。サポートには、次の項目が含まれます。

- システムをネットワークに認識させる (ホスト名と Ethernet アドレス情報)。
- システムをリモートからインストールおよびブートできるインストールサービスを 提供する。
- ディスク容量に限りがある、またはディスク容量がないシステムにオペレーティン グシステム (OS) サービスおよびアプリケーションサービスを提供する。

# システムタイプの概要

システムタイプは、ルート (/) と /usr ファイルシステム (スワップ領域を含む) にア クセスする方法によって決まる場合があります。たとえば、スタンドアロンとサー バーシステムでは、これらのファイルシステムをローカルディスクからマウントして いますが、その他のクライアントでは、これらのファイルシステムをリモートからマ ウントし、サーバーから提供されるサービスに依存しています。次の表にそれぞれの システムタイプの特徴を示します。

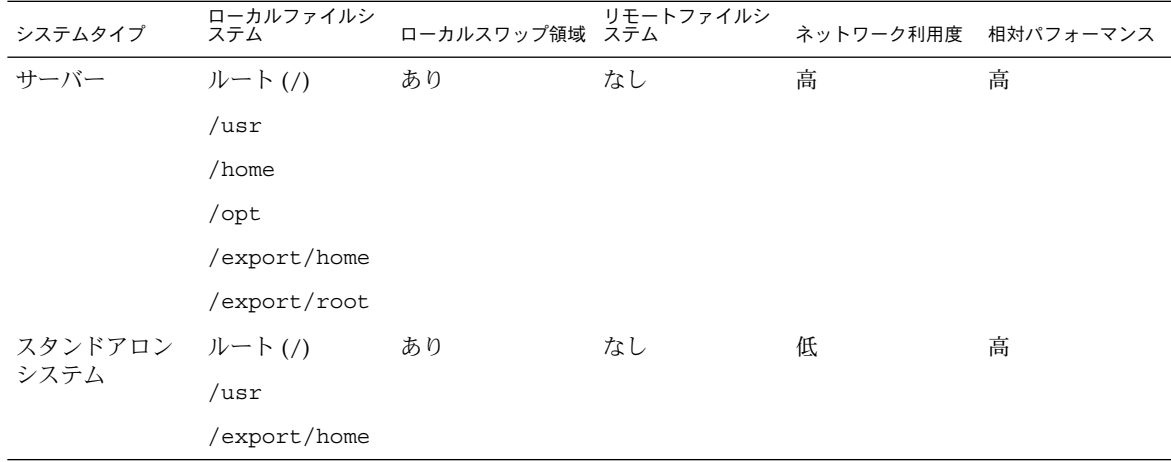

表 **7–1** 一般的なシステムタイプの特徴

#### **124** Solaris のシステム管理 (基本編) • 2004 年 4 月

表 **7–1** 一般的なシステムタイプの特徴 *(*続き*)*

| システムタイプ | ローカルファイルシ<br>ステム                         | ローカルスワップ領域 ステム | リモートファイルシ | ネットワーク利用度 相対パフォーマンス |   |
|---------|------------------------------------------|----------------|-----------|---------------------|---|
| ディスクレスク | なし                                       | なし             | ルート(/)    | 高                   | 低 |
| ライアント   |                                          |                | スワップ      |                     |   |
|         |                                          |                | /usr      |                     |   |
|         |                                          |                | /home     |                     |   |
| テム      | AutoClient シス キャッシュルー あり<br>$\vdash$ (/) |                | /var      | 低                   | 高 |
|         | キャッシュされ<br>た /usr                        |                |           |                     |   |
| アプライアンス | なし                                       | なし             | なし        | 高                   | 高 |

#### サーバー

サーバーシステム上には、次のファイルシステムがあります。

- ルート (/) と /usr ファイルシステム、およびスワップ領域
- /export と /export/home ファイルシステム。クライアントシステムをサポー トし、ユーザーにホームディレクトリを提供する
- アプリケーションソフトウェアを格納する /opt ディレクトリまたはファイルシス テム

サーバー上には、他のシステムをサポートするために次のソフトウェアも格納できま す。

- サーバーとは異なるプラットフォームで、別のリリースまたはクライアントを稼働 させるディスクレスシステムまたは AutoClient システム用のオペレーティングシ ステム (OS) サービス
- ネットワークに接続されたシステムがリモートインストールを実行するのに必要な Solaris CD のイメージソフトウェアとブート用ソフトウェア
- ネットワークに接続されたシステムが カスタム JumpStart™ インストールを行う のに必要な JumpStart ディレクトリ

### スタンドアロンシステム

「ネットワークに接続されたスタンドアロンシステム」は、ネットワーク上の他のシ ステムと情報を共有できますが、ネットワークから切り離されても機能できます。

第 7 章 • サーバーとクライアントサポートの管理 (概要) **125**

スタンドアロンシステムは、ルート (/)、/usr、/export/home の各ファイルシステ ムとスワップ空間を含むハードディスクを自ら持つため、独立して動作できます。つ まり、スタンドアロンシステムは、オペレーティングシステムのソフトウェア、実行 可能ファイル、仮想メモリー空間、ユーザーが作成したファイルにローカルにアクセ スできます。

注 **–** スタンドアロンシステムに必要なファイルシステムを保持するには、十分な ディスク領域が必要です。

「ネットワークに接続されないスタンドアロンシステム」は、ネットワークに接続さ れていない点を除き、ネットワークに接続されたスタンドアロンシステムと同じで す。

### ディスクレスクライアント

「ディスクレスクライアント」とは、ディスクが搭載されておらず、必要なすべての ソフトウェアおよび記憶装置をサーバーに依存しているシステムのことです。ディス クレスクライアントには、サーバーからリモートで、ルート (/)、/usr、および /home ファイルシステムがマウントされます。

ディスクレスクライアントでは、ネットワークを介してオペレーティングシステムソ フトウェアおよび仮想メモリー領域に継続的にアクセスする必要があるため、かなり のネットワークトラフィックが発生します。ディスクレスクライアントは、ネット ワークから切り離されたり、そのサーバーが正しく機能しない場合は機能できませ ん。

ディスクレスクライアントの概要については、128 [ページの「ディスクレスクライア](#page-127-0) [ント管理の概要」を](#page-127-0)参照してください。

#### AutoClient システム

AutoClient システムは、インストールおよび管理方法の点では、ディスクレスクライ アントとほとんど同じです。AutoClient システムには、次の特徴があります。

- サーバーから個々のルート(/) ファイルシステムおよび /usr ファイルシステムを スワップおよびキャッシュするため最低 100M バイトのローカルディスクが必要
- サーバーが使用できない場合、サーバーのキャッシュにアクセスできるように設定 可能
- ほかのファイルシステムおよびソフトウェアアプリケーションへのアクセスは、 サーバーに依存
- 永続的なデータがない、FRU (現場交換可能ユニット) として使用

### アプライアンス

アプライアンス (たとえば、Sun Ray アプライアンス) は、管理を必要としない X ディスプレイデバイスです。このデバイスには、CPU、ファン、ディスクがなく、メ モリーもわずかしか搭載されていません。アプライアンスは Sun ディスプレイモニ ターに接続されていますが、アプライアンスユーザーのデスクトップセッションは、 サーバーで実行され、その結果がユーザーのモニタに表示されます。ユーザーの X 環 境は自動的に設定されます。この環境には次の特徴があります。

- ほかのファイルシステムおよびソフトウェアアプリケーションへのアクセスは、 サーバーに依存
- ソフトウェアの一元管理およびリソース共有機能を提供
- 永続的なデータがない、FRU (現場交換可能ユニット) として使用

### システムタイプ選択のガイドライン

次の特徴に基づいてそれぞれのシステムタイプを比較することにより、使用中の環境 にどのシステムタイプが適切かを判断することができます。

- 一元管理
	- システムを FRU(現場交換可能ユニット)として扱えるか。これは、時間がかか るバックアップや復旧操作を必要とせずに、またシステムデータを失わずに、 障害が発生したシステムを直ちに新しいシステムと交換できることを意味する
	- システムをバックアップする必要があるか。 数多くのデスクトップシステムの バックアップを実行するには、時間とリソースの点で多大の費用コストがかか る場合がある
	- システムのデータは、中央サーバーから変更できるか
	- クライアントシステムのハードウェアを操作せず、短時間で簡単に、システム を中央サーバーからインストールできるか
- 性能
	- この構成は、デスクトップで使用しても性能が低下しないか
	- ネットワークにシステムを追加すると、既存のネットワーク上のシステムの性 能に影響を与えるか
- ディスク使用率
	- この構成を効果的に導入するには、どれくらいのディスク容量が必要か

次の表では、各システムタイプの順位をカテゴリ別に表示しています。1 は、もっと も効果があることを意味します。4 は、もっとも効果が低いことを意味します。

第 7 章 • サーバーとクライアントサポートの管理 (概要) **127**

<span id="page-127-0"></span>表 **7–2** システムタイプの比較

| システムタイプ         | 一元管理           | 性能 | ディスク使用率 |
|-----------------|----------------|----|---------|
| スタンドアロンシステム     |                |    |         |
| ディスクレスクライアント    | $\overline{1}$ | 4  |         |
| AutoClient システム |                |    |         |
| アプライアンス         |                |    |         |

# ディスクレスクライアント管理の概要

次の節およ[び第](#page-134-0) 8 章では、Solaris 9 リリースでのディスクレスクライアントサポート の管理方法について説明します。

「ディスクレスクライアント」とは、オペレーティングシステム、ソフトウェア、お よび記憶装置を「OS サーバー」に依存しているシステムのことです。ディスクレス クライアントは、そのルート (/)、/usr、およびその他のファイルシステムを OS サーバーからマウントします。ディスクレスクライアントは独自の CPU と物理メモ リーを持っており、データをローカルで処理することができます。しかしディスクレ スクライアントは、ネットワークから切り離されたり、その OS サーバーが正しく機 能しない場合は機能できません。ディスクレスクライアントは、ネットワークを経由 して継続的に機能する必要があるため、多大なネットワークトラフィックを発生させ ます。

以前の Solaris リリースでは、Solstice グラフィカル管理ツールでディスクレスクライ アントが管理されました。Solaris 9 リリースでは、ディスクレスクライアントの smosservice コマンドおよび smdiskless コマンドを使って、OS サービスおよび ディスクレスクライアントサポートを管理できるようになりました。

## <span id="page-128-0"></span>OS サーバーおよびディスクレスクライアントのサ ポート情報

次の表に smosservice コマンドおよび smdiskless コマンドをサポートする Solaris リリースおよびアーキテクチャタイプを示します。

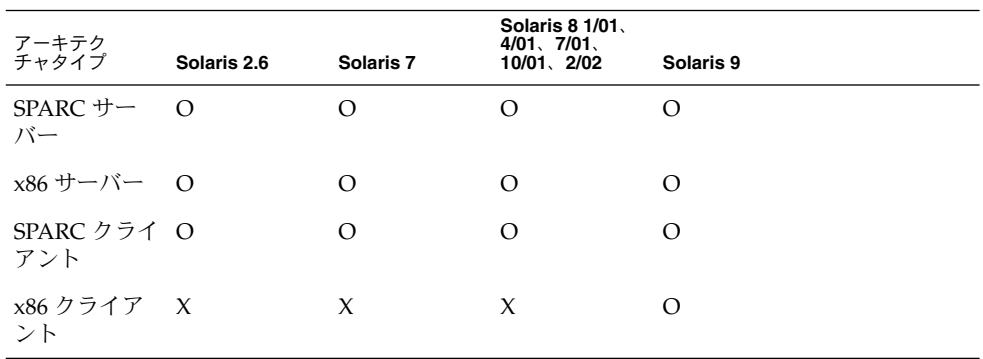

次の表に smosservice コマンドおよび smdiskless コマンドがサポートする OS サーバーとクライアントの組み合わせを示します。

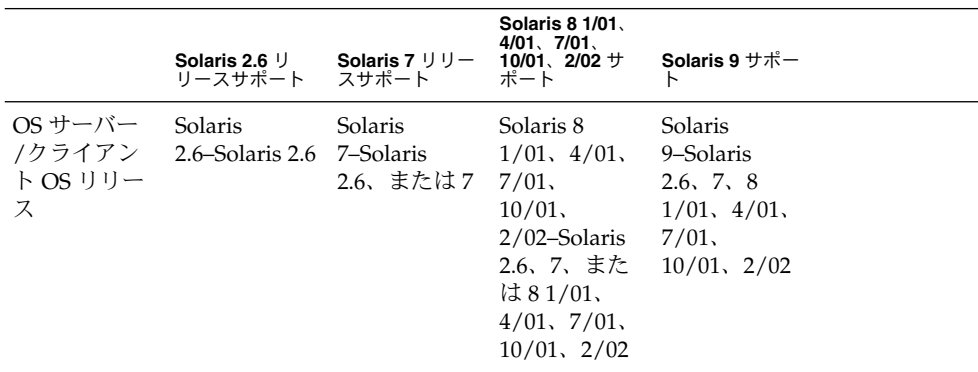

### ディスクレスクライアント管理機能

smosservice コマンドおよび smdiskless コマンドを使うと、ネットワークに ディスクレスクライアントサポートを追加したり、維持したりすることができます。 ネームサービスを使うと、システム情報を一元管理できるので、ホスト名などの重要 なシステム情報をネットワーク上のすべてのシステムに複製する必要がありません。

smosservice コマンドおよび smdiskless コマンドを使うと次の作業が実行できま す。

- ディスクレスクライアントサポートの追加および変更
- OS サービスの追加および削除
- LDAP、NIS、NIS+、またはファイル環境でのディスクレスクライアント情報の管 理

ディスクレスクライアントコマンドは、ディスクレスクライアントの起動の設定にの み使用できます。このコマンドは、リモートインストールまたはプロファイルサービ スなど、ほかのサービスの設定では使用できません。リモートインストールを設定す るには、sysidcfg ファイルにディスクレスクライアント仕様を定義する必要があり ます。詳細については、『*Solaris 9 4/04* インストールガイド』を参照してください。

#### ディスクレスクライアントコマンドの使用

次の表のコマンドを使って独自のシェルスクリプトを記述すると、簡単にディスクレ スクライアント環境を設定および管理できます。

| コマンド                      | サブコマンド | 作業                                |
|---------------------------|--------|-----------------------------------|
| /usr/sadm/bin/smosservice |        |                                   |
|                           | add    | OS サービスを追加する                      |
|                           | delete | OS サービスを削除する                      |
|                           | list   | OS サービスをリスト表示する                   |
|                           | patch  | OS サービスのパッチを管理する                  |
| /usr/sadm/bin/smdiskless  |        |                                   |
|                           | add    | ディスクレスクライアントを OS<br>サーバーに追加する     |
|                           | delete | ディスクレスクライアントを OS<br>サーバーから削除する    |
|                           | list   | OS サーバー上のディスクレスク<br>ライアントをリスト表示する |
|                           | modify | ディスクレスクライアントの属<br>性を変更する          |

表 **7–3** ディスクレスクライアントコマンド

次に示す 2 種類の方法で、これらのコマンドに関するヘルプを参照することができま す。

■ コマンド、サブコマンド、および必要なオプションを入力するときに、-h オプ ションを使用する。たとえば、smdiskless add の使用方法を表示するには、次 のように入力する。

% **/usr/sadm/bin/smdiskless add -p my-password -u my-user-name -- -h**

**<sup>130</sup>** Solaris のシステム管理 (基本編) • 2004 年 4 月

■ smdiskless(1M) または smosservice(1M) のマニュアルページを参照する。

#### ディスクレスクライアント管理に必要な RBAC 権限

smosservice コマンド および smdiskless コマンドはスーパーユーザーとして使 用できます。役割によるアクセス制御 (RBAC) を使用している場合、割り当てられた RBAC 権限に応じて、すべてのディスクレスクライアントコマンドまたはそのサブ セットのいずれかを使用できます。次の表にディスクレスクライアントコマンドを使 用するのに必要な RBAC 権限を示します。

表 **7–4** ディスクレスクライアントの管理に必要な権限

| RBAC 権限                        | コマンド             | 作業                                       |
|--------------------------------|------------------|------------------------------------------|
| 基本的な Solaris ユーザー、<br>ネットワーク管理 | smosservice list | OS サービスをリスト表示する                          |
|                                |                  | smosservice patch OS サービスパッチをリスト表示す<br>ద |
|                                | smdiskless list  | ディスクレスクライアントをリスト<br>表示する                 |
| ネットワーク管理                       | smdiskless add   | ディスクレスクライアントを追加す<br>ద                    |
| システム管理者                        | すべてのコマンド         | すべての作業                                   |

#### OS サービスの追加

Solaris OS サーバーとは、ディスクレスクライアントシステムをサポートするオペ レーティングシステム (OS) サービスを提供するサーバーです。OS サーバーをサポー トするか、smosservice コマンドを使用してスタンドアロンシステムを OS サー バーに変換することができます。

サポートする各プラットフォームグループおよび Solaris リリース用に、特定の OS サービスをOS サーバーに追加する必要があります。たとえば、Solaris 8 リリース上 で実行中の SPARC Sun4m システムをサポートする場合には、Sun4m/Solaris 8 OS サービスを OS サーバーに追加する必要があります。また、それぞれのシステムが属 するプラットフォームグループが異なるため、Solaris 8 のリリースを実行する SPARC Sun4c システムまたは x86 システムをサポートする OS サービスも追加する必要があ ります。

OS サービスを追加するには、適切な Solaris CD またはディスクイメージへのアクセ ス権が必要です。

第 7 章 • サーバーとクライアントサポートの管理 (概要) **131**

<span id="page-131-0"></span>*OS* サーバーにパッチが適用された場合に *OS* サービスを追加する

OS サーバーに OS サービスを追加しようとすると、サーバー上の OS と追加するサー ビスの OS のバージョンが一致しないというエラーメッセージが表示される場合があ ります。このメッセージは、OS サーバーにインストールされている OS のパッケージ にパッチが適用されていても、追加しようとしている OS サービスのパッケージには パッチが適用されていない (パッチがパッケージに組み込まれているため) 場合に表示 されます。

たとえば、Solaris 7 リリースを実行するサーバーがあるとします。また、このサー バーには、パッチが適用された Solaris 2.6 SPARC sun4m OS サービスなど、ほかの OS サービスも追加されているとします。CD-ROM から Solaris 2.6 SPARC sun4c OS サービスをこのサーバーに追加しようとすると、次のようなエラーメッセージが表示 される場合があります。

Error: inconsistent revision, installed package appears to have been patched resulting in it being different than the package on your media. You will need to backout all patches that patch this package before retrying the add OS service option.

#### OS サーバーに必要なディスク容量

ディスクレスクライアント環境を設定する前に、各ディスクレスクライアントディレ クトリに必要なディスク容量があるかどうか確認する必要があります。

以前のバージョンの Solaris リリースでは、インストール中にディスクレスクライアン トサポートについてのプロンプトが表示されました。Solaris 9 リリースでは、手動で インストール中に /export ファイルシステムを割り当てるか、またはインストール 後に作成してください。具体的なディスク容量要件については、次の表を参照してく ださい。

| ディレクトリ                                 | 必要な容量 (M バイト)        |
|----------------------------------------|----------------------|
| /export/Solaris version                | 10                   |
| /export/exec                           | 800                  |
| /export/share                          | 5                    |
| /export/swap/diskless client           | 32(デフォルトのサイズ)        |
| /export/dump/diskless client           | 32(デフォルトのサイズ)        |
| /export/root/templates/Solaris version | 30                   |
| /export/root/clone/Solaris version/    | 30‐60(マシンクラスによって異なる) |
| machine class                          |                      |

表 **7–5** OS サーバーに必要なディスク容量

| ディレクトリ                                        | 必要な容量 (M バイト)                                  |
|-----------------------------------------------|------------------------------------------------|
| /export/root/diskless_client (上記のクローン)        | 30‐60(マシンクラスによって異なる)                           |
| /tftpboot/inetboot. machine class<br>.Solaris | machine class.Solaris version ごとに<br>200 K バイト |
| version                                       |                                                |

表 **7–5** OS サーバーに必要なディスク容量 *(*続き*)*

Solaris のシステム管理 (基本編) • 2004 年 4 月

<span id="page-134-0"></span>第 **8** 章

# ディスクレスクライアントの管理 (手 順)

ここでは、Solaris 環境でディスクレスクライアントを管理する方法について説明しま す。

ディスクレスクライアントの管理手順については、135 ページの「ディスクレスクラ イアントの管理 (作業マップ)」を参照してください。

ディスクレスクライアント管理の概要については[、第](#page-120-0) 7 章を参照してください。

Solstice AdminSuite™ ソフトウェアを使ってクライアントを管理する方法について は、『*Solstice AdminSuite 2.3* 管理者ガイド』を参照してください。

# ディスクレスクライアントの管理 (作業 マップ)

次の表にディスクレスクライアントの管理に必要な手順を示します。

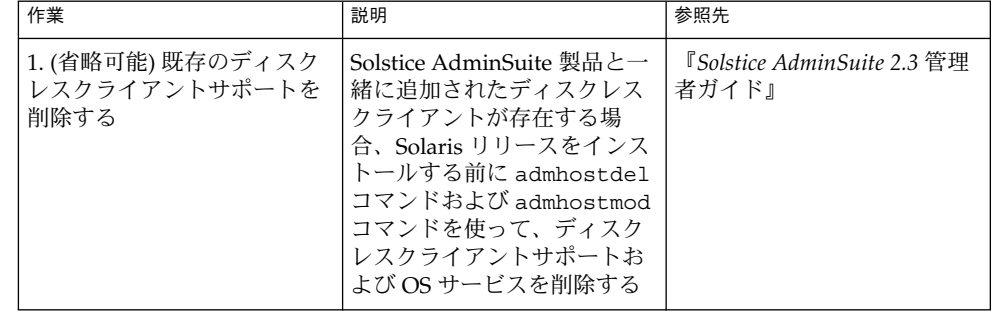

**135**

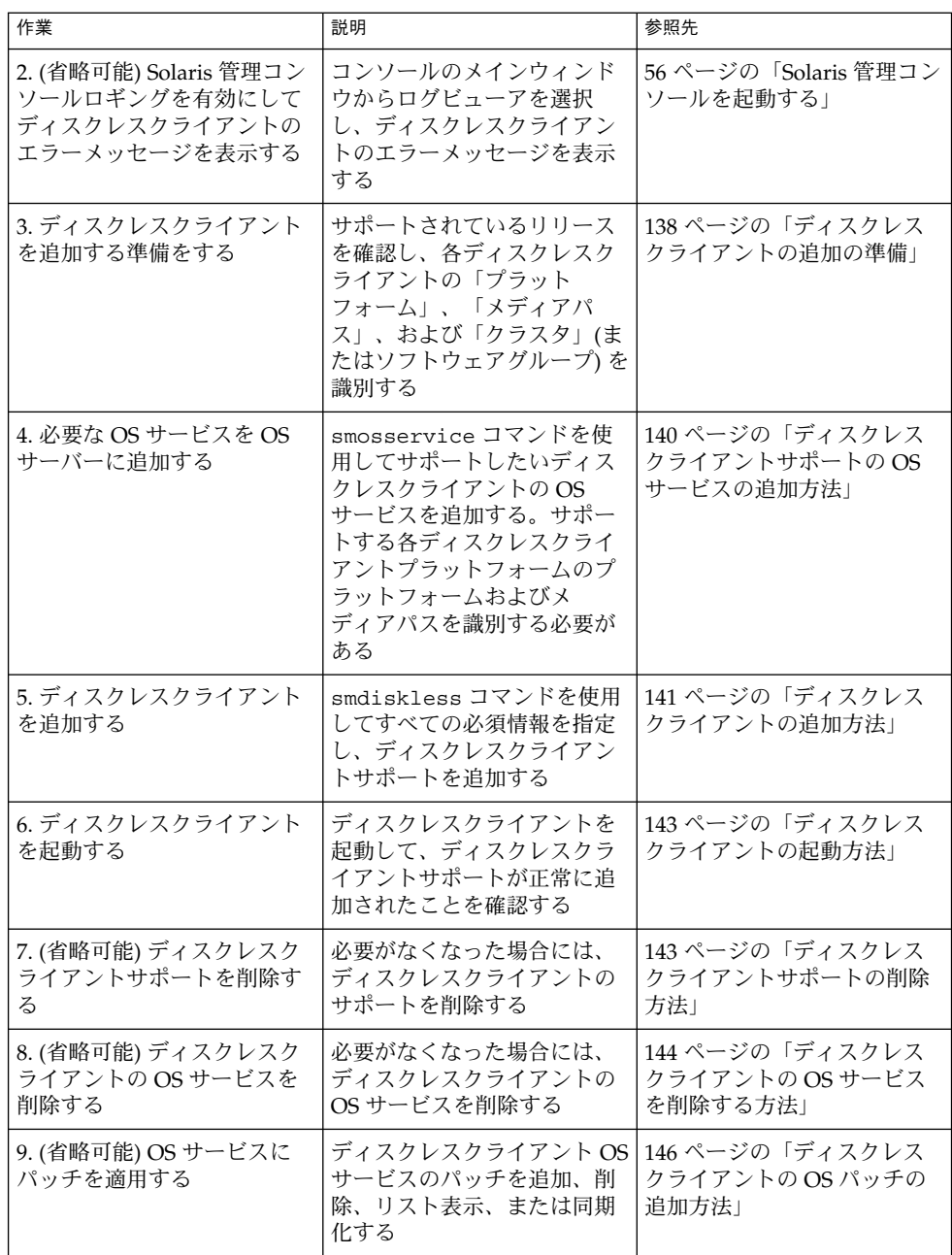

# ディスクレスクライアントの管理

ここでは、ディスクレスクライアントの管理に必要な手順について説明します。

ディスクレスクライアントを管理する場合には、次の点に注意してください。

- Solaris インストールプログラムでは、ディスクレスクライアントサポートの セットアップを促すメッセージが表示されません。ディスクレスクライアントをサ ポートするには、手動で /export パーティションを作成してください。インス トール中またはインストール後に /export パーティションを作成してください。
- /export パーティションには、サポートするクライアントの数に応じて、最低 800 – 1000 MB の容量が必要です。詳細については、132 ページの「OS [サーバーに](#page-131-0) [必要なディスク容量」を](#page-131-0)参照してください。
- smosservice コマンドまたは smdiskless コマンドで指定したネームサービス は、/etc/nsswitch.conf ファイルで指定されたプライマリネームサービスと 一致していなければなりません。smdiskless コマンドまたは smosservice コ マンドにネームサービスを指定しない場合、デフォルトのネームサービスは files になります。

各ディスクレスクライアントについてプラットフォーム、メディアパス、およびクラ スタを決定したら、OS サービスを追加する準備ができたことになります。追加する 各 OS サービスについて、次のディレクトリが作成され移植されます。

- /export/Solaris *version*/Solaris *version instruction\_set*.all (/export/exec/Solaris\_*version*/Solaris\_ *version*\_*instruction\_set*.all へのシ ンボリックリンク)
- /export/Solaris\_*version*
- /export/Solaris\_*version*/var
- /export/Solaris\_*version*/opt
- /export/share
- /export/root/templates/Solaris\_*version*
- /export/root/clone
- /export/root/clone/Solaris\_*version*
- /export/root/clone/Solaris\_*version* /*machine\_class*

追加する各ディスクレスクライアントについて、次のデフォルトのディレクトリが OS サーバー上に作成されます。

- /export/root/*diskless\_client*
- /export/swap/*diskless\_client*
- /tftpboot/*diskless\_client\_ipaddress\_in\_hex* /export/dump/*diskless\_client* (-x *dump* オプションを指定した場合)

第 8 章 • ディスクレスクライアントの管理 (手順) **137**

<span id="page-137-0"></span>注 **–** -x オプションを使うと、ルート、/swap、および /dump ディレクトリのデ フォルト位置を変更することができます。ただし、/export ファイルシステムの下に はこれらのディレクトリを作成しないでください。

### ▼ ディスクレスクライアントの追加の準備

サポートしているリリースが、OS サービスに指定されたシステム上で実行されてい ることを確認します。さらに、OS サーバーリリースとディスクレスクライアントリ リースの組み合わせがサポートされていることも確認します。

smosservice add コマンドを使用して OS サービスを追加する場合は、サポートし たい各ディスクレスクライアントプラットフォームの「プラットフォーム」、「メ ディアパス」、および「クラスタ」(またはソフトウェアグループ)を指定する必要が あります。

- **1.** サポートされる **Solaris** リリースの組み合わせが、対象の **OS** サーバーおよび ディスクレスクライアントで実行されているかどうか確認します。 詳細については、129 ページの「OS [サーバーおよびディスクレスクライアントの](#page-128-0) [サポート情報」を](#page-128-0)参照してください。
- **2.** 次の形式で使用されるディスクレスクライアントプラットフォームを識別します。 *instruction\_set*.*machine\_class* .*Solaris\_version* たとえば、次のようになります。 sparc.sun4u.Solaris\_9 以下に、利用できるプラットフォームのオプションを示します。

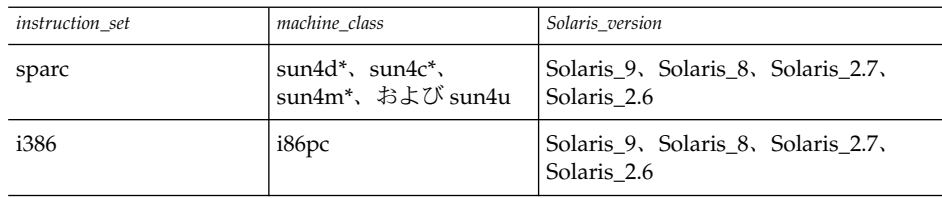

\* sun4c アーキテクチャは、Solaris 8 または Solaris 9 リリースではサポートされて いません。sun4d アーキテクチャは、Solaris 9 リリースではサポートされていませ ん。

**3.** メディアパスを特定します。これは、ディスクレスクライアントにインストールし たいオぺレーティングシステムを含むディスクイメージのフルパスです。 Solaris オペレーティングシステムは、複数の CD で配布されます。ただし、 smosservice コマンドでは、複数の CD から OS を読み込むことはできません。 ユーザーは、次の操作を行うために Solaris Software CD (および付属する

Languages CD) にあるスクリプトを実行する必要があります。

- サーバー上にインストールイメージを作成します。インストールサーバーの セットアップについての情報は、『*Solaris 9 4/04* インストールガイド』を参照 してください。
- 次のいずれかのスクリプトを使用して、必要な OS サービスを CD イメージか ら読み込みます。
	- Solaris 9 Software 1 of 2 CD 用 /cdrom/cdrom0/s0/Solaris\_9/Tools/setup\_install\_server
	- Solaris 9 Software 2 of 2 CD 用 /cdrom/cdrom0/s0/Solaris\_9/Tools/add\_to\_install\_server
	- Solaris 9 Languages  $CD \nparallel$  /cdrom/cdrom0/s0/Solaris\_9/Tools/add\_to\_install\_server

たとえば、ローカルに接続された CD-ROM デバイス上の Solaris 9 Software 1 of 2 CD (SPARC版) から setup\_install\_server スクリプトを使用する場合 は、構文が次のようになります。

```
# mkdir /export/install/sparc_9
# cd /cd_mount_point/Solaris_9/Tools
# ./setup_install_server /export/install/sparc_9
```
■ ディスクに Solaris CD イメージをインストールした後、ディスクイメージのパ スを指定してください。たとえば、次のようになります。

/net/export/install/sparc\_9

**4. OS** サービスを追加するときに **SUNWCXall** クラスタを特定します。

同じシステム (SPARC または x86) 上で同じオペレーティングシステムを実行する ディスクレスクライアントには、「同じクラスタ」を使用しなければなりません。 たとえば、次のディスクレスクライアントについて考えてみましょう。

- sparc.sun4m.Solaris 9
- sparc.sun4u.Solaris 9

sun4u および sun4m システムでは SUNWCXall クラスタを要求するため、これら のディスクレスクライアントをセットアップするには、各ディスクレスクライアン トに SUNWCXall クラスタを指定する必要があります。また同じシステムで同じオ ペレーティングリリース (ここでは Solaris\_9) を実行するディスクレスクライアン トでは同じクラスタを使用する必要があります。

注 **–** sun4u システム、または 8 ビットの高速カラーメモリーフレームバッファー (cgsix) が搭載されたシステムを使用している場合には、クラスタに必ず SUNWCXall を指定してください。

第 8 章 • ディスクレスクライアントの管理 (手順) **139**

<span id="page-139-0"></span>▼ ディスクレスクライアントサポートの OS サービス の追加方法

ディスクレスクライアントの OS サービスをサーバーに追加するには、次の手順を実 行します。

- **1.** サーバーでスーパーユーザーになるか、同等の役割を引き受けます。 詳細については、50 [ページの「スーパーユーザー](#page-49-0) (ルート) になるか役割を引き受 [ける方法」を](#page-49-0)参照してください。
- **2. Solaris** 管理コンソールサーバーが実行中であり、システムでディスクレスクライ アントツールが使用できることを確認します。

```
# /usr/sadm/bin/smosservice list -H starbug:898 --
Loading Tool: com.sun.admin.osservermgr.cli.OsServerMgrCli from ...
Login to starbug as user root was successful.
Download of com.sun.admin.osservermgr.cli.OsServerMgrCli from starbug:898
was successful.
Platform
-------------------------------------------------------------------------
```
**3. OS** サービスを追加します。

```
# /usr/sadm/bin/smosservice add -H hostname:898 -- -o hostname
-x mediapath=path -x platform=instruction-set.machine-class.Solaris-version
-x cluster=cluster-name -x locale=locale-name
```
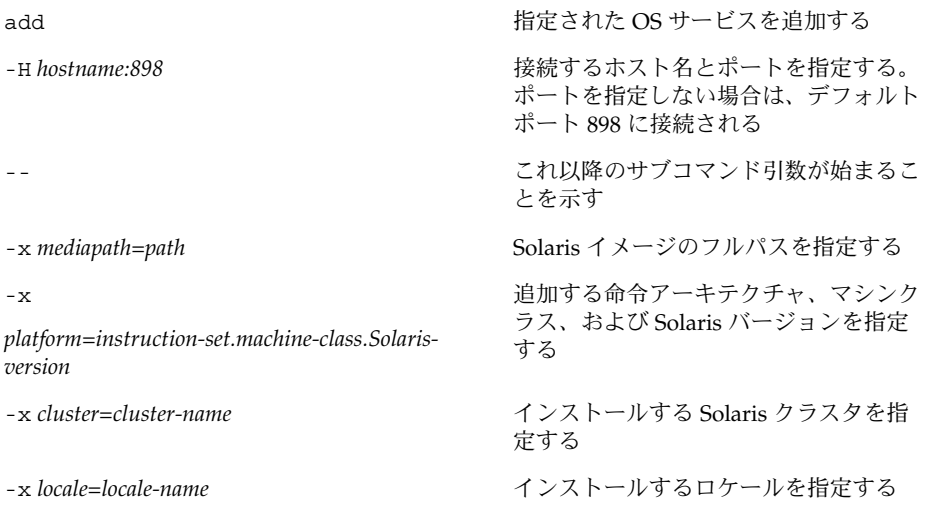

<span id="page-140-0"></span>注 **–** サーバーのスピードおよび選択した OS サービスの構成により、インストール プロセスには 45 分ほどかかることがあります。

詳細については、smosservice(1M) のマニュアルページを参照してください。

- **4. (**省略可能**)** ほかの **OS** サービスを追加します。
- **5. OS** サービスを追加し終わったら、**OS** サービスがインストールされているかどう か確認します。
	- # **/usr/sadm/bin/smosservice list -H** *hostname***:898 --**

例 — ディスクレスクライアントサポートの OS サービス を追加する

この例では、サーバー starbug に Solaris 8 OS サービスを追加する方法を示しま す。サーバー starbug では Solaris 9 リリースを実行しています。

```
# /usr/sadm/bin/smosservice add -H starbug:898 -- -o starbug
-x mediapath=/net/install/export/sparc_8 -x platform=sparc.sun4u.Solaris_8
-x cluster=SUNWCXall -x locale=en_US
Authenticating as user: root
```
Type /? for help, pressing enter accepts the default denoted by [ ] Please enter a string value for: password :: *xxx* Loading Tool: com.sun.admin.osservermgr.cli.OsServerMgrCli from starbug:898 Login to starbug as user root was successful. Download of com.sun.admin.osservermgr.cli.OsServerMgrCli from starbug:898 was successful.

### ▼ ディスクレスクライアントの追加方法

OS サービスを追加した後に、ディスクレスクライアントを追加するには、次の手順 を実行します。

**1.** スーパーユーザーになるか、同等の役割を引き受けます。

詳細については、50 [ページの「スーパーユーザー](#page-49-0) (ルート) になるか役割を引き受 [ける方法」を](#page-49-0)参照してください。

**2.** ディスクレスクライアントを追加します。

# **/usr/sadm/bin/smdiskless add -- -i** *ip-address* **-e** *ethernet-address*

- **-n** *client-name* **-x os=***instruction-set.machine-class.Solaris-version*
- **-x root=/export/root/***client-name* **-x swap=/export/swap/***client-name*
- **-x swapsize=***size* **-x tz=***timezone* **-x locale=***locale-name*

第 8 章 • ディスクレスクライアントの管理 (手順) **141**

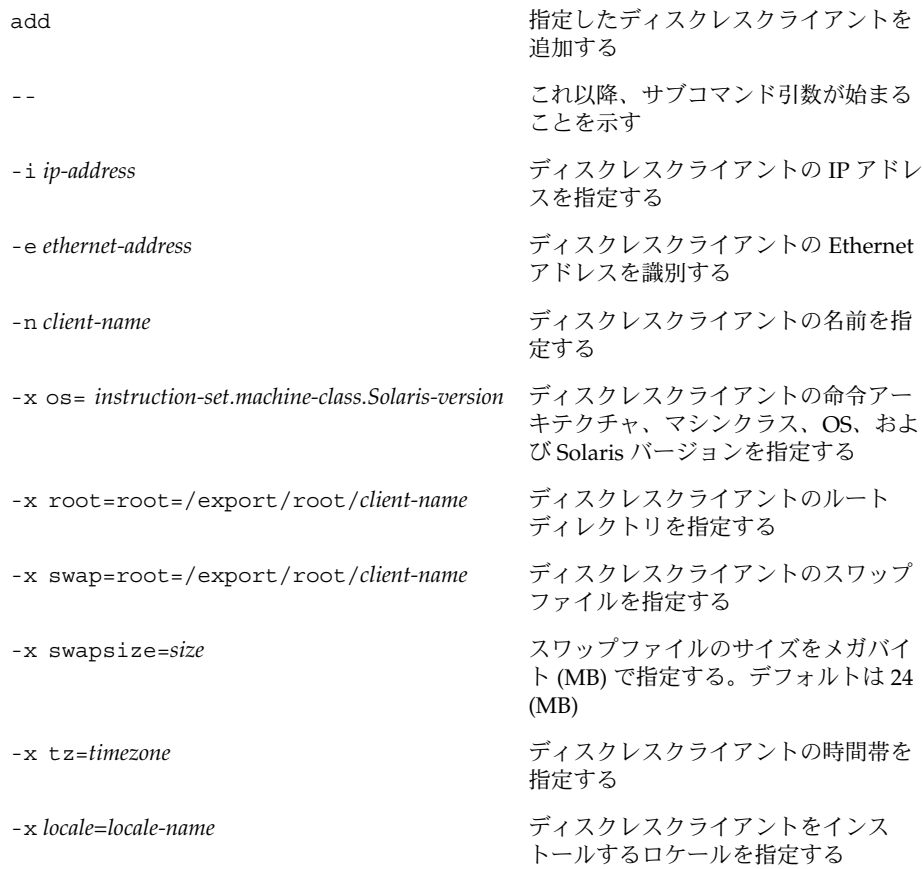

詳細については、smdiskless(1M) のマニュアルページを参照してください。

- **3. (**省略可能**) smdiskless add** コマンドを続けて使用して、各ディスクレスクライ アントを追加します。
- **4.** ディスクレスクライアントがインストールされたことを確認します。
	- # **/usr/sadm/bin/smosservice list -H** *hostname***:898 --**

### 例 — ディスクレスクライアントを追加する

この例では、サーバー starbug から Solaris 8 クライアント holoship を追加する方 法を示します。

```
# /usr/sadm/bin/smdiskless add -- -i 172.20.27.103 -e 8:0:20:92:4e:f3
-n holoship -x os=sparc.sun4u.Solaris_8 -x root=/export/root/holoship
-x swap=/export/swap/holoship -x swapsize=128 -x tz=US/Mountain
-x locale=en_US
```
<span id="page-142-0"></span>この例では、サーバー starbug から Solaris 7 クライアント inquisitor を追加す る方法を示します。

```
# /usr/sadm/bin/smdiskless add -- -i 172.20.27.102 -e 8:0:20:1f:31:be
-n inquisitor -x os=sparc.sun4u.Solaris_2.7 -x root=/export/root/inquisitor
-x swap=/export/swap/inquisitor -x swapsize=64 -x tz=US/Mountain
```
### ▼ ディスクレスクライアントの起動方法

- **1. OS** サーバーの次の必要条件を確認します。
	- ディスクレスクライアントおよび OS サービスの追加に使用するネームサービ スがサーバーの /etc/nsswitch.conf ファイルのプライマリ名に一致してい ることを確認します。
		- 一致しない場合は、ディスクレスクライアントが起動しません。
	- rpc.bootparamd デーモンが実行中かどうか確認します。実行していない場 合には、それを起動してください。
- **2.** ディスクレスクライアントを起動します。

ok **boot net**

## ▼ ディスクレスクライアントサポートの削除方法

- **1.** スーパーユーザーになるか、同等の役割を引き受けます。 詳細については、50 [ページの「スーパーユーザー](#page-49-0) (ルート) になるか役割を引き受 [ける方法」を](#page-49-0)参照してください。
- **2.** ディスクレスクライアントサポートを削除します。

# **/usr/sadm/bin/smdiskless delete -- -o** *hostname***:898 -n** *client-name*

- **3.** ディスクレスクライアントサポートが削除されたことを確認します。
	- # **/usr/sadm/bin/smosservice list -H** *hostname***:898 --**

#### 例 — ディスクレスクライアントサポートを削除する

この例では、OS サーバー starbug からディスクレスクライアント holoship を削 除する方法を示します。

# **/usr/sadm/bin/smdiskless delete -- -o starbug -n holoship** Authenticating as user: root

Type /? for help, pressing enter accepts the default denoted by [ ] Please enter a string value for: password ::

第 8 章 • ディスクレスクライアントの管理 (手順) **143**

```
Starting SMC server version 2.0.0.
endpoint created: :898
SMC server is ready.
Loading Tool: com.sun.admin.osservermgr.cli.OsServerMgrCli from starbug
Login to starbug as user root was successful.
Download of com.sun.admin.osservermgr.cli.OsServerMgrCli from starbug
was successful.
```
### ▼ ディスクレスクライアントの OS サービスを削除す る方法

- **1.** スーパーユーザーになるか、同等の役割を引き受けます。 詳細については、50 [ページの「スーパーユーザー](#page-49-0) (ルート) になるか役割を引き受 [ける方法」を](#page-49-0)参照してください。
- **2.** ディスクレスクライアントの **OS** サービスを削除します。

# **/usr/sadm/bin/smosservice delete -H** *hostname***:898 -- -x rmplatform=***instruction-set.machine-class.Solaris-version*

- **3. OS** サービスが削除されたことを確認します。
	- # **/usr/sadm/bin/smosservice list -H** *hostname***:898 --**

#### 例 — ディスクレスクライアントの OS サービスを削除す る

次の例では、サーバー starbug からディスクレスクライアント OS サービス (sparc.all.Solaris\_9) を削除する方法を示します。

```
# /usr/sadm/bin/smosservice delete -H starbug:898 --
-x rmplatform=sparc.all.Solaris_9
Authenticating as user: root
Type /? for help, pressing enter accepts the default denoted by [ ]
Please enter a string value for: password ::
Loading Tool: com.sun.admin.osservermgr.cli.OsServerMgrCli from starbug:898
Login to starbug as user root was successful.
Download of com.sun.admin.osservermgr.cli.OsServerMgrCli from starbug:898
was successful.
```
## ディスクレスクライアント OS サービス にパッチを適用する

smosservice patch コマンドを使うと次の操作を実行できます。

- OS サーバー上に /export/diskless/Patches パッチスプールディレクトリを 設定する
- パッチスプールディレクトリにパッチを追加する。追加するパッチにより、スプー ルの既存のパッチが不要になると、不要なパッチは /export/diskless/Patches/Archive に移動される
- パッチスプールディレクトリからパッチを削除する
- パッチスプールディレクトリ内のパッチをリスト表示する
- スプールされたパッチをクライアントに同期させる。クライアントが更新された パッチを認識できるように、同期させた各クライアントをリブートする必要がある

注 **–** 推奨 OS パッチを定期的にインストールして、OS サーバーを最新の状態に保って ください。

パッチのダウンロード方法については、356 [ページの「署名のない](#page-355-0) Solaris パッチのダ [ウンロード方法」を](#page-355-0)参照してください。

#### ディスクレスクライアントの OS パッチの表示

ディスクレスクライアントのパッチは、パッチのタイプに応じて、異なるディレクト リにロギングされます。

■ カーネルパッチは、ディスクレスクライアントの /var/sadm/patch ディレクト リにロギングされます。カーネルパッチを表示するには、ディスクレスクライアン トで次のコマンドを入力します。

#### % **patchadd –p**

■ /usr パッチは、OS サーバーの /export/Solaris\_*version*/var/patch ディレ クトリにロギングされます。パッチ ID ごとにディレクトリが作成されます。/usr パッチを表示するには、OS サーバーで次のコマンドを入力します。

% **patchadd -S Solaris\_8 -p** Patch: 111879-01 Obsoletes: Requires: Incompatibles: Packages: SUNWwsr

OS およびアーキテクチャによりスプールされたすべてのパッチを表示するには、-P オプションを指定した smosservice コマンドを使用します。

第 8 章 • ディスクレスクライアントの管理 (手順) **145**

### ▼ ディスクレスクライアントの OS パッチの追加方法

- **1.** サーバーでスーパーユーザーになるか、同等の役割を引き受けます。 詳細については、50 [ページの「スーパーユーザー](#page-49-0) (ルート) になるか役割を引き受 [ける方法」を](#page-49-0)参照してください。
- **2.** ディスクレスクライアントシステムにログインし、シャットダウンします。
	- # **init 0**
- **3.** パッチをスプールディレクトリに追加します。

# **/usr/sadm/bin/smosservice patch -- -a /var/patches/***patch-ID-revision* Authenticating as user: root

Type /? for help, pressing <enter> accepts the default denoted by [ ] Please enter a string value for: password :: Loading Tool: com.sun.admin.osservermgr.cli.OsServerMgrCli from starbug Login to starbug as user root was successful. Download of com.sun.admin.osservermgr.cli.OsServerMgrCli from starbug was successful.

追加するパッチが別のパッチに依存する場合は、次のメッセージが表示され、 パッチを追加できません。

The patch *patch-ID-revision* could not be added because it is dependent on other patches which have not yet been spooled. You must add all required patches to the spool first.

**4.** パッチがスプールされたことを確認します。

# **/usr/sadm/bin/smosservice patch -- -P**

**5.** スプールされたパッチをディスクレスクライアントにプッシュします。

# **/usr/sadm/bin/smosservice patch -- -m -U** Authenticating as user: root

Type /? for help, pressing <enter> accepts the default denoted by [ ] Please enter a string value for: password :: Loading Tool: com.sun.admin.osservermgr.cli.OsServerMgrCli from starbug Login to starbug as user root was successful. Download of com.sun.admin.osservermgr.cli.OsServerMgrCli from starbug was successful.

注 **–** パッチをディスクレスクライアントにプッシュおよび同期させるには、1 パッチあたり最大 90 分ほどかかることがあります。

**6.** パッチがディスクレスクライアントに適用されたことを確認します。

# **/usr/sadm/bin/smosservice patch -- -P** Authenticating as user: root

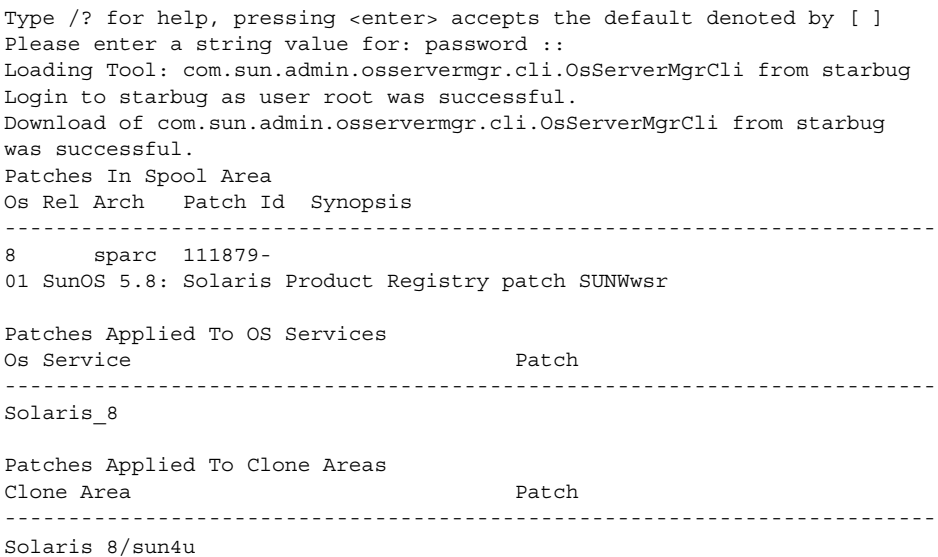

### 例 — ディスクレスクライアントの OS パッチを追加する

この例では、Solaris 8 パッチ (111879-01) をサーバーのディスクレスクライアントの OS サービスに追加する方法を示します。

```
# /usr/sadm/bin/smosservice patch -- -a /var/patches/111879-01
Authenticating as user: root
.
.
.
# /usr/sadm/bin/smosservice patch -- -P
Patches In Spool Area
Os Rel Arch Patch Id Synopsis
----------------------------------------------------------------------------
8 sparc 111879-01 SunOS 5.8: Solaris Product Registry patch SUNWwsr
.
.
.
# /usr/sadm/bin/smosservice patch -- -m -U
Authenticating as user: root
.
.
.
# /usr/sadm/bin/smosservice patch -- -P
Authenticating as user: root
.
.
.
Patches In Spool Area
Os Rel Arch Patch Id Synopsis
----------------------------------------------------------------------------
```
第 8 章 • ディスクレスクライアントの管理 (手順) **147**

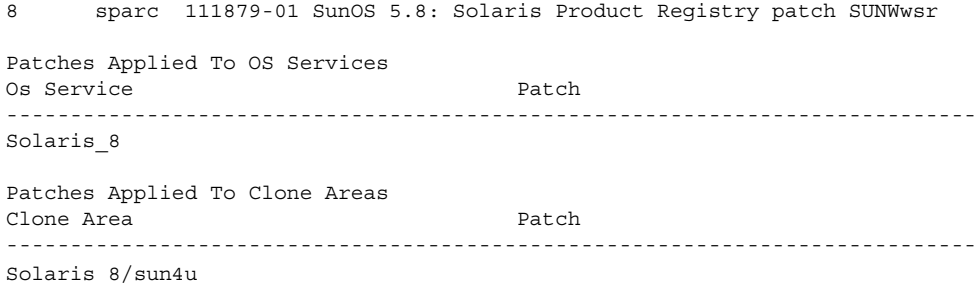

### ディスクレスクライアント問題の障害追 跡

ここでは、ディスクレスクライアントの一般的な問題と解決策をリスト表示します。 問題

- OS サーバーがクライアント RARP 要求に応答しない
- OS サーバーがクライアントの bootparam 要求に応答しない
- OS サーバーがディスクレスクライアントのルートファイルシステムをマウント できない

#### 解決法

ファイル環境

- OS サーバーの /etc/nsswitch.conf ファイルの hosts, ethers, および bootparams の最初のソースとして files が設定されていることを確認す る。
- クライアントの IP アドレスが /etc/inet/hosts ファイルに設定されている ことを確認する。
- クライアントの Ethernet アドレスが /etc/ethers ファイルに表示されている ことを確認する。
- /etc/bootparams ファイルにクライアントのルートおよびスワップ領域への 次のパスが含まれていることを確認する。

*client* root=*os-server*:/export/root/*client* swap=*os-server*: /export/swap/*client*

スワップのサイズは、ディスクレスクライアントの追加時に -x *swapsize* オプ ションを指定したかどうかによって異なる。ディスクレスクライアントの追加 時に -x *dump* オプションを指定した場合は、次の行が表示される。

dump=*os-server*:/export/dump/*client* dumpsize=24

ダンプサイズも、ディスクレスクライアントの追加時に -x *dumpsize* オプション を指定したかどうかによって異なる。

■ OS サーバーの IP アドレスが /export/root/*client*/etc/inet/hosts ファイ ルに設定されているかどうか確認する。

ネームサービス環境

- OS サーバーとクライアントの Ethernet アドレスおよび IP アドレスが正しく マップされていることを確認する。
- /etc/bootparams ファイルに、次のようにクライアントのルートおよびス ワップ領域へのパスが含まれていることを確認する。

*client* root=*os-server*:/export/ root/*client* swap=*os-server*:/export/ swap/*client* swapsize=24

スワップのサイズは、ディスクレスクライアントの追加時に -x *swapsize* オプ ションを指定したかどうかによって異なる。ディスクレスクライアントの追加 時に -x *dump* オプションを指定した場合は、次の行が表示される。

dump=*os-server*:/export/dump/*client* dumpsize=24

ダンプサイズも、ディスクレスクライアントの追加時に -x *dumpsize* オプション を指定したかどうかによって異なる。

#### 問題

ディスクレスクライアントパニック

解決法

- OS サーバーの Ethernet アドレスが IP アドレスに正しくマップされていること を確認する。システムをあるネットワークから別のネットワークに物理的に移 動した場合、システムの新しい IP アドレスを再マップするのを忘れている可能 性がある。
- クライアントの RARP、TFTP、または bootparam 要求に応答する「同じサブ ネット」の別のサーバーのデータベースに、クライアントのホスト名、IP アド レス、および Ethernet アドレスが存在しないことを確認する。インストール サーバーから OS をインストールするために、しばしばテストシステムが セットアップされる。このような場合、インストールサーバーはクライアント の RARP または bootparam 要求に対して、正しくない IP アドレスを返す。こ の不正なアドレスにより、間違ったアーキテクチャのブートプログラムをダウ ンロードしたり、クライアントのルートファイルシステムのマウントが失敗し たりしている可能性がある。
- ディスクレスクライアントの TFTP 要求にインストールサーバー (または以前の OS サーバー) が応答しないことを確認する。このサーバーは不正なブートプロ グラムを転送している。ブートプログラムのアーキテクチャが異なる場合は、 クライアントがただちにパニックになる。ブートプログラムが非 OS サーバー から読み込まれた場合、クライアントはそのルートパーティションを非 OS サーバー上に確保し、/usr パーティションを OS サーバー上に確保することが ある。この状況では、ルートおよび /usr パーティションのアーキテクチャま たはバージョンが競合する場合、クライアントがパニックに陥る。

第 8 章 • ディスクレスクライアントの管理 (手順) **149**

■ インストールサーバーと OS サーバーの両方を使用している場合は、 /etc/dfs/dfstab ファイルに次のエントリがあることを確認する。

share -F nfs -o -ro /export/exec/Solaris\_*version*\_*instruction\_set*.all/usr

ここで、*version*=2.6 、2.7、8、または 9、また *instruction\_set*=sparc または i386

■ ディスクレスクライアントのルート、/swap パーティション、および /dump (指定されている場合) パーティションに共有エントリがあることを確認する。

```
share -F nfs -o rw=client,root=client /export/root/client
share -F nfs -o rw=client,root=client /export/swap/client
share -F nfs -o rw=client,root=client /export/dump/client
```
■ OS サーバーで次のコマンドを入力し、共有されているファイルを確認する。

#### % **share**

OS サーバーでは、ディスクレスクライアントを追加したときに指定した、 /export/root/*client* および/export/swap/*client\_name* (デフォルト)、また はルート、/swap パーティション、および /dump パーティションを共有する必 要がある。

次のエントリが /etc/dfs/dfstab ファイルにあるかを確認する。

```
share -F nfs -o ro /export/exec/Solaris_version_instruction_set.all/usr
share -F nfs -o rw=client,root=client /export/root/client
share -F nfs -o rw=client,root=client /export/swap/client
```
#### 問題

OS サーバーがディスクレスクライアントの RARP 要求に応答しない

#### 解決法

クライアントの目的の OS サーバーから、次のクライアントの Ethernet アドレスを 使って snoop コマンドを root として実行する。

# **snoop xx:xx:xx:xx:xx:xx**

#### 問題

ブートプログラムをダウンロードしたが、プロセスの初期にパニックが発生した

#### 解決法

snoop コマンドを使用して、対象の OS サーバーがクライアントの TFTP および NFS 要求に応答するかどうかを確認する。

#### 問題

■ ディスクレスクライアントのハングアップ

■ ディスクレスクライアントの RARP 要求に対するサーバーの応答が不正である 解決法

OS サーバーで次のデーモンを再起動する。

# **/usr/sbin/rpc.bootparamd**

```
# /usr/sbin/in.rarpd -a
```
第 **9** 章

# システムのシャットダウンとブート

以下の各章で、システムのシャットダウンとブートについて説明します。

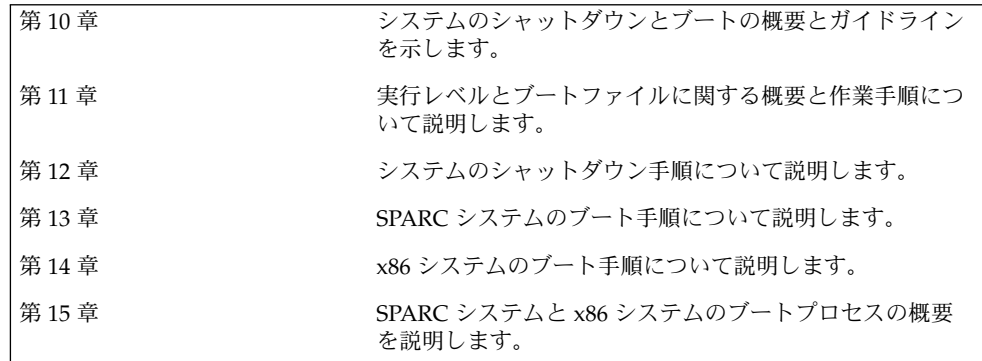

Solaris のシステム管理 (基本編) • 2004 年 4 月

<span id="page-152-0"></span>第 **10** 章

## システムのシャットダウンとブート (概要)

この章では、システムのシャットダウンとブートについて概要を説明します。Solaris オペレーティングシステムは、電子メールとネットワークリソースをいつでも利用で きるように、停止することなく動作するように設計されています。しかし、システム 構成の変更、定期保守、停電などの理由で、システムをシャットダウンまたはリブー トしなければならない場合があります。

この章の内容は次のとおりです。

- 153 ページの「システムのシャットダウンとブートに関する新機能」
- 155 [ページの「シャットダウンとブートについての参照先」](#page-154-0)
- 155 [ページの「シャットダウンとブートの用語」](#page-154-0)
- 156 [ページの「システムのシャットダウンに関するガイドライン」](#page-155-0)
- 156 [ページの「システムのブートに関するガイドライン」](#page-155-0)
- 157 [ページの「ネットワークからのシステムのブート」](#page-156-0)
- 157 [ページの「システムをシャットダウンする場合」](#page-156-0)
- 158 [ページの「システムをブートする場合」](#page-157-0)

システムのシャットダウンとブートに関 する新機能

この節では、Solaris 9 におけるシステムのシャットダウンとブートに関する新機能に ついて説明します。

#### PXE ネットワークブート

PXE (Preboot Execution Environment) ネットワーク起動プロトコルをサポートしてい る x86 システムでは、Solaris ブートフロッピーディスクを使用しなくても、ネット ワークから直接 Solaris x86 版をブートできます。PXE ネットワークブートは、Intel の PXE 仕様を実装しているデバイスでのみ動作します。

システム BIOS またはネットワークアダプタ BIOS のどちらか一方、またはその両方 の BIOS 設定プログラムを使うことによって、クライアントシステム上で PXE ネット ワークブートを使用できるようにします。いくつかのシステムでは、他のデバイスか らのブートよりも先にネットワークブートが実行されるように、ブートデバイスの優 先順位を調整する必要があります。各設定プログラムに関しては、製造業者のマ ニュアルを参照するか、またはブート中に表示される設定プログラムの指示を参照し てください。

PXE 対応ネットワークアダプタの中には、ブート時にしばらく表示されるプロンプト に対して特定のキーを押すと、PXE ブートを実行する機能を持つものがあります。こ の機能は、PXE の設定を変更する必要がないので、通常はディスクドライブからブー トを実行するシステムのインストールブートにおいて PXE を使用する場合に適してい ます。アダプタにこの機能がない場合は、システムのインストール後に行われるリ ブート時に、BIOS の設定で PXE を使用しないように設定してください。システムが ディスクドライブからブートするようになります。

一部の初期バージョンの PXE ファームウェアでは、Solaris システムをブートするこ とができません。このようなファームウェアを使用する場合、システムがブートサー バーから PXE ネットワークブートストラッププログラムを読み込むことはできます が、ブートストラップはパケットを転送しません。この問題が発生した場合は、アダ プタの PXE ファームウェアをアップグレードしてください。ファームウェアのアップ グレードに関する情報は、アダプタの製造業者の Web サイトから入手してください。 詳細については、elxl(7D) および iprb(7D) のマニュアルページを参照してくださ  $\mathcal{V}^{\, \gamma}$  .

ブートフロッピーディスクを使用するか使用しないかに関わらず、x86 システムの ブートについては、212 ページの「x86: [システムをネットワークからブートする方](#page-211-0) [法」を](#page-211-0)参照してください。

## <span id="page-154-0"></span>シャットダウンとブートについての参照 先

システムをシャットダウンおよびブートする手順については、次を参照してくださ い。

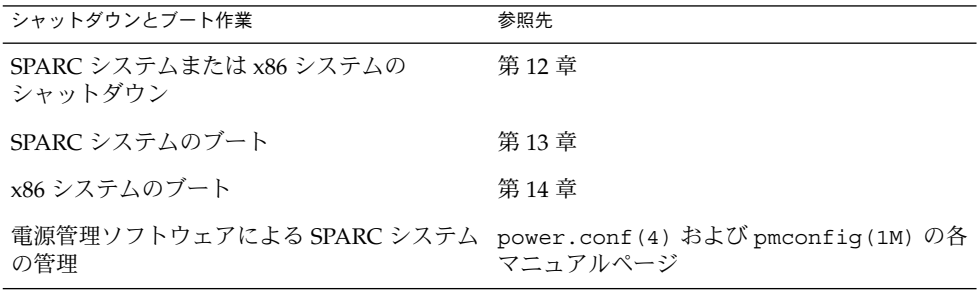

## シャットダウンとブートの用語

この節では、シャットダウンとブートに関する用語について説明します。

■ 実行レベルと init 状態 - 「実行レベル」とは、システムの状態を表す文字または 数字のことで、どのシステムサービスを使用できるのかを示します。システムは常 に定義済み実行レベルの 1 つで動作します。実行レベルを変更するために init プ ロセスが使用されるため、実行レベルは「init 状態」と呼ばれることもあります。 システム管理者は、init(1M) コマンドを使用して、実行レベルを変更します。 このマニュアルでは、init 状態を実行レベルと呼びます。

実行レベルの詳細については、161 [ページの「実行レベル」を](#page-160-0)参照してください。

- ブートタイプ 「ブートタイプ」とはシステムのブート方法を表します。次のよう なブートタイプがあります。
	- 対話式ブート システムのブート方法に関する情報(カーネルやデバイスのパ ス名など) を入力するプロンプトが表示される
	- 再構成用ブート システムが再構成され、新しく追加したハードウェアや新し い擬似デバイスがサポートされる
	- 回復ブート システムがハング状態になったとき、無効なエントリがあるため システムが正常にブートできないとき、またはユーザーがログインできないと きに使用する

第 10 章 • システムのシャットダウンとブート (概要) **155**

## <span id="page-155-0"></span>システムのシャットダウンに関するガイ ドライン

システムをシャットダウンするときは、次の点に注意してください。

- システムのシャットダウンには、init および shutdown コマンドを使用します。 これらのコマンドは、すべてのシステムプロセスとサービスを正常に終了させてか らシャットダウンします。
- サーバーをシャットダウンする場合は、shutdown コマンドを使用してくださ い。shutdown コマンドは、シャットダウンを実行する前に、サーバーにログイ ンしているユーザーやサーバーのリソースをマウントしているシステムにシャット ダウンを通知します。システムのシャットダウンについては、ユーザーが予定を立 てられるようあらかじめ電子メールで知らせておくようにします。
- shutdown または init コマンドを使用してシステムをシャットダウンするには、 スーパーユーザー権限が必要です。
- shutdown および init コマンドはどちらも実行レベルを引数に指定します。 もっともよく使用される実行レベルは次の 3 つです。
	- 実行レベル 3-すべてのシステムリソースを使用でき、ユーザーもログインで きる状態。デフォルトでは、システムをブートすると実行レベル 3 になりま す。通常の運用で使用されます。NFS リソースを共有できるマルチユーザーレ ベルとも呼ばれます。
	- 実行レベル 6-オペレーティングシステムを停止して、/etc/inittab ファイ ルの initdefault エントリに定義されている状態でリブートします。
	- 実行レベル 0-オペレーティングシステムがシャットダウンされ、安全に電源 切断できる状態。システムの設置場所を変更したり、ハードウェアを追加また は削除する場合は、システムを実行レベル 0 にする必要があります。

実行レベルの詳細については[、第](#page-160-0) 11 章を参照してください。

### システムのブートに関するガイドライン

システムをブートするときは、次の点に注意してください。

- シャットダウン後にシステムをブートするには、SPARC システムの場合は、 PROM レベルで boot コマンドを使用します。x86 システムの場合は、一次ブート サブシステムメニューで boot コマンドを使用します。
- 電源を切断した後に再投入すればシステムをリブートできます。ただし、この方法 ではシステムサービスやプロセスが突然終了してしまうので、適切なシャットダウ ンとは言えません。緊急時のリブート以外には使用しないようにします。

<span id="page-156-0"></span>■ SPARC システムと x86 システムとでは、ブート時に使用するハードウェアが異な ります。これらのハードウェアの違いについては[、第](#page-220-0) 15 章を参照してください。

## ネットワークからのシステムのブート

次のような場合に、システムをネットワークからブートする必要があります。

- システムを最初にインストールする場合
- システムをローカルディスクからブートできない場合
- システムがディスクレスクライアントである場合

さらに、次の 2 つのネットワーク構成ブート方法も利用できます。

- RARP (Reverse Address Resolution Protocol and ONC+ RPC Bootparams Protocol)
- DHCP (Dynamic Host Configuration Protocol)

デフォルトのネットワークブート方法は RARP に設定されています。

ネットワーク経由でシステムをブートする方法については、次の表を参考にしてくだ さい。

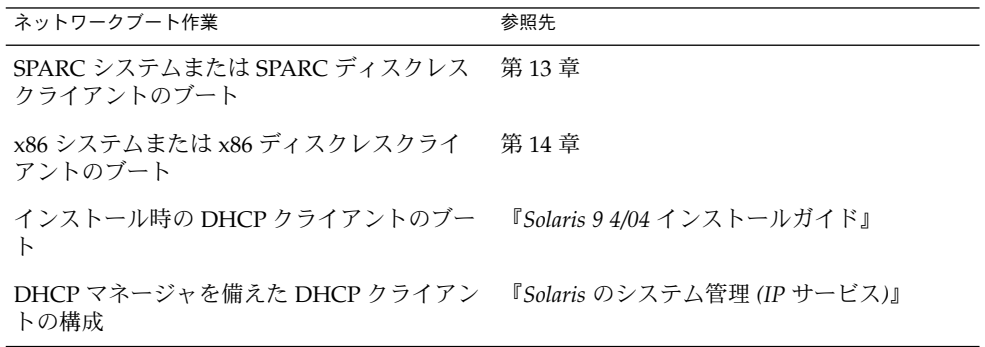

## システムをシャットダウンする場合

表 [10–1](#page-157-0) に、システム管理作業とそれに伴って必要となるシャットダウンの種類を示 します。

第 10 章 • システムのシャットダウンとブート (概要) **157**

<span id="page-157-0"></span>表 **10–1** システムのシャットダウン

| システムシャットダウンの理由                                           | 適切な実行レベル                                          | 参照先  |
|----------------------------------------------------------|---------------------------------------------------|------|
| 停雷のためシステムの雷源を切断す<br>る                                    | 実行レベル 0。安全に電源を切 第12章<br>れる状態                      |      |
| /etc/system ファイル内のカーネ<br>ルパラメータを変更する                     | 実行レベル6(システムのリ<br>ブート)                             | 第12章 |
| ファイルシステムを保守する(シス 実行レベルS(シングルユー<br>テムデータのバックアップや復元な<br>ど) | ザーレベル)                                            | 第12章 |
| /etc/systemなどのシステム構成<br>ファイルを修復する                        | 158 ページの「システムをブー なし<br>トする場合」を参照                  |      |
| システムにハードウェアを追加する<br>(または、システムからハードウェア<br>を削除する)          | 再構成用ブート (ハードウェア 第 27 章<br>を追加または削除したら電源を<br>切断する) |      |
| ブート失敗の原因となっていた重要<br>なシステムファイルを修復する                       | 158 ページの「システムをブー<br>トする場合」を参照                     | なし   |
| カーネルデバッガ (kadb) をブート<br>して、システムの障害を調査する                  | 実行レベル 0(可能な場合)                                    | 第12章 |
| ハング状態から回復させ、ク<br>ラッシュダンプを強制する                            | 158 ページの「システムをブー なし<br>トする場合」を参照                  |      |
|                                                          |                                                   |      |

サーバーまたはスタンドアロンシステムのシャットダウンの例については[、第](#page-176-0) 12 章 を参照してください。

## システムをブートする場合

次の表に、システム管理作業とそれに伴って必要となるブートタイプを示します。

表 **10–2** システムのブート

| システムリブートの理由 | 適切なブートタイプ                         | SPARC のブート手順の参<br>昭先 | x86 のブート手順の参照先 |
|-------------|-----------------------------------|----------------------|----------------|
| 電源を切断する     | 停電のためシステムの システムの電源を再投 第12章<br>入する |                      | 第12章           |

#### **158** Solaris のシステム管理 (基本編) • 2004 年 4 月

表 **10–2** システムのブート *(*続き*)*

| システムリブートの理由                                              | 適切なブートタイプ                                                     | <b>SPARC</b> のブート手順の参<br>照先                                          | x86 のブート手順の参照先                                                  |
|----------------------------------------------------------|---------------------------------------------------------------|----------------------------------------------------------------------|-----------------------------------------------------------------|
| /etc/system ファイ<br>ル内のカーネルパラ<br>メータを変更する                 | システムを実行レベル<br>3 でリブートする<br>(NFS リソースを共有<br>できるマルチユーザー<br>レベル) | 194 ページ<br>の「SPARC: システム<br>を実行レベル3(マル<br>チユーザーレベル)で<br>ブートする方法」     | 208 ページの「x86: シ<br>ステムを実行レベル3<br>(マルチユーザーレベ<br>ル)でブートする方<br>法」  |
| ファイルシステムを保<br>守する (システムデー<br>タのバックアップや復<br>元など)          | 実行レベルSで<br>Control + D を押し<br>て、システムを実行レ<br>ベル3に戻す            | 195 ページ<br>の「SPARC: システム<br>を実行レベル S(シン<br>グルユーザーレベル)<br>でブートする方法」   | 209 ページの「x86: シ<br>ステムを実行レベルS<br>(シングルユーザーレ<br>ベル)でブートする方<br>法」 |
| /etc/systemなどの 対話式ブート<br>システム構成ファイル<br>を修復する             |                                                               | 196 ページ<br>を対話式でブートする<br>方法1                                         | 210 ページの「x86: シ<br>の「SPARC: システム ステムを対話式でブー<br>トする方法」           |
| システムにハード<br>ウェアを追加する (ま<br>たは、システムから<br>ハードウェアを削除す<br>る) | 再構成ブート(ハード<br>ウェアを追加または削<br>除したら電源を投入す<br>る)                  | 505 ページ<br>の「SPARC:二次<br>ディスクを接続して<br>ブートする方法」                       | 517 ページの「x86: 二<br>次ディスクを接続して<br>ブートする方法」                       |
| カーネルデバッガ<br>(kadb) をブートし<br>て、システムの障害を<br>調査する           | kabd をブートする                                                   | 201 ページ<br>の「SPARC: カーネル<br>デバッガ (kadb) を<br>使ってシステムをブー<br>トする方法」    | 218 ページの「x86:<br>カーネルデバッガ<br>(kadb) を使ってシス<br>テムをブートする方<br>法」   |
| ブート失敗の原因と<br>なっていた重要なシス<br>テムファイルを修復す<br>る               | 回復ブート                                                         | 199 ページ<br>の「SPARC: 復元を目<br>的としてシステムを<br>ブートする方法」                    | 213 ページの「x86: 復<br>元を目的としてシステ<br>ムをブートする方法」                     |
| ハング状態から回復さ 回復ブート<br>せ、クラッシュダンプ<br>を強制する                  |                                                               | 202 ページ<br>の「SPARC: ク<br>ラッシュダンプを強制<br>してシステムをリブー<br>トする方法」の例を参<br>照 | 219 ページの「x86: ク<br>ラッシュダンプを強制<br>してシステムをリブー<br>トする方法」の例を参<br>照  |

システムブートの例については[、第](#page-186-0) 13 章また[は第](#page-204-0) 14 章を参照してください。

第 10 章 • システムのシャットダウンとブート (概要) **159**

Solaris のシステム管理 (基本編) • 2004 年 4 月

### <span id="page-160-0"></span>第 **11** 章

## 実行レベルとブートファイル (手順)

この章では、実行レベルとブートファイルに関する概要と手順について説明します。

この章で説明する手順は次のとおりです。

- 171 [ページの「実行制御スクリプトを使用してサービスを起動または停止する方](#page-170-0) [法」](#page-170-0)
- 172 [ページの「実行制御スクリプトを追加する方法」](#page-171-0)
- 173 [ページの「実行制御スクリプトを無効にする方法」](#page-172-0)

この章の内容は次のとおりです。

- 161 ページの「実行レベル」
- 163 ページの「[/etc/inittab](#page-162-0) ファイル」
- 166 [ページの「実行制御スクリプト」](#page-165-0)
- 174 ページの「x86: [ブートファイル」](#page-173-0)

## 実行レベル

システムの「実行レベル」 (「init 状態」とも呼ばれる) は、ユーザーが使用できる サービスとリソースを定義します。システムが一度に持つことのできる実行レベルは 1 つだけです。

Solaris 環境には 8 つの実行レベルがあります (次の表を参照)。デフォルトの実行レベ ル 3 は、/etc/inittab ファイルに指定されています。

<span id="page-161-0"></span>表 **11–1** Solaris 実行レベル

| 実行レベル          | init 状態                     | 種類       | 目的                                                                                                    |
|----------------|-----------------------------|----------|----------------------------------------------------------------------------------------------------|
| $\Omega$       | 電源切断状態                      | 電源切断     | オペレーティングシステムを<br>シャットダウンしてシステムの電<br>源を安全に落とせるようにする。                                                          |
|                | s または S シングルユーザー状態          | シングルユーザー | 一部のファイルシステムがマウン<br>トされ使用可能な状態で、シング<br>ルユーザーとして動作する。                                                          |
| $\mathbf{1}$   | システム管理状態                    | シングルユーザー | すべての使用可能なファイルシス<br>テムにアクセスする。ユーザーロ<br>グインは使用不可である。                                                           |
| 2              | マルチユーザー状態                   | マルチユーザー  | 通常の運用に使用する。複数の<br>ユーザーがシステムとすべての<br>ファイルシステムにアクセスでき<br>る。NFS サーバーデーモンを除<br>く、すべてのデーモンが動作す<br>る。              |
| 3              | NFS リソースを共有し<br>たマルチユーザーレベル | マルチユーザー  | NFS リソースを共有する通常の運<br>用に使用する。Solaris 環境におけ<br>るデフォルトの実行レベル。                                                   |
| $\overline{4}$ | マルチユーザー状態(予<br>備)           |          | 現在は使用できない。                                                                                                   |
| 5              | 雷源切断状熊                      | 雷源切断     | オペレーティングシステムを<br>シャットダウンしてシステムの電<br>源を安全に落とせるようにする。<br>可能であれば、この機能をサポー<br>トしているシステムでは電源を自<br>動的に切断する。        |
| 6              | リブート状態                      | リブート     | システムをシャットダウンして実<br>行レベル0にした後、NFSリソー<br>スを共有するマルチユーザーレベ<br>ル(または、inittabファイルに<br>指定されたデフォルト のレベル)<br>でリブートする。 |

### システムの実行レベルを確認する方法

who -r コマンドを使用すると、実行レベルに関する情報が表示されます。

\$ **who -r**

who -r コマンドを使用して、システムの現在の実行レベルを調べます (ただし、実行 レベル 0 を除く)。

#### <span id="page-162-0"></span>例 — システムの実行レベルを確認する

次の例では、システムの現在の実行レベルと以前の実行レベルに関する情報を表示し ます。

\$ **who -r**

. run-level  $3^1$  Dec 13  $10:10^2$   $3^3$   $0^4$   $S^5$ \$

- 1. 現在の実行レベル
- 2. 実行レベルが最後に変更された日時
- 3. 現在の実行レベル
- 4. 最後にリブートしてからシステムがこの実行レベルになった回数
- 5. 以前の実行レベル

### /etc/inittab ファイル

init または shutdown コマンドを使用してシステムをブートしたり実行レベルを変 更したりすると、init デーモンは、/etc/inittab ファイルから情報を読み取って プロセスを起動します。/etc/inittab ファイルには、init プロセスにとって重要 な 3 つの情報が定義されています。

- システムのデフォルトの実行レベル
- 起動、監視するプロセス、および停止時に再起動するプロセス
- システムが新しい実行レベルに移行したとき行う処理

/etc/inittab ファイル内の各エントリは、次のフィールドからなります。

*id*:*rstate* :*action* :*process*

次の表に、inittab エントリの各フィールドを要約します。

表 **11–2** inittab ファイルのフィールドの説明

| フィールド  | 説明                                                                                       |
|--------|------------------------------------------------------------------------------------------|
| id     | エントリに固有の(一意の)識別子。                                                                        |
| rstate | このエントリが適用される実行レベルのリスト。                                                                   |
| action | プロセスフィールドに指定されたプロセスの実行方法。指定できる値<br>は、initdefault、sysinit、boot、bootwait、wait、<br>respawn. |
|        | initdefault はデフォルトの実行レベル。他の action キーワードに<br>ついては、inittab(4) のマニュアルページを参照。               |

第 11 章 • 実行レベルとブートファイル (手順) **163**

表 **11–2** inittab ファイルのフィールドの説明 *(*続き*)*

フィールド かいしゃ 説明

process 実行するコマンドまたはスクリプトを定義する。

### 例 — デフォルトの inittab ファイル

次の例では、Solaris リリースでインストールされるデフォルトの inittab ファイル を注釈付きで示します。

```
1 ap::sysinit:/sbin/autopush -f /etc/iu.ap %2 ap::sysinit:/sbin/soconfig -f /etc/sock2path<br>
\frac{3}{3} fs::sysinit:/sbin/rcS sysinit >/dev/msglog
                                                >/dev/msglog 2<>/dev/msglog </dev/console
4 is:3:initdefault: 5 p3:s1234:powerfail:/usr/sbin/shutdown -y -i5 -g0>/dev/msglog 2<>/dev/...<br>6 sS:s:wait:/sbin/rcS >/dev/msglog 2<>/dev/msglog </dev/conso
                                                >/dev/msglog 2<>/dev/msglog </dev/console
7 s0:0:wait:/sbin/rc0 >/dev/msglog 2<>/dev/msglog </dev/console
8 s1:1:respawn:/sbin/rc1 >/dev/msglog 2<>/dev/msglog </dev/console \begin{array}{ll} \text{\textdegree{}} & \text{\textdegree{s}}:23:\text{wait}: \text{/sbin/rc2} \\ \text{\textdegree{}} & \text{\textdegree{s}}:3:3:\text{wait}: \text{/sbin/rc3} \\ \text{\textdegree{}} & \text{\textdegree{s}}:3:3:\text{wait}: \text{/sbin/rc3} \\ \text{\textdegree{s}} & \text{\textdegree{s}}:3:3:\text{wait}: \text{/sbin/rc3} \\ \text{\textdegree{s}} & \text{\textdegree{s}}:3:3:3:\text{wait}: \text{/sbin/rc3} \\ \text{\textdegree{s}} & \text{\textdegree{s}}:3:3:3:\text{wait}: \text{/sbin/rc3} \\ \text{\textdegree{s10 s3:3:wait:/sbin/rc3 >/dev/msglog 2<>/dev/msglog </dev/console <sup>11</sup> s5:5:wait:/sbin/rc5 >/dev/msglog 2<>/dev/msglog </dev/console<br><sup>12</sup> s6:6:wait:/sbin/rc6 >/dev/msglog 2<>/dev/msglog </dev/console
12 86:6: wait://sbin/rc6 →/dev/msglog 2<>/dev/msglog </dev/considered)<br>
13  few:0: wait://sbin/uadmin 2 0 →/dev/msglog 2<>/dev/msglog </dev/considered)<sup>13</sup> fw:0:wait:/sbin/uadmin 2 0 \rightarrow/dev/msglog 2<>/dev/msglog </dev/console<br><sup>14</sup> of:5:wait:/sbin/uadmin 2 6 \rightarrow/dev/msglog 2<>/dev/msglog </dev/console
14 of:5:wait:/sbin/uadmin 2 6 >/dev/msglog 2<>/dev/msglog </dev/console >/dev/msglog 2<>/dev/msglog </dev/console
16 sc:234:respawn:/usr/lib/saf/sac -t 300 17 co:234:respawn:/usr/lib/saf/ttymon -g -h -p "'uname -n' console login: "
    -T terminal-type -d /dev/console -l console
-m ldterm,ttcompat
1. STREAMS モジュールを初期化します。
2. ソケット転送プロバイダを構成します。
3. ファイルシステムを初期化します。
4. デフォルトの実行レベルを定義します。
5. 電源障害の場合のシャットダウンを指定します。
6. シングルユーザーレベルを定義します。
7. 実行レベル 0 を定義します。
8. 実行レベル 1 を定義します。
9. 実行レベル 2 を定義します。
10. 実行レベル 3 を定義します。
11. 実行レベル 5 を定義します。
12. 実行レベル 6 を定義します。
13. 未使用レベル firmware を定義します。
14. 未使用レベル off を定義します。
15. 未使用レベル reboot を定義します。
16. サービスアクセスコントローラを初期化します。
```
17. コンソールを初期化し、端末のタイプを識別します。

### システムが実行レベル 3 になると実行される処理

- 1. init プロセスが起動されます。init プロセスは、/etc/default/init ファイ ルを読み取って環境変数を設定します。デフォルトでは、TIMEZONE 変数だけが 設定されます。
- 2. init は inittab ファイルを読み取り、次の処理を行います。
	- a. デフォルトの実行レベル 3 を定義する initdefault エントリを識別します。
	- b. action フィールドが sysinit になっているすべてのプロセスエントリを実 行して、ユーザーがログインする前に特別な初期設定処理がすべて行われるよ うにします。
	- c. rstate フィールドが 3 になっている (デフォルトの実行レベル 3 と一致する) プロセスエントリを実行します。

init プロセスが inittab ファイルを使用する方法の詳細については、init (1M) のマニュアルページを参照してください。

次の表に、実行レベル 3 の action フィールドに使用するキーワードの説明を示しま す。

表 **11–3** 実行レベル 3 の action キーワードの説明

| キーワード     | 説明                                                 |
|-----------|----------------------------------------------------|
| powerfail | init プロセスが電源切断シグナルを受信したときにだけプロセスを<br>起動する。         |
| respawn   | プロセスを起動し、そのプロセスが終了したら再起動する。                        |
| wait      | プロセスを起動し、そのプロセスが終了するまで待ってから、この実<br>行レベルの次のエントリに進む。 |

次の表に、実行レベル 3 で実行されるプロセス (またはコマンド) の説明を示します。

表 **11–4** 実行レベル 3 のコマンドの説明

| コマンドまたはスクリプト名      | 説明                                                                            |
|--------------------|-------------------------------------------------------------------------------|
| /usr/sbin/shutdown | システムをシャットダウンする。init プロセスは、シ<br>ステムが電源切断シグナルを受信した場合にのみ<br>shutdown コマンドを実行する   |
| /sbin/rcS          | ルート(/), /usr, /tmp, /var, /var/adm, および<br>/var/run ファイルシステムをチェックし、マウント<br>する |
| /sbin/rc2          | 標準のシステムプロセスを起動して、システムを実行<br>レベル2(マルチユーザーレベル)に移行する                             |

第 11 章 • 実行レベルとブートファイル (手順) **165**

<span id="page-165-0"></span>表 **11–4** 実行レベル 3 のコマンドの説明 *(*続き*)*

| コマンドまたはスクリプト名                                                                                                  | 説明                                                             |
|----------------------------------------------------------------------------------------------------|----------------------------------------------------------------|
| /sbin/rc3                                                                                                    | 実行レベル3で使用される NFS リソース共有を開始す<br>ろ                               |
| $/usr/lib/saf/sac -t 30$                                                                                       | ポートモニターを起動する。このプロセスは失敗する<br>と再起動される                            |
| /usr/lib/saf/ttymon -q -h -p<br>"'uname -n' console login: "<br>-T terminal_type -d /dev/console<br>-1 console | コンソールでのログイン要求を監視する ttymon プロ<br>セスを起動する。このプロセスは失敗すると再起動さ<br>れる |
|                                                                                                    | SPARC システムの terminal_type は sun である                            |
|                                                                                                    | x86 システムの terminal_type は AT386 である                            |

### 実行制御スクリプト

注 **–** Solaris 環境でシステムサービスを起動および停止する方法は、将来のリリースで 変更される可能性があります。

Solaris ソフトウェア環境では、一連の詳細な実行制御 (rc) スクリプトを使用して実 行レベルの移行を制御しています。各実行レベルには次の rc スクリプトが対応して います。このスクリプトは、/sbin ディレクトリにあります。

- rc0
- rc1
- rc2
- rc3
- rc5
- rc6
- rcS

/sbin ディレクトリ内の各 rc スクリプトには /etc/rc*n*.d という名前のディレクト リが対応しており、その中にはその実行レベルのさまざまな処理を実行するスクリプ トがあります。たとえば、/etc/rc2.d には、実行レベル 2 のプロセスを起動および 停止するためのファイル (スクリプト) があります。

# **ls /etc/rc2.d** K03samba\* S20sysetup\* S72slpd\* S88utmpd\* K06mipagent\* S21perf\* S73cachefs.daemon\* S89PRESERVE\* K07dmi\* S30sysid.net\* S73nfs.client\* S89bdconfig@ K07snmpdx\* S40llc2\* S74autofs\* S90wbem\* K16apache\* S42ncakmod\* S74syslog\* S91afbinit\*

**166** Solaris のシステム管理 (基本編) • 2004 年 4 月

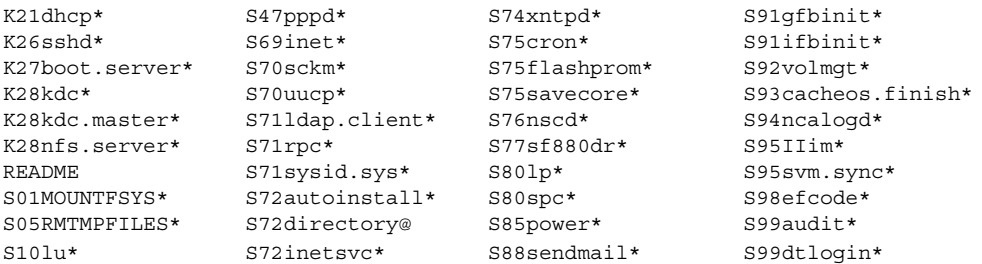

/etc/rc*n*.d 内のスクリプトは常に、スクリプト名を ASCII 文字列としてソートした 順に実行されます。スクリプト名の形式は次のとおりです。

 $[KS][0-9][0-9]*$ 

名前が K で始まるスクリプトを実行すると、システムサービスが停止 (kill) します。 名前が S で始まるスクリプトを実行すると、システムサービスが起動します。

実行制御スクリプトは、/etc/init.d ディレクトリにもあります。これらのファイ ルは、/etc/rc*n*.d ディレクトリ内の対応する実行制御スクリプトにリンクされてい ます。

各実行制御スクリプトの処理については、次の節で要約します。

### 実行制御スクリプトのまとめ

以降の節に、実行レベルを変更したときにシステムサービスを起動および停止するた めの実行制御スクリプトをまとめてあります。

#### /sbin/rc0 スクリプト

/sbin/rc0 スクリプトは、/etc/rc0.d スクリプトを実行して次の作業を行いま す。

- システムサービスとデーモンの終了
- 実行中の全プロセスの停止
- 全ファイルシステムのマウント解除

#### /sbin/rc1 スクリプト

/sbin/rc1 スクリプトは、/etc/rc1.d スクリプトを実行して次の作業を行いま す。

- システムサービスとデーモンの終了
- 実行中のすべてのユーザープロセスの停止
- すべてのリモートファイルシステムのマウント解除

第 11 章 • 実行レベルとブートファイル (手順) **167**

■ 以前の実行レベルが S であった場合、すべてのローカルファイルシステムのマウ ント

#### /sbin/rc2 スクリプト

/sbin/rc2 スクリプトは、/etc/rc2.d スクリプトを実行して、機能別にグループ 化された次の作業を行います。

ローカルシステム関連の作業

- 以前の実行レベルが S であった場合、すべてのローカルファイルシステムのマウ ント
- quota オプションを指定してマウントされたファイルシステムが 1 つでも存在す る場合は、ディスク割り当てを有効にする
- エディタの一時ファイルを /usr/preserve ディレクトリに保存する
- /tmp ディレクトリ内のすべてのファイルおよびサブディレクトリを削除する
- 設定されている場合、システムアクティビティデータの収集、システムアカウン ト、システム監査を起動する
- システムロギングデーモン (syslogd) を起動し、デフォルトのダンプデバイスを 設定し、/var/adm/messagesファイルをローテーションする
- /etc/dispadmin.conf ファイルが存在する場合は、デフォルトのスケジューリ ングクラスを設定する
- ローカルプリンタが設定され、印刷待ち行列がクリーンアップされている場合は、 LP 印刷サービス (lpsched) を起動する
- 必要に応じて、電源管理を設定する
- utmpd デーモンを起動する
- cron および vold デーモンを起動する
- シリアルデバイスストリームを設定する
- WBEM サービスを設定する
- 必要に応じてボリュームを同期化し、mdmonitord デーモンを起動してボリュー ムの物理コンポーネントを監視する
- 必要に応じて、CDE デスクトップログインプロセス dtlogin を起動する

ネットワークサービスまたはセキュリティ関連の作業

- 必要に応じて、ネットワークインタフェースを構成し、ifconfig ネットマスク を設定し、ネットワークルーティングを設定する
- ネットワークサービス (inetd および rpcbind) デーモンを起動する
- 論理リンクコントローラ(11c2)が設定されている場合は起動する
- システムがネームサービス用に設定されているかどうか、およびシステムがクライ アントまたはサーバーのどちらであるかによって、ネームサービスのドメイン名を 設定し、各種ネームサービスデーモンを起動する

**168** Solaris のシステム管理 (基本編) • 2004 年 4 月

- 必要に応じて、keyserv、statd、lockd、xntpd の各デーモンを起動する
- すべての NFS エントリをマウントする
- 必要に応じて、Solaris NCA (Network Cache and Accelerator) および NCA ロギン グを設定する
- Solaris PPP サーバーまたはクライアントデーモン (pppoed またはpppd) が設定さ れている場合は起動する
- LDAP キャッシュマネージャ (1dap\_cachemgr) が設定されている場合は起動する
- ディレクトリサーバー(slapd)デーモンが設定されている場合は起動する
- DNS (in.named) デーモンが設定されている場合は起動する
- サービスロケーションプロトコル (slpd) デーモンが設定されている場合は起動す る
- /etc/rctladm.conf および/etc/pooladm.conf ファイルが存在する場合は、 システムリソース制御とシステムプールを設定する
- 必要に応じて、cachefsd、automount、sendmail の各デーモンを起動する
- htt\_server プロセスを起動する

インストール関連の作業

- システム起動時またはシステム停止時の Live Upgrade ソフトウェアのブート環境 を設定する
- /etc/.UNCONFIGURE ファイルがあるかどうかをチェックして、システムを設定 し直す必要があるかどうか調べる
- /.PREINSTALL または /AUTOINSTALL のどちらかが存在する場合、インストー ルメディアまたブートサーバーからシステムをリブートする

ハードウェア関連の作業

- 必要に応じて、Sun Fire 15000 のキー管理デーモン (sckmd) を起動する
- 必要に応じて、Sun Fire 880 の動的再構成デーモン (sf880drd) を起動する
- フラッシュ PROM の更新スクリプトを実行する
- グラフィックフレームバッファーまたはグラフィックアクセラレータを設定する
- 必要に応じて、FCode インタプリタデーモン (efdaemon) を実行する

実行レベルを変更したときは、次のサービスを移行します。

- Apache (tomcat)
- ブートサーバー (in.rarpd、rpc.bootparamd、または rp1d)
- DHCP (in.dhcpd)
- Kerberos KDC (krb5kdc) および Kerberos 管理 (kadmind)
- Mobile IP (mipagent)
- NFS サーバー (nfsd、mountd、nfslogd)
- Samba (smdb および nmdb)
- ssh (secure shell) (sshd)
- Solstice Enterprise Agents (dmispd および snmpXdmid)

第 11 章 • 実行レベルとブートファイル (手順) **169**

注 **–** 実行レベル 2 で起動されるシステムサービスとアプリケーションの多くは、シス テム上にインストールされているソフトウェアによって決まります。

#### /sbin/rc3 スクリプト

/sbin/rc3 スクリプトは、/etc/rc3.d スクリプトを実行して次の作業を行いま す。

- Apache サーバーデーモン (tomcat) が設定されている場合は起動する
- 必要に応じて、DHCP デーモン (in.dhcpd) を起動する
- Kerberos KDC (krb5kdc) および Kerberos 管理 (kadmind) デーモンが設定されて いる場合は起動する
- Mobile IP デーモン (mipagent) が設定されている場合は起動する
- Samba デーモン (smdb および nmdb) が設定されている場合は起動する
- 必要に応じて、ssh (secure shell) デーモン (sshd) を起動する
- Solstice Enterprise Agents (dmispd および snmpXdmid) を起動する
- /etc/dfs/sharetab ファイルをクリーンアップする
- 必要に応じて、NFS サーバーデーモン nfsd、mountd、および nfslogd を起動 する
- ブートサーバーの場合は、rarpd、rpc.bootparamd、rpld デーモンを起動す る

#### /sbin/rc5 および /sbin/rc6 スクリプト

/sbin/rc5 および /sbin/rc6 スクリプトは、/etc/rc0.d/K\* スクリプトを実行 して、次の作業を行います。

- すべてのアクティブなプロセスを停止する
- ファイルシステムのマウント解除

#### /sbin/rcS スクリプト

/sbin/rcS スクリプトは、/etc/rcS.d スクリプトを実行して、システムを実行レ ベル S に移行します。これらのスクリプトによって次の作業が行われます。

- 最小限のネットワークの確立
- ルート (/)、/usr、/tmp、/var、/var/adm、および /var/run ファイルシステ ムのチェックとマウント
- システム名の設定
- 擬似ファイルシステム (/proc と /dev/fd) のマウント
- <span id="page-170-0"></span>■ 再構成用ブートのデバイスエントリの再構築
- シングルユーザーレベルでマウントされる他のファイルシステムのチェックとマウ ント

### 実行制御スクリプトを使用してサービスを起動ま たは停止する

注 **–** Solaris 環境でシステムサービスを起動および停止する方法は、将来のリリースで 変更される可能性があります。

実行レベルごとに対応するスクリプトを持つことの利点は、/etc/init.d ディレク トリ内の個々のスクリプトを実行することによって、システムの実行レベルを変更し ないで (現在の実行レベルの) システムサービスを停止できる点です。

### ▼ 実行制御スクリプトを使用してサービスを起動ま たは停止する方法

- **1.** スーパーユーザーになります。
- **2.** システムサービスを停止します。
	- # **/etc/init.d/***filename* **stop**
- **3.** システムサービスを再開します。
	- # **/etc/init.d/***filename* **start**
- **4.** サービスが停止または起動していることを確認します。

# **pgrep -f** *service*

#### 例 — 実行制御スクリプトを使用してサービスを起動また は停止する

NFS サーバーデーモンを停止するには、次のように入力します。

- # **/etc/init.d/nfs.server stop** # **pgrep -f nfs** #
	-

そして、NFS サーバーデーモンを再開するには、次のように入力します。

第 11 章 • 実行レベルとブートファイル (手順) **171**

<span id="page-171-0"></span>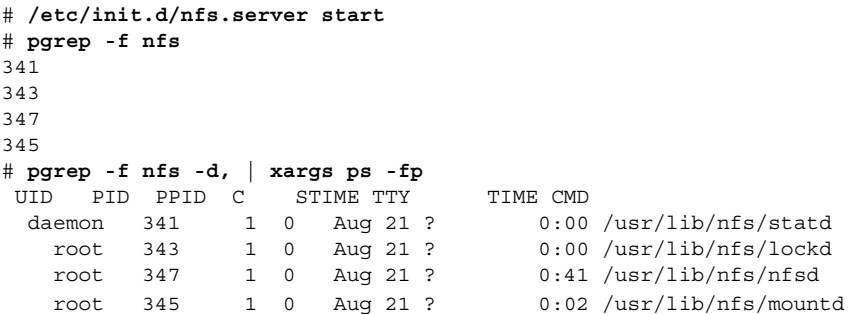

### 実行制御スクリプトを追加する

注 **–** Solaris 環境でシステムサービスを起動および停止する方法は、将来のリリースで 変更される可能性があります。

サービスを起動または停止するための実行制御スクリプトを追加するには、そのスク リプトを/etc/init.d ディレクトリにコピーします。次に、サービスを起動または 停止する rc*n*.d ディレクトリ内にリンクを作成します。

実行制御スクリプトの命名法の詳細については、/etc/rc*n*.d ディレクトリ内の README ファイルを参照してください。次に、実行制御スクリプトを追加する方法に ついて説明します。

#### ▼ 実行制御スクリプトを追加する方法

- **1.** スーパーユーザーになります。
- **2.** スクリプトを **/etc/init.d** ディレクトリにコピーします。
	- # **cp** *filename* **/etc/init.d**
	- # **chmod 0744 /etc/init.d/***filename*
	- # **chown root:sys /etc/init.d/***filename*
- **3.** 適切な **rc***n***.d** ディレクトリへのリンクを作成します。
	- # **cd /etc/init.d**
	- # **ln** *filename* **/etc/rc2.d/***Snnfilename*
	- # **ln** *filename* **/etc/rc***n***.d/***Knnfilename*
- **4.** スクリプトのリンクが指定のディレクトリ内にあることを確認します。
	- # **ls /etc/init.d/ /etc/rc2.d/ /etc/rc***n***.d/**

#### <span id="page-172-0"></span>例 — 実行制御スクリプトを追加する

次の例は、xyz サービスの実行制御スクリプトを追加する方法を示しています。

- # **cp xyz /etc/init.d**
- # **chmod 0744 /etc/init.d/xyz**
- # **chown root:sys /etc/init.d/xyz**
- # **cd /etc/init.d**
- # **ln xyz /etc/rc2.d/S100xyz**
- # **ln xyz /etc/rc0.d/K100xyz**
- # **ls /etc/init.d /etc/rc2.d /etc/rc0.d**

### 実行制御スクリプトを無効にする

実行制御スクリプトを無効にするには、ファイル名の先頭に下線()を付けてファイ ル名を変更します。下線またはドット (.) で始まるファイルは実行されません。接尾辞 を追加してファイルをコピーすると、両方のファイルが実行されます。

### ▼ 実行制御スクリプトを無効にする方法

- **1.** スーパーユーザーになります。
- **2.** スクリプト名の先頭に下線 **(\_)** を付けて、スクリプト名を変更します。
	- # **cd /etc/rc***n***.d** # **mv** *filename \_filename*
- **3.** スクリプト名が変更されたことを確認します。
	- # **ls \_\*** # *\_filename*

#### 例 — 実行制御スクリプトを無効にする

次の例は、S100datainit スクリプトの名前を変更する方法を示しています。

```
# cd /etc/rc2.d
# mv S100datainit _S100datainit
# ls _*
# _S100datainit
```
第 11 章 • 実行レベルとブートファイル (手順) **173**

# <span id="page-173-0"></span>x86: ブートファイル

これまでに説明した実行制御スクリプトおよびブートファイル以外にも、Solaris x86 システムのブートに使用する追加ブートファイルがあります。

表 **11–5** x86: ブートファイル

| ファイル                       | 説明                                                                                         |
|----------------------------|--------------------------------------------------------------------------------------------|
| /etc/bootrc                | Solaris リリースのブートに使用するメニューとオプ<br>ションを含む                                                     |
| /boot                      | システムをブートするために必要なファイルとディレ<br>クトリを含む                                                         |
| /boot/mdboot               | 第1レベルのブートストラッププログラム<br>(strap.com)をディスクからメモリーにロードする<br>DOS 実行可能ファイル                        |
| /boot/mdbootbp             | 第1レベルのブートストラッププログラム<br>(strap.com)をフロッピーディスクからメモリーに<br>ロードする DOS 実行可能ファイル                  |
| /boot/rc.d                 | インストールスクリプトを含むディレクトリ。内容の<br>変更はできない                                                        |
| /boot/solaris              | ブートサブシステムの項目を含むディレクトリ                                                                      |
| /boot/solaris/boot.bin     | Solaris カーネルまたはスタンドアロンの kadb をロー<br>ドする。この実行可能ファイルは、ブートファーム<br>ウェアサービスも提供する                |
| /boot/solaris/boot.rc      | Solaris x86 版を識別し、DOS エミュレーションモード<br>で Device Configuration Assistant (デバイス構成用補<br>助)を実行する |
| /boot/solaris/bootconf.exe | Device Configuration Assistant (デバイス構成用補助)<br>の DOS 実行可能ファイル                               |
| /boot/solaris/bootconf.txt | Device Configuration Assistant (デバイス構成用補助)<br>の国際化されたメッセージを含むテキストファイル<br>(bootconf.exe)    |
| /boot/solaris/bootenv.rc   | ブート環境の設定用の eeprom 変数を格納する                                                                  |
| /boot/solaris/devicedb     | master ファイル(リアルモードドライバでサポートさ<br>れるすべての有効なデバイスのデータベース)を含む<br>ディレクトリ                         |
| /boot/solaris/drivers      | リアルモードドライバを含むディレクトリ                                                                        |

**174** Solaris のシステム管理 (基本編) • 2004 年 4 月

表 **11–5** x86: ブートファイル *(*続き*)*

| ファイル                    | 説明                                              |
|-------------------------|-------------------------------------------------|
| /boot/solaris/itup2.exe | インストール時更新 (ITU) プロセスで実行される DOS<br>実行可能ファイル      |
| /boot/solaris/machines  | 以前は使用されていたが、現在はもう使用されていな<br>いディレクトリ             |
| /boot/solaris/nbp       | ネットワークブート関連ファイル                                 |
| /boot/solaris/strap.rc  | どのロードモジュールをロードするか、メモリー内の<br>どこにロードするかの指示を含むファイル |
| /boot/strap.com         | 第2レベルのブートストラッププログラムをメモリー<br>にロードする DOS 実行可能ファイル |

第 11 章 • 実行レベルとブートファイル (手順) **175**

Solaris のシステム管理 (基本編) • 2004 年 4 月

### <span id="page-176-0"></span>第 **12** 章

## システムのシャットダウン (手順)

この章では、システムのシャットダウン手順について説明します。この章で説明する 手順は次のとおりです。

- 179 [ページの「システムにログインしているユーザーを知る方法」](#page-178-0)
- 179 [ページの「サーバーをシャットダウンする方法」](#page-178-0)
- 183 [ページの「スタンドアロンシステムをシャットダウンする方法」](#page-182-0)
- 185 [ページの「すべてのデバイスの電源を落とす方法」](#page-184-0)

この章の内容は次のとおりです。

- 178 [ページの「システムシャットダウンコマンド」](#page-177-0)
- 179 [ページの「システムのダウン時間をユーザーに通知する」](#page-178-0)
- 184 [ページの「すべてのデバイスの電源を落とす」](#page-183-0)

システムの実行レベルについての概要は[、第](#page-160-0) 11 章を参照してください。

### システムのシャットダウン

Solaris ソフトウェアは、電子メールやネットワークソフトウェアをいつでも利用でき るように、停止することなく動作するように設計されています。しかし、システム管 理作業を行う場合や緊急事態が発生した場合は、システムをシャットダウンして安全 に電源を切断できる状態にする必要があります。次のような場合には、システムを一 部のシステムサービスしか利用できない中間の実行レベルまで移行する必要がありま す。

- ハードウェアを追加または削除する
- 予定された停電に備える
- ファイルシステムの保守を行う(バックアップなど)

システムをシャットダウンする必要があるシステム管理作業の詳細については、 第 10 [章を](#page-152-0)参照してください。

<span id="page-177-0"></span>システムの電源管理機能を使用する方法については、『*Solaris* 共通デスクトップ環境 ユーザーズ・ガイド』を参照してください。

### システムシャットダウンコマンド

システムをシャットダウンするもっとも基本的な方法は、init コマンドおよび shutdown コマンドを使用する方法です。どちらのコマンドもシステムを「クリーン な状態でシャットダウン」するため、すべてのファイルシステムに対する変更が ディスクに書き出され、すべてのシステムサービス、プロセス、オペレーティングシ ステムが正常に終了します。

システムのアボートキーシーケンスを使用したり、電源をオフにしてからオンにする 方法では、システムサービスが突然終了してしまうので、クリーンなシャットダウン 方法とはいえません。しかし、緊急時には、これらの方法を使用しなければならない 場合もあります。システムの復元方法については[、第](#page-186-0) 13 章また[は第](#page-204-0) 14 章を参照して ください。

次の表に、いくつかのシャットダウンコマンドとその用途を要約します。

表 **12–1** シャットダウンコマンド

| コマンド     | 説明                                                                                          | 用途                                                                                                    |
|----------|---------------------------------------------------------------------------------------------|----------------------------------------------------------------------------------------------------|
| shutdown | init を呼び出してシステムを<br>シャットダウンする実行可能な<br>シェルスクリプト。デフォルトで<br>は、システムは実行レベルSに<br>移行する             | 実行レベル3で動作しているサーバーで<br>使用する。サーバーにログインしている<br>ユーザーに、サーバーが間もなく<br>シャットダウンされることが通知され<br>る。シャットダウンされるサーバーのリ<br>ソースをマウントしているシステムにも<br>通知される |
| init     | すべてのアクティブなプロセスを<br>終了し、ディスクを同期させてか<br>ら実行レベルを変更する実行可能<br>ファイル                               | 他のユーザーが影響を受けないスタンド<br>アロンシステムで使用する。ユーザーは<br>まもなく行われるシャットダウンについ<br>て通知されないので、シャットダウンに<br>かかる時間が短くて済む                                   |
| reboot   | ディスクを同期させ、ブート命令<br>を uadmin システムコールに渡<br>す実行可能ファイル。実際にプロ<br>セッサを停止するのは、uadmin<br>システムコールである | 推奨されない。代わりに、init コマンド<br>を使用する                                                                                                    |
| halt     | ディスクを同期させ、プロセッサ<br>を停止する実行可能ファイル                                                            | /etc/rc0 スクリプトを実行しないので<br>推奨されない。このスクリプトは、すべ<br>てのプロセスを停止し、ディスクを同期<br>させ、すべてのファイルシステムをマウ<br>ント解除する                                    |

#### <span id="page-178-0"></span>システムのダウン時間をユーザーに通知する

shutdown コマンドは起動時に、ログインしているすべてのユーザーと、システムリ ソースをマウントしているすべてのシステムに、警告と最終メッセージという形で シャットダウンを通知します。

サーバーをシャットダウンする必要がある場合に、init コマンドではなくshutdown コマン ドを使用することを推奨するのはこのためです。どちらを使用するにしても、 ユーザーには予定されているシャットダウンについてあらかじめ電子メールで知らせ るようにしてください。

システム上のどのユーザーに通知する必要があるかを確認するには、who(1) コマン ドを使用します。このコマンドは、システムの現在の実行レベルを調べる場合にも役 立ちます。162 [ページの「システムの実行レベルを確認する方法」を](#page-161-0)参照してくださ い。

#### ▼ システムにログインしているユーザーを知る方法

- **1.** シャットダウンするシステムにログインします。
- **2.** ログイン中のユーザーを表示します。

\$ **who**

#### 例 — システムにログインしているユーザーを知る

次の例は、システムにログインしているユーザーを表示する方法を示しています。

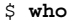

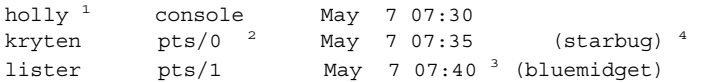

- 1. ログインしているユーザーのユーザー名
- 2. ログインしているユーザーの端末回線
- 3. ユーザーがログインした日時
- 4. (省略可能) リモートシステムからログインしているユーザーのホスト名

### ▼ サーバーをシャットダウンする方法

サーバーをシャットダウンする必要がある場合は、次の手順に従います。

- **1.** スーパーユーザーになります。
- **2.** システムにユーザーがログインしているか調べます。

# **who**

第 12 章 • システムのシャットダウン (手順) **179**

ログインしているすべてのユーザーがリスト表示されます。システムがシャットダ ウンされることを、メールかブロードキャストメッセージで知らせることをお勧め します。

**3.** システムをシャットダウンします。

# **shutdown -i***init-level* **-g***grace-period* **-y**

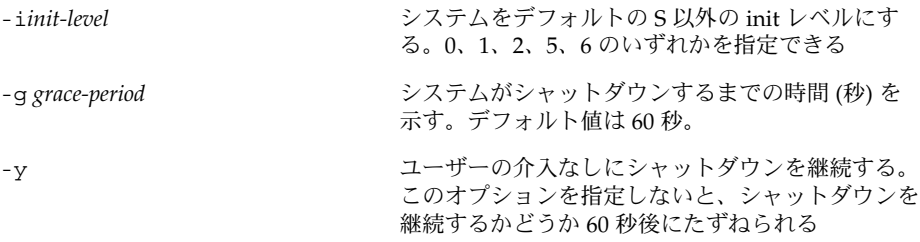

詳細については、shutdown(1M) のマニュアルページを参照してください。

**4.** シャットダウンを継続するかどうかたずねられたら、**y** を入力します。

Do you want to continue? (y or n): **y** -y オプションを指定した場合、このプロンプトは表示されません。

**5.** プロンプトが表示されたら、スーパーユーザーのパスワードを入力します。

Type Ctrl-d to proceed with normal startup, (or give root password for system maintenance): **xxx**

- **6.** システム管理作業を終了したら、**Control + D** を押してデフォルトの実行レベルに 戻ります。
- **7.** 次の表を使用して、システムが **shutdown** コマンドで指定した実行レベルに移行 したことを確認します。

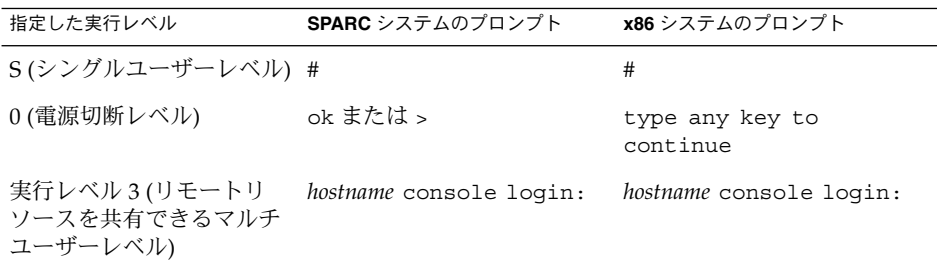
#### SPARC: 例 — サーバーを実行レベル S にする

次の例では、shutdown コマンドを使用して、3 分後に、SPARC システムを実行レベ ル S (シングルユーザーレベル) にしています。

# **who** root console Dec 13 14:30 # **shutdown -g180 -y**

Shutdown started. Thu Dec 13 14:30:32 MST 2001

Broadcast Message from root (console) on earth Thu Dec 13 14:30:33... The system earth will be shut down in 3 minutes

Broadcast Message from root (console) on earth Thu Dec 13 14:30:33... The system earth will be shut down in 30 seconds

INIT: New run level: S The system is coming down for administration. Please wait. Unmounting remote filesystems: /vol nfs done. Shutting down Solaris Management Console server on port 898. Print services stopped. Dec 13 14:34:00 earth syslogd: going down on signal 15 Killing user processes: done.

INIT: SINGLE USER MODE

. . .

. . .

. .

Type control-d to proceed with normal startup, (or give root password for system maintenance): **xxx** Entering System Maintenance Mode ... #

#### SPARC: 例 — サーバーを実行レベル 0 にする

次の例では、shutdown コマンドを使用して、SPARC システムを 5 分後に実行レベ ル 0 にしています。確認用プロンプトが表示されないように -y オプションを指定し ています。

# **who** root console Dec 12 08:08 rimmer pts/0 Dec 11 14:48 (starbug) pmorph pts/1 Dec 13 12:31 (bluemidget) # **shutdown -i0 -g300 -y** Shutdown started. Thu Dec 13 14:51:39 MST 2001

Broadcast Message from root (console) on earth Thu Dec 13 14:51:39... The system earth will be shut down in 5 minutes

第 12 章 • システムのシャットダウン (手順) **181**

. Changing to init state 0 - please wait # INIT: New run level: 0 The system is coming down. Please wait. System services are now being stopped. . . . The system is down. syncing file systems... done Program terminated Type help for more information ok

システムを実行レベル 0 にしてすべてのデバイスの電源を落とす場合は、185 [ページ](#page-184-0) [の「すべてのデバイスの電源を落とす方法」を](#page-184-0)参照してください。

#### SPARC: 例 — サーバーをリブートして実行レベル 3 にす る

次の例では、shutdown コマンドを使用して SPARC システムをリブートし、2 分後 に実行レベル 3 にしています。確認用プロンプトが表示されないように -y オプ ションを指定しています。

# **who** root console Dec 12 08:08<br>rimmer pts/0 Dec 11 14:48 rimmer pts/0 Dec 11 14:48 (starbug)<br>pmorph pts/1 Dec 13 12:31 (bluemidor pmorph pts/1 Dec 13 12:31 (bluemidget) # **shutdown -i6 -g120 -y** Shutdown started. Thu Dec 13 15:56:30 Broadcast Message from root (console) on earth Thu Dec 13 15:56:30... The system earth will be shut down in 2 minutes . . . Changing to init state 6 - please wait # INIT: New run level: 6 The system is coming down. Please wait. . . . The system is down. syncing file systems... done rebooting... . . . earth console login:

#### <span id="page-182-0"></span>次に進む手順

システムをシャットダウンした理由が何であれ、最終的には、すべてのファイルリ ソースが使用でき、ユーザーがログインできる実行レベル 3 に戻すことになるで しょう。システムをマルチユーザーレベルに戻す手順については、第 13 [章ま](#page-186-0)たは 第 14 [章を](#page-204-0)参照してください。

## ▼ スタンドアロンシステムをシャットダウンする方 法

スタンドアロンシステムをシャットダウンする必要がある場合は、次の手順を実行し てください。

- **1.** スーパーユーザーになります。
- **2.** システムをシャットダウンします。
	- # **init** *run-level run-level* は新しい実行レベルを指定します。 詳細については、init(1M) のマニュアルページを参照してください。
- **3.** 次の表を使用して、システムが **init** コマンドで指定した実行レベルに移行したこ とを確認します。

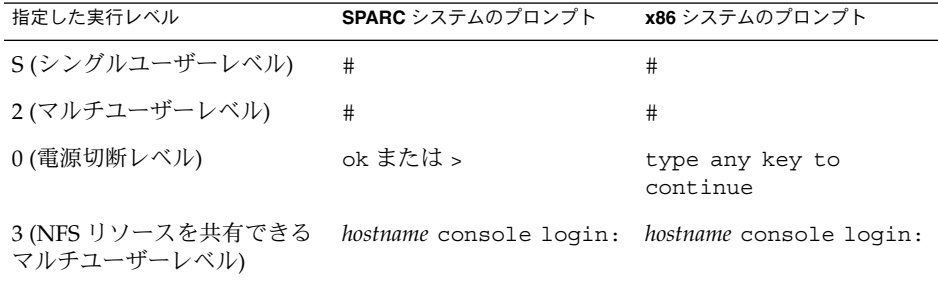

### x86: 例 — スタンドアロンシステムを実行レベル 0 にする

次の例では、init コマンドを使用して、スタンドアロンの x86 システムを安全に電 源を落とせるレベルにします。

```
# init 0
#
INIT: New run level: 0
The system is coming down. Please wait.
.
```
第 12 章 • システムのシャットダウン (手順) **183**

The system is down. syncing file systems... [11] [10] [3] done Type any key to continue

システムを実行レベル 0 にしてすべてのデバイスの電源を落とす場合は、185 [ページ](#page-184-0) [の「すべてのデバイスの電源を落とす方法」を](#page-184-0)参照してください。

#### SPARC: 例 — スタンドアロンシステムを実行レベル S に する

次の例では、init コマンドを使用して、スタンドアロンの SPARC システムを実行レ ベル S (シングルユーザーレベル) にしています。

#### # **init S** #

. .

```
INIT: New run level: S
The system is coming down for administration. Please wait.
Unmounting remote filesystems: /vol nfs done.
Print services stopped.
syslogd: going down on signal 15
Killing user processes: done.
INIT: SINGLE USER MODE
```

```
Type Ctrl-d to proceed with normal startup,
(or give root password for system maintenance): xxx
Entering System Maintenance Mode
#
```
#### 次に進む手順

システムをシャットダウンした理由が何であれ、最終的には、すべてのファイルリ ソースが使用でき、ユーザーがログインできる実行レベル 3 に戻すことになるで しょう。システムをマルチユーザーレベルに戻す手順については、第 13 [章ま](#page-186-0)たは 第 14 [章を](#page-204-0)参照してください。

# すべてのデバイスの電源を落とす

次のような場合は、すべてのシステムデバイスの電源を落とす必要があります。

- ハードウェアを置換または追加する
- システムの設置場所を変更する

<span id="page-184-0"></span>■ 予定された停電や自然災害 (接近中の雷雨など)に備える

電源を落とすシステムデバイスとは、CPU、モニター、外部デバイス (ディスク、 テープ、プリンタ) などを意味します。

すべてのシステムデバイスの電源を落とす前に、前の節の説明に従って、システムを クリーンにシャットダウンする必要があります。

#### ▼ すべてのデバイスの電源を落とす方法

- **1.** 次のどちらかを選択して、システムをシャットダウンします。
	- **a.** サーバーをシャットダウンする場合は、**179** [ページの「サーバーをシャットダ](#page-178-0) [ウンする方法」を](#page-178-0)参照
	- **b.** スタンドアロンシステムをシャットダウンする場合は、**183** [ページの「スタン](#page-182-0) [ドアロンシステムをシャットダウンする方法」を](#page-182-0)参照
- **2.** システムをシャットダウンしたら、すべてのデバイスの電源を落とします。必要な 場合は、電源ケーブルをコンセントから引き抜きます。
- **3.** 電源が回復したら、次の手順に従ってシステムとデバイスの電源を投入します。
	- **a.** 電源ケーブルをコンセントに差し込みます。
	- **b.** モニターの電源を入れます。
	- **c.** ディスクドライブ、テープドライブ、プリンタの電源を入れます。
	- **d. CPU** の電源を入れます。 システムが実行レベル 3 になります。

第 12 章 • システムのシャットダウン (手順) **185**

Solaris のシステム管理 (基本編) • 2004 年 4 月

# <span id="page-186-0"></span>第 **13** 章

# SPARC: システムのブート (手順)

この章では、OpenBoot™ PROM モニターを使用する手順と、SPARC システムを異な る実行レベルでブートする手順について説明します。

SPARC システムのブート手順については、187 ページの「SPARC: システムのブート (作業マップ)」を参照してください。

ブートプロセスの概要については[、第](#page-152-0) 10 章を参照してください。ブートに関する問 題の障害追跡を行うには、『*Solaris* のシステム管理 *(*上級編*)*』の「リブートが失敗し た場合の対処」を参照してください。

x86 システムのブート手順については[、第](#page-204-0) 14 章を参照してください。

# SPARC: システムのブート (作業マップ)

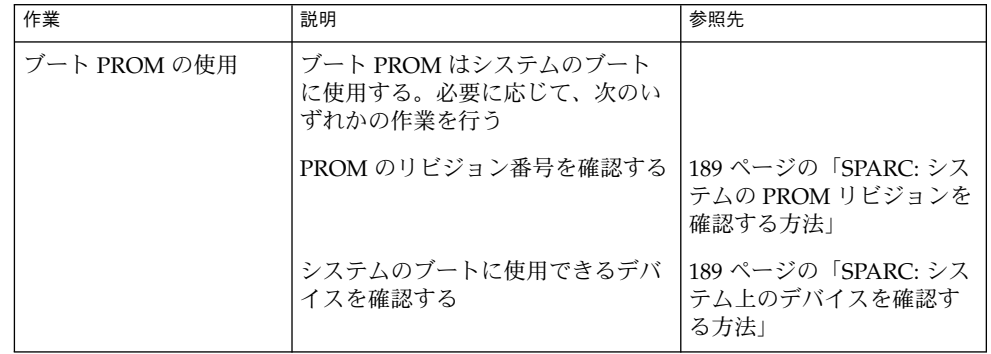

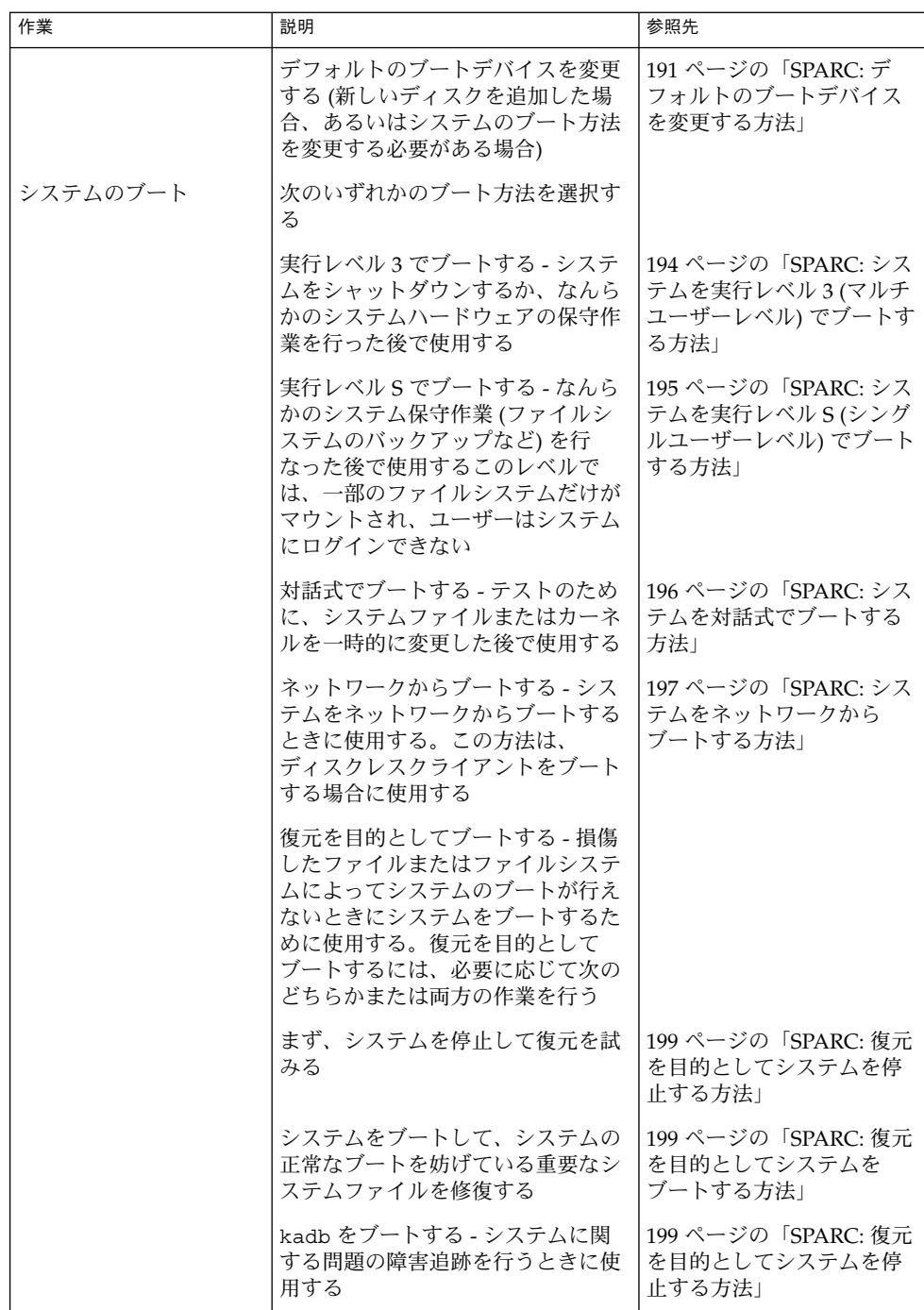

<span id="page-188-0"></span>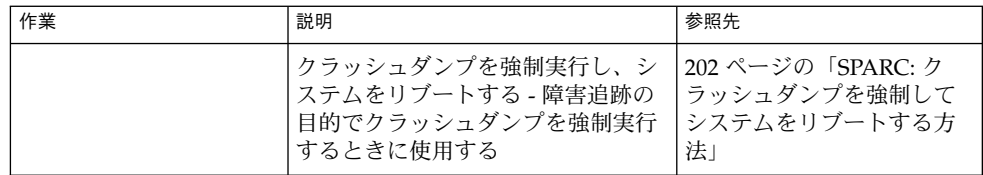

# SPARC: ブート PROM の使用

システム管理者は、通常 PROM レベルを使ってシステムをブートします。ただし、 システムのブート方法の変更が必要な場合があります。たとえば、システムをマルチ ユーザーレベルにする前に、どのデバイスからブートするかを設定し直したり、ハー ドウェア診断プログラムを実行したりする場合です。

次の作業を行う場合は、デフォルトのブートデバイスを変更する必要があります。

- 新しいドライブを永久または一時的にシステムに追加する
- ネットワークブート方法を変更する
- スタンドアロンシステムを一時的にネットワークからブートする

すべての PROM コマンドについては、monitor(1M) または eeprom(1M) のマ ニュアルページを参照してください。

### SPARC: システムの PROM リビジョンを確認する 方法

システムの PROM リビジョンレベルを banner コマンドで表示します。

#### ok **banner**

Sun Ultra 5/10 UPA/PCI (UltraSPARC-IIi 333MHz), No Keyboard OpenBoot 3.15, 128 MB memory installed, Serial #*number*. Ethernet address *number*, Host ID: *number*.

ハードウェア構成情報が表示され、その中に PROM のリビジョン番号があります。 この例では、PROM のリビジョン番号は 3.15 です。

# ▼ SPARC: システム上のデバイスを確認する方法

システム上のデバイスを確認して、ブートに適したデバイスを見つけ出すことが必要 な場合があります。

probe コマンドを使用してシステムに接続されているデバイスを安全に見つけるため には、次のことを行なっておく必要があります。

- PROM の auto-boot? パラメータの値を false に変更する
- reset-all コマンドを発行して、システムのレジスタをクリアする

次のように sifting probe コマンドを使用すると、システム上で利用可能な probe コマンドを表示できます。

#### ok **sifting probe**

システムのレジスタをクリアしないで probe コマンドを実行すると、次のメッセー ジが表示されます。

```
ok probe-scsi
```
This command may hang the system if a Stop-A or halt command has been executed. Please type reset-all to reset the system before executing this command. Do you wish to continue? (y/n) **n**

**1. PROM** の **auto-boot?** パラメータの値を **false** に変更します。

ok **setenv auto-boot? false**

**2.** システムのレジスタをクリアします。

ok **reset-all**

**3.** システム上のデバイスを確認します。

ok **probe-***device*

**4. (**省略可能**)** 電源障害後や **reset** コマンドの使用後にシステムをリブートするよう にするには、**auto-boot?** パラメータを **true** に戻します。

ok **setenv auto-boot? true** auto-boot? = true

**5.** システムをマルチユーザーモードでブートします。

ok **reset**

#### SPARC: 例 —システム上のデバイスを確認する

次の例は、Ultra10 システムに接続されているデバイスの確認方法を示しています。

```
ok setenv auto-boot? false
auto-boot? = false
ok reset-all
Resetting ...
Sun Ultra 5/10 UPA/PCI (UltraSPARC-IIi 333MHz), No Keyboard
OpenBoot 3.15, 128 MB memory installed, Serial #10933339.
Ethernet address 8:0:20:a6:d4:5b, Host ID: 80a6d45b.
ok probe-ide
 Device 0 ( Primary Master )
```
**190** Solaris のシステム管理 (基本編) • 2004 年 4 月

ATA Model: ST34321A

```
Device 1 ( Primary Slave )
      Not Present
```
Device 2 ( Secondary Master ) Removable ATAPI Model: CRD-8322B

```
Device 3 ( Secondary Slave )
      Not Present
```

```
ok setenv auto-boot? true
auto-boot? = true
```
devalias コマンドを使うと、システムに接続されている「可能性のある」デバイス の別名と関連パスを確認できます。

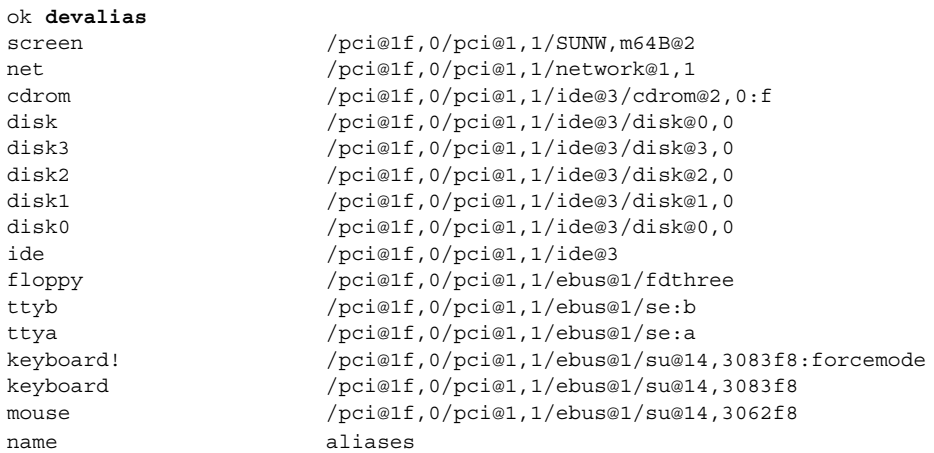

## ▼ SPARC: デフォルトのブートデバイスを変更する方 法

デフォルトのブートデバイスをほかのデバイスに変更するには、まずシステム上のデ バイスを確認しておく必要があります。システム上のデバイスを確認する方法につい ては、189 ページの「SPARC: [システム上のデバイスを確認する方法」を](#page-188-0)参照してくだ さい。

- **1.** スーパーユーザーになります。
- **2.** 実行レベル **0** に変更します。

# **init 0** ok PROM プロンプトが表示されます。 詳細については、init(1M) のマニュアルページを参照してください。

**3. boot-device** パラメータの値を変更します。

ok **setenv boot-device** *device*[*n*]

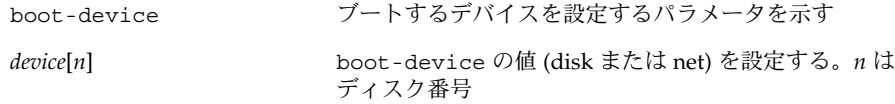

ディスク番号を確認する必要がある場合は、probe コマンドのいずれかを使用し ます。

**4.** デフォルトのブートデバイスが変更されていることを確認します。

ok **printenv boot-device**

**5.** 新しい **boot-device** 値を保存します。

```
ok reset
新しい boot-device 値が PROM に書き込まれます。
```
### SPARC: 例 — デフォルトのブートデバイスを変更する

この例では、デフォルトのブートデバイスをディスクに設定しています。

```
# init 0
#
INIT: New run level: 0
.
.
.
The system is down.
syncing file systems... done
Program terminated
ok setenv boot-device disk
boot-device = disk
ok printenv boot-device
boot-device disk disk
ok reset
Sun Ultra 5/10 UPA/PCI (UltraSPARC-IIi 333MHz), No Keyboard
OpenBoot 3.15, 128 MB memory installed, Serial #number.
Ethernet address number, Host ID: number.
Boot device: disk File and args:
SunOS Release 5.9 Version 64-bit
.
.
.
pluto console login:
この例では、デフォルトのブートデバイスをネットワークに設定しています。
```
**192** Solaris のシステム管理 (基本編) • 2004 年 4 月

```
# init 0
#
INIT: New run level: 0
.
.
.
The system is down.
syncing file systems... done
Program terminated
ok setenv boot-device net
boot-device = net
ok printenv boot-device
boot-device net disk
ok reset
Sun Ultra 5/10 UPA/PCI (UltraSPARC-IIi 333MHz), No Keyboard
OpenBoot 3.15, 128 MB memory installed, Serial #number.
Ethernet address number, Host ID: number.
```

```
Boot device: net File and args:
.
.
.
pluto console login:
```
## SPARC: システムをリセットする方法

ok プロンプトで reset コマンドを実行します。

ok **reset**

セルフテストプログラムが実行され、ハードウェアで診断テストを行なった後、シス テムがリブートされます。

# SPARC: システムのブート

システムの電源を切ってから入れ直すと、マルチユーザーのブートシーケンスが開始 されます。次に示す手順は、ok PROM プロンプトからさまざまな実行レベルでブー トする方法です。これらの手順では、特に指示がない限り、システムがクリーンな状 態でシャットダウンしていることを前提とします。

who -r コマンドを使って、システムが指定した実行レベルになっていることを確認 します。実行レベルについての説明は、第 11 [章を](#page-160-0)参照してください。

## <span id="page-193-0"></span>▼ SPARC: システムを実行レベル 3 (マルチユーザー レベル) でブートする方法

次の手順に従って、現時点で実行レベル 0 になっているシステムを実行レベル 3 で ブートします。

**1.** システムを実行レベル **3** でブートします。

ok **boot** 自動ブート処理では、一連のスタートアップメッセージ表示して、システムを実行 レベル 3 にします。 詳細については、boot(1M) のマニュアルページを参照してください。

**2.** システムが実行レベル **3** になっていることを確認します。 ブートプロセスが正常に終了すると、ログイン画面かログインプロンプトが表示さ れます。

*hostname* console login:

#### SPARC: 例 — システムを実行レベル 3 (マルチユーザーレ ベル) でブートする

次の例は、システムを実行レベル 3 でブートしたときに表示されるメッセージを示し ています。

ok **boot**

Sun Ultra 5/10 UPA/PCI (UltraSPARC-IIi 333MHz) OpenBoot 3.15, 128 MB memory installed, Serial #*number*. Ethernet address *number*, Host ID: *number*.

Rebooting with command: boot Boot device: disk:a File and args: SunOS Release 5.9 Version Generic 64-bit Copyright (c) 1983-2002 by Sun Microsystems, Inc. configuring IPv4 interfaces: hme0. Hostname: starbug The system is coming up. Please wait. checking ufs filesystems /dev/rdsk/c0t0d0s7: is clean. /dev/rdsk/c0t0d0s4: is clean. NIS domainname is Solar.COM starting rpc services: rpcbind keyserv ypbind done. Setting netmask of hme0 to 255.255.255.0 Setting default IPv4 interface for multicast: add net 224.0/4: gateway starbug syslog service starting. Print services started. volume management starting. The system is ready.

## <span id="page-194-0"></span>▼ SPARC: システムを実行レベル S(シングルユー ザーレベル) でブートする方法

次の手順に従って、現時点で実行レベル 0 になっているシステムを実行レベル S で ブートします。

**1.** システムを実行レベル **S** でブートします。

ok **boot -s**

**2.** 次のメッセージが表示されたら、スーパーユーザーのパスワードを入力します。

INIT: SINGLE USER MODE Type Ctrl-d to proceed with normal startup,

(or give root password for system maintenance): **xxx**

- **3.** システムが実行レベル **S** になっていることを確認します。
	- # **who -r** . run-level S Jun 10 15:27 3 0
- **4.** システム保守作業の後に、システムをマルチユーザー状態にするには、**Control + D** を押します。

#### SPARC: 例 — システムを実行レベル S (シングルユーザー レベル) でブートする

次の例は、システムを実行レベル S でブートしたときに表示されるメッセージを示し ています。

ok **boot -s**

. .

```
.
Sun Microsystems Inc. SunOS 5.9 Generic May 2002
Copyright 1983-2003 Sun Microsystems, Inc. All rights reserved.
Use is subject to license terms.
configuring IPv4 interfaces: hme0.
Hostname: starbug
```
INIT: SINGLE USER MODE

```
Type control-d to proceed with normal startup,
(or give root password for system maintenance): xxx
Sun Microsystems Inc. SunOS 5.9 Generic May 2002
# who -r
```

```
. run-level S Sep 19 08:49 S 0 ?
(保守作業を行う)
# Control + D を押す
```
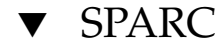

# ▼ SPARC: システムを対話式でブートする方法

次の手順に従ってシステムをブートし、代替カーネルまたは /etc/system ファイル 。<br>を指定する必要があります。

**1.** システムを対話式でブートします。

ok **boot -a**

**2.** 次の表に示すように、システムプロンプトに答えてください。

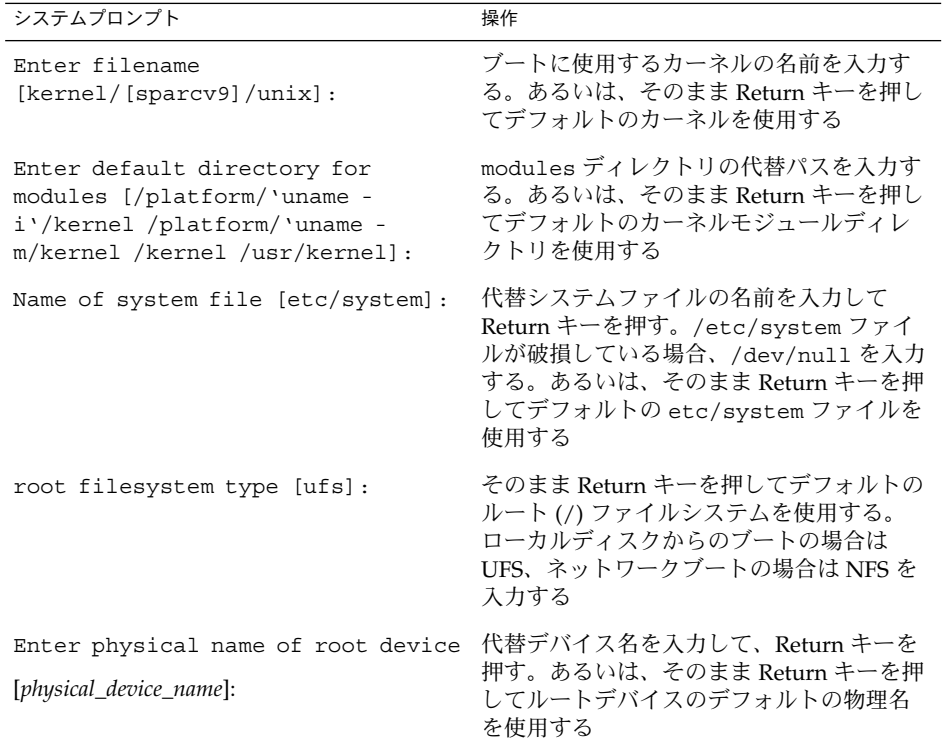

**3.** 前の表の質問に応答するためのプロンプトが表示されない場合は、**boot -a** コマ ンドを正しく入力していることを確認してください。

**196** Solaris のシステム管理 (基本編) • 2004 年 4 月

#### <span id="page-196-0"></span>SPARC: 例 — システムを対話式でブートする

次の例では、利用できるデフォルトの選択例 ([]で囲まれた部分) を示します。

ok **boot -a**

. .

```
.
Rebooting with command: boot -a
Boot device: /pci@1f,0/pci@1,1/ide@3/disk@0,0:a File and args: -a
Enter filename [kernel/sparcv9/unix]: <Return キーを押す>
Enter default directory for modules [/platform/SUNW, Ultra-5 10/kernel
/platform/sun4u/kernel /kernel /usr/kernel]: <Return キーを押す>
Name of system file [etc/system]: <Return キーを押す>
SunOS Release 5.9 Version Generic 64-bit
Copyright (c) 1983-2002 by Sun Microsystems, Inc.
root filesystem type [ufs]: <Return キーを押す>
Enter physical name of root device
[/pci@1f,0/pci@1,1/ide@3/disk@0,0:a]: <Return キーを押す>
configuring IPv4 interfaces: hme0.
Hostname: starbug
The system is coming up. Please wait.
checking ufs filesystems
.
.
.
The system is ready.
starbug console login:
```
### ▼ SPARC: システムをネットワークからブートする方 法

ブートサーバーが利用できれば、どのようなシステムもネットワークからブートでき ます。たとえば、スタンドアロンのシステムがローカルディスクからブートできない 場合は、このシステムを一時的にネットワークからブートできます。デフォルトの ブートデバイスを変更または再設定する方法については、191 [ページの「](#page-190-0)SPARC: デ [フォルトのブートデバイスを変更する方法」を](#page-190-0)参照してください。

sun4u システムでは次の 2 つのネットワーク構成ブート方法を利用できます。

- RARP (Reverse Address Resolution Protocol and ONC+ RPC Bootparams Protocol)
- DHCP (Dynamic Host Configuration Protocol)

デフォルトのネットワークブート方法は RARP に設定されています。ネットワークで 利用できるブートサーバーによって、RARP または DHCP を選択できます。

注 **–** Sun Ultra システムで DHCP ネットワークブート方法を使用するには、PROM の バージョンが 3.25.*nn* 以上でなければなりません。PROM のバージョンの確認方法に ついては、189 ページの「SPARC: システムの PROM [リビジョンを確認する方法」を](#page-188-0) 参照してください。

RARP と DHCP の両方のネットワークブート方法を利用できる場合、どちらのサービ スを使用するかを boot コマンドに一時的に指定できます。あるいは、NVRAM 別名 を設定すれば、システムをリブートしても有効に PROM レベルでネットワークブー ト方法を永続的に保存することができます。次の nvalias コマンドの例では、Sun Ultra 10 システムにおいてデフォルトで DHCP でブートするように、ネットワークデ バイスの別名を設定します。

#### ok **nvalias net /pci@1f,4000/network@1,1:dhcp**

この別名を設定している場合、boot net と入力するだけで、システムは DHCP ネットワークブート方法を使用してブートします。

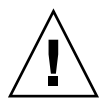

注意 **–** nvunalias コマンドと nvalias コマンドの構文を十分理解するまで、 nvunalias コマンドで NVRAMRC ファイルを変更しないでください。これらのコマン ドの使用方法については、『*OpenBoot 3.x* コマンド・リファレンスマニュアル』を参 照してください。

- **1.** 必要な場合、システムをシャットダウンします。
- **2.** ネットワークからブートする方法を決定し、次のどちらかを選択します。 どちらの方法でブートする場合でも、RARP または DHCP のブートサーバーがす でにネットワークに設定されていなければなりません。
	- **a. DHCP** を使用してシステムをネットワークからブートするには、次のように入 力します。

ok **boot net**[**:dhcp**]

上記 nvalias の例のように、デフォルトで DHCP でブートするように PROM 設定を変更してある場合は、boot net と指定するだけで、システムは DHCP でブートします。

**b. RARP** を使用してシステムをネットワークからブートするには、次のように入 力します。

ok **boot net**[**:rarp**]

RARP はデフォルトのネットワークブート方法です。このため、デフォルトで DHCP でブートするように PROM 値を変更してある場合にだけ、boot net:rarp と指定しなければなりません。

### <span id="page-198-0"></span>▼ SPARC: 復元を目的としてシステムを停止する方法

**1.** システムのアボートキーシーケンスを入力します。 モニターに、ok PROM プロンプトが表示されます。

ok

アボートキーシーケンスは、キーボードのタイプによって異なります。たとえば、 Stop+A または L1+A を押します。端末では、Break キーを押します。

**2.** ファイルシステムを同期させます。

ok **sync**

- **3. syncing file systems...** というメッセージが表示されたら、システムのア ボートキーシーケンスをもう一度入力します。
- **4.** 該当する **boot** コマンドを入力して、ブートプロセスを起動します。 詳細については、boot(1M) のマニュアルページを参照してください。
- **5.** システムが指定した実行レベルになっていることを確認します。
	- # **who -r** . run-level 3 May 2 07:39 3 0 S

SPARC: 例 — 復元を目的としてシステムを停止する

```
<Stop + A を押す>
ok sync
syncing file systems...
<Stop + A を押す>
ok boot
```
### ▼ SPARC: 復元を目的としてシステムをブートする方 法

次の手順は、/etc/passwd などの重要なファイルに、無効なエントリがあり正常に ブートできない場合に使用します。

次の手順で使用されている変数 *devicename* は、修復するファイルシステムのデバイス 名に置き換えてください。システムのデバイス名を調べる場合は、第 30 [章を](#page-446-0)参照し てください。

**1.** システムのアボートキーシーケンスを使用して、システムを停止します。

システムのアボートキーシーケンスは、ルートのパスワードがわからない場合やシ ステムにログインできない場合に使用します。詳細については、199 ページ の「SPARC: 復元を目的としてシステムを停止する方法」を参照してください。

**2. Solaris 9 Installation CD** または **DVD** からブートしているか、あるいはネット ワークからブートしているかによって、次の表のそれぞれの手順を使い分けてくだ さい。

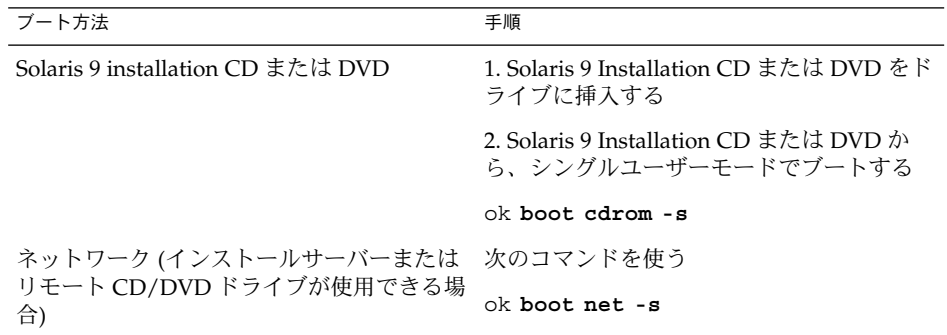

**3.** ファイル内に無効なエントリがあるファイルシステムをマウントします。

```
# mount /dev/dsk/device-name /a
```
- **4.** 新しくマウントしたファイルシステムに移動します。
	- # **cd /a/***file-system*
- **5.** 端末タイプを設定します。
	- # **TERM=***sun* # **export TERM**
- **6.** エディタを使って、ファイルから無効なエントリを削除します。

# **vi** *filename*

**7.** ルート **(/)** ディレクトリに変更します。

# **cd /**

**8. /a** ディレクトリのマウントを解除します。

# **umount /a**

**9.** システムをリブートします。

# **init 6**

**10.** システムが実行レベル **3** になっていることを確認します。 ブートプロセスが正常に終了すると、ログイン画面かログインプロンプトが表示さ れます。

*hostname* console login:

#### SPARC: 例 — 復元を目的としてシステムをブートする (パ スワードファイルが損傷した場合)

次の例は、ローカルの CD-ROM からブートした後、重要なシステムファイル (この場 合は /etc/passwd) を修復する方法を示しています。

ok **boot cdrom -s** # **mount /dev/dsk/c0t3d0s0 /a** # **cd /a/etc** # **TERM=vt100** # **export TERM** # **vi passwd** (無効なエントリを削除する) # **cd /** # **umount /a** # **init 6**

#### SPARC: 例 — ルートのパスワードを忘れた場合にシステ ムをブートする

次の例は、ルートのパスワードを忘れた場合に、ネットワークからブートしてシステ ムを復元する方法を示しています。この例では、ネットワークのブートサーバーが利 用可能になっていることを前提とします。システムをリブートした後で必ず新しい ルートパスワードを適用してください。

```
ok boot net -s
# mount /dev/dsk/c0t3d0s0 /a
# cd /a/etc
# TERM=vt100
# export TERM
# vi shadow
(ルートの暗号化パスワードを削除する)
# cd /
# umount /a
# init 6
```
### ▼ SPARC: カーネルデバッガ (kadb) を使ってシステ ムをブートする方法

- **1.** システムを停止する必要がある場合は、システムのアボートキーシーケンスを入力 します。 アボートキーシーケンスは、キーボードのタイプによって異なります。たとえば、 Stop+A または L1+A を押します。端末では、Break キーを押します。 ok PROM プロンプトが表示されます。
- **2.** ファイルシステムを同期させ、クラッシュダンプを書き出します。

> **n** ok **sync**

- <span id="page-201-0"></span>**3. syncing file systems...** というメッセージが表示されたら、システムのア ボートキーシーケンスをもう一度入力します。
- **4.** カーネルデバッガを使ってシステムをブートします。

ok **boot kadb**

. .

**5.** ブートメッセージで、システムがカーネルデバッガ **(kadb)** を使用してブートして いるかどうかをチェックします。

Rebooting with command: kadb Boot device: /iommu/sbus/espdma@4,800000/esp@4,8800000/sd@3,0 .

#### SPARC: 例 — カーネルデバッガ (kadb) を使ってシステム をブートする

Stop + A を押す ok **sync** syncing file systems... Stop + A を押す ok **boot kadb**

# SPARC: クラッシュダンプを強制してシ ステムをリブートする

場合によっては、障害追跡の目的でクラッシュダンプを強制実行し、システムをリ ブートする必要があります。デフォルトでは、savecore 機能を使用できます。

システムのクラッシュダンプについては、『*Solaris* のシステム管理 *(*上級編*)*』の「シ ステムクラッシュ情報の管理 (手順)」を参照してください。

## ▼ SPARC: クラッシュダンプを強制してシステムをリ ブートする方法

savecore 機能が使用できる場合は、次の手順に従ってクラッシュダンプを強制実行 し、システムをリブートします。

**1.** システムのアボートキーシーケンスを入力します。

**<sup>202</sup>** Solaris のシステム管理 (基本編) • 2004 年 4 月

アボートキーシーケンスは、キーボードのタイプによって異なります。たとえば、 Stop + A または L1 + A を押します。端末では、Break キーを押します。 ok PROM プロンプトが表示されます。

**2.** ファイルシステムを同期させ、クラッシュダンプを書き出します。

> **n** ok **sync**

クラッシュダンプがディスクに書き出されると、システムはそのままリブートしま す。

**3.** システムが実行レベル **3** になっていることを確認します。

ブートプロセスが正常に終了すると、ログイン画面かログインプロンプトが表示さ れます。

*hostname* console login:

SPARC: 例 — クラッシュダンプを強制してシステムをリ ブートする

<Stop + A を押す> ok **sync**

Solaris のシステム管理 (基本編) • 2004 年 4 月

# <span id="page-204-0"></span>第 **14** 章

# x86: システムのブート (手順)

この章では、x86 システムをブートする手順を説明します。

x86 システムのブート手順については、205 ページの「x86: システムのブート (作業 マップ)」を参照してください。

ブートプロセスの概要については[、第](#page-152-0) 10 章を参照してください。

SPARC システムのブート手順については、第 13 [章を](#page-186-0)参照してください。

# x86: システムのブート (作業マップ)

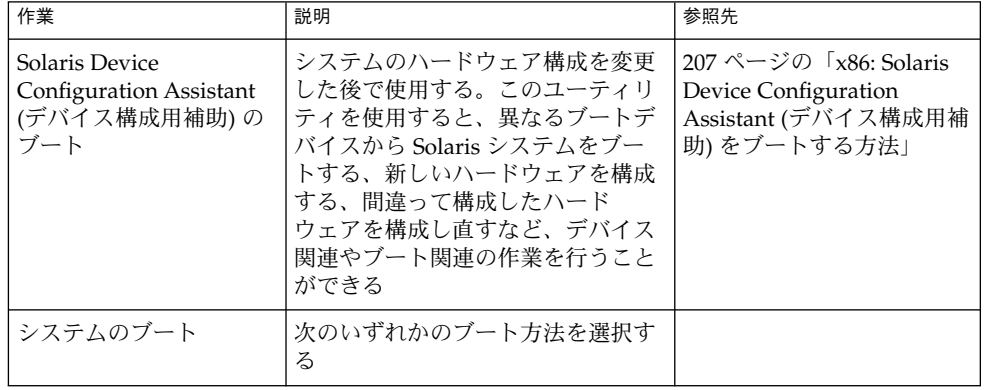

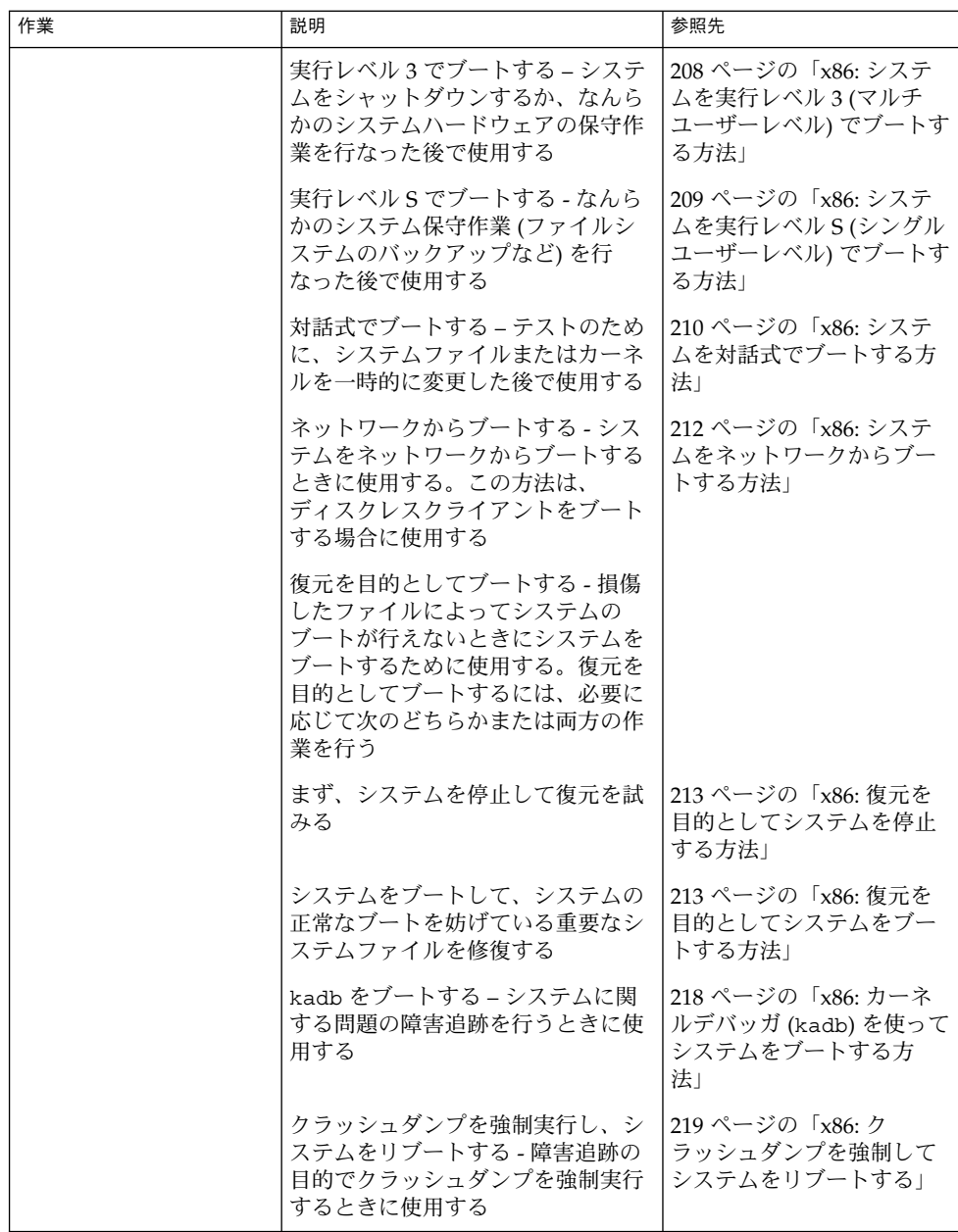

# <span id="page-206-0"></span>x86: Solaris Device Configuration Assistant (デバイス構成用補助) のブート

Solaris Device Configuration Assistant (デバイス構成用補助) (Solaris x86 版) は、さま ざまなハードウェア構成作業やブート作業を実行するためのプログラムです。Solaris Device Configuration Assistant (デバイス構成用補助) にアクセスする方法は 2 つあり ます。

- Solaris ブートフロッピーディスク
- Solaris 9 Installation CD または DVD

この章で説明する手順では、Solaris Device Configuration Assistant (デバイス構成用 補助) ブートフロッピーディスクを挿入して、Device Configuration Assistant (デバイ ス構成用補助) をブートするように要求されることがあります。システムの BIOS が CD または DVD からのブートをサポートしている場合は、Solaris 9 Installation CD または DVD を挿入して、Device Configuration Assistant (デバイス構成用補助) を ブートすることも可能です。

- ▼ x86: Solaris Device Configuration Assistant (デバイ ス構成用補助) をブートする方法
	- **1. Solaris Device Configuration** ブートフロッピーディスク、**Solaris 9 Installation CD** または **DVD** を適切なドライブに挿入します。
	- **2. Type any key to continue** プロンプトが表示されている場合は、任意のキー を押してシステムをリブートします。

あるいは、リセットボタンを使用することもできます。システムが停止している場 合は、電源スイッチを押してシステムを起動します。

Device Configuration Assistant (デバイス構成用補助) の最初のメニューが、数分後 に表示されます。

# x86: システムのブート

次に、リセットボタンを使ってシステムを再起動する手順を示します。システムにリ セットボタンがない場合は、電源スイッチを使ってシステムを再起動します。システ ムの状態によっては Control + Alt + Del キーを使って、システムの動作に割り込むこ とができます。

第 14 章 • x86: システムのブート (手順) **207**

<span id="page-207-0"></span>▼ x86: システムを実行レベル 3 (マルチユーザーレベ ル) でブートする方法

次の手順に従って、システム (現時点では実行レベル 0 になっている) を実行レベル 3 でブートします。

- **1. Type any key to continue** プロンプトが表示されている場合は、任意のキー を押してシステムをリブートします。 あるいは、リセットボタンを使用することもできます。システムが停止している場 合は、電源スイッチを押してシステムを起動します。 「Current Boot Parameters」メニューが、数分後に表示されます。
- **2.** システムを実行レベル **3** にするには、**b** を入力します。**Enter** キーを押します。 5 秒以内に選択しない場合、システムは自動的に実行レベル 3 でブートします。
- **3.** システムが実行レベル **3** になっていることを確認します。 ブートプロセスが正常に終了すると、ログイン画面かログインプロンプトが表示さ れます。

*hostname* console login:

#### x86: 例 — システムを実行レベル 3 (マルチユーザーレベ ル) でブートする

Type any key to continue .

.

. <<< Current Boot Parameters>>> Boot path: /pci@0,0/pci-ide@7,1/ide@0/cmdk@0,0:a Boot args: Type b [file-name] [boot-flags] <ENTER> to boot with options or i <ENTER> to enter boot interpreter or <ENTER> to boot with defaults

<<< timeout in 5 seconds>>>

Select (b)oot or (i)nterpreter: **b**

. . .

venus console login:

**208** Solaris のシステム管理 (基本編) • 2004 年 4 月

<span id="page-208-0"></span>▼ x86: システムを実行レベル S (シングルユーザーレ ベル) でブートする方法

次の手順に従って、システム (現時点では実行レベル 0 になっている) システムを実行 レベル S でブートします。

- **1. Type any key to continue** プロンプトが表示されている場合は、任意のキー を押してシステムをリブートします。 あるいは、リセットボタンを使用することもできます。システムが停止している場 合は、電源スイッチを押してシステムを起動します。 「Current Boot Parameters」メニューが、数分後に表示されます。
- **2. b -s** と入力して、システムを実行レベル **S** でブートします。**Enter** キーを押しま す。 5 秒以内に選択しない場合、システムは自動的に実行レベル 3 でブートします。
- **3.** プロンプトが表示されたら、スーパーユーザーのパスワードを入力します。
- **4. who -r** を使用して、システムが実行レベル **S** になっていることを確認します。 # **who -r**
	- . run-level S Jul 19 14:37 S 0 3
- **5.** 実行レベルを **S** に移行して行う必要がある保守作業を行います。
- **6.** システムを実行レベル **3** に戻すには、**Control + D** を押します。

x86: 例 — システムを実行レベル S (シングルユーザーレベ ル) でブートする

. . <<< Current Boot Parameters>>> Boot path: /pci@0,0/pci-ide@7,1/ide@0/cmdk@0,0:a Boot args: Type b [file-name] [boot-flags] <ENTER> to boot with options or i <ENTER> to enter boot interpreter or <ENTER> to boot with defaults

<<< timeout in 5 seconds>>>

Select (b)oot or (i)nterpreter: **b -s**

. . .

Type any key to continue .

第 14 章 • x86: システムのブート (手順) **209**

```
INIT: SINGLE USER MODE
Type Ctrl-d to proceed with normal startup,
(or give root password for system maintenance): xxx
Entering System Maintenance Mode
             .
             .
             .
# who -r
          . run-level S Jul 19 14:37 S 0 3
(システム保守作業を行う)
# <Control + D を押す>
```
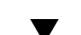

# ▼ x86: システムを対話式でブートする方法

次の手順に従ってシステムをブートし、代替カーネルまたは /etc/system ファイル を指定する必要があります。

- **1. Type any key to continue** プロンプトが表示されている場合は、任意のキー を押してシステムをリブートします。 あるいは、リセットボタンを使用することもできます。システムが停止している場 合は、電源スイッチを押してシステムを起動します。 「Primary Boot Subsystem」メニューが、数分後に表示されます。
- **2. Solaris** パーティションにアクティブを示すマークが付いていない場合、その **Solaris** パーティションをリストから選択して、**Enter** キーを押します。 5 秒以内に選択しない場合、アクティブなブートパーティションが自動的に選択さ れます。

「Current Boot Parameters」メニューが、数分後に表示されます。

- **3. b -a** と入力して、システムを対話式でブートします。**Enter** キーを押します。 5 秒以内に選択しない場合、システムは自動的に実行レベル 3 でブートします。
- **4.** 次の表に示すように、システムプロンプトに答えてください。

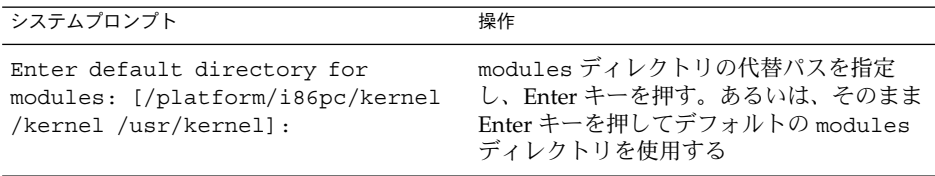

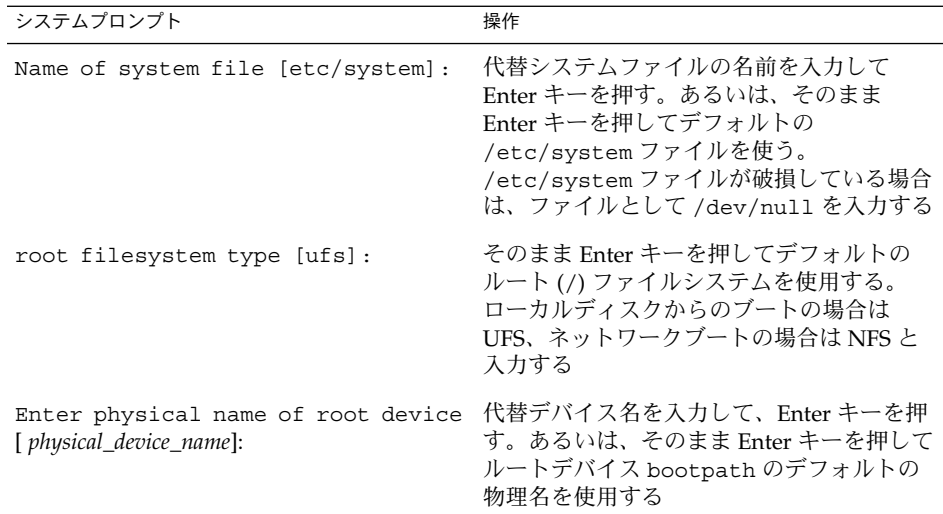

### x86: 例 — システムを対話式でブートする

次の例では、利用できるデフォルトの選択例 ([]で囲まれた部分) を示します。

Type any key to continue .

. . <<< Current Boot Parameters>>> Boot path: /pci@0,0/pci-ide@7,1/ide@0/cmdk@0,0:a Boot args: Type b [file-name] [boot-flags] <ENTER> to boot with options or i <ENTER> to enter boot interpreter<br>or <ENTER> to boot with defaults or <ENTER> to boot with defaults

```
<<< timeout in 5 seconds>>>>
Select (b)oot or (i)nterpreter: b -a
Enter default directory for modules [/platform/i86pc/kernel /kernel
/usr/kernel]: <Enter キーを押す>
Name of system file [etc/system]:<Enter キーを押す>
SunOS Release 5.9 Version Generic 32-bit
Copyright (c) 1983-2002 by Sun Microsystems, Inc.
root filesystem type [ufs]: <Enter キーを押す>
Enter physical name of root device
[/pci@0,0/pci-ide@7,1/ide@0/cmdk@0,0:a]: <Enter キーを押す>
configuring IPv4 interfaces: dnet0.
Hostname: venus
(fsck メッセージが表示される)
The system is coming up. Please wait
(メッセージが表示される)
venus console login:
```
第 14 章 • x86: システムのブート (手順) **211**

### <span id="page-211-0"></span>▼ x86: システムをネットワークからブートする方法

ブートサーバーが利用できれば、どのようなシステムもネットワークからブートでき ます。たとえば、スタンドアロンのシステムがローカルディスクからブートできない 場合は、このシステムを一時的にネットワークからブートできます。

システムが PXE ネットワークブートに対応している場合は、Device Configuration Assistant (デバイス構成用補助) ブートフロッピーディスクや Solaris 9 Installation CD または DVD を使用しなくても、ネットワークから直接システムをブートできます。

Device Configuration Assistant (デバイス構成用補助) の「Boot Tasks」メニューにあ る「Set Network Configuration Strategy」メニューを使用して、適切なブート方法を 選択できます。

**1.** ネットワークからブートする方法 **(RARP/bootparams** または **DHCP)** を決定しま す。

2 つのネットワーク構成方法、RARP (Reverse Address Resolution Protocol) または DHCP (Dynamic Host Configuration Protocol) があります。デフォルトのネット ワークブート方法は RARP に設定されています。ネットワークで利用できるブー トサーバーによって、RARP または DHCP を選択できます。 PXE ネットワークブートは、DHCP でのみ使用できます。

- **2. Device Configuration Assistant (**デバイス構成用補助**)** ブートフロッピーディス ク、**Solaris 9 Installation CD** または **DVD** を適切なドライブに挿入します。 あるいは、システムまたはネットワークアダプタの BIOS 構成プログラムを使用し て、PXE ネットワークブートを使用可能にします。
- **3. Type any key to continue** プロンプトが表示されている場合は、任意のキー を押してシステムをリブートします。 あるいは、リセットボタンを使用することもできます。システムが停止している場 合は、電源スイッチを押してシステムを起動します。 「Solaris Device Configuration Assistant」画面が表示されます。
- **4.** 「**F2\_Continue**」**(F2** キー**)** を押して、デバイスを走査します。 デバイスの識別が行われ、識別されたデバイスを表示する画面が表示されます。
- **5.** 「**F2\_Continue**」**(F2** キー**)** を押して、ドライバを読み込みます。 ブート可能なドライバが読み込まれます。 「Boot Solaris」メニューが表示されます。
- **6.** 「**F4\_Boot Tasks**」**(F4** キー**)** を押します。
- **7.** 「**Set Network Configuration Strategy**」を選択して、「**F2\_Continue**」 **(F2** キー**)** を押します。
- **8.** 「**RARP**」または「**DHCP**」を選択して、「**F2\_Continue**」**(F2** キー**)** を押します。 新しいネットワークブート方法を確認する画面が表示されます。

<span id="page-212-0"></span>ここで選択したネットワークブート方法は、以降、このフロッピーディスクでブー トしたときのデフォルトのネットワークブート方法として保存されます。

- **9.** 「**F3\_Back**」を押して、「**Boot Solaris**」メニューに戻ります。
- **10.** 「**NET** 」をブートデバイスとして選択します。そして、「**F2\_Continue**」を押し て、ネットワークデバイスをブートします。 「Solaris boot option」画面が表示されます。

#### ▼ x86: 復元を目的としてシステムを停止する方法

- **1.** 可能であれば、次のどちらかのコマンドを使用してシステムを停止します。
	- システムが動作している場合、スーパーユーザーになって init 0 と入力して システムを停止します。Type any key to continue プロンプトが表示され たら、任意のキーを押してシステムをリブートします。
	- システムが動作している場合、スーパーユーザーになって init 6 と入力して システムをリブートします。
- **2.** マウスまたはキーボードからの入力にシステムが応答しない場合、リセットキーが あればそのキーを押してシステムをリブートします。あるいは、電源スイッチを使 用してシステムをリブートします。

#### ▼ x86: 復元を目的としてシステムをブートする方法

重要なシステムリソースを修復するには、次の手順に従ってシステムをブートしま す。この例は、Solaris 9 Installation CD またはネットワークからブートし、ルート (/) ファイルシステムをディスクにマウントし、/etc/passwd ファイルを修復する方 法を示しています。

次の手順で使用されている変数 *devicename* は、修復するファイルシステムのデバイス 名に置き換えてください。システムのデバイス名を調べる場合は、第 30 [章を](#page-446-0)参照し てください。

- **1.** まず、システムのアボートキーシーケンスを使用して、システムを停止します。 システムのアボートキーシーケンスは、ルートのパスワードがわからない場合やシ ステムにログインできない場合に使用します。詳細については、213 ページ の「x86: 復元を目的としてシステムを停止する方法」を参照してください。
- **2. Solaris 9 Installation CD** または **DVD**、あるいはネットワークから、シングル ユーザーモードでブートします。
	- **a. Device Configuration Assistant (**デバイス構成用補助**)** ブートフロッピーディス ク、**Solaris 9 Installation CD** または **DVD** を適切なドライブに挿入します。
	- **b. Type any key to continue** プロンプトが表示されている場合は、任意の キーを押してシステムをリブートします。

第 14 章 • x86: システムのブート (手順) **213**

あるいは、リセットボタンを使用することもできます。システムが停止してい る場合は、電源スイッチを押してシステムを起動します。 「Solaris Device Configuration Assistant」画面が表示されます。

- **c.** 「**F2\_Continue**」**(F2** キー**)** を押します。 デバイスの識別が行われ、識別されたデバイスを表示する画面が表示されま す。
- **d.** 「**F2\_Continue**」**(F2** キー**)** を押します。 ブート可能なドライバが読み込まれます。 「Boot Solaris」メニューが表示されます。
- **e. CD-ROM** ドライブまたはネットワークデバイスを選択します。次 に「**F2\_Continue**」**(F2** キー**)** を押します。 「Current Boot Parameters」メニューが表示されます。
- **f.** プロンプトで **b -s** と入力して、**Enter** キーを押します。 数分後に、シングルユーザーモードの # プロンプトが表示されます。
- **3.** 無効な **passwd** ファイルがあるルート **(/)** ファイルシステムをマウントします。

# **mount /dev/dsk/***devicename* **/a**

- **4.** 新しくマウントした **etc** ディレクトリに移動します。
	- # **cd /a/etc**
- **5.** エディタを使用して **passwd** ファイルに必要な変更を加えます。
	- # **vi** *filename*
- **6.** ルート **(/)** ディレクトリに変更します。
	- # **cd /**
- **7. /a** ディレクトリのマウントを解除します。
	- # **umount /a**
- **8.** システムをリブートします。
	- # **init 6**
- **9.** システムが実行レベル **3** になっていることを確認します。 ブートプロセスが正常に終了すると、ログイン画面かログインプロンプトが表示さ れます。

*hostname* console login:

#### x86: 例 — 復元を目的としてシステムをブートする

次の例は、ローカルの CD-ROM からブートした後で /etc/passwd ファイルを修復 する方法を示しています。

Type any key to continue

SunOS Secondary Boot version 3.00

Solaris Intel Platform Edition Booting System

Running Configuration Assistant... Autobooting from Boot path: /pci@0,0/pci-ide@7,1/ide@0/cmdk@0,0:a

If the system hardware has changed, or to boot from a different device, interrupt the autoboot process by pressing ESC.

Press ESCape to interrupt autoboot in 5 seconds.

. Boot Solaris

> . . .

> . .

Select one of the identified devices to boot the Solaris kernel and choose Continue.

To perform optional features, such as modifying the autoboot and property settings, choose Boot Tasks.

An asterisk (\*) indicates the current default boot device.

> To make a selection use the arrow keys, and press Enter to mark it [X].

[ ] NET : DEC 21142/21143 Fast Ethernet on Board PCI at Dev 3 [ ] DISK: (\*) Target 0, QUANTUM FIREBALL1280A on Bus Mastering IDE controller on Board PCI at Dev 7, Func 1 [ ] DISK: Target 1:ST5660A on Bus Mastering IDE controller on Board PCI at Dev 7, Func 1 [ ] DISK: Target 0:Maxtor 9 0680D4 on Bus Mastering IDE controller on Board PCI at Dev 7, Func 1 [X] CD : Target 1:TOSHIBA CD-ROM XM-5602B 1546 on Bus Mastering IDE controller on Board PCI at Dev 7, Func 1

F2\_Continue F3\_Back F4\_Boot Tasks F6\_Help

<<< Current Boot Parameters>>> Boot path: /pci@0,0/pci-ide@7,1/ide@0/cmdk@0,0:a Boot args: kernel/unix -r

Select the type of installation you want to perform:

第 14 章 • x86: システムのブート (手順) **215**

```
1 Solaris Interactive
2 Custom JumpStart
3 Solaris Web Start
Enter the number of your choice followed by <ENTER> the key.
If you enter anything else, or if you wait for 30 seconds,
an interactive installation will be started.
Select type of installation: b -s
      .
      .
      .
# mount /dev/dsk/c0t0d0s0 /a
      .
      .
      .
# cd /a/etc
# vi passwd
(無効なエントリを削除する)
# cd /
# umount /a
# init 6
```
#### x86: 例 — ルートのパスワードを忘れた場合にシステムを ブートする

次の例は、ルートのパスワードを忘れた場合に、ネットワークからブートしてシステ ムを復元する方法を示しています。この例では、ブートサーバーがすでに有効に なっているものとします。システムをリブートした後で必ず新しいルートパスワード を適用してください。

Type any key to continue

SunOS Secondary Boot version 3.00

Solaris Intel Platform Edition Booting System

Running Configuration Assistant... Autobooting from Boot path: /pci@0,0/pci-ide@7,1/ide@0/cmdk@0,0:a

If the system hardware has changed, or to boot from a different device, interrupt the autoboot process by pressing ESC.

Press ESCape to interrupt autoboot in 5 seconds.

. Boot Solaris

. .

Select one of the identified devices to boot the Solaris kernel and
```
choose Continue.
To perform optional features, such as modifying the autoboot and property
settings, choose Boot Tasks.
An asterisk (*) indicates the current default boot device.
> To make a selection use the arrow keys, and press Enter to mark it [X].
[X] NET : DEC 21142/21143 Fast Ethernet
on Board PCI at Dev 3
[ ] DISK: (*) Target 0, QUANTUM FIREBALL1280A
on Bus Mastering IDE controller on Board PCI at Dev 7, Func 1
[ ] DISK: Target 1:ST5660A
on Bus Mastering IDE controller on Board PCI at Dev 7, Func 1
[ ] DISK: Target 0:Maxtor 9 0680D4
on Bus Mastering IDE controller on Board PCI at Dev 7, Func 1
[ ] CD : Target 1: TOSHIBA CD-ROM XM-5602B 1546
on Bus Mastering IDE controller on Board PCI at Dev 7, Func 1
F2 Continue F3_Back F4_Boot Tasks F6_Help
      .
      .
      .
              <<< Current Boot Parameters>>>
Boot path: /pci@0,0/pci-ide@7,1/ide@0/cmdk@0,0:a
Boot args: kernel/unix -r
Select the type of installation you want to perform:
1 Solaris Interactive
2 Custom JumpStart
3 Solaris Web Start
Enter the number of your choice followed by <ENTER> the key.
If you enter anything else, or if you wait for 30 seconds,
an interactive installation will be started.
Select type of installation: b -s
      .
      .
      .
# mount /dev/dsk/c0t0d0s0 /a
      .
      .
      .
# cd /a/etc
# vi shadow
(ルートの暗号化パスワード文字列を削除する)
# cd /
# umount /a
# init 6
```
第 14 章 • x86: システムのブート (手順) **217**

### ▼ x86: カーネルデバッガ (kadb) を使ってシステムを ブートする方法

- **1. Type any key to continue** プロンプトが表示されている場合は、任意のキー を押してシステムをリブートします。 あるいは、リセットボタンを使用することもできます。 システムが停止している場合は、電源スイッチを押してシステムを起動します。
- **2. b kadb** と入力して、カーネルデバッガをブートします。**Enter** キーを押します。 5 秒以内に選択しない場合、システムは自動的に実行レベル 3 でブートします。
- **3.** システムが実行レベル **3** になっていることを確認します。 ブートプロセスが正常に終了すると、ログイン画面かログインプロンプトが表示さ れます。

*hostname* console login:

**4. F1 + A** を押して、カーネルデバッガにアクセスできることを確認します。 カーネルデバッガがブートすると、kadb[0]: プロンプトが表示されます。

#### x86: 例 — カーネルデバッガ (kadb) を使ってシステムを ブートする

Type any key to continue

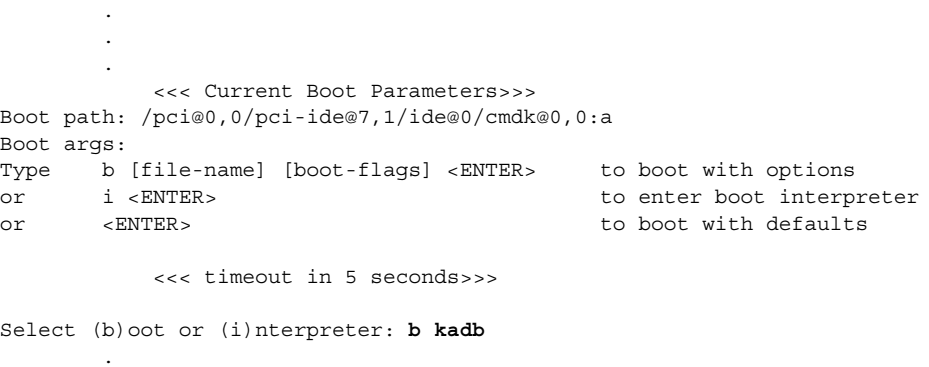

. naboo console login: (ログイン名とパスワードを入力する) (F1 + A を押して、カーネルデバッカにアクセスできることを確認する)

**218** Solaris のシステム管理 (基本編) • 2004 年 4 月

.

# x86: クラッシュダンプを強制してシステ ムをリブートする

場合によっては、障害追跡の目的でクラッシュダンプを強制実行し、システムをリ ブートする必要があります。デフォルトでは、savecore 機能を使用できます。

システムのクラッシュダンプについては、『*Solaris* のシステム管理 *(*上級編*)*』の「シ ステムクラッシュ情報の管理 (手順)」を参照してください。

### ▼ x86: クラッシュダンプを強制してシステムをリ ブートする方法

kadb[0]: プロンプトを表示して、クラッシュダンプを強制するには、カーネルデ バッガオプション kadb を指定してシステムをブートする必要があります。

注 **–** カーネルデバッガ (kadb) に入るにはテキストモードでなければなりません。した がって、まずウィンドウシステムを終了してください。

**1. F1 + A** を押します。

kadb[0]: kadb[0]: プロンプトが表示されます。

**2.** 次のコマンドを **kadb[0]:** プロンプトで入力します。

<F1 + A を押す> kadb[0]: **vfs\_syncall/W ffffffff** kadb[0]: **0>eip** kadb[0]: **:c** kadb[0]: **:c** kadb[0]: **:c** 最初の :c を入力すると、システムはパニックを起こします。そこでもう一度 :c を入力します。システムは再度パニックを起こすため、3 度目の :c を入力し、ク ラッシュダンプを強制して、システムをリブートします。 クラッシュダンプがディスクに書き込まれた後、システムはリブートします。

**3.** コンソールログインプロンプトでログインして、システムがリブートされているこ とを確認します。

第 14 章 • x86: システムのブート (手順) **219**

第 **15** 章

# ブートプロセス (参照情報)

この章では、SPARC システム と x86 システムをブートするためのファームウェアに ついて説明します。また、各プラットホームのブートプロセスの概要も説明します。

この章の内容は次のとおりです。

- 221 ページの「SPARC: ブート PROM」
- 222 ページの「SPARC: [ブートプロセス」](#page-221-0)
- 222 ページの「[x86: PC BIOS](#page-221-0)」
- 223 ページの「x86: [ブートサブシステム」](#page-222-0)
- 228 ページの「x86: [ブートプロセス」](#page-227-0)

システムのブート手順については[、第](#page-186-0) 13 章また[は第](#page-204-0) 14 章を参照してください。

# SPARC: ブート PROM

SPARC システムごとに、「モニター」と呼ばれるプログラムを格納している PROM (プログラム可能な読み取り専用メモリー) チップがあります。モニターは、Solaris の カーネルが使用される前に、システムの動作を制御します。システムをオンにする と、モニターはシステムのハードウェアやメモリーを検査するセルフテスト手順を実 行します。エラーが検出されなければ、システムは、自動ブートプロセスを開始しま す。

注 **–** Solaris システムが動作する前に、以前のシステムの一部には PROM アップグ レードが必要なものもあります。詳細については、ご購入先にお問い合わせくださ  $\mathcal{V}^{\, \lambda}$  .

# <span id="page-221-0"></span>SPARC: ブートプロセス

次の表では、SPARC システムのブートプロセスについて説明します。 表 **15–1** SPARC: ブートプロセスの説明

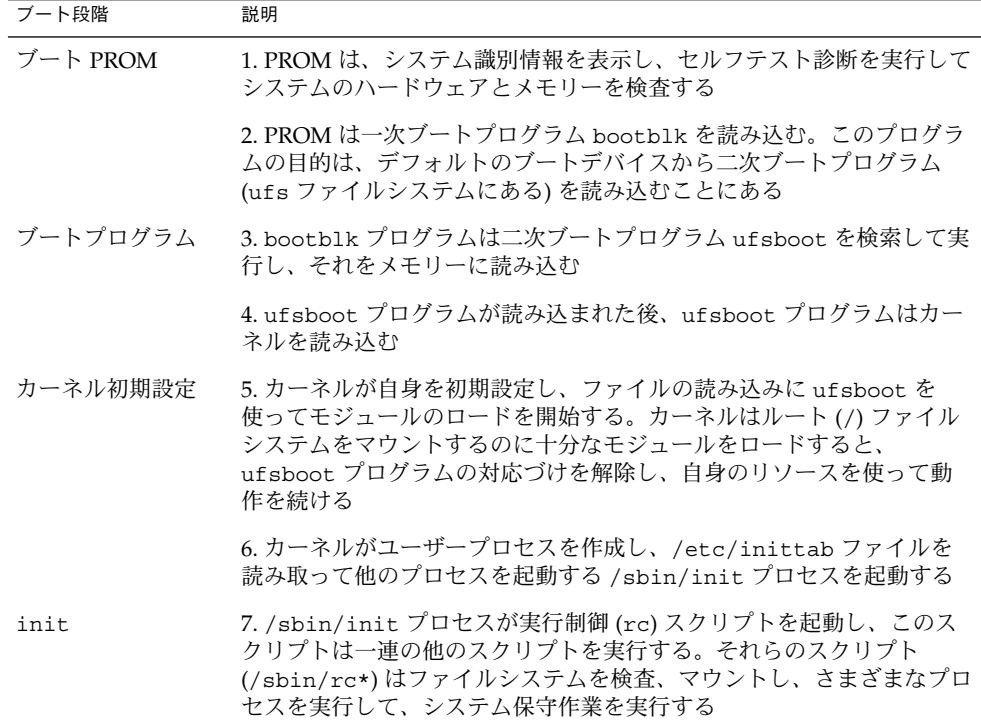

# x86: PC BIOS

カーネルが起動される前は、システムは、PC 上のファームウェアインタフェースで ある、読み取り専用メモリー (ROM) の Basic Input/Output System (BIOS) によって 制御されます。

ハードウェアアダプタにオンボード BIOS を搭載することができ、それによってデバ イスの物理的特性を表示したり、デバイスにアクセスしたりすることができます。

起動シーケンスの間、PC の BIOS はアダプタの BIOS があるかどうか調べ、あれば、 それぞれのアダプタ BIOS をロードして、実行します。アダプタの BIOS はそれぞれ セルフテスト診断を実行して、デバイス情報を表示します。

# <span id="page-222-0"></span>x86: ブートサブシステム

Solaris のブート時に、ブートシステムについて次の選択を行うことができます。

■ 一次ブートサブシステム (「Partition Boot」メニュー) — この最初のメニューは、 複数のオペレーティングシステムがディスク上にある場合に表示されます。このメ ニューで、インストールされたどのオペレーティングシステムからブートするかを 指定できます。デフォルトでは、アクティブなオペレーティングシステムからブー トします。

Solaris オペレーティングシステム以外のオペレーティングシステムからブートす る場合には、次の 2 つのメニューは表示されません。

■ 自動ブートプロセスへの割り込み - 自動ブートプロセスに割り込むと、Solaris Device Configuration Assistant (デバイス構成用補助) にアクセスできます。

Solaris Device Configuration Assistant (デバイス構成用補助) を使用すると、異な るブートデバイスから Solaris システムをブートする、新しいハードウェアを構成 する、間違って構成したハードウェアを構成し直すなど、デバイス関連やブート関 連の作業を実行できます。

- 「Current Boot Parameters」メニュー このメニューには2つの形式がありま す。1 つは、通常の Solaris ブート用で、もう 1 つは Solaris インストールブート用 です。
	- 通常の「Current Boot Parameters」メニューでは、オプションを付けて Solaris システムをブートしたり、ブートインタプリタを実行したりできます。
	- インストール用の「Current Boot Parameters」メニューでは、インストールの 種類を選択したり、ブートをカスタマイズしたりできます。

次の表に、主な x86 ブートインタフェースの目的を示します。以降の節では、各ブー トインタフェースを詳細に説明し、例を示します。

表 **15–2** x86: ブートサブシステム

| ブートサブシステム   | 目的                                                                                                    |
|-------------|----------------------------------------------------------------------------------------------------|
| 一次ブートサブシステム | このメニューは、現在ブート中のディスクに複数のオペレー<br>ティングシステム (Solaris オペレーティングシステムを含む)<br>が含まれている場合に表示される                                                   |
| 二次ブートサブシステム | Solaris リリースをブートするたびに表示される。自動ブート<br>プロセスに割り込んで、Solaris Device Configuration<br>Assistant を実行することを選択していない限り、Solaris リ<br>リースが自動的にブートされる |

第 15 章 • ブートプロセス (参照情報) **223**

表 **15–2** x86: ブートサブシステム *(*続き*)*

| ブートサブシステム                                                  | 目的                                                                                                    |
|------------------------------------------------------------|----------------------------------------------------------------------------------------------------|
| Solaris Device Configuration<br>Assistant ブートフロッピー<br>ディスク | 「Solaris Device Configuration Assistant」メニューを表示す<br>るには次の2つの方法がある<br>1. Solaris Device Configuration Assistant ブートフロッピー<br>ディスクまたは Solaris 9 Installation CD (CD-ROM ドライ<br>ブからブートできるシステムのみ)を使用してシステムを<br>ブートする<br>2. インストールしたディスクから Solaris ソフトウェアを<br>ブートするときに自動ブートプロセスに割り込む |
| Current Boot Parameters  <br>メニュー                          | このメニューは、Solaris をディスク、CD-ROM、または<br>ネットワークからブートするときに使用する。このメニュー<br>にはブートオプションが表示される                                                                                                    |

注 **–** Solaris Device Configuration Assistant ブートフロッピーディスクを作成する必要 がある場合は [http://soldc.sun.com/support/drivers/dca\\_diskettes](http://soldc.sun.com/support/drivers/dca_diskettes) を参 照してください。

ブートプロセス中は、ブートサブシステムメニューは異なるデバイスとブートオプ ションを表示します。システムは何回かのタイムアウトの後で応答を受け付けなく なった場合、デフォルトの設定値を使って自動的にブートを継続します。ブートサブ システムメニューが表示されるたびに、ブートプロセスを停止することができます。 また、自動的に継続させることもできます。

次の節では、各ブートサブシステムの画面の例を示します。

### x86: Solaris リリースのブート

デバイスを識別する段階では、Solaris Device Configuration Assistant (デバイス構成 用補助) は次の処理を実行します。

- システムにインストールされているデバイスを走査する
- 識別されたデバイスを表示する
- キーボードの選択やデバイスとそのリソースの編集などのオプションの作業を可能 にする

ブートの段階では、Solaris Device Configuration Assistant (デバイス構成用補助) は次 の処理を実行します。

- ブートするデバイスのリストを表示する。アスタリスク (\*) が付いたデバイスがデ フォルトのブートデバイスである
- 自動ブート設定やプロパティ設定の編集、ネットワーク構成方法の選択などのオプ ションの作業を可能にする

次の節では、デバイスを識別する段階で表示されるメニューの例を示します。デバイ ス出力は、各システム構成によって異なります。

### x86: デバイス識別段階で表示される画面

Solaris Device Configuration Assistant (デバイス構成用補助) がシステム上のデバイス を識別するときに、いくつかの画面が表示されます。

#### x86: Device Configuration Assistant 画面

この画面は、Solaris Device Configuration Assistant (デバイス構成用補助) をブートす るたびに表示されます。Solaris Device Configuration Assistant (デバイス構成用補助) はシステムがブートするたびに実行されますが、自動ブートプロセスではこのメ ニューは省略されます。

Solaris Device Configuration Assistant

The Solaris(TM) (Intel Platform Edition) Device Configuration Assistant scans to identify system hardware, lists identified devices, and can boot the Solaris software from a specified device. This program must be used to install the Solaris operating environment, add a driver, or change the hardware on the system.

> To perform a full scan to identify all system hardware, choose Continue.

> To diagnose possible full scan failures, choose Specific Scan.

> To add new or updated device drivers, choose Add Driver.

About navigation...

- The mouse cannot be used.
	- If the keyboard does not have function keys or they do not respond, press ESC. The legend at the bottom of the screen will change to show the ESC keys to use for navigation.
	- The F2 key performs the default action.

F2\_Continue F3\_Specific Scan F4\_Add Driver F6\_Help

#### x86: Bus Enumeration 画面

この画面は、Solaris Device Configuration Assistant (デバイス構成用補助) が自動検出 できるデバイスのハードウェア構成データを集めているときに一時的に表示されま す。

Bus Enumeration

Determining bus types and gathering hardware configuration data ...

第 15 章 • ブートプロセス (参照情報) **225**

Please wait ...

#### x86: Scanning Devices 画面

この画面は、特別なドライバだけで検出できるデバイスを Solaris Device Configuration Assistant (デバイス構成用補助) が手動で走査しているときに表示され ます。

Scanning Devices

The system is being scanned to identify system hardware.

If the scanning stalls, press the system's reset button. When the system reboots, choose Specific Scan or Help.

Scanning: Floppy disk controller

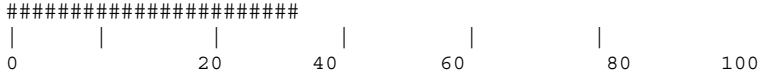

Please wait ...

#### x86: Identified Devices 画面

この画面は、システムで識別されたデバイスを表示します。この画面からは、「Boot Solaris」メニューに移動でき、また、キーボード構成の設定、デバイスの表示や編 集、シリアルコンソールの設定、構成の保存や削除など、オプションのデバイス作業 も実行できます。

Identified Devices

The following devices have been identified on this system. To identify devices not on this list or to modify device characteristics, such as keyboard configuration, choose Device Tasks. Platform types may be included in this list.

ISA: Floppy disk controller ISA: Motherboard ISA: PnP bios: 16550-compatible serial controller ISA: PnP bios: 16550-compatible serial controller ISA: PnP bios: Mouse controller ISA: PnP bios: Parallel port ISA: System keyboard (US-English) PCI: Bus Mastering IDE controller PCI: Universal Serial Bus PCI: VGA compatible display adapter F2 Continue F3 Back F4 Device Tasks F6 Help

### x86: ブート段階で表示されるメニュー

この段階では、システムをブートする方法を指定できます。

#### x86: Boot Solaris メニュー

「Boot Solaris」メニューからは、Solaris リリースをブートするデバイスを選択できま す。また、autoboot やプロパティ設定の表示や編集など、オプションの作業も実行で きます。ブートデバイスを選択し、「Continue」を選択すると、Solaris カーネルが ブートを開始します。

Boot Solaris

Select one of the identified devices to boot the Solaris kernel and choose Continue.

To perform optional features, such as modifying the autoboot and property settings, choose Boot Tasks.

An asterisk (\*) indicates the current default boot device.

> To make a selection use the arrow keys, and press Enter to mark it [X].

[X] DISK: (\*) Target 0:QUANTUM FIREBALL1280A on Bus Mastering IDE controller on Board PCI at Dev 7, Func 1 [ ] DISK: Target 1:ST5660A on Bus Mastering IDE controller on Board PCI at Dev 7, Func 1 [ ] DISK: Target 0:Maxtor 9 0680D4

on Bus Mastering IDE controller on Board PCI at Dev 7, Func 1 [ ] CD : Target 1:TOSHIBA CD-ROM XM-5602B 1546

on Bus Mastering IDE controller on Board PCI at Dev 7, Func 1

F2 Continue F3 Back F4 Boot Tasks F6 Help

#### x86: Current Boot Parameters メニュー

このメニューは、ローカルディスクから Solaris リリースをブートするたびに表示され ます。デフォルトの Solaris カーネルからブートしたい場合は、5 秒間のタイムアウト が経過するのを待ちます。別のオプションでブートする場合は、タイムアウト期間が 経過する前に、適切なオプションを選択します。

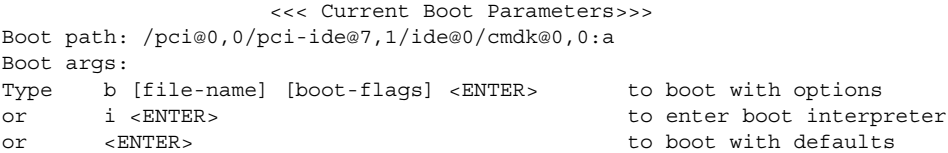

<<< timeout in 5 seconds>>>

第 15 章 • ブートプロセス (参照情報) **227**

<span id="page-227-0"></span>Select (b) oot or (i) nterpreter:

# x86: ブートプロセス

次の表では、x86 システムのブートプロセスについて説明します。

表 **15–3** x86: ブートプロセスの説明

| ブート段階       | 説明                                                                                                    |
|-------------|----------------------------------------------------------------------------------------------------|
| <b>BIOS</b> | 1. システムの電源をオンにすると、BIOS がセルフテスト診断を実行し<br>てシステムのハードウェアとメモリーを検査する。エラーが検出されな<br>ければ、システムは自動的にブートを開始する。エラーが検出される<br>と、復元オプションを示すエラーメッセージが表示される                                            |
|             | 追加のハードウェアデバイスの BIOS がここで実行される                                                                                                    |
|             | 2. BIOS ブートプログラムが、ブートデバイスの最初の物理セクターを<br>読もうとする。ブートデバイス上のこの最初のディスクセクターにはマ<br>スターブートレコード mboot が格納されており、このレコードが読み<br>込まれて実行される。mboot ファイルが見つからなかった場合は、エ<br>ラーメッセージが表示される               |
| ブートプログラム    | 3. マスターブートレコード mboot には、アクティブなパーティション<br>と、Solaris ブートプログラム pboot の位置を見つけるのに必要な<br>ディスク情報が格納されており、mboot は、pboot を読み込んで実行<br>する                                                       |
|             | 4. Solaris ブートプログラム pboot が一次ブートプログラム bootb1k<br>を読み込む。このプログラムは、ufs ファイルシステムにある二次ブー<br>トプログラムを読み込む                                                                                   |
|             | 5. ブート可能なパーティションが複数ある場合、bootblk は fdisk<br>テーブルを読んでデフォルトのブートパーティションを探し、利用可能<br>なパーティションのメニューを作成して表示する。ブートするパー<br>ティションを選択する際に、30 秒経過するとタイムアウトになる。これ<br>は、ブート可能なパーティションが複数ある場合にのみ発生する |
|             | 6. bootb1k はルート (/) ファイルシステムで二次ブートプログラム<br>boot.bin または ufsboot を探し、実行する。Solaris Device<br>Configuration Assistant (デバイス構成用補助) を起動するときは、5秒<br>以内に自動ブートに割り込みをかける                      |

表 **15–3** x86: ブートプロセスの説明 *(*続き*)*

| ブート段階    | 説明                                                                                                    |
|----------|----------------------------------------------------------------------------------------------------|
|          | 7. 二次ブートプログラム boot.bin または ufsboot が /etc/bootrc<br>スクリプトを実行するコマンドインタプリタを起動する。ここでシステ<br>ムのブート方法を選択するメニューが表示される。デフォルトでは、<br>カーネルが読み込まれ、実行される。ブートオプションを指定したり、<br>ブートインタプリンタを起動したりするときは、5 秒以内に行う |
| カーネル初期設定 | 8. カーネルは二次ブートプログラム boot .bin または ufsboot を使用<br>してファイルを読み込み、カーネル自身を初期化して、モジュールの読<br>み込みを開始する。カーネルはルート(/) ファイルシステムをマウント<br>するのに十分なモジュールを読み込むと、 二次ブートプログラムの対応<br>づけを解除し、自身のリソースを使って動作を続ける       |
|          | 9. カーネルがユーザープロセスを作成し、/etc/inittab ファイルを<br>読み取って他のプロセスを起動する /sbin/init プロセスを起動する                                                                                                    |
| init     | 10. /sbin/init プロセスは実行制御 (rc) スクリプトを開始し、このス<br>クリプトが一連の他のスクリプトを実行する。それらのスクリプト<br>(/sbin/rc*)はファイルシステムを検査、マウントし、さまざまなプロ<br>セスを実行して、システム保守作業を実行する                                               |

# 第 **16** 章

# リムーバブルメディアの管理

以下の各章では、リムーバブルメディアの管理について説明します。

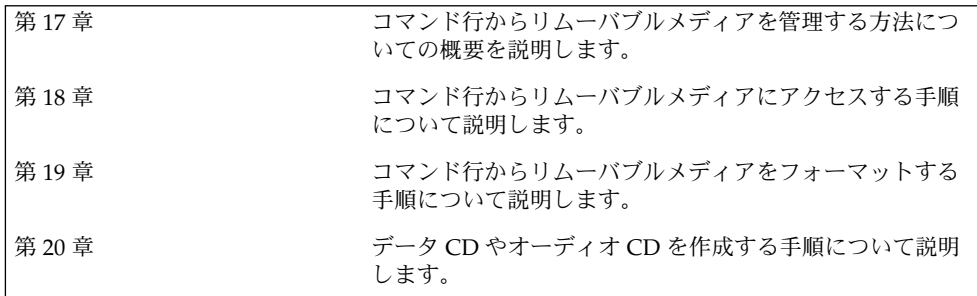

### <span id="page-232-0"></span>第 **17** 章

# リムーバブルメディアの管理 (概要)

この章では、Solaris 環境でリムーバブルメディアを管理するための一般的なガイドラ インについて説明します。

この章の内容は次のとおりです。

- 233 ページの「リムーバブルメディアの管理における新機能」
- 234 [ページの「リムーバブルメディアの管理についての参照先」](#page-233-0)
- 234 [ページの「リムーバブルメディアの機能と利点」](#page-233-0)
- 235 [ページの「自動マウントと手動によるマウントの比較」](#page-234-0)
- 236 [ページの「ボリューム管理を使って行える操作」](#page-235-0)

# リムーバブルメディアの管理における新 機能

ボリューム管理の機能が拡張されて、リムーバブルメディアが完全にサポートされる ようになりました。この拡張により、DVD-ROM、Iomega と USB (Universal Serial Bus) の Zip ドライブと Jaz ドライブ、CD-ROM、およびフロッピーディスクは挿入時 にマウントされ、読み取ることができるようになりました。

共通デスクトップ環境 (CDE) のボリューム管理と Solaris のコマンド行の両方を使用 すると、リムーバブルメディアを完全に管理することができます。

ボリューム管理の機能の向上によって、次のことが可能になりました。

- 新しい rmformat コマンドによる、リムーバブルメディアのフォーマット、ラベ ル付け、および読み取りまたは書き込みソフトウェア保護の設定。このコマンドは 以前にリムーバブルメディアのフォーマットに使用していた fdformat コマンド に代わって使用するものです。
- mkfs\_pcfs コマンドと fsck\_pcfs コマンドを使用してのリムーバブルメディア への PCFS ファイルシステムの作成と検証。

<span id="page-233-0"></span>■ SPARC システム上のリムーバブルメディアへの fdisk パーティションと PCFS ファイルシステムの作成。x86 システムへのデータ転送を容易にします。

リムーバブルメディアを使用する場合、次のガイドラインがあります。

- DVD メディア間でデータを転送するときは、UDFS と PCFS を使用します。
- 書き換え可能メディア (UFS ファイルシステムを持つ PCMCIA メモリーカードや フロッピーディスクなど) 間でファイルを転送するときは、tar または cpio コマ ンドを使用します。SPARC システム上に作成された UFS ファイルシステムは、 x86 システム上に作成された PCMCIA またはフロッピーディスク上の UFS ファイ ルシステムとは異なります。
- Jaz ドライブや Zip ドライブ、またはフロッピーディスク上の重要なファイルを保 護するには、書き込み保護を設定します。Iomega メディアにはパスワードを適用 します。

# リムーバブルメディアの管理についての 参照先

リムーバブルメディアを管理する手順については、次を参照してください。

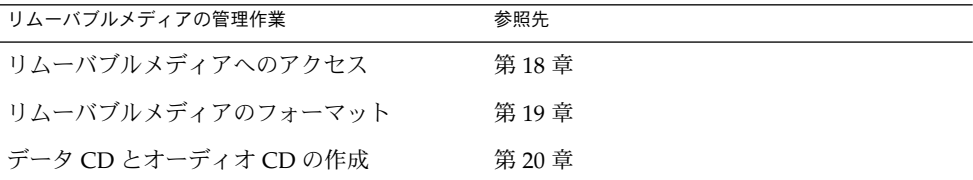

共通デスクトップ環境のファイルマネージャでリムーバブルメディアを使用する方法 については、『*Solaris* 共通デスクトップ環境 ユーザーズ・ガイド』を参照してくださ  $\mathcal{V}^{\, \gamma}$ 。

# リムーバブルメディアの機能と利点

Solaris 環境には、ユーザーとソフトウェア開発者用に、リムーバブルメディアを扱う ための標準インタフェースが用意されています。ボリューム管理と呼ばれるこのイン タフェースには、主に次の 3 つの利点があります。

- <span id="page-234-0"></span>■ リムーバブルメディアを自動的にマウントすることによって、操作を簡単にしま す。手動によるマウントと自動マウントの比較については、次の節を参照してくだ さい。
- スーパーユーザーでなくても、リムーバブルメディアにアクセスできるようになり ます。
- ネットワーク上の他のシステムがローカルシステム上のリムーバブルメディアに自 動的にアクセスできるようになります。詳細については、第 18 [章を](#page-238-0)参照してくだ さい。

## 自動マウントと手動によるマウントの比 較

次の表は、リムーバブルメディアの手動によるマウント (ボリューム管理を使用しな い場合) と自動マウント (ボリューム管理を使用する場合) に関する手順を比較したも のです。

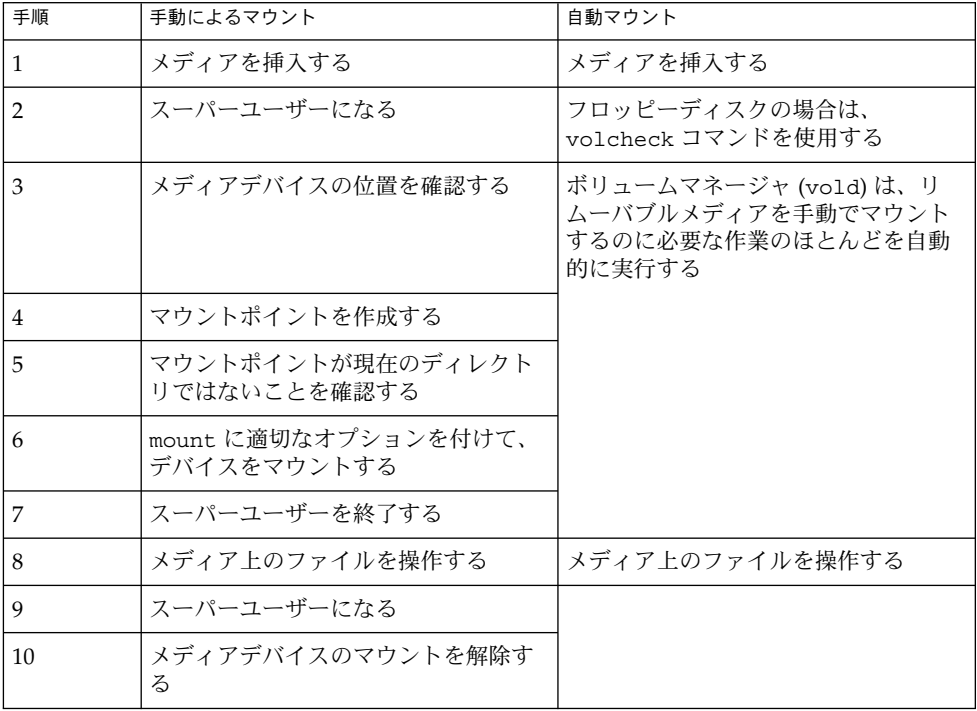

表 **17–1** 手動によるマウントと自動マウントの比較

第 17 章 • リムーバブルメディアの管理 (概要) **235**

<span id="page-235-0"></span>表 **17–1** 手動によるマウントと自動マウントの比較 *(*続き*)*

| 手順 | 手動によるマウント     | 自動マウント    |
|----|---------------|-----------|
|    | メディアを取り出す     | メディアを取り出す |
|    | スーパーユーザーを終了する |           |

# ボリューム管理を使って行える操作

ボリューム管理を使用すると、手動によるマウントの場合と同様にリムーバブルメ ディアにアクセスできますが、その操作ははるかに容易になり、スーパーユーザーに なる必要もありません。リムーバブルメディアは、操作しやすいように、覚えやすい 位置にマウントされます。

表 **17–2** ボリュームマネージャによって管理されたリムーバブルメディア上のデータにアク セスする方法

| アクセス                           | 操作                                                    | ファイルを検索する場所                      |
|--------------------------------|-------------------------------------------------------|----------------------------------|
|                                | 最初のフロッピー フロッピーディスクを挿入し<br>ディスク上のファイル て、volcheck と入力する | /floppy                          |
| 最初のリムーバブル<br>ハードディスク上の<br>ファイル | リムーバブルハードディスクを<br>挿入して、volcheck と入力す<br>る             | /rmdisk/jaz0 または<br>/rmdisk/zip0 |
| ル                              | 最初の CD 上のファイ CD を挿入して、数秒間待つ                           | /cdrom/volume-name               |
| 最初の DVD 上の<br>ファイル             | DVD を挿入して、数秒間待つ                                       | /dvd/volume-name                 |
| ファイル                           | 最初の PCMCIA 上の PCMCIA を挿入して、数秒間待 /pcmem/pcmem0<br>つ    |                                  |

システムに複数の種類のリムーバブルメディアデバイスがある場合は、そのアクセス ポイントについて、次の表を参照してください。

表 **17–3** リムーバブルメディアにアクセスする場所

| メディアデバイス             | ファイルシステムにアクセスするため<br>のパス | raw データにアクセスするための場所      |
|----------------------|--------------------------|--------------------------|
| 最初のフロッピー<br>ディスクドライブ | /floppy/floppy0          | /vol/dev/aliases/floppy0 |

表 **17–3** リムーバブルメディアにアクセスする場所 *(*続き*)*

| メディアデバイス               | ファイルシステムにアクセスするため<br>のパス | raw データにアクセスするための場所      |
|------------------------|--------------------------|--------------------------|
| 2 番目のフロッピー<br>ディスクドライブ | /floppy/floppy1          | /vol/dev/aliases/floppy1 |
| 最初の CD-ROM ドラ<br>イブ    | /cdrom/cdrom0            | /vol/dev/aliases/cdrom0  |
| 2 番目の CD-ROM ド<br>ライブ  | /cdrom/cdrom1            | /vol/dev/aliases/cdrom1  |
| 最初のリムーバブル              | /rmdisk/jaz0             | /vol/dev/aliases/jaz0    |
| ハードディスク                | /rmdisk/zip0             | /vol/dev/aliases/zip0    |
| 最初の PCMCIA ドラ<br>イブ    | /pcmem/pcmem0            | /vol/dev/aliases/pcmem0  |

第 17 章 • リムーバブルメディアの管理 (概要) **237**

<span id="page-238-0"></span>第 **18** 章

# リムーバブルメディアへのアクセス (手順)

この章では、Solaris 環境でコマンド行からリムーバブルメディアにアクセスする方法 について説明します。

リムーバブルメディアへのアクセスに関連する手順については、次の節を参照してく ださい。

- 239 ページの「リムーバブルメディアへのアクセス(作業マップ)」
- 248 [ページの「リモートシステム上のリムーバブルメディアへのアクセス](#page-247-0)(作業 [マップ](#page-247-0))」
- リムーバブルメディアの概要については[、第](#page-232-0) 17 章を参照してください。

# リムーバブルメディアへのアクセス (作 業マップ)

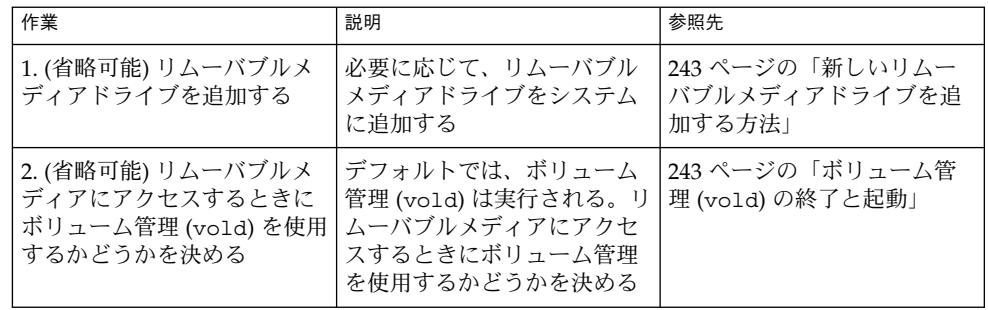

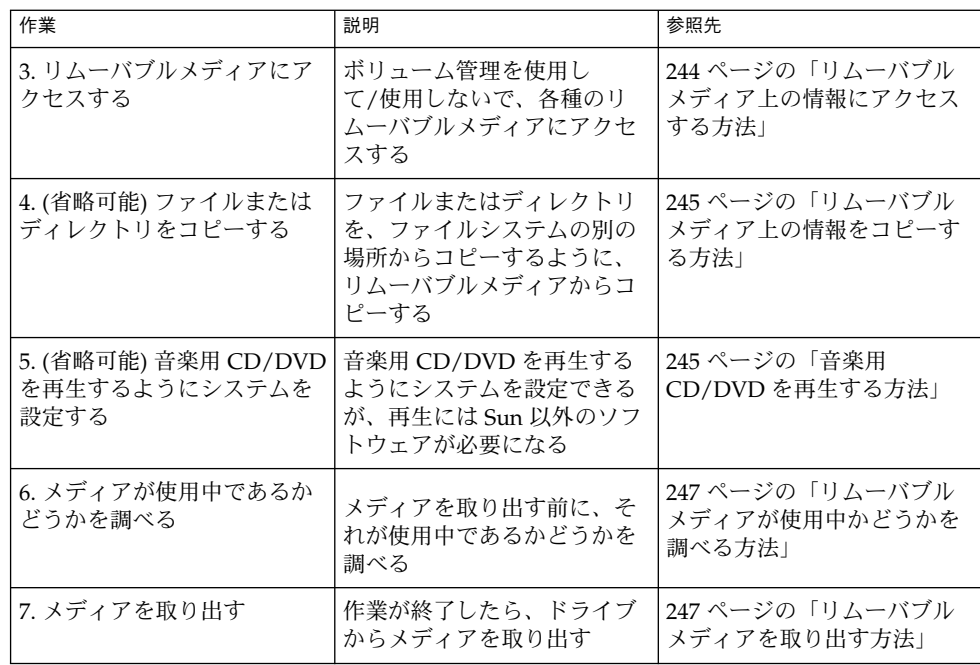

# リムーバブルメディアへのアクセス (概 要)

リムーバブルメディア上の情報にアクセスするには、ボリュームマネージャを使用す る方法と使用しない方法があります。CDE のファイルマネージャを使用してリムーバ ブルメディア上の情報にアクセスする方法については、『*Solaris* 共通デスクトップ環 境 ユーザーズ・ガイド』の「ファイル・マネージャでのリムーバブル・メディアの使 い方」を参照してください。

Solaris 8 6/00 リリースから、ボリュームマネージャ (vold) ですべてのリムーバブル メディアデバイスを動的に管理できるようになりました。これに伴い、 /dev/rdsk/c*n*t*n*d*n*s*n* や /dev/dsk/c*n*t*n*d*n*s*n* などのデバイス名でのリムーバブル メディアへのアクセスは、できなくなります。

### リムーバブルメディア名の使用

リムーバブルメディアには、さまざまな名前でアクセスできます。次の表に、ボ リューム管理を使用して/使用しないでアクセスできるさまざまなメディア名を示し ます。

<span id="page-240-0"></span>表 **18–1** リムーバブルメディア名

| メディア                                 | ボリューム管理デバイスの名 | ボリューム管理デバイスの別名           | デバイス名                   |
|--------------------------------------|---------------|--------------------------|-------------------------|
| 最初のフ                                 | /floppy       | /vol/dev/aliases/floppy0 | /dev/rdiskette          |
| ロッピー<br>ディスクドラ                       |               |                          | /vol/dev/rdiskette0/    |
| イブ                                   |               |                          | volume-name             |
| 最初、2番目、                              | /cdrom0       | /vol/dev/aliases/cdrom0  | /vol/dev/rdsk/cntn[dn]/ |
| 3 番目の CD-<br>ROM または                 | /cdrom1       | /vol/dev/aliases/cdrom1  | volume-name             |
| $DVD-ROM \n\mid$ <sup>x</sup><br>ライブ | /cdrom2       | /vol/dev/aliases/cdrom2  |                         |
| 最初、2番目、                              | /rmdisk/jaz0  | /vol/dev/aliases/jaz0    | /vol/dev/rdsk/cntndn/   |
| 3 番目の Jaz<br>(ジャズ)ドライ                | /rmdisk/jaz1  | /vol/dev/aliases/jaz1    | volume-name             |
|                                      | /rmdisk/jaz2  | /vol/dev/aliases/jaz2    |                         |
| 最初、2番目、                              | /rmdisk/zip0  | /vol/dev/aliases/zip0    | /vol/dev/rdsk/cntndn/   |
| 3 番目の Zip ド<br>ライブ                   | /rmdisk/zip1  | /vol/dev/aliases/zip1    | volume-name             |
|                                      | /rmdisk/zip2  | /vol/dev/aliases/zip2    |                         |
| 最初、2番目、<br>3番目の<br>PCMCIA ドラ         | /pcmem/pcmem0 | /vol/dev/aliases/pcmem0  | /vol/dev/rdsk/cntndn/   |
|                                      | /pcmem/pcmem1 | /vol/dev/aliases/pcmem1  | volume-name             |
| イブ                                   | /pcmem/pcmem2 | /vol/dev/aliases/pcmem2  |                         |

特定の Solaris コマンドで使用するリムーバブルメディア名を確認する場合は、次の表 を使用してください。

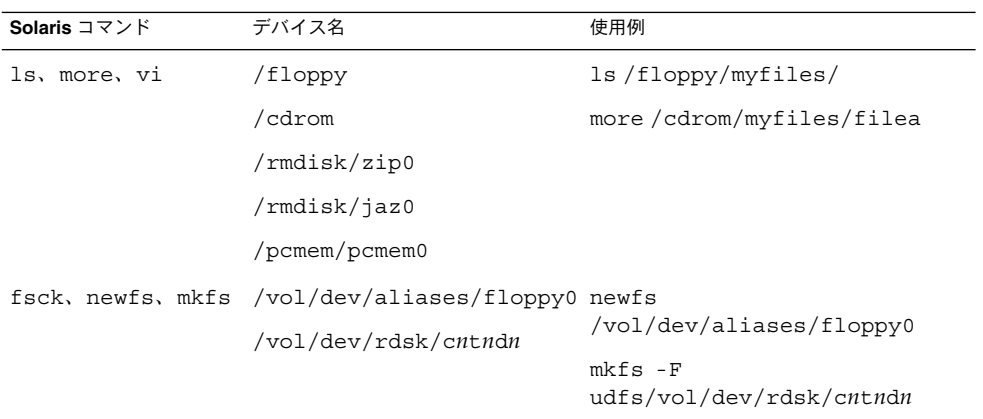

#### 第 18 章 • リムーバブルメディアへのアクセス (手順) **241**

### リムーバブルメディア上のデータにアクセスする ためのガイドライン

ほとんどの CD と DVD は、ISO 9660 標準でフォーマットされています。このフォー マットには移植性があるため、ほとんどの CD と DVD をボリューム管理によってマ ウントできます。ただし、UFS ファイルシステムを持つ CD と DVD にはアーキテク チャ間の移植性がないため、設計されたときのアーキテクチャで使用する必要があり ます。

たとえば、SPARC システム用にフォーマットされた UFS ファイルシステムを持つ CD と DVD は x86 システムでは認識されません。同様に、x86 システム用にフォー マットされた UFS CD は、ボリューム管理によって SPARC システム上にマウントす ることはできません。同じ制限が、フロッピーディスクにもあてはまります。実際に は、同じビット構造を共有するアーキテクチャもあります。このため、場合によって は、あるアーキテクチャに固有の UFS フォーマットが別のアーキテクチャによって認 識されることもありますが、UFS ファイルシステム構造はこのような互換性を保証す るように設計されたものではありません。

さまざまなフォーマットに対応するために、CD または DVD は、実際にはハード ディスクのパーティションに似たスライスに分割されます。9660 部分は移植可能です が、UFS 部分はアーキテクチャに固有です。CD または DVD のマウントで問題が生 じた場合、特にそれがインストール用 CD または DVD の場合は、その UFS ファイル システムが、使用しているシステムのアーキテクチャに適しているかどうかを CD ま たは DVD のラベルで確認してください。

#### Jaz ドライブおよび Zip ドライブへのアクセス

次の状況に応じて、Jaz ドライブや Zip ドライブへのアクセス方法が以前の Solaris リ リースから変更されたかどうかを判断できます。

- Solaris 8 6/00 リリースから Solaris 9 リリースへアップグレードする場合は、以前 の Solaris リリースと同じ方法で Jaz ドライブおよび Zip ドライブにアクセスでき ます。
- 新規に Solaris 9 リリースをインストールする場合は、以前の Solaris リリースと同 じ方法で Jaz ドライブおよび Zip ドライブにアクセスすることはできません。 以前の Solaris リリースと同じ方法で Jaz ドライブおよび Zip ドライブにアクセス する場合は、次の手順に従ってください。
	- 1. /etc/vold.conf ファイル内の次の行でテキストの初めに # マークを挿入 し、コメント扱いにします。
		- **#** use rmdisk drive /dev/rdsk/c\*s2 dev\_rmdisk.so rmdisk%d
	- 2. システムをリブートします。

### <span id="page-242-0"></span>▼ 新しいリムーバブルメディアドライブを追加する 方法

新しいリムーバブルメディアドライブを追加する場合は、/reconfigure ファイルを 作成し、システムをリブートして、ボリューム管理に新しいメディアドライブを認識 させる必要があります。

- **1.** スーパーユーザーになります。
- **2. /reconfigure** ファイルを作成します。
	- # **touch /reconfigure**
- **3.** システムを実行レベル **0** にします。
	- # **init 0**
- **4.** システムの電源を切ります。
- **5.** 新しいリムーバブルメディアドライブを接続します。 詳細な手順については、該当するハードウェアのマニュアルを参照してください。
- **6.** システムの電源を入れます。 システムが自動的にマルチユーザーモードになります。

### ボリューム管理 (vold) の終了と起動

場合によっては、ボリューム管理を使用しないで、メディアを管理した方がよいこと があります。この節では、ボリューム管理をいったん終了し、後で再起動する方法に ついて説明します。

#### ▼ ボリューム管理 (vold) を終了させる方法

- **1.** メディアが使用中でないことを確認します。 メディアを使用中のすべてのユーザーを確認できたか保証がない場合は、247 [ペー](#page-246-0) [ジの「リムーバブルメディアが使用中かどうかを調べる方法」の](#page-246-0)手順に従って fuser コマンドを使用してください。
- **2.** スーパーユーザーになります。
- **3. volmgt stop** コマンドを入力します。
	- # **/etc/init.d/volmgt stop** #

第 18 章 • リムーバブルメディアへのアクセス (手順) **243**

#### <span id="page-243-0"></span>▼ ボリューム管理 (vold) を再起動する方法

- **1.** スーパーユーザーになります。
- **2. volmgt start** コマンドを入力します。

```
# /etc/init.d/volmgt start
volume management starting.
```
- ▼ リムーバブルメディア上の情報にアクセスする方 法
	- **1.** メディアを挿入します。 数秒後にメディアがマウントされます。
	- **2.** ドライブにメディアが入っているかどうかを確認します。

% **volcheck** コマンド行インタフェースを使用し、適切なデバイス名を指定して情報にアクセス します。デバイス名については、表 [18–1](#page-240-0) を参照してください。

**3.** メディアの内容をリスト表示します。

% **ls /media**

#### 例 — リムーバブルメディア上の情報にアクセスする

次のように入力して、フロッピーディスク上の情報にアクセスします。

\$ **volcheck** \$ **ls /floppy** myfile

次のように入力して、Jaz ドライブ上の情報にアクセスします。

\$ **volcheck** \$ **ls /rmdisk** jaz0/ jaz1/

次のように入力して、CD-ROM 上の情報にアクセスします。

\$ **volcheck** \$ **ls /cdrom** solaris\_9\_sparc/

次のように入力して、CD-ROM 上のシンボリックリンクを表示します。

\$ **ls -lL /cdrom/cdrom0** total 166 drwxr-xr-x 4 root root 2048 Jul 21 05:18 MU

<span id="page-244-0"></span>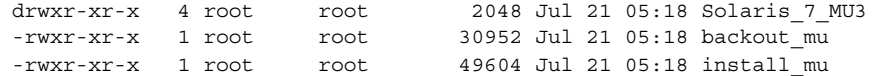

次のように入力して、PCMCIA メモリーカード上の情報にアクセスします。

\$ **ls /pcmem/pcmem0** pcmem0 myfiles

### ▼ リムーバブルメディア上の情報をコピーする方法

リムーバブルメディア上のファイルやディレクトリへのアクセスは、他のファイルシ ステムの場合とまったく同じように行えます。ただし、所有権とアクセス権について は重大な制限があります。

たとえば、あるユーザーが、CD 上のファイルを自分のファイルシステムにコピーし た場合、そのユーザーはファイルの所有者になりますが、書き込み権は与えられませ ん (CD 上のファイルには書き込み権がないため)。アクセス権は各自で変更しなけれ ばなりません。

**1.** メディアがマウントされていることを確認します。

\$ **ls** */media*

ls コマンドは、マウントされたメディアの内容を表示します。内容が表示されな い場合は、244 [ページの「リムーバブルメディア上の情報にアクセスする方法」を](#page-243-0) 参照してください。

**2. (**省略可能**)** ファイルまたはディレクトリをコピーします。

たとえば、CD の場合は次のように入力します。

```
$ cp /cdrom/sol_8_u3_sparc_2/Solaris_8/EA/products/Live*/README*
$ ls -l
```
-r--r--r-- 1 pmorph users 3002 May 9 08:09 README\_Live\_Upgrade たとえば、PCMCIA メモリーカードの場合は次のように入力します。

```
$ cp /pcmem/pcmem0/readme2.doc .
$ cp -r /pcmem/pcmem0/morefiles .
```
### ▼ 音楽用 CD/DVD を再生する方法

Solaris リリースを実行しているシステムに接続されたリムーバブルメディアドライブ から音楽用のメディアを再生する場合は、xmcd などのパブリックドメインソフト ウェアにアクセスする必要があります。xmcd は、次の場所から入手できます。

■ <http://www.ibiblio.org/tkan/xmcd>

このサイトには、xmcd ソフトウェアの更新情報が頻繁に追加され、Sun Blade™ システムなどの Sun 製の新しいハードウェアで再生するための新バージョンの xmcd も含まれています。

第 18 章 • リムーバブルメディアへのアクセス (手順) **245**

■ [http://www.sun.com/software/solaris/freeware/pkgs\\_download.html](http://www.sun.com/software/solaris/freeware/pkgs_download.html)

xmcd ソフトウェアを CDDA (CD Digital Audio) サポートと併用して音楽用のメ ディアを再生するときは、次のことに注意してください。

- Sun Blade™ システムではバージョン 3.1 以上の xmcd を使用してください (この バージョンには CDDA サポート機能があるため)。CDDA は Sun Blade システム で CD の応答待ちをするために必要です。
- xmcd を起動し、オプションボタン (ハンマーとねじ回しが表示されたボタン) をク リックして、「CDDA playback」をクリックすることで CDDA を使用可能にして ください。
- CDDA が使用可能になると、オーディオはオーディオデバイスに送られるよう指 示されるため、ヘッドホンや外部スピーカはメディアドライブそのものではなく オーディオデバイスに接続する必要があります。
- CDDAは他のマシンでも使用可能にできます。Sun Blade システムでメディアを再 生するためには、CDDA を使用可能にする必要があります。

次の問題にも考慮してください。

- CD-ROM とオーディオデバイスが内部接続されていないシステムで xmcd を標準 の再生機能と組み合わせて使用する場合は、ヘッドホンを CD-ROM ドライブの ヘッドホンポートに挿入する必要があります。
- CD-ROM とオーディオデバイスが内部接続されているシステムで xmcd を標準の 再生機能と組み合わせて使用する場合は、次のどちらの方法も可能です。
	- 1. ヘッドホンを CD-ROM ドライブのヘッドホンポートに挿入する。
	- 2. ヘッドホンをオーディオデバイスのヘッドホンポートに挿入する。

ただし、2 番目を選択した場合は、次の作業を行う必要があります。

- 内蔵 CD を入力デバイスとして選択する。
- モニターボリュームが0以外の値になっていることを確認する。

これらの作業はどちらも、sdtaudiocontrol のレコードパネルから実行するこ とができます。

xmcd ソフトウェアをインストールすると、音楽用 CD を CD-ROM ドライブに挿入 し、xmcd のコントロールパネルを起動するだけで再生できます。

- **1. xmcd** ソフトウェアをインストールします。
- **2.** メディアをメディアドライブに挿入します。
- **3. xmcd** コマンドを起動します。
	- % **./xmcd &**

### <span id="page-246-0"></span>▼ リムーバブルメディアが使用中かどうかを調べる 方法

- **1.** スーパーユーザーになります。
- **2.** メディアにアクセスしているプロセスを特定します。

# **fuser -u** [**-k**] */media*

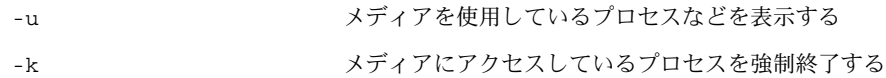

fuser コマンドの使用方法については、fuser(1M) のマニュアルページを参照し てください。

**3. (**省略可能**)** メディアにアクセスしているプロセスを強制終了します。

# **fuser -u -k** */media*

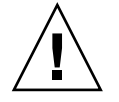

注意 **–** メディアにアクセスしているプロセスの強制終了は、緊急の場合にのみ行い ます。

**4.** プロセスが終了していることを確認します。

# **pgrep** *process-ID*

### 例 — メディアが使用中かどうかを調べる

次の例は、プロセス 26230c (所有者 ripley) が /cdrom/cdrom0/Solaris\_8/EA/products/Live\_Upgrade\_1.0 ディレクトリ にアクセスしていることを示しています。

# **fuser -u /cdrom/cdrom0/Solaris\_8/EA/products/Live\_Upgrade\_1.0** /cdrom/cdrom0/Solaris\_8/EA/products/Live\_Upgrade\_1.0: 26230c(ripley)

### ▼ リムーバブルメディアを取り出す方法

**1.** メディアが使用中でないことを確認します。

シェルまたはアプリケーションがメディア上のファイルまたはディレクトリのいず れかにアクセスしている場合、メディアは「使用中」であることを忘れないでくだ さい。CD を使用しているシェルやアプリケーションなどをすべて検出したかどう かわからない (デスクトップツールの背後に隠れているシェルがアクセスしている

第 18 章 • リムーバブルメディアへのアクセス (手順) **247**

<span id="page-247-0"></span>可能性がある) 場合は、247 [ページの「リムーバブルメディアが使用中かどうかを](#page-246-0) [調べる方法」の](#page-246-0)手順に従って fuser コマンドを使用してください。

- **2.** メディアを取り出します。
	- # **eject** *media*

たとえば、CD の場合は次のように入力します。

# **eject cdrom**

たとえば、PCMCIA メモリーカードの場合は次のように入力します。

# **eject pcmem0**

# リモートシステム上のリムーバブルメ ディアへのアクセス (作業マップ)

次の表に、リモートシステム上のリムーバブルメディアへのアクセスに必要な作業を 示します。

| 作業                                       | 説明                                      | 参照先                                          |
|------------------------------------------|-----------------------------------------|----------------------------------------------|
| 1. ローカルのメディアをリ<br>モートシステムで使用できる<br>ようにする | 必要に応じて、リムーバブル<br>メディアドライブをシステム<br>に追加する | 248 ページの「ローカルのメ<br>ディアを他のシステムで使用<br>可能にする方法」 |
| 2. リモートシステム上のリ<br>ムーバブルメディアにアクセ<br>スする   | メディアをドライブに挿入す<br>$\mathcal{Z}_{\Omega}$ | 244 ページの「リムーバブル<br>メディア上の情報にアクセス<br>する方法+    |

#### ▼ ローカルのメディアを他のシステムで使用可能に する方法

システムのメディアドライブを共有するようにシステムを設定すると、そのドライブ に読み込まれているメディアが他のシステムでも使用できるようになります。(これは 音楽用の CD には当てはまりません。) リムーバブルメディアドライブを共有する と、252 [ページの「リモートシステム上のリムーバブルメディアにアクセスする方](#page-251-0) [法」](#page-251-0) の手順に従ってそのドライブをマウントするだけで、ドライブにロードされてい るメディアを他のシステムでも使用できます。

- **1.** スーパーユーザーになります。
- **2. NFS** デーモン **(nfsd)** が実行されているかどうかを調べます。

**<sup>248</sup>** Solaris のシステム管理 (基本編) • 2004 年 4 月

# **ps -ef | grep nfsd** root 14533 1 17 10:46:55 ? 0:00 /usr/lib/nfs/nfsd -a 16 root 14656 289 7 14:06:02 pts/3 0:00 grep nfsd デーモンが実行されている場合、/usr/lib/nfs/nfsd の行は、上記のように表 示されます。デーモンが実行されていない場合は、grep nfsd の行だけが表示さ れます。

- **3. nfsd** の状態を確認し、次のいずれかの手順を選択します。
	- **a. nfsd** が実行されている場合は、手順 **8** に進む。
	- **b. nfsd** が実行されていない場合は、手順 **4** に進む。
- **4. nfsd** が共有するための **dummy** ディレクトリを作成します。
	- # **mkdir /***dummy-dir*

*dummy-dir* たとえば、dummy などの任意のディレクトリ名にするこ とができる。 このディレクトリには、ファイルは含まれ ない。これは、NFS デーモンを「呼び起こして」、共有 されたメディアドライブを認識させることを目的として いる。

**5.** 次のエントリを **/etc/dfs/dfstab** ファイルに追加します。

share -F nfs -o ro [-d *comment*] /*dummy-dir* NFS デーモンを起動すると、このエントリ「呼び起こし」が参照され、共有され たメディアドライブが認識されます。コメント (-d が前に付く) はオプションで す。

**6. NFS** デーモンを起動します。

# **/etc/init.d/nfs.server start**

**7. NFS** デーモンが実際に実行されていることを確認します。

# **ps -ef | grep nfsd** root 14533 1 17 10:46:55 ? 0:00 /usr/lib/nfs/nfsd -a 16 root 14656 289 7 14:06:02 pts/3 0:00 /grep nfsd

**8.** 現在ドライブにあるメディアを取り出します。

# **eject** *media*

**9. root** の書き込み権を **/etc/rmmount.conf** ファイルに割り当てます。

# **chmod 644 /etc/rmmount.conf**

**10.** 次の行を **/etc/rmmount.conf** ファイルに追加します。

# File System Sharing share *media*\*

第 18 章 • リムーバブルメディアへのアクセス (手順) **249**

上記の行によって、システムの CD-ROM ドライブにロードされる CD が共有され ます。ただし、share(1M) のマニュアルページに説明されているように、特定の CD (複数も可) に共有範囲を限定することができます。

**11. /etc/rmmount.conf** ファイルから書き込み権を削除します。

# **chmod 444 /etc/rmmount.conf**

この手順によって、ファイルはそのデフォルトのアクセス権に戻ります。

**12.** メディアを読み込みます。

ここで読み込むメディアはすべて、他のシステムで使用できるようになります。必 ずドライブのランプの点滅が消えるまで待って、この作業を確認するようにしてく ださい。

メディアにアクセスするには、リモートユーザーは、252 [ページの「リモートシス](#page-251-0) [テム上のリムーバブルメディアにアクセスする方法」の](#page-251-0)手順に従って、名前により そのメディアをマウントする必要があります。

**13. share** コマンドを使用して、メディアが実際に他のシステムで使用できるかどう かを確認します。

メディアが使用可能な場合は、その共有設定が表示されます。共有される dummy ディレクトリも表示されます。

- # **share**
- /dummy ro "dummy dir to wake up NFS daemon"
- /cdrom/sol\_9\_sparc ro ""

#### 例 — ローカル CD を他のシステムで使用可能にする

次の例は、ローカルの CD をネットワーク上の他のシステムでも使用できるようにす る方法を示しています。

```
# ps -ef | grep nfsd
   root 10127 9986 0 08:25:01 pts/2 0:00 grep nfsd
   root 10118 1 0 08:24:39 ? 0:00 /usr/lib/nfs/nfsd -a
# mkdir /dummy
# vi /etc/dfs/dfstab
(次の行を追加する)
share -F nfs -o ro /dummy
# eject cdrom0
# chmod 644 /etc/rmmount.conf
# vi /etc/rmmount
(次の行をファイルシステム共有セクションに追加する)
share cdrom*
# chmod 444 /etc/rmmount.conf
(CD をロードする)
# share
              /dummy ro ""
              /cdrom/sol_9_sparc/s5 ro ""
              /cdrom/sol 9 sparc/s4 ro ""
              /cdrom/sol_9_sparc/s3 ro ""
```
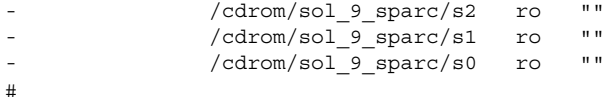

#### 例 — ローカルのフロッピーディスクを他のシステムで使 用可能にする

次の例は、ローカルのフロッピーディスクをネットワーク上の他のシステムでも使用 できるようにする方法を示しています。

```
# ps -ef | grep nfsd
   root 10127 9986 0 08:25:01 pts/2 0:00 grep nfsd
   root 10118 1 0 08:24:39 ? 0:00 /usr/lib/nfs/nfsd -a
# mkdir /dummy
# vi /etc/dfs/dfstab
(次の行を追加する)
share -F nfs -o ro /dummy
# eject floppy0
# chmod 644 /etc/rmmount.conf
# vi /etc/rmmount
(次の行をファイルシステム共有セクションに追加する)
share floppy*
# chmod 444 /etc/rmmount.conf
(フロッピーディスクをロードする)
# volcheck -v
media was found
# share
              /dummy ro ""
              - /floppy/myfiles rw ""
```
#### 例 — ローカルの PCMCIA メモリーカードを他のシステム で使用可能にする

次の例は、ローカルの PCMCIA メモリーカードをネットワーク上の他のシステムで も使用できるようにする方法を示しています。

```
# ps -ef | grep nfsd
   root 10127 9986 0 08:25:01 pts/2 0:00 grep nfsd
   root 10118 1 0 08:24:39 ? 0:00 /usr/lib/nfs/nfsd -a
# mkdir /dummy
# vi /etc/dfs/dfstab
(次の行を追加する)
share -F nfs -o ro /dummy
# eject pcmem0
# chmod 644 /etc/rmmount.conf
# vi /etc/rmmount
(次の行をファイルシステム共有セクションに追加する)
share floppy*
# chmod 444 /etc/rmmount.conf
```
第 18 章 • リムーバブルメディアへのアクセス (手順) **251**

```
(PCMCIA メモリーカードをロードする)
# volcheck -v
media was found
# share
              /dummy ro ""
              - /pcmem/myfiles rw ""
```
### ▼ リモートシステム上のリムーバブルメディアにア クセスする方法

248 [ページの「ローカルのメディアを他のシステムで使用可能にする方法」の](#page-247-0)指示に 従って、リモートシステムがそのシステム上のメディアを共有している場合は、手動 でそのメディアをファイルシステムにマウントすれば、リモートシステム上のメ ディアにアクセスできます。

**1.** マウントポイントとして使用する既存のディレクトリを指定するか、作成します。

\$ **mkdir** *directory directory* は、他のシステムのメディアのマウントポイントとして作成するディレク トリの名前です。

**2.** マウントするメディアの名前を確認します。

\$ **showmount -e** *system-name* export list for *system-name*: /cdrom/sol\_9\_sparc (everyone)

**3.** スーパーユーザー権限で、メディアをマウントします。

# **mount -F nfs -o ro** *system-name:/media/media-name local-mount-point*

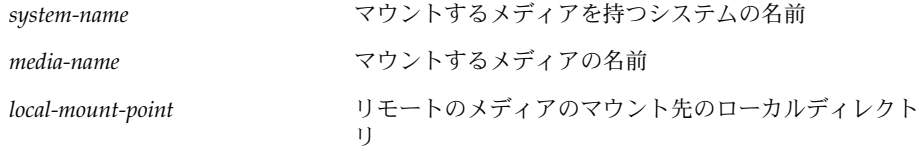

- **4.** スーパーユーザーをログアウトします。
- **5.** メディアがマウントされていることを確認します。

\$ **ls** */media*

#### 例 — 他のシステム上の CD にアクセスする

次の例は、sol\_9\_sparc という CD をリモートシステム starbug からローカルシ ステムの /cdrom ディレクトリにマウントする方法を示しています。
```
$ showmount -e starbug
export list for starbug:
/cdrom/sol_9_sparc (everyone)
$ su
Password: password
# mount -F nfs -o ro starbug:/cdrom/sol_9_sparc /cdrom
# exit
$ ls /cdrom
cdrom0 sol_9_sparc
```
#### 例 — 他のシステム上のフロッピーディスクにアクセスす る

次の例は、myfiles というフロッピーディスクをリモートシステム mars からローカ ルシステムの /floppy ディレクトリにマウントする方法を示しています。

\$ **cd /net/mars** \$ **ls /floppy** floppy0 myfiles \$ **su** Password: *password* # **mount -F nfs rw mars:/floppy/myfiles /floppy** # **exit** \$ **ls /floppy** myfiles

#### 例 — 他のシステム上の PCMCIA メモリーカードにアクセ スする

次の例は、myfiles という PCMCIA メモリーカードをリモートシステム mars から ローカルシステムの /pcmem ディレクトリにマウントする方法を示しています。

```
$ cd /net/mars
$ ls /pcmem
          myfiles
$ su
Password: password
# mount -F nfs rw mars:/pcmem/myfiles /pcmem
# exit
$ ls /pcmem
myfiles
```
第 18 章 • リムーバブルメディアへのアクセス (手順) **253**

<span id="page-254-0"></span>第 **19** 章

# リムーバブルメディアのフォーマット (手順)

この章では、Solaris 環境でコマンド行からリムーバブルメディアをフォーマットする 方法について説明します。

リムーバブルメディアのフォーマットに関連する手順については、255 ページの「リ ムーバブルメディアのフォーマット (作業マップ)」を参照してください。

リムーバブルメディアの概要については[、第](#page-232-0) 17 章を参照してください。

リムーバブルメディアのフォーマット (作業マップ)

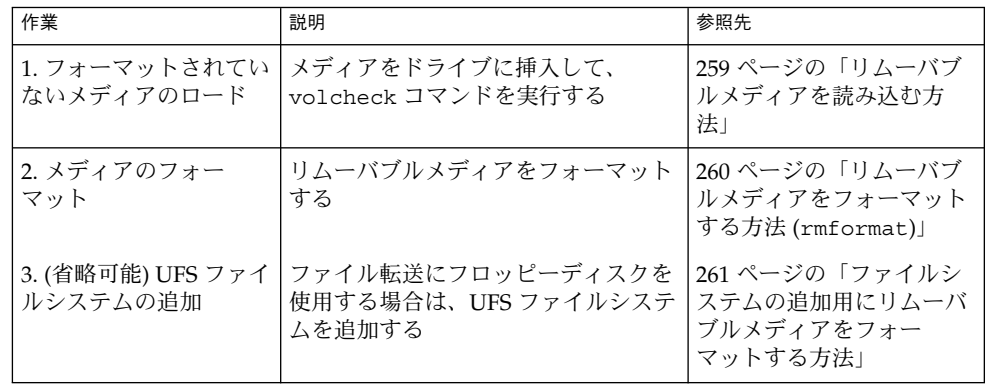

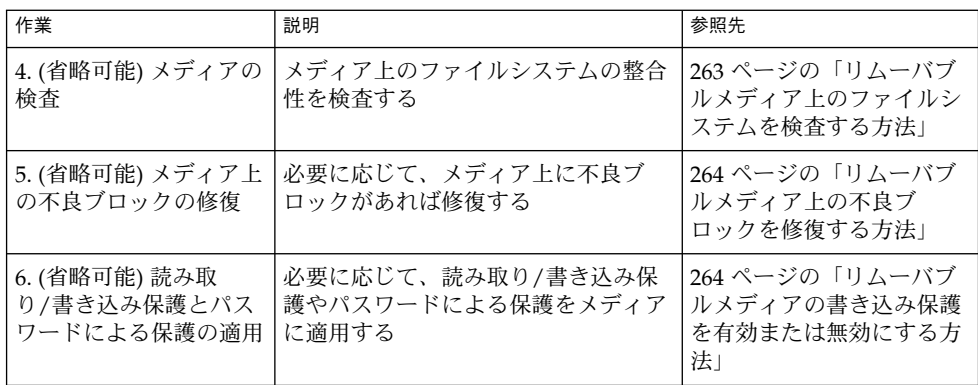

# リムーバブルメディアのフォーマットの 概要

rmformat コマンドは、スーパーユーザー以外で使用できるユーティリティであり、 書き込み可能なリムーバブルメディアのフォーマットや保護に使用できます。 rmformat コマンドには、次の 3 つのフォーマットオプションがあります。

- quick このオプションは、トラックを検証せずに、あるいは、検証するト ラックを制限して、リムーバブルメディアをフォーマットします。
- long このオプションは、リムーバブルメディアを完全にフォーマットします。 このオプションを使用してドライブ自身によるメディア全体の検証を行うデバイス もあります。
- force このオプションは、ユーザーへの確認なしに、リムーバブルメディアを 完全にフォーマットします。パスワードによる保護機能を備えたメディアでは、こ のオプションはフォーマットを行う前にパスワードをクリアします。この機能はパ スワードを忘れてしまったときに便利です。パスワードによる保護機能を備えてい ないメディアでは、long オプションのフォーマットが行われます。

## リムーバブルメディアのフォーマットのガイドラ イン

リムーバブルメディアをフォーマットするときは、次のことに注意してください。

■ ファイルマネージャのウィンドウを閉じて、ファイルマネージャを終了してくださ い。

ファイルマネージャは、フォーマットされていないメディアを挿入すると、フォー マットウィンドウを自動的に表示します。このウィンドウが表示されないようにす るために、ファイルマネージャを終了してください。ファイルマネージャを開いた ままにしておきたい場合は、フォーマットウィンドウが表示されてから、その フォーマットウィンドウを終了してください。

■ ボリュームマネージャ (vold) はファイルシステムを自動的にマウントするため、 メディアに既存のファイルシステムが含まれている場合は、メディアをフォー マットする前にマウント解除する必要があります。

#### リムーバブルメディアのハードウェア面での考慮 事項

この節では、リムーバブルメディアのハードウェアの面で考慮すべき事項について説 明します。

#### フロッピーディスクのハードウェア面での考慮事項

フロッピーディスクをフォーマットするときは、次のことに注意してください。

- フロッピーディスク名について、表 18-1 を参照してください。
- 名前の付いていない(「ラベル」がない) フロッピーディスクには、noname とい うデフォルト名が割り当てられます。

Solaris システムは、Solaris システム用と DOS システム用にフロッピーディスクを フォーマットできます。ただし、ハードウェアプラットフォームによっていくつかの 制限があります。次の表に、これらの制限がまとめてあります。

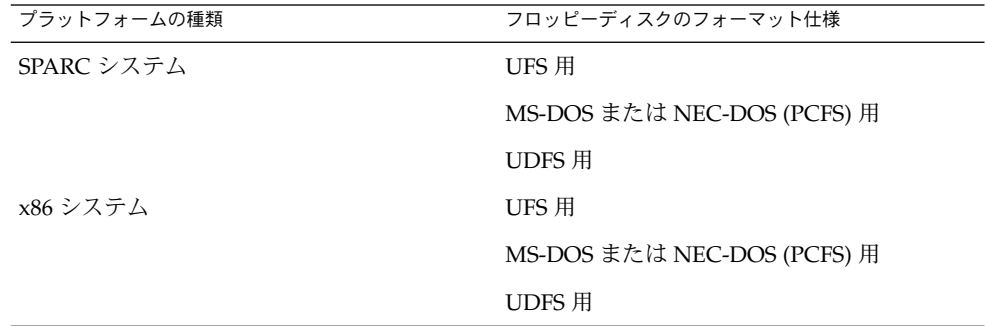

UFS 用にフォーマットされたフロッピーディスクは、それらがフォーマットされた ハードウェアプラットフォームに制限されます。つまり、SPARC システムでフォー マットされた UFS フロッピーディスクは、x86 システム上の UFS には使用できませ ん。同様に、x86 システム上でフォーマットされたフロッピーディスクは SPARC シス テム上の UFS には使用できません。これは、SPARC と x86 とでは UFS フォーマット が異なるためです。SPARC はリトルエンディアンによるビットコーディング、x86 は ビッグエンディアンによるビットコーディングを採用しています。

第 19 章 • リムーバブルメディアのフォーマット (手順) **257**

SunOS ファイルシステム用の完全な形式は、基本的な「ビット」形式と、SunOS ファイルシステムをサポートするための構造からなります。DOS ファイルシステム用 の完全な形式は、基本的な「ビット」形式と、MS-DOS または NEC-DOS のどちらか のファイルシステムをサポートする構造からなります。フロッピーディスクを準備す るために必要な手順は、ファイルシステムによって異なります。したがって、フ ロッピーディスクをフォーマットする前には、どの作業が必要かを決めてください。 詳細については、255 [ページの「リムーバブルメディアのフォーマット](#page-254-0) (作業 [マップ](#page-254-0))」を参照してください。

Solaris システム (SPARC または x86 のどちらか) では、次の密度でフロッピーディス クをフォーマットできます。

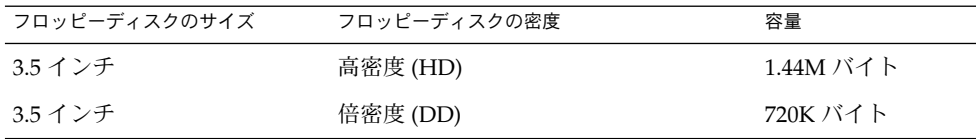

デフォルトで、フロッピーディスクドライブは、それに近い密度にフロッピーディス クをフォーマットします。つまり、デフォルトでは、1.44M バイトのドライブは、フ ロッピーディスクが実際に 1.44M バイトのフロッピーディスクかどうかに関係なく、 特に指示しないかぎり、そのフロッピーディスクを 1.44M バイト用にフォーマットし ようとします。言い換えれば、フロッピーディスクもドライブも、その容量以下に フォーマットすることは可能です。

#### PCMCIA メモリーカードのハードウェア面での考慮事項

Solaris システムは、Solaris システム用と DOS システム用に PCMCIA メモリーカー ドをフォーマットできます。ただし、ハードウェアプラットフォームによっていくつ かの制限があります。次の表に、これらの制限がまとめてあります。

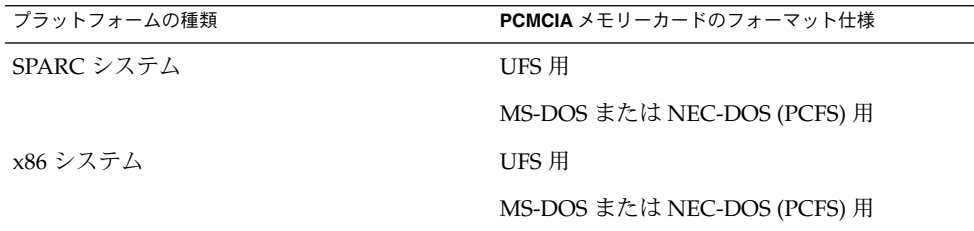

UFS 用にフォーマットされた PCMCIA メモリーカードは、それらがフォーマットさ れたハードウェアプラットフォームに制限されます。つまり、SPARC システムで フォーマットされた UFS PCMCIA メモリーカードは、x86 システム上の UFS には使 用できません。同様に、x86 システムでフォーマットされた PCMCIA メモリーカード は SPARC システムでは使用できません。これは、SPARC と x86 とでは UFS フォー マットが異なるためです。

<span id="page-258-0"></span>UFS ファイルシステム用の完全な形式は、基本的な「ビット」形式と、UFS ファイル システムをサポートする構造からなります。DOS ファイルシステム用の完全な形式 は、基本的な「ビット」形式と、MS-DOS または NEC-DOS のどちらかのファイルシ ステムをサポートする構造からなります。PCMCIA メモリーカードを準備するために 必要な手順はファイルシステムによって異なります。したがって、PCMCIA メモリー カードをフォーマットする前には、どの作業が必要かを決めてください。

### ▼ リムーバブルメディアを読み込む方法

- **1.** メディアを挿入します。
- **2.** メディアがフォーマットされていることを確認します。

フォーマットされているかどうかがわからない場合は、メディアを挿入し、手順 3 の説明に従って、コンソールの状態メッセージを確認してください。メディアを フォーマットする必要がある場合は、260 [ページの「リムーバブルメディアを](#page-259-0) [フォーマットする方法](#page-259-0) (rmformat)」を参照してください。

**3.** ボリューム管理に通知します。

\$ **volcheck -v** media was found 次の 2 つの状態メッセージのいずれかが表示されます。

media was found ボリューム管理がメディアを検出し、表 [18–1](#page-240-0) に記述さ れたディレクトリにそのメディアをマウントしようとす る。

> メディアが正しくフォーマットされている場合は、コン ソールにエラーメッセージが表示されない。

> メディアがフォーマットされていない場合でも「media was found」メッセージは表示されるが、次のようなエ ラーメッセージがコンソールに表示される。

> fd0: unformatted diskette or no diskette in the drive

fd0: read failed (40 1 0)

fd0: bad format

メディアをフォーマットしてからでないと、ボリューム 管理はそれをマウントできない。詳細は、第 19 [章を](#page-254-0)参 照。

第 19 章 • リムーバブルメディアのフォーマット (手順) **259**

<span id="page-259-0"></span>no media was found ボリューム管理は、メディアを検出しなかった。メ ディアが正しく挿入されていることを確認して、 volcheck をもう一度実行する。うまくいかない場合 は、メディアをチェックする。損傷の可能性がある。メ ディアを手動でマウントしてみることもできる。

**4.** メディアの内容を表示して、メディアがマウントされていることを確認します。 たとえば、フロッピーディスクの場合は次のように入力します。

\$ **ls /floppy**

floppy0 myfiles

前に説明したように、floppy0 はフロッピーディスクの実際の名前へのシンボ リックリンクです。この場合、myfiles が実際の名前です。正しくフォーマット されていて、名前がない場合は、unnamed\_floppy と呼ばれます。

/floppy ディレクトリの下に何も表示されない場合は、フロッピーディスクがマ ウントされていないか、正しくフォーマットされていないかのどちらかです。これ を調べるには、mount コマンドを実行して、次のような /floppy で始まる行を探 してください (通常は、リストの最後にあります)。

/floppy/*name* on /vol/dev/diskette0/*name*

このような行が表示されない場合、フロッピーディスクはマウントされていませ ん。コンソールウィンドウにエラーメッセージが表示されていないかどうか確認し てください。

## ▼ リムーバブルメディアをフォーマットする方法 (rmformat)

rmformat コマンドを使用すると、メディアをフォーマットすることができます。こ のコマンドは、デフォルトで、メディア上にパーティション 0 とパーティション 2 (メ ディア全体) という 2 つのパーティションを作成します。

**1.** ボリュームマネージャが動作していることを確認します。動作していれば、デバイ ス名のニックネームを使用できます。

```
$ ps -ef | grep vold
```
root 212 1 0 Nov 03 ? 0:01 /usr/sbin/vold vold の起動方法については、244 [ページの「ボリューム管理](#page-243-0) (vold) を再起動する [方法」を](#page-243-0)参照してください。メディアのデバイス名の確認方法については、 240 [ページの「リムーバブルメディア名の使用」を](#page-239-0)参照してください。

**2.** リムーバブルメディアをフォーマットします。

\$ **rmformat -F [ quick | long | force ]** *device-name* rmformat のフォーマットオプションについては、前出の節を参照してくださ  $\mathcal{U}$ 

rmformat コマンドの出力によって不良ブロックが見つかった場合は、264 [ページ](#page-263-0) [の「リムーバブルメディア上の不良ブロックを修復する方法」の](#page-263-0)指示に従って不良 <span id="page-260-0"></span>ブロックを修復してください。

**3. (**省略可能**)** リムーバブルメディアに、**Solaris** 環境で使用する **8** 文字のラベルを付 けます。

\$ **rmformat -b** *label device-name*

DOS ラベルの作成方法については、mkfs\_pcfs(1M) のマニュアルページを参照 してください。

## 例 — リムーバブルメディアをフォーマットする

次の例は、フロッピーディスクのフォーマット方法を示しています。

\$ **rmformat -F quick /dev/rdiskette** Formatting will erase all the data on disk. Do you want to continue? (y/n) **y** .........................................................................

次の例は、Zip ドライブのフォーマット方法を示しています。

\$ **rmformat -F quick /vol/dev/aliases/zip0** Formatting will erase all the data on disk. Do you want to continue? (y/n) **y** .........................................................................

## ▼ ファイルシステムの追加用にリムーバブルメ ディアをフォーマットする方法

- **1.** リムーバブルメディアをフォーマットします。
	- \$ **rmformat -F quick** *device-name*
- **2. (**省略可能**)** 代替の **Solaris** パーティションテーブルを作成します。

\$ **rmformat -s** *slice-file device-name* スライスファイルの例は次のようになります。

slices: 0 = 0, 30MB, "wm", "home" : 1 = 30MB, 51MB : 2 = 0, 94MB, "wm", "backup" : 6 = 81MB, 13MB

- **3.** スーパーユーザーになります。
- **4.** 適切なファイルシステムの種類を決定し、次のいずれかの作業を選択します。
	- **a. UFS** ファイルシステムを作成する

# **newfs** *device-name*

**b. UDFS** ファイルシステムを作成する

第 19 章 • リムーバブルメディアのフォーマット (手順) **261**

#### # **mkfs -F udfs** *device-name*

#### 例 — UFS ファイルシステム用にフロッピーディスクを フォーマットする

次の例は、フロッピーディスクをフォーマットし、そのフロッピーディスク上に UFS ファイルシステムを作成する方法を示しています。

\$ **rmformat -F quick /vol/dev/aliases/floppy0** Formatting will erase all the data on disk. Do you want to continue? (y/n) **y** \$ **su** # **/usr/sbin/newfs /vol/dev/aliases/floppy0** newfs: construct a new file system /dev/rdiskette: (y/n)? **y** /dev/rdiskette: 2880 sectors in 80 cylinders of 2 tracks, 18 sectors 1.4MB in 5 cyl groups (16 c/g, 0.28MB/g, 128 i/g) super-block backups (for fsck -F ufs -o b=#) at: 32, 640, 1184, 1792, 2336, #

#### 例 — UFS ファイルシステム用に PCMCIA メモリーカー ドをフォーマットする

次の例は、PCMCIA メモリーカードをフォーマットし、そのカード上に UFS ファイ ルシステムを作成する方法を示しています。

```
$ rmformat -F quick /vol/dev/aliases/pcmem0
$ su
# /usr/sbin/newfs -v /vol/dev/aliases/pcmem0
newfs: construct a new file system /vol/dev/aliases/pcmem0:(y/n)? y
.
.
.
#
```
#### 例 — PCFS ファイルシステム用にリムーバブルメディア をフォーマットする

次の例は、代替 fdisk パーティションを作成する方法を示しています。

```
$ rmformat -F quick /dev/rdsk/c0t4d0s2:c
Formatting will erase all the data on disk.
Do you want to continue? (y/n) y
$ su
# fdisk /dev/rdsk/c0t4d0s2:c
# mkfs -F pcfs /dev/rdsk/c0t4d0s2:c
Construct a new FAT file system on /dev/rdsk/c0t4d0s2:c: (y/n)? y
```
次の例は、fdisk パーティションを作成せずに、PCFS ファイルシステムを作成する 方法を示しています。

```
$ rmformat -F quick /dev/rdiskette
Formatting will erase all the data on disk.
Do you want to continue? (y/n) y
$ su
# mkfs -F pcfs -o nofdisk,size=2 /dev/rdiskette
Construct a new FAT file system on /dev/rdiskette: (y/n)? y
#
```
## ▼ リムーバブルメディア上のファイルシステムを検 査する方法

- **1.** スーパーユーザーになります。
- **2.** ネームサービスを確認し、次のいずれかの作業を選択します。
	- **a. UFS** ファイルシステムを検査する
		- # **fsck -F ufs** *device-name*
	- **b. UDFS** ファイルシステムを検査する
		- # **fsck -F udfs** *device-name*
	- **c. PCFS** ファイルシステムを検査する

# **fsck -F pcfs** *device-name*

#### 例 — リムーバブルメディア上の PCFS ファイルシステム を検査する

次の例は、メディア上の PCFS ファイルシステムの整合性を検査する方法を示してい ます。

```
# fsck -F pcfs /dev/rdsk/c0t4d0s2
** /dev/rdsk/c0t4d0s2
** ファイルシステムのメタデータを走査する
** メタデータの不一致があれば訂正する
1457664 bytes.
0 bytes in bad sectors.
0 bytes in 0 directories.
0 bytes in 0 files.
1457664 bytes free.
512 bytes per allocation unit.
2847 total allocation units.
```
<span id="page-262-0"></span>#

<span id="page-263-0"></span>2847 available allocation units. #

## ▼ リムーバブルメディア上の不良ブロックを修復す る方法

ドライブが不良ブロック管理をサポートしている場合にのみ、検証中に見つかった不 良セクタを rmformat コマンドで検証、解析、および修復できます。ほとんどのフ ロッピーディスクや PCMCIA メモリカードは不良ブロック管理をサポートしていま せん。

ドライブが不良ブロック管理をサポートしている場合、不良ブロックを修復するため の最大の努力が行われます。それでも不良ブロックを修復できなかった場合、修復に 失敗したことを示すメッセージが表示されます。

**1.** リムーバブルメディア上の不良ブロックを修復します。

\$ **rmformat -c** *block-numbers device-name*

*block-numbers* には、前の rmformat セッションで獲得したブロック番号を 10 進 数、8 進数、または 16 進数形式で指定します。

- **2.** リムーバブルメディアを検証します。
	- \$ **rmformat -V read** *device-name*

#### リムーバブルメディアに読み取り/書き込み保護と パスワードによる保護を適用する

Iomega メディア (Zip ドライブや Jaz ドライブなど) には、読み取り保護または書き込 み保護を適用し、パスワードを設定することができます。

- ▼ リムーバブルメディアの書き込み保護を有効また は無効にする方法
	- **1.** 書き込み保護を有効にするか無効にするかを決定し、次のいずれかの作業を選択し ます。
		- **a.** 書き込み保護を有効にする
			- \$ **rmformat -w enable** *device-name*
		- **b.** 書き込み保護を無効にする
			- \$ **rmformat -w disable** *device-name*

**2.** リムーバブルメディアの書き込み保護が有効または無効になっていることを確認し ます。

\$ **rmformat -p** *device-name*

## ▼ Iomega メディアの読み取り/書き込み保護とパス ワードを有効または無効にする方法

パスワードによる保護機能をサポートしている Iomega メディアには、最大 32 文字の パスワードを適用できます。Iomega メディアに対して読み取り保護または書き込み 保護を設定するときは、必ずパスワードを使用する必要があります。このとき、パス ワードを提供するように促すプロンプトが表示されます。

パスワード機能をサポートしていないリムーバブルメディア上でパスワードを適用し ようとすると、警告メッセージが表示されます。

- **1.** 読み取り保護または書き込み保護とパスワード保護を有効または無効のどちらにす るかを決定します。
	- **a.** 読み取り保護または書き込み保護を有効にする

```
$ rmformat -W enable device-name
Please enter password (最大 32 文字): xxx
Please reenter password:
$ rmformat -R enable device-name
```

```
Please enter password (最大 32 文字): xxx
Please reenter password:
```
**b.** 読み取り保護または書き込み保護を無効にし、パスワードを削除する

```
$ rmformat -W disable device-name
Please enter password (最大 32 文字): xxx
```
\$ **rmformat -R disable** *device-name* Please enter password (最大 32 文字): *xxx*

**2.** リムーバブルメディアの読み取り保護または書き込み保護が有効または無効に なっていることを確認します。

```
$ rmformat -p device-name
```
#### 例 — 読み取り/書き込み保護を有効または無効にする

次の例は、Zip ドライブに対して書き込み保護を有効にし、パスワードを設定する方 法を示しています。

```
$ rmformat -W enable /vol/dev/aliases/zip0
Please enter password (最大 32 文字): xxx
Please reenter password: xxx
```

```
第 19 章 • リムーバブルメディアのフォーマット (手順) 265
```
次の例は、Zip ドライブに対して書き込み保護を無効にし、パスワードを削除する方 法を示しています。

\$ **rmformat -W disable /vol/dev/aliases/zip0** Please enter password (最大 32 文字): *xxx*

次の例は、Zip ドライブに対して読み取り保護を有効にし、パスワードを設定する方 法を示しています。

**rmformat -R enable /vol/dev/aliases/zip0** Please enter password (最大 32 文字): *xxx* Please reenter password: *xxx*

次の例は、Zip ドライブに対して読み取り保護を無効にし、パスワードを削除する方 法を示しています。

\$ **rmformat -R disable /vol/dev/aliases/zip0** Please enter password (最大 32 文字): *xxx*

第 **20** 章

# CD への書き込み (手順)

この章では、cdrw コマンドを使用して、データ CD やオーディオ CD を作成および コピーする手順について説明します。

- 270 ページの「RBAC [を使用してリムーバブルメディアへのユーザーアクセスを制](#page-269-0) [限する方法」](#page-269-0)
- 270 ページの「CD [デバイスを確認する方法」](#page-269-0)
- 271 ページの「CD [メディアをチェックする方法」](#page-270-0)
- 272 ページの「データ CD 用の ISO 9660 [ファイルシステムを作成する方法」](#page-271-0)
- 273 [ページの「マルチセッションのデータ](#page-272-0) CD を作成する方法」
- 275 [ページの「オーディオ](#page-274-0) CD を作成する方法」
- 276 [ページの「オーディオトラックを](#page-275-0) CD から抽出する方法」
- 277 ページの「CD [をコピーする方法」](#page-276-0)
- 278 ページの「CD-RW [メディアを消去する方法」](#page-277-0)

# オーディオ CD やデータ CD の取り扱い

Solaris 9 リリースには cdrw コマンドが用意されています。このコマンドを使用する と、Rock Ridge 拡張または Joliet 拡張を備えた ISO 9660 フォーマットで、CD-R や CD-RW のメディアデバイス上に CD ファイルシステムを書き込むことができます。

cdrw コマンドを使用すると、次の作業を行えます。

- データ CD の作成
- オーディオ CD の作成
- オーディオ CD からのオーディオデータの抽出
- CD のコピー
- CD-RW メディアの消去

cdrw コマンドは、Solaris 8 Operating Environment 1/01 の Software Supplement の CD から利用でき、Solaris 9 リリースには最初から組み込まれています。

推奨される CD-R または CD-RW デバイスについては、 [http://www.sun.com/io\\_technologies/pci/removable.html](http://www.sun.com/io_technologies/pci/removable.html)をご覧くださ  $\mathcal{V}^{\, \mathcal{I}^{\,}_{\, o}}$ 

# CD メディアに関するよく使われる用語

CD メディアについて言及するときによく使われる用語は、次のとおりです。

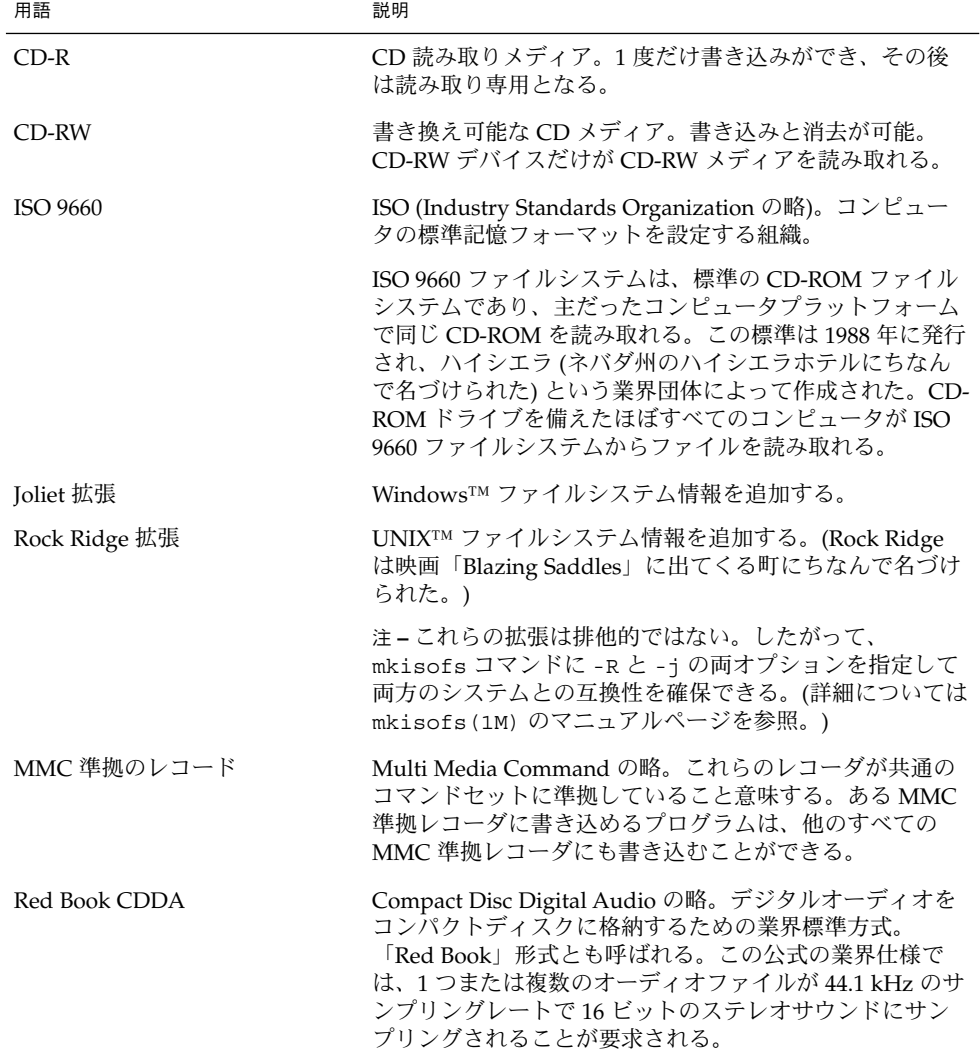

CD メディアを扱うときによく使われる用語は、次のとおりです。

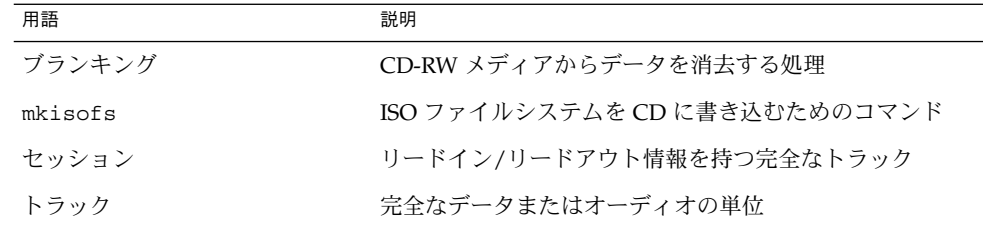

# データ CD やオーディオ CD への書き込 み

CD への書き込み処理は、途中で中断されることなく、データストリームが一定に保 たれている必要があります。cdrw -S オプションを使用してメディアへの書き込みを シミュレートし、システムが CD への書き込みに十分適した速度でデータを送れるか どうかを確認してみてください。

次の場合には、書き込みエラーが発生することがあります。

- メディアがドライブの速度に対応できない場合。たとえば、メディアの中には 2x または 4x の速度しか保証されていないものもあります。
- システムが書き込み処理に支障をきたすほど多数の大きなプロセスを実行している 場合
- リモートシステム上のイメージがある場合、ネットワークの混雑によってイメージ 読み取りに遅延が生じる可能性がある場合
- CD 間でコピーするときに、送り側ドライブの速度が受け側ドライブよりも遅い可 能性がある場合

上記の問題が発生した場合は、cdrw -p オプションを使用して、デバイスの書き込み 速度を遅くしてください。

たとえば、4x の速度での書き込みをシミュレートします。

#### \$ **cdrw -iS -p 4 image.iso**

また、cdrw -C オプションを使用すると、80 分の CD をコピーするのに、規定のメ ディア容量が使われます。このオプションを指定しないと、cdrw コマンドは、オー ディオ CD のコピーに 74 分というデフォルト値を使用します。

詳細については、cdrw(1) のマニュアルページを参照してください。

第 20 章 • CD への書き込み (手順) **269**

#### <span id="page-269-0"></span>RBAC を使用してリムーバブルメディアへのユー ザーアクセスを制限する

デフォルトでは、すべてのユーザーが Solaris 9 リリースで起動するリムーバブルメ ディアを利用できます。ただし、役割によるアクセス制御 (RBAC) で役割を設定し て、リムーバブルメディアへのユーザーアクセスを制限することができます。リムー バブルメディアへのアクセスを制限するには、限られたユーザーに役割を割り当てま す。

役割の使用方法については、『*Solaris* のシステム管理 *(*セキュリティサービス*)* 』の「RBAC の役割」を参照してください。

## ▼ RBAC を使用してリムーバブルメディアへのユー ザーアクセスを制限する方法

- **1.** スーパーユーザーになるか、同等の役割を引き受けます。
- **2. Solaris** 管理コンソールを起動します。
	- \$ **/usr/sadm/bin/smc &**

コンソールの起動方法については、64 [ページの「ネームサービス環境で](#page-63-0) Solaris 管 [理コンソールを起動する方法」を](#page-63-0)参照してください。

- **3.** デバイス管理の権利が含まれている役割を設定します。 詳細については、『*Solaris* のシステム管理 *(*セキュリティサービス*)*』の「管理役割 ツールを使用して役割を作成する方法」を参照してください。
- **4. cdrw** コマンドを使用する必要があるユーザーを、新しく作成した役割に追加しま す。
- **5. /etc/security/policy.conf** ファイルの次の行をコメントにします。

AUTHS\_GRANTED=solaris.device.cdrw

この手順を実行しないと、デバイス管理役割のメンバーだけでなく、すべてのユー ザーが引き続き cdrw コマンドを利用できます。

このファイルを変更した後は、デバイス管理役割のメンバーだけが cdrw コマンド を使用できるようになります。メンバー以外のユーザーがこのコマンドを使おうと すると、アクセスが拒否され、次のメッセージが表示されます。

Authorization failed, Cannot access disks.

#### CD デバイスを確認する方法

システム上の CD デバイスを確認する場合は、cdrw -l コマンドを使用します。

<span id="page-270-0"></span>\$ **cdrw -l** Looking for CD devices... Node  $|$  Connected Device  $|$  Device type ----------------------+--------------------------------+---------------- cdrom0 | YAMAHA CRW8424S 1.0d | CD Reader/Writer

特定の CD デバイスを使用する場合は、-d オプションを指定します。たとえば、次の ようになります。

\$ **cdrw -a** *filename.wav* **-d cdrom2**

メディアが空であるか、または既存の目次があるかどうかを確認する場合は、cdrw -M コマンドを使用します。

\$ **cdrw -M**

```
Device : YAMAHA CRW8424S
Firmware : Rev. 1.0d (06/10/99)
Media is blank
%
```
# ▼ CD メディアをチェックする方法

cdrw コマンドは、vold を使用している状態でも使用していない状態でも機能しま す。ただし、vold デーモンを終了/起動する場合は、スーパーユーザーまたは役割の アクセス権が必要となります。

**1. CD** を **CD-RW** デバイスに挿入します。

CD は、デバイスが読み取ることができるものであれば、どんな種類の CD でもか まいません。

**2.** デバイスのリストを表示して、その **CD-RW** ドライブが正しく接続されているこ とを確認します。

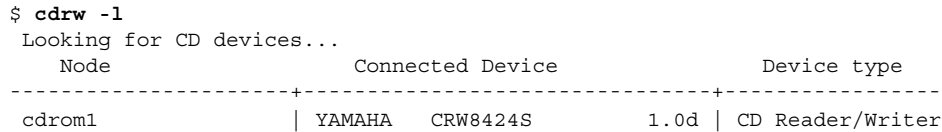

**3. (**省略可能**)** そのドライブがリスト内にない場合、システムがそのデバイスを認識す るように再構成ブートを行う必要があることがあります。

```
# touch /reconfigure
# init 6
あるいは、次のコマンドを実行して、システムをリブートしないで CD-RW デバイ
スを追加できます。
```

```
# drvconfig
# disks
次に、vold を再起動します。
```
第 20 章 • CD への書き込み (手順) **271**

- <span id="page-271-0"></span># **/etc/init.d/vold stop**
- # **/etc/init.d/vold start**

## データ CD を作成する

まず mkisofs コマンドを使用してファイルとファイル情報を CD で使用されるハイ シエラ形式に変換し、データを準備します。

## ▼ データ CD 用の ISO 9660 ファイルシステムを作成 する方法

- **1.** 空の **CD** を **CD-RW** デバイスに挿入します。
- **2.** 新しい **CD** で **ISO 9660** ファイルシステムを作成します。

\$ **mkisofs -r** */pathname > cd-file-system*

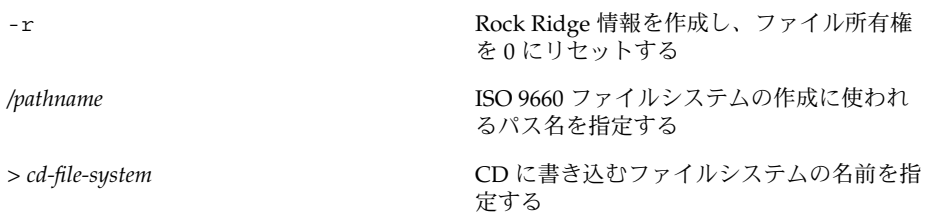

**3. CD** のファイルシステムを **CD** にコピーします。

\$ **cdrw -i** *cd-file-system*

-i *cd-file-system* データ CD を作成するためのイメージファイ ルを示す

#### 例 — データ CD 用の ISO 9660 ファイルシステムを作成す る

次の例は、データ CD 用の ISO 9660 ファイルシステムを作成する方法を示していま す。

\$ **mkisofs -r /home/dubs/ufs\_dir> ufs\_cd** Total extents actually written = 56 Total translation table size: 0 Total rockridge attributes bytes: 329

<span id="page-272-0"></span>Total directory bytes: 0 Path table size(bytes): 10 Max brk space used 8000 56 extents written (0 Mb)

次に、CD のファイルシステムを CD にコピーします。たとえば、次のようになりま す。

\$ **cdrw -i ufs\_cd** Initializing device...done. Writing track 1...done. Finalizing (数分かかる)...done.

# ▼ マルチセッションのデータ CD を作成する方法

この手順では、複数のセッションを CD に書き込む方法について説明します。また、 infoA と infoB の各ディレクトリを CD にコピーする例も示します。

**1.** 最初の **CD** セッション用のファイルシステムを作成します。

\$ **mkisofs -o infoA -r -V my\_infoA /data/infoA** Total translation table size: 0 Total rockridge attributes bytes: 24507 Total directory bytes: 34816 Path table size(bytes): 98 Max brk space used 2e000 8929 extents written (17 Mb)

-o infoA<br>
ISO ファイルシステムの名前 (この場合は *infoA*) を指定する -r Rock Ridge 情報を作成し、ファイル所有権 を 0 にリセットする -V my\_infoA vold がマウントポイントとして使用するボ リュームラベル (この場合は *my\_infoA*) を指 定する /data/infoA **head info absource the design of the first of the first of the first of the first of the first of t** する

**2.** 最初のセッションの **ISO** ファイルシステムを **CD** にコピーします。

\$ **cdrw -iO infoA** Initializing device...done. Writing track 1...done. done. Finalizing (数分かかる)...done.

第 20 章 • CD への書き込み (手順) **273**

```
-i infoA CD に書き込むイメージファイルの名前
                       (infoA) を指定する
-0 http://www.profile.com/default/ 書き込むために CD を開いたままにしておく
```
- **3. CD** が排出された後で、再度挿入します。
- **4.** 次の書き込みセッションに含める **CD** メディアのパス名を確認します。

```
$ eject -n
.
.
.
cdrom0 -> /vol/dev/rdsk/c2t4d0/my_infoA
/vol/dev/... パス名を書き留めてください。
```
**5.** 次のセッションを書き込む **CD** 上の次に書き込み可能なアドレスを確認します。

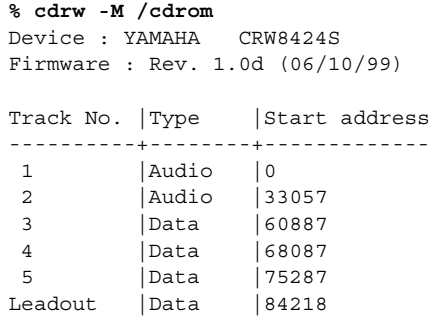

Last session start address: 75287 Next writable address: 91118

Next writable address: 出力に記述されているアドレスを書き留めて、次の セッションの書き込み時にこのアドレスを使用できるようにします。

**6.** 次の **CD** セッション用の **ISO** ファイルシステムを作成し、**CD** に書き込みます。

```
$ mkisofs -o infoB -r -C 0,91118 -M /vol/dev/rdsk/c2t4d0/my_infoA
/data/infoB
Total translation table size: 0
Total rockridge attributes bytes: 16602
Total directory bytes: 22528
Path table size(bytes): 86
Max brk space used 20000
97196 extents written (189 Mb)
-o infoB ISO ファイルシステムの名前を指定する
```

```
-r Rock Ridge 情報を作成し、ファイル所有権
                 を 0 にリセットする
```
<span id="page-274-0"></span>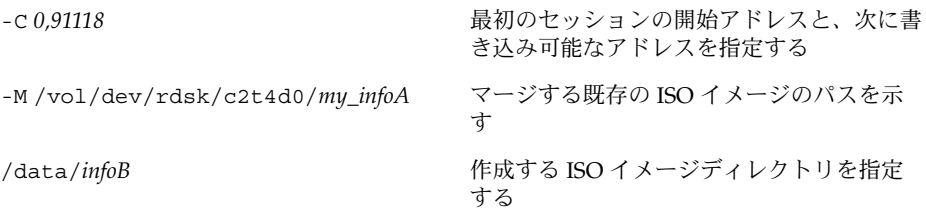

# オーディオ CD を作成する

cdrw コマンドを使用すると、個々のオーディオトラックまたは .au と .wav ファイ ルからオーディオ CD を作成できます。

次のオーディオ形式がサポートされています。

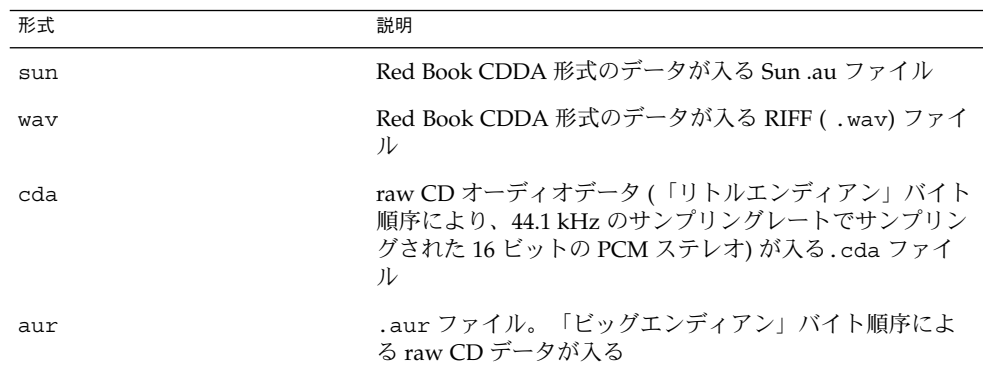

オーディオ形式を指定しなかった場合、cdrw コマンドはファイル拡張子に基づいて オーディオファイルの形式を判断しようとします。ファイル拡張子の大文字と小文字 は区別されません。

# ▼ オーディオ CD を作成する方法

この手順では、オーディオファイルを CD にコピーする方法について説明します。

- **1.** 空の **CD** を **CD-RW** デバイスに挿入します。
- **2.** オーディオファイルが入っているディレクトリに移動します。

\$ **cd** */myaudiodir*

**3.** オーディオファイルを **CD** にコピーします。

\$ **cdrw -a** *track1.wav track2.wav track3.wav*

第 20 章 • CD への書き込み (手順) **275**

<span id="page-275-0"></span>-a オプションによってオーディオ CD が作成されます。

#### 例 — オーディオ CD を作成する

次の例は、オーディオ CD を作成する方法を示しています。

\$ **cdrw -a bark.wav chirp.au meow.wav** Initializing device...done. Writing track 1...done. done. Writing track 2...done. Writing track 3...done. done. Finalizing (数分かかる)...done.

次の例は、マルチセッションのオーディオ CD を作成する方法を示しています。最初 のセッションの書き込みが終わると、CD が排出されます。次の書き込みセッション の前に CD を再度挿入します。

\$ **cdrw -aO groucho.wav chico.au harpo.wav** Initializing device...done. Writing track 1...done. done. Writing track 2...done. Writing track 3...done. done. Finalizing (数分かかる)...done. <CD を再挿入する> \$ **cdrw -a zeppo.au** Initializing device...done. Writing track 1...done. done. Finalizing (数分かかる)...done.

# ▼ オーディオトラックを CD から抽出する方法

オーディオトラックを CD から抽出して、新しい CD にコピーする場合は、次の手順 に従います。

cdrw -T オプションを使ってオーディオファイル形式を指定しなかった場合、cdrw コマンドはファイル名拡張子を使ってオーディオファイル形式を判断します。たとえ ば、cdrw コマンドは、このファイルが .wav ファイルであることを検知します。

\$ **cdrw -x 1 testme.wav**

- **1.** オーディオ **CD** を **CD-RW** デバイスに挿入します。
- **2.** オーディオトラックを抽出します。

\$ **cdrw -x -T** *audio-type* **1** *audio-file*

<span id="page-276-0"></span>-x さんじょう しんしゃ オーディオ CD からオーディオデータを抽 出する

T *audio-type* 抽出されるオーディオファイルの形式を指 定する。サポートされているオーディオ形 式は、sun、wav、cda、aur

**3.** 抽出したトラックを新しい **CD** にコピーします。

\$ **cdrw -a** *audio-file*

例 — オーディオトラックを CD から抽出してオーディオ CD を作成する方法

次の例は、オーディオ CD から最初のトラックを抽出し、そのファイルに song1.wav という名前を付ける方法を示しています。

\$ **cdrw -x -T wav 1 song1.wav** Extracting audio from track 1...done.

次の例は、オーディオ CD にトラックをコピーする方法を示しています。

\$ **cdrw -a song1.wav** Initializing device...done. Writing track 1...done. Finalizing (数分かかる)...done.

### ▼ CD をコピーする方法

この手順では、まずすべてのトラックをオーディオ CD から抽出してディレクトリに 入れ、次にそれらのトラックをすべて空の CD にコピーする方法について説明しま す。

注 **–** デフォルトでは、cdrw コマンドは CD を /tmp ディレクトリにコピーします。コ ピーを行うには、最高 700M バイトの空き領域が必要です。CD をコピーするのに必 要な空き領域が /tmp ディレクトリに不足している場合は、-m オプションを使って代 替ディレクトリを指定します。

- **1.** オーディオ **CD** を **CD-RW** デバイスに挿入します。
- **2.** オーディオ **CD** からトラックを抽出します。

\$ **mkdir music\_dir** \$ **cdrw -c -m music\_dir** トラックごとに Extracting audio ... メッセージが表示されます。

第 20 章 • CD への書き込み (手順) **277**

<span id="page-277-0"></span>すべてのトラックが抽出されると、CD が排出されます。

**3.** 空の **CD** を挿入して、**Return** キーを押します。 トラックの抽出が終わると、オーディオ CD が排出され、空の CD を挿入するよう 指示するプロンプトが表示されます。

#### 例 — CD をコピーする

次の例は、CD 間でコピーする方法を示しています。この作業を行うには、CD-RW デ バイスが 2 台必要です。

\$ **cdrw -c -s cdrom0 -d cdrom1**

## ▼ CD-RW メディアを消去する方法

CD を書き換える前に、既存の CD-RW データを消去する必要があります。

- **1.** 次のいずれかの手順を選択して、メディア全体を消去するか、**CD** 上の最後の セッションだけを消去します。
	- **a.** 最後のセッションだけを消去する
		- \$ **cdrw -d cdrom0 -b session**

-b session オプションを使って最後のセッションだけを消去する場合 は、-b all オプションを使ってメディア全体を消去する場合に比べて短い時 間で済みます。cdrw コマンドを使用して、1 セッションだけでデータ CD また はオーディオ CD を作成した場合でも、-b session オプションを使用できま す。

**b.** メディア全体を消去する

\$ **cdrw -d cdrom0 -b all**

第 **21** 章

# ソフトウェアの管理

以下の各章では、Solaris 環境におけるソフトウェアの管理について説明します。

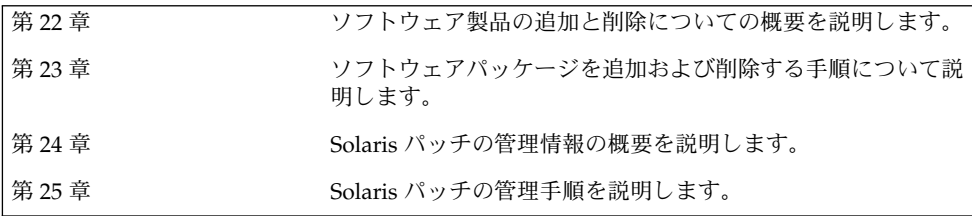

<span id="page-280-0"></span>第 **22** 章

# ソフトウェアの管理 (概要)

ソフトウェアの管理には、スタンドアロンシステム、サーバー、およびそのクライア ントへのソフトウェアの追加やソフトウェアの削除が含まれます。この章では、ソフ トウェアのインストールや管理に使用できる各種ツールについて説明します。

この章では、新しいシステムでの Solaris ソフトウェアのインストールについては説明 しません。また、新バージョンの Solaris ソフトウェアのインストールやアップグレー ドについても説明しません。Solaris ソフトウェアのインストールやアップグレードに ついては、『*Solaris 9 4/04* インストールガイド』を参照してください。

この章の内容は次のとおりです。

- 281 ページの「Solaris 9 Update リリースの新しいソフトウェア管理機能」
- 282 ページの「Solaris 9 [リリースの新しいソフトウェア管理機能」](#page-281-0)
- 284 [ページの「ソフトウェア管理作業についての参照先」](#page-283-0)
- 284 [ページの「ソフトウェアパッケージの概要」](#page-283-0)
- 290 [ページの「ソフトウェアパッケージを管理するためのツール」](#page-289-0)
- 291 [ページの「ソフトウェアパッケージの追加または削除](#page-290-0) (pkgadd)」
- 292 [ページの「ソフトウェアパッケージの追加にあたっての重要な注意点](#page-291-0) ([pkgadd](#page-291-0)) 」
- 292 [ページの「パッケージの削除に関するガイドライン](#page-291-0) (pkgrm)」
- 293 [ページの「パッケージ追加時のユーザーの対話操作を省略する](#page-292-0) (pkgadd)」

ソフトウェアを管理するための手順については[、第](#page-294-0) 23 章を参照してください。

# Solaris 9 Update リリースの新しいソフ トウェア管理機能

この節では、この Solaris リリースの新しいソフトウェア管理機能について説明しま す。

## <span id="page-281-0"></span>pkgadd と patchadd による署名付きパッケージ およびパッチのサポート

**Solaris 9 12/03** – この Solaris リリースでは、拡張された pkgadd コマンドと patchadd コマンドを使うことで、デジタル署名を含む Solaris パッケージと Solaris パッチを安全にダウンロードできるようになりました。

以前の Solaris リリースでは、Solaris パッチ管理ツールをダウンロードし、smpatch コマンドと PatchPro を併用することで、署名付きパッチの管理を行えました。 smpatch コマンドを使って署名付きパッチを管理する手順については、『*Signed Patches Administration Guide for PatchPro 2.2*』(英語版) の「Managing Signed Patches by Using Solaris Patch Management Tools (Tasks)」を参照してください。

署名付きパッケージの概要については[、第](#page-340-0) 24 章を参照してください。

patchadd コマンドを使って署名付きパッチを追加する手順については、349 [ページ](#page-348-0) の「patchadd [コマンドによる署名付きパッチの追加](#page-348-0) (作業マップ)」を参照してくだ さい。

pkgadd コマンドを使って署名付きパッケージを追加する手順については、322 [ペー](#page-321-0) [ジの「署名付きパッケージの追加と削除](#page-321-0) (作業マップ)」を参照してください。

#### prodreg コマンドの拡張機能

**Solaris 9 4/03** – prodreg コマンドのオプションを使って、コマンド行から Solaris Product Registry にアクセスし、管理できます。

prodreg コマンドを使ってソフトウェアパッケージを管理する方法については、[303](#page-302-0) ページの「Solaris Product Registry [のコマンド行インタフェースによるソフト](#page-302-0) [ウェアの管理](#page-302-0) (作業マップ)」を参照してください。

# Solaris 9 リリースの新しいソフトウェア 管理機能

この節では、Solaris 9 リリースの新しいソフトウェア管理機能について説明します。

#### 署名付きパッチ

Solaris 2.6、7、8、9 リリースのすべてのパッチには、デジタル署名が付いています。 有効なデジタル署名は、署名が適用された以降にパッチの変更が行われていないこと を保証します。

署名付きパッチには、パッチがシステムに適用される前に確認できるデジタル署名が 含まれているため、パッチのダウンロードやパッチの適用を安全に行うことができま す。

署名付きパッチは、Java™ アーカイブ形式のファイル (*abc*.jar) 内に格納され、 SunSolve OnlineSM から入手できます。

smpatch コマンドを使って署名付きパッチを追加する方法については、『*Signed Patches Administration Guide for PatchPro 2.2*』(英語版) の「Managing Signed Patches by Using Solaris Patch Management Tools (Tasks)」を参照してください。

## Solaris Product Registry 3.0

Solaris Product Registry 3.0 は、ソフトウェアパッケージのインストールとアンインス トールを行うための GUI ツールです。

この製品を使ってソフトウェアパッケージを管理する方法については、298 [ページ](#page-297-0) の「Solaris Product Registry の GUI [によるソフトウェアの管理](#page-297-0) (作業マップ)」を参照 してください。

#### パッチアナライザ

Solaris™ Web Start プログラムを使用して Solaris 9 Update リリースにアップグレー ドするときに、パッチアナライザを使用すると、システムの分析が行われて、Solaris Update リリースへのアップグレードによってどのパッチ (存在する場合) が削除また はダウングレードされるかが確認されます。Solaris 9 リリースにアップグレードする ときは、パッチアナライザを使用する必要はありません。

Solaris 9 Update リリースへのアップグレード時にこのツールを使用する方法につい ては、『*Solaris 9 4/04* インストールガイド』の「Solaris Update リリースへのアップ グレード (作業)」を参照してください。

#### Solaris 管理コンソールのパッチマネージャ

Solaris 管理コンソールには、パッチを管理するための新しいパッチツールが用意され ています。このパッチツールを使用するだけで、Solaris 9 リリースを実行しているシ ステムにパッチを追加できます。

Solaris 管理コンソールの起動方法については、56 [ページの「スーパーユーザーまたは](#page-55-0) [役割としてコンソールを起動する方法」を](#page-55-0)参照してください。

第 22 章 • ソフトウェアの管理 (概要) **283**

# <span id="page-283-0"></span>ソフトウェア管理作業についての参照先

ソフトウェアを管理する手順については、次の表を参照してください。

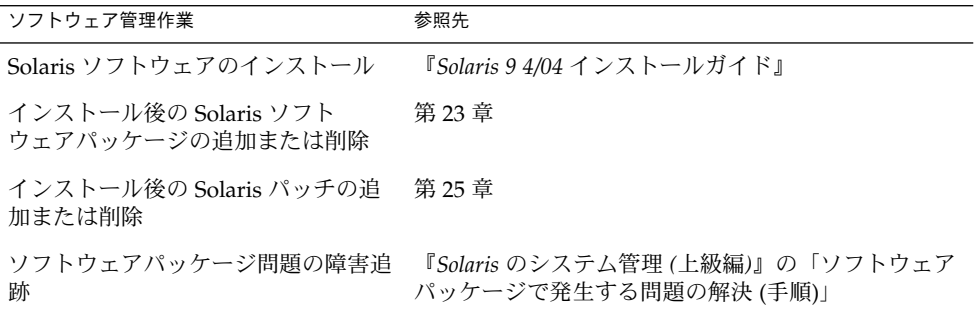

# ソフトウェアパッケージの概要

ソフトウェア管理には、ソフトウェア製品のインストールと削除が含まれます。Sun および Sun 以外のベンダーは、「パッケージ」という形式でソフトウェア製品を提供 しています。

「パッケージング」という用語は一般に、ソフトウェア製品が使用されるシステム に、その製品を配布してインストールする方法を指します。パッケージは、定義済み フォーマットによるファイルとディレクトリの集まりです。このフォーマットは、ア プリケーションバイナリインタフェース (ABI) に準拠します。ABI は、System V イン タフェース定義を補足するものです。Solaris オペレーティング環境には、このフォー マットを解釈し、パッケージをインストールまたは削除したり、パッケージインス トールを検査したりする方法を提供する 1 組のユーティリティがあります。

パッチは、既存のソフトウェアの正常な実行の妨げとなっているファイルとディレク トリを置換または更新するためのファイルとディレクトリの集まりです。パッチの詳 細については、第 24 [章を](#page-340-0)参照してください。

#### 署名付きパッケージおよびパッチ

パッケージにはデジタル署名を含めることができます。有効なデジタル署名付きの パッケージは、署名が適用された以降はパッケージの変更が行われていないことを保 証します。署名付きパッケージを使用すると、パッケージをシステムに追加する前に デジタル署名を検証できるため、パッケージを安全にダウンロードまたは追加できま す。

同じことが、署名付きパッチにも言えます。有効なデジタル署名付きのパッチは、署 名が適用された以降はパッチの変更が行われていないことを保証します。署名付き パッチを使用すると、パッチをシステムに追加する前にデジタル署名を検証できるた め、パッチを安全にダウンロードまたは追加できます。

署名付きパッチをシステムに追加する方法については、349 [ページの「](#page-348-0)patchadd コ [マンドによる署名付きパッチの追加](#page-348-0) (作業マップ)」を参照してください。

署名付きパッケージを作成する方法については、『*Application Packaging Developer's Guide* (英語版)』を参照してください。

署名付きパッケージは、デジタル署名が含まれる点以外は、署名なしパッケージと まったく同一です。署名付きパッケージのインストール、照会、または削除は、既存 の Solaris パッケージングツールを使って行えます。また、署名付きパッケージと署名 なしパッケージは、バイナリレベルでも互換性があります。

デジタル署名されたパッケージまたはパッチをシステムに追加するには、信頼される 証明書を使ってパッケージキーストアを設定しておく必要があります。これらの証明 書は、パッケージやパッチ上のデジタル署名の有効性を確認する際に使用されます。

次の表は、署名付きパッケージおよびパッチに関する一般的な用語の一覧です。

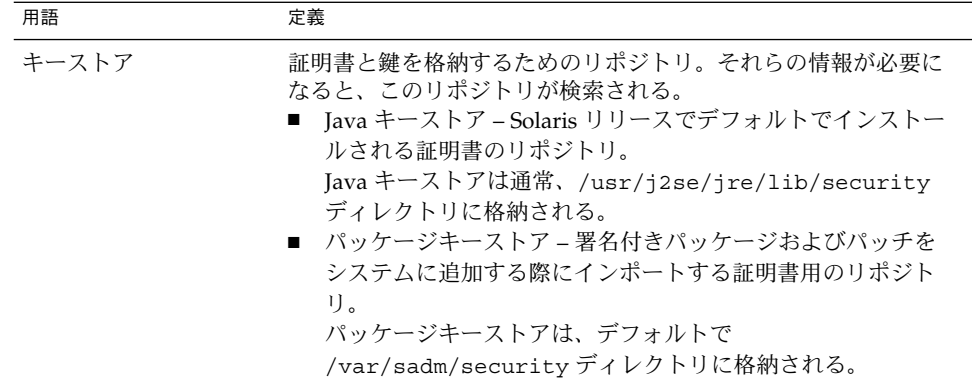

第 22 章 • ソフトウェアの管理 (概要) **285**

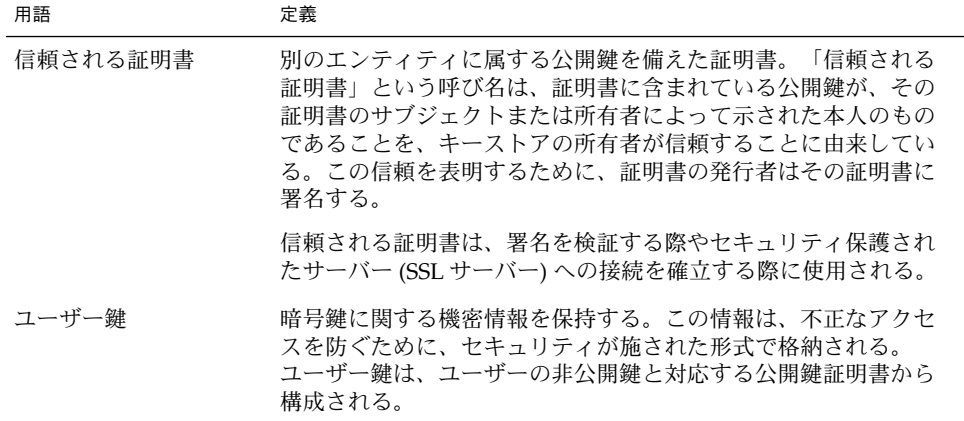

署名付きパッケージまたはパッチをシステムに追加する手順は、基本的に次の 3 つか ら構成される。

- 1. pkgadm コマンドを使ってシステムのパッケージキーストアに証明書を追加する
- 2. (省略可能) pkgadm コマンドを使って証明書を一覧表示する
- 3. pkgadd コマンドを使ってパッケージを追加するか、patchadd コマンドを使って パッチを追加する

署名付きパッケージをシステムに追加する手順については、322 [ページの「署名付き](#page-321-0) [パッケージの追加と削除](#page-321-0) (作業マップ)」を参照してください。署名付きパッチをシス テムに追加する手順については、349 ページの「patchadd [コマンドによる署名付き](#page-348-0) [パッチの追加](#page-348-0) (作業マップ)」を参照してください。

#### Sun の証明書による署名付きパッケージおよびパッチの検 証

「ストリーム形式」の SVR4 署名付きのパッケージまたはパッチには、PEM でコード 化された PKCS7 署名が埋め込まれています。この署名には少なくとも、パッケージ またはパッチの暗号化されたダイジェストと署名者の X.509 公開鍵証明書とが含まれ ています。また、パッケージまたはパッチには「証明書チェーン」を含めることもで きます。証明書チェーンを使うと、署名者の証明書からローカルに格納されている信 頼される証明書へ、信頼関係のチェーンを形成することができます。

PEM でコード化された PKCS7 署名を使って、次のことを検証します。

- そのパッケージに署名したエンティティがそのパッケージの作成者である
- そのエンティティが実際にそのパッケージに署名した
- そのパッケージがエンティティによる署名後に変更されていない
- そのパッケージに署名したエンティティが信頼されたエンティティである

次の表は、署名付きパッケージおよびパッチに関する暗号化関連の用語の一覧です。

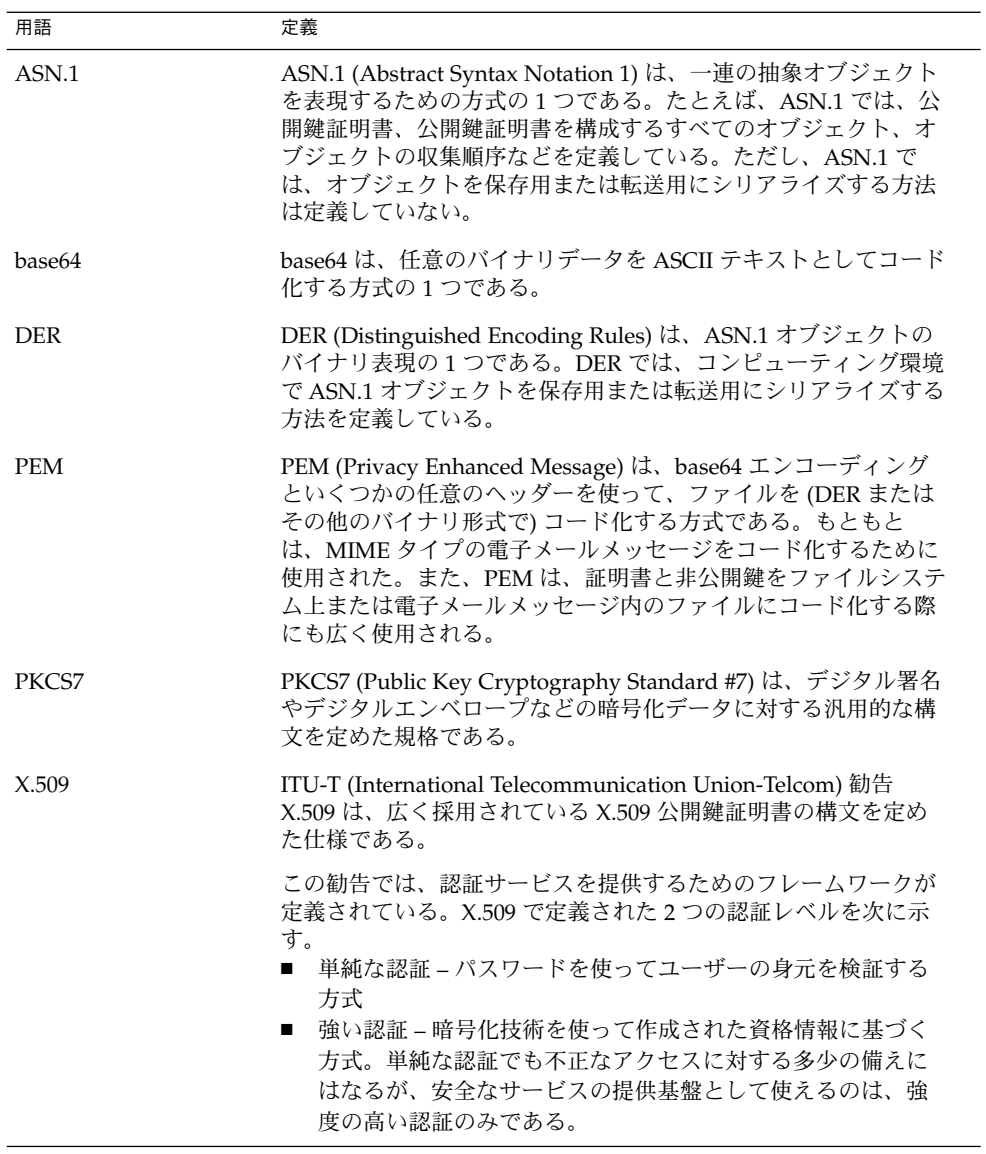

Sun Microsystems から発行された認証済みデジタル署名を使って、ダウンロードされ たパッケージやパッチが改ざんされていないことを検証できます。こうした証明書 は、システムのキーストアにインポートされます。

Sun のすべての証明書は、先頃 GTE CyberTrust を買収した Baltimore Technologies によって発行されています。

Sun の証明書をインポートするときに特別なパスワードを使用することで、キースト アへのアクセスを保護できます。

第 22 章 • ソフトウェアの管理 (概要) **287**

pkgadm listcert コマンドを使えば、ローカルのパッケージキーストア内に格納さ れている証明書の情報を表示できます。たとえば、次のようになります。

# **pkgadm listcert -P pass:***store-pass* Keystore Alias: GTE CyberTrust Root Common Name: GTE CyberTrust Root Certificate Type: Trusted Certificate Issuer Common Name: GTE CyberTrust Root Validity Dates: <Feb 23 23:01:00 1996 GMT> - <Feb 23 23:59:00 2006 GMT> MD5 Fingerprint: C4:D7:F0:B2:A3:C5:7D:61:67:F0:04:CD:43:D3:BA:58 SHA1 Fingerprint: 90:DE:DE:9E:4C:4E:9F:6F:D8:86:17:57:9D:D3:91:BC:65:A6...

次の表は、pkgadm listcert コマンドの出力を一覧にまとめたものです。

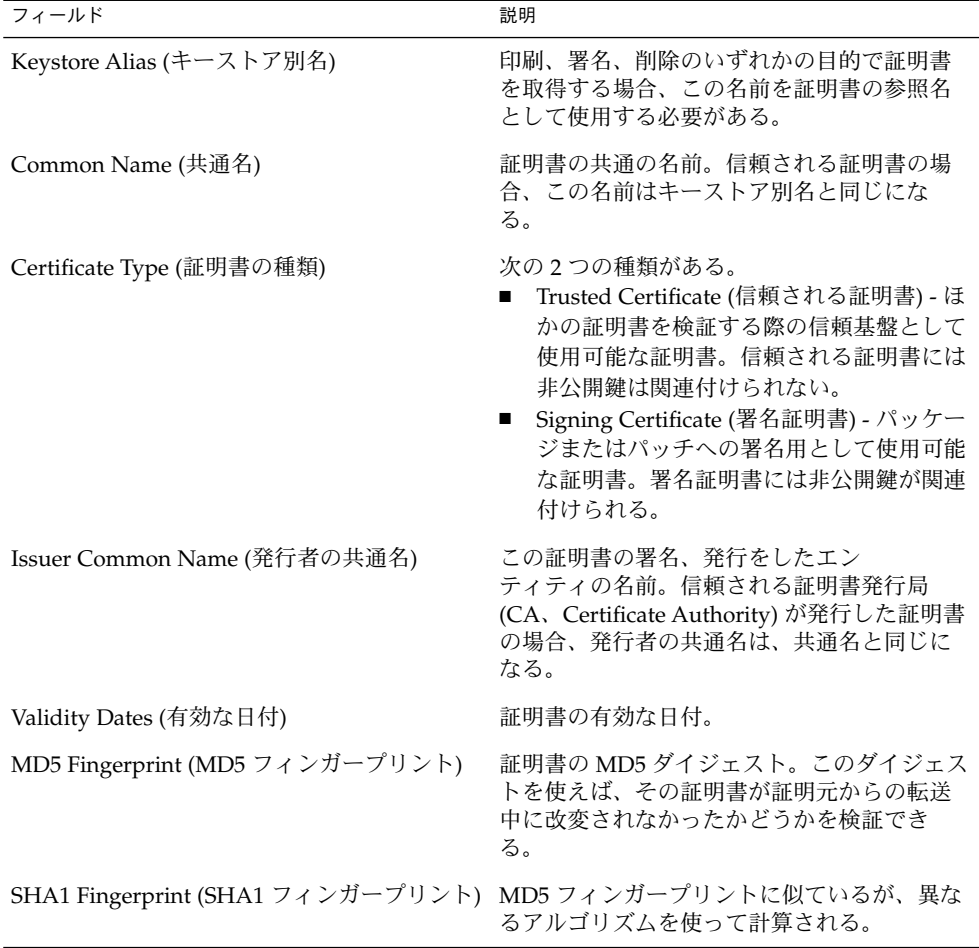
証明書を認証するには、各証明書の MD5 ハッシュおよび SHA1 ハッシュ (「フィン ガープリント」とも呼ばれる) を、発行者によって公開されている既知の正しいフィン ガープリントと比較します。

#### SunSolve Online の信頼される証明書

SunSolve Online は、以下の証明書を使って署名付きパッチ上のデジタル署名を検証 します。なお、その際、PatchPro を含む以前の Solaris パッチ管理ツール (smpatch コマンド) を使います。

- ルート CA 証明書と呼ばれるトップレベルの証明書
- Class B CA 証明書と呼ばれるサブ CA (Sun Microsystems Inc.) による証明書
- Sun Enterprise™ Services によって発行される、「パッチ管理証明書」と呼ばれる 証明書

「証明書発行局」は、パッチ上のデジタル署名の復号時に使用される公開鍵と、こう した公開鍵の所有者の関係を認証します。

Sun ルート CA 証明書、Sun Class B CA 証明書、およびパッチ署名証明書は、 PatchPro を含む Solaris パッチ管理ツールに含まれています。この 3 つの証明書によ り、Sun のルート CA 証明書から Class B CA 証明書、Class B CA 証明書からパッチ 管理証明書にさかのぼってパッチの信頼性を検証する認証チェーンが構成されます。 最終的に、Sun のルート CA は、GTE CyberTrust CA によって認証されます。

#### Sun の信頼される証明書のインポート

署名付きパッケージおよびパッチを追加するための Sun の信頼される証明書を取得す るには、次の方法を使います。

- **Java** キーストア Sun のルート CA 証明書をインポートします。この証明書は、 この Solaris リリースをインストールする際に Java キーストア内にデフォルトで格 納されます。
- **Sun** の **PKI (Public Key Infrastructure)** サイト システム上に Java キーストアが 存在していない場合は、以下のサイトから証明書をインポートできます。

[https://ra.sun.com:11005/](https://ra.sun.com:11005)

**■ PatchPro** のキーストア – smpatch コマンドを使って署名付きパッチを追加するた めの PatchPro がすでにインストールされている場合、Java キーストアから Sun の ルート CA 証明書をインポートできます。

#### パッケージキーストアのセットアップ

以前の Solaris リリースでは、パッチ管理ツールをダウンロードし、keytool コマン ドを使って証明書をインポートすることで、PatchPro が使用する Java キーストアを 作成することができました。

第 22 章 • ソフトウェアの管理 (概要) **289**

<span id="page-289-0"></span>証明書の格納された Java キーストアがシステム上にすでに存在している場合、Sun Microsystems のルート CA 証明書を Java キーストアから keytool コマンドを使って エクスポートできます。続いて、その証明書を、pkgadm コマンドを使ってパッケー ジキーストア内にインポートします。

ルート CA 証明書のパッケージキーストアへのインポートが完了すると、pkgadd コ マンドや patchadd コマンドを使って署名付きパッケージおよびパッチをシステムに 追加できるようになります。

注 **–** なお、Sun Microsystems のルート証明書が必要となるのは、Sun が署名した パッチやパッケージを追加する場合のみです。

証明書をパッケージキーストアにインポートする手順については、322 [ページの「信](#page-321-0) [頼される証明書をパッケージキーストアにインポートする方法](#page-321-0) (pkgadm addcert)」 を参照してください。

pkgadd コマンドを使って署名付きパッケージを追加するための完全な手順について は、322 [ページの「署名付きパッケージの追加と削除](#page-321-0) (作業マップ)」を参照してくだ さい。

# ソフトウェアパッケージを管理するため のツール

Solaris リリースをシステムにインストールした後でソフトウェアパッケージをシステ ムに追加したり、システムから削除するためのツールは、次のとおりです。

表 **22–1** ソフトウェアパッケージツール

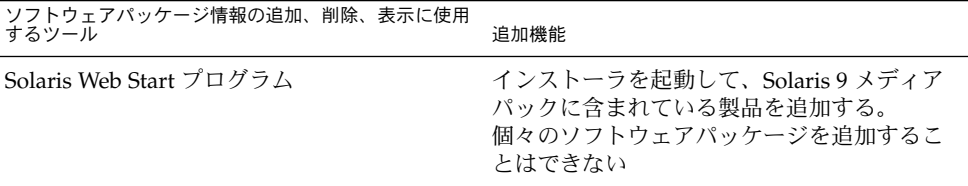

| <i>するツール</i><br>するツール<br>ノ 旧 +以ソノ足ノ川、 ┣リトル、、 イX ノハ ト∪  乂 /TJ                            | 追加機能                                                                                                    |
|-----------------------------------------------------------------------------------------|----------------------------------------------------------------------------------------------------|
| Solaris Product Registry (GUI)                                                          | インストーラを起動して、ソフトウェア製品<br>情報を追加、削除、または表示する。Solaris<br>Web Start プログラムや Solaris pkgadd コマ<br>ンドを使って初めからインストールされてい<br>るソフトウェア製品に関する情報を削除また<br>は表示する場合は、Solaris Product Registry<br>を使用する |
| Solaris Product Registry prodreg $\forall$ $\exists$ $\neg$ $\forall$<br>(コマンド行インタフェース) | prodreg コマンドでは、Solaris Web Start プ<br>ログラムや Solaris pkgadd コマンドを使って<br>インストールされているソフトウェア製品に<br>関する情報を削除または表示できる                                                                      |
| パッケージコマンド (pkgadd, pkgrm,<br>pkqinfo)                                                   | これらのコマンドをスクリプトに組み込む、<br>オプションのファイルを設定してユーザーの<br>対話操作を省略したり特別なチェック作業を<br>追加したりする、ソフトウェアパッケージを<br>スプールディレクトリにコピーする                                                                     |

表 **22–1** ソフトウェアパッケージツール *(*続き*)* ソフトウェアパッケージ情報の追加、削除、表示に使用

# ソフトウェアパッケージの追加または削 除 (pkgadd)

表 [22–1](#page-289-0) に記載されているソフトウェア管理ツールはすべて、インストール済みソフ トウェアに関する情報の追加、削除、または照会に使用できます。Admintool、 Solaris Product Registry の prodreg ビューア、および Web Start プログラムはいずれ も、Solaris Product Registry に格納されているインストールデータにアクセスしま す。pkgadd コマンドや pkgrm コマンドといったパッケージツールでも、インストー ルデータにアクセスし、管理できます。

パッケージを追加する際、pkgadd コマンドは、ファイルを解凍して、インストール 用メディアからローカルシステムのディスクにコピーします。パッケージを削除する 際、pkgrm コマンドは、そのパッケージに関連するファイルが他のパッケージと共有 されている場合を除いて、それらをすべて削除します。

パッケージファイルはパッケージ形式で配布され、配布されたままの状態では使用で きません。pkgadd コマンドは、ソフトウェアパッケージの制御ファイルを解釈して から、製品ファイルを解凍して、システムのローカルディスクにインストールしま す。

第 22 章 • ソフトウェアの管理 (概要) **291**

pkgadd と pkgrm の各コマンドは、標準の場所にそのログ出力を記録しませんが、イ ンストールまたは削除される製品を常時監視しています。pkgadd と pkgrm の各コマ ンドは、インストールまたは削除されたパッケージに関する情報をソフトウェア製品 用データベースに格納します。

このデータベースを更新することによって、pkgadd と pkgrm の各コマンドは、シス テムにインストールされているすべてのソフトウェア製品の記録を保持します。

# ソフトウェアパッケージの追加にあ たっての重要な注意点 (pkgadd)

使用中のシステムでパッケージのインストールまたは削除を行う場合は、次の点に注 意する必要があります。

- パッケージの命名規則 Sun パッケージは、SUNWaccr、SUNWadmap、SUNWcsu などのように、必ず接頭辞 SUNW で始まります。Sun 以外のパッケージは、通常、 その会社を表す接頭辞で始まります。
- インストール済みのソフトウェア Web Start プログラム、Solaris Product Registry の prodreg ビューア (GUI または CLI)、Admintool、または pkginfo コマンドを使って、システムにインストールされているソフトウェアを特定できま す。
- サーバーとクライアントによるソフトウェアの共有の状態 クライアントのソフト ウェアは、一部がサーバーに、一部がクライアントに置かれる場合があります。こ のような場合、クライアントにソフトウェアを追加するには、サーバーとクライア ントの両方にパッケージを追加する必要があります。

# パッケージの削除に関するガイドライン (pkgrm)

パッケージを削除するときは、rm コマンドを代わりに使いたい場合でも、これらの ツールのいずれかを使用する必要があります。たとえば、rm コマンドを使用すると、 バイナリ実行可能ファイルを削除することができますが、これは pkgrm コマンドを 使用してバイナリ実行可能ファイルを含むソフトウェアパッケージを削除する場合と は異なります。rm コマンドを使用してパッケージのファイルを削除すると、ソフト ウェア製品用データベースが破壊されます。1 つのファイルだけを削除したい場合 は、removef コマンドを使用します。このコマンドは、該当ファイルがパッケージか ら削除されるように、ソフトウェア製品データベースを正しく更新します。詳細につ いては、removef(1M) のマニュアルページを参照してください。

複数のバージョンのパッケージ (たとえば、複数バージョンの文書処理アプリケー ション) をインストールしておきたい場合は、pkgadd コマンドを使用して、すでにイ ンストール済みのパッケージとは異なるディレクトリに新しいバージョンをインス トールしてください。パッケージがインストールされているディレクトリは、ベース ディレクトリと呼ばれます。ベースディレクトリは、管理ファイルと呼ばれる特殊 ファイルに basedir キーワードを設定することによって操作できます。管理ファイ ルの使用方法とベースディレクトリの設定方法については、293 ページの「パッケー ジ追加時のユーザーの対話操作を省略する (pkgadd) 」と、admin(4) のマニュアル ページを参照してください。

注 **–** Solaris ソフトウェアをインストールするときにアップグレードオプションを使用 すると、Solaris インストール用ソフトウェアは、ソフトウェア製品用データベースを 調べて、すでにシステムにインストールされている製品があるかどうかを確認しま す。

# パッケージ追加時のユーザーの対話操作 を省略する (pkgadd)

#### 管理ファイルの使用

pkgadd -a コマンドを使用すると、特殊な管理ファイルを調べて、インストールの進 め方についての情報を入手できます。通常、pkgadd コマンドはいくつかのチェック を行い、指定されたパッケージを実際に追加する前に、プロンプトを表示してユー ー・・・・・。<br>ザーに確認します。ただし、管理ファイルを作成すれば、このようなチェックを省略 して、ユーザーの確認なしでパッケージをインストールするように pkgadd コマンド に指示できます。

デフォルトでは、pkgadd コマンドは現在の作業用ディレクトリに管理ファイルがな いか調べます。現在の作業用ディレクトリの中に管理ファイルを見つけることができ なかった場合、pkgadd コマンドは /var/sadm/install/admin ディレクトリに指 定の管理ファイルがないか調べます。また、pkgadd コマンドには管理ファイルへの 絶対パスも使用できます。

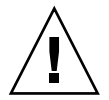

注意 **–** 管理ファイルは注意して使用してください。管理ファイルを使用して、pkgadd が通常実行するチェックとプロンプトを省略する場合は、事前にパッケージのファイ ルがインストールされている場所や、パッケージのインストール用スクリプトがどの ように実行されるのかを知っておく必要があります。

第 22 章 • ソフトウェアの管理 (概要) **293**

次の例は、pkgadd コマンドがパッケージのインストール前にユーザーに確認のプロ ンプトを表示しないようにするための管理ファイルを示しています。

 $maxi1=$ 

instance=overwrite partial=nocheck runlevel=nocheck idepend=nocheck rdepend=nocheck space=nocheck setuid=nocheck conflict=nocheck action=nocheck networktimeout=60 networkretries=3 authentication=quit keystore=/var/sadm/security proxy= basedir=default

パッケージを追加するときにユーザーの対話操作を省略する以外にも、いろいろな目 的で管理ファイルを使用できます。たとえば、管理ファイルを使用すれば、エラーが 発生した場合に (ユーザーの対話操作なしに) パッケージのインストールを終了した り、pkgrm コマンドでパッケージを削除する場合に対話操作を省略できます。

また、特別なインストールディレクトリをパッケージに割り当てることもできます。 この方法は、1 つのシステム上で複数のバージョンのパッケージを管理する場合に役 に立ちます。これを行うには、パッケージがインストールされる場所を示す代替ベー スディレクトリを管理ファイル内に設定します (basedir キーワードを使用)。詳細に ついては、admin(4) のマニュアルページを参照してください。

### 応答ファイルの使用 (pkgadd)

応答ファイルには、「対話型パッケージ」で尋ねられる特定の質問に対するユーザー の応答が格納されます。対話型パッケージには、パッケージをインストールする前に いくつかの質問 (たとえば、パッケージのオプションをインストールするかどうかな ど) をユーザーに尋ねる request スクリプトが格納されています。

インストールするパッケージが対話型パッケージであることがインストール前にわ かっていて、さらにそのパッケージをこの先インストールするときにユーザーの対話 操作を省略できるように応答を格納しておきたい場合は、pkgask コマンドを使用し てユーザーの応答を保存できます。このコマンドの詳細については、pkgask(1M) の マニュアルページを参照してください。

request スクリプトが尋ねる質問への応答を格納した後は、pkgadd -r コマンドを 使用して、ユーザーの対話操作なしにパッケージをインストールすることができま す。

第 **23** 章

# ソフトウェアの管理 (手順)

この章では、ソフトウェアパッケージを追加、検証、削除する方法について説明しま す。

ソフトウェアの管理作業に関連する手順については、次の節を参照してください。

- 297 ページの「Solaris Web Start [プログラムを使ってソフトウェアをインストール](#page-296-0) [する方法」](#page-296-0)
- 298 ページの「Solaris Product Registry の GUI [によるソフトウェアの管理](#page-297-0) (作業 [マップ](#page-297-0))」
- 303 ページの「Solaris Product Registry [のコマンド行インタフェースによるソフト](#page-302-0) [ウェアの管理](#page-302-0) (作業マップ)」
- 322 [ページの「署名付きパッケージの追加と削除](#page-321-0) (作業マップ)」
- 327 [ページの「パッケージコマンドによるソフトウェアパッケージの管理](#page-326-0)(作業 [マップ](#page-326-0))」
- 337 ページの「Admintool [によるソフトウェアパッケージの追加と削除](#page-336-0) (作業 [マップ](#page-336-0))」

# ソフトウェアパッケージを管理するため のコマンド

表 [23–1](#page-295-0) に、Solaris のインストール後に、ソフトウェアパッケージの追加、削除、検 査に使用するコマンドを示します。

<span id="page-295-0"></span>表 **23–1** ソフトウェアパッケージを管理するためのツールまたはコマンド

| ツールまたはコマンド | マニュアルページ       | 説明                                                                                                    |
|------------|----------------|----------------------------------------------------------------------------------------------------|
| admintool  | admintool (1M) | グラフィカルツールを使用してソフトウェア<br>パッケージをインストールまたは削除する                                                                 |
| installer  | installer(1M)  | インストーラを使用してソフトウェアパッケー<br>ジをインストールまたは削除する                                                                    |
| pkqadd     | pkgadd (1M)    | 署名付きまたは署名なしのソフトウェア<br>パッケージをインストールする                                                                        |
| pkgadm     | pkqadm(1M)     | 署名付きパッケージおよびパッチの管理に使用<br>する鍵と証明書を保守する                                                                       |
| pkgchk     | pkqchk (1M)    | ソフトウェアパッケージのインストールを検査<br>する                                                                                 |
| pkqinfo    | pkqinfo(1)     | ソフトウェアパッケージ情報を表示する                                                                                          |
| pkqparam   | pkqparam(1)    | ソフトウェアパッケージのパラメータ値を表示<br>する                                                                                 |
| pkqrm      | pkqrm(1M)      | ソフトウェアパッケージを削除する                                                                                            |
| prodreg    | prodreg(1M)    | Solaris Product Registry 内のソフトウェアをブ<br>ラウズ、登録解除、およびアンインストールす<br>る                                           |
| pkgtrans   | pkgtrans(1)    | インストール可能なパッケージをある形式から<br>別の形式に変換する。-g オプションを指定して<br>pkgtrans コマンドを実行すると、署名が生成<br>され、該当するデータストリーム内に格納され<br>る |

# Solaris Web Start プログラムによるソフ トウェアの追加

この節では、Solaris オペレーティングシステムがすでにインストールされているシス テムに、Solaris Web Start プログラムを使ってソフトウェアを追加する方法を説明し ます。Solaris Web Start プログラムでは、Solaris オペレーティングシステムを最初に インストールしたときに、インストール対象から外したソフトウェアグループのコン ポーネントだけをインストールします。インストールまたはアップグレード後に別の ソフトウェアグループのアップグレードを行うことはできません。4 つのソフト ウェアグループについては、『*Solaris 9 4/04* インストールガイド』を参照してくださ  $\mathcal{V}^{\, \lambda}$  .

### <span id="page-296-0"></span>▼ Solaris Web Start プログラムを使ってソフトウェア をインストールする方法

注 **–** この手順では、システムがボリューム管理 (vold) を実行しているものとします。 システムがボリューム管理を実行していない場合、ボリューム管理を使用しないでリ ムーバブルメディアにアクセスする方法については[、第](#page-238-0) 18 章を参照してください。

- **1.** スーパーユーザーになるか、同等の役割を引き受けます。
- **2.** インストールを **CD**、**DVD**、またはネットワークのいずれから行うかを決めま す。次のいずれかの手順に従います。
	- CD からインストールする場合は、CD-ROM ドライブに CD を挿入する。 Solaris 9 LANGUAGES CD を挿入すると、Solaris Web Start プログラムが自動 的に起動されます[。手順](#page-297-0) 6 へ進んでください。
	- DVD からインストールする場合は、DVD-ROM ドライブに DVD を挿入す る。
	- ネットワークからインストールする場合は、インストールするソフトウェアの ネットイメージを見つける。
- **3. Solaris Web Start** インストーラが見つかるまで、ディレクトリを変更します。 Solaris Web Start インストーラは、CD や DVD 上のさまざまなディレクトリにあ ります。
	- Solaris 9 Software 1 of 2 CD
	- Solaris 9 Software 2 of 2 CD
	- Solaris 9 Documentation CD
	- Solaris 9 Languages CD。この CD を挿入すると、Solaris Web Start プログラム が自動的に起動される

CD や DVD の構成については、『*Solaris 9 4/04* インストールガイド』の「Solaris 9 メディアの構成 (リファレンス)」を参照してください。

- **4.** 指示に従って、ソフトウェアをインストールします。
	- ファイルマネージャから、「インストール (Installer)」をダブルクリックする。
	- コマンド行から、次のように入力する。

% **./installer** [*options*]

-nodisplay GUI を使用しないでインストーラを実行する。

<span id="page-297-0"></span>-noconsole 対話式のテキストコンソールデバイスを使用しないで 実行する。ソフトウェアをインストールするための UNIX スクリプトに installer コマンドを組み込ん だときは、このオプションを -nodisplay オプ ションと合わせて使用する。

指示に従って、ソフトウェアをインストールします。

- **5.** 「インストール **(Installer)**」をダブルクリックします。 「インストール (Installer)」ウィンドウが表示され、続いて「Solaris Web Start」 ダイアログボックスが表示されます。
- **6.** 画面の指示に従ってソフトウェアをインストールします。
- **7.** ソフトウェアの追加が終わったら、「終了 **(Exit)**」をクリックします。 Solaris Web Start プログラムが終了します。

# Solaris Product Registry の GUI による ソフトウェアの管理 (作業マップ)

次の作業マップに、Solaris Product Registry を使って行うことができるソフトウェア の管理作業を示します。

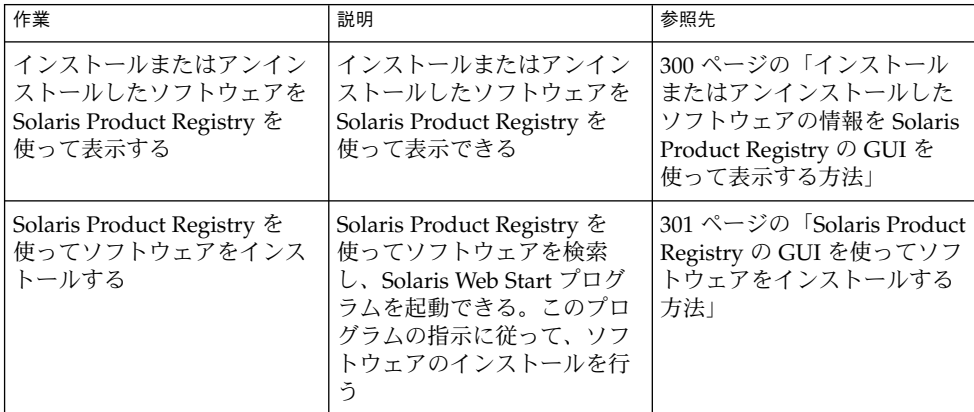

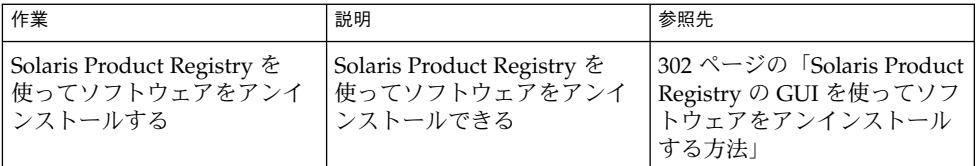

Solaris Product Registry は、インストールされているソフトウェアをユーザーが管理 するためのツールです。ソフトウェアのインストールが終わると、Solaris Product Registry は、Solaris Web Start プログラム 3.0 または Solaris pkgadd コマンドを使用 して、インストールされたすべてのソフトウェアの一覧を表示します。

Solaris Product Registry は、GUI またはコマンド行インタフェース (CLI) で使用でき ます。Solaris Product Registry CLI の使用方法については、303 [ページの「](#page-302-0)Solaris Product Registry [のコマンド行インタフェースによるソフトウェアの管理](#page-302-0) (作業 [マップ](#page-302-0))」を参照してください。

Solaris Product Registry の GUI インタフェースでは、次の作業を実行できます。

- インストールおよび登録されているソフトウェアとソフトウェア属性の一覧表示
- System Software Localizations ディレクトリにインストールされている地域対応版 のすべての Solaris システム製品の表示
- インストーラの選択と起動
- 追加のソフトウェア製品のインストール
- ソフトウェアや個々のソフトウェアパッケージのアンインストール

Solaris Product Registry の GUI のメインウィンドウは、次の 3 つの情報領域から構成 されています。

- インストール、登録、削除されたソフトウェア
- 選択されているソフトウェアの標準属性
- カスタマイズされた属性と登録されているソフトウェアの内部属性

<span id="page-299-0"></span>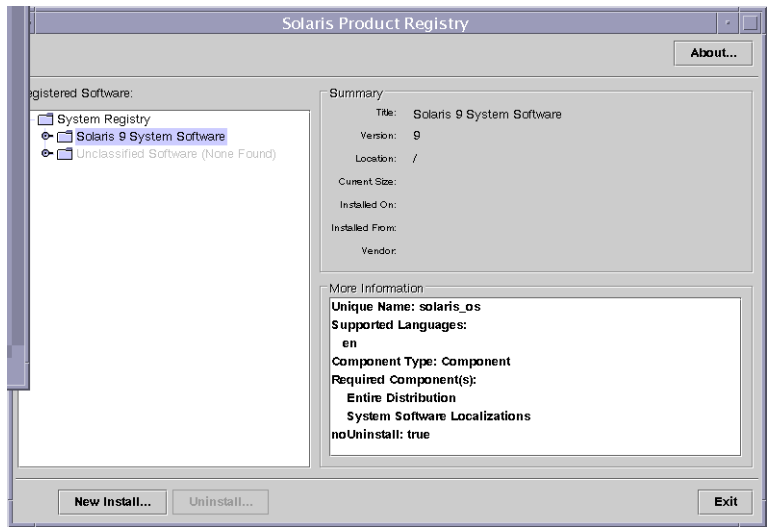

図 **23–1** 「Solaris Product Registry」ウィンドウ

- ▼ インストールまたはアンインストールしたソフト ウェアの情報を Solaris Product Registry の GUI を 使って表示する方法
	- **1.** スーパーユーザーになるか、同等の役割を引き受けます。
	- **2. Solaris Product Registry** ツールを起動します。

# **prodreg &** 「Solaris Product Registry」メインウィンドウが表示されます。

**3.** 「登録されているソフトウェア **(Registered Software)**」ボックスの「システムレ ジストリ **(System registry)** 」ディレクトリの左側にあるアイコンをクリック します。

右側を指していたアイコンが下側に変わります。Solaris Product Registry の項目 は、左側にテキストファイルアイコンがあるものを除き、どの項目も展開または縮 小できます。

「登録されているソフトウェア (Registered Software)」ボックスにインストールさ れているソフトウェアには、必ず次のものが含まれます。

■ Solaris のインストール時に選択した構成ソフトウェアグループ。ソフトウェア グループは、「コアシステムサポート (Core System Support)」、「エンドユー ザーシステムサポート (End User System Support)」、「開発者システムサポー ト (Developer System Support)」、「全体ディストリビューション (Entire

<span id="page-300-0"></span>Distribution)」、「全体ディストリビューションと OEM サポート (Entire Distribution plus OEM Support)」のいずれかです。

- 追加のシステムソフトウェア(選択したソフトウェアグループに含まれていな い Solaris 製品)。
- 分類していないソフトウェア (pkgadd コマンドを使ってインストールした Solaris 製品以外のパッケージまたはソフトウェアグループに含まれていない パッケージ)。
- **4.** 表示するソフトウェアアプリケーションが見つかるまでディレクトリを選択しま す。

ディレクトリを開くと、リストが展開されます。

- **5.** 属性を表示する場合は、ディレクトリまたはファイルを選択します。 属性情報が「一覧 (Summary)」ボックスと「詳細情報 (more information)」ボック スに表示されます。
	- Solaris Web Start プログラムでインストールしたソフトウェア製品の場合、 「タイトル (Title)」、「バージョン (Version)」、「インストール場所 (Location)」、「インストール日時 (Installed on)」の値が必ず表示されます。 製品またはソフトウェアグループの下で展開されているリスト内の項目の場 合、その製品のバージョン情報が表示されます。
	- pkgrm コマンドを使って製品のすべてまたは一部を削除した場合は、ソフト ウェア製品の名前の横にそれを警告するアイコンが表示されます。

### ▼ Solaris Product Registry の GUI を使ってソフト ウェアをインストールする方法

Product Registry を使用すると、ソフトウェアを検索し、ソフトウェアのインストー ル手順をガイドしてくれる Solaris Web Start プログラムを起動できます。

- **1.** スーパーユーザーになるか、同等の役割を引き受けます。
- **2. Solaris Product Registry** ツールを起動します。

#### # **prodreg**

「Solaris Product Registry」ウィンドウが表示されます。

- **3.** インストールを **CD**、**DVD**、またはネットワークのいずれから行うかを決めま す。次のいずれかの手順に従います。
	- CDからインストールする場合は、CD-ROM ドライブに CDを挿入する。
	- DVD からインストールする場合は、DVD-ROM ドライブに DVD を挿入す る。
	- ネットワークからインストールする場合は、インストールするソフトウェアの ネットイメージを見つける。

- <span id="page-301-0"></span>**4.** インストールおよび登録されているソフトウェアの一覧を表示するには、その左側 にあるアイコンをクリックします。
- **5.** 「**Solaris Product Registry**」ウィンドウの下にある「新規インストール **(New Install)**」ボタンをクリックします。

「インストーラの選択 (Select Installer)」ダイアログボックスが表示され、最初は /cdrom ディレクトリまたは現在使用中のディレクトリが選択されています。

**6. Solaris Web Start** プログラムのインストーラが見つかるまで、ディレクトリを選 択します。

Solaris Web Start インストーラは、CD や DVD 上のさまざまなディレクトリにあ ります。CD や DVD の構成については、『*Solaris 9 4/04* インストールガイ ド』の「Solaris 9 メディアの構成 (リファレンス)」を参照してください。

- Solaris 9 Software 1 of 2  $\angle$  2 of 2 CD
- Solaris 9 Software 2 of 2 CD
- Solaris 9 Documentation CD
- Solaris 9 Languages CD。この CD を挿入すると、Solaris Web Start プログラム が自動的に起動される
- **7.** 起動するインストーラを見つけたら、「ファイル **(Files)**」ボックスでそのインス トーラの名前を選択します。
- **8.** 「了解 **(OK)**」をクリックします。 選択したインストーラが起動されます。
- **9.** インストーラによって表示される手順に従って、ソフトウェアをインストールしま す。

### Solaris Product Registry の GUI を使ってソフト ウェアをアンインストールする方法

- **1.** スーパーユーザーになるか、同等の役割を引き受けます。
- **2. Solaris Product Registry** ツールを起動します。
	- # **prodreg**

「Solaris Product Registry」ウィンドウが表示されます。

- **3.** インストールおよび登録されているソフトウェアの一覧を表示するには、その左側 にあるアイコンをクリックします。
- **4.** アンインストールするソフトウェアの名前が見つかるまでディレクトリを選択しま す。
- **5.** ソフトウェア属性を読んで、このソフトウェアがアンインストールするソフト ウェアであることを確認します。

<span id="page-302-0"></span>**6.** 「**Solaris Product Registry**」ウィンドウの下にある「アンインストール **(Uninstall)**」ボタンをクリックします。 選択したソフトウェアがアンインストールされます。

# Solaris Product Registry のコマンド行イ ンタフェースによるソフトウェアの管理 (作業マップ)

次の作業マップに、Solaris Product Registry のコマンド行インタフェースを使って行 うことができるソフトウェアの管理作業を示します。

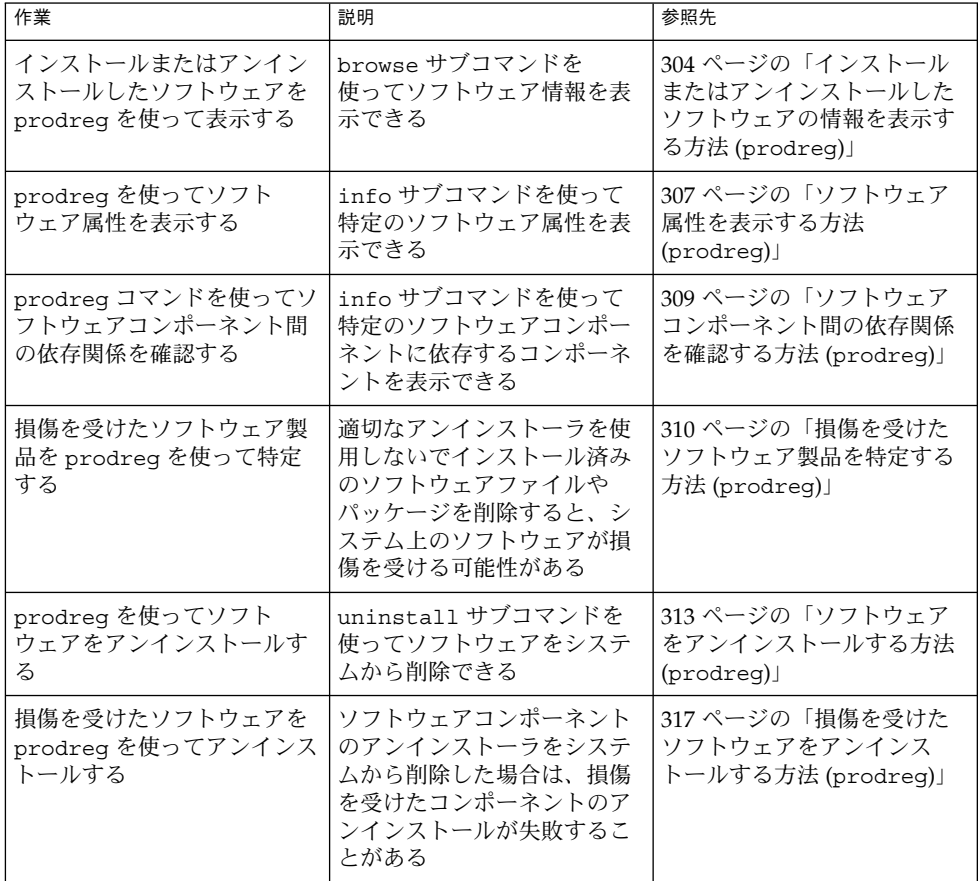

<span id="page-303-0"></span>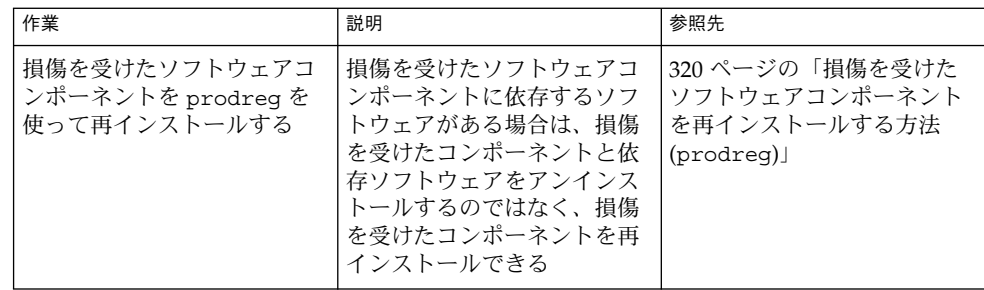

prodreg コマンドは、Solaris Product Registry のコマンド行インタフェース (CLI) で す。prodreg コマンドは、システム上のソフトウェアを管理するための複数のサブコ マンドをサポートしています。

端末ウィンドウで prodreg コマンドを実行して、次の作業を行うことができます。

- インストールおよび登録されているソフトウェアとソフトウェア属性の一覧表示
- System Software Localizations ディレクトリにインストールされている地域対応版 のすべての Solaris システム製品の表示
- 損傷を受けたソフトウェアの特定
- Solaris Product Registry のソフトウェアエントリの削除
- ソフトウェアや個々のソフトウェアパッケージのアンインストール

コマンド行インタフェースから Solaris Product Registry を管理する方法については、 prodreg(1M) のマニュアルページを参照してください。

### ▼ インストールまたはアンインストールしたソフト ウェアの情報を表示する方法 (prodreg)

Solaris Product Registry 内のソフトウェアに関する情報を確認するには、端末ウィン ドウで prodreg コマンドのサブコマンド browse を実行します。

- **1.** 端末ウィンドウを開きます。
- **2. Solaris Product Registry** をブラウズします。

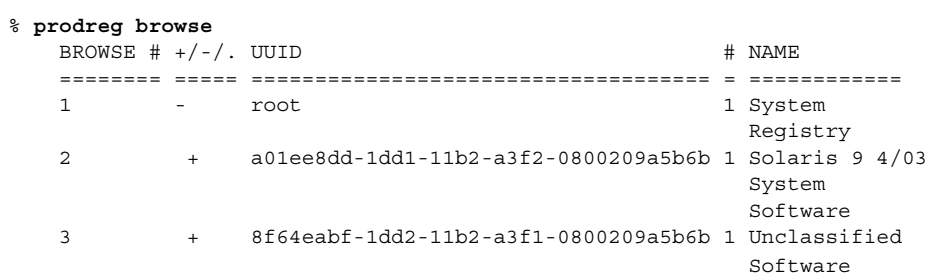

<span id="page-304-0"></span>prodreg のサブコマンド browse では、登録済みソフトウェアに関する次の情報 を表示できます。

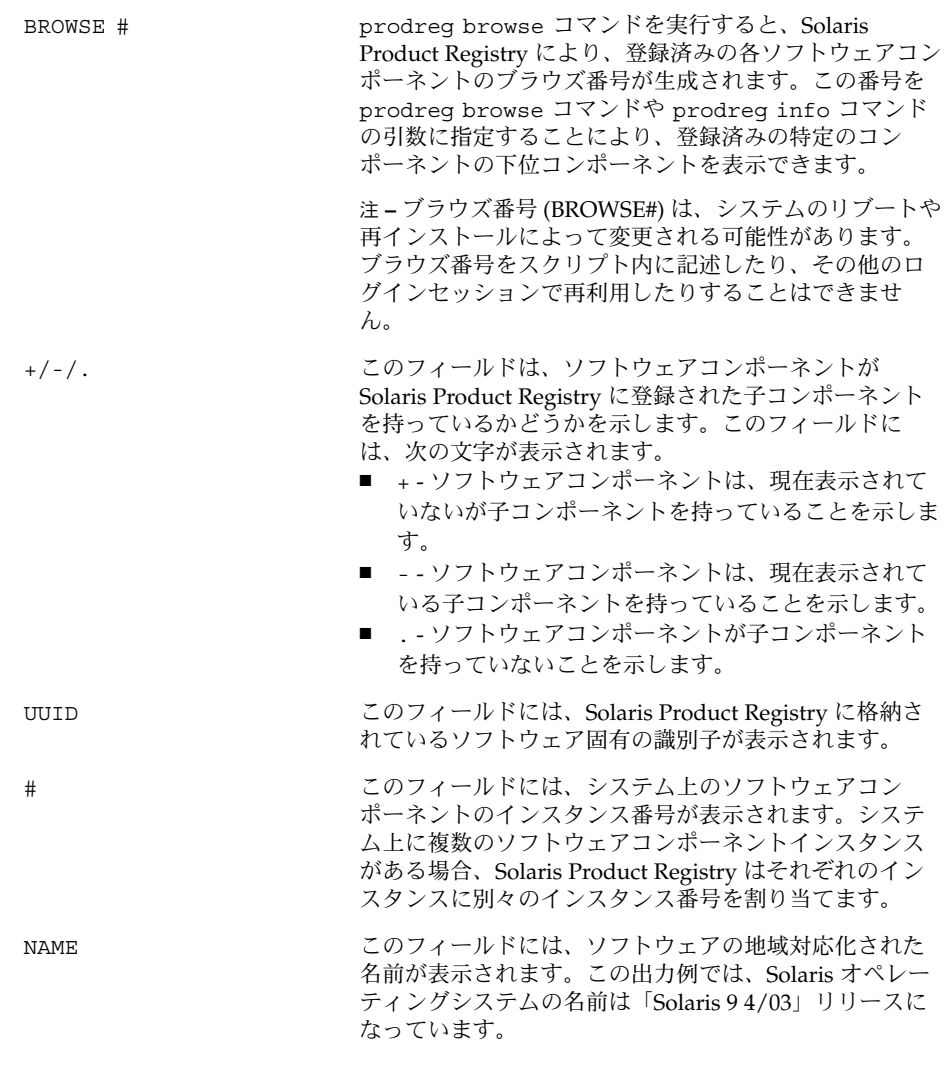

**3. Solaris Product Registry** 内の任意のソフトウェアコンポーネント **1** 個の情報をブ ラウズします。

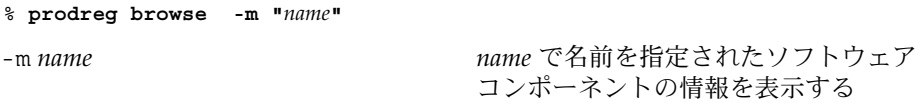

システム上に *name* ソフトウェアのインスタンスが複数存在する場合は、次のコマ ンドを実行して Solaris Product Registry をブラウズします。

% **prodreg browse -u** *name-UUID* **-i** *instance*

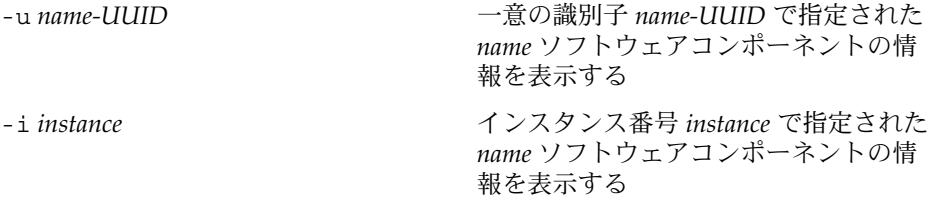

**4.** ブラウズするそれぞれのソフトウェアコンポーネントに対して[、手順](#page-304-0) **3** を繰り返し ます。

### 例 — コンポーネント名によるソフトウェア情報の表示 (prodreg)

次の例では、コンポーネント名を指定してソフトウェア情報を表示します。

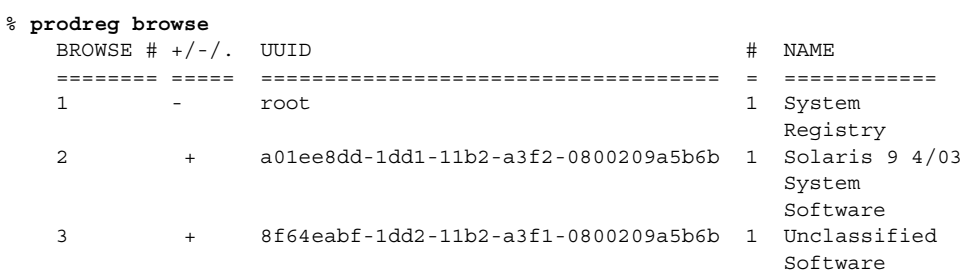

% **prodreg browse -m "Solaris 9 4/03 System Software"**

例 — コンポーネントのブラウズ番号によるソフトウェア 情報の表示 (prodreg)

次の例では、prodreg browse コマンドの -n オプションでコンポーネントのブラウ ズ番号を指定して、ソフトウェアの情報を表示します。

% **prodreg browse**

| BROWSE $\#$ +/-/. UUID |                                        | <b>NAME</b>                             |
|------------------------|----------------------------------------|-----------------------------------------|
|                        |                                        |                                         |
| -                      | root                                   | System<br>Registry                      |
| $\mathfrak{D}$<br>$+$  | a01ee8dd-1dd1-11b2-a3f2-0800209a5b6b 1 | Solaris $9\,4/03$<br>System<br>Software |
| $+$                    | 8f64eabf-1dd2-11b2-a3f1-0800209a5b6b 1 | Unclassified                            |

Software

<span id="page-306-0"></span>% **prodreg browse -n 2**

#### 例 — コンポーネントの UUID によるソフトウェア情報の 表示 (prodreg)

次の例では、prodreg browse コマンドの -u オプションでコンポーネントの UUID を指定して、ソフトウェアの情報を表示します。

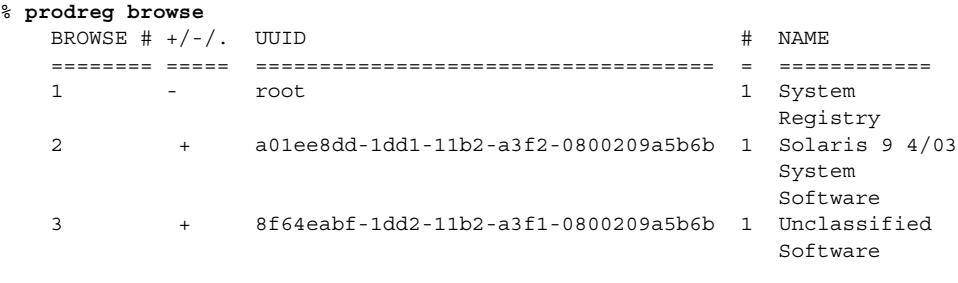

% **prodreg browse -u a01ee8dd-1dd1-11b2-a3f2-0800209a5b6b**

## ▼ ソフトウェア属性を表示する方法 (prodreg)

prodreg info コマンドを使って、特定のソフトウェア属性を表示できます。 prodreg info コマンドは、登録済みソフトウェアに関するさまざまな情報を表示し ます。次に例を挙げます。

- ソフトウェアコンポーネントの名前
- ソフトウェアコンポーネントの説明
- ソフトウェアの必須コンポーネント
- このソフトウェアを必要とするその他のコンポーネント
- ソフトウェアのベースディレクトリ
- ソフトウェアコンポーネントのパス
- **1.** 端末ウィンドウを開きます。
- **2. Solaris Product Registry** をブラウズします。

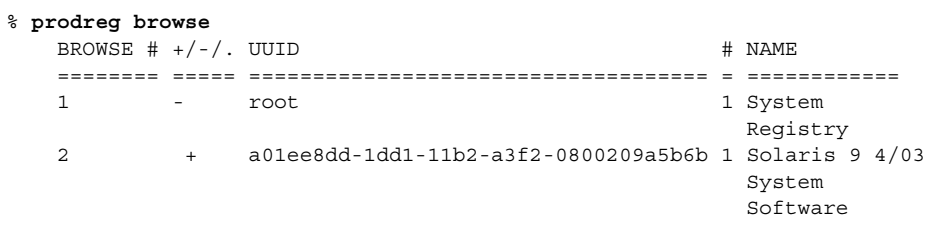

3 + 8f64eabf-1dd2-11b2-a3f1-0800209a5b6b 1 Unclassified Software

**3. Solaris Product Registry** 内の任意のソフトウェアコンポーネントの属性を表示し ます。

prodreg info コマンドで出力された任意のソフトウェアコンポーネントの属性 を表示できます。次のコマンドを使用します。

% **prodreg info -m "***name***"**

-m name mame で名前を指定されたソフトウェア コンポーネントの属性を表示する

**4.** 表示するそれぞれのソフトウェアコンポーネントに対して、手順 **3** を繰り返しま す。

### 例 — コンポーネント名によるソフトウェア属性の表示 (prodreg)

次の例では、コンポーネント名を指定してソフトウェア属性を表示します。

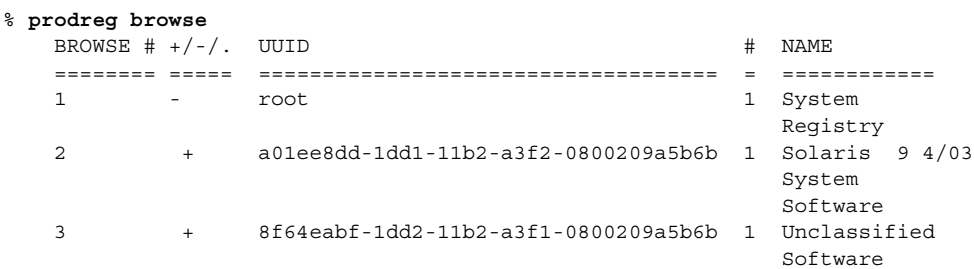

% **prodreg info -m "Solaris 9 4/03 System Software"**

例 — コンポーネントのブラウズ番号によるソフトウェア 属性の表示 (prodreg)

次の例では、prodreg info コマンドの -n オプションでコンポーネントのブラウズ 番号を指定して、ソフトウェアの属性を表示します。

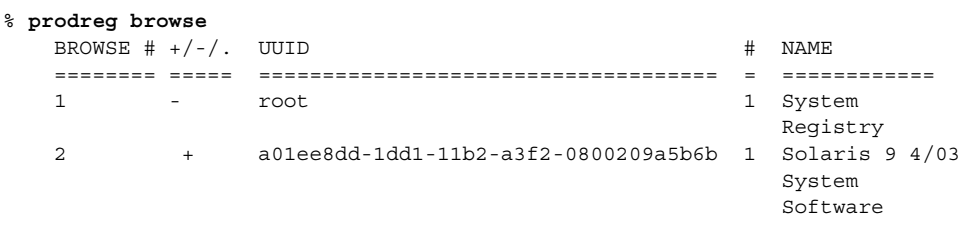

<span id="page-308-0"></span>% **prodreg info -n 2**

### 例 — コンポーネントの UUID によるソフトウェア属性の 表示 (prodreg)

次の例では、prodreg info コマンドの -u オプションでコンポーネントの UUID を 指定して、ソフトウェア属性を表示します。

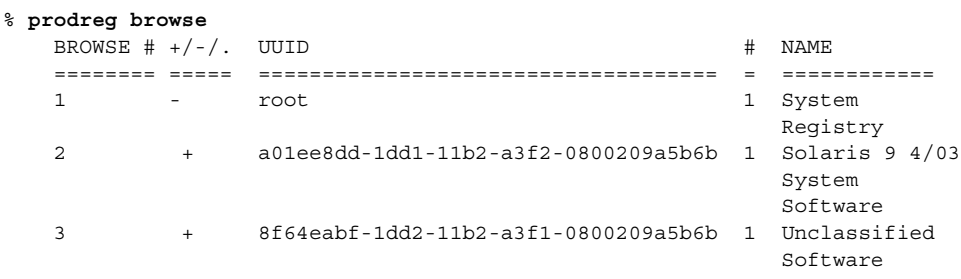

% **prodreg info -u a01ee8dd-1dd1-11b2-a3f2-0800209a5b6b**

## ▼ ソフトウェアコンポーネント間の依存関係を確認 する方法 (prodreg)

特定のソフトウェアコンポーネントに依存するコンポーネントを表示するには、 prodreg info コマンドを使用します。特定のコンポーネントをアンインストールす る前に、ソフトウェア製品間の依存関係を確認できます。

- **1.** 端末ウィンドウを開きます。
- **2. Solaris Product Registry** をブラウズします。

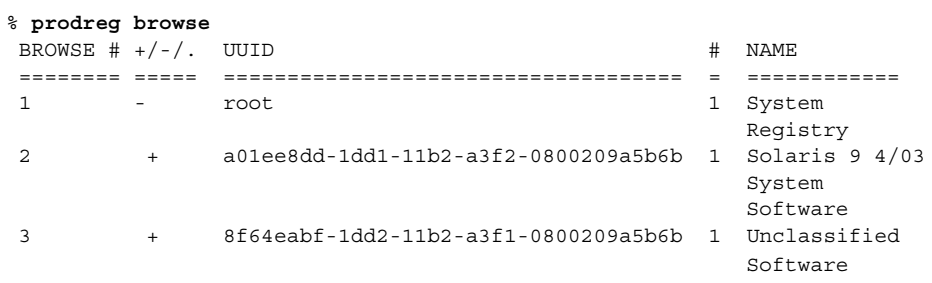

Solaris Product Registry に確認するソフトウェアコンポーネントが表示されるまで prodreg browse コマンドを繰り返し実行します。prodreg browse コマンド

<span id="page-309-0"></span>を使って Solaris Product Registry をブラウズする方法については、304 [ページ](#page-303-0) [の「インストールまたはアンインストールしたソフトウェアの情報を表示する方法](#page-303-0) ([prodreg](#page-303-0))」を参照してください。

**3.** 特定のソフトウェアコンポーネントの依存関係を表示します。

```
% prodreg info -m "name" -a "Dependent Components"
```
覧を出力します。

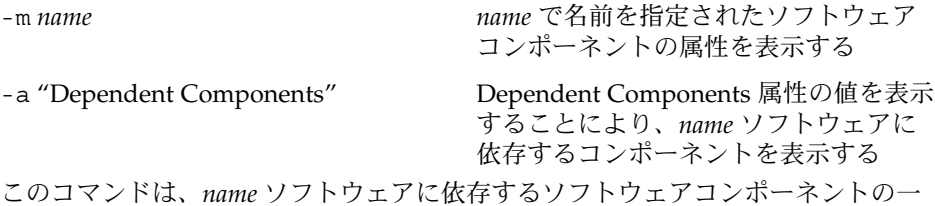

例 — その他のソフトウェア製品に依存するコンポーネン トの表示 (prodreg)

次の例では、ExampleSoft というソフトウェア製品に依存するコンポーネントを一 覧表示します。

% **prodreg -m "ExampleSoft" -a "Dependent Components"** Dependent Components: Name the set of the set of the UUID the set of the set of the set of the set of the set of the set of the set o --------------------------- ------------------------------------ - ExampleSoftA 7f49ecvb-1ii2-11b2-a3f1-0800119u7e8e 1

## ▼ 損傷を受けたソフトウェア製品を特定する方法 (prodreg)

適切なアンインストーラを使用しないでインストール済みのソフトウェアファイルや パッケージを削除すると、システム上のソフトウェアが損傷を受ける可能性がありま す。損傷を受けたソフトウェアは、正しく機能しない場合があります。prodreg info コマンドを使って、ソフトウェア製品が損傷を受けていないかどうかを確認で きます。

**1.** 確認するソフトウェアの **Solaris Product Registry** 情報を表示します。

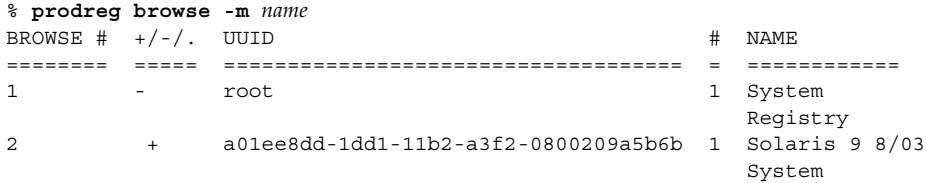

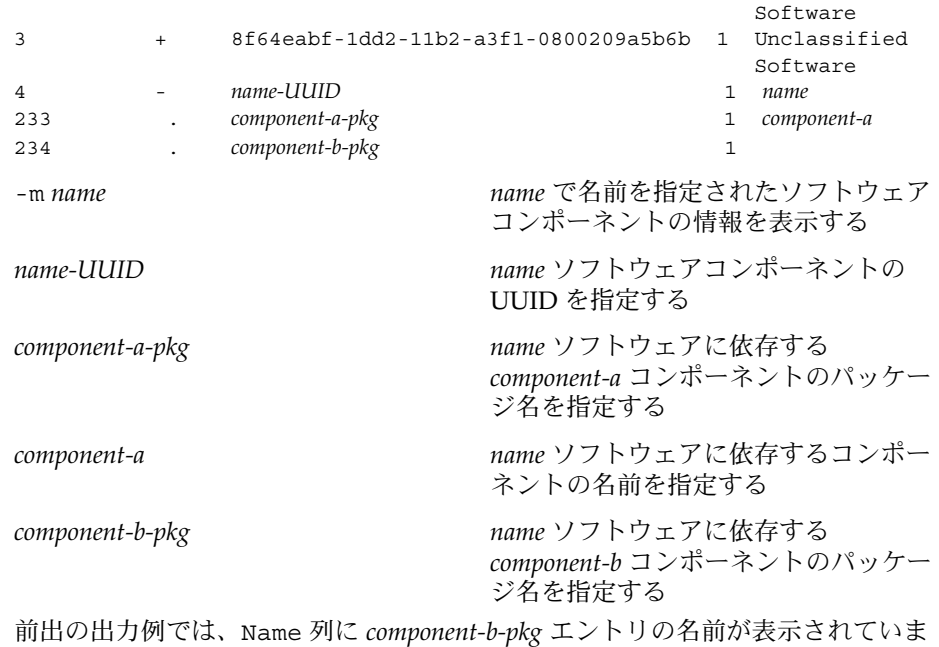

せん。Solaris Product Registry にソフトウェアコンポーネント名が表示されない場 合、そのコンポーネントは損傷を受けている可能性があります。

**2.** ソフトウェアコンポーネントが損傷を受けていないかどうかを検証します。

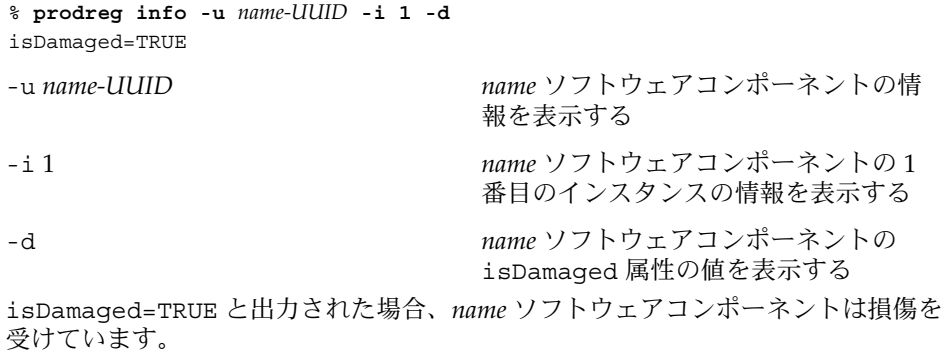

**3.** *name-UUID* ソフトウェアコンポーネントを構成するパッケージを特定します。

```
% prodreg info -u name-UUID -i 1 -a PKGS
pkgs:
component-a-pkg component-b-pkg
```
**4.** これらのパッケージがシステムにインストールされていることを確認します。

% **pkginfo** *component-a-pkg* application *component-a-pkg component-a*

#### % **pkginfo** *component-b-pkg*

ERROR: information on "*component-b-pkg*" was not found

pkginfo *component-b-pkg* コマンドのエラーメッセージは、*component-b-pkg* パッケージがシステムから削除されたことを示しています。*name* ソフトウェアコ ンポーネントは、*component-b-pkg* パッケージがないと正しく機能しない可能性が あります。

### 例 — 損傷を受けたソフトウェアコンポーネントの特定 (prodreg)

次の例では、ExampleSoft ソフトウェアが損傷を受けていないかどうかを確認しま す。

#### % **prodreg browse -m Examplesoft**

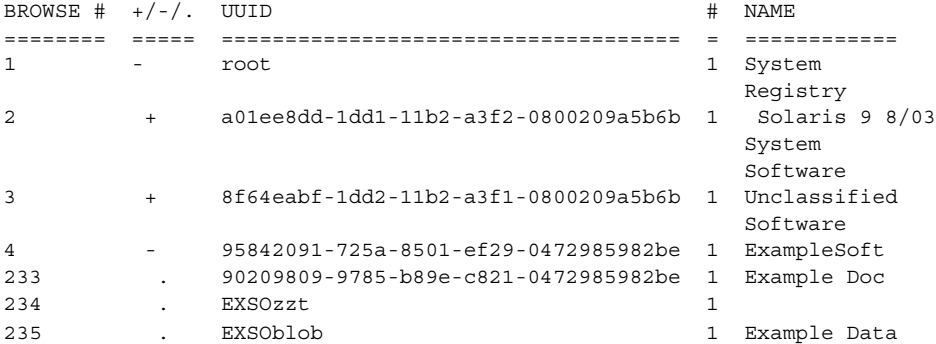

Solaris Product Registry の NAME 列で、ExampleSoft の子コンポーネント EXSOzzt のエントリがありません。ExampleSoft ソフトウェアは損傷を受けている可能性が あります。prodreg info コマンドに -u、-i、および -d オプションを指定して、 ExampleSoft ソフトウェアが損傷を受けているかどうかを確認します。

% **prodreg info -u 95842091-725a-8501-ef29-0472985982be -i 1 -d** isDamaged=TRUE

前出のコマンドの出力結果から、ExampleSoft ソフトウェアが損傷を受けているこ とがわかります。prodreg info コマンドの -a PKGS オプションを実行して、 ExampleSoft ソフトウェアパッケージを特定します。

```
% prodreg info
     -u 95842091-725a-8501-ef29-0472985982be
     -i 1 -a PKGS
pkgs:
EXSOzzt EXSOblob
```
pkginfo コマンドを実行して、EXSOzzt および EXSOblob パッケージがシステムに インストールされていることを確認します。

<span id="page-312-0"></span>% **pkginfo EXSOzzt** ERROR: information for "EXSOzzt" was not found

% **pkginfo EXSOblob** application EXSOblob Example Data

pkginfo コマンドの出力結果から、EXSOzzt パッケージがシステムにインストール されていないことがわかります。

## ▼ ソフトウェアをアンインストールする方法 (prodreg)

prodreg uninstall コマンドを使って、システムからソフトウェアを削除できま す。prodreg uninstall コマンドを使ってソフトウェアをアンインストールする と、指定のソフトウェアとそのソフトウェアに関連付けられている子コンポーネント がすべて削除されます。アンインストールするソフトウェアに依存するソフトウェア がないことを確認してから、ソフトウェアを削除してください。ソフトウェアの依存 関係を確認する方法については、309 [ページの「ソフトウェアコンポーネント間の依](#page-308-0) [存関係を確認する方法](#page-308-0) (prodreg)」を参照してください。

ソフトウェアコンポーネントのアンインストールが完了したら、prodreg unregister -r コマンドを使って、ソフトウェアそのものと、その子コンポーネン ト全部を Solaris Product Registry から削除できます。

- **1.** スーパーユーザーになるか、同等の役割を引き受けます。
- **2.** アンインストールするソフトウェアの情報を表示します。

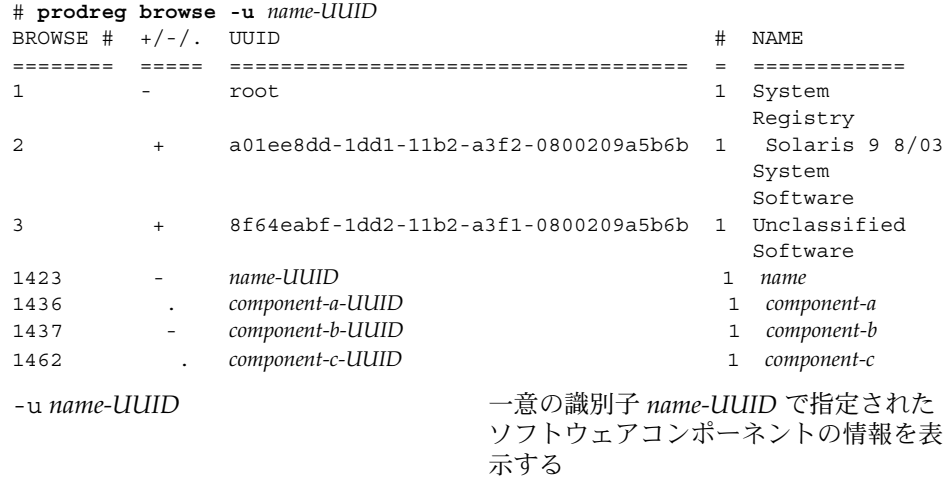

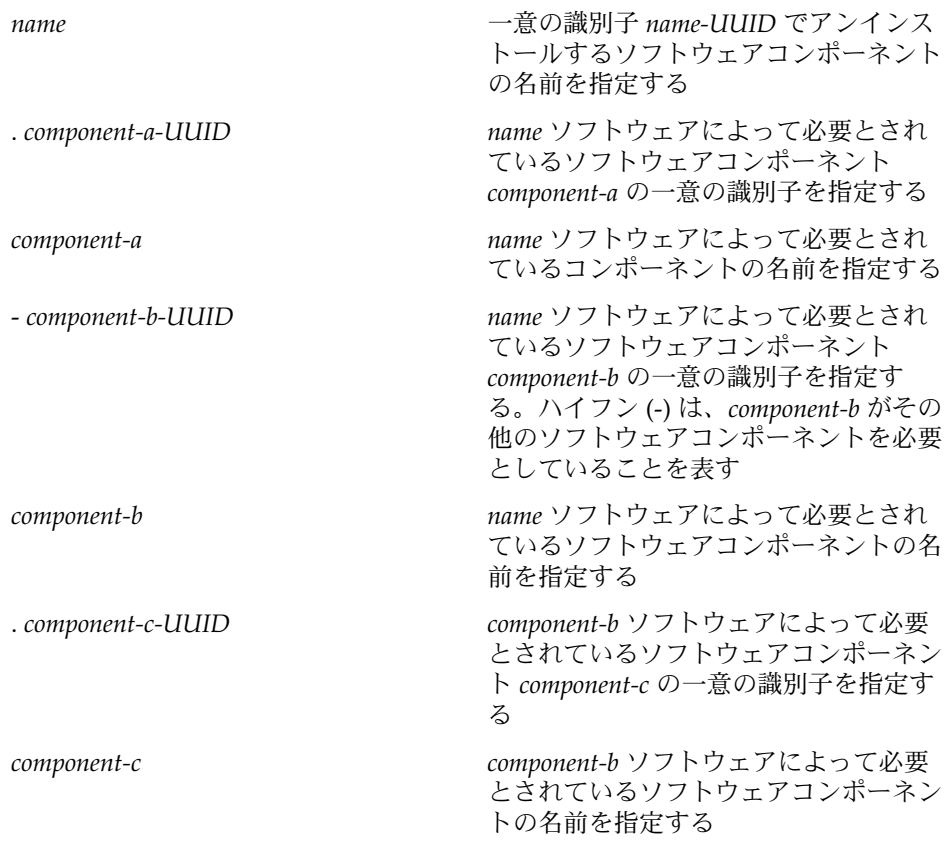

- **3.** ソフトウェアをアンインストールします。
	- # **prodreg uninstall -u** *name-UUID*
- **4.** アンインストールするソフトウェアの依存関係を確認します。

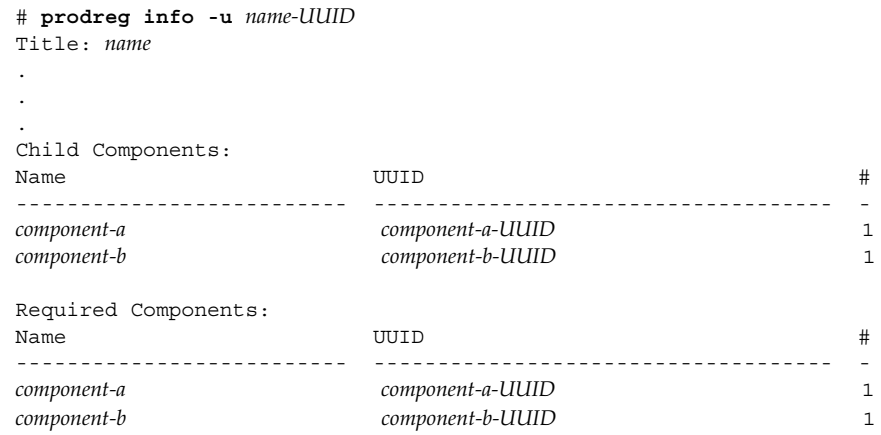

prodreg info コマンドによって出力された次の情報を確認します。

- 「Child Components」 name ソフトウェアコンポーネントに関連付けられたソ フトウェアコンポーネントを一覧表示します。*name* ソフトウェアの登録を解除 すると、その子コンポーネントの登録も解除されます。前出の prodreg info コマンドでは、すべての子コンポーネントが一覧表示されます。これらの子コ ンポーネントの登録を解除してもよいかどうか確認してください。
- 「Required Components」– name ソフトウェアによって必要とされているソフ トウェアコンポーネントを一覧表示します。ソフトウェアコンポーネントは、 子コンポーネント以外のコンポーネントを必要とする場合があります。コン ポーネントとともにアンインストールされ、登録を解除されるのは、子コン ポーネントだけです。
- 「Dependent Components」 name ソフトウェアがないと実行できないコン ポーネントを一覧表示します。*name* ソフトウェアの登録を解除すると、その依 存コンポーネントの登録も解除されます。前出の prodreg info コマンドで は、すべての依存コンポーネントが一覧表示されます。これらの依存コンポー ネントの登録を解除してもよいかどうか確認してください。

前出の出力例では、*name* ソフトウェアに依存コンポーネントはありません。

**5.** *name* ソフトウェアの子コンポーネントの依存関係を確認します。

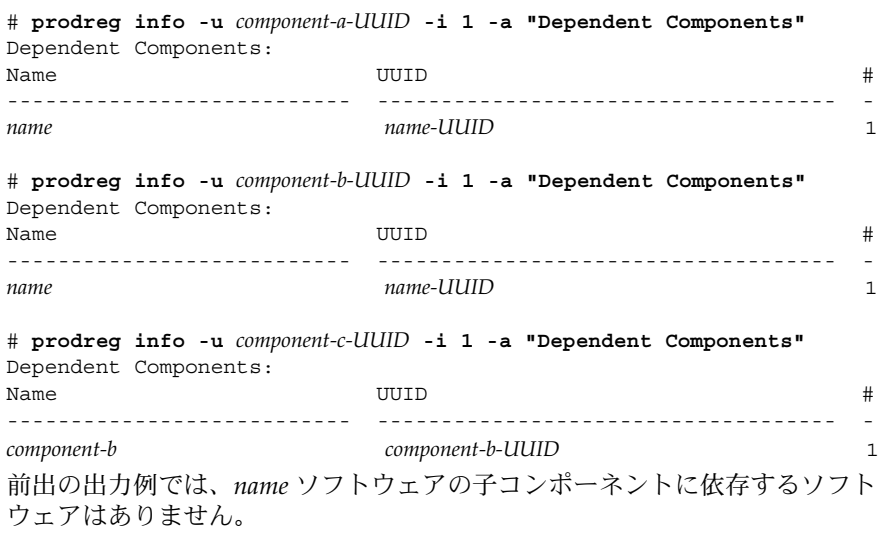

**6.** ソフトウェアコンポーネントと子コンポーネントの登録を解除します。

# **prodreg unregister -r -u** *name-UUID* **-i 1**

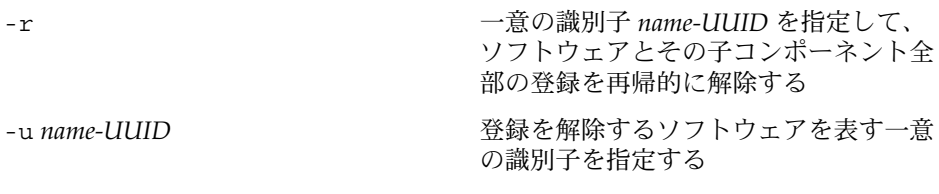

### 例 — ソフトウェアコンポーネントのアンインストール (prodreg)

次の例では、ExampleSoft ソフトウェアとその子コンポーネントすべてをアンイン ストールします。

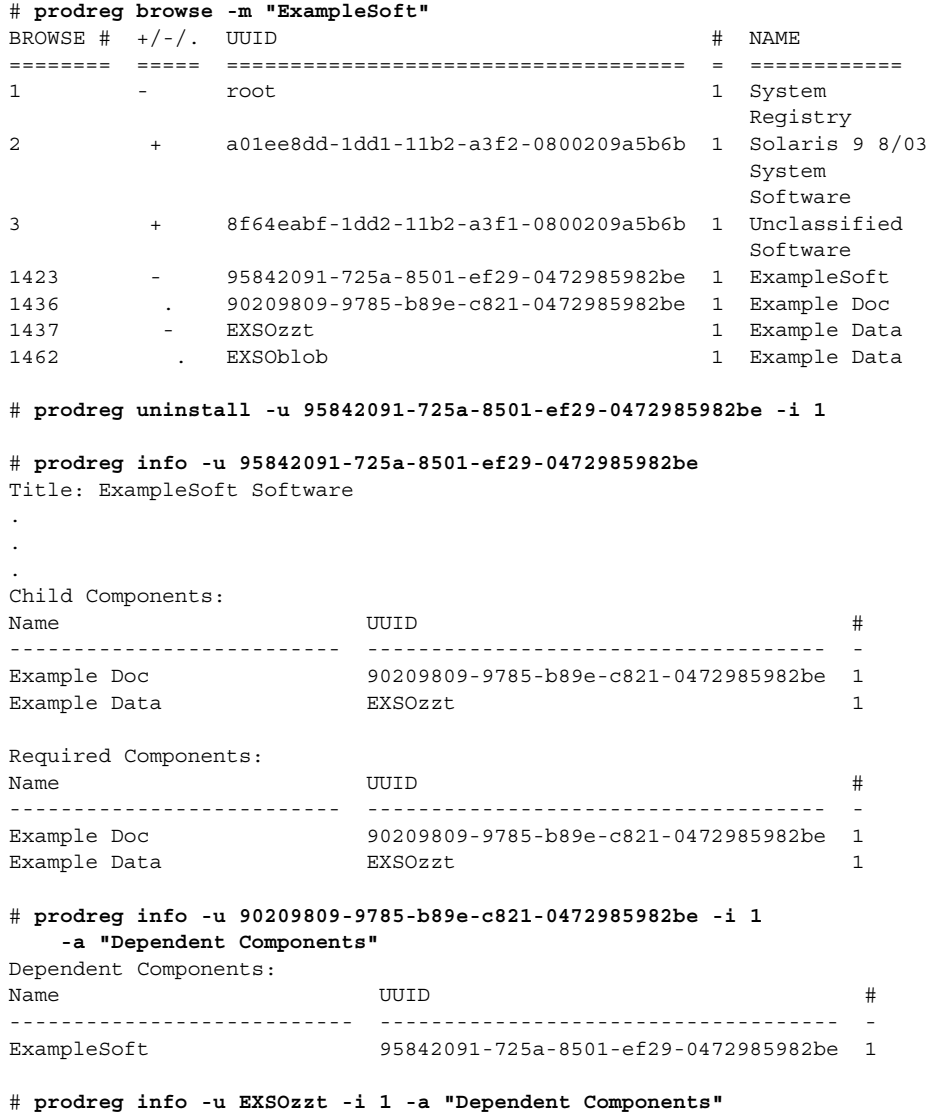

<span id="page-316-0"></span>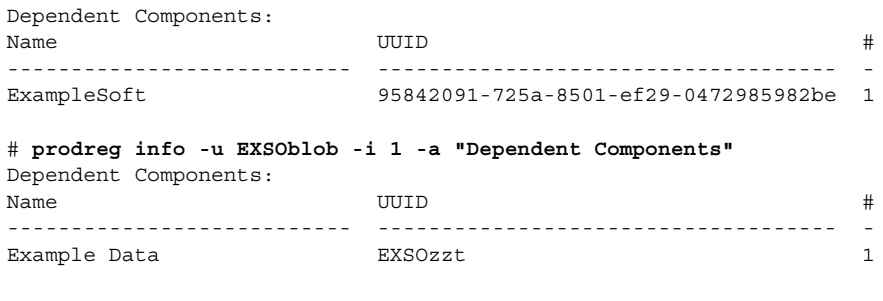

# **prodreg unregister -r -u 95842091-725a-8501-ef29-0472985982be -i 1**

## ▼ 損傷を受けたソフトウェアをアンインストールす る方法 (prodreg)

損傷を受けたソフトウェアコンポーネントを prodreg uninstall コマンドでアン インストールしようとすると、失敗します。これは、ソフトウェアコンポーネントの アンインストールプログラムがシステムから削除されている場合に発生する現象で す。

システム上にソフトウェアコンポーネントのアンインストールプログラムがない場合 は、次の手順に従ってアンインストールを行なってください。

- **1.** スーパーユーザーになるか、同等の役割を引き受けます。
- **2.** アンインストールするソフトウェアの情報を表示します。

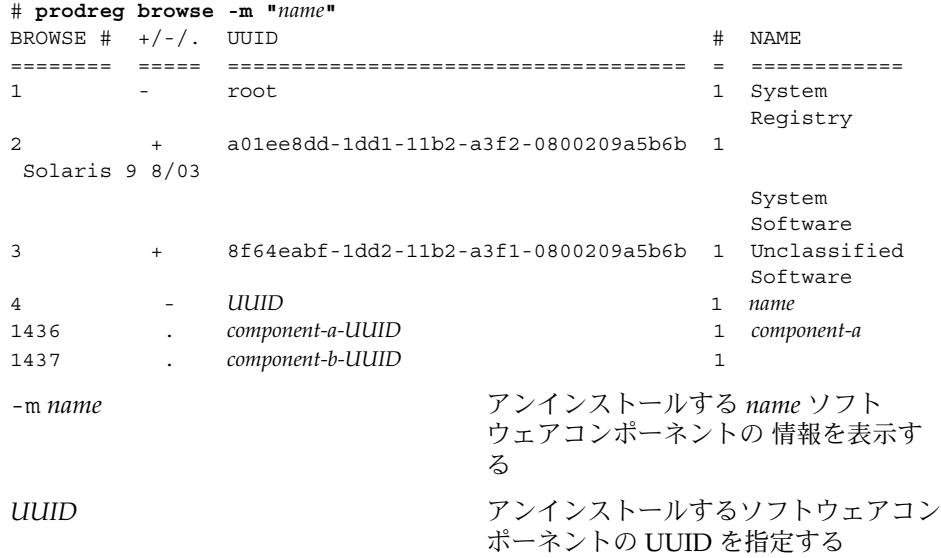

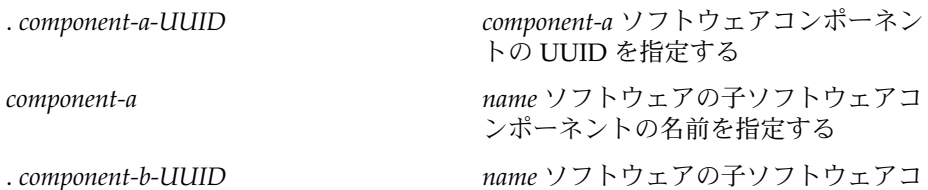

前出の出力例では、*component-b-UUID* エントリにコンポーネント名が関連付けら れていません。このように名前の値がない場合、このコンポーネントは損傷を受け ている可能性があります。

ンポーネントの UUID を指定する

**3.** ソフトウェアをアンインストールします。

# **prodreg uninstall -u** *UUID* **-i 1** The install program requested could not be found

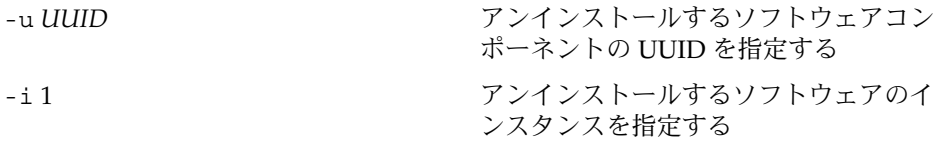

前出のエラーメッセージは、システム上にアンインストールプログラムが存在しな いことを示しています。

**4.** ソフトウェアコンポーネントのアンインストールプログラムを特定します。

# **prodreg info -m "***name***" -a uninstallprogram** uninstallprogram: /usr/bin/java -mx64m -classpath *uninstaller-location* uninstall\_*name*

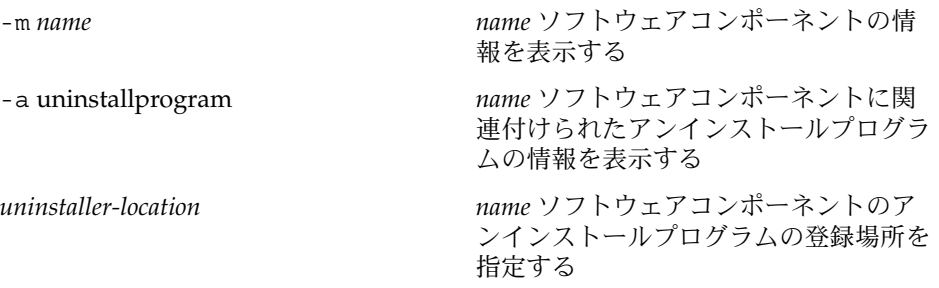

**5.** 登録場所にアンインストーラが存在するかどうか確認します。

```
# ls uninstaller-location
uninstaller-location:
No such file or directory
ls(1) コマンドの出力結果から、登録場所にアンインストールプログラムが存在
しないことがわかります。
```
**6.** システムからソフトウェアを削除します。 次のいずれかの方法で削除できます。

- システムのバックアップを使用できる場合は、次の手順に従います。
	- a. バックアップからアンインストールプログラムをロードします。
	- b. 端末ウィンドウなどのシェルコマンド行インタフェースからアンインストー ルプログラムを実行します。
- バックアップのアンインストールプログラムにアクセスできない場合は、次の 手順に従います。
	- a. ソフトウェアコンポーネントの登録を解除します。

# **prodreg unregister -u** *UUID* **-i 1**

- b. 削除するソフトウェアによって必要とされている登録済みコンポーネントを すべて削除します。
	- # **pkgrm** *component-a-UUID*

#### 例 — 損傷を受けたソフトウェアのアンインストール (prodreg)

次の例では、損傷を受けた ExampleSoft ソフトウェアをアンインストールします。 この例では、システムバックアップ上のアンインストールプログラムにはアクセスで きないものとします。

#### # **prodreg browse -m Examplesoft**

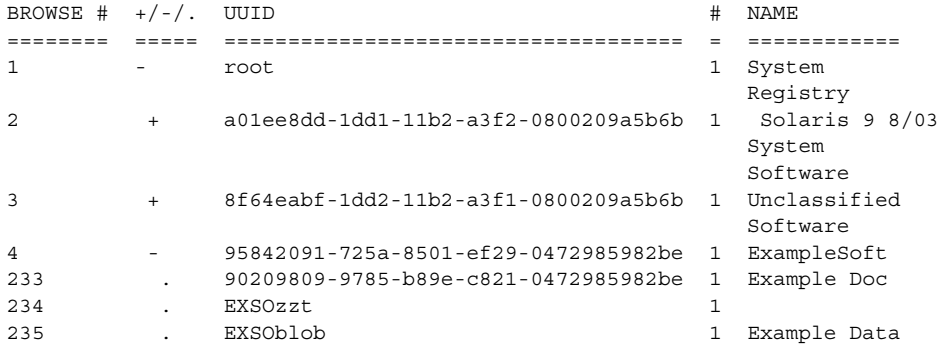

# **prodreg uninstall -u 95842091-725a-8501-ef29-0472985982be -i 1** The install program requested could not be found

#### # **prodreg info -m "ExampleSoft" -a uninstallprogram**

uninstallprogram: /usr/bin/java -mx64m -classpath /var/sadm/prod/org.example.ExampleSoft/987573587 uninstall\_ExampleSoft

#### # **ls /var/sadm/prod/org.example.ExampleSoft/987573587**

/var/sadm/prod/org.example.ExampleSoft/987573587: No such file or directory

# **prodreg unregister -u 95842091-725a-8501-ef29-0472985982be -i 1**

### <span id="page-319-0"></span>▼ 損傷を受けたソフトウェアコンポーネントを再イ ンストールする方法 (prodreg)

損傷を受けたソフトウェアコンポーネントに依存するソフトウェアがある場合は、損 傷を受けたコンポーネントを再インストールできます。損傷を受けたコンポーネント と依存ソフトウェアをアンインストールする必要はありません。prodreg unregister コマンドの -f オプションを実行して、損傷を受けたコンポーネントの 登録を強制的に解除し、インストールし直します。

- **1.** スーパーユーザーになるか、同等の役割を引き受けます。
- **2.** 再インストールするソフトウェアの情報を表示します。

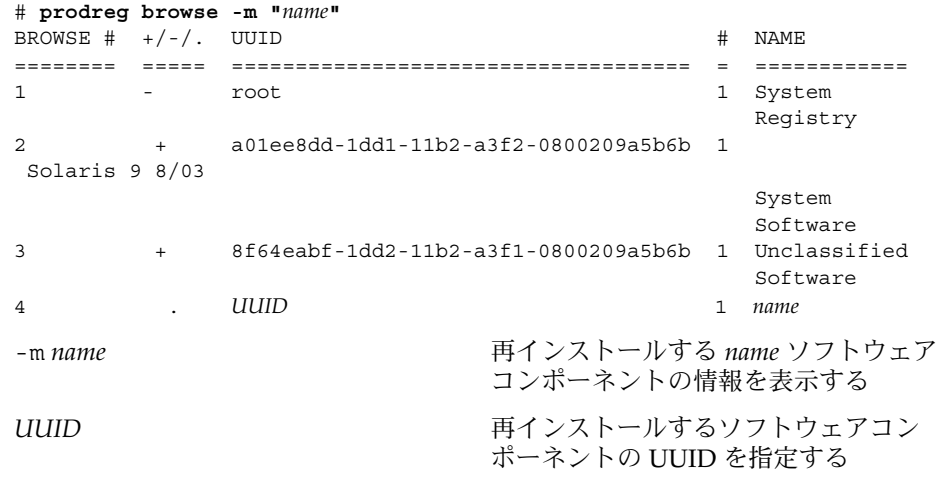

**3.** 再インストールするソフトウェアに依存するソフトウェアを特定します。

# **prodreg info -m "***name***" -a "Dependent Components"** Dependent Components:

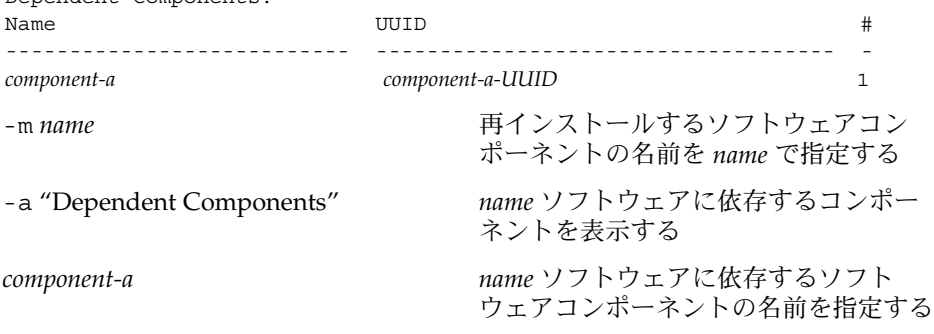

*component-a-UUID component-a* ソフトウェアコンポーネン トの UUID を指定する

*component-a* ソフトウェアコンポーネントは、再インストールするソフトウェアに 依存しています。*component-a* の登録を解除しないで *name* ソフトウェアを再インス トールする場合は、*name* ソフトウェアの登録を強制的に解除したあと、*name* ソフ トウェアを再インストールします。

**4.** 再インストールするソフトウェアコンポーネントだけの登録を解除します。

# **prodreg unregister -f -u** *UUID*

**5.** ソフトウェアコンポーネントを再インストールします。

# **/usr/bin/java -cp /usr/installers/***installer*

*installer name* ソフトウェアのインストールプロ グラムの名前を指定する

### 例 — 損傷を受けたソフトウェアコンポーネントの再イン ストール (prodreg)

次の例では、損傷を受けたソフトウェアコンポーネント ComponentSoft を、依存コ ンポーネントである ExampleSoft の登録解除やアンインストールを行うことなく再 インストールします。

```
# prodreg browse -m "ComponentSoft"
```
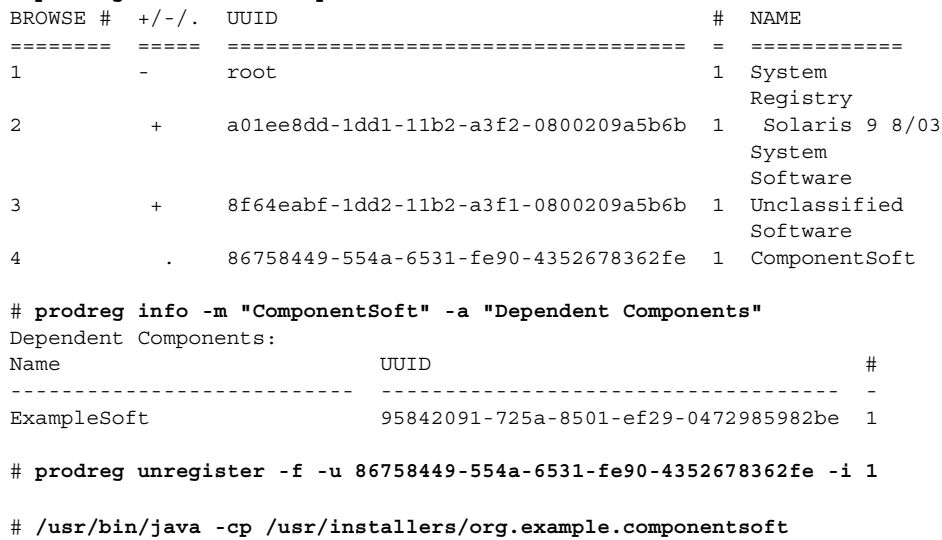

# <span id="page-321-0"></span>署名付きパッケージの追加と削除 (作業 マップ)

次の作業マップは、署名付きパッケージの追加および削除に関する作業を示したもの です。

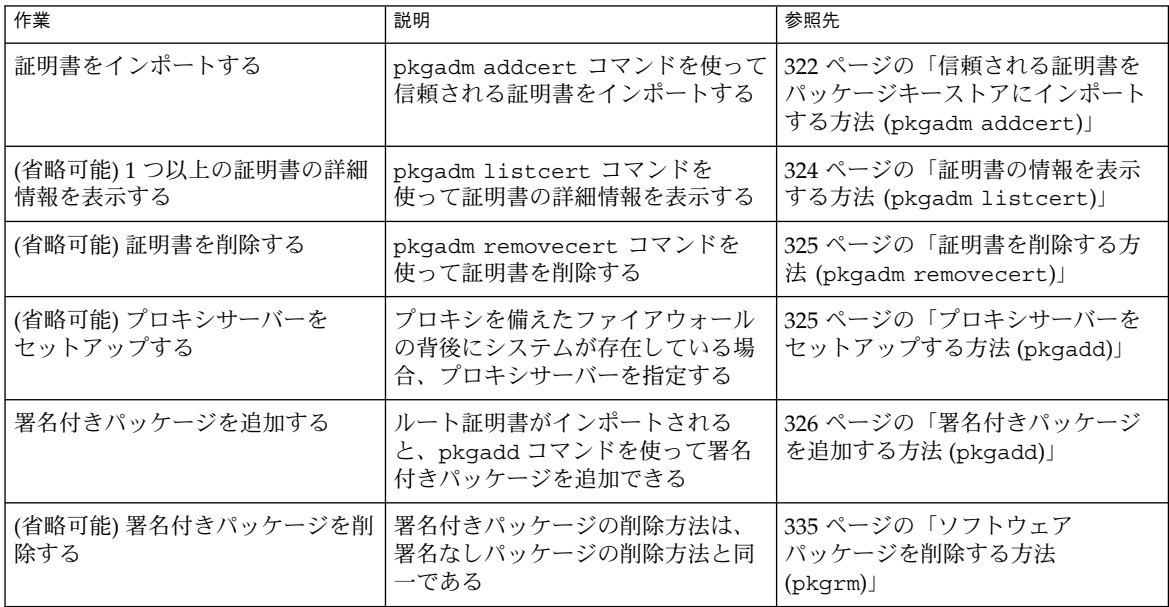

## ▼ 信頼される証明書をパッケージキーストアにイン ポートする方法 (pkgadm addcert)

- **1.** スーパーユーザーになるか、同等の役割を引き受けます。
- **2. Java** キーストア内にルート **CA** 証明書が存在することを確認します。

# **keytool -storepass** *storepass* **-list -keystore** *certfile*

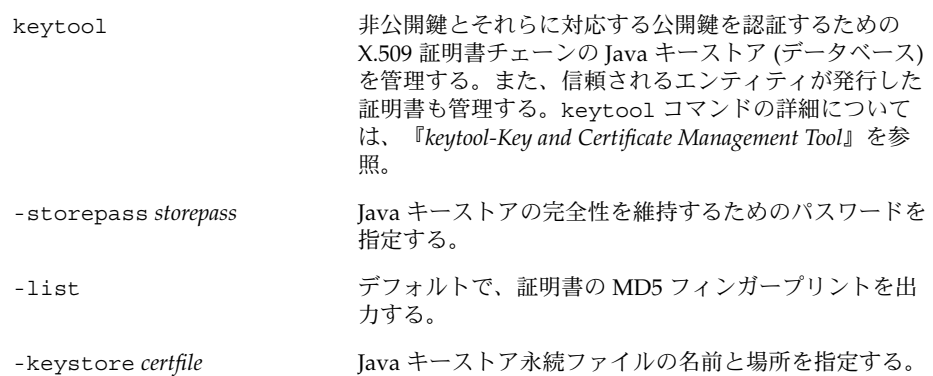

**3. Java** キーストア内のルート **CA** 証明書を一時ファイルへエクスポートします。

# **keytool -export -storepass** *storepass* **-alias gtecybertrustca -keystore gtecybertrustca -keystore /usr/j2se/jre/lib/security/cacerts -file** *filename*

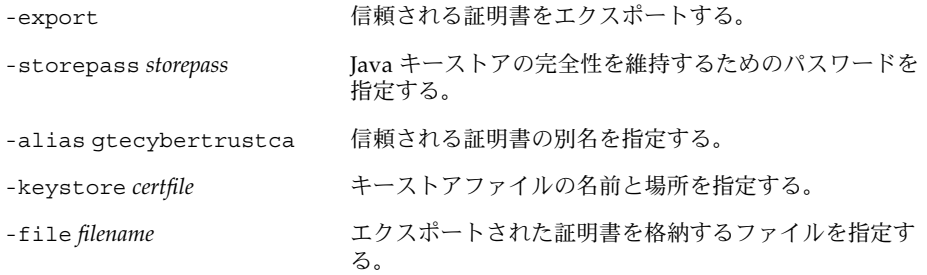

- **4.** 信頼される証明書をパッケージキーストアにインポートします。
	- # **pkgadm addcert -t -f** *format certfile*

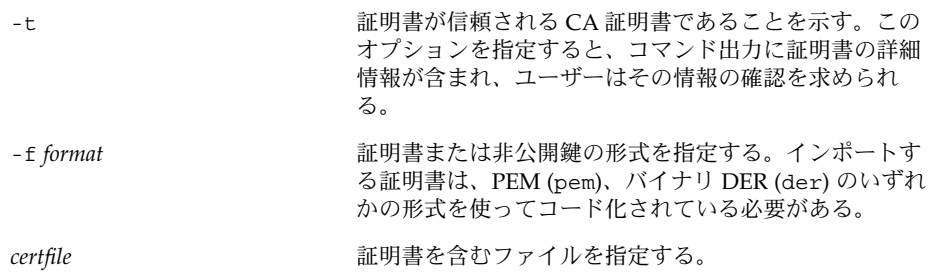

詳細については、pkgadm のマニュアルページを参照。

**5.** 一時ファイルを削除します。

#### <span id="page-323-0"></span>例 — 信頼される証明書をインポートする

次の例は、信頼される証明書をインポートする方法を示しています。この例では、 keytool コマンドを使って、Java キーストアからパッケージキーストアへ Sun の ルート CA 証明書をインポートしています。

# **keytool -export -storepass changeit -alias gtecybertrustca -keystore gtecybertrustca -keystore /usr/j2se/jre/lib/security/cacerts -file /tmp/root.crt** Certificate stored in file </tmp/root.crt> # **pkgadm addcert -t -f der /tmp/root.crt** Enter Keystore Password: *storepass* Keystore Alias: GTE CyberTrust Root Common Name: GTE CyberTrust Root Certificate Type: Trusted Certificate Issuer Common Name: GTE CyberTrust Root Validity Dates:<Feb 23 23:01:00 1996 GMT>-<Feb 23 23:59:00 2006 GMT> MD5 Fingerprint: C4:D7:F0:B2:A3:C5:7D:61:67:F0:04:CD:43:D3:BA:58 SHA1 Fingerprint: 90:DE:DE:9E:4C:4E:9F:6F:D8:86:17:57:9D:D3:91:BC... Trusting certificate <GTE CyberTrust Root> Type a Keystore protection Password. Press ENTER for no protection password (not recommended): **xxx** For Verification: Type a Keystore protection Password. Press ENTER for no protection password (not recommended): **xxx** Certificate(s) from </tmp/root.crt> are now trusted # **rm /tmp/root.crt**

### ▼ 証明書の情報を表示する方法 (pkgadm listcert)

- **1.** スーパーユーザーになるか、同等の役割を引き受けます。
- **2.** パッケージキーストアの内容を表示します。

# **pkgadm listcert**

#### 例 — 証明書の情報を表示する (pkgadm listcert)

次の例は、ローカルに格納されている証明書の詳細情報を表示する方法を示していま す。

```
# pkgadm listcert -P pass:storepass
   Keystore Alias: GTE CyberTrust Root
       Common Name: GTE CyberTrust Root
 Certificate Type: Trusted Certificate
Issuer Common Name: GTE CyberTrust Root
   Validity Dates: <Feb 23 23:01:00 1996 GMT> - <Feb 23 23:59:00 2006 GMT>
  MD5 Fingerprint: C4:D7:F0:B2:A3:C5:7D:61:67:F0:04:CD:43:D3:BA:58
 SHA1 Fingerprint: 90:DE:DE:9E:4C:4E:9F:6F:D8:86:17:57:9D:D3:91:BC...
```
### <span id="page-324-0"></span>▼ 証明書を削除する方法 (pkgadm removecert)

- **1.** スーパーユーザーになるか、同等の役割を引き受けます。
- **2.** 信頼される証明書をパッケージキーストアから削除します。
	- # **pkgadm removecert -n** "*certfile*"

-n "*certfile*" オプションには、ユーザーの証明書と鍵のペアの別名、信頼される証 明書の別名のいずれかを指定します。

注 **–** 証明書の別名を表示するには、pkgadm listcert コマンドを使用します。

#### 例 — 証明書を削除する (pkgadm removecert)

次の例は、証明書を削除する方法を示しています。

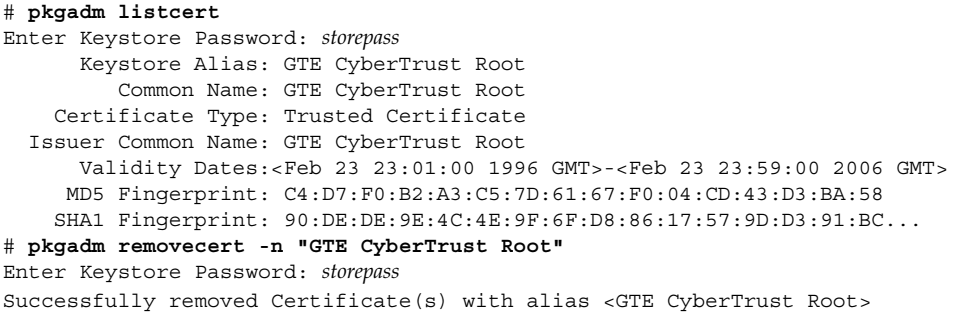

## ▼ プロキシサーバーをセットアップする方法 (pkgadd)

プロキシを備えたファイアウォールの背後にシステムが存在している場合、プロキシ サーバーをセットアップしてからでないと、 pkgadd コマンドを使用して HTTP サー バーからパッケージを追加できません。

- **1.** スーパーユーザーになるか、同等の役割を引き受けます。
- **2.** 次のいずれかの方法を使ってプロキシサーバーを指定します。
	- **a.** 環境変数 **http\_proxy**、**HTTPPROXY**、**HTTPPROXYPORT** のいずれかを使って プロキシサーバーを指定します。 たとえば、次のようになります。

# **setenv http\_proxy http:***//mycache.domain:8080* または、次のいずれかを指定します。

```
# setenv HTTPPROXY mycache.domain
```
- # **setenv HTTPPROXYPORT** *8080*
- **b. pkgadd** コマンド行でプロキシサーバーを指定します。 たとえば、次のようになります。

# **pkgadd -x** *mycache.domain:8080* **-d http:***//myserver.com/pkg SUNWpkg*

**c.** プロキシサーバーの情報を含む管理ファイルを作成します。 たとえば、次のようになります。

```
# cat /tmp/admin
mail=
instance=unique
partial=ask
runlevel=ask
idepend=ask
rdepend=ask
space=ask
setuid=ask
conflict=ask
action=ask
networktimeout=60
networkretries=3
authentication=quit
keystore=/var/sadm/security
basedir=default
proxy=mycache.domain:8080
続いて、pkgadd -a コマンドでこの管理ファイルを指定します。たとえば、次
のようになります。
```
# **pkgadd -a** */tmp/admin* **-d http:***//myserver.com/pkg SUNWpkg*

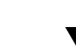

# ▼ 署名付きパッケージを追加する方法 (pkgadd)

次の手順では、Sun のルート CA 証明書がすでにインポートされているものと仮定し ています。詳細については、322 [ページの「信頼される証明書をパッケージキースト](#page-321-0) [アにインポートする方法](#page-321-0) (pkgadm addcert)」を参照してください。

プロキシサーバーをセットアップする方法については、325 [ページの「プロキシサー](#page-324-0) [バーをセットアップする方法](#page-324-0) (pkgadd)」を参照してください。

- **1.** スーパーユーザーになるか、同等の役割を引き受けます。
- **2.** 署名付きパッケージを追加します。

# **pkgadd -d** */pathname/package-name*

-d *device-name* オプションには、パッケージのインストール元デバイスを指定しま す。デバイスとして指定できるのは、ディレクトリ、テープ、フロッピーディス ク、リムーバブルディスクのいずれかです。また、pkgtrans コマンドによって

作成されたデータストリームを、デバイスとして指定することもできます。

#### 例 — 署名付きパッケージを追加する (pkgadd)

次の例は、ダウンロード済みの署名付きパッケージを追加する方法を示しています。

```
# # pkgadd -d /tmp/signed_pppd
The following packages are available:
 1 SUNWpppd Solaris PPP Device Drivers
               (sparc) 11.10.0,REV=2003.05.08.12.24
Select package(s) you wish to process (or 'all' to process
all packages). (default: all) [?,??,q]: all
Enter keystore password:
## Verifying signature for signer <User Cert 0>
.
.
.
次の例は、デバイス名として HTTP URL を指定して署名付きパッケージをインストー
ルする方法を示しています。指定した URL は、ストリーム形式のパッケージを指し
ている必要があります。
# pkgadd -d http://install/signed-video.pkg
## Downloading...
..............25%..............50%..............75%..............100%
## Download Complete
.
.
```
# パッケージコマンドによるソフトウェア パッケージの管理 (作業マップ)

次の作業マップは、署名付きパッケージと署名なしパッケージの両方に対して、 パッケージコマンドで行えるソフトウェア管理作業を示したものです。

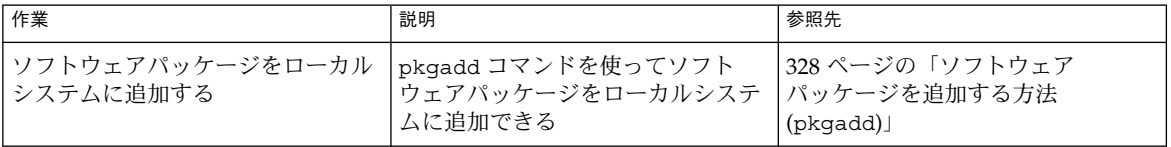

.

<span id="page-327-0"></span>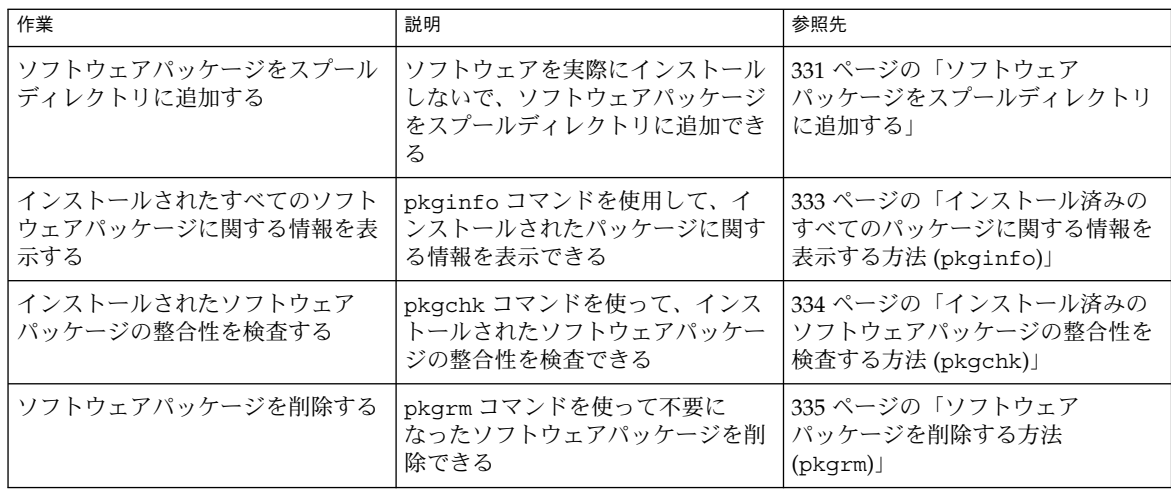

### ▼ ソフトウェアパッケージを追加する方法 (pkgadd)

- **1.** スーパーユーザーになるか、同等の役割を引き受けます。
- **2.** インストール済みのパッケージの中で、追加しようとしているものと同じ名前のも のがあれば、すべて削除します。 この手順によって、追加および削除されたソフトウェアの正しい記録が取れます。 同じアプリケーションの複数のバージョンをシステムで管理する場合もあります。 ソフトウェアの複数のコピーを管理する方法については、292 [ページの「パッケー](#page-291-0) [ジの削除に関するガイドライン](#page-291-0) (pkgrm)」を、その作業手順については、335 [ペー](#page-334-0) [ジの「ソフトウェアパッケージを削除する方法](#page-334-0) (pkgrm)」を参照してください。
- **3.** ソフトウェアパッケージをシステムに追加します。

# **pkgadd -a** *admin-file* **-d** *device-name pkgid* ...

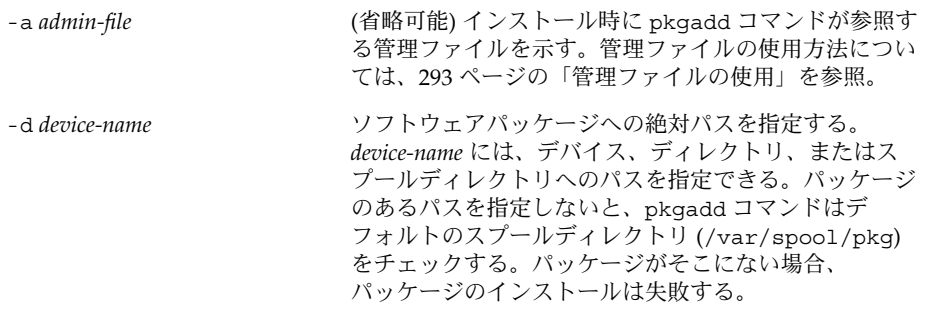

pkgid **bedex and the control (省略可能) インストールする 1 つまたは複数のパッケー** ジの名前を空白で区切って指定する。この引数を省略す ると、使用可能なすべてのパッケージがインストールさ れる。

パッケージのインストール中に pkgadd コマンドによって問題が検出されると、 その問題に関連するメッセージに続いて、次のプロンプトが表示されます。

Do you want to continue with this installation?

このプロンプトには、yes、no、または quit のいずれかで応答します。複数の パッケージを指定した場合は、no と入力して、インストール中のパッケージのイ ンストールを中止してください。他のパッケージのインストールが続行されます。 インストールを中止する場合は、quit と入力してください。

**4.** 指定したパッケージが正常にインストールされていることを確認します。

#### # **pkgchk -v** *pkgid*

. .

.

エラーがない場合は、インストールされたファイルのリストが返されます。エラー がある場合は、pkgchk コマンドによってエラーが報告されます。

#### 例 — マウント済みの CD からソフトウェアパッケージを 追加する

次の例は、マウント済みの Solaris 9 CD から SUNWpl5u パッケージをインストールす る方法を示しています。また、パッケージファイルが正しくインストールされている かどうかを確認する方法も示します。

# **pkgadd -d /cdrom/cdrom0/s0/Solaris\_9/Product SUNWpl5u**

. Installation of <SUNWpl5u> was successful. # **pkgchk -v SUNWpl5u** /usr /usr/bin /usr/bin/perl /usr/perl5 /usr/perl5/5.00503 . .

#### 例 — リモートパッケージサーバーからソフトウェア パッケージをインストールする

インストールするパッケージがリモートシステムから利用できる場合は、その パッケージが (パッケージ形式で) 格納されているディレクトリを手動でマウントし て、ローカルシステムにパッケージをインストールすることができます。

次の例は、リモートシステムからソフトウェアパッケージをインストールする方法を 示しています。この例では、package-server というリモートシステムの /latest-packages ディレクトリにソフトウェアパッケージが格納されているもの とします。まず mount コマンドによってパッケージが /mnt にローカルにマウントさ れ、次に pkgadd コマンドによって SUNWpl5u パッケージがインストールされます。

# **mount -F nfs -o ro package-server:/latest-packages /mnt** # **pkgadd -d /mnt SUNWpl5u**

Installation of <SUNWpl5u> was successful.

. . .

. . .

. . .

オートマウンタがサイトで実行されている場合は、リモートパッケージサーバーを手 動でマウントする必要はありません。代わりに、オートマウンタパス (この場合は /net/package-server/latest-packages) を、-d オプションの引数として使用 します。

# **pkgadd -d /net/package-server/latest-packages SUNWpl5u**

Installation of <SUNWpl5u> was successful.

次の例は、前の例に似ていますが、-a オプションを使用して noask-pkgadd という 管理ファイルを指定している点が異なります。この管理ファイルについては、 293 [ページの「パッケージ追加時のユーザーの対話操作を省略する](#page-292-0) (pkgadd) 」に説 明されています。この例では、noask-pkgadd 管理ファイルがデフォルトの格納場所 である /var/sadm/install/admin にあるものとします。

# **pkgadd -a noask-pkgadd -d /net/package-server/latest-packages SUNWpl5u**

Installation of <SUNWpl5u> was successful.

#### 例 — ソフトウェアパッケージを特定の HTTP URL からイ ンストールする

次の例は、特定の HTTP URL をデバイス名として使ってパッケージをインストールす る方法を示しています。指定した URL は、ストリーム形式のパッケージを指してい る必要があります。

# **pkgadd -d http://install/xf86-4.3.0-video.pkg**

```
## Downloading...
..............25%..............50%..............75%..............100%
## Download Complete
```
The following packages are available:

<span id="page-330-0"></span>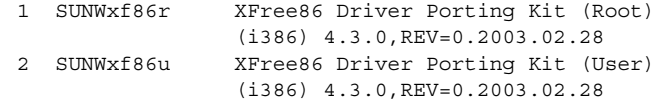

. . .

### ソフトウェアパッケージをスプールディレクトリ に追加する

使用頻度の高いインストール済みパッケージを、スプールディレクトリにコピーして おくと便利です。パッケージをデフォルトのスプールディレクトリ /var/spool/pkg にコピーする場合、pkgadd コマンドを使用するときに、コピー 元のパッケージの位置 (-d *device-name* 引数) を指定する必要はありません。pkgadd コマンドは、デフォルトで /var/spool/pkg ディレクトリを調べて、コマンド行に 指定されたパッケージをすべて見つけます。パッケージをスプールディレクトリにコ ピーすることと、パッケージをシステム上にインストールすることとは異なることに 注意してください。

#### ▼ ソフトウェアパッケージをスプールディレクトリに追加す る方法 (pkgadd)

- **1.** スーパーユーザーになるか、同等の役割を引き受けます。
- **2.** スプール済みのパッケージの中で、追加しようとしているものと同じ名前のものが あれば、すべて削除します。

スプール済みのパッケージを削除する方法については、336 [ページの「例](#page-335-0) — ス [プールされたソフトウェアパッケージを削除する」を](#page-335-0)参照してください。

**3.** ソフトウェアパッケージをスプールディレクトリに追加します。

# **pkgadd -d** *device-name* **-s** *spooldir pkgid*...

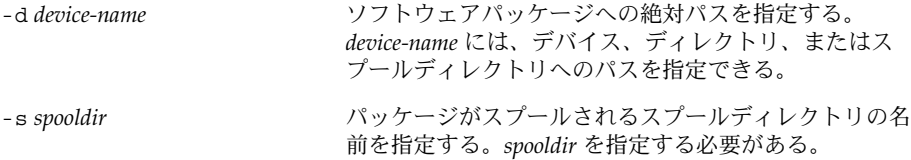

*pkgid* (省略可能) スプールディレクトリに追加する 1 つまたは 複数のパッケージの名前を空白で区切って指定する。こ の引数を省略すると、使用可能なすべてのパッケージが コピーされる。

**4.** 指定したパッケージがスプールディレクトリに正常にコピーされていることを確 認します。

\$ **pkginfo -d** *spooldir* **| grep** *pkgid*

*pkgid* が正常にコピーされると、pkginfo コマンドによって、*pkgid* に関する 1 行 の情報が返されます。正常にコピーされなかった場合は、pkginfo コマンドに よってシステムプロンプトが返されます。

例 *—* マウント済みの *CD* からスプールディレクトリを設定する

次の例は、SUNWman パッケージをマウント済みの SPARC Solaris 9 CD からデフォル トのスプールディレクトリ (/var/spool/pkg) に転送する方法を示しています。

# **pkgadd -d /cdrom/cdrom0/s0/Solaris\_9/Product -s /var/spool/pkg SUNWman** Transferring <SUNWman> package instance

例 *—* リモートソフトウェアパッケージサーバーからスプール ディレクトリを設定する

コピーするパッケージがリモートシステムから利用できる場合は、そのパッケージが (パッケージ形式で) 格納されているディレクトリを手動でマウントして、ローカルス プールディレクトリにパッケージをコピーすることができます。

次の例は、このためのコマンドを示しています。この例では、package-server と いうリモートシステムの /latest-packages ディレクトリにソフトウェアパッケー ジが格納されているものとします。まず mount コマンドによってパッケージが /mnt にローカルにマウントされ、次に pkgadd コマンドによって SUNWpl5p パッケージが /mnt からデフォルトのスプールディレクトリ (/var/spool/pkg) にコピーされま す。

# **mount -F nfs -o ro package-server:/latest-packages /mnt** # **pkgadd -d /mnt -s /var/spool/pkg SUNWpl5p** Transferring <SUNWpl5p> package instance

オートマウンタが実行されている場合は、リモートパッケージサーバーを手動でマウ ントする必要はありません。代わりに、オートマウンタパス (この場合は、 /net/package-server/latest-packages) を、-d オプションの引数として使用 してください。

# **pkgadd -d /net/package-server/latest-packages -s /var/spool/pkg SUNWpl5p** Transferring <SUNWpl5p> package instance

#### <span id="page-332-0"></span>例 *—* デフォルトのスプールディレクトリからソフトウェア パッケージをインストールする

次の例は、デフォルトのスプールディレクトリから SUNWpl5p パッケージをインス トールする方法を示しています。オプションを何も指定しないと、pkgadd コマンド は /var/spool/pkg ディレクトリを検索して名前付きのパッケージを見つけます。

# **pkgadd SUNWpl5p**

. . .

Installation of <SUNWpl5p> was successful.

## インストール済みのすべてのパッケージに関する 情報を表示する方法 (pkginfo)

pkginfo コマンドを使用して、インストール済みのパッケージに関する情報を表示し ます。

\$ **pkginfo**

## 例 — インストール済みのすべてのパッケージを表示する

次は、システムがスタンドアロンまたはサーバーのどちらであるかにかかわらず、 pkginfo コマンドが、ローカルシステムにインストールされているすべてのパッケー ジを表示する例です。基本カテゴリ、パッケージ名、およびパッケージの説明が表示 されています。

#### \$ **pkginfo**

. .

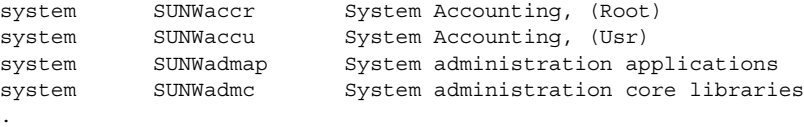

#### 例 — ソフトウェアパッケージに関する詳細情報を表示す る

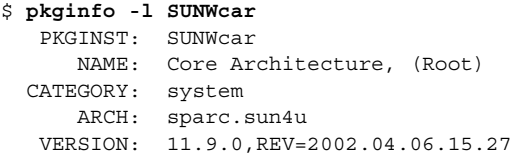

<span id="page-333-0"></span>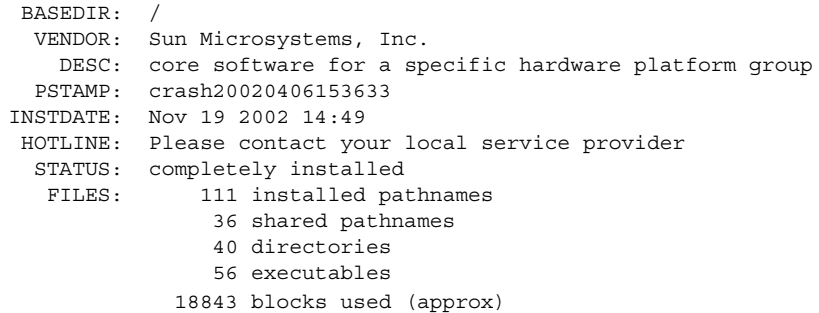

## ▼ インストール済みのソフトウェアパッケージの整 合性を検査する方法 (pkgchk)

**1.** スーパーユーザーになるか、同等の役割を引き受けます。

- **2.** インストール済みのパッケージの状態を調べます。
	- # **pkgchk -a**| **-c -v** *pkgid* ...
	- # **pkgchk -d** *spooldir pkgid* ...

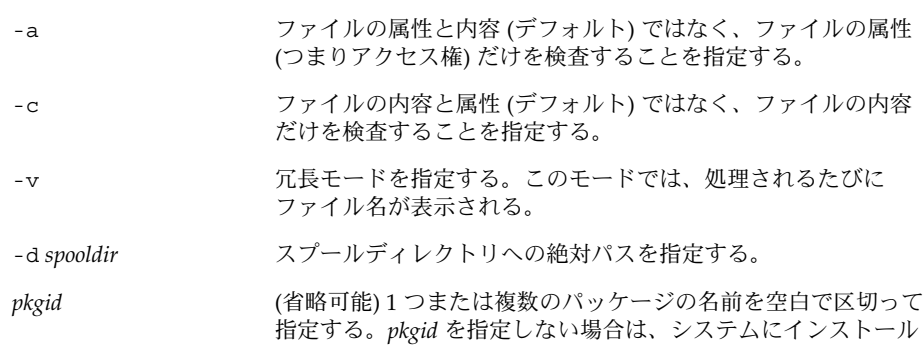

されているすべてのソフトウェアパッケージが検査される。

#### 例 — インストール済みのソフトウェアパッケージの内容 を検査する

次の例は、パッケージの内容を検査する方法を示しています。

#### # **pkgchk -c SUNWbash**

エラーがない場合は、システムプロンプトが返されます。エラーがある場合は、 pkgck コマンドによってエラーが報告されます。

#### <span id="page-334-0"></span>例 — インストール済みのソフトウェアパッケージの ファイル属性を検査する

次の例は、パッケージのファイル属性を検査する方法を示しています。

#### # **pkgchk -a SUNWbash**

エラーがない場合は、システムプロンプトが返されます。エラーがある場合は、 pkgck コマンドによってエラーが報告されます。

#### 例 — スプールディレクトリにインストールされているソ フトウェアパッケージを検査する

次の例は、スプールディレクトリ (/export/install/packages) にコピーされた ソフトウェアパッケージを検査する方法を示しています。

```
# pkgchk -d /export/install/packages
## checking spooled package <SUNWadmap>
## checking spooled package <SUNWadmfw>
## checking spooled package <SUNWadmc>
## checking spooled package <SUNWsadml>
```
注 **–** スプールされたパッケージの検査には限界があります。これは、パッケージがイ ンストールされないとすべての情報を検査できないからです。

## ソフトウェアパッケージを削除する

ソフトウェアパッケージを削除 (アンインストール) するときは、このパッケージの追 加 (インストール) 時に使用した関連ツールを使用します。たとえば、Web Start イン ストーラを使ってインストールしたソフトウェアは、Web Start アンインストーラで アンインストールします。

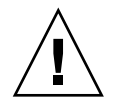

注意 **–** ソフトウェアパッケージを削除するのに rm コマンドを使用しないでください。

# ▼ ソフトウェアパッケージを削除する方法 (pkgrm)

- **1.** スーパーユーザーになるか、同等の役割を引き受けます。
- **2.** インストール済みのパッケージを削除します。

# **pkgrm** *pkgid*...

<span id="page-335-0"></span>*pkgid* は、削除する 1 つまたは複数のパッケージの名前 (空白で区切られている) を 識別します。この引数を省略すると、使用可能なパッケージがすべて削除されま す。

#### 例 — ソフトウェアパッケージを削除する

次の例は、パッケージの削除方法を示しています。

#### # **pkgrm SUNWctu**

The following package is currently installed: SUNWctu Netra ct usr/platform links (64-bit) (sparc.sun4u) 11.9.0,REV=2001.07.24.15.53 Do you want to remove this package? **y** ## Removing installed package instance <SUNWctu> ## Verifying package dependencies. ## Processing package information. ## Removing pathnames in class <none> . . .

## 例 — スプールされたソフトウェアパッケージを削除する

次の例は、スプールされたパッケージの削除方法を示しています。

#### # **pkgrm -s /export/pkg SUNWaudh**

The following package is currently spooled: SUNWaudh Audio Header Files (sparc) 11.10.0,REV=2003.08.08.00.03 Do you want to remove this package? **y** Removing spooled package instance <SUNWaudh>

# Admintool によるソフトウェアパッケー ジの追加と削除 (作業マップ)

次の作業マップに、Admintool を使って行うことができるソフトウェアの管理作業を 示します。

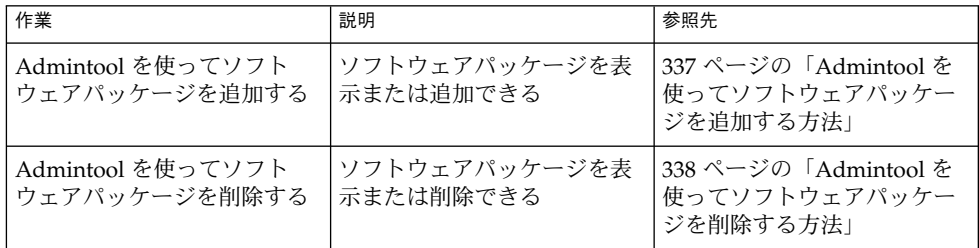

Solaris オペレーティングシステムには Admintool が組み込まれています。このツー ルは、ソフトウェアパッケージの追加と削除など、いくつかの管理作業を実行するた めのグラフィカルユーザーインタフェースです。特に、Admintool を使用すると次の 作業を行うことができます。

- ソフトウェアパッケージをローカルシステムに追加する
- ソフトウェアパッケージをローカルシステムから削除する
- ローカルシステムにすでにインストールされているソフトウェアを表示する
- インストールされるソフトウェアパッケージをカスタマイズする
- ソフトウェアパッケージの代替インストール用ディレクトリを指定する

## ▼ Admintool を使ってソフトウェアパッケージを追 加する方法

**1.** スーパーユーザーになります。

Admintool を使ってソフトウェアパッケージを追加または削除する場合、 sysadmin グループ (グループ 14) のメンバー以外のユーザーは、スーパーユー ザーになるか、同等の役割を引き受ける必要があります。

- **2. Solaris 9 Software CD** または **DVD** をドライブに挿入します。 ボリュームマネージャが自動的に CD をマウントします。
- **3. Admintool** を起動します。

# **admintool &**

「ユーザー (Users)」ウィンドウが表示されます。

- <span id="page-337-0"></span>**4.** 「ブラウズ **(Browse)**」メニューから「ソフトウェア **(Software)**」を選択します。 「ソフトウェア (Software)」ウィンドウが表示されます。
- **5.** 「編集 **(Edit)**」メニューから「追加 **(Add)**」を選択します。

「ソースメディアの設定 (Set Source Media)」ウィンドウが表示されます。必要で あれば、インストールメディアへのパスを指定して、「了解 (OK)」をクリックし ます。デフォルトのパスは、マウント済みの Solaris CD です。

「ソフトウェアを追加 (Add Software)」ウィンドウが表示されます。

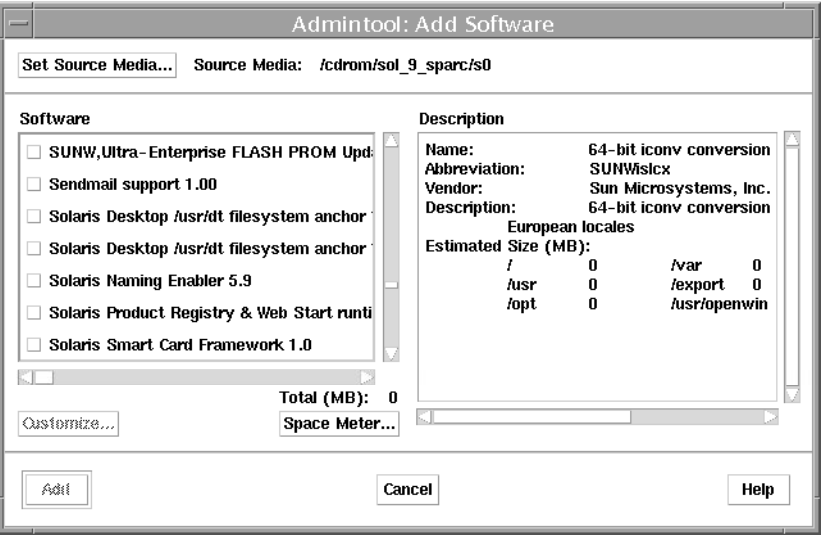

- **6.** ローカルシステムにインストールするソフトウェアを選択します。 ウィンドウの「ソフトウェア (Software)」部分で、インストールするソフトウェア に対応するチェックボックスをクリックします。
- **7.** 「追加 **(Add)**」をクリックします。 パッケージがインストールされるごとに、コマンドツールウィンドウが表示され、 インストールの出力が示されます。 「ソフトウェア (Software)」ウィンドウがリフレッシュされて、追加されたばかり のパッケージが表示されます。

## ▼ Admintool を使ってソフトウェアパッケージを削 除する方法

**1.** スーパーユーザーになります。

Admintool を使ってソフトウェアパッケージを追加または削除する場合、 sysadmin グループ (グループ 14) のメンバー以外のユーザーは、スーパーユー ザーになるか、同等の役割を引き受ける必要があります。

**2. Admintool** を起動します。

```
# admintool &
```
「ユーザー (Users)」ウィンドウが表示されます。

**3.** 「ブラウズ **(Browse)**」メニューから「ソフトウェア **(Software)**」を選択します。 「ソフトウェア (Software)」ウィンドウが表示されます。

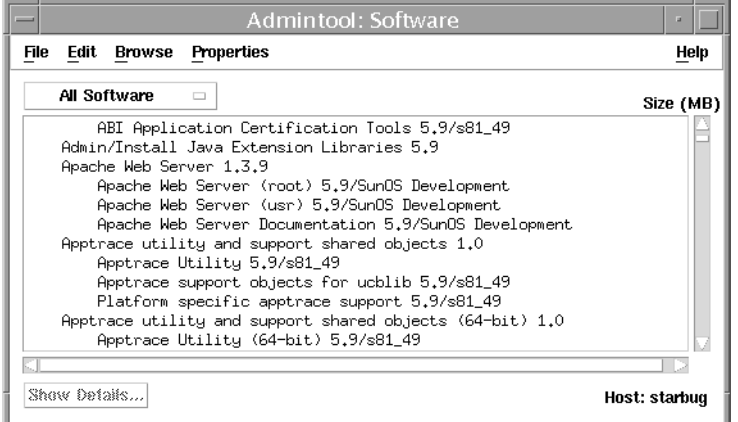

- **4.** ローカルシステムから削除するソフトウェアを選択します。
- **5.** 「編集 **(Edit)**」メニューから「削除 **(Delete)**」を選択します。 本当にソフトウェアを削除するのかどうかを確認するための警告ポップアップ ウィンドウが表示されます。
- **6.** 「削除 **(Delete)**」をクリックして、ソフトウェアの削除を確定します。 パッケージが削除されるごとに、コマンドツールウィンドウが表示され、もう一度 ソフトウェアを削除するのかどうか確認されます。y、n、または q を入力しま す。ソフトウェアを削除することを選択した場合、削除プロセスからの出力が表示 されます。

# <span id="page-340-0"></span>第 **24** 章

# Solaris パッチの管理 (概要)

パッチの管理には、Solaris を実行しているシステムでの Solaris パッチの表示または 追加が含まれます。また、不要なパッチや障害の発生したパッチの削除が含まれる場 合もあります。パッチの削除は、パッチの「バックアウト」とも呼ばれます。

この章の内容は次のとおりです。

- 342 [ページの「パッチについて」](#page-341-0)
- 342 [ページの「署名付きパッチについて」](#page-341-0)
- 343 ページの「Solaris [パッチへのアクセス」](#page-342-0)
- 344 ページの「Solaris [パッチの管理用ツール」](#page-343-0)

システムにパッチを追加する手順については、347 ページの「Solaris [環境でのパッチ](#page-346-0) 管理 ([作業マップ](#page-346-0))」を参照してください。

パッチをディスクレスクライアントシステムに追加する方法については、145 [ページ](#page-144-0) の「ディスクレスクライアント OS [サービスにパッチを適用する」を](#page-144-0)参照してくださ い。

注 **–** smpatch コマンドと PatchPro を使用してパッチを管理する方法については、本 書では説明していません。smpatch コマンドと PatchPro を使用する方法について は、『*Signed Patches Administration Guide for PatchPro 2.2*』(英語版) を参照してくださ  $\mathcal{V}^{\, \mathcal{I}^{\, \mathsf{O}}}$ 

# <span id="page-341-0"></span>パッチについて

パッチは、既存のソフトウェアの正常な実行の妨げとなっているファイルとディレク トリを置換または更新するためのファイルとディレクトリの集まりです。既存のソフ トウェアと同様に、パッチはアプリケーションバイナリインタフェースに準拠してい る指定の「パッケージ」形式を元に作成されます。パッケージの詳細については、 第 22 [章を](#page-280-0)参照してください。

システムのパッチの管理は、patchadd コマンドを使用して行うことができます。署 名なしパッチをシステムに追加する手順については、353 [ページの「署名のない](#page-352-0) Solaris [パッチの管理](#page-352-0) (作業マップ)」を参照してください。

#### 署名付きパッチについて

「署名付き」パッチとは、デジタル署名の付いたパッチのことです。有効なデジタル 署名付きのパッチは、署名が適用された以降はパッチの変更が行われていないことを 保証します。署名付きパッチには、パッチをシステムに追加する前に確認できるデジ タル署名が含まれています。このため、パッチのダウンロードやパッチの追加をより 安全に行うことができます。

Solaris 2.6、7、8、および 9 リリースのパッチには、デジタル署名が付属しています。 デジタル署名のないパッチ (「署名なしパッチ」) もありますが、最終的にはすべての パッチが「署名付きパッチ」になる予定です。 有効なデジタル署名は、署名が適用さ れた以降にパッチの変更が行われていないことを保証します。

署名付きパッチは Java アーカイブ形式 (JAR) ファイルに格納され、SunSolve OnlineSM から入手できます。

以前の Solaris リリースでは、smpatch コマンドと PatchPro を併用することで、署名 付きパッチをシステムに追加できました。smpatch コマンドの使用手順については、 『*Signed Patches Administration Guide for PatchPro 2.2*』(英語版) の「Managing Signed Patches by Using Solaris Patch Management Tools (Tasks)」を参照してください。

この Solaris リリースでは、patchadd コマンドを使って署名付きパッチをシステム に追加できます。patchadd コマンドの使用手順については、349 [ページ](#page-348-0) の「patchadd [コマンドによる署名付きパッチの追加](#page-348-0) (作業マップ)」を参照してくだ さい。

署名付きパッチの概要に関する追加情報については、285 [ページの「署名付き](#page-284-0) [パッケージおよびパッチ」を](#page-284-0)参照してください。

# <span id="page-342-0"></span>Solaris パッチへのアクセス

Sun のすべてのユーザーは、SunSolve OnlineSM の Web サイトからパッチにアクセス できます。次の表に、Solaris パッチにアクセスするためのさまざまな方法を示しま す。

表 **24–1** パッチにアクセスする方法

| ユーザーの種類                  | 説明                                                                                                    |
|--------------------------|----------------------------------------------------------------------------------------------------|
| SunSpectrum 契約ユーザー       | パッチ情報を格納した SunSolve データベースにアクセスでき<br>る。これらのパッチ情報は、SunSolve Online サイトから入手<br>できる。匿名 ftp サービスを利用して入手することもでき<br>る。 |
|                          | これらのパッチは、夜間に更新される。                                                                                               |
| SunSpectrum 契約ユーザー以<br>外 | セキュリティパッチの一般セットなどの推奨されるパッチに<br>アクセスできる。これらのパッチ情報は、SunSolve Online か<br>ら入手できる。                                   |

Solaris パッチには、Web サイトから、または匿名 ftp サービスを利用してアクセス できます。

Web サイトからパッチにアクセスする場合は、システムが次の要件を満たしている必 要があります。

- インターネットに接続されている
- Netscape™ などの Web ブラウザを実行できる

匿名 ftp を使用してパッチにアクセスする場合は、システムが次の要件を満たしてい る必要があります。

- インターネットに接続されている
- ftp プログラムを実行できる

次の URL を使って、SunSolve OnlineSM の Web サイトからパッチにアクセスしま す。

<http://sunsolve.Sun.COM/pub-cgi/show.pl?target=patches/patch-access>

推奨されるいくつかのパッチからなるパッチクラスタをインストールすることも、自 由に使用できる個々のパッチをインストールすることもできます。パッチレポートも 入手できます。

第 24 章 • Solaris パッチの管理 (概要) **343**

## <span id="page-343-0"></span>Solaris パッチの番号付け

パッチは、固有の英数字文字列によって識別されます。これは、パッチのベース番 号、ハイフン (-)、パッチの改訂バージョン番号の順で構成されています。たとえば、 パッチ 108528-10 は SunOS 5.8 カーネル更新用パッチの「パッチ ID」です。

# Solaris パッチの管理用ツール

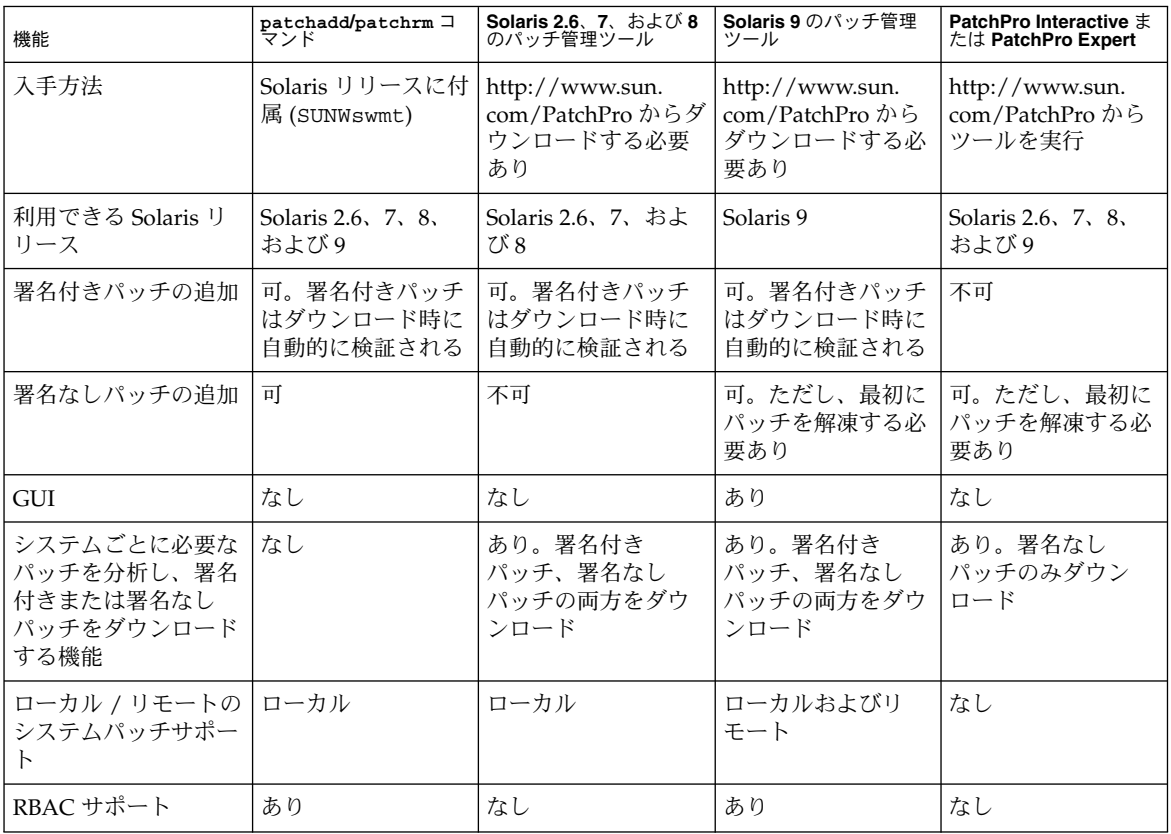

次の表に、Solaris パッチの管理機能の概要を示します。

パッチのインストール方法とバックアウト方法の詳細については、patchadd(1M) お よび patchrm(1M) のマニュアルページを参照してください。各パッチには、パッチ 情報が記載されている README ファイルも含まれています。

# 署名付きパッチの追加方法の選択

パッチ管理ツールのインストールが完了したら、システムに署名付きまたは署名なし パッチをダウンロードし、追加できます。これには、複数の方法が存在します。次の 表を参考にして、現在の要件にもっとも適した方法を選択してください。

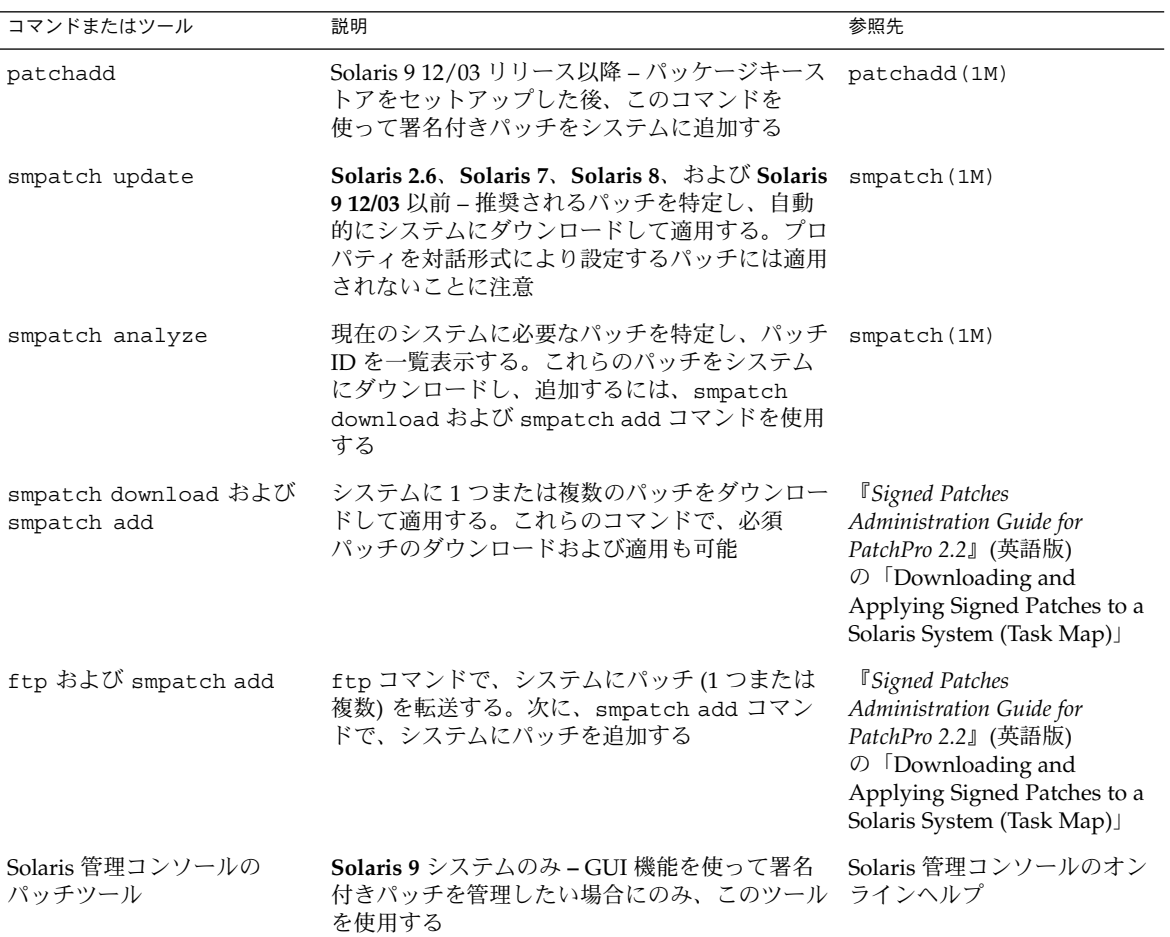

# <span id="page-346-0"></span>第 **25** 章

# Solaris パッチの管理 (手順)

この章では、Solaris が動作するシステム上でパッチを管理する手順について説明しま す。

この章では、次の内容について説明します。

- 347 ページの「Solaris 環境でのパッチ管理 (作業マップ)」
- 349 ページの「patchadd [コマンドによる署名付きパッチの追加](#page-348-0) (作業マップ)」
- 353 [ページの「署名のない](#page-352-0) Solaris パッチの管理 (作業マップ)」

Solaris 環境での基本的なパッチの管理方法については、第 24 [章を](#page-340-0)参照してくださ い。

注 **–** smpatch コマンドと PatchPro を使用してパッチを管理する方法については、本 書では説明していません。smpatch コマンドと PatchPro を使用する方法について は、『*Signed Patches Administration Guide for PatchPro 2.2*』(英語版) を参照してくださ い。

# Solaris 環境でのパッチ管理 (作業マップ)

Solaris 環境でのすべてのパッチ管理作業を次のマップに一覧表示します。各作業は、 署名付きパッチや署名のないパッチの管理をはじめとする一連の追加作業を示してい ます。

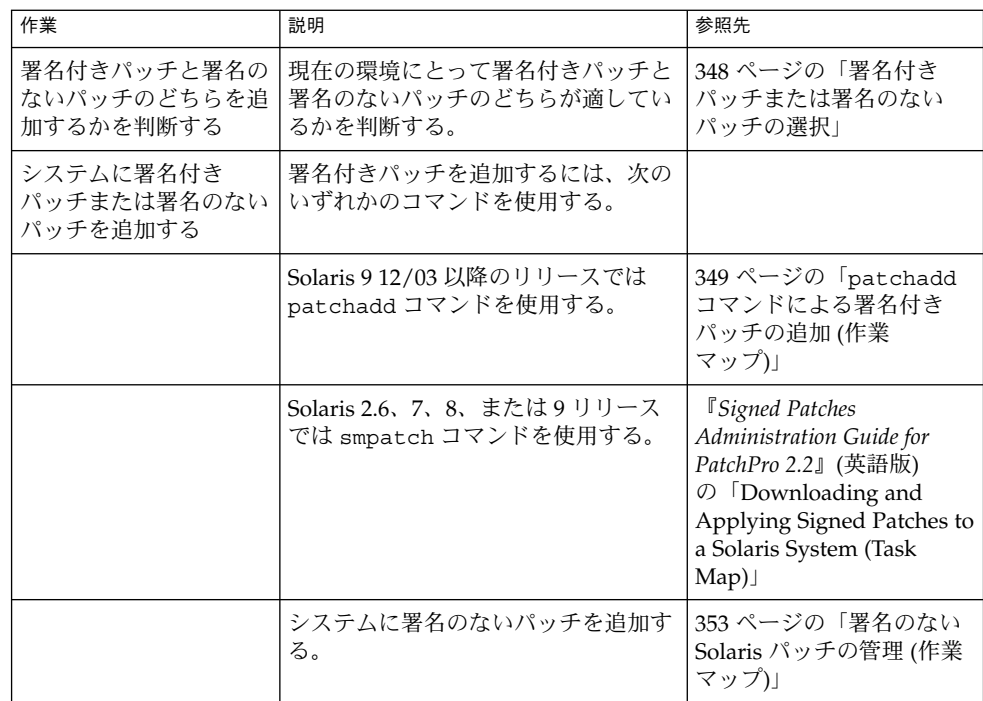

# 署名付きパッチまたは署名のないパッチの選択

署名付きパッチと署名のないパッチのどちらを追加するかは、パッチのダウンロード 時にセキュリティ保護を適用する必要があるかどうかによって決定します。パッチの ダウンロード時にセキュリティ保護を適用する必要がある場合は、署名付きパッチを 追加します。

# <span id="page-348-0"></span>patchadd コマンドによる署名付き パッチの追加 (作業マップ)

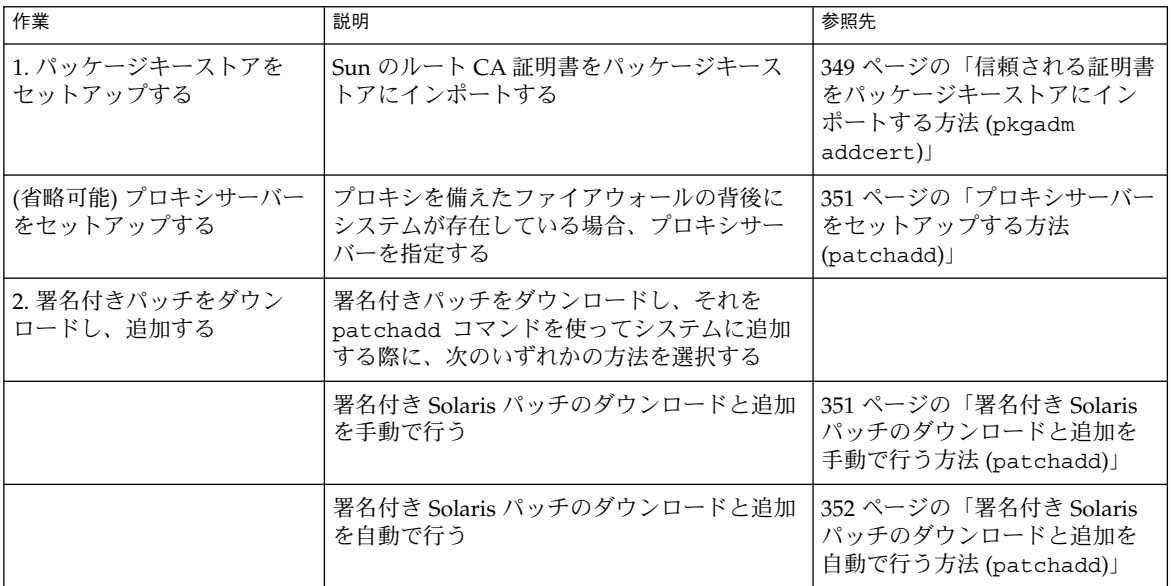

## 信頼される証明書をパッケージキーストアにイン ポートする方法 (pkgadm addcert)

patchadd コマンドを使って署名付きパッチをシステムに追加するには、署名付き パッチ上の署名を検証できるように、Sun のルート CA 証明書を事前に追加しておく 必要があります。この証明書は、Java キーストアからパッケージキーストアへイン ポートできます。

- **1.** スーパーユーザーになるか、同等の役割を引き受けます。
- **2. Java** キーストア内のルート **CA** 証明書を一時ファイルへエクスポートします。 たとえば、次のようになります。

# **keytool -export -storepass changeit -alias gtecybertrustca -keystore gtecybertrustca -keystore /usr/j2se/jre/lib/security/cacerts -file /tmp/root.crt** Certificate stored in file </tmp/root.crt>

第 25 章 • Solaris パッチの管理 (手順) **349**

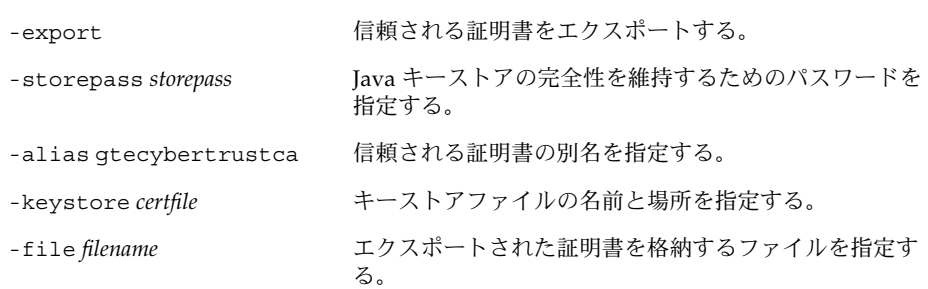

**3.** 一時ファイル内のルート **CA** 証明書をパッケージキーストアにインポートします。 たとえば、次のようになります。

```
# pkgadm addcert -t -f der /tmp/root.crt
Enter Keystore Password: storepass
      Keystore Alias: GTE CyberTrust Root
         Common Name: GTE CyberTrust Root
    Certificate Type: Trusted Certificate
  Issuer Common Name: GTE CyberTrust Root
     Validity Dates: <Feb 23 23:01:00 1996 GMT>-<Feb 23 23:59:00 ...
     MD5 Fingerprint: C4:D7:F0:B2:A3:C5:7D:61:67:F0:04:CD:43:D3:BA:58
    SHA1 Fingerprint: 90:DE:DE:9E:4C:4E:9F:6F:D8:86:17:57:9D:D3:91...
```
Are you sure you want to trust this certificate? yes Trusting certificate <GTE CyberTrust Root> Type a Keystore protection Password. Press ENTER for no protection password (not recommended): For Verification: Type a Keystore protection Password. Press ENTER for no protection password (not recommended): Certificate(s) from </tmp/root.crt> are now trusted

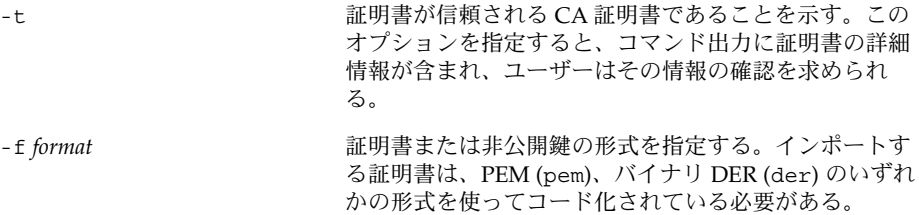

certfile **certfile** エスティング 証明書を含むファイルを指定する。

**4.** 証明書の情報を表示します。 たとえば、次のようになります。

# **pkgadm listcert -P pass:***storepass* Keystore Alias: GTE CyberTrust Root Common Name: GTE CyberTrust Root Certificate Type: Trusted Certificate Issuer Common Name: GTE CyberTrust Root

<span id="page-350-0"></span>Validity Dates: <Feb 23 23:01:00 1996 GMT>-<Feb 23 23:59:00 2006 GMT> MD5 Fingerprint: C4:D7:F0:B2:A3:C5:7D:61:67:F0:04:CD:43:D3:BA:58 SHA1 Fingerprint: 90:DE:DE:9E:4C:4E:9F:6F:D8:86:17:57:9D:D3:91: BC:65:A6:89:64

**5.** 一時ファイルを削除します。 たとえば、次のようになります。

```
# rm /tmp/root.crt
```
# ▼ プロキシサーバーをセットアップする方法 (patchadd)

プロキシを備えたファイアウォールの背後にシステムが存在している場合、プロキシ サーバーをセットアップしてからでないと、patchadd コマンドを使用して HTTP サーバーからパッケージを追加できません。

- **1.** スーパーユーザーになるか、同等の役割を引き受けます。
- **2.** 次のいずれかの方法を使ってプロキシサーバーを指定します。
	- **a.** 環境変数 **http\_proxy**、**HTTPPROXY**、**HTTPPROXYPORT** のいずれかを使って プロキシサーバーを指定します。 たとえば、次のようになります。

# **setenv http\_proxy http:***//mycache.domain:8080* または、次のいずれかを指定します。

# **setenv HTTPPROXY** *mycache.domain* # **setenv HTTPPROXYPORT** *8080*

**b. patchadd** コマンド行でプロキシサーバーを指定します。 たとえば、次のようになります。

# **patchadd -x** *mycache.domain:8080* **-M http:***//www.sun.com/solaris/patches/latest 101223-02 102323-02*

## ▼ 署名付き Solaris パッチのダウンロードと追加を手 動で行う方法 (patchadd)

次の手順は、署名付き Solaris パッチのダウンロードと追加を別個に手動で行いたい場 合に使用できます。

この手順では、パッケージキーストアのセットアップが完了しているものと仮定して います。

**1. (**省略可能**)** パッチを適用するシステムにログインします。

第 25 章 • Solaris パッチの管理 (手順) **351**

<span id="page-351-0"></span>あるいは、パッチをダウンロードし、ftp コマンドを使用してそのパッチをター ゲットのシステムにコピーすることもできます。

**2. Web** ブラウザを開き、**SunSolve Online** のサイトに移動します。

<http://sunsolve.Sun.COM/pub-cgi/show.pl?target=patches/patch-access>

- **3.** 特定のパッチだけをダウンロードするか、パッチクラスタをダウンロードするかを 決めます。次のいずれかの手順に従います。
	- **a.** 「パッチ検索 **(Find Patch)**」検索フィールドにパッチ番号 **(***patch-ID***)** を入力 し、「パッチ検索 **(Find Path)**」をクリックします。 *patch-ID* を入力すると、最新バージョンのパッチがダウンロードされます。 自由に使用できるパッチの場合、そのパッチの README が表示されます。自由 に使用できないパッチの場合、ACCESS DENIED メッセージが表示されます。 SPARC システムと x86 システムではパッチ番号が異なります。これについて は、表示されるパッチの README に記載されています。使用しているシステム アーキテクチャに適合したパッチをインストールしてください。
	- **b.** パッチを適用するシステムで実行している **Solaris** に基づいて、推奨される パッチクラスタをクリックします。
- **4.** 「この署名付きパッチ **(***n* **bytes)** をダウンロードする **HTTPS FTP (Download Signed Patch HTTPS or FTP)**」ボタンをクリックします。 署名付きパッチ (またはパッチクラスタ) が正常にダウンロードされたら、Web ブ ラウザを閉じます。
- **5.** 必要に応じて、ダウンロードされたパッチパッケージが含まれているディレクトリ に移動します。
- **6.** スーパーユーザーになるか、同等の役割を引き受けます。
- **7.** 署名付きパッチを追加します。 たとえば、次のようになります。

# **patchadd /tmp/114861-01.jar**

▼ 署名付き Solaris パッチのダウンロードと追加を自 動で行う方法 (patchadd)

次の手順は、署名付き Solaris パッチのダウンロードと追加を、自動的に一度で行いた い場合に使用できます。

この手順では、パッケージキーストアのセットアップが完了しているものと仮定して います。

**1.** スーパーユーザーになるか、同等の役割を引き受けます。

**<sup>352</sup>** Solaris のシステム管理 (基本編) • 2004 年 4 月

- <span id="page-352-0"></span>**2.** ダウンロードするパッチの **HTTP URL** を特定します。
	- **a. Web** ブラウザを開き、**SunSolve Online** のサイトに移動します。

<http://sunsolve.Sun.COM/pub-cgi/show.pl?target=patches/patch-access>

**b.** ダウンロードするパッチ番号を入力します。 たとえば、次のようになります。

114861-01

- **c.** パッチページの最上部の **HTTPS** リンクの上にマウスを置きます。 パッチの URL が、画面の下部にあるブラウザステータス行に表示されます。
- **3.** 署名付きのパッチを **SunSolve Online** のサイトからダウンロードし、システムに 追加します。

たとえば、次のようになります。

```
# patchadd "http://sunsolve.central.sun.com/cgi/patchDownload.pl?target=
114684&method=hs"
.
.
.
Downloading patch from ...
+ dwnld file http://sunsolve.central.sun.com/cgi/patchDownload.pl?target=
114684&method=hs /tmp/patchadd-dwnld /var/sadm/security console patchadd
\ldots \ldots \ldots \ldots 20\allowbreak . . . . . . . . . . 40%.. . . . . . . . 60%. . . . . . . . . . . . . . . . 100%
## Downloading...
## Download Complete
.
.
.
Enter keystore password: xxx
.
.
.
```
# 署名のない Solaris パッチの管理 (作業 マップ)

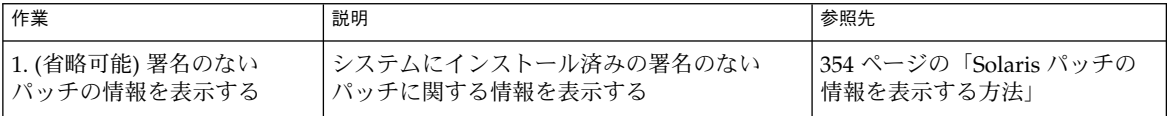

第 25 章 • Solaris パッチの管理 (手順) **353**

<span id="page-353-0"></span>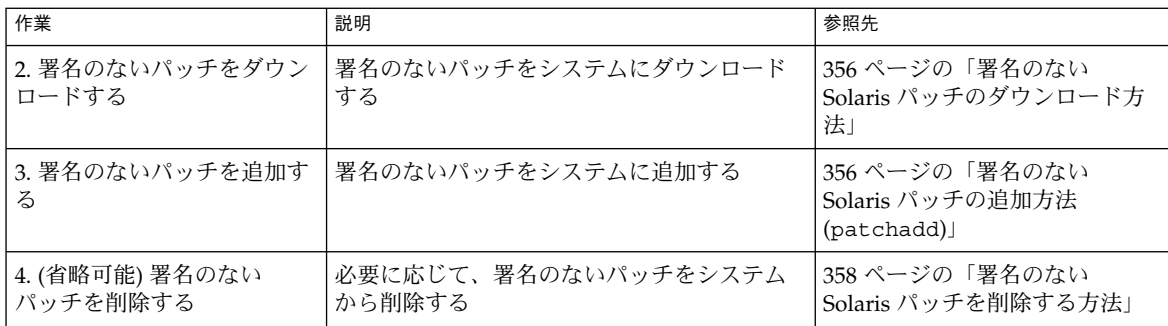

### 署名のない Solaris パッチの情報を表示する

パッチをインストールするにあたっては、以前にインストールされたパッチの詳細を 知る必要がある場合もあります。次の表に、すでにシステムにインストール済みの パッチについての情報を表示するためのコマンドを示します。

表 **25–1** Solaris パッチの管理用コマンド

| コマンド                      | 説明                                                                      |
|---------------------------|-------------------------------------------------------------------------|
| patchadd-p, showrev-p     | システムに適用されたすべてのパッチを表示する                                                  |
| pkqparam pkgid PATCHLIST  | pkgid (パッケージの名前)によって識別される<br>パッケージに適用されたすべてのパッチを表示す<br>る。たとえば、SUNWadmap |
| patchadd -S Solaris-OS -p | OS サーバーにインストールされているすべての<br>/usr パッチを表示する                                |

## Solaris パッチの情報を表示する方法

patchadd -p コマンドを使用して、システムにインストールされているパッチに関 する情報を表示します。

\$ **patchadd -p**

次のコマンドを使用して、特定のパッチがシステムにインストールされているかどう かを確認します。たとえば、次のようになります。

\$ **patchadd -p | grep 111879**

#### 署名のない Solaris パッチの追加

次のツールを使用して、署名のないパッチをサーバーまたはスタンドアロンシステム に追加できます。

■ patchadd

- smpatch
- Solaris 管理コンソールのパッチマネージャ

ディスクレスクライアントシステムにパッチを追加する必要がある場合は、145 [ペー](#page-144-0) [ジの「ディスクレスクライアント](#page-144-0) OS サービスにパッチを適用する」を参照してくだ さい。

パッチを追加すると、パッチツールが pkgadd コマンドを呼び出し、パッチディレク トリのパッチパッケージをローカルシステムのディスクにインストールします。 パッチツールが実際に行う処理は、以下のとおりです。

- 管理ホストとターゲットホストの Solaris バージョン番号を確認する。
- インストール中のパッチによって置換されるパッチ、このパッチに必要な他の パッチ、およびこのパッチと互換性を持たないパッチに関する情報を使用して、 パッチパッケージの pkginfo ファイルを更新する。

パッチのインストール時に、patchadd コマンドはインストールプロセスの記録を現 在の Solaris バージョンの /var/sadm/patch/ *patch-ID*/log ファイルに保存しま す。

この patchadd コマンドは、次の条件ではパッチをインストールしません。

- パッケージがホストに完全にインストールされていない。
- パッチパッケージのアーキテクチャが、システムのアーキテクチャと異なる。
- パッチパッケージのバージョンが、インストールされているパッケージのバー ジョンと一致しない。
- 同じベースコードと上位のバージョン番号を持つパッチがすでにインストールされ ている。
- パッチが、すでにインストールされている他のパッチと互換性を持たない。インス トール済みの各パッチは、この情報を pkginfo ファイルに格納している。
- インストールしようとしているパッチには他のパッチが必要だが、そのパッチがイ ンストールされていない。

smpatch コマンドを使用してパッチを追加または削除するときに、コマンド行に認証 情報を指定しなかった場合は、認証情報の入力を要求されます。

次の構文を使用して、smpatch コマンドに認証情報を指定できます。

# smpatch add -p *mypassword* -u root -- -i *patch-ID-revision*

add や remove などの smpatch サブコマンドでは、区切り文字「--」の後に認証の オプションと引数を指定します。

smpatch コマンドに認証情報を要求するプロンプトを表示させることもできます。

# /usr/sadm/bin/smpatch add -i *patch-ID-revision*

ヘルプを参照するには /? を入力してください。Enter キーを押すと、[ ] で囲まれたデフォルト が選択されます。

文字列の値を入力してください: password ::

ツール com.sun.admin.patchmgr.cli.PatchMgrCli を holoship から読み込み中

第 25 章 • Solaris パッチの管理 (手順) **355**

<span id="page-355-0"></span>ユーザー root として holoship にログインしました。 holoship から com.sun.admin.patchmgr.cli.PatchMgrCli がダウンロードされました。

# ▼ 署名のない Solaris パッチのダウンロード方法

- **1. (**省略可能**)** パッチを適用するシステムにログインします。 あるいは、パッチをダウンロードし、ftp コマンドを使用してそのパッチをター ゲットのシステムにコピーすることもできます。
- **2. Web** ブラウザを開き、**SunSolve Online** のサイトに移動します。

<http://sunsolve.Sun.COM/pub-cgi/show.pl?target=patches/patch-access>

- **3.** 特定のパッチだけをダウンロードするか、パッチクラスタをダウンロードするかを 決めます。次のいずれかの手順に従います。
	- **a.** 「パッチ検索 **(Find Patch)**」検索フィールドにパッチ番号 **(***patch-ID***)** を入力 し、「パッチ検索 **(Find Path)**」をクリックします。 *patch-ID* を入力すると、最新バージョンのパッチがダウンロードされます。 自由に使用できるパッチの場合、そのパッチの README が表示されます。自由 に使用できないパッチの場合、ACCESS DENIED メッセージが表示されます。 SPARC システムと x86 システムではパッチ番号が異なります。これについて は、表示されるパッチの README に記載されています。使用しているシステム アーキテクチャに適合したパッチをインストールしてください。
	- **b.** パッチを適用するシステムで実行している **Solaris** に基づいて、推奨される パッチクラスタをクリックします。
- **4.** 「このパッチ **(***n* **bytes)** をダウンロードする **HTTP FTP (Download Patch HTTP or FTP)**」ボタンをクリックします。 パッチ (またはパッチクラスタ) が正常にダウンロードされたら、Web ブラウザを 閉じます。
- **5.** 必要に応じて、ダウンロードされたパッチパッケージが含まれているディレクトリ に移動します。
- **6.** パッチパッケージを解凍します。

% **unzip** *patch-ID-revision*

▼ 署名のない Solaris パッチの追加方法 (patchadd)

この手順は、パッチがダウンロードおよび解凍済みであることを前提としています。

- **1.** スーパーユーザーになります。
- **2.** パッチ **(**または複数のパッチ**)** を追加します。

**<sup>356</sup>** Solaris のシステム管理 (基本編) • 2004 年 4 月

# **patchadd** *patch-ID-revision*

**3.** パッチが正常に削除されたことを確認します。

```
# patchadd -p | grep patch-ID-revision
```
#### 例 — 署名のない Solaris パッチの追加

次の例では、patchadd コマンドを使用して、システムに Solaris 8 パッチ (パッチ番 号 111879–01) を追加します。システムへのパッチのダウンロードおよび解凍は完了し ているものとします。

# **patchadd /export/Sol8patch/111879-01**

Checking installed patches... Verifying sufficient filesystem capacity (dry run method)... Installing patch packages...

Patch number 111879-01 has been successfully installed. See /var/sadm/patch/111879-01/log for details

Patch packages installed: SUNWwsr # **patchadd -p | grep 111879-01** Patch: 111879-01 Obsoletes: Requires: Incompatibles: Packages: SUNWwsr

#### ▼ 署名のない Solaris パッチの追加方法 (smpatch)

Solaris 9 リリースが稼働するシステムで、次の手順を実行します。

この手順は、パッチを /var/sadm/spool ディレクトリにダウンロードして解凍済 みであることを前提としています。

- **1.** スーパーユーザーになります。
- **2.** パッチ **(**または複数のパッチ**)** を追加します。

# **/usr/sadm/bin/smpatch add** *patch-ID-revision* たとえば、次のようになります。

# smpatch add -i 115028-01 Authenticating as user: root

ヘルプを参照するには /? を入力してください。Enter キーを押すと、[ ] で囲まれたデ フォルトが選択されます。 文字列の値を入力してください: password :: ツール com.sun.admin.patchmgr.cli.PatchMgrCli を holoship から読み込み中 ユーザー root として holoship にログインしました。 holoship から com.sun.admin.patchmgr.cli.PatchMgrCli がダウンロードされまし た。

第 25 章 • Solaris パッチの管理 (手順) **357**

<span id="page-357-0"></span>パッチ 115028-01 もしくはパッチ 115028-01 が必要とするパッチは、インストール後に、 システムを再起動する必要があります。インストール後に、再設定のために、 システムを直ちに再起動してください。

On machine soloship ... Installing patch 115028-01

**3.** システムのリブートを要求するメッセージがあるかどうかを **smpatch** メッセージ で確認します。

リブートが要求されている場合は、システムをリブートします。

# **init 6**

- **4.** パッチが正常に削除されたことを確認します。
	- # **patchadd -p | grep** *patch-ID-revision*

#### 署名のない Solaris パッチの削除

パッチをバックアウトすると、次の場合を除いて、そのパッチによって変更されたす べてのファイルをパッチツールが復元します。

- パッチが patchadd -d オプションを使用してインストールされた場合 (-d オプ ションは、更新中または置換中のファイルのコピーを保管しないように patchadd に指示する)
- パッチが最新のパッチによって置換されている場合
- パッチが他のパッチによって必要とされている場合

パッチツールは、pkgadd コマンドを呼び出して最初のパッチインストールで保管さ れたパッケージを復元します。

パッチを削除している間、patchrm コマンドは、/tmp/backoutlog. *process\_id* に バックアウトプロセスのログを格納します。パッチが正常にバックアウトされた場 合、このログファイルは削除されます。

### ▼ 署名のない Solaris パッチを削除する方法

署名のない Solaris パッチを削除する必要がある場合には、smpatch コマンド、 patchrm コマンド、または Solaris 管理コンソールのパッチマネージャを使用できま す。

- **1.** スーパーユーザーになります。
- **2.** パッチを削除します。

# **patchrm** *patch-ID-revision*

または

- # **/usr/sadm/bin/smpatch remove** *patch-ID-revision*
- **3.** パッチが削除されたことを確認します。
	- # **patchadd -p | grep** *patch-ID-revision*

## 例 — 署名のない Solaris パッチの削除

次の例では、patchrm コマンドを使用して Solaris 8 パッチ (パッチ番号 111879–01) を削除します。

# **patchrm 111879-01**

. .

Checking installed patches...

```
Backing out patch 111879-01...
```
Patch 111874-02 has been backed out.

# **showrev -p | grep 111879-01** #

次の例では、 smpatch remove コマンドを使用して Solaris 9 パッチを削除します。

```
# /usr/sadm/bin/smpatch remove -i 115028-01
Authenticating as user: root
.
```
第 25 章 • Solaris パッチの管理 (手順) **359**
第 **26** 章

# デバイスの管理

以下の各章では、デバイスの管理方法について説明します。

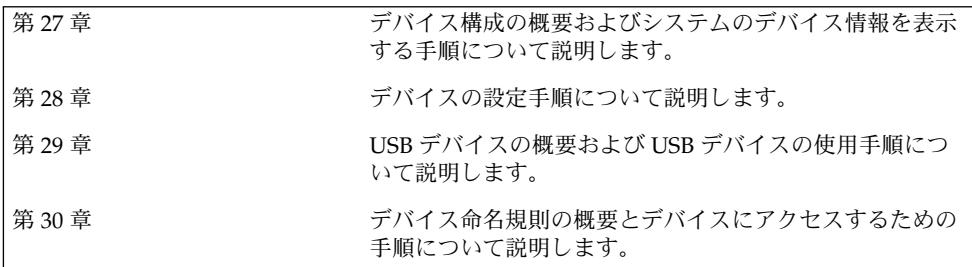

<span id="page-362-0"></span>第 **27** 章

# デバイスの管理 (手順)

この章では、Solaris 環境のディスク、CD-ROM、テープデバイスなどの周辺デバイス を管理する方法について説明します。

この章で説明する手順は次のとおりです。

- 368 [ページの「システム構成情報を表示する方法」](#page-367-0)
- 369 [ページの「デバイス情報を表示する方法」](#page-368-0)
- 372 [ページの「デバイスドライバを追加する方法」](#page-371-0)
- 371 [ページの「周辺デバイスを追加する方法」](#page-370-0)

この章の内容は次のとおりです。

- 363 ページの「デバイス管理作業についての参照先」
- 364 [ページの「デバイスドライバについて」](#page-363-0)
- 364 [ページの「デバイスの自動構成」](#page-363-0)
- 366 [ページの「デバイス構成情報の表示」](#page-365-0)

周辺デバイスへのアクセスについては[、第](#page-446-0) 30 章を参照してください。

Solaris 環境のデバイス管理には、通常、システムでの周辺デバイスの追加と削除、デ バイスをサポートするための Sun 以外のデバイスドライバの追加、システム構成情報 の表示が含まれます。

## デバイス管理作業についての参照先

次の表に、デバイスをホットプラグしたり、シリアルデバイス (プリンタやモデムな ど) や周辺デバイス (ディスク、CD-ROM、テープデバイスなど) を追加したりする手 順を説明している参照先を示します。

<span id="page-363-0"></span>表 **27–1** デバイスを追加する場合の参照先

| デバイス管理作業                     | 参照先                                                                                      |
|------------------------------|------------------------------------------------------------------------------------------|
| ホットプラグ不可ディスクの追加              | 第 34 章または第 35 章                                                                          |
| SCSI または PCI デバイスのホット<br>プラグ | 378 ページの「cfqadm コマンドによる SCSI ホットプ<br>ラグ」または 388 ページの「x86: cfqadm コマンドによ<br>る PCI ホットプラグ」 |
| USB デバイスのホットプラグ              | 429 ページの「USB デバイスのホットプラグ(作業<br>マップロ                                                      |
| CD-ROM またはテープデバイスの<br>追加     | 371 ページの「周辺デバイスを追加する方法」                                                                  |
| モデムの追加                       | 『Solaris のシステム管理 (上級編)』の「端末とモデムの<br>管理 (概要)」                                             |
| プリンタの追加                      | 『Solaris のシステム管理 (上級編)』の「印刷サービスの<br>管理 (概要)」                                             |

# デバイスドライバについて

コンピュータは通常、広範囲の周辺デバイスと大量記憶デバイスを使用します。たと えば、各システムには、SCSI ディスクドライブ、キーボードとマウス、磁気バック アップメディアなどがあります。これ以外に一般に使用されるデバイスには、CD-ROM ドライブ、プリンタとプロッタ、ライトペン、タッチセンサー式画面、デジタ イザー、タブレットとスタイラスのペアがあります。

Solaris ソフトウェアは、これらのデバイスと直接には通信を行いません。各タイプの デバイスに異なるデータ形式、プロトコル、および転送速度が必要になります。

「デバイスドライバ」は、オペレーティングシステムが特定のハードウェアと通信で きるようにする低レベルのプログラムです。このドライバは、そのハードウェアに対 するオペレーティングシステムの「インタプリタ」として機能します。

# デバイスの自動構成

プラットフォーム固有の構成要素を備えた汎用コアと、一連のモジュールからなる カーネルは、Solaris 環境で自動的に構成されます。

カーネルモジュールとは、システムで固有の作業を実行するために使用されるハード ウェアまたはソフトウェアの構成要素のことです。「ロード可能」なカーネルモ ジュールの例としては、デバイスのアクセス時にロードされるデバイスドライバがあ げられます。

プラットフォームに依存しないカーネルは /kernel/genunix です。プラット フォーム固有の構成要素は、/platform/'uname -m'/kernel/unix です。

カーネルモジュールについては、次の表で説明します。

表 **27–2** カーネルモジュール

| 保存場所                        | 内容                                       |
|-----------------------------|------------------------------------------|
| /platform/'uname -m'/kernel | プラットフォーム固有のカーネル構成要素                      |
| /kernel                     | システムのブートに必要なすべてのプラット<br>フォームに共通のカーネル構成要素 |
| /usr/kernel                 | 特定の命令セット内にあるすべてのプラット<br>フォームに共通のカーネル構成要素 |

システムは、ブート時にどのデバイスが接続されるかを判断します。さらに、カーネ ルは、それ自体を動的に構成して、必要なモジュールだけをメモリーにロードしま す。ディスクデバイスやテープデバイスなどのデバイスが初めてアクセスされると、 対応するデバイスドライバがロードされます。このプロセスは、「自動構成」と呼ば れます。これは、すべてのカーネルモジュールが、必要に応じて自動的にロードされ るためです。

/etc/system ファイルを修正することによって、カーネルモジュールがロードされ る方法をカスタマイズできます。このファイルを修正する方法については、system (4) のマニュアルページを参照してください。

### 自動構成の機能と利点

自動構成の利点は次のとおりです。

- モジュールが必要に応じてロードされるため、主メモリーをより効率的に使用でき る。
- 新しいデバイスがシステムに追加されるときに、カーネルを再構成する必要がな い。
- カーネルを再構成しないでドライバをロード、テストして、システムをリブートす ることができる。

自動構成プロセスは、システム管理者が新しいデバイス (およびドライバ) をシステム に追加するときに使用されます。これは、再構成ブートを実行することによって行わ れるため、システムは新しいデバイスを認識することができます。

第 27 章 • デバイスの管理 (手順) **365**

## <span id="page-365-0"></span>標準サポートされていないデバイスを使用する場 合

Solaris 環境には、各種の標準デバイスをサポートするために必要なデバイスドライバ が組み込まれています。これらのドライバは、/kernel/drv および /platform/'uname -m'/kernel/drv ディレクトリにあります。

ただし Solaris で標準にサポートされていないデバイスを購入した場合は、そのメー カーから、デバイスを正しくインストール、保守、管理するために必要なソフト ウェアを提供してもらう必要があります。

そのようなデバイス用ソフトウェアには、少なくともデバイスドライバとその関連設 定 (.conf) ファイルが含まれます。.conf ファイルは、drv ディレクトリにもあり ます。また、サポートされていないデバイスは、Solaris で提供されるユーティリ ティと互換性を持たないので、保守および管理用のユーティリティが必要になる場合 があります。

詳細は、デバイスのご購入先にお問い合わせください。

# デバイス構成情報の表示

システムとデバイスの構成情報を表示するには、次の 3 つのコマンドを使用します。

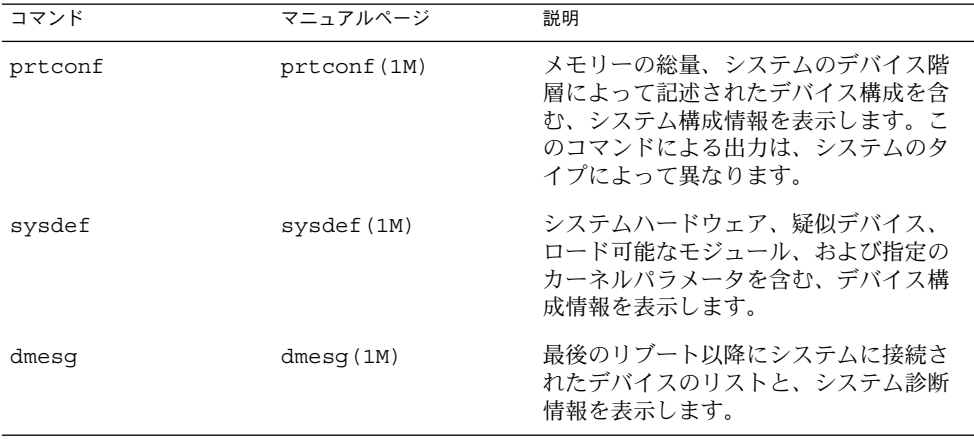

システムのデバイスの識別に使用されるデバイス名については、448 [ページの「デバ](#page-447-0) [イス名の命名規則」を](#page-447-0)参照してください。

## driver not attached メッセージ

次のドライバ関連メッセージが、prtconf コマンドと sysdef コマンドによって表 示されることがあります。

*device*, instance #*number* (driver not attached)

このメッセージは、このデバイスのドライバが使用できないことをいつも示すわけで はありません。このメッセージは、ノードにデバイスがないか、あるいはデバイスが 使用中ではないために、デバイスインスタンスに「現在」接続されているドライバが ないことを示します。ドライバは、デバイスがアクセスされると自動的にロードさ れ、デバイスが使用されなくなると自動的にアンロードされます。

## システムデバイスの識別

prtconf および sysdef コマンドの出力から、システムに接続されているディス ク、テープ、および CD-ROM デバイスを識別できます。デバイスインスタンスの出 力の横に driver not attached メッセージが表示されます。これらのデバイス は、何らかのシステムプロセスによって常に監視されているため、「driver not attached」メッセージは通常、そのデバイスインスタンスにデバイスがないことを 示す良い標識になります。

たとえば、次の prtconf 出力は、instance #3 と instance #6 のデバイスを識別 しています。これは、最初の SCSI ホストアダプタ (esp, instance #0) のター ゲット 3 のディスクデバイスと、ターゲット 6 の CD-ROM デバイスを示していま す。

\$ **/usr/sbin/prtconf**

.

```
.
.
esp, instance #0
           sd (driver not attached)
           st (driver not attached)
          sd, instance #0 (driver not attached)
          sd, instance #1 (driver not attached)
           sd, instance #2 (driver not attached)
           sd, instance #3
           sd, instance #4 (driver not attached)
           sd, instance #5 (driver not attached)
           sd, instance #6
.
.
.
次のコマンドを使うと、システムに接続されたデバイスのみを表示できます。
$ prtconf | grep -v not
```
デバイス情報は、sysdef 出力からも得られます。

第 27 章 • デバイスの管理 (手順) **367**

## <span id="page-367-0"></span>システム構成情報を表示する方法

システム構成情報を表示するには、prtconf コマンドを使用してください。

```
# /usr/sbin/prtconf
```
疑似デバイス、ロード可能なモジュール、および指定のカーネルパラメータを含むシ ステム構成情報を表示するには、sysdef コマンドを使用してください。

# **/usr/sbin/sysdef**

### 例 — システム構成情報を表示する

SPARC システムでは、次の prtconf 出力が表示されます。

### # **prtconf**

System Configuration: Sun Microsystems sun4u Memory size: 128 Megabytes System Peripherals (Software Nodes): SUNW,Ultra-5\_10 packages (driver not attached) terminal-emulator (driver not attached) deblocker (driver not attached) obp-tftp (driver not attached) disk-label (driver not attached) SUNW,builtin-drivers (driver not attached) sun-keyboard (driver not attached) ufs-file-system (driver not attached) chosen (driver not attached) openprom (driver not attached) client-services (driver not attached) options, instance #0 aliases (driver not attached) memory (driver not attached) virtual-memory (driver not attached) pci, instance #0 pci, instance #0 ebus, instance #0 auxio (driver not attached) power, instance #0 SUNW,pll (driver not attached) se, instance #0 su, instance #0 su, instance #1 ecpp (driver not attached) fdthree, instance #0 . . . x86 システムからは、次の sysdef 出力が表示されます。 # **sysdef** \* Hostid

```
*
 29f10b4d
*
* i86pc Configuration
*
*
* Devices
*
+boot (driver not attached)
    memory (driver not attached)
aliases (driver not attached)
chosen (driver not attached)
i86pc-memory (driver not attached)
i86pc-mmu (driver not attached)
openprom (driver not attached)
options, instance #0
packages (driver not attached)
delayed-writes (driver not attached)
itu-props (driver not attached)
isa, instance #0
    motherboard (driver not attached)
    pnpADP,1542, instance #0
    asy, instance #0
    asy, instance #1
    lp, instance #0 (driver not attached)
    fdc, instance #0
        fd, instance #0
        fd, instance #1 (driver not attached)
    kd (driver not attached)
    kdmouse (driver not attached)
.
```
## デバイス情報を表示する方法

デバイス情報は、dmesg コマンドを使用して表示してください。

### # **/usr/sbin/dmesg**

. .

この dmesg 出力は、システムコンソール上のメッセージとして表示され、最後のリ ブート以降に接続されたデバイスを表示します。

### 例 — デバイス情報を表示する

SPARC システムからは、次の dmesg 出力が表示されます。

### # **dmesg**

Jan 3 08:44:41 starbug genunix: [ID 540533 kern.notice] SunOS Release 5.9 ... Jan 3 08:44:41 starbug genunix: [ID 913631 kern.notice] Copyright 1983-2002 ...

第 27 章 • デバイスの管理 (手順) **369**

```
Jan 3 08:44:41 starbug genunix: [ID 678236 kern.info] Ethernet address = ...
Jan 3 08:44:41 starbug unix: [ID 389951 kern.info] mem = 131072K (0x8000000)
Jan 3 08:44:41 starbug unix: [ID 930857 kern.info] avail mem = 121888768
Jan 3 08:44:41 starbug rootnex: [ID 466748 kern.info] root nexus =
Sun Ultra 5/10 UPA/PCI (UltraSPARC-IIi 333MHz)
.
.
.
#
              x86 システムからは、次の dmesg 出力が表示されます。
```
#### # **dmesg**

. .

Jan 2 07:21:46 naboo genunix: [ID 540533 kern.notice] SunOS Release 5.9 Version ... Jan 2 07:21:46 naboo genunix: [ID 913631 kern.notice] Copyright 1983-2002 ... Jan 2 07:21:46 naboo genunix: [ID 897550 kern.info] Using default device ... Jan 2 07:21:46 naboo unix: [ID 168242 kern.info] mem = 130684K (0x7f9f000) Jan 2 07:21:46 naboo unix: [ID 930857 kern.info] avail mem = 116547584 Jan 2 07:21:46 naboo rootnex: [ID 466748 kern.info] root nexus = i86pc Jan 2 07:21:46 naboo rootnex: [ID 349649 kern.info] pci0 at root: ... Jan 2 07:21:46 naboo genunix: [ID 936769 kern.info] pci0 is /pci@0,0 Jan 2 07:21:46 naboo genunix: [ID 678236 kern.info] Ethernet address = ... .

# システムへ周辺デバイスを追加する

新しい (ホットプラグイン不可の) 周辺デバイスを追加する場合、通常、次の作業が必 要になります。

- システムのシャットダウン
- システムへのデバイスの接続
- システムのリブート

システムにホットプラグインできない次のデバイスを追加する場合は、371 [ページ](#page-370-0) [の「周辺デバイスを追加する方法」の](#page-370-0)手順に従ってください。

- CD-ROM
- 二次ディスクドライブ
- テープドライブ
- SBUS カード

場合によっては、新しいデバイスをサポートするために、Sun 以外のデバイスドライ バを追加しなければなりません。

ホットプラグインデバイスについては[、第](#page-372-0) 28 章を参照してください。

## <span id="page-370-0"></span>▼ 周辺デバイスを追加する方法

- **1.** スーパーユーザーになります。
- **2.** デバイスをサポートするためにデバイスドライバを追加する必要がある場合は、 **372** [ページの「デバイスドライバを追加する方法」の](#page-371-0)手順 **2** と **3** を実行します。
- **3. /reconfigure** ファイルを作成します。

# **touch /reconfigure**

この /reconfigure ファイルがあると、Solaris ソフトウェアは、次にシステムに 電源を入れたときまたはブートしたときに、新しくインストールされたデバイスが ないかどうかをチェックします。

**4.** システムをシャットダウンします。

# **shutdown -i0 -g30 -y**

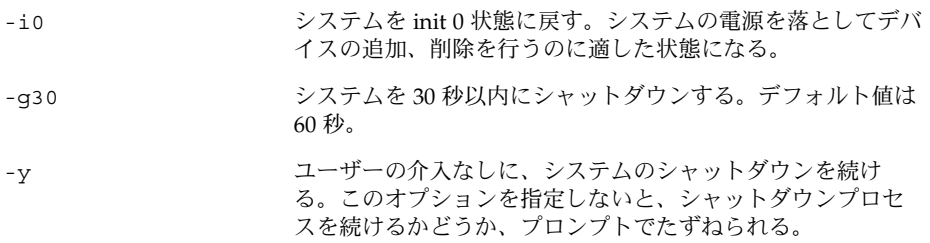

- **5.** システムがシャットダウンしたら、次のいずれかを選択して電源を落とします。
	- **a. SPARC** プラットフォームでは、**ok** プロンプトが表示されたら電源を落として も安全です。
	- **b. x86** プラットフォームでは、**type any key to continue** プロンプトが表示 されたら電源を落としても安全です。

電源スイッチの位置については、各システムに添付のハードウェアマニュアルを参 照してください。

- **6.** すべての外部デバイスの電源を落とします。 周辺デバイスの電源スイッチの位置については、各自の周辺デバイスに添付のハー ドウェアマニュアルを参照してください。
- **7.** 周辺デバイスをインストールして、追加するデバイスのターゲット番号がシステム 上の他のデバイスとは異なることを確認します。 ターゲット番号を選択するために、ディスクの裏側にある小さいスイッチを見つけ てください。 デバイスの設置と接続については、周辺デバイスに添付のハードウェアマニュアル を参照してください。

第 27 章 • デバイスの管理 (手順) **371**

- <span id="page-371-0"></span>**8.** システムの電源を入れます。 システムがブートされてマルチユーザーモードになり、ログインプロンプトが表示 されます。
- **9.** 周辺デバイスにアクセスし、そのデバイスが追加されたことを確認してください。 デバイスにアクセスする方法については[、第](#page-446-0) 30 章を参照してください。

## ▼ デバイスドライバを追加する方法

この手順では、デバイスがすでにシステムに追加されていることを前提としていま す。追加されていない場合は、366 [ページの「標準サポートされていないデバイスを](#page-365-0) [使用する場合」を](#page-365-0)参照してください。

- **1.** スーパーユーザーになります。
- **2.** テープ、フロッピーディスク、または **CD-ROM** をドライブに入れます。
- **3.** ドライバをインストールします。

# **pkgadd -d** *device package-name*

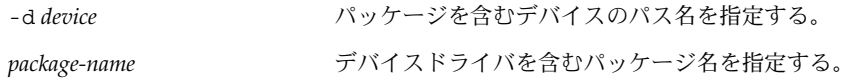

**4.** パッケージが正常に追加されたことを確認します。

# **pkgchk** *package-name* # パッケージが正しくインストールされている場合は、何も表示されません。

## 例 — デバイスドライバを追加する

次の例では、XYZdrv というパッケージをインストールして確認します。

```
# pkgadd XYZdrv
(ライセンス関連のメッセージが表示される)
.
.
.
Installing XYZ Company driver as <XYZdrv>
.
.
.
Installation of <XYZdrv> was successful.
# pkgchk XYZdrv
#
```
<span id="page-372-0"></span>第 **28** 章

# デバイスの動的構成 (手順)

この章では、Solaris 環境でデバイスを動的に構成する手順について説明します。 Solaris 環境でシステム構成要素がホットプラグ機能をサポートする場合、システムが 動作しているときにも、デバイスを追加、削除、または交換することができます。シ ステムの構成要素がホットプラグをサポートしていない場合は、システムをリブート してデバイスを再構成します。

デバイスを動的に構成する手順については、次の項目を参照してください。

- 377 ページの「cfqadm [コマンドによる](#page-376-0) SCSI ホットプラグ (作業マップ)」
- 387 ページの「cfgadm [コマンドによる](#page-386-0) PCI ホットプラグ (作業マップ)」
- 394 [ページの「アプリケーション開発者](#page-393-0) RCM スクリプト (作業マップ)」
- 395 [ページの「システム管理者](#page-394-0) RCM スクリプト (作業マップ)」

cfgadm コマンドを使用して USB デバイスをホットプラグする方法については、[441](#page-440-0) 999 ページの「cfgadm コマンドを使った USB [デバイスのホットプラグ 」を](#page-440-0)参照して ください。

デバイスへのアクセス方法については[、第](#page-446-0) 30 章を参照してください。

# 動的再構成とホットプラグ機能

「ホットプラグ機能」とは、システムの動作中に、システム構成要素を物理的に取り 付け、取り外し、または交換できる機能のことです。「動的再構成」とは、システム 構成要素をホットプラグできる機能のことです。また動的再構成は、システムリソー スをシステムから物理的に取り外さなくても (なんらかの方法で) システムリソース (ハードウェアとソフトウェアの両方) をシステム内で移動したり、無効にできる機能 のことです。

cfgadm コマンドを使用すると、次のデバイスをホットプラグできます。

■ SPARC および x86 プラットフォームの USB デバイス

- SPARC および x86 プラットフォームの SCSI デバイス
- x86 プラットフォームの PCI デバイス

cfgadm コマンドには、次のような機能があります。

- システム構成要素の状態の表示
- システム構成要素の検査
- システム構成要素の構成の変更
- 構成ヘルプメッセージの表示

cfgadm コマンドでシステム構成要素を再構成する利点は、システムが動作している ときでも、システム構成要素を取り付け、取り外し、または交換できることです。さ らに、cfgadm コマンドでは、システム構成要素を取り付け、取り外し、または交換 するために必要な手順が示されます。

SCSI 構成要素をホットプラグする手順については、cfgadm(1M) のマニュアルペー ジと 378 ページの「cfgadm コマンドによる SCSI [ホットプラグ」を](#page-377-0)参照してくださ い。x86 のシステムにおいて PCI アダプタカードをホットプラグする手順について は、388 ページの「x86: cfgadm コマンドによる PCI [ホットプラグ」を](#page-387-0)参照してくだ さい。

注 **–** すべての SCSI と PCI のコントローラが cfgadm コマンドによるホットプラグ機 能をサポートしているわけではありません。

Sun が提供する高可用性の一部として、動的再構成は他の階層化製品 (代替パス指定 やフェイルオーバーソフトウェアなど) とともに使用することをお勧めします。両方 の製品ともデバイス障害に対する耐性を提供します。

高可用性ソフトウェアがなくても、障害が発生したデバイスを交換できます。この場 合、適切なアプリケーションを手動で停止し、重要でないファイルシステムのマウン トを手動で解除し、デバイスを取り付けまたは取り外します。

注 **–** 企業レベルのシステムなど、特定のハードウェア構成に対するデバイスのホット プラグについては、お使いのハードウェア構成のマニュアルを参照してください。

### 接続点

cfgadm コマンドは接続点についての情報を表示します。「接続点」とは、動的再構 成を行うことができるシステム内の特定の場所のことです。

接続点は、次の要素から構成されています。

- 占有装置 (*occupant*): システムに構成できるハードウェア構成要素のことです。
- 受容体 (*receptacle*): 占有装置を受け入れる場所のことです。

接続点は、論理と物理の両方の接続点 ID (Ap\_Id) で表現されます。物理 Ap\_Id は接 続点の物理的なパス名です。論理 Ap\_Id は物理 Ap\_Id に代わるユーザーに理解しや すい ID です。Ap\_Id の詳細については、cfgadm(1M) のマニュアルページを参照し てください。

通常、SCSI HBA (Host Bus Adapter)、つまり、SCSI コントローラの論理 Ap\_Id はコ ントローラ番号 (c0 など) で表現されます。

コントローラ番号が SCSI HBA に割り当てられていない場合、内部的に生成された固 有の識別子が提供されます。たとえば、SCSI コントローラの固有な識別子は次のよう になります。

fas1:scsi

通常、SCSI デバイスの論理 Ap\_Id は次のようになります。

*HBA-logical-apid::device-identifier*

次の例において、c0 は SCSI HBA の論理 Ap\_Id です。

c0::dsk/c0t3d0

通常、デバイス識別子は /dev ディレクトリ内にある論理デバイス名から導き出され ます。たとえば、論理デバイス名が /dev/rmt/1 のテープデバイスの論理 Ap\_Id は 次のようになります。

c0::rmt/1

SCSI デバイスの論理 Ap\_Id を /dev ディレクトリ内にある論理デバイス名から導き 出すことができない場合、内部的に生成された固有の識別子が提供されます。たとえ ば、/dev/rmt/1 テープデバイスの識別子は、次のようになります。

c0::st4

SCSI Ap\_Id の詳細については、cfgadm\_scsi(1M) のマニュアルページを参照して ください。

cfgadm コマンドはすべてのリソースと動的再構成の操作を、一般的な状態 (configured、unconfigured など) や操作 (connect、configure、unconfigure など) を示 す用語で表現します。一般的な状態や操作の詳細については、cfgadm(1M) のマ ニュアルページを参照してください。

次に、SCSI HBA 接続点の受容体と占有装置の状態を説明します。

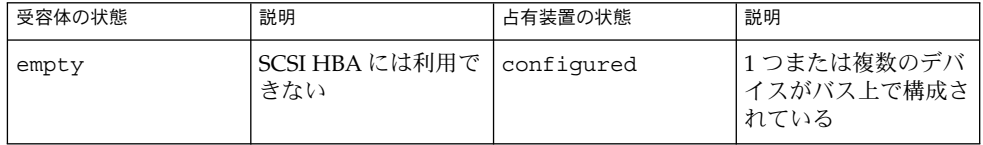

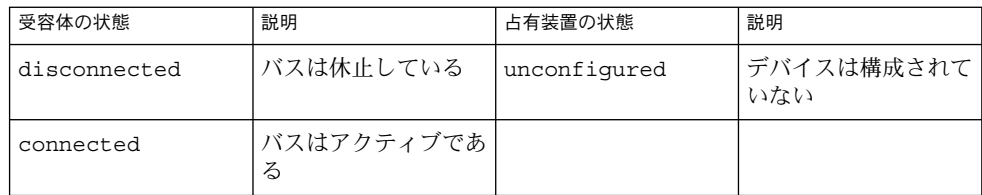

次に、SCSI デバイス接続点の受容体と占有装置の状態を説明します。

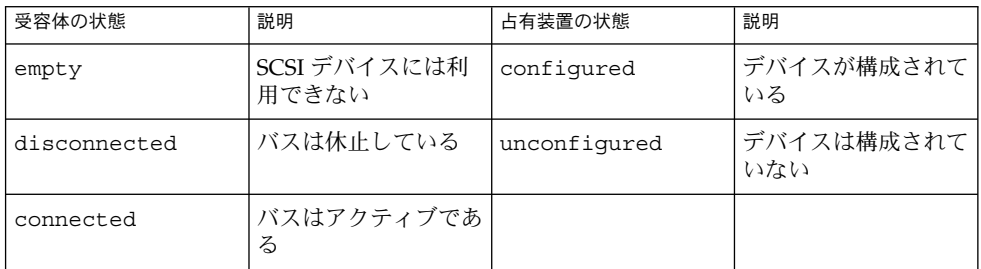

SCSI 接続点の状態は特別なハードウェアによって示されない限り未知です。SCSI 構 成要素の構成情報を表示する手順については、378 ページの「SCSI [デバイスに関する](#page-377-0) [情報を表示する方法」を](#page-377-0)参照してください。

## x86: PCI アダプタカードの取り外し

デバイスドライバがホットプラグ機能をサポートしている場合、必須でないシステム リソースとして機能している PCI アダプタカードは取り外すことができます。重要な システムリソースとして機能している PCI アダプタカードは取り外すことができませ ん。PCI アダプタカードが取り外し可能であるためには、次の条件が必要です。

- デバイスドライバはホットプラグ機能をサポートしていなければなりません。
- 重要なリソースには代替パスでアクセスできなければなりません。

たとえば、システムにインストールされているイーサネットカードが 1 つしかない場 合、ネットワーク接続を切断せずにこのイーサネットカードを取り外すことは不可能 です。このような環境でネットワーク接続をアクティブに保ったままイーサネット カードを取り外すには、別の階層化ソフトウェアサポートが必要です。

### x86: PCI アダプタカードの取り付け

PCI アダプタカードをシステムに取り付けるには、次の条件が必要です。

- スロットが利用できなければなりません。
- デバイスドライバが当該アダプタカードのホットプラグ機能をサポートしていなけ ればなりません。

<span id="page-376-0"></span>PCI アダプタカードの取り付けまたは取り外しの手順については、388 [ページの「](#page-387-0)x86: cfgadm コマンドによる PCI [ホットプラグ」を](#page-387-0)参照してください。

# cfgadm コマンドによる SCSI ホットプ ラグ (作業マップ)

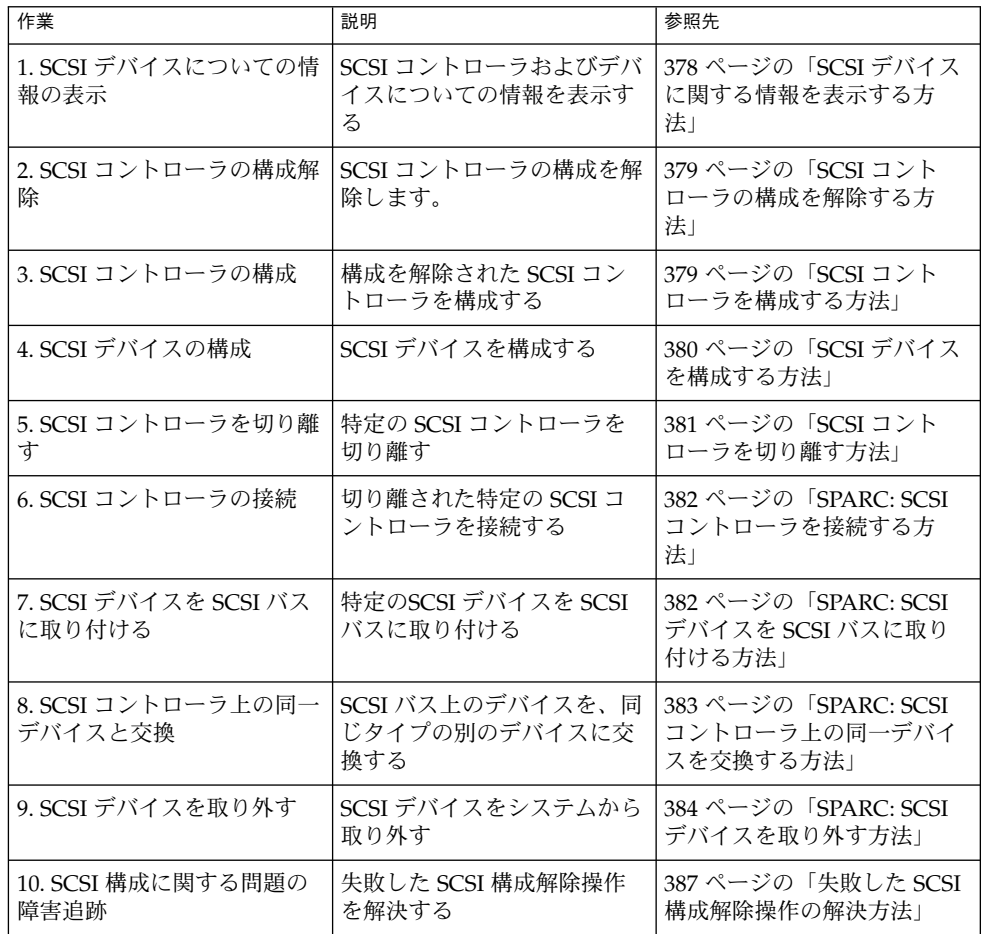

# <span id="page-377-0"></span>cfgadm コマンドによる SCSI ホットプ ラグ

この節では、cfgadm コマンドを使用してさまざまな SCSI ホットプラグ処理を実行す る方法について説明します。

この節で説明する手順では、特定のデバイスを使用して、cfgadm コマンドで SCSI 構 成要素をホットプラグする例を示します。cfgadm コマンドで提供されるデバイス情 報や表示されるデバイス情報は、システム構成によって異なります。

## ▼ SCSI デバイスに関する情報を表示する方法

次の手順では、SCSI コントローラ c0 と c1、およびコントローラに接続されたデバ イスを例として使用して、cfgadm コマンドを使用して表示可能なデバイス構成情報 を示します。

注 **–** SCSI デバイスが cfgadm コマンドでサポートされていない場合、その SCSI デバ イスは cfgadm コマンドの出力には表示されません。

- **1.** スーパーユーザーになります。
- **2.** システムの接続点についての情報を表示します。

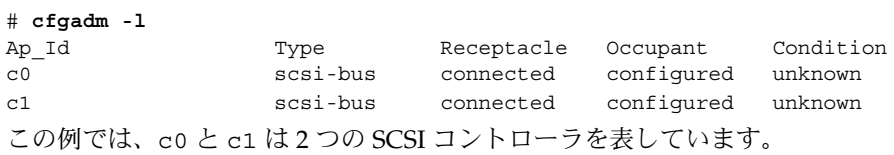

**3.** システムの **SCSI** コントローラとこれらに接続されているデバイスについての情報 を表示します。

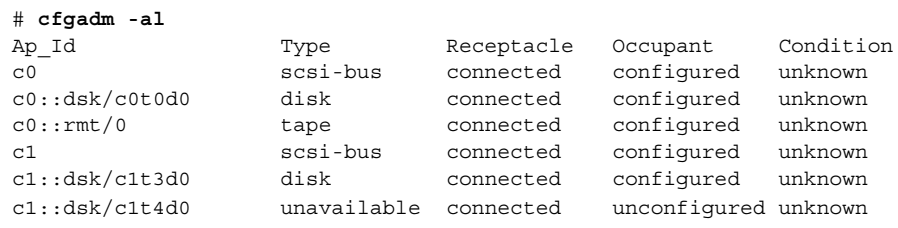

<span id="page-378-0"></span>注 **–** cfgadm -l コマンドは、SCSI デバイスではなく、SCSI HBA についての情報 を表示します。ディスクやテープなどの SCSI デバイスについての情報を表示する には、cfgadm -al コマンドを使用してください。

次の手順では、SCSI 接続点だけが表示されます。画面に表示される接続点はシステム によって異なります。

## ▼ SCSI コントローラの構成を解除する方法

次の手順では、SCSI コントローラ c1 を使用して、SCSI デバイスの構成を解除する例 を示します。

- **1.** スーパーユーザーになります。
- **2. SCSI** コントローラの構成を解除します。

# **cfgadm -c unconfigure c1**

**3. SCSI** コントローラの構成が解除されていることを確認します。

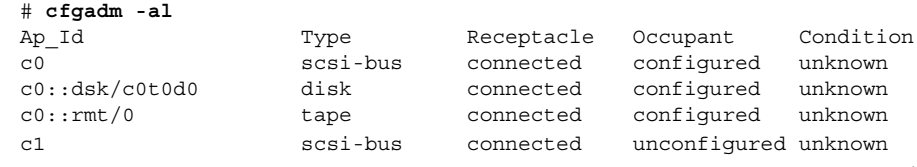

c1 の Occupant の列に unconfigured と表示されていることに注目してくださ い。これは、SCSI バスに占有装置が構成されていないことを示します。

構成解除処理が失敗した場合は、387 ページの「失敗した SCSI [構成解除操作の解決方](#page-386-0) [法」を](#page-386-0)参照してください。

## ▼ SCSI コントローラを構成する方法

次の手順では、SCSI コントローラ c1 を使用して、SCSI コントローラを構成する例を 示します。

- **1.** スーパーユーザーになります。
- **2. SCSI** コントローラを構成します。

# **cfgadm -c configure c1**

**3. SCSI** コントローラが構成されていることを確認します。

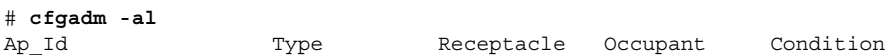

<span id="page-379-0"></span>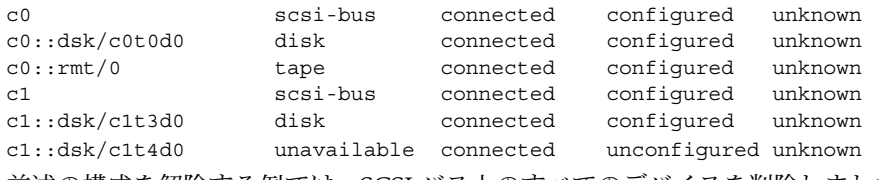

前述の構成を解除する例では、SCSI バス上のすべてのデバイスを削除しました。 この例では、すべてのデバイスをシステムに構成し直します。

## ▼ SCSI デバイスを構成する方法

次の手順では、SCSI ディスク c1t4d0 を使用して、SCSI デバイスを構成する例を示 します。

- **1.** スーパーユーザーになります。
- **2.** 構成するデバイスを確認します。

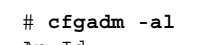

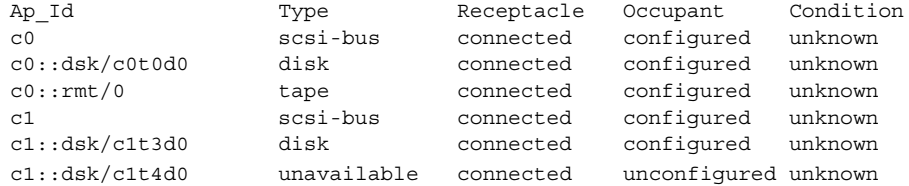

- **3. SCSI** デバイスを構成します。
	- # **cfgadm -c configure c1::dsk/c1t4d0**
- **4. SCSI** デバイスが構成されていることを確認します。

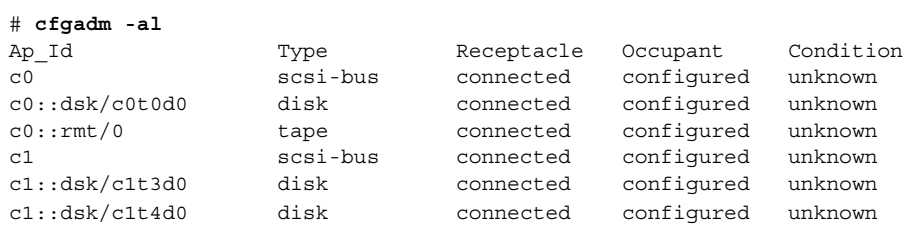

## ▼ SCSI コントローラを切り離す方法

<span id="page-380-0"></span>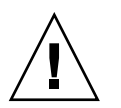

注意 **–** SCSI デバイスを切り離すときは十分に注意してください。特に、ルート (/)、 usr、var、swap パーティションなどの重要なファイルシステムが入っているディス クのコントローラを扱うときは細心の注意を払ってください。動的再構成ソフト ウェアは、システムがハングする原因をすべて発見できるわけではありません。この 手順は、十分注意して実行してください。

次の手順では、SCSI コントローラ c1 を使用して、SCSI デバイスを切り離す例を示し ます。

**1.** スーパーユーザーになります。

**2.** デバイスを切り離す前に、デバイスが接続されていることを確認します。

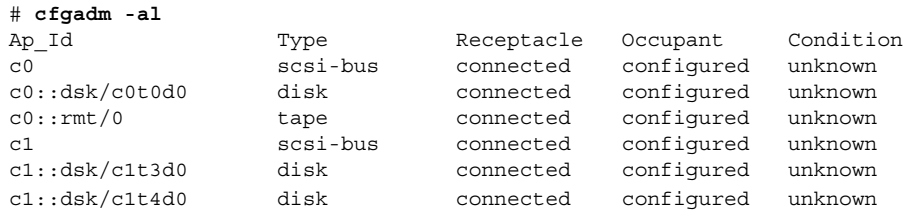

**3. SCSI** コントローラを切り離します。

# **cfgadm -c disconnect c1** WARNING: Disconnecting critical partitions may cause system hang. Continue (yes/no)? **y**

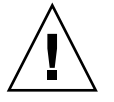

注意 **–** このコマンドは、cfgadm -c connect コマンドを使用するまで、SCSI バ ス上のすべての入出力動作を中断します。cfgamd コマンドは基本的な検査を行 い、重要なパーティションが切り離されるのを防ぎます。しかし、すべての場合を 発見できるわけではありません。このコマンドの使い方が不適切な場合、システム がハングし、システムをリブートしなければならなくなる可能性もあります。

**4. SCSI** バスが切り離されていることを確認します。

# **cfgadm -al**

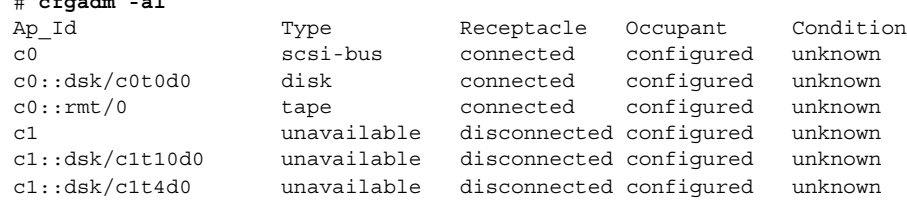

<span id="page-381-0"></span>コントローラとそれに接続されていたすべてのデバイスがシステムから切り離され ました。

### ▼ SPARC: SCSI コントローラを接続する方法

次の手順は、SCSI コントローラ c1 を使用して、SCSI コントローラを接続する例を示 します。

- **1.** スーパーユーザーになります。
- **2.** デバイスを接続する前に、デバイスが切り離されていることを確認します。

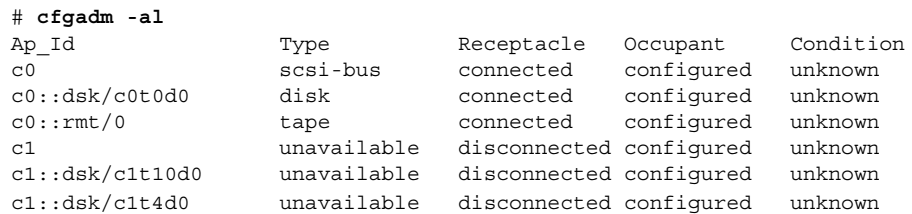

**3. SCSI** コントローラを接続します。

# **cfgadm -c connect c1**

**4. SCSI** コントローラが接続されていることを確認します。

### # **cfgadm -al**

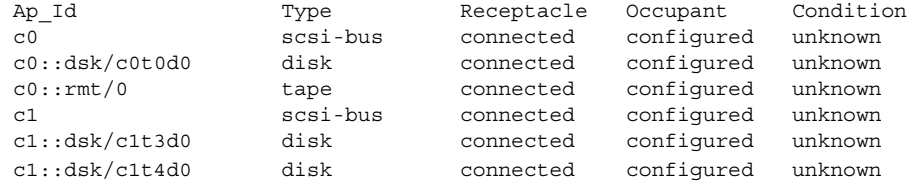

▼ SPARC: SCSI デバイスを SCSI バスに取り付ける方 法

SCSI コントローラ c1 を使用して、SCSI デバイスを SCSI バスに取り付ける方法を説 明します。

注 **–** デバイスを取り付けるときは、デバイス自身の Ap\_Id ではなく、デバイスを取り 付ける SCSI HBA (コントローラ) の Ap\_Id を指定します。

**1.** スーパーユーザーになります。

**<sup>382</sup>** Solaris のシステム管理 (基本編) • 2004 年 4 月

<span id="page-382-0"></span>**2.** 現在の **SCSI** 構成を確認します。

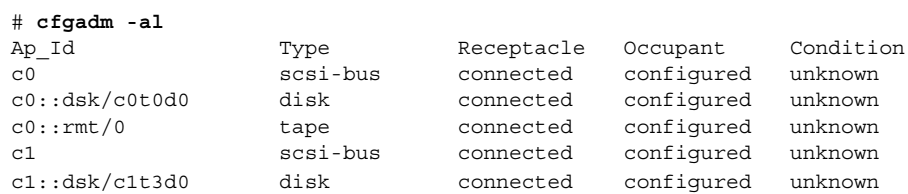

**3. SCSI** デバイスを **SCSI** バスに取り付けます。

# **cfgadm -x insert\_device c1** Adding device to SCSI HBA: /devices/sbus@1f,0/SUNW,fas@1,8800000 This operation will suspend activity on SCSI bus: c1

**a. Continue (yes/no)?** というプロンプトに **y** と入力して、次に進みます。

Continue (yes/no)? **y** SCSI bus quiesced successfully. It is now safe to proceed with hotplug operation. ホットプラグ処理の実行中、SCSI バス上の入出力動作は中断されます。

- **b.** デバイスを接続して、電源を入れます。
- **c. Enter y if operation is complete or n to abort (yes/no)?** とい うプロンプトに **y** と入力します。

Enter y if operation is complete or n to abort (yes/no)? **y**

**4.** デバイスが取り付けられていることを確認します。

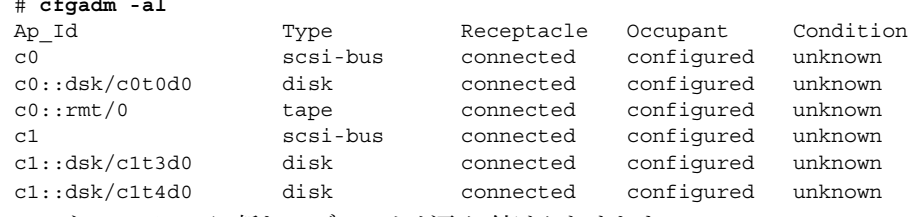

コントローラ c1 に新しいディスクが取り付けられました。

## ▼ SPARC: SCSI コントローラ上の同一デバイスを交 換する方法

次の手順では、SCSI ディスク c1t4d0 を使用して、SCSI コントローラ上の同一デバ イスを交換する例を示します。

**1.** スーパーユーザーになります。

# **cfgadm -al**

**2.** 現在の **SCSI** 構成を確認します。

<span id="page-383-0"></span>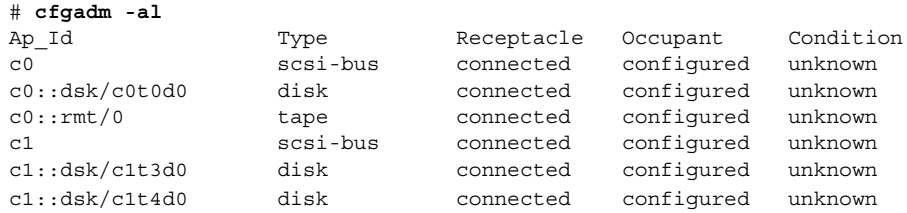

**3. SCSI** バス上のデバイスを、同じタイプの別のデバイスに交換します。

```
# cfgadm -x replace_device c1::dsk/c1t4d0
Replacing SCSI device: /devices/sbus@1f,0/SUNW,fas@1,8800000/sd@4,0
This operation will suspend activity on SCSI bus: c1
```
**a. Continue (yes/no)?** というプロンプトに **y** と入力して、次に進みます。 ホットプラグ処理の実行中、SCSI バス上の入出力動作は中断されます。

Continue (yes/no)? **y** SCSI bus quiesced successfully. It is now safe to proceed with hotplug operation.

- **b.** デバイスの電源を切ってから、そのデバイスを取り外します。
- **c.** 交換用のデバイスを取り付けます。そして、取り付けたデバイスの電源を入れ ます。

交換用のデバイスは取り外したデバイスと同じタイプであり、同じアドレス (ターゲットと論理ユニット番号) でなければなりません。

**d. Enter y if operation is complete or n to abort (yes/no)?** とい うプロンプトに **y** と入力します。

Enter y if operation is complete or n to abort (yes/no)? **y**

**4.** デバイスが交換されていることを確認します。

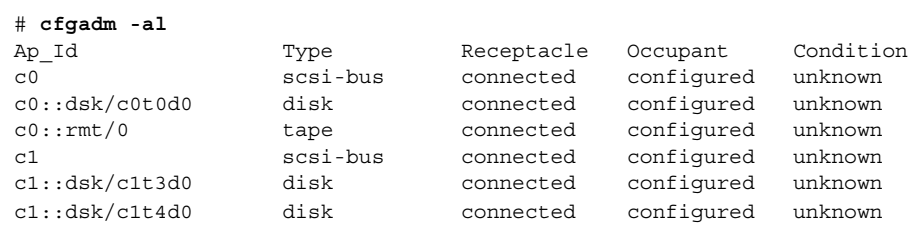

## ▼ SPARC: SCSI デバイスを取り外す方法

次に、SCSI ディスク c1t4d0 を使用して、SCSI コントローラ上のデバイスを取り外 す例を示します。

**1.** スーパーユーザーになります。

**2.** 現在の **SCSI** 構成を確認します。

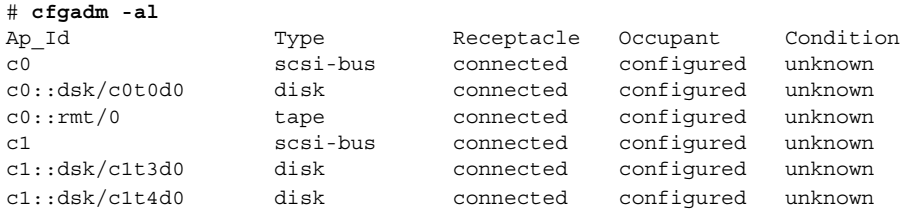

**3. SCSI** デバイスをシステムから取り外します。

# **cfgadm -x remove\_device c1::dsk/c1t4d0** Removing SCSI device: /devices/sbus@1f,0/SUNW,fas@1,8800000/sd@4,0 This operation will suspend activity on SCSI bus: c1

**a. Continue (yes/no)?** というプロンプトに **y** と入力して、次に進みます。

Continue (yes/no)? **y** SCSI bus quiesced successfully. It is now safe to proceed with hotplug operation. ホットプラグ処理の実行中、SCSI バス上の入出力動作は中断されます。

- **b.** デバイスの電源を切ってから、そのデバイスを取り外します。
- **c. Enter y if operation is complete or n to abort (yes/no)?** とい うプロンプトに **y** と入力します。

Enter y if operation is complete or n to abort (yes/no)? **y**

**4.** デバイスがシステムから取り外されていることを確認します。

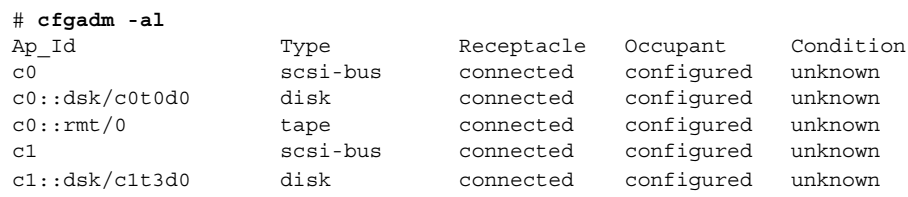

## SPARC: SCSI 構成に関する問題の障害追跡

この節では、SCSI 構成に関する問題の障害追跡を行うために、エラーメッセージとそ の解決策について説明します。SCSI 構成に関する問題の障害追跡の詳細については、 cfgadm(1M) のマニュアルページを参照してください。

エラーメッセージ

cfgadm: Component system is busy, try again: failed to offline: *device path* Resource Information ------------------ --------------------------

/dev/dsk/c1t0d0s0 mounted filesystem "/*file-system*"

原因

ファイルシステムがマウントされているデバイスを取り外しまたは交換しようとし ました。

解決法

エラーメッセージのリストにあるファイルシステムのマウントを解除してから、も う一度 cfgadm コマンドを実行します。

cfgadm コマンドを使用して、スワップデバイス、専用のダンプデバイスなどのシス テムリソースを取り外すと、システムリソースがアクティブな場合、次のようなエ ラーメッセージが表示されます。

```
エラーメッセージ
```
cfgadm: Component system is busy, try again: failed to offline: *device path* Resource Information ------------------ --------------------------

/dev/dsk/*device-name* swap area

原因

1 つまたは複数の構成されているスワップ領域を削除または置き換えようとしまし た。

解決法

指定されたデバイス上のスワップ領域の構成を解除してから、再度 cfgadm を実行 します。

エラーメッセージ

cfgadm: Component system is busy, try again: failed to offline: *device path*

Resource Information ------------------ --------------------------

/dev/dsk/*device-name* dump device (swap)

### 原因

スワップ領域上に構成されているダンプデバイスを取り外そうとしたか、置き換え ようとしました。

### 解決法

スワップ領域に構成されているダンプデバイスの構成を解除してから、再度 cfgadm を実行します。

### エラーメッセージ

cfgadm: Component system is busy, try again: failed to offline: *device path* Resource Information ------------------ --------------------------

/dev/dsk/*device-name* dump device (dedicated)

#### 原因

専用ダンプデバイスを取り外そうとしたか、置き換えようとしました。

<span id="page-386-0"></span>解決法

専用ダンプデバイスの構成を解除し、cfgadm 処理を再実行します。

## ▼ 失敗した SCSI 構成解除操作の解決方法

1 つ以上のターゲットデバイスが使用中である場合、および SCSI 構成解除操作が失敗 した場合、次の手順を使用します。この手順を使用しないと、将来、このコントロー ラおよびターゲットデバイスの動的再構成操作が失敗し、dr in progress メッセー ジが表示されます。

- **1.** スーパーユーザーになります **(**まだなっていない場合**)**。
- **2.** 次のコマンドを入力してコントローラを再構成します。
	- # **cfgadm -c configure** *device-name*

# cfgadm コマンドによる PCI ホットプラ グ (作業マップ)

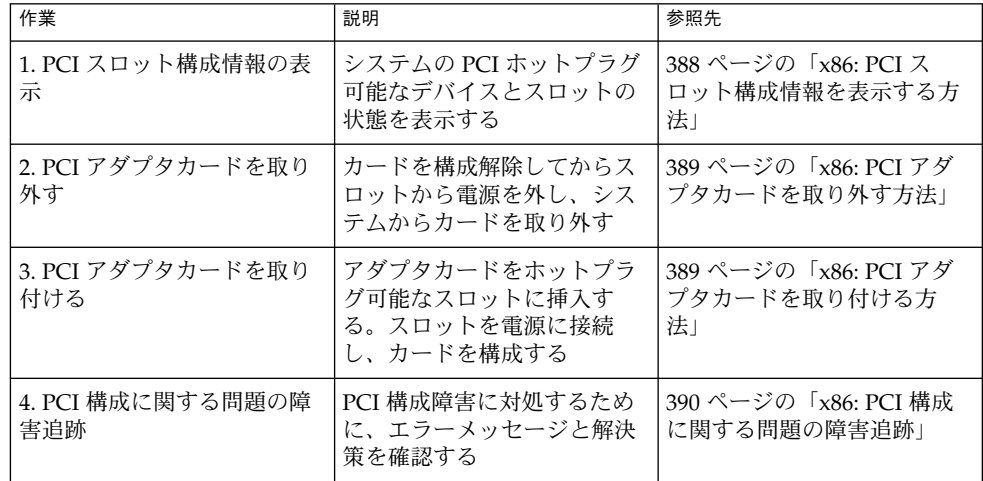

## <span id="page-387-0"></span>x86: cfgadm コマンドによる PCI ホット プラグ

この節では、x86 システム上で PCI アダプタカードをホットプラグする手順について 説明します。

次の例では、簡潔にするため、PCI 接続点だけを表示しています。画面に表示される 接続点はシステムによって異なります。

## ▼ x86: PCI スロット構成情報を表示する方法

cfgadm コマンドは、システム上の PCI ホットプラグ可能なデバイスとスロットの状 態を表示します。詳細については cfgadm(1M) のマニュアルページを参照してくだ さい。

- **1.** スーパーユーザーになります。
- **2. PCI** スロット構成情報を表示します。

### # **cfgadm** Ap\_Id Type Receptacle Occupant Condition pci1:hpc0\_slot0 unknown empty unconfigured unknown pci1:hpc0\_slot1 unknown empty unconfigured unknown pci1:hpc0\_slot2 unknown empty unconfigured unknown pci1:hpc0\_slot3 ethernet/hp connected configured ok pci1:hpc0\_slot4 unknown empty unconfigured unknown 具体的な PCI デバイス情報を表示します。

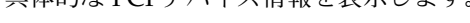

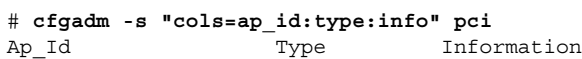

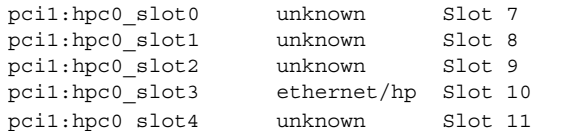

論理 Ap\_Id の pci1:hpc0\_slot0 は、ホットプラグ可能なスロット Slot 7 の論理 Ap\_Id です。構成要素 hpc0 はこのスロットのホットプラグ可能なアダプタカードを 示し、pci1 は PCI バスのインスタンスを示します。Type フィールドは、スロット中 の PCI アダプタカードのタイプを示します。

## <span id="page-388-0"></span>▼ x86: PCI アダプタカードを取り外す方法

- **1.** スーパーユーザーになります。
- **2. PCI** アダプタカードが入っているスロットを確認します。

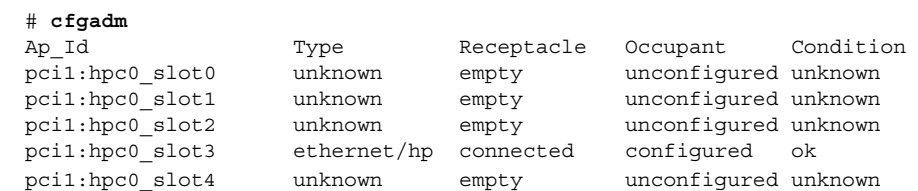

**3.** デバイスを開いているアプリケーションを停止します。

たとえば、イーサネットカードの場合、ifconfig コマンドでインタフェースを 無効にしてから、カードを引き抜きます。

**4.** デバイスの構成を解除します。

# **cfgadm -c unconfigure pci1:hpc0\_slot3**

**5.** デバイスの構成が解除されていることを確認します。

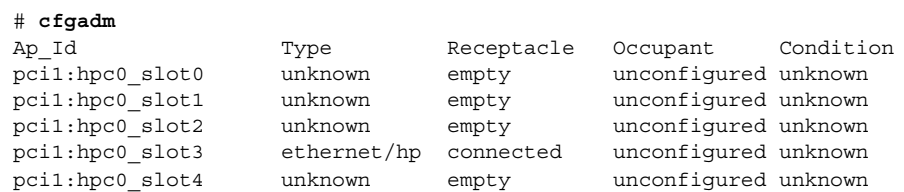

**6.** スロットへの電源を切り離します。

# **cfgadm -c disconnect pci1:hpc0\_slot3**

**7.** デバイスが切り離されていることを確認します。

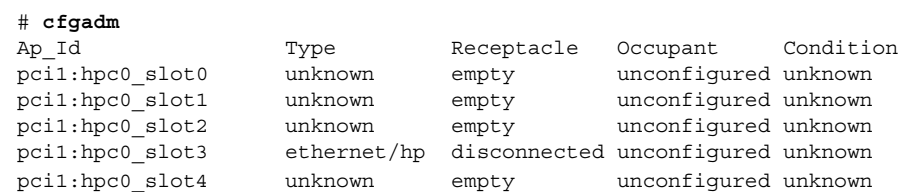

**8.** スロットのラッチを開いて **PCI** アダプタカードを取り外します。

## ▼ x86: PCI アダプタカードを取り付ける方法

**1.** スーパーユーザーになります。

**2.** ホットプラグ可能なスロットを確認して、ラッチを開きます。

- <span id="page-389-0"></span>**3.** ホットプラグ可能なスロットに **PCI** アダプタカードを挿入します。
- **4. PCI** アダプタカードを挿入した後に、どのスロットに **PCI** アダプタカードが 入っているかを確認します。ラッチを閉じます。

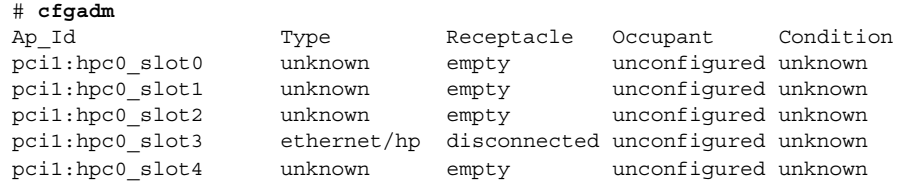

**5.** スロットへの電源を接続します。

# **cfgadm -c connect pci1:hpc0\_slot3**

**6.** スロットが接続されていることを確認します。

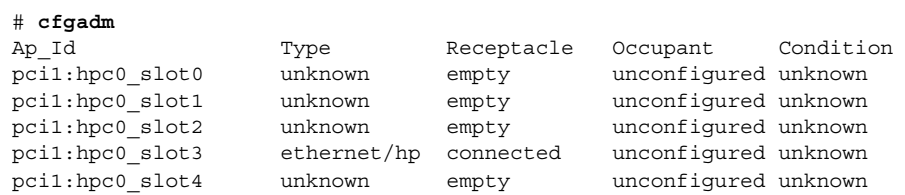

**7. PCI** アダプタカードを構成します。

# **cfgadm -c configure pci1:hpc0\_slot3**

**8.** スロット中の **PCI** アダプタカードの構成を確認します。

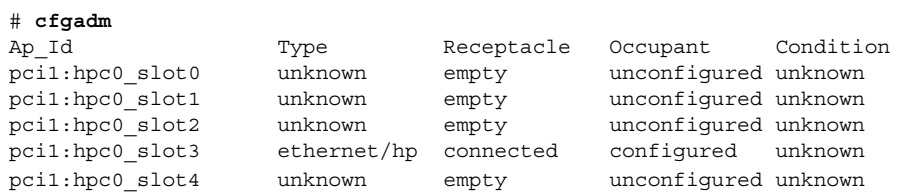

**9.** 新しいデバイスの場合、サポートソフトウェアを構成します。 たとえば、デバイスがイーサネットカードの場合、ifconfig コマンドでインタ フェースを設定します。

## x86: PCI 構成に関する問題の障害追跡

エラーメッセージ

cfgadm: Configuration operation invalid: invalid transition

原因

無効な移行を行いました。

解決法

cfgadm -c コマンドが適切に発行されているかどうかを確認します。cfgadm コ マンドで現在の受容体と占有装置の状態を確認し、Ap\_id が正しいことを確認しま す。

エラーメッセージ

cfgadm: Attachment point not found

原因

指定した接続点は見つかりません。

解決法

接続点が正しいかどうかを確認します。cfgadm コマンドを使用して、利用可能な 接続点のリストを表示します。また、物理パスを調べて、接続点が現在も残ってい るかどうかを確認します。

注 **–** cfgadm コマンド以外にも、ホットプラグ処理中に便利なコマンドがいくつかあ ります。prtconf コマンドは、Solaris がハードウェアを認識するかどうかを表示し ます。ハードウェアの挿入後に prtconf コマンドを使用して、ハードウェアが認識 されているかどうかを確認します。構成後に prtconf -D コマンドを使用して、新た にインストールしたハードウェアデバイスにドライバが設定されているかどうかを確 認します。

## Reconfiguration Coordination Manager (RCM) スクリプトの概要

Reconfiguration Coordination Manager (RCM) は、システムコンポーネントの動的な 除去を管理するフレームワークです。RCM を使用すると、システムリソースを順番 に登録および解放することができます。

新しい RCM スクリプト機能を使用すると、アプリケーションを停止したり、動的な 再構成の間にアプリケーションからデバイスを手際良く解放したりする独自のスクリ プトを記述できます。スクリプトによって登録されたリソースに要求が影響を与える 場合、RCM フレームワークは再構成要求に応じてスクリプトを自動的に起動しま す。

リソースを動的に除去する場合は、アプリケーションからリソースを手動で解放して おく必要があります。あるいは、-f オプションを指定して cfgadm コマンドを使用 して再構成オペレーションを強制することも可能でした。ただし、このオプションは アプリケーションを認識不能な状態のままにする可能性があります。また、アプリ ケーションからリソースを手動で解放すると、一般にエラーが発生します。

RCM スクリプト機能を使うと、動的再構成処理を簡単かつ効果的に実行できます。 RCM スクリプトを作成すると、次の操作を実行できます。

- 動的にデバイスを取り外したときにデバイスが自動的に解放される。デバイスがア プリケーションによって起動した場合は、この処理によって、デバイスも終了する
- システムからデバイスを動的に取り外すときに、サイト固有のタスクを実行する

## RCM スクリプトについて

RCM スクリプトは、次のとおりです。

- 実行可能シェルスクリプト (Perl、sh、csh、または ksh) または RCM デーモンが 実行するバイナリプログラム。推奨言語は、Perl
- スクリプトファイル所有者のユーザー ID を使用することにより、自分のアドレス 領域で実行されるスクリプト
- cfgadm コマンドを使ってシステムリソースを動的に再構成するときに、RCM デーモンによって実行されるスクリプト

## RCM スクリプトで実行できること

RCM スクリプトを使用した場合、デバイスを動的に取り外すと、デバイスがアプリ ケーションから解放されます。デバイスが開いている場合には、RCM スクリプトに よって閉じられます。

たとえば、テープバックアップアプリケーションで RCM スクリプトを使用して、 テープドライブを終了させたり、テープバックアップアプリケーションをシャットダ ウンしたりすることができます。

### RCM スクリプト処理の動作方法

次のようにしてスクリプトを起動します。

\$ *script-name command* [*args* ...]

スクリプトにより、次の基本的な手順が実行されます。

- 1. コマンド行引数から RCM コマンドを取得する
- 2. コマンドを実行する
- 3. 結果を名前と値のペアで stdout に記述する
- 4. 適切な終了ステータスで終了する

RCM デーモンは、スクリプトのインスタンスを同時に 1 つ実行します。たとえば、 RCM デーモンは、スクリプトの実行中には、そのスクリプトが終了するまで同じス クリプトを実行しません。

## RCM スクリプトコマンド

次の RCM コマンドを RCM スクリプトに含める必要があります。

- scriptinfo-スクリプト情報を収集する
- register リソースに処理対象を登録する
- resourceinfo リソース情報を収集する

次の RCM コマンドの一部またはすべてを RCM スクリプトに含めることができま す。

- queryremove リソースが解放されたかどうかを問い合わせる
- preremove リソースを解放する
- postremove リソースの削除後に通知する
- undoremove preremove で実行された動作を元に戻す

これらの RCM コマンドの詳細については、rcmscript(4) のマニュアルページを参 照してください。

## RCM スクリプト処理環境

デバイスを動的に取り外すと、RCM デーモンにより次のコマンドが実行されます。

- スクリプトで識別されたリソースリスト(デバイス名)を収集するための、スクリ プトの register コマンドが実行される
- スクリプトの登録されたリソースが動的な取り外し操作によって影響を受ける場 合、リソースを取り外す前にスクリプトの queryremove/preremove コマンド が実行される
- 取り外し操作が成功した場合に、スクリプトの postremove コマンドが実行され る。ただし、取り外し操作に失敗した場合、RCM デーモンによりスクリプトの undoremove コマンドが実行される

## RCM スクリプトでの作業

次の節では、アプリケーション開発者およびシステム管理者のために RCM スクリプ ト作業について説明します。

## <span id="page-393-0"></span>アプリケーション開発者 RCM スクリプト (作業 マップ)

次の作業マップでは、RCM スクリプトを作成するアプリケーション開発者の作業に ついて説明します。

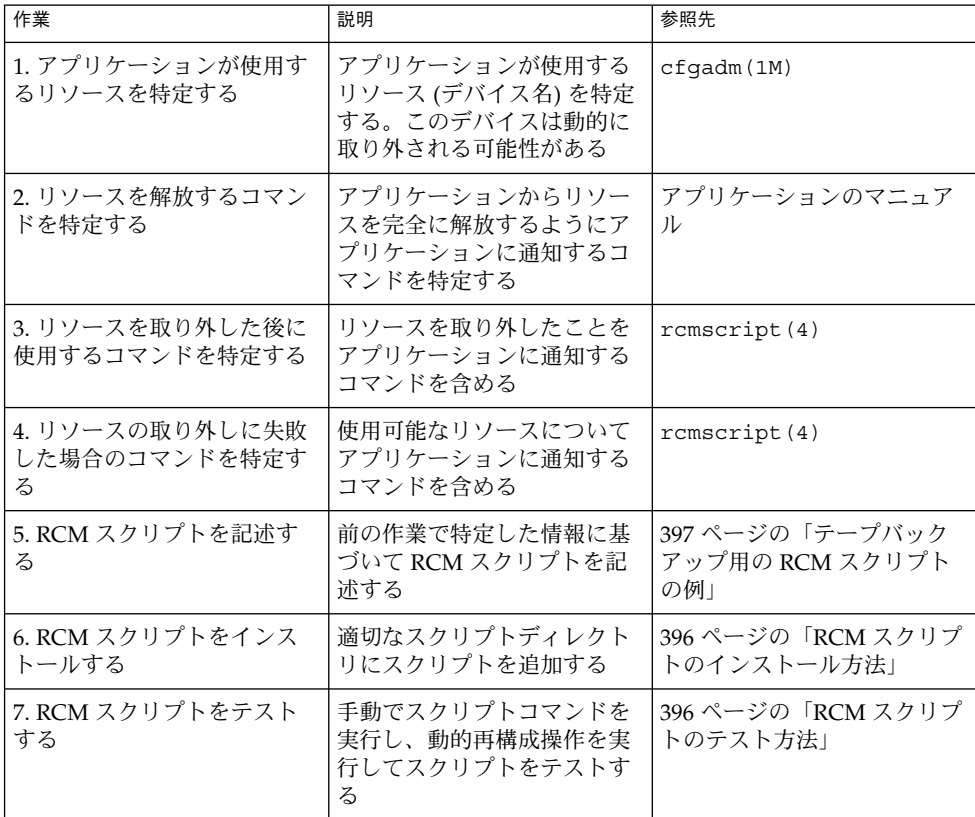

## <span id="page-394-0"></span>システム管理者 RCM スクリプト (作業マップ)

ここでは、サイトをカスタマイズするために RCM スクリプトを作成するシステム管 理者の作業について説明します。

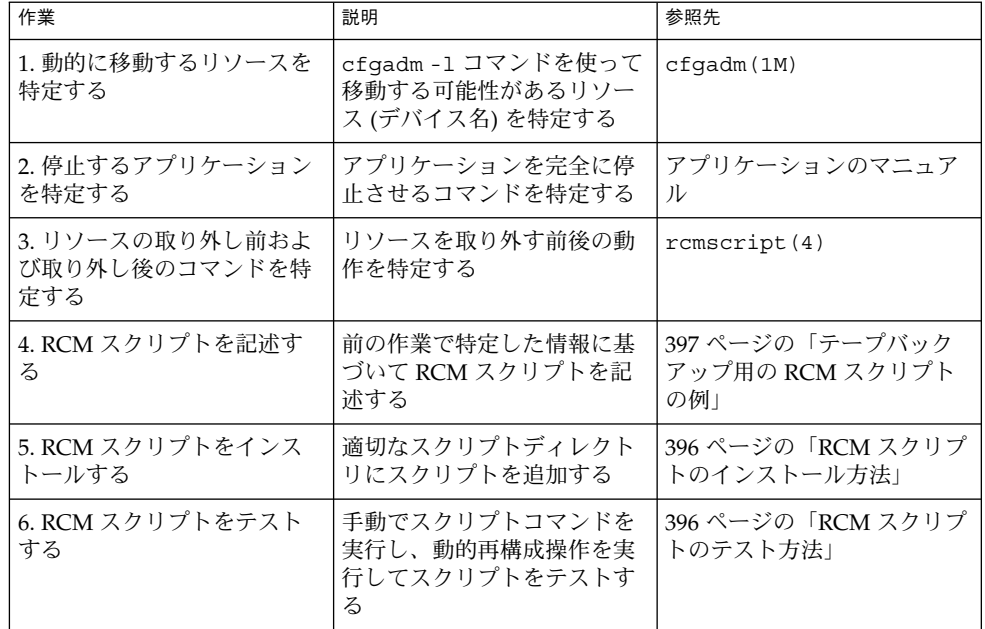

## RCM スクリプトに名前を付ける

次の規則に従って、スクリプトに *vendor*、*service* という名前を付ける必要がありま す。

*vendor* スクリプトを提供するベンダーのストックシンボル、またはベン ダーを識別する固有名 *service* スクリプトが表すサービス名

## RCM スクリプトのインストールまたは削除

RCM スクリプトのインストールまたは削除を行うには、スーパーユーザー (root) の 権限が必要です。この表を使用して、RCM スクリプトをインストールするディレク トリを判断してください。

### <span id="page-395-0"></span>表 **28–1** RCM スクリプトディレクトリ

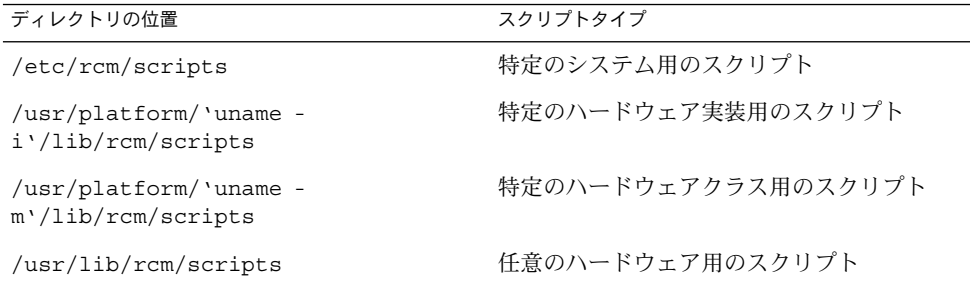

# ▼ RCM スクリプトのインストール方法

- **1.** スーパーユーザーになります。
- **2.** スクリプトを 表 **28–1** で説明されている適切なディレクトリにコピーします。 たとえば、次のようになります。
	- # **cp SUNW,sample.pl /usr/lib/rcm/scripts**
- **3.** スクリプトのユーザー **ID** およびグループ **ID** を希望の値に変更します。 # **chown** *user:group* **/usr/lib/rcm/scripts/SUNW,sample.pl**
- **4. SIGHUP** を **RCM** デーモンに送信します。 # **pkill -HUP -x -u root rcm\_daemon**

## ▼ RCM スクリプトの削除方法

- **1.** スーパーユーザーになります。
- **2. RCM** スクリプトディレクトリからスクリプトを削除します。 たとえば、次のようになります。
	- # **rm /usr/lib/rcm/scripts/SUNW,sample.pl**
- **3. SIGHUP** を **RCM** デーモンに送信します。
	- # **pkill -HUP -x -u root rcm\_daemon**

## ▼ RCM スクリプトのテスト方法

**1.** スクリプトを実行する前にコマンド行シェルに **RCM\_ENV\_FORCE** などの環境変数 を設定します。 たとえば、Korn シェルで次のように設定します。
\$ **export RCM\_ENV\_FORCE=TRUE**

**2.** コマンド行から手動でスクリプトコマンドを実行してスクリプトをテストします。 たとえば、次のようになります。

\$ *script-name* scriptinfo

- \$ *script-name* register
- \$ *script-name* preremove *resource-name*
- \$ *script-name* postremove *resource-name*
- **3.** スクリプトの各 **RCM** スクリプトコマンドにより、適切な出力結果が **stdout** に 印刷されるかどうかを確認します。
- **4.** 適切なスクリプトディレクトリにスクリプトをインストールします。 詳細については、396 ページの「RCM [スクリプトのインストール方法」を](#page-395-0)参照し てください。
- **5.** 動的な削除操作を実行してスクリプトをテストします。 たとえば、スクリプトによってデバイス /dev/dsk/c1t0d0s0 が登録されたとし ます。次のコマンドを実行してください。
	- \$ **cfgadm -c unconfigure c1::dsk/c1t0d0** \$ **cfgadm -f -c unconfigure c1::dsk/c1t0d0**
	- \$ **cfgadm -c configure c1::dsk/c1t0d0**

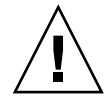

注意 **–** 上記のコマンドは、システムの状態を変化させたり、システム障害を招くお それもあるため、これらのコマンドを十分理解しておくことは大切です。

### テープバックアップ用の RCM スクリプトの例

ここでは、RCM スクリプトを使用したテープバックアップの例を示します。

### テープバックアップ用の RCM スクリプトの役割

テープバックアップ用の RCM スクリプトは、次の手順を実行します。

- 1. RCM コマンドのディスパッチテーブルを設定します。
- 2. 指定した RCM コマンドに対応するディスパッチルーチンを呼び出し、未実装の RCM コマンドのステータス 2 で終了させます。
- 3. scriptinfo セクションを設定します。

rcm\_script\_func\_info=Tape backup appl script for DR

4. すべてのテープドライブのデバイス名を stdout に印刷して、すべてのテープド ライバをシステムに登録します。

第 28 章 • デバイスの動的構成 (手順) **397**

rcm\_resource\_name=/dev/rmt/\$f エラーが発生した場合、エラー情報を stdout に印刷します。

rcm\_failure\_reason=\$errmsg

5. テープデバイスのリソース情報を設定します。

rcm\_resource\_usage\_info=Backup Tape Unit Number \$unit

6. バックアップアプリケーションがそのデバイスを使用しているかどうか確認して、 preremove 情報を設定します。バックアップアプリケーションがそのデバイスを 使用していない場合、動的再構成操作が続行されます。バックアップアプリケー ションがそのデバイスを使用している場合、スクリプトにより RCM\_ENV\_FORCE が検査されます。RCM ENV FORCE が FALSE に設定されている場合、スクリプト により動的再構成操作が拒否され、次のメッセージが印刷されます。

rcm failure reason=tape backup in progress pid=...

RCM ENV FORCE が TRUE に設定されている場合、バックアップアプリケーション が停止し、再構成操作が続行されます。

#### テープバックアップ再構成シナリオの結果

RCM スクリプトを使わずに cfgadm コマンドを使ってテープドライブを取り外した 場合、次のような結果になります。

- バックアップアプリケーションがテープドライブを使用していない場合に cfgadm コマンドを使用すると、操作は正常に実行されます。
- バックアップアプリケーションがテープドライブを使用中に cfgadm コマンドを 使用すると、操作が失敗します。

RCM スクリプトと cfgadm コマンドを使ってテープドライブを取り外した場合、次 のような結果になります。

- バックアップアプリケーションがテープドライブを使用していない場合に cfgadm コマンドを使用すると、操作は正常に実行されます。
- バックアップアプリケーションがテープドライブを使用しているときに、-f オプ ションを指定せずに cfgadm コマンドを使用すると、次のようなメッセージが表 示され、操作が失敗します。

tape backup in progress pid=...

■ バックアップアプリケーションがテープドライブを使用しているときに、-f オプ ションを指定して cfgadm コマンドを使用すると、スクリプトによってバック アップアプリケーションが停止され、cfgadm 操作が正常に実行されます。

#### 例 — テープバックアップ用の RCM スクリプト

#! /usr/bin/perl -w

# # サイト用にカスタマイズされた RCM スクリプトの例

```
#
  # RCM_ENV_FORCE が FALSE の場合、
  # RCM はテープドライブがバックアップのために
  # 使用されているときは、ドライブを解放できない
  #
  # RCM_ENV_FORCE が TRUE の場合、
  # DR はテープドライブをバックアップのために
  # 使用しているバックアップアプリケーションを終了してテープドライブを
  # 取り外すことができる。
  #
   use strict;
   my ($cmd, %dispatch);
   $cmd = shift(@ARGV);
# RCM コマンドのテーブルをディスパッチする
   %dispatch = (
           "scriptinfo" => \&do_scriptinfo,
           "register" => \&do_register,
           "resourceinfo" => \&do_resourceinfo,
           "queryremove" => \&do_preremove,<br>"preremove" => \&do_preremove
           "preremove" => \&do preremove
   );
   if (defined($dispatch{$cmd})) {
           &{$dispatch{$cmd}};
   } else {
           exit (2);
   }
   sub do_scriptinfo
   {
           print "rcm_script_version=1\n";
           print "rcm script func info=Tape backup appl script for DR\n";
           exit (0);
   }
   sub do_register
{
           my ($dir, $f, $errmsg);
           $dir = opendir(RMT, "/dev/rmt");
           if (!$dir) {
               $errmsg = "Unable to open /dev/rmt directory: $!";
               print "rcm failure reason=$errmsg\n";
               exit (1);
           }
           while (\frac{5}{5} = readdir(RMT)) {
               # 非表示のファイルや同一デバイスの複数の名前を無視する
               if ((\xi f)'')' \, / \, \xi \, (\xi f = \gamma' (0 - 9) + \xi / )print "rcm_resource_name=/dev/rmt/$f\n";
                  }
```
第 28 章 • デバイスの動的構成 (手順) **399**

```
}
               closedir(RMT);
               exit (0);
     }
sub do_resourceinfo
     {
       my ($rsrc, $unit);
       $rsrc = shift(@ARGV);
       \begin{array}{lcl} \texttt{if} & (\texttt{\$rsrc =$^ \sim \texttt{/}\texttt{`} \texttt{`} \text$unit = $1;print "rcm_resource_usage_info=Backup Tape Unit Number $unit\n";
             exit (0);
         } else {
             print "rcm failure reason=Unknown tape device!\n";
              exit (1);
          }
     }
     sub do_preremove
     {
               my ($rsrc);
               $rsrc = shift(@ARGV);
               # このリソースをバックアップアプリケーションが
               # 使用している場合にチェックする
               # if ($rsrc 上でバックアップアプリケーション
               # が動作していない場合) {
                         # DR を続行させる
               # exit (0);
               #}
               #
               # RCM_ENV_FORCE が FALSE の場合、処理を拒否する
               # RCM_ENV_FORCE が TRUE の場合、
               # バックアップアプリケーションを終了して
               # DR が処理を続行できるようにする
               #
               if ($ENV{RCM_ENV_FORCE} eq 'TRUE') {
                     if ($cmd eq 'preremove') {
                                # kill the tape backup application
                     }
                     exit (0);
               } else {
                   #
                   # テープバックアップアプリケーションによって
                   # デバイスが使用されていたため、テープドライブを
                   # 解放できなかったことを示す
                   #
                  print "rcm_failure_reason=tape backup in progress pid=...\n"
;
                  exit (3);
               }
     }
```

```
400 Solaris のシステム管理 (基本編) • 2004 年 4 月
```
### 第 **29** 章

# USB デバイスの使用 (概要/手順)

この章では、USB (Universal Serial Bus) デバイスの概要と、Solaris 環境で USB デバ イスを使用する手順について説明します。

USB デバイスを使った手順については、次の節を参照してください。

- 417 ページの「Solaris 環境での USB [デバイスの管理](#page-416-0) (作業マップ)」
- 418 ページの「USB [大容量ストレージデバイスの使用](#page-417-0) (作業マップ)」
- 429 ページの「USB [デバイスのホットプラグ](#page-428-0) (作業マップ)」
- 433 ページの「USB [オーディオデバイスの使用](#page-432-0) (作業マップ)」
- 440 ページの「cfgadm コマンドを使用した USB [デバイスのホットプラグ](#page-439-0) (作業 [マップ](#page-439-0))」

この章の内容は次のとおりです。

- 402 ページの「USB [デバイスの新機能」](#page-401-0)
- 410 ページの「USB [デバイスの概要」](#page-409-0)
- 414 ページの「Solaris [環境における](#page-413-0) USB について」
- 419 ページの「USB [大容量ストレージデバイスの使用」](#page-418-0)
- 434 ページの「USB [オーディオデバイスの使用」](#page-433-0)
- 439 ページの「USB [オーディオデバイスに関する問題の障害追跡」](#page-438-0)

動的再構成およびホットプラグについての一般的な情報については、第 28 [章を](#page-372-0)参照 してください。

USB プリンタの構成情報については、『*Solaris* のシステム管理 *(*上級編*)*』の「印刷の 新機能」を参照してください。

## <span id="page-401-0"></span>USB デバイスの新機能

ここでは、この Solaris リリースで拡張された USB デバイスの機能について説明しま す。

#### USB 二重フレームワーク

Solaris 9 12/03 リリースで導入された USBA フレームワークは、USB 1.1 デバイス用 に開発されたものです。USBA 1.0 と呼ばれる新しいフレームワークは、USB 2.0 デバ イスの高度な要件を満たすために開発されました。このフレームワークでは、USB 1.1 デバイスも使用できます。この Solaris リリースは、「二重フレームワーク」という機 能で、両方のフレームワークに対応しています。二重フレームワークは、従来のフ レームワークから新しいフレームワークに簡単に移行するための機能です。

- **SPARC** システム **–** 従来の USBA フレームワークは、システムの USB 1.1 ポートに 接続されたデバイスに対応し、新しい USBA 1.0 フレームワークは、システムの USB 2.0 ポートに接続されたデバイスに対応しています。Sun のマザーボードの ポートはすべて USB 1.1 ポートですが、ほとんどの PCI カードのポートは USB 2.0 に対応しています。
- **x86** システム **–** 従来の USBA フレームワークは、システムの UHCI USB 1.1 ポート に接続されたデバイスに対応し、新しい USBA 1.0 フレームワークは、OHCI USB 1.1 ポートを含む、ほかのすべてのポートに対応しています。

USB 二重フレームワークの詳細については、 <http://www.sun.com/desktop/whitepapers.html> を参照してください。

#### USB フレームワークの互換性に関する問題

一方の USB フレームワーク用に作成されたドライバは、もう一方の USB フレーム ワークでは機能しません。Sun が提供している USB ドライバのほとんどには、それぞ れのフレームワークに対応するバージョンがあります。

USB デバイスをポートに接続しようとすると、互換性の問題が発生することがありま す。この問題は、ドライバがフレームワークと互換性がないために、そのデバイス用 のドライバをフレームワークが認識しないために発生します。フレームワークが接続 しようとしたドライバがそのフレームワークと互換性のないドライバである場合に は、次のようなメッセージがコンソールに表示されます。

The driver for *device binding name* is not for USBA1.0

このメッセージは、Sun 以外のドライバ用のデバイスが USBA 1.0 フレームワークと 互換性があり、そのデバイスが従来の USBA 1.0 フレームワークがサポートしている ポートに接続されている場合などに表示されます。従来の USBA 1.0 フレームワーク はそのデバイスを認識して適切なドライバに関連付けようとしますが、接続先のフ レームワークと互換性がないためにそのデバイスは拒否されます。

USB フレームワークの構成の詳細については、422 ページの「USB [デバイス情報を表](#page-421-0) [示する方法](#page-421-0) (prtconf) 」を参照してください。

## Solaris がサポートしている USB デバイス

次の表に、Solaris がサポートしている USB 1.1 デバイスおよび USB 2.0 デバイスを示 します。

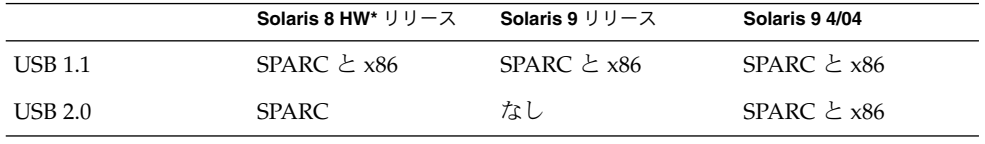

\*Solaris 8 リリースではなく、Solaris 8 HW リリース (Solaris 8 HW 5/03 以降) です。 Solaris 8 HW 5/03 リリースの USB 二重フレームワークのパッチ番号は、109896 で す。

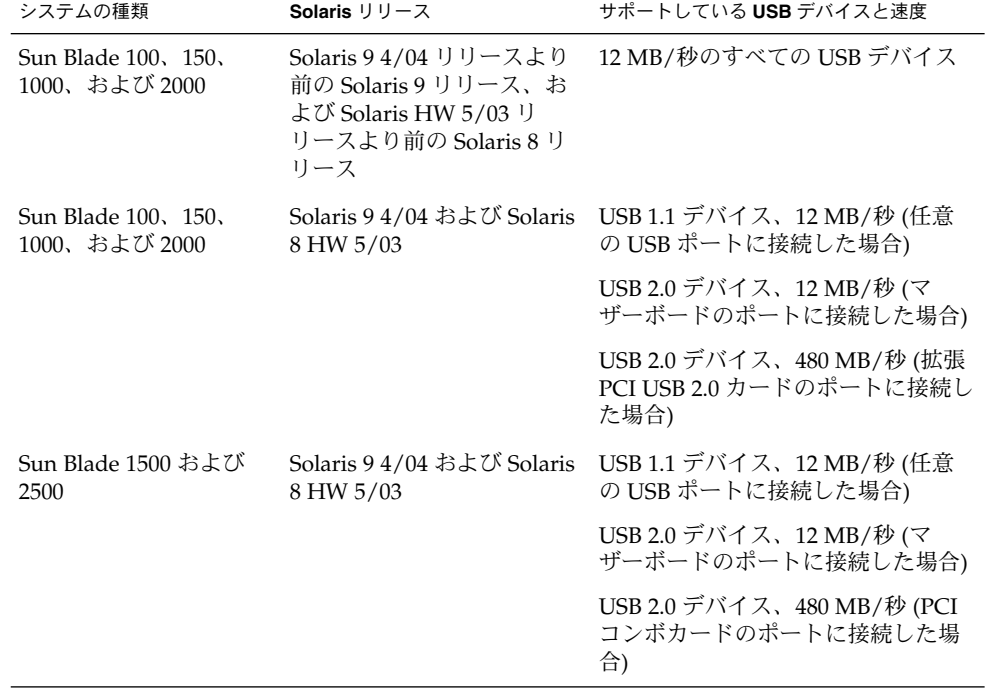

次の表は、Sun SPARC ハードウェアがサポートしている USB の一覧です。

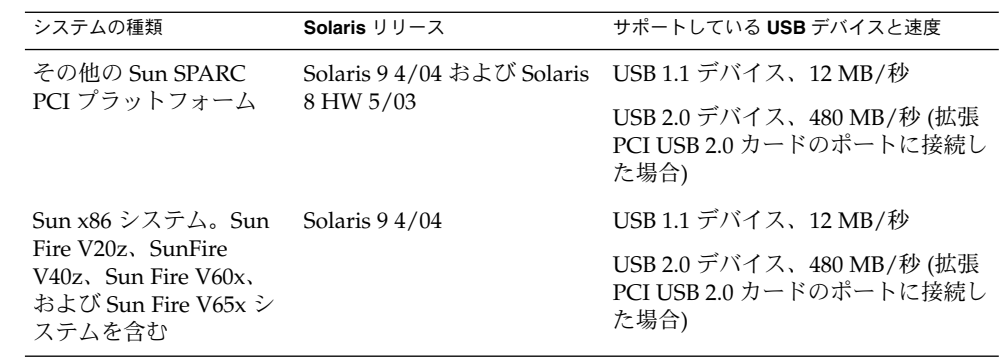

Solaris リリースで検証済みの PCI カードについては、次のサイトを参照してくださ い。 [http://www.sun.com/io\\_technologies/USB.html](http://www.sun.com/io_technologies/USB.html)

USB デバイスをサポートする Sun のプラットフォームは、次のとおりです。

- USB 1.1 をサポートする OHCI ホストコントローラを搭載した次の SPARC システ ムは、ロースピードおよびフルスピードのデバイスをサポートします。
	- Solaris 8 または Solaris 9 リリースで動作する Sun Blade™ システム
	- Solaris 9 リリースで動作する Netra™ X 1/T1 および一部の Sun Fire™ システ ム
- Sun Blade 1500 や 2500 システムなど、OHCI および EHCI ホストコントローラを 搭載した SPARC システムは、ハイスピードの USB 2.0 デバイス、およびロース ピードとフルスピードの USB 1.1 デバイスをサポートします。Solaris 8 HW 5/03 リリースまたは Solaris 9 4/04 リリースで動作する PCI ベースの sun4u システム も含まれます (USB 2.0 PCI カードが搭載されている場合)。
- Solaris 8 または Solaris 9 の x86 版で動作し、UHCI ホストコントローラを搭載し た x86 ベースのシステムは、USB 1.1 をサポートします。

USB サポートの追加情報については、410 ページの「USB [デバイスの概要」を](#page-409-0)参照し てください。

#### USB 2.0 の機能

この Solaris リリースでは、次の USB 2.0 機能がサポートされます。

■ パフォーマンスの向上 – USB 2.0 コントローラに接続されたデバイスの場合は、 データのスループットが USB 1.1 デバイスと比較して最大で 40 倍速に向上しま す。

DVD やハードディスクなどの高速大容量ストレージデバイスにアクセスするとき に、高速の USB プロトコルを利用できます。

■ 互換性-1.0 および1.1 デバイスおよびドライバとの下位互換性があるので、同じ ケーブル、コネクタ、およびソフトウェアインタフェースを使用できます。

USB デバイスおよび USB 用語については、410 ページの「USB [デバイスの概要」を](#page-409-0) 参照してください。

#### USB 2.0 デバイスの機能および互換性の問題

USB 2.0 デバイスは、USB 2.0 仕様に準拠した高速デバイスです。USB 2.0 仕様につい ては、<http://www.usb.org> を参照してください。

**x86** のみ **–** Solaris x86 版で動作するシステムでは、USB 2.0 デバイスがサポートされて いないため、USB 2.0 デバイスは、ハイスピードの USB 2.0 デバイスとしてではな く、フルスピードの USB 1.1 デバイスとして動作します。

この Solaris リリースの SPARC システムおよび x86 システムでは、たとえば、次の USB デバイスがサポートされます。

- 大容量ストレージデバイス-CD-RW、ハードディスク、DVD、デジタルカメラ、 Zip、フロッピーディスク、およびテープドライブ
- キーボード、マウス、スピーカ、およびマイク
- オーディオデバイス

この Solaris リリースで検証済みの USB デバイスをすべて確認するには、以下のサイ トを参照してください。

[http://www.sun.com/io\\_technologies/USB.html](http://www.sun.com/io_technologies/USB.html)

それ以外のストレージデバイスでも、scsa2usb.conf ファイルを変更すれば使用で きることがあります。詳細については、scsa2usb(7D) のマニュアルページを参照し てください。

Solaris USB 2.0 デバイスでは、次の機能がサポートされます。

■ USB バス速度が、12 Mbps から 480 Mbps に向上しています。このため、USB 2.0 仕様をサポートするデバイスを USB 2.0 ポートに接続すると、対応する USB 1.1 デ バイスに比べて速度が大幅に向上します。

USB 2.0 ポートは、SPARC システムでは次のように定義されています。

- USB 2.0 PCI カード上のポート
- USB 2.0 ポートに接続された USB 2.0 ハブ上のポート

**x86** のみ **–** Solaris x86 版で動作するシステムでは、USB 2.0 PCI カード上のポー トを含むすべてのポートが、USB 1.1 ポートと見なされます。

- USB 2.0 は、PCI ベースのすべての SPARC プラットフォーム上で Solaris Ready 認 証済みです。USB 2.0 ポートを利用するには、USB 2.0 PCI カードが必要です。 Solaris リリースで検証済みの USB 2.0 PCI カードについては、 [http://www.sun.com/io\\_technologies/USB.html](http://www.sun.com/io_technologies/USB.html) を参照してください。
- 同じシステムで USB 1.1 と USB 2.0 デバイスを併用する場合でも、USB 1.1 デバイ スは、以下の例外を除き、従来と同様に動作します。

注 **–** USB 2.0 ポートに接続された USB 2.0 ハブに USB 1.1 デバイスを接続した場 合、その USB 1.1 デバイスは動作しません。

- USB 2.0 デバイスは USB 1.x ポートでも動作しますが、USB 2.0 ポートに接続する とパフォーマンスが大幅に向上します。
- ほとんどの USB 2.0 ホストコントローラには、1つのハイスピード EHCI (Enhanced Host Controller) と、1 つ以上のロースピードまたはフルスピードの OHCI (OpenHCI Host Controller) が組み込まれたコントローラが用意されていま す。USB 2.0 ポートに接続されたデバイスは、USB 2.0 をサポートするかどうかに 応じて、EHCI または OHCI コントローラに動的に割り当てられます。
- いくつかの USB 2.0 ホストコントローラには、1 つの EHCI と、1 つ以上のロース ピードまたはフルスピードの UHCI (Universal Host Controller) が組み込まれたコ ントローラが用意されています。ロースピードおよびフルスピードのデバイスは、 それらのホストコントローラ上のポートで問題なく使用できる可能性が高いです。 一方、これらのポートに接続されたハイスピードのデバイスは、それ自体で動作す る可能性があり、このようなデバイスは推奨されません。

注 **–** USB 2.0 PCI カード上のポートに 接続された USB 2.0 ストレージデバイスのデ バイス名は、以前の Solaris リリースで同じハードウェア構成で使用していた場合 には、このリリースにアップグレードした後で変更されることがあります。この変 更は、アップグレードによりこれらのデバイスが USB 2.0 デバイスとして認識さ れ、制御が EHCI コントローラに引き継がれるために発生します。コントローラの 番号 ( /dev/[*r*]dsk/c *w*t*x*d *y*s*z* の *w*) は、それらのデバイスに合わせて変更さ れます。

USB 2.0 デバイスのサポートの詳細については、ehci(7D) および usba(7D) のマ ニュアルページを参照してください。

#### USB 2.0 ケーブル

- サポートされている最大ケーブル長は 5 m です。
- 延長ケーブルを使用しないでください。ケーブルを延長するには、最良の結果が得 られるよう、自己電源供給方式のハブを使ってください。

<span id="page-406-0"></span>■ 詳細については、<http://www.usb.org/channel/training/warning/> を参 照してください。

#### バス電源供給方式のデバイス

バス電源供給方式のハブは、接続先の USB バスの電源を利用して、接続されているデ バイスに電源を供給します。これらのハブの負荷が大きくなりすぎないように、十分 に注意してください。これらのハブから接続先のデバイスに供給できる電源は限られ ているためです。

- バス電源供給方式のハブは、カスケード接続しないでください。たとえば、バス電 源供給方式のハブを別のバス電源供給方式のハブに接続しないでください。
- キーボードやマウスなどの低速で消費電力の小さいデバイスを除いて、できるだけ バス電源供給方式のデバイスをバス電源供給方式のハブに接続しないでください。 ディスク、スピーカ、マイクなどの消費電力の大きいデバイスをバス電源供給方式 のハブに接続すると、ハブに接続されたすべてのデバイスで電力が不足することが あります。この場合、デバイスが予期しない動作をすることがあります。

### USB 大容量ストレージデバイス

この Solaris リリースでは、すべての USB ストレージデバイスがリムーバブルメ ディアデバイスとしてアクセスされます。この変更には、次のような利点がありま す。

- 標準の MS-DOS または Windows (FAT) ファイルシステムを使用する USB スト レージデバイスがサポートされます。
- format コマンドの代わりに、使いやすい rmformat コマンドを使用して、すべ ての USB ストレージデバイスをフォーマットしたり、パーティションを操作した りできます。format コマンドの機能が必要な場合は、format -e コマンドを使 用してください。
- fdisk 方式でパーティションを操作する必要がある場合は、fdisk コマンドを使 用できます。
- ルート権限を必要とする mount コマンドが必要なくなったため、ルート以外の ユーザーでも USB ストレージデバイスにアクセスできます。デバイスは vold コ マンドによって自動的にマウントされ、/rmdisk ディレクトリの下で利用できま す。システムの停止中に新しいデバイスを接続した場合は、boot -r コマンドを 使用して再構成ブートを実行し、そのデバイスを vold に認識させます。vold は、ホットプラグ対応のデバイスを自動的に認識しません。システムの稼働中に新 しいデバイスを接続した場合は、vold を再起動してください。詳細については、 vold(1M) および scsa2usb(7D) のマニュアルページを参照してください。
- FAT ファイルシステムのディスクをマウントしてアクセスできます。たとえば、 次のようになります。

mount -F pcfs /dev/dsk/c2t0d0s0:c /mnt

- LOG SENSE ページをサポートするデバイスを除いて、すべての USB ストレージデ バイスの電源が管理されます。LOG SENSE ページを使用するデバイスは通常、 USB-SCSI ブリッジデバイスを介して接続する SCSI デバイスです。以前の Solaris リリースでは、一部の USB ストレージデバイスはリムーバブルメディアとして認 識されなかったため、電源管理の対象外でした。
- USB 大容量ストレージデバイスでは、アプリケーションの動作が異なることがあ ります。USB ストレージデバイスでアプリケーションを使用するときには、次の 点に考慮してください。
	- 以前のリリースでは、フロッピーディスクや Zip ドライブなどの小容量のデバ イスだけがリムーバブルメディアとして認識されていたため、アプリケー ションがメディアのサイズを正しく認識しないことがあります。
	- メディアを取り出すことができないデバイス(ハードディスクドライブなど)に 対して、メディアを取り出す要求を行うと、要求は成功しますが、何も実行さ れません。
	- 以前の Solaris リリースの動作が必要な場合、つまり、すべての USB 大容量ス トレージがリムーバブルメディアデバイスとして認識されるとは限らないよう にするには、/kernel/drv/scsa2usb.conf ファイルを更新すれば、以前の 動作を強制的に適用できます。

USB 大容量ストレージデバイスの使用方法の詳細については、scsa2usb(7D) のマ ニュアルページを参照してください。

#### USB 大容量ストレージデバイスの問題の障害追跡

USB 大容量ストレージデバイスを追加または削除するときに問題が発生した場合は、 次のヒントを参考にしてください。

■ システムの停止中に USB デバイスを追加または削除した場合は、再構成ブートを 実行する必要があります。

ok **boot -r**

システムの稼働中に接続したデバイスにアクセスするときに、問題が発生した場合 は、次のコマンドを実行してください。

# **devfsadm**

- 保存停止モードでシステムの電力消費を抑えている場合は、デバイスを移動しない でください。詳細については、416 ページの「[SPARC: USB](#page-415-0) 電源管理」を参照して ください。
- アプリケーションがデバイスを使用しているときに、そのデバイスが取り外されて 使用できなくなっている場合は、アプリケーションを停止してください。そのデバ イスノードが削除されているかどうかを確認するには、 prtconf コマンドを使用 します。

### USB ドライバの機能拡張

この節では、この Solaris リリースで拡張された USB ドライバの機能について説明し ます。

- 新しい汎用 **USB** ドライバ **–** Unix 標準の read(2) および write(2) システムコールを 使って、アプリケーションから USB デバイスのアクセスおよび操作を実行できる ようになりました。特別なカーネルドライバを記述する必要はありません。次の機 能が追加されています。
	- アプリケーションから raw デバイスのデータおよびステータスにアクセスでき ます。
	- 制御転送、バルク転送、および割り込み(入力と出力)転送がサポートされま す。

ugen は、USBA 1.0 フレームワークに対応するポート上でのみサポートされてい ます。

ポートが USBA 1.0 フレームワークに対応するかどうか確認するためには、デバイ スをポートに接続します。それから prtconf -D コマンドを実行します。 prtconf -D による階層ツリーには、ポートに接続されているデバイスが表示され ます。ただし、その時点では「デバイス」としてドライバに結合されていません。 その名前に ohci、ehci、または uhci が含まれるドライバを示すエントリを prtconf の階層ツリーから探してください。ohci、ehci、または uhci エント リはホストコントローラを表します。ホストコントローラのドライバ名が usba10\_で始まっている場合は、そのサブツリーにあるデバイスは USBA 1.0 フ レームワークに対応します。

詳細については、ugen(7D) のマニュアルページ、および次の Web サイトで USB DDK を参照してください。

<http://developers.sun.com/solaris/developer/support/driver/usb.html>

- **Digi Edgeport USB** のサポート シリアルポート変換デバイス用に複数の Digi Edgeport のサポートを提供します。
	- 新しいデバイスは、/dev/term/[0-9]\* および /dev/cua/[0-9]\* としてア クセスします。
	- USB シリアルポートは、ローカルシリアルコンソールとして使用できない点を 除き、ほかのシリアルポートと同様に使用できます。USB シリアルポートの データが USB ポートを使用して転送されますが、このことをユーザーは意識す る必要はありません。
	- **x86** プラットフォーム **–** Digi Edgeport USB シリアルドライバは、USBA 1.0 フ レームワーク上でのみサポートされます。それぞれのフレームワークをどの ポートに対応させるか決定するための情報については、前節の ugen に関する 部分を参照してください。

詳細については、usbser\_edge(7D) を参照するか、<http://www.digi.com> お よび <http://www.sun.com/io> を参照してください。

<span id="page-409-0"></span>■ ユーザーが記述したカーネルおよびユーザー独自のドライバの文書サポートおよび バイナリサポート **–** Solaris USB Driver Development Kit (DDK) を利用できます。 DDK に関する情報など、USB ドライバの開発に関する最新の情報については、次 の Web サイトを参照してください。

<http://developers.sun.com/solaris/developer/support/driver/usb.html>

#### EHCI ドライバおよび OHCI ドライバ

EHCI ドライバには、次の特徴があります。

- USB 2.0 をサポートする拡張ホストコントローラインタフェースに準拠していま す。
- 高速の制御転送、バルク転送、および割り込み転送をサポートします。
- 現在、高速のアイソクロナス(isochronous、等時性) トランザクションまたは分割 トランザクションはサポートされていません。たとえば、USB 1.x デバイスは、 USB 2.0 ポートに接続された 2.0 ハブに接続することはできません。

システムに USB 2.0 および USB 1.x デバイスが実装されている場合には、EHCI ドラ イバおよび OHCI ドライバは、システムに接続されているデバイスの種類に応じてデ バイス制御を渡します。

- USB 2.0 PCI カードには、1つの EHCI コントローラおよび1つ以上の OHCI コン トローラが組み込まれています。
- USB 1.1 デバイスを接続すると、OHCI コントローラに動的に割り当てられます。 USB 2.0 デバイスを接続すると、EHCI コントローラに動的に割り当てられます。

## USB デバイスの概要

Universal Serial Bus (USB) は PC 業界で開発された、周辺機器 (キーボード、マウス、 プリンタなど) をシステムに接続するための低コストのソリューションです。

USB コネクタは 1 方向 1 種類のケーブルだけに適合するように設計されています。 USB が設計された主な目的は、デバイスごとに異なる何種類ものコネクタを減らすこ とです。USB の設計により、システムの背面パネルの混雑を軽減できます。

デバイスは、外部 USB ハブ上の USB ポートか、コンピュータ本体に設置されたルー トハブ上の USB ポートのいずれかに接続されます。ハブには複数のポートがあるた め、1 つのハブからデバイスツリーの複数の枝が伸びることがあります。

次の表に、Solaris 環境でサポートされるUSB デバイスを示します。

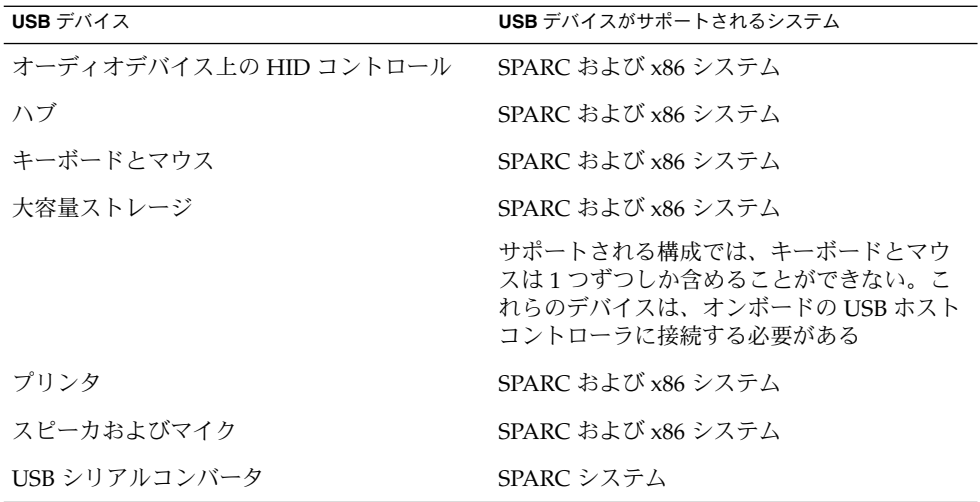

## よく使用される USB 関連の略語

次の表に、Solaris 環境で使用される USB の略語について説明します。USB の構成要 素と略語についての詳細は <http://www.usb.org> を参照してください。

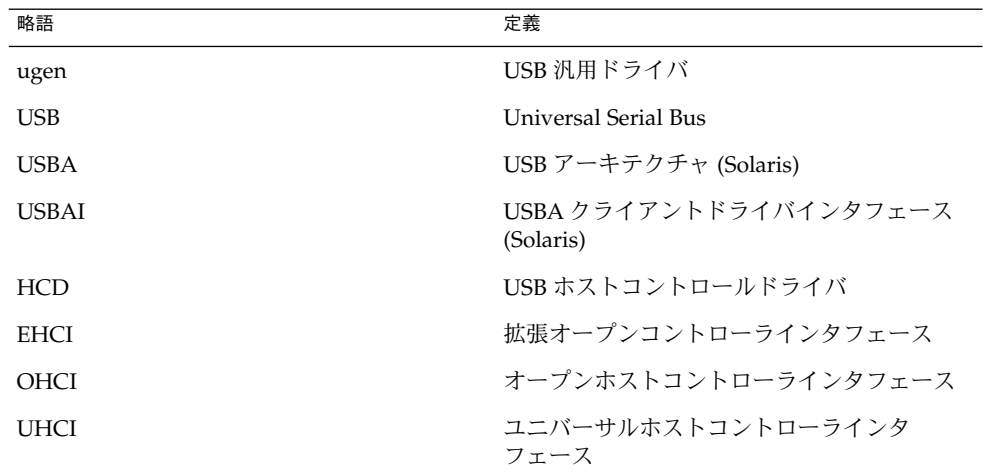

### USB バスの説明

USB 仕様は、ライセンス料を払わずに入手することができます。USB 仕様は、バスと コネクタの電気的および機械的なインタフェースを定義します。

USB が採用するトポロジでは、ハブが USB デバイスに接続点を提供します。ホスト コントローラには、システム内のすべての USB ポートの起点となるルートハブが含ま れます。ハブの詳細については、415 ページの「USB [ホストコントローラとルートハ](#page-414-0) [ブ」を](#page-414-0)参照してください。

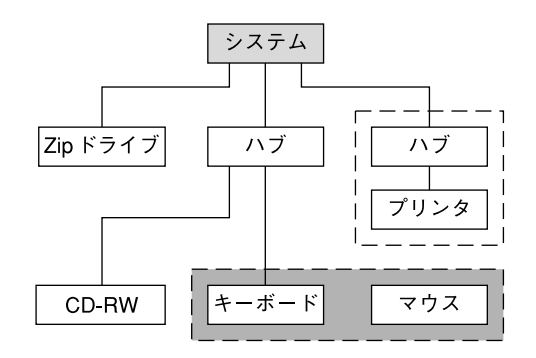

- □ USB ホストコントローラーおよびルートハブ
- 「」 合成デバイス
- □ 複合デバイス

図 **29–1** USB 物理デバイスの階層

図 29–1 は、有効な USB ポートが 3 つ搭載されたシステムを示しています。1 番目の USB ポートは Zip ドライブに接続されています。2 番目の USB ポートは外部ハブに接 続されており、このハブには CD-RW デバイスと、キーボードとマウスの複合デバイ スが接続されています。このキーボードは「複合デバイス」であるため USB コント ローラが組み込まれており、このコントローラによって、キーボードとキーボードに 接続されたマウスの両方が制御されます。キーボードとマウスは、同じ USB コント ローラによって制御されるため、同一の USB バスアドレスを共有します。

図 29–1 は、ハブとプリンタの「合成デバイス」の例も示しています。このハブは外 部ハブで、プリンタと同じケースに入っています。プリンタはこのハブに固定接続さ れます。このハブとプリンタは、それぞれ異なる USB バスアドレスを持ちます。

次の表に、図 29–1 に示したデバイスの一部について、デバイスツリーパス名を示し ます。

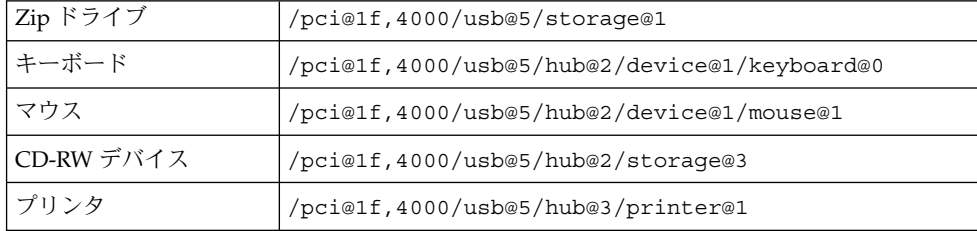

#### USB デバイスとドライバ

属性とサービスが似ている USB デバイスは、いくつかのデバイスクラスに分類されま す。デバイスクラスごとに1つのドライバが割り当てられます(フレームワークごと に 1 つ)。 1 つのクラス内のデバイスは、同じデバイスドライバの組み合わせで管理 されます。ただし、USB 仕様では、特定のクラスに属さないベンダー固有のデバイス も許可しています。

Human Interface Device (HID) クラスには、ユーザーが制御するデバイス (キーボー ド、マウス、ジョイスティックなど) が含まれます。Communication Device クラスに は、電話に接続するデバイス (モデムや ISDN インタフェースなど) が含まれます。そ の他にも、Audio Device、Monitor Device、Printer Device、Storage Device などのデ バイスクラスがあります。各 USB デバイスはデバイスのクラスを表す記述子を持って います。デバイスクラスは、そのメンバーが構成とデータ転送についてどのように動 作するかを指定します。クラス情報の詳細については、<http://www.usb.org> を参 照してください。

#### Solaris USB アーキテクチャ (USBA)

USB デバイスは、2 つのレベルのデバイスツリーノードとして表現できます。デバイ スノードは、USB デバイス全体を表します。1 つまたは複数の子インタフェース ノー ドはデバイス上にある個々のUSB インタフェースを表します。

ドライバのバインドは互換性のある名前属性の使用によって実現されます。詳細につ いては、『*IEEE 1275 USB binding (*英語版*)*』の 3.2.2.1 項と『*Writing Device Drivers (*英 語版*)*』を参照してください。ドライバは、デバイス全体にバインドしてすべてのイン タフェースを制御することも、1 つのインタフェースだけにバインドすることも可能 です。デバイス全体にバインドするドライバがベンダーにもクラスにも存在しない場 合、汎用 USB マルチインタフェースドライバがデバイスレベルのノードにバインドさ れます。IEEE 1275 バインド仕様の 3.2.2.1 項で定義されているように、このドライバ は互換名プロパティを使用して、各インタフェースに対してドライバのバインドを試 みます。

Solaris USB アーキテクチャ(USBA) は、USB 1.1 および USB 2.0 の仕様に加え、 Solaris ドライバ条件にも準拠しています。USBA モデルは Sun Common SCSI Architecture (SCSA) に似ています。USBA は、汎用 USB トランスポート層という概 念をクライアントドライバに提供する薄い層で、汎用 USB の主要な機能を実装する サービスをクライアントドライバに提供します。

<span id="page-413-0"></span>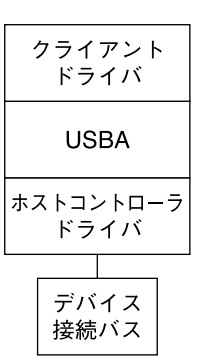

図 **29–2** Solaris USB アーキテクチャ (USBA)

## Solaris 環境における USB について

次の節では、Solaris 環境における USB について知っておく必要のある情報を説明し ます。

### USB キーボードとマウス

サポートされているのは、Sun USB キーボードとマウスデバイスだけです。また、複 数の USB キーボードとマウスデバイスを含むシステム構成は場合によっては機能しま すが、Solaris 環境ではサポートされていません。詳細については、次の説明を参照し てください。

- USB キーボードおよびマウスは、バス上の任意の場所に接続して、コンソール キーボードおよびマウスとして構成することができます。キーボードとマウスが外 部ハブに接続されている場合は、システムのブートが遅くなります。
- リブート中または ok プロンプトの出ている間は、コンソールキーボードおよびマ ウスを移動しないでください。システムのリブート後であれば、いつでもコンソー ルキーボードおよびマウスを別のハブに移動することができます。キーボードおよ びマウスは、差し込んだ後は再び完全に機能します。
- SPARC のみ USB キーボードの電源キーと Sun タイプ 5 キーボードの電源キーの 動作は異なります。USB キーボードでは、「SUSPEND/SHUTDOWN」キーを使 用してシステムを中断またはシャットダウンすることができますが、そのキーを使 用してシステムの電源を入れることはできません。
- Sun 社製以外の USB キーボードでは、キーパッドの左側にある機能は使用できま せん。
- 複数のキーボードはサポートされません。
- <span id="page-414-0"></span>■ 複数のキーボードは認識され、使用できますが、コンソールキーボードとして は認識されません。
- ブート時に最初に認識されたキーボードがコンソールキーボードとなります。 このため、複数のキーボードが接続されていると、ブート時に混乱の原因とな ります。
- コンソールキーボードを取り外しても、次に利用可能な USB キーボードはコン ソールキーボードにはなりません。次にホットプラグされるキーボードがコン ソールキーボードになります。
- 複数のマウスはサポートされません。
	- 複数のマウスは認識され、使用できますが、コンソールマウスとしては認識さ れません。
	- ブート時に最初に認識されたマウスがコンソールマウスとなります。このた め、複数のマウスが差し込まれていると、ブート時に混乱の原因となります。
	- コンソールマウスを取り外しても、次に利用可能な USB マウスはコンソールマ ウスにはなりません。次にホットプラグされるマウスがコンソールマウスにな ります。
- Sun 社製以外のキーボードを PS/2 マウスと合成して使用する場合、このキーボー ドがブート時に最初に認識されると、PS/2 マウスが差し込まれていなくても、こ のキーボードとマウスがコンソールキーボードとマウスになります。このため、別 の USB マウスがシステムに差し込まれていても、コンソールマウスとして構成さ れないので機能しません。
- 2 ボタンと3ボタンのマウスだけがサポートされます。ホイール付きマウスは動作 しません。3 ボタンよりも多いマウスは 3 ボタンのマウスのように動作します。

#### USB ホストコントローラとルートハブ

USB ハブは次のことを行います。

- ポートにおけるデバイスの取り付けと取り外しの監視
- ポートにおける個々のデバイスの電源管理
- ポートへの電源の制御

USB ホストコントローラは「ルートハブ」という埋め込みハブを持っています。シス テムの背面パネルに見えるポートはルートハブのポートです。USB ホストコントロー ラは次のことを行います。

- USB バスの管理。個々のデバイスはバスの調整はできません。
- デバイスによって決定されるポーリング間隔による、デバイスのポーリング。ポー リング間隔 (時間) を考慮してデバイスに十分なバッファーがあることを前提とし ます。
- USB ホストコントローラとそれに接続されているデバイス間でのデータの送信。 ピアツーピア通信はサポートされません。

#### <span id="page-415-0"></span>USB ハブデバイス

- SPARC システムと x86 システムのどちらにおいても、ハブを4段を超えて多段接 続しないでください。SPARC システムでは、OpenBoot™ PROM (OBP) は 4 段を 超えるデバイスを正確に認識できません。
- バス電源供給方式のハブ同士をカスケード接続しないでください。バス電源供給方 式のハブは独自の電源を持っていません。
- 大量の電源を必要とするデバイスをバス電源供給方式のハブに接続しないでくださ い。これらのデバイスがバス電源供給方式のハブ上で正しく機能しなかったり、他 のデバイス用の電源がなくなったりする可能性があります。このようなデバイスと して、USB フロッピーディスクデバイスなどがあります。

#### SPARC: USB 電源管理

SPARC システムでは、USB デバイスの保存停止および復元再開機能が完全にサポー トされます。ただし、稼動中のデバイスを保存停止したり、システムの保存停止で電 源がオフになっているときにデバイスを取り外すことは決してしないでください。

SPARC システムで電源管理を有効にしている場合、USB のフレームワークはすべて のデバイスの電源管理を最大限に試みます。USB デバイスの電源管理により、ハブド ライバはデバイスが接続されているポートの中断も行います。「リモートウェイク アップ」をサポートするデバイスは、そのデバイスが利用可能な状態になるように、 そのデバイスのパス上にあるすべてのデバイスを呼び起こすようシステムに通知でき ます。アプリケーションがデバイスに入出力を送信した場合も、ホストシステムはデ バイスを呼び起こすことができます。

リモートウェイクアップ機能がサポートされている場合、すべての HID (キーボー ド、マウス、スピーカ、マイクなど)、ハブ、およびストレージデバイスは、デフォル トで電源管理されます。USB プリンタが電源管理されるのは、2 つの印刷ジョブ間だ けです。汎用の USB ドライバ (UGEN) に接続しているデバイスの電源は、デバイス が閉じているときにのみ管理されます。

電源消費を減らすために電源管理を行なっている場合は、まず USB 末端デバイスの電 源が切断されます。また、ハブのポートに接続されているすべてのデバイスの電源が 切断されると、しばらくしてからハブの電源が切断されます。もっとも効率的に電源 管理をするためには、あまり多くのハブをカスケード接続しないでください。

### USB ケーブルに関するガイドライン

USB ケーブルを接続する際には、以下のガイドラインに従ってください。

- USB 2.0 デバイスを接続するときは、必ず USB 2.0 に準拠したフルレイト (480M ビット/秒) の 20/28 AWG ケーブルを使用してください。
- USB 1.0 または 1.1 デバイスを接続するときは、必ず USB 1.0 に準拠したフルレイ ト (12M ビット/秒) の 20/28 AWG ケーブルを使用してください。また、バス電源 供給方式のハブは低速のデバイスだけに使用してください。USB デバイスを接続

<span id="page-416-0"></span>するときは、必ずフルレイト (12M ビット/秒) の 20/28 AWG ケーブルを使用して ください。

- サポートされている最長ケーブル長は5mです。
- 延長ケーブルを使用しないでください。ケーブルを延長するには、最良の結果が得 られるよう、自己電源供給方式のハブを使ってください。

詳細については、<http://www.usb.org/channel/training/warning> を参照し てください。

## Solaris 環境での USB デバイスの管理 (作 業マップ)

Solaris 環境でのすべての USB デバイス管理作業を次のマップに一覧表示します。作 業ごとにいくつかの詳細タスク (USB デバイスの使用、USB デバイスのホットプラ グ、USB オーディオデバイスの追加など) を説明しています。

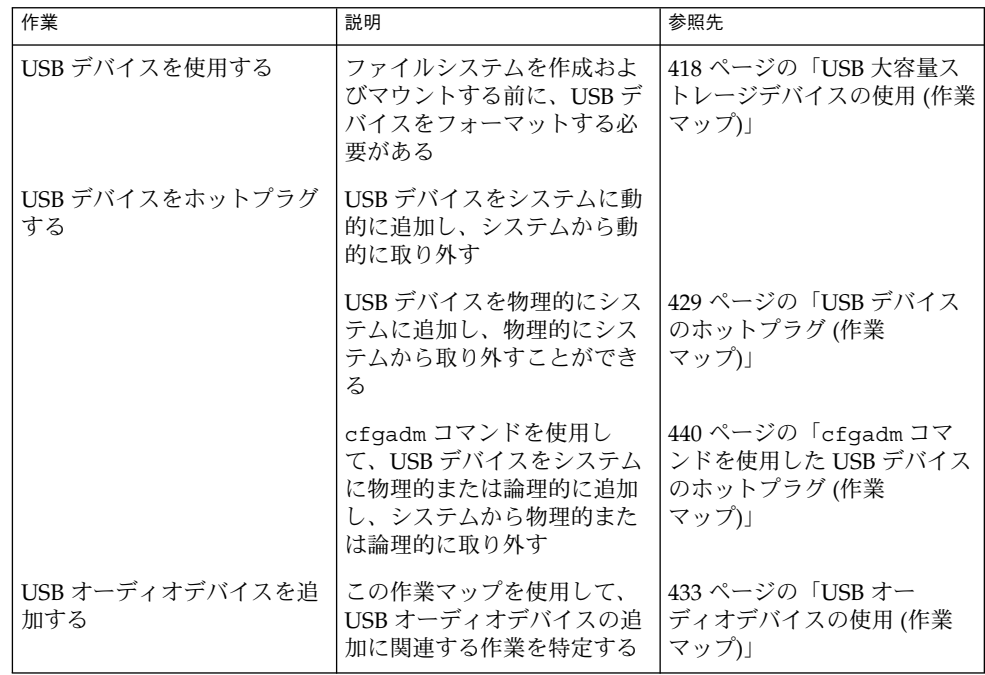

## <span id="page-417-0"></span>USB 大容量ストレージデバイスの使用 (作業マップ)

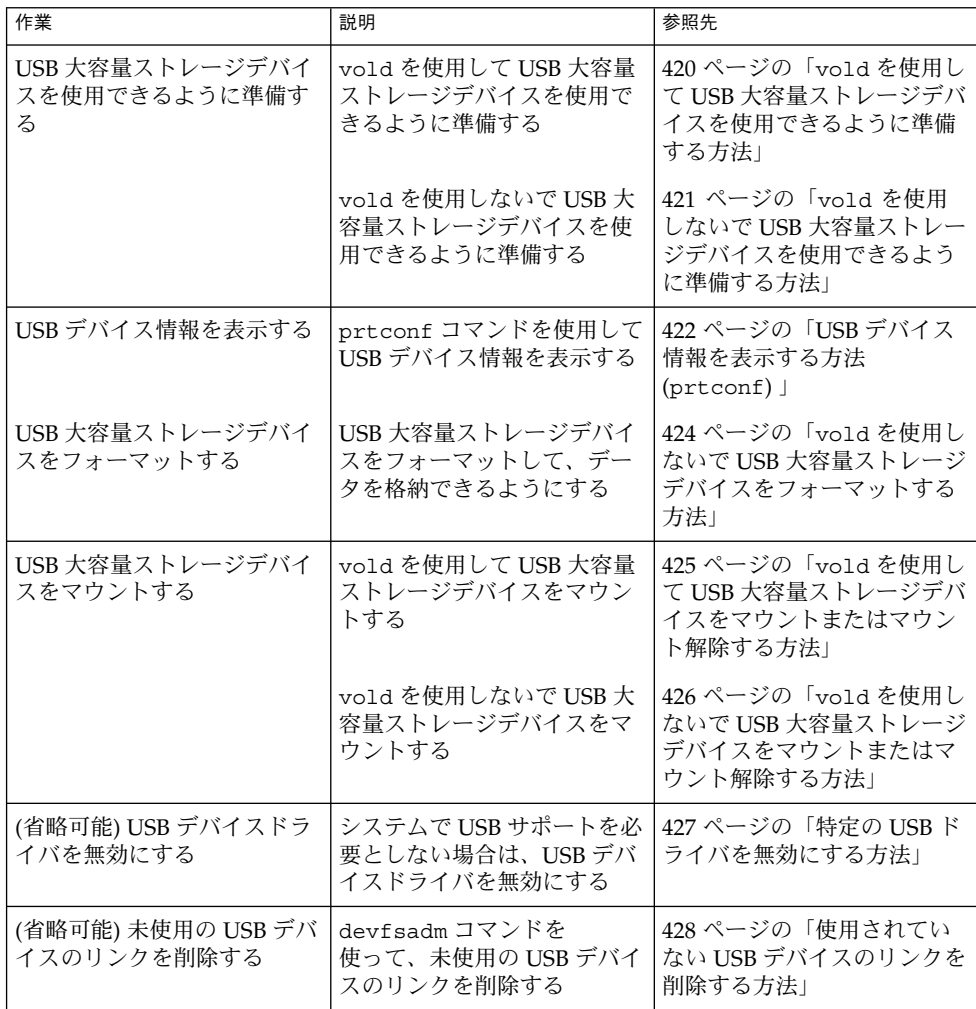

### <span id="page-418-0"></span>USB 大容量ストレージデバイスの使用

注 **–** この Solaris リリースで USB 大容量ストレージデバイスを使用する場合の最新情 報については、407 ページの「USB [大容量ストレージデバイス」を](#page-406-0)参照してくださ  $\mathcal{V}^{\, \prime \, \circ}$ 

Solaris 9 4/04 から、USB の CD-RW、ハードディスク、DVD、デジタルカメラ、 Zip、Peerless、SmartMedia、CompactFlash、ORB、および USB フロッピーディスク デバイスなどのリムーバブル大容量ストレージデバイスが、USBA 1.0 フレームワーク に対応するポートでサポートされるようになりました。

使用しているデバイスがどのフレームワークで動作しているかを判断する簡単な方法 は、デバイスに接続する前と後で、prtconf -D コマンドを実行することです。この 方法で、接続後に出力されたものが使用しているデバイスです。上記の出力で、 prtconf エントリに usba10\_scsa2usb が見つかった場合、使用しているデバイス は USBA 1.0 フレームワークで動作しています。ここで scsa2usb は、接続前のフ レームワークを表します。

Solaris 環境でサポートされるすべての USB デバイスを確認するには、 http://www.sun.com/io technologies/USB.html を参照してください。

これらのデバイスは、ボリューム管理を実行している場合でも実行していない場合で も管理することができます。ボリューム管理を実行している場合のデバイス管理につ いては、vold(1M) のマニュアルページを参照してください。

#### USB フロッピーディスクデバイスの使用

USB フロッピーディスクデバイスは、ほかの USB デバイスと同様に、リムーバブル メディアデバイスとして表示されます。USB フロッピーディスクデバイスは、fd (フ ロッピー) ドライバでは管理されません。アプリケーションから fd (ネイティブフ ロッピー) ドライバに対する ioctl(2) 呼び出しを実行すると、そのアプリケー ションは失敗します。read(2) および write(2) 呼び出しのみを実行するアプリ ケーションは成功します。SunPCI や rmformat などのアプリケーションも成功しま す。

<span id="page-419-0"></span>注 **–** 現時点では、CDE のファイルマネージャは USB フロッピーディスクを完全には サポートしていません。ただし、UFS ファイルシステムを含むフロッピーディスク は、ファイルマネージャのリムーバブルメディアマネージャから開いたり、名前を変 更したり、フォーマットしたりすることはできます。PCFS ファイルシステムを含む フロッピーディスクを開くには、リムーバブルメディアマネージャを使用する必要が あります。フロッピーディスクがいずれかの種類のファイルシステムを含む場合に は、フロッピーディスクとファイルマネージャ間でファイルをドラッグ&ドロップで きます。

ボリューム管理 (vold) では、USB フロッピーディスクデバイスは SCSI リムーバブル メディアデバイスとして認識されます。ボリューム管理を使用して、/rmdisk ディレ クトリのUSB フロッピーディスクデバイスにアクセスできます。

USB フロッピーディスクデバイスの使用方法の詳細については[、第](#page-232-0) 17 章を参照して ください。

#### 非準拠 USB 大容量ストレージデバイスの使用

デバイスの識別が間違っていたり、USB 大容量ストレージクラスと互換性がないとさ れているドライバでも、USB 大容量ストレージドライバをサポートする場合がありま す。scsa2usb.conf ファイルには、大容量デバイスに対応するかどうかを示す、ベ ンダー ID、製品 ID、およびバージョンを一覧表示した属性オーバーライドリストが 含まれています。またデフォルトのデバイス属性をオーバーライドするフィールドも 含まれています。このリストのエントリにはデフォルトでコメントが表示されていま す。特定のデバイスのサポートを有効にするために、コメントをコピーしたり削除し たりすることもできます。

この Solaris リリースで動作するシステムに USB 大容量ストレージデバイスを接続し たが、システムでそのデバイスを使用できない場合、

/kernel/drv/scsa2usb.conf ファイルでこのデバイスに一致するコメントエント リがあるかどうか確認できます。scsa2usb.conf ファイルの指示に従って、オー バーライド情報を使用して、特定のデバイスをサポートできるかどうか確認してくだ さい。推奨される USB 大容量ストレージデバイスについては、

[http://www.sun.com/io\\_technologies/USB.html](http://www.sun.com/io_technologies/USB.html) を参照してください。

詳細については、scsa2usb(7D) のマニュアルページを参照してください。

### vold を使用して USB 大容量ストレージデバイス を使用できるように準備する方法

Solaris 共通デスクトップ環境 (CDE) が実行されている場合は、USB リムーバブル大 容量ストレージデバイスは、CDE ファイルマネージャのコンポーネントであるリムー バブルメディア・マネージャによって管理されます。CDE ファイルマネージャの詳細 については、dtfile(1) のマニュアルページを参照してください。

<span id="page-420-0"></span>注 **–** この節に記載されているマニュアルページを表示するには、MANPATH 変数に /usr/dt/man ディレクトリを含める必要があります。これらのコマンドを使用する には、パスに /usr/dt/bin ディレクトリを含め、さらに CDE を実行している必要 があります。また、これらのコマンドをリモートで使用する場合は、DISPLAY 変数を 設定する必要があります。

次の表に、リムーバブルメディア・マネージャが CDE 環境からストレージデバイス を管理する際に使用するコマンドを示します。

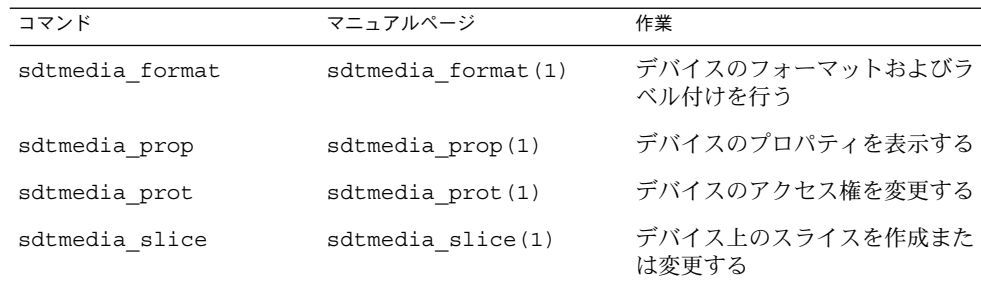

USB デバイスのフォーマットが終了すると、通常は /rmdisk/*label* ディレクトリの下 にマウントされます。リムーバブルストレージデバイスの構成方法については、 rmmount.conf(4) または vold.conf(4) のマニュアルページを参照してくださ  $V_{\lambda_{\alpha}}$ 

デバイスノードは /vol/dev ディレクトリの下に作成されます。詳細については、 scsa2usb(7D) のマニュアルページを参照してください。

次の手順は、vold を使用しないで USB 大容量ストレージデバイスを管理する方法を 示しています。デバイスノードは、文字型デバイスについては /dev/rdsk ディレク トリ、ブロック型デバイスについては /dev/dsk ディレクトリの下に作成されます。 デバイスリンクは、デバイスをホットプラグしたときに作成されます。詳細について は、scsa2usb(7D) のマニュアルページを参照してください。

### ▼ vold を使用しないで USB 大容量ストレージデバ イスを使用できるように準備する方法

USB 大容量ストレージデバイスは、ボリューム管理 (vold) を使用しないで準備する こともできます。次のコマンドを実行して vold を停止します。

# **/etc/init.d/volmgt stop**

または、次の手順を実行して、vold を実行します。この場合、USB 大容量ストレー ジデバイスは vold には登録されません。

- <span id="page-421-0"></span>**1.** スーパーユーザーになります。
- **2.** 以下に示すように **/etc/vold.conf** ファイル内の次の行で **#** マークを挿入して コメント扱いにし、**USB** 大容量ストレージデバイスのボリュームマネージャの登 録を削除します。
	- **#** use rmdisk drive /dev/rdsk/c\*s2 dev\_rmdisk.so rmdisk%d
- **3.** 上記のようにコメントアウトした後、**vold** を再起動します。
	- # **/etc/init.d/volmgt start**

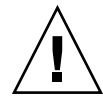

注意 **–** この行をコメントにすると、そのシステム内に他の SCSI、ATAPI Zip、 Peerless などのリムーバブルデバイスがある場合、それらのデバイスの vold の登 録も無効になります。

詳細については、vold.conf(4) のマニュアルページを参照してください。

## USB デバイス情報を表示する方法 (prtconf)

prtconf コマンドを使用して USB デバイス情報を表示します。

SPARC システムの場合、prtconf の出力は、以下のように示されるはずです。

```
$ prtconf
```

```
usb, instance #0
         hub, instance #2
             device, instance #8
                 interface (driver not attached)
             printer (driver not attached)
             mouse, instance #14
             device, instance #9
                 keyboard, instance #15
                 mouse, instance #16
             storage, instance #7
                 disk (driver not attached)
             communications, instance #10
                 modem (driver not attached)
                 data (driver not attached)
         storage, instance #0
             disk (driver not attached)
         storage, instance #1
             disk (driver not attached)
```
x86 システムの場合、prtconf 出力中の usb の代わりに、ベンダー ID および デバイ ス ID を元に PCI カード番号が表示されます。たとえば、usb, instance #0 の代わ りに pci1022,7460, instance #0 と表示されます。

**422** Solaris のシステム管理 (基本編) • 2004 年 4 月

prtconf コマンドの -D オプションを使用すれば、追加ドライバ情報を表示できま す。この情報を使用して、SPARC システム上の USBA 1.0 フレームワークが使用して いるポートおよびデバイスを確認できます。たとえば、次のように表示されます。

```
$ prtconf -D
.
.
.
SUNW,Sun-Blade-1500
.
.
.
1 pci, instance #0 (driver name: pcisch)
        isa, instance #0 (driver name: ebus)
.
.
.
2 usb, instance #0 (driver name: ohci)
        usb, instance #1 (driver name: ohci)
.
.
.
3 pci, instance #0 (driver name: pci_pci) 4 usb, instance #0 (driver name: usba10 ohci)
         usb, instance #1 (driver name: usba10_ohci)
         usb, instance #0 (driver name: usba10_ehci)
           storage, instance #9 (driver name: usba10_scsa2usb)
              disk, instance #9 (driver name: usb_sd)
         firewire, instance #0 (driver name: hci1394)
.
.
.
上の出力から、次の構成の特徴を確認できます。
■ PCI カードポートは、usb ノードの上に出力されている一連の pci ノード番号か
  らわかります。
  PCI カードポート (4) は、pci ノード 1 およびノード 3 という 2 つの階層になって
  います。これらのポートは、マザーボードと PCI カードの両方が使用するためで
  す。オンボードポート (2) は、1 つの PCI ノード (1) として出力されています。こ
  れらのポートは、メインシステムバスに近い 1 つのハードウェアアーキテクチャ層
  であるためです。
■ デバイスノードに関連付けられたドライバの名前は、デバイスおよびそのデバイス
  が割り当てられているポートを使用しているフレームワークを示しています。(4)
  のうち、usba10 で始まるすべての USB インスタンスのドライバは、USBA 1.0 フ
  レームワークがこれらのポートおよびポートに割り当てられているデバイスを管理
  していることを示しています。これらのポートだけが、ハイスピード USB 2.0 デバ
```
イスをサポートしています。

### <span id="page-423-0"></span>▼ vold を使用しないで USB 大容量ストレージデバ イスをフォーマットする方法

USB 大容量ストレージデバイスは、Solaris オペレーティングシステムが使用する他の すべてのデバイスと同様に、使用する前にフォーマットしてファイルシステムを作成 する必要があります。USB 大容量ストレージデバイス (フロッピーディスクも含む) は、PCFS および UFS の両方のファイルシステムをサポートします。PCFS または UFS ファイルシステムを作成する前に、ディスクがフォーマットされていることを確 認してください。

- **1. vold** を無効する方法については、**421** ページの「**vold** [を使用しないで](#page-420-0) **USB** 大 [容量ストレージデバイスを使用できるように準備する方法」](#page-420-0) を参照してくださ い。
- **2. (**省略可能**) USB** フロッピーディスクデバイスをシステムに追加します。 USB デバイスをホットプラグする方法については、以下を参照してください。
	- 433 ページの「USB [オーディオデバイスの使用](#page-432-0) (作業マップ)」
	- 440 ページの「cfqadm コマンドを使用した USB [デバイスのホットプラグ](#page-439-0)(作 [業マップ](#page-439-0))」
- **3. (**省略可能**)** フロッピーディスクデバイスを特定します。 たとえば、次のようになります。

```
# cd /dev/rdsk
# devfsadm -C
# ls -l c*0 | grep usb
lrwxrwxrwx 1 root root 55 Mar 5 10:35 c2t0d0s0 ->
../../devices/pci@1f,0/usb@c,3/storage@3/disk@0,0:a,raw
この例では、フロッピーディスクデバイスは c2t0d0s0 です。
```
- **4.** フロッピーディスクをフロッピーディスクドライブに挿入します。
- **5.** フロッピーディスクをフォーマットします。

```
% rmformat -Flong raw-device
たとえば、次のようになります。
```

```
% rmformat -Flong /dev/rdsk/c2t0d0s0
```
- **6.** ファイルシステムの種類を決定し、次のいずれかの作業を選択します。
	- **a. PCFS** ファイルシステムを作成します。

```
# mkfs -F pcfs -o nofdisk,size=size raw-device
-size オプションを 512 バイトブロック単位で指定します。
次の例は、1.4M バイトのフロッピーディスクに PCFS ファイルシステムを作成
する方法を示しています。
```
# **mkfs -F pcfs -o nofdisk,size=2880 /dev/rdsk/c4t0d0s0**

**424** Solaris のシステム管理 (基本編) • 2004 年 4 月

<span id="page-424-0"></span>次の例は、100M バイトの Zip ドライブに UFS ファイルシステムを作成する方 法を示しています。

# **mkfs -F pcfs -o nofdisk,size=204800 /dev/rdsk/c5t0d0s0** このコマンドの実行には、数分かかることがあります。

**b. UFS** ファイルシステムを作成します。

# **newfs** *raw-device* たとえば、次のようになります。

# **newfs /dev/rdsk/c4t0d0s0**

注 **–** フロッピーディスクの記憶容量は少ないので、UFS ファイルシステムのた めにフロッピーディスクのかなりの容量が消費されます。

### vold を使用して USB 大容量ストレージデバイス をマウントまたはマウント解除する方法

**1.** すべてのリムーバブル大容量ストレージデバイス **(USB** 大容量ストレージデバイス を含む**)** について、デバイスの別名を表示します。

```
$ eject -n
.
.
.
cdrom0 -> /vol/dev/rdsk/c0t6d0/audio_cd (Generic CD device)
zip0 -> /vol/dev/rdsk/c1t0d0/zip100 (USB Zip device)
zip1 -> /vol/dev/rdsk/c2t0d0/fat32 (USB Zip device)
rmdisk0 -> /vol/dev/rdsk/c5t0d0/unnamed_rmdisk (Peerless, HD or floppy)
rmdisk1 -> /vol/dev/rdsk/c4t0d0/clik40 (Generic USB storage)
```
- **2.** 次のいずれかの方法を選択して、**USB** 大容量ストレージデバイスをマウントまた はマウント解除します。
	- **a.** 上記のようにリストされたデバイス別名を使用して、**USB** 大容量ストレージデ バイスをマウントします。

\$ **volrmmount -i** *device-alias* 次の例では、USB Zip ドライブ (/rmdisk/zip0) をマウントします。

\$ **volrmmount -i zip0**

**b. USB** 大容量ストレージデバイスをマウント解除します。

\$ **volrmmount -e** *device-alias* 次の例では、USB Zip ドライブ (/rmdisk/zip0) をマウント解除します。

\$ **volrmmount -e zip0**

<span id="page-425-0"></span>**3. USB** デバイスを、汎用の **USB** ドライブから取り出します。

\$ **eject** *device-alias* たとえば、次のようになります。

\$ **eject rmdisk0**

注 **–** デバイスのマウントが解除されていない場合、eject コマンドは、そのデバ イスのマウント解除も行います。また、そのデバイスにアクセスするアプリケー ションが実行されている場合は、そのアプリケーションを終了させます。

vold を使用しないで USB 大容量ストレージデバ イスをマウントまたはマウント解除する方法

- **1. vold** を無効にする方法については、**421** ページの「**vold** [を使用しないで](#page-420-0) **USB** [大容量ストレージデバイスを使用できるように準備する方法」](#page-420-0) を参照してくださ い。
- **2.** スーパーユーザーになります。
- **3. (**省略可能**)** フロッピーディスクデバイスを特定します。 たとえば、次のようになります。

```
# cd /dev/rdsk
# devfsadm -C
# ls -l c*0 | grep usb
lrwxrwxrwx 1 root root 55 Mar 5 10:35 c2t0d0s0 ->
../../devices/pci@1f,0/usb@c,3/storage@3/disk@0,0:a,raw
この例では、フロッピーディスクデバイスは c2t0d0s0 です。
```
- **4.** 次のいずれかの方法を選択して、**USB** 大容量ストレージデバイスをマウントまた はマウント解除します。
	- **a. USB** 大容量ストレージデバイスをマウントします。

# mount [ -F *fstype* ] *block-device mount-point* 次の例は、UFS ファイルシステムを使用しているデバイスのマウント方法を示 しています。

```
# mount /dev/dsk/c1t0d0s2 /mnt
次の例は、PCFS ファイルシステムを使用していするデバイスのマウント方法
を示しています。
```
# **mount -F pcfs /dev/dsk/c1t0d0s0:c /mnt** 次の例は、読み取り専用の HSFS ファイルシステムを使用している CD のマウ ント方法を示しています。

# **mount -F hsfs -o ro /dev/dsk/c1t0d0s2 /mnt**

**426** Solaris のシステム管理 (基本編) • 2004 年 4 月

<span id="page-426-0"></span>**b. USB** 大容量ストレージデバイスをマウント解除します。 デバイス上のファイルシステムを使用しているユーザーがいないことを最初に 確認してください。 たとえば、次のようになります。

# **fuser -c -u /mnt** # **umount /mnt**

**c.** デバイスを取り出します。

# eject */dev/[r]dsk/cntndnsn* たとえば、次のようになります。

# **eject /dev/rdsk/c1t0d0s2**

### 特定の USB ドライバを無効にする

特定の種類の USB デバイスを無効にするには、対応するクライアントドライバを無効 にします。たとえば、USB プリンタを無効にするには、そのプリンタを使用している usbprn ドライバを無効にします。usbprn を無効にしても、USB ストレージデバイ スなどの他のデバイスには影響しません。

両方のフレームワークでデバイスタイプを無効にする必要があります。一方のフレー ムワークだけでデバイスタイプを無効にすることはできません。次の表に、USB デバ イスタイプとそれに対応するドライバを示します。

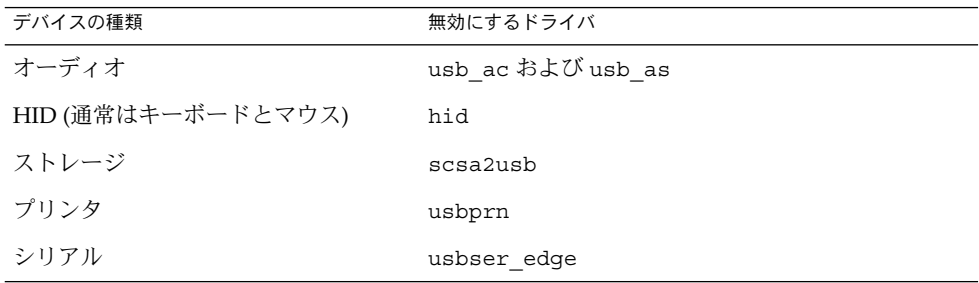

システムに接続されている USB デバイスのドライバを無効にすると、次のようなコン ソールメッセージが表示されます。

usba10: WARNING: usba: no driver found for device *name*

### ▼ 特定の USB ドライバを無効にする方法

- **1.** スーパーユーザーになります。
- **2.** 削除するドライバの別名を記録します。

<span id="page-427-0"></span># **cp /etc/driver\_aliases /etc/driver\_aliases.orig**

**3.** 無効にする **USB** ドライバの別名を特定します。 たとえば、次のようになります。

```
# grep usbprn /etc/driver_aliases
usbprn "usbif,class7.1.1"
usbprn "usbif, class7.1.2"
```
- **4.** ドライバの別名エントリを削除します。 たとえば、次のようになります。
	- # **update\_drv -d -i '"usbif,class7.1.1"' usbprn** # **update\_drv -d -i '"usbif,class7.1.2"' usbprn**
- **5.** システムをリブートします。

# **init 6**

▼ 使用されていない USB デバイスのリンクを削除す る方法

システムの電源がオフのときに USB デバイスを取り外した場合には、次の手順を実行 します。システムの電源が切断されているときに USB デバイスを取り外すと、存在し ないデバイスへのリンクが残る場合があります。

- **1.** スーパーユーザーになります。
- **2.** そのデバイスにアクセスする可能性のあるアプリケーションをすべて閉じます。
- **3.** 特定の **USB** クラスの未使用のリンクを削除します。 たとえば、次のようになります。

# **devfsadm -C -c audio** または、関連するリンクをすべて削除します。

# **devfsadm -C**

## <span id="page-428-0"></span>USB デバイスのホットプラグ (作業 マップ)

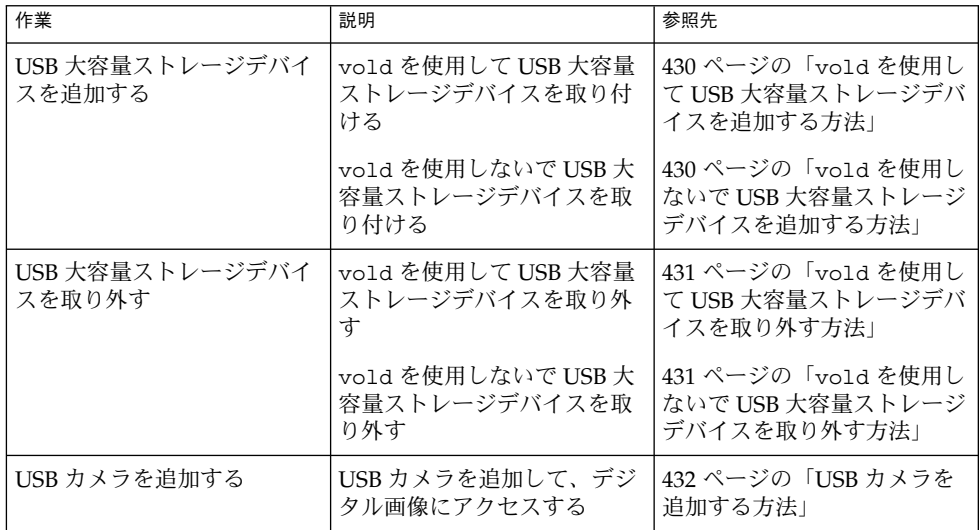

デバイスのホットプラグとは、オペレーティングシステムをシャットダウンすること なくあるいはシステムの電源を切ることなく、デバイスを追加したり取り外したりす ることを指します。USB デバイスはすべてホットプラグ可能です。

USB デバイスは、ホットプラグするとすぐにシステムのデバイス階層に表示されます (prtconf コマンドで確認可能)。また、デバイスが使用中でない限り、USB デバイス を取り外すとシステムのデバイス階層から消えます。

使用中の USB デバイスを取り外した場合、ホットプラグの動作は若干異なります。使 用中の USB デバイスを取り外した場合、デバイスノードは残り、このデバイスを制御 しているドライバはデバイス上のすべての動作を停止します。それ以降、このデバイ スに発行される新しい入出力動作はエラーで戻されます。

このような場合、システムは元のデバイスを接続するようにユーザーにプロンプトを 表示します。デバイスが使用できない場合は、アプリケーションを停止してくださ い。数秒後に、ポートが再び使用できるようになります。

<span id="page-429-0"></span>注 **–** 動作中の、つまり開いているデバイスを削除すると、データの整合性が損なわれ る可能性があります。デバイスを取り外す前には、必ずデバイスを閉じるようにして ください。ただし、コンソールキーボードとマウスは例外で、動作中でも移動するこ とができます。

▼ vold を使用して USB 大容量ストレージデバイス を追加する方法

次の手順は、vold を使用して USB デバイスを追加する方法を示します。

- **1. USB** 大容量ストレージデバイスを接続します。
- **2. vold** を使用して新しいデバイスがあるかどうか調べます。
	- # **touch /etc/vold.conf**
- **3. vold** を再起動します。
	- # **pkill -HUP vold**
- **4.** デバイスが取り付けられていることを確認します。

\$ **ls** *device-alias* ボリューム管理デバイス名の詳細については[、第](#page-232-0) 17 章を参照してください。

▼ vold を使用しないで USB 大容量ストレージデバ イスを追加する方法

次の手順は、vold を使用しないで USB デバイスを追加する方法を示します。

- **1.** 必要に応じて、 **vold** を無効にする方法について **421** [ページの「](#page-420-0)**vold** を使用し ないで **USB** [大容量ストレージデバイスを使用できるように準備する方法」](#page-420-0) を参照 してください。
- **2. USB** 大容量ストレージデバイスを接続します。
- **3. USB** デバイスが追加されたことを確認します。 非 USB ストレージデバイスのデバイスリンクの間にあるかもしれない USB ディス クのデバイスリンクを、次のようにして確認します。

```
$ cd /dev/rdsk
$ ls -l c*0 | grep usb
lrwxrwxrwx 1 root root 67 Apr 30 15:12 c1t0d0s0 ->
   ../../devices/pci@1f,0/pci@5/pci@0/usb@8,2/storage@1/disk@0,0:a,raw
```
**430** Solaris のシステム管理 (基本編) • 2004 年 4 月

<span id="page-430-0"></span>▼ vold を使用して USB 大容量ストレージデバイス を取り外す方法

次の手順では、vold を使用して USB デバイスを取り外す例として、Zip ドライブを 使用しています。

- **1.** そのデバイスを使用しているアプリケーションを実行中の場合は、そのアプリケー ションを停止します。
- **2.** デバイスをマウント解除します。 たとえば、次のようになります。

\$ **volrmmount -e zip0**

**3.** デバイスを取り出します。 たとえば、次のようになります。

\$ **eject zip0**

**4.** スーパーユーザーになり、**vold** を停止します。

# **/etc/init.d/volmgt stop**

- **5. USB** 大容量ストレージデバイスを取り外します。
- **6. vold** を開始します。
	- # **/etc/init.d/volmgt start**
- ▼ vold を使用しないで USB 大容量ストレージデバ イスを取り外す方法

次の手順は、vold を使用しないで USB デバイスを取り外す方法を示します。

- **1.** 必要に応じて、 **vold** を無効にする方法について **421** [ページの「](#page-420-0)**vold** を使用し ないで **USB** [大容量ストレージデバイスを使用できるように準備する方法」](#page-420-0) を参照 してください。
- **2.** スーパーユーザーになります。
- **3.** そのデバイスを使用しているアプリケーションを実行中の場合は、そのアプリケー ションを停止します。
- **4. USB** デバイスを取り外します。
	- **a.** デバイスをマウント解除します。 たとえば、次のようになります。

# **umount /mnt**

**b.** デバイスを取り外します。

### <span id="page-431-0"></span>▼ USB カメラを追加する方法

USB カメラを追加するには、次の手順を実行します。

- **1.** スーパーユーザーになります。
- **2. USB** カメラを差し込み、電源をオンにします。 システムによって、カメラ用の論理デバイスが作成されます。カメラが差し込まれ ると、/var/adm/messages ファイルにメッセージが出力され、デバイスの接続 が確認されます。カメラは、システムのストレージデバイスとみなされます。
- **3. /var/adm/messages** ファイルの出力を確認します。

出力表示を確認すると、どの論理デバイスが作成されたかを確認でき、そのデバイ スを使用してイメージにアクセスできます。出力表示は次のようになります。

# **more /var/adm/messages** Jul 15 09:53:35 buffy usba: [ID 349649 kern.info] OLYMPUS, C-3040ZOOM, 000153719068 Jul 15 09:53:35 buffy genunix: [ID 936769 kern.info] scsa2usb1 is /pci@0,0/pci925,1234@7,2/storage@2 Jul 15 09:53:36 buffy scsi: [ID 193665 kern.info] sd3 at scsa2usb1: target 0 lun 0 次のコマンドを実行して、デバイスをマウント可能な /dev/dsk リンクエントリ に関連付けます。

# **ls -l /dev/dsk/c\*0 | grep /pci@0,0/pci925,1234@7,2/storage@2** lrwxrwxrwx 1 root root 58 Jul 15 2002 c3t0d0p0 -> ../../devices/pci@0,0/pci925,1234@7,2/storage@2/disk@0,0:a

**4. USB** カメラファイルシステムをマウントします。

ほとんどの場合、カメラのファイルシステムは PCFS ファイルシステムです。作成 されたデバイス上にファイルシステムをマウントするために、ディスクを表すスラ イスを指定する必要があります。スライスは通常、SPARC システムでは s0、x86 システムでは p0 です。

たとえば、x86 システムにファイルシステムをマウントするには、次のコマンドを 実行します。

# **mount -F pcfs /dev/dsk/c3t0d0p0:c /mnt** SPARC システムにファイルシステムをマウントするには、次のコマンドを実行し ます。

#### # **mount -F pcfs /dev/dsk/c3t0d0s0:c /mnt**

ファイルシステムのマウントについては[、第](#page-582-0) 40 章を参照してください。 異なる PCFS ファイルシステムのマウントの詳細については、mount\_pcfs(1M) のマニュアルページを参照してください。

**5.** イメージファイルが使用可能であることを確認します。

**432** Solaris のシステム管理 (基本編) • 2004 年 4 月
たとえば、次のようになります。

# **ls /mnt/DCIM/100OLYMP/** P7220001.JPG\* P7220003.JPG\* P7220005.JPG\* P7220002.JPG\* P7220004.JPG\* P7220006.JPG\*

- **6. USB** カメラが作成したイメージファイルを表示します。
	- # **/usr/dt/bin/sdtimage P7220001.JPG &**
- **7.** カメラを切り離す前に、ファイルシステムをマウント解除します。 たとえば、次のようになります。
	- # **umount /mnt**
- **8.** カメラの電源をオフにし、切り離します。

# USB オーディオデバイスの使用 (作業 マップ)

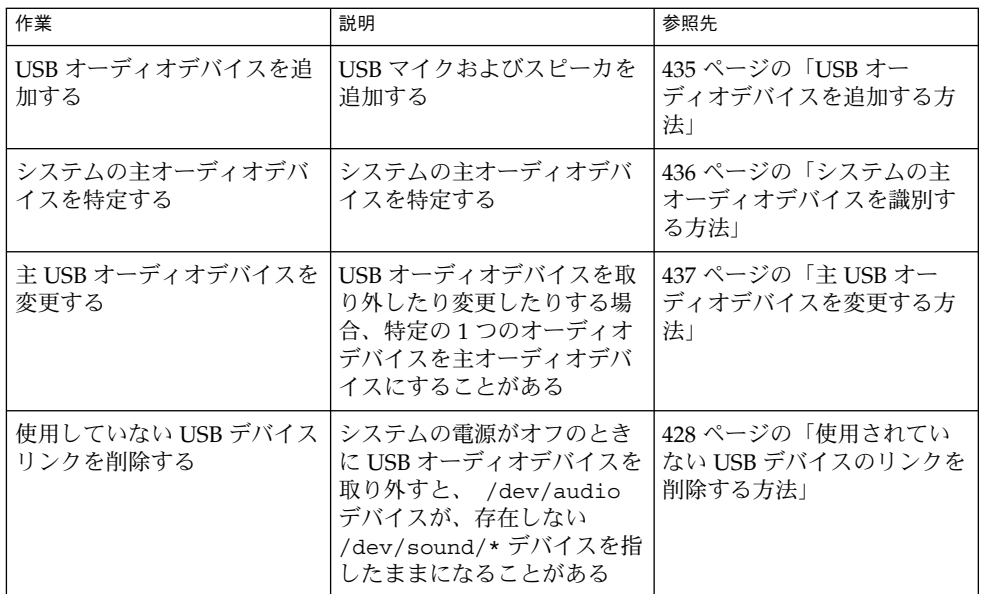

第 29 章 • USB デバイスの使用 (概要/手順) **433**

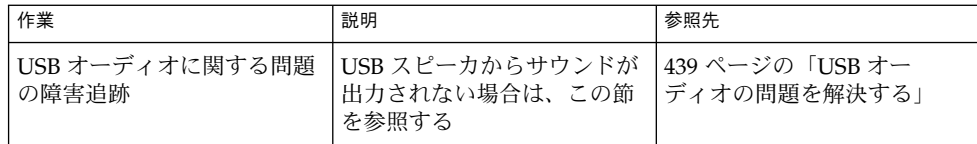

# USB オーディオデバイスの使用

この Solaris リリースでは、2 つの連携するドライバ、usb\_ac および usb\_as の実装 によって、USB オーディオサポートを提供しています。オーディオコントロールドラ イバである usb\_ac は USBA (Solaris USB Architecture) 準拠のクライアントドライバ で、ユーザーアプリケーションのインタフェースを制御します。オーディオストリー ミングドライバである usb\_as は、再生中および録音中にオーディオデータメッセー ジを処理します。また、サンプル周波数と精度を設定し、usb\_ac ドライバからの要 求を符号化します。どちらのドライバも、USB オーディオクラス 1.0 仕様に準拠して います。

一部のオーディオデバイスでは、ソフトウェアが制御している音量を設定できます。 この機能を管理するために、STREAMS モジュールの usb\_ah が HID ドライバの先 頭に置かれます。

Solaris では、再生専用、録音専用、録音および再生用の USB オーディオデバイスを サポートします。USB オーディオデバイスのホットプラグがサポートされます。

- USB オーディオデバイスは、USB コネクタを備えた SPARC Ultra および x86 プ ラットフォームでサポートされます。
- Solaris 8 10/01、Solaris 8 2/02、または Solaris 9 リリース上で再生または録音する には、USB オーディオデバイスが 44100 Hz または 48000 Hz の固定サンプリング レートをサポートしている必要があります。
- Solaris 9 リリース上で再生または録音するには、USB オーディオデバイスが 48000 Hz のサンプリングレートをサポートしている必要があります。
- サポートされているオーディオデータ形式をすべて確認するには、usb\_ac(7D) のマニュアルページを参照してください。

主オーディオデバイスは、/dev/audio です。次のコマンドを使用して、 /dev/audio が USB オーディオを指しているかを確認できます。

```
% mixerctl
Device /dev/audioctl:
 Name = USB Audio
 Version = 1.0
 Config = external
```
Audio mixer for /dev/audioctl is enabled

<span id="page-434-0"></span>USB オーディオデバイスを接続した後、 audioplay コマンドおよび audiorecord コマンドを使用し、 /dev/sound/*N* デバイスリンクを介してデバイスにアクセスし ます。

/dev/audio および /dev/sound/N デバイスは、スピーカ、マイク、またはコンボ デバイスを参照できます。不正なデバイスタイプを参照すると、そのコマンドは失敗 します。たとえば、マイクに対して audioplay を使用しようとすると、そのコマン ドは失敗します。

ほとんどの Sun オーディオアプリケーションでは、特定のデフォルトオーディオデバ イスを選択できます。たとえば、audioplay や audiorecord の場合には、 AUDIODEV シェル変数を設定するか、-d オプションを指定します。ただし、 /dev/audio をオーディオファイルとしてハードコードしているサードパーティ製の アプリケーションでは AUDIODEV は動作しません。

USB オーディオデバイスを差し込むと、/dev/audio が使用中でない限り、自動的に それが主オーディオデバイス /dev/audio になります。オンボードのオーディオか ら USB オーディオへ、および USB オーディオからオンボードのオーディオへ /dev/audio を変更する方法については、437 ページの「主 USB [オーディオデバイス](#page-436-0) [を変更する方法」](#page-436-0) および usb\_ac(7D) のマニュアルページを参照してください。

### 複数の USB オーディオデバイスのホットプラグ

USB オーディオデバイスがシステムに差し込まれると、それが主オーディオデバイス /dev/audio になります。そのデバイスは、システムをリブートした後でも、主オー ディオデバイスのままです。USB オーディオデバイスが追加で差し込まれた場合、最 後に差し込まれたデバイスが主オーディオデバイスになります。

USB オーディオデバイスに関する問題の障害追跡については、usb\_ac(7D) のマ ニュアルページを参照してください。

### ▼ USB オーディオデバイスを追加する方法

USB オーディオデバイスを追加するには、次の手順を実行します。

**1. USB** スピーカとマイクを差し込みます。

主オーディオデバイス /dev/audio は通常、オンボードのオーディオを指しま す。USB オーディオデバイスを接続した後、/dev/audio は /dev/sound ディレ クトリで認識される USB オーディオデバイスを指します。

**2.** 作成されたオーディオデバイスファイルを確認します。

% **ls /dev/sound**

- 0 0ctl 1 1ctl 2 2ctl
- **3.** 左右の **USB** スピーカをテストします。

第 29 章 • USB デバイスの使用 (概要/手順) **435**

- <span id="page-435-0"></span>% **cd /usr/share/audio/samples/au**
- % **audioplay -d /dev/sound/1 -b 100 spacemusic.au**
- % **audioplay -d /dev/sound/1 -b -100 spacemusic.au**
- **4. USB** マイクをテストします。
	- % **cd \$HOME/au**
	- % **audiorecord -d /dev/sound/2 -p mic -t 30 test.au**

### ▼ システムの主オーディオデバイスを識別する方法

この手順は、すでに USB オーディオデバイスが接続されていることを前提としていま す。

**1.** 現在のオーディオデバイスのリンク状態を識別します。 たとえば、次のようになります。

```
% ls -lt /dev/audio*
lrwxrwxrwx 1 root root 7 Jul 23 15:41 /dev/audio -> sound/0
lrwxrwxrwx 1 root root 10 Jul 23 15:41 /dev/audioctl ->
sound/0ctl
% ls -lt /dev/sound/*
lrwxrwxrwx 1 root other 66 Jul 23 14:21 /dev/sound/0 ->
../../devices/pci@1f,4000/ebus@1/SUNW,CS4231@14,200000:sound,audio
lrwxrwxrwx 1 root other 69 Jul 23 14:21 /dev/sound/0ctl ->
../../devices/pci@1f,4000/ebus@1/SUNW,CS4231@14,200000:sound,audioctl
%
主オーディオデバイス /dev/audio は、現在オンボードのオーディオ、
```
/dev/sound/0 を指しています。

- **2. (**省略可能**)** 新しい **USB** オーディオデバイスを追加します。
- **3.** システムの新しいオーディオリンクを調べます。 たとえば、次のようになります。

```
% ls -lt /dev/audio*
lrwxrwxrwx 1 root root 7 Jul 23 15:46 /dev/audio -> sound/1 lrwxrwxrwx 1 root root 10 Jul 23 15:46 /dev/audioctl -> sound/1\sigma+1
lrwxrwxrwx 1 root root 10 Jul 23 15:46 /dev/audioctl ->
sound/1ctl
% ls -lt /dev/sound/*
lrwxrwxrwx 1 root root 74 Jul 23 15:46 /dev/sound/1 ->
../../devices/pci@1f,4000/usb@5/hub@1/device@3/sound-control@0:sound,...
lrwxrwxrwx 1 root root 77 Jul 23 15:46 /dev/sound/1ctl ->
../../devices/pci@1f,4000/usb@5/hub@1/device@3/sound-control@0:sound,...
lrwxrwxrwx 1 root other 66 Jul 23 14:21 /dev/sound/0 ->
../../devices/pci@1f,4000/ebus@1/SUNW,CS4231@14,200000:sound,audio
lrwxrwxrwx 1 root other 69 Jul 23 14:21 /dev/sound/0ctl ->
../../devices/pci@1f,4000/ebus@1/SUNW,CS4231@14,200000:sound,audioctl
\mathbf{Q}主オーディオデバイス /dev/audio が、新しく差し込まれた USB オーディオデバ
```
イスの /dev/sound/1 を指していることがわかります。

<span id="page-436-0"></span>ここで USB オーディオデバイスを取り外しても、主オーディオデバイス /dev/audio はオンボードのオーディオには戻りません。主オーディオデバイス をシステムのオンボードのオーディオに戻す方法については、次の手順を参照して ください。

prtconf コマンドを使用して USB デバイス情報を参照して、システム上の USB オーディオデバイスを調べることもできます。

```
% prtconf
.
.
.
usb, instance #0
   hub, instance #0
        mouse, instance #0
        keyboard, instance #1
        device, instance #0
            sound-control, instance #0
            sound, instance #0
            input, instance #0
.
.
.
```
### ▼ 主 USB オーディオデバイスを変更する方法

USB オーディオデバイスを取り外すか変更して、特定のオーディオデバイス 1 つを主 オーディオデバイスにしたい場合は、次の手順を実行してください。この手順では、 例として主オーディオデバイスをオンボードのオーディオデバイスに変更します。

- **1.** スーパーユーザーになります。
- **2.** すべてのオーディオアプリケーションを閉じます。

**3.** オーディオドライバおよび **USB** ドライバが読み込まれているかを調べます。

```
# modinfo | grep -i audio
124 780e6a69 bb6e - 1 audiosup (Audio Device Support 1.12)
# modinfo | grep -i usb
48 13dba67 18636 199 1 ohci (USB OpenHCI Driver 1.31)
49 78020000 1dece - 1 usba (USBA: USB Architecture 1.37)
50 12e5f1f 35f 195 1 hubd (USB Hub Driver 1.4)
51 13ef53d 5e26 194 1 hid (USB HID Client Driver 1.16)
54 13f67f2 1b42 10 1 usbms (USB mouse streams 1.6)
56 127bbf0 2c74 11 1 usbkbm (USB keyboard streams 1.17)
#
```
**4.** オンボードのオーディオドライバを読み込んで再接続します。

# **devfsadm -i audiocs**

オンボードのオーディオドライバは、Sunblade 1000 では audiocs、Sunblade 100 では audiots です。

第 29 章 • USB デバイスの使用 (概要/手順) **437**

**5.** 主オーディオデバイスのリンクがオンボードのオーディオを指していることを確認 します。

```
# ls -lt /dev/audio*
                                  lrwxrwxrwx 1 root other 7 Jul 23 15:49 /dev/audio -> sound/0
                                 10 Jul 23 15:49 /dev/audioctl ->
sound/0ctl
# ls -lt /dev/sound/*
lrwxrwxrwx 1 root other 66 Jul 23 14:21 /dev/sound/0 ->
../../devices/pci@1f,4000/ebus@1/SUNW,CS4231@14,200000:sound,audio
lrwxrwxrwx 1 root other 69 Jul 23 14:21 /dev/sound/0ctl ->
../../devices/pci@1f,4000/ebus@1/SUNW,CS4231@14,200000:sound,audioctl
#
```
**6.** オンボードのオーディオが主オーディオデバイスになっていることを確認します。

% **audioplay /usr/demo/SOUND/sounds/bark.au**

audioplay コマンドは、デフォルトでオンボードのオーディオデバイスを使用し ます。

- **7. (**省略可能**)** 別の **USB** オーディオデバイスを差し込む前に、読み込み解除できる オーディオドライバをすべて読み込み解除します。
	- **a.** すべてのオーディオアプリケーションを閉じます。
	- **b.** オーディオドライバ情報を表示して、オーディオドライバが読み込まれていな いことを確認します。

```
# modinfo | grep -i audio
60 78048000 bb6e - 1 audiosup (Audio Device Support 1.12)
61 78152000 39a97 - 1 mixer (Audio Mixer 1.49)
 62 78118000 bf9f - 1 amsrc1 (Audio Sample Rate Conv. #1 1.3)
128 7805e000 14968 54 1 audiocs (CS4231 mixer audio driver 1.21)
#
```
**c.** オーディオドライバを読み込み解除します。

```
# modunload -i 0
# modinfo | grep -i audio
60 78048000 bb6e - 1 audiosup (Audio Device Support 1.12)
61 78152000 39a97 - 1 mixer (Audio Mixer 1.49)
#
この時点で、オンボードのオーディオドライバ audiocs は読み込み解除さ
れ、オープンすることはできません。ただし、主オーディオデバイスの
/dev/audio は、アプリケーションによって開かれている場合は何も変化しま
せん。
```
- **8. (**省略可能**) USB** オーディオデバイスを差し込みます。
- **9. (**省略可能**)** 新しいオーディオリンクを調べます。

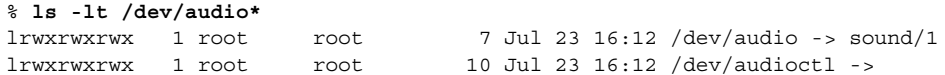

**438** Solaris のシステム管理 (基本編) • 2004 年 4 月

```
sound/1ctl
% ls -lt /dev/sound/*
lrwxrwxrwx 1 root root 77 Jul 23 16:12 /dev/sound/1ctl ->
../../devices/pci@1f,4000/usb@5/hub@1/device@3/sound-control@0:sound,...
lrwxrwxrwx 1 root root 74 Jul 23 16:12 /dev/sound/1 ->
../../devices/pci@1f,4000/usb@5/hub@1/device@3/sound-control@0:sound,...
lrwxrwxrwx 1 root root 66 Jul 23 15:59 /dev/sound/0 ->
../../devices/pci@1f,4000/ebus@1/SUNW,CS4231@14,200000:sound,audio
lrwxrwxrwx 1 root root 69 Jul 23 15:59 /dev/sound/0ctl ->
../../devices/pci@1f,4000/ebus@1/SUNW,CS4231@14,200000:sound,aud...
%
```
# USB オーディオデバイスに関する問題の 障害追跡

この節では、USB オーディオデバイス問題の障害追跡の方法を説明します。

### USB オーディオの問題を解決する

ドライバを適用し、音量も上げているのに、USB スピーカから音が出ないことがあり ます。デバイスをホットプラグしてもこの動作が変化しないことがあります。

この問題を解決するには、USB スピーカの電源を再投入します。

#### オーディオデバイスの所有権に関する注意事項

オーディオデバイスを操作するときは、オーディオデバイスの所有権に関する、次に 挙げる点に注意してください。

- USB オーディオデバイスを差し込む時にコンソールからログインしていると、コ ンソールが /dev/\* エントリの所有者になります。つまり、コンソールでログイン している限り、オーディオデバイスを使用できることになります。
- USB オーディオデバイスを差し込む時にコンソールにログインしていない場合、 root がそのデバイスの所有者になります。ただし、その後にコンソールにログイ ンして USB オーディオデバイスにアクセスしようとすると、デバイスの所有権は コンソールに変更されます。詳細については、logindevperm(4) のマニュアル ページを参照してください。
- リモートから rlogin コマンドでログインして USB オーディオデバイスにアクセ スしようとした場合は、所有権は変更されません。たとえば、権限のないユーザー が、他の人の所有するマイクを通して行われる会話を聞くことはできません。

第 29 章 • USB デバイスの使用 (概要/手順) **439**

# cfgadm コマンドを使用した USB デバ イスのホットプラグ (作業マップ)

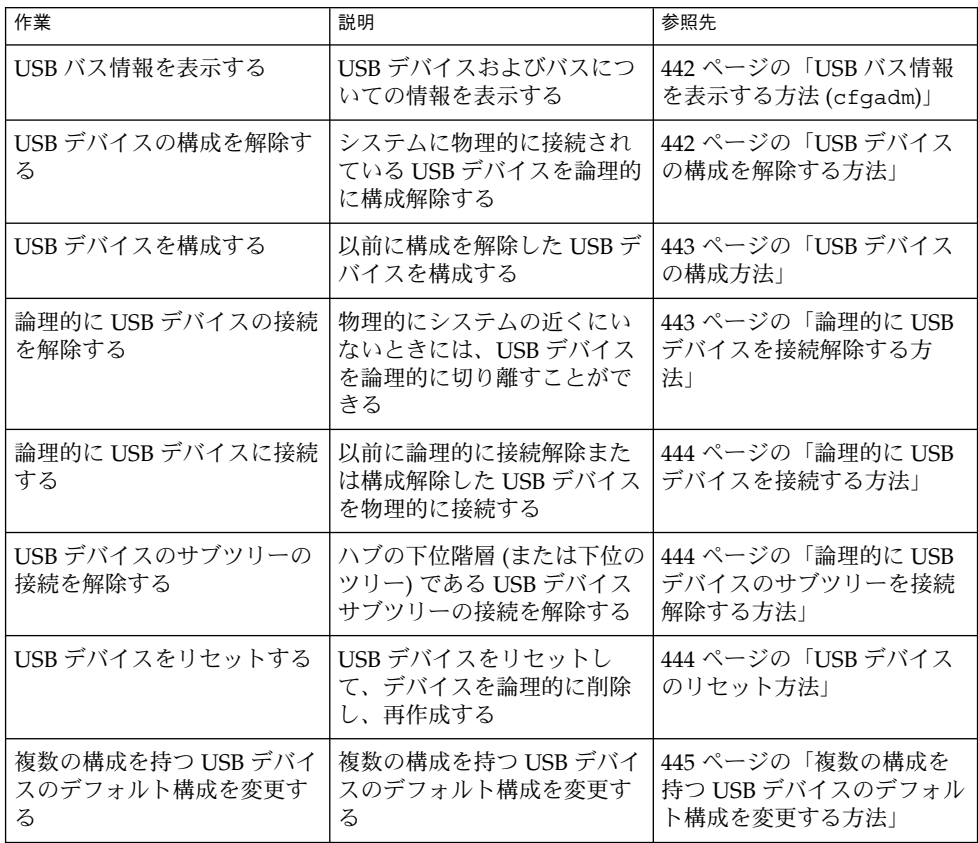

## cfgadm コマンドを使った USB デバイ スのホットプラグ

cfgadm コマンドを使用せずに稼働中のシステムから USB デバイスを追加または削除 することができます。ただし、USB デバイスは、デバイスを物理的に削除しなくて も「論理的に」ホットプラグすることができます。 この方法は、リモートで作業中に 機能していない USB デバイスを無効にしたりリセットしたりする必要がある場合に便 利です。cfgadm コマンドを使うと、メーカーや製品情報を含む USB デバイスツリー を表示することもできます。

cfgadm コマンドは接続点についての情報を表示します。接続点とは、動的再構成を 行うことができるシステム内の特定の場所のことです。接続点は、次の要素から構成 されています。

- 占有装置 (occupant)。USB デバイスなどの、システムに構成可能なハードウェア リソースのことです。
- 受容体 (receptacle)。USB ポートなどの、占有装置を受け入れる場所のことです。

接続点は、論理と物理の両方の接続点 ID (Ap\_Id) で表現されます。物理 Ap\_Id は接 続点の物理的なパス名です。論理 Ap\_Id は物理 Ap\_Id に代わるユーザーに理解しや すい ID です。Ap\_Id の詳細については、cfgadm\_usb(1M) のマニュアルページを 参照してください。

cfgadm コマンドを使用すると、USB デバイスステータス情報を取得できます。

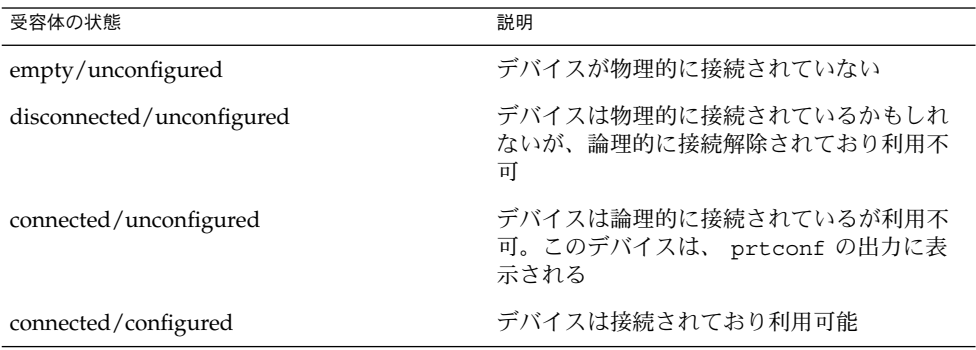

次の節では、ソフトウェアから cfgadm コマンドを使用して USB デバイスにホット プラグする方法について説明します。次のすべてのサンプル USB デバイス情報は、関 連した情報に焦点を合わせるために一部省略されています。

第 29 章 • USB デバイスの使用 (概要/手順) **441**

### <span id="page-441-0"></span>USB バス情報を表示する方法 (cfgadm)

cfgadm コマンドを使用して USB バス情報を表示します。たとえば、次のようになり ます。

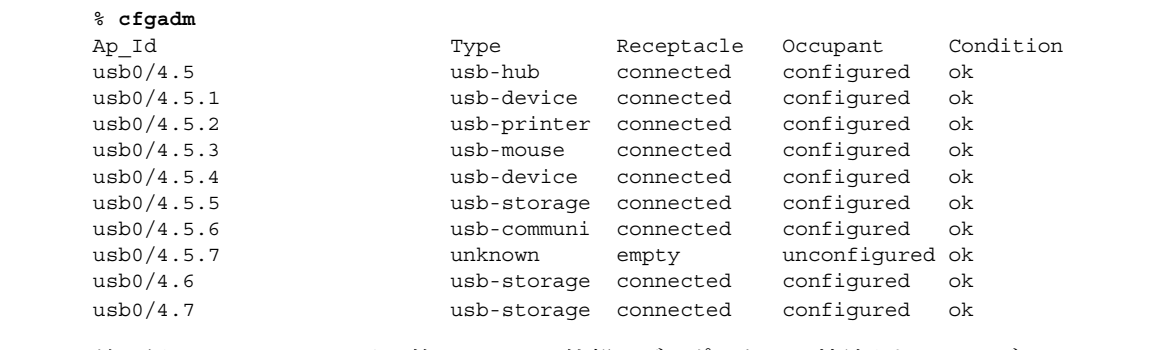

前の例で usb0/4.5.1 は、第 2 レベルの外部ハブのポート 1 に接続されているデバ イスを識別します。この第 2 レベルハブは第 1 レベルの外部ハブのポート 5 に接続さ れており、また第 1 レベルのハブは最初の USB コントローラのルートハブであるポー ト 4 に接続されています。

次の cfgadm コマンドを使用して、特定の USB デバイス情報を表示します。たとえ ば、次のようになります。

```
% cfgadm -l -s "cols=ap_id:info"
```
Ap Id Information usb0/4.5.1 Mfg: Inside Out Networks Product: Edgeport/421 NConfigs: 1 Config: 0 : ... usb0/4.5.2 Mfg: <undef> Product: <undef> NConfigs: 1 Config: 0 ... usb0/4.5.3 Mfg: Mitsumi Product: Apple USB Mouse NConfigs: 1 Config: 0 ... usb0/4.5.4 Mfg: NMB Product: NMB USB KB/PS2 M NConfigs: 1 Config: 0 usb0/4.5.5 Mfg: Hagiwara Sys-Com Product: SmartMedia R/W NConfigs: 1 Config: 0 : ... usb0/4.5.6 Mfg: 3Com Inc. Product: U.S.Robotics 56000 Voice USB Modem NConfigs: 2 ... usb0/4.5.7 usb0/4.6 Mfg: Iomega Product: USB Zip 250 NConfigs: 1 Config: 0 : Default usb0/4.7 Mfg: Iomega Product: USB Zip 100 NConfigs: 1 Config: 0 : Default

prtconf コマンドを使用して USB 構成情報を表示する例については、422 [ページ](#page-421-0) の「USB [デバイス情報を表示する方法](#page-421-0) (prtconf) 」を参照してください。

### ▼ USB デバイスの構成を解除する方法

システムに物理的に接続されている USB デバイスの構成を解除することはできます が、ドライバを適用することはできません。USB デバイスの構成を解除しても、その デバイスは prtconf 出力に表示されることに注意してください。

<span id="page-442-0"></span>**1.** スーパーユーザーになります。

# **cfgadm**

**2. USB** デバイスの構成を解除します。

```
# cfgadm -c unconfigure usb0/4.7
Unconfigure the device: /devices/pci@8,700000/usb@5,3/hub@4:4.7
This operation will suspend activity on the USB device
Continue (yes/no)? y
```
**3.** デバイスの構成が解除されていることを確認します。

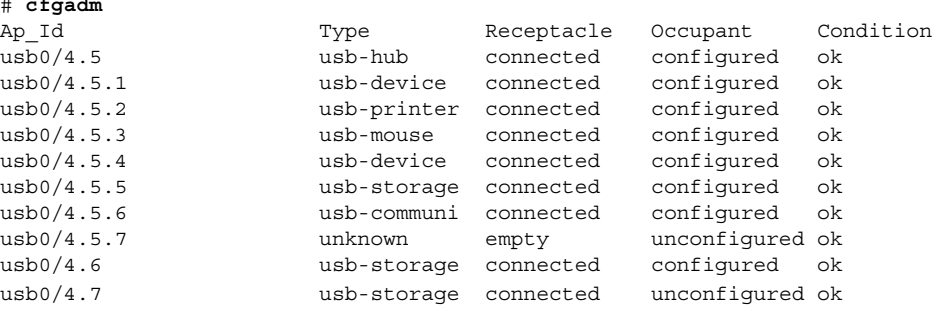

### ▼ USB デバイスの構成方法

- **1.** スーパーユーザーになります。
- **2. USB** デバイスを構成します。

```
# cfgadm -c configure usb0/4.7
```
**3. USB** デバイスが構成されていることを確認します。

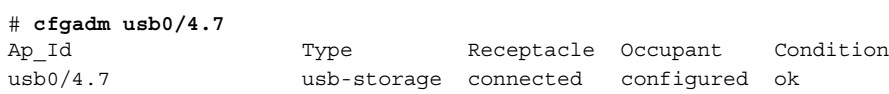

### ▼ 論理的に USB デバイスを接続解除する方法

システムから USB デバイスを取り外し、prtconf 出力を削除したいが、物理的にシ ステムの近くにいない場合、USB デバイスの接続を論理的に解除できます。デバイス が物理的に接続されているが、論理的に接続解除されている場合には、そのデバイス は使用できず、システムにも表示されません。

- **1.** スーパーユーザーになります。
- **2. USB** デバイスの接続を解除します。

```
# cfgadm -c disconnect -y usb0/4.7
```
第 29 章 • USB デバイスの使用 (概要/手順) **443**

<span id="page-443-0"></span>**3.** デバイスが接続解除されていることを確認します。

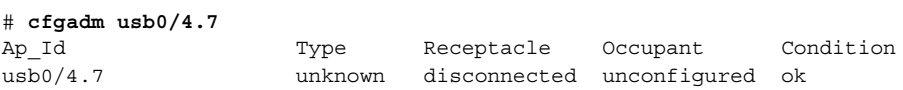

▼ 論理的に USB デバイスを接続する方法

次の手順を使用して、以前に論理的に接続解除または構成解除された USB デバイスを 論理的に接続します。

- **1.** スーパーユーザーになります。
- **2. USB** デバイスを接続します。
	- # **cfgadm -c configure usb0/4.7**
- **3.** デバイスが接続されていることを確認します。

```
# cfgadm usb0/4.7
Ap Id Type Receptacle Occupant Condition
usb0/4.7 usb-storage connected configured ok
デバイスを利用できるようになり、システムにも表示されるようになります。
```
▼ 論理的に USB デバイスのサブツリーを接続解除す る方法

次の手順を使用して、USB デバイスのサブツリーを接続解除します。サブツリーは、 ハブの下位デバイスの階層 (ツリー) です。

**1.** スーパーユーザーになります。

 $\mathbf{r}$  **c**  $\mathbf{r}$  **c**  $\mathbf{r}$  **c**  $\mathbf{r}$ 

**2. USB** デバイスサブツリーを削除します。

# **cfgadm -c disconnect -y usb0/4**

**3. USB** デバイスサブツリーの接続解除を確認します。

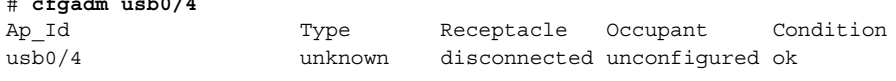

## ▼ USB デバイスのリセット方法

USB デバイスでエラーが発生した場合は、cfgadm コマンドを使ってデバイスをリ セットします。このコマンドを使うと、デバイスを論理的に削除し、再作成すること ができます。

**444** Solaris のシステム管理 (基本編) • 2004 年 4 月

- <span id="page-444-0"></span>**1.** スーパーユーザーになります。
- **2.** デバイスが使用中でないことを確認します。
- **3.** デバイスをリセットします。

# **cfgadm -x usb\_reset -y usb0/4.7**

**4.** デバイスが接続されていることを確認します。

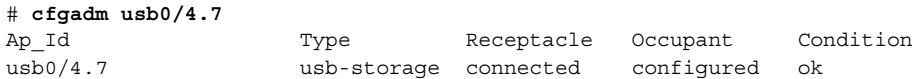

▼ 複数の構成を持つ USB デバイスのデフォルト構成 を変更する方法

複数の構成を持つ USB デバイスを操作するときには、次の点を考慮してください。

- USB デバイスの構成には、デバイス自体がどのようにオペレーティングシステム に表示されるかを定義します。この構成方法は、前の節で cfgadm について説明 したシステムデバイスの構成方法とは異なります。
- 一部の USB デバイスでは、複数の構成がサポートされますが、一度に有効にでき る構成は 1 つだけです。
- 複数の構成を持つデバイスを特定するには、cfgadm -lv の出力を確認します。 *Nconfigs* は、1 より大きい値になります。
- デフォルトの USB 構成は、configuration 1 です。現在の構成は、cfqadm -lv 出 力の *Config* に反映されます。
- デフォルトの構成を変更しても、同じポートに再接続している間は、デバイスのリ ブート、ホットリムーブ、および再構成を行なっても、構成の変更は適用されませ ん。
- **1.** デバイスが使用中でないことを確認します。
- **2.** デフォルトの **USB** 構成を変更します。 たとえば、次のようになります。
	- # **cfgadm -x usb\_config -o config=2 usb0/4** Setting the device: /devices/pci@1f,0/usb@c,3:4 to USB configuration 2 This operation will suspend activity on the USB device Continue (yes/no)? **yes**
- **3.** デバイスの変更を確認します。

たとえば、次のようになります。

```
# cfgadm -lv usb0/4
Ap_Id Receptacle Occupant Condition Information When Type
    Busy Phys_Id
```
第 29 章 • USB デバイスの使用 (概要/手順) **445**

usb0/4 connected unconfigured ok Mfg: Sun 2000 Product: USB-B0B0 aka Robotech With 6 EPPS High Clk Mode NConfigs: 7 Config: 2 : EVAL Board Setup unavailable usb-device n /devices/pci@1f,0/usb@c,3:4 Config が「2」になります。

## 第 **30** 章

# デバイスへのアクセス (概要)

ここでは、システム上のデバイスにアクセスする方法について説明します。

この章の内容は次のとおりです。

- 447 ページの「デバイスへのアクセス」
- 449 [ページの「論理ディスクデバイス名」](#page-448-0)
- 452 [ページの「論理テープデバイス名」](#page-451-0)
- 453 [ページの「論理リムーバブルメディアデバイス名」](#page-452-0)

デバイスの構成についての概要は[、第](#page-362-0) 27 章を参照してください。

# デバイスへのアクセス

コマンドを使用してディスク、ファイルシステムなどのデバイスを管理する場合、デ バイス名を指定する方法を知っている必要があります。通常、論理デバイス名を使用 して、システムに接続されたデバイスを表すことができます。論理デバイス名と物理 デバイス名は、システム上でそれぞれ論理デバイスファイルと物理デバイスファイル によって表現されます。

### デバイス情報が作成される方法

システムがブートされると、デバイス階層が作成されて、システムに接続されたすべ てのデバイスが表示されます。カーネルは、このデバイス階層情報を使用して、ドラ イバを該当するデバイスに対応づけて、特定の操作を実行するドライバへの一連のポ インタを与えます。デバイス階層の詳細については、『*OpenBoot 3.x* コマンド・リ ファレンスマニュアル』を参照してください。

### デバイスの管理方法

devfsadm コマンドによって、/dev と /devices ディレクトリ内にある特殊デバイ スファイルを管理します。デフォルトでは、devfsadm コマンドはすべてのドライバ をシステムに読み込み、可能な限りのデバイスに接続しようとします。次に、 devfsadm コマンドはデバイスファイルを /devices ディレクトリに作成し、論理リ ンクを /dev ディレクトリに作成します。devfsadm コマンドは、/dev と /devices のディレクトリの管理に加えて、path\_to\_inst(4) インスタンスデータ ベースも保守します。

動的再構成イベントに応答する、再構成ブート処理とディレクトリ /dev および /devices の更新は、両方とも devfsadmd (devfsadm コマンドのデーモン版) に よって処理されます。このデーモンは、システムブート時に /etc/rc\* スクリプトか ら起動します。

devfsadmd デーモンは再構成イベントによるデバイス構成の変化を自動的に検出す るため、このコマンドを対話的に実行する必要はありません。

詳細については、devfsadm(1M) のマニュアルページを参照してください。

### デバイス名の命名規則

Solaris 環境では、デバイスは次の 3 つの方法で参照されます。

- 物理デバイス名 デバイス情報階層の完全デバイスパス名を表します。物理デバイ ス名は、次のコマンドを使用して表示できます。
	- dmesq
	- format
	- sysdef
	- prtconf

物理デバイスファイルは、/devices ディレクトリにあります。

- インスタンス名 システム上のデバイスすべてのカーネル短縮名を表します。たと えば、sd0 と sd1 は、2 つのディスクデバイスのインスタンス名を表します。イ ンスタンス名は、/etc/path\_to\_inst ファイルにマップされており、次のコマ ンドによって表示できます。
	- dmesq
	- sysdef
	- prtconf
- 論理デバイス名 デバイスを参照する際に、ほとんどのファイルシステムコマンド で使用されます。論理デバイス名を使用するファイルコマンドについては[、表](#page-449-0) [30–1](#page-449-0) を参照してください。/dev ディレクトリの論理デバイスファイルは、 /devices ディレクトリの物理デバイスファイルにシンボリックリンクされてい ます。

# <span id="page-448-0"></span>論理ディスクデバイス名

論理デバイス名は、次の場合に、ディスクデバイスにアクセスするために使用されま す。

- システムに新しいディスクを追加する
- システム間でディスクを移動する
- ローカルディスク上にあるファイルシステムにアクセスまたはそれをマウントする
- ローカルファイルシステムのバックアップをとる

管理コマンドの多くは、ディスクスライスまたはファイルシステムを参照する引数を 使用します。

シンボリックリンクされるサブディレクトリ (/dev/dsk または /dev/rdsk のどち らか) に続けて、特定のコントローラ、ディスク、およびスライスを識別する文字列 を指定することによって、ディスクデバイスを参照してください。

/dev/[r]dsk/cWtXdVsZ

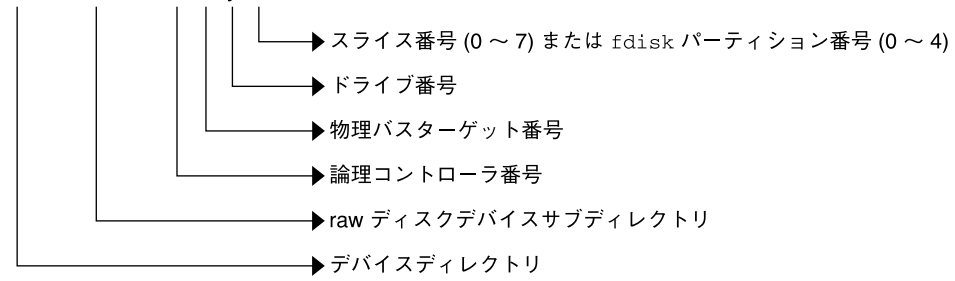

図 **30–1** 論理デバイス名

### ディスクサブディレクトリの指定

ディスクとファイルの管理コマンドには、raw (または「キャラクタ型」) デバイスイ ンタフェースか、「ブロック」デバイスインタフェースを使用する必要があります。 この区別は、データがデバイスから読み取られる方法によって決まります。

raw デバイスインタフェースは、一度に少量のデータだけを転送します。ブロックデ バイスインタフェースには、大量のデータブロックが一度に読み取られるバッファー が含まれます。

コマンドによって、必要なインタフェースは異なります。

■ コマンドが raw デバイスインタフェースを必要とする場合は、/dev/rdsk サブ ディレクトリを指定してください。(rdsk の r は、raw を表します。)

第 30 章 • デバイスへのアクセス (概要) **449**

- <span id="page-449-0"></span>■ コマンドがブロックデバイスインタフェースを必要とする場合は、/dev/dsk サ ブディレクトリを指定してください。
- コマンドが /dev/dsk または /dev/rdsk のどちらを必要とするかがわからない 場合は、そのコマンドのマニュアルページの説明を参照してください。

次の表に、一般的に使用されるディスクコマンドとファイルシステムコマンドの一部 に必要なインタフェースを示します。

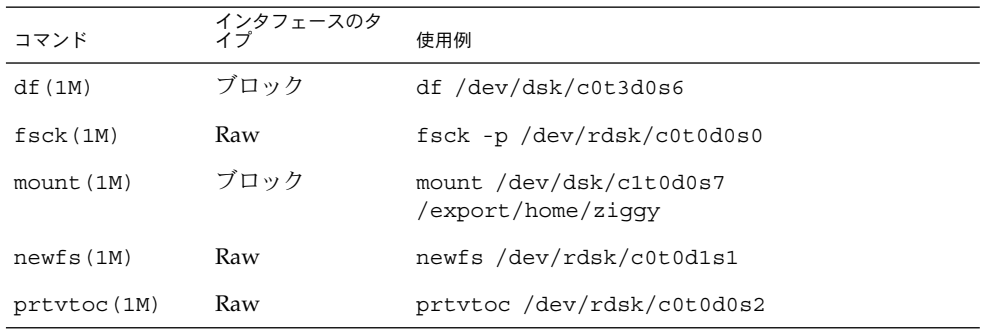

表 **30–1** 使用頻度の高いコマンドに必要なデバイスインタフェースのタイプ

### スライスの指定

特定のスライスを特定のディスクで識別するために使用する文字列は、コントローラ のタイプが、直接またはバス指向のどちらであるかによって決まります。次の表に、 直接コントローラとバス指向コントローラのどちらであるかによって、プラット フォームが何になるかを示します。

表 **30–2** コントローラのタイプ

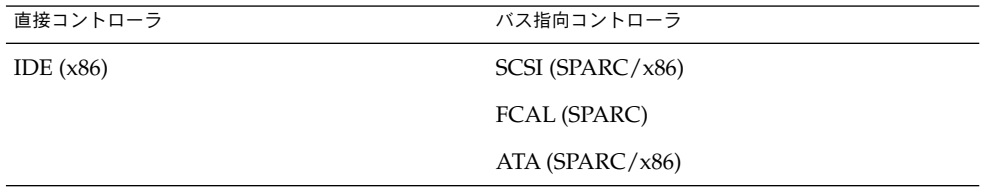

両方のタイプのコントローラについて、次の節で説明します。

注 **–** コントローラ番号は、システム初期設定時に自動的に割り当てられます。この番 号は、厳密に論理的なものであり、物理コントローラに直接対応するものではありま せん。

### x86: 直接コントローラでアクセスされるディスク

x86 システムにおいて IDE コントローラでアクセスされるディスクにスライスを指定 するには、下の図に示す命名規則に従ってください。

 $c$ wdx $[sy, pz]$ 

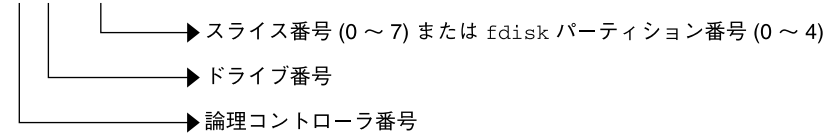

図 **30–2** x86: 直接コントローラでアクセスされるディスク

Solaris fdisk パーティション全体を示すには、スライス 2 (S2) を指定してくださ い。

システムにコントローラが 1 つしかない場合、*w* は、通常、0 になります。

### SPARC: バス指向コントローラでアクセスされる ディスク

SPARC システムにおいてバス指向コントローラ (SCSI など) でアクセスされるディス クにスライスを指定するには、下の図に示す命名規則に従ってください。

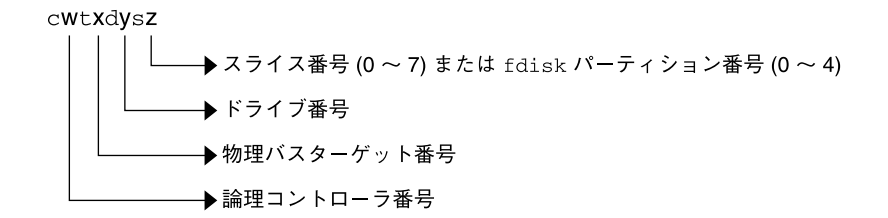

図 **30–3** SPARC: バス指向コントローラでアクセスされるディスク

直接接続されるディスク (Ultra10 の IDE ディスクなど) を備えている SPARC システ ムでは、バス指向コントローラを備えているシステムと同じ命名規則になります。

システムにコントローラが 1 つしかない場合、*w* は、通常、0 になります。

SCSI コントローラの場合、*x* はデバイスの背面にあるスイッチによって設定された ターゲットアドレス、*y* はターゲットに接続されたドライブの論理デバイス番号 (LUN) を示します。ディスクに組み込みコントローラがある場合、*y* は通常 0 になり ます。

ディスク全体を示すには、スライス 2 (S2) を指定してください。

第 30 章 • デバイスへのアクセス (概要) **451**

## <span id="page-451-0"></span>x86: SCSI コントローラでアクセスされるディスク

x86 システムにおいて SCSI コントローラでアクセスされるディスクにスライスを指定 するには、下の図に示す命名規則に従ってください。

cVtWdX[sy, pz]

▶スライス番号 (0 〜 7) または fdisk パーティション番号 (0 〜 4) ドライブ番号 ▶物理バスターゲット番号 →論理コントローラ番号

図 **30–4** x86: SCSI コントローラでアクセスされるディスク

システムにコントローラが 1 つしかない場合、*v* は、通常、0 になります。

SCSI コントローラの場合、*w* はデバイスの背面にあるスイッチによって設定された ターゲットアドレス、*x* はターゲットに接続されたドライブの論理デバイス番号 (LUN) を示します。ディスクに組み込みコントローラがある場合、*x* は通常 0 になり ます。

Solaris fdisk パーティション全体を示すには、スライス 2 (s2) を指定してくださ い。

## 論理テープデバイス名

論理テープデバイスファイルは、/devices ディレクトリからのシンボリックリンク として、/dev/rmt/\* ディレクトリにあります。

**452** Solaris のシステム管理 (基本編) • 2004 年 4 月

<span id="page-452-0"></span>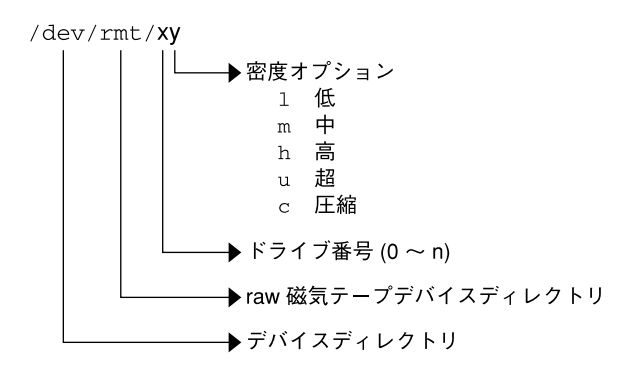

図 **30–5** 論理テープデバイス名

システムに接続された最初のテープデバイスは 0 (/dev/rmt/0 ) です。テープ密度の 値 (l、m、 h、c、および u) の詳細については、第 52 [章を](#page-774-0)参照してください。

# 論理リムーバブルメディアデバイス名

リムーバブルメディアは、ボリューム管理 (vold) によって管理されるため、論理デ バイス名は、手動でメディアをマウントしない限り、通常使用されません。

システムのリムーバブルメディアデバイスを表す、論理デバイス名については、 第 18 [章の](#page-238-0)説明を参照してください。

第 30 章 • デバイスへのアクセス (概要) **453**

Solaris のシステム管理 (基本編) • 2004 年 4 月

# 第 **31** 章

# ディスクの管理

以下の各章で、ディスク管理について説明します。

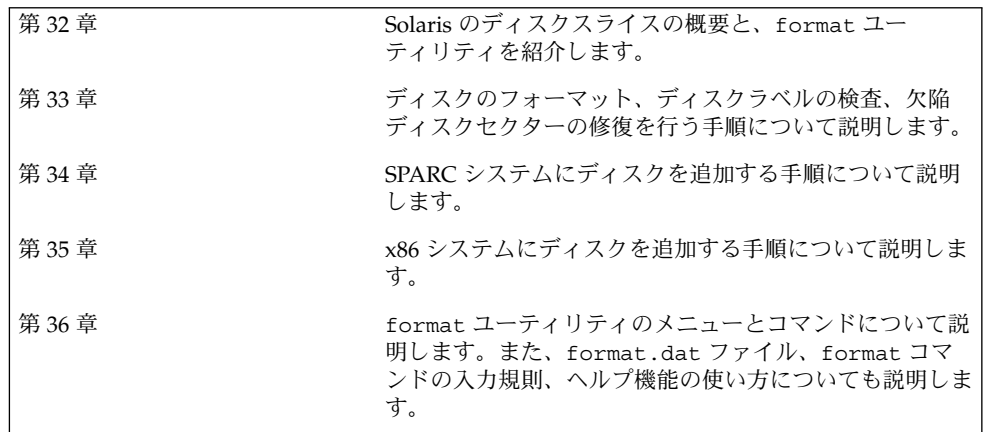

Solaris のシステム管理 (基本編) • 2004 年 4 月

<span id="page-456-0"></span>第 **32** 章

# ディスクの管理 (概要)

この章では、Solaris ディスクスライスの概要および format ユーティリティについて 説明します。

この章の内容は次のとおりです。

- 457 ページの「Solaris アップデートリリースの新しいディスク管理機能」
- 462 ページの「Solaris 9 [リリースの新しいディスク管理機能」](#page-461-0)
- 463 [ページの「ディスク管理作業についての参照先」](#page-462-0)
- 463 [ページの「ディスク管理の概要」](#page-462-0)
- 464 [ページの「ディスク関連の用語」](#page-463-0)
- 464 [ページの「ディスクスライスについて」](#page-463-0)
- 470 ページの「format [ユーティリティ」](#page-469-0)
- 473 [ページの「ディスクラベルについて」](#page-472-0)
- 476 [ページの「ディスクをスライスに分割する」](#page-475-0)

システムにディスクを追加する方法については[、第](#page-502-0) 34 章また[は第](#page-514-0) 35 章を参照してく ださい。

# Solaris アップデートリリースの新しい ディスク管理機能

この節では、この Solaris リリースの新しいディスク管理機能について説明します。

### SPARC: EFI ディスクラベルによるマルチテラバイ トボリュームのサポート

**Solaris 9 4/03** – この Solaris リリースでは、64 ビット Solaris カーネルを実行している システムで 1T バイトを超えるディスクをサポートします。32 ビット Solaris カーネル を実行するシステム (Solaris x86 版を実行するシステムなど) に接続されたディスクで は、EFI (Extensible Firmware Interface) ディスクラベルは使用できません。

#### EFI の仕様は

[http://www.intel.com/technology/efi/main\\_specification.htm](http://www.intel.com/technology/efi/main_specification.htm) からダ ウンロードできます。

EFI ラベルは、物理ディスクボリュームと仮想ディスクボリュームをサポートしま す。このリリースには、1T バイトを超えるディスクを管理するための更新版ディスク ユーティリティが付属しています。UFS ファイルシステムには EFI ディスクラベルと の互換性があり、1T バイトを超えるサイズの UFS ファイルシステムを作成すること ができます。マルチテラバイトの UFS ファイルシステムの作成方法については、[547](#page-546-0) 999 ページの「SPARC: マルチテラバイトの UFS [ファイルシステムのサポート」を](#page-546-0)参 照してください。

1T バイトを超えるファイルシステムを作成する必要がある場合は、別パッケージの Sun QFS ファイルシステムも使用できます。Sun QFS ファイルシステムについては、 <http://docs.sun.com/> で、『Sun QFS, Sun SAM-FS, Sun SAM-QFS ファイルシス テム管理マニュアル』を参照してください。

今回の Solaris リリースでは、Solaris ボリュームマネージャでも 1T バイトを超える ディスク管理が可能です。Solaris ボリュームマネージャの使用方法については、 『*Solaris* ボリュームマネージャの管理』を参照してください。

サイズが 1T バイトに満たないディスクでは、引き続き VTOC ラベルを使用できま す。現在のシステムでサイズが 1T バイトに満たないディスクしか使用しない場合 は、以前の Solaris リリースと同じ方法でディスク管理を行います。サイズが 1T バイ トに満たないディスクに EFI ラベルでラベル付けを行う場合は、format-e コマンド を使用します。詳細については、489 ページの「例 — サイズが 1T [バイトに満たない](#page-488-0) ディスクに EFI [ラベルを付ける」を](#page-488-0)参照してください。

#### EFI ラベルと VTOC ラベル

EFI ディスクラベルと VTOC ディスクラベルとの相違点は次のとおりです。

- サイズが 1T バイトを超えるディスクをサポートする
- スライス 0 ~ 6 を使用できる (スライス 2 はその他のスライス)
- 一次(バックアップ) ラベルまたはその他のパーティションを使ってパー ティションやスライスをオーバーラップすることはできない。EFI ラベルのサイズ は通常 34 セクターであり、パーティションの開始セクターは 34 になる。つま り、開始セクターが 0 のパーティションは存在しない
- シリンダ、ヘッド、およびセクターの情報は、ラベルには格納されない。サイズは ブロック単位で報告される
- 代替シリンダ領域(ディスクの終わりから2つめまでのシリンダ)に格納されてい た情報は、スライス 8 に格納される
- format ユーティリティを使ってパーティションサイズを変更する場合、サイズ 0 のパーティションには unassigned パーティションタグが割り当てられる。 format ユーティリティでは、0 より大きいサイズのパーティションには、デ フォルトにより usr パーティションタグが割り当てられる。パーティションを変 更したあと新しいパーティションタグを割り当てたい場合は、パーティション変更 メニューを使用する。ただし、サイズ 0 以外のパーティションに unassigned パーティションタグを割り当て直すことはできない

#### EFI ディスクラベルの制限

サイズが 1T バイトを超えるディスクを使用することが現在の環境にとって適切かど うかを判断するときは、次の点を考慮してください。

- SCSI ドライバの ssd は、現時点で最大 2T バイトをサポートする。2T バイトを超 えるディスク容量を必要とする場合は、Solaris ボリュームマネージャなどのボ リューム管理製品を使用して大規模なデバイスを作成する
- EFI ラベル付きディスクを使用するシステム向けの階層化されたソフトウェア製品 で、EFI ラベル付きディスクにアクセスできないことがある
- 以前の Solaris リリースを実行しているシステムは、EFI ラベル付きディスクを認 識しない
- IDE ディスクでは EFI ディスクラベルがサポートされていない
- EFI ラベル付きディスクからブートを実行できない
- Solaris 管理コンソールの「ディスク」ツールでは、EFI ラベル付きディスクを管理 できない。EFI ラベル付きディスクを管理したい場合は、format ユーティリ ティを使ってディスクをパーティションに分割したあと、format ユーティリ ティか、Solaris 管理コンソールの拡張ストレージツールを使用する
- EFI 仕様では、スライスのオーバーラップは禁止されている。*cxtydz* でディスク全 体を表現する
- ディスクやパーティションのサイズ情報を提供する。使用可能な単位はセクターま たはブロック。シリンダおよびヘッドは使用できない
- 次の format オプションは、EFI ラベル付きディスクではサポートされていない か、不適切である
	- save オプション。EFI ラベル付きディスクは format.dat ファイルにエント リを必要としない。したがって、このオプションはサポートされない
	- backup オプション。ディスクドライバは、一次ラベルを検出してディスクに 書き込む。したがって、このオプションは不適切である

第 32 章 • ディスクの管理 (概要) **459**

### EFI ラベル付きディスクを使用したシステムへのインス トール

Solaris インストールユーティリティは、EFI ラベル付きディスクを自動的に認識しま す。しかし、これらのディスクのパーティション分割をやり直すことはできません。 インストール前またはインストール後にこれらのディスクのパーティション分割をや り直したい場合は、format ユーティリティを使用してください。Solaris Upgrade ユーティリティおよび Live Upgrade ユーティリティも EFI ラベル付きディスクを認 識します。しかし、EFI ラベル付きディスクからシステムのブートを実行することは できません。

EFI ラベル付きディスクを使用するシステム上に Solaris をインストールした場合、次 のようなパーティションテーブル情報が得られます。

Current partition table (original): Total disk sectors available: 2576924638 + 16384 (reserved sectors)

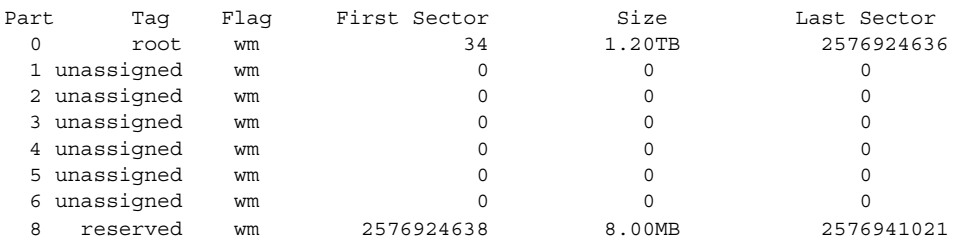

### EFI ラベル付きディスクの管理

EFI ラベル付きディスクの管理方法は、次の表で確認できます。

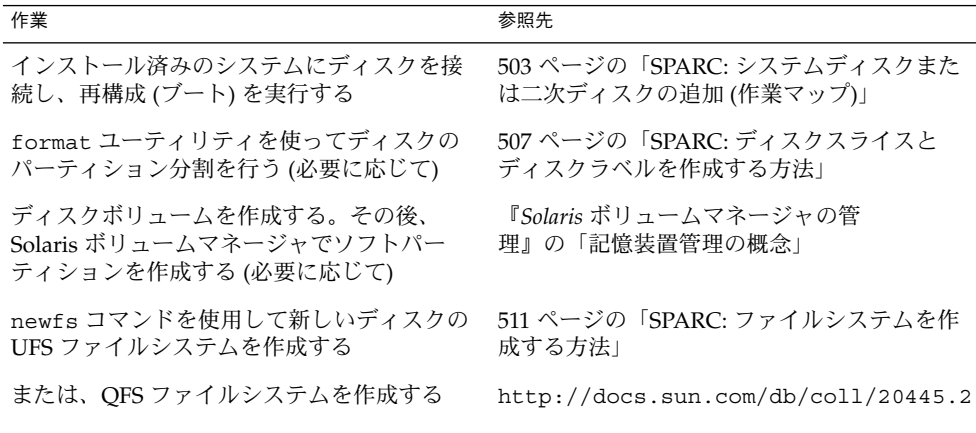

### EFI ラベル付きディスクの複製

以前の Solaris リリースでは、ディスク全体がスライス 2 (s2) で表されていました。 dd コマンドを使って、ディスクを複製またはコピーできます。このコマンドは、次の ように入力します。

dd if=/dev/rdsk/c0t0d0s2 of=/dev/rdsk/c0t2d0s2 bs=128k

ここでは、複製後のディスクに一意の UUID を割り当てる必要があります。した がって、1T バイトを超えるサイズのディスクの複製 (コピー) 方法が若干異なりま す。たとえば、次のようになります。

1. dd コマンドを使って EFI ラベル付きディスクを複製します。

# **dd if=/dev/rdsk/c0t0d0 of=/dev/rdsk/c0t2d0 bs=128k**

2. 複製対象のディスクの prtvtoc 出力を fmthard コマンドにパイプして、複製済 みディスク用の新しいラベルを作成します。

```
# prtvtoc /dev/rdsk/c0t0d0 | fmthard -s - /dev/rdsk/c0t2d0
```
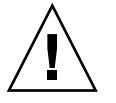

注意 **–** 複製済みディスク用の新しいラベルは、必ず作成してください。作成しない と、その他のソフトウェア製品によって UUID の重複が検出された時点で、EFI ラベ ル付きディスクのデータが破壊されることがあります。

### EFI ディスクラベルに関する問題の障害追跡

EFI ラベル付きディスクに関する問題の障害追跡には、次のエラーメッセージと解決 法を参考にしてください。

エラーメッセージ

The capacity of this LUN is too large. Reconfigure this LUN so that it is < 2TB.

#### 原因

SCSI デバイス上に 2T バイトを超えるパーティションを作成しようとしました。

#### 解決法

SCSI デバイス上には、2T バイト未満のパーティションを作成してください。

#### エラーメッセージ

```
Dec 3 09:26:48 holoship scsi: WARNING: /sbus@a,0/SUNW,socal@d,10000/
sf@1,0/ssd@w50020f23000002a4,0 (ssd1):
Dec 3 09:26:48 holoship disk has 2576941056 blocks, which is too large
for a 32-bit kernel
```
#### 原因

32 ビット SPARC カーネルを実行しているシステムを、サイズが 1T バイトを超え るディスクでブートしようとしました。

第 32 章 • ディスクの管理 (概要) **461**

<span id="page-461-0"></span>解決法

サイズが 1T バイト以上のディスクでは、64 ビット SPARC カーネルを実行してい るシステムをブートしてください。

エラーメッセージ

Dec 3 09:12:17 holoship scsi: WARNING: /sbus@a,0/SUNW,socal@d,10000/ sf@1,0/ssd@w50020f23000002a4,0 (ssd1): Dec 3 09:12:17 holoship corrupt label - wrong magic number

原因

Solaris 9 8/03 より古い Solaris リリースで動作するシステムにこのディスクを追加 しようとしました。

#### 解決法

このディスクは、EFI ディスクラベルをサポートしている Solaris リリースで動作 するシステムに追加してください。

## Solaris 9 リリースの新しいディスク管理 機能

この節では、Solaris 9 リリースの新しいディスク管理機能について説明します。

### Solaris ボリュームマネージャとソフトパー ティション

これまでバンドルされていなかった Solstice DiskSuite™ 製品が、Solaris ボリューム マネージャという名前で Solaris 9 リリースに含まれることになりました。Solaris ボ リュームマネージャの新機能である「ソフトパーティション」を利用すると、各 ディスクに 8 つ以上のパーティションを作成できます。

Solaris ボリュームマネージャの詳細については、『*Solaris* ボリュームマネージャの管 理』の「記憶装置管理の概念」を参照してください。ソフトパーティションの詳細 は、『*Solaris* ボリュームマネージャの管理』の「ソフトパーティション (概要)」を参 照してください。

**462** Solaris のシステム管理 (基本編) • 2004 年 4 月

# <span id="page-462-0"></span>ディスク管理作業についての参照先

ディスク管理の手順については、次を参照してください。

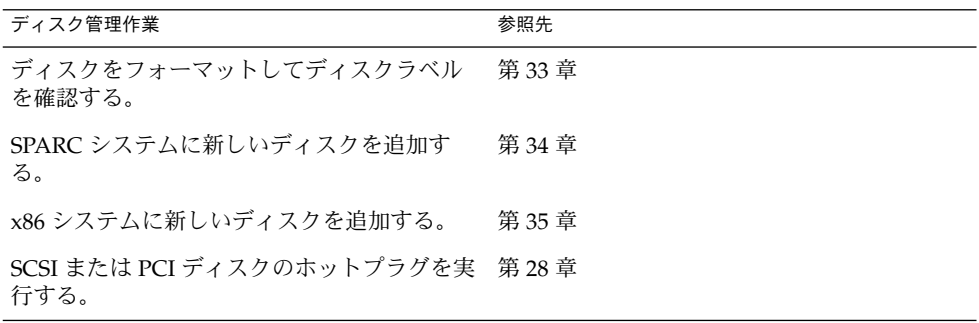

## ディスク管理の概要

一般に、Solaris 環境におけるディスクの管理とは、システムを設定し、Solaris インス トールプログラムを実行し、適切なディスクスライスおよびファイルシステムを作成 してオペレーティングシステムをインストールすることを意味します。また、 format ユーティリティを使用して、新しいディスクドライブを追加したり、欠陥 ディスクドライブを交換したりしなければならない場合もあります。

注 **–** Solaris オペレーティングシステムは、SPARC と x86 の 2 種類のハードウェア (プ ラットフォーム) で動作します。また、Solaris オペレーティングシステムは、64 ビットのアドレス空間でも、32 ビットのアドレス空間でも動作します。このマニュア ルで説明する情報は、章、節、注、箇条書き項目、図、表、例、コード例などで特に 明記しないかぎり、両方のプラットフォーム、およびアドレス空間に適用されます。

第 32 章 • ディスクの管理 (概要) **463**

# <span id="page-463-0"></span>ディスク関連の用語

この節の説明を有効に利用するには、基本的なディスクアーキテクチャを理解してお く必要があります。特に、次の用語を理解しておいてください。

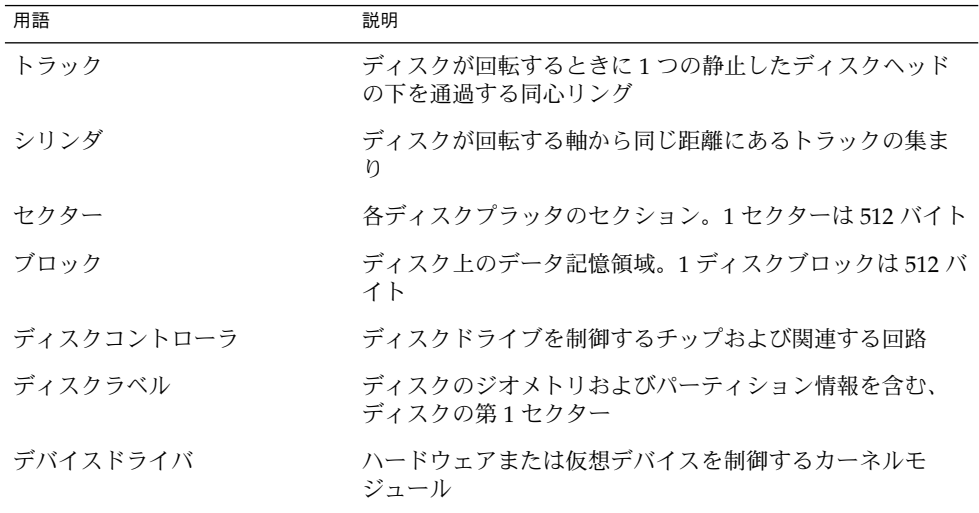

詳細については、ディスクメーカーの製品情報を参照してください。

# ディスクスライスについて

ディスク上に格納されたファイルは、ファイルシステム中で管理されます。ディスク 上の各ファイルシステムは「スライス」、つまりファイルシステム用に確保されたセ クターセットのグループに割り当てられます。オペレーティングシステム (および、 システム管理者) からは、各ディスクスライスは別個のディスクドライブであるかの ように見えます。

ファイルシステムの詳細については、第 38 [章を](#page-546-0)参照してください。

注 **–** スライスをパーティションと呼ぶこともあります。このマニュアルでは「スライ ス」と呼びますが、format ユーティリティなど、特定のインタフェースではスライ スを「パーティション」と呼びます。

スライスを設定するときには、次の規則に注意してください。

- 各ディスクスライスは、ファイルシステムを1つしか持てない。
- ファイルシステムを複数のスライスにまたがって割り当てることはできない。

SPARC プラットフォームと x86 プラットフォームでは、スライスの設定が少し異なり ます。次の表に、主な相違点を示します。

表 **32–1** プラットフォームによるスライスの違い

| SPARC $\vec{z}$ $\vec{z}$ $\vec{z}$ $\vec{z}$ $\vec{z}$ $\vec{z}$ $\vec{z}$ | x86 プラットフォーム                                                                |
|-----------------------------------------------------------------------------|-----------------------------------------------------------------------------|
| 用になる。                                                                       | ディスク全体が Solaris オペレーティング環境 ディスクはオペレーティングシステムごとに1<br>つの fdisk パーティションに分割される。 |
| VTOC - ディスクは8スライス(スライス0~ VTOC - Solaris の fdisk パーティションは<br>7)に分割される。       | 10 スライス (スライス0~9)に分割される。                                                    |
| EFI-ディスクは7スライス(スライス0~6)<br>に分割される。                                          |                                                                             |

## SPARC: ディスクスライス

次の表に、SPARC システムのスライスの説明を示します。

表 **32–2** SPARC: ディスクスライス

| スライス          | ファイルシステム | 通常クライアントかサーバー<br>のどちらにあるか | 説明                                                         |
|---------------|----------|---------------------------|------------------------------------------------------------|
| $\Omega$      | ルート(/)   | 両方                        | オペレーティングシステムを構成する<br>ファイルとディレクトリを含む。                       |
|               |          |                           | EFI – EFI ラベル付きディスクからは<br>ブートを実行できない。                      |
|               | スワップ     | 両方                        | 仮想メモリー、つまり「スワップ空<br>間」を提供する。                               |
| $\mathcal{D}$ |          | 両方                        | VTOC – 慣例的にディスク全体を表<br>す。このスライスのサイズは変更しな<br>いこと。           |
|               |          |                           | EFI-サイトの必要に応じてオブ<br>ションスライスを定義する。                          |
| 3             | /export  | 両方                        | サイトの必要に応じて定義可能なスラ<br>イス (任意)。                              |
|               |          |                           | クライアントシステムが必要とする代<br>替オペレーティングシステムを格納す<br>るため、サーバー上で使用できる。 |

| スライス | ファイルシステム     | 通常クライアントかサーバー<br>のどちらにあるか | 説明                                                                                                    |
|------|--------------|---------------------------|----------------------------------------------------------------------------------------------------|
| 4    |              | 両方                        | サイトの必要に応じて定義可能なスラ<br>イス (任意)。                                                                                          |
| 5    |              | 両方                        | サイトの必要に応じて定義可能なスラ<br>イス (任意)。                                                                                          |
|      |              |                           | システムに追加されるアプリケー<br>ションソフトウェアを格納する。イン<br>ストール時に、/opt ファイルシステ<br>ムにスライスが割り当てられていなけ<br>れば、スライス 0 に /opt ディレクト<br>リが作成される。 |
| 6    | /usr         | 両方                        | オペレーティングシステムのコマンド<br>(「実行可能」コマンドとも呼ぶ)を含<br>む。このスライスには、マニュアル、<br>システムプログラム(init や<br>syslogd など)、ライブラリルーチン<br>も含まれる。    |
| 7    | /home または    | 両方                        | VTOC – ユーザーによって作成され<br>たファイルを格納する。                                                                                     |
|      | /export/home |                           | EFI – 適用できない                                                                                                    |
| 8    | なし           | なし                        | VTOC - 適用できない。                                                                                                    |
|      |              |                           | EFI-デフォルトで作成された予約済<br>みスライス。VTOC の代替シリンダ<br>によく似た領域。このスライスは変更<br>または削除しないこと。                                           |

表 **32–2** SPARC: ディスクスライス *(*続き*)*

## x86: ディスクスライス

x86 システム上では、ディスクは fdisk パーティションに分割されます。fdisk パーティションは、Solaris など、特定のオペレーティングシステムで使用するように 確保されたディスクの一部です。

次の表に示すように、Solaris は Solaris fdisk パーティション上に、0 から 9 までの 番号が付いた 10 個のスライスを配置します。

**466** Solaris のシステム管理 (基本編) • 2004 年 4 月

表 **32–3** x86: ディスクスライス

| スライス             | ファイルシステム                  | 通常クライアントかサーバー<br>のどちらにあるか | 目的                                                                                                    |
|------------------|---------------------------|---------------------------|----------------------------------------------------------------------------------------------------|
| $\boldsymbol{0}$ | ルート(/)                    | 両方                        | オペレーティングシステムを構成<br>するファイルとディレクトリを含<br>む。                                                                                 |
| $\mathbf{1}$     | スワップ                      | 両方                        | 仮想メモリー、つまり「スワップ<br>空間」を提供する。                                                                                             |
| 2                |                           | 両方                        | 慣例的に、このスライスは Solaris<br>fdisk パーティション全体を表す。<br>このスライスのサイズは変更しな<br>いこと。                                                   |
| 3                | /export                   | 両方                        | サイトの必要に応じて定義可能な<br>スライス (任意)。                                                                                            |
|                  |                           |                           | クライアントシステムが必要とす<br>る代替オペレーティングシステム<br>を格納するため、サーバー上で使<br>用できる。                                                           |
| $\overline{4}$   |                           |                           | サイトの必要に応じて定義可能な<br>スライス (任意)。                                                                                            |
| 5                |                           | 両方                        | サイトの必要に応じて定義可能な<br>スライス (任意)。                                                                                            |
|                  |                           |                           | システムに追加されるアプリケー<br>ションソフトウェアを格納する。<br>インストール時に、/opt ファイ<br>ルシステムにスライスが割り当て<br>られていなければ、スライス0に<br>/opt ディレクトリが作成され<br>る。  |
| 6                | /usr                      | 両方                        | オペレーティングシステムのコマ<br>ンド(「実行可能」コマンドとも<br>呼ぶ)を含む。このスライスに<br>は、マニュアル、システムプログ<br>ラム(init や syslogdなど)、ラ<br>イブラリルーチンも含まれる。      |
| 7                | /home または<br>/export/home | 両方                        | ユーザーによって作成される<br>ファイルを含む。                                                                                                |
| 8                |                           | 両方                        | Solaris がハードディスクからブー<br>トするために必要な情報を含む。<br>このスライスのスライス番号は8<br>であるが、Solaris fdisk パー<br>ティションの先頭に存在するた<br>め、ブートスライスと呼ばれる。 |

第 32 章 • ディスクの管理 (概要) **467**

表 **32–3** x86: ディスクスライス *(*続き*)*

| スライス | ファイルシステム | 通常クライアントかサーバー<br>のどちらにあるか | 日的                                                 |
|------|----------|---------------------------|----------------------------------------------------|
|      |          | 両方                        | 代替ディスクブロック用に予約さ<br>れた領域。スライス9は代替セク<br>タースライスと呼ばれる。 |

### raw データスライスの使用

SunOS オペレーティングシステムは、各ディスクのブロック 0 にディスクラベルを格 納します。これは、raw データスライスを作成する Sun 以外の製品のデータベースア プリケーションを使用するときは、ブロック 0 から開始してはならないことを意味し ます。この領域に raw データスライスを作成すると、ディスクラベルが上書きされ て、ディスク上のデータにアクセスできなくなります。

ディスク上の次の領域は、raw データスライス用に使用しないでください。raw デー タスライスは Sun 以外のデータベースアプリケーションによって作成されることがあ ります。

- ブロック 0(ディスクラベルが格納される領域)
- スライス 2 (VTOC ラベル付きディスク全体を表す)

### 複数のディスク上のスライス配置

十分な大きさのディスクであれば、1 台ですべてのスライスとそれに対応するファイ ルシステムを確保できますが、通常はシステムのスライスとファイルシステムを確保 するために複数のディスクが使用されます。

注 **–** 1 つのスライスを複数のディスクに分割することはできません。ただし、複数の スワップスライスを別々のディスクに配置することはできます。

たとえば、1 台のディスクにルート (/) ファイルシステム、スワップ領域、/usr ファイルシステムを入れ、別のディスクにユーザーデータを含む /export/home ファイルシステムやその他のファイルシステムを入れます。

複数のディスクを使用する場合、オペレーティングシステムソフトウェアとスワップ 領域が入っているディスク (つまり、ルート (/)、/usr ファイルシステム、およびス ワップ領域用のスライスが入っているディスク) を、「システムディスク」と呼びま す。システムディスク以外のディスクを、「二次ディスク」または「非システム ディスク」と呼びます。

システムのファイルシステムを複数のディスクに入れると、システムをシャットダウ ンしたりオペレーティングシステムソフトウェアをロードし直したりしなくても、二 次ディスクのファイルシステムとスライスを変更できます。
また、複数のディスクを使用すると、入出力 (I/O) のパフォーマンスが改善されま す。ディスク負荷を複数のディスクに分散すると、I/O のボトルネックを回避できま す。

### 使用するスライスの決定

ディスクのファイルシステムを設定するときには、各スライスのサイズだけでなく、 どのスライスを使用するかも決定します。どのように決定するかは、ディスクを接続 するシステムの構成と、ディスクにインストールするソフトウェアによって異なりま す。

次のシステム構成があります。

- サーバー
- スタンドアロンシステム

システムの構成が異なれば、スライスの使用方法も異なります。次の表に例を挙げま す。

表 **32–4** システム構成とスライス

| スライス          | サーバー         | スタンドアロンシステム |
|---------------|--------------|-------------|
| $\theta$      | ルート          | ルート         |
|               | スワップ         | スワップ        |
| $\mathcal{D}$ |              |             |
| 3             | /export      |             |
| 6             | /usr         | $\mu$ sr    |
| 7             | /export/home | /home       |

システム構成の詳細については、124 [ページの「システムタイプの概要」を](#page-123-0)参照して ください。

注 **–** Solaris インストールプログラムは、インストール用に選択したソフトウェアに基 づいてデフォルトのスライスサイズを表示します。

第 32 章 • ディスクの管理 (概要) **469**

# format ユーティリティ

使用方法や参照情報に進む前に以下の情報に目を通して、format ユーティリティの 概要を確認してください。

format ユーティリティは、Solaris システム用にハードディスクドライブを用意する ためのシステム管理ツールです。

次の表に、format ユーティリティの機能とその利点を示します。

表 **32–5** format ユーティリティの機能と利点

| 機能                                  | 利点                                                                                                    |
|-------------------------------------|----------------------------------------------------------------------------------------------------|
| システム内で接続されている<br>全ディスクドライブを検索す<br>る | 次の状態を報告する<br>■ ターゲットの位置<br>■ ディスクのジオメトリ<br>■ ディスクがフォーマット済みかどうか<br>■ ディスク上にマウントされているパーティションが存在す<br>るかどうか |
| ディスクラベルを検索する                        | 修復処理に使用する                                                                                               |
| 欠陥セクターを修復する                         | 回復可能なエラーが発生したディスクドライブをメーカーに<br>返送しなくても、熟練した管理者なら修復できる                                                   |
| ディスクをフォーマットし<br>て、分析する              | ディスク上でセクターを作成し、検査する                                                                                     |
| ディスクをパーティションに<br>分割する               | 個々のファイルシステムを別々のスライス上で作成できるよ<br>うにディスクを分割する                                                              |
| ディスクにラベルを付ける                        | 後から検索できるように(通常は修復用)、ディスクにディス<br>ク名と構成情報を書き込む                                                            |
|                                     |                                                                                                    |

format ユーティリティのオプションの詳細については、第 36 [章を](#page-528-0)参照してくださ  $\mathcal{V}^{\, \lambda}$  .

## format ユーティリティを使用する場合

Solaris のインストール時に、Solaris インストールプログラムによってディスクがパー ティションに分割され、ラベルが付けられます。次のような場合に、format ユー ティリティを使用できます。

- スライス情報を表示する
- ディスクをスライスに分割する
- 既存のシステムにディスクドライブを追加する
- ディスクドライブをフォーマットする
- ディスクにラベルを付ける
- ディスクドライブを修復する
- ディスクのエラーを分析する

システム管理者が format ユーティリティを使用するのは、主にディスクをディスク スライスに分割するためです。これらの手順については、第 34 [章と](#page-502-0)第 35 [章を](#page-514-0)参照し てください。

format ユーティリティの使用上のガイドラインについては、表 32–6 を参照してくだ さい。

## format ユーティリティ使用上のガイドライン

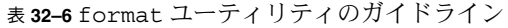

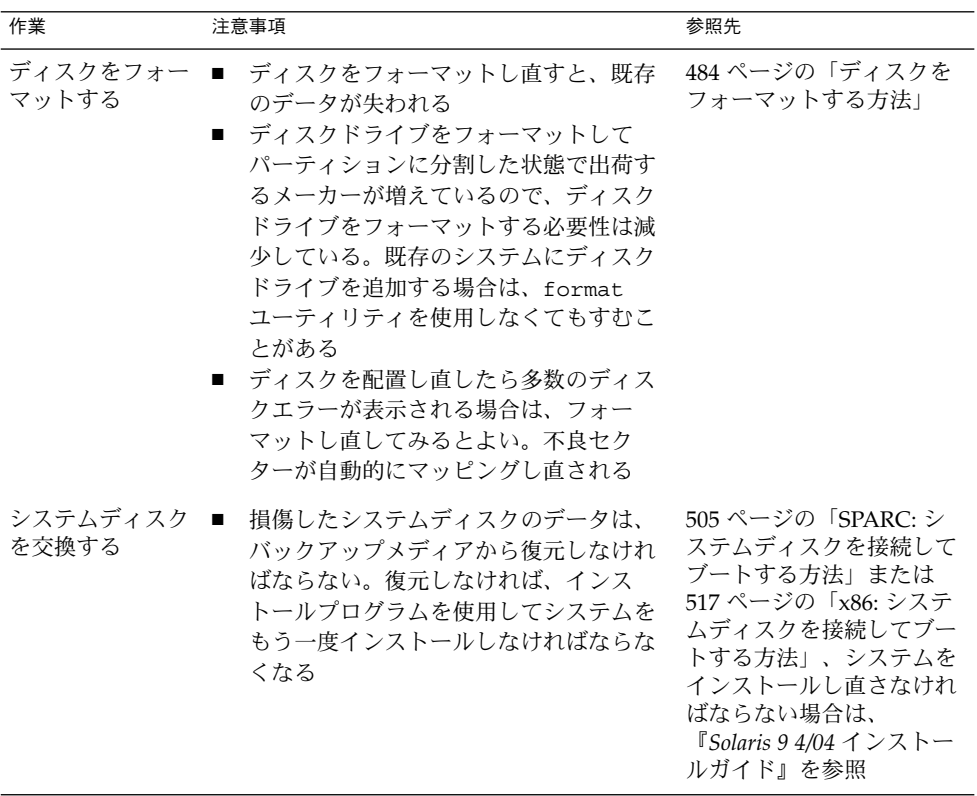

第 32 章 • ディスクの管理 (概要) **471**

表 **32–6** format ユーティリティのガイドライン *(*続き*)*

| 作業                        | 注意事項                                                                                                    | 参照先                                                                                                  |
|---------------------------|----------------------------------------------------------------------------------------------------|----------------------------------------------------------------------------------------------------|
| ディスクをスライ ■<br>スに分割する      | すでにスライスに分割されているディス<br>クで、パーティションを再分割してラベ<br>ルを付け直すと、既存のデータが失われ<br>$\mathcal{Z}_{\mathcal{D}}$<br>■ ディスクのパーティションを分割し直し<br>て復元する前に、既存のデータをバック<br>アップメディアにコピーする必要がある                                                                                                    | 507 ページの「SPARC:<br>ディスクスライスとディス<br>クラベルを作成する方法」<br>または 525 ページの「x86:<br>ディスクスライスとディス<br>クラベルを作成する方法」 |
| 既存のシステムに<br>ディスクを追加す<br>る | 二次ディスクをフォーマットし直すか、<br>п<br>パーティションに分割し直す場合は、既<br>存のデータをバックアップメディアから<br>復元しなければならない                                                                                                    | 505 ページの「SPARC: 二<br>次ディスクを接続してブー<br>トする方法」または<br>517 ページの「x86: 二次<br>ディスクを接続してブート<br>する方法           |
| ディスクドライブ ■<br>を修復する       | 顧客のサイトによっては、欠陥ドライブ<br>の修復ではなくドライブ自体の交換を希<br>望する場合がある。サイトがディスクド<br>ライブのメーカーと保守契約を結んでい<br>る場合は、format ユーティリティを使<br>用してディスクドライブを修復する必要<br>はない<br>通常、ディスクドライブの修復とは、不<br>良セクターを欠陥リストに追加すること<br>を意味する。新しいコントローラは不良<br>セクターを自動的にマップし直すので、<br>システムを中断する必要はない<br>システムに旧型のコントローラがある場<br>. .<br>合や、失われたデータを復元する場合<br>は、不良セクターをマップし直す必要が<br>ある | 497 ページの「欠陥セク<br>ターの修復」                                                                              |

## ディスクのフォーマット

ほとんどの場合、ディスクはメーカーまたは再販業者によってフォーマットされてい ます。このため、ドライブをインストールするときにフォーマットし直す必要はあり ません。ディスクがフォーマットされているかどうかを判別するには、format ユー ティリティを使用します。詳細については、483 [ページの「ディスクがフォーマット](#page-482-0) [済みかを調べる方法」を](#page-482-0)参照してください。

ディスクがフォーマットされていない場合、format ユーティリティを使用して フォーマットしてください。

ディスクのフォーマットでは、次の 2 つのステップが行われます。

■ ディスクメディアを使用できるようにする

■ 表面解析に基づいてディスクの欠陥リストを作成する

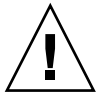

注意 **–** フォーマットは、ディスク上のデータを上書きする、破壊的なプロセスです。 このため、通常はメーカーや再販業者のみがディスクをフォーマットします。ディス クに欠陥があるために問題が再発していると思われる場合は、format ユーティリ ティを使用して表面解析を実行できますが、データを破壊しないコマンドのみを使用 するように注意してください。詳細については、484 [ページの「ディスクをフォー](#page-483-0) [マットする方法」を](#page-483-0)参照してください。

データに利用できる合計ディスク容量のうち、ごくわずかな容量が欠陥情報とフォー マット情報の格納に使用されます。この容量はディスクのジオメトリによって異な り、使用年数がたち欠陥箇所が多くなるにつれて、少なくなります。

ディスクの種類とサイズに応じて、フォーマットは数分から数時間かかります。

# ディスクラベルについて

どのディスクにも、そのディスクのコントローラ、ジオメトリ、スライスに関する情 報を格納する特殊な領域が確保されています。そのような情報をディスクの「ラベ ル」と呼びます。VTOC ラベル付きのディスク上のディスクラベルを「VTOC (Volume Table of Contents)」と呼びます。「ディスクにラベルを付ける」とは、 ディスクにスライス情報を書き込むことを意味します。通常は、ディスクのスライス を変更した後にラベルを付けます。

スライスを作成した後でディスクにラベルを付けないと、オペレーティングシステム はスライスを「認識」する方法がないので、そのスライスを利用できなくなります。

### パーティションテーブル

ディスクラベルのうち重要な部分は「パーティションテーブル」です。この部分は、 ディスクのスライス、スライスの境界 (シリンダ単位)、スライスの合計サイズを表し ます。ディスクのパーティションテーブルは、format ユーティリティを使用して表 示できます。次の表に、パーティションテーブル関連の用語を示します。

第 32 章 • ディスクの管理 (概要) **473**

<span id="page-473-0"></span>表 **32–7** パーティションテーブル関連の用語

| 用語  | 値                                                                                                    | 説明                                                                                                    |
|-----|----------------------------------------------------------------------------------------------------|----------------------------------------------------------------------------------------------------|
| 番号  | $0 - 7$                                                                                                    | VTOC – 0 ~ 7 の番号が付いたパーティション<br>またはスライス                                                                      |
|     |                                                                                                    | <b>EFI-0~6の番号が付いたパーティションま</b><br>たはスライス                                                                     |
| タグ  | $0 =$ UNASSIGNED $1 =$ BOOT<br>$2 =$ ROOT $3 =$ SWAP $4 =$ USR<br>$5 = BACKUP$ $7 = VAR$<br>$R=HOME$ 11=RESERVED | 一般にこのパーティションにマウントされた<br>ファイルシステムを記述する数値                                                                     |
| フラグ | wm                                                                                                    | パーティションは書き込み可能でマウント可<br>能                                                                                   |
|     | wu rm                                                                                                    | パーティションは書き込み可能でマウント不<br>可。これは、スワップ領域専用のパー<br>ティションのデフォルト状態である。ただ<br>し、mount コマンドでは「マウント不可」の<br>フラグはチェックされない |
|     | rm                                                                                                    | パーティションは読み取り専用でマウント可<br>能                                                                                   |

パーティションのフラグとタグは必ず割り当てられるので、管理する必要はありませ  $h_{\circ}$ 

パーティションテーブルを表示する手順については、485 [ページの「ディスクスライ](#page-484-0) [ス情報を表示する方法」ま](#page-484-0)たは 490 [ページの「ディスクラベルを検査する方法」を](#page-489-0)参 照してください。

# パーティションテーブル情報の表示

次の例は、format ユーティリティを使って、4.0G バイトの VTOC ラベル付きディス クのパーティションテーブルを表示したものです。

Total disk cylinders available: 8892 + 2 (reserved cylinders)

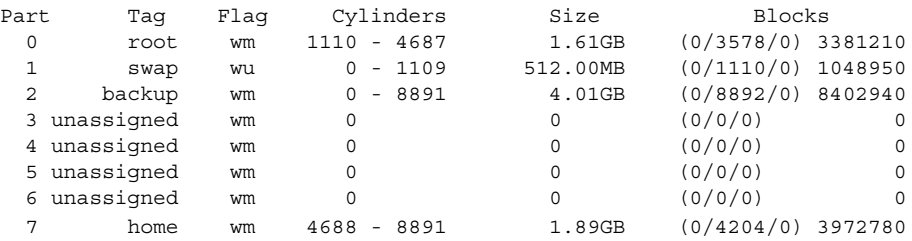

format ユーティリティを使用して表示されるパーティションテーブルには、次の情 報が含まれます。

| 列名            | 説明                                            |
|---------------|-----------------------------------------------|
| Part          | パーティション(またはスライス番号)。この列についての説明は、表<br>32-7 を参照。 |
| Taq           | パーティションのタグ。この列についての説明は、表 32-7 を参照。            |
| Flaqs         | パーティションのフラグ。この列についての説明は、表 32-7 を参<br>照。       |
| Cylinders     | スライスの開始シリンダ番号と終了シリンダ番号を示す。                    |
| Size          | スライスのサイズを M バイト単位で示す。                         |
| <b>Blocks</b> | 合計シリンダ数と1スライス当たりの合計セクター数(カラムの右端)<br>を示す。      |
| First Sector  | <b>EFI</b> – 開始ブロック番号。                        |
| Last Sector   | <b>EFI</b> – 終了ブロック番号。                        |

次の例は、prtvtoc コマンドを使用して EFI ディスクラベルを表示した結果です。

```
# prtvtoc /dev/rdsk/c4t1d0s0
* /dev/rdsk/c4t1d0s0 partition map
*
* Dimensions:
* 512 bytes/sector
* 2576941056 sectors
* 2576940989 accessible sectors
*
* Flags:
* 1: unmountable
* 10: read-only
*
* First Sector Last
* Partition Tag Flags Sector Count Sector Mount Directory
      0 2 00 34 629145600 629145633
     1 4 00 629145634 629145600 1258291233
     6 4 00 1258291234 1318633404 2576924637
     8 11 00 2576924638 16384 2576941021
* Flags:
* 1: unmountable
* 10: read-only
*
```
prtvtoc コマンドで、次の情報が取得できます。

第 32 章 • ディスクの管理 (概要) **475**

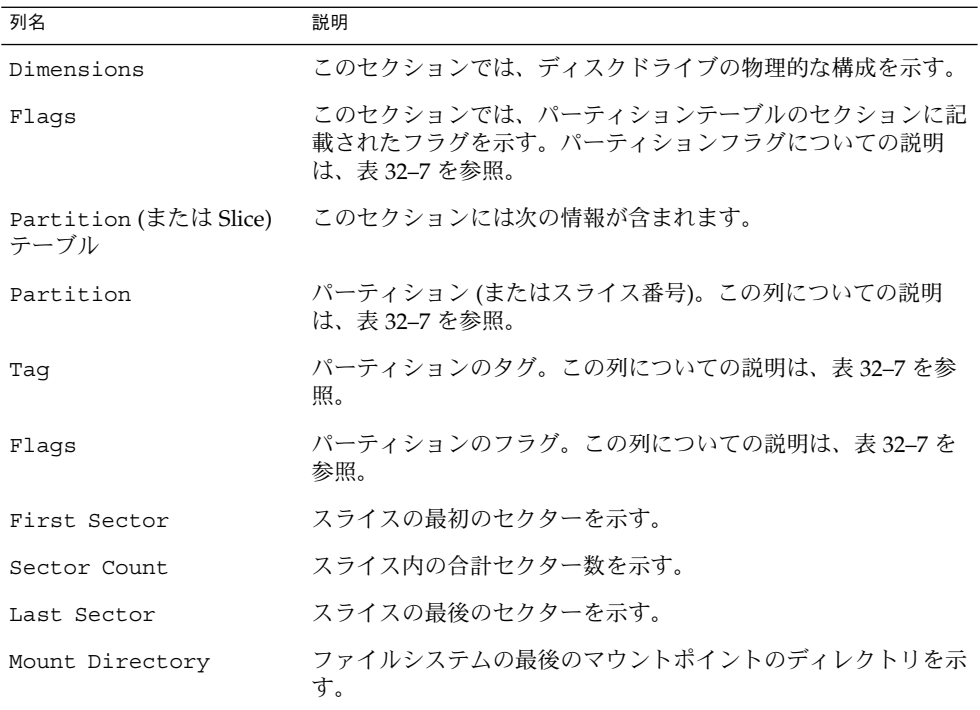

# ディスクをスライスに分割する

format ユーティリティは、主にシステム管理者がディスクをスライスに分割する場 合に使われます。手順を次に示します。

- どのスライスが必要かを決定する
- 各スライスのサイズを決定する
- format ユーティリティを使用してディスクをスライスに分割する
- 新しいスライス情報を使用してディスクにラベルを付ける
- スライスごとにファイルシステムを作成する

ディスクをスライスに分割するには、format ユーティリティの partition メ ニューで modify コマンドを実行するのがもっとも簡単です。modify コマンドを使 用すると、開始シリンダ境界を追跡しなくても、各スライスのサイズを指定してスラ イスを作成できます。modify コマンドを使用すると、「free hog」スライス内の残り のディスク領域も追跡できます。

#### **476** Solaris のシステム管理 (基本編) • 2004 年 4 月

# free hog スライスの使用方法

format ユーティリティを使用してディスクスライスのサイズを変更するときには、 サイズ変更操作に対応して拡大縮小する一時スライスを指定します。

このスライスは、スライスを拡大すると領域を「解放 (free)」し、スライスを圧縮す ると放棄された領域を「回収 (hog)」します。このため、提供側のスライスを「free hog」と呼びます。

free hog スライスは、インストール時または format ユーティリティの実行時にのみ 存在します。日常の操作中に free hog スライスが継続して存在することはありませ ん。

free hog スライスの使用方法については、507 ページの「SPARC: [ディスクスライスと](#page-506-0) [ディスクラベルを作成する方法」ま](#page-506-0)たは 525 ページの「x86: [ディスクスライスと](#page-524-0) [ディスクラベルを作成する方法」を](#page-524-0)参照してください。

Solaris のシステム管理 (基本編) • 2004 年 4 月

第 **33** 章

# ディスクの管理 (手順)

この章では、ディスク管理の手順について説明します。Solaris システム上でディスク を管理する方法に精通している場合は、この章で説明する多くの内容を読み飛ばすこ とができます。

ディスク管理に関連した手順の詳細については、479 ページの「ディスクの管理 (作業 マップ)」を参照してください。

ディスク管理の概要については[、第](#page-456-0) 32 章を参照してください。

# ディスクの管理 (作業マップ)

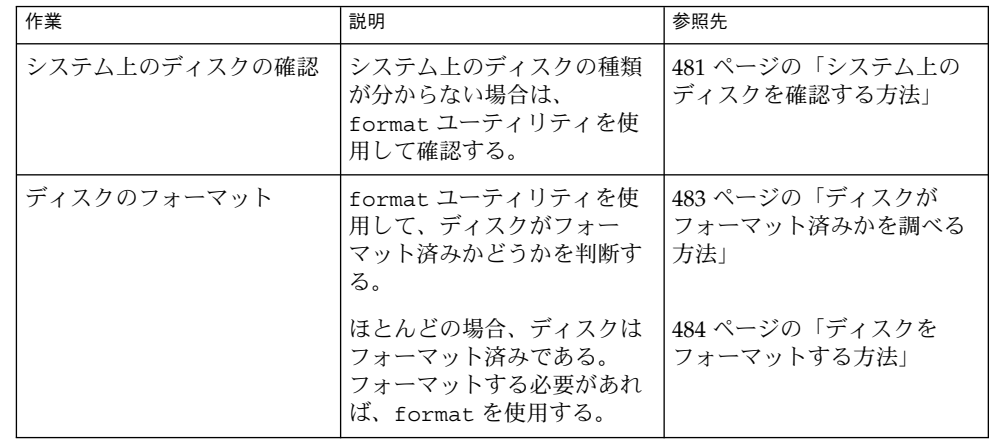

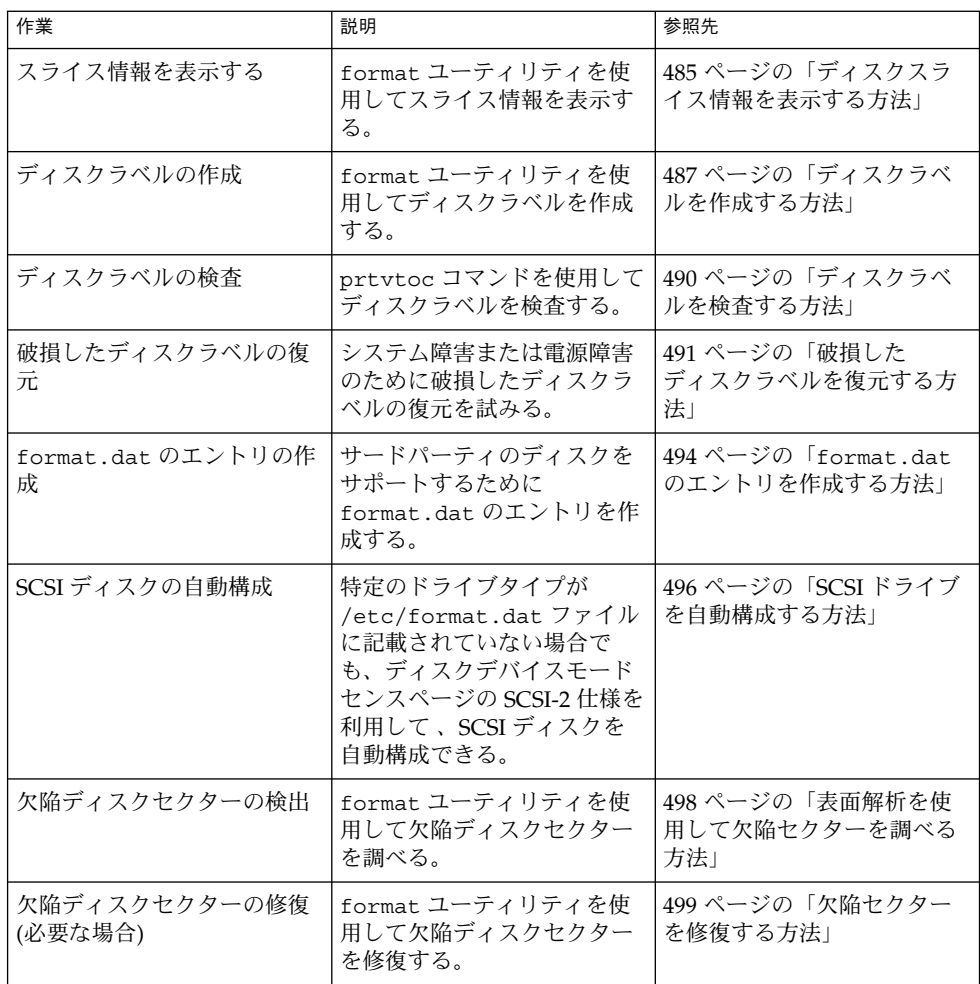

# システム上のディスクの確認

format ユーティリティを使用して、システムに接続されているディスクの種類を調 べます。また、format ユーティリティを使用して、ディスクがシステムに認識され るかどうかを検査することもできます。format ユーティリティの使用方法 について は[、第](#page-528-0) 36 章を参照してください。

## <span id="page-480-0"></span>▼ システム上のディスクを確認する方法

- **1.** スーパーユーザーになるか、同等の役割を引き受けます。
- **2. format** ユーティリティを使用して、システム上で認識されるディスクを確認しま す。

```
# format
```

```
format ユーティリティは、AVAILABLE DISK SELECTIONS という見出しの下
に、認識されるディスクのリストを表示します。
```
#### 例 ―システム上のディスクを確認する

次の format 出力は、単一のディスクを持つシステムのものです。

#### # **format**

Searching for disks...done

AVAILABLE DISK SELECTIONS: 0. c0t0d0 <ST34321A cyl 8892 alt 2 hd 15 sec 63> /pci@1f,0/pci@1,1/ide@3/dad@0,0 Specify disk (enter its number):

format の出力は、ディスクの物理デバイス名と論理デバイス名を括弧 <> 内の商品 名に対応させています。次の例を参照してください。この方法では、どの論理デバイ ス名がシステムに接続されたディスクを表しているかをすぐに識別できます。論理デ バイス名と物理デバイス名については[、第](#page-446-0) 30 章を参照してください。

次の例では、ワイルドカードを使用して、追加コントローラに接続されたディスクを 表示します。

#### # **format /dev/rdsk/c2\***

#### AVAILABLE DISK SELECTIONS:

- 0. /dev/rdsk/c2t10d0s0 <SUN9.0G cyl 4924 alt 2 hd 27 sec 133> /sbus@3,0/SUNW,fas@3,8800000/sd@a,0
- 1. /dev/rdsk/c2t11d0s0 <SUN9.0G cyl 4924 alt 2 hd 27 sec 133> /sbus@3,0/SUNW,fas@3,8800000/sd@b,0
- 2. /dev/rdsk/c2t14d0s0 <SUN18G cyl 7506 alt 2 hd 19 sec 248> /sbus@3,0/SUNW,fas@3,8800000/sd@e,0
- 3. /dev/rdsk/c2t15d0s0 <SUN18G cyl 7506 alt 2 hd 19 sec 248> /sbus@3,0/SUNW,fas@3,8800000/sd@f,0

Specify disk (enter its number):

次の例では、SPARC システム上のディスクを表示します。

#### # **format**

0. c0t3d0 <SUN2.1G cyl 2733 alt 2 hd 19 sec 80>

/iommu@0,10000000/sbus@0,10001000/espdma@5,8400000/esp@5,8800000/sd@3,0 Specify disk (enter its number):

format の出力は、ディスク 0 (ターゲット 3) が第 1 の SCSI ホストアダプタ (espdma@...) に接続されており、そのホストアダプタは第 1 の SBus デバイス (sbus@0...) に接続されていることを示しています。また、この出力は物理デバイス 名と論理デバイス名をディスクの商品名 SUN2.1G に対応しています。

次の例では、x86 システム上のディスクを確認する方法を示します。

#### # **format**

AVAILABLE DISK SELECTIONS:

- 0. c0d0 <DEFAULT cyl 615 alt 2 hd 64 sec 63> /pci@0,0/pci-ide@7,1/ata@0/cmdk@0,0
- 1. c0d1 <DEFAULT cyl 522 alt 2 hd 32 sec 63> /pci@0,0/pci-ide@7,1/ata@0/cmdk@1,0
- 2. c1d0 <DEFAULT cyl 817 alt 2 hd 256 sec 63>
- /pci@0,0/pci-ide@7,1/ata@1/cmdk@0,0

Specify disk (enter its number):

format の出力は、ディスク 0 が最初の PCI ホストアダプタ (pci-ide@7..) に接続 され、このアダプタが ATA デバイス (ata...) に接続されていることを示していま す。x86 システム上での format の出力には、ディスクは商品名では表示されませ ん。

#### 次に進む手順

format ユーティリティでディスクが認識されなかった場合は、次の表を参照してく ださい。

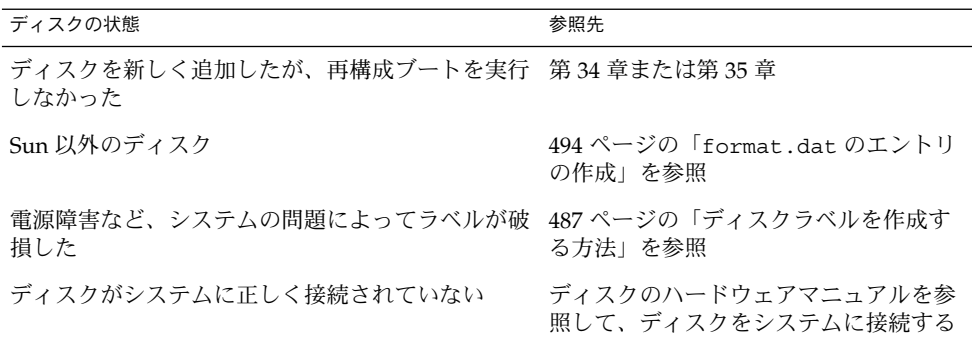

# ディスクのフォーマット

ディスクはメーカーまたは再販業者によってフォーマットされています。通常は再 フォーマットしなくてもドライブを取り付けることができます。

次の作業の前にディスクをフォーマットしておかなければなりません。

- データの書き込み。ただし、ほとんどのディスクはフォーマット済みです。
- Solaris インストールプログラムを使用して行うシステムのインストール。

<span id="page-482-0"></span>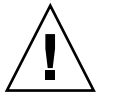

注意 **–** フォーマットは、ディスク上のデータを上書きする、破壊的なプロセスです。 このため、通常はメーカーや再販業者のみがディスクをフォーマットします。ディス クに欠陥があるために問題が再発していると思われる場合は、format ユーティリ ティを使用して表面解析を実行できますが、データを破壊しないコマンドだけを使用 するように注意してください。

▼ ディスクがフォーマット済みかを調べる方法

- **1.** スーパーユーザーになるか、同等の役割を引き受けます。
- **2. format** ユーティリティを起動します。

# **format**

**3.** 画面に表示されるリストから、チェックするディスクの番号を入力します。

Specify disk (enter its number): **0**

**4.** ディスクがフォーマット済みかを調べます。選択したディスクがフォーマット済み であれば、次のメッセージが表示されます。

[disk formatted]

#### 例 — ディスクがフォーマット済みかを調べる

次の例は、ディスク c1t0d0 がフォーマット済みであることを示しています。

#### # **format /dev/rdsk/c1\***

- AVAILABLE DISK SELECTIONS:
	- 0. /dev/rdsk/c1t0d0s0 <SUN18G cyl 7506 alt 2 hd 19 sec 248> /sbus@2,0/QLGC,isp@2,10000/sd@0,0
	- 1. /dev/rdsk/c1t1d0s0 <SUN18G cyl 7506 alt 2 hd 19 sec 248> /sbus@2,0/QLGC,isp@2,10000/sd@1,0
	- 2. /dev/rdsk/c1t8d0s0 <SUN18G cyl 7506 alt 2 hd 19 sec 248> /sbus@2,0/QLGC,isp@2,10000/sd@8,0
	- 3. /dev/rdsk/c1t9d0s0 <SUN18G cyl 7506 alt 2 hd 19 sec 248> /sbus@2,0/QLGC,isp@2,10000/sd@9,0

Specify disk (enter its number): **0** selecting /dev/rdsk/c1t0d0s0

[disk formatted]

# <span id="page-483-0"></span>▼ ディスクをフォーマットする方法

**1.** スーパーユーザーになるか、同等の役割を引き受けます。

- **2. format** ユーティリティを起動します。
	- # **format**
- **3.** 画面に表示されるリストから、フォーマットするディスクの番号を入力します。 Specify disk (enter its number): **0**

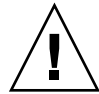

注意 **–** システムディスクを選択しないでください。システムディスクをフォー マットすると、オペレーティングシステムや、システムディスク上のデータがすべ て削除されます。

**4.** ディスクのフォーマットを開始するには、**format>** プロンプトで **format** と入力 します。**y** と入力してコマンドを確認します。

```
format> format
Ready to format. Formatting cannot be interrupted
and takes 26 minutes (estimated). Continue? y
```
**5.** フォーマットが正常に行われたことを、次のメッセージによって確認します。

Beginning format. The current time Tue ABC xx xx:xx: xx xxxx

```
Formatting...
done
Verifying media...
        pass 0 - pattern = 0xc6dec6de
   2035/12/18
        pass 1 - pattern = 0x6db6db6d
   2035/12/18
```
Total of 0 defective blocks repaired.

### 例 — ディスクをフォーマットする

次の例は、ディスク c0t3d0 のフォーマット方法を示します。

#### # **format**

Searching for disks...done AVAILABLE DISK SELECTIONS:

- 0. c0t1d0 <SUN1.05 cyl 2036 alt 2 hd 14 sec 72>
- /iommu@f,e0000000/sbus@f,e0001000/espdma@f,400000/esp@f,800000/sd@1,0 1. c0t3d0 <SUN1.05 cyl 2036 alt 2 hd 14 sec 72>
- /iommu@f,e0000000/sbus@f,e0001000/espdma@f,400000/esp@f,800000/sd@3,0

```
484 Solaris のシステム管理 (基本編) • 2004 年 4 月
```

```
Specify disk (enter its number):1
Selecting c0t3d0
[disk formatted]
format> format
Ready to format. Formatting cannot be interrupted
and takes 23 minutes (estimated). Continue? yes
Beginning format. The current time is Thu Dec 6 09:54:40 2001
Formatting ...
done
Verifying media...
        pass 0 - pattern = 0xc6dec6de
   2035/12/18
       pass 1 - pattern = 0x6db6db6d
   2035/12/18
Total of 0 defective blocks repaired.
format>
```
# ディスクスライスの表示

format ユーティリティを使用すると、ディスクに適切なディスクスライスがあるか どうかをチェックできます。使用したいスライスがディスクに入っていないことが判 明した場合は、format ユーティリティを使用してスライスを作成し直し、ディスク にラベルを付けます。ディスクスライスの作成方法については、507 [ページ](#page-506-0) の「SPARC: [ディスクスライスとディスクラベルを作成する方法」ま](#page-506-0)たは 525 [ページ](#page-524-0) の「x86: [ディスクスライスとディスクラベルを作成する方法」を](#page-524-0)参照してください。

注 **–** format ユーティリティでは、「スライス」ではなく「パーティション」という 用語を使用します。

### ▼ ディスクスライス情報を表示する方法

- **1.** スーパーユーザーになるか、同等の役割を引き受けます。
- **2. format** ユーティリティを起動します。

# **format**

**3.** 画面に表示されたリストから、スライス情報を表示するディスクの番号を入力しま す。

Specify disk (enter its number):**1**

**4.** パーティションメニューを選択します。

format> **partition**

**5.** 現在のディスクドライブのスライス情報を表示します。

partition> **print**

**6. format** ユーティリティを終了します。

```
partition> q
format> q
#
```
**7.** 特定のスライスのタグとサイズについてスライス情報が表示されることを確認しま す。

```
画面の出力に、スライスサイズが割り当てられていないことが示された場合は、
ディスクにスライスがないものと思われます。
```
#### 例 — ディスクスライス情報を表示する

次に示すのは、VTOC ラベル付きディスクのスライス情報を表示する例です。

```
# format
Searching for disks...done
Specify disk (enter its number):1
Selecting c0t0d0
format> partition
partition> print
Current partition table (original):
Total disk cylinders available: 8892 + 2 (reserved cylinders)
Part Tag Flag Cylinders Size Blocks
 0 root wm 1110 - 4687 1.61GB (0/3578/0) 3381210<br>1 swap wu 0 - 1109 512.00MB (0/1110/0) 1048950
 1 swap wu 0 - 1109 512.00MB (0/1110/0) 1048950<br>
2 backup wm 0 - 8891 4.01GB (0/8892/0) 8402940<br>
3 unassigned wm 0 0 (0/0/0) 0
  2 backup wm 0 - 8891 4.01GB (0/8892/0) 8402940
  3 \text{ unassigned} wm 0 0 0 (0/0/0) 0
 3 unassigned wm 0 0 (0/0/0) 0<br>
4 unassigned wm 0 0 (0/0/0) 0<br>
5 unassigned wm 0 0 (0/0/0) 0<br>
6 unassigned wm 0 0 (0/0/0) 0
  5 unassigned wm 0 0 (0/0/0) 0
  6 unassigned wm 0 0 (0/0/0) 0
 7 home wm 4688 - 8891 1.89GB (0/4204/0) 3972780
partition> q
format> q
#
これらの例に表示されるスライス情報についての説明は、第 32 章を参照してくださ
い。
次に示すのは、EFI ラベル付きディスクのスライス情報を表示する例です。
# format
Searching for disks...done
Specify disk (enter its number): 9
selecting c4t1d0
```
**486** Solaris のシステム管理 (基本編) • 2004 年 4 月

[disk formatted]

<span id="page-486-0"></span>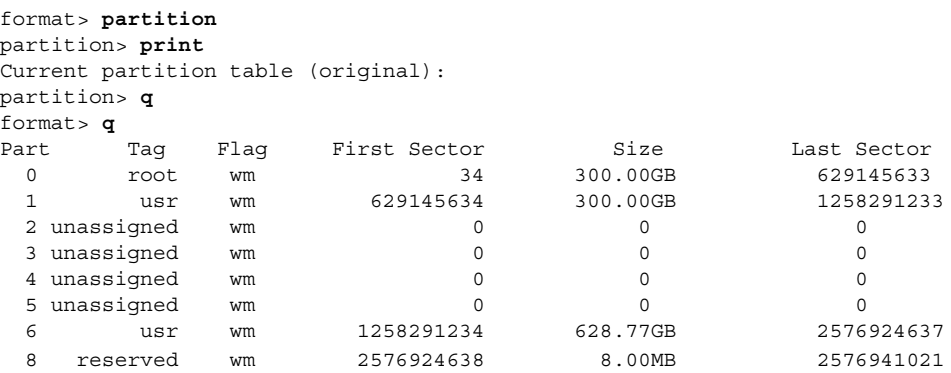

# ディスクラベルの作成と検査

一般に、ディスクにラベルを付ける操作は、システムのインストール時、または新し いディスクスライスを作成するときに行います。電源障害などが原因でディスクラベ ルが破損した場合は、ディスクラベルを作成し直さなければならないことがありま す。

format ユーティリティは、ラベルが付いていない SCSI ディスクを自動構成しようと します。format ユーティリティがラベルの付いていないディスクを自動構成できる 場合、次のようなメッセージが表示されます。

c0t0d1: configured with capacity of 4.00GB

ヒント **–** 複数のディスクに同じディスクラベルを付ける方法については、500 [ページ](#page-499-0) の「prtvtoc と fmthard [コマンドを使用して複数のディスクにラベルを付ける」を](#page-499-0) 参照してください。

### ▼ ディスクラベルを作成する方法

次の手順に従って、ディスクに VTOC ラベルを付けることができます。または、サイ ズが 1T バイトを超えるディスクに EFI ラベルを付けることができます。サイズが 1T バイトに満たないディスクに EFI ラベルを付ける場合は、489 [ページの「例](#page-488-0) — サイズ が 1T [バイトに満たないディスクに](#page-488-0) EFI ラベルを付ける」を参照してください。

- **1.** スーパーユーザーになるか、同等の役割を引き受けます。
- **2. format** ユーティリティを起動します。

# **format**

- **3.** 画面に表示されるリストから、ラベルを作成したいディスクの番号を入力します。 Specify disk (enter its number):**1**
- **4.** 次のいずれかを選択します。
	- **a.** ディスクにラベルが付いておらず、正常に構成された場合、手順 **5** に進みラベ ルを付けます。

```
format ユーティリティにより、ディスクラベルを付けるかを尋ねるプロンプ
トが表示されます。
```
- **b.** ディスクにラベルが付いており、そのタイプを変更する場合、または **format** ユーティリティでディスクを自動構成できなかった場合、手順 **6** と **7** を実行し てディスクタイプを設定し、ラベルを付けます。
- **5. Label it now?** プロンプトで **y** と入力して、ディスクにラベルを付けます。

Disk not labeled. Label it now? **y** これでディスクラベルが作成されました。手順 10 に進んで format ユーティリ ティを終了します。

**6. format>** プロンプトで **type** と入力します。

format> **type** Available Drive Types メニューが表示されます。

**7.** ディスクタイプの候補のリストからディスクタイプを選択します。

Specify disk type (enter its number)[12]: **12** または、0 を選択して SCSI-2 ディスクを自動構成します。詳細については、[496](#page-495-0) 999 ページの「SCSI [ドライブを自動構成する方法」を](#page-495-0)参照してください。

**8.** ディスクにラベルを付けます。ディスクにラベルが付いていない場合は、次の メッセージが表示されます。

Disk not labeled. Label it now? **y** ディスクラベルが付いている場合は、次のメッセージが表示されます。

Ready to label disk, continue? **y**

**9.** ディスクラベルを検査します。

format> **verify**

**10. format** ユーティリティを終了します。

```
partition> q
format> q
#
```
### <span id="page-488-0"></span>例 — ディスクラベルを作成する

次の例では、1.05G バイトのディスクを自動構成してラベルを付ける方法を示しま す。

```
# format
```
c1t0d0: configured with capacity of 1002.09MB

```
AVAILABLE DISK SELECTIONS:
```

```
0. c0t3d0 <SUN1.05 cyl 2036 alt 2 hd 14 sec 72>
     /iommu@f,e0000000/sbus@f,e0001000/espdma@f,400000/esp@f,800000/sd@1,0
     1. c1t0d0 <SUN1.05 cyl 2036 alt 2 hd 14 sec 72>
     /iommu@f,e0000000/sbus@f,e0001000/espdma@f,400000/esp@f,800000/sd@1,0
Specify disk (enter its number): 1
Disk not labeled. Label it now? yes
format> verify
#
```
#### 例 — サイズが 1T バイトに満たないディスクに EFI ラベ ルを付ける

次に、format -e コマンドを使って、サイズが 1T バイトに満たないディスクに EFI ラベルを付ける例を示します。階層化されたソフトウェア製品が EFI ラベル付き ディスクのシステムでも動作することを確認しておいてください。EFI ラベルの一般 的な制限事項については、459 ページの「EFI [ディスクラベルの制限」を](#page-458-0)参照してく ださい。

```
# format -e
Searching for disks...done
AVAILABLE DISK SELECTIONS:
       1. c1t0d0 <SUNW18g cyl 7506 alt 2 hd 19 sec 248>
          /sbus@2,0/QLGC,isp@2,10000/sd@0,0
       2. c1t1d0 <SUNW18g cyl 7506 alt 2 hd 19 sec 248>
          /sbus@2,0/QLGC,isp@2,10000/sd@1,0
       3. c1t8d0 <SUNW18g cyl 7506 alt 2 hd 19 sec 248>
         /sbus@2,0/QLGC,isp@2,10000/sd@8,0
       4. c1t9d0 <SUNW18g cyl 7506 alt 2 hd 19 sec 248>
          /sbus@2,0/QLGC,isp@2,10000/sd@9,0
Specify disk (enter its number): 4
selecting c1t9d0
[disk formatted]
format> label
[0] SMI Label
[1] EFI Label
Specify Label type[0]: 1
Ready to label disk, continue? yes
format> quit
```
## <span id="page-489-0"></span>▼ ディスクラベルを検査する方法

ディスクラベル情報の検査には、prtvtoc コマンドを使用します。ディスクラベルの 説明と prtvtoc コマンドで表示される情報については[、第](#page-456-0) 32 章を参照してくださ い。

- **1.** スーパーユーザーになるか、同等の役割を引き受けます。
- **2.** ディスクラベル情報を表示します。

# **prtvtoc /dev/rdsk/***device-name*

*device-name* には、検査する raw ディスクデバイスを指定してください。

### 例 — ディスクラベルを検査する

次に示すのは、VTOC ラベル付きディスクのディスクラベル情報を表示する例です。

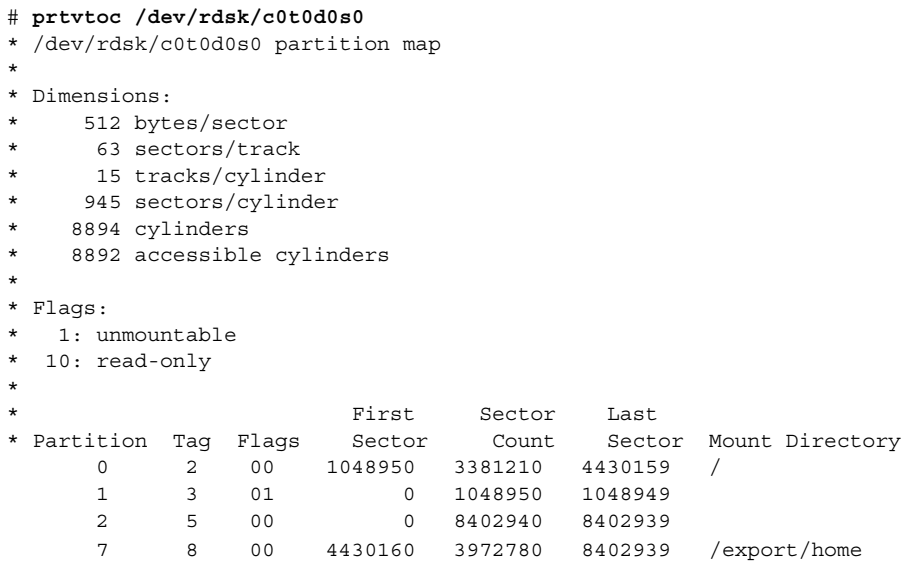

次に示すのは、EFI ラベル付きディスクのディスクラベル情報を表示する例です。

#### # **prtvtoc /dev/rdsk/c3t1d0s0**

- \* /dev/rdsk/c3t1d0s0 partition map
- \* Dimensions:

\*

- \* 512 bytes/sector
- \* 2479267840 sectors
- \* 2479267773 accessible sectors
- \* \* Flags:
- 
- \* 1: unmountable
- \* 10: read-only

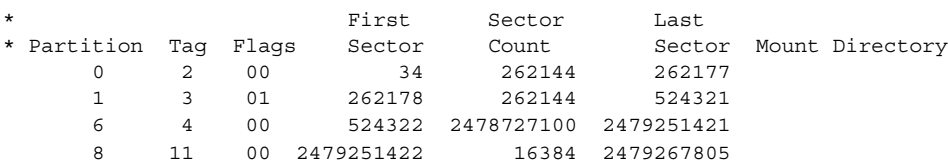

# 破損したディスクラベルの復元

電源障害やシステム障害が原因で、ディスクが認識されなくなることがあります。こ のような場合に、必ずしもスライス情報やディスクのデータを作成し直したり、復元 しなければならないとは限りません。

破損したディスクラベルを復元する作業の最初の手順は、正しいジオメトリとディス クタイプ情報を使用してディスクにラベルを付けることです。この作業は、通常の ディスクラベル作成方法 (自動構成またはディスクタイプの手動指定) で実行できま す。

format ユーティリティでディスクタイプが認識されたら、次の手順はバックアップ ラベルを検索 してディスクにラベルを付けることです。バックアップラベルを使用し てディスクにラベルを付けると、ディスクタイプとジオメトリだけでなく、正しい パーティション情報を使用してディスクラベルが作成されます。

### ▼ 破損したディスクラベルを復元する方法

**1.** システムをシングルユーザーモードにします。

必要であれば、シングルユーザーモードでローカル CD-ROM またはネットワーク からシステムをブートして、ディスクにアクセスします。 システムをブートする方法については[、第](#page-186-0) 13 章また[は第](#page-204-0) 14 章を参照してくださ い。

**2.** ディスクのラベルを作成し直します。

#### # **format**

<span id="page-490-0"></span>\*

この時点で、format はラベルが付いていない SCSI ディスクを自動構成しようと します。ラベルが付いておらず破損したディスクを自動構成できない場合は、次の メッセージが表示されます。

c*w*t*x*d*y*: configured with capacity of *abc*MB 次に、システム上のディスクのリストが表示されます。

**3.** 画面に表示されたリストから、復元したいディスクの番号を入力します。

Specify disk (enter its number): **1**

- **4.** 次のいずれかを選択して、ディスクラベルの作成方法を決定します。
	- **a.** ディスクが正常に構成された場合、手順 **5** と **6** を実行します。その後、手順 **12** に進みます。
	- **b.** ディスクが正常に構成されなかった場合、手順 **7 11** を実行します。その後、 手順 **12** に進みます。
- **5.** バックアップラベルを検索します。

```
format> verify
Warning: Could not read primary label.
Warning: Check the current partitioning and 'label' the disk or
use the 'backup' command.
Backup label contents:
Volume name = <>
ascii name = \langleSUN1.05 cyl 2036 alt 2 hd 14 sec 72>
pcyl = 2038ncy1 = 2036acy1 = 2nhead = 14
nsect = 72<br>Part Tag Fl
Part Tag Flag Cylinders Size Blocks
 0 root wm 0 - 300 148.15MB (301/0/0) 303408
 1 swap wu 301 - 524 110.25MB (224/0/0) 225792
 2 backup wm 0 - 2035 1002.09MB (2036/0/0) 2052288
 3 \text{ unassigned} wm 0 0 0 (0/0/0) 0
 4 unassigned wm 0 0 (0/0/0) 0
 5 unassigned wm 0 0 (0/0/0) 0
 6 usr wm 525 - 2035 743.70MB (1511/0/0) 1523088
 7 unassigned wm 0 0 0 (0/0/0) 0
```
**6. format** ユーティリティがバックアップラベルを検出することができ、その内容が 適切な場合は、**backup** コマンドを実行して、ディスクにバックアップラベルを付 けます。

format> **backup** Disk has a primary label, still continue? **y**

Searching for backup labels...found. Restoring primary label これで、ディスクラベルが復元されました。手順 12 へ進みます。

**7. format** でディスクを自動構成できなかった場合は、**type** コマンドを使用して ディスクタイプを指定します。

format> **type**

Available Drives Type メニューが表示されます。

**8. 0** を選択してディスクを自動構成するか、またはディスクタイプの候補のリストか らディスクタイプを選択します。

Specify disk type (enter its number)[12]: **12**

**9.** ディスクが正常に自動構成された場合は、ディスクラベルを作成するかどうか尋ね るプロンプトが表示されたときに **no** と応答します。

Disk not labeled. Label it now? **no**

**10. verify** コマンドを使用してバックアップラベルを検索します。

```
format> verify
Warning: Could not read primary label.
Warning: Check the current partitioning and 'label' the disk
or use the 'backup' command.
.
.
```
**11. format** ユーティリティがバックアップラベルを検出することができ、その内容が 適切な場合は、**backup** コマンドを実行して、ディスクにバックアップラベルを付 けます。

```
format> backup
Disk has a primary label, still continue? y
```
Searching for backup labels...found. Restoring primary label これで、ディスクラベルが復元されました。

**12. format** ユーティリティを終了します。

format> **q**

.

**13. fsck** コマンドを使用して、復元されたディスク上のファイルシステムを確認しま す。

fsck コマンドの使用方法については、第 43 [章を](#page-642-0)参照してください。

# Sun 製品以外のディスクの追加

Solaris 環境では、Sun 製品以外の多数のディスクがサポートされます。ただし、 ディスクを認識させるためには、デバイスドライバか、format.dat エントリのいず れか 1 つ、またはその両方を用意しなければならない場合があります。ディスク追加 時のその他のオプションを、次に示します。

- SCSI ディスクを追加する場合、format ユーティリティの自動構成機能の使用を 試みることができます。詳細については、495 ページの「SCSI [ディスクドライブ](#page-494-0) [の自動構成」を](#page-494-0)参照してください。
- PCI、SCSI、または USB ディスクのホットプラグを試みることもできます。詳細 については、第 27 [章を](#page-362-0)参照してください。

<span id="page-493-0"></span>Sun 以外のディスクが標準の SunOS 互換デバイスドライバで機能するように設計さ れている場合は、適切な format.dat エントリを作成するだけで、ディスクは format ユーティリティに認識されるはずです。それ以外の場合は、そのディスクを サポートするために Sun 以外のデバイスドライバをロードする必要があります。

注 **–** Sun の format ユーティリティが Sun 以外の製品のどのディスクドライバでも正 常に機能するとは限りません。ディスクドライバに Solaris の format ユーティリ ティとの互換性がない場合は、ディスクドライブのベンダーが独自のフォーマットプ ログラムを提供しているはずです。

ここでは、ソフトウェアサポートのいずれかが不足している場合に必要な作業につい て説明します。一般に、format ユーティリティを起動し、ディスクタイプが認識さ れないなどという場合に、不足しているソフトウェアサポートがあることがわかりま す。

この節の説明にしたがって不足しているソフトウェアを用意してから、第 34 [章ま](#page-502-0)た [は第](#page-514-0) 35 章で説明されている、システムディスクまたは二次ディスクを構成する手順 を参照してください。

#### format.dat のエントリの作成

認識されないディスクは、そのディスクのジオメトリと運用パラメータに関する正確 な情報がなければフォーマットできません。この情報は、/etc/format.dat ファイ ル内で指定します。

注 **–** SCSI-2 ドライブには format.dat のエントリは不要です。再構成ブート時にド ライブに電源が投入されていれば、format ユーティリティは SCSI-2 ドライブを自動 的に構成します。SCSI ディスクドライブを自動構成する手順については、496 [ページ](#page-495-0) の「SCSI [ドライブを自動構成する方法」を](#page-495-0)参照してください。

ディスクが認識されない場合は、テキストエディタを使用して format.dat に ディスクのエントリを作成します。作業を始める前に、ディスクとそのコントローラ に関連するすべての技術仕様を収集する必要があります。この情報はディスクと一緒 に提供されているはずです。提供されない場合は、ディスクメーカーまたは購入先に 問い合わせてください。

### ▼ format.dat のエントリを作成する方法

**1.** スーパーユーザーになるか、同等の役割を引き受けます。

**2. /etc/format.dat** ファイルのコピーを作成します。

**<sup>494</sup>** Solaris のシステム管理 (基本編) • 2004 年 4 月

# **cp /etc/format.dat /etc/format.dat.gen**

<span id="page-494-0"></span>**3.** 第 **36** [章で](#page-528-0)説明する **format.dat** 情報を使用して、**/etc/format.dat** ファイル に、**Sun** 以外の製品のディスクのエントリを入力します。 ディスクのハードウェア製品マニュアルを参照して、必要な情報を収集してくださ

い。

# SCSI ディスクドライブの自動構成

/etc/format.dat ファイルに特定のドライブタイプが含まれていない場合でも、 format ユーティリティは SCSI ディスクドライブを自動的に構成します。この機能に よって、ディスクデバイスモード検知に関する SCSI-2 仕様に準拠しているディスクド ライブで、フォーマット、スライス作成、およびラベル作成を行うことができます。

ディスクの追加に関するその他のオプションを、次に示します。

- SCSIディスクを追加する場合、format ユーティリティの自動構成機能の使用を 試みることができます。詳細については、495 ページの「SCSI ディスクドライブ の自動構成」を参照してください。
- PCI、SCSI、または USB ディスクのホットプラグを試みることもできます。詳細 については、第 27 [章を](#page-362-0)参照してください。

自動構成を使用して SCSI ドライブを構成する場合、次の手順を実行します。

- システムをシャットダウンする。
- SCSI ディスクドライブをシステムに接続する。
- ディスクドライブの電源をオンにする。
- 再構成用ブートを実行する。
- format ユーティリティを使用して SCSI ディスクドライブを自動構成する。

再構成ブートを実行した後に、format ユーティリティを呼び出すと、format は ディスクを構成しようとします。成功すると、ディスクが構成されたことを示す メッセージを表示します。SCSI ディスクドライブを自動構成する手順については、[496](#page-495-0) 999 ページの「SCSI [ドライブを自動構成する方法」を](#page-495-0)参照してください。

1.3G バイトの SCSI ディスクドライブに関して、format ユーティリティが表示する パーティションテーブルの例を、次に示します。

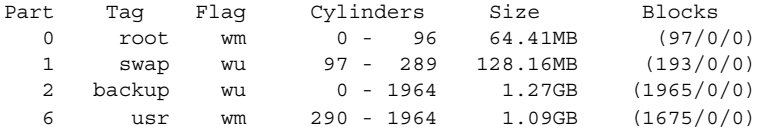

SCSI 自動構成機能の使用方法については[、第](#page-528-0) 36 章を参照してください。

### <span id="page-495-0"></span>▼ SCSI ドライブを自動構成する方法

- **1.** スーパーユーザーになるか、同等の役割を引き受けます。
- **2.** システムのブート時に読み込まれる **/reconfigure** ファイルを作成します。
	- # **touch /reconfigure**
- **3.** システムをシャットダウンします。
	- # **shutdown -i0 -g***n* **-y**

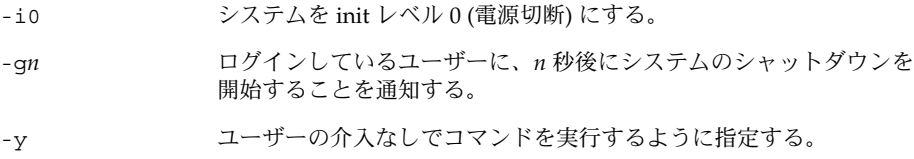

システムのシャットダウン後に、ok というプロンプトが表示されます。

- **4.** システムとすべての外部周辺デバイスの電源を切ります。
- **5.** 追加しようとするディスクに、システム上の他のデバイスとは異なるターゲット番 号が設定されているかどうかを確認します。 通常は、ディスクの裏側にそのための小型のスイッチが付いています。
- **6.** ディスクがシステムに正しく接続されているかどうかを確認します。 インストールの詳細については、ディスクのハードウェアインストールガイドを参 照してください。
- **7.** すべての外部周辺デバイスの電源を入れます。
- **8.** システムの電源を入れます。 システムがブートし、ログインプロンプトが表示されます。
- **9.** スーパーユーザーになるか、同等の役割を引き受けて、再度ログインします。

**10. format** ユーティリティを起動して、自動構成するディスクを選択します。

```
# format
Searching for disks...done
c1t0d0: configured with capacity of 1002.09MB
AVAILABLE DISK SELECTIONS:
0. c0t1d0 <SUN1.05 cyl 2036 alt 2 hd 14 sec 72>
   /iommu@f,e0000000/sbus@f,e0001000/espdma@f,400000/esp@f,800000/sd@1,0
1. c0t3d0 <SUN1.05 cyl 2036 alt 2 hd 14 sec 72>
   /iommu@f,e0000000/sbus@f,e0001000/espdma@f,400000/esp@f,800000/sd@3,0
Specify disk (enter its number): 1
```
**11.** プロンプトで **y** と入力してディスクにラベルを付けます。

<span id="page-496-0"></span>y と入力すると、SCSI 自動構成機能により、ディスクラベルの生成およびディス クへの書き込みが実行されます。

Disk not labeled. Label it now? **y**

**12.** ディスクラベルを検査します。

format> **verify**

**13. format** ユーティリティを終了します。

format> **q**

# 欠陥セクターの修復

システム上のディスクに欠陥セクターが存在する場合は、次の手順にしたがって修復 できます。欠陥セクターを発見するのは次のような場合です。

- ディスク上で表面解析を実行した場合 format ユーティリティの解析機能については、534 [ページの「](#page-533-0)analyze メ [ニュー」を](#page-533-0)参照してください。 システムの実行中にレポートされる欠陥領域は正確ではない場合があります。シス テムは一度に多数のセクターでディスク処理を実行するので、通常は、どのセク ターが所定のエラーの原因かを正確に突き止めるのは困難です。正確なセクターを 検出するには、498 [ページの「表面解析を使用して欠陥セクターを調べる方法」を](#page-497-0) 参照してください。
- システムの実行中に、ディスクドライバからディスクの特定部分に関して多数のエ ラーメッセージが表示される場合

ディスクエラーに関連するメッセージは次のように出力されます。

WARNING: /io-unit@f,e0200000/sbi@0,0/QLGC,isp@1,10000/sd@3,0 (sd33): Error for command 'read' Error Level: Retryable Requested Block 126, Error Block: 179 Sense Key: Media Error Vendor '*name*': ASC = 0x11 (unrecovered read error), ASCQ = 0x0, FRU = 0x0

上記のコンソールメッセージは、ブロック 179 が不良であることを示しています。 format ユーティリティの repair コマンドを使用して欠陥ブロックを配置し直す か、修復オプションを有効にして analyze コマンドを実行してください。

## <span id="page-497-0"></span>▼ 表面解析を使用して欠陥セクターを調べる方法

- **1.** スーパーユーザーになるか、同等の役割を引き受けます。
- **2.** 欠陥セクターの存在するスライス内のファイルシステムをマウント解除します。

# **umount /dev/dsk/***device-name* 詳細については、mount(1M) のマニュアルページを参照してください。

**3. format** ユーティリティを起動します。

# **format**

**4.** 調べるディスクを選択します。

Specify disk (enter its number):**1** selecting c0t2d0: [disk formatted] Warning: Current Disk has mounted partitions.

**5. analyze** メニューを選択します。

format> **analyze**

**6. analyze>** プロンプトで **setup** と入力して、検索手順に使用する解析パラメータ を設定します。

次のパラメータを使用してください。

```
analyze> setup
Analyze entire disk [yes]? n
Enter starting block number [0, 0/0/0]: 12330
Enter ending block number [2052287, 2035/13/71]: 12360
Loop continuously [no]? y
Repair defective blocks [yes]? n
Stop after first error [no]? n
Use random bit patterns [no]? n
Enter number of blocks per transfer [126, 0/1/54]: 1
Verify media after formatting [yes]? y
Enable extended messages [no]? n
Restore defect list [yes]? y
Create defect label [yes]? y
```
**7. read** コマンドを使用して欠陥を見つけます。

```
analyze> read
Ready to analyze (won't harm SunOS). This takes a long time,
but is interruptible with Control-C. Continue? y
        pass 0
   2035/12/1825/7/24
        pass 1
Block 12354 (18/4/18), Corrected media error (hard data ecc)
   25/7/24
\lambda<sup>C</sup>
Total of 1 defective blocks repaired.
```
## <span id="page-498-0"></span>▼ 欠陥セクターを修復する方法

- **1.** スーパーユーザーになるか、同等の役割を引き受けます。
- **2. format** ユーティリティを起動します。

```
# format
```
**3.** 欠陥セクターの存在するディスクを選択します。

```
Specify disk (enter its number): 1
selecting c0t3d0
[disk formatted]
format>
```
**4. repair** コマンドを選択します。

format> **repair**

**5.** 欠陥ブロック番号を入力します。

```
Enter absolute block number of defect: 12354
  Ready to repair defect, continue? y
  Repairing block 12354 (18/4/18)...ok.
format>
```

```
format を使って欠陥セクターを調べる方法については、498 ページの「表面解析
を使用して欠陥セクターを調べる方法」を参照してください。
```
# ディスク管理のヒント

次のヒントに従って、ディスクの管理効率を高めることができます。

## format セッションのデバッグ

format -M と入力して、ATA および SCSI デバイス用の拡張および診断メッセージを 有効にします。

この例の Inquiry: の下の数値の列は、数値の右側に表示される inquiry データの 16 進数値です。

#### # **format -M**

Searching for disks...done

AVAILABLE DISK SELECTIONS:

- 0. c0t1d0 <SUN1.05 cyl 2036 alt 2 hd 14 sec 72>
	- /iommu@f,e0000000/sbus@f,e0001000/espdma@f,400000/esp@f,800000/sd@1,0
- 1. c0t3d0 <SUN1.05 cyl 2036 alt 2 hd 14 sec 72>

/iommu@f,e0000000/sbus@f,e0001000/espdma@f,400000/esp@f,800000/sd@3,0

```
Specify disk (enter its number): 0
selecting c0t3d0
[disk formatted]
format> inquiry
Inquiry:
00 00 02 02 8f 00 00 12 53 45 41 47 41 54 45 20 ........NAME....
53 54 31 31 32 30 30 4e 20 53 55 4e 31 2e 30 35 ST11200N SUN1.05
38 33 35 38 30 30 30 33 30 32 30 39 00 00 00 00 835800030209....
00 00 00 00 00 00 00 00 00 00 00 00 00 00 00 00 ................
00 00 00 00 00 00 00 00 00 00 00 00 00 00 00 00 ................
00 00 00 00 00 00 00 00 00 00 00 00 00 00 00 00 ................
00 43 6f 70 79 72 69 67 68 74 20 28 63 29 20 31 .Copyright (c) 1
39 39 32 20 53 65 61 67 61 74 65 20 41 6c 6c 20 992 NAME All
72 69 67 68 74 73 20 72 65 73 65 72 76 65 64 20 rights reserved
30 30 30 000
Vendor: name
Product: ST11200N SUN1.05
Revision: 8358
format>
```
## prtvtoc と fmthard コマンドを使用して複数の ディスクにラベルを付ける

prtvtoc コマンドと fmthard コマンドを使用して、同じディスクジオメトリを持つ 複数のディスクにラベルを付けます。

この for ループをスクリプト内で使用して、1 台のディスクからディスクラベルをコ ピーし、複数のディスク上で複製します。

```
# for i in xyz
> do
> prtvtoc /dev/rdsk/cwtxdysz | fmthard -s - /dev/rdsk/cwt${i}d0s2
> done
```
### 例 — 複数のディスクにラベルを付ける

この例では、ディスクラベルがディスク c2t0d0s0 から他の 4 台のディスクにコピー されます。

```
# for i in 1 2 3 5
> do
> prtvtoc /dev/rdsk/c2t0d0s0 | fmthard -s - /dev/rdsk/c2t${i}d0s2
> done
fmthard: New volume table of contents now in place.
fmthard: New volume table of contents now in place.
fmthard: New volume table of contents now in place.
fmthard: New volume table of contents now in place.
```
第 33 章 • ディスクの管理 (手順) **501**

#

Solaris のシステム管理 (基本編) • 2004 年 4 月

## <span id="page-502-0"></span>第 **34** 章

# SPARC: ディスクの追加 (手順)

この章では、SPARC システムにディスクを追加する手順について説明します。

SPARC システムへのディスクの追加に関連した手順については、503 ページ の「SPARC: システムディスクまたは二次ディスクの追加 (作業マップ)」を参照して ください。

ディスク管理の概要については[、第](#page-456-0) 32 章を参照してください。x86 システムにディス クを追加する手順については[、第](#page-514-0) 35 章を参照してください。

# SPARC: システムディスクまたは二次 ディスクの追加 (作業マップ)

次の作業マップは、SPARC システムにディスクを追加する手順を示します。

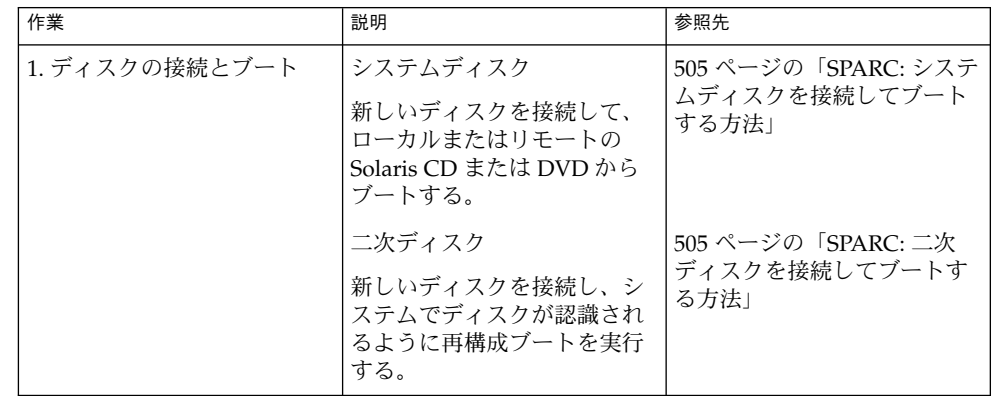

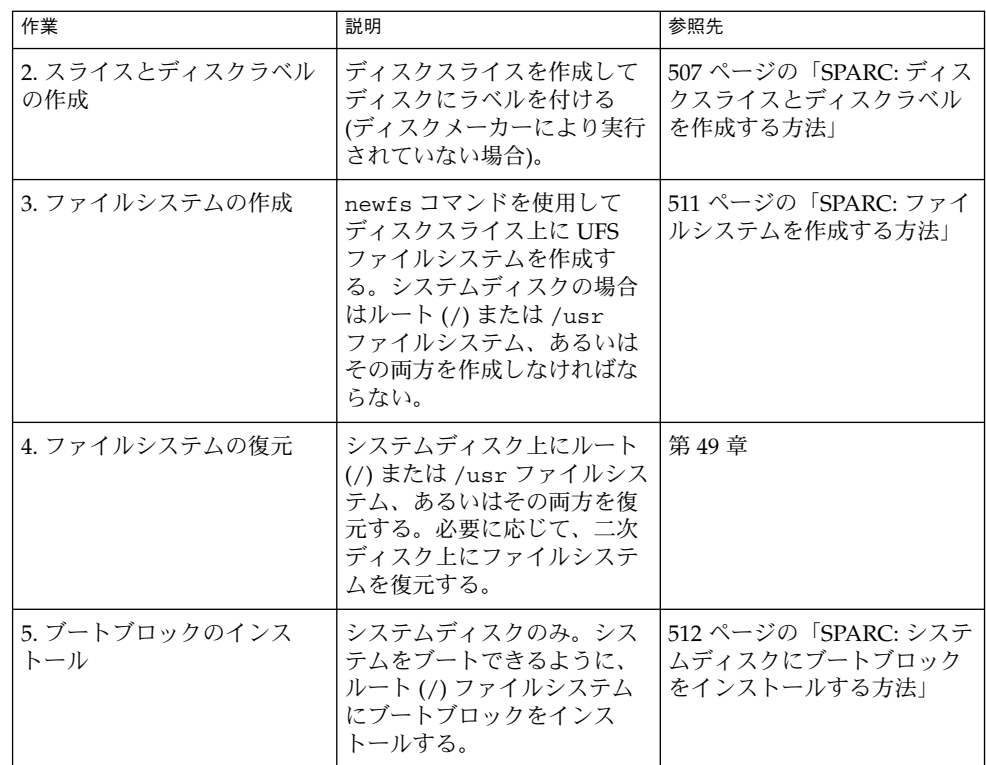

### SPARC: システムディスクまたは二次ディスクの追 加

システムディスクには、ルート (/) ファイルシステムと、/usr ファイルシステムのう ちのいずれか、またはその両方が入っています。この 2 つのファイルシステムのどち らかが入っているディスクが損傷した場合、復元方法は次の 2 つがあります。

- Solaris 環境全体をインストールし直す。
- システムディスクを交換し、ファイルシステムをバックアップメディアから復元す る。

二次ディスクには、ルート (/) ファイルシステムも /usr ファイルシステムも入って いません。通常はユーザーファイル用の領域が入っています。システムに二次ディス クを追加してディスク容量を増やしたり、損傷した二次ディスクを交換できます。シ ステム上の二次ディスクを交換すると、古いディスクのデータを新しいディスク上に 復元できます。
▼ SPARC: システムディスクを接続してブートする方 法

この手順は、システムがシャットダウンされていることを前提としています。

- **1.** 損傷したシステムディスクをシステムから外します。
- **2.** 追加しようとするディスクに、システム上の他のデバイスとは異なるターゲット番 号が設定されているかどうかを確認します。 通常は、ディスクの背面にそのための小型スイッチが付いています。
- **3.** 交換用のディスクをシステムに正しく接続します。 インストールの詳細については、ディスクのハードウェアインストールガイドを参 照してください。
- **4.** ローカルの **Solaris CD/DVD** またはリモートの **Solaris CD/DVD (**ネットワーク経 由**)** のどちらでブートするかに応じて、次の表の手順で操作します。

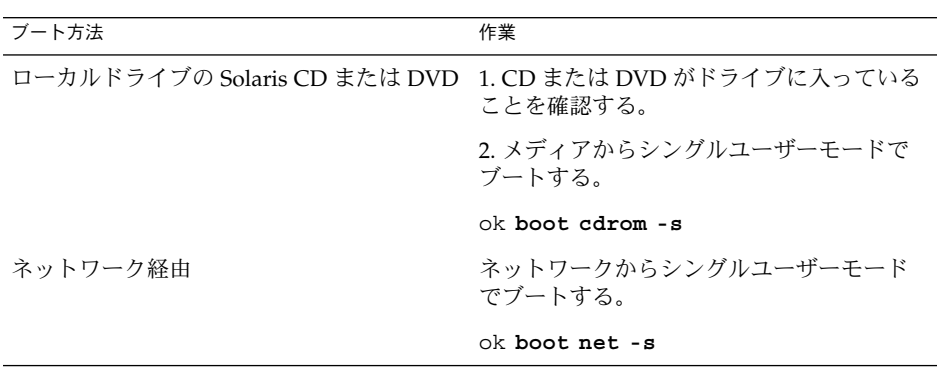

数分後に、スーパーユーザーのプロンプト (#) が表示されます。

#### 次に進む手順

システムをブートしたら、ディスク上にスライスとディスクラベルを作成できます。 507 ページの「SPARC: [ディスクスライスとディスクラベルを作成する方法」を](#page-506-0)参照し てください。

### ▼ SPARC: 二次ディスクを接続してブートする方法

**1.** スーパーユーザーになるか、同等の役割を引き受けます。

第 34 章 • SPARC: ディスクの追加 (手順) **505**

**2.** ディスクタイプが **Solaris** ソフトウェアでサポートされていない場合は、ハード ウェアに添付された説明書に従って、そのディスクのデバイスドライバを追加しま す。

ディスク用の format.dat エントリを作成する方法については、494 [ページ](#page-493-0) の「format.dat [のエントリを作成する方法」を](#page-493-0)参照してください。

**3.** システムのブート時に読み込まれる **/reconfigure** ファイルを作成します。

#### # **touch /reconfigure**

/reconfigure ファイルを作成すると、電源を入れるとき、または後からシステ ムをブートするときに、SunOS ソフトウェアは新しくインストールされた周辺デ バイスの有無をチェックします。

- **4.** システムをシャットダウンします。
	- # **shutdown -i0 -g***n* **-y**
	- -i0 システムを実行レベル 0 (電源切断状態) にする。
	- -g*n* ログインしているユーザーに、*n* 秒後にシステムのシャットダウンを 開始することを通知する。
	- -y ユーザーの介入なしでコマンドを実行するように指定する。

Solaris オペレーティングシステムのシャットダウン後に、ok プロンプトが表示さ れます。

- **5.** システムとすべての外部周辺デバイスの電源を切ります。
- **6.** 追加しようとするディスクに、システム上の他のデバイスとは異なるターゲット番 号が設定されているかどうかを確認します。 通常は、ディスクの背面にそのための小型スイッチが付いています。
- **7.** ディスクがシステムに正しく接続されているかどうかを確認します。 インストールの詳細については、ディスクのハードウェアインストールガイドを参 照してください。
- **8.** すべての外部周辺デバイスの電源を入れます。
- **9.** システムの電源を入れます。 システムがブートし、ログインプロンプトが表示されます。

#### 次に進む手順

システムをブートしたら、ディスク上にスライスとディスクラベルを作成できます。 507 ページの「SPARC: [ディスクスライスとディスクラベルを作成する方法」を](#page-506-0)参照し てください。

**506** Solaris のシステム管理 (基本編) • 2004 年 4 月

- <span id="page-506-0"></span>▼ SPARC: ディスクスライスとディスクラベルを作成 する方法
	- **1.** スーパーユーザーになるか、同等の役割を引き受けます。
	- **2. format** ユーティリティを起動します。

```
# format
```
利用可能なディスクのリストが表示されます。詳細については、format(1M) の マニュアルページを参照してください。

**3.** 画面に表示されるリストから、パーティション分割をし直したいディスクの番号を 入力します。

Specify disk (enter its number): *disk-number disk-number* は、パーティションの再分割を実行するディスクの番号です。

**4. partition** メニューを選択します。

format> **partition**

**5.** 現在のパーティション **(**スライス**)** テーブルを表示します。

partition> **print**

**6.** 変更作業を開始します。

partition> **modify**

**7.** ディスクをすべて **free hog** に設定します。

Choose base (enter number) [0]? **1** free hog スライスの詳細については、477 ページの「free hog [スライスの使用方](#page-476-0) [法」を](#page-476-0)参照してください。

**8.** 続行するかどうかを尋ねるプロンプトが表示されたら、**y** と応答して新しいパー ティションテーブルを作成します。

Do you wish to continue creating a new partition table based on above table[yes]? **y**

- **9.** プロンプトが表示されたら、**free hog** パーティション **(**スライス**)** と各スライスの サイズを指定します。
	- システムディスクを追加するときは、次のスライスを設定しなければなりません。
	- ルート (スライス 0) およびスワップ (スライス 1)(必須)
	- /usr (スライス 6)

スライスの情報を設定すると、新しいパーティションテーブルが表示されます。 ディスクスライスの作成例については、508 [ページの「](#page-507-0)SPARC: 例 — システム [ディスクのディスクスライスとラベルを作成する」を](#page-507-0)参照してください。

第 34 章 • SPARC: ディスクの追加 (手順) **507**

<span id="page-507-0"></span>**10.** プロンプトが表示されたら **y** と応答して、表示されたパーティションテーブルを 現在のパーティションテーブルにします。

Okay to make this the current partition table[yes]? **y** 現在のパーティションテーブルが希望どおりでないために変更したい場合は、no と応答し[て手順](#page-506-0) 6 に戻ります。

**11.** パーティションテーブルに名前を付けます。

Enter table name (remember quotes): **"***partition-name***"** *partition-name* には、新しいパーティションテーブルの名前を指定します。

**12.** 新しいディスク上でスライスの割り当てが終わったら、新しいパーティションテー ブルを使用してディスクにラベルを付けます。

Ready to label disk, continue? **yes**

**13. partition** メニューを終了します。

partition> **q**

**14.** ディスクラベルを検査します。

format> **verify**

**15. format** メニューを終了します。

format> **q**

#### SPARC: 例 — システムディスクのディスクスライスとラ ベルを作成する

次の例では、format ユーティリティを使用して 18G バイトのディスクを 3 つのスラ イスに分割します。各スライスをルート (/) ファイルシステム、スワップ領域、/usr ファイルシステムに割り当てます。

#### # **format**

AVAILABLE DISK SELECTIONS:

- 0. /dev/rdsk/c1t0d0s0 <SUN18G cyl 7506 alt 2 hd 19 sec 248> /sbus@2,0/QLGC,isp@2,10000/sd@0,0
- 1. /dev/rdsk/c1t1d0s0 <SUN18G cyl 7506 alt 2 hd 19 sec 248> /sbus@2,0/QLGC,isp@2,10000/sd@1,0
- 2. /dev/rdsk/c1t8d0s0 <SUN18G cyl 7506 alt 2 hd 19 sec 248> /sbus@2,0/QLGC,isp@2,10000/sd@8,0
- 3. /dev/rdsk/c1t9d0s0 <SUN18G cyl 7506 alt 2 hd 19 sec 248> /sbus@2,0/QLGC,isp@2,10000/sd@9,0

Specify disk (enter its number): **0** selecting c1t0d0 [disk formatted] format> **partition** partition> **print** partition> **modify**

**508** Solaris のシステム管理 (基本編) • 2004 年 4 月

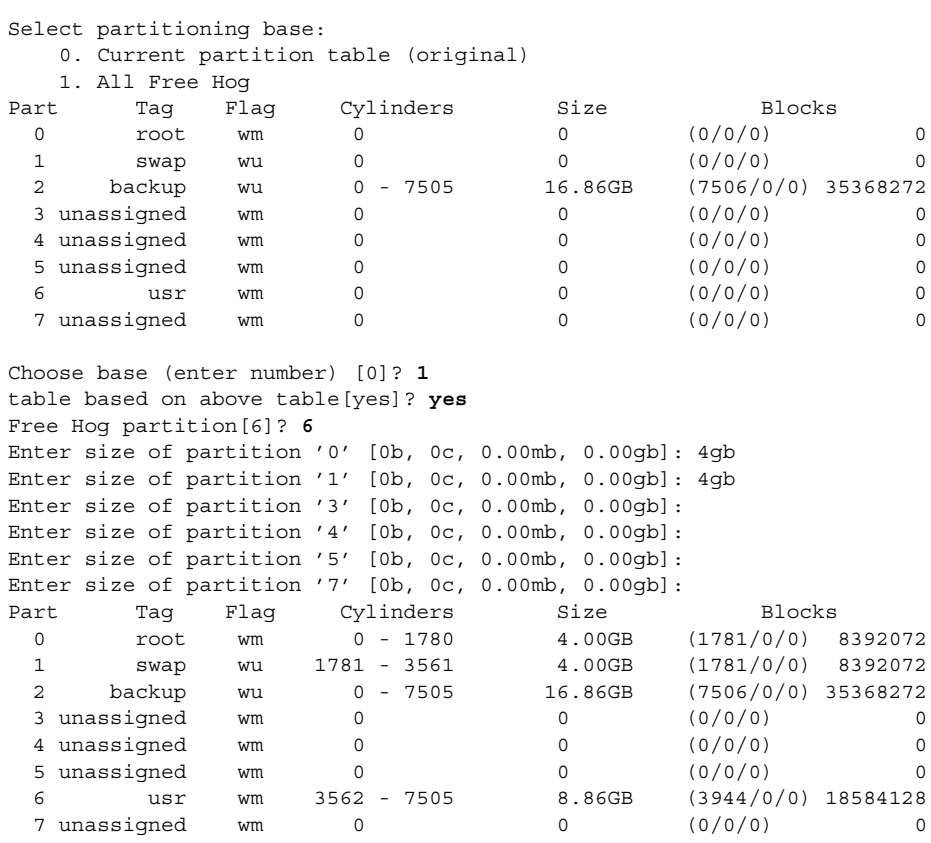

Okay to make this the current partition table[yes]? **yes** Enter table name (remember quotes): **"disk0"** Ready to label disk, continue? **yes** partition> **quit** format> **verify** format> **quit**

### SPARC: 例 — 二次ディスクのディスクスライスとラベル を作成する

次の例では、format ユーティリティを使用して 18G バイトのディスクを /export/home ファイルシステム用の 1 つのスライスに割り当てます。

#### # **format /dev/rdsk/c1\***

AVAILABLE DISK SELECTIONS:

- 0. /dev/rdsk/c1t0d0s0 <SUN18G cyl 7506 alt 2 hd 19 sec 248> /sbus@2,0/QLGC,isp@2,10000/sd@0,0
- 1. /dev/rdsk/c1t1d0s0 <SUN18G cyl 7506 alt 2 hd 19 sec 248> /sbus@2,0/QLGC,isp@2,10000/sd@1,0
- 2. /dev/rdsk/c1t8d0s0 <SUN18G cyl 7506 alt 2 hd 19 sec 248>

第 34 章 • SPARC: ディスクの追加 (手順) **509**

```
/sbus@2,0/QLGC,isp@2,10000/sd@8,0
     3. /dev/rdsk/c1t9d0s0 <SUN18G cyl 7506 alt 2 hd 19 sec 248>
        /sbus@2,0/QLGC,isp@2,10000/sd@9,0
Specify disk (enter its number): 1
selecting c1t1d0
[disk formatted]
format> partition
partition> print
partition> modify
Select partitioning base:
   0. Current partition table (original)
   1. All Free Hog
Choose base (enter number) [0]? 1
Part Tag Flag Cylinders Size Blocks<br>
0 root wm 0 0 (0/0/0)<br>
1 come on 0 (0/0/0)
 0 root wm 0 0 0 (0/0/0) 0
 1 swap wu 0 0 (0/0/0) 0
 2 backup wu 0 - 7505 16.86GB (7506/0/0) 35368272<br>3 unassigned wm 0 0 0 (0/0/0) 0
                    \begin{array}{ccc} 0 & 0 & (0/0/0) & 0 \end{array}4 unassigned wm 0 0 0 (0/0/0) 0
 5 unassigned wm 0 0 (0/0/0) 0
 6 usr wm 0 0 (0/0/0) 0
 7 unassigned wm 0 0 0 (0/0/0) 0
Do you wish to continue creating a new partition
table based on above table[yes]? y
Free Hog partition[6]? 7
Enter size of partition '0' [0b, 0c, 0.00mb, 0.00gb]:
Enter size of partition '1' [0b, 0c, 0.00mb, 0.00gb]:
Enter size of partition '3' [0b, 0c, 0.00mb, 0.00gb]:
Enter size of partition '4' [0b, 0c, 0.00mb, 0.00gb]:
Enter size of partition '5' [0b, 0c, 0.00mb, 0.00gb]:
Enter size of partition '6' [0b, 0c, 0.00mb, 0.00gb]:
Part Tag Flag Cylinders Size Blocks<br>0 root wm 0 0 (0/0/0)<br>0 (0/0/0)
 0 root wm 0 0 0 (0/0/0) 0
 1 swap wu 0 0 (0/0/0) 0
 2 backup wu 0 - 7505 16.86GB (7506/0/0) 35368272
 3 \text{ unassigned} wm 0 0 0 (0/0/0) 0
 4 unassigned wm 0 0 (0/0/0) 0
 5 unassigned wm 0 0 0 (0/0/0) 0<br>6 usr wm 0 0 0 (0/0/0) 0
 6 usr wm 0 0 (0/0/0) 0
 7 unassigned wm 0 - 7505 16.86GB (7506/0/0) 35368272
Okay to make this the current partition table[yes]? yes
Enter table name (remember quotes): "home"
Ready to label disk, continue? y
partition> q
format> verify
format> q
#
次の例では、format ユーティリティを使って EFI ラベル付きの 1.15T バイトのディス
クを 3 つのスライスに分割します。
# format
```
**510** Solaris のシステム管理 (基本編) • 2004 年 4 月

. .

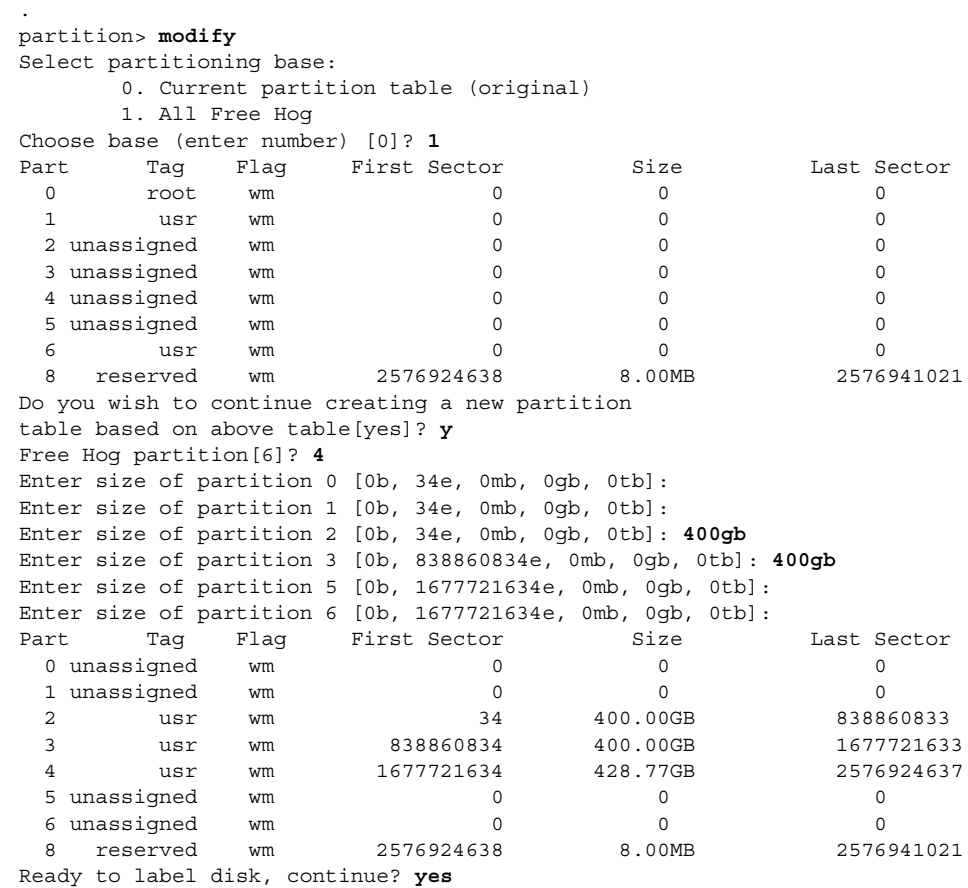

partition> **q**

#### 次に進む手順

ディスクスライスとディスクラベルを作成し終わったら、ディスク上にファイルシス テムを作成できます。511 ページの「SPARC: ファイルシステムを作成する方法」を参 照してください。

### ▼ SPARC: ファイルシステムを作成する方法

- **1.** スーパーユーザーになるか、同等の役割を引き受けます。
- **2.** スライスごとにファイルシステムを作成します。

# **newfs** /dev/rdsk/c*w*t*x*d*y*s*z*

第 34 章 • SPARC: ディスクの追加 (手順) **511**

/dev/rdsk/c*w*t*x*d*y*s*x* は、作成するファイルシステムの raw デバイスです。 newfs コマンドの詳細については、第 39 [章ま](#page-574-0)たは newfs(1M) のマニュアルペー ジを参照してください。

- **3.** マウントして、新規ファイルシステムを確認します。
	- # **mount** /dev/dsk/c*w*t*x*d*y*s*z* **/mnt**
	- # **ls** lost+found

#### SPARC: 次に進む手順

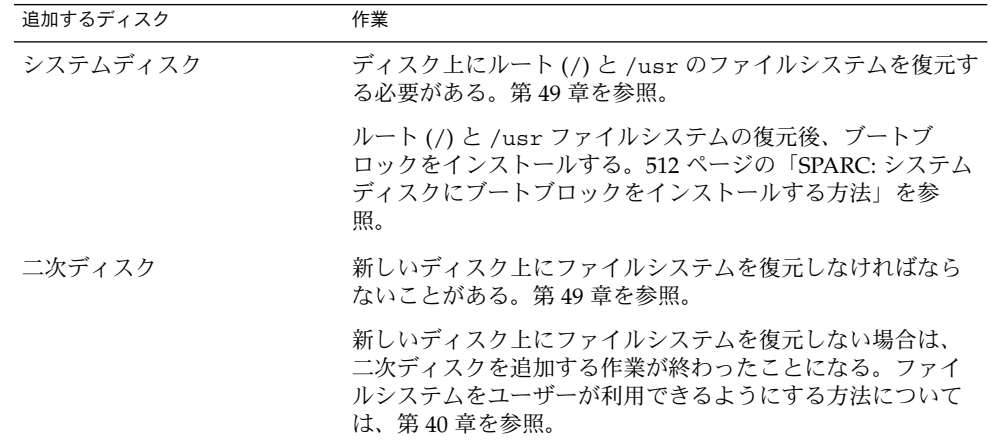

## ▼ SPARC: システムディスクにブートブロックをイン ストールする方法

- **1.** スーパーユーザーになるか、同等の役割を引き受けます。
- **2.** 起動ブロックをシステムディスクにインストールします。
- # **installboot /usr/platform/'uname -i'/lib/fs/ufs/bootblk /dev/rdsk/***cwtxdy***s0**

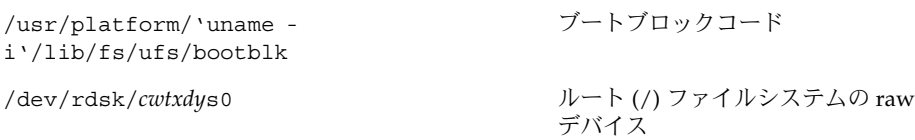

詳細については、installboot(1M) のマニュアルページを参照してください。

**512** Solaris のシステム管理 (基本編) • 2004 年 4 月

**3.** システムをリブートし、レベル **3** で実行することによって、ブートブロックがイン ストールされていることを確認します。

# **init 6**

SPARC: 例 — システムディスクにブートブロックをイン ストールする

次の例では、ブートブロックを Ultra10 システムにインストールする方法を示しま す。

# **installboot /usr/platform/sun4u/lib/fs/ufs/bootblk /dev/rdsk/c0t0d0s0**

第 34 章 • SPARC: ディスクの追加 (手順) **513**

Solaris のシステム管理 (基本編) • 2004 年 4 月

第 **35** 章

# x86: ディスクの追加 (手順)

この章では、x86 システムにディスクを追加する手順について説明します。

x86 システムへのディスク追加に関連した手順については、515 ページの「x86: シス テムディスクまたは二次ディスクの追加 (作業マップ)」を参照してください。

ディスク管理の概要については[、第](#page-456-0) 32 章を参照してください。SPARC システムに ディスクを追加する手順については[、第](#page-502-0) 34 章を参照してください。

# x86: システムディスクまたは二次ディス クの追加 (作業マップ)

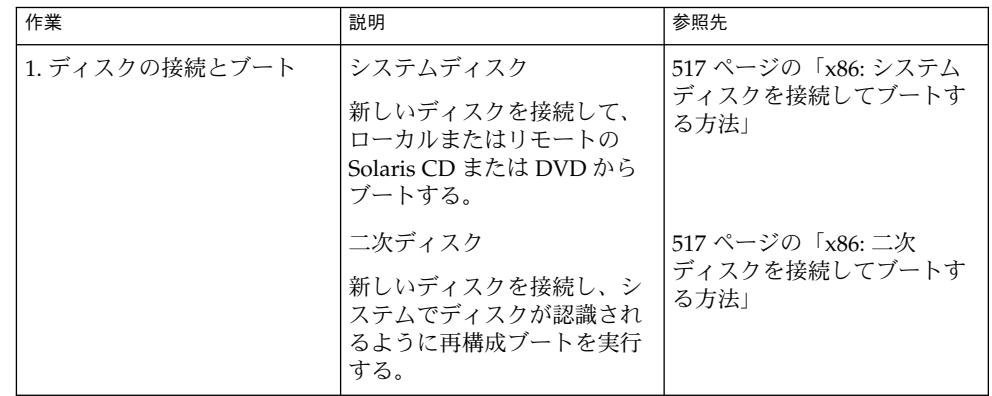

**515**

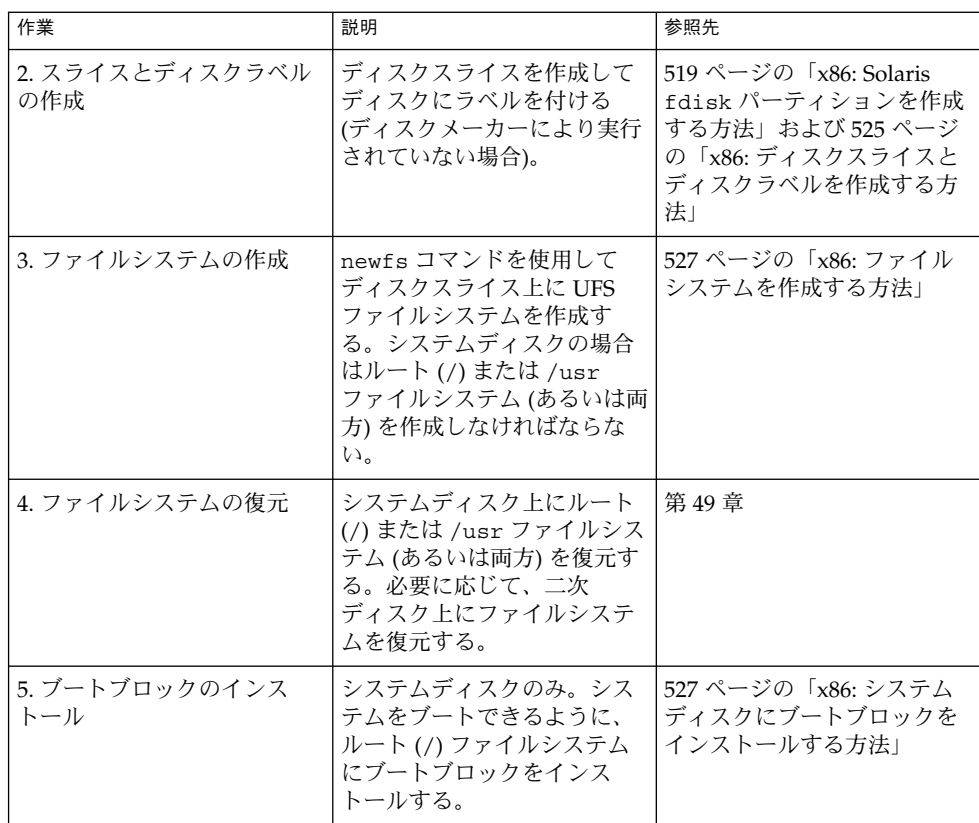

# x86: システムディスクまたは二次ディス クの追加

システムディスクには、ルート (/) ファイルシステムと /usr ファイルシステムのう ちのいずれか、またはその両方が入っています。この 2 つのファイルシステムのどち らかが入っているディスクが損傷した場合、復元方法は次の 2 つがあります。

- Solaris 環境全体をインストールし直す。
- システムディスクを交換し、ファイルシステムをバックアップメディアから復元す る。

二次ディスクには、ルート (/) ファイルシステムも /usr ファイルシステムも入って いません。通常はユーザーファイル用の領域が入っています。システムに二次ディス クを追加してディスク容量を増やしたり、損傷した二次ディスクを交換できます。シ ステム上の二次ディスクを交換すると、古いディスクのデータを新しいディスク上に 復元できます。

<span id="page-516-0"></span>▼ x86: システムディスクを接続してブートする方法

この手順は、システムがシャットダウンされていることを前提としています。

- **1.** 損傷したシステムディスクをシステムから外します。
- **2.** 追加しようとするディスクに、システム上の他のデバイスとは異なるターゲット番 号が設定されているかどうかを確認します。 通常は、ディスクの背面にそのための小型スイッチが付いています。
- **3.** 交換用のディスクをシステムに正しく接続します。 インストールの詳細については、ディスクのハードウェアインストールガイドを参 照してください。
- **4.** ローカルとリモートのどちらの **Solaris CD (**または **DVD)** からブートするかに応 じて、手順 **a** から **e** を実行します。 ネットワークからブートする場合は、手順 a をスキップします。
	- **a.** ローカルの **Solaris CD** または **DVD** からブートする場合は、ドライブに **Solaris 9 Installation CD** または **DVD** を挿入します。
	- **b. Solaris** ブートフロッピーディスクを主フロッピーディスクドライブ **(DOS** ドラ イブ **A)** に挿入します。
	- **c. Type any key to continue** プロンプトが表示されたら、任意のキーを押し てシステムをリブートします。システムがシャットダウンされている場合は、 リセットボタンを押してシステムを再起動します。 数分後に Boot Solaris 画面が表示されます。
	- **d. Boot Solaris** 画面から、ブートデバイスを **CD-ROM** ドライブにするか、 ネットワークにするかを選択します。 Current Boot Parameters 画面が表示されます。
	- **e.** システムをシングルユーザーモードでブートします。

Select the type of installation: **b -s** 数分後に、スーパーユーザーのプロンプト (#) が表示されます。

#### x86: 次に進む手順

システムのブート後に、fdisk パーティションを作成できます。519 [ページの「](#page-518-0)x86: Solaris fdisk [パーティションを作成する方法」を](#page-518-0)参照してください。

### ▼ x86: 二次ディスクを接続してブートする方法

**1.** スーパーユーザーになるか、同等の役割を引き受けます。

第 35 章 • x86: ディスクの追加 (手順) **517**

- **2.** ディスクが **Solaris** ソフトウェアでサポートされない場合は、ハードウェアに添付 された説明書に従って、そのディスクのデバイスドライバを追加します。
- **3.** システムのブート時に読み込まれる **/reconfigure** ファイルを作成します。
	- # **touch /reconfigure**

/reconfigure ファイルを作成すると、電源を入れるとき、または後からシステ ムをブートするときに、SunOS ソフトウェアは新しくインストールされた周辺デ バイスの有無をチェックします。

- **4.** システムをシャットダウンします。
	- # **shutdown -i0 -g***n* **-y**

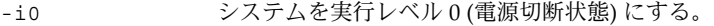

- -g*n* ログインしているユーザーに、*n* 秒後にシステムのシャットダウンを 開始することを通知する。
- -y ユーザーの介入なしでコマンドを実行するように指定する。

Type any key to continue プロンプトが表示されます。

- **5.** システムとすべての外部周辺デバイスの電源を切ります。
- **6.** 追加しようとするディスクに、システム上の他のデバイスとは異なるターゲット番 号が設定されているかどうかを確認します。 通常は、ディスクの背面にそのための小型スイッチが付いています。
- **7.** ディスクがシステムに正しく接続されているかどうかを確認します。 インストールの詳細については、ディスクのハードウェアインストールガイドを参 照してください。
- **8.** すべての外部周辺デバイスの電源を入れます。
- **9.** システムの電源を入れます。 システムがブートし、ログインプロンプトが表示されます。

#### x86: 次に進む手順

システムのブート後に、fdisk パーティションを作成できます。519 [ページの「](#page-518-0)x86: Solaris fdisk [パーティションを作成する方法」を](#page-518-0)参照してください。

#### <span id="page-518-0"></span>x86: fdisk パーティションの作成上のガイドライ ン

次のガイドラインに従って fdisk パーティションを設定してください。

- ディスクは最大 4 つの fdisk パーティションに分割できます。いずれか 1 つの パーティションを Solaris パーティションにしなければなりません。
- Solaris パーティションをディスク上でアクティブなパーティションにしなければ なりません。アクティブなパーティションとは、システム起動時にデフォルトでオ ペレーティングシステムがブートされるパーティションです。
- Solaris の fdisk パーティションは、シリンダ境界から開始しなければなりませ  $h_{\ell}$
- 最初のディスクの先頭のセクターには、ブート情報(マスターブートレコードを含 む) が書き込まれるので、最初のディスクの 1 番目の fdisk パーティションとし て、Solaris の fdisk パーティションを作成する場合は、ディスクのシリンダ 0 で はなくシリンダ 1 から開始しなければなりません。
- Solaris の fdisk パーティションにディスク全体を使用するか、それより小さくし て DOS パーティションに使用する余地を残すことができます。また、既存のパー ティションに影響を与えずに、ディスク上に新しい fdisk パーティションを作成 できます (それを作成する余地がある場合)。

**x86** のみ **–** Solaris スライスはパーティションと呼ばれることがあります。このマ ニュアルでは「スライス」という用語を使用しますが、Solaris のマニュアルやプログ ラムによっては、スライスを「パーティション」と呼ぶ場合があります。

混乱を避けるために、Solaris のマニュアルでは、fdisk パーティション (x86 版 Solaris でのみサポート) と、スライスやパーティションと呼ばれる Solaris の fdisk パーティションを区別しています。

#### ▼ x86: Solaris fdisk パーティションを作成する方法

- **1. 519** ページの「**x86: fdisk** パーティションの作成上のガイドライン」を参照しま す。
- **2.** スーパーユーザーになるか、同等の役割を引き受けます。
- **3. format** ユーティリティを起動します。
	- # **format** 詳細については、format(1M) のマニュアルページを参照してください。
- **4.** 画面に表示されたリストから、**Solaris fdisk** パーティションを作成するディスク の番号を入力します。

Specify disk (enter its number): *disk-number*

第 35 章 • x86: ディスクの追加 (手順) **519**

*disk-number* は、Solaris fdisk パーティションを作成するディスクの番号です。

**5. fdisk** メニューを選択します。

format> **fdisk**

表示される fdisk メニューは、fdisk パーティションがすでにディスク上に存在 しているかどうかによって異なります。次の表を使用して、次に行う手順を決定し てください。

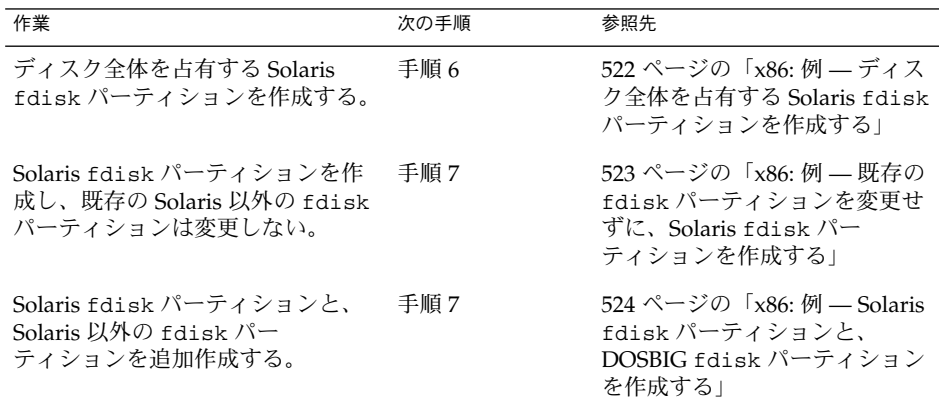

**6.** ディスク全体にまたがる **Solaris fdisk** パーティションを作成してそれをアク ティブにするには、プロンプトで **y** を入力します。次に、手順 **14** に進みます。

The recommended default partitioning for your disk is:

a 100% "SOLARIS System" partition.

To select this, please type "y". To partition your disk differently, type "n" and the "fdisk" program will let you select other partitions. **y**

**7.** ディスク全体にまたがる **Solaris fdisk** パーティションを作成しない場合は、プロ ンプトで **n** を入力します。

To select this, please type "y". To partition your disk differently, type "n" and the "fdisk" program will let you select other partitions. **n** Total disk size is 2694 cylinders Cylinder size is 765 (512 byte) blocks Cylinders Partition Status Type Start End Length % ========= ====== ======== ===== === ====== === THERE ARE NO PARTITIONS CURRENTLY DEFINED SELECT ONE OF THE FOLLOWING:

- 1. Create a partition
- 2. Change Active (Boot from) partition
- 3. Delete a partition
- 4. Exit (Update disk configuration and exit)
- 5. Cancel (Exit without updating disk configuration)

Enter Selection:

#### **8.** 「**1. Create a partition**」を選択し、**fdisk** パーティションを作成します。

Total disk size is 2694 cylinders Cylinder size is 765 (512 byte) blocks Cylinders Partition Status Type Start End Length % ========= ====== ======== ===== === ====== ===

THERE ARE NO PARTITIONS CURRENTLY DEFINED SELECT ONE OF THE FOLLOWING:

- 1. Create a partition
- 2. Change Active (Boot from) partition
- 3. Delete a partition
- 4. Exit (Update disk configuration and exit)
- 5. Cancel (Exit without updating disk configuration)
- Enter Selection: **1**
- **9.** 「**1(=Solaris)**」を選択して、**Solaris fdisk** パーティションを作成します。

Indicate the type of partition you want to create (1=SOLARIS, 2=UNIX, 3=PCIXOS, 4=Other, 8=DOSBIG) (5=DOS12, 6=DOS16, 7=DOSEXT, 0=Exit) ? **1**

**10. Solaris fdisk** パーティション用に割り当てるディスクのパーセントを指定しま す。このパーセントを計算するときには、既存の **fdisk** パーティションのサイズ を考慮してください。

Indicate the percentage of the disk you want this partition to use (or enter "c" to specify in cylinders). *nn*

**11.** プロンプトで **y** を入力して、**Solaris fdisk** パーティションをアクティブにしま す。

Do you want this to become the Active partition? If so, it will be activated each time you reset your computer or when you turn it on again. Please type "y" or "n". **y**

fdisk パーティションがアクティブになった後、Enter Selection: プロンプト が表示されます。

**12.** 別の **fdisk** パーティションを作成する場合は、「**1. Create a partition**」を選 択します。

fdisk パーティションを作成する手順については、手順 9 ~ 11 を参照してくださ い。

**13.** ディスク構成を更新し、**Selection** メニューから **fdisk** メニューに戻ります。

Selection: **4**

第 35 章 • x86: ディスクの追加 (手順) **521**

<span id="page-521-0"></span>**14. label** コマンドを使用して、ディスクに新しいラベルを付けます。

WARNING: Solaris fdisk partition changed - Please relabel the disk format> **label** Ready to label disk, continue? **yes** format>

**15. format** メニューを終了します。

format> **quit**

#### x86: 次に進む手順

ディスク上に Solaris fdisk パーティションを作成し終わったら、ディスク上にスラ イスを作成できます。525 ページの「x86: [ディスクスライスとディスクラベルを作成](#page-524-0) [する方法」を](#page-524-0)参照してください。

#### x86: 例 — ディスク全体を占有する Solaris fdisk パー ティションを作成する

次の例は、format の fdisk オプションを使用して、ディスク全体にまたがる Solaris fdisk パーティションを作成する方法を説明しています。

#### # **format**

```
Searching for disks...done
AVAILABLE DISK SELECTIONS:
       0. c0d0 <DEFAULT cyl 2466 alt 2 hd 16 sec 63>
          /pci@0,0/pci-ide@7,1/ide@0/cmdk@0,0
       1. c0d1 <DEFAULT cyl 522 alt 2 hd 32 sec 63>
         /pci@0,0/pci-ide@7,1/ide@0/cmdk@1,0
       2. c1d0 <DEFAULT cyl 13102 alt 2 hd 16 sec 63>
          /pci@0,0/pci-ide@7,1/ide@1/cmdk@0,0
Specify disk (enter its number): 0
selecting c0d0
Controller working list found
[disk formatted]
format> fdisk
The recommended default partitioning for your disk is:
 a 100% "SOLARIS System" partition.
To select this, please type "y". To partition your disk
differently, type "n" and the "fdisk" program will let you
select other partitions. y
WARNING: Solaris fdisk partition changed - Please relabel the disk
```
format> **label** Ready to label disk, continue? **yes** format> **quit**

### <span id="page-522-0"></span>x86: 例 — 既存の fdisk パーティションを変更せずに、 Solaris fdisk パーティションを作成する

次の例は、DOS-BIG fdisk パーティションがすでに存在しているディスクに、 Solaris fdisk パーティションを作成する方法を説明しています。

format> **fdisk**

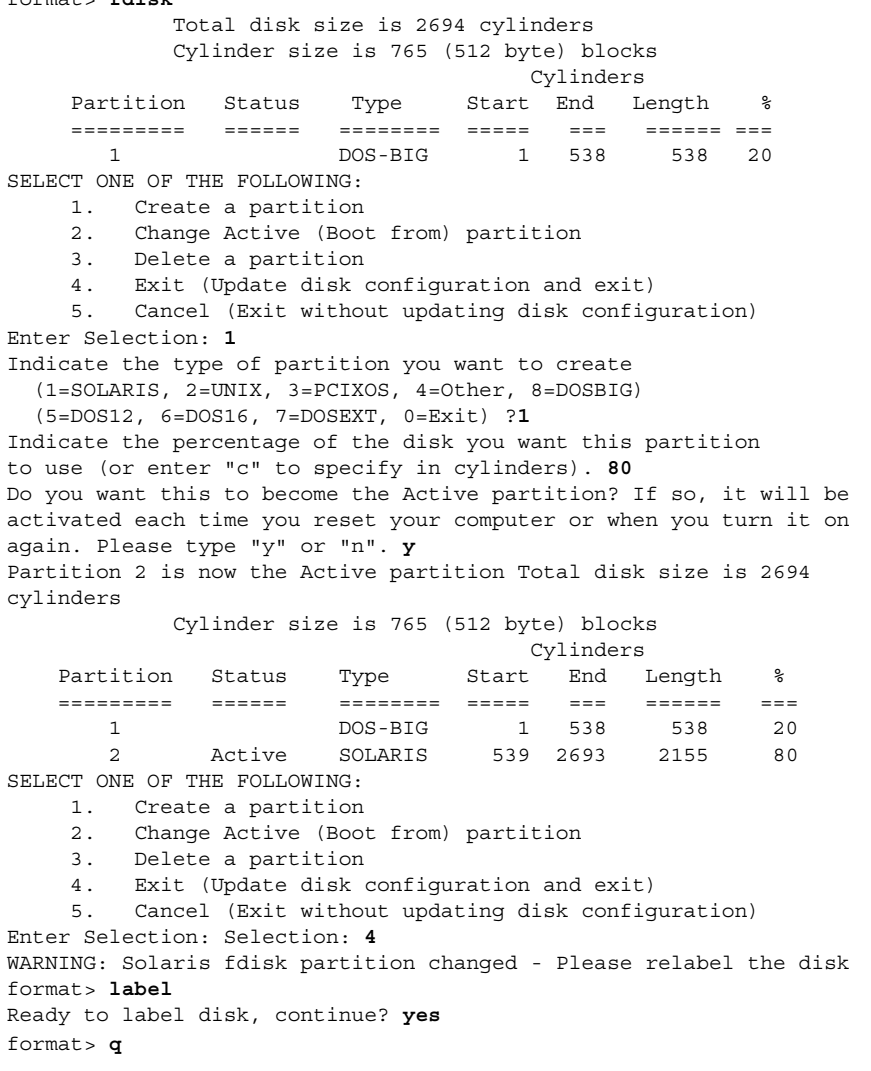

第 35 章 • x86: ディスクの追加 (手順) **523**

#### <span id="page-523-0"></span>x86: 例 — Solaris fdisk パーティションと、DOSBIG fdisk パーティションを作成する

次の例は、Solaris fdisk パーティションと DOSBIG fdisk パーティションを作成す る方法を説明しています。

#### format> **fdisk**

The recommended default partitioning for your disk is: a 100% "SOLARIS System" partition. To select this, please type "y". To partition your disk differently, type "n" and the "fdisk" program will let you select other partitions. **n** Total disk size is 2694 cylinders Cylinder size is 765 (512 byte) blocks Cylinders Partition Status Type Start End Length % ========= ====== ======== ===== === ====== === THERE ARE NO PARTITIONS CURRENTLY DEFINED SELECT ONE OF THE FOLLOWING: 1. Create a partition 2. Change Active (Boot from) partition 3. Delete a partition 4. Exit (Update disk configuration and exit) 5. Cancel (Exit without updating disk configuration) Enter Selection: **1** Indicate the type of partition you want to create (1=SOLARIS, 2=UNIX, 3=PCIXOS, 4=Other, 8=DOSBIG) (5=DOS12, 6=DOS16, 7=DOSEXT, 0=Exit) ?**8** Indicate the percentage of the disk you want this partition to use (or enter "c" to specify in cylinders). **20** Do you want this to become the Active partition? If so, it will be activated each time you reset your computer or when you turn it on again. Please type "y" or "n". **n** Total disk size is 2694 cylinders Cylinder size is 765 (512 byte) blocks Cylinders Partition Status Type Start End Length % ========= ====== ======== ===== === ====== === 1 DOS-BIG 1 538 538 20 SELECT ONE OF THE FOLLOWING: 1. Create a partition 2. Change Active (Boot from) partition 3. Delete a partition 4. Exit (Update disk configuration and exit) 5. Cancel (Exit without updating disk configuration)Enter Selection: **1** Indicate the type of partition you want to create (1=SOLARIS, 2=UNIX, 3=PCIXOS, 4=Other, 8=DOSBIG) (5=DOS12, 6=DOS16, 7=DOSEXT, 0=Exit) ?**1** Indicate the percentage of the disk you want this partition to use (or enter "c" to specify in cylinders). **80** Do you want this to become the Active partition? If so, it will be activated each time you reset your computer or when you turn it on again. Please type "y" or "n". **y** Partition 2 is now the Active partition Total disk size is 2694

<span id="page-524-0"></span>cylinders Cylinder size is 765 (512 byte) blocks Cylinders Partition Status Type Start End Length % ========= ====== ======== ===== === ====== === 1 DOS-BIG 1 538 538 20 2 Active SOLARIS 539 2693 2155 80 SELECT ONE OF THE FOLLOWING: 1. Create a partition<br>2. Change Active (Boot Change Active (Boot from) partition 3. Delete a partition 4. Exit (Update disk configuration and exit) 5. Cancel (Exit without updating disk configuration) Enter Selection: **4** format> **q**

### ▼ x86: ディスクスライスとディスクラベルを作成す る方法

- **1.** スーパーユーザーになるか、同等の役割を引き受けます。
- **2. format** ユーティリティを起動します。

# **format**

**3.** 画面に表示されるリストから、パーティション分割をし直したいディスクの番号を 入力します。

Specify disk (enter its number): *disk-number disk-number* は、パーティションの再分割を実行するディスクの番号です。

**4. partition** メニューを選択します。

format> **partition**

**5.** 現在のパーティション **(**スライス**)** テーブルを表示します。

partition> **print**

**6.** 変更作業を開始します。

partition> **modify**

**7.** ディスクをすべて **free hog** に設定します。

Choose base (enter number) [0]? **1**

free hog スライスの詳細については、477 ページの「free hog [スライスの使用方](#page-476-0) [法」を](#page-476-0)参照してください。

**8.** 続行するかどうかを尋ねるプロンプトが表示されたら、**yes** と応答して新しい パーティションテーブルを作成します。

第 35 章 • x86: ディスクの追加 (手順) **525**

Do you wish to continue creating a new partition table based on above table[yes]? **yes**

**9.** プロンプトが表示されたら、**free hog** パーティション **(**スライス**)** と各スライスの サイズを指定します。

システムディスクを追加するときは、次のスライスを設定しなければなりません。

- ルート (スライス 0)、スワップ (スライス 1)(必須) および
- $\blacksquare$ /usr (スライス6)

スライスの情報を設定すると、新しいパーティションテーブルが表示されます。

**10.** プロンプトが表示されたら **yes** と応答して、表示されたパーティションテーブル を現在のパーティションテーブルにします。

Okay to make this the current partition table[yes]? **yes** 表示されたパーティションテーブルが希望どおりでないために変更したい場合は、 no と応答して [手順](#page-524-0) 6 に戻ります。

**11.** パーティションテーブルに名前を付けます。

Enter table name (remember quotes): **"***partition-name***"** *partition-name* には、新しいパーティションテーブルの名前を指定します。

**12.** 新しいディスク上でスライスの割り当てが終わったら、新しいパーティションテー ブルを使用してディスクにラベルを付けます。

Ready to label disk, continue? **yes**

**13. partition** メニューを終了します。

partition> **quit**

**14.** 新しいディスクラベルを検査します。

format> **verify**

**15. format** メニューを終了します。

format> **quit**

#### x86: 次に進む手順

ディスクスライスとディスクラベルを作成し終わったら、ディスク上にファイルシス テムを作成できます。527 ページの「x86: [ファイルシステムを作成する方法」を](#page-526-0)参照 してください。

### <span id="page-526-0"></span>▼ x86: ファイルシステムを作成する方法

- **1.** スーパーユーザーになるか、同等の役割を引き受けます。
- **2.** スライスごとにファイルシステムを作成します。

# **newfs** /dev/rdsk/c*w*t*x*d*y*s*z*

/dev/rdsk/c*w*t *x*d*y*s*z* は、作成するファイルシステム用の raw デバイスです。 newfs コマンドの詳細については[、第](#page-574-0) 39 章または newfs(1M) のマニュアルペー ジを参照してください。

**3.** マウントして、新規ファイルシステムを確認します。

# **mount** /dev/dsk/c*w*t*x*d*y*s*z* **/mnt** # **ls /mnt** lost+found

#### x86: 次に進む手順

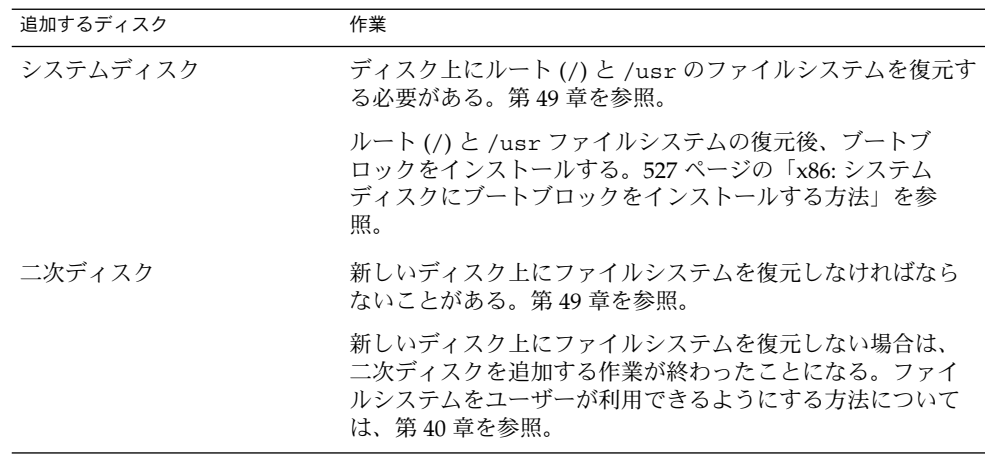

## ▼ x86: システムディスクにブートブロックをインス トールする方法

- **1.** スーパーユーザーになるか、同等の役割を引き受けます。
- **2.** 起動ブロックをシステムディスクにインストールします。

# **installboot /usr/platform/'uname -i'/lib/fs/ufs/pboot /usr/platform/ 'uname -i' /lib/fs/ufs/bootblk /dev/rdsk/***cwtxdy***s2**

第 35 章 • x86: ディスクの追加 (手順) **527**

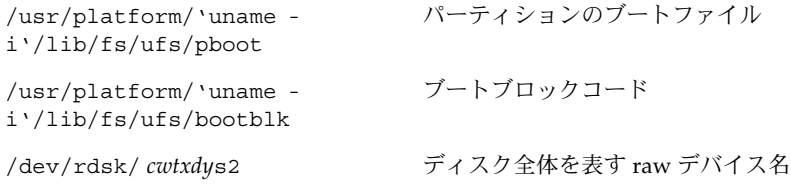

**3.** システムをリブートし、レベル **3** で実行することによって、ブートブロックがイン ストールされていることを確認します。

# **init 6**

x86: 例 — システムディスクにブートブロックをインス トールする

# **installboot /usr/platform/i86pc/lib/fs/ufs/pboot /usr/platform/i86pc/lib/fs/ufs/bootblk /dev/rdsk/c0t6d0s2**

## 第 **36** 章

# format ユーティリティ (参照情報)

この章では、format ユーティリティのメニューとコマンドについて説明します。

この章の内容は次のとおりです。

- 529 ページの「format ユーティリティを使用する上での推奨事項および要件」
- 530 ページの「format [のメニューとコマンドの説明」](#page-529-0)
- 536 ページの「[format.dat](#page-535-0) ファイル」
- 541 ページの「format [コマンドへの入力規則」](#page-540-0)
- 543 ページの「format [ユーティリティのヘルプを利用する」](#page-542-0)

format ユーティリティの概要については、第 32 [章を](#page-456-0)参照してください。

# format ユーティリティを使用する上で の推奨事項および要件

format ユーティリティを使用するには、スーパーユーザーになるか、同等の役割を 引き受ける必要があります。そうではない場合、format ユーティリティを使用しよ うとすると次のエラーメッセージが表示されます。

#### \$ **format**

Searching for disks...done No permission (or no disks found)!

既存のデータを維持しつつ format ユーティリティを使用する場合、次の指針に 従って操作を行なってください。

- ディスクドライブ上のすべてのファイルのバックアップを作成します。
- format ユーティリティの dump コマンドを使用して、欠陥領域リストをファイル に保存します。ファイル名には、ドライブタイプ、モデル番号、シリアル番号を含 めておくべきです。

<span id="page-529-0"></span>■ メーカーから出荷時にドライブといっしょに提供された、欠陥領域リストを保管し ます。

# format のメニューとコマンドの説明

format のメインメニューは次のようになっています。

#### FORMAT MENU:

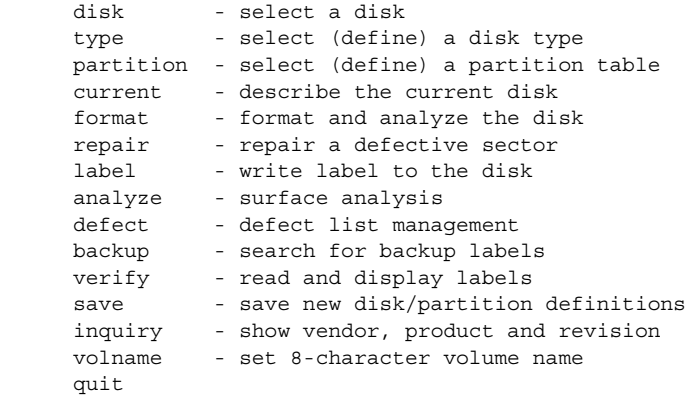

format>

次の表に、format のメインメニュー項目を示します。

| 項目        | コマンド/メニュー 説明 |                                                                                                    |
|-----------|--------------|----------------------------------------------------------------------------------------------------|
| disk      | コマンド         | システムのドライブをすべて表示する。後の操作で<br>使用するディスクを選択することもできる。この<br>ディスクは、「現在のディスク」と呼ばれる。                                |
| type      | コマンド         | 現在のディスクのメーカーとモデルを表示する。認<br>識されているドライブタイプのリストも表示する。<br>SCSI-2 対応ディスクドライブの場合は Auto<br>confiqure オプションを選択する。 |
| partition | メニュー         | スライスの作成および変更を行う。詳細は、532 ペー<br>ジの「partition メニュー」を参照。                                                      |

表 **36–1** format のメインメニュー項目の説明

| 項目      | コマンド/メニュー | 説明                                                                                                    |
|---------|-----------|----------------------------------------------------------------------------------------------------|
| current | コマンド      | 現在のディスクに関する次の情報を表示する。<br>■ デバイス名とデバイスタイプ<br>シリンダ数、代替シリンダ数、ヘッド数、セク<br>$\blacksquare$<br>ター数<br>物理デバイス名<br>$\blacksquare$                  |
| format  | コマンド      | 次のいずれかの情報源をこの順番に使用して、現在<br>のディスクをフォーマットする。<br>1. format.dat ファイル内の情報<br>2. 自動構成プロセスからの情報<br>3. format.dat エントリが見つからない場合、プロ<br>ンプトに入力した情報 |
|         |           | このコマンドは、IDE ディスクには適用できない。<br>IDE ディスクは、あらかじめ製造元でフォーマット<br>される。                                                                           |
| fdisk   | メニュー      | x86 プラットフォームのみ: fdisk プログラムを実行<br>し、Solaris fdisk パーティションを作成する。                                                                          |
| repair  | コマンド      | 現在のディスク上で特定のブロックを修復する。                                                                                                    |
| label   | コマンド      | 現在のディスクに新しいラベルを書き込む。                                                                                                    |
| analyze | メニュー      | 読み取り、書き込み、比較テストを実行する。詳細<br>は、534 ページの「analyze メニュー」を参照。                                                                                  |
| defect  | メニュー      | 欠陥リストを検索して出力する。詳細は、535ページ<br>の「defect メニュー」を参照。この機能は、IDE<br>ディスクには適用できない。IDE ディスクは、自動<br>欠陥管理を行う。                                        |
| backup  | コマンド      | VTOC - バックアップラベルを検索                                                                                                    |
|         |           | EFI – サポートされない                                                                                                    |
| verify  | コマンド      | 現在のディスクに関する次の情報を出力する。<br>■ デバイス名とデバイスタイプ<br>■ シリンダ数、代替シリンダ数、ヘッド数、セク<br>ター数<br>パーティションテーブル<br>■                                           |
| save    | コマンド      | VTOC - 新しいディスク情報およびパーティション<br>情報を保存                                                                                                    |
|         |           | EFI – 適用できない                                                                                                    |
| inquiry | コマンド      | 現在のドライブのベンダ、製品名、リビジョンレベ<br>ルが出力される (SCSIディスクのみ)。                                                                                         |
| volname | コマンド      | 新しい8文字のボリューム名を使用してディスクラ<br>ベルを作成する。                                                                                                    |

表 **36–1** format のメインメニュー項目の説明 *(*続き*)*

第 36 章 • format ユーティリティ (参照情報) **531**

<span id="page-531-0"></span>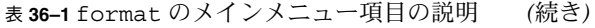

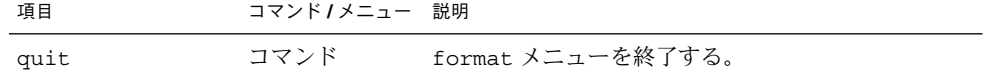

## partition メニュー

partition メニューは次のようになっています。

#### format> **partition**

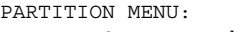

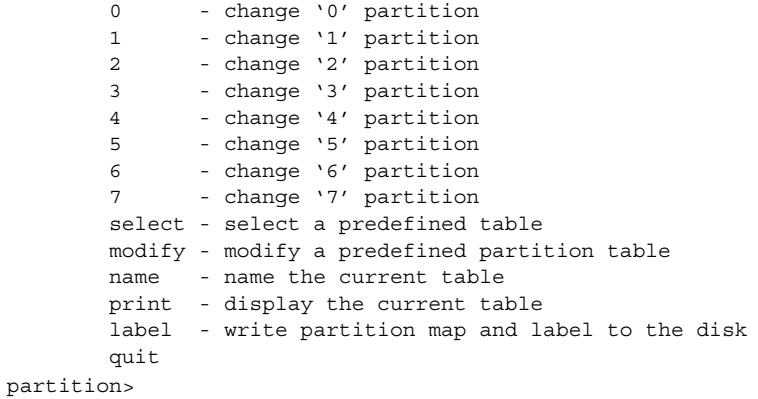

次の表に、partition メニューの項目を示します。

表 **36–2** partition メニュー項目の説明

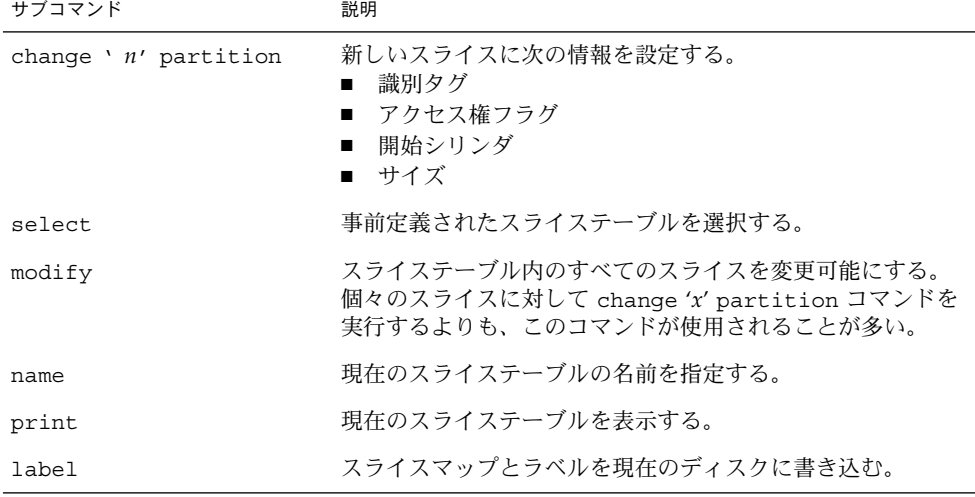

表 **36–2** partition メニュー項目の説明 *(*続き*)*

| サブコマンド | 説明                   |
|--------|----------------------|
| quit   | partition メニューを終了する。 |

### x86: fdisk メニュー

x86 システム上でのみ、次のような fdisk メニューが表示されます。

format> **fdisk**

Total disk size is 1855 cylinders Cylinder size is 553 (512 byte) blocks

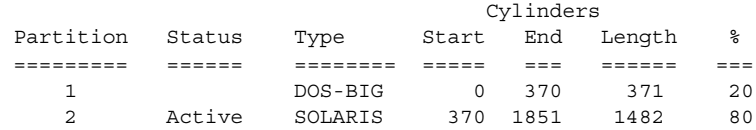

SELECT ONE OF THE FOLLOWING:

1. Create a partition

- 2. Change Active (Boot from) partition
- 3. Delete a partition
- 4. Exit (Update disk configuration and exit)

5. Cancel (Exit without updating disk configuration) Enter Selection:

次の表に、fdisk メニューの項目を示します。

表 **36–3** x86: fdisk メニュー項目の説明

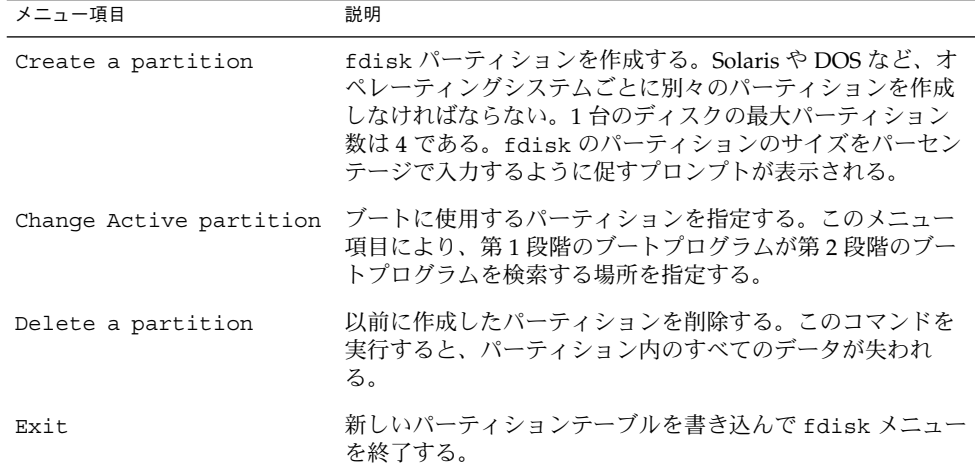

第 36 章 • format ユーティリティ (参照情報) **533**

<span id="page-533-0"></span>表 **36–3** x86: fdisk メニュー項目の説明 *(*続き*)*

| メニュー項目 | 説明                                     |
|--------|----------------------------------------|
| Cancel | パーティションテーブルを変更せずに fdisk メニューを終了<br>する。 |

# analyze メニュー

analyze メニューは次のようになっています。

format> **analyze**

#### ANALYZE MENU:

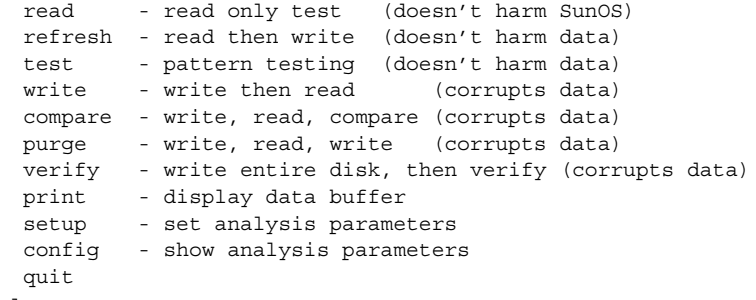

analyze>

次の表に、analyze メニューの項目を示します。

表 **36–4** analyze メニュー項目の説明

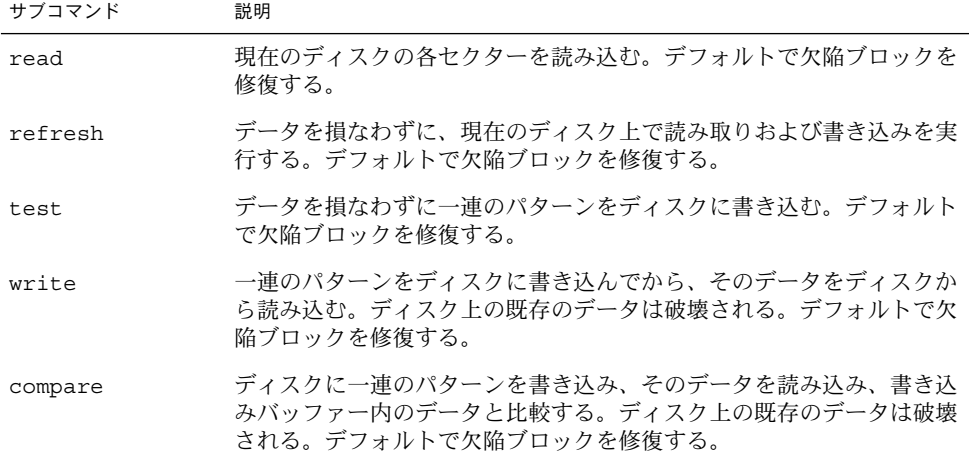

#### **534** Solaris のシステム管理 (基本編) • 2004 年 4 月

サブコマンド 説明 purge ディスク上のデータをすべて削除し、いかなる手段でも取り出せないよ うにする。ディスク全体 (またはディスクのセクション) に 3 種類のパ ターンを書き込むことにより、データを削除する。検査に合格すると16 進のビットパターンがディスク全体 (またはディスクのセクション) に上 書きされる。 デフォルトで欠陥ブロックを修復する。 verify 1 度目にディスク全体の各ブロックに固有のデータを書き込む。2 度目 にそのデータを読み込んで検査する。ディスク上の既存のデータは破壊 される。デフォルトで欠陥ブロックを修復する。 print 読み取り / 書き込みバッファー内のデータを表示する。 setup 次の解析パラメータを指定する。 Analyze entire disk? **yes** Starting block number: ドライブによって異なる Ending block number: ドライブによって異なる Loop continuously? **no** Number of passes: **2** Repair defective blocks? **yes** Stop after first error? **no** Use random bit patterns? **no** Number of blocks per transfer: **126 (0/***n***/***nn***)** Verify media after formatting? **yes** Enable extended messages? **no** Restore defect list? **yes** Restore disk label? **yes** 太字はデフォルトを示す。 config 現在の解析パラメータを表示する。 quit analyze メニューを終了する。

<span id="page-534-0"></span>表 **36–4** analyze メニュー項目の説明 *(*続き*)*

#### defect メニュー

defect メニューは次のようになっています。

#### format> **defect**

DEFECT MENU:

```
primary - extract manufacturer's defect list
grown - extract manufacturer's and repaired defects lists
both - extract both primary and grown defects lists
print - display working list
dump - dump working list to file
quit
```
defect>

第 36 章 • format ユーティリティ (参照情報) **535**

<span id="page-535-0"></span>次の表に、defect メニューの項目を示します。

表 **36–5** defect メニュー項目の説明

| サブコマンド  | 説明                                                 |
|---------|----------------------------------------------------|
| primary | メーカーの欠陥リストをディスクドライブから読み込み、メモリー内の<br>欠陥リストを更新する。    |
| qrown   | 増分の欠陥リスト(分析により検出された欠陥)を読み込んで、メモリー<br>内の欠陥リストを更新する。 |
| both    | メーカーの欠陥リストと増分の欠陥リストを読み込んで、メモリー内の<br>欠陥リストを更新する。    |
| print   | メモリー内の欠陥リストを表示する。                                  |
| dump    | メモリー内の欠陥リストをファイルに保存する。                             |
| quit    | defect メニューを終了する。                                  |

## format.dat ファイル

Solaris オペレーティングシステムと一緒に出荷される format.dat ファイルでは、 多数の標準的なディスクがサポートされます。使用中のディスクドライブが format.dat ファイルに含まれていない場合は、ファイルにエントリを追加するか、 format ユーティリティで処理を実行中に type コマンドを選択してから other オプ ションを選択してエントリを追加できます。

ディスクドライブをサイト全体で使用する場合は、format.dat ファイルにエントリ を追加すると時間を節約できます。format.dat ファイルを他のシステム上で使用す る場合は、format.dat ファイルに追加する特定のディスクドライブを使用するシス テムごとに、このファイルをコピーしてください。

次のいずれかの場合には、システムの /etc/format.dat ファイルを変更する必要 があります。

- ディスクが Solaris オペレーティングシステムでサポートされない場合
- スライステーブルが入っているディスクが、Solaris オペレーティングシステムの デフォルト構成とは異なる場合

注 **–** /etc/format.dat ファイルのデフォルトエントリは変更しないでください。デ フォルトエントリを変更する場合は、混乱を避けるために、そのエントリをコピー し、別の名前を付けてから変更します。

/etc/format.dat は、EFI ラベル付きディスクには適用できません。

## format.dat ファイルの内容

format.dat データファイルには、format ユーティリティに使用されるディスクド ライブ情報が入っています。format.dat ファイル内では、次の 3 つの項目が定義さ れています。

- 検索パス
- ディスクタイプ
- スライステーブル

#### format.dat ファイルの構文

/etc/format.dat ファイルには、次の構文規則が適用されます。

- ポンド記号 (#) はコメント文字です。ポンド記号に続く 1 行のテキストは、 format ユーティリティでは解釈されません。
- format.dat ファイル内の各定義は、1つの論理行で評価されます。定義が長すぎ て1行に収まらない場合は、定義の最終行を除くすべての行末にバックスラッシュ (\) を付けなければなりません。
- 定義は、左辺に識別子、右辺に1つまたは複数の値を持つ一連の代入式からなって います。代入演算子は等号 (=) です。定義内の代入式はコロン (:) で区切らなけれ ばなりません。
- format ユーティリティは、空白を無視します。代入値に空白を含める場合は、値 全体を二重引用符 (") で囲みます。この構文により、引用符の内側の空白は代入値 の一部として保持されます。
- 代入式によっては、右辺に複数の値を指定できるものがあります。値はコンマ() で区切ります。

## format.dat ファイル中のキーワード

format.dat ファイルには、format ユーティリティが起動時に読み込むディスク定 義が含まれます。各定義の先頭には、キーワード disk type または partition が 付きます。これらのキーワードについて、次の表で説明します。

表 **36–6** format.dat ファイルのキーワードの説明

| キーワード     | 用涂                                                                                                    |
|-----------|----------------------------------------------------------------------------------------------------|
| disk type | コントローラとディスクのモデルを定義する。各 disk type 定義には、ディス<br>クの物理ジオメトリに関する情報が入っている。デフォルトのデータファイルに<br>は、Solaris オペレーティングシステムでサポートされるコントローラとディスク<br>の定義が入っている。                                                                                             |
|           | サポートされないディスクを使用する場合にのみ、新しい disk type を追加す<br>る必要がある。必要に応じて、disk type 定義をデータファイルにいくつ追加<br>してもかまわない。                                                                                                    |
| partition | 特定のディスクタイプのスライステーブルを定義する。スライステーブルには、<br>スライス情報だけでなく、format ユーティリティ内で参照可能な名前が入って<br>いる。デフォルトの format.dat ファイルには、数種類のディスクドライブに<br>対応するデフォルトのスライス定義が含まれる。システムのディスク上にスライ<br>スを作成し直した場合は、スライス定義を追加する。必要に応じて、スライス情<br>報をデータファイルにいくつ追加してもかまわない。 |

#### ディスクタイプ (format.dat)

format.dat ファイル内の disk\_type キーワードは、コントローラとディスクのモ デルを定義します。各 disk type 定義には、ディスクの物理ジオメトリに関する情 報が含まれます。デフォルトの format.dat ファイルには、Solaris オペレーティン グシステムでサポートされるコントローラとディスクの定義が入っています。サポー トされないディスクを使用する場合にのみ、新しい disk\_type を追加する必要があ ります。必要に応じて、disk type 定義をデータファイルにいくつ追加してもかま いません。

キーワード自体が、ディスクタイプ名になります。この名前は、ディスクのラベルの 一部になり、format ユーティリティの実行時にディスクタイプを識別するために使 用されます。空白が含まれている名前は、二重引用符で囲んでください。次の表に、 すべての disk\_type 定義でキーワードのほかに割り当てなければならない識別子を 示します。

表 **36–7** 必須の disk\_type 識別子

| 識別子  | 説明                                                                                                    |
|------|----------------------------------------------------------------------------------------------------|
| ct1r | ディスクタイプで有効なコントローラのタイプ。現在、有効な値は SCSI<br>と ATA である。                                                             |
| ncyl | ディスクタイプ内のデータシリンダ数。この数によって、システムがアク<br>セスできるディスクの論理シリンダ数が決まる。                                                   |
| acyl | ディスクタイプ内の代替シリンダ数。format ユーティリティは、これら<br>のシリンダを使用して、ドライブの欠陥リストなどの情報を格納する。代<br>替シリンダとして、常に2つ以上のシリンダを残しておく必要がある。 |

表 **36–7** 必須の disk\_type 識別子 *(*続き*)*

| 識別子   | 説明                                                                                                    |
|-------|----------------------------------------------------------------------------------------------------|
| pcyl  | ディスクタイプ内の物理シリンダ数。この数値は、ディスクメディアの境<br>界を計算するために使用される。通常、この数値は ncyl と acyl の合計<br>に等しくなる。                            |
| nhead | ディスクタイプ内のヘッド数。この数値は、ディスクメディアの境界を計<br>算するために使用される。                                                                  |
| nsect | ディスクタイプ内の1トラック当たりのデータセクター数。この数値は、<br>ディスクメディアの境界を計算するために使用される。これはデータセク<br>ターだけである。スペアは、各トラックのデータセクション数には含まれ<br>ない。 |
| rpm   | ディスクタイプの1分当たりの回転数。この情報はラベルに書き込まれ、<br>後からファイルシステムでファイルデータの最適位置の計算に使用され<br>る。                                        |

コントローラによっては、他の識別子が必要な場合があります。次の表に、SCSI コン トローラに必要な識別子を示します。

表 **36–8** SCSI コントローラの disk\_type 識別子

| 識別子       | 説明                                                                  |
|-----------|---------------------------------------------------------------------|
| fmt time  | 所定のドライブのフォーマットに要する時間を示す数値。詳細は、コントロー<br>ラのマニュアルを参照。                  |
| cache     | format ユーティリティの処理中にオンボードキャッシュの動作を制御する数<br>値。詳細は、コントローラのマニュアルを参照。    |
| trks zone | 代替セクターのマッピング内で使用される1つの欠陥領域当たりのトラック数<br>を指定した数値。詳細は、コントローラのマニュアルを参照。 |
| asect     | 所定の欠陥領域内で代替マッピングに利用可能なセクター数を指定する。詳細<br>は、コントローラのマニュアルを参照。           |

次に、disk\_type 定義の例を示します。

```
disk type = "SUN1.3G" \setminus: ctrlr = SCSI : fmt_time = 4 \ \: trks_zone = 17 : \overline{a} asect = 6 : atrks = 17 \
         : ncyl = 1965 : acyl = 2 : pcyl = 3500 : nhead = 17 : nsect = 80 \
         : rpm = 5400 : bpt = 44823disk type = "SUN2.1G" \setminus: ctrlr = SCSI : fmt_time = 4 \ \: ncyl = 2733 : acyl = 2 : pcyl = 3500 : nhead = 19 : nsect = 80 \setminus: rpm = 5400 : bpt = 44823
disk_type = "SUN2.9G" \setminus: cllr = SCSI : fmt time = 4 \backslash: ncyl = 2734 : acyl = 2 : pcyl = 3500 : nhead = 21 : nsect = 99 \
```
第 36 章 • format ユーティリティ (参照情報) **539**

: rpm = 5400

### パーティションまたはスライステーブル (format.dat)

format.dat ファイル内のパーティションテーブルに、特定のディスクタイプのスラ イステーブルが定義されています。

format.dat ファイル内の partition キーワードが、スライステーブル名になりま す。空白が含まれている名前は、二重引用符で囲んでください。次の表に、すべての スライステーブル内で値を代入しなければならない識別子を示します。

表 **36–9** スライステーブルの必須識別子

| 識別子  | 説明                                                                                                    |
|------|----------------------------------------------------------------------------------------------------|
| disk | このスライステーブルが定義されている disk type の名前。この名前は<br>disk type内で使用されるとおりに指定しなければならない。                                                                             |
| ct1r | このスライステーブルを接続できるコントローラタイプディスク。現在、有効<br>な値は ATA コントローラを表す ATA とSCSI コントローラを表すSCSI であ<br>る。ここで指定したコントローラタイプは、disk type 定義で選択した<br>disk type にも定義する必要がある。 |

スライス定義内の他の識別子では、実際のスライス情報を記述します。識別子は 0 か ら 7 までの番号です。これらの識別子は省略可能です。明示的に割り当てられていな いスライスは、長さ 0 に設定されます。これらの識別子の値は、それぞれコンマで区 切られた数値のペアになります。最初の数値はスライスの開始シリンダで、第 2 はス ライス内のセクター数です。次に、スライス定義の例を示します。

```
partition = "SUN1.3G" \
       : disk = "SUN1.3G" : ctlr = SCSI \
        : 0 = 0, 34000 : 1 = 25, 133280 : 2 = 0, 2672400:6= 123, 2505120
partition = "SUN2.IG": disk = "SUN2.1G" : ctlr = SCSI \
        : 0 = 0, 62320 : 1 = 41, 197600 : 2 = 0, 4154160 : 6 = 171, 3894240
partition = "SUN2.9G": disk = "SUN2.9G" : ctlr = SCSI \
        : 0 = 0, 195426 : 1 = 94, 390852 : 2 = 0, 5683986 : 6 = 282, 5097708
```
### format ユーティリティの代替データファイルを指 定する

format ユーティリティは、次の方法で代替ファイルの位置を認識します。

**540** Solaris のシステム管理 (基本編) • 2004 年 4 月
- 1. format -x オプションでファイル名を指定した場合、ファイルは常にデータ ファイルとして使用されます。
- 2. -x オプションを指定しない場合、format ユーティリティは現在のディレクトリ 内でファイル format.dat を検索します。このファイルが見つかると、データ ファイルとして使用されます。
- 3. どちらの方法でもデータファイルが見つからない場合、format ユーティリティは データファイルとして /etc/format.dat を使用します。このファイルは Solaris オペレーティングシステムと共に出荷されるので、必ず存在します。

# format コマンドへの入力規則

format ユーティリティを使用する場合は、さまざまな情報を入力する必要がありま す。この節では、入力する情報に関する規則について説明します。データ入力時に format のヘルプ機能を使用する方法については、543 [ページの「](#page-542-0)format ユーティリ [ティのヘルプを利用する」を](#page-542-0)参照してください。

## format コマンドへ番号を指定する

format ユーティリティを使用する際、いくつかの数値を入力する必要があります。 入力方法には、データを指定する方法と、選択肢のリストから番号を選択する方法が あります。どちらの場合も、help 機能を使用すると、format は期待する数値の上 限と下限を表示します。したがって、目的の数値を入力するだけで済みます。数値 は、その一部として底を明示的に指定しない限り (16 進数を表す 0x など)、10 進数と 見なされます。

次の例は、整数の入力を示しています。

Enter number of passes [2]: **34** Enter number of passes [34] **Oxf**

### format コマンドへブロック番号を指定する

ディスクのブロック番号を入力しなければならない場合は、情報を次の 2 つの方法で 入力できます。

- ブロック番号を整数として入力する。
- ブロック番号をシリンダ / ヘッド / セクター書式で入力する。

この情報は、論理ブロック番号を表す整数として指定できます。任意の底の数値を指 定できますが、デフォルトは 10 進です。また、ここで最大演算子 (ドル記号 \$) を使 用して、format ユーティリティに適切な値を選択させることもできます。論理ブ ロックの形式は、SunOS のディスクドライバによってエラーメッセージに使用されま す。

第 36 章 • format ユーティリティ (参照情報) **541**

ブロック番号を指定するには、シリンダ / ヘッド / セクター書式を使用する方法もあ ります。この形式では、ブロック番号の 3 つの論理構成要素である、シリンダ、 ヘッド、およびセクターの値を明示的に指定しなければなりません。これらの値は論 理値ですが、メディアのレイアウトに関連するディスク領域の定義に使用できます。

シリンダ / ヘッド / セクター番号を指定しない場合、値は 0 であると見なされます。 また、番号の代わりに最大演算子を使用して、format ユーティリティに適切な値を 選択させることもできます。次に、シリンダ、ヘッド、セクターエントリの例を示し ます。

Enter defective block number: **34/2/3** Enter defective block number: **23/1/** Enter defective block number: **457//** Enter defective block number: **12345** Enter defective block number: **Oxabcd** Enter defective block number: **334/\$/2** Enter defective block number: **892//\$**

format は、ブロック番号を常に上記の両方の書式で出力します。また、help 機能 によって、期待されるブロック番号の上限と下限が両方の書式で表示されます。

### format のコマンド名を指定する

format ユーティリティでメニュープロンプトが表示される場合は、コマンド名を入 力する必要があります。コマンド名は、目的のコマンドとして区別できる長さま で「省略」できます。

たとえば、p(artition) を使用して format メニューから partition メニューにアク セスできます。次に、p(rint) を使用して現在のスライステーブルを表示できます。

format> **p** PARTITION MENU: 0 - change '0' partition 1 - change '1' partition 2 - change '2' partition 3 - change '3' partition 4 - change '4' partition 5 - change '5' partition 6 - change '6' partition 7 - change '7' partition select - select a predefined table modify - modify a predefined partition table name - name the current table print - display the current table label - write partition map and label to the disk quit partition> **p**

## <span id="page-542-0"></span>format コマンドへディスク名を指定する

format ユーティリティでは、名前を指定しなければならない場合があります。この ような場合は、名前に使用したい文字列を自由に指定できます。空白を含む名前は、 二重引用符 (") で囲まなければなりません。二重引用符で囲まなければ、名前の最初 の語だけが使用されます。

たとえば、ディスクの特定のパーティションテーブルを指定する場合、partition メ ニューの name サブコマンドを使用できます。

partition> name Enter table name (remember quotes): "new disk3"

# format ユーティリティのヘルプを利用 する

format ユーティリティにはヘルプ機能が組み込まれており、format ユーティリ ティが入力待ちの状態であればいつでも使用できます。疑問符 (?) を入力するだけで 必要な入力に関するヘルプが表示されます。format ユーティリティでは、どんなタ イプの入力が必要かについて簡潔な説明が表示されます。

メニュープロンプトから ? と入力すると、利用できるコマンドのリストが表示されま す。

format ユーティリティに関連するマニュアルページには、次が含まれます。

- format(1M) format ユーティリティの基本機能およびコマンド行で使用可能な すべての変数について説明する。
- format.dat(4) format ユーティリティで使用するディスクドライブ構成に関 する情報を提供する。

第 36 章 • format ユーティリティ (参照情報) **543**

Solaris のシステム管理 (基本編) • 2004 年 4 月

第 **37** 章

# ファイルシステムの管理

以下の各章では、ファイルシステムを管理する方法について説明します。

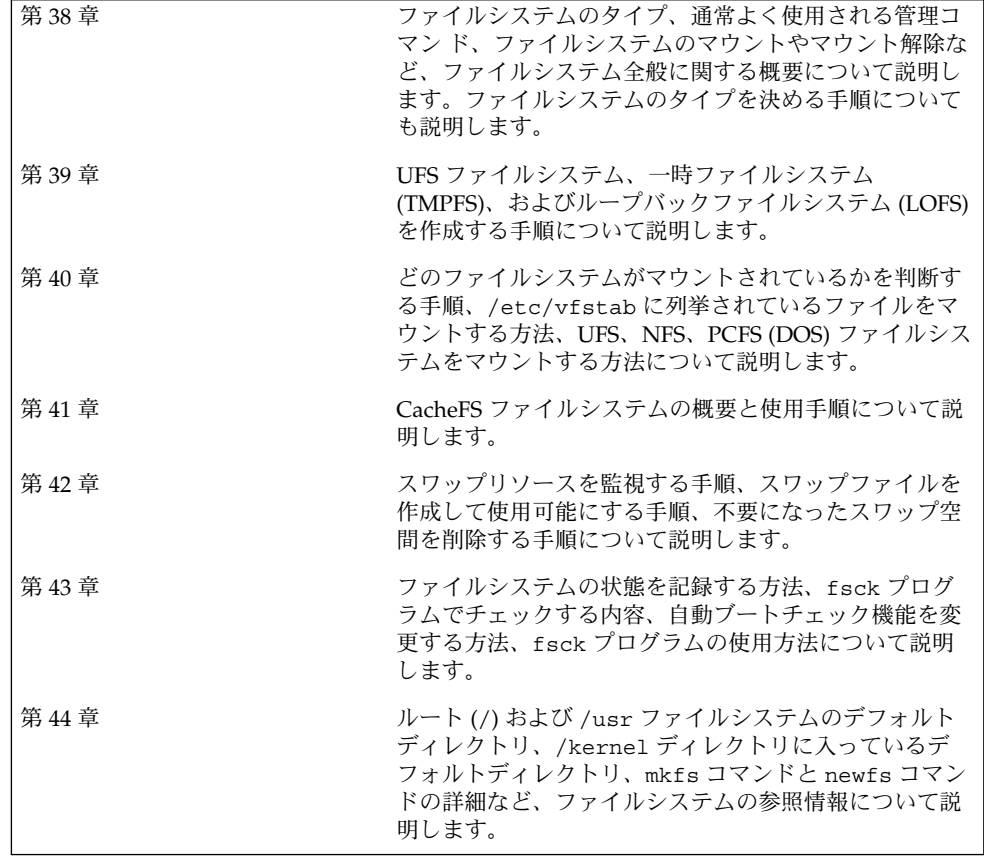

**545**

Solaris のシステム管理 (基本編) • 2004 年 4 月

<span id="page-546-0"></span>第 **38** 章

# ファイルシステムの管理 (概要)

ファイルシステムの管理は、もっとも重要なシステム管理作業の 1 つです。

この章の内容は次のとおりです。

- 547 ページの「Solaris 9 Update リリースの新しいファイルシステム機能」
- 554 ページの「Solaris 9 [リリースの新しいファイルシステム機能」](#page-553-0)
- 556 [ページの「ファイルシステム管理作業についての参照先」](#page-555-0)
- 557 [ページの「ファイルシステムの概要」](#page-556-0)
- 557 [ページの「ファイルシステムのタイプ」](#page-556-0)
- 562 [ページの「ファイルシステム管理用のコマンド」](#page-561-0)
- 564 [ページの「デフォルトの](#page-563-0) Solaris ファイルシステム」
- 565 [ページの「スワップ空間」](#page-564-0)
- 566 ページの「UFS [ファイルシステム」](#page-565-0)
- 568 [ページの「ファイルシステムのマウントとマウント解除」](#page-567-0)
- 573 [ページの「ファイルシステムのタイプを調べる」](#page-572-0)

# Solaris 9 Update リリースの新しい ファイルシステム機能

この節では、この Solaris リリースの新しいファイルシステム機能について説明しま す。

### SPARC: マルチテラバイトの UFS ファイルシステ ムのサポート

**Solaris 9 8/03** – この Solaris リリースでは、64 ビットの Solaris カーネルを実行してい るシステムで、マルチテラバイトの UFS ファイルシステムをサポートします。

**547**

以前は、64 ビットと 32 ビットのどちらのシステムでも、UFS ファイルシステムはお よそ 1T バイトに制限されていました。UFS ファイルシステムのコマンドとユー ティリティはすべて、マルチテラバイトの UFS ファイルシステムに対応するように更 新されました。

たとえば、ufsdump コマンドは大規模な UFS ファイルシステムをダンプできるよう にブロックサイズが大きくなりました。

# **ufsdump 0f /dev/md/rdsk/d97 /dev/md/rdsk/d98** DUMP: Date of this level 0 dump: Tue Jan 07 14:23:36 2003 DUMP: Date of last level 0 dump: the epoch DUMP: Dumping /dev/md/rdsk/d98 to /dev/md/rdsk/d97 DUMP: Mapping (Pass I) [regular files] DUMP: Mapping (Pass II) [directories] DUMP: Forcing larger tape block size (2048). DUMP: Writing 32 Kilobyte records DUMP: Estimated 4390629500 blocks (2143862.06MB). DUMP: Dumping (Pass III) [directories] DUMP: Dumping (Pass IV) [regular files]

1T バイト未満の UFS ファイルシステムは、以前と同じように管理されます。1T バイ ト未満の UFS ファイルシステムと 1T バイトを超えるファイルシステムとの間に管理 面での違いはありません。

最初に newfs -T オプションを使用していれば、1T バイト未満の UFS ファイルシス テムを作成し、最終的にマルチテラバイトのファイルシステムに拡張されるように指 定できます。このオプションを使用すると、マルチテラバイトのファイルシステムに 適した値に拡張が可能であるように i ノードとフラグメントの密度が設定されます。

32 ビットのカーネルを実行しているシステムで 1T バイト未満の UFS ファイルシステ ムを作成するときに、newfs -T オプションを使用すると、最終的に 64 ビットのカー ネルでこのシステムを起動するときに、growfs コマンドを使ってこのファイルシス テムを拡張できます。詳細については、newfs(1M) のマニュアルページを参照。

growfs コマンドを使用すると、サービスやデータを失わずに、UFS ファイルシステ ムをスライスまたはボリュームのサイズまで拡張できます。詳細については、 growfs(1M) のマニュアルページを参照してください。

これに関連して、EFI ディスクラベルによるマルチテラバイトボリュームのサポート と、Solaris ボリュームマネージャによるマルチテラバイトボリュームのサポートとい う新しい 2 つの機能が追加されました。詳細については、458 ページの「[SPARC: EFI](#page-457-0) [ディスクラベルによるマルチテラバイトボリュームのサポート」](#page-457-0) および『*Solaris* ボ リュームマネージャの管理』を参照してください。

### マルチテラバイトの UFS ファイルシステムの機能

マルチテラバイトの UFS ファイルシステムには、次の機能があります。

■ 最大 16T バイトの UFS ファイルシステムを作成できる

- 16T バイト未満のファイルシステムを作成し、後で16T バイトまでサイズを増やす ことができる
- マルチテラバイトのファイルシステムを物理ディスク、Solaris ボリュームマネー ジャの論理ボリューム、および Veritas の VxVM 論理ボリューム上に作成できる
- 1T バイトを超えるファイルシステムで、UFS ロギングがデフォルトで有効に なっている。マルチテラバイトのファイルシステムでは、UFS ロギングが有効に なっているとパフォーマンスが向上するというメリットがある。また、ロギングが 有効なときは fsck コマンドを実行しなくてもよい場合があるというロギングのメ リットもある
- マルチテラバイトの UFS ファイルシステム用のパーティションを作成すると、そ のディスクには自動的に EFI ディスクラベルが付く。EFI ディスクラベルの詳細に ついては、458 ページの「SPARC: EFI [ディスクラベルによるマルチテラバイトボ](#page-457-0) [リュームのサポート」を](#page-457-0)参照

### マルチテラバイトの UFS ファイルシステムの制限事項

マルチテラバイトの UFS ファイルシステムには、次の制限事項があります。

- Solaris x86 システムでは、この機能はサポートされていない
- 32 ビットの Solaris カーネルを実行しているシステムでは、1T バイトを超える ファイルシステムをマウントすることはできない
- 64 ビットの Solaris カーネルを実行しているシステムでは、1T バイトを超える ファイルシステムからブートすることはできない。つまり、マルチテラバイトの ファイルシステムにルート (/) ファイルシステムを配置することはできない
- 1T バイトを超える個々のファイルはサポートされていない
- UFS ファイルシステムの 1T バイトあたりの最大ファイル数は 100 万である。たと えば、4T バイトのファイルシステムには、400 万個のファイルを含めることがで きる

100 万に制限されているのは、fsck コマンドでファイルシステムを検査するのに 要する時間を減らすためである。

- マルチテラバイトの UFS ファイルシステムに設定できる最大割り当て数は、2T バ イトの 1024 バイトブロックである
- 現時点では、fssnap コマンドを使ってマルチテラバイトの UFS ファイルシステ ムのスナップショットを作成することはできない
- ▼ マルチテラバイトの UFS ファイルシステムを作成する方 法

マルチテラバイトの UFS ファイルシステムは、Solaris ボリュームマネージャまたは VxVM ボリューム、あるいは 1T バイトを超える物理ディスクとして提供されたマル チテラバイトの LUN が利用できることを前提にサポートされています。

マルチテラバイトの UFS ファイルシステムを作成する前に、次のいずれかを行う必要 があります。

- format ユーティリティまたは Solaris インストールユーティリティを使ってマル チテラバイトのディスクパーティションを作成しておく
- Solaris ボリュームマネージャを使ってマルチテラバイトのボリュームを設定して おく
- **1.** スーパーユーザーになります。
- **2.** 論理ボリューム上にマルチテラバイトの **UFS** ファイルシステムを作成します。 たとえば、次のコマンドを実行すると、1.8T バイトボリュームの UFS ファイルシ ステムが作成されます。

```
# newfs /dev/md/rdsk/d99
newfs: construct a new file system /dev/md/rdsk/d99: (y/n)? y
/dev/md/rdsk/d99:
3859402752 sectors in 628158 cylinders of 48 tracks,
128 sectors
        1884474.0MB in 4393 cyl groups (143 c/g, 429.00MB/g, 448 i/g)
super-block backups (for fsck -F ufs -o b=#) at:
32, 878752, 1757472, 2636192, 3514912, 4393632, 5272352, 6151072, 702...
Initializing cylinder groups:
........................................................................
super-block backups for last 10 cylinder groups at:
3850872736, 3851751456, 3852630176, 3853508896, 3854387616, 3855266336,
3856145056, 3857023776, 3857902496, 3858781216,
#
```
**3.** 新しく作成したファイルシステムの整合性を検査します。 次に例を示します。

```
# fsck /dev/md/rdsk/d99
** /dev/md/rdsk/d99
** Last Mounted on
** Phase 1 - Check Blocks and Sizes
** Phase 2 - Check Pathnames
** Phase 3 - Check Connectivity
** Phase 4 - Check Reference Counts
** Phase 5 - Check Cyl groups
2 files, 2 used, 241173122 free (0 frags, 241173122 blocks, 0.0%
fragmentation)
#
```
**4.** 新しく作成したファイルシステムをマウントして検査します。 次に例を示します。

```
# mount /dev/md/dsk/d99 /bigdir
# df -h /bigdir
Filesystem size used avail capacity Mounted on
/dev/md/dsk/d99 1.8T 64M 1.8T 1% /bigdir
```
### ▼ マルチテラバイトの UFS ファイルシステムを拡張する方 法

マルチテラバイトの UFS ファイルシステムを作成した後は、growfs コマンドを 使ってファイルシステムを拡張できます。たとえば、前の手順でボリュームに作成し たファイルシステムを使用すると、別のディスクをこのボリュームに追加できます。 その後で、ファイルシステムを拡張します。

**1.** スーパーユーザーになります。

```
2. 別のディスクをボリュームに追加します。
 次に例を示します。
```

```
# metattach d99 c4t5d0s4
d99: component is attached
# metastat
d99: Concat/Stripe
   Size: 5145882624 blocks (2.4 TB)
   Stripe 0:
      Device Start Block Dbase Reloc
      c0t1d0s4 36864 Yes Yes
   Stripe 1:
      Device Start Block Dbase Reloc
      c3t7d0s4 0 No Yes
   Stripe 2:
              Start Block Dbase Reloc
      c1t1d0s4 0 No Yes
   Stripe 3:
      Device Start Block Dbase Reloc
      c4t5d0s4 0 No Yes
```
**3.** ファイルシステムを拡張します。

次に例を示します。

#### # **growfs -v /dev/md/rdsk/d99**

```
/usr/lib/fs/ufs/mkfs -G /dev/md/rdsk/d99 5145882624
/dev/md/rdsk/d99:
5145882624 sectors in 837546 cylinders of 48 tracks,
128 sectors
        2512638.0MB in 5857 cyl groups (143 c/g, 429.00MB/g, 448 i/g)
super-block backups (for fsck -F ufs -o b=#) at:
32, 878752, 1757472, 2636192, 3514912, 4393632, 5272352, 6151072, 702...
Initializing cylinder groups:
.........................................................................
super-block backups for last 10 cylinder groups at:
5137130400, 5138009120, 5138887840, 5139766560, 5140645280, 5141524000,
5142402720, 5143281440, 5144160160, 5145038880,
#
```
**4.** 拡張したファイルシステムをマウントして検査します。 次に例を示します。

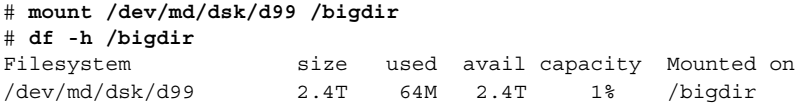

▼ UFS ファイルシステムをマルチテラバイトの UFS ファイ ルシステムに拡張する方法

UFS ファイルシステムを 1T バイトを超えるサイズに拡張するには、次の手順を実行 します。この手順は、newfs -T オプションを使って UFS ファイルシステムを作成し たことを前提としています。

- **1.** スーパーユーザーになります。
- **2.** 現在のディスクまたはボリュームのサイズを特定します。 たとえば、次のボリュームは 800G バイトです。

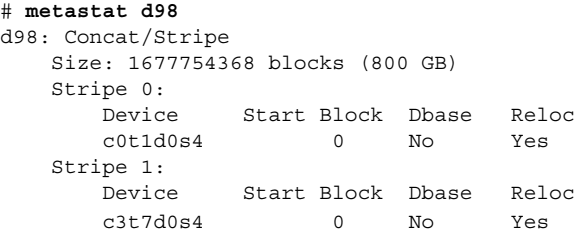

**3.** このボリュームを **1T** バイトよりも大きくします。

次に例を示します。

```
# metattach d98 c1t1d0s4
d98: component is attached
# metastat d98
d98: Concat/Stripe
   Size: 2516631552 blocks (1.2 TB)
   Stripe 0:
      Device Start Block Dbase Reloc<br>c0t1d0s4 0 No Yes
                 0 No Yes
   Stripe 1:
      1pe 1:<br>Device     Start Block  Dbase   Reloc
       c3t7d0s4 0 No Yes
   Stripe 2:
       Device Start Block Dbase Reloc
       c1t1d0s4 0 No Yes
```
**4.** ディスクまたはボリュームの **UFS** ファイルシステムを **1T** バイトよりも大きくし ます。

次に例を示します。

**growfs -v /dev/md/rdsk/d98** /usr/lib/fs/ufs/mkfs -G /dev/md/rdsk/d98 2516631552 /dev/md/rdsk/d98:

**552** Solaris のシステム管理 (基本編) • 2004 年 4 月

```
2516631552 sectors in 68268 cylinders of 144 tracks,
256 sectors
        1228824.0MB in 2731 cyl groups (25 c/g, 450.00MB/g, 448 i/g)
super-block backups (for fsck -F ufs -o b=#) at:
32, 921888, 1843744, 2765600, 3687456, 4609312, 5531168, 6453024, 737...
8296736,
Initializing cylinder groups:
......................................................
super-block backups for last 10 cylinder groups at:
 2507714848, 2508636704, 2509558560, 2510480416, 2511402272, 2512324128,
 2513245984, 2514167840, 2515089696, 2516011552,
```
**5.** 拡張したファイルシステムをマウントして検査します。

次に例を示します。

# **mount /dev/md/dsk/d98 /datadir** # **df -h /datadir** Filesystem size used avail capacity Mounted on /dev/md/dsk/d98 1.2T 64M 1.2T 1% /datadir

### マルチテラバイトの UFS ファイルシステムに関する問題 の障害追跡

マルチテラバイトの UFS ファイルシステムに関する問題の障害追跡には、次のエラー メッセージと解決法を参考にしてください。

エラーメッセージ (次に例を示す)

mount: /dev/rdsk/c0t0d0s0 はこのファイルシステム形式ではありません。

#### 原因

Solaris 9 8/03 よりも以前のリリースで動作するシステムに 1T バイトを超える UFS ファイルシステムをマウントしようとしました。

#### 解決法

1T バイトを超える UFS ファイルシステムは、Solaris 9 8/03 以降のリリースで動作 するシステムにマウントしてください。

#### エラーメッセージ

"ファイルシステムがマルチテラバイト形式に設定されて いません。" "そのサイズは 1 テラバイト以上にできません。"

#### 原因

newfs -T コマンドを使わずに作成したファイルシステムを拡張しようとしまし た。

#### 解決法

1. 1T バイトより大きくするファイルシステムのデータをバックアップします。

2. newfs コマンドを使用して、ファイルシステムをマルチテラバイトファイルシ ステムに再作成します。

<span id="page-553-0"></span>3. 新しく作成したファイルシステムにバックアップされていたデータを復元しま す。

# Solaris 9 リリースの新しいファイルシス テム機能

この節では、Solaris 9 リリースの新しいファイルシステム機能について説明します。

## 拡張ファイル属性

UFS、NFS、および TMPFS ファイルシステムは、拡張ファイル属性を包含するよう に機能拡張されました。拡張ファイル属性によりアプリケーション開発者は、ファイ ルを特定の属性に関連付けることができます。たとえば、ウィンドウシステムファイ ル管理アプリケーションの開発者は、表示アイコンをファイルに関連付けることがで きます。拡張ファイル属性は、論理的には、ターゲットファイルに関連付けられてい る隠しディレクトリ内のファイルとして表されます。

runat コマンドを使用すると、属性を追加したり、拡張属性の名前空間に入っている シェルコマンドを実行したりできます。拡張属性の名前空間とは、指定のファイルに 関連付けられている隠し属性ディレクトリのことです。

runat コマンドを使用して属性をファイルに追加するには、最初に属性ファイルを作 成する必要があります。

\$ **runat filea cp /tmp/attrdata attr.1**

次に、runat コマンドを使用して、ファイルの属性をリストに表示します。

\$ **runat filea ls -l**

詳細については、runat(1) のマニュアルページを参照してください。

ファイル属性の照会、コピー、または検索に使用できる属性対応のオプションを提供 することにより、Solaris ファイルシステムコマンドの多くは、ファイルシステム属性 をサポートするよう変更されました。詳細については、各ファイルシステムコマンド のマニュアルページを参照してください。

### UFS スナップショット

fssnap コマンドを使用して、ファイルシステムの読み取り専用のスナップショット を作成することができます。スナップショットは、バックアップ操作のためのファイ ルシステムの一時的イメージです。

詳細については、第 48 [章を](#page-712-0)参照してください。

## UFS 直接入出力の並行処理の向上

バッファー処理されていないファイルシステムのデータにアクセスするためにデータ ベースアプリケーションが使用する直接入出力のパフォーマンスが改良され、通常の UFS ファイルへの読み取りおよび書き込みのアクセスの並行処理が可能になりまし た。これまでは、ファイルデータを更新する操作は、その更新操作が完了するまで、 その他すべての読み取りアクセスまたは書き込みアクセスをロックアウトするように なっていました。

書き込みの並行処理は、ファイルのリライトという特別なケースのみに限られます。 ファイルを拡張する場合は、書き込みは従来のようにシングルスレッドで行われま す。一般に、データベースはファイルを事前に割り当て、その後はあまり拡張するこ とはありません。そのため、この拡張による効果は通常のデータベース操作時に見ら れます。

直接入出力の改良により、UFS ファイルシステムにおける入出力を長時間使用する データベースのパフォーマンスは、raw パーティションのアクセススピードの約 90 % に短縮されます。データベースが CPU やバス帯域幅を長時間使用する場合は、パ フォーマンスの向上が見られないことがあります。

データベーステーブルの保存にすでに UFS を使用している場合、入出力データベース のアプリケーションを直接入出力が可能な状態で実行することを想定してみてくださ い。可能であれば、直接入出力の有効化にデータベースの管理手順を使用してくださ い。データベース製品を通じて直接入出力を有効にする方法がない場合は、mount -forcedirectio オプションを使用して、ファイルシステムごとに直接入出力を有 効にしてください。あるいは、directio(3C) ライブラリコールを使用して、直接入 出力を有効にしてください。

詳細については、mount\_ufs(1M) または directio.3C のマニュアルページを参照 してください。

## mkfs コマンドのパフォーマンスの向上

mkfs コマンドのパフォーマンスの向上は、ファイルシステムの作成時に見られま す。これにより、mkfs コマンドのパフォーマンスは、以前の Solaris リリースの 10 倍の速さになることもあります。mkfs コマンドのパフォーマンスの向上は、大規模 ファイルシステムと小規模ファイルシステムのどちらの作成時にも見られます。特に 大容量のディスクや高速のディスクを備えたシステムでもっとも顕著に現れます。

## <span id="page-555-0"></span>UDF ファイルシステムの新しい labelit コマン ドオプション

labelit コマンドは、UDF (Universal Disk Format) ファイルシステムで使用する新 しいオプションをいくつか提供します。新しい labelit コマンドオプションを使用 すると、UDF ボリュームの作成者名、組織、および製品サポート情報を指定すること ができます。

Solaris の以前のリリースでは、この情報は UDF ファイルシステムの汎用部分であ り、この情報を更新するためのメカニズムはありませんでした。

labelit コマンドの新しい UDF 専用オプション (-o オプションを指定) は、次のと おりです。

- lvinfo1 UDF ファイルシステムの作成者を指定します。
- lvinfo2 UDF ファイルシステムの作成に携わっている組織を指定します。
- lvinfo3 UDF ファイルシステムを含むメディアに関する製品サポート情報を指 定します。

各オプションの長さは最大 35 バイトです。

詳細については、labelit\_udfs(1M) のマニュアルページを参照してください。

# ファイルシステム管理作業についての参 照先

ファイルシステムの管理に関する手順を調べるには、次の参照先を使用します。

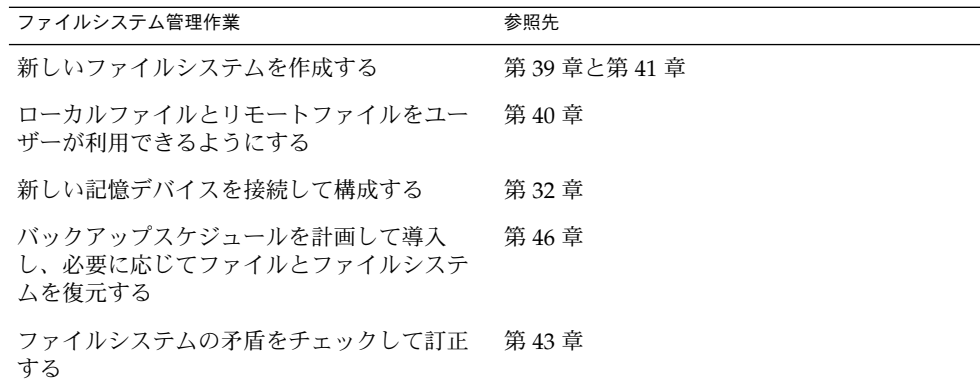

# <span id="page-556-0"></span>ファイルシステムの概要

ファイルシステムは、ファイルを編成して格納するためのディレクトリ構造です。 「ファイルシステム」という用語は、次のような場合に使用されます。

- ディスクベース、ネットトワークベース、または仮想ファイルシステムなど、特定の タイプのファイルシステムを指す場合
- ルートディレクトリから始まるファイルツリー全体を指す場合
- ディスクスライスや他の記憶メディアデバイスのデータ構造を指す場合
- ファイルツリー構造のうち、ファイルがアクセスできるように主なファイルツリー 上のマウントポイントに接続されている部分を指す場合

通常、その意味は状況に応じて判断できます。

Solaris オペレーティング環境は、各種ファイルシステムへの標準インタフェースを提 供する「仮想ファイルシステム」 (VFS) アーキテクチャを使用します。VFS アーキテ クチャを使用すると、カーネルはファイルの読み取り、書き込み、一覧表示などの基 本操作を処理でき、新しいファイルシステムの追加が簡単になります。

# ファイルシステムのタイプ

Solaris システムソフトウェアでは、次の 3 種類のファイルシステムがサポートされま す。

- ディスクベースのファイルシステム
- ネットワークベースのファイルシステム
- 仮想ファイルシステム

ファイルシステムのタイプを確認するには、573 [ページの「ファイルシステムのタイ](#page-572-0) [プを調べる」を](#page-572-0)参照してください。

## ディスクベースのファイルシステム

ディスクベースのファイルシステムは、ハードディスク、CD-ROM、フロッピー ディスクなどの物理メディアに格納されます。ディスクベースのファイルシステム は、さまざまな形式で作成できます。利用できる形式は次のとおりです。

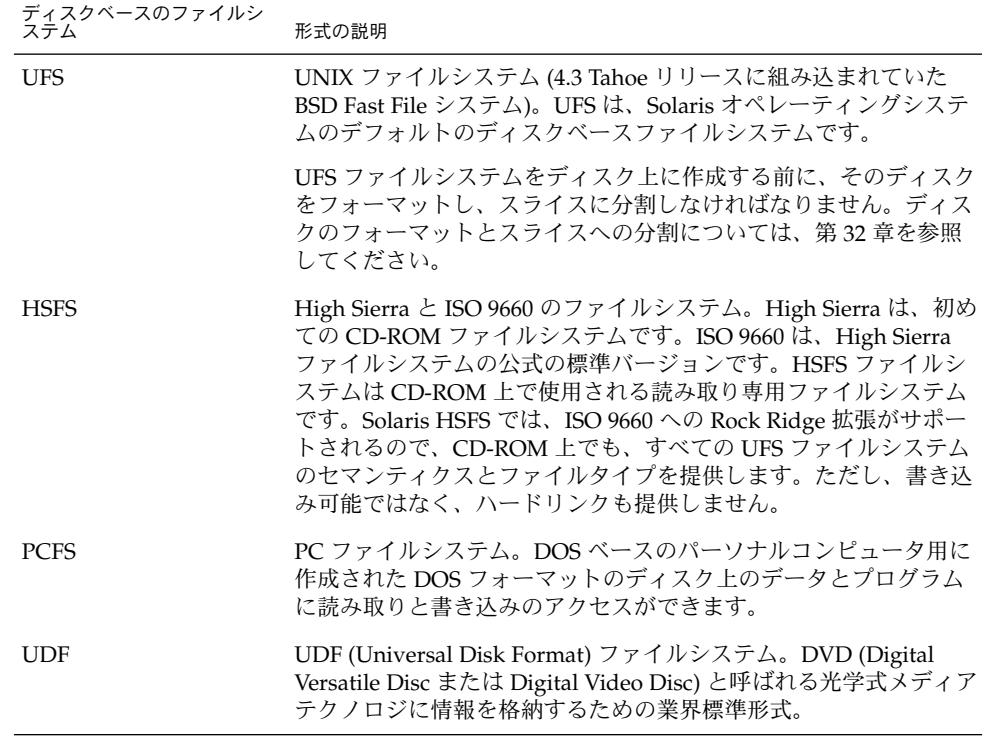

ディスクベースの各種ファイルシステムは、次のように特定のメディアのタイプに対 応しています。

- UFS とハードディスク
- HSFS と CD-ROM
- PCFS とフロッピーディスク
- UDF と DVD

ただし、上記以外の組み合わせも可能です。たとえば、CD-ROM やフロッピーディス クにも、UFS ファイルシステムを格納できます。

### ネットワークベースのファイルシステム

ネットワークベースのファイルシステムは、ネットワークからアクセスされるファイ ルシステムです。一般に、ネットワークベースのファイルシステムは 1 つのシステム 上 (通常はサーバー上) にあり、他のシステムからネットワーク経由でアクセスされま す。

NFS で分散された「リソース」 (ファイルやディレクトリ) を管理するには、サーバー からそれらのリソースをエクスポートして個々のクライアントシステムでマウントし ます。詳細については、572 [ページの「](#page-571-0)NFS 環境」を参照してください。

#### **558** Solaris のシステム管理 (基本編) • 2004 年 4 月

### 仮想ファイルシステム

仮想ファイルシステムは、特殊なカーネル情報と機能へのアクセスを提供するメモ リーベースのファイルシステムです。ほとんどの仮想ファイルシステムは、ディスク 領域を使用しません。ただし、CacheFS ファイルシステムは、ディスク上のファイル システムを使用してキャッシュを保持します。また、一時ファイルシステム (TMPFS) などの一部の仮想ファイルシステムは、ディスク上のスワップ空間を使用します。

### CacheFS ファイルシステム

CacheFS™ ファイルシステムを使用すると、リモートファイルシステムや、CD-ROM ドライブのような低速デバイスのパフォーマンスを改善できます。ファイルシステム をキャッシュすると、リモートファイルシステムや CD-ROM から読み込まれたデー タは、ローカルシステム上のキャッシュに格納されます。

NFS や CD-ROM ファイルシステムのパフォーマンスとスケーラビリティを向上させ るには、CacheFS ファイルシステムを使用してください。CacheFS ソフトウェアは、 サーバーとネットワークの負荷を軽減して NFS サーバーのパフォーマンスとスケーラ ビリティを改善する汎用ファイルシステムキャッシュメカニズムです。

CacheFS ソフトウェアは、階層化ファイルシステムとして設計されており、ある ファイルシステムを別のファイルシステムのキャッシュに書き込む機能を持っていま す。NFS 環境では、CacheFS ソフトウェアはサーバーあたりのクライアント比率を高 め、サーバーとネットワークの負荷を軽減し、ポイントツーポイントプロトコル (PPP) などの低速リンク上のクライアントのパフォーマンスを向上させます。また、 CacheFS ファイルシステムと AutoFS サービスを組み合わせると、パフォーマンスと スケーラビリティをさらに向上させることができます。

CacheFS ファイルシステムの詳細については[、第](#page-600-0) 41 章を参照してください。

### UDF (Universal Disk Format) ファイルシステム

UDF ファイルシステムは、「DVD」 (Digital Versatile Disc または Digital Video Disc) 光学式メディアに情報を格納するための業界標準形式です。

UDF ファイルシステムは、SPARC と x86 の両方のプラットフォームにおいて、動的 に読み込み可能な 32 ビットと 64 ビットのモジュールとして提供されます。また、 ファイルシステムを作成、マウント、および検査するシステム管理ユーティリティも 同時に提供されます。Solaris の UDF ファイルシステムは、サポートされている ATAPI と SCSI の DVD ドライブ、CD-ROM デバイス、ハードディスク、およびフ ロッピーディスクドライブで機能します。さらに、Solaris の UDF ファイルシステム は UDF 1.50 仕様に完全に準拠しています。

UDF ファイルシステムには次のような機能があります。

■ UDF ファイルシステムが入っている業界標準の CD-ROM や DVD-ROM のメ ディアにアクセスできます。

- さまざまなプラットフォームやオペレーティングシステムで情報を交換できます。
- UDF 形式に基づく DVD ビデオ仕様を使用することで、相互対話性が豊富な放送 品質並みの映像や高品質のサウンドを持つ新しいアプリケーションを実装できま す。

次の機能は、UDF ファイルシステムにはありません。

- CD-RW (何度でも書き換えが可能な CD メディア) と DVD-RAM への順次ディス ク同時記録方式と増分記録方式での書き込み
- UDF 1.50 仕様の一部ではないディスク割り当て、ACL、トランザクションのロギ ング、ファイルシステムのロック、およびファイルシステムのスレッドなど UFS 構成要素

次に、UDF ファイルシステムの要件を示します。

- Solaris 7 11/99、Solaris 8、または Solaris 9 リリースで動作していること
- SPARC または x86 プラットフォームがサポートされていること
- CD-ROM または DVD-ROM ドライブがサポートされていること

Solaris で実装された UDF ファイルシステムには、次のような互換性があります。

- 業界標準の読み取り / 書き込み UDF バージョン 1.50 のサポート
- 完全に国際化されたファイルシステムのユーティリティ

### 一時ファイルシステム

一時ファイルシステム (TMPFS) は、ファイルシステムの読み取りと書き込みにローカ ルメモリーを使用します。一般に、一時ファイルシステムは、UFS ファイルシステム に比べてアクセス速度が高速です。TMPFS を使用すると、ローカルディスク上で、あ るいはネットワーク経由で一時ファイルの読み書きを行う際のオーバヘッドを軽減で き、システムパフォーマンスを改善できます。たとえば、プログラムをコンパイルす ると一時ファイルが作成されます。オペレーティングシステムは、これらのファイル を処理する間に大量のディスク処理やネットワーク処理を行います。TMPFS を使用し てこれらの一時ファイルを格納すると、その作成、処理、または削除が大幅に高速に なります。

TMPFS ファイルシステムのファイルは、永続的に保存されるわけではありません。 ファイルシステムのマウントが解除されるときと、システムがシャットダウンまたは リブートされるときに、一時ファイルシステムのファイルは削除されます。

TMPFS は、Solaris オペレーティング環境内の /tmp ディレクトリのデフォルトの ファイルシステムです。UFS ファイルシステムの場合と同様に、/tmp ディレクトリ との間でファイルをコピーまたは移動できます。

TMPFS ファイルシステムは、一時的な退避場所としてスワップ空間を使用します。 TMPFS ファイルシステムがマウントされたシステムのスワップ空間が足りないと、次 の 2 つの問題が発生する可能性があります。

■ TMPFS ファイルシステムは、通常のファイルシステムと同様に容量不足になる可 能性がある。

■ TMPFSはスワップ空間を割り当ててファイルのデータを保存するので(必要な場 合)、一部のプログラムがスワップ空間不足のために実行できなくなる可能性があ る。

TMPFS ファイルシステムの作成方法については、第 39 [章を](#page-574-0)参照してください。ス ワップ空間を拡張する方法については[、第](#page-632-0) 42 章を参照してください。

### ループバックファイルシステム

ループバックファイルシステム (LOFS) を使用すると、代替パス名を使用してファイ ルにアクセスできるように、新しい仮想ファイルシステムを作成できます。たとえ ば、ルート (/) のループバックマウントを /tmp/newroot 上で作成できます。 ファイルシステム階層全体が、NFS サーバーからマウントされるファイルシステムを 含め、/tmp/newroot 上に複写されたように見えます。どのファイルにも、ルート (/) で始まるパス名または /tmp/newroot で始まるパス名を使用してアクセスできま す。

LOFS ファイルシステムの作成方法については[、第](#page-574-0) 39 章を参照してください。

### プロセスファイルシステム

プロセスファイルシステム (PROCFS) はメモリー内にあり、/proc ディレクトリに は、アクティブなプロセスのプロセス番号別リストが入っています。/proc ディレク トリの内容は、ps などのコマンドで使用されます。デバッガや他の開発ツールも、 ファイルシステムコールを使用して、プロセスのアドレス空間にアクセスできます。

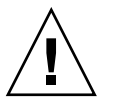

注意 **–** /proc ディレクトリ内のファイルは削除しないでください。/proc ディレクト リからプロセスを削除しても、そのプロセスは強制終了されません。/proc ファイル はディスク容量を消費しないため、このディレクトリからファイルを削除してもあま り意味がありません。

/proc ディレクトリは、管理が不要です。

### <span id="page-561-0"></span>その他の仮想ファイルシステム

次のタイプの仮想ファイルシステムは、参考のために掲載してあります。管理は不要 です。

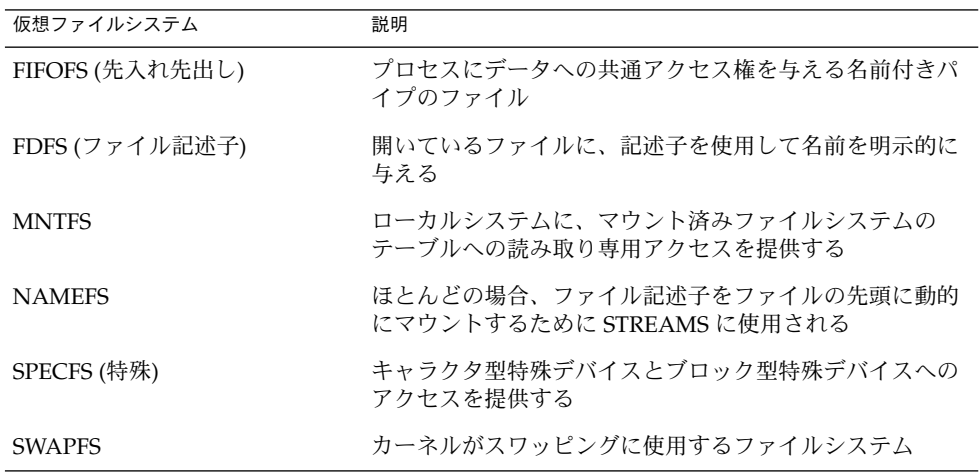

# ファイルシステム管理用のコマンド

ほとんどのファイルシステム管理コマンドには、汎用コマンドとファイルシステムに 固有のコマンドの 2 種類があります。可能な場合には、常に汎用コマンドを使用して ください。汎用コマンドは、ファイルシステム固有のコマンドを呼び出します。次の 表に、ファイルシステム管理用の汎用コマンドを示します。これらのコマンドは、 /usr/sbin ディレクトリに入っています。

表 **38–1** ファイルシステム管理用の汎用コマンド

| コマンド | マニュアルページ | 説明                                 |
|------|----------|------------------------------------|
| clri | clri(1M) | iノードをクリアする。                        |
| df   | df(1M)   | 空きディスクブロック数とファイル数を出力す<br>る。        |
| ff   | ff(1M)   | ファイルシステムのファイル名と統計情報を表<br>示する。      |
| fsck | fsck(1M) | ファイルシステムの整合性を検査し、検出され<br>た損傷を修復する。 |

表 **38–1** ファイルシステム管理用の汎用コマンド *(*続き*)*

| コマンド      | マニュアルページ     | 説明                                                                 |
|-----------|--------------|--------------------------------------------------------------------|
| fsdb      | fsdb(1M)     | ファイルシステムをデバッグする。                                                   |
| fstyp     | fstyp(1M)    | ファイルシステムのタイプを調べる。                                                  |
| labelit   | labelit (1M) | テープにコピーするときに、ファイルシステム<br>のラベルを表示または作成する (volcopy コマ<br>ンド専用)。      |
| mkfs      | mkfs(1M)     | 新しいファイルシステムを作成する。                                                  |
| mount     | mount(1M)    | ローカルおよびリモートのファイルシステムを<br>マウントする。                                   |
| mountall  | mountall(1M) | 仮想ファイルシステムテーブル (/etc/vfstab)<br>に指定されているすべてのファイルシステムを<br>マウントする。   |
| ncheck    | ncheck (1M)  | パス名とそのiノード番号のリストを生成する。                                             |
| umount    | mount(1M)    | ローカルおよびリモートのファイルシステムを<br>マウント解除する。                                 |
| umountall | mountall(1M) | 仮想ファイルシステムテーブル (/etc/vfstab)<br>に指定されているすべてのファイルシステムを<br>マウント解除する。 |
| volcopy   | volcopy (1M) | ファイルシステムのイメージコピーを作成す<br>る。                                         |

## ファイルシステムコマンドによるファイルシステ ムタイプの判断

汎用ファイルシステムコマンドは、次の順序でファイルシステムのタイプを判断しま す。

- 1. 指定されている場合は、-F オプションで指定されているファイルシステムのタイ プから判断します。
- 2. 特殊デバイスを /etc/vfstab ファイルのエントリと突き合わせて判断します (special が指定されている場合)。たとえば fsck は、まず fsck device フィールドと突き合わせて一致するエントリを検索します。一致するエントリが見 つからなければ、特殊デバイスフィールドと突き合わせてチェックします。
- 3. ローカルファイルシステムの場合は /etc/default/fs ファイル内に指定された デフォルトを使用し、リモートファイルシステムの場合は/etc/dfs/fstypes ファイル内に指定されたデフォルトを使用して判断します。

## <span id="page-563-0"></span>汎用コマンドと専用コマンドのマニュアルページ

汎用コマンドと専用コマンドについては、『*man pages section 1M: System Administration Commands*』を参照してください。ファイルシステムの汎用コマンドの マニュアルページには、汎用コマンドオプションに関する情報だけが記載されていま す 。専用コマンドのマニュアルページには、該当するファイルシステムに固有のオプ ション情報が記載されています。特定のマニュアルページを見つけるには、汎用コマ ンド名の末尾にアンダースコアとファイルシステムタイプの略称を追加してくださ い。たとえば、UFS ファイルシステムのマウントについてのマニュアルページを参照 するには、次のように入力します。

\$ **man mount\_ufs**

# デフォルトの Solaris ファイルシステム

Solaris UFS ファイルシステムは階層構造になっており、ルートディレクトリ (/) から 始まり、下位に多数のディレクトリが形成されています。Solaris のインストールプロ セスは、デフォルトのディレクトリセットをインストールし、一連の規則を適用して 類似するタイプのファイルをグループ化します。次の表に、デフォルトの Solaris ファイルシステムの概要を示します。

ファイルシステムまたは ファイルシステム<br>ディレクトリ のタイプ 説明 ルート (/) UFS 階層ファイルツリーの最上位。ルートディレクトリに は、カーネル、デバイスドライバ、システムのブート に使用されるプログラムなど、システム処理に欠かせ ないディレクトリとファイルが入っている。また、 ローカルとリモートのファイルシステムをファイルツ リーに接続できるマウントポイントディレクトリも 入っている。 /usr UFS 他のユーザーと共有できるシステムファイルとディレ クトリ。特定のタイプのシステム上でのみ実行できる ファイルは、/usr ファイルシステムに入っている (SPARC 実行可能ファイルなど)。どのタイプのシステ ム上でも使用できるファイル (マニュアルページなど)

は、/usr/share ディレクトリに入っている。

表 **38–2** デフォルトの Solaris ファイルシステム

| ファイルシステムまたは<br>ディレクトリ      | ファイルシステム<br>のタイプ | 説明                                                                                                    |
|----------------------------|------------------|----------------------------------------------------------------------------------------------------|
| /export/home ま<br>たは /home | NFS, UFS         | ユーザーのホームディレクトリのマウントポイント。<br>ホームディレクトリには、そのユーザーの作業ファイ<br>ルが格納される。デフォルトでは、/home ディレクト<br>リは自動マウントされるファイルシステムである。ス<br>タンドアロンシステムでは、/home ディレクトリは<br>ローカルディスクスライス上の UFS ファイルシステム<br>の場合がある。 |
| /var                       | <b>UFS</b>       | ローカルシステムの使用中に変化または拡大する可能<br>性のあるシステムファイルとディレクトリ。これに<br>は、システムログ、vi と ex のバックアップファイ<br>ル、および uucp ファイルが含まれる。                                                                             |
| $\sqrt{opt}$               | NFS, UFS         | オプションの Sun 以外のソフトウェア製品のマウント<br>ポイント。一部のシステムでは、/opt ディレクトリは<br>ローカルディスクスライス上の UFS ファイルシステム<br>の場合がある。                                                                                    |
| $/\text{tmp}$              | <b>TMPFS</b>     | システムがブートされるか、/tmp ファイルシステムが<br>マウント解除されるたびに消去される一時ファイル。                                                                                                    |
| /proc                      | <b>PROCFS</b>    | アクティブなプロセスの番号別リスト。                                                                                                    |
| /etc/mnttab                | <b>MNTFS</b>     | ローカルシステムに、マウント済みファイルシステム<br>のテーブルへの読み取り専用アクセスを提供する<br>ファイルシステム。                                                                                                    |
| /var/run                   | <b>TMPFS</b>     | システムのブート後に不要になる一時ファイルを格納<br>するためのファイルシステム。                                                                                                    |

<span id="page-564-0"></span>表 **38–2** デフォルトの Solaris ファイルシステム *(*続き*)*

システムを動作させるには、ルート (/) と /usr のファイルシステムが必要です。 /usr ファイルシステムに置かれているもっとも基本的なコマンドの一部 (mount な ど) は、システムのブート時や、システムがシングルユーザーモードで実行してお り、/usr ファイルシステムがマウントされていない場合でも使用できるように、 ルート (/) ファイルシステムにも置かれています。ルート (/) と /usr ファイルシステ ムのデフォルトディレクトリの詳細については[、第](#page-662-0) 44 章を参照してください。

# スワップ空間

Solaris オペレーティングシステムは、一部のディスクスライスをファイルシステムで はなく一時記憶域として使用します。これらのスライスを「スワップスライス」また は「スワップ空間」と呼びます。スワップスライスは、現在のプロセスを処理するだ けの十分な物理メモリーがシステムにない場合に、仮想メモリー記憶域として使用さ れます。

<span id="page-565-0"></span>多くのアプリケーションは十分なスワップ空間が使用できることを前提に作成されて いるため、スワップ空間を割り当て、その使われ方を監視して、必要に応じてス ワップ空間を追加する方法を知っておく必要があります。スワップ空間の概要とス ワップ空間を追加する手順については[、第](#page-632-0) 42 章を参照してください。

# UFS ファイルシステム

UFS は、Solaris オペレーティング環境内のデフォルトのディスクベースファイルシス テムです。ほとんどの場合、ディスクベースのファイルシステムを管理するときに は、UFS を管理していることになります。UFS ファイルシステムの機能は次の通りで す。

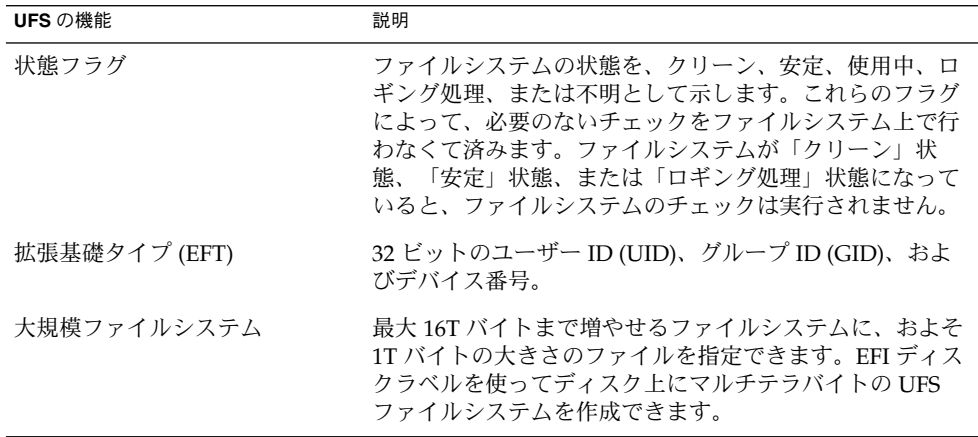

UFS ファイルシステム構造の詳細については、第 44 [章を](#page-662-0)参照してください。

## UFS ロギング

UFS ロギングは、個々の UFS 操作による複数のメタデータ変更を、1 つのトランザク ションにまとめます。一連のトランザクションは、ディスク上のログに記録された後 で、実際の UFS ファイルシステムのメタデータに適用されます。

システムはリブート時に、不完全なトランザクションを廃棄しますが、完結している 操作のトランザクションは適用します。完結しているトランザクションだけが適用さ れるために、ファイルシステムの整合性が保たれます。通常であればシステムコール の実行が中断され、UFS ファイルシステムの整合性が確保できないシステムク ラッシュ時にも、ファイルシステムの整合性が保たれます。

UFS ロギングには 2 つの長所があります。

- トランザクションログによりファイルシステムの整合性がすでに保持されている場 合、システムがクラッシュしたとき、またはクリーンでないシステム停止が発生し たときに、fsck コマンドを実行する必要がないことがあります。クリーンでない 停止については、646 ページの「fsck [コマンドでチェックして修復される内容」](#page-645-0) を参照してください。
- 通常の場合、パフォーマンスが大幅に改善されます。というのも、ロギングを有効 にしたファイルシステムでは、同じデータに対する複数回の更新が 1 回の更新に変 換されるため、オーバーヘッドの大きいディスク操作の実行回数が減るからです。

ログはファイルシステムの空きブロックから割り当てられ、1G バイトのファイルシ ステムごとに約 1M バイトのサイズ (合計で 64M バイトまで) が割り当てられます。 ログは、いっぱいになるとフラッシュされます。また、ファイルシステムがマウント 解除されたとき、あるいは lockfs コマンドを実行したときにも、ログがフ ラッシュされます。

1T バイトを超えるファイルシステムの場合、UFS ロギングがデフォルトで有効になり ます。

UFS ロギングを有効にする必要がある場合は、/etc/vfstab ファイル内で mount コ マンドに -o logging オプションを指定する、またはファイルシステムを手動でマウ ントするときに mount コマンドに -o logging オプションを指定します。ログは、 任意の UFS ファイルシステムで有効にできます。また、fsdb コマンドには、UFS ロ ギングをサポートするための新しいデバッグコマンドが用意されています。

一部のオペレーティングシステムでは、ロギングが有効になっているファイルシステ ムを「ジャーナル」ファイルシステムと呼びます。

### UFS ファイルシステムの計画

ファイルシステムの配置を決めるときには、要求が競合する可能性があることを考え なければなりません。次にいくつかの推奨事項を示します。

- 作業負荷を異なる入出力システムやディスクドライブ間でできるだけ均等に分散し ます。/export/home ファイルシステムやスワップ空間を異なるディスク間で均 等に分散させます。
- プロジェクトの個々の部分やグループのメンバーを同じファイルシステム内に入れ ます。
- 1ディスク当たりのファイルシステム数をできるだけ少なくします。通常、システ ム (またはブート) ディスク上にはルート (/)、 /usr、スワップ空間の 3 つの ファイルシステムがあります。他のディスクには、1 つまたは多くても 2 つの ファイルシステム (1 つはなるべく追加スワップ空間) を作成します。多数の小規模 なファイルシステムに分割しすぎるよりもファイルシステム数を少なくして余地を 設ける方が、ファイルがフラグメントに分割される可能性が小さくなります。容量 の大きいテープドライブを使用し、ufsdump コマンドで複数のボリュームを処理 できるようにしておけば、大規模なファイルシステムでも簡単にバックアップをと ることができます。

<span id="page-567-0"></span>■ 絶えずきわめて小さいファイルを作成するユーザーがいる場合は、i ノード数を増 やして別のファイルシステムを作成することを検討します。ただし、ほとんどのサ イトでは、類似するタイプのファイルを同じファイルシステム内で保管する必要は ありません。

デフォルトのファイルシステムパラメータや、新しい UFS ファイルシステムを作成す る手順については、第 39 [章を](#page-574-0)参照してください。

### UFS 直接入出力

直接入出力の目的は、大容量入出力処理のスピードを速くすることです。大容量入出 力処理では、大規模ファイル (256K バイトを超える) を転送するために、大容量の バッファーサイズを使用します。

UFS の直接入出力を使用すると、データベースエンジンなど、独自の内部バッファリ ングを行うアプリケーションにメリットがあります。Solaris 8 1/01 リリースから開始 された UFS の直接入出力は、raw デバイスのアクセス時に見られる同様の入出力の並 行処理に対応するよう改善されました。現在では、パフォーマンスがわずかに低下す るだけで、ファイルシステムのネーミングや柔軟性がもたらすメリットを受けること ができます。データベースの製造元を調べて、その製品構成オプションで UFS の直接 入出力を有効にできるかどうかを確認してください。

mount コマンドに forcedirectio オプションを使用しても、直接入出力をファイ ルシステムで有効にできます。直接入出力を有効にしてパフォーマンスが向上するの は、ファイルシステムが大量の連続するデータを転送するときだけです。

forcedirectio オプションでファイルシステムをマウントするとき、データはユー ザーのアドレス空間とディスクの間で直接伝送されます。直接入出力がファイルシス テムで無効な場合、ユーザーのアドレス空間とディスクの間で転送されるデータは、 まず、カーネルアドレス空間にバッファーされます。

デフォルトでは、UFS ファイルシステムでは直接入出力は行われません。詳細につい ては、mount\_ufs(1M) のマニュアルページを参照してください。

# ファイルシステムのマウントとマウント 解除

ファイルシステム上のファイルにアクセスするには、ファイルシステムをマウントす る必要があります。ファイルシステムをマウントするときは、ファイルシステムを ディレクトリ (マウントポイント) に接続し、システムで使用可能にすることです。 ルート (/) ファイルシステムは、常にマウントされています。他のファイルシステム は、ルート (/) ファイルシステムに接続したり切り離したりできます。

ファイルシステムをマウントすると、そのファイルシステムがマウントされている間 は、マウントポイントのディレクトリ内に実際に存在しているファイルやディレクト リは使用できなくなります。これらのファイルはマウント処理の影響を永続的に受け るわけではなく、ファイルシステムをマウント解除すると再び使用できるようになり ます。通常は存在はするがアクセスできないファイルは混乱の原因になるので、マウ ントディレクトリを空にしておきます。

たとえば、次の図は、ルート (/) ファイルシステムと、その下の sbin、etc、opt の 各サブディレクトリから始まるローカルファイルシステムを示しています。

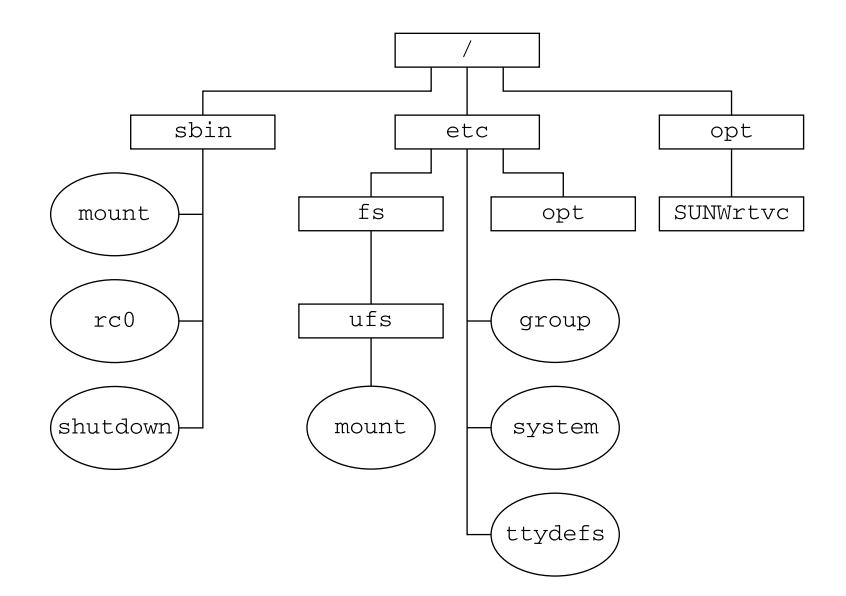

図 **38–1** ルート (/) ファイルシステムの例

別パッケージの製品が含まれている /opt ファイルシステムからローカルファイルシ ステムにアクセスするには、次の作業を行います。

- まず、ファイルシステムをマウントするためのマウントポイントとして使用する ディレクトリを作成しなければなりません (たとえば、/opt/unbundled)。
- マウントポイントを作成すると、mount コマンドでファイルシステムをマウント でき、/opt/unbundled 内のすべてのファイルとディレクトリにアクセスできる ようになります (次の図を参照)。

ファイルシステムのマウント方法については[、第](#page-582-0) 40 章を参照してください。

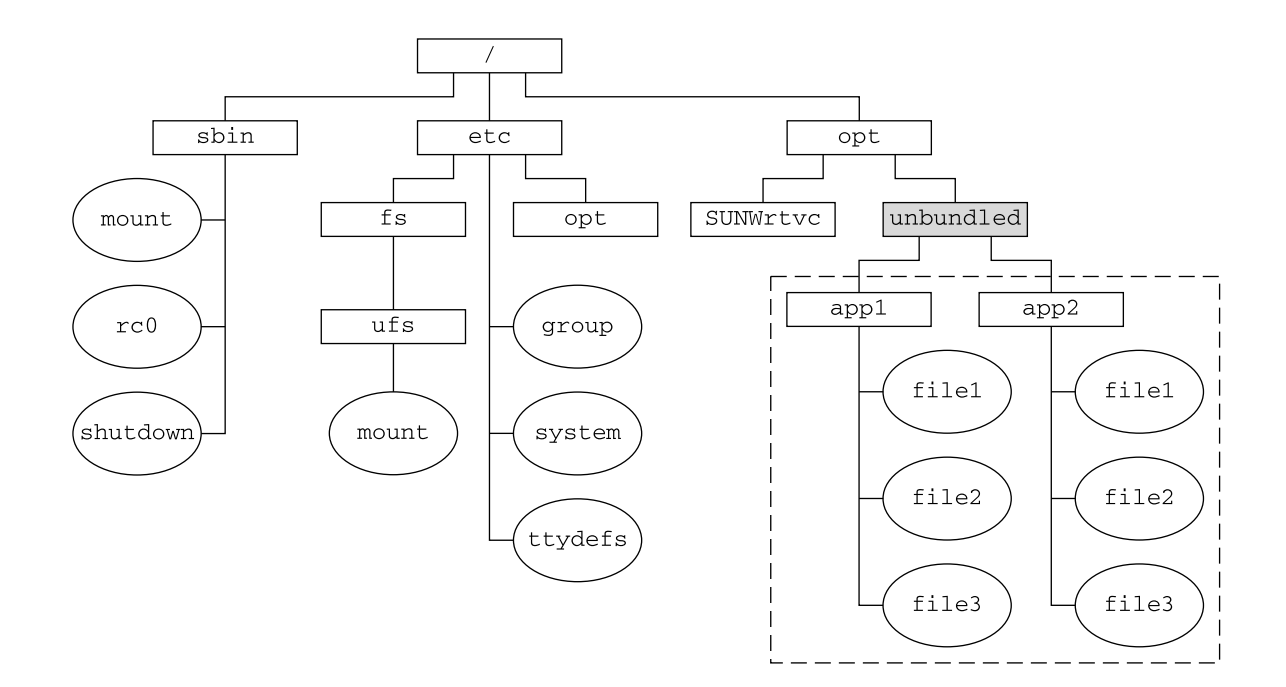

□ マウントポイント

11 ファイルシステム

図 **38–2** ファイルシステムのマウント

## マウントされたファイルシステムテーブル

ファイルシステムをマウントまたはマウント解除すると、現在マウントされている ファイルシステムのリストを使用して、/etc/mnttab (マウントテーブル) ファイル が変更されます。このファイルの内容は cat または more コマンドを使用して表示で きますが、編集することはできません。次にマウントテーブルファイル /etc/mnttab の例を示します。

#### \$ **more /etc/mnttab**

/dev/dsk/c0t0d0s0 / ufs rw,intr,largefiles,onerror=panic,suid,dev=2200000 938557523 /proc /proc proc dev=3180000 938557522 fd /dev/fd fd rw,suid,dev=3240000 938557524 mntfs dev=3340000 938557526 swap /var/run tmpfs dev=1 938557526 swap /tmp tmpfs dev=2 938557529 /dev/dsk/c0t0d0s7 /export/home ufs rw,intr,largefiles,onerror=panic,suid,dev=2200007 ... \$

#### **570** Solaris のシステム管理 (基本編) • 2004 年 4 月

## 仮想ファイルシステムテーブル

アクセスするたびにファイルシステムを手動でマウントするのは、時間がかり、また まちがいが起こりやすい作業です。この問題を解決するために、仮想ファイルシステ ムテーブル (/etc/vfstab ファイル) にファイルシステムのリストとそのマウント方 法を指定できます。

/etc/vfstab ファイルは、2 つの重要な機能を持っています。

- 1つは、システムブート時に自動的にマウントするファイルシステムを指定できる ことです。
- もう1つは、マウントポイント名だけでファイルシステムをマウントできることで す。これは、/etc/vfstab ファイルにマウントポイントと実際のデバイススライ ス名とのマッピングを指定することができるためです。

デフォルトの /etc/vfstab ファイルは、システムをインストールするときに作成さ れ、その内容はシステムソフトウェアをインストールするときに行なった選択に よって異なります。ただし、システムの /etc/vfstab ファイルはいつでも編集でき ます。エントリを追加するときに指定する必要がある主な情報は、ファイルシステム が置かれているデバイス、マウントポイントの名前、ファイルシステムのタイプ、シ ステムブート時に自動的にマウントするかどうか (mountall コマンドを使用する)、 およびマウントオプションです。

次の例は、/etc/vfstab ファイルの内容を示しています。コメント行は#で始まり ます。この例は、2 つのディスク (c0t0d0 と c0t3d0) を持つシステムの /etc/vfstab ファイルを示しています。

#### \$ **more /etc/vfstab**

| #device             | device                                     | mount | FS    | fsck            | mount           | mount |
|---------------------|--------------------------------------------|-------|-------|-----------------|-----------------|-------|
| #to mount           | to fsck                                    | point | type  | pass            | at boot options |       |
|                     | /dev/dsk/c0t0d0s0 /dev/rdsk/c0t0d0s0 /     |       | ufs   |                 | no              |       |
| /proc               |                                            | 'proc | proc  | ۰               | no              |       |
| /dev/dsk/c0t0d0s1 - |                                            |       | swap  | ۰               | no              | -     |
| swap                |                                            | /tmp  | tmpfs | $\qquad \qquad$ | yes             |       |
|                     | /dev/dsk/c0t0d0s6 /dev/rdsk/c0t0d0s6 /usr  |       | ufs   | 2               | no              |       |
|                     | /dev/dsk/c0t3d0s7 /dev/rdsk/c0t3d0s7 /test |       | ufs   | 2               | yes             | -     |
| $\overline{ }$      |                                            |       |       |                 |                 |       |

<sup>\$</sup>

上の例の最後のエントリは、システムブート時に /dev/dsk/c0t3d0s7 スライス上 の UFS ファイルシステムが自動的にマウントポイント /test にマウントされること を示しています。ルート (/) と /usr では、mount at boot フィールドの値が no に 指定されていることに注意してください。これはこの 2 つのファイルシステムが、 mountall コマンドを実行する前にブートシーケンスの一部としてカーネルによって マウントされるからです。

/etc/vfstab の各フィールドの説明、およびこのファイルの編集/使用方法について は、 [第](#page-582-0) 40 章を参照してください。

### <span id="page-571-0"></span>NFS 環境

NFS は、1 つのシステム (通常はサーバー) の「リソース」 (ファイルやディレクトリ) をネットワーク上の他のシステムと共有するための分散型ファイルシステムサービス です。たとえば、Sun 以外のアプリケーションやソースファイルを他のシステム上の ユーザーと共有できます。

NFS は、リソースの実際の物理的な位置をユーザーが意識しなくてすむようにしま す。よく使用されるファイルのコピーをシステムごとに配置しなくても、あるシステ ムのディスク上にコピーを 1 つ配置することによって NFS は、他のすべてのシステム がそのコピーにネットワークからアクセスできるようにします。NFS の環境では、リ モートファイルシステムは、実際にはローカルシステムと区別がつきません。

システムは、ネットワーク上で共有するリソースがあるときに、NFS サーバーになり ます。サーバーは、現在共有されているリソースとそのアクセス制限 (読み取り / 書 き込み、読み取り専用アクセスなど) のリストを管理します。

リソースを共有する場合は、リモートシステムにマウントできるように、そのリソー スを使用可能な状態にします。

リソースを共有するには、次の方法があります。

- share コマンドまたは shareall コマンドを使用する
- /etc/dfs/dfstab(分散ファイルシステムテーブル) ファイルにエントリを追加 し、システムをリブートする。

リソースを共有する方法については、第 40 [章を](#page-582-0)参照してください。NFS の詳細につ いては、『*Solaris* のシステム管理 *(*資源管理とネットワークサービス*)*』の「ネット ワークファイルシステムの管理 (概要)」を参照してください。

### 自動マウントまたは AutoFS

NFS ファイルシステムリソースをマウントするには、自動マウント (または AutoFS) というクライアント側のサービスを使用します。このサービスによってシステムは、 ユーザーがアクセスしたときに自動的に NFS リソースをマウントまたはマウント解除 できます。ユーザーがファイルシステム内のファイルを使用している間、ファイルシ ステムリソースはマウントされたままになります。リソースが一定の時間アクセスさ れなかった場合、リソースは自動的にマウント解除されます。

次に、AutoFS の特徴を示します。

- システムブート時に NFS リソースをマウントする必要がないために、ブート時間 が短くなります。
- NFS リソースをマウントまたはマウント解除するために、スーパーユーザーのパ スワードを知っている必要はありません。
- NFS リソースは使用されるときにだけマウントされるために、ネットワークトラ フィックが軽減されます。

<span id="page-572-0"></span>AutoFS サービスは automount ユーティリティによって初期化されます。このコマ ンドは、システムのブート時に自動的に実行されます。automountd デーモンは永続 的に動作し、必要に応じて NFS ファイルシステムをマウントまたはマウント解除しま す。デフォルトでは、/home ファイルシステムは automount デーモンによってマウ ントされます。

AutoFS を使用すると、同じファイルシステムを提供するサーバーを指定できます。 このような方法では、1 つのサーバーがダウンしても、AutoFS が他のマシンから ファイルシステムをマウントすることができます。

AutoFS の設定と管理方法については、『*Solaris* のシステム管理 *(IP* サービス*)*』を参 照してください。

# ファイルシステムのタイプを調べる

ファイルシステムのタイプは、次のいずれかを使用して判断できます。

- 仮想ファイルシステムテーブル (/etc/vfstab ファイル) 内の FS type フィール ド
- ローカルファイルシステムの /etc/default/fs ファイル
- NFS ファイルシステムの /etc/dfs/fstypes ファイル

## ファイルシステムのタイプを調べる方法

この手順は、ファイルシステムがマウントされているかどうかにかかわらず、使用で きます。

grep コマンドを使用して、ファイルシステムのタイプを調べます。

\$ **grep** *mount-point fs-table*

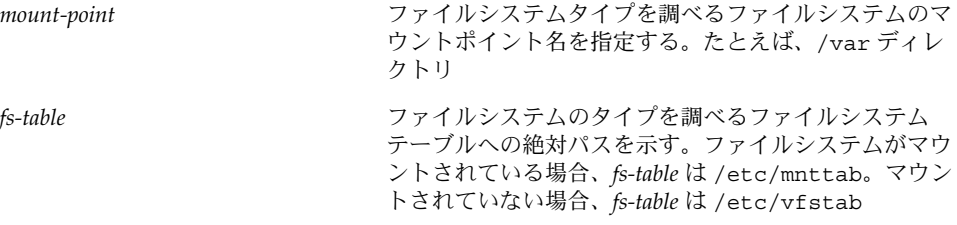

マウントポイントの情報が表示されます。

注 **–** ディスクスライスの raw デバイス名がわかる場合、fstyp コマンドで、ファイル システムのタイプを調べることができます (そのディスクスライスにファイルシステ ムが含まれている場合)。詳細については、fstyp(1M) のマニュアルページを参照し てください。

### 例 — ファイルシステムのタイプを調べる

次の例では、/etc/vfstab を使用して、/export ファイルシステムのタイプを調べ ます。

#### \$ **grep /export /etc/vfstab**

/dev/dsk/c0t3d0s6 /dev/rdsk/c0t3d0s6 /export ufs 2 yes - \$

次の例では、/etc/mnttab ファイルを使用して、現在マウントされているフ ロッピーディスク (vold でマウントされたもの) のファイルシステムのタイプを調べ ます。

#### \$ **grep /floppy /etc/mnttab**

nohidden,nofoldcase,dev=16c0009 89103376 \$

/vol/dev/diskette0/unnamed\_floppy /floppy/unnamed\_floppy pcfs rw,

<span id="page-574-0"></span>第 **39** 章

# ファイルシステムの作成 (手順)

この章では、UFS ファイルシステム、一時ファイルシステム (TMPFS)、およびループ バックファイルシステム (LOFS) の作成方法について説明します。UFS ファイルシス テムについては、newfs(1M) コマンドを使用してファイルシステムをハードディス ク上に作成する方法を示します。TMPFS と LOFS は仮想ファイルシステムであるた め、これらのファイルシステムを「実際に使用する」には、ファイルシステムをマウ ントします。

この章で説明する手順は次のとおりです。

- 577 ページの「UFS [ファイルシステムを作成する方法」](#page-576-0)
- 579 ページの「TMPFS [ファイルシステムを作成する方法」](#page-578-0)
- 580 ページの「LOFS [ファイルシステムを作成する方法」](#page-579-0)

注 **–** UFS と DOS のファイルシステムをリムーバブルメディア上に作成する手順につ いては、第 17 [章を](#page-232-0)参照してください。

# UFS ファイルシステムの作成

UFS ファイルシステムをディスク上に作成する前に、そのディスクをフォーマット し、スライスに分割しなければなりません。ディスクスライスとは物理的なディスク のサブセットで、連続するブロックからなる 1 つの範囲のことです。スライスはス ワップ空間などの raw デバイスとして使用することも、ディスクベースのファイルシ ステムとして使用することもできます。ディスクのフォーマットとディスクのスライ スへの分割の詳細については[、第](#page-456-0) 32 章を参照してください。

Solaris ボリュームマネージャなどのボリューム管理製品を使用すると、精錬された (単一のスライスや単一のディスク境界を拡張する)「ボリューム」を作成できます。 ボリュームの使用方法については、『*Solaris* ボリュームマネージャの管理』を参照し てください。

注 **–** Solaris のデバイス名は、用語「スライス (デバイス名内の文字は s)」を使用し て、スライス番号を参照します。スライスは「パーティション」と呼ばれていまし た。

UFS ファイルシステムは、インストール手順の一部として Solaris オペレーティング 環境によって自動的に作成されるので、UFS ファイルシステムを作成しなければなら ないことはほとんどありません。次の場合には、UFS ファイルシステムを作成する (または作成し直す) 必要があります。

- ディスクを追加または交換する場合
- 既存のパーティション構造を変更する場合
- ファイルシステム全体を復元する場合

newfs コマンドを使用するのが、UFS ファイルシステムを作成する標準的な方法で す。newfs コマンドは mkfs コマンドの使いやすいフロントエンドであり、新しい ファイルシステムを作成します。newfs コマンドのパラメータ (デフォルトでは 1 シ リンダ当たりのトラック数や 1 トラック当たりのセクター数など) は、新しいファイ ルシステムが作成されるディスクのラベルから読み取られます。選択したオプション は、mkfs コマンドに渡され、ファイルシステムが 作成されます。

## newfs コマンドのデフォルトのパラメータ

ディスクスライス上に新しいファイルシステムを作成するには、ほとんどの場合に newfs コマンドを使用します。次の表に、newfs コマンドで使用するデフォルトの パラメータを示します。

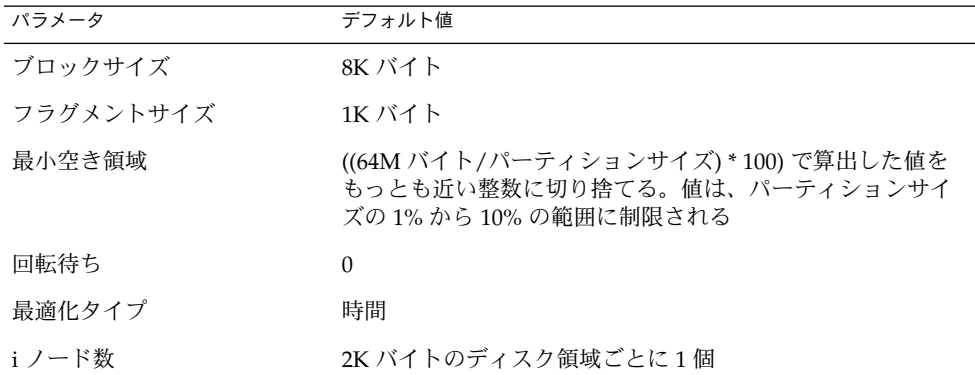
# ▼ UFS ファイルシステムを作成する方法

- **1.** 次の前提条件を満たしているかどうかを確認します。
	- **a.** ディスクをフォーマットし、スライスに分割しておかなければならない。 ディスクのフォーマットとスライスへの分割については、第 32 [章を](#page-456-0)参照してく ださい。
	- **b.** ファイルシステムを格納するスライスのデバイス名を知っていなければならな  $\mathcal{V}^{\lambda}$ ディスク番号とディスクスライス番号を調べる方法については、第 33 [章を](#page-478-0)参照 してください。
	- **c.** 既存の **UFS** ファイルシステムを作成し直す場合は、そのマウントを解除する。
	- **d.** スーパーユーザーになるか、同等の役割を引き受けていなければならない。
- **2.** ファイルシステムを作成します。

# **newfs** [**-N**] [**-b** *size*] [**-i** *bytes*] **/dev/rdsk/***device-name*

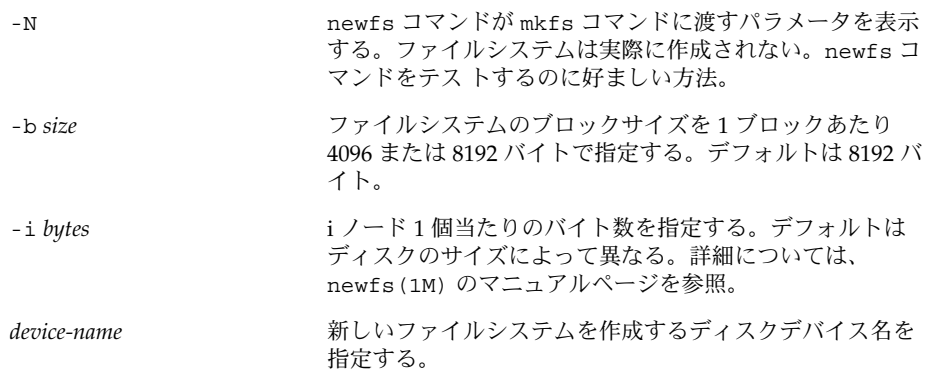

システムから、確認を促すプロンプトが表示されます。

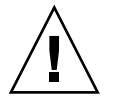

注意 **–** この手順を実行する前に、スライスのデバイス名が正しく指定されているこ とを確認してください。間違ったスライスを指定すると、その内容は新しいファイ ルシステムの作成時に消去されます。そして、システムがパニックを起こす原因と なる可能性があります。

**3. UFS** ファイルシステムが作成されていることを確認するには、新しいファイルシ ステムをチェックします。

# **fsck /dev/rdsk/***device-name*

第 39 章 • ファイルシステムの作成 (手順) **577**

*device-name* 引数は、新しいファイルシステムを格納するディスクデバイスの名前 を指定します。

fsck コマンドは、新しいファイルシステムの整合性をチェックして、問題があれ ば通知し、問題を修復する前にプロンプトを表示します。fsck コマンドの詳細に ついては、第 43 [章ま](#page-642-0)たは fsck(1M) のマニュアルページを参照してください。

### 例 — UFS ファイルシステムを作成する

次の例は、/dev/rdsk/c0t1d0s7 上に UFS ファイルシステムを作成する方法を示し ています。

# **newfs /dev/rdsk/c0t1d0s7**

```
/dev/rdsk/c0t1d0s7: 725760 sectors in 720 cylinders of 14 tracks, 72 sectors
        354.4MB in 45 cyl groups (16 c/g, 7.88MB/g, 3776 i/g)
super-block backups (for fsck -F ufs -o b=#) at:
32, 16240, 32448, 48656, 64864, 81072, 97280, 113488, 129696, 145904, 162112,
178320, 194528, 210736, 226944, 243152, 258080, 274288, 290496, 306704,
322912, 339120, 355328, 371536, 387744, 403952, 420160, 436368, 452576,
468784, 484992, 501200, 516128, 532336, 548544, 564752, 580960, 597168,
613376, 629584, 645792, 662000, 678208, 694416, 710624,
#
```
#### 次に進む手順

UFS ファイルシステムをマウントし、使用可能にするには[、第](#page-582-0) 40 章に進みます。

# 一時ファイルシステム (TMPFS) の作成

一時ファイルシステム (TMPFS) は、ファイルシステムの読み取りと書き込みにローカ ルメモリーを使用します。一般に、一時ファイルシステムは、UFS ファイルシステム に比べて読み書きの速度が高速です。TMPFS ファイルシステムを使用すると、ローカ ルディスク上で、あるいはネットワーク経由で一時ファイルの読み書きを行う際の オーバーヘッドが軽減されるのでシステムのパフォーマンスを向上できます。TMPFS ファイルシステム内のファイルは、リブートまたはマウント解除すると削除されま す。

複数の TMPFS ファイルシステムを作成した場合は、すべてのファイルシステムが同 じシステムリソースを使用するということに注意してください。mount コマンドの -o size オプションを使用して TMPFS のサイズを制限しないと、ある TMPFS ファイルシステムで作成されたファイルが、他の TMPFS ファイルシステムのための 領域を使い切ってしまう可能性があります。

詳細については、tmpfs(7FS) のマニュアルページを参照してください。

## ▼ TMPFS ファイルシステムを作成する方法

- **1.** スーパーユーザーになるか、同等の役割を引き受けます。
- **2.** 必要に応じて、**TMPFS** ファイルシステムとしてマウントするディレクトリを作成 します。

# **mkdir** */mount-point /mount-point* は、TMPFS ファイルシステムがマウントされるディレクトリです。

**3. TMPFS** ファイルシステムをマウントします。

# **mount -F tmpfs** [**-o size=***number*] **swap** *mount-point*

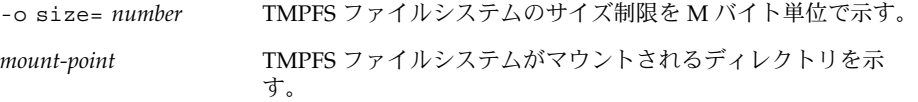

ブート時にシステムが TMPFS ファイルシステムを自動的にマウントするように設 定するには、579 ページの「例 — ブート時に TMPFS ファイルシステムをマウン トする」を参照してください。

**4. TMPFS** ファイルシステムが作成されていることを確認します。

# **mount -v**

#### 例 — TMPFS ファイルシステムを作成する

次の例は、TMPFS ファイルシステム /export/reports を作成およびマウントし、 そのサイズを 50M バイトに制限する方法を示しています。

```
# mkdir /export/reports
# chmod 777 /export/reports
# mount -F tmpfs -o size=50m swap /export/reports
```
### 例 — ブート時に TMPFS ファイルシステムをマウントす る

ブート時にシステムが自動的に TMPFS ファイルシステムをマウントするように設定 するには、/etc/vfstab のエントリを追加します。次の例は、システムのブート時 に /export/test を TMPFS ファイルシステムとしてマウントする /etc/vfstab ファイルのエントリを示しています。size=*number* オプションを指定していないた め、/export/test の TMPFS ファイルシステムのサイズは利用できるシステムリ ソースによってのみ制限されます。

swap - /export/test tmpfs - yes -

第 39 章 • ファイルシステムの作成 (手順) **579**

/etc/vfstab ファイルの詳細については、587 ページの「[/etc/vfstab](#page-586-0) ファイルの [フィールドの説明」を](#page-586-0)参照してください。

# ループバックファイルシステム (LOFS) の作成

LOFS ファイルシステムは、既存のファイルシステムへの代替パスを提供する仮想 ファイルシステムです。他のファイルシステムを LOFS ループバックファイルシステ ムにマウントしても、元のファイルシステムは変化しません。

詳細については、lofs(7FS) のマニュアルページを参照してください。

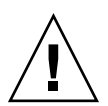

注意 **–** LOFS ファイルシステムは慎重に作成してください。LOFS ファイルシステムは 仮想ファイルシステムなので、ユーザーやアプリケーションを混乱させる可能性があ ります。

# ▼ LOFS ファイルシステムを作成する方法

- **1.** スーパーユーザーになるか、同等の役割を引き受けます。
- **2.** 必要に応じて、**LOFS** ファイルシステムとしてマウントするディレクトリを作成し ます。
	- # **mkdir** *loopback-directory*
- **3.** 新しく作成したディレクトリに対して、適切なアクセス権と所有権を設定しま す。
- **4.** 必要に応じて、**LOFS** ファイルシステムをマウントするマウントポイントを作成し ます。
	- # **mkdir** */mount-point*
- **5. LOFS** ファイルシステムをマウントします。
	- # **mount -F lofs** *loopback-directory /mount-point*

*loopback-directory* ループバックマウントポイントにマウントするファイルシ ステムを指定する

*/mount-point* LOFS ファイルシステムをマウントするディレクトリを指 定する

**6. LOFS** ファイルシステムがマウントされていることを確認します。

# **mount -v**

例 — LOFS ファイルシステムを作成およびマウントする

次の例は、新しいソフトウェアを、実際にはインストールしないで、ループバック ファイルシステムとして /new/dist ディレクトリに作成、マウント、およびテスト する方法を示しています。

```
# mkdir /tmp/newroot
```
- # **mount -F lofs /new/dist /tmp/newroot**
- # **chroot /tmp/newroot newcommand**

## 例 — ブート時に LOFS ファイルシステムをマウントする

ブート時にシステムが自動的に LOFS ファイルシステムをマウントするように設定す るには、/etc/vfstab ファイルの最後にエントリを追加します。次の例は、ルート (/) ファイルシステムの LOFS ファイルシステムを /tmp/newroot にマウントする /etc/vfstab ファイルのエントリを示しています。

/ - /tmp/newroot lofs - yes -

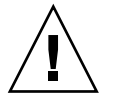

注意 **–** ループバックファイルシステムのエントリは、/etc/vfstab ファイル内の最 後のエントリでなければなりません。ループバックファイルシステムの /etc/vfstab エントリが、そこに組み込まれるファイルシステムよりも前にある と、ループバックファイルシステムをマウントできません。

/etc/vfstab ファイルの詳細については、587 ページの「[/etc/vfstab](#page-586-0) ファイルの [フィールドの説明」を](#page-586-0)参照してください。

第 39 章 • ファイルシステムの作成 (手順) **581**

<span id="page-582-0"></span>第 **40** 章

# ファイルシステムのマウントとマウン ト解除 (手順)

この章では、ファイルシステムをマウントしたり、マウント解除する方法について説 明します。

この章で説明する手順は次のとおりです。

- 589 [ページの「どのファイルシステムがマウントされているかを調べる方法」](#page-588-0)
- 589 ページの「/etc/vfstab [ファイルにエントリを追加する方法」](#page-588-0)
- 590 ページの「1 [つのファイルシステムをマウントする方法](#page-589-0) (/etc/vfstab ファイ [ル](#page-589-0))」
- 592 ページの「UFS [ファイルシステムのマウント方法](#page-591-0) (mount コマンド)」
- 593 [ページの「大規模ファイルを持たない](#page-592-0) UFS ファイルシステムをマウントする 方法 (mount [コマンド](#page-592-0))」
- 594 ページの「NFS [ファイルシステムのマウント方法](#page-593-0) (mount コマンド)」
- 595 ページの「x86: ハードディスクから PCFS (DOS) [ファイルシステムをマウント](#page-594-0) [する方法](#page-594-0) (mount コマンド)」
- 597 [ページの「ファイルシステムのマウント解除を確認する方法」](#page-596-0)
- 597 [ページの「ファイルシステムを使用中のすべてのプロセスを終了させる方法」](#page-596-0)
- 598 ページの「1 [つのファイルシステムをマウント解除する方法」](#page-597-0)

# ファイルシステムのマウントの概要

ファイルシステムを作成したら、そのファイルシステムをシステムで使用できるよう にする必要があります。ファイルシステムを使用できるようにするには、マウントし ます。マウントしたファイルシステムは、システムのディレクトリツリー内の指定し たマウントポイントに接続されます。ルート (/) ファイルシステムは、常にマウント されています。

次の表に、ファイルシステムをその用途に応じてマウントするためのガイドラインを 示します。

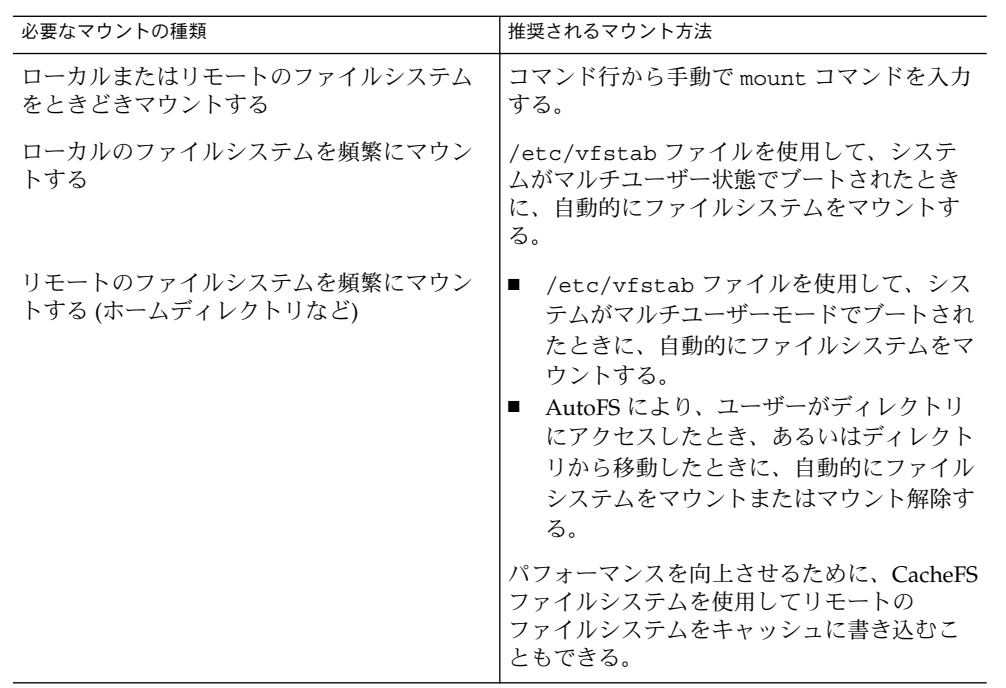

ファイルシステムを含むメディアは、必要に応じてメディアをドライブに挿入し、 volcheck コマンドを実行することによってマウントできます。リムーバブルメ ディアのマウント方法については[、第](#page-232-0) 17 章を参照してください。

# ファイルシステムのマウントとマウント解除に使 用するコマンド

表 40–1 に、ファイルシステムのマウントとマウント解除に使用する /usr/sbin ディレクトリ内のコマンドを示します。

表 **40–1** ファイルシステムのマウントとマウント解除に使用するコマンド

| コマンド     | マニュアルページ      | 説明                                                                                                    |
|----------|---------------|----------------------------------------------------------------------------------------------------|
| mont     | mount(1M)     | ファイルシステムとリモートリソースをマウント<br>する。                                                                         |
| mountall | mountall (1M) | /etc/vfstab ファイルに指定されているすべて<br>のファイルシステムをマウントする。システムが<br>マルチユーザーモードになるときに、mountall<br>コマンドが自動的に実行される。 |

<span id="page-584-0"></span>表 **40–1** ファイルシステムのマウントとマウント解除に使用するコマンド *(*続き*)*

| コマンド      | マニュアルページ     | 説明                                                 |
|-----------|--------------|----------------------------------------------------|
| umount    | mount (1M)   | ファイルシステムとリモートリソースをマウント<br>解除する。                    |
| umountal1 | mountall(1M) | /etc/vfstab ファイルに指定されているすべて<br>のファイルシステムをマウント解除する。 |

mount と mountall の各コマンドは、不整合が認められた読み取り / 書き込み用の ファイルシステムはマウントしません。mount または mountall コマンドからエ ラーメッセージが表示される場合は、ファイルシステムをチェックする必要がありま す。ファイルシステムをチェックする方法については[、第](#page-642-0) 43 章を参照してくださ  $V_{\lambda}$ 

umount と umountall の各コマンドは、使用中のファイルシステムはマウント解除 しません。ファイルシステムは、次の場合に使用中であるとみなされます。

- ユーザーがファイルシステム内のファイルまたはディレクトリにアクセスしている 場合
- プログラムがそのファイルシステム上にあるファイルをオープンしている場合
- ファイルシステムが共有されている場合

# 汎用マウントオプション

次の表に、mount -o オプションで指定できる汎用オプションを示します。複数のオ プションを指定する場合は、コンマ (空白を入れない) で区切ります。たとえ ば、-o ro,nosuid のようになります。

各ファイルシステムタイプで指定可能なマウントオプションのリストについては、各 マウントコマンドのマニュアルページ (mount\_ufs(1M) など) を参照してください。

表 **40–2** -o で指定する汎用マウントオプション

| オプション       | ファイルシステム   | 説明                                                                                                    |
|-------------|------------|----------------------------------------------------------------------------------------------------|
| $ba$   fg   | <b>NFS</b> | 最初のマウントに失敗すると、バックグラウン<br>ド (bq) またはフォアグラウンド (fq) で再試行<br>する。このオプションは重要でない vfstab エ<br>ントリには安全である。デフォルトは fq。          |
| $hard$ soft | <b>NFS</b> | サーバーが応答しない場合の手続きを指定す<br>る。soft オプションは、エラーが返されること<br>を示す。hard オプションは、サーバーが応答す<br>るまで再試行要求が継続されることを示す。デ<br>フォルトは hard。 |

表 **40–2** -o で指定する汎用マウントオプション *(*続き*)*

| オプション                      | ファイルシステム   | 説明                                                                                                    |
|----------------------------|------------|----------------------------------------------------------------------------------------------------|
| $intr \mid nointr$         | <b>NFS</b> | ハードマウントされたファイルシステムに関す<br>る応答を待って実行を停止しているプロセス<br>を、キーボード割り込みで強制終了できるかど<br>うかを指定する。デフォルトは intr (割り込み<br>可能)。                                                                                                    |
| largefiles<br>nolargefiles | <b>UFS</b> | 2G バイトを超えるファイルを持つことができる<br>ようにする。largefiles オプションでマウン<br>トされたファイルシステムは、2G バイトを超え<br>るファイルを格納できる(必須ではない)。<br>nolargefiles オプションを指定した場合、<br>UFS ファイルシステムは Solaris 2.6 (またはその<br>互換バージョン)が動作しているシステムにはマ<br>ウントできない。デフォルトは largefiles。                                                                     |
| logging  <br>nologging     | <b>UFS</b> | ファイルシステムのロギングを有効または無効<br>にする。UFS ロギングとは、トランザクション<br>(完全な UFS 処理を構成する変更) をログに保存<br>してから、そのトランザクションを UFS ファイ<br>ルシステムに適用するプロセスである。ロギン<br>グを使用すると、UFS ファイルシステムの整合<br>性を保つことができる。つまり、fsck を省略で<br>きることを意味する。fsck を省略すると、シス<br>テムがクラッシュしたとき、あるいはシステム<br>をクリーンな状態でシャットダウンできな<br>かったとき、システムをリブートする時間を省<br>ける。 |
|                            |            | ログはファイルシステムの空きブロックから、<br>1G バイトのファイルシステムごとに約 1M バイ<br>トのサイズ (合計で 64M バイトまで)が割り当て<br>られる。デフォルトは nologging。                                                                                                    |
| $atime$   noatime          | <b>UFS</b> | ファイルのアクセス時間更新を抑制する。ただ<br>し、最後にファイルの状態が変わった時間また<br>は最後にファイルが変更された時間に対する更<br>新が同時に行われる場合を除く。詳細について<br>は、stat(2)のマニュアルページを参照。この<br>オプションによって、アクセス時間が重要でな<br>いファイルシステム (Usenet ニューススプール<br>など)でのディスクに対する動作が減る。デ<br>フォルトでは、通常アクセス時間 (atime)が記<br>録される。                                                      |
| remount                    | すべて        | 既にマウントされているファイルシステムに関<br>連付けられているマウントオプションを変更す<br>る。通常このオプションは、roオプション以外<br>のオプションと共に使用できる。ただし、変更<br>できるマウントオプションは、ファイルシステ<br>ムタイプによって異なる。                                                                                                    |

| オプション          | ファイルシステム                         | 説明                                                                                                |
|----------------|----------------------------------|---------------------------------------------------------------------------------------------------|
| $return = n$   | <b>NFS</b>                       | マウント処理に失敗した場合に再試行する。n<br>は再試行回数。                                                                  |
| ro<br>rw       | CacheFS, NFS,<br>PCFS, UFS, HSFS | 読み取り / 書き込み (rw) または読み取り専用<br>(ro) を指定する。このオプションを指定しない<br>場合のデフォルトは rw。HSFS のデフォルトの<br>オプションは ro。 |
| nosuid<br>suid | CacheFS, HSFS,<br>NFS, UFS       | setuid 実行を許可または禁止する。デフォル<br>トは、setuid 実行を許可する。                                                    |

<span id="page-586-0"></span>表 **40–2** -o で指定する汎用マウントオプション *(*続き*)*

# /etc/vfstab ファイルのフィールドの説明

/etc/vfstab ファイル内のエントリには、次の表に示すように 7 つのフィールドが あります。

表 **40–3** /etc/vfstab ファイルのフィールドの説明

| フィールド名          | 説明                                                                                                    |
|-----------------|----------------------------------------------------------------------------------------------------|
| device to mount | このフィールドは、次のいずれかを指定する。<br>ローカル UFS ファイルシステム用のブロックデバイス名<br>(/dev/dsk/c0t0d0s0など)<br>■ リモートファイルシステム用のリソース名<br>(myserver:/export/homeなど)。NFSの詳細については、<br>『Solaris のシステム管理 (IP サービス)』を参照<br>■ スワップ空間用のスライスのブロックデバイス名<br>(/dev/dsk/c0t3d0s1など)<br>■ 仮想ファイルシステムタイプ用のディレクトリ |
| device to fsck  | 「device to mount」フィールドで指定した UFS ファイルシステムに<br>対応する raw (キャラクタ型) デバイス名 (/dev/rdsk/c0t0d0s0 な<br>ど)。このフィールドによって、fsck コマンドが使用する raw インタ<br>フェースが決まる。読み取り専用ファイルシステムやリモートファイル<br>システムなど、適用できるデバイスがない場合は、ダッシュ(-)を使用<br>する。                                                 |
| mount point     | デフォルトのマウントポイントディレクトリ(/usrなど)を指定する。                                                                                                    |
| FS type         | ファイルシステムのタイプを指定する。                                                                                                    |

第 40 章 • ファイルシステムのマウントとマウント解除 (手順) **587**

表 **40–3** /etc/vfstab ファイルのフィールドの説明 *(*続き*)*

| フィールド名        | 説明                                                                                                    |
|---------------|----------------------------------------------------------------------------------------------------|
| fsck pass     | fsck コマンドがファイルシステムをチェックするか決めるために使用<br>するパス番号。このフィールドでダッシュ(-)を指定すると、ファイル<br>システムはチェックされない。                                                                                                    |
|               | このフィールドに 0 が指定されている場合、UFS ファイルシステムは<br>チェックされないが、UFS 以外のファイルシステムはチェックされる。<br>このフィールドに0より大きい値が指定されている場合、UFS ファイル<br>システムは常にチェックされる。                                                                                                    |
|               | このフィールドに1が指定されている場合、すべてのファイルシステム<br>は vfstab ファイル内の順番どおりに1つずつチェックされる。この<br>フィールドに1より大きな値が指定され、さらに preen (修復) オプ<br>ション (-o p) が指定されている UFS ファイルシステムが複数ある場<br>合、効率を最大限に高めるために、fsck コマンドは複数のディスク上<br>のファイルシステムを自動的に並行してチェックする。それ以外の場<br>合、このフィールドの値は意味を持たない。          |
| mount at boot | システムのブート時にファイルシステムが mountall コマンドによって<br>自動的にマウントされるかどうかを yes または no で設定する。この<br>フィールドは AutoFS とは連動していないので注意すること。ルート<br>(/)、/usr、/var のファイルシステムは最初は vfstab ファイルから<br>マウントされない。これらのファイルシステムおよび /proc や<br>/dev/fdなどのような仮想ファイルシステムの場合、このフィールド<br>は常に no に設定しなければならない。 |
| mount options | ファイルシステムのマウントに使用されるオプションを (空白を入れず<br>に)コンマで区切ったリスト。オプションなしを示すにはダッシュ(-)<br>を使用する。汎用マウントオプションについては、表 40-2 を参照。                                                                                                    |

注 **–** /etc/vfstab ファイル内の各フィールドには必ずエントリが必要です。フィー ルドに値を指定しない場合は、必ずダッシュ (-) を入力してください。ダッシュを入 力しないと、システムが正常にブートしない可能性があります。同様に、フィールド の値に空白文字を使用しないでください。

# ファイルシステムのマウント

次の節では、/etc/vfstab ファイルにエントリを追加するか、コマンド行から mount コマンドを使用してファイルシステムをマウントする方法について説明しま す。

# <span id="page-588-0"></span>どのファイルシステムがマウントされているかを 調べる方法

どのファイルシステムがすでにマウント済みであるかを調べるには、mount コマンド を使用します。

\$ **mount** [ **-v** ]

-v マウントされているファイルシステムのリストを冗長モード で表示する

例 — どのファイルシステムがマウントされているかを調 べる

この例は、mount コマンドを使用して、現在マウントされているファイルシステムに 関する情報を表示する方法を示しています。

#### \$ **mount**

/ on /dev/dsk/c0t0d0s0 read/write/setuid/intr/largefiles/xattr/onerror=... /usr on /dev/dsk/c0t0d0s6 read/write/setuid/intr/largefiles/xattr/... /proc on /proc read/write/setuid/dev=38c0000 on Sun Feb 2 18:20:07 2003 /etc/mnttab on mnttab read/write/setuid/dev=3980000 on Sun Feb 2 ... /dev/fd on fd read/write/setuid/dev=39c0000 on Sun Feb 2 18:20:10 2003 /var/run on swap read/write/setuid/xattr/dev=1 on Sun Feb 2 18:20:11 2003 /tmp on swap read/write/setuid/xattr/dev=2 on Sun Feb 2 18:20:15 2003 /export/home on /dev/dsk/c0t0d0s7 read/write/setuid/intr/largefiles/... \$

# ▼ /etc/vfstab ファイルにエントリを追加する方法

- **1.** スーパーユーザーになるか、同等の役割を引き受けます。
- **2.** 必要に応じて、マウントするファイルシステムのマウントポイントを作成します。

# **mkdir** */mount-point*

ファイルシステムをマウントするには、ローカルシステム上にマウントポイントを 作成する必要があります。マウントポイントとは、マウントされるファイルシステ ムが接続されるディレクトリのことです。

- **3. /etc/vfstab** ファイルを編集してエントリを追加します。次のことを確認してく ださい。
	- **a.** 各フィールドを空白 **(**空白文字またはタブ**)** で区切る。
	- **b.** フィールドで値を指定しない場合はダッシュ **(-)** を入力する。
	- **c.** 変更結果を保存する。

第 40 章 • ファイルシステムのマウントとマウント解除 (手順) **589**

<span id="page-589-0"></span>/etc/vfstab フィールドのエントリについては、表 [40–3](#page-586-0) を参照してください。

注 **–** ルート (/) ファイルシステムは、ブートプロセスの過程でカーネルによって読 み取り専用としてマウントされます。そのため、remount オプション (および、 remount と一緒に使用できるオプション) だけが /etc/vfstab ファイルのルー ト (/) エントリでは有効です。

### 例 — /etc/vfstab ファイルにエントリを追加する

次の例は、ディスクスライス /dev/dsk/c0t3d0s7 を UFS ファイルシステムとし て、マウントポイントディレクトリ /files1 にマウントする方法を示しています。 「device to fsck」として raw キャラクタ型デバイス /dev/rdsk/c0t3d0s7 を 指定します。「fsck pass」の値が 2 なので、ファイルシステムは順不同でチェック されます。

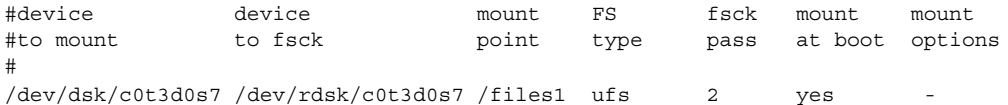

次の例は、システム pluto 上のディレクトリ /export/man を、NFS ファイルシス テムとしてマウントポイント /usr/man にマウントする方法を示しています。ファイ ルシステムが NFS であるため、「device to fsck」や「fsck pass」は指定され ません。この例では、「mount options」は ro (読み取り専用) と soft になってい ます。

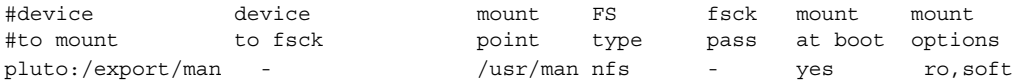

次の例は、ルート (/) ファイルシステムをループバックマウントポイント /tmp/newroot にマウントする方法を示しています。LOFS ファイルシステムをマウ ントするときは、LOFS ファイルシステム内に入るファイルシステムを先にマウント し、その後で LOFS をマウントします。

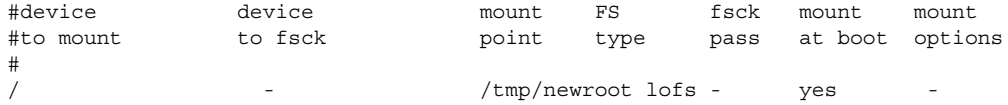

# ▼ 1つのファイルシステムをマウントする方法 (/etc/vfstab ファイル)

**1.** スーパーユーザーになるか、同等の役割を引き受けます。

**2. /etc/vfstab** ファイル内に列挙されているファイルシステムをマウントします。

**<sup>590</sup>** Solaris のシステム管理 (基本編) • 2004 年 4 月

#### # **mount** */mount-point*

*/mount-point* は、/etc/vfstab ファイル内の「mount point」または「device to mount」フィールドのエントリを指定します。通常は、マウントポイントを指 定する方が簡単です。

## 例 — 1 つのファイルシステムをマウントする (/etc/vfstab ファイル)

次の例は、/etc/vfstab ファイル内に列挙されているファイルシステム /usr/dist をマウントする方法を示しています。

# **mount /usr/dist**

### 例 — すべてのファイルシステムをマウントする (/etc/vfstab ファイル)

次の例は、mountall コマンドを実行したときに、すでにファイルシステムがマウン トされている場合に表示されるメッセージを示します。

#### # **mountall**

/dev/rdsk/c0t0d0s7 already mounted mount: /tmp already mounted mount: /dev/dsk/c0t0d0s7 is already mounted, /export/home is busy, or the allowable number of mount points has been exceeded

マウントが実行される前に、「device to fsck」エントリがあるすべてのファイル システムがチェックされ、必要であれば修正されます。

次の例は、/etc/vfstab ファイル内に列挙されているすべてのローカルシステムを マウントする方法を示しています。

#### # **mountall -l**

#### # **mount**

/ on /dev/dsk/c0t0d0s0 read/write/setuid/intr/largefiles/xattr/onerror=... /usr on /dev/dsk/c0t0d0s6 read/write/setuid/intr/largefiles/xattr/... /proc on /proc read/write/setuid/dev=38c0000 on Sun Feb 2 18:20:07 2003 /etc/mnttab on mnttab read/write/setuid/dev=3980000 on Sun Feb 2 ... /dev/fd on fd read/write/setuid/dev=39c0000 on Sun Feb 2 18:20:10 2003 /var/run on swap read/write/setuid/xattr/dev=1 on Sun Feb 2 18:20:11 2003 /tmp on swap read/write/setuid/xattr/dev=2 on Sun Feb 2 18:20:15 2003 /export/home on /dev/dsk/c0t0d0s7 read/write/setuid/intr/largefiles/xattr... /datab on /dev/dsk/c0t0d0s7 read/write/setuid/intr/largefiles/xattr/ ...

次の例は、/etc/vfstab ファイル内に列挙されているすべてのリモートファイルシ ステムをマウントする方法を示しています。

#### # **mountall -r**

#### # **mount**

/ on /dev/dsk/c0t0d0s0 read/write/setuid/intr/largefiles/xattr/onerror=...

第 40 章 • ファイルシステムのマウントとマウント解除 (手順) **591**

```
/usr on /dev/dsk/c0t0d0s6 read/write/setuid/intr/largefiles/xattr/...
/proc on /proc read/write/setuid/dev=38c0000 on Sun Feb 2 18:20:07 2003
/etc/mnttab on mnttab read/write/setuid/dev=3980000 on Sun Feb 2 ...
/dev/fd on fd read/write/setuid/dev=39c0000 on Sun Feb 2 18:20:10 2003
/var/run on swap read/write/setuid/xattr/dev=1 on Sun Feb 2 18:20:11 2003
/tmp on swap read/write/setuid/xattr/dev=2 on Sun Feb 2 18:20:15 2003
/export/home on /dev/dsk/c0t0d0s7 read/write/setuid/intr/largefiles/xattr...
/datab on /dev/dsk/c0t0d0s7 read/write/setuid/intr/largefiles/xattr/ ...
/home/rimmer on pluto:/export/home/rimmer remote/read/write/setuid/xattr ...
```
## ▼ UFS ファイルシステムのマウント方法 (mount コ マンド)

- **1.** スーパーユーザーになるか、同等の役割を引き受けます。
- **2.** 必要に応じて、マウントするファイルシステムのマウントポイントを作成します。

#### # **mkdir** */mount-point*

ファイルシステムをマウントするには、ローカルシステム上にマウントポイントを 作成する必要があります。マウントポイントとは、マウントされるファイルシステ ムが接続されるディレクトリのことです。

**3. UFS** ファイルシステムをマウントします。

# **mount** [**-o** *mount-options*] **/dev/dsk/***device-name /mount-point*

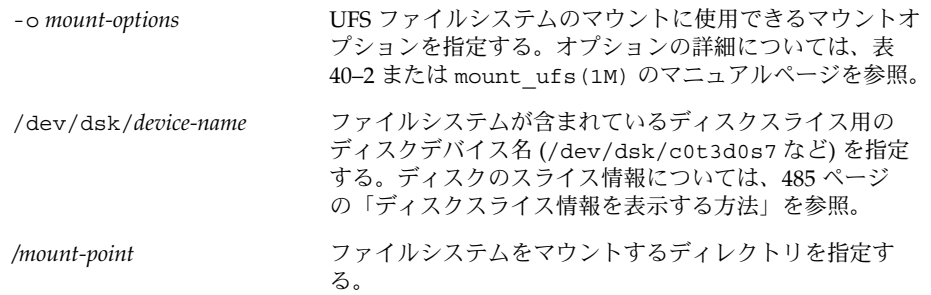

### 例 — UFS ファイルシステムをマウントする (mount コマ ンド)

次の例は、/dev/dsk/c0t3d0s7 を /files1 ディレクトリにマウントする方法を示 しています。

# **mount /dev/dsk/c0t3d0s7 /files1**

### <span id="page-592-0"></span>例 — ロギングを有効にして UFS ファイルシステムをマウ ントする (mount コマンド)

UFS ロギングによってファイルシステムの整合性が保たれるために、システムのリ ブート時間が大幅に短縮されます。次の例は、ロギングを有効にして、 /dev/dsk/c0t3d0s7 を /files1 ディレクトリにマウントする方法を示していま す。

# **mount -o logging /dev/dsk/c0t3d0s7 /files1**

## ▼ 大規模ファイルを持たない UFS ファイルシステム をマウントする方法 (mount コマンド)

ファイルシステムをマウントするときには、largefiles オプションがデフォルトで 選択されるため、2G バイトを超えるファイルを作成できます。大規模ファイルを作 成した後で、nolargefiles オプションを指定してファイルシステムを再マウントす るには、あるいは Solaris 2.6 およびその互換バージョンを実行するシステム上にマウ ントするには、大規模ファイルをすべて削除し、fsck コマンドを実行して状態 を「nolargefiles」にリセットしなければなりません。

以下の手順では、ファイルシステム用のエントリが /etc/vfstab ファイルにあるも のとします。

- **1.** スーパーユーザーになるか、同等の役割を引き受けます。
- **2.** 必要に応じて、マウントするファイルシステムのマウントポイントを作成します。

#### # **mkdir** */mount-point*

ファイルシステムをマウントするには、ローカルシステム上にマウントポイントを 作成する必要があります。マウントポイントとは、マウントされるファイルシステ ムが接続されるディレクトリのことです。

- **3.** ファイルシステム内に大規模ファイルが存在しないことを確認します。
	- # **cd** */mount-point*

# **find . -xdev -size +20000000 -exec ls -l {} \;**

*/mount-point* は、大規模ファイルがあるかどうかをチェックするファイルシステム のマウントポイントを指定します。

- **4.** 大規模ファイルが当該ファイルシステム内に存在する場合は、必要に応じてその ファイルを削除するか、他のファイルシステムに移動します。
- **5.** ファイルシステムをマウント解除します。

# **umount** */mount-point*

**6.** ファイルシステムの状態をリセットします。

# **fsck** */mount-point*

第 40 章 • ファイルシステムのマウントとマウント解除 (手順) **593**

- <span id="page-593-0"></span>**7. nolargefiles** オプションを指定してファイルシステムを再マウントします。
	- # **mount -o nolargefiles** */mount-point*

#### 例 — 大規模ファイルを持たないファイルシステムをマウ ントする (mount コマンド)

次の例は、/datab ファイルシステムをチェックし、nolargefiles オプションを指 定して再マウントする方法を示しています。

#### # **cd /datab** # **find . -xdev -size +2000000 -exec ls -l {} \;** # **umount /datab** # **fsck /datab**

# **mount -o nolargefiles /datab**

## ▼ NFS ファイルシステムのマウント方法 (mount コ マンド)

- **1.** スーパーユーザーになるか、同等の役割を引き受けます。
- **2.** 必要に応じて、マウントするファイルシステムのマウントポイントを作成します。

# **mkdir** */mount-point*

ファイルシステムをマウントするには、ローカルシステム上にマウントポイントを 作成する必要があります。マウントポイントとは、マウントされるファイルシステ ムが接続されるディレクトリのことです。

**3.** リソース **(**ファイルまたはディレクトリ**)** がサーバーから使用可能かどうかを確認 します。

NFS ファイルシステムをマウントするには、share コマンドを使用し、サーバー 上のリソースを使用可能にしておかなければなりません。リソースの共有方法につ いては、『*Solaris* のシステム管理 *(*資源管理とネットワークサービス*)*』の「NFS サービスについて」を参照してください。

**4. NFS** ファイルシステムをマウントします。

# **mount -F nfs** [**-o** *mount-options*] *server***:/***directory /mount-point*

-o *mount-options* NFS ファイルシステムのマウントに使用できるマウントオ プションを指定する。汎用マウントオプションのリストに ついては、表 [40–2](#page-584-0) を参照。オプションについては、 mount\_nfs(1M) のマニュアルページを参照。

<span id="page-594-0"></span>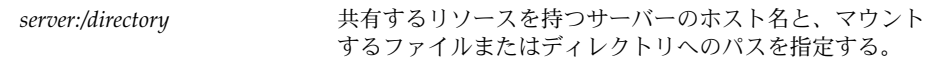

*/mount-point* ファイルシステムをマウントするディレクトリを指定する

### 例 — NFS ファイルシステムをマウントする (mount コマ ンド)

次の例は、サーバー pluto の /export/packages ディレクトリを /mnt にマウン トする方法を示しています。

# **mount -F nfs pluto:/export/packages /mnt**

# ▼ x86: ハードディスクから PCFS (DOS) ファイルシ ステムをマウントする方法 (mount コマンド)

次の手順で、PCFS (DOS) ファイルシステムをハードディスクからマウントします。

- **1.** スーパーユーザーになるか、同等の役割を引き受けます。
- **2.** 必要に応じて、マウントするファイルシステムのマウントポイントを作成します。

# **mkdir** */mount-point*

ファイルシステムをマウントするには、ローカルシステム上にマウントポイントを 作成する必要があります。マウントポイントとは、マウントされるファイルシステ ムが接続されるディレクトリのことです。

**3. PCFS** ファイルシステムをマウントします。

# **mount -F pcfs** [**-o rw** | **ro**] **/dev/dsk/***device-name***:***logical-drive /mount-point*

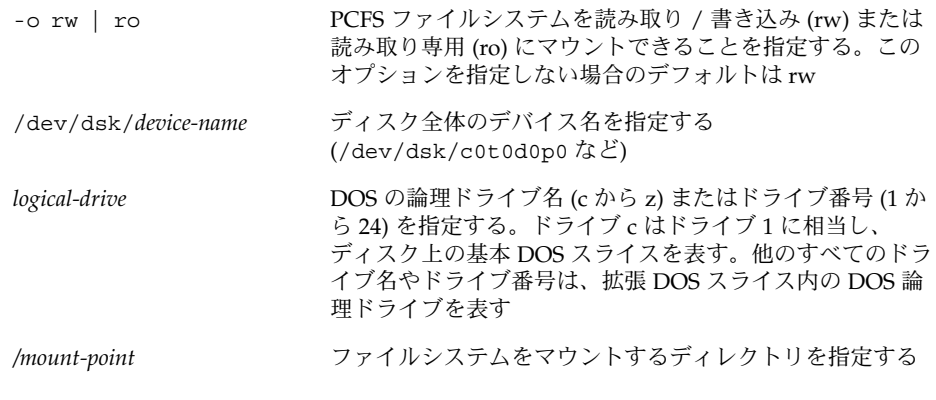

「*device-name*」と「*logical-drive*」は、コロンで区切る必要があります。

第 40 章 • ファイルシステムのマウントとマウント解除 (手順) **595**

### x86: 例 — ハードディスクから PCFS (DOS) ファイルシス テムをマウントする (mount コマンド)

次の例は、基本 DOS スライス内の論理ドライブを /pcfs/c ディレクトリにマウント する方法を示しています。

#### # **mount -F pcfs /dev/dsk/c0t0d0p0:c /pcfs/c**

次の例は、拡張 DOS スライス内の最初の論理ドライブを /mnt に読み取り専用とし てマウントする方法を示しています。

# **mount -F pcfs -o ro /dev/dsk/c0t0d0p0:2 /mnt**

# ファイルシステムのマウント解除

ファイルシステムをマウント解除すると、ファイルシステムがそのマウントポイント から削除され、そのエントリが /etc/mnttab ファイルから削除されます。マウント されているファイルシステム上では、一部のファイルシステム管理作業を実行できま せん。次の場合には、ファイルシステムをマウント解除する必要があります。

- ファイルシステムが不要になった場合、または新しいソフトウェアが入ったファイ ルシステムに交換された場合
- fsck コマンドを使用してファイルシステムを検査し、修復する必要がある場合 fsck コマンドの詳細については[、第](#page-642-0) 43 章を参照してください。

ファイルシステムの完全バックアップを実行する前に、マウント解除しておくとよ いでしょう。バックアップの実行の詳細については[、第](#page-702-0) 47 章を参照してくださ い。

注 **–** 各ファイルシステムは、ファイルシステムのシャットダウン手順の一部として 自動的にマウント解除されます。

umount -f オプションを使用すると、非常時に使用中のファイルシステムを強制的に マウント解除できます。ファイルを開いた状態でファイルシステムをマウント解除す ると、データが失われる可能性があるため、非常時以外はこの操作を行わないように してください。このオプションは、UFS と NFS のファイルシステムでのみ使用でき ます。

# <span id="page-596-0"></span>ファイルシステムをマウント解除する場合の前提 条件

ファイルシステムをマウント解除する場合の前提条件は次のとおりです。

- スーパーユーザーになるか、同等の役割を引き受けていなければならない。
- ファイルシステムは、マウント解除が可能な状態でなければならない。使用中の ファイルシステムはマウント解除できません。ユーザーがそのディレクトリ内に 入っているとき、プログラムがそのファイルシステム上のファイルを開いていると き、または共有されているときには、ファイルシステムは使用中とみなされます。 次の方法でファイルシステムをマウント解除が可能な状態にできます。
	- 別のファイルシステム内のディレクトリにカレントディレクトリを変更する。
	- システムからログアウトする。
	- fuser コマンドを使用して、そのファイルシステムを使用中のすべてのプロセ スを表示し、必要に応じて終了させる。詳細については、597 ページ の「ファイルシステムを使用中のすべてのプロセスを終了させる方法」を参 照。

他のユーザーが使用しているファイルシステムをマウント解除する必要がある ときは、各ユーザーに通知してください。

■ ファイルシステムの共有を解除する。ファイルシステムの共有を解除する方法 については、unshare(1M) のマニュアルページを参照してください。

## ファイルシステムのマウント解除を確認する方法

ファイルシステムをマウント解除したことを確認するには、mount コマンドからの出 力を調べます。

\$ **mount | grep** *unmounted-file-system* \$

# ▼ ファイルシステムを使用中のすべてのプロセスを 終了させる方法

- **1.** スーパーユーザーになるか、同等の役割を引き受けます。
- **2.** どのプロセスを終了させるかがわかるように、ファイルシステムを使用中のすべて のプロセスを表示します。

# **fuser -c** [ **-u** ] */mount-point*

<span id="page-597-0"></span>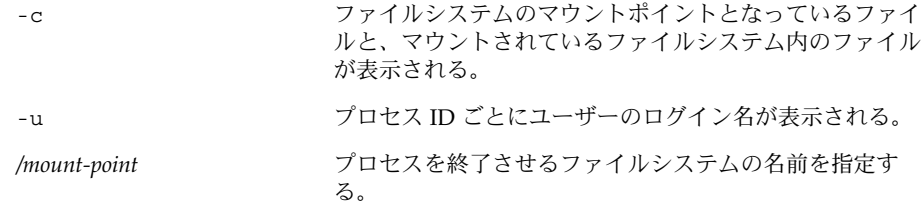

**3.** ファイルシステムを使用しているすべてのプロセスを終了させます。

# **fuser -c -k** */mount-point* ファイルシステムを使用している各プロセスに SIGKILL が送信されます。

注 **–** ユーザーのプロセスを終了させるときには、必ず事前に警告してください。

**4.** ファイルシステムを使用しているプロセスがないことを確認します。

# **fuser -c** */mount-point*

### 例 — あるファイルシステムを使用中のすべてのプロセス を終了させる

次の例は、/export/home ファイルシステムを使用中のプロセス 4006c を終了させ る方法を示しています。

# **fuser -c /export/home** /export/home: 4006c # **fuser -c -k /export/home** /export/home: 4006c # **fuser -c /export/home** /export/home:

# ▼ 1つのファイルシステムをマウント解除する方法

次の手順に従って、ファイルシステム (ルート (/)、/usr、/var を除く) をマウント 解除します。

注 **–** ルート(/)、/usr、/var の各ファイルシステムは、システムが機能するのに必要 であるため、シャットダウン中でなければマウント解除できません。

**1. 597** [ページの「ファイルシステムをマウント解除する場合の前提条件」の](#page-596-0)前提条件 を満たしているかどうかを確認します。

**2.** ファイルシステムをマウント解除します。

# **umount** */mount-point*

*/mount-point* は、マウント解除するファイルシステムの名前を示します。次のいず れかを指定できます。

- ファイルシステムがマウントされているディレクトリ名
- ファイルシステムのデバイス名パス
- NFS ファイルシステムのリソース
- LOFS ファイルシステムのループバックディレクトリ

#### 例 — 1 つのファイルシステムをマウント解除する

次の例は、ローカルのホームディレクトリからファイルシステムをマウント解除する 方法を示しています。

```
# umount /export/home
```
次の例は、ローカルディスクの 7 番目のスライス上のファイルシステムをマウント解 除する方法を示しています。

```
# umount /dev/dsk/c0t0d0s7
```
次の例は、/export ファイルシステムを強制的にマウント解除する方法を示していま す。

# **umount -f /export** #

次の例は、 /etc/vfstab ファイル内のすべてのファイルシステム (ルート (/)、 /proc、/var、/usr を除く) をマウント解除する方法を示しています。

```
# umountall
```
使用中のファイルシステムを除く、すべてのファイルシステムがマウント解除されま す。

# 第 **41** 章

# CacheFS ファイルシステムの使用 (手 順)

この章では、CacheFS™ ファイルシステムの設定および管理の方法について説明しま す。

この章で説明する作業マップは、次のとおりです。

- 601 ページの「CacheFS ファイルシステムの概観 (作業マップ)」
- 604 ページの「CacheFS [ファイルシステムの作成とマウント](#page-603-0) (作業マップ)」
- 610 ページの「CacheFS [ファイルシステムの保守](#page-609-0) (作業マップ)」
- 616 ページの「CacheFS [ファイルシステムのパッキング](#page-615-0) (作業マップ)」
- 625 ページの「CacheFS [の統計情報の収集](#page-624-0) (作業マップ)」

CacheFS に関するエラーの障害追跡については、622 ページの「[cachefspack](#page-621-0) エ [ラーの障害追跡」を](#page-621-0)参照してください。

# CacheFS ファイルシステムの概観 (作業 マップ)

次の作業マップは、CacheFS ファイルシステムを使用するためのすべての作業を確認 するために使用してください。このマップに記載された各作業は、CacheFS ファイル システムの作成とマウント、キャッシュのパッキングと保守などの一連の付加された 作業を指しています。

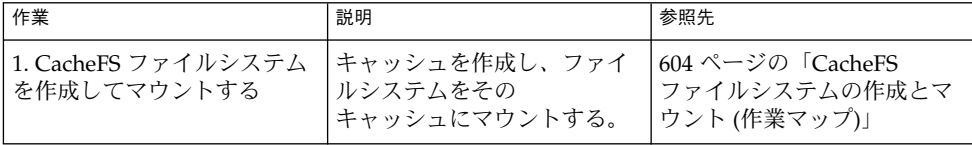

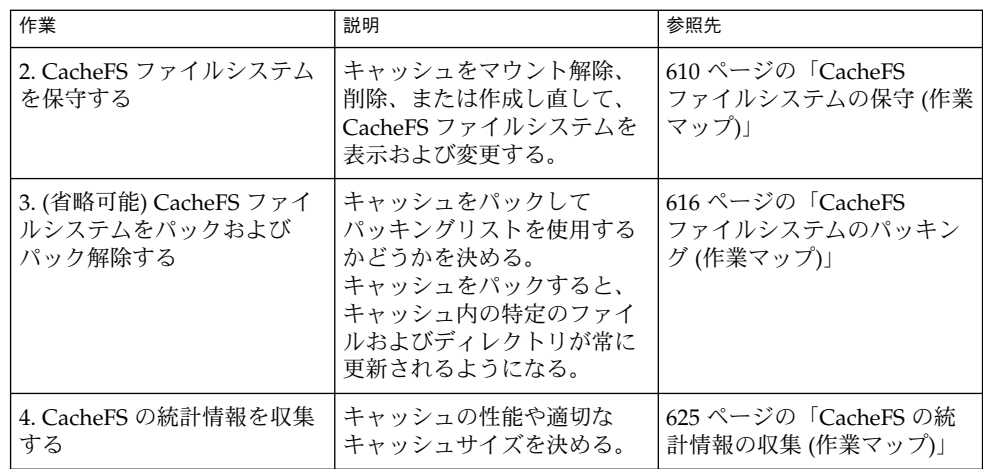

# CacheFS ファイルシステムの概要

CacheFS ファイルシステムは、サーバーとネットワークの負荷を軽減して NFS サー バーのパフォーマンスとスケーラビリティを改善する汎用ファイルシステム キャッシュメカニズムです。CacheFS ファイルシステムは、階層化ファイルシステム として設計されており、あるファイルシステムを別のファイルシステムの キャッシュに書き込む機能を持っています。NFS 環境では、CacheFS ファイルシステ ムはサーバーあたりのクライアント比率を高め、サーバーとネットワークの負荷を軽 減し、ポイントツーポイントプロトコル (PPP) などの低速リンク上のクライアントの パフォーマンスを向上させます。

# CacheFS ファイルシステムの機能

CacheFS ファイルシステムをクライアントシステム上に作成すると、キャッシュに書 き込んだファイルシステムをクライアントがネットワークを経由しなくても、ローカ ルにアクセスできます。次の図は、CacheFS ファイルシステムの使用に関連する構成 要素の関係を示しています。

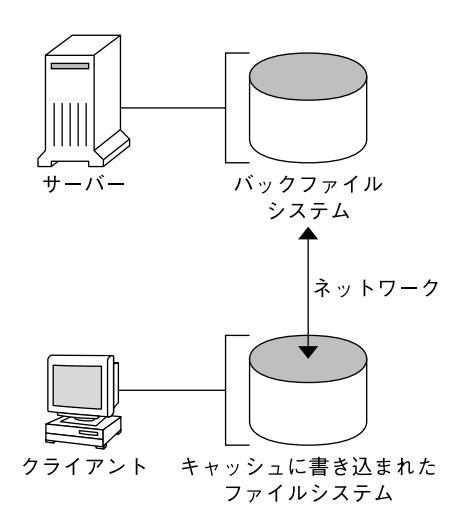

図 **41–1** CacheFS ファイルシステムの機能

「バック」ファイルシステムとは、キャッシュにマウントされるように指定した ファイルシステムです。通常、これは NFS または HSFS (High Sierra File System) ファイルシステムです。ユーザーがバックファイルシステムの一部であるファイルに アクセスしようとすると、そのファイルはキャッシュに書き込まれます。「フロン ト」ファイルシステムとは、キャッシュにマウントされ、ローカルのマウントポイン トからアクセスされるファイルシステムです。フロントファイルシステムのタイプ は、UFS でなければなりません。

ユーザーにとって、CacheFS ファイルシステムのファイルに初めてアクセスするとき は低速に思われますが、同じファイルを続けて使用していると高速になります。

## CacheFS ファイルシステムの構造と動作

各キャッシュには、キャッシュの構造とその動作を決定する 1 組のパラメータが付い ています。各パラメータは、以下の表に示すデフォルト値に設定されています。デ フォルト値は、フロントファイルシステム全体をキャッシュに使用するように指定し ますが、これはファイルシステムをキャッシュに書き込む場合の推奨方法です。

| CacheFS ファイルシス<br>テムのパラメータ | デフォルト値 | 定義                                                   |
|----------------------------|--------|------------------------------------------------------|
| maxblocks                  | $90\%$ | CacheFS ファイルシステムがフロントファイルシ<br>ステム内で要求できる最大ブロック数を設定する |
| minblocks                  | $0\%$  | CacheFS ファイルシステムがフロントファイルシ<br>ステム内で要求できる最小ブロック数を設定する |

表 **41–1** CacheFS ファイルシステムのパラメータとそのデフォルト値

第 41 章 • CacheFS ファイルシステムの使用 (手順) **603**

| CacheFS ファイルシス<br>テムのパラメータ | デフォルト値 | 定義                                                                                                  |
|----------------------------|--------|----------------------------------------------------------------------------------------------------|
| threshblocks               | 85%    | CacheFS ファイルシステムが minblocks で指定<br>したより多数のブロックを要求する前に、フロン<br>トファイルシステム内で使用可能でなければなら<br>ないブロック数を設定する |
| maxfiles                   | 90%    | CacheFS ファイルシステムがフロントファイルシ<br>ステム内で要求できる使用可能なiノードの最大<br>数(ファイル数)を設定する                               |
| minfiles                   | $0\%$  | CacheFS ファイルシステムがフロントファイルシ<br>ステム内で要求できる使用可能なiノードの最小<br>数を設定する                                      |
| threshfiles                | 85%    | CacheFS ファイルシステムが minfiles で指定し<br>たより多くのファイルを要求する前に、フロント<br>ファイルシステム内で使用可能でなければならな<br>いiノード数を設定する  |

<span id="page-603-0"></span>表 **41–1** CacheFS ファイルシステムのパラメータとそのデフォルト値 *(*続き*)*

通常、これらのパラメータ値を変更する必要はありません。最適のキャッシュ動作が 得られるデフォルト値に設定されています。ただし、キャッシュに使用されないフロ ントファイルシステム内に空き空間があり、それを他のファイルシステムに使用する 場合は、maxblocks と maxfiles の値を変更することをお勧めします。この変更を 行うには、cfsadmin コマンドを使用します。たとえば、次のようになります。

\$ **cfsadmin -o maxblocks=60**

# CacheFS ファイルシステムの作成とマウ ント (作業マップ)

次の表の手順を使用して、CacheFS ファイルシステムを作成およびマウントしてくだ さい。

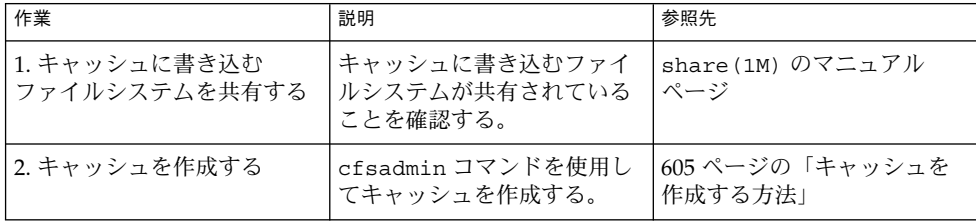

<span id="page-604-0"></span>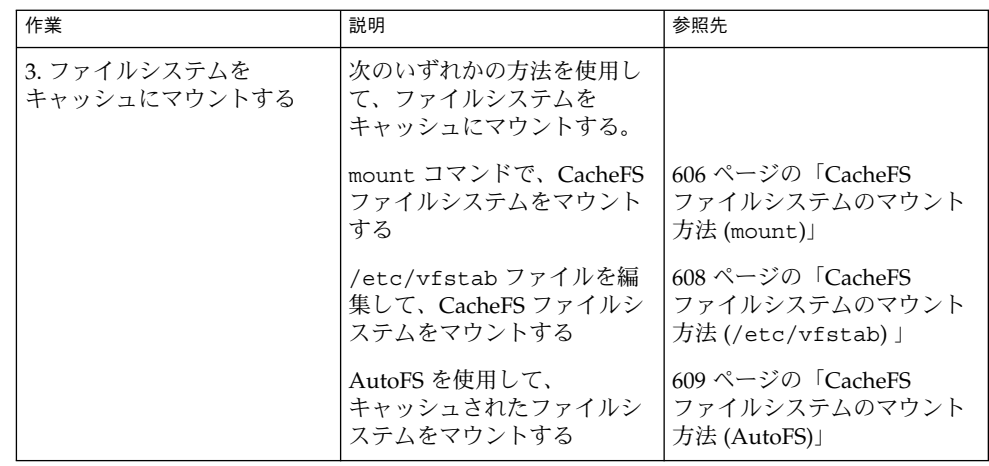

# ▼ キャッシュを作成する方法

- **1.** クライアントシステムでスーパーユーザーになります。
- **2.** キャッシュを作成します。

# **cfsadmin -c** */cache-directory*

*cache-directory* は、キャッシュがあるディレクトリの名前を示します。 詳細については、cfsadmin(1M) のマニュアルページを参照してください。

注 **–** キャッシュを作成し終わったら、キャッシュディレクトリ内で処理を実行しな いでください。何か実行すると、CacheFS ソフトウェア内で矛盾が生じる可能性 があります。

### 例 — キャッシュを作成する

次の例は、デフォルトのキャッシュパラメータ値を使用して、/local/mycache ディレクトリ内にキャッシュを作成する方法を示しています。

- # **mkdir /local**
- # **cfsadmin -c /local/mycache**

# ファイルシステムをキャッシュにマウントする

キャッシュにマウントされるファイルシステムを指定して、ユーザーがそのファイル システム内のファイルにローカルにアクセスできるようにします。実際には、各 ファイルは、ユーザーがアクセスするまではキャッシュに書き込まれません。

第 41 章 • CacheFS ファイルシステムの使用 (手順) **605**

<span id="page-605-0"></span>次の表に、CacheFS ファイルシステムをマウントする 3 つの方法を示します。

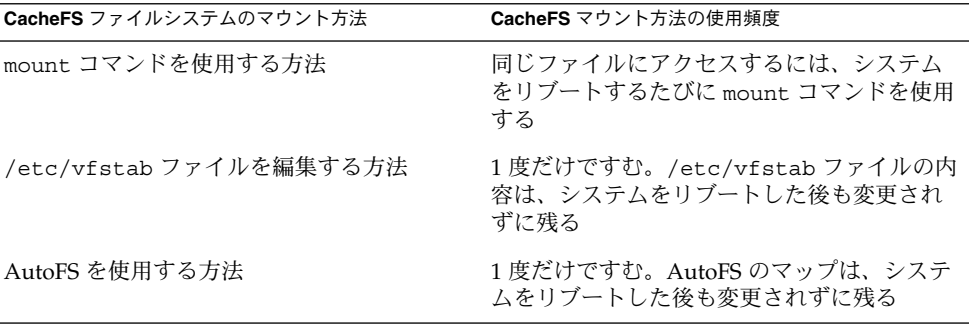

いずれかの方法を選択してファイルシステムをマウントしてください。

共有可能なファイルシステムしかマウントできません。ファイルシステムの共有につ いては、share(1M) のマニュアルページを参照してください。

注 **–** CacheFS ファイルシステムでは、ルート (/) と /usr のファイルシステムを キャッシュに書き込むことはできません。

# ▼ CacheFS ファイルシステムのマウント方法 (mount)

- **1.** クライアントシステムでスーパーユーザーになります。
- **2.** 必要に応じて、マウントポイントを作成します。
	- # **mkdir** */mount-point*

マウントポイントはどこからでも作成できますが、UFS ファイルシステムでなけ ればなりません。次の手順のように、mount コマンドで CacheFS オプションを使 用すると、作成するマウントポイントが指定したキャッシュディレクトリ内の キャッシュに書き込まれるように指定できます。

**3.** ファイルシステムをキャッシュにマウントします。

# **mount -F cachefs -o backfstype=***fstype***,cachedir=***/cache-directory*[**,***options*] */back-filesystem /mount-point*

*fstype* バックファイルシステムのファイルシステムタイプ (NFS または HSFS)

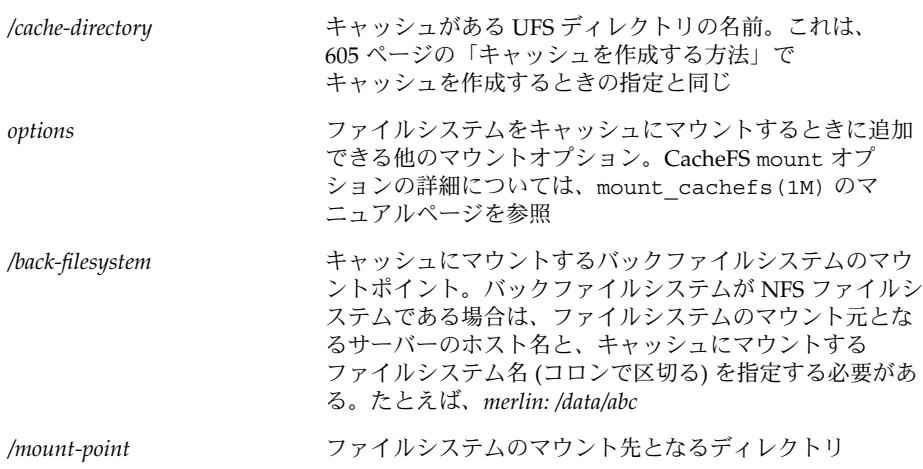

**4.** 作成したキャッシュが実際にマウントされたかどうかを確認します。

# **cachefsstat** */mount-point*

*/mount-point* は作成した CacheFS ファイルシステムです。 たとえば、次のようになります。

# **cachefsstat /docs** /docs

cache hit rate: 100% (0 hits, 0 misses) consistency checks: 1 (1 pass, 0 fail) modifies: 0 garbage collection: 0

ファイルシステムがキャッシュにマウントされなかった場合は、次のようなエラー メッセージが表示されます。

# **cachefsstat** */mount-point*

cachefsstat: *mount-point*: not a cachefs mountpoint

cachefsstat コマンドの詳細については、626 ページの「CacheFS [の統計情報の](#page-625-0) [収集」を](#page-625-0)参照してください。

## 例 — CacheFS ファイルシステムをマウントする (mount)

次の例は、NFS ファイルシステム merlin:/docs を /docs という CacheFS ファイ ルシステムとして、/local/mycache というキャッシュにマウントする方法を示し ています。

# **mkdir /docs** # **mount -F cachefs -o backfstype=nfs,cachedir=/local/mycache merlin:/docs /docs**

第 41 章 • CacheFS ファイルシステムの使用 (手順) **607**

次の例は、Solaris 9 SPARC CD (HSFS ファイルシステム) を /cfssrc という CacheFS ファイルシステムとして使用できるようにする方法を示しています。CD に は書き込めないので、引数 ro を指定して CacheFS ファイルシステムを読み取り専用 にします。この例では、vold を実行していないものとします。

<span id="page-607-0"></span># **mount -F hsfs -o ro /dev/dsk/c0t6d0s0 /sol9** # **mount -F cachefs -o backfstype=hsfs,cachedir=/cfs/cache,ro,noconst, backpath=/sol9 /dev/dsk/c0t6d0s0 /cfssrc** # **ls /cfssrc** Copyright Solaris\_9

> 次の例は、vold を実行しながら、Solaris 9 SPARC CD を CacheFS ファイルシステム としてマウントする方法を示しています。

# **mount -F cachefs -o backfstype=hsfs,cachedir=/cfs/cache,ro,noconst, backpath=/cdrom/sol\_9\_sparc/s0 /vol/dev/dsk/c0t2d0/sol\_9\_sparc/s0 /cfssrc**

> 次の例は、vold を実行しながら、CD を CacheFS ファイルシステムとしてマウント する方法を示しています。

# **mount -F cachefs -o backfstype=hsfs,cachedir=/cfs/cache,ro,noconst, backpath=/cdrom/epson /vol/dev/dsk/c0t2d0/epson /drvrs**

> 次の例では、demandconst オプションを使用して、NFS CacheFS ファイルシステム /docs の整合性チェックを指定します。/docs のバックファイルシステムは merlin:/docs です。詳細については、612 ページの「CacheFS [ファイルシステムの](#page-611-0) [整合性チェック」を](#page-611-0)参照してください。

# **mount -F cachefs -o backfstype=nfs,cachedir=/local/mycache,demandconst merlin:/docs /docs**

# ▼ CacheFS ファイルシステムのマウント方法 (/etc/vfstab)

- **1.** クライアントシステムでスーパーユーザーになります。
- **2.** エディタを使用して、マウントするファイルシステムを **/etc/vfstab** ファイル 内で指定します。

下の例を参照してください。

/etc/vfstab ファイルの詳細については、587 ページの「[/etc/vfstab](#page-586-0) ファイ [ルのフィールドの説明」を](#page-586-0)参照してください。

**3. CacheFS** ファイルシステムをマウントします。

# **mount** */mount-point* あるいはシステムをリブートします。

### <span id="page-608-0"></span>例 — CacheFS ファイルシステムをマウントする (/etc/vfstab)

次の例は、キャッシュされたディレクトリ /opt/cache にマウントされるリモート システム starbug からの /data/abc ディレクトリ用の /etc/vfstab エントリを 示しています。

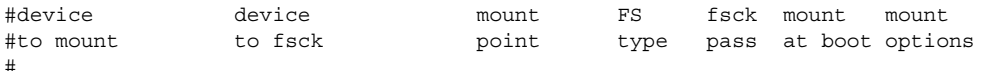

starbug:/data/abc /local/abc /opt/cache cachefs 7 yes local-access,bg, nosuid,demandconst,backfstype=nfs,cachedir=/opt/cache

# ▼ CacheFS ファイルシステムのマウント方法 (AutoFS)

自動マウントマップ内で -fstype=cachefs マウントオプションを指定して、 AutoFS によってファイルシステムをキャッシュにマウントします。CacheFS のマウ ントオプション (backfstype や cachedir など) も、自動マウントマップ内で指定 します。自動マウントマップの詳細については、automount(1M) のマニュアルペー ジを参照してください。

- **1.** クライアントシステムでスーパーユーザーになります。
- **2.** エディタを使用して、次の **1** 行を **auto\_direct** マップに追加します。

/*mount-point* -fstype=cachefs,cachedir=/*directory*,backfstype=nfs *server:/file-system*

**3.** エディタを使用して、次の **1** 行を **auto\_master** マップに追加します。

/-

/- エントリによって、auto\_direct マップをチェックするように指示します。

- **4.** システムをリブートします。
- **5.** エントリが正しく作成されたか確認するには、次のようにキャッシュにマウントし たファイルシステムにカレントディレクトリを変更して内容を表示します。
	- # **cd** */filesystem* # **ls**

AutoFS とマップの編集方法については、『*Solaris* のシステム管理 *(*資源管理とネット ワークサービス*)*』の「autofs 管理作業の概要」を参照してください。

第 41 章 • CacheFS ファイルシステムの使用 (手順) **609**

## <span id="page-609-0"></span>例 — CacheFS ファイルシステムをマウントする (AutoFS)

次の auto direct エントリは、CacheFS ファイルシステムを /docs ディレクトリ に自動的にマウントします。

/docs -fstype=cachefs,cachedir=/local/mycache,backfstype=nfs merlin:/docs

# CacheFS ファイルシステムの保守 (作業 マップ)

CacheFS ファイルシステムを設定し終わったら、保守作業を多少行う必要がありま す。CacheFS ファイルシステムの保守作業を行う必要がある場合は、次の表の手順 (オプション) に従ってください。

| 作業                             | 説明                                                                | 参照先                                            |
|--------------------------------|-------------------------------------------------------------------|------------------------------------------------|
| 1. CacheFS ファイルシステム<br>の変更     | キャッシュをマウント解除、<br>削除、または作成し直して、<br>CacheFS ファイルシステムの<br>動作を変更する。   | 611 ページの「CacheFS<br>ファイルシステムの変更」               |
| 2. CacheFS ファイルシステム<br>情報の表示   | cfsadmin コマンドを使用し<br>て、CacheFS ファイルシステ<br>ムに関する情報を表示する。           | 612 ページの「CacheFS<br>ファイルシステムに関する情<br>報を表示する方法」 |
| 3. 整合性チェックの実行                  | cfsadmin コマンドを使用し<br>て必要に応じて整合性<br>チェックを実行する。                     | 613 ページの「必要に応じて<br>キャッシュの整合性チェック<br>を指定する方法」   |
| 4. CacheFS ファイルシステム<br>の削除     | umount コマンドと<br>cfsadmin コマンドを使用し<br>て、CacheFS ファイルシステ<br>ムを削除する。 | 613 ページの「CacheFS<br>ファイルシステムを削除する<br>方法+       |
| 5. CacheFS ファイルシステム<br>の整合性の検査 | fsck cachefs コマンドを使<br>用して、CacheFS ファイルシ<br>ステムの整合性を検査する。         | 615 ページの「CacheFS<br>ファイルシステムの整合性を<br>チェックする方法! |

# <span id="page-610-0"></span>CacheFS ファイルシステムの保守

この節では、CacheFS ファイルシステムの保守方法について説明します。

/etc/vfstab ファイルを使用してファイルシステムをマウントしている場合は、こ のファイル内でファイルシステムオプションを編集してキャッシュを変更します。 AutoFS を使用している場合は、AutoFS マップ内でファイルシステムオプションを編 集してキャッシュを変更します。

# CacheFS ファイルシステムの変更

キャッシュ内でファイルシステムを変更する場合は、キャッシュを削除してから作成 し直す必要があります。また、ファイルシステムの共有方法とアクセス方法によって は、マシンをシングルユーザーモードでリブートしなければならない場合がありま す。

次の例では、キャッシュが削除されてから再び作成され、ファイルシステム /docs に指定された demandconst オプションを使用して再びマウントされます。

```
# shutdown -g30 -y
.
.
.
Type Cntrl-d to proceed with normal startup,
(or give root password for system maintenance):
# enter password:
.
.
.
(ここで、キャッシュがあるファイルシステムで
fsck コマンドを実行するようメッセージが表示される。)
# fsck /local
# mount /local
# cfsadmin -d all /local/mycache
# cfsadmin -c /local/mycache
# init 6
.
.
.
console login:
password:
# mount -F cachefs -o backfstype=nfs,cachedir=/local/cache1,demandconst
merlin:/docs /docs
#
```
第 41 章 • CacheFS ファイルシステムの使用 (手順) **611**

# <span id="page-611-0"></span>▼ CacheFS ファイルシステムに関する情報を表示す る方法

- **1.** クライアントシステムでスーパーユーザーになります。
- **2.** 指定したキャッシュにマウントされたすべてのファイルシステムに関する情報を表 示します。

# **cfsadmin -l** */cache-directory*

*/cache-directory* は、キャッシュがあるディレクトリの名前です。

#### 例 — CacheFS ファイルシステムに関する情報を表示する

次の例は、/local/mycache キャッシュディレクトリに関する情報を示していま す。この例では、/docs ファイルシステムが /local/mycache にキャッシュされま す。最終行には、CacheFS ファイルシステムの名前が表示されます。

#### # **cfsadmin -l /local/mycache**

cfsadmin: list cache FS information maxblocks 90% minblocks 0% threshblocks 85% maxfiles 90% minfiles 0% threshfiles 85% maxfilesize 3MB merlin: docs: docs #

# CacheFS ファイルシステムの整合性チェック

CacheFS ソフトウェアでは、キャッシュされたディレクトリとファイルが最新の状態 に保たれることを保証するために、キャッシュに格納されているファイルの整合性を 定期的にチェックします。整合性をチェックするために、CacheFS ソフトウェアでは 現在の変更時刻を前回の変更時刻と比較します。変更時刻が異なる場合は、その ディレクトリまたはファイルに関するすべてのデータと属性がキャッシュから消去さ れます。そして、バックファイルシステムから新しいデータと属性が取り出されま す。

### 必要に応じて行う整合性チェック

整合性チェックは、-o demandconst オプションを使用してマウントされたファイ ルシステムに対して明示的に要求した場合にのみ実行できます。このオプションで ファイルシステムをキャッシュにマウントした場合は、-s オプションを指定した cfsadmin コマンドを実行して整合性チェックを要求します。デフォルトでは、
ファイルがアクセスされるたびに、各ファイルの整合性がチェックされます。ファイ ルがアクセスされなければ、チェックは実行されません。-o demandconst オプ ションを使用すると、整合性チェックによってネットワークがいっぱいになるという 事態を回避できます。

詳細については、mount cachefs(1M) のマニュアルページを参照してください。

- ▼ 必要に応じてキャッシュの整合性チェックを指定 する方法
	- **1.** クライアントシステムでスーパーユーザーになります。
	- **2.** ファイルシステムをキャッシュにマウントし、キャッシュの整合性チェックを指定 します。

# **mount -F cachefs -o backfstype=nfs,cachedir=***/directory***,demandconst** *server:/file-system /mount-point*

- **3.** 特定の **CacheFS** ファイルシステムに対する整合性チェックを開始します。
	- # **cfsadmin -s** */mount-point*

▼ CacheFS ファイルシステムを削除する方法

- **1.** クライアントシステムでスーパーユーザーになります。
- **2. CacheFS** ファイルシステムをマウント解除します。
	- # **umount** */mount-point /mount-point* は、削除する CacheFS ファイルシステムを示します。
- **3. CacheFS** ファイルシステムの名前 **(**キャッシュ **ID)** を判別します。

```
# cfsadmin -l /cache-directory
cfsadmin: list cache FS information
  maxblocks 90%
  minblocks 0%
  threshblocks 85%
  maxfiles 90%
  minfiles 0%
  threshfiles 85%
  maxfilesize 3MB
cache-ID
#
```
**4.** 指定したキャッシュから **CacheFS** ファイルシステムを削除します。

```
# cfsadmin -d cache-ID /cache-directory
```

```
cache-ID CacheFS ファイルシステム名。この名前は、cfsadmin -l
                コマンドからの出力の最終行に表示される。詳細について
                は、612 ページの「CacheFS ファイルシステムに関する情
                報を表示する方法」を参照。cache-ID に all を指定する
                と、特定のキャッシュに書き込まれた CacheFS ファイルシ
                ステムをすべて削除できる。
/cache-directory キャッシュがあるディレクトリ。
```
- 
- **5.** ファイルシステムが削除されたことを確認します。

直前に削除したファイルシステムのキャッシュ ID が、cfsadmin -l の出力に表 示されなくなります。

```
# cfsadmin -l /cache-directory
cfsadmin: list cache FS information
  maxblocks 90%
  minblocks 0%
  threshblocks 85%
  maxfiles 90%
  minfiles 0%
  threshfiles 85%
  maxfilesize 3MB
#
このコマンド出力に指定されるフィールドについては、cfsadmin(1M) のマ
ニュアルページを参照してください。
```
**6. fsck -F cachefs** コマンドを実行して、キャッシュのリソースアカウントを更新 します。

```
詳細については、615 ページの「CacheFS ファイルシステムの整合性をチェックす
る方法」を参照してください。
```
# 例 — CacheFS ファイルシステムを削除する

次の例は、キャッシュからファイルシステムを削除する方法を示しています。

```
# umount /cfssrc
# cfsadmin -l /cfssrc
# cfsadmin -d _dev_dsk_c0t6d0s0:_cfssrc
# cfsadmin -l
```
# <span id="page-614-0"></span>▼ CacheFS ファイルシステムの整合性をチェックす る方法

fsck コマンドを使用して、CacheFS ファイルシステムの整合性を確認します。何も 操作しなくても、fsck コマンドの CacheFS バージョンによって問題が自動的に解決 されます。fsck コマンドはブート時またはファイルシステムのマウント時に自動的 に実行されるため、CacheFS ファイルシステムに対して fsck コマンドを手作業で実 行する必要はありません。整合性を手作業で確認する場合は、次の手順を使用できま す。

詳細については、fsck\_cachefs(1M) のマニュアルページを参照してください。

**1.** クライアントシステムでスーパーユーザーになります。

**2.** 指定されたキャッシュ内でファイルシステムをチェックします。

# **fsck -F cachefs** [**-m -o noclean**] */cache-directory*

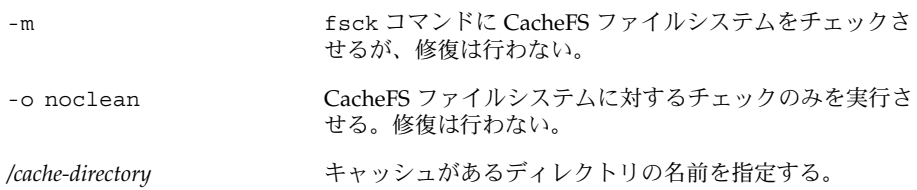

## 例 — CacheFS ファイルシステムの整合性をチェックする

次の例は、/local/mycache キャッシュに書き込まれているファイルシステムを チェックする方法を示しています。

# **fsck -F cachefs /local/mycache** #

# CacheFS ファイルシステムのパッキング (作業マップ)

次の作業マップでは、CacheFS ファイルシステムのパッキングに関連する手順につい て説明します。これらの手順はすべてオプションです。

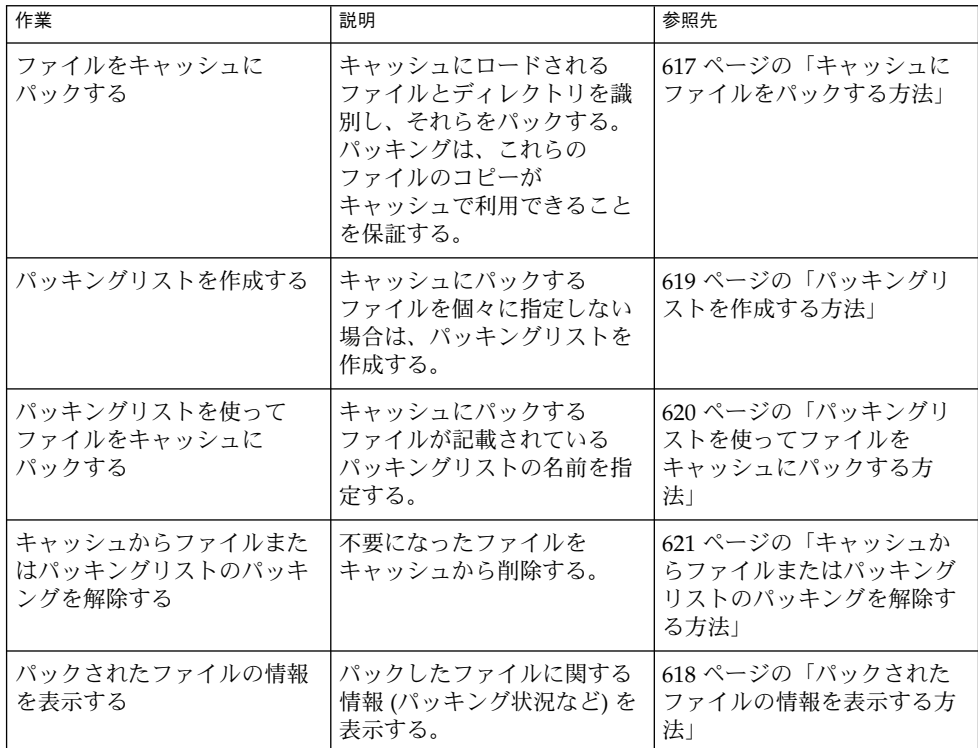

# CacheFS ファイルシステムのパッキング

一般的な使い方では、設定が終わると、CacheFS ソフトウェアは、ユーザーが要求し なくても自動的に適切な動作をします。最近使用されたファイルがキャッシュされま す。「パッキング」機能を使用するとキャッシュ内で、特定のファイルまたはディレ クトリを常に最新の状態で保持できるので、より積極的にキャッシュを管理できま す。

<span id="page-616-0"></span>cachefspack コマンドを使用すると、キャッシュにロードするファイルとディレク トリを指定できます。このコマンドは、これらのファイルのコピーがキャッシュで利 用できることを保証します。

パッキングリストには、特定のファイル名やディレクトリ名が入っています。他の パッキングリストを入れることも可能です。この機能によって、たくさんの項目を キャッシュにパックする場合に、個々のファイルやディレクトリを指定する手間が省 けます。

次のように、-h オプションを使用すると、cachefspack のすべてのオプションの簡 単なヘルプ情報を出力できます。

### \$ **cachefspack -h**

Must select 1 and only 1 of the following 5 options -d Display selected filenames -i Display selected filenames packing status -p Pack selected filenames -u Unpack selected filenames -U Unpack all files in directory 'dir' -f Specify input file containing rules -h Print usage information -r Interpret strings in LIST rules as regular expressions -s Strip './' from the beginning of a pattern name -v Verbose option files - a list of filenames to be packed/unpacked

# キャッシュにファイルをパックする方法

ファイルをキャッシュにパックするには、cachefspack コマンドを使用します。

\$ **cachefspack -p** *filename*

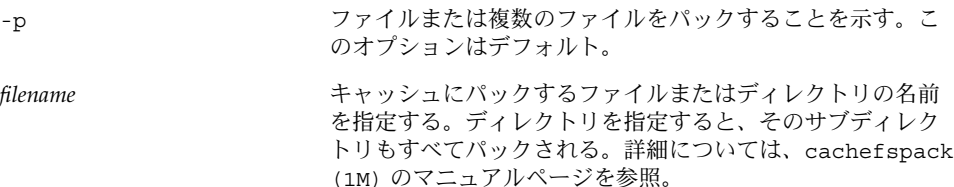

## 例 — ファイルをキャッシュにパックする

次の例は、projects ファイルがキャッシュにパックされることを示しています。

\$ **cachefspack -p projects**

次の例は、3 つのファイルがキャッシュにパックされることを示しています。

\$ **cachefspack -p projects updates master\_plan**

<span id="page-617-0"></span>次の例は、ディレクトリがキャッシュにパックされることを示しています。

\$ **cachefspack -p /data/abc/bin**

# パックされたファイルの情報を表示する方法

パックされたファイル情報を表示するには、cachefspack -i コマンドを使用しま す。

\$ **cachefspack -i[v]** *filename*

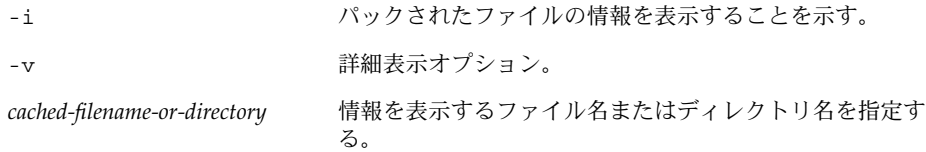

## 例 — パックされたファイルの情報を表示する

次の例は、doc\_file ファイルが正常にパックされていることを示しています。

## \$ **cachefspack -i doc\_file**

cachefspack: file doc\_file marked packed YES, packed YES

次の例では、/data/abc ディレクトリに bin サブディレクトリがあります。bin サ ブディレクトリには、big、medium、および small という 3 つのファイルがありま す。big と small ファイルはパックするように指定されていますが、パックされて いません。medium ファイルは正常にパックされています。

```
$ cd /data/abc
$ cachefspack -i bin
.
.
.
cachefspack: file /bin/big marked packed YES, packed NO
cachefspack: file /bin/medium marked packed YES,
packed YES
cachefspack: file /bin/small marked packed YES,
packed NO
.
.
.
-iv オプションを指定した場合は、指定したファイルまたはディレクトリが
キャッシュからフラッシュされたかどうかに関する追加情報が表示されます。たとえ
ば、次のようになります。
$ cd /data/bin
$ cachefspack -iv bin
```
.

```
.
cachefspack: file /bin/big marked packed YES, packed NO,
nocache YES
cachefspack: file /bin/medium marked packed YES,
packed YES, nocache NO
cachefspack: file /bin/small marked packed YES,
packed NO
nocache NO
.
.
```
上記例の最後の行は、ディレクトリの内容がキャッシュからフラッシュされていない ことを示しています。

# パッキングリストの使用

<span id="page-618-0"></span>.

.

cachefspack コマンドの機能の 1 つに、パッキングリストを作成するという機能が あります。

パッキングリストには、キャッシュにパックするファイルやディレクトリが入ってい ます。ディレクトリがパッキングリストに入っている場合、そのサブディレクトリと ファイルもすべてパックされます。

この機能によって、キャッシュにパックする各ファイルをそれぞれ指定するという手 間が省けます。

# パッキングリストを作成する方法

パッキングリストを作成するには、vi などのエディタを使用して、ファイルを開きま す。パッキングリストファイルの書式は、filesync コマンドで使用する書式と同じ です。詳細については、filesync(1) のマニュアルページを参照してください。

パッキングリストには、次の 2 つの機能があります。

- パッキングリスト内のファイルを文字通りのファイル名ではなく、正規表現として 識別することができるため、ファイル名を個別に指定する必要がありません。
- 所有するファイルだけがパックされるようにすることで、共有ディレクトリの ファイルをパックできます。

これらの機能の使い方については、cachefspack(1M) のマニュアルページを参照し てください。

## 例 — パッキングリストを作成する

次の例は、パッキングリストファイルの内容を示しています。

<span id="page-619-0"></span>BASE /home/ignatz LIST plans LIST docs IGNORE \*.ps

- BASE 文は、パックする項目が存在するディレクトリのパスを指定しています。
- 2つの LIST 文は、当刻ディレクトリ中のパックされるファイルを指定していま す。
- IGNORE 文は、パックしないファイルタイプ (ここでは .ps) を指定しています。

# パッキングリストを使ってファイルを キャッシュにパックする方法

パッキングリストのファイルをパックするには、次のように cachefspack -f コマ ンドを使用します。

\$ **cachefspack -f** *packing-list*

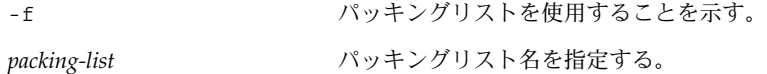

例 — パッキングリストを使ってファイルをキャッシュに パックする

この例では、list.pkg ファイルを cachefspack コマンドのパッキングリストとし て使用しています。

\$ **cachefspack -f list.pkg**

# キャッシュからファイルまたはパッキングリスト のパッキングを解除する

キャッシュからファイルを削除、つまりそのパッキングを解除する場合もあります。 他よりも優先度が高い一部のファイルまたはディレクトリが存在する場合があるた め、重要でないファイルのパッキングを解除する必要があります。たとえば、あるプ ロジェクトを終了して、そのプロジェクトに関連するファイルをアーカイブしたと仮 定します。次は、新しいプロジェクト、つまり新しいファイルのセットで作業するこ とになります。

# <span id="page-620-0"></span>キャッシュからファイルまたはパッキングリスト のパッキングを解除する方法

キャッシュからファイルまたはパッキングリストのパッキングを解除するには、 cachefspack コマンドの -u または -U オプションを使用します。

\$ **cachefspack -u** *filename* | **-U** *cache-directory*

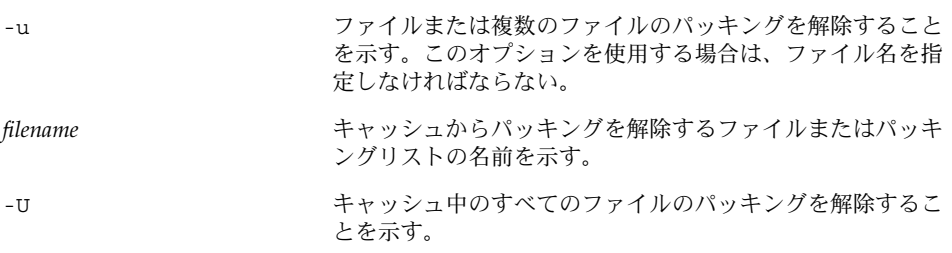

cachefspack コマンドの詳細については、マニュアルページを参照してください。

## 例 — キャッシュからファイルまたはパッキングリストの パッキングを解除する

次の例は、キャッシュから /data/abc/bin/big ファイルのパッキングが解除され ることを示しています。

## \$ **cachefspack -u /data/abc/bin/big**

次の例は、キャッシュからいくつかのファイルのパッキングが解除されることを示し ています。

\$ **cd /data/abc/bin/big**

\$ **cachefspack -u big small medium**

次の例は、パッキングリスト (ファイルのディレクトリへのパスを含むファイル) の パッキングを解除する方法を示しています。

## \$ **cachefspack -uf list.pkg**

次の例は、キャッシュディレクトリ中のすべてのファイルのパッキングが解除される ように -U オプションを使用する方法を示しています。

## \$ **cachefspack -U /local/mycache**

ファイルシステムを 1 つもマウントしていないキャッシュのパッキングは解除できま せん。-U オプションに対して、マウント済みファイルシステムを持っていない キャッシュを指定した場合、次のような出力が表示されます。

\$ **cachefspack -U /local/mycache** cachefspack: Could not unpack cache /local/mycache, no mounted

filesystems in the cache.

# cachefspack エラーの障害追跡

cachefspack コマンドを使用すると、次のようなエラーメッセージが表示されるこ とがあります。

cachefspack: *pathname*

- ディレクトリをオープンできません。アクセス権がありません。

原因

ファイルまたはディレクトリにアクセスするための正しいアクセス権を持っていま せん。

### 解決法

適切なアクセス権を取得してください。

#### cachefspack: *pathname*

- ディレクトリをオープンできません。 ファイルまたはディレクトリがありません。

#### 原因

正しいファイルまたはディレクトリがありません。

### 解決法

入力ミスがないか確認してください。

cachefspack: *pathname* - ディレクトリをオープンできません。 NFS のファイルハンドルが無効です。

#### 原因

アクセスしようとしたときに、ファイルまたはディレクトリがサーバーから移動ま たは削除されていた可能性があります。

### 解決法

サーバー上のファイルやディレクトリにまだアクセスできることを確認してくださ い。

cachefspack: *pathname* - ディレクトリをオープンできません。 システムコールに割り込みがかかりました。

#### 原因

コマンドの実行中に間違って Control + C を押した可能性があります。

### 解決法

このコマンドを再度実行してください。

cachefspack: *pathname* - ディレクトリをオープンできません。I/O エラー

#### 原因

ハードウェアの障害の可能性があります。

#### 解決法

ハードウェアの接続を確認してください。

cachefspack: ディレクトリのオープンに失敗しました。

原因

正しいファイルまたはディレクトリがありません。ファイル書式中の BASE コマン ドの後に指定したパスが、ディレクトリではなくファイルになっている可能性があ ります。指定するパスはディレクトリでなければなりません。

### 解決法

入力ミスがないか確認してください。ファイル書式中の BASE コマンドの後に指定 したパスを確認してください。ファイルではなくディレクトリが指定されているこ とを確認してください。

cachefspack: 共有オブジェクトを得られません。

#### 原因

実行可能ファイルが壊れているか、その形式を認識できません。

#### 解決法

実行可能ファイルを交換してください。

#### cachefspack: *filename*

- ファイルを pack できません。アクセス権がありません。

#### 原因

ファイルまたはディレクトリにアクセスするための正しいアクセス権を持っていま せん。

## 解決法

適切なアクセス権を取得してください。

#### cachefspack: *filename*

- ファイルを pack できません。 ファイルまたはディレクトリがありません。

#### 原因

正しいファイルまたはディレクトリがありません。

#### 解決法

入力ミスがないか確認してください。

cachefspack: *filename* - ファイルを pack できません。 NFS のファイルハンドルが無効です。

### 原因

アクセスしようとしたときに、ファイルまたはディレクトリがサーバーから移動ま たは削除されていた可能性があります。

### 解決法

サーバー上のファイルやディレクトリにまだアクセスできることを確認してくださ い。

cachefspack: *filename* - ファイルを pack できません。 システムコールに割り込みがかかりました。

#### 原因

コマンドの実行中に間違って Control + C を押した可能性があります。

## 解決法

このコマンドを再度実行してください。

```
cachefspack: filename - ファイルを pack できません。I/O エラー
```
原因

ハードウェアの障害の可能性があります。

### 解決法

ハードウェアの接続を確認してください。

cachefspack: *filename* - ファイルを pack できません。 デバイス上に十分な領域がありません。

#### 原因

キャッシュのディスク容量が不足しています。

## 解決法

ディスク容量を増やしてキャッシュのサイズを大きくする必要があります。

#### cachefspack: *filename*

- ファイルを unpack できません。アクセス権がありません。

### 原因

ファイルまたはディレクトリにアクセスするための正しいアクセス権を持っていま せん。

## 解決法

適切なアクセス権を取得してください。

```
cachefspack: filename - ファイルを unpack できません。
ファイルまたはディレクトリがありません。
```
### 原因

正しいファイルまたはディレクトリがありません。

### 解決法

入力ミスがないか確認してください。

cachefspack: *filename* - ファイルを unpack できません。 NFS のファイルハンドルが無効です。

### 原因

アクセスしようとしたときに、ファイルまたはディレクトリがサーバーから移動ま たは削除されていた可能性があります。

## 解決法

サーバー上のファイルやディレクトリにまだアクセスできることを確認してくださ い。

cachefspack: *filename* - ファイルを unpack できません。 システムコールに割り込みがかかりました。

#### 原因

コマンドの実行中に間違って Control + C を押した可能性があります。

```
このコマンドを再度実行してください。
cachefspack: filename - ファイルを unpack できません。I/O エラー
原因
 ハードウェアの障害の可能性があります。
解決法
 ハードウェアの接続を確認してください。
cachefspack: 'd'、'i'、'p'、'u' オプションのどれか 1 つを指定できます。
原因
 コマンドに対して上記オプションのうち複数のオプションが指定されています。
解決法
 オプションは 1 つだけ選択してください。
cachefspack: 環境変数が見つかりません。
```
原因

解決法

構成ファイル中で \$ で指定されている環境変数を設定していません。

解決法

環境変数を適切な場所に定義してください。

cachefspack: LIST コマンドをスキップします - 動作中の base はありません

### 原因

LIST コマンドが構成ファイル内にありますが、対応する BASE コマンドがありま せん。

## 解決法

BASE コマンドを定義してください。

# CacheFS の統計情報の収集 (作業マップ)

次の作業マップは、CacheFS の統計情報の収集に関連する手順を示しています。この 表に記載されている手順はすべてオプションです。

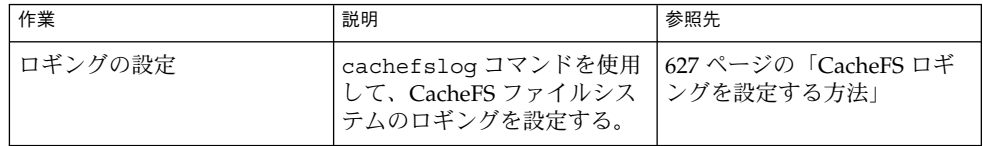

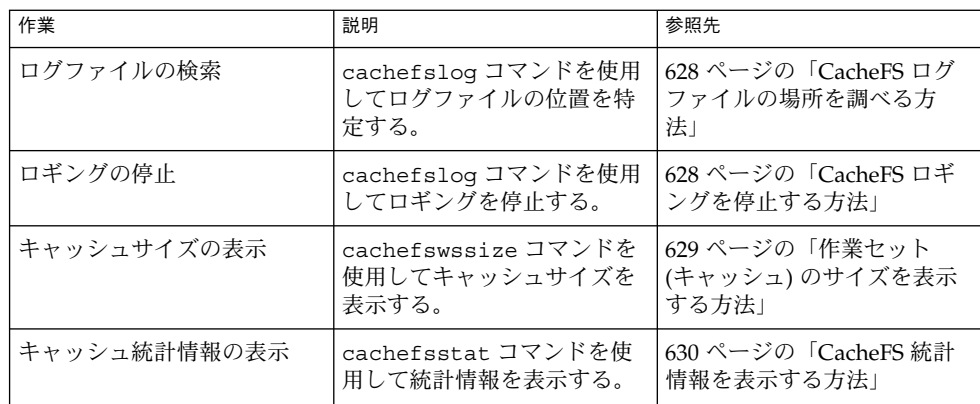

# CacheFS の統計情報の収集

CacheFS の統計情報を収集すると、次の作業を行うことができます。

- 適切なキャッシュサイズを判断する。
- キャッシュのパフォーマンスを監視する。

これらの統計情報を使用すると、キャッシュサイズと望ましいパフォーマンスを選択 して調整できます。

CacheFS 統計情報コマンドには次のものがあります。

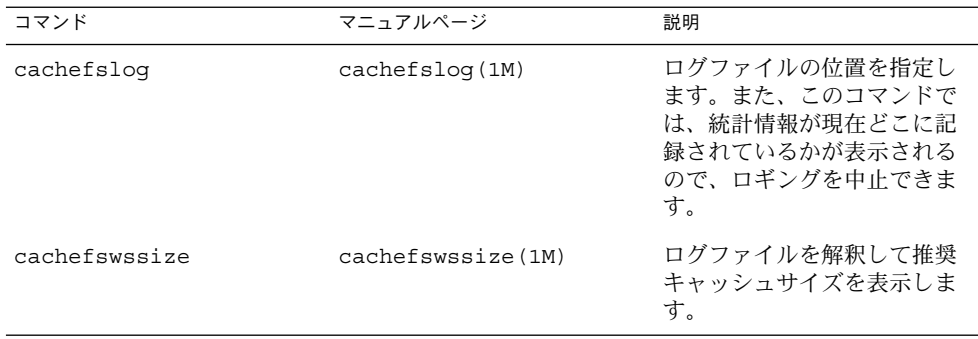

<span id="page-626-0"></span>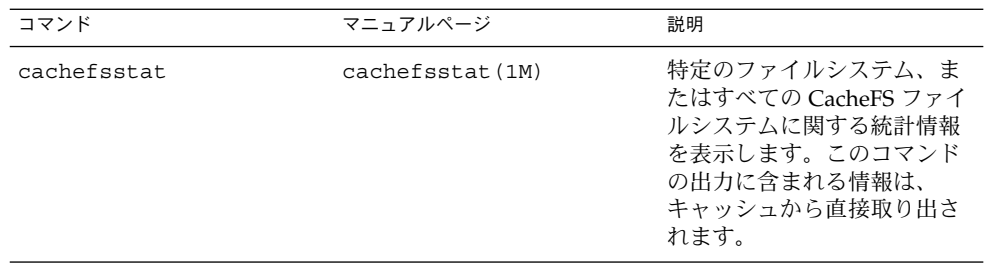

注 **–** CacheFS 統計情報コマンドは、どのディレクトリから実行してもかまいません。 ただし、cachefswssize コマンドを実行するには、スーパーユーザーにならなけれ ばなりません。

CacheFS 統計の累計は、ログファイルの作成時から始まります。作業時間が終わった ら、cachefslog -h コマンドを使用してロギングを停止してください。手順につい ては、628 ページの「CacheFS [ロギングを停止する方法」を](#page-627-0)参照してください。

CacheFS 統計情報コマンドを使用する前に、次の操作を実行する必要があります。

- cfsadmin コマンドを使用してキャッシュを設定する。
- 作成するログファイルに統計情報を収集できるように、適切な時間を決定する。こ の時間は、一般的な作業間隔に等しくする必要がある。たとえば、1 日、1 週間、1 カ月などにする。
- ログファイルの位置またはパスを選択する。ログファイルが大きくなっても対応で きる程度の領域があることを確認する。ログファイルに統計情報を収集できる時間 を長くするほど、大きな領域が必要になる。

注 **–** 次の手順は推奨する順序を示しています。異なる順序で作業してもかまいませ ん。

# CacheFS ロギングを設定する方法

**1.** ロギングを設定します。

\$ **cachefslog -f** *log-file-path /mount-point*

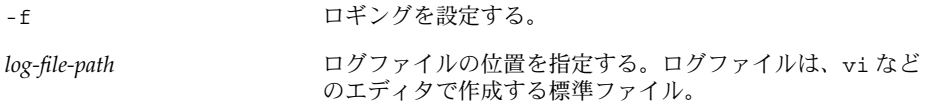

<span id="page-627-0"></span>*/mount-point* 統計情報を収集するマウントポイント (CacheFS ファイル システム) を指定する。

**2.** ログファイルを正しく設定したかどうかを確認します。

\$ **cachefslog** */mount-point*

## 例 — CacheFS ロギングを設定する

次の例は、/var/tmp/samlog ログファイルを設定して、/home/sam ディレクトリ に関する統計情報を収集する方法を示しています。

# CacheFS ログファイルの場所を調べる方法

オプションを指定せずに cachefslog コマンドを使用して、特定のマウントポイン トに対するログファイルの場所を調べることもできます。

\$ **cachefslog** */mount-point*

*/mount-point* は、統計情報を表示する CacheFS ファイルシステムを示します。

次の例は、ログファイルが設定されている場合の表示を示します。ログファイルは、 /var/tmp/stufflog にあります。

```
$ cachefslog /home/stuff
    /var/tmp/stufflog: /home/stuff
```
次の例は、指定したファイルシステムのログファイルが設定されていないことを示し ています。

\$ **cachefslog /home/zap** not logged: /home/zap

# CacheFS ロギングを停止する方法

ロギングを停止するには、cachefslog -h オプションを使用します。

\$ **cachefslog -h** */mount-point*

次の例は、/home/stuff に対するロギングを停止する方法を示しています。

\$ **cachefslog -h /home/stuff** not logged: /home/stuff

<sup>\$</sup> **cachefslog -f /var/tmp/samlog /home/sam** /var/tmp/samlog: /home/sam

<span id="page-628-0"></span>上記の例と異なるシステム応答が表示される場合は、ロギングが正常に停止されてい ません。正しいログファイル名とマウントポイントを指定したかどうかを確認してく ださい。

# 作業セット (キャッシュ) のサイズを表示する方法

キャッシュサイズを増やすべきかどうかを確認できます。または、特定のマウントポ イントに関して前回 cachefslog コマンドを使用した後の作業に基づいて、理想的 なキャッシュサイズを決定することもできます。

- **1.** クライアントシステムでスーパーユーザーになります。
- **2.** 現在のキャッシュサイズとロギングされた最大キャッシュサイズを表示します。

## # **cachefswssize** *log-file-path*

詳細については、cachefswssize(1M) のマニュアルページを参照してくださ い。

## 例 — 作業セット (キャッシュ) のサイズを表示する

次の例で、「end size」とは cachefswssize コマンドを実行した時点の キャッシュサイズです。「high water size」とは、ロギングが発生した時間枠内 のキャッシュの最大サイズです。

## # **cachefswssize /var/tmp/samlog**

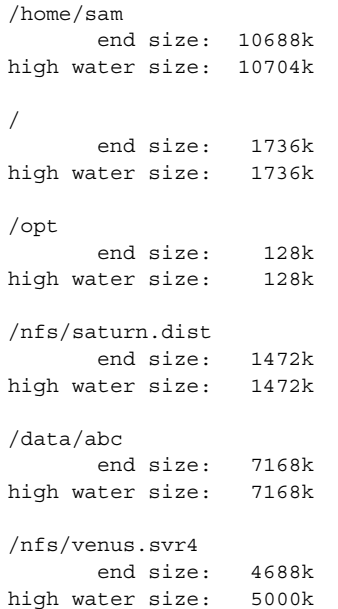

<span id="page-629-0"></span>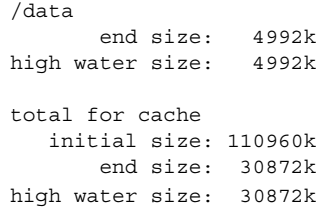

# CacheFS の統計情報の表示

特定の CacheFS ファイルシステムに関する情報を表示できます。次の表は、統計情報 の出力時に表示される用語を示しています。

表 **41–2** CacheFS 統計情報の用語

 $\overline{\phantom{a}}$ 

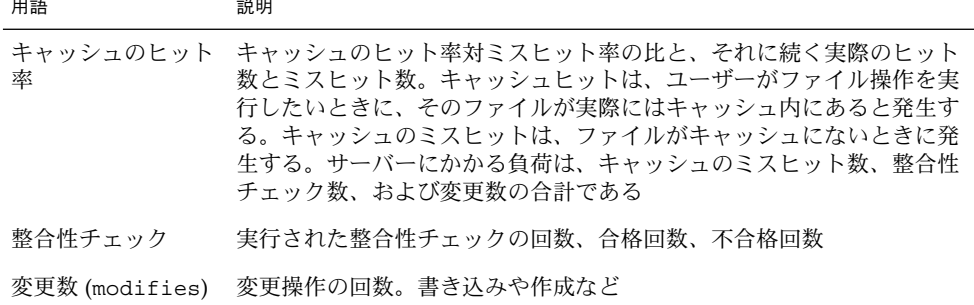

# CacheFS 統計情報を表示する方法

cachefsstat コマンドを使用して統計情報を表示します。この操作はいつでも実行 できます。たとえば、ロギングを設定しなくても統計情報を表示できます。

\$ **cachefsstat** */mount-point*

*/mount-point* は、統計情報を表示する CacheFS ファイルシステムを示します。

マウントポイントを指定しなければ、マウントされているすべての CacheFS ファイル システムに関する統計情報が表示されます。

詳細については、cachefsstat(1M)のマニュアルページを参照してください。

## 例 — CacheFS 統計情報を表示する

この例は、キャッシュされたファイルシステム /home/sam に関する統計情報の表示 方法を示しています。

## \$ **cachefsstat /home/sam**

cache hit rate: 73% (1234 hits, 450 misses) consistency checks: 700 (650 pass, 50 fail) modifies: 321 garbage collection: 0

# 第 **42** 章

# 追加スワップ空間の構成 (手順)

この章では、Solaris リリースをインストールした後で追加のスワップ空間を構成する ためのガイドラインと手順について説明します。

この章で説明する手順は次のとおりです。

- 640 [ページの「スワップファイルを作成して使用可能にする方法」](#page-639-0)
- 642 [ページの「不要になったスワップ空間を削除する方法」](#page-641-0)

この章の内容は次のとおりです。

- 633 ページの「スワップ空間について」
- 635 [ページの「スワップ空間の追加が必要かどうかを調べる方法」](#page-634-0)
- 636 [ページの「スワップ空間の割り当て方法」](#page-635-0)
- 637 [ページの「スワップ空間の計画」](#page-636-0)
- 638 [ページの「スワップリソースの監視」](#page-637-0)
- 639 [ページの「スワップ空間の追加」](#page-638-0)

# スワップ空間について

システム管理者は、次の事柄を決定する上で SunOS のスワップ機構を理解しておく 必要があります。

- スワップ空間の要件
- スワップ空間と TMPFS ファイルシステムとの関係
- スワップ空間に関連するエラーメッセージからの復元

# <span id="page-633-0"></span>スワップ空間と仮想メモリー

Solaris ソフトウェアは、一時記憶域にファイルシステムではなくディスクスライスを 使用します。これらのスライスを「スワップ」スライスと呼びます。 スワップスライ スは、システムの物理メモリーが不足し現在のプロセスを処理することができないと きに、仮想メモリー記憶域として使用されます。

仮想メモリーシステムは、ディスク上のファイルの物理コピーをメモリー内の仮想ア ドレスに対応付けます。これらのマッピングに関するデータが入った物理メモリー ページは、ファイルシステム内の通常ファイルまたはスワップ空間から読み直されま す。メモリーをバックアップしているディスク空間に割り当てられる ID はわからな いため、スワップ空間から読み直されたメモリーは *anonymous* メモリーと呼ばれま す。

Solaris 環境には、「仮想スワップ空間」という概念が導入されています。これは、 anonymous メモリーページとこれらのページを実際にバックアップする物理記憶域 (またはディスク上にとられたバックアップ用のスワップ空間) の間に位置する層で す。システムの仮想スワップ空間は、すべての物理 (ディスク上にとられたバック アップ用のスワップ空間) スワップ空間と現在使用可能な物理メモリーの一部の合計 に等しくなります。

仮想スワップ空間の長所は次のとおりです。

- 仮想スワップ空間が物理(ディスク)記憶域に対応していなくてもかまわないの で、大きな物理スワップ空間を確保する必要がなくなる。
- SWAPFS という疑似ファイルシステムが、anonymous メモリーページのアドレス を提供する。SWAPFS はメモリーページの割り当てを制御するので、ページに対 する処理を柔軟に決定できる。たとえば、ディスク上にとられたバックアップ用の スワップ記憶域のページ要件を変更できる。

# スワップ空間と TMPFS ファイルシステム

Solaris 環境では、TMPFS ファイルシステムは /etc/vfstab ファイル内のエントリ によって自動的に稼働されます。TMPFS ファイルシステムは、ファイルとそれに関連 付けられた情報をディスクではなくメモリー (/tmp ディレクトリ) に格納するので、 これらのファイルへのアクセスが高速になります。この機能によって、コンパイラや DBMS 製品のように /tmp の使用量の大きいアプリケーションの場合は、パフォーマ ンスが大幅に改善されます。

TMPFS ファイルシステムは、システムのスワップリソースから /tmp ディレクトリ内 の領域を割り当てます。つまり、/tmp ディレクトリ内の領域を使い果たすと、ス ワップ空間も使い果たしたことになります。したがって、/tmp ディレクトリの使用 量が大きいアプリケーションの場合は、スワップ空間の使用状況を監視しなければ、 システムがスワップ空間を使い果たす可能性があります。

TMPFS を使用したいがスワップリソースが限られている場合は、次の方法を使用して ください。

- <span id="page-634-0"></span>■ サイズオプション (-o *size*) を指定して TMPFS ファイルシステムをマウントし、 TMPFS が使用できるスワップリソースを制御する。
- コンパイラの TMPDIR 環境変数を使用して、より大きな別のディレクトリを指 す。

コンパイラの TMPDIR 変数を使用すると、コンパイラが /tmp ディレクトリを使 用するかどうかだけが制御される。この変数は、他のプログラムによる /tmp ディレクトリの使用には影響しない。

# ダンプデバイスとしてのスワップ空間

通常、ダンプデバイスとは、システムクラッシュダンプ情報を格納するために予約さ れているディスク領域のことです。デフォルトでは、システムのダンプデバイスは適 切なスワップパーティションになるように設定されます。可能であれば、ク ラッシュダンプの信頼性を高めたり、システム障害が発生した後のリブート時間を短 縮したりする代わりに、代替ディスクパーティションを「専用ダンプデバイス」とし て設定してください。 専用ダンプデバイスの設定は、dumpadm コマンドで行えま す。詳細については、『*Solaris* のシステム管理 *(*上級編*)*』の「システムクラッシュ情 報の管理 (手順)」を参照してください。

Solaris ボリュームマネージャなどのボリュームマネージャを使用してディスクを管理 している場合は、専用ダンプデバイスを Solaris ボリュームマネージャの管理下に置か ないように設定してください。スワップ領域は、Solaris ボリュームマネージャの管理 下に保管することをお勧めします。ただし、使いやすさとパフォーマンスの理由か ら、Solaris ボリュームマネージャの管理下で動作しないディスクを専用ダンプデバイ スとして設定してください。

# スワップ空間の追加が必要かどうかを調 べる方法

スワップ空間の追加が必要かどうかを調べるには、swap -l コマンドを使用します。

たとえば、次の swap -l コマンドの出力は、このシステムのスワップ空間がほぼ完全 に使い果たされたか、割り当て率が 100% に達していることを示しています。

## % **swap -l**

swapfile dev swaplo blocks free /dev/dsk/c0t0d0s1 136,1 16 1638608 88

システムのスワップ空間の割り当て率が 100% に達すると、アプリケーションのメモ リーページが一時的にロックしてしまいます。アプリケーションエラーは発生しませ んが、システムパフォーマンスが低下する可能性があります。

第 42 章 • 追加スワップ空間の構成 (手順) **635**

<span id="page-635-0"></span>システムにスワップ空間を追加する方法については、640 [ページの「スワップファイ](#page-639-0) [ルを作成して使用可能にする方法」を](#page-639-0)参照してください。

# スワップ関連のエラーメッセージ

次のメッセージは、アプリケーションがさらに anonymous メモリーを取得しようと したが、バックアップ用のスワップ空間が残っていなかったことを示します。

*application* is out of memory

malloc error O

messages.1:Sep 21 20:52:11 mars genunix: [ID 470503 kern.warning] WARNING: Sorry, no swap space to grow stack for pid 100295 (myprog)

# TMPFS 関連のエラーメッセージ

次のメッセージは、ファイルに書き込むときにページを割り当てることができない場 合に表示されます。この問題は、TMPFS が許容限度を超えて書き込もうとしたとき や、現在実行されているプログラムが大量のメモリーを使用している場合に発生する ことがあります。

*directory*: File system full, swap space limit exceeded

次のメッセージは、TMPFS が新しいファイルやディレクトリの作成中に物理メモリー を使い果たしたことを意味します。

*directory*: File system full, memory allocation failed

TMPFS 関連のエラーメッセージから回復する方法については、TMPFS(7FS) のマ ニュアルページを参照してください。

# スワップ空間の割り当て方法

最初に、スワップ空間は Solaris インストールプロセスの一部として割り当てられま す。インストールプログラムによるディスクスライスの自動レイアウトを選択し、ス ワップファイルのサイズを手作業で変更しなければ、Solaris インストールプログラム はデフォルトのスワップ領域 (512M バイト) を割り当てます。

Solaris 9 リリースよりインストールプログラムは利用可能な最初のディスクシリンダ (通常はシリンダ 0) にスワップ空間を割り当てるようになりました。この配置に よって、デフォルトのディスクレイアウト時にはルート (/) ファイルシステムに最大 のスワップ空間を割り当てることができ、アップグレード時にはルート (/) ファイル システムを拡張できます。

<span id="page-636-0"></span>スワップ空間の割り当て方法については、637 ページの「スワップ空間の計画」を参 照してください。

スワップファイルを作成すると、スワップ空間をシステムに追加できます。スワップ ファイルの作成方法については、639 [ページの「スワップ空間の追加」を](#page-638-0)参照してく ださい。

## /etc/vfstab ファイル

システムをインストールすると、スワップスライスとスワップファイルが /etc/vfstab ファイル内に列挙されます。スワップスライスとスワップファイル は、システムのブート時に /sbin/swapadd スクリプトによって有効になります。

/etc/vfstab ファイル内のスワップデバイスエントリには、次の情報が入っていま す。

- スワップスライスまたはスワップファイルのフルパス名
- スワップのファイルシステムタイプ

スワップファイルが入っているファイルシステムは、スワップファイルが有効になる 前にマウントしておかなければなりません。このため、/etc/vfstab ファイル内 で、ファイルシステムをマウントするエントリが、スワップファイルを有効にするエ ントリより前に入っていることを確認してください。

# スワップ空間の計画

スワップ空間のサイズを決定する上でもっとも重要な要素は、システムのソフト ウェアアプリケーションの要件です。たとえば、コンピュータ支援設計シミュレー タ、データベース管理製品、トランザクションモニター、地質分析システムなどの大 型アプリケーションは、200 ~ 1000M バイトのスワップ空間を消費することがありま す。

アプリケーションのスワップ空間の要件については、アプリケーションベンダーに問 い合わせてください。

アプリケーションベンダーに問い合わせてもスワップ空間の要件を判断できない場合 は、次のシステムタイプ別のガイドラインに従ってスワップ空間を割り当ててくださ い。

第 42 章 • 追加スワップ空間の構成 (手順) **637**

<span id="page-637-0"></span>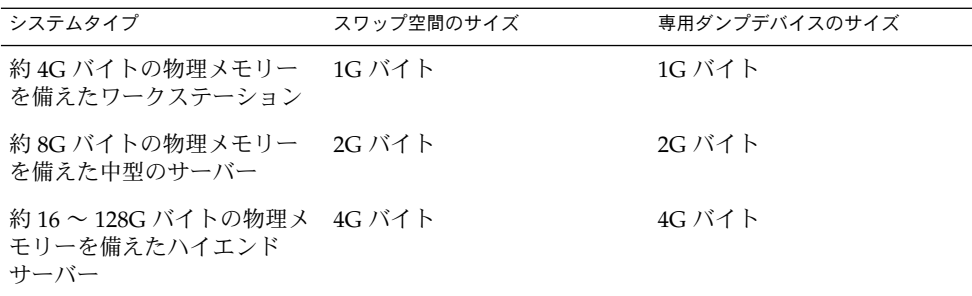

一般的なガイドラインのほかに、次の場合のスワップ空間やディスク領域の割り当て も検討してください。

- 専用ダンプデバイス
- 大型アプリケーション (コンパイラなど) が /tmp ディレクトリを使用するかどう かを決定する。次に、TMPFS によって使用される追加のスワップ空間を割り当て る。TMPFS については、634 [ページの「スワップ空間と](#page-633-0) TMPFS ファイルシステ [ム」を](#page-633-0)参照

# スワップリソースの監視

/usr/sbin/swap コマンドを使用してスワップ領域を管理します。2 つのオプション -l と -s は、スワップリソースに関する情報を表示します。

swap -l コマンドを使用すると、システムのスワップ領域を確認できます。有効に なっているスワップデバイスやファイルは、swapfile カラムの下に表示されます。

# **swap -l** swapfile dev swaplo blocks free /dev/dsk/c0t0d0s1 136,1 16 1638608 1600528

swap -s コマンドを使用すると、スワップリソースを監視できます。

# **swap -s**

total: 57416k bytes allocated + 10480k reserved = 67896k used, 833128k available

used 値と available 値の合計は、システム上の合計スワップ空間に等しくなりま す。これには、物理メモリーの一部とスワップデバイス (またはファイル) が含まれま す。

使用可能なスワップ空間と使用済みスワップ空間の容量 (swap -s の出力内) を使用 して、時間経過に伴うスワップ空間の使用状況を監視できます。システムパフォーマ ンスが適正であれば、swap -s を使用するとどの程度のスワップ空間が使用可能であ

<span id="page-638-0"></span>るかがわかります。システムパフォーマンスが低下したときは、使用可能なスワップ 空間の容量をチェックして減少していないかどうかを調べてください。これに よって、システムに対するどのような変更が原因でスワップ空間の使用量が増大した かを識別できます。

このコマンドを使用するときには、カーネルとユーザープロセスが物理メモリーを ロックして解除するたびに、スワップに使用できる物理メモリーの容量が動的に変化 するので注意してください。

注 **–** swap -l コマンドではスワップ空間が 512 バイトのブロック数として表示され、 swap -s コマンドでは 1024 バイトのブロック数として表示されます。 swap -l の場 合はスワップ空間の計算に物理メモリーが含まれないので、swap -l で表示されたブ ロック数を合計して K バイト数に換算すると、(swap -s で出力される) used と available の値の合計よりも少なくなります。

次の表に、swap -s コマンドの出力とその説明を示します。

表 **42–1** swap -s コマンドの出力

| キーワード           | 説明                                                                                   |
|-----------------|--------------------------------------------------------------------------------------|
|                 |                                                                                      |
| bytes allocated | 現在バックアップ用の記憶域(ディスク上にとられたバック<br>アップ用のスワップ空間)として使用可能なスワップ空間の合計<br>容量を表す 1024 バイトのブロック数 |
| reserved        | 現在は割り当てられていないが、後から使用できるようにメモ<br>リーによって回収されるスワップ空間の合計容量を表す 1024 バ<br>イトのブロック数         |
| used            | 割り当て済みまたは予約済みのスワップ空間の合計容量を表す<br>1024 バイトのブロック数                                       |
| available       | 後から予約や割り当てに使用可能なスワップ空間の合計容量を表<br>す 1024 バイトのブロック数                                    |

# スワップ空間の追加

システム構成を変更して新しいソフトウェアパッケージをインストールした後に、ス ワップ空間を追加しなければならないことがあります。その場合に望ましいのは、 mkfile コマンドと swap コマンドを使用して、既存の UFS または NFS ファイルシ ステムの一部を補助スワップ空間として指定する方法です。次の節で説明するよう に、これらのコマンドを使用すると、ディスクをパーティションに分割し直さなくて も、スワップ空間を追加できます。

第 42 章 • 追加スワップ空間の構成 (手順) **639**

<span id="page-639-0"></span>スワップ空間を追加するもう 1 つの方法は、既存のディスクをパーティションに分割 し直すか、別のディスクを追加することです。ディスクをパーティションに分割し直 す方法については、第 32 [章を](#page-456-0)参照してください。

# スワップファイルの作成

次の手順でスワップファイルを作成します。

- mkfile コマンドを使用してスワップファイルを作成する。
- swap コマンドを使用してスワップファイルを有効にする。
- システムのブート時に自動的に有効になるように、スワップファイルのエントリを /etc/vfstab ファイルに追加する。

## mkfile コマンド

mkfile コマンドは、NFS のマウント済みスワップ空間またはローカルスワップ空間 に使用できるファイルを作成します。スティッキビットが設定され、ファイルは 0が 埋め込まれます。スワップファイルのサイズは、バイト数 (デフォルト) として指定す るか、接尾辞 k、b、m を使用して、それぞれ K バイト数、ブロック数、M バイト数 として指定できます。

次の表に、mkfile コマンドのオプションを示します。

表 **42–2** mkfile コマンドのオプション

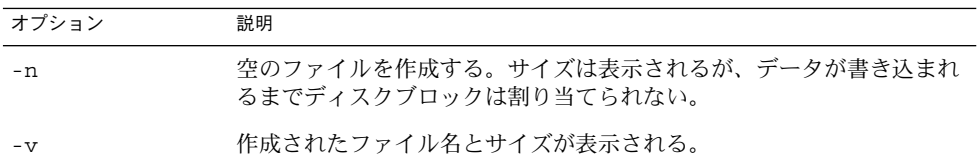

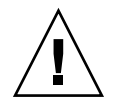

注意 **–** -n オプションは、NFS スワップファイルの作成時のみ使用してください。

# ▼ スワップファイルを作成して使用可能にする方法

**1.** スーパーユーザーになります。

root の権限がなくてもスワップファイルを作成できます。しかし、スワップ ファイルが誤って上書きされないように、root を所有者にしておくとよいで しょう。

- **2.** 必要に応じて、スワップファイル用のディレクトリを作成します。
- **3.** スワップファイルを作成します。

## # **mkfile** *nnn***[k|b|m]** *filename*

指定したサイズ「*nnn*」(K バイト、バイト、または M バイト) とファイル名でス ワップファイルが作成されます。

**4.** スワップファイルを有効にします。

# **/usr/sbin/swap -a** */path/filename* 絶対パス名を使用してスワップファイルを指定しなければなりません。スワップ ファイルが追加され、ファイルシステムがマウント解除されるか、またはシステム がリブートされるまで使用可能になります。 プロセスまたはプログラムがス ワップファイルにスワップしているときは、ファイルシステムのマウントを解除で きないことに注意してください。

**5.** 次のように、ファイルのフルパス名を指定し、ファイルシステムのタイプとして **swap** を指定して、スワップファイルのエントリを **/etc/vfstab** ファイルに追加 します。

*/path/filename* - - swap - no -

**6.** スワップファイルが追加されたことを確認するには、次のように入力します。

\$ **/usr/sbin/swap -l**

## 例 — スワップファイルを作成して使用可能にする

次の例は、/files/swapfiles という 100M バイトのスワップファイルを作成する 方法を示しています。

# **mkdir /files** # **mkfile 100m /files/swapfile** # **swap -a /files/swapfile** # **vi /etc/vfstab** (エントリがスワップファイル用に追加される): /files/swapfile - - swap - no - # **swap -l** swapfile dev swaplo blocks free /dev/dsk/c0t0d0s1 136,1 16 1638608 1600528 /files/swapfile - 16 204784 204784

第 42 章 • 追加スワップ空間の構成 (手順) **641**

# <span id="page-641-0"></span>スワップファイルの削除

不要になったスワップ空間は、削除することができます。

▼ 不要になったスワップ空間を削除する方法

- **1.** スーパーユーザーになります。
- **2.** スワップ空間を削除します。

# **/usr/sbin/swap -d** */path/filename* スワップファイル名が削除されるので、スワッピングに使用できなくなります。 ファイルそのものは削除されません。

- **3. /etc/vfstab** ファイルを編集して、スワップファイルのエントリを削除します。
- **4.** 他の目的に使用できるようにディスク領域を復元します。
	- # **rm** */path/filename*

スワップ空間がファイルの場合は削除します。また、スワップ空間が別のスライス に入っていて、不要なことがわかっている場合は、新しいファイルシステムを作成 してマウントします。

ファイルシステムのマウントについては[、第](#page-582-0) 40 章を参照してください。

**5.** 削除したスワップファイルが使用できなくなっていることを確認します。

# **swap -l**

## 例 — 不要になったスワップ空間を削除する

次の例は、/files/swapfile スワップファイルを削除する方法を示しています。

```
# swap -d /files/swapfile
# (削除したスワップエントリを /etc/vfstab ファイルから削除する)
# rm /files/swapfile
# swap -l
swapfile dev swaplo blocks free
/dev/dsk/c0t0d0s1 136,1 16 1638608 1600528
```
# 第 **43** 章

# UFS ファイルシステムの整合性 チェック (手順)

この章では、UFS ファイルシステムの整合性チェックに関する概要と手順について説 明します。

この章で説明する手順は次のとおりです。

- 654 [ページの「代替ブートデバイスからルート](#page-653-0) (/) ファイルシステムまたは /usr [ファイルシステムをチェックする方法」](#page-653-0)
- 656 ページの「ルート(/)以外、または /usr [以外のファイルシステムをチェック](#page-655-0) [する方法」](#page-655-0)
- 658 ページの「UFS [ファイルシステムを修復する方法」](#page-657-0)
- 659 [ページの「不正なスーパーブロックを復元する方法」](#page-658-0)

この章の内容は次のとおりです。

- 644 [ページの「ファイルシステムの整合性」](#page-643-0)
- 644 [ページの「ファイルシステムの状態はどのように記録されるか」](#page-643-0)
- 646 ページの「fsck [コマンドでチェックして修復される内容」](#page-645-0)
- 653 ページの「UFS [ファイルシステムを対話式でチェックして修復する」](#page-652-0)
- 659 [ページの「不正なスーパーブロックの復元」](#page-658-0)
- 661 ページの「fsck [コマンドの構文とオプション」](#page-660-0)

fsck のエラーメッセージについては、『*Solaris* のシステム管理 *(*上級編*)*』の「UFS ファイルシステムの不整合解決 (手順)」を参照してください。

この章で参照される UFS ファイルシステム構造の内容については[、第](#page-662-0) 44 章を参照し てください。

# <span id="page-643-0"></span>ファイルシステムの整合性

UFS ファイルシステムは、一連の内部テーブルを基にして使用済み i ノード、使用可 能ブロックを特定します。これらの内部テーブルがディスク上のデータと正しく同期 していないと、整合性が失われ、ファイルシステムの修復が必要になります。

次のような原因でオペレーティングシステムが異常終了すると、ファイルシステムの 整合性が失われることがあります。

- 電源障害
- 不注意によるシステム電源の切断
- 正しいシャットダウン手順以外の方法によるシステム電源の切断
- カーネル内のソフトウェアエラー

ファイルシステムの整合性が失われることは重大ですが、頻繁に起きるものではあり ません。システムをブートすると、ファイルシステムの整合性チェックが (fsck コマ ンドを使用して) 自動的に実行されます。ほとんどの場合は、このファイルシステム のチェックによって問題が修復されます。

fsck コマンドは、ファイルシステム上に配置されているが参照不可能なファイルと ディレクトリを lost+found ディレクトリに入れます。参照不可能なファイルと ディレクトリの名前として i ノード番号が割り当てられます。lost+found ディレク トリが存在しない場合は、fsck コマンドによって作成されます。lost+found ディレクトリ内の領域が足りない場合は、fsck コマンドによってそのサイズが拡張 されます。

i ノードについては、673 [ページの「](#page-672-0)i ノード」を参照してください。

# ファイルシステムの状態はどのように記 録されるか

fsck コマンドは、スーパーブロックに格納された状態フラグを使用して、ファイル システムの状態を記録します。また、このフラグを使用して、ファイルシステムの整 合性をチェックする必要があるか判断します。このフラグは、ブート時に /sbin/rcS スクリプトによって使用されるか、fsck -m コマンドによって使用され ます。fsck -m コマンドの結果を無視する場合は、状態フラグの設定に関係なく、す べてのファイルシステムをチェックできます。

スーパーブロックについては、672 [ページの「スーパーブロック」を](#page-671-0)参照してくださ  $\mathcal{U}^{\mathcal{A}}$ 

次の表に状態フラグの値とその説明を示します。

表 **43–1** ファイルシステムの状態フラグの値

| 状態フラグの値  | 説明                                                                                                    |
|----------|----------------------------------------------------------------------------------------------------|
| FSACTIVE | ファイルシステムのマウント後、変更されると、状態フラグが FSACTIVE<br>に設定される。ファイルシステムの整合性が失われている可能性がある。<br>変更後のメタデータがディスクに書き込まれるまでは、ファイルシステム<br>に FSACTIVE マークが付けられる。ファイルシステムが正常にマウント解<br>除されると、状態フラグは FSCLEAN に設定される。FSACTIVE フラグが<br>設定されたファイルシステムは、整合性が失われている可能性があるの<br>で、fsck コマンドでチェックしなければならない。                                                                                                    |
| FSBAD    | ルート(/)ファイルシステムが、FSCLEAN でも FSSTABLE でもない状態の<br>ときにマウントされると、状態フラグが FSBAD に設定される。カーネル<br>が、このファイルシステムの状態を FSCLEAN または FSSTABLE に変更す<br>ることはない。ブートの処理の一部として、ルート(/) ファイルシステム<br>に FSBAD フラグが設定された場合、ルートファイルシステムは読み取り専<br>用としてマウントされる。ルートの raw デバイスに対して fsck コマンド<br>を実行できる。その後で、ルート(/)ファイルシステムを読み取り / 書き込<br>み用にマウントし直す。                                                                                                    |
| FSCLEAN  | ファイルシステムが正しくマウント解除された場合は、状態フラグが<br>FSCLEAN に設定される。FSCLEAN 状態フラグが設定されているファイル<br>システムは、システムのブート時にチェックされない。                                                                                                    |
| FSLOG    | UFS ロギングを有効にしてファイルシステムがマウントされた場合は、状<br>態フラグが FSLOG に設定される。システムのブート時、状態フラグが<br>FSLOG のファイルシステムはチェックされない。                                                                                                    |
| FSSTABLE | ファイルシステムはマウントされている(またはされた)が、前回の<br>チェックポイント (sync または fsflush) 以後に変更がなかった。<br>チェックポイントは、通常は30秒ごとに発生する。たとえば、カーネルは<br>ファイルシステムがアイドル状態かどうかを定期的にチェックし、アイド<br>ル状態であれば、スーパーブロック内の情報をディスクにフラッシュさせ<br>て FSSTABLE マークを設定する。システムがクラッシュした場合、ファイ<br>ルシステムの構造は正しいが、少量のデータが失われている可能性があ<br>る。FSSTABLE マークが付いたファイルシステムは、マウント前の<br>チェックをスキップできる。ファイルシステムの状態が FSCLEAN、<br>FSSTABLE、または FSLOG のいずれでもない場合は、mount コマンドに<br>よってファイルシステムを読み取り / 書き込み用にマウントできない。 |

次の表に、fsck コマンドを使用して、初期状態に基づいて状態フラグを変更する方 法を示します。

表 **43–2** fsck による状態フラグの変更内容

| 初期状態 : fsck の実行前 |          | fsck の実行後            |    |
|------------------|----------|----------------------|----|
|                  | エラーなし    | すべてのエラーを修正済み エラーが未修正 |    |
| 不明               | FSSTABLE | FSSTABLE             | 不明 |

第 43 章 • UFS ファイルシステムの整合性チェック (手順) **645**

<span id="page-645-0"></span>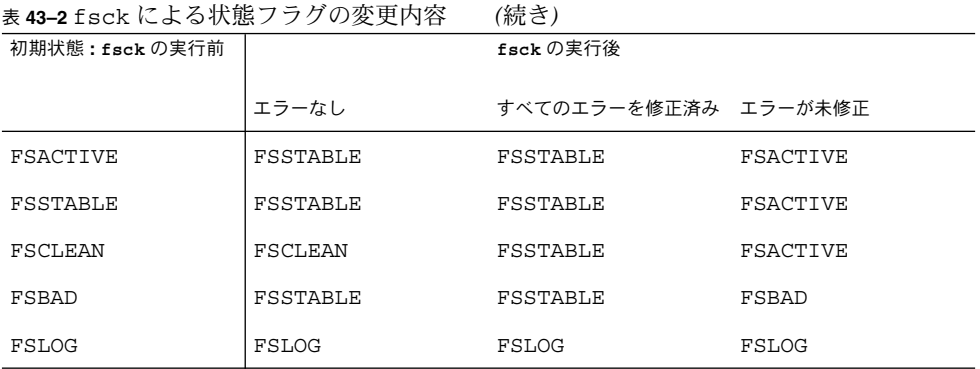

# fsck コマンドでチェックして修復され る内容

この節では、ファイルシステムの通常の処理中に発生する問題、原因、fsck コマン ド (チェックおよび修復ユーティリティ) で検出される問題、およびそれらの修正方法 について説明します。

# 不整合が発生する原因

就業日には毎日多数のファイルが作成、変更、または削除されます。ファイルが変更 されるたびに、オペレーティングシステムは一連のファイルシステムの更新処理を実 行します。これらの更新処理がディスクに確実に書き込まれると、ファイルシステム の整合性が保たれます。

ユーザープログラムが書き込みなどの、ファイルシステムを変更する処理を実行する と、書き込まれるデータはまずカーネルのインコアバッファーにコピーされます。一 般に、ディスクの更新は非同期に処理されます。このため、ユーザープロセスは、書 き込みシステムコールが値を返した後すぐに処理を続けることができますが、実際の データの書き込みは、ずいぶん後に実行されることもあります。したがって、ディス ク上にあるファイルシステムは、インコア情報で表されるファイルシステムの状態か ら常に遅延することになります。

別の目的にバッファーが必要になったり、カーネルが fsflush デーモンを自動的に (30 秒間隔で) 実行すると、インコア情報を反映するようにディスク情報が更新されま す。システムがインコア情報を書き込まずに停止すると、ディスク上のファイルシス テムの整合性がなくなります。

ファイルシステムの整合性は、さまざまな原因で失われることがあります。もっとも 一般的な原因は、オペレータのエラーとハードウェア障害です。

システムを正しくシャットダウンしなかったり、マウントされているファイルシステ ムが正しくオフラインにされないと、「クリーンでない停止」が原因で問題が発生す ることがあります。クリーンでないシャットダウンを防ぐには、システムをシャット ダウンしたり、ディスクをドライブから物理的に取り出したり、ディスクをオフライ ン状態にしたりする前に、ファイルシステムの現在の状態をディスクに書き込まなけ ればなりません。つまり、「同期」させなければなりません。

また、ハードウェアの欠陥や、ディスクまたはコントローラのファームウェアの問題 が原因で整合性が失われることもあります。ディスクドライブ上ではいつでもブ ロックが損傷する可能性があり、ディスクコントローラが正常に機能しなくなる可能 性があります。

## 整合性がチェックされる UFS 構成要素

この節では、UFS ファイルシステムの構成要素、つまりスーパーブロック、シリンダ グループブロック、i ノード、間接ブロック、データブロックに fsck コマンドが適用 する整合性チェックの種類について説明します。

UFS ファイルシステム構造については、672 ページの「UFS [ファイルシステムのシリ](#page-671-0) [ンダグループの構造」を](#page-671-0)参照してください。

## スーパーブロックのチェック

スーパーブロックには集計情報が格納されており、UFS ファイルシステム内でもっと も破損しがちな構成要素です。ファイルシステムの i ノードやデータブロックが変更 されるたびに、スーパーブロックも変更されます。CPU が停止した場合、直前のコマ ンドが sync コマンドでなければ、スーパーブロックはほぼ確実に破損しています。

スーパーブロックの不整合は、次の面からチェックされます。

- ファイルシステムのサイズ
- i ノード数
- 空きブロック数
- 空き i ノード数

ファイルシステムのサイズと *i* ノードリストのサイズのチェック

ファイルシステムのサイズは、スーパーブロックと i ノードリストに使用されるブ ロック数よりも大きくなければなりません。i ノード数は、ファイルシステムの最大 許容数よりも小さくなければなりません。i ノードは、ファイルに関するすべての情 報を表します。ファイルシステムのサイズとレイアウト情報は、fsck コマンドに とってもっとも重要な情報部分です。これらのサイズはファイルシステムの作成時に 静的に決められるため、実際にチェックする方法はありません。ただし、fsck コマ ンドを使用してサイズが妥当な範囲内にあるかどうかはチェックできます。ファイル システムの他のすべてのチェックを行うには、これらのサイズが正確でなければなり ません。fsck コマンドが一次スーパーブロックの静的パラメータ内に不正な情報を 検出すると、オペレータに代替スーパーブロックの位置を指定するように促します。

第 43 章 • UFS ファイルシステムの整合性チェック (手順) **647**

UFS ファイルシステム構造の詳細については、672 ページの「UFS [ファイルシステム](#page-671-0) [のシリンダグループの構造」を](#page-671-0)参照してください。

## 空きブロック数のチェック

空きブロック数は、シリンダグループのブロックマップに格納されます。fsck コマ ンドは、空きマーク付きのすべてのブロックがファイルによって使用されていないか どうかをチェックします。すべてのブロックをチェックし終わると、fsck コマンド は空きブロック数とiノードによって使用されるブロック数の合計がファイルシステ ム内の合計ブロック数に等しくなるかどうかをチェックします。ブロックマップ内に 間違いがあると、fsck コマンドはブロックが割り当てられている状態のままで構築 し直します。

スーパーブロック内の集計情報には、ファイルシステム内の空きブロックの合計数の カウントが入っています。fsck コマンドは、このブロック数をファイルシステム内 で見つかった空きブロック数と比較します。数が一致しなければ、fsck コマンドは スーパーブロック内の空きブロック数を実際の空きブロック数で置き換えます。

## 空き *i* ノード数のチェック

スーパーブロック内の集計情報には、ファイルシステム内の空き i ノード数が入って います。fsck コマンドは、この i ノード数をファイルシステム内で見つかった空き i ノード数と比較します。数が一致しなければ、fsck はスーパーブロック内の空き i ノード数を実際の空き i ノード数で置き換えます。

## i ノード

i ノードリストは、i ノード2から順番にチェックされます (i ノード0とi ノード1は 予約済み)。各 i ノードの不整合は、次の面からチェックされます。

- 形式とタイプ
- リンク数
- 重複ブロック
- 不正なブロック番号
- i ノードのサイズ

## *i* ノードの形式とタイプ

各 i ノードには、そのタイプと状態を記述するモードのワードが入っています。i ノー ドには、次の 9 つのタイプがあります。

- 通常ファイル
- ディレクトリ
- ブロック型特殊ファイル
- キャラクタ型特殊ファイル
- **648** Solaris のシステム管理 (基本編) 2004 年 4 月
- FIFO (名前付きパイプ)
- シンボリックリンク
- シャドウ(ACL で使用される)
- 属性ディレクトリ
- ソケット

i ノードの状態は、次の 3 つに分かれています。

- 割り当て済み
- 未割り当て
- 不完全に割り当て済み

ファイルシステムが作成されると、一定数の i ノードが確保されますが、必要になる までは割り当てられません。割り当て済みの i ノードとは、ファイルを指す i ノード です。未割り当ての i ノードは、ファイルを指さないので空のはずです。不完全に割 り当て済みの状態は、i ノードが正しくフォーマットされていないことを意味しま す。たとえば、ハードウェア障害が原因で i ノードに不正なデータが書き込まれる と、i ノードは不完全に割り当て済みの状態になることがあります。fsck コマンドが 実行できる唯一の修正動作は、その i ノードを消去することです。

リンク数のチェック

各 i ノードには、そこにリンクされているディレクトリエントリ数が入っています。 fsck コマンドは、ルートディレクトリから順番にディレクトリ構造全体を検査し、i ノードごとに実際のリンク数を計算して、各 i ノードのリンク数を検査します。

i ノードに格納されているリンク数が fsck コマンドによって判断された実際のリンク 数と一致しない場合は、次の 3 つの状況が考えられます。

■ 格納されたリンク数が 0 でなく、実際のリンク数が 0 の場合

この状況は、i ノードにリンクされているディレクトリエントリが存在しない場合 に発生することがあります。この場合、fsck コマンドはリンクされていない ファイルを lost+found ディレクトリに入れます。

■ 格納されたリンク数が0でなく、実際のリンク数も0でないが、2 つのリンク数が 等しくない場合

この状況は、ディレクトリエントリが追加または削除されたが、i ノードが更新さ れていない場合に発生することがあります。この場合、fsck コマンドは格納され たリンク数を実際のリンク数で置き換えます。

■ 格納されたリンク数が 0 で実際のリンク数が 0 でない場合 この場合、fsck コマンドは i ノードのリンク数を実際のリンク数に変更します。

### 重複ブロックのチェック

各 i ノードには、それが使用するすべてのブロックのリスト、またはリストを指すポ インタ (間接ブロック) が入っています。間接ブロックは i ノードによって所有される ので、間接ブロックの整合性が失われると、それを所有する i ノードが直接影響を受 けます。

fsck コマンドは、i ノードから使用される各ブロック番号を、割り当て済みブロック のリストと比較します。別の i ノードからすでにブロック番号が使用されていると、 そのブロック番号は重複ブロックのリストに入れられます。それ以外の場合は、割り 当て済みブロックのリストが更新され、ブロック番号が追加されます。

重複ブロックがあると、fsck コマンドは再び i ノードリストを調べて、各重複ブ ロックを使用する他の i ノードを検索します。 i ノード内に大量の重複ブロックが 入っている場合は、ファイルシステムに間接ブロックが正しく書き込まれていない可 能性があります。どの i ノードにエラーがあるかを正確に判断することはできませ ん。fsck コマンドは、保持する i ノードと消去する i ノードを選択するように促すプ ロンプトを表示します。

#### 不正なブロック番号のチェック

fsck コマンドは、i ノードから使用される各ブロック番号をチェックして、その値が 最初のデータブロック番号よりも大きく、ファイルシステム内の最後のデータブ ロック番号より小さいかどうかを調べます。ブロック番号がこの範囲に含まれない場 合は、不正なブロック番号と見なされます。

間接ブロックがファイルシステムに正しく書き込まれていないことが原因で、i ノー ド内に不正なブロック番号が発見されることがあります。fsck コマンドはその i ノー ドの消去を促すプロンプトを表示します。

### *i* ノードサイズのチェック

各 i ノードには、参照するデータブロック数が入っています。実際のデータブロック 数は、割り当て済みのデータブロック数と間接ブロック数の合計です。fsck コマン ドはデータブロック数を計算し、そのブロック数を i ノードから使用されるブロック 数と比較します。i ノードに不正なブロック数が入っていると、fsck コマンドはその 修正を促すプロンプトを表示します。

各 i ノードには、64 ビットのサイズフィールドがあります。このフィールドは、i ノードに関連付けられたファイル内の文字数 (データバイト数) を示します。i ノード のサイズフィールドに整合性があるかどうかは、サイズフィールド内の文字数を使用 して、i ノードに関連付けるべきブロック数を計算し、その結果を i ノードから使用さ れる実際のブロック数と比較して概算でチェックされます。

### 間接ブロック

間接ブロックは i ノードによって所有されます。したがって、間接ブロック内の整合 性が失われると、それを所有する i ノードが影響を受けます。不整合は、次の面から チェックされます。

- すでに別のiノードから使用されているブロック
- ファイルシステムの範囲に含まれないブロック番号

また、間接ブロックに対しても整合性チェックが実行されます。

### データブロック

i ノードは、3 種類のデータブロックを直接または間接に参照できます。参照されるブ ロックは、すべて同じ種類でなければなりません。次の 3 種類のデータブロックがあ ります。

- プレーンデータブロック
- シンボリックリンクデータブロック
- ディレクトリデータブロック

プレーンデータブロックには、ファイルに格納される情報が入っています。シンボ リックリンクデータブロックには、シンボリックリンクに格納されるパス名が入って います。ディレクトリデータブロックには、ディレクトリエントリが入っています。 fsck コマンドはディレクトリデータブロックの妥当性しかチェックできません。

ディレクトリは、i ノードの mode フィールド内のエントリによって通常ファイルと区 別されます。ディレクトリに関連付けられたデータブロックには、ディレクトリエン トリが入っています。ディレクトリデータブロックの不整合は、次の面からチェック されます。

- 未割り当てのiノードを指すディレクトリ内のiノード番号<br>■ ファイルシステム内のiノード番号より大きいディレクトリ
- ファイルシステム内の i ノード番号より大きいディレクトリ内の i ノード番号
- 「.」と「..」ディレクトリには許されないディレクトリ内のiノード番号
- ファイルシステムから切り離されたディレクトリ

### 未割り当てディレクトリのチェック

ディレクトリデータブロック内の i ノード番号が未割り当て i ノードを指す場合、 fsck コマンドはそのディレクトリエントリを削除します。この状況は、新しい ディレクトリエントリが入っているデータブロックが変更されて書き出されたが、i ノードが書き込まれていない場合に発生します。また、警告なしに CPU が停止され た場合にも発生します。

不正な *i* ノード番号のチェック

ディレクトリエントリの i ノード番号が i ノードリストの最後を超える位置を指す場 合、fsck コマンドはそのディレクトリエントリを削除します。この状況は、不正な データがディレクトリのデータブロックに書き込まれると発生します。

不正な「*.*」と「*..*」エントリ

「.」ディレクトリの i ノード番号は、ディレクトリデータブロックの最初のエントリ でなければなりません。また、それ自体を参照しなければなりません。つまり、その 値はディレクトリデータブロックの i ノード番号に等しくなければなりません。

「..」ディレクトリの i ノード番号は、ディレクトリデータブロックの第 2 のエント リでなければなりません。その値は、親ディレクトリの i ノード番号 (または、ディレ クトリがルートディレクトリの場合は、それ自体の i ノード番号) に等しくなければな りません。

「.」と「..」ディレクトリの i ノード番号が不正であれば、fsck コマンドは正しい 値に置き換えます。ディレクトリへのハードリンクが複数個ある場合は、最初に見つ かったハードリンクが「..」が指す実際の親であると見なされます。この場合、 fsck コマンドは他の名前を削除するように促すプロンプトを表示します。

### 切り離されたディレクトリ

fsck コマンドは、ファイルシステム全体で参照関係をチェックします。ファイルシ ステムにリンクされていないディレクトリが見つかると、fsck コマンドはその ディレクトリをファイルシステムの lost+found ディレクトリにリンクします。こ の状況は、i ノードがファイルシステムに書き込まれたが、それに対応するディレク トリデータブロックが書き込まれていない場合にも発生することがあります。

### 通常データブロック

通常ファイルに関連付けられたデータブロックには、ファイルの内容が入っていま す。fsck コマンドは、通常ファイルのデータブロックの内容が有効かどうかは チェックしません。

### fsck 要約メッセージ

fsck コマンドを対話式で実行して正常に終了すると、次のようなメッセージが表示 されます。

#### # **fsck /dev/rdsk/c0t0d0s7**

\*\* /dev/rdsk/c0t0d0s7 \*\* Last Mounted on /export/home \*\* Phase 1 - Check Blocks and Sizes \*\* Phase 2 - Check Pathnames \*\* Phase 3 - Check Connectivity \*\* Phase 4 - Check Reference Counts \*\* Phase 5 - Check Cyl groups 2 files, 9 used, 2833540 free (20 frags, 354190 blocks, 0.0% fragmentation) #

fsck 出力の最後の行は、ファイルシステムについて次のような情報を記述します。

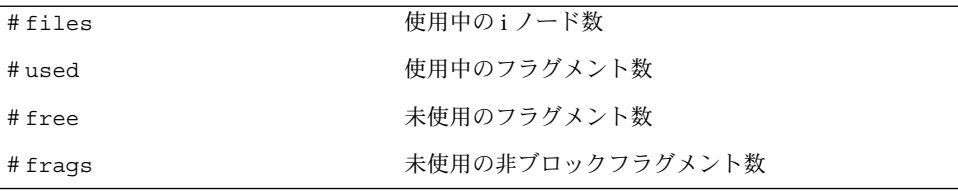

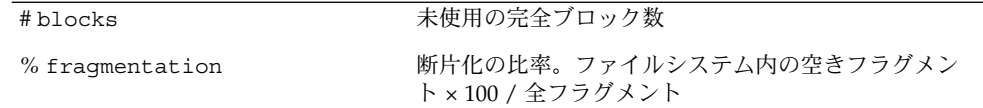

フラグメントについては、676 [ページの「フラグメントサイズ」を](#page-675-0)参照してくださ い。

## UFS ファイルシステムを対話式で チェックして修復する

次の場合には、ファイルシステムを対話式でチェックする必要があります。

- マウントできない場合
- 使用中に不整合が発生する場合

使用中のファイルシステムの整合性が失われると、コンソールウィンドウやシステム メッセージファイルにエラーメッセージが出力されたり、システムがクラッシュした りすることがあります。たとえば、システムメッセージファイル /var/adm/messages に次のようなメッセージが出力されることがあります。

Sep 5 13:42:40 *hostname* ufs: [ID 879645 kern.notice] NOTICE: /: unexpected free inode 630916, run fsck(1M)

*hostname* は、エラーを報告したシステムです。

fsck コマンドを使用する前に、fsck のエラーメッセージの解決方法について、[661](#page-660-0) 999 ページの「fsck [コマンドの構文とオプション」お](#page-660-0)よび『*Solaris* のシステム管理 *(*上級編*)*』の「UFS ファイルシステムの不整合解決 (手順)」を参照してください。

fsck コマンドを実行して UFS ファイルシステムをチェックするときには、次の点を 考慮してください。

- fsck を使用してチェックするファイルシステムは、非アクティブでなければなら ない。ディスクにまだフラッシュされていないファイルシステムの変更がある場 合、または fsck によるチェックが進行中にファイルシステムを変更した場合、そ れらの変更はファイルシステムの破壊と解釈されることがあり、検出された問題の 信頼性が低下する可能性がある。
- fsck を使用して修復するファイルシステムは、非アクティブでなければならな い。ディスクにまだフラッシュされていないファイルシステムの変更がある場合、 または fsck による修復が進行中にファイルシステムを変更した場合、ファイルシ ステムが破壊したり、システムがクラッシュすることがある。

- fsck を使用する前に対象のファイルシステムをマウント解除して非アクティブに すること。これは、ファイルシステムのすべてのデータ構造について、できるだけ 整合性を確保するためである。ただし、ルート (/) ファイルシステムと /usr ファイルシステムだけは、アクティブにする。これらのファイルシステムは、 fsck を実行するためにマウントする必要がある。
- ルート (/) ファイルシステムまたは /usr ファイルシステムを修復する必要がある 場合には、可能であれば代替デバイスからシステムをブートすると、マウント解除 されて非アクティブになる。

ルート (/) ファイルシステムまたは /usr ファイルシステムに対して fsck を実行 する手順については、654 ページの「代替ブートデバイスからルート (/) ファイル システムまたは /usr ファイルシステムをチェックする方法」を参照。

### ▼ 代替ブートデバイスからルート(/) ファイルシステ ムまたは /usr ファイルシステムをチェックする 方法

この手順では、ローカル CD またはネットワークブートサーバーを利用でき、代替デ バイスからシステムをブートできることを前提とします。

不正なスーパーブロックの復元については、659 [ページの「不正なスーパーブロック](#page-658-0) [を復元する方法」を](#page-658-0)参照してください。

- **1.** スーパーユーザーになるか、同等の役割を引き受けます。
- **2.** ルート **(/)** ファイルシステムがミラー化されているシステムの場合は、まずルート **(/)** ミラーを切り離して、その後で代替デバイスからブートしてください。接続し た状態で操作すると、ファイルシステムが破壊する可能性があります。 ルート (/) ミラーの切り離しについては、『*Solaris* ボリュームマネージャの管 理』の「サブミラーに関する作業」を参照してください。
- **3.** チェックの必要なルート **(/)** ファイルシステムまたは **/usr** ファイルシステムのデ バイス **(/dev/dsk/c0t0d0s0** など**)** を特定します。 このデバイス名は、代替デバイスからブートした後で指定する必要があります。代 替デバイスからブートした後でデバイスを特定するのは簡単ではありません。
- **4.** チェックの必要なルート **(/)** ファイルシステムまたは **/usr** ファイルシステムのあ るシステムを、ローカル **CD** またはネットワークなどの代替デバイスからブート します。このとき、これらのファイルシステム上でほかの動作が存在しないよう に、シングルユーザーモードでブートしてください。 たとえば、次のように入力します。

# **init 0** ok **boot net -s** .

**654** Solaris のシステム管理 (基本編) • 2004 年 4 月

.

- . #
- **5.** 手順 **3** で特定したルート **(/)** ファイルシステムまたは **/usr** ファイルシステムが含 まれるデバイスをチェックします。

チェックまたは修復するファイルシステムのハードウェアが変更されている場合に は、そのデバイス名も変更されている可能性があります。 fsck -n メッセージ の「Last Mounted on ...」を利用して、そのファイルシステムのデバイスが予 期したデバイスであることを確認してください。

たとえば、チェックするルートファイルシステムが /dev/dsk/c0t0d0s0 の場合 は、次のように出力されます。

# **fsck -n /dev/rdsk/c0t0d0s0** \*\* /dev/rdsk/c0t0d0s0 (NO WRITE) \*\* Last Mounted on / . . . **fsck /dev/rdsk/c0t0d0s0** \*\* /dev/rdsk/c0t0d0s0 \*\* Last Mounted on / \*\* Phase 1 - Check Blocks and Sizes \*\* Phase 2 - Check Pathnames . . .

**6.** 報告された **fsck** エラーをすべて修正します。

1 つまたは複数の UFS ファイルシステムを対話式でチェックしながら、エラー メッセージのプロンプトに応答する方法については、『*Solaris* のシステム管理 *(*上 級編*)*』の「UFS ファイルシステムの不整合解決 (手順)」を参照してください。

**7.** 「**FILE SYSTEM STATE NOT SET TO OKAY**」や「**FILE SYSTEM MODIFIED**」な どのメッセージが表示される場合は、必要に応じて **fsck** コマンドをもう一度実行 してください。

fsck コマンドは、一度の実行ではすべてのエラーを修正できないことがありま す。

fsck コマンドを何度か実行してもすべての問題を修復できない場合は、658 [ペー](#page-657-0) ジの「fsck コマンドで修復できない UFS [ファイルシステムの修正」を](#page-657-0)参照して ください。

**8.** 修復したファイルシステムをマウントして、 **lost+found** ディレクトリにファイ ルが存在するかどうかを確認します。

fsck コマンドによって lost+found ディレクトリに入れられた各ファイルの名 前は、その i ノード番号を使用して変更されます。可能であれば、ファイル名を変 更し、ファイルが含まれるべきディレクトリに移動してください。grep コマンド を使用して各ファイル内の語句を探したり、file コマンドを使用してファイルタ イプを識別できる場合もあります。

どうしても特定できないファイルまたはディレクトリについては、 lost+found ディレクトリからそれらを削除して、不要な領域を解放してください。

- **9.** システムをマルチユーザーモードに戻します。
	- # **init 6**

代替デバイスからシングルユーザーモードでブートしている場合には、Control + D を押すと、Solaris のインストール処理が開始されます。

**10.** ルート **(/)** ファイルシステムがミラー化されているシステムの場合のみ、ルート **(/)** ミラーを再接続します。

## ▼ ルート (/) 以外、または /usr 以外のファイルシ ステムをチェックする方法

この手順では、チェックするファイルシステムがマウント解除されていることを前提 としています。

不正なスーパーブロックの復元については、659 [ページの「不正なスーパーブロック](#page-658-0) [を復元する方法」を](#page-658-0)参照してください。

- **1.** スーパーユーザーになるか、同等の役割を引き受けます。
- **2.** 最初にローカルファイルシステムをマウント解除し、ファイルシステム上でほかの 動作が存在しないようにします。

fsck コマンドの引数として、マウントポイントディレクトリや /dev/dsk/ *device-name* を指定します。整合性が失われている場合には、そのことを示す メッセージが表示されます。

たとえば、次のように入力します。

```
# umount /export/home
# fsck /dev/rdsk/c0t0d0s7
** /dev/dsk/c0t0d0s7
** Last Mounted on /export/home
.
.
```
**3.** 報告された **fsck** エラーをすべて修正します。

1 つまたは複数の UFS ファイルシステムを対話式でチェックしながら、エラー メッセージのプロンプトに応答する方法については、『*Solaris* のシステム管理 *(*上 級編*)*』の「UFS ファイルシステムの不整合解決 (手順)」を参照してください。

**4.** 「**FILE SYSTEM STATE NOT SET TO OKAY**」や「**FILE SYSTEM MODIFIED**」と いうメッセージが表示される場合は、必要に応じて **fsck** コマンドをもう一度実行 してください。 fsck コマンドは、一度の実行ではすべてのエラーを修正できないことがありま す。

**656** Solaris のシステム管理 (基本編) • 2004 年 4 月

.

fsck コマンドを何度か実行してもすべての問題を修復できない場合は、658 [ペー](#page-657-0) ジの「fsck コマンドで修復できない UFS [ファイルシステムの修正」を](#page-657-0)参照して ください。

**5.** 修復したファイルシステムをマウントして、 **lost+found** ディレクトリにファイ ルが存在するかどうかを確認します。

fsck コマンドによって lost+found ディレクトリに入れられた各ファイルの名 前は、その i ノード番号を使用して変更されます。可能であれば、ファイル名を変 更し、ファイルが含まれるべきディレクトリに移動してください。grep コマンド を使用して各ファイル内の語句を探したり、file コマンドを使用してファイルタ イプを識別できる場合もあります。

どうしても特定できないファイルまたはディレクトリについては、 lost+found ディレクトリからそれらを削除して、不要な領域を解放してください。

**6. lost+found** ディレクトリに保存されているファイルの名前を変更して移動しま す。

### 例 — ルート (/) 以外、または /usr 以外のファイルシス テムを対話式でチェックする

次の例は、/dev/rdsk/c0t0d0s6 ファイルシステムをチェックし、不正なブロック 数を訂正する方法を示しています。この例では、ファイルシステムがマウント解除さ れていることを前提としています。

```
# fsck /dev/rdsk/c0t0d0s6
** Phase 1 - Check Block and Sizes
INCORRECT BLOCK COUNT I=2529 (6 should be 2)
CORRECT? y
```
\*\* Phase 2 - Check Pathnames \*\* Phase 3 - Check Connectivity \*\* Phase 4 - Check Reference Counts \*\* Phase 5 - Cylinder Groups 929 files, 8928 used, 2851 free (75 frags, 347 blocks, 0.6% fragmentation) /dev/rdsk/c0t0d0s6 FILE SYSTEM STATE SET TO OKAY

\*\*\*\*\* FILE SYSTEM WAS MODIFIED \*\*\*\*\*

### UFS ファイルシステムの修復

fsck -o p コマンド (p は修復用) は、UFS ファイルシステムをチェックし、通常は予 期しないシステムのシャットダウンによって発生する問題を自動的に修正します。オ ペレータの介入が必要な問題が発見されると、このコマンドは即座に終了します。こ のコマンドによって、ファイルシステムを並列にチェックすることも可能です。

<span id="page-657-0"></span>システムがクリーンな状態でシャットダウンしなかった後のファイルシステムの修復 にも、fsck -o p コマンドを実行することができます。このモードでは、fsck コマ ンドはクリーンフラグを調べずに完全チェックを実行します。これらの処理は、fsck コマンドを対話式で実行した場合の処理のサブセットです。

## ▼ UFS ファイルシステムを修復する方法

この手順では、ファイルシステムがマウント解除されているか、非アクティブである ことを前提としています。

- **1.** スーパーユーザーになるか、同等の役割を引き受けます。
- **2. UFS** ファイルシステムをマウント解除します。
	- # **umount** */mount-point*
- **3.** 修復オプションを指定して **UFS** ファイルシステムをチェックします。

# **fsck -o p /dev/rdsk/***device-name*

fsck コマンドの引数として */mount-point* または /dev/rdsk/*device-name* を使用 すると、個々のファイルシステムを修復できます。

### 例 — UFS ファイルシステムを修復する

次の例は、/export/home ファイルシステムの修復方法を示します。

# **fsck -o p /export/home**

### fsck コマンドで修復できない UFS ファイルシス テムの修正

fsck コマンドを何度か実行しているとき、問題の修正を進めていく過程で、以前の 実行で検出されていた問題が再度発生することがあります。このような場合には、問 題が報告されなくなるまで fsck コマンドを繰り返し実行して、すべてのエラーを検 出および修正する必要があります。fsck コマンドはすべての問題を修正するまで動 作を続けるわけではないので、手作業で再実行しなければなりません。

fsck コマンドで表示される情報に注目してください。問題を解決する上で参考にな ります。たとえば、メッセージは損傷したディレクトリを指している場合がありま す。そのディレクトリを削除すると、fsck コマンドが問題なく実行されるようにな る場合もあります。

それでも fsck コマンドでファイルシステムを修復できない場合は、ff、clri、お よび ncheck コマンドを使用し、間違いを指定して修正します。これらのコマンドの 使用方法については、fsdb(1M)、ff(1M)、clri(1M)、ncheck(1M) の各マニュア ルページを参照してください。最終的には、ファイルシステムを作成し直し、その内 容をバックアップメディアから復元せざるを得ない場合があります。

<span id="page-658-0"></span>ファイルシステム全体を復元する方法については[、第](#page-722-0) 49 章を参照してください。

ファイルシステムを完全に修復できないが、読み取り専用としてマウントできる場合 は、cp、tar、または cpio コマンドを使用して、データのすべてまたは一部を ファイルシステムから取り出してください。

問題の原因がハードウェア上のディスクエラーであれば、ファイルシステムを作成し 直して復元する前に、ディスクをフォーマットし直して再びスライスに分割しなけれ ばならない場合があります。ディスクデバイスを交換する前に、デバイスのケーブル およびコネクタが正常に機能するかどうかをチェックしてください。一般に、ハード ウェアエラーが発生すると、さまざまなコマンドで同じエラーが繰り返し表示されま す。format コマンドはディスク上の不良ブロックを使用しないようにします。ただ し、ディスクの損傷が致命的な場合、フォーマットし直した後も問題が解決されない ことがあります。format コマンドの使用方法については、format(1M) のマニュア ルページを参照してください。新しいディスクのインストール方法については、 第 34 [章ま](#page-502-0)たは第 35 [章を](#page-514-0)参照してください。

# 不正なスーパーブロックの復元

ファイルシステムのスーパーブロック内のデータが破壊された場合は、復元しなけれ ばなりません。スーパーブロックが不正なときには、fsck コマンド からメッセージ が表示されます。幸い、スーパーブロックのコピーがファイルシステム内に格納され ています。fsck -o b コマンドを使用すると、スーパーブロックをそのいずれかのコ ピーで置き換えることができます。

スーパーブロックの詳細については、672 [ページの「スーパーブロック」を](#page-671-0)参照して ください。

ルート (/) ファイルシステム内のスーパーブロックが損傷し、修復できない場合は、 次のどちらかの操作を実行します。

- システムをインストールし直す。
- ネットワークまたはローカルの CD からブートし、以下の手順を実行する。それら の手順で失敗する場合は、newfs コマンドを使ってルート (/) ファイルシステム を作成し直し、バックアップコピーから復元する。

### ▼ 不正なスーパーブロックを復元する方法

- **1.** スーパーユーザーになるか、同等の役割を引き受けます。
- **2.** 不正なスーパーブロックがルート **(/)** または **/usr** ファイルシステム内にあるかど うかを調べ、次のどちらかの操作を実行します。

**a.** 不正なスーパーブロックがルート **(/)** または **/usr** ファイルシステム内にある 場合は、システムをいったん停止し、ネットワークまたはローカル接続された **CD** からブートします。

ローカル接続された CD からブートする場合は、次のコマンドを使用します。

ok **boot cdrom -s**

ブートサーバーまたはインストールサーバーがすでに設定済みのネットワーク からブートする場合は、次のコマンドを使用します。

ok **boot net -s**

システムを停止する方法については、199 ページの「SPARC: [復元を目的として](#page-198-0) [システムを停止する方法」ま](#page-198-0)たは 213 ページの「x86: [復元を目的としてシステ](#page-212-0) [ムを停止する方法」を](#page-212-0)参照してください。

**b.** 不正なスーパーブロックがルート **(/)** または **/usr** ファイルシステム内にない 場合は、損傷したファイルシステム以外のディレクトリに移動し、ファイルシ ステムをマウント解除します。

# **umount** */mount-point*

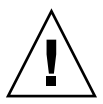

注意 **–** 次の手順では、必ず newfs -N オプションを使用してください。-N オプ ションを指定しない場合は、そのファイルシステムのデータがすべて破壊さ れ、空のファイルシステムに置き換わります。

**3. newfs -N** コマンドを使用して、スーパーブロックの値を表示します。

# **newfs -N /dev/rdsk/***device-name*

このコマンドの出力には、newfs コマンドによってファイルシステムが作成され たときに、スーパーブロックのコピーとして使用されることになったブロック番号 が表示されます。カスタマイズされたファイルシステムを作成する方法について は、675 [ページの「カスタムファイルシステムパラメータ」を](#page-674-0)参照してください。

**4. fsck** コマンドを使用して、代替スーパーブロックを指定します。

# **fsck -F ufs -o b=***block-number* **/dev/rdsk/***device-name*

fsck コマンドは、指定された代替スーパーブロックを使用して、一次スーパーブ ロックを復元します。いつでも代替ブロックとして 32 を試すことができます。ま た、newfs -N コマンドで表示された代替ブロックを使用することもできます。

### 例 — 不正なスーパーブロックを復元する

次の例は、スーパーブロックのコピー 5264 を復元する方法を示しています。

# **newfs -N /dev/rdsk/c0t3d0s7**

/dev/rdsk/c0t3d0s7: 163944 sectors in 506 cylinders of 9 tracks, 36 sectors 83.9MB in 32 cyl groups (16 c/g, 2.65MB/g, 1216 i/g) super-block backups (for fsck -b #) at:

**660** Solaris のシステム管理 (基本編) • 2004 年 4 月

```
32, 5264, 10496, 15728, 20960, 26192, 31424, 36656, 41888,
47120, 52352, 57584, 62816, 68048, 73280, 78512, 82976, 88208,
 93440, 98672, 103904, 109136, 114368, 119600, 124832, 130064, 135296,
140528, 145760, 150992, 156224, 161456,
# fsck -F ufs -o b=5264 /dev/rdsk/c0t3d0s7
Alternate superblock location: 5264.
** /dev/rdsk/c0t3d0s7
** Last Mounted on
** Phase 1 - Check Blocks and Sizes
** Phase 2 - Check Pathnames
** Phase 3 - Check Connectivity
** Phase 4 - Check Reference Counts
** Phase 5 - Check Cyl groups
36 files, 867 used, 75712 free (16 frags, 9462 blocks, 0.0% fragmentation)
/dev/rdsk/c0t3d0s7 FILE SYSTEM STATE SET TO OKAY
***** FILE SYSTEM WAS MODIFIED *****
#
```
# fsck コマンドの構文とオプション

fsck コマンドは、ファイルシステム内の不整合をチェックして修復します。オプ ションを指定しないで fsck コマンドを実行した場合は、修復が行われる前に確認を 求めるプロンプトが表示されます。このコマンドには、次の 4 つのオプションがあり ます。

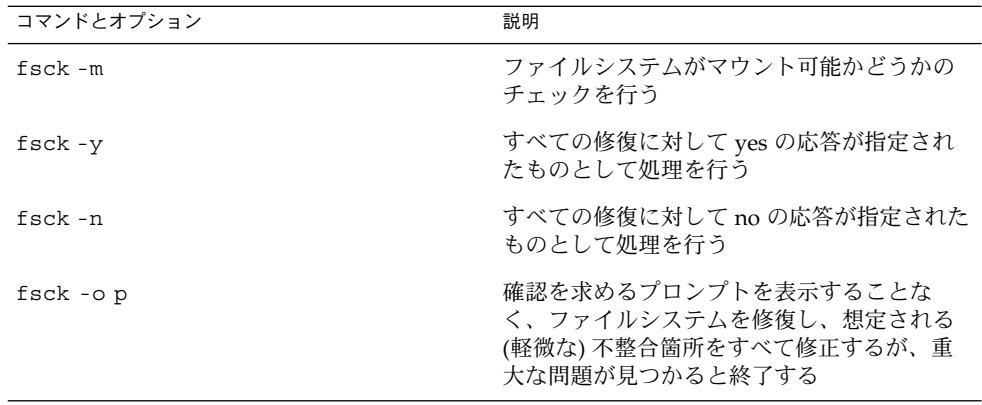

Solaris のシステム管理 (基本編) • 2004 年 4 月

## 第 **44** 章

## UFS ファイルシステム (参照情報)

#### この章の内容は次のとおりです。

- 663 ページの「ルート (/) と /usr ファイルシステムのデフォルトディレクトリ」
- 671 [ページの「プラットフォームに依存するディレクトリ」](#page-670-0)
- 672 ページの「UFS [ファイルシステムのシリンダグループの構造」](#page-671-0)
- 675 [ページの「カスタムファイルシステムパラメータ」](#page-674-0)
- 679 [ページの「カスタマイズされたファイルシステムを作成するためのコマンド」](#page-678-0)

## ルート (/) と /usr ファイルシステムの デフォルトディレクトリ

/kernel ディレクトリには、プラットフォームに依存しないオブジェクト (プラット フォームに依存しないカーネル genunix も含む) だけが入っています。プラット フォームに依存するディレクトリ /platform と /usr/platform については[、表](#page-670-0) [44–3](#page-670-0) を参照してください。

次の表に、ルート (/) ファイルシステムに含まれているデフォルトのディレクトリの 説明を示します。

表 **44–1** ルート (/) ファイルシステムのデフォルトディレクトリ

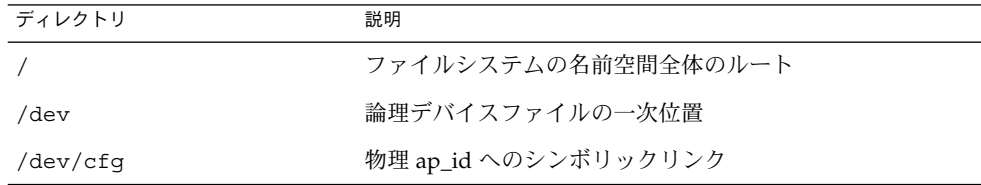

表 **44–1** ルート (/) ファイルシステムのデフォルトディレクトリ *(*続き*)*

| ディレクトリ        | 説明                                                               |
|---------------|------------------------------------------------------------------|
| /dev/cua      | uucp用のデバイスファイル                                                   |
| /dev/dsk      | ブロックディスクデバイス                                                     |
| /dev/fbs      | フレームバッファーのデバイスファイル                                               |
| /dev/fd       | ファイル記述子                                                          |
| /dev/md       | ボリューム管理デバイス名                                                     |
| /dev/printers | USB プリンタデバイスファイル                                                 |
| /dev/pts      | pty スレーブデバイス                                                     |
| /dev/rdsk     | raw ディスクデバイス                                                     |
| /dev/rmt      | raw テープデバイス                                                      |
| /dev/sad      | STREAMS Administrative Driver のエントリポイント                          |
| /dev/sound    | オーディオデバイスとオーディオデバイス制御ファイル                                        |
| /dev/swap     | デフォルトのスワップデバイス                                                   |
| /dev/term     | シリアルデバイス                                                         |
| /devices      | 物理デバイスファイル                                                       |
| /etc          | ホスト固有のシステム管理構成ファイルとデータベース                                        |
| /etc/acct     | アカウンティングの構成情報                                                    |
| /etc/apache   | Apache の構成ファイル                                                   |
| /etc/cron.d   | cron の構成情報                                                       |
| /etc/default  | 各種プログラムのデフォルト情報                                                  |
| /etc/dfs      | エクスポートされるファイルシステムの構成情報                                           |
| /etc/dhcp     | DHCP (Dynamic Host Configuration Protocol) の構成<br>ファイル           |
| /etc/dmi      | Solstice Enterprise Agents の構成ファイル                               |
| /etc/fn       | フェデレーテッドネーミングサービスと x.500 のサポート<br>ファイル                           |
| /etc/fs       | ファイルシステムタイプ別に編成されたバイナリ                                           |
| /etc/ftpd     | ftpd の構成ファイル                                                     |
| /etc/gss      | GSS (Generic Security Service) アプリケーションプログラミ<br>ングインタフェースの構成ファイル |

ディレクトリ 初期 アンドリ かんじょう かいしゃ 説明 /etc/gtk GNOME (GNU Network Object Model Environment) の構 成ファイル /etc/inet インターネットサービスの構成ファイル /etc/init.d 実行レベルを変更するためのスクリプト /etc/iplanet iPlanet (Sun ONE) の構成ファイル /etc/krb5 Kerberos の構成ファイル /etc/lib /usr が利用できないときに必要な動的リンクライブラリ /etc/llc2 論理リンク制御 (llc2) ドライバの構成ファイル /etc/lp フリンタサブシステムの構成情報 /etc/lu Solaris Live Upgrade の構成ファイル /etc/lvm Solaris ボリュームマネージャの構成ファイル /etc/mail メールサブシステムの構成情報 /etc/nca Solaris NCA (Network Cache and Accelerator) の構成ファイ ル /etc/net TI (トランスポート独立) ネットワークサービスの構成情報 /etc/nfs NFS サーバーロギングの構成ファイル /etc/openwin OpenWindows の構成ファイル /etc/opt オプションパッケージの構成情報 /etc/ppp Solaris PPP の構成ファイル /etc/rc0.d 実行レベル 0 を開始または停止したときに起動されるスク リプト /etc/rc1.d 実行レベル1を開始または停止したときに起動されるスク リプト /etc/rc2.d ま行レベル2を開始または停止したときに起動されるスク リプト /etc/rc3.d 実行レベル 3 を開始または停止したときに起動されるスク リプト /etc/rcS.d システムをシングルユーザーモードにするためのスクリプ ト /etc/rcm 再構成マネージャ (RCM) のカスタムスクリプト用のディレ クトリ /etc/rpcsec NIS+ 認証の構成ファイルが含まれていることがある

表 **44–1** ルート (/) ファイルシステムのデフォルトディレクトリ *(*続き*)*

表 **44–1** ルート (/) ファイルシステムのデフォルトディレクトリ *(*続き*)*

| ディレクトリ         | 説明                                                                                                    |
|----------------|----------------------------------------------------------------------------------------------------|
| /etc/saf       | サービスアクセス機能ファイル (FIFO など)                                                                                                    |
| /etc/security  | BSM (Basic Security Module) の構成ファイル                                                                                                    |
| /etc/sfw       | Samba の構成ファイル                                                                                                    |
| /etc/skel      | 新規ユーザーアカウントのデフォルトプロファイルスクリ<br>プト                                                                                                    |
| /etc/smartcard | Solaris SmartCards の構成ファイル                                                                                                    |
| /etc/snmp      | Solstice Enterprise Agents の構成ファイル                                                                                                    |
| /etc/ssh       | ssh (secure shell) の構成ファイル                                                                                                    |
| /etc/sysevent  | syseventd の構成ファイル                                                                                                    |
| /etc/tm        | 商標ファイル。内容はブート時に表示される                                                                                                    |
| /etc/usb       | USB の構成情報                                                                                                    |
| /etc/uucp      | uucp 構成情報                                                                                                    |
| /etc/wrsm      | WRSM (WCI Remote Shared Memory) の構成情報                                                                                                    |
| /export        | 共有ファイルシステム (ユーザーのホームディレクトリやク<br>ライアントファイルシステムなど)用のデフォルトのディレ<br>クトリ                                                                                                    |
| /home          | スタンドアロンシステム上にあるユーザーのホームディレ<br>クトリ用のデフォルトのディレクトリまたはマウントポイ<br>ント。AutoFSの動作中、このディレクトリには新しいエン<br>トリを作成できない                                                                          |
| /kernel        | プラットフォームに依存しない読み込み可能なカーネルモ<br>ジュールのディレクトリ。ブートプロセスの一部として必<br>要。プラットフォームに依存しないコアカーネル<br>/kernel/genunix の汎用部分を含む。/platform<br>ディレクトリと /usr/platform ディレクトリの構造につ<br>いては、表 44-3 を参照 |
| /mnt           | ファイルシステムの一般的な一次マウントポイント                                                                                                    |
| $\sqrt{opt}$   | 追加アプリケーションパッケージ用のデフォルトディレク<br>トリまたはマウントポイント                                                                                                    |
| /platform      | サポートされているプラットフォームのファイル。詳細に<br>ついては、表 44-3 を参照                                                                                                    |
| $/$ proc       | プロセス情報                                                                                                    |
| /sbin          | ブートプロセスと手作業によるシステム障害の回復に使用<br>される重要な実行可能プログラム                                                                                                    |

表 **44–1** ルート (/) ファイルシステムのデフォルトディレクトリ *(*続き*)*

| ディレクトリ           | 説明                                                                |
|------------------|-------------------------------------------------------------------|
| $/\text{tmp}$    | 一次ファイル。内容はブートシーケンス中に消去される                                         |
| /usr             | /usr ファイルシステムのマウントボイント。詳細について<br>は、表 44–2 を参照                     |
| /var             | 常に変化するファイル(一時ファイル、ログファイル、状態<br>ファイルなど)用のディレクトリ                    |
| /var/adm         | システムのログファイルとアカウンティングファイル                                          |
| /var/apache      | Apache Web サーバー用のスクリプト、アイコン、ログ、<br>キャッシュページ                       |
| /var/audit       | BSM (Basic Security Module) の監査ファイル                               |
| /var/crash       | カーネルクラッシュダンプのデフォルトの格納場所                                           |
| /var/cron        | cron のログファイル                                                      |
| /var/dmi         | Solstice Enterprise Agents のデスクトップ管理インタフェー<br>スの実行時構成要素           |
| /var/dt          | dtloginの構成ファイル                                                    |
| /var/inet        | IPv6 ルーターの状態ファイル                                                  |
| /var/krb5        | Kerberos のデータベースとログファイル                                           |
| /var/ld          | 実行時リンカーの構成ファイル                                                    |
| /var/ldap        | LDAP クライアントの構成ファイル                                                |
| /var/log         | システムログファイル                                                        |
| /var/lp          | ラインプリンタサブシステムのログ情報                                                |
| /var/mail        | ユーザーのメールが保管されるディレクトリ                                              |
| /var/news        | コミュニティサービスメッセージ。これらのメッセージは<br>USENET 方式のニュースとは異なる                 |
| $\sqrt{var/nfs}$ | NFS サーバーのログファイル                                                   |
| /var/nis         | NIS+データベース                                                        |
| /var/ntp         | NTP (Network Time Protocol) サーバーの状態ディレクトリ                         |
| /var/opt         | ソフトウェアパッケージ関連の各種ファイルのサブツリー<br>のルート                                |
| /var/preserve    | vi と ex のバックアップファイル                                               |
| /var/run         | 一時的な(つまり、システムをリブート後に残る必要がな<br>い)システムファイル。TMPFS マウントされたディレクト<br>IJ |

<span id="page-667-0"></span>表 **44–1** ルート (/) ファイルシステムのデフォルトディレクトリ *(*続き*)*

| ディレクトリ                  | 説明                                        |
|-------------------------|-------------------------------------------|
| /var/sadm               | ソフトウェアパッケージ管理ユーティリティで管理される<br>データベース      |
| /var/saf                | saf (サービスアクセス機能) のログファイルとアカウン<br>ティングファイル |
| /var/samba              | Samba のログファイルとロックファイル                     |
| $/var/s$ nmp            | SNMP の状態と構成情報                             |
| /var/spool              | スプール化された一時ファイルのディレクトリ                     |
| /var/spool/clientmqueue | Sendmail のクライアントファイル                      |
| /var/spool/cron         | cron と at のスプールファイル                       |
| /var/spool/locks        | スプールロックファイル                               |
| /var/spool/lp           | ラインプリンタのスプールファイル                          |
| /var/spool/mqueue       | 配信用に待ち行列に入れられたメール                         |
| /var/spool/pkq          | スプール化されたパッケージ                             |
| /var/spool/print        | LP 印刷サービスのクライアント側要求格納域                    |
| /var/spool/samba        | Samba の印刷待ち行列                             |
| /var/spool/uucp         | 待ち行列に入っている uucp のジョブ                      |
| /var/spool/uucppublic   | uucp によって格納されるファイル                        |
| /var/statmon            | ネットワーク状態監視ファイル                            |
| /var/tmp                | 一時ファイルのディレクトリ。ブートシーケンス中には消<br>去されない       |
| /var/uucp               | uucp のログファイルと状態ファイル                       |
| /var/yp                 | NIS データベース                                |

次の表に、/usr ファイルシステムに含まれているデフォルトのディレクトリの説明 を示します。

表 **44–2** /usr ファイルシステムのデフォルトディレクトリ

| ディレクトリ | 説明                             |
|--------|--------------------------------|
| 4lib   | SunOS 4.1 バイナリ互換パッケージライブラリ     |
| 5bin   | /usr/bin ディレクトリへのシンボリックリンク     |
|        | /usr/openwin ディレクトリへのシンボリックリンク |

表 **44–2** /usr ファイルシステムのデフォルトディレクトリ *(*続き*)*

| ディレクトリ  | 説明                                                                            |
|---------|-------------------------------------------------------------------------------|
| adm     | /var/adm ディレクトリへのシンボリックリンク                                                    |
| apache  | Apache の実行可能プログラム、ロード可能モジュール、マ<br>ニュアル                                        |
| aset    | ASET (Automated Security Enhancement Tools) のプログラ<br>ムとファイル用のディレクトリ           |
| bin     | 標準的なシステムコマンド用のディレクトリ                                                          |
| CCS     | C言語処理系のプログラムとライブラリ                                                            |
| demo    | デモのプログラムとデータ                                                                  |
| dict    | /usr/share/lib/dict ディレクトリへのシンボリックリ<br>ンク。UNIX の spell プログラムが使用する辞書が入ってい<br>る |
| dt      | CDE ソフトウェア用のディレクトリまたはマウントポイン<br>$\mathsf{F}$                                  |
| games   | 空のディレクトリ。SunOS 4.0-4.1 ソフトウェアで使用され<br>ていた                                     |
| include | C プログラム用などのヘッダーファイル                                                           |
| iplanet | Directory Server の実行可能プログラム、ロード可能モ<br>ジュール、マニュアル                              |
| j2se    | Java 2 SDK の実行可能プログラム、ロード可能モジュー<br>ル、マニュアル                                    |
| java *  | Java のプログラムとライブラリが入っているディレクトリ                                                 |
| kernel  | その他のカーネルモジュール                                                                 |
| kvm     | 廃止または互換性がなくなる可能性あり                                                            |
| lib     | 各種プログラムのライブラリ、アーキテクチャ依存データ<br>ベース、またはユーザーが直接呼び出さないバイナリ                        |
| local   | サイトのローカルコマンド                                                                  |
| mail    | /var/mailディレクトリへのシンボリックリンク                                                    |
| man     | /usr/share/man ディレクトリへのシンボリックリンク                                              |
| net     | ネットワークリスナーサービス用のディレクトリ                                                        |
| news    | /var/news ディレクトリへのシンボリックリンク                                                   |
| oasys   | FMLI (Form and Menu Language Interpreter) 実行環境用の<br>ファイル                      |
| old     | 段階的に使用されなくなっているプログラム                                                          |

表 **44–2** /usr ファイルシステムのデフォルトディレクトリ *(*続き*)*

| ディレクトリ                 | 説明                                                                                                    |
|------------------------|----------------------------------------------------------------------------------------------------|
| openwin                | OpenWindows ソフトウェアのディレクトリまたはマウン<br>トポイント                                                                             |
| perl5                  | perl5のプログラムとマニュアル                                                                                                    |
| platform               | サポートされているプラットフォームのファイル。詳細に<br>ついては、表 44-3 を参照                                                                        |
| preserve               | /var/preserve ディレクトリへのシンボリックリンク                                                                                      |
| proc                   | proc ツール用のディレクトリ                                                                                                    |
| pub                    | オンラインマニュアルページと文字処理用のファイル                                                                                             |
| sadm                   | システム管理に関連する各種ファイルとディレクトリ                                                                                             |
| sbin                   | システム管理用の実行可能プログラム                                                                                                    |
| sbin/install.d         | JumpStart のカスタムのスクリプトと実行可能プログラム                                                                                      |
| sbin/static            | /usr/bin と /usr/sbin から選択したプログラムの静的<br>リンクバージョン                                                                      |
| sbin/sparcv7 と sparcv9 | SPARC システムの32 ビットバージョンと64 ビットバー<br>ジョンのコマンド                                                                          |
| $\sin/186$             | x86 アーキテクチャ固有のコマンド                                                                                                   |
| sfw                    | GNU と公開されているソースの実行可能プログラム、ライ<br>ブラリ、マニュアル                                                                            |
| share                  | アーキテクチャに依存しない共有可能ファイル                                                                                                |
| share/admserv5.1       | iPlanet Console and Administration Server 5.0 $\mathcal{O} \triangledown \square \perp \mathcal{V} \cup \mathcal{V}$ |
| share/audio            | オーディオファイルのサンプル                                                                                                    |
| share/ds5              | Sun ONE Directory Server 5.1 のマニュアル                                                                                  |
| share/lib              | アーキテクチャに依存しないデータベース                                                                                                  |
| share/man              | Solaris のマニュアルページ                                                                                                    |
| share/src              | カーネル、ライブラリ、ユーティリティのソースコード                                                                                            |
| snadm                  | システム管理とネットワーク管理に関するプログラムとラ<br>イブラリ                                                                                   |
| spool                  | /var/spool ディレクトリへのシンボリックリンク                                                                                         |
| src                    | /usr/share/src ディレクトリへのシンボリックリンク                                                                                     |
| tmp                    | /usr/var/tmp ディレクトリへのシンボリックリンク                                                                                       |
| ucb                    | UCB 互換パッケージのバイナリ                                                                                                    |

**670** Solaris のシステム管理 (基本編) • 2004 年 4 月

<span id="page-670-0"></span>表 **44–2** /usr ファイルシステムのデフォルトディレクトリ *(*続き*)*

| ディレクトリ     | 説明                                                         |
|------------|------------------------------------------------------------|
| ucbinclude | UCB 互換パッケージのヘッダーファイル                                       |
| ucblib     | UCB 互換パッケージのライブラリ                                          |
| vmsys      | FACE (Framed Access Command Environment) プログラム<br>用のディレクトリ |
| xpq4       | POSIX 準拠ユーティリティ用のディレクトリ                                    |

## プラットフォームに依存するディレクト リ

表 44–3 に、/platform ディレクトリと /usr/platform ディレクトリに入ってい るすべてのプラットフォームに依存するオブジェクトを示します。

表 **44–3** /platform と /usr/platform ディレクトリ

| ディレクトリ               | 説明                                                                                                    |
|----------------------|----------------------------------------------------------------------------------------------------|
| /platform            | ルート(/) ファイルシステムに存在すべき一連のディレクト<br>リが、サポートされるプラットフォームごとに1ディレクト<br>りずつ入っている。                                    |
| /platform/*/kernel   | プラットフォームに依存するカーネル構成要素が入ってい<br>る。プラットフォームに依存するコアカーネルであるファイ<br>ル unix も含む。詳細については、kernel(1M) のマニュア<br>ルページを参照。 |
| /usr/platform        | ルート(/) ファイルシステムに存在する必要がない、プ<br>ラットフォームに依存するオブジェクトが入っている。                                                     |
| /usr/platform/*/lib  | /usr/libディレクトリ中のオブジェクトに類似した、プ<br>ラットフォームに依存するオブジェクトが入っている。                                                   |
| /usr/platform/*/sbin | /usr/sbinディレクトリ中のオブジェクトに類似した、プ<br>ラットフォームに依存するオブジェクトが入っている。                                                  |

## <span id="page-671-0"></span>UFS ファイルシステムのシリンダグルー プの構造

UFS ファイルシステムを作成すると、ディスクスライスは、1 つまたは複数の連続す るディスクシリンダから構成される「シリンダグループ」に分割されます。シリンダ グループはさらにアドレス指定可能なブロックに分割され、このブロックによって、 シリンダグループ内のファイルの構造が編成され、制御されます。各種のブロック は、ファイルシステム内で特定の機能を持っています。UFS ファイルシステムには、 次の 4 種類のブロックがあります。

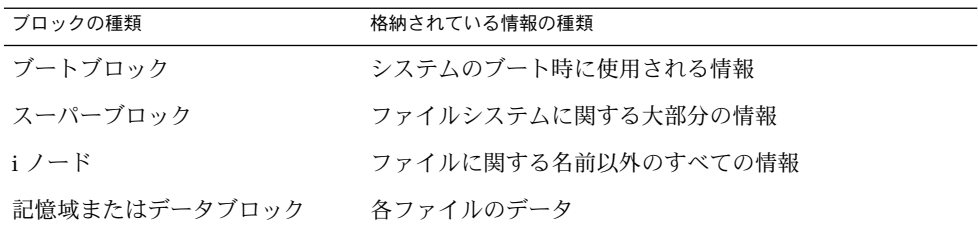

次の節では、これらのブロックの編成と機能について説明します。

## ブートブロック

ブートブロックには、システムのブート時に使用されるオブジェクトが格納されま す。ファイルシステムがブートに使用されなければ、ブートブロックは空白のままで す。ブートブロックは最初のシリンダグループ (シリンダグループ 0) にのみ表示さ れ、スライス内の最初の 8K バイトです。

### スーパーブロック

スーパーブロックには、次のようなファイルシステムに関する大部分の情報が格納さ れます。

- ファイルシステムのサイズと状態
- ラベル。ファイルシステム名とボリューム名を含む
- ファイルシステムの論理ブロックのサイズ
- 最終更新日時
- シリンダグループのサイズ
- シリンダグループ内のデータブロック数
- 集計データブロック
- **672** Solaris のシステム管理 (基本編) 2004 年 4 月
- ファイルシステムの状態
- 最後のマウントポイントのパス名

スーパーブロックには重要なデータが入っているので、ファイルシステムの作成時に は複数のスーパーブロックが作成されます。

集計情報ブロックは、スーパーブロック内に保管されます。複製されませんが、通常 はシリンダグループ 0 内で最初のスーパーブロックといっしょにグループ化されま す。集計ブロックには、ファイルシステムの使用時に発生した変化が記録されます。 さらに、ファイルシステム内の i ノード数、ディレクトリ数、フラグメント数、およ び記憶ブロック数が表示されます。

### i ノード

i ノードには、ファイルに関して名前以外のすべての情報が入っており、ディレクト リ内に保管されます。i ノードは 128 バイトです。i ノード情報はシリンダ情報ブ ロック内に保管され、次の情報が入っています。

- ファイルのタイプ
	- 通常ファイル
	- ディレクトリ
	- ブロック型特殊ファイル
	- キャラクタ型特殊ファイル
	- FIFO (名前付きパイプとも呼ぶ)
	- シンボリックリンク
	- ソケット
	- その他の i ノード 属性ディレクトリとシャドウファイル (ACL 用)
- ファイルのモード (読み取り権 書き込み権 実行権のセット)
- ファイルへのハードリンク数
- ファイルの所有者のユーザー ID
- ファイルが属するグループ ID
- ファイル内のバイト数
- 15個のディスクブロックアドレスの配列
- ファイルの最終アクセス日時
- ファイルの最終変更日時
- ファイルの作成日時

15 個のディスクアドレス (0 から 14 まで) の配列は、ファイルの内容が格納される データブロックを指します。最初の 12 個は直接アドレスです。つまり、ファイルの 内容のうち最初の 12 個の論理記憶ブロックを直接指します。ファイルが論理ブ ロック 12 個分より大きい場合は、13 番目のアドレスは間接ブロックを指します。間 接ブロックには、ファイルの内容ではなく直接ブロックのアドレスが入っています。

14 番目のアドレスは、二重間接ブロックを指します。二重間接ブロックには、間接ブ ロックのアドレスが入っています。15 番目のアドレスは三重間接アドレス用です。次 の図に、i ノードから始まるこのアドレスブロックチェーンを示します。

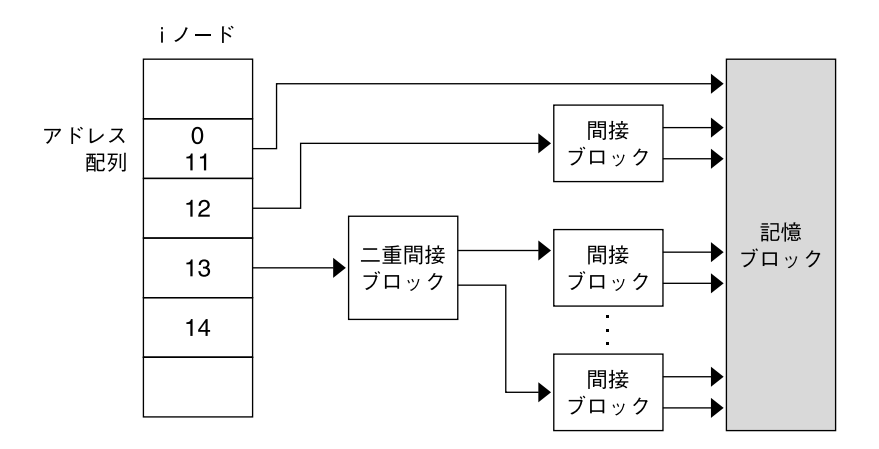

図 **44–1** UFS ファイルシステムのアドレスチェーン

### データブロック

ファイルシステムに割り当てられた残りの領域には、データブロック (記憶ブロック ともいう) が入っています。これらのデータブロックのサイズは、ファイルシステム の作成時に決定されます。デフォルトでは、データブロックは 2 つのサイズ、つまり 8K バイトの論理ブロックサイズと 1K バイトのフラグメントサイズで割り当てられま す。

通常ファイルの場合、データブロックにはファイルの内容が入っています。ディレク トリの場合、データブロックにはディレクトリ内のファイルの i ノード番号とファイ ル名を示すエントリが入っています。

### 空きブロック

現在、i ノード、間接アドレスブロック、または記憶ブロックとして使用されていな いブロックには、シリンダグループマップ内で空きを示すマークが付けられます。ま た、このマップはフラグメントを追跡し、断片化によるディスクパフォーマンスの低 下を防止します。

UFS ファイルシステムの内容の概念を理解しやすいように、次の図に、一般的な UFS システム内の一連のシリンダグループを示します。

#### **674** Solaris のシステム管理 (基本編) • 2004 年 4 月

<span id="page-674-0"></span>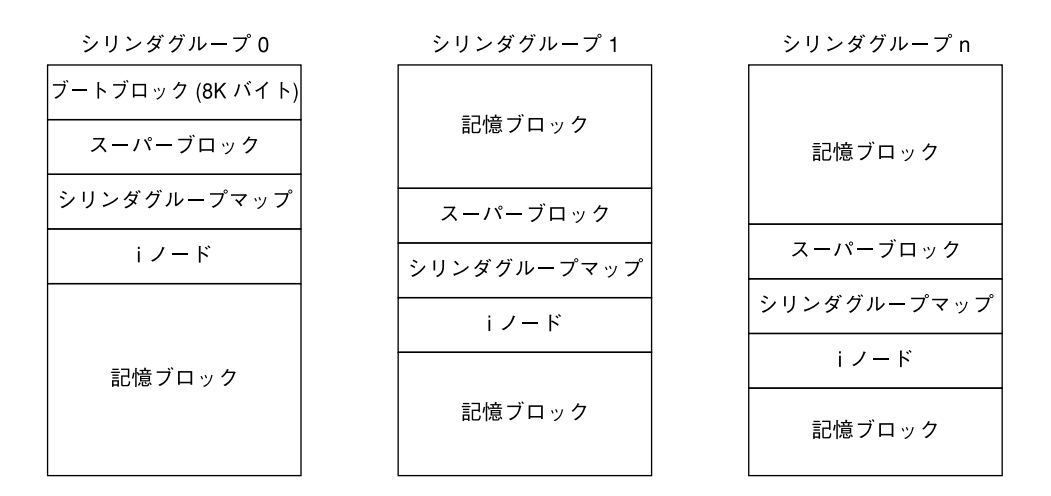

図 **44–2** 一般的な UFS ファイルシステム

# カスタムファイルシステムパラメータ

newfs コマンドによって割り当てられるデフォルトのファイルシステムパラメータを 変更しようとする前に、各パラメータについて理解しておく必要があります。この節 では、次の各パラメータについて説明します。

- 論理ブロックサイズ
- フラグメントサイズ
- 最小空き領域
- 回転待ち
- 最適化タイプ
- iノード数(ファイルの数)

## 論理ブロックサイズ

論理ブロックサイズは、UNIX カーネルがファイルの読み書きに使用するブロックの サイズです。一般に、論理ブロックサイズは物理ブロックサイズとは異なります。物 理ブロックサイズは、通常は 512K バイトで、ディスクコントローラが読み書きでき る最小ブロックのサイズです。

<span id="page-675-0"></span>論理ブロックサイズは、デフォルトでシステムのページサイズに設定されます。UFS ファイルシステムの場合、このデフォルト論理ブロックサイズは 8192 バイト (8K バ イト) です。UFS ファイルシステムでは、ブロックサイズとして 4096 バイトまたは 8192 バイト (4K または 8K バイト) がサポートされます。論理ブロックの推奨サイズ は 8K バイトです。

**SPARC** のみ **–** sun4u プラットフォームで指定できるブロックサイズは 8192 バイトだ けです。

システムに最善の論理ブロックサイズを選択するには、必要なパフォーマンスと使用 可能容量を検討してください。ほとんどの UFS システムでは、8K バイトのファイル システムが最高のパフォーマンスを発揮し、ディスクパフォーマンスと一次メモリー やディスク上の領域の使用量が適切なバランスに保たれます。

原則として、効率を高めるには、ほとんどのファイルがきわめて大きいファイルシス テムには大きめの論理ブロックサイズを使用します。ほとんどのファイルがきわめて 小さいファイルシステムには、小さめの論理ブロックサイズを使用します。ファイル システム上で quot -c *file-system* コマンドを使用すると、ファイルの分散に関する詳 細なレポートをブロックサイズ別に表示できます。

ただし、通常は、ファイルシステムの作成時に設定されたページサイズが最適です。

### フラグメントサイズ

ファイルが作成または拡張されると、論理ブロック全体または「フラグメント」と呼 ばれる部分のディスク容量が割り当てられます。ファイルのためにディスク容量が必 要になると、まずブロック全体が割り当てられ、次に残りの部分にブロックのうち 1 つまたは複数のフラグメントが割り当てられます。小型ファイルの場合、割り当ては フラグメントから始まります。

ブロック全体ではなく、そのフラグメントを割り当てることができるので、ブロック 内の未使用のホールによって生じるディスク容量の「断片化」が減少し、容量の節約 になります。

UFS ファイルシステムを作成するときに、「フラグメントサイズ」を定義します。デ フォルトのフラグメントサイズは 1K バイトです。各ブロックは、1 個、2 個、4 個、 または 8 個のフラグメントに分割できます。この場合、フラグメントサイズは 8192 バイトから 512 バイトまでです (4K バイトのファイルシステムのみ)。実際には、下限 はディスクのセクターサイズ、通常は 512 バイトに連動します。

マルチテラバイトのファイルシステムの場合、フラグメントサイズはファイルシステ ムのブロックサイズに等しくなります。

注 **–** フラグメントサイズの上限は論理ブロックサイズに等しくなります。この場合、 フラグメントは存在しないことになります。容量よりも速度を重視する場合、きわめ て大型のファイルがあるファイルシステムには、この構成が最適なことがあります。

フラグメントサイズを選択するときには、処理時間と容量を取捨選択してください。 フラグメントサイズが小さければ容量の節約になりますが、割り当てには時間がかか ります。原則として、格納効率を高めるには、ほとんどのファイルが大型のファイル システムには、大きめのフラグメントサイズを使用します。ほとんどのファイルが小 型のファイルシステムには、小さめのフラグメントサイズを使用します。

### 最小空き容量

「最小空き容量」とは、ファイルシステムの作成時に予約分として保持されるディス ク容量の割合です。デフォルトの予約分は、((64M バイト/パーティションサイズ) \* 100) で算出し、その値はもっとも近い整数に切り捨てられ、ディスク容量の 1% から 10% の範囲に制限されます。

ファイルシステム内の空き容量が少なくなるほど、アクセス速度が低下するので、空 き容量は重要です。十分な空き容量があれば、UFS ファイルシステムは効率よく動作 します。ファイルシステムがいっぱいになって、使用可能なユーザー領域を使い果た すと、スーパーユーザー以外は予約済みの空き容量にアクセスできなくなります。

df などのコマンドは、最小空き容量として割り当て済みの分を差し引いて、ユーザー に使用可能な容量をパーセントで表示します。コマンドでファイルシステム内の ディスク容量の 100 パーセント以上が使用中であると表示される場合は、予約分の一 部がルートに使用されています。

ユーザーに制限を適用する場合に、各ユーザーが使用可能な容量には予約分の空き容 量は含まれません。tunefs コマンドを使用すると、既存のファイルシステムの最小 空き容量の値を変更できます。

### 回転待ち

最新のディスクでは、このパラメータをもう使用しません。使用する必要がある場合 は、ファイルシステムの作成時に指定されたデフォルト値を使用することをお勧めし ます。

### 最適化のタイプ

「最適化のタイプ」パラメータの設定には、「*space*」と「 *time*」があります。

- <span id="page-677-0"></span>■ space – 最適化のタイプに space を選択すると、断片化を最小限度に抑え、ディスク の使用状況が最適化されるようにディスクブロックが割り当てられる。
- *time* 最適化のタイプに *time* を選択すると、配置はあまり重視されず、できるだ け高速になるようにディスクブロックが割り当てられる。十分な空き領域があれ ば、それほど細かく断片化しなくても、比較的簡単にディスクブロックを効率よく 割り当てることができる。 デフォルトは *time*。

既存のファイルシステムの場合は、tunefs コマンドを使用して最適化タイプのパ ラメータ値を変更できる。

詳細については、tunefs(1M) のマニュアルページを参照してください。

### i ノード数 (ファイルの数)

「i ノード数」パラメータによって、ファイルシステム内で保持できるファイル数が 決まります。ファイルごとに i ノードが 1 つあります。 「i ノード 1 個あたりのバイ ト数」によって、ファイルシステムの作成時に作成される i ノードの総数が決まりま す。これは、ファイルシステムの合計サイズを、i ノード 1 個あたりのバイト数で 割った値です。i ノードが割り当てられたら、ファイルシステムを作成し直さないか ぎり、その数は変更できません。

i ノード 1 個あたりのデフォルトのバイト数は 2048 バイト (2K バイト) で、これは各 ファイルの平均サイズが 2K バイト以上であることを想定しています。ファイルシス テムが 1G バイトを超える場合、次の公式が使用されます。

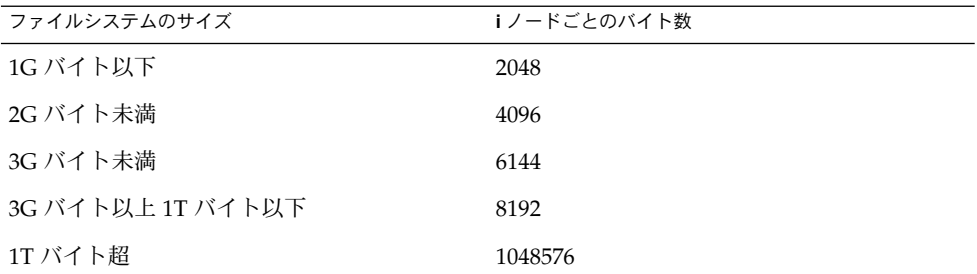

多数のシンボリックリンクを持つファイルシステムでは、平均ファイルサイズを小さ くすることができます。ファイルシステムに多数の小型ファイルが格納される場合 は、このパラメータに小さい値を与えてもかまいません。ただし、i ノード数が少な いために i ノードが不足するよりも、多すぎる方が好ましいことを留意してくださ い。i ノード数が少なすぎると、実際には空のディスクスライス上でも最大ファイル 数に達してしまうことがあります。

### <span id="page-678-0"></span>UFS ファイルとファイルシステムの最大サイズ

UFS ファイルシステムの最大サイズは、およそ 16T バイトで、使用できる領域は、そ こから約 1 パーセントのオーバーヘッドを引いたサイズです。「空白」ファイルの論 理サイズは 1T バイトです。 ただし、ファイルに格納できる実際のデータ容量は、1T バイトから約 1 パーセントのファイルシステムオーバーヘッドを引いたサイズです。

### UFS サブディレクトリの最大数

UFS ファイルシステム内の 1 ディレクトリあたりのサブディレクトリの最大数は 32,767 です。この制限はあらかじめ定義されたものであり、変更できません。

## カスタマイズされたファイルシステムを 作成するためのコマンド

この節では、カスタマイズされたファイルシステムの作成に使用する次の 2 つのコマ ンドについて説明します。

- newfs
- mkfs

### newfs コマンドの構文、オプション、引数

newfs コマンドは、ファイルシステムの作成に使用する mkfs コマンドの簡便バー ジョンです。

構文は次のとおりです。

/usr/sbin/newfs [-Nv] [*mkfs\_options*] *raw\_device*

次の表に、newfs コマンドのオプションと引数を示します。

表 **44–4** newfs コマンドのオプションと引数

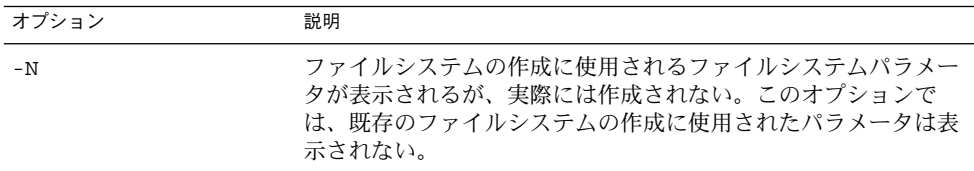

表 **44–4** newfs コマンドのオプションと引数 *(*続き*)*

| オプション        | 説明                                                                                                    |
|--------------|----------------------------------------------------------------------------------------------------|
| – T          | ファイルシステムのサイズが最終的に 1T バイトを超えることが<br>可能となるように、ファイルシステムのパラメータが設定され<br>る。このオプションを指定すると、fragsize が bsize と同じ値に設<br>定され、-i オプションによる指定がなければ、nbpi は 1M バイ<br>トに設定される。-f オプションまたは-i オプションを使って指<br>定された fragsize 値または nbpi 値がこのオプションの値と矛盾し<br>た場合、指定された fragsize 値または nbpi 値は無視される。 |
| $-v$         | mkfs コマンドに渡されるパラメータが表示される。                                                                                                    |
| mkfs-options | 後続のオプション (-s size から -C maxcontig まで) を使用し<br>て mkfs コマンドのパラメータが設定される。それらのオプ<br>ションは、mkfs コマンドに渡される順番に記述されている。各<br>オプションは、空白で区切る。                                                                                                    |
| -s size      | ファイルシステムのセクター数。デフォルトでは、パー<br>ティション全体が使用される。                                                                                                    |
| -t ntrack    | ディスク上の1シリンダあたりのトラック数。デフォルトは<br>ディスクラベルから判別される。                                                                                                    |
| -b bsize     | ファイルシステムの論理ブロックサイズ。4096 バイトまたは<br>8192 バイト。デフォルトは 8192 バイト。sun4u アーキテク<br>チャでは、4096 バイトのブロックサイズはサポートされない。                                                                                                    |
| - f fragsize | ファイルに割り当てられるディスク容量の最小バイト数。論理ブ<br>ロックサイズが 4096 の場合は、fragsize には 512、1024、2048、<br>または 4096 を指定できる。論理ブロックサイズが 8192 の場合<br>は、fragsize には 1024、2048、4096、または 8192 を指定できる。<br>デフォルト値は 1024。                                                                                    |
|              | 1T バイトを超えるファイルシステム、または-T オプションを指<br>定して作成されたファイルシステムの場合、fragsize は強制的に<br>ブロックサイズ (bsize) と同じ値に設定される。                                                                                                    |
| -c cgsize    | 1シリンダグループあたりのディスクシリンダ数。値の範囲は16<br>から256まで。デフォルト値を計算するには、ファイルシステム<br>内のセクター数を1Gバイト内のセクター数で割り、その結果に<br>32 を掛ける。デフォルト値は、常に16から256までの値。                                                                                                    |
|              | mkfs コマンドを使用すると、デフォルト値が無効になる。                                                                                                    |
|              | このオプションは、EFI ラベルのディスクには適用されず、無視<br>される。                                                                                                    |

表 **44–4** newfs コマンドのオプションと引数 *(*続き*)*

| オブション        | 説明                                                                                                    |
|--------------|----------------------------------------------------------------------------------------------------|
| -m free      | ファイルシステムで管理される空きディスク領域の最小許容率<br>(1%から99%)。一般のユーザーはこの領域を使用できない。<br>ファイルシステムがこのしきい値に達した場合、スーパーユー<br>ザーだけがファイルシステムへの書き込みを続行できる。 |
|              | デフォルトの予約分は、((64M バイト/パーティションサイズ)*<br>100)で算出した値はもっとも近い整数に切り捨てられ、ディスク<br>容量の1%から10%の範囲に制限される。                                 |
|              | このパラメータは、tunefsコマンドを使用してファイルシステ<br>ムを作成した後で変更できる。                                                                            |
| $-r$ rpm     | 1分当たりのディスクの回転数。この設定はドライバまたはデバ<br>イスに固有である。                                                                                   |
|              | このパラメータは、mkfs コマンドに渡される前に1秒当たりの<br>回転数に変換される。                                                                                |
|              | このオプションは、EFI ラベルのディスクには適用されず、無視<br>される。                                                                                      |
| -i nbpi      | ファイルシステムに作成するiノード数の計算に使用される、i<br>ノード1個当たりのバイト数。デフォルト値については、<br>678 ページの「i ノード数 (ファイルの数)」を参照。                                 |
| $-\circ$ opt | ディスクブロックをファイルに割り当てるときに使用される最適<br>化のタイプ。opt には time または space を指定する。 デフォルト<br>は time。                                         |
| $-$ a apc    | 不良ブロックを配置するために予約される1ディスクシリンダの<br>代替セクター数 (SCSI デバイスのみ)。デフォルトは0(ゼロ)。                                                          |
|              | このオプションは、EFI ラベルのディスクには適用されず、無視<br>される。                                                                                      |
| -d gap       | 回転待ち。CPU がデータ転送を完了し、同じディスクシリンダ上<br>で次のデータ転送を開始するまでにかかる予想最短時間(ミリ<br>秒)。デフォルトは0(ゼロ)。                                           |
| -n nrpos     | シリンダグループを分割するさまざまな回転位置の数。デフォル<br>トは8。                                                                                        |
|              | このオプションは、EFI ラベルのディスクには適用されず、無視<br>される。                                                                                      |

表 **44–4** newfs コマンドのオプションと引数 *(*続き*)*

オプション 説明

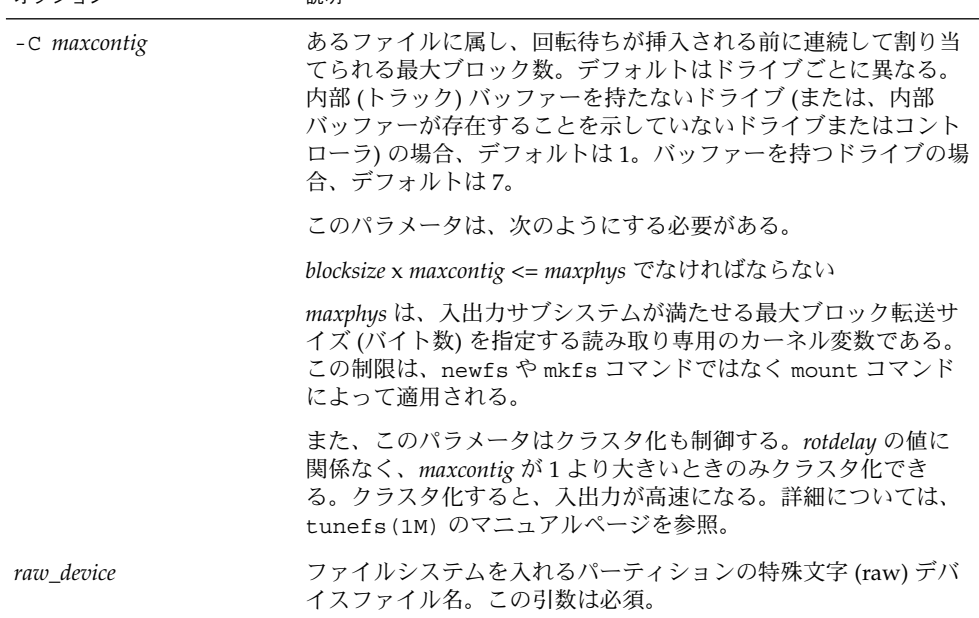

### 例 — newfs コマンドのオプションと引数

次の例は、-N オプションを使用して、バックアップスーパーブロックなどのファイル システム情報を表示する方法を示しています。

#### # **newfs -N /dev/rdsk/c0t0d0s0**

/dev/rdsk/c0t0d0s0: 37260 sectors in 115 cylinders of 9 tracks, 36 sectors 19.1MB in 8 cyl groups (16 c/g, 2.65MB/g, 1216 i/g) superblock backups (for fsck -b #) at: 32, 5264, 10496, 15728, 20960, 26192, 31424, 36656, #

### 汎用 mkfs コマンド

汎用 mkfs コマンドは、ファイルシステム専用の mkfs コマンドを呼び出して、指定 したディスクスライス上で指定したタイプのファイルシステムを作成させます。mkfs コマンドは各種のファイルシステムに対応していますが、実際には UFS、UDFS、 PCFS の各ファイルシステムの作成に使用します。他のタイプのファイルシステムを 作成するには、ファイルシステム専用の mkfs コマンドを使用するためのソフト ウェアを作成する必要があります。通常、mkfs コマンドは直接実行しません。mkfs コマンドは、newfs コマンドによって呼び出されます。

汎用 mkfs コマンドは、/usr/sbin ディレクトリに入っています。引数とオプ ションについては、mkfs(1M) のマニュアルページを参照してください。

第 **45** 章

# ファイルとファイルシステムのバック アップおよび復元

以下の各章で、ファイルとファイルシステムのバックアップおよび復元について説明 します。

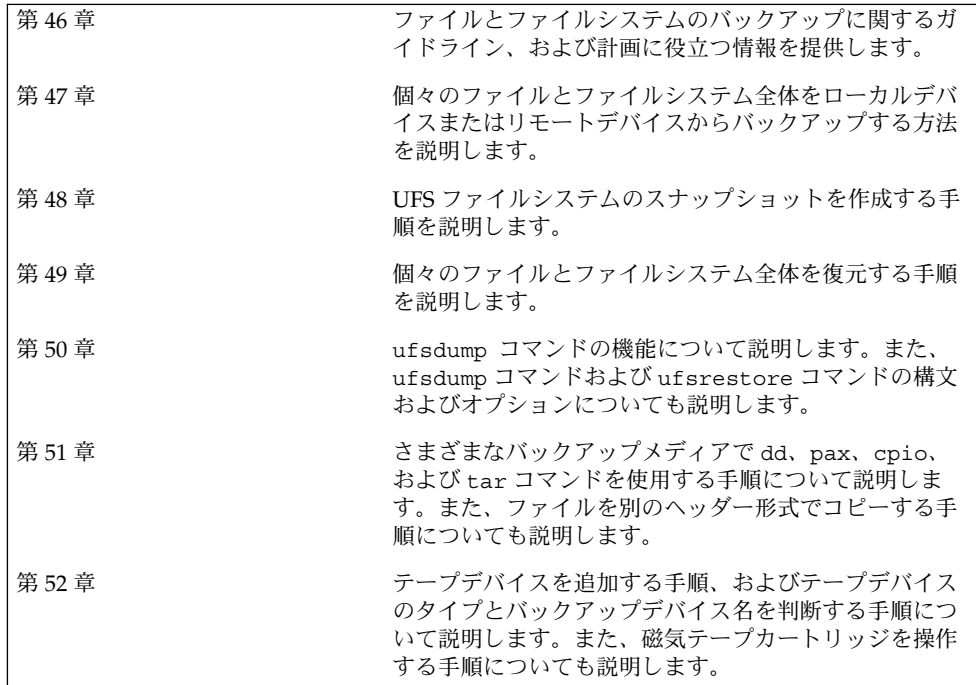

Solaris のシステム管理 (基本編) • 2004 年 4 月
<span id="page-684-0"></span>第 **46** 章

# ファイルシステムのバックアップと復 元 (概要)

この章では、ufsdump コマンドと ufsrestore コマンドを使用して、ファイルシス テムのバックアップおよび復元を実行する際のガイドラインと計画の作成について説 明します。

この章の内容は次のとおりです。

- 685 ページの「ファイルシステムのバックアップと復元の新機能」
- 686 [ページの「バックアップと復元についての参照先」](#page-685-0)
- 686 [ページの「ファイルシステムのバックアップと復元とは」](#page-685-0)
- 687 [ページの「ファイルシステムをバックアップする理由」](#page-686-0)
- 688 [ページの「バックアップを作成するファイルシステムの計画」](#page-687-0)
- 690 [ページの「バックアップタイプの選択」](#page-689-0)
- 690 [ページの「テープデバイスの選択」](#page-689-0)
- 691 [ページの「ファイルシステムのバックアップおよび復元の概要](#page-690-0) (作業マップ)」
- 692 [ページの「バックアップスケジュールを設定する際のガイドライン」](#page-691-0)
- 696 [ページの「バックアップスケジュールの例」](#page-695-0)

## ファイルシステムのバックアップと復元 の新機能

この節では、Solaris 9 リリースで提供されるバックアップと復元の新機能について説 明します。

### UFS スナップショット

Solaris 9 リリースには、ファイルシステムのマウント中にファイルシステムをバック アップするための、fssnap コマンドが含まれています。

<span id="page-685-0"></span>fssnap コマンドを使用して、ファイルシステムの読み取り専用のスナップショット を作成することができます。「スナップショット」は、バックアップ操作のための ファイルシステムの一時的イメージです。

詳細については、第 48 [章を](#page-712-0)参照してください。

## バックアップと復元についての参照先

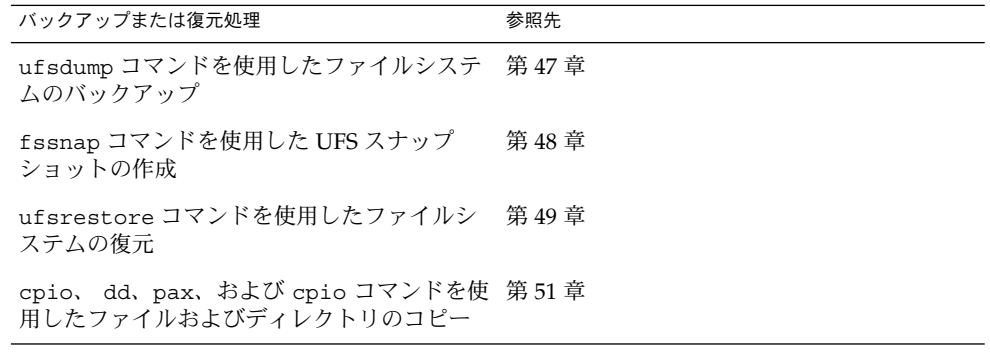

### ファイルシステムのバックアップと復元 とは

ファイルシステムの「バックアップ」とは、消失、損傷、または破損に備えて、 ファイルシステムをリムーバブルメディア (テープなど) にコピーすることを意味しま す。ファイルシステムの「復元」とは、最新のバックアップファイルをリムーバブル メディアから作業ディレクトリにコピーすることを意味します。

この章では、UFS ファイルシステムのバックアップおよび復元に使用する ufsdump および ufsrestore コマンドについて説明します。他のコマンドを使用してファイ ルやファイルシステムをコピーし、ファイルの共有や移動を行うこともできます。次 の表に、個々のファイルやファイルシステムを他のメディアにコピーするすべてのコ マンドを示します。

<span id="page-686-0"></span>表 **46–1** ファイルとファイルシステムのバックアップおよび復元用コマンド

| 作業                                                                                   | コマンド                             | 参照先                                                          |
|--------------------------------------------------------------------------------------|----------------------------------|--------------------------------------------------------------|
| 1つまたは複数のファイルシステム ufsdump<br>をローカルまたはリモートのテープ<br>デバイスにバックアップする                        |                                  | 第 47 章または第 50 章                                              |
| ファイルシステムの読み取り専用コ fssnap<br>ピーを作成する                                                   |                                  | 第48章                                                         |
| ネットワーク上のシステムのファイ<br>ルシステム全体をバックアップサー ウェア<br>バーからバックアップする                             | Solstice Backup ソフト              | 『Solstice Backup 5.1 管理者<br>ガイド』                             |
| NIS+ マスターサーバーをバック<br>アップ、復元する                                                        | nisbackup および<br>nisrestore コマンド | 『Solaris のシステム管理<br>(ネーミングとディレクトリ<br>サービス : FNS、NIS+ 編)<br>Л |
| テープまたはフロッピーディスク上 tar、cpio、または pax<br>でファイルをコピー、表示、検索す コマンド<br>$\mathcal{Z}_{\Omega}$ |                                  | 第 51章                                                        |
| マスターディスクをクローンディス dd<br>クにコピーする                                                       |                                  | 第 51章                                                        |
| ファイルシステム全体または個々の<br>ファイルを、リムーバブルメディア<br>から作業ディレクトリに復元する                              | ufsrestore コマンド                  | 第49章                                                         |

## ファイルシステムをバックアップする理 由

ファイルのバックアップは、もっとも重要なシステム管理作業の 1 つです。次のよう な問題によるデータの消失に備えて、定期的にバックアップを実行する必要がありま す。

- システムのクラッシュ
- 不注意によるファイルの削除
- ハードウェア障害
- 天災 (火災、台風、地震など)
- システムの再インストールやアップグレード時に発生する問題

# <span id="page-687-0"></span>バックアップを作成するファイルシステ ムの計画

頻繁に更新されるファイルシステムなど、ユーザーにとって重要なファイルシステム はバックアップしておく必要があります。次の表に、スタンドアロンシステムとサー バー用にバックアップを作成するファイルシステムの一般的なガイドラインを示しま す。

表 **46–2** ファイルシステムをスタンドアロン用にバックアップする

| バックアップするファイルシステ<br>厶            | 説明                                                                                                    | バックアップ間隔                                                         |
|---------------------------------|----------------------------------------------------------------------------------------------------|------------------------------------------------------------------|
| ルート(/)-スライス0                    | このファイルシステムには<br>カーネルが格納されている<br>が、/var ディレクトリが<br>格納されていることもあ<br>る。/var ディレクトリに<br>は、メールやアカウン<br>ティングファイルなど、頻<br>繁に変更されるファイルが<br>保管される。    | 定期的 (毎週、毎日など)                                                    |
| /usr – スライス 6、/opt              | 一般に、新しいソフト<br>ウェアおよび新しいコマン<br>ドをインストールすると、<br>/usr と /opt ファイルシ<br>ステムが影響を受ける。<br>/opt ディレクトリは、<br>ルート (/) の一部である<br>か、独自のファイルシステ<br>ムである。 | 随時                                                               |
| /export/home – スライス<br>7        | ム上のユーザー全員の<br>ディレクトリおよびサブ<br>ディレクトリが含まれる。                                                                                                  | このファイルシステムに――ルート(/)や /usr よりも頻繁に、<br>は、スタンドアロンシステ サイトのニーズによっては毎日 |
| /export、 /var、または<br>他のファイルシステム | Solaris ソフトウェアのイン サイトの必要に応じて<br>ストール中に、これらの<br>ファイルシステムを作成し<br>た可能性がある。                                                                    |                                                                  |

表 **46–3** ファイルシステムをサーバー用にバックアップする

| バックアップするファイルシス           | 説明                                                                                   | バックアップ間隔                                                                                                    |
|--------------------------|--------------------------------------------------------------------------------------|----------------------------------------------------------------------------------------------------|
| ルート(/)–スライス0             | このファイルシステム<br>には、カーネルおよび                                                             | サイトの必要に応じて毎日1度ないし月<br>に1度。                                                                                                    |
|                          | 実行可能プログラムが<br>含まれる。                                                                  | ネットワーク上でユーザーとシステムの<br>追加および削除を頻繁に実行する場合、<br>このファイルシステム内の構成ファイル<br>を変更する必要がある。この場合、週に<br>1度から月に1度の間隔で、ルート(/)<br>ファイルシステムの完全バックアップを<br>実行する必要がある。                                                            |
|                          |                                                                                      | サイトでユーザーのメールをメールサー<br>バー上の /var/mail ディレクトリに保<br>管しておき、後でクライアントシステム<br>がマウントする場合は、ルート(/)<br>ディレクトリを毎日バックアップした方<br>がよい。別のファイルシステムの場合<br>は、/var を毎日バックアップした方が<br>よい。                                         |
| /export – スライス3          | このファイルシステム<br>には、ディスクレスク                                                             | サイトの必要に応じて毎日1度ないし月<br>に1度。                                                                                                    |
|                          | ライアント用のカーネ<br>ルおよび実行可能プロ<br>グラムが含まれる。                                                | このファイルシステム内の情報はスライ<br>ス0にあるサーバーのルートディレクト<br>リと同様なので、ファイルシステムは頻<br>繁に変化することはない。サイトから<br>メールをクライアントシステムに送信し<br>ていない場合、このファイルシステムの<br>バックアップは随時実行すればよい。送<br>信している場合は、/export のバック<br>アップをさらに頻繁に実行する必要があ<br>る。 |
| /usr-スライス6、<br>/opt      | オプションのファイル<br>システムで、一般的に                                                             | サイトの必要に応じて毎日1度ないし月<br>に1度。                                                                                                    |
|                          | システムソフトウェア<br>以外のソフトウェアを<br>格納するために使用さ<br>れる。                                        | 通常、これらのファイルシステムは静的<br>であるため、週または月に1度バック<br>アップするだけでかまわない。                                                                                                    |
| /export/home - スライ<br>ス7 | このファイルシステム<br>には、システムの全<br>ユーザーのディレクト<br>リが含まれる。この<br>ファイルシステム内の<br>ファイルは、変更が多<br>い。 | 毎日または毎凋。                                                                                                    |

# <span id="page-689-0"></span>バックアップタイプの選択

ufsdump コマンドを使用すると、完全バックアップまたは増分バックアップを実行で きます。fssnap コマンドを使用すると、ファイルシステムの一時イメージを作成で きます。次の表に、各バックアップタイプの手順の違いを示します。

表 **46–4** バックアップタイプの相違点

| バックアップのタ<br>イプ | 結果                                                             | 長所                                | 短所                                                                                                    |
|----------------|----------------------------------------------------------------|-----------------------------------|----------------------------------------------------------------------------------------------------|
| 完全 (フル)        | ファイルシステムや<br>ディレクトリ全体をコ<br>ピーする。                               | すべてのデータが1カ<br>所に格納される。            | 大量のバックアップ<br>テープが必要であり、<br>書き込みに時間がかか<br>る。ドライブはテープ<br>上でファイルが入って<br>いる位置に順番に移動<br>しなければならないの<br>で、個々のファイルの<br>検索時間が長くなる。<br>複数のテープを検索し<br>なければならない場合<br>もある。 |
| スナップ<br>ショット   | ファイルシステムの一<br>時イメージを作成す<br>る。                                  | システムはマルチユー<br>ザモードで動作可能。          | スナップショットの作<br>成中は、システムのパ<br>フォーマンスが低下す<br>る可能性がある。                                                                                                    |
| 増分             | 指定されたファイルシ<br>ステム内で、前回の<br>バックアップ以降に変<br>更されたファイルのみ<br>をコピーする。 | ファイルシステム内の<br>小さな変化を簡単に検<br>索できる。 | どの増分テープに<br>ファイルが入っている<br>かを探すのに時間がか<br>かることがある。最後<br>の完全バックアップに<br>戻らなければならない<br>場合もある。                                                                      |

テープデバイスの選択

次の表に、バックアップ処理中にファイルシステムを格納するための典型的なテープ デバイスを示します。記憶容量は、ドライブのタイプとテープに書き込むデータのタ イプによって異なります。テープデバイスの詳細については[、第](#page-774-0) 52 章を参照してく ださい。

<span id="page-690-0"></span>表 **46–5** ファイルシステムのバックアップに使用する一般的なメディア

| バックアップメディア                        | 記憶容量               |
|-----------------------------------|--------------------|
| 1/2 インチのリールテープ                    | 140M バイト (6250bpi) |
| 2.5G バイト、1/4 インチのカートリッジ (QIC) テープ | 2.5G バイト           |
| DDS3 4mm カートリッジテープ (DAT)          | 12 - 24G バイト       |
| 14G バイト、8mm カートリッジテープ             | 14G バイト            |
| DLT 7000 1/2 インチ カートリッジテープ        | 35 - 70G バイト       |

# ファイルシステムのバックアップおよび 復元の概要 (作業マップ)

この作業マップを使用して、ファイルシステムのバックアップおよび復元作業をすべ て確認できます。各作業は、実行するバックアップタイプの判別などの一連の追加作 業を指し示します。

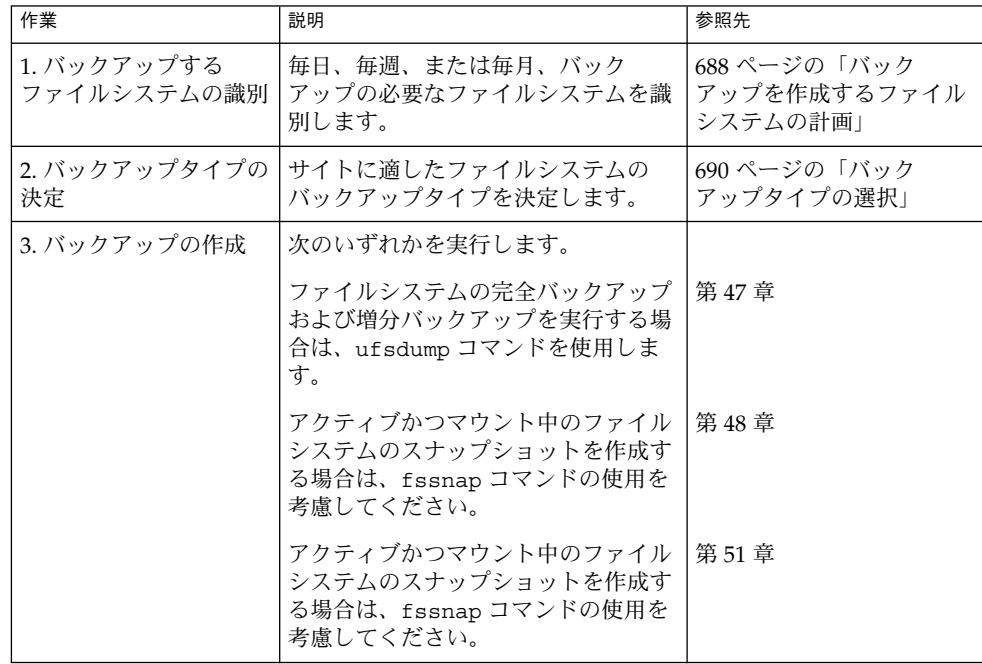

<span id="page-691-0"></span>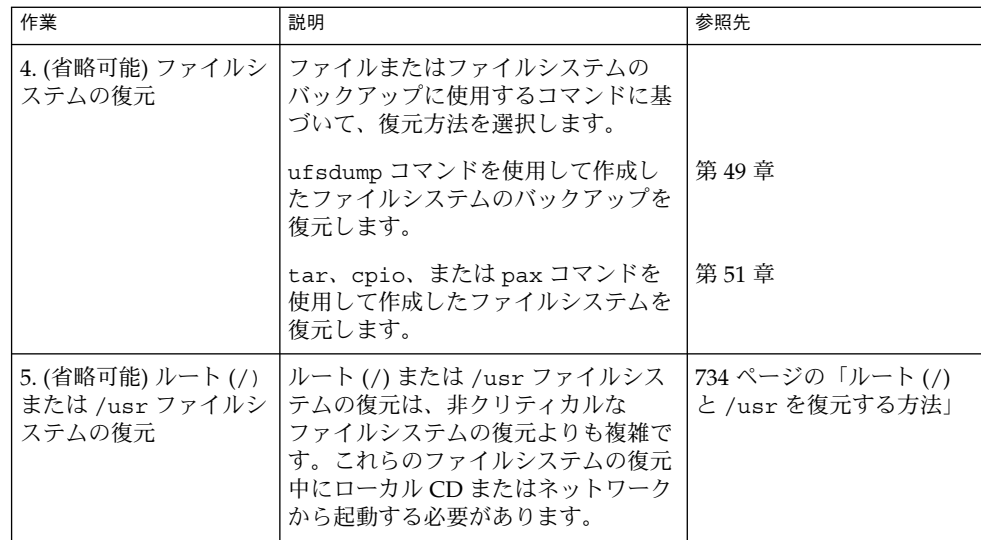

## バックアップスケジュールを設定する際 のガイドライン

「バックアップスケジュール」とは、ufsdump コマンドを実行するように設定するス ケジュールです。この節では、バックアップスケジュールの作成時に検討すべき要素 に関するガイドラインを説明します。また、バックアップスケジュールの例もいくつ か紹介します。

バックアップスケジュールは、以下の点を考慮に入れて作成します。

- バックアップに使用するテープの数を最小限に抑える
- バックアップの実行に使用できる時間
- 損傷したファイルシステムの完全復元に使用できる時間
- 不注意に削除した個々のファイルの検索に使用できる時間

### バックアップ頻度

バックアップに費やす時間とメディアの数を最小限度に抑える必要がない場合は、完 全バックアップを毎日実行してもかまいません。しかし、多くのサイトの場合、この ようなバックアップ方法は現実的ではないので、ほとんどの場合は増分バックアップ が使用されます。その場合は、サイトが過去 4 週間分のバックアップからファイルを 十分復元できるようにしてください。そのためには、少なくとも 1 週分ごとに 1 組ず

つ、合計 4 組のテープが必要です。各組のテープを毎月使い回すことになります。ま た、少なくとも 1 年分の月別のバックアップを保存する必要があります。そして、数 年分の年度別バックアップを保管しておく必要があります。

### バックアップの用語と定義

用語 いっきょう しょうこう こうこう 定義 スナップショット ファイルシステムの一時イメージを作成する。 完全バックアップ ファイルシステムまたはディレクトリの完全なコピーを作 成する。 増分バックアップ まんの 指定したファイルシステムのファイルのうち、前回の バックアップ以降に変更されたファイルだけをコピーす る。増分バックアップには、次の種類がある。 ■ 日単位累積-月曜日に1日分のファイル変更をコピーす る。次に、月曜日のバックアップを火曜日、水曜日のよ うに、各曜日のファイル変更で上書きしていく。 ■ 日単位増分-1日分のファイル変更をコピーする。つま り、月曜日、火曜日のように、各曜日の変更の差分テー プを記録していく。 ■ 週単位累積 – その週に変更されたファイルをコピーす る。前の週のファイル変更も残しておく。 ■ 週単位増分 – 前の週のバックアップ以降に変更された ファイルをコピーする。

次の表に、バックアップの用語および定義を示します。

### バックアップスケジュールに関するその他の推奨 事項

次の表に、バックアップスケジュールに関するその他の推奨事項を示します。

表 **46–6** バックアップスケジュールに関するその他の推奨事項

| 必要なファイル復元操作                                              | バックアップ間隔                                                               | コメント                                                                                                    |
|----------------------------------------------------------|------------------------------------------------------------------------|----------------------------------------------------------------------------------------------------|
| 各ファイルの別バージョン<br>(ワード処理に使用する<br>ファイルシステムなど)を<br>復元する必要がある | 作業日ごとに日単位増分<br>バックアップを実行する<br>日単位増分バックアップに<br>は同じテープを再利用しな<br>$\omega$ | このスケジュールでは、その日に変<br>更があったすべてのファイルが保存<br>されるだけでなく、下のレベルの最<br>後のバックアップ以降に変更が<br>あったファイルがディスク上に残<br>る。ただし、このスケジュールの場<br>合は、毎日異なるテープを使用する<br>必要がある。このように運用しない<br>と、必要なバージョンのファイルを<br>復元できなくなることがあるためで<br>ある。                                                    |
|                                                          |                                                                        | たとえば、火曜日に変更があった<br>ファイルが木曜日にも変更される<br>と、金曜日の下のレベルのバック<br>アップでは、火曜日の夜ではなく木<br>曜日の夜に変更されたように見え<br>る。ユーザーが火曜日のバージョン<br>を必要とする場合には、火曜日(ま<br>たは水曜日)のバックアップテープ<br>を保存しておかなければ、それを復<br>元できない。また、火曜日と水曜日<br>には存在したファイルが木曜日に削<br>除されても、金曜日の下のレベルの<br>バックアップには表示されない。 |
| ファイルシステム全体を短<br>時間で復元する必要がある                             | 下位のレベルのバック<br>アップを頻繁に実行する                                              |                                                                                                    |
| 同じサーバー上で多数の<br>ファイルシステムのバック<br>アップを作成する                  | ファイルシステムごとにス<br>ケジュールをずらすことを<br>検討する                                   | この方法では、すべてのレベル0の<br>バックアップを同じ日に実行しない<br>ことになる                                                                                                    |
| テープの本数を最小限に抑<br>える                                       | 1週間に実行する増分<br>バックアップのレベルを上<br>げる                                       | 毎日の変更のみが各日単位テープに<br>保存される                                                                                                    |
|                                                          | 週末に実行するバック<br>アップのレベルを上げる。<br>日単位と週単位の増分<br>バックアップを同じテープ<br>に入れる       | 変更は(月単位ではなく) 週単位で<br>しか週単位テープに保存されない                                                                                                    |
|                                                          | 日単位と週単位の増分<br>バックアップを同じテープ<br>に入れる                                     | この操作には、ufsdumpの'no<br>rewind' オプションを使用する。た<br>とえば、/dev/rmt/0n のように指<br>定する                                                                                                    |

### ダンプレベルを使用して増分バックアップを作成 する

ufsdump コマンドで指定するダンプレベル (0-9) によって、どのファイルのバック アップが作成されるかが決まります。ダンプレベル 0 を指定すると、完全バック アップが作成されます。増分バックアップのスケジュール設定にレベル 1 から 9 まで の番号が使用されますが、特に意味が定義されているわけではありません。レベル 1 から 9 は、累積バックアップまたは個別バックアップのスケジュール設定に使用する 番号の範囲にすぎません。レベル 1 から 9 までが意味するのは、大小による相互関係 だけです。下位ダンプレベル番号を使用した場合は、常に完全バックアップまたは累 積バックアップが再開されます。次の例で、1 から 9 までのレベルを使用する増分ダ ンプの手順を示します。

#### 例—日単位累積バックアップのダンプレベル

日単位の累積増分バックアップを実行するのが、もっとも一般に使用されるバック アップスケジュールで、ほとんどの場合に推奨できます。次の例で、月曜日から木曜 日までレベル 9 のダンプを使用し、金曜日にはレベル 5 のダンプを使用してプロセス を再開するスケジュールを示します。

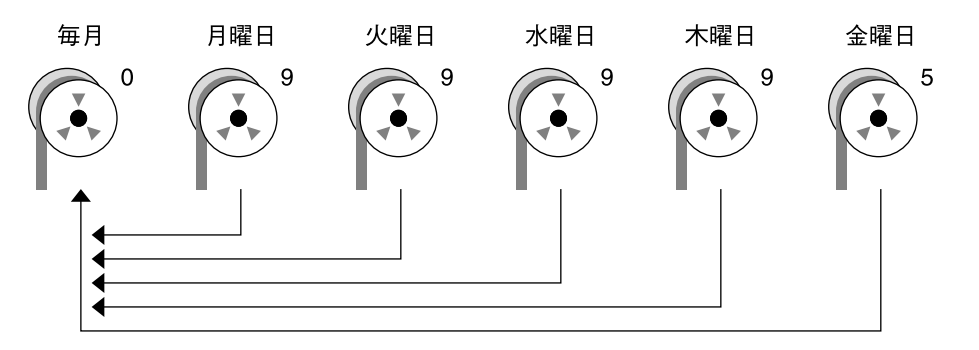

図 **46–1** 増分バックアップ: 日単位累積

前の例では、1 から 9 までの範囲内で他の番号を使用しても同じ結果が得られます。 ポイントは、月曜日から木曜日まで同じ番号を使用し、金曜日にはそれより「小さ い」番号を使用することです。たとえば、レベル 4、4、4、4、2 や 7、7、7、7、5 を 指定してもかまいません。

#### 例—日単位増分バックアップのダンプレベル

次の例で、1 日分の作業内容のみを別々のテープ上で保存するスケジュールを示しま す。このようなバックアップは、日単位増分バックアップと呼ばれます。この場合、 月曜日から木曜日までは連続するダンプレベル番号 (3、4、5、6) を使用し、金曜日に はそれより小さい番号 (2) を使用します。金曜日はレベル番号が小さいので、プロセ スが再開されます。

<span id="page-695-0"></span>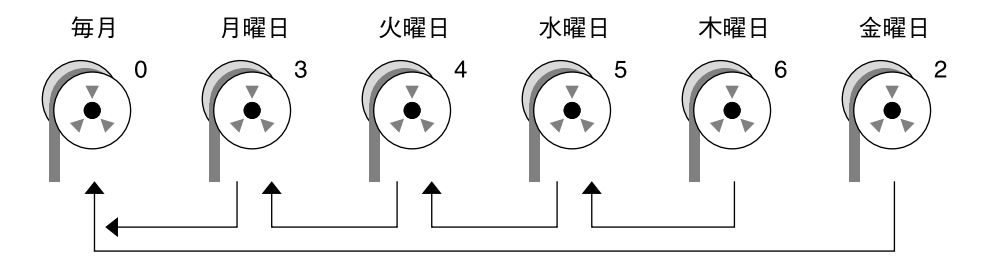

図 **46–2** 増分バックアップ: 日単位増分

前の例では、連番 6、7、8、9 の次に 2 を使用しても、5、6、7、8 の次に 3 を使用し てもかまいません。番号自体の意味は定義されていません。この例が示しているよう に、連続した番号を並べることによって、それらの番号に意味が生まれます。

## バックアップスケジュールの例

この節では、バックアップスケジュールのサンプルを示します。どのスケジュール も、完全バックアップ (ダンプレベル 0) から始めることと、-u オプションを使用して /etc/dumpdates ファイルに各バックアップを記録することを前提としています。

### 例 — 日単位累積、週単位累積バックアップ

表 [46–7](#page-696-0) に、もっとも一般的に使用される増分バックアップスケジュールを示しま す。これは、ほとんどの場合に推奨できるスケジュールです。このスケジュールで実 行される処理は次のとおりです。

- 前週の終わりの下位レベルのバックアップ以降に変更があったすべてのファイルが 毎日保存される。
- 月~金のレベル9のバックアップの場合は、直前のレベル0またはレベル5の バックアップがもっとも近い下位バックアップレベルになる。したがって、各週の テープには、前週の終わり (第 1 週の場合は初期レベル 0 のバックアップ) 以降に 変更があったすべてのファイルが累積される。
- 毎週金曜日のレベル5のバックアップの場合、もっとも近い下位レベルのバック アップは、月初めに実行されたレベル 0 のバックアップである。したがって、毎週 金曜日のテープには、月初めからその時点までに変更があったすべてのファイルが 入っている。

<span id="page-696-0"></span>表 **46–7** 日単位累積、週単位累積バックアップスケジュール

|       | 開始日      | 月 | 火           | 水           | 木           | 金 |
|-------|----------|---|-------------|-------------|-------------|---|
| 月の1日目 | $\theta$ |   |             |             |             |   |
| 第1週   |          | 9 | $\mathbf Q$ | Q           | $\mathbf Q$ | 5 |
| 第2週   |          | 9 | 9           | q           | $\mathbf Q$ | 5 |
| 第3週   |          | 9 | $\mathbf Q$ | Q           | $\mathbf Q$ | 5 |
| 第4週   |          | 9 | 9           | $\mathbf Q$ | $\mathbf Q$ | 5 |

次の表に、日単位累積、週単位累積スケジュールを使用して、テープの内容が 2 週間 でどのように変化するかを示します。各文字はそれぞれ異なるファイルを示します。

表 **46–8** 日単位累積、週単位累積スケジュールのテープの内容

|     | 月   |       | 水    |       | 金           |
|-----|-----|-------|------|-------|-------------|
| 第1週 | a b | a b c | abcd | abcde | abcdef      |
| 第2週 |     | g h   | ghi  | ghij  | abcdefghijk |

日単位累積、週単位累積スケジュールのテープ要件

このスケジュールでは、日単位テープを再利用したい場合には、6 本のテープが必要 になります。ただし、曜日ごとに 4 本の日単位テープを別々に使用する場合は、次に 示すように 9 本のテープが必要になります。

- レベル 0 のバックアップ用に1本
- 金曜日用に4本
- 日単位テープ用に1本または4本

ファイルシステム全体を復元する必要があれば、次の本数のテープが必要になりま す。

- レベル 0 用に 1 本
- 前週の金曜日用に1本
- 前週の金曜日以降の最新の日単位テープ1本

### 例 — 日単位累積、週単位増分バックアップ

次の表に、各曜日のテープに月曜日 (第 1 週の場合は初期レベル 0 のバックアップ) 以 降に変更があったすべてのファイルが累積されるスケジュールを示します。また、毎 週金曜日のテープには、その週に変更があったすべてのファイルが入ります。

|       | 開始日 | 月 | 火 | 水 | 木 | 金 |
|-------|-----|---|---|---|---|---|
| 月の1日目 | 0   |   |   |   |   |   |
| 第1週   |     | 9 | 9 | 9 | 9 | 3 |
| 第2週   |     | 9 | 9 | 9 | 9 | 4 |
| 第3週   |     | 9 | 9 | 9 | 9 | 5 |
| 第4週   |     | 9 | 9 | 9 | 9 | 6 |

表 **46–9** 日単位累積、週単位増分バックアップスケジュール

次の表に、日単位累積、週単位増分バックアップスケジュールの場合、テープの内容 が 2 週間でどのように変化するかを示します。各文字はそれぞれ異なるファイルを示 します。

表 **46–10** 日単位累積、週単位増分バックアップスケジュールのテープの内容

|     | 日   |       | 水    |       | 金      |
|-----|-----|-------|------|-------|--------|
| 第1週 | a b | a b c | abcd | abcde | abcdef |
| 第2週 |     | g h   | ghi  | ghij  | ghijk  |

日単位累積、週単位増分バックアップスケジュールのテー プ要件

このスケジュールでは、日単位テープを再利用したい場合には、6 本のテープが必要 になります。ただし、曜日ごとに 4 本の日単位テープを別々に使用する場合は、次に 示すように 9 本のテープが必要になります。

- レベル 0 のバックアップ用に1本
- 金曜日用に4本
- 日単位テープ用に1本または4本

ファイルシステム全体を復元する必要があれば、次のテープが必要になります。

- レベル 0 用に 1 本
- すべての金曜日のテープ
- 前週の金曜日以降の最新の日単位テープ1本

### 例 — 日単位増分、週単位累積バックアップ

次の表に、各曜日のテープには前日以降に変更があったファイルのみが入るスケ ジュールを示します。また、すべての金曜日のテープには、月初めの初期レベル 0 の バックアップ以降に変更があったすべてのファイルが入ります。

表 **46–11** 日単位増分、週単位累積バックアップスケジュール

|       | 開始日          | 月 | 火              | 水 | 木 | 金 |
|-------|--------------|---|----------------|---|---|---|
| 月の1日目 | $\mathbf{0}$ |   |                |   |   |   |
| 第1週   |              | 3 | $\overline{4}$ | 5 | 6 | ∍ |
| 第2週   |              | 3 | 4              | 5 | 6 |   |
| 第3週   |              | 3 | 4              | 5 | 6 |   |
| 第4週   |              | 3 | 4              | 5 | 6 |   |

次の表に、日単位増分、週単位累積スケジュールの場合、テープの内容が 2 週間でど のように変化するかを示します。各文字はそれぞれ異なるファイルを示します。

表 **46–12** 日単位増分、週単位累積バックアップスケジュールのテープの内容

|     | 月     | 火   | 7K    |    | 金                       |
|-----|-------|-----|-------|----|-------------------------|
| 第1週 | a b   | c d | e t g | hi | abcdefghi               |
| 第2週 | i k l | m   | n o   | рq | abcdefghijk<br>lmnopqrs |

日単位増分、週単位累積スケジュールのテープ要件

このスケジュールでは、少なくとも9本のテープが必要になります。これは日単位 テープを毎週再利用することが前提となっていますが、これはお勧めできません。週 単位テープを 1 カ月保存する場合は、21 本のテープが必要になります。可能であれ ば、こちらの方法をお勧めします。内訳は、レベル 0 に 1 本、金曜日用に 4 本、日単 位テープ 4 本または 16 本です。

- レベル 0 のバックアップ用に1本
- 金曜日のバックアップ用に4本
- 日単位のテープを4本または16本

ファイルシステム全体を復元する必要があれば、次のテープが必要になります。

- レベル 0 用に 1 本
- 前週の金曜日のテープ
- 前週の金曜日以降のその週のすべての日単位テープ

### 例—サーバーの月単位バックアップスケジュール

次の表に、ユーザーがプログラム開発や文書作成のようなファイル集約型の作業を実 行する小型ネットワーク上の、使用頻度の高いファイルサーバーのバックアップ方針 の例を示します。この例は、バックアップ期間が日曜日に始まり、1 週 7 日間を 4 週 間行うものと想定しています。

表 **46–13** 例—サーバーの月単位バックアップスケジュール

| ディレクトリ       | 日付    | ダンプレベル           | テープ名        |
|--------------|-------|------------------|-------------|
| ルート(/)       | 第1日曜日 | $\mathbf{0}$     | n 本のテープ     |
| $\mu$ sr     | 第1日曜日 | $\boldsymbol{0}$ | n 本のテープ     |
| /export      | 第1日曜日 | $\mathbf{0}$     | n 本のテープ     |
| /export/home | 第1日曜日 | $\boldsymbol{0}$ | n 本のテープ     |
|              | 第1月曜日 | 9                | A           |
|              | 第1火曜日 | 9                | B           |
|              | 第1水曜日 | 5                | C           |
|              | 第1木曜日 | 9                | D           |
|              | 第1金曜日 | 9                | E           |
|              | 第1土曜日 | 5                | F           |
| ルート(/)       | 第2日曜日 | $\mathbf{0}$     | п 本のテープ     |
| /usr         | 第2日曜日 | $\boldsymbol{0}$ | п 本のテープ     |
| /export      | 第2日曜日 | $\boldsymbol{0}$ | n 本のテープ     |
| /export/home | 第2日曜日 | $\mathbf{0}$     | n 本のテープ     |
|              | 第2月曜日 | 9                | G           |
|              | 第2火曜日 | 9                | H           |
|              | 第2水曜日 | 5                | $\bf{I}$    |
|              | 第2木曜日 | 9                | J           |
|              | 第2金曜日 | 9                | ${\bf K}$   |
|              | 第2土曜日 | 5                | L           |
| ルート(/)       | 第3日曜日 | $\boldsymbol{0}$ | n 本のテープ     |
| /usr         | 第3日曜日 | $\boldsymbol{0}$ | n 本のテープ     |
| /export      | 第3日曜日 | $\boldsymbol{0}$ | n 本のテープ     |
| /export/home | 第3日曜日 | $\boldsymbol{0}$ | п 本のテープ     |
|              | 第3月曜日 | 9                | M           |
|              | 第3火曜日 | 9                | N           |
|              | 第3水曜日 | 5                | O           |
|              | 第3木曜日 | 9                | $\mathbf P$ |

| ディレクトリ       | 日付    | ダンプレベル       | テープ名    |
|--------------|-------|--------------|---------|
|              | 第3金曜日 | 9            | Q       |
|              | 第3土曜日 | 5            | R       |
| ルート(/)       | 第4日曜日 | $\mathbf{0}$ | η 本のテープ |
| $\mu$ sr     | 第4日曜日 | $\mathbf{0}$ | п 本のテープ |
| /export      | 第4日曜日 | $\mathbf{0}$ | п 本のテープ |
| /export/home | 第4日曜日 | $\mathbf{0}$ | n 本のテープ |
|              | 第4月曜日 | 9            | S       |
|              | 第4火曜日 | 9            | T       |
|              | 第4水曜日 | 5            | U       |
|              | 第4木曜日 | 9            | V       |
|              | 第4金曜日 | 9            | W       |
|              | 第4土曜日 | 5            | X       |

表 **46–13** 例—サーバーの月単位バックアップスケジュール *(*続き*)*

このスケジュールでは、4*n* 本のテープ (ルート (/)、 /usr、/export、および /export/home ファイルシステムの 4 回の完全バックアップに必要な本数) を使用し ます。また、/export/home ファイルシステムの増分バックアップ用に 24 本のテー プを使用します。このスケジュールは、増分バックアップごとに 1 本ずつテープを使 用し、それを 1 カ月は保存することを前提としています。

このスケジュールの機能を、次に示します。

- 1. 日曜日ごとに、ルート ( /)、/usr、/export、および /export/home ファイル システムの完全バックアップ (レベル0) を実行します。レベル 0 のテープを少なく とも 3 カ月は保存します。
- 2. 月の第 1 月曜日に、テープ A を使用して /export/home ファイルシステムのレベ ル 9 のバックアップを実行します。ufsdump コマンドは、下のレベルのバック アップ以降に変更があったすべてのファイルをコピーします。この場合、直前の下 位レベルのバックアップは、日曜日に実行したレベル0のバックアップになりま す。
- 3. 月の第 1 火曜日に、テープ B を使用して /export/home ファイルシステムのレベ ル 9 のバックアップを実行します。この場合も、ufsdump コマンドは、下のレベ ル (日曜日のレベル 0 のバックアップ) 以降に変更があったすべてのファイルをコ ピーします。
- 4. 月の第 1 水曜日に、テープ C を使用して /export/home ファイルシステムのレベ ル 5 のバックアップを実行します。ufsdump コマンドは、日曜日以降に変更が あったすべてのファイルをコピーします。

- 5. 木曜日と金曜日には、テープ D と E を使用して、 /export/home ファイルシス テムのレベル 9 のバックアップを実行し ます。ufsdump コマンドは、最後の下位 レベルのバックアップ (水曜日のレベル 5 のバックアップ) 以降に変更があったす べてのファイルをコピーします。
- 6. 月の第 1 土曜日に、テープ F を使用して /export/home のレベル 5 のバック アップを実行します。ufsdump コマンドは、下のレベルのバックアップ (この場 合は日曜日に実行したレベル 0 のバックアップ) 以降に変更があったすべての ファイルをコピーします。テープを再利用する場合は、テープ A から F までを次 の 4 週間の第 1 月曜日までは保存しておきます。
- 7. 次の 3 週間は、テープ G から L までと、日曜日のレベル 0 のバックアップ用に 4*n* 本のテープを使用して、手順 1 から 6 までを繰り返します。
- 8. 4 週ごとに、レベル 0 のバックアップ用に新しいテープ 1 組と、増分バックアップ 用のテープ A から X までを再利用して、手順 1 から 7 までを繰り返します。レベ ル 0 のテープは、3 カ月後に再利用できるようになります。

このスケジュールでは、各ファイルを 1 カ月間で段階別に保存できます。多数の テープが必要ですが、テープのライブラリを確実に用意できます。テープの本数を 減らすには、テープ A から F までを毎週再利用します。

<span id="page-702-0"></span>第 **47** 章

# ファイルとファイルシステムのバック アップ (手順)

この章では、ufsdump コマンドを使用したファイルシステムのバックアップ手順につ いて説明します。

手順の詳細については、703 ページの「ファイルとファイルシステムのバックアップ (作業マップ)」を参照してください。

バックアップの実行方法の概要については[、第](#page-684-0) 46 章を参照してください。

ufsdump コマンドの構文、オプション、引数の詳細については、第 50 [章を](#page-736-0)参照して ください。

# ファイルとファイルシステムのバック アップ (作業マップ)

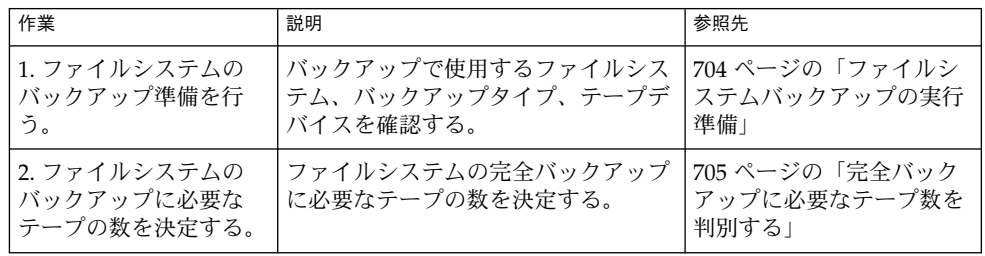

<span id="page-703-0"></span>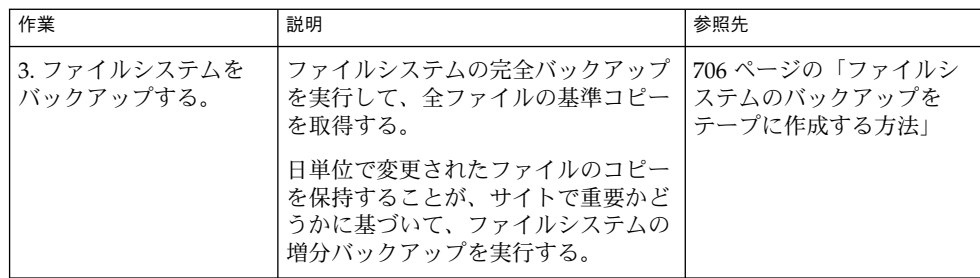

## ファイルシステムバックアップの実行準 備

ファイルシステムバックアップの準備は、計画を作成することから始まります。詳細 については、第 46 [章](#page-684-0) を参照してください。この段階では、次の項目を決定します。

- バックアップを作成するファイルシステム
- 実行するバックアップのタイプ (完全または増分)
- バックアップのスケジュール
- テープドライブ

詳細については、第 46 [章を](#page-684-0)参照してください。

この節では、ファイルシステムのバックアップを作成する前に実行する必要のある、 次の 2 つの作業について説明します。

- バックアップを作成するファイルシステムの名前を検索する。
- 完全バックアップの作成に必要なテープの本数を決定する。

### ▼ ファイルシステム名を検索する方法

**1. /etc/vfstab** ファイルの内容を表示します。

\$ **more /etc/vfstab**

- **2. mount point** 列に表示されるファイルシステム名を調べます。
- **3.** ファイルシステムのバックアップを作成する際、**mount point** 列に表示された ディレクトリ名を使用します。

#### 例 — ファイルシステム名を検索する

この例では、バックアップ対象のファイルシステムはルート (/)、/usr、/datab、 および /export/home です。

<span id="page-704-0"></span>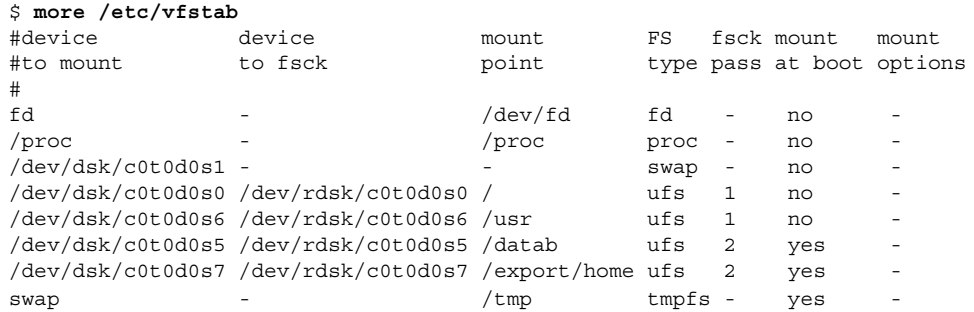

▼ 完全バックアップに必要なテープ数を判別する

- **1.** スーパーユーザーになるか、同等の役割を引き受けます。
- **2.** バックアップのサイズをバイト単位で予測します。

# **ufsdump S** *file-system* S オプションを指定すると、バックアップの実行に必要な予想バイト数が表示され ます。

**3.** 予測サイズをテープの容量で割り、必要なテープの数を確認します。 テープ容量のリストについては、表 [46–5](#page-690-0) を参照してください。

例 — テープの本数を決定する

次の例では、150M バイトのテープに 489472 バイトのファイルシステムが入ります。

# **ufsdump S /export/home** 489472

### ファイルシステムのバックアップ

バックアップを実行する際の一般的なガイドラインは次のとおりです。

- シングルユーザーモードを使用するか、ファイルシステムをマウント解除する (ファイルシステムのスナップショットを作成している場合を除く)。UFS スナップ ショットの詳細については[、第](#page-712-0) 48 章を参照。
- ディレクトリレベルの処理(ファイルの作成、削除、名前変更など)とファイルレ ベルの処理が同時に行われているときにファイルシステムのバックアップを実行す ると、バックアップに組み込まれないデータがあるので注意する。

第 47 章 • ファイルとファイルシステムのバックアップ (手順) **705**

<span id="page-705-0"></span>■ 単一のシステムで ufsdump コマンドを実行し、リモートシェルまたはリモートロ グインを通じてネットワーク上のシステムグループのバックアップをリモート実行 できる。また、出力をテープデバイスがあるシステムに転送できる。通常、テープ デバイスは ufsdump コマンドを実行するシステム上にあるが、他の場所にあって もかまわない。

ファイルのバックアップをリモートデバイスに作成するには、ufsdump コマンド の出力を dd コマンドにパイプする方法もある。dd コマンドの使用方法について は[、第](#page-750-0) 51 章を参照。

- ネットワーク上でリモートバックアップを実行する場合、テープデバイスを持つシ ステムの /.rhosts ファイル中には、ドライブを使用する各クライアントのエン トリが入っていなければならない。また、バックアップを実行する各システムの /.rhosts ファイルには、バックアップを開始するシステムのエントリが入って いなければならない。
- システム上でリモートテープデバイスを指定するには、リモートテープデバイスを 保持するシステムの OS バージョンと一致する命名規則を使用する。たとえば、 SunOS 4.1.1 またはその互換バージョンが稼働中のシステム上のリモートデバイス にはデバイス /dev/rst0 を使用する。また、Solaris 9 またはその互換バージョン を実行しているシステムでは、デバイス /dev/rmt/0 を使用する。

注 **–** NIS+ マスターサーバーをバックアップする場合は、nisbackup コマンドを使用 してください。このコマンドの使用方法については、『*Solaris* のシステム管理 *(*ネー ミングとディレクトリサービス *: FNS*、*NIS+* 編*)*』を参照してください。

▼ ファイルシステムのバックアップをテープに作成 する方法

ufsdump コマンドを使用してファイルシステムのバックアップを作成する一般的な手 順を示します。この例では、オプションと引数の使用方法を示しています。

- **1.** スーパーユーザーになるか、同等の役割を引き受けます。
- **2.** システムをレベル **S (**シングルユーザーモード**)** に移行します。 たとえば、次のようになります。

# **shutdown -g30 -y**

**3. (**省略可能**)** ファイルシステムの整合性をチェックします。 たとえば、次のようになります。

# **fsck -m /dev/rdsk/c0t0d0s7**

fsck -m コマンドを実行すると、ファイルシステムの整合性がチェックされま す。たとえば、電源障害が発生すると、ファイルが不整合になることがあります。 fsck コマンドの詳細については[、第](#page-642-0) 43 章を参照してください。

- **4.** ファイルシステムをリモートテープドライブにバックアップする場合は、次の手順 を実行します。
	- **a.** テープドライブが接続されているシステム **(**テープサーバー**)** の **./rhosts** ファイルに、次のエントリを追加します。

*host* root

*host* エントリには、ufsdump コマンドを実行してバックアップを行うシステム の名前を指定します。

- **b.** テープサーバー上で、上記の **/.rhosts** ファイルに追加したホストに、ネーム サービス経由でアクセスできることを確認します。
- **5.** テープドライブのデバイス名を確認します。 デフォルトのテープドライブは、/dev/rmt/0 です。
- **6.** 書き込み可能なテープをテープドライブに挿入します。
- **7.** システムのバックアップを実行します。

# **ufsdump** *options arguments filenames*

ファイルシステムまたはファイルシステム内のディレクトリやファイルをバック アップできます。ファイルを個別にバックアップする方法については、tar(1) ま たは cpio(1) のマニュアルページを参照してください。 次の例では、もっとも一般的な ufsdump オプションおよび引数の使用方法を示し ます。

- 707 ページの「例 ルート (/) の完全バックアップ」
- 709 ページの「例 ルート (/) [の増分バックアップ」](#page-708-0)
- 710 ページの「例 [ホームディレクトリの完全バックアップ」](#page-709-0)
- 711 ページの「例 [リモートシステムへの完全バックアップ](#page-710-0) (Solaris 9 データ を Solaris 9 [システムへ](#page-710-0))」

その他の ufsdump オプションと引数については、第 50 [章を](#page-736-0)参照してください。

- **8.** プロンプトが表示されたら、テープを取り出して、次のテープを挿入します。
- **9.** 各テープにボリューム番号、ダンプレベル、日付、システム名、ディスクスライ ス、ファイルシステム名を記入したラベルを貼ります。

**10. Control + D** キーを押してシステムをレベル **3** の動作に戻します。

**11.** バックアップが正常に実行されたことを確認します。

# **ufsrestore tf** *device-name*

#### 例 — ルート (/) の完全バックアップ

次の例では、ルート (/) ファイルシステムの完全バックアップを実行する方法を示し ます。この例では、バックアップの実行前にシステムをシングルユーザーモードにし ています。次の ufsdump オプションが含まれます。

第 47 章 • ファイルとファイルシステムのバックアップ (手順) **707**

- 0 は、レベル 0 のダンプ (完全バックアップ) であることを示す。
- u は、このバックアップの実行日に /etc/dumpdates ファイルが更新されること を示す。
- **■** c は、カートリッジテープデバイスを示す。
- f /dev/rmt/0 は、テープデバイスを示す。
- / はバックアップするファイルシステムを示す。

たとえば、次のようになります。

```
# init 0
ok boot -s
# ufsdump 0ucf /dev/rmt/0 /
 DUMP: Date of this level 0 dump: Tue Oct 07 16:23:08 2003
 DUMP: Date of last level 0 dump: the epoch
 DUMP: Dumping /dev/rdsk/c0t0d0s0 (starbug:/) to /dev/rmt/0.
 DUMP: Mapping (Pass I) [regular files]
 DUMP: Mapping (Pass II) [directories]
 DUMP: Writing 63 Kilobyte records
 DUMP: Estimated 296644 blocks (144.85MB).
 DUMP: Dumping (Pass III) [directories]
 DUMP: Dumping (Pass IV) [regular files]
 DUMP: Tape rewinding
 DUMP: 296224 blocks (144.64MB) on 1 volume at 424 KB/sec
 DUMP: DUMP IS DONE
 DUMP: Level 0 dump on Tue Oct 07 16:23:08 2003
 # ufsrestore tf /dev/rmt/0
       2 .
        3 ./lost+found
     3776 ./usr
     7552 ./var
    11328 ./export
    15104 ./export/home
    18880 ./etc
    22656 ./etc/default
    22657 ./etc/default/sys-suspend
    22673 ./etc/default/cron
    22674 ./etc/default/devfsadm
    22675 ./etc/default/dhcpagent
    22676 ./etc/default/fs
    22677 ./etc/default/inetinit
    22678 ./etc/default/kbd
    22679 ./etc/default/mpathd
    22680 ./etc/default/nfslogd
    22681 ./etc/default/passwd
               .
               .
               .
```
# (*Control + D* を押して、システムをレベル *3* に戻す)

```
例 — ルート (/) の増分バックアップ
```
次の例は、シングルユーザーモードでルート (/) ファイルシステムの増分バック アップを実行する方法を示します。次の ufsdump オプションが含まれます。

- 9は、レベル 9のダンプ (増分バックアップ) であることを示す。
- u は、このバックアップの実行日に /etc/dumpdates ファイルが更新されること を示す。
- **■** c は、カートリッジテープデバイスを示す。
- f /dev/rmt/0 は、テープデバイスを示す。
- / はバックアップするファイルシステムを示す。

```
# init 0
ok boot -s
.
.
.
Rebooting with command: boot -s
SunOS Release 5.9 Generic May 2002
Copyright 1983-2003 Sun Microsystems, Inc. All rights reserved.
.
.
.
# ufsdump 9ucf /dev/rmt/0 /
DUMP: Date of this level 9 dump: Mon Oct 06 12:36:10 2003
DUMP: Date of last level 0 dump: Wed Oct 08 10:12:13 2003
 DUMP: Dumping /dev/rdsk/c0t0d0s0 (starbug:/) to /dev/rmt/0.
DUMP: Mapping (Pass I) [regular files]
DUMP: Mapping (Pass II) [directories]
DUMP: Writing 63 Kilobyte records
DUMP: Estimated 335844 blocks (163.99MB).
DUMP: Dumping (Pass III) [directories]
DUMP: Dumping (Pass IV) [regular files]
DUMP: 335410 blocks (163.77MB) on 1 volume at 893 KB/sec
DUMP: DUMP IS DONE
DUMP: Level 9 dump on Mon Oct 06 12:36:10 2003
 # ufsrestore tf /dev/rmt/0
        2 .
        3 ./lost+found
     5696 ./usr
    11392 ./var
     17088 ./export
    22784 ./export/home
    28480 ./opt
     5697 ./etc
    11393 ./etc/default
    11394 ./etc/default/sys-suspend
    11429 ./etc/default/cron
    11430 ./etc/default/devfsadm
    11431 ./etc/default/dhcpagent
    11432 ./etc/default/fs
    11433 ./etc/default/inetinit
    11434 ./etc/default/kbd
```

```
11435 ./etc/default/nfslogd
11436 ./etc/default/passwd
11437 ./etc/default/tar
          .
          .
          .
```
### 例 — ホームディレクトリの完全バックアップ

次の例は、/export/home/kryten ホームディレクトリの完全バックアップを実行 する方法を示します。次の ufsdump オプションが含まれます。

- 0は、レベル 0 のダンプ (完全バックアップ) であることを示す。
- u は、このバックアップの実行日に /etc/dumpdates ファイルが更新されること を示す。
- **c は、カートリッジテープデバイスを示す。**
- f /dev/rmt/0 は、テープデバイスを示す。
- /export/home/kryten は、バックアップするディレクトリを示す。

```
# umount /export/home
```

```
# ufsdump 0ucf /dev/rmt/0 /export/home/kryten
 DUMP: Date of this level 0 dump: Tue Oct 07 08:41:41 2003
 DUMP: Date of last level 0 dump: the epoch
 DUMP: Dumping /dev/rdsk/c0t0d0s0 (starbug:/) to /dev/rmt/0.
 DUMP: Mapping (Pass I) [regular files]
 DUMP: Mapping (Pass II) [directories]
 DUMP: Writing 63 Kilobyte records
 DUMP: Estimated 470 blocks (235KB).
 DUMP: Dumping (Pass III) [directories]
 DUMP: Dumping (Pass IV) [regular files]
 DUMP: 376 blocks (188KB) on 1 volume at 1205 KB/sec
 DUMP: DUMP IS DONE
# ufsrestore tf /dev/rmt/0
        2 .
        5 ./export
        6 ./export/home
    80799 ./export/home/kryten
    80800 ./export/home/kryten/filea
    80801 ./export/home/kryten/fileb
    80802 ./export/home/kryten/filec
    80803 ./export/home/kryten/letters
    80804 ./export/home/kryten/letters/letter1
    80805 ./export/home/kryten/letters/letter2
    80806 ./export/home/kryten/letters/letter3
    80807 ./export/home/kryten/reports
    80808 ./export/home/kryten/reports/reportA
    80809 ./export/home/kryten/reports/reportB
    80810 ./export/home/kryten/reports/reportC
```

```
#
```
### <span id="page-710-0"></span>例 — リモートシステムへの完全バックアップ (Solaris 9 データを Solaris 9 システムへ)

次の例では、Solaris 9 システム (starbug) のローカルの /export/home ファイルシ ステムを、シングルユーザーモードでリモートの Solaris 9 システム (earth) のテープ デバイスに完全バックアップする方法を示します。次の ufsdump オプションが含ま れます。

- 0は、レベル 0 のダンプ (完全バックアップ) であることを示す。
- uは、このバックアップの実行日に /etc/dumpdates ファイルが更新されること を示す。
- **■** c は、カートリッジテープデバイスを示す。
- f earth:/dev/rmt/0 は、リモートシステム名およびテープデバイスを示す。
- /export/home は、バックアップするファイルシステムを示す。

```
# ufsdump 0ucf earth:/dev/rmt/0 /export/home
 DUMP: Date of this level 0 dump: Mon Oct 06 12:46:50 2003
 DUMP: Date of last level 0 dump: the epoch
 DUMP: Dumping /dev/rdsk/c0t0d0s7 (starbug:/export/home) to
 earth:/dev/rmt/0.
 DUMP: Mapping (Pass I) [regular files]
 DUMP: Mapping (Pass II) [directories]
 DUMP: Writing 63 Kilobyte records
 DUMP: Estimated 410 blocks (205KB).
 DUMP: Dumping (Pass III) [directories]
 DUMP: Dumping (Pass IV) [regular files]
 DUMP: Tape rewinding
 DUMP: 376 blocks (188KB) on 1 volume at 546 KB/sec
 DUMP: DUMP IS DONE
 DUMP: Level 0 dump on Mon Oct 06 12:46:50 2003
 # ufsrestore tf earth:/dev/rmt/0
        2<sup>2</sup>3 ./lost+found
        4 ./kryten
        5 ./kryten/filea
        6 ./kryten/fileb
        7 ./kryten/filec
        8 ./kryten/letters
        9 ./kryten/letters/letter1
       10 ./kryten/letters/letter2
       11 ./kryten/letters/letter3
       12 ./kryten/reports
.
.
.
```
#

### <span id="page-712-0"></span>第 **48** 章

# UFS スナップショットの使用 (手順)

この章では、UFS スナップショットの作成およびバックアップ方法について説明しま す。

UFS スナップショットの作成に関連した手順については、713 ページの「UFS ス ナップショットの使用 (作業マップ)」を参照してください。

バックアップの実行方法の概要については[、第](#page-684-0) 46 章を参照してください。

## UFS スナップショットの使用 (作業 マップ)

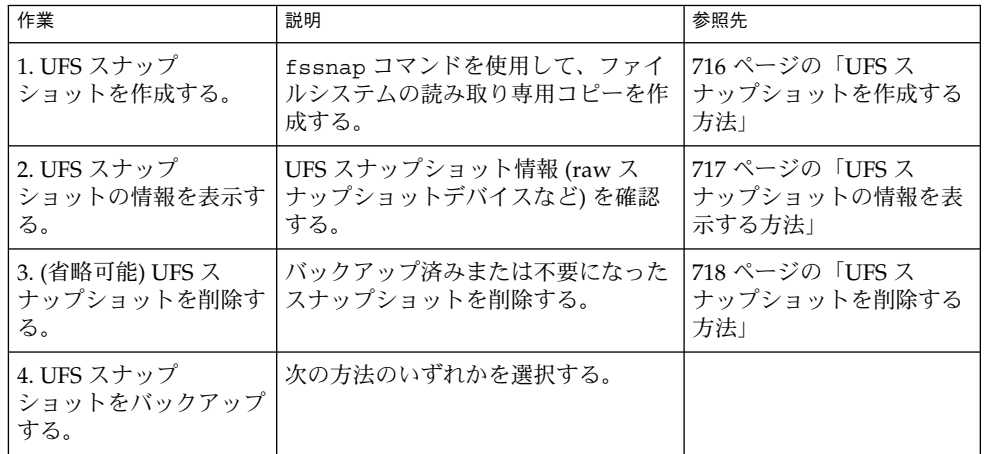

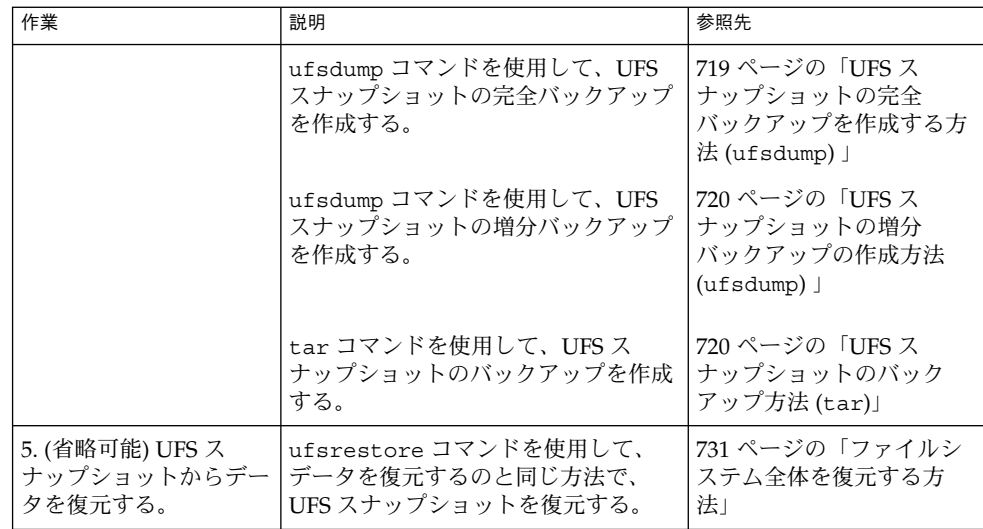

# UFS スナップショットの概要

Solaris リリースには、ファイルシステムのマウント中にファイルシステムをバック アップするための、fssnap コマンドが含まれています。fssnap コマンドを使用し て、ファイルシステムの読み取り専用のスナップショットを作成することができま す。「スナップショット」は、バックアップ操作のためのファイルシステムの一時的 イメージです。

fssnap コマンドを実行すると、1 つの仮想デバイスと 1 つのバッキングストア ファイルが作成されます。ユーザーは、既存の Solaris バックアップコマンドを使用し て、実際のデバイスのように動作し実際のデバイスのように見える「仮想デバイス」 をバックアップすることができます。「バッキングストア (backing-store)」ファイル は、スナップショット作成後に変更されたデータのコピーを含むビットマップファイ ルです。

### なぜ UFS スナップショットを使用するか

UFS スナップショット機能を使用することで、バックアップ時に、ファイルシステム をマウントされた状態にし、システムをマルチユーザーモードにしておくことができ ます。これまでは、バックアップを実行するために ufsdump コマンドを使用する時 は、ファイルシステムをアクティブでない状態に保つためにシステムをシングルユー ザーモードにすることが推奨されていました。より確実なバックアップのために、 tar や cpio などの追加の Solaris のバックアップコマンドを使用して UFS スナップ ショットのバックアップを行うこともできます。

fssnap コマンドにより、企業レベルではないシステムの管理者が、大規模な記憶容 量の必要なく、Sun StorEdge™ Instant Image のような企業レベルツールのパワーを 得ることができます。

UFS スナップショットの機能は、Instant Image 製品の機能に似ています。UFS ス ナップショットは大規模なファイルシステムをコピーすることができますが、企業レ ベルのシステムには Instant Image の方が適しています。UFS スナップショットは、 小さめのシステムに適しています。Instant Image は、取り込まれるファイルシステム 全体のサイズに等しい容量を割り当てます。ただし、UFS スナップショットが作成す るバッキングストアファイルは、必要なディスク容量だけを占有します。

次の表は、UFS スナップショットと Instant Image との特徴的な違いを示します。

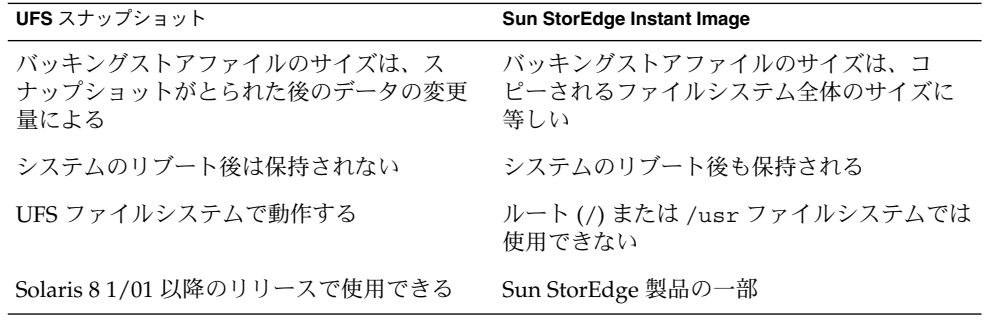

### UFS スナップショットのパフォーマンス上の問題

UFS スナップショットの初回作成時に、ファイルシステムのユーザーが短い一時停止 に気づく場合があります。一時停止の時間は、取り込まれるファイルシステムのサイ ズに応じて増加します。スナップショットがアクティブな間、ファイルシステムへの 書き込み時にユーザーが若干のパフォーマンス低下に気づく場合がありますが、 ファイルシステムからの読み込み時には影響はありません。

# UFS スナップショットの作成と削除

fssnap コマンドを使用して UFS スナップショットを作成する場合、バッキングスト アファイルがどれだけのディスク容量を消費するかを監視してください。バッキング ストアファイルは、はじめは容量をまったく使用しませんが、その後特によく使用さ れているシステムにおいて急速に拡大します。バッキングストアファイルが拡大する のに十分な容量を必ず確保してください。または -o maxsize=*n* [k,m,g] オプ ション (*n* [k,m,g] はバッキングストアファイルの最大限のサイズ) でそのサイズを制 限してください。

第 48 章 • UFS スナップショットの使用 (手順) **715**

<span id="page-715-0"></span>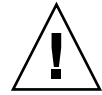

注意 **–** バッキングストアファイルに容量が不足する場合、スナップショットが削除さ れてしまうことがあり、バックアップが失敗します。スナップショットのエラーの可 能性を調べるため、/var/adm/messages ファイルをチェックしてください。

詳細は、fssnap\_ufs(1M) のマニュアルページを参照してください。

### ▼ UFS スナップショットを作成する方法

- **1.** スーパーユーザーになるか、同等の役割を引き受けます。
- **2.** ファイルシステムに、バッキングストアファイル用の十分なディスク容量が存在す ることを確認してください。

# **df -k**

**3.** 同じ場所に同じ名前の既存のバッキングストアファイルが存在していないことを確 認します。

# **ls** */backing-store-file*

**4. UFS** スナップショットを作成します。

注 **–** バッキングストアファイルは、UFS スナップショットを使用して取り込む ファイルシステムとは異なるファイルシステムに存在する必要があります。

**5.** スナップショットが作成されたことを確認します。

# **/usr/lib/fs/ufs/fssnap -i** */file-system*

### 例 — UFS スナップショットを作成する

次の例は、/usr ファイルシステムのスナップショットを作成する方法を示します。 バッキングストアファイルは /scratch/usr.back.file です。仮想デバイスは /dev/fssnap/1 です。

# **fssnap -F ufs -o bs=/scratch/usr.back.file /usr** /dev/fssnap/1

次の例は、バッキングストアファイルを 500M バイトに制限する方法を示します。

# **fssnap -F ufs -o maxsize=500m,bs=/scratch/usr.back.file /export/home** /dev/fssnap/1

<sup>#</sup> **fssnap -F ufs -o bs=***/backing-store-file /file-system*

### <span id="page-716-0"></span>▼ UFS スナップショットの情報を表示する方法

fssnap -i オプションを使用すると、システムの現在のスナップショットを表示する ことができます。1 つのファイルシステムを指定する場合、そのスナップショットに ついての詳細な情報が表示されます。特定のファイルシステムを指定しない場合は、 現在の UFS スナップショットすべておよび対応する仮想デバイスの情報が表示されま す。

注 **–** 次の例に示すように、拡張スナップショット情報を表示する場合は、UFS ファイ ルシステム固有の fssnap コマンドを使用してください。

- **1.** スーパーユーザーになるか、同等の役割を引き受けます。
- **2.** 現在のすべてのスナップショットをリスト表示します。 たとえば、次のようになります。

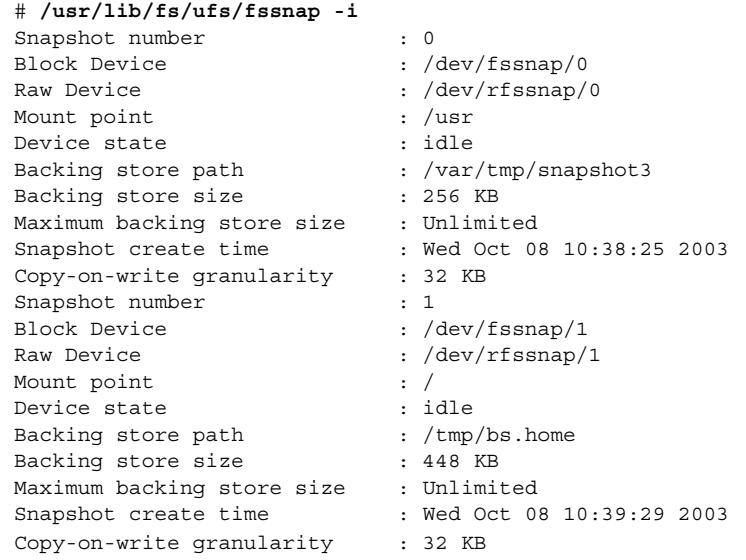

**3.** 特定のスナップショットについての詳細な情報を表示します。

たとえば、次のようになります。

#### # **/usr/lib/fs/ufs/fssnap -i /***usr*

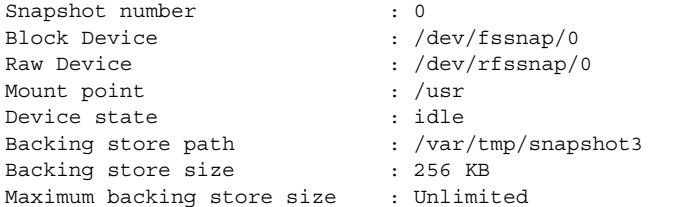

第 48 章 • UFS スナップショットの使用 (手順) **717**

<span id="page-717-0"></span>Snapshot create time : Wed Oct 08 10:38:25 2003 Copy-on-write granularity : 32 KB

### UFS スナップショットの削除

UFS スナップショットを作成する際、バッキングストアファイルがリンクされないよ うに指定することができます。リンクされていないバッキングストアファイルは、ス ナップショットを削除した後で削除されます。UFS スナップショットを作成する際に -o unlink オプションを指定しない場合は、後でバッキングストアファイルを手動 で削除する必要があります。

バッキングストアファイルは、バッキングストアファイルの削除に -o unlink オプ ションを使用した場合はスナップショットが削除されるまで、またはバッキングスト アファイルを手動で削除するまで、ディスク容量を使用します。

### ▼ UFS スナップショットを削除する方法

スナップショットは、システムをリブートするか、あるいは fssnap -d コマンドを 使用して削除できます。このコマンドを使用するときには、UFS スナップショットを 含むファイルシステムのパスを指定する必要があります。

- **1.** スーパーユーザーになるか、同等の役割を引き受けます。
- **2.** 削除するスナップショットを特定します。
	- # **/usr/lib/fs/ufs/fssnap -i**
- **3.** スナップショットを削除します。

# **fssnap -d** */file-system* Deleted snapshot 1.

**4. (**省略可能**)** スナップショットの作成時に **-o unlink** オプションを使用しなかった 場合は、そのバッキングストアファイルを手動で削除してください。

# **rm** */file-system/backing-store-file*

#### 例 — UFS スナップショットを削除する

次の例は、-o unlink オプションを使用しなかった場合に、スナップショットを削 除する方法を示します。

```
# fssnap -i
   0 / 1 /usr
# fssnap -d /usr
Deleted snapshot 1.
# rm /scratch/usr.back.file
```
# <span id="page-718-0"></span>UFS スナップショットのバックアップ

UFS スナップショットの完全バックアップまたは増分バックアップを作成できます。 UFS スナップショットのバックアップ作成に、標準の Solaris バックアップコマンド を使用できます。

UFS スナップショットを含む仮想デバイスは、標準の読み取り専用デバイスとして動 作します。つまり、仮想デバイスを、ファイルシステムのデバイスをバックアップす るかのようにバックアップできます。

ufsdump コマンドを使用して UFS スナップショットをバックアップする場合、 バックアップ時にスナップショットの名前を指定することができます。詳細について は、次の手順を参照してください。

### ▼ UFS スナップショットの完全バックアップを作成 する方法 (ufsdump)

- **1.** スーパーユーザーになるか、同等の役割を引き受けます。
- **2.** バックアップする **UFS** スナップショットを指定します。
	- # **/usr/lib/fs/ufs/fssnap -i** */file-system*

たとえば、次のようになります。

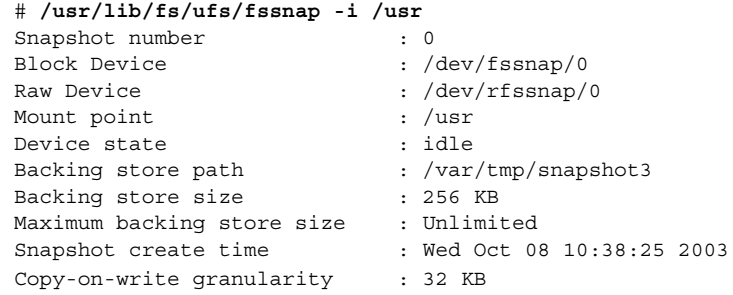

**3. UFS** スナップショットをバックアップします。

# **ufsdump 0ucf /dev/rmt/0** */snapshot-name* たとえば、次のようになります。

#### # **ufsdump 0ucf /dev/rmt/0 /dev/rfssnap/1**

**4.** スナップショットがバックアップされたことを確認します。 たとえば、次のようになります。

第 48 章 • UFS スナップショットの使用 (手順) **719**

### <span id="page-719-0"></span>▼ UFS スナップショットの増分バックアップの作成 方法 (ufsdump)

UFS スナップショットの増分バックアップでは、最後のスナップショット以降に変更 のあったファイルだけがバックアップされます。ufsdump コマンドと新規 N オプ ションを組み合わせて使用します。このオプションは、増分ダンプをトラックするた めに /etc/dumpdates ファイルに挿入されるファイルシステムのデバイス名を指定 します。

次の例では、ufsdump コマンド内で fssnap コマンドを組み込んでファイルシステ ムの増分バックアップを作成しています。

- **1.** スーパーユーザーになるか、同等の役割を引き受けます。
- **2. UFS** スナップショットの増分バックアップを作成します。 たとえば、次のようになります。

# **ufsdump 1ufN /dev/rmt/0** */dev/rdsk/c0t1d0s0* **'fssnap -F ufs -o raw,bs=** */export/scratch*,**unlink** */dev/rdsk/c0t1d0s0***'**

上記の例では、ブロックデバイスではなくraw デバイスの名前を表示するために -o raw オプションが使用されています。このオプションの使用により、fssnap コマンドを raw デバイスを必要とするコマンド (ufsdump コマンドなど) に組み込 むことが容易になります。

- **3.** スナップショットがバックアップされたことを確認します。
	- # **ufsrestore ta /dev/rmt/0**

### ▼ UFS スナップショットのバックアップ方法 (tar)

tar コマンドを使用してスナップショットをバックアップする場合、バックアップを 行う前にスナップショットをマウントします。

- **1.** スーパーユーザーになるか、同等の役割を引き受けます。
- **2.** スナップショット用のマウントポイントを作成します。 たとえば、次のようになります。
	- # **mkdir /backups/home.bkup**
- **3.** スナップショットをマウントします。

# **mount -F ufs -o ro /dev/fssnap/1 /backups/home.bkup**

**4.** マウントスナップショットのディレクトリに移動します。
# **cd /backups/home.bkup**

- **5. tar** コマンドを使用して、スナップショットをバックアップします。
	- # **tar cvf /dev/rmt/0 .**

### UFS スナップショットのバックアップからのデー タの復元

仮想デバイスから作成されたバックアップは、基本的には、スナップショットがとら れた時点でのオリジナルのファイルシステムの状態を表しています。ファイルシステ ムをバックアップから復元する場合は、オリジナルのファイルシステムから直接その バックアップを作成した (たとえば ufsrestore コマンドを使用してバックアップを 実行した) かのように復元します。ufsrestore コマンドを使用してファイルまたは ファイルシステムを復元する方法については[、第](#page-722-0) 49 章を参照してください。

第 48 章 • UFS スナップショットの使用 (手順) **721**

<span id="page-722-0"></span>第 **49** 章

# ファイルとファイルシステムの復元 (手順)

この章では、ufsdump コマンドを使用してバックアップを作成したファイルおよび ファイルシステムを、ufsrestore コマンドを使用して復元する方法について説明し ます。

ファイルおよびファイルシステムの復元に関連した手順については、723 ページ の「ファイルおよびファイルシステムのバックアップを復元する (作業マップ)」 を参 照してください。

ファイルやファイルシステムのアーカイブ、復元、コピー、または移動に使用可能な 他のコマンドについては、第 51 [章を](#page-750-0)参照してください。

ファイルシステムのバックアップおよび復元については、第 46 [章を](#page-684-0)参照してくださ い。

# ファイルおよびファイルシステムの バックアップを復元する (作業マップ)

次の作業マップに、ファイルおよびファイルシステムの復元手順を示します。

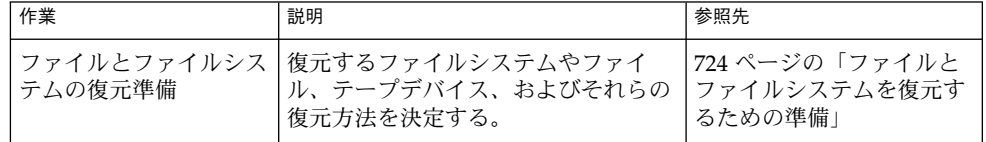

**723**

<span id="page-723-0"></span>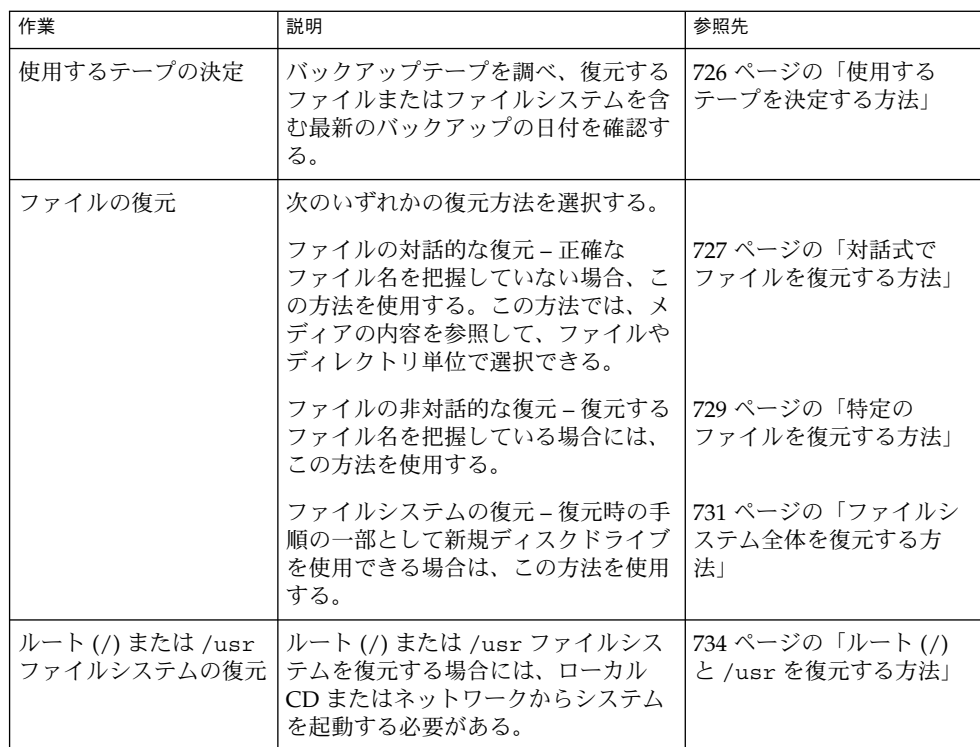

# ファイルとファイルシステムを復元する ための準備

ufsrestore コマンドは、ufsdump コマンドを使用して作成されたバックアップか ら、現在の作業ディレクトリにファイルをコピーします。 ufsrestore コマンドを 使用すると、レベル 0 のダンプとそれ以降の増分ダンプからファイルシステム階層全 体を読み込み直すことができます。また、このコマンドを使用して、任意のバック アップテープから個々のファイルを復元することもできます。ufsrestore コマンド をスーパーユーザーとして実行した場合には、ファイルの所有者、最新の変更時刻、 モード (ファイルのアクセス権) は元のまま、ファイルが復元されます。

ファイルまたはファイルシステムの復元を開始する前に、次の点を確認してくださ い。

- 復元に必要なテープ(またはフロッピーディスク)
- ファイルシステム全体を復元する raw デバイス名
- 使用するテープデバイスのタイプ
- テープデバイスのデバイス名 (ローカルまたはリモート)

#### ファイルシステム名の確認

バックアップテープに適切な名前が付いている場合は、テープラベルに入っている ファイルシステム名 (/dev/rdsk/*device-name*) が使えるはずです。詳細については、 704 [ページの「ファイルシステム名を検索する方法」を](#page-703-0)参照してください。

### 必要なテープデバイスのタイプの決定

ファイルを復元するには、バックアップメディアと互換性のあるテープデバイスを使 用する必要があります。バックアップメディアの形式によって、ファイルの復元にど んなドライブを使用しなければならないかが決まります。たとえば、使用するバック アップメディアが 8mm テープの場合、ファイルの復元には 8mm テープデバイスを 使わなければなりません。

#### テープデバイス名の決定

テープデバイス名 (/dev/rmt/*n*) をバックアップテープラベル情報の一部として指定 しているかも知れません。同じドライブを使ってバックアップテープを復元しようと する場合には、ラベル内にあるデバイス名を使うことができます。メディアのデバイ スとデバイス名の詳細については[、第](#page-774-0) 52 章を参照してください。

# ファイルシステムの復元

バックアップを実行すると、ファイルやディレクトリは、それらが含まれるファイル システムからの相対的な位置に保存されます。ファイルとディレクトリを復元すると きは、ufsrestore コマンドが現在の作業ディレクトリにファイル階層を作成し直し ます。

たとえば、/export/doc/books ディレクトリ (/export はファイルシステム) から バックアップされたファイルは、/export からの相対的な位置に保存されます。つま り、books ディレクトリ内の book1 ファイルは、テープ上で ./doc/books/book1 として保存されます。後で、./doc/books/book1 ファイルを /var/tmp ディレク トリに復元する場合、そのファイルは /var/tmp/doc/books/book1 に復元されま す。

個別のファイルやディレクトリを復元するときには、/var/tmp などの一時的な場所 に復元する必要があります。ファイルを確認したら、それを適当な位置に移動させて もかまいません。ただし、個別のファイルやディレクトリはそれぞれ元の位置に復元 できます。その場合には、新しいファイルをバックアップテープからの古いバー ジョンで上書きしないかどうか確かめてください。

第 49 章 • ファイルとファイルシステムの復元 (手順) **725**

<span id="page-725-0"></span>他のユーザーとの重複を防ぐために、/var/tmp/restore などのサブディレクトリ を作成し、そのディレクトリに移動して、ファイルを復元することをお勧めします。

階層を復元する場合、ファイルを配置するファイルシステム内の一時ディレクトリに ファイルを復元する必要があります。復元後に、mv コマンドを使用して階層全体を適 切な場所に移動します。

注 **–** 一時的な場合でも、/tmp ディレクトリにファイルを復元してはなりません。 /tmp ディレクトリは通常、TMPFS ファイルシステムとしてマウントされます。 TMPFS は ACL などの UFS ファイルシステム属性をサポートしていません。

#### ▼ 使用するテープを決定する方法

- **1.** 復元するファイルを最後に変更したのはいつごろだったかをユーザーにたずねま す。
- **2.** バックアップ計画を参照し、該当するファイルまたはファイルシステムを含む最後 のバックアップの日付を調べます。 ファイルの最新バージョンを検索するには、特にユーザーの要求がない限り、増分 バックアップファイルを最高のダンプレベルから最低のダンプレベルへ、最新の日 付からもっとも古い日付へ逆方向に調べます。
- **3. (**省略可能**)** オンラインアーカイブファイルを保持している場合、使用に適したメ ディアを判別します。

# **ufsrestore ta** *archive-name ./path/filename ./path/filename*

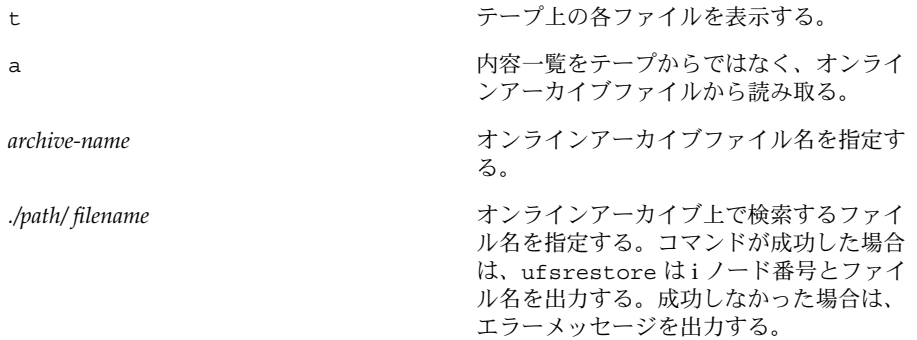

詳細については、ufsrestore(1M) のマニュアルページを参照してください。

**4.** 復元するファイルを含むメディアをドライブに挿入し、適切なメディアであること を確認します。

# **ufsrestore tf /dev/rmt/***n ./path/filename ./path/filename*

<span id="page-726-0"></span>各ファイル名に必ず完全パス名を使用してください。ファイルがバックアップに 入っていれば、その名前と i ノード番号が表示されます。ファイルがバックアップ に入っていない場合、ファイルがそのボリュームに入っていないことを示す メッセージが表示されます。

**5. (**省略可能**)** 同じテープに複数のバックアップファイルが入っている場合は、使用す るバックアップファイルの位置までテープを移動します。

# **ufsrestore tfs /dev/rmt/***n tape-number*

#### 例 — 使用するテープを決定する

次の例は、オンラインアーカイブに /etc/passwd ファイルが存在するかどうかを確 認する方法を示します。

# **ufsrestore ta /var/tmp/root.archive ./etc/passwd**

次の例は、バックアップテープに /etc/passwd ファイルが存在するかどうかを確認 する方法を示します。

# **ufsrestore tf /dev/rmt/0 ./etc/passwd**

#### ▼ 対話式でファイルを復元する方法

**1.** スーパーユーザーになるか、同等の役割を引き受けます。

- **2. (**省略可能**)** 安全性のため、書き込み保護を設定します。
- **3.** ボリューム **1** のテープをテープドライブに挿入します。
- **4.** ファイルを一時的に復元するためのディレクトリに移動します。

# **cd /var/tmp**

**5.** 対話式で復元を開始します。

# **ufsrestore if /dev/rmt/***n* 情報を伝えるためのメッセージと ufsrestore> プロンプトが表示されます。

- **6.** 復元するファイルのリストを作成します。
	- **a.** ディレクトリの内容を表示します。

ufsrestore> **ls** [*directory-name*]

**b.** ディレクトリを変更します。

ufsrestore> **cd** *directory-name*

**c.** 復元するファイルとディレクトリのリストを作成します。

第 49 章 • ファイルとファイルシステムの復元 (手順) **727**

ufsrestore> **add** *filenames*

**d. (**省略可能**)** 必要に応じ、復元するファイルのリストからディレクトリまたは ファイルを削除します。

ufsrestore> **delete** *filename*

**7. (**省略可能**)** 復元処理中にファイル名を表示します。

ufsrestore> **verbose**

**8.** ファイルを復元します。

```
ufsrestore> extract
どのボリューム番号を使用するかを指定するプロンプトが表示されます。
```
**9.** ボリューム番号を入力して、**Return** キーを押します。ボリュームが **1** つしかない 場合には、**1** を入力して **Return** キーを押します。

```
Specify next volume #: 1
リスト内のファイルとディレクトリが抽出され、現在の作業ディレクトリに復元さ
れます。
```
**10.** 現在の作業ディレクトリのモードを変更しない場合は、**set owner/mode** プロン プトが表示されたときに **n** を入力します。

```
set owner/mode for '.'? [yn] n
ufsrestore コマンドによる最後の整理が完了すると、ufsrestore のプロンプ
トが表示されます。
```
**11. ufsrestore** プログラムを終了します。

ufsrestore> **quit** シェルプロンプトが表示されます。

- **12.** 復元されたファイルを確認します。
	- **a.** 復元されたファイルとディレクトリを表示します。

# **ls -l**

ファイルとディレクトリのリストが表示されます。

**b.** リストをチェックして、リストに指定したすべてのファイルとディレクトリが 復元されていることを確認します。

**13.** ファイルを適切なディレクトリに移動します。

#### 例 — 対話式でファイルを復元する

次の例では、/etc/passwd ファイル と /etc/shadow ファイル がバックアップ テープから復元されます。

```
# cd /var/tmp
# ufsrestore if /dev/rmt/0
ufsrestore> ls
.:
 .cpr_config etc/ lost+found/ sbin/
 TT DB/ export/ mnt/ tmp/
 b/ home/ net/ usr
 bin kernel/ opt/ var/
 dev/ lib platform/ vol/
devices/ license/ proc/
ufsrestore> cd etc
ufsrestore> add passwd shadow
ufsrestore> verbose
verbose mode on
ufsrestore> extract
Extract requested files
You have not read any volumes yet.
Unless you know which volume your file(s) are on you should start
with the last volume and work towards the first.
Specify next volume #: 1
extract file ./etc/shadow
extract file ./etc/passwd
Add links
Set directory mode, owner, and times.
set owner/mode for '.'? [yn] n
ufsrestore> quit
#
```
### ▼ 特定のファイルを復元する方法

- **1.** スーパーユーザーになるか、同等の役割を引き受けます。
- **2. (**省略可能**)** 安全性のため、書き込み保護を設定します。
- **3.** ボリューム **1** のテープをテープドライブに挿入します。
- **4.** ファイルを一時的に復元するためのディレクトリに移動します。
	- # **cd /var/tmp**
- **5.** ファイルを復元します。

# **ufsrestore xvf /dev/rmt/***n filename*

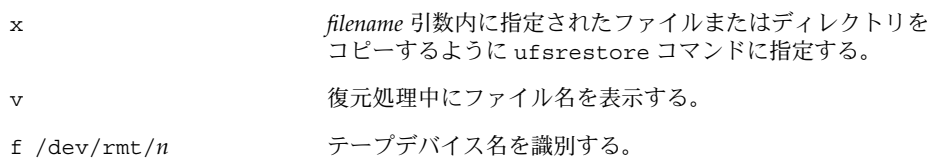

第 49 章 • ファイルとファイルシステムの復元 (手順) **729**

*filename* 1 つまたは複数のファイル名またはディレクトリ名を指定 する。複数の場合は、空白で区切って指定する。例: ./export/home/user1/mail ./export/home/user2/mail

- **6.** ファイルが入っているボリューム番号を入力します。**Return** キーを押します。 Specify next volume #: **1** ファイルは現在の作業ディレクトリに復元されます。
- **7.** 現在のディレクトリのモードを変更しない場合は、**set owner/mode** プロンプト が表示されたときに **n** と入力して **Return** キーを押します。

set owner/mode for '.'? [yn] **n**

- **8.** 復元されたファイルを確認します。
	- **a.** 復元されたファイルとディレクトリを表示します。

# **ls -l**

ファイルとディレクトリのリストが表示されます。

- **b.** リストをチェックして、リストに指定したすべてのファイルとディレクトリが 復元されていることを確認します。
- **9.** ファイルを適切なディレクトリに移動します。

#### 例 — 特定のファイルを復元する

次の例では、passwd ファイルと shadow ファイルが /var/tmp ディレクトリに復元 されます。

```
# cd /var/tmp
# ufsrestore xvf /dev/rmt/0 ./etc/passwd ./etc/shadow
Verify volume and initialize maps
Media block size is 126
Dump date: Mon Oct 06 12:36:10 2003
Dumped from: the epoch
Level 9 dump of / on starbug:/dev/dsk/c0t0d0s0
Label: none
Extract directories from tape
Initialize symbol table.
Make node ./etc
Extract requested files
You have not read any volumes yet.
Unless you know which volume your file(s) are on you should start
with the last volume and work towards the first.
Specify next volume #:1
extract file ./etc/passwd
extract file ./etc/shadow
Add links
```

```
Set directory mode, owner, and times.
set owner/mode for '.'? [yn] n
# cd etc
# mv passwd /etc
# mv shadow /etc
# ls -l /etc
```
#### 例 — リモートのテープデバイスからファイルを復元する

ufsrestore コマンドを使用する際、テープデバイス名の前に *remote-host*: を追加す ることにより、ファイルをリモートドライブから復元できます。

次の例では、システム venus 上のリモートテープドライブ /dev/rmt/0 を使用して ファイルを復元します。

# **ufsrestore xf venus:/dev/rmt/0** ./etc/hosts

#### ▼ ファイルシステム全体を復元する方法

時には、全面的に復元しなければならないほどファイルシステムが破壊される場合が あります。一般的な例として、ディスク障害が発生した場合には、ファイルシステム を全面的に復元する必要があります。この場合、ハードウェアを交換してからソフト ウェアを復元しなければならないこともあります。ディスクの交換方法については、 第 34 [章ま](#page-502-0)たは第 35 [章を](#page-514-0)参照してください。

/export/home などのファイルシステムを全面的に復元するには、時間がかかりま す。ファイルシステムを一貫性のある方法でバックアップしていれば、最後の増分 バックアップ時の状態に復元することができます。

注 **–** ルート (/) または /usr ファイルシステムの復元には、この手順は使用できませ ん。これらのファイルシステムを復元する方法については、734 [ページの「ルート](#page-733-0) (/) と /usr [を復元する方法」を](#page-733-0)参照してください。

- **1.** スーパーユーザーになるか、同等の役割を引き受けます。
- **2.** 必要に応じ、ファイルシステムをマウント解除します。

# **umount /dev/rdsk/***device-name* または

# **umount** */file-system*

**3.** ファイルシステムを新規作成します。

# **newfs /dev/rdsk/***device-name*

raw デバイス上に新しいファイルシステムを構築するかどうかを確認するプロンプ トが表示されます。意図しないファイルシステムを間違って損失してしまわないよ

第 49 章 • ファイルとファイルシステムの復元 (手順) **731**

うに、*device-name* が正しいことを確認します。 詳細については、newfs(1M)のマニュアルページを参照してください。

- **4.** 新しいファイルシステムを作成しなければならないかどうかを確認します。 newfs: construct a new file system /dev/rdsk/c*w*t*x*d*y*s*z*:(y/n)? **y** 新しいファイルシステムが作成されます。
- **5.** 新しいファイルシステムを一時的なマウントポイントにマウントします。 # **mount /dev/dsk/***device-name* **/mnt**
- **6.** マウントポイントのディレクトリに移動します。

# **cd /mnt**

- **7. (**省略可能**)** 安全性のため、書き込み保護を設定します。
- **8.** レベル **0** テープの第 **1** ボリュームをテープドライブに挿入します。
- **9.** ファイルを復元します。

# **ufsrestore rvf /dev/rmt/***n* ダンプレベル 0 のバックアップが復元されます。バックアップの実行に複数のテー プが必要な場合は、番号の順にテープをロードするようにプロンプトが表示されま す。

- **10.** テープを外し、次のレベルのテープをドライブにロードします。 テープの復元は必ずダンプレベル 0 から始め、一番高いダンプレベルまで続けてく ださい。
- **11.** ダンプレベルごとに、一番低いレベルから一番高いレベルまで、手順 **8** から 手 順 **10** までの操作を繰り返します。
- **12.** ファイルシステムが復元されていることを確認します。

# **ls**

- **13. restoresymtable** ファイルを削除します。
	- # **rm restoresymtable**
	- 復元のチェックポイントのために ufsrestore コマンドが作成し、使用した restoresymtable ファイルを削除します。
- **14.** 別のディレクトリに移動します。

# **cd /**

**15.** 新しく復元されたファイルシステムをマウント解除します。

# **umount /mnt**

- **16.** 最後のテープを取り出し、書き込み保護されていない新しいテープをテープドライ ブに挿入します。
- **17.** 新しく復元されたファイルシステムのレベル **0** の バックアップを作成します。

# **ufsdump 0ucf /dev/rmt/***n* **/dev/rdsk/***device-name*

レベル 0 のバックアップが実行されます。ufsrestore コマンドはファイルの位 置を移動し、i ノード割り当てを変更するので、新しく作成されたファイルシステ ムの完全バックアップは、必ずすぐに作成するようにしてください。

**18.** 復元されたファイルシステムをマウントします。

# **mount /dev/dsk/***device-name mount-point*

復元されたファイルシステムがマウントされ、使用できるようになります。

**19.** 復元およびマウントされたファイルシステムが使用できることを確認します。

# **ls** */mount-point*

#### 例 — ファイルシステム全体を復元する

次の例は、/export/home ファイルシステムの復元方法を示します。

```
# umount /export/home
# newfs /dev/rdsk/c0t0d0s7
newfs: /dev/rdsk/c0t0d0s7 last mounted as /export/home
newfs: construct a new file system /dev/rdsk/c0t0d0s7: (y/n)? y
819314 sectors in 867 cylinders of 15 tracks, 63 sectors
        400.1MB in 55 cyl groups (16 c/g, 7.38MB/g, 3584 i/g)
super-block backups (for fsck -F ufs -o b=#) at:
 32, 15216, 30400, 45584, 60768, 75952, 91136, 106320, 121504, 136688,
681264, 696448, 711632, 725792, 740976, 756160, 771344, 786528, 801712,
 816896,
Verify volume and initialize maps
Media block size is 126
Dump date: Tue Oct 07 08:41:41 2003
Dumped from: the epoch
Level 0 dump of a partial file system on starbug:/export/home/kryten
Label: none
Begin level 0 restore
Initialize symbol table.
Extract directories from tape
Calculate extraction list.
Extract new leaves.
Check pointing the restore
extract file ./export/home/kryten/filea
extract file ./export/home/kryten/fileb
extract file ./export/home/kryten/filec
extract file ./export/home/kryten/letters/letter1
extract file ./export/home/kryten/letters/letter2
extract file ./export/home/kryten/letters/letter3
extract file ./export/home/kryten/reports/reportA
```

```
extract file ./export/home/kryten/reports/reportB
extract file ./export/home/kryten/reports/reportC
Add links
Set directory mode, owner, and times.
Check the symbol table.
Check pointing the restore
# mount /dev/dsk/c0t0d0s7 /mnt
# cd /mnt
# ufsrestore rvf /dev/rmt/0
# ls
# rm restoresymtable
# cd /
# umount /mnt
# ufsdump 0ucf /dev/rmt/0 /export/home
                     .
                     .
                     .
```

```
# mount /dev/dsk/c0t3d0s7 /export/home
# ls /export/home
```
▼ ルート (/) と /usr を復元する方法

- **1.** スーパーユーザーになるか、同等の役割を引き受けます。
- **2.** 新しいシステムディスクを、ルート **(/)** と **/usr** ファイルシステムが復元されるシ ステムに追加します。 システムディスクの追加方法については[、第](#page-502-0) 34 章また[は第](#page-514-0) 35 章を参照してくだ さい。
- **3.** 新しいファイルシステムを一時的なマウントポイントにマウントします。

# **mount /dev/dsk/***device-name* **/mnt**

**4. /mnt** ディレクトリに移動します。

# **cd /mnt**

- **5. (**省略可能**)** 安全性のため、書き込み保護を設定します。
- **6.** テープデバイスのリンクを作成します。
	- # **tapes**
- **7.** ルートファイルシステムを復元します。

```
# ufsrestore rvf /dev/rmt/n
ダンプレベル 0 のテープが復元されます。
```
- **8.** テープを外し、次のレベルのテープをドライブにロードします。 テープの復元は必ずダンプレベル 0 から始め、もっとも低いダンプレベルから もっとも高いダンプレベルまで続けてください。
- **734** Solaris のシステム管理 (基本編) 2004 年 4 月

**9.** 必要に応じ、復元を続行します。

# **ufsrestore rvf /dev/rmt/***n* 次のレベルのテープが復元されます。

**10.** テープを追加するたびに[、手順](#page-733-0) **8** と手順 **9** を繰り返します。

**11.** ファイルシステムが復元されていることを確認します。

# **ls**

**12. restoresymtable** ファイルを削除します。

#### # **rm restoresymtable**

復元のチェックポイントのために ufsrestore コマンドが作成し、使用した restoresymtable ファイルを削除します。

**13.** ルート **(/)** ディレクトリに変更します。

# **cd /**

**14.** 新しく作成されたファイルシステムをマウント解除します。

# **umount /mnt**

**15.** 新しいファイルシステムをチェックします。

# **fsck /dev/rdsk/***device-name*

復元されたファイルシステムの整合性がチェックされます。

**16.** ルートパーティションにブートブロックを作成します。

#### # **installboot /usr/platform/'uname-i'/lib/fs/ufs/bootblk /dev/rdsk/***device-name*

詳細は、installboot(1M)のマニュアルページを参照してください。

SPARC システム上で installboot コマンドを使用する方法については、[736](#page-735-0) ページの「SPARC: 例 - ルート (/) [ファイルシステムを復元する」を](#page-735-0)参照して ください。x86 システム上で installboot コマンドを使用する方法については、 736 ページの「x86: 例 — ルート (/) [ファイルシステムを復元する」](#page-735-0) を参照してく ださい。

**17.** 新しいテープをテープドライブに挿入します。

**18.** 新しいファイルシステムのバックアップを作成します。

# **ufsdump 0uf /dev/rmt/***n* **/dev/rdsk/***device-name*

ダンプレベル 0 のバックアップが実行されます。ufsrestore コマンドはファイ ルの位置を移動し、i ノード割り当てを変更するので、新しく作成されたファイル システムの完全バックアップは、必ずすぐに作成するようにしてください。

**19.** 必要に応じ、**/usr** ファイルシステムについて手順 **5** から **16** を繰り返します。

第 49 章 • ファイルとファイルシステムの復元 (手順) **735**

<span id="page-735-0"></span>**20.** システムをリブートします。

# **init 6** システムがリブートされます。

#### SPARC: 例 — ルート (/) ファイルシステムを復元する

次の例は、SPARC システム上でルート (/) ファイルシステムを復元する方法を示しま す。この例では、システムはローカルの CD またはネットワークから起動するものと します。

- # **mount /dev/dsk/c0t3d0s0 /mnt**
- # **cd /mnt**
- # **tapes**
- # **ufsrestore rvf /dev/rmt/0**
- # **ls**
- # **rm restoresymtable**
- # **cd /**
- # **umount /mnt**
- # **fsck /dev/rdsk/c0t3d0s0**
- # **installboot /usr/platform/sun4u/lib/fs/ufs/bootblk /dev/rdsk/c0t3d0s0**
- # **ufsdump 0uf /dev/rmt/0 /dev/rdsk/c0t3d0s0**
- # **init 6**

#### x86: 例 — ルート (/) ファイルシステムを復元する

次の例は、x86 システム上でルート (/) ファイルシステムを復元する方法を示しま す。この例では、システムはローカルの CD またはネットワークから起動するものと します。

# **mount /dev/dsk/c0t3d0s0 /mnt** # **cd /mnt** # **tapes** # **ufsrestore rvf /dev/rmt/0** # **ls** # **rm restoresymtable** # **cd /** # **umount /mnt** # **fsck /dev/rdsk/c0t3d0s0** # **installboot /usr/platform/'uname -i'/lib/fs/ufs/pboot /usr/platform/'uname -i'/lib/fs/ ufs/bootblk /dev/rdsk/c0t3d0s2** # **ufsdump 0uf /dev/rmt/0 /dev/rdsk/c0t3d0s0** # **init 6**

### <span id="page-736-0"></span>第 **50** 章

# UFS バックアップおよび復元コマンド (参照情報)

この章では、ufsdump コマンドと ufsrestore コマンドの参照情報を示します。

この章の内容は次のとおりです。

- 737 ページの「ufsdump コマンドの機能」
- 742 ページの「ufsdump [コマンドのオプションと引数」](#page-741-0)
- 745 ページの「ufsdump [とセキュリティに関する注意事項」](#page-744-0)
- 746 ページの「ufsrestore [コマンドのオプションと引数」](#page-745-0)

バックアップの実行方法の概要については[、第](#page-684-0) 46 章を参照してください。

バックアップ作業の詳細については[、第](#page-702-0) 47 章を参照してください。

# ufsdump コマンドの機能

ufsdump コマンドは、ファイルシステムのバックアップ作成時に 2 つのパスを作成し ます。最初のパスでは、このコマンドは raw デバイスファイル内でファイルシステム を走査し、メモリー内にディレクトリとファイルのテーブルを作成します。次に、そ のテーブルをバックアップメディアに書き込みます。2 つ目のパスでは、ufsdump は i ノードに番号順にアクセスし、ファイルの内容を読み込んでバックアップメディア に書き込みます。

#### デバイス特性の判断

ufsdump コマンドに必要なことは、適切なテープブロックの大きさを認識すること と、どのようにしてメディアの終わりを検出するかということです。

#### メディアの終わりの検出

ufsdump コマンドは、一連の固定長レコードを書き込みます。ufsdump コマンド は、レコードの一部にしか書き込まれていないという通知を受け取ると、メディアの 物理的な終わりに達したものと判断します。この方法は、ほとんどのデバイスに有効 です。部分的なレコードしか書き込まれなかったことをデバイスが ufsdump に通知 できない場合、ufsdump が別のレコードの書き込みを試みると、メディアエラーが発 生します。

注 **–** DAT デバイスと 8mm テープデバイスでは、メディアの終わりが検出されます。 カートリッジテープデバイスと 1/2 インチテープデバイスでは、メディアの終わりは 検出されません。

ufsdump は、ほとんどのデバイスのメディアの終わりを自動的に検出します。した がって、通常は -c、-d、-s、-t オプションを使用しなくても、複数のボリュームの バックアップを実行できます。

メディアの終わりを検出するオプションを使用する必要があるのは、次の場合に限ら れます。

- デバイスがメディアの終わりを検出する方法を ufsdump コマンドで判断できない 場合
- restore コマンドを使って SunOS 4.1 システム上でファイルを復元しようとして いる場合

restore コマンドとの互換性を確保するため、サイズオプションを使用すると、従来 どおり、現在のテープやフロッピーディスクの終わりに達する前に、ufsdump を次の テープやフロッピーディスクに強制的に進ませることができます。

#### ufsdump コマンドを使用したデータのコピー

ufsdump コマンドは、raw ディスクスライスからデータのみをコピーします。ファイ ルシステムがまだ有効であれば、メモリーバッファー内のデータがコピーされていな い可能性があります。ufsdump コマンドによるバックアップでは、空きブロックはコ ピーされず、ディスクスライスのイメージも作成されません。シンボリックリンクが 他のスライス上のファイルを指す場合は、リンク自体がコピーされます。

#### /etc/dumpdates ファイルの目的

ufsdump コマンドを -u オプション付きで使用すると、/etc/dumpdates という ファイルを管理し、更新できます。/etc/dumpdates ファイル内の各行は、次の情 報を表しています。

- バックアップが作成されたファイルシステム
- 前回実行されたバックアップのダンプレベル
- バックアップの曜日、日付、および時刻

たとえば、次のようになります。

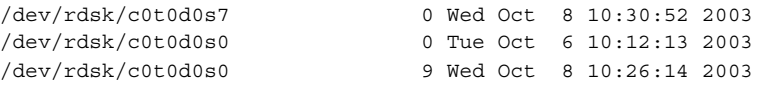

増分バックアップの実行時に、ufsdump コマンドは /etc/dumpdates ファイルを チェックして、下のダンプレベルの最後のバックアップ日付を調べます。次に、下の レベルのバックアップ以降に更新されたすべてのファイルをメディアにコピーしま す。バックアップが完了すると、完了したばかりのバックアップを記述する新しい情 報行によって、そのレベルの最後のバックアップの情報行が置き換えられます。

/etc/dumpdates ファイルを使用して、バックアップが実行中であるかどうかを検 査してください。機器に問題が発生している場合は、この検査が特に重要です。機器 の障害が原因でバックアップを完了できないと、そのバックアップは /etc/dumpdates ファイルに記録されません。

ディスク全体を復元する必要があれば、/etc/dumpdates ファイル内で最後の バックアップの日付とレベルをチェックできるので、ファイルシステム全体を復元す るために必要なテープを判断できます。

注 **–** /etc/dumpdates ファイルは、編集可能なテキストファイルです。ただし、編 集するかどうかはユーザーの判断によります。ファイルに変更を加えた結果、アーカ イブテープと一致しなくなると、必要なテープ (またはファイル) がどれであるかわか らなくなることがあります。

#### バックアップデバイス (*dump-file*) 引数

*dump-file* 引数 (-f オプションで使用) では、バックアップ先を指定します。バック アップ先は、次のいずれかになります。

- ローカルのテープドライブ
- ローカルのフロッピーディスクドライブ
- リモートのテープドライブ
- リモートのフロッピーディスクドライブ
- 標準出力

この引数は、バックアップ先がデフォルトのローカルテープドライブ /dev/rmt/0 でないときに使用します。-f オプションを使用する場合は、*dump-file* 引数の値を指 定しなければなりません。

第 50 章 • UFS バックアップおよび復元コマンド (参照情報) **739**

注 **–** *dump-file* 引数では、ローカルディスクまたはリモートディスク上のファイルを指 すこともできます。誤用するとファイルシステムがいっぱいになる可能性がありま す。

#### ローカルのテープドライブまたはフロッピーディスクドラ イブ

通常、*dump-file* 引数には、テープデバイスかフロッピーディスク用の raw デバイス ファイルを指定します。ufsdump コマンドは、出力デバイスへの書き込み時にバック アップファイルを 1 つ作成しますが、このファイルは複数のテープやフロッピー ディスクにまたがってもかまいません。

デバイスの省略形を使用して、システム上のテープデバイスかフロッピーディスクデ バイスを指定します。第 1 のデバイスは常に 0 です。たとえば、SCSI テープコント ローラが 1 つと、中密度の形式を使用する QIC-24 テープドライブが 1 つある場合 は、次のデバイス名を使用します。

/dev/rmt/0m

テープデバイス名を指定するときは、名前の末尾に文字 n を付けて、バックアップの 完了後にテープドライブを巻き戻さないように指定することもできます。たとえば、 次のようになります。

/dev/rmt/0mn

テープに複数のファイルを格納する場合は、no-rewind オプションを使用します。 バックアップ中に領域を使い果たすと、ufsdump コマンドから新しいテープの挿入を 促すプロンプトが表示されるまで、テープは巻き戻されません。デバイスの命名規則 の詳細については、776 [ページの「バックアップデバイス名」を](#page-775-0)参照してください。

#### リモートのテープドライブまたはフロッピーディスクドラ イブ

*host:device* という形式で、リモートのテープデバイスまたはフロッピーディスクを指 定します。ローカルシステム上のスーパーユーザーがリモートシステムへのアクセス 権を持っている場合、ufsdump コマンドはリモートデバイスに書き込みます。通常、 スーパーユーザーとして ufsdump コマンドを実行するのであれば、ローカルシステ ム名をリモートシステムの /.rhosts ファイルに記述しておく必要があります。デバ イスを *user*@*host*:*device* と指定した場合、ufsdump コマンドは指定されたユーザーで リモートシステム上のデバイスへのアクセスを試みます。この場合、指定されたユー ザーの名前が、リモートシステム上の /.rhosts ファイル中に含まれている必要があ ります。

デバイスには、ufsdump コマンドを実行するシステムではなく、そのデバイスが存在 するシステムのオペレーティングシステムに合った命名規則を使用してください。デ バイスが SunOS の旧バージョン (4.1.1 など) を実行するシステム上にある場合は、 SunOS 4.1 でのデバイス名 (/dev/rst0 など) を使用します。システムが Solaris ソフ トウェアを実行中の場合は、SunOS 5.9 でのデバイス名 (/dev/rmt/0 など) を使用し ます。

#### ufsdump コマンドで標準出力を使用する

*dump-file* 引数としてダッシュ (-) を指定すると、ufsdump コマンドは標準出力に書き 込みます。

注 **–** *dump-file* 引数として標準出力を指定すると、-v オプション (検査) は機能しませ ん。

ufsdump コマンドを使用して標準出力に書き込み、ufsrestore コマンドを使用し て標準入力から読み込むと、パイプライン内でファイルシステムをコピーできます。 たとえば、次のようになります。

# **ufsdump 0f - /dev/rdsk/c0t0d0s7 | (cd /home; ufsrestore xf -)**

### バックアップを作成するファイルを指定する

コマンド行の最後の引数として、バックアップするファイル (*filenames*) を必ず指定し てください。この引数は、バックアップのコピー元または内容を指定します。

ファイルシステムの場合、次のように raw デバイスファイルを指定します。

/dev/rdsk*/c0t0d0s6*

ファイルシステムは、そのエントリが /etc/vfstab ファイルに存在すれば、マウン トポイントディレクトリ (/export/home など) を使用して指定できます。

デバイスの命名規則の詳細については、776 [ページの「バックアップデバイス名」を](#page-775-0) 参照してください。

個々のファイルやディレクトリごとに、1 つまたは複数の名前を空白で区切って入力 します。

注 **–** ufsdump コマンドを使用して (ファイルシステム全体ではなく) 1 つまたは複数の ディレクトリやファイルのバックアップを作成するときには、レベル0のバック アップが実行されます。増分バックアップは適用されません。

第 50 章 • UFS バックアップおよび復元コマンド (参照情報) **741**

#### <span id="page-741-0"></span>テープの性質を指定する

テープの性質を指定しなければ、ufsdump コマンドはデフォルト設定を使用します。 テープカートリッジ (-c)、密度 (-d)、サイズ (-s)、トラック数 (-t) を指定できま す。オプションの順序とその引数の順番が一致していれば、オプションはいくつでも 指定できます。

#### ufsdump の制限

次に、ufsdump コマンドでは実行できない操作を示します。

- ファイルシステムのバックアップに必要なテープやフロッピーディスクの数を自動 的に計算する。仮実行 (ドライラン) モード (S オプション) を使用すると、実際に ファイルシステムをバックアップする前に必要な容量を判断できる。
- アクティブなファイルシステムをバックアップするときの問題を最小限度に抑える ために、組み込みエラーチェック機能を提供する。
- サーバーからリモートにマウントされたファイルをバックアップする。サーバー上 のファイルのバックアップは、そのサーバー上で実行しなければならない。ユー ザーがサーバー上で所有するファイル上で ufsdump コマンドを実行するアクセス 権は拒否される。

# ufsdump コマンドのオプションと引数

この節では、ufsdump コマンドのオプションと引数について詳しく説明します。 ufsdump コマンドの構文を、次に示します。

/usr/sbin/ufsdump *options arguments filenames*

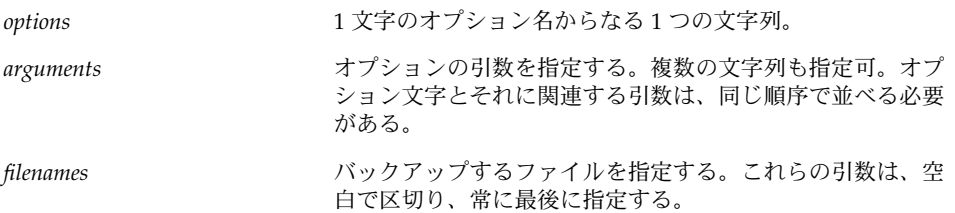

# ufsdump のデフォルトオプション

オプションを指定せずに ufsdump コマンドを実行する場合は、次の構文を使用しま す。

# **ufsdump** *filenames*

ufsdump コマンドでは、デフォルトで次のオプションと引数が使用されます。

ufsdump 9uf /dev/rmt/0 *filenames*

これらのオプションでは、デフォルトのテープドライブ上にその推奨密度でレベル 9 の増分バックアップが作成されます。

## ufsdump コマンドのオプション

次の表に、ufsdump コマンドのオプションを示します。

表 **50–1** ufsdump コマンドのオプション

| オプション          | 説明                                                                                                    |
|----------------|----------------------------------------------------------------------------------------------------|
| $0 - 9$        | ダンプレベル。レベル0は、filenames で指定したファイルシステ<br>ムの完全バックアップ用。レベル1~9は、最後の下位バック<br>アップ以降に変更があったファイルの増分バックアップ用。                                                                                                    |
| a archive-file | アーカイブファイル。バックアップ用の内容一覧を格納(アーカ<br>イブ)するファイルを指定する。このファイルは、ufsrestore<br>コマンドでしか認識できない。このコマンドは、指定された内容<br>一覧を使用して、復元すべきファイルがバックアップファイル内<br>にあるかどうかと、もしあればどのメディアボリュームに入って<br>いるかを判断する。                                                           |
| b factor       | ブロック係数。1 処理ごとにテープに書き込まれる 512 バイトの<br>ブロック数を指定する。                                                                                                    |
| C              | カートリッジ。バックアップメディアとしてカートリッジテープ<br>を指定する。メディアの終わりの検出を適用するときは、このオ<br>プションでブロックサイズを126に設定する。                                                                                                    |
| d bpi          | テープ密度。テープの密度を指定する。このオプションは、<br>ufsdump コマンドでメディアの終わりを検出できない場合にの<br>み使用する。                                                                                                    |
| D              | フロッピーディスク。バックアップメディアとしてフロッピー<br>ディスクを指定する。                                                                                                    |
| f dump-file    | ダンプファイル。デフォルトデバイスではなく dump-file で指定し<br>たコピー先にファイルを書き込む。ファイルを user@system:device<br>として指定すると、ufsdump コマンドは指定されたユーザーと<br>してリモートシステム上で実行しようとする。ローカルシステム<br>上でこのコマンドを実行してリモートシステムにアクセスするた<br>め、指定されたユーザーはリモートシステム上に /.rhosts<br>ファイルを保持する必要がある。 |

第 50 章 • UFS バックアップおよび復元コマンド (参照情報) **743**

表 **50–1** ufsdump コマンドのオプション *(*続き*)*

| オプション                   | 説明                                                                                                    |
|-------------------------|----------------------------------------------------------------------------------------------------|
| ı                       | 自動ロード。このオプションは、オートロード(スタックローダ)<br>テープドライブがある場合に使用する。テープの終わりに達する<br>と、このオプションはドライブをオフラインにして、テープドラ<br>イブの準備ができるまで2分間待つ。2分以内にドライブの準備<br>ができると、自動ロードを続行する。2分経過してもドライブの<br>準備ができていない場合、オペレータに別のテープをロードする<br>ように促すプロンプトが表示される。                                             |
| n                       | 通知。介入が必要になると、sys グループのユーザー全員の端末<br>にメッセージを送る。                                                                                                    |
| $\circ$                 | オフライン。テープやフロッピーディスクの処理が終わると、ド<br>ライブをオフラインにして巻き戻し (テープの場合)、可能であれ<br>ばメディアをはずす。たとえば、フロッピーディスクを取り出し<br>たり、8mm の自動ロードテープをはずしたりする。                                                                                                    |
| s size                  | サイズ。バックアップメディアのサイズを指定する。テープの場<br>合はフィート数を指定する。フロッピーディスクの場合は1024<br>バイトのブロック数を指定する。このオプションは、ufsdump<br>コマンドでメディアの終わりを検出できない場合にのみ使用す<br>る。                                                                                                    |
| S                       | サイズ。バックアップのサイズを予想する。バックアップを実際<br>に実行せずに必要な容量を判断する。バックアップの予想バイト<br>数を示す数値を1つ出力する。                                                                                                    |
| $t$ tracks              | トラック数。1/4 インチカートリッジテープのトラック数を指定<br>する。このオプションは、ufsdump コマンドでメディアの終わ<br>りを検出できない場合にのみ使用する。                                                                                                    |
| u                       | アップデート。ダンプレコードをアップデートする。ファイルシ<br>ステムの完全バックアップを実行する場合には、<br>/etc/dumpdates ファイルにエントリを追加する。エントリ<br>は、ファイルシステムのディスクスライスのデバイス名、ダンプ<br>レベル (0~9)、および日付を示す。uオプションを使用しないと<br>きや、個々のファイルかディレクトリのバックアップを作成する<br>ときは、レコードは書き込まれない。バックアップのレコードが<br>すでに同じレベルに存在する場合は、それが置き換えられる。 |
| $\overline{\mathbf{v}}$ | 検査。各テープまたはフロッピーディスクへの書き込み後に、<br>ソースファイルシステムと対照してメディアの内容を検査する。<br>不整合が検出されると、オペレータに新しいメディアのマウント<br>を促すプロンプトを表示してプロセスを繰り返す。ファイルシス<br>テム内で操作が実行されると、ufsdump コマンドが不整合を報<br>告するため、このオプションはマウント解除されたファイルシス<br>テムにのみ使用する必要がある。                                              |

<span id="page-744-0"></span>表 **50–1** ufsdump コマンドのオプション *(*続き*)*

| オブション | 説明                                                                                                    |
|-------|----------------------------------------------------------------------------------------------------|
| W     | 警告。/etc/dumpdates ファイルに表示されるファイルシステ<br>ムのうち、特定の日にバックアップされていないファイルシステ<br>ムを表示する。このオプションを使用すると、他のすべてのオプ<br>ションは無視される。      |
| W     | 強調表示付きの警告。/etc/dumpdates内のすべてのファイル<br>システムを表示し、特定の日にバックアップされていないファイ<br>ルシステムを強調表示する。このオプションを使用すると、他の<br>すべてのオプションは無視される。 |
|       |                                                                                                    |

注 **–** /etc/vfstab ファイルには、ファイルシステムのバックアップ頻度に関する情 報は含まれません。

## ufsdump とセキュリティに関する注意 事項

セキュリティ保護を適用するには、次の操作を実行する必要があります。

- ufsdump コマンドの実行には、スーパーユーザーのアクセス権を必要とする。
- 集中バックアップを実行する場合は、クライアント上とサーバー上の /.rhosts ファイルからスーパーユーザーアクセスのエントリを削除する。 セキュリティに関する一般的な情報は、『*Solaris* のシステム管理 *(*セキュリ ティサービス*)*』を参照してください。

# <span id="page-745-0"></span>ufsrestore コマンドのオプションと引 数

ufsrestore コマンドの構文を、次に示します。

/usr/sbin/ufsrestore *options arguments filenames*

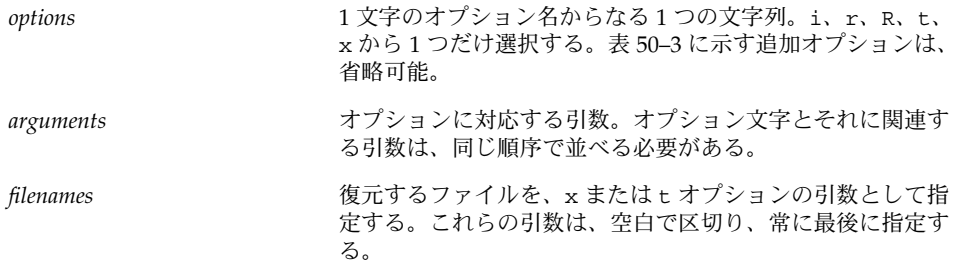

次の表に示す ufsrestore コマンドオプションのうち、1 つだけを指定する必要があ ります。

表 **50–2** ufsrestore コマンドに必要なオプション

| オプション | 説明                                                                                                    |
|-------|----------------------------------------------------------------------------------------------------|
| i.    | 対話式。ufsrestore コマンドを対話モードで実行する。この<br>モードでは、限られたシェルコマンドセットを実行してメディア<br>の内容を表示し、復元するファイルやディレクトリを個別に選択<br>できる。対話式コマンドのリストについては、表 50-4 を参照。                                                                                                    |
| r     | 再帰的。メディアの内容全体を現在の作業ディレクトリ(ファイ<br>ルシステムの最上位レベル)に復元する。完全バックアップ<br>(restoresymtableなど)の最上部に増分バックアップを復元<br>するための情報も含まれる。ファイルシステムを完全に復元する<br>には、このオプションを使用して完全(レベル0)バックアップを<br>復元してから、各増分バックアップを復元する。このオプション<br>は新しい (newfs コマンドで作成したばかりの) ファイルシステ<br>ム用だが、バックアップメディアにないファイルが保存される。 |
| R     | 復元の再開。復元を再開するボリュームをたずねるプロンプトを<br>表示し、チェックポイントから再開する。完全復元 (r オプ<br>ション)が中断された後は、このオプションを指定して<br>ufsrestore コマンドを実行し直す。                                                                                                    |

<span id="page-746-0"></span>表 **50–2** ufsrestore コマンドに必要なオプション *(*続き*)*

| オブション          | 説明                                                                                                    |
|----------------|----------------------------------------------------------------------------------------------------|
| x [filenames]  | 抽出。filenames 引数で指定したファイルを選択的に復元する。<br>filenames には、ファイルとディレクトリのリストを空白で区<br>切って指定できる。h オプションも指定しなければ、指定した<br>ディレクトリの下のファイルがすべて復元される。filenames を省<br>略するか、ルートディレクトリを表す「.」を入力すると、メ<br>ディアのすべてのボリューム上(または標準入力から)のすべて<br>のファイルが復元される。既存のファイルは上書きされ、警告が<br>表示される。                            |
| t [ filenames] | 内容一覧。filenames 引数で指定したファイルがメディアと対照し<br>てチェックされる。ファイルごとに、完全ファイル名とiノード<br>番号(ファイルが見つかった場合)が表示されるか、ファイル<br>が「ボリューム」上にないことを示す(複数ボリュームのバック<br>アップ内のボリュームを意味する)。filenames 引数を入力しなけ<br>れば、メディアのすべてのボリューム上のファイルが表示される<br>(どのボリュームにファイルが入っているかは区別されない)。<br>h オプションも指定すると、内容ではなく filenames で指定した |
|                | ディレクトリファイルのみがチェックされ表示される。内容一覧<br>は、メディアの最初のボリューム、またはアーカイブファイル<br>(a オプションを使用した場合)から読み込まれる。このオプ<br>ションはx、r オプションと一緒には使用できない。                                                                                                    |

次の表に、ufsrestore の追加オプションを示します。これらのオプションは省略可 能です。

表 **50–3** ufsrestore コマンドの追加オプション

| オプション                      | 説明                                                                                                    |
|----------------------------|----------------------------------------------------------------------------------------------------|
| a archive-file [filenames] | アーカイブファイル。バックアップの内容一覧は、メディア(最<br>初のボリューム)ではなく、指定した archive-file から取り出され<br>る。このオプションをt、i、またはxオプションとともに使用<br>すると、メディアをマウントしなくても、ファイルがメディアに<br>存在するかどうかを確認できる。このオプションをxオプション<br>および対話型(i)抽出オプションと組み合わせて使用すると、<br>ファイルを抽出する前に適切なボリュームのマウントを促すプロ<br>ンプトが表示される。 |
| b factor                   | ブロック係数。1 回の処理でテープから読み込む 512 バイトのブ<br>ロック数を指定する。デフォルトでは、ufsrestore コマンド<br>はテープへの書き込みに使用したブロックサイズの使用を試み<br>る。                                                                                                    |
| d                          | デバッグ。デバッグメッセージ機能をオンにする。                                                                                                    |

<span id="page-747-0"></span>表 **50–3** ufsrestore コマンドの追加オプション *(*続き*)*

| オブション                     | 説明                                                                                                    |
|---------------------------|----------------------------------------------------------------------------------------------------|
| f backup-file             | バックアップファイル。ファイルは、デフォルトのデバイス<br>ファイル /dev/rmt/0m ではなく backup-file で指定したソースか<br>ら読み込まれる。f オプションを使用する場合は、backup-file の<br>値を指定する必要がある。backup-file が system:device 形式であれ<br>ば、ufsrestore はリモートデバイスから読み込む。backup-file<br>引数を使用すると、ローカルディスクやリモートディスク上の<br>ファイルも指定できる。backup-file が "-" であれば、ファイルは<br>標準入力から読み込まれる。 |
| h                         | ディレクトリの展開をオフにする。指定したディレクトリファイ<br>ルのみが抽出または表示される。                                                                                                    |
| m                         | 指定したファイルが、バックアップ階層内の位置に関係なく<br>ディスク上の現在のディレクトリに復元される。さらに、指定し<br>たファイルの名前がiノード番号を使用して変更される。たとえ<br>ば、現在の作業ディレクトリが /files であれば、i ノード番号<br>が42のバックアップ./dready/fcs/test内のファイルは、<br>/files/42 として復元される。このオプションは、少数の<br>ファイルを抽出する場合にのみ有用である。                                                                        |
| $\mathbf{s}$ $\mathbf{n}$ | スキップ。最初のボリュームメディア上の n 番目のバックアップ<br>ファイルまでスキップする。このオプションは、1本のテープに<br>複数のバックアップを入れるときに便利である。                                                                                                    |
| $\mathbf{v}$              | 詳細表示。各ファイルが復元されるたびに、その名前とiノード<br>番号が表示される。                                                                                                    |
| У                         | メディアの読み込みエラーが発生しても処理を続行する。このオ<br>プションを指定すると、処理を停止して続行するかどうかを選択<br>するプロンプトを表示せずに、不良ブロックをスキップしようと<br>する。このオプションによって、コマンドは肯定の応答とみなす<br>よう命令される。                                                                                                    |

次の表に、ufsrestore の対話式コマンドを示します。

表 **50–4** 対話式の復元コマンド

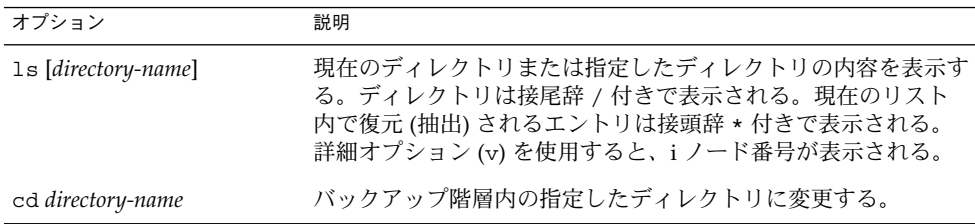

表 **50–4** 対話式の復元コマンド *(*続き*)*

| オプション             | 説明                                                                                                    |
|-------------------|----------------------------------------------------------------------------------------------------|
| add [filename]    | 現在のディレクトリまたは指定したファイルやディレクトリを、<br>抽出(復元)するファイルのリストに追加する。hオプションを<br>使用しない場合は、指定したディレクトリとそのサブディレクト<br>リ内のすべてのファイルがリストに追加される。ディレクトリに<br>復元したいすべてのファイルが1つのバックアップテープやフ<br>ロッピーディスクに入っていないことがある。すべてのファイル<br>の最新バージョンを抽出するには、さまざまなレベルの複数の<br>バックアップから復元しなければならない場合がある。 |
| delete [filename] | 現在のディレクトリまたは指定したファイルやディレクトリを、<br>抽出(復元)するファイルのリストから削除する。hオプション<br>を使用しない場合は、指定したディレクトリとそのサブディレク<br>トリ内のファイルがすべて削除される。ファイルとディレクトリ<br>は、構築中の抽出リストからのみ削除される。メディアまたは<br>ファイルシステムからは削除されない。                                                                         |
| extract           | リスト内のファイルを抽出し、ディスク上の現在の作業ディレク<br>トリからの相対パスで指定される位置に復元する。単一ボリュー<br>ムのバックアップに関して、ボリューム番号を確認するプロンプ<br>トが表示されたら、1を指定する。複数テープや複数フ<br>ロッピーディスクから少数のファイルを復元する場合は、最後の<br>テープまたはフロッピーディスクから始める。                                                                         |
| help              | 対話式で使用できるコマンドのリストが表示される。                                                                                                    |
| pwd               | バックアップ階層内の現在の作業ディレクトリのパス名が表示さ<br>れる。                                                                                                    |
| đ                 | それ以上ファイルを復元しないで対話モードを終了する。                                                                                                    |
| setmodes          | バックアップ元となったファイルシステムのルートディレクトリ<br>のモードに合わせて、復元するファイルのモードを設定できる。<br>set owner/mode for '.' [yn]? というプロンプトが表示さ<br>れる。y (yes の意味) を入力すると、バックアップ元となった<br>ファイルシステムのルートディレクトリに合わせて、現在の<br>ディレクトリのモード(アクセス権、所有者、時刻)を設定でき<br>る。このモードは、ファイルシステム全体を復元する場合に使用<br>する。       |
|                   | n (no の意味) を入力すると、現在のディレクトリのモードは変<br>更されずにそのまま残る。このモードは、バックアップの一部を<br>ファイルのバックアップ元とは異なるディレクトリに復元すると<br>きに使用する。                                                                                                    |
| verbose           | 詳細オプションのオンとオフを切り替える(対話型モードの外側<br>では、コマンド行からvと入力することもできる)。詳細モード<br>がオンの場合、対話型の 1s コマンドではiノード番号が表示さ<br>れ、ufsrestore コマンドでは各ファイルが抽出されるたびに<br>ファイル情報が表示される。                                                                                                    |

第 50 章 • UFS バックアップおよび復元コマンド (参照情報) **749**

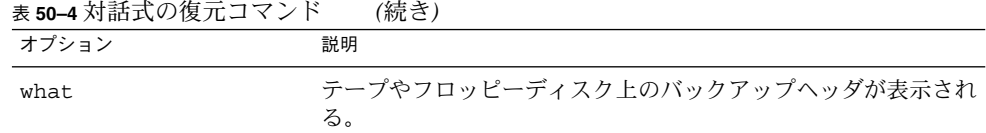

<span id="page-750-0"></span>第 **51** 章

# UFS ファイルとファイルシステムのコ ピー (手順)

この章では、各種のバックアップコマンドを使用して、UFS ファイルとファイルシス テムをディスク、テープ、フロッピーディスクにコピーする方法について説明しま す。

この章で説明する手順は次のとおりです。

- 754 [ページの「ディスクをコピーする方法](#page-753-0) (dd)」
- 757 [ページの「ファイルシステム間でディレクトリをコピーする方法](#page-756-0) (cpio)」
- 760 [ページの「ファイルをテープにコピーする方法](#page-759-0) (tar)」
- 761 [ページの「テープ上のファイルのリストを表示する方法](#page-760-0) (tar)」
- 761 [ページの「テープからファイルを取り出す方法](#page-760-0) (tar)」
- 762 ページの「pax [コマンドを使用してファイルをテープにコピーする」](#page-761-0)
- 763 [ページの「ディレクトリ内のすべてのファイルをテープにコピーする方法](#page-762-0) ([cpio](#page-762-0))」
- 765 [ページの「テープ上のファイルのリストを表示する方法](#page-764-0) (cpio)」
- 765 [ページの「テープからすべてのファイルを取り出す方法](#page-764-0) (cpio)」
- 766 [ページの「テープから特定のファイルを取り出す方法](#page-765-0) (cpio)」
- 767 [ページの「ファイルをリモートテープデバイスにコピーする方法](#page-766-0) (tar と [dd](#page-766-0))」
- 769 [ページの「ファイルをリモートテープデバイスから取り出す方法」](#page-768-0)
- 770 ページの「ファイルを1[枚のフォーマット済みフロッピーディスクにコピーす](#page-769-0) [る方法](#page-769-0) (tar)」
- 771 [ページの「フロッピーディスク上のファイルのリストを表示する方法](#page-770-0) (tar)」
- 772 [ページの「ファイルをフロッピーディスクから取り出す方法](#page-771-0) (tar)」

# ファイルシステムをコピーするためのコ マンド

ファイルシステム全体をバックアップして復元する場合は[、第](#page-736-0) 50 章で説明した ufsdump コマンドと ufsrestore コマンドを使用します。個々のファイル、ファイ ルシステムの一部、またはファイルシステム全体をコピーまたは移動する場合は、 ufsdump と ufsrestore コマンドの代わりに、この章で説明する手順を使用できま す。

次の表に、各種バックアップコマンドの用途を示します。

表 **51–1** バックアップコマンドの用途

| 作業                              | コマンド                    | 参照先                                                         |
|---------------------------------|-------------------------|-------------------------------------------------------------|
| ファイルシステムをテープに<br>バックアップする       | ufsdump                 | 706 ページの「ファイルシステム<br>のバックアップをテープに作成<br>する方法」                |
| ファイルシステムのスナップ<br>ショットを作成する      | fssnap                  | 第48章                                                        |
| ファイルシステムをテープから<br>復元する          | ufsrestore              | 731 ページの「ファイルシステム<br>全体を復元する方法」                             |
| ファイルを他のシステムに転送<br>する            | tar、または<br>pax,<br>cpio | 758 ページの「ファイルとファイ<br>ルシステムをテープにコピーす<br>$\zeta$              |
| ファイルまたはファイルシステ<br>ムをディスク間でコピーする | hh                      | 754 ページの「ディスクをコピー<br>する方法 (dd)」                             |
| ファイルをフロッピーディスク<br>にコピーする        | tar                     | 770 ページの「ファイルを1枚の<br>フォーマット済みフロッピー<br>ディスクにコピーする方法<br>(tar) |

次の表に、各種のバックアップおよび復元コマンドを示します。

表 **51–2** バックアップコマンドの概要

| コマンド名   | ファイルシステム境界<br>の認識 | 複数ボリュームバック<br>アップのサポート | 物理コピー/論理コピー |
|---------|-------------------|------------------------|-------------|
| volcopy | あり                | あり                     | 物理          |
| tar     | なし                | なし                     | 論理          |

**<sup>752</sup>** Solaris のシステム管理 (基本編) • 2004 年 4 月

#### 表 **51–2** バックアップコマンドの概要 *(*続き*)*

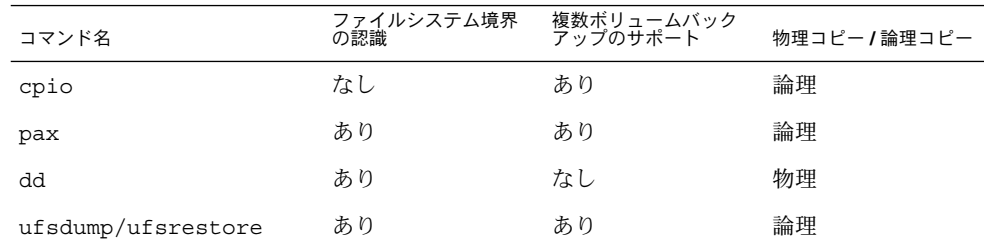

次の節では、各コマンドの長所と短所を説明します。また、コマンドを使用する手順 と使用例も挙げていきます。

# ファイルシステムをディスク間でコピー する

ファイルシステムをディスク間でコピーするには、次の 2 つのコマンドを使用しま す。

- volcopy
- dd

volcopy の詳細については、volcopy(1M) のマニュアルページを参照してくださ い。

次の節では、dd コマンドを使用してファイルシステムをディスク間でコピーする方法 について説明します。

#### ファイルシステムのリテラルコピーを作成する

dd コマンドでは、UFS ファイルシステムのリテラル (ブロックレベル) コピーを別の ファイルシステムやテープに作成します。デフォルトでは、dd コマンドはその標準入 力を標準出力にコピーします。

注 **–** 可変長テープドライブで dd コマンドを使用するときは、必ず適切なブロックサ イズを指定してください。

標準入力、標準出力、またはその両方の代わりに、デバイス名を指定できます。次の 例では、フロッピーディスクの内容が /tmp ディレクトリ内のファイルにコピーされ ます。

第 51 章 • UFS ファイルとファイルシステムのコピー (手順) **753**

<span id="page-753-0"></span>\$ **dd < /floppy/floppy0> /tmp/output.file** 2400+0 records in 2400+0 records out

dd コマンドは、読み取りブロック数と書き込みブロック数をレポートします。+ の次 の数値は、部分的にコピーされたブロックの数です。デフォルトのブロックサイズは 512 バイトです。

dd コマンドの構文は、他のほとんどのコマンドとは異なっています。オプションは *keyword*=*value* のペアで指定します。この場合、*keyword* は設定するオプションで、 *value* はそのオプションの引数です。たとえば、標準入力と標準出力を次の構文に置き 換えることができます。

\$ **dd if=***input-file* **of=***output-file*

上記の例のリダイレクト記号の代わりに *keyword*=*value* の形式で指定するには、次の ように入力します。

\$ **dd if=/floppy/floppy0 of=/tmp/output.file**

### ▼ ディスクをコピーする方法 (dd)

- **1.** コピー元とコピー先のディスクが、同じディスクジオメトリを保持していることを 確認します。
- **2.** スーパーユーザーになるか、同等の役割を引き受けます。
- **3. /reconfigure** ファイルを作成し、リブート時にシステムが追加するコピー先 ディスクを認識するようにします。

# **touch /reconfigure**

**4.** システムをシャットダウンします。

# **init 0**

- **5.** コピー先ディスクをシステムに接続します。
- **6.** システムをブートします。

ok **boot**

- **7.** コピー元ディスクをコピー先ディスクにコピーします。
	- # **dd if=/dev/rdsk/***device-name* **of=/dev/rdsk/***device-name* **bs=***block-size*

if=/dev/rdsk/*device-name* マスターディスクデバイスのオーバーラップスライ スを指定する。通常はスライス 2。

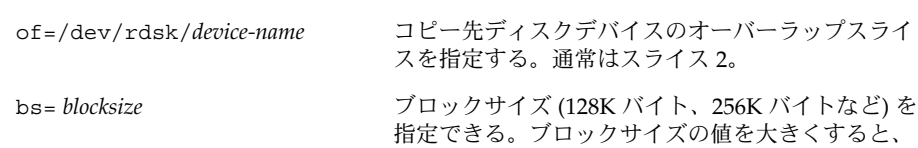

ディスクのコピーに要する時間を短縮できる。

詳細については、dd(1M) のマニュアルページを参照してください。

**8.** 新しいファイルシステムをチェックします。

# **fsck /dev/rdsk/***device-name*

**9.** コピー先ディスクのルート **(/)** ファイルシステムをマウントします。

# **mount /dev/dsk/***device-name* **/mnt**

**10. /etc/vfstab** ファイルのあるディレクトリに移動します。

# **cd /mnt/etc**

- **11.** テキストエディタを使用して、コピー先ディスクの **/etc/vfstab** ファイルを編 集して、正しいデバイス名を参照するようにします。 たとえば、c0t3d0 のインスタンスをすべて c0t1d0 に変更します。
- **12.** コピー先ディスクのルート **(/)** ディレクトリに移動します。

# **cd /**

**13.** コピー先ディスクのルート **(/)** ファイルシステムをマウント解除します。

# **umount /mnt**

**14.** システムをシャットダウンします。

# **init 0**

**15.** コピー先ディスクからシングルユーザーモードでブートします。

# **boot disk***n* **-s**

注 **–** installboot コマンドをコピー先ディスクで実行する必要はありません。こ れは、ブートブロックがオーバーラップスライスの一部としてコピーされるためで す。

**16.** コピー先ディスクの構成を解除します。

# **sys-unconfig** 構成を解除すると、システムが停止します。

第 51 章 • UFS ファイルとファイルシステムのコピー (手順) **755**

**17.** 再びコピー先ディスクからブートし、ホスト名や時間帯などのシステム情報を与え ます。

# **boot disk***n*

**18.** システムがブートしたら、スーパーユーザーとしてログインしてシステム情報を確 認します。

*hostname* console login:

#### 例 — ディスクをコピーする (dd)

次の例では、マスターディスク /dev/rdsk/c0t0d0s2 をコピー先ディスク /dev/rdsk/c0t2d0s2 にコピーする方法を示します。

```
# touch /reconfigure
# init 0
ok boot
# dd if=/dev/rdsk/c0t0d0s2 of=/dev/rdsk/c0t2d0s2 bs=128k
# fsck /dev/rdsk/c0t2d0s2
# mount /dev/dsk/c0t2d0s2 /mnt
# cd /mnt/etc
# vi vfstab
(新しいディスクのエントリを変更)
# cd /
# umount /mnt
# init 0
# boot disk2 -s
# sys-unconfig
# boot disk2
```
# cpio を使用してファイルシステム間で ディレクトリをコピーする

cpio (コピーインとコピーアウト) コマンドを使用して、個々のファイル、ファイル グループ、またはファイルシステム全体をコピーできます。この節では、cpio コマ ンドを使用してファイルシステム全体をコピーする方法について説明します。

cpio コマンドは、ファイルのリストを 1 つの大型出力ファイルにコピーするアーカ イブプログラムです。また、復元しやすいように、個々のファイルの間にヘッダーを 挿入します。cpio コマンドを使用すると、ファイルシステム全体を別のスライス、 別のシステム、またはテープやフロッピーディスクなどのメディアデバイスにコピー できます。
<span id="page-756-0"></span>cpio コマンドは、メディアの終わりを認識し、別のボリュームを挿入するように促 すプロンプトを表示するので、複数のテープやフロッピーディスクが必要なアーカイ ブを作成するにはもっとも効率のよいコマンド (ufsdump 以外では) です。

cpio の使用時には、しばしば ls や find のコマンドを使用してコピーするファイル を選択し、その出力を cpio コマンドにパイプします。

## ▼ ファイルシステム間でディレクトリをコピーする 方法 (cpio)

- **1.** スーパーユーザーになるか、同等の役割を引き受けます。
- **2.** 目的のディレクトリに移動します。

# **cd /***filesystem1*

- **3. find** コマンドと **cpio** コマンドを組み合わせて実行し、ディレクトリツリーを *filesystem1* から *filesystem2* へコピーします。
	- # **find . -print -depth | cpio -pdm** *filesystem2*

現在の作業ディレクトリで処理を始める。

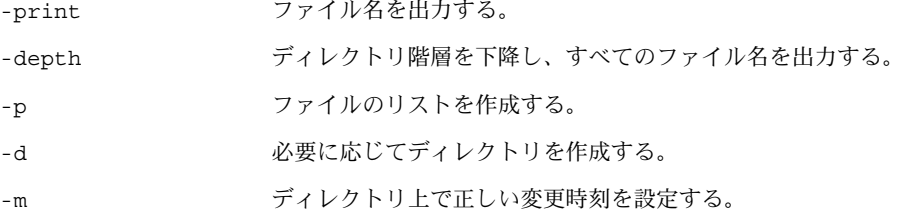

詳細については、cpio(1) のマニュアルページを参照してください。 指定したディレクトリ名からファイルがコピーされます。シンボリックリンクは保 持されます。

また、-u オプションも指定できます。このオプションは、無条件にコピーを実行 します。-u オプションを指定しない場合、古いファイルが、新しいファイルで置 換されません。このオプションは、ディレクトリごとコピーしたいときに、コピー するファイルの一部がすでにターゲットのディレクトリ中に存在する場合に便利で す。

**4.** コピー先ディレクトリの内容を表示して、コピーに成功したかどうかを確認しま す。

# **cd** /*filesystem2* # **ls**

**5.** ソースディレクトリが不要な場合は削除します。

```
例 — ファイルシステム間でディレクトリをコピーする
(cpio)
# cd /data1
# find . -print -depth | cpio -pdm /data2
19013 blocks
# cd /data2
# ls
# rm -rf /data1
```
# ファイルとファイルシステムをテープに コピーする

tar、pax、および cpio コマンドを使用すると、ファイルとファイルシステムを テープにコピーできます。どのコマンドを選択するかは、コピーする目的に応じて異 なります。3 つのコマンドはすべて raw デバイスを使用するので、使用する前にテー プ上でファイルシステムをフォーマットまたは作成する必要はありません。

表 **51–3** tar、pax、cpio コマンドの長所と短所

| コマンド | 機能                                                  | 長所                                                                                           | 短所                                                                                                    |
|------|-----------------------------------------------------|----------------------------------------------------------------------------------------------|----------------------------------------------------------------------------------------------------|
| tar  | ファイルやディレクトリ ■<br>サブツリーを1本のテー<br>プにコピーする場合に使<br>用する。 | ほとんどの UNIX オ<br>ペレーティングシス<br>テムで利用できる。<br>パブリックドメイン<br>$\blacksquare$<br>バージョンもすぐに<br>利用できる。 | ファイルシステムの<br>$\blacksquare$<br>境界を認識しない。<br>絶対パス名の長さが<br>$\blacksquare$<br>255 文字を超えるこ<br>とができない。<br>空のディレクトリや<br>$\blacksquare$<br>特殊ファイル (デバ<br>イスファイルなど)<br>をコピーしない。<br>複数のテープボ<br>リュームを作成する<br>場合は使用できな<br>いん |

<span id="page-758-0"></span>表 **51–3** tar、pax、cpio コマンドの長所と短所 *(*続き*)*

| コマンド | 機能                                                                                                    | 長所 |                                                                                                    | 短所                                                     |
|------|----------------------------------------------------------------------------------------------------|----|----------------------------------------------------------------------------------------------------|--------------------------------------------------------|
| pax  | 複数のテープボリューム ■<br>を必要とするファイル、<br>特殊ファイル、または<br>ファイルシステムをコ<br>ピーする場合に使用す<br>る。または、POSIX 準<br>拠システムとの間で<br>ファイルをコピーする場<br>合に使用する。                       |    | POSIX 準拠システム<br>に対する互換性は、<br>tar コマンドや<br>cpio コマンドより<br>もよい。<br>複数のベンダーサ<br>ポート                                                                                                    | tar コマンドの短所を参<br>照。ただし、paxは、複<br>数のテープボリュームを<br>作成できる。 |
| cpio | 複数のテープボリューム ■<br>を必要とするファイル、<br>特殊ファイル、または<br>ファイルシステムをコ<br>ピーする場合に使用す<br>る。または、SunOS 5.9<br>システムから SunOS<br>4.0/4.1 システムに<br>ファイルをコピーする場<br>合に使用する。 |    | 効率的に、データを<br>テープに書き込む。<br>復元時、テープ中の<br>不良箇所をスキップ<br>する。<br>異なるシステムタイ<br>プ間の互換性のため<br>に、異なるヘッダー<br>形式(tar, ustar,<br>crc, odc, barな<br>ど) でファイルを書<br>き込むオプションを<br>提供する。<br>複数のテープボ<br>リュームを作成す<br>る。 | tar コマンドよりも コマンド構文が tar コ<br>マンドや pax コマンド<br>よりも難しい。  |

使用するテープドライブとデバイス名は、各システムのハードウェアの構成によって 異なります。テープデバイス名の詳細については、775 [ページの「使用するメディア](#page-774-0) [の選択」](#page-774-0) を参照してください。

# tar を使用してファイルをテープにコ ピーする

tar コマンドを使用してファイルをテープにコピーする前に、次の情報について 知っておかなければなりません。

■ tar コマンドに -c オプションを指定してファイルをテープにコピーすると、テー プに入っているすべての既存のファイルまたはテープの現存の位置以降にある既存 のファイルすべてが破壊 (上書き) される。

- <span id="page-759-0"></span>■ ファイルをコピーするとき、ファイル名の一部にファイル名置換ワイルドカード文 字 (? と \*) を使用できる。たとえば、接尾辞 .doc が付いたすべての文書をコピー するには、ファイル名引数として \*.doc と入力する。
- tar アーカイブからファイルを抽出するときには、ファイル名置換ワイルドカー ドは使用できない。

## ▼ ファイルをテープにコピーする方法 (tar)

- **1.** コピーするファイルの存在するディレクトリに移動します。
- **2.** 書き込み可能なテープをテープドライブに挿入します。
- **3.** ファイルをテープにコピーします。

\$ **tar cvf /dev/rmt/***n filenames*

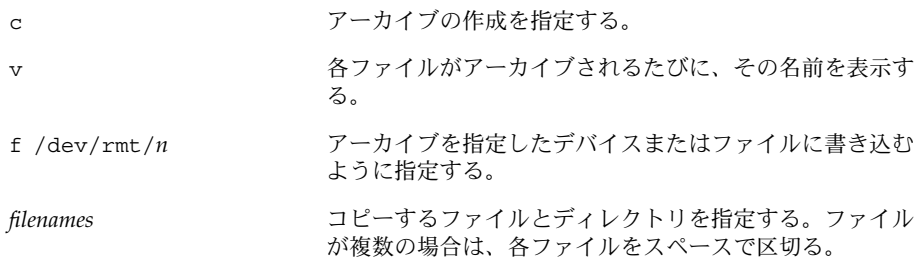

指定した名前のファイルがテープにコピーされ、テープ上の既存のファイルが上書 きされます。

- **4.** テープをドライブから取り出します。ファイル名をテープのラベルに記入します。
- **5.** コピーしたファイルがテープ上に存在することを確認します。
	- \$ **tar tvf /dev/rmt/***n*

```
tar テープ上のファイルを表示する方法については、761 ページの「テープ上の
ファイルのリストを表示する方法 (tar)」 を参照してください。
```
### 例 — ファイルをテープにコピーする (tar)

次の例では、3 つのファイルをテープドライブ 0 のテープにコピーします。

\$ **cd /export/home/kryten** \$ **ls reports** reportA reportB reportC \$ **tar cvf /dev/rmt/0 reports** a reports/ 0 tape blocks

<span id="page-760-0"></span>a reports/reportA 59 tape blocks a reports/reportB 61 tape blocks a reports/reportC 63 tape blocks \$ **tar tvf /dev/rmt/0**

# ▼ テープ上のファイルのリストを表示する方法 (tar)

- **1.** テープをテープドライブに挿入します。
- **2.** テープの内容を表示します。

\$ **tar tvf /dev/rmt/***n*

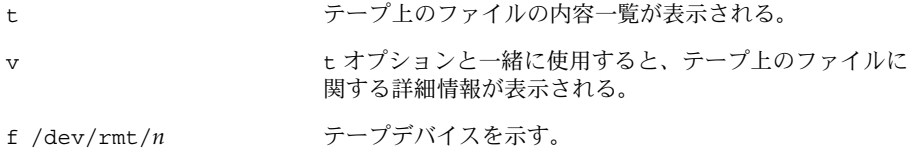

### 例 — テープ上のファイルのリストを表示する (tar)

次の例では、ドライブ 0 のテープに含まれるファイルのリストを表示します。

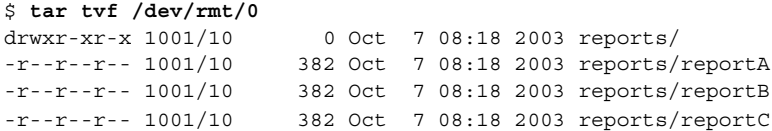

## ▼ テープからファイルを取り出す方法 (tar)

- **1.** ファイルを置きたいディレクトリに移動します。
- **2.** テープをテープドライブに挿入します。
- **3.** テープからファイルを取り出します。

\$ **tar xvf /dev/rmt/***n* [*filenames*]

x またのでは、指定したアーカイブファイルからのファイルの抽出を指定 する。指定したドライブのテープに含まれるすべての ファイルが現在のディレクトリにコピーされる。

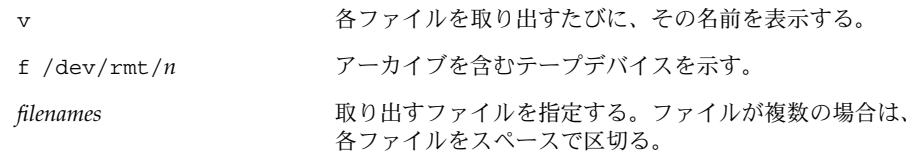

詳細については、tar(1) のマニュアルページを参照してください。

**4.** ファイルがコピーされていることを確認します。

\$ **ls -l**

### 例 — テープ上のファイルを取り出す (tar)

次の例では、ドライブ 0 のテープからすべてのファイルを取り出す方法を示します。

```
$ cd /var/tmp
$ tar xvf /dev/rmt/0
x reports/, 0 bytes, 0 tape blocks
x reports/reportA, 0 bytes, 0 tape blocks
x reports/reportB, 0 bytes, 0 tape blocks
x reports/reportC, 0 bytes, 0 tape blocks
x reports/reportD, 0 bytes, 0 tape blocks
$ ls -l
```
注 **–** テープから抽出されるファイル名は、アーカイブに格納されているファイル名と 同一でなければなりません。ファイルの名前やパス名が不明な場合は、まずテープ上 のファイルのリストを表示します。テープ上のファイルをリスト表示する方法につい ては、761 [ページの「テープ上のファイルのリストを表示する方法](#page-760-0) (tar)」 を参照し てください。

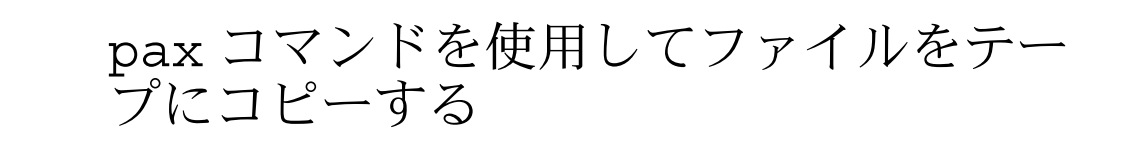

## ▼ ファイルをテープにコピーする方法 (pax)

- **1.** コピーするファイルの存在するディレクトリに移動します。
- **2.** 書き込み可能なテープをテープドライブに挿入します。
- **3.** ファイルをテープにコピーします。

<span id="page-762-0"></span>\$ **pax -w -f /dev/rmt/***n filenames*

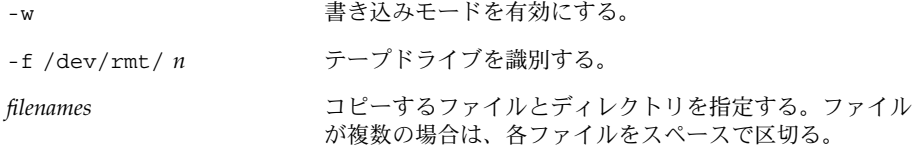

詳細については、pax(1) のマニュアルページを参照してください。

**4.** ファイルがテープにコピーされていることを確認します。

\$ **pax -f /dev/rmt/***n*

**5.** テープをドライブから取り出します。ファイル名をテープのラベルに記入します。

### 例 — ファイルをテープにコピーする (pax)

次の例は、pax コマンドを使用して、現在のディレクトリ内のファイルをすべてコ ピーする方法を示します。

\$ **pax -w -f /dev/rmt/0 .** \$ **pax -f /dev/rmt/0** filea fileb filec

# cpio コマンドを使用してファイルを テープにコピーする

## ▼ ディレクトリ内のすべてのファイルをテープにコ ピーする方法 (cpio)

- **1.** コピーするファイルの存在するディレクトリに移動します。
- **2.** 書き込み可能なテープをテープドライブに挿入します。
- **3.** ファイルをテープにコピーします。
	- \$ **ls | cpio -oc> /dev/rmt/***n*

ls cpio コマンドにファイル名のリストを渡す。

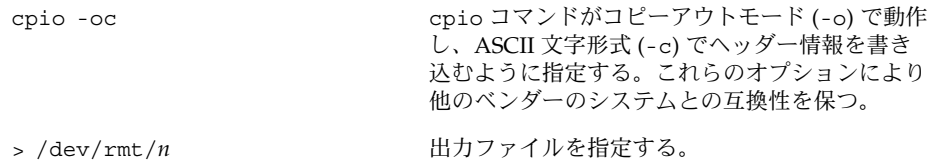

ディレクトリ内のすべてのファイルは、指定したドライブ内のテープにコピーさ れ、テープ上の既存のファイルが上書きされます。コピーされた合計ブロック数が 表示されます。

**4.** ファイルがテープにコピーされていることを確認します。

\$ **cpio -civt < /dev/rmt/***n*

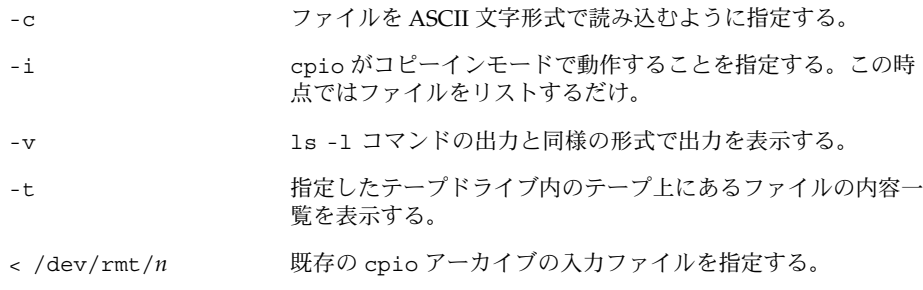

**5.** テープをドライブから取り出します。ファイル名をテープのラベルに記入します。

### 例 — ディレクトリ内のすべてのファイルをテープにコ ピーする (cpio)

次の例では、 /export/home/kryten ディレクトリ内のすべてのファイルをテープ ドライブ 0 のテープにコピーする方法を示します。

```
$ cd /export/home/kryten
$ ls | cpio -oc> /dev/rmt/0
16 blocks
$ cpio -civt < /dev/rmt/0
-r--r--r-- 1 kryten staff 76 Oct 7 08:17 2003, filea
-r--r--r-- 1 kryten staff 76 Oct 7 08:17 2003, fileb
-r--r--r-- 1 kryten staff 76 Oct 7 08:17 2003, filec
drwxr-xr-x 2 kryten staff 0 Oct 7 08:17 2003, letters
drwxr-xr-x 2 kryten staff 0 Oct 7 08:18 2003, reports
16 blocks
$
```
## <span id="page-764-0"></span>▼ テープ上のファイルのリストを表示する方法 (cpio)

注 **–** テープの内容一覧を表示するには、cpio コマンドがアーカイブ全体を処理する 必要があるため、かなりの時間がかかります。

**1.** テープをテープドライブに挿入します。

**2.** テープ上のファイルのリストを表示します。

\$ **cpio -civt < /dev/rmt/***n*

例 — テープ上のファイルのリストを表示する (cpio)

次の例では、ドライブ 0 のテープに含まれるファイルのリストを表示します。

#### \$ **cpio -civt < /dev/rmt/0**

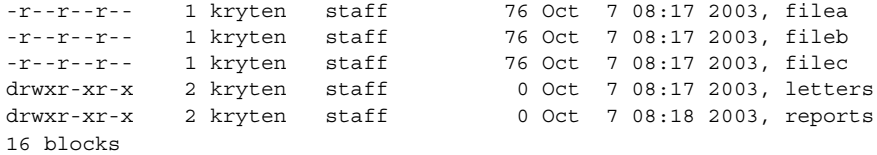

## ▼ テープからすべてのファイルを取り出す方法 (cpio)

相対パス名を使用してアーカイブを作成した場合、入力ファイルはそれを取り出すと きに現在のディレクトリ内のディレクトリとして作成されます。ただし、絶対パス名 を指定してアーカイブを作成した場合は、それと同じ絶対パス名を使用してシステム 上でファイルが再び作成されます。

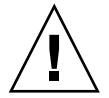

注意 **–** 絶対パス名を使用すると、自分のシステム上にある元のファイルを上書きする ことになるので危険です。

- **1.** ファイルを置きたいディレクトリに移動します。
- **2.** テープをテープドライブに挿入します。
- **3.** テープからすべてのファイルを取り出します。

\$ **cpio -icvd < /dev/rmt/***n*

- <span id="page-765-0"></span>-i 標準入力からファイルを取り出す。 -c ファイルを ASCII 文字形式で読み込むように指定する。 -v 取り出されたファイルを ls コマンドの出力と同様の形式で表示 する。 -d 必要に応じてディレクトリを作成する。 < /dev/rmt/*n* 出力ファイルを指定する。
- **4.** ファイルがコピーされたことを確認します。
	- \$ **ls -l**

## 例 — テープからすべてのファイルを取り出す (cpio)

次の例では、ドライブ 0 のテープからすべてのファイルを取り出す方法を示します。

```
$ cd /var/tmp
$ cpio -icvd < /dev/rmt/0
answers
sc.directives
tests
8 blocks
$ ls -l
```
## ▼ テープから特定のファイルを取り出す方法 (cpio)

- **1.** ファイルを置きたいディレクトリに移動します。
- **2.** テープをテープドライブに挿入します。
- **3.** テープからファイルのサブセットを取り出します。
	- \$ **cpio -icv "***\*file***" < /dev/rmt/***n*

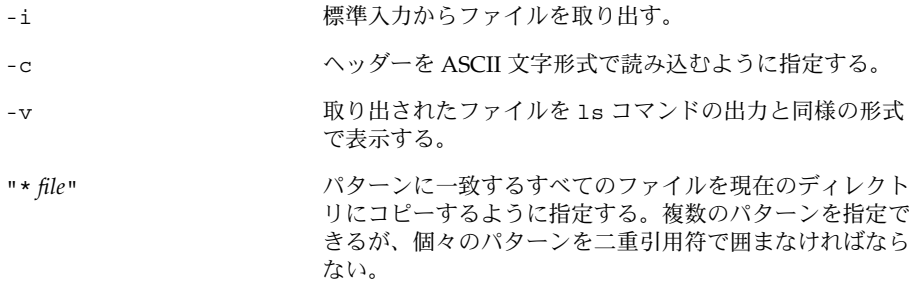

<span id="page-766-0"></span>< /dev/rmt/*n* 入力ファイルを指定する。

詳細は、cpio(1) のマニュアルページを参照してください。

**4.** ファイルがコピーされたことを確認します。

\$ **ls -l**

### 例 — 指定したファイルをテープから取り出す (cpio)

次の例では、末尾に接尾辞 chapter が付いているすべてのファイルをドライブ 0 の テープから取り出します。

\$ **cd /home/smith/Book** \$ **cpio -icv "\*chapter" < /dev/rmt/0** Boot.chapter Directory.chapter Install.chapter Intro.chapter 31 blocks \$ **ls -l**

ファイルをリモートテープデバイスにコ ピーする

- ▼ ファイルをリモートテープデバイスにコピーする 方法 (tar と dd)
	- **1.** リモートテープドライブを使用するには、次の前提条件を満たしている必要があり ます。
		- **a.** ローカルホスト名 **(**および、オプションでコピーを実行するユーザーのユー ザー名**)** が、リモートシステムの **/etc/hosts.equiv** ファイルに記述されて いる必要がある。または、コピーを実行するユーザーが、リモートマシン上の 自分のホームディレクトリをアクセス可能にし、かつ **\$HOME/.rhosts** 内に ローカルマシン名を記述しておく必要がある。 詳細については、hosts.equiv(4) のマニュアルページを参照してくださ い。
		- **b.** リモートシステムのエントリがローカルシステムの **/etc/inet/hosts** ファイ ル内またはネームサービスの **hosts** ファイル内になければならない。

<span id="page-767-0"></span>**2.** リモートコマンドの実行に必要なアクセス権を保持していることを確認するには、 次のように入力します。

\$ **rsh remotehost echo test**

test と表示された場合、リモートコマンドの実行に必要なアクセス権を保持して います。Permission denied と表示された場合は、手順 1 の内容を確認してく ださい。

- **3.** ファイルを置きたいディレクトリに移動します。
- **4.** テープをテープドライブに挿入します。
- **5.** ファイルをリモートテープドライブにコピーします。

\$ **tar cvf -** *filenames* **| rsh** *remote-host* **dd of=/dev/rmt/***n* **obs=***block-size*

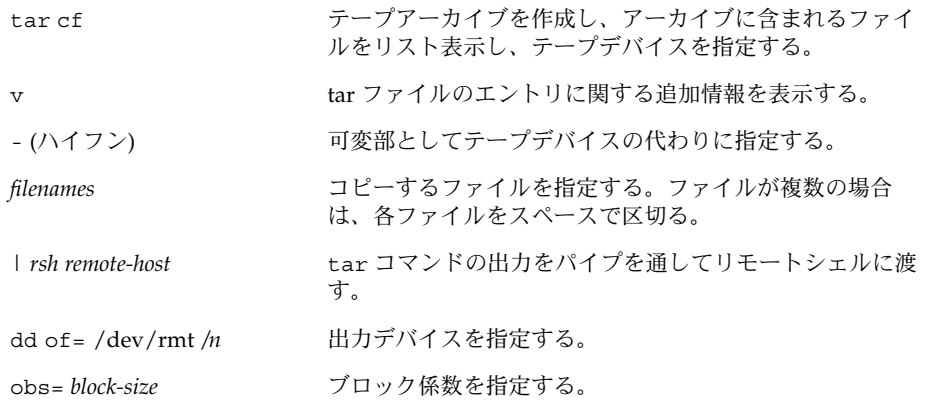

**6.** テープをドライブから取り出します。ファイル名をテープのラベルに記入します。

### 例 — ファイルをリモートテープドライブにコピーする (tar と dd)

# **tar cvf - \* | rsh mercury dd of=/dev/rmt/0 bs=126b** a answers/ 0 tape blocks a answers/test129 1 tape blocks a sc.directives/ 0 tape blocks a sc.directives/sc.190089 1 tape blocks a tests/ 0 tape blocks a tests/test131 1 tape blocks 6+9 records in 0+1 records out

- <span id="page-768-0"></span>▼ ファイルをリモートテープデバイスから取り出す 方法
	- **1.** テープをテープドライブに挿入します。
	- **2.** 一時ディレクトリに移動します。
		- \$ **cd /var/tmp**
	- **3.** ファイルをリモートテープドライブから取り出します。

\$ **rsh** *remote-host* **dd if=/dev/rmt/***n* **| tar xvBpf -**

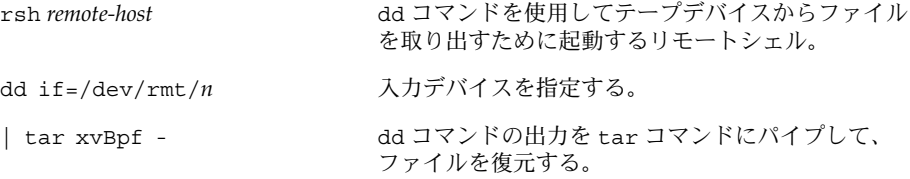

**4.** ファイルが抽出されたことを確認します。

\$ **ls -l /var/tmp**

例 — ファイルをリモートのテープドライブから抽出する

```
$ cd /var/tmp
$ rsh mercury dd if=/dev/rmt/0 | tar xvBpf -
x answers/, 0 bytes, 0 tape blocks
x answers/test129, 48 bytes, 1 tape blocks
20+0 records in
20+0 records out
x sc.directives/, 0 bytes, 0 tape blocks
x sc.directives/sc.190089, 77 bytes, 1 tape blocks
x tests/, 0 bytes, 0 tape blocks
x tests/test131, 84 bytes, 1 tape blocks
$ ls -l
```
# <span id="page-769-0"></span>ファイルとファイルシステムをフ ロッピーディスクにコピーする

ファイルやファイルシステムをフロッピーディスクにコピーする前に、フロッピー ディスクをフォーマットする必要があります。フロッピーディスクをフォーマットす る方法については、第 19 [章を](#page-254-0)参照してください。

tar コマンドを使用して、UFS ファイルを 1 枚のフォーマット済みフロッピーディス クにコピーします。

UFS ファイルを複数のフォーマット済みフロッピーディスクにコピーする必要があれ ば、cpio コマンドを使用します。cpio コマンドはメディアの終わりを認識し、次の フロッピーディスクの挿入を促すプロンプトを表示します。

## ファイルをフロッピーディスクにコピーする際の 注意事項

- tar に -c オプションを指定してフォーマット済みフロッピーディスクにファイル をコピーすると、フロッピーディスク上の既存のファイルは破壊 (上書き) され る。
- tar イメージを格納済みのフロッピーディスクはマウントできない。
- 複数のボリュームを扱う場合は、cpio コマンドを使用してください。tar コマン ドは 1 つのボリュームに対して使用できるユーティリティです。

詳細については、tar(1) のマニュアルページを参照してください。

### ▼ ファイルを1枚のフォーマット済みフロッピー ディスクにコピーする方法 (tar)

- **1.** コピーするファイルの存在するディレクトリに移動します。
- **2.** 書き込み保護されていないフォーマット済みフロッピーディスクをドライブに挿入 します。
- **3.** フロッピーディスクを使用可能な状態にします。
	- \$ **volcheck**
- **4.** 必要に応じて、再度フォーマットします。

\$ **rmformat -U /dev/rdiskette** Formatting will erase all the data on disk. Do you want to continue? (y/n)**y**

<span id="page-770-0"></span>**5.** ファイルをフロッピーディスクにコピーします。

\$ **tar cvf /vol/dev/aliases/floppy0** *filenames* 指定した名前のファイルがフロッピーディスクにコピーされ、フロッピーディスク 上の既存のファイルがすべて上書きされます。

**6.** ファイルがコピーされたことを確認します。

\$ **tar tvf /vol/dev/aliases/floppy0** ファイルのリストを表示する方法については、771 ページの「フロッピーディスク 上のファイルのリストを表示する方法 (tar)」 を参照してください。

- **7.** フロッピーディスクをドライブから取り出します。
- **8.** ファイル名をフロッピーディスクラベルに記入します。

### 例 — ファイルを 1 枚のフォーマット済みフロッピー ディスクにコピーする (tar)

次の例では、evaluation\* という名前のファイルをフロッピーディスクにコピーす る方法を示します。

\$ **cd /home/smith** \$ **volcheck** \$ **ls evaluation**\* evaluation.doc evaluation.doc.backup \$ **tar cvf /vol/dev/aliases/floppy0 evaluation\*** a evaluation.doc 86 blocks a evaluation.doc.backup 84 blocks \$ **tar tvf /vol/dev/aliases/floppy0**

## ▼ フロッピーディスク上のファイルのリストを表示 する方法 (tar)

- **1.** フロッピーディスクをドライブに挿入します。
- **2.** フロッピーディスクを使用可能な状態にします。

\$ **volcheck**

**3.** フロッピーディスク上のファイルのリストを表示します。

\$ **tar tvf /vol/dev/aliases/floppy0**

例 — フロッピーディスク上のファイルのリストを表示す る (tar)

次の例では、フロッピーディスク上のファイルのリストを表示します。

```
$ volcheck
$ tar tvf /vol/dev/aliases/floppy0
rw-rw-rw-6693/10 44032 Jun 9 15:45 evaluation.doc
rw-rw-rw-6693/10 43008 Jun 9 15:55 evaluation.doc.backup
$
```
- ▼ ファイルをフロッピーディスクから取り出す方法 (tar)
	- **1.** ファイルを置きたいディレクトリに移動します。
	- **2.** フロッピーディスクをドライブに挿入します。
	- **3.** フロッピーディスクを使用可能な状態にします。
		- \$ **volcheck**
	- **4.** ファイルをフロッピーディスクから取り出します。

\$ **tar xvf /vol/dev/aliases/floppy0** フロッピーディスク上のすべてのファイルが現在のディレクトリにコピーされま す。

**5.** ファイルが取り出されたことを確認します。

\$ **ls -l**

**6.** フロッピーディスクをドライブから取り出します。

例 — ファイルをフロッピーディスクから取り出す (tar)

次の例では、フロッピーディスクからすべてのファイルを取り出します。

- \$ **cd /home/smith/Evaluations** \$ **volcheck** \$ **tar xvf /vol/dev/aliases/floppy0** x evaluation.doc, 44032 bytes, 86 tape blocks x evaluation.doc.backup, 43008 bytes, 84 tape blocks \$ **ls -l** 次の例では、フロッピーディスクから個々のファイルを取り出します。指定した ファイルはフロッピーディスクから取り出され、現在の作業ディレクトリに格納され ます。 \$ **volcheck** \$ **tar xvf /vol/dev/aliases/floppy0 evaluation.doc**
- x evaluation.doc, 44032 bytes, 86 tape blocks \$ **ls -l**

## <span id="page-772-0"></span>ファイルを複数のフロッピーディスクにアーカイ ブする方法

大量のファイルをフロッピーディスクにコピーする場合は、いっぱいになったフ ロッピーディスクを別のフォーマット済みフロッピーディスクと交換するように促す プロンプトを表示させることができます。cpio コマンドにはこの機能があります。 使用する cpio コマンドはファイルをテープにコピーする場合と同じですが、テープ デバイス名ではなくデバイスとして /vol/dev/aliases/floppy0 を指定します。

cpio コマンドの使用方法については、763 [ページの「ディレクトリ内のすべての](#page-762-0) [ファイルをテープにコピーする方法](#page-762-0) (cpio)」 を参照してください。

<span id="page-774-0"></span>第 **52** 章

# テープドライブの管理 (手順)

この章では、Solaris™ オペレーティングシステムでテープドライブを管理する方法に ついて説明します。

この章で説明する手順は次のとおりです。

- 778 [ページの「テープドライブの状態を表示する方法」](#page-777-0)
- 779 [ページの「磁気テープカートリッジのたるみを直す方法」](#page-778-0)
- 780 [ページの「磁気テープカートリッジを巻き戻す方法」](#page-779-0)

この章で説明する主な内容は次のとおりです。

- 775 ページの「使用するメディアの選択」
- 776 [ページの「バックアップデバイス名」](#page-775-0)
- 778 [ページの「テープドライブの状態を表示する」](#page-777-0)
- 780[ページの「ドライブの管理とメディア処理のガイドライン」](#page-779-0)

# 使用するメディアの選択

通常は、次のテープメディアを使用して Solaris システムのバックアップを作成しま す。

- 1/2 インチのリールテープ
- 1/4 インチのストリームカートリッジテープ
- 8mm のカートリッジテープ
- 4mm のカートリッジテープ (DAT)

フロッピーディスクを使用してバックアップを実行することもできますが、時間がか かり煩雑です。

<span id="page-775-0"></span>どのメディアを選択するかは、メディアをサポートする機器とファイルの格納に使用 するメディア (通常はテープ) の可用性によって決まります。バックアップはローカル システムから実行しなければなりませんが、ファイルはリモートデバイスに書き込め ます。

次の表に、ファイルシステムのバックアップに使用する標準的なテープデバイスを示 します。各デバイスの記憶容量は、ドライブのタイプとテープに書き込むデータのタ イプによって異なります。

表 **52–1** メディアの記憶容量

| バックアップメディア                        | 記憶容量               |
|-----------------------------------|--------------------|
| 1/2 インチのリールテープ                    | 140M バイト (6250bpi) |
| 2.5G バイト、1/4 インチのカートリッジ (OIC) テープ | 2.5G バイト           |
| DDS3 4mm カートリッジテープ (DAT)          | 12 - 24G バイト       |
| 14G バイト、8mm カートリッジテープ             | 14G バイト            |
| DLT 7000 1/2 インチ カートリッジテープ        | 35 - 70G バイト       |

バックアップデバイス名

バックアップに使用するテープまたはフロッピーディスクドライブに論理デバイス名 を与えて指定します。この名前は、「raw」デバイスファイルの格納されたサブ ディレクトリを指し、ドライブの論理ユニット番号が含まれます。テープドライブの 命名規則に従い、物理デバイス名ではなく論理デバイス名を使用します。次の表に、 この命名方式を示します。

表 **52–2** バックアップデバイスの基本的なデバイス名

| デバイスの種類   | 名前                            |
|-----------|-------------------------------|
| テープ       | $/\text{dev}/\text{rmt}/n$    |
| フロッピーディスク | /vol/dev/rdiskette0/unlabeled |

通常は、次の図に示す方法で、テープデバイスを指定します。

<span id="page-776-0"></span>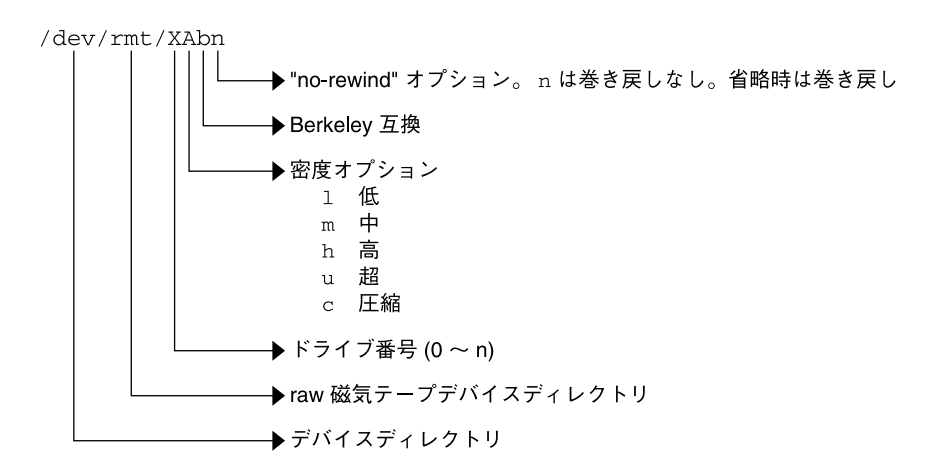

図 **52–1** テープドライブデバイス名

密度を指定しないと、テープドライブは通常その「推奨」密度で書き込みます。推奨 密度は、一般にそのテープドライブでサポートされる最大密度です。ほとんどの SCSI ドライブはテープ上の密度やフォーマットを自動的に検出し、それに従って読み取り を実行します。ドライブでサポートされる密度を調べるには、/dev/rmt サブディレ クトリを確認してください。このサブディレクトリには、各テープで異なる出力密度 をサポートするためのテープデバイスファイルのセットが含まれます。

SCSI コントローラは、最大 7 台の SCSI テープドライブを持つことができます。

## テープドライブの巻き戻しオプションを指定する

通常は、テープドライブを 0 から *n* までの論理デバイス番号で指定します。次の表 に、「巻き戻し」または「巻き戻しなし」のオプションを付けてテープデバイス名を 指定する方法を示します。

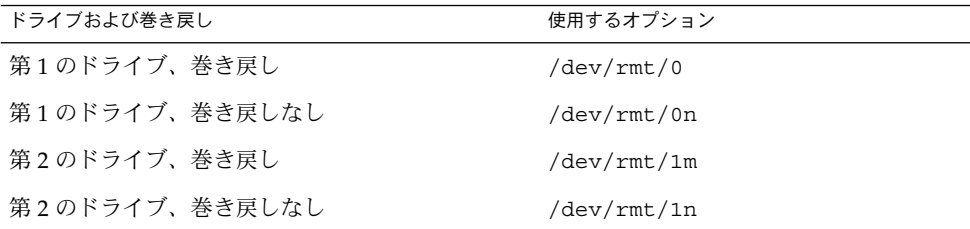

表 **52–3** テープドライブの「巻き戻し」または「巻き戻しなし」オプション

第 52 章 • テープドライブの管理 (手順) **777**

## <span id="page-777-0"></span>テープドライブに別の密度を指定する

デフォルトでは、テープドライブはその「推奨」密度で書き込みますが、これは一般 にそのテープドライブでサポートされる最大密度です。テープデバイスを指定しなけ れば、コマンドはデバイスでサポートされるデフォルト密度でドライブ番号 0 に書き 込みます。

テープを特定の密度しかサポートされないテープドライブが付いたシステムに転送す るには、目的の密度で書き込むデバイス名を指定します。次の表に、テープドライブ に別の密度を指定する方法を示します。

表 **52–4** テープドライブに別の密度を指定する

| ドライブ、密度、巻き戻し       | 使用するオプション    |
|--------------------|--------------|
| 第1のドライブ、低密度、巻き戻し   | /dev/rmt/01  |
| 第1のドライブ、低密度、巻き戻しなし | /dev/rmt/01n |
| 第2のドライブ、中密度、巻き戻し   | /dev/rmt/1m  |
| 第2のドライブ、中密度、巻き戻しなし | /dev/rmt/1mn |

密度のオプションについては、776 [ページの「バックアップデバイス名」を](#page-775-0)参照して ください。

# テープドライブの状態を表示する

mt コマンドの status オプションを使用すると、テープドライブに関する状態情報 を表示できます。mt コマンドは、/kernel/drv/st.conf ファイルに記述されてい るすべてのテープドライブの情報を表示します。

## ▼ テープドライブの状態を表示する方法

- **1.** 情報を表示するドライブにテープをロードします。
- **2.** テープドライブの状態を表示します。
	- # **mt -f /dev/rmt/***n* **status**
- **3.** テープドライブ番号を **0**、**1**、**2**、**3** というように置き換えて手順 **1** と **2** を繰り返 し、使用可能なすべてのテープドライブに関する情報を表示します。

```
例 — テープドライブの状態を表示する
```
次の例は、QIC-150 テープドライブ ( /dev/rmt/0) の状態を示します。

#### \$ **mt -f /dev/rmt/0 status**

Archive QIC-150 tape drive: sense key(0x0)= No Additional Sense residual= 0 retries= 0 file no= 0 block no= 0

次の例は、Exabyte テープドライブ ( /dev/rmt/1) の状態を示します。

#### \$ **mt -f /dev/rmt/1 status**

Exabyte EXB-8200 8mm tape drive: sense key(0x0)= NO Additional Sense residual= 0 retries= 0 file no= 0 block no= 0

次の方法を使用すると、システムを手早くポーリングしてすべてのテープドライブを 検査できます。

\$ **for drive in01234567** > **do** > **mt -f /dev/rmt/\$drive status** > **done** Archive QIC-150 tape drive: sense key(0x0)= No Additional Sense residual= 0 retries= 0 file no= 0 block no= 0 /dev/rmt/1: No such file or directory /dev/rmt/2: No such file or directory /dev/rmt/3: No such file or directory /dev/rmt/4: No such file or directory /dev/rmt/5: No such file or directory /dev/rmt/6: No such file or directory /dev/rmt/7: No such file or directory  $\mathsf{S}$ 

# 磁気テープカートリッジの取り扱い

テープの読み込み中にエラーが発生した場合は、テープのたるみを直し、テープドラ イブを掃除してからやり直してください。

## 磁気テープカートリッジのたるみを直す方法

mt コマンドを使用して磁気テープカートリッジのたるみを直します。

たとえば、次のようになります。

\$ **mt -f /dev/rmt/1 retension** \$

第 52 章 • テープドライブの管理 (手順) **779**

<span id="page-779-0"></span>注 **–** QIC 以外のテープドライブのたるみは直さないでください。

## 磁気テープカートリッジを巻き戻す方法

磁気テープカートリッジを巻き戻すには、mt コマンドを使用します。

たとえば、次のようになります。

\$ **mt -f /dev/rmt/1 rewind**

\$

# ドライブの管理とメディア処理のガイド ライン

バックアップテープは読み込めなければ役に立ちません。このため、定期的に掃除お よびチェックを行い、テープドライブが正常に動作するようにしてください。テープ ドライブのクリーニング手順については、ハードウェアのマニュアルを参照してくだ さい。次のいずれかの方法で、テープハードウェアをチェックで きます。

- テープにファイルをコピーし、ファイルを読み込んで、オリジナルのファイルとコ ピーしたファイルを比較する。
- ufsdump コマンドの -v オプションを使用して、メディアの内容をソースファイ ルシステムと比較して検査する。-v オプションを有効にするには、ファイルシス テムをマウント解除するか、完全にアイドル状態にする必要がある。

ハードウェアは、システムからレポートされないような障害を起こす可能性があるの で注意してください。

バックアップ後は、必ずテープにラベルを付けてください[。第](#page-684-0) 46 章で説明した バックアップ方法を採用する場合は、ラベルを「テープ A」、「テープ B」という具 合に指定する必要があります。このラベルは変更しないでください。バックアップを 実行するたびに、次の情報を記入した別のテープラベルを作成します。

- バックアップ日付
- マシン名およびバックアップを作成したファイルシステム
- バックアップレベル
- テープ番号 (バックアップが複数のボリュームにまたがる場合は *n* 本のうちの 1 本 目)
- サイト特有の情報

テープは、磁気を発生させる機器から離れた埃のない安全な場所に保管してくださ い。たとえば、アーカイブしたテープを遠隔地の防火キャビネットに保管します。

各ジョブ (バックアップ) がどのメディア (テープボリューム) に格納されているかとい うことと、各バックアップファイルがどこに保管されているかを記録したログを作成 し、管理する必要があります。

第 52 章 • テープドライブの管理 (手順) **781**

## 索引

数字・記号 4.3 Tahoe ファイルシステム, [558](#page-557-0) 9660 CD フォーマット, [242](#page-241-0)

### **A**

Admintool パッケージの削除 (手順), [339](#page-338-0) パッケージの追加 (手順), [337,](#page-336-0) [339](#page-338-0) パッケージの追加と削除 概要, [337](#page-336-0) ASN.1 (Abstract Syntax Notation 1), [286](#page-285-0) AutoClient, 定義, [126](#page-125-0) autofs, [572](#page-571-0)

### **B**

banner コマンド (PROM), [189](#page-188-0) base64, [286](#page-285-0) basedir キーワード (管理ファイル), [293,](#page-292-0) [294](#page-293-0) bin グループ, [75](#page-74-0) Bourne シェル 「ユーザー初期設定ファイル」も参照 環境変数, [97,](#page-96-0) [101](#page-100-0) 基本機能, [96](#page-95-0) シェル (ローカル) 変数, [97,](#page-96-0) [99](#page-98-0) Break キー, [199,](#page-198-0) [201](#page-200-0) BSD Fat Fast ファイルシステム, [558](#page-557-0)

### **C**

cachefspack コマンド 概要, [617](#page-616-0) 使用方法, [617](#page-616-0) CacheFS ファイルシステム cachefspack エラーの障害追跡, [622](#page-621-0) cachefspack コマンドでパッキング (概要) , [617](#page-616-0) cachefspack コマンドでパッキング (手順) , [617](#page-616-0) CacheFS 統計情報の表示, [630](#page-629-0) CacheFS の統計情報の収集(概要), [626](#page-625-0) CacheFS ロギングの設定 (手順), [627](#page-626-0) CacheFS ロギングの停止, [628](#page-627-0) CacheFS ログファイルの場所を調べる, [628](#page-627-0) fsck コマンドのチェック (手順), [615](#page-614-0) fsck コマンドのチェック (例), [615](#page-614-0) 概要, [603](#page-602-0) 作業セット(キャッシュ) のサイズの表 示, [629](#page-628-0) 削除 (手順), [613](#page-612-0) 作成 (手順), [605](#page-604-0) 情報の表示 (手順), [612](#page-611-0) パッキングリストの作成 (手順), [619](#page-618-0) パックされたファイルの表示 (手順), [618](#page-617-0) パックされたファイルの表示 (例), [618](#page-617-0) パラメータ, [603](#page-602-0) ファイルのパッキングの解除 (手順), [621](#page-620-0) ファイルをキャッシュにパックする (手順) , [620](#page-619-0) マウント (手順), [606](#page-605-0) CD ISO 9660 フォーマット, [242](#page-241-0)

CD (続き) UFS CD SPARC と x86 フォーマット, [242](#page-241-0) 名前, [240](#page-239-0) CD-ROM デバイス マウント済み CD からのソフトウェアの追加 例, [329](#page-328-0) CDPATH 環境変数, [98](#page-97-0) cdrw コマンド CD-RW メディアの消去 (手順), [278](#page-277-0) CD 上のオーディオトラックの抽出 (手順) , [276](#page-275-0) CD のコピー (手順), [277](#page-276-0) CD メディアの確認 (手順), [270](#page-269-0) CD メディアのチェック (手順), [271](#page-270-0) アクセスの制限 (手順), [270](#page-269-0) オーディオ CD の作成 (手順), [275](#page-274-0) 説明, [267](#page-266-0) データ CD とオーディオ CD の書き込み (概 要), [269](#page-268-0) マルチセッションのデータ CD の作成 (手順) , [273](#page-272-0) cfgadm PCI ホットプラグ (概要), [373](#page-372-0) SCSI ホットプラグ (概要), [373](#page-372-0) cfsadmin コマンド, [605,](#page-604-0) [613](#page-612-0) clri コマンド, [562](#page-561-0) cpio コマンド, [763](#page-762-0) 概要, [756](#page-755-0) 指定したファイルをテープから取り出す (手 順), [766](#page-765-0) テープからすべてのファイルを取り出 す (手 順), [765](#page-764-0) テープ上のファイルのリスト表示 (手順) , [765](#page-764-0) ファイルシステム間でディレクトリをコピー (手順), [757](#page-756-0) cp コマンド, リムーバブルメディア上の情報の コピー (手順), [245](#page-244-0) .cshrc ファイル カスタマイズ, [80,](#page-79-0) [96,](#page-95-0) [102](#page-101-0) 説明, [94](#page-93-0) C シェル 環境変数, [97,](#page-96-0) [101](#page-100-0) 基本機能, [96](#page-95-0) シェル (ローカル) 変数, [97,](#page-96-0) [99](#page-98-0) ユーザー初期設定ファイル, [94,](#page-93-0) [102,](#page-101-0) [108](#page-107-0) 「ユーザー初期設定ファイル」を参照

**784** Solaris のシステム管理 (基本編) • 2004 年 4 月

C シェル, ユーザー初期設定ファイル (続き) サイト初期設定ファイルの参照用, [95](#page-94-0) 作成, [96](#page-95-0)

#### **D**

daemon グループ, [75](#page-74-0) dd コマンド 概要, [753](#page-752-0) クローンディスクの作成 (手順), [754](#page-753-0) ファイルをリモートテープドライブから取り 出す (tar)(手順), [769](#page-768-0) ファイルをリモートテープにコピー (tar)(手 順), [767](#page-766-0) DER (Distinguished Encoding Rules), [286](#page-285-0) /dev/dsk ディレクトリ, [449](#page-448-0) /dev/rdsk ディレクトリ, [449](#page-448-0) devfsadm コマンド, [448](#page-447-0) dfstab ファイル 共有されたローカルのリムーバブルメディア の設定 (手順), [249](#page-248-0) ユーザーのホームディレクトリ, [112](#page-111-0) df コマンド, [450,](#page-449-0) [562](#page-561-0) dmesg コマンド, [369](#page-368-0) SPARC の例, [369](#page-368-0) x86 の例, [370](#page-369-0) DOS, ファイルシステム, [558](#page-557-0) driver not attached メッセージ, [367](#page-366-0) DVD-ROM, [560](#page-559-0)

#### **E**

eject コマンド, リムーバブルメディア (手順) , [247](#page-246-0) env コマンド, [96](#page-95-0) /etc/dfs/dfstab ファイル 共有されたリムーバブルメディアの設定 (手 順), [249](#page-248-0) ユーザーのホームディレクトリ, [112](#page-111-0) /etc/dumpdates ファイル, [738](#page-737-0) /etc/init.d ディレクトリ, [172](#page-171-0) /etc/inittab ファイル, [163,](#page-162-0) [165](#page-164-0) エントリの説明, [163](#page-162-0) デフォルトの例, [164](#page-163-0) /etc/passwd ファイル, [88](#page-87-0)

/etc/passwd ファイル (続き) 修復 SPARC, [201](#page-200-0) 修復 (例) x86, [215](#page-214-0) 説明, [88](#page-87-0) フィールド, [88](#page-87-0) ユーザー ID 番号の割り当て, [75](#page-74-0) ユーザーアカウントの削除, [87](#page-86-0) /etc/passwd ファイルの修復 SPARC, [201](#page-200-0) x86, [215](#page-214-0) /etc/rmmount.conf ファイル, リムーバブル メディアドライブの共有 (手順), [249](#page-248-0) /etc/shadow ファイル, 説明, [88](#page-87-0) /etc/skel ディレクトリ, [94](#page-93-0) /etc/vfstab ファイル, [113](#page-112-0) /etc ファイル ユーザーアカウント情報, [74,](#page-73-0) [88](#page-87-0) /export/home ディレクトリ, [565](#page-564-0) /export/home ファイルシステム, [79](#page-78-0)

### **F**

FDFS ファイルシステム, [562](#page-561-0) ff コマンド, [562](#page-561-0) FIFOFS ファイルシステム, [562](#page-561-0) FIFO i ノード, [649](#page-648-0) format.dat ファイル エントリの作成 (概要), [494](#page-493-0) エントリの作成 (手順), [494](#page-493-0) キーワード, [537,](#page-536-0) [540](#page-539-0) 構文規則, [537](#page-536-0) format ユーティリティ analyze メニュー, [534](#page-533-0) defect メニュー, [535](#page-534-0) fdisk メニュー, [533](#page-532-0) partition  $\times = 1 - 532, 533$  $\times = 1 - 532, 533$  $\times = 1 - 532, 533$ SCSI ディスクドライブの自動構成 (概要) , [495](#page-494-0) SCSI ディスクドライブの自動構成 (手順) , [497](#page-496-0) Solaris fdisk パーティションの作成 (手順) , [519](#page-518-0) 概要, [470](#page-469-0) 機能と利点, [470](#page-469-0) コマンド名の入力方法, [542](#page-541-0)

format ユーティリティ (続き) システム上のディスクの確認 (手順), [480](#page-479-0) システム上のディスクの確認 (例), [482](#page-481-0) 使用上のガイドライン, [471](#page-470-0) 使用する場合, [470](#page-469-0) 情報の保存についての推奨事項, [529](#page-528-0) ディスクスライス情報の表示 (手順), [485](#page-484-0) ディスクスライス情報の表示 (例), [486](#page-485-0) ディスクスライスとディスクラベルの作成 (手順) SPARC, [507](#page-506-0) x86, [525](#page-524-0) ディスクのフォーマット (手順), [484](#page-483-0) ディスクのフォーマット (例), [484](#page-483-0) ディスクラベルの作成 例, [489](#page-488-0) ディスクラベルの作成 (手順), [487](#page-486-0) 入力, [541,](#page-540-0) [543](#page-542-0) 破損したディスクラベルの復元 (手順), [491](#page-490-0) フォーマットされているかを調べる (手順) , [483](#page-482-0) ブロック番号の指定方法, [541](#page-540-0) ヘルプ機能の使用方法, [543](#page-542-0) メインメニュー, [530](#page-529-0) free hog スライス, 「提供側スライス」を参照 FRU (現場交換可能ユニット), [126](#page-125-0) fsck コマンド, [450,](#page-449-0) [562](#page-561-0) FSACTIVE 状態フラグ, [644](#page-643-0) FSBAD 状態フラグ, [644](#page-643-0) FSCLEAN 状態フラグ, [644](#page-643-0) FSSTABLE 状態フラグ, [644](#page-643-0) 構文とオプション, [661](#page-660-0) 修正する条件, [646](#page-645-0) 修復, [657](#page-656-0) 状態フラグ, [644](#page-643-0) 対話式で使用, [653](#page-652-0) チェック i ノードリストサイズ, [647](#page-646-0) 空き i ノード, [648](#page-647-0) 空きブロック, [648](#page-647-0) スーパーブロック, [647](#page-646-0) fsdb コマンド, [563](#page-562-0) fssnap コマンド UFS スナップショット情報の削除 (手順) , [718](#page-717-0) UFS スナップショットの作成 (手順), [716](#page-715-0) UFS スナップショットの情報の表示 (手順) , [717](#page-716-0)

索引 **785**

fstypes ファイル, [573](#page-572-0) fstyp コマンド, [563](#page-562-0) fuser コマンド リムーバブルメディアが使用中であるかどう かの確認 (手順), [247](#page-246-0) リムーバブルメディアにアクセス中のプロセ スの強制終了 (手順), [247](#page-246-0)

### **G**

GECOS フィールド (passwdファイル), [89](#page-88-0) GID, [75](#page-74-0) 大きな値, [76](#page-75-0) 定義, [80](#page-79-0) 割り当て, [81](#page-80-0) grep コマンド, [573](#page-572-0) groups コマンド, [81](#page-80-0) group ファイル 説明, [88](#page-87-0) フィールド, [91](#page-90-0) ユーザーアカウントの削除, [87](#page-86-0)

### **H**

halt コマンド, [178](#page-177-0) High Sierra ファイルシステム, [558](#page-557-0) history 環境変数, [98](#page-97-0) HOME 環境変数, [98](#page-97-0) /home (自動マウント), [573](#page-572-0) /home ファイルシステム, ユーザーのホーム ディレクトリ, [79](#page-78-0) HSFS, 「High Sierra ファイルシステム」を参照

#### **I**

ID 番号 グループ, [75,](#page-74-0) [80,](#page-79-0) [81](#page-80-0) ユーザー, [75,](#page-74-0) [76,](#page-75-0) [86](#page-85-0) init コマンド スタンドアロンシステムのシャットダウ ン, [183](#page-182-0) 説明, [178](#page-177-0) init 状態, 「実行レベル」を参照 installboot コマンド, [512,](#page-511-0) [527](#page-526-0) ISO 9660 ファイルシステム, [558](#page-557-0)

**786** Solaris のシステム管理 (基本編) • 2004 年 4 月

ISO 標準, 9660 CD フォーマット, [242](#page-241-0) i ノード, [673](#page-672-0) FIFO, [649](#page-648-0) キャラクタ型特殊ファイル, [648](#page-647-0) 形式とタイプのチェック, [648](#page-647-0) ごとのバイト数, [678](#page-677-0) サイズ, [650](#page-649-0) シンボリックリンク, [649](#page-648-0) 通常, [648](#page-647-0) ディレクトリ, [648](#page-647-0) 不正な番号, [651](#page-650-0) ブロック型特殊ファイル, [648](#page-647-0) リンク数, [649](#page-648-0) i ノードの形式, [648](#page-647-0) i ノードの状態, [649](#page-648-0) i ノードのタイプ, [648](#page-647-0) i ノードのリンク数, [649](#page-648-0) i ノードリストサイズ, [647](#page-646-0)

### **J**

Java キーストア, [289](#page-288-0)

#### **K**

/kernel/drv ディレクトリ, [366](#page-365-0) keytool コマンド, [289](#page-288-0) 概要, [322](#page-321-0) Korn シェル 環境変数, [97,](#page-96-0) [101](#page-100-0) 基本機能, [96](#page-95-0) シェル (ローカル) 変数, [97,](#page-96-0) [99](#page-98-0) ユーザー初期設定ファイル, [94,](#page-93-0) [95,](#page-94-0) [96,](#page-95-0) [102,](#page-101-0) [108](#page-107-0) 「ユーザー初期設定ファイル」を参照

#### **L**

L1+A キー, [199,](#page-198-0) [201](#page-200-0) labelit コマンド, [563](#page-562-0) LANG 環境変数, [98,](#page-97-0) [100,](#page-99-0) [101](#page-100-0) LC 環境変数, [100,](#page-99-0) [101](#page-100-0) \*LK\* パスワード, [87,](#page-86-0) [91](#page-90-0) local.cshrc ファイル, [94](#page-93-0) local.login ファイル, [94](#page-93-0)

local.profile ファイル, [94](#page-93-0) locale 環境変数, [98](#page-97-0) .login ファイル カスタマイズ, [80,](#page-79-0) [96,](#page-95-0) [102](#page-101-0) 説明, [94](#page-93-0) LOGNAME 環境変数, [98](#page-97-0) lost+found ディレクトリ, [644](#page-643-0) LPDEST 環境変数, [98](#page-97-0)

#### **M**

MAIL 環境変数, [97,](#page-96-0) [98](#page-97-0) MANPATH 環境変数, [98](#page-97-0) media was found メッセージ, [259](#page-258-0) mkfile コマンド, [639,](#page-638-0) [641](#page-640-0) mkfs コマンド, [563,](#page-562-0) [576](#page-575-0) mkisofs コマンド, データ CD のファイルシス テムの作成 (手順), [272](#page-271-0) MNTFS ファイルシステム, [565](#page-564-0) mnttab ファイル, [570](#page-569-0) mountall コマンド, [563](#page-562-0) mount コマンド, [450](#page-449-0) mt コマンド, [779](#page-778-0)

### **N**

NAMEFS ファイルシステム, [562](#page-561-0) ncheck コマンド, [563](#page-562-0) newfs コマンド, [450,](#page-449-0) [576,](#page-575-0) [679](#page-678-0) newgrp コマンド, [81](#page-80-0) NFS サーバーの説明, [572](#page-571-0) 説明, [572](#page-571-0) のvfstab エントリ, [590](#page-589-0) nfsd デーモン 起動, [249](#page-248-0) 実行しているかどうかの確認, [248](#page-247-0) NIS ユーザーアカウント, [74,](#page-73-0) [88](#page-87-0) NIS+ グループ, [81](#page-80-0) ユーザーアカウント, [74,](#page-73-0) [88](#page-87-0) noaccess ユーザー/グループ, [75,](#page-74-0) [92](#page-91-0) noask\_pkgadd 管理ファイル, [294,](#page-293-0) [330](#page-329-0) nobody ユーザー/グループ, [75,](#page-74-0) [92](#page-91-0) no media was found メッセージ, [260](#page-259-0) NP パスワード, [91](#page-90-0)

### **O**

/opt ディレクトリ, [565](#page-564-0) OS サーバー, 説明, [131](#page-130-0)

### **P**

passwd ファイル, [88](#page-87-0) 修復 SPARC, [201](#page-200-0) 修復 (例) x86, [215](#page-214-0) テープからの復元 (例), [730](#page-729-0) フィールド, [88,](#page-87-0) [89](#page-88-0) ユーザー ID 番号の割り当て, [75](#page-74-0) ユーザーアカウントの削除, [87](#page-86-0) patchadd コマンド 署名付きパッチ, [282](#page-281-0) 署名付きパッチの追加 (手順), [352](#page-351-0) PatchPro, キーストア, [289](#page-288-0) patchrm コマンド, [358](#page-357-0) PATH 環境変数 設定, [99,](#page-98-0) [100](#page-99-0) 説明, [98,](#page-97-0) [99](#page-98-0) path シェル変数, [97](#page-96-0) PC BIOS (ブート), [222](#page-221-0) PCFS ファイルシステム, [558](#page-557-0) PCI デバイス PCI アダプタカードを取り付ける (手順) , [389](#page-388-0) PCI アダプタカードを取り外す (手順), [389](#page-388-0) PCI 構成の問題の障害追跡, [391](#page-390-0) PCI デバイス情報の表示 (手順), [388](#page-387-0) PCMCIA メモリーカード 他のシステム上の PCMCIA メモリーカード へのアクセス (例), [253](#page-252-0) リモートでのマウント (例), [253](#page-252-0) PEM (Privacy Enhanced Message), [286](#page-285-0) PKCS7 (Public Key Cryptography Standard #7) , [286](#page-285-0) pkgadd コマンド -a オプション (管理ファイル), [293,](#page-292-0) [294,](#page-293-0) [328,](#page-327-0) [330](#page-329-0)

索引 **787**

pkgadd コマンド (続き) -d オプション (デバイス名), [328,](#page-327-0) [329,](#page-328-0) [330,](#page-329-0) [331,](#page-330-0) [332](#page-331-0) -s オプション (スプールディレクトリ), [331,](#page-330-0) [332](#page-331-0) 概要, [290,](#page-289-0) [295](#page-294-0) 使用にあたっての前提条件, [292](#page-291-0) 署名付きパッケージ, [282](#page-281-0) 署名付きパッケージの追加, [326](#page-325-0) スプールディレクトリと, [331](#page-330-0) スプールディレクトリと (例), [333](#page-332-0) 代替ベースディレクトリと, [294](#page-293-0) パッケージの追加 (手順), [328](#page-327-0) HTTP URL の使用, [330](#page-329-0) ユーザーの対話操作を省略, [293,](#page-292-0) [294](#page-293-0) pkgadm addcert コマンド, 「pkgadm コマン ド」を参照 pkgadm listcert コマンド, 「pkgadm コマ ンド」を参照 pkgadm removecert コマンド, 「pkgadm コ マンド」を参照 pkgadm コマンド pkgadm addcert コマンド 概要, [322](#page-321-0) 信頼される証明書のインポート, [322](#page-321-0) pkgadm listcert コマンド 概要, [322](#page-321-0) 出力, [286](#page-285-0) 証明書の情報の表示, [324](#page-323-0) pkgadm removecert コマンド 概要, [322](#page-321-0) 証明書の削除, [325](#page-324-0) 概要, [295](#page-294-0) pkgchk コマンド 概要, [295](#page-294-0) 使用 (例), [335](#page-334-0) pkginfo コマンド インストール済みのすべてのパッケージの表 示 (例), [333](#page-332-0) 概要, [292,](#page-291-0) [295](#page-294-0) 使用方法, [333](#page-332-0) pkgparam コマンド, 概要, [295](#page-294-0) pkgrm コマンド rm コマンドと, [292,](#page-291-0) [335](#page-334-0) 概要, [290,](#page-289-0) [295,](#page-294-0) [335](#page-334-0) 使用にあたっての前提条件, [292](#page-291-0) 注意, [292,](#page-291-0) [335](#page-334-0) パッケージの削除 (手順), [335](#page-334-0)

pkgtrans コマンド, 概要, [295](#page-294-0) /pkg ディレクトリ, [333](#page-332-0) PKI (Public Key Infrastructure) サイト, [289](#page-288-0) PROCFS ファイルシステム, 概要, [561](#page-560-0) /proc ディレクトリ, [561,](#page-560-0) [565](#page-564-0) prodreg コマンド, [282](#page-281-0) インストールした製品の一覧表示 (手順) , [304](#page-303-0) 概要, [295,](#page-294-0) [304](#page-303-0) ソフトウェア製品間の依存関係の確認 (手順) , [309](#page-308-0) ソフトウェア属性の一覧 (手順), [307](#page-306-0) ソフトウェアのアンインストール (手順) , [313](#page-312-0) 損傷を受けたソフトウェアのアンインストー ル (手順), [317](#page-316-0) 損傷を受けたソフトウェアの再インストール (手順), [320](#page-319-0) 損傷を受けたソフトウェアの特定 (手順) , [310](#page-309-0) Product Registry インストールした製品情報の表示 (手順) , [300](#page-299-0) インストールした製品の一覧表示 (手順) , [304](#page-303-0) ソフトウェア製品間の依存関係の確認 (手順) , [309](#page-308-0) ソフトウェア属性の一覧 (手順), [307](#page-306-0) ソフトウェアのアンインストール (手順) , [302,](#page-301-0) [313](#page-312-0) ソフトウェアのインストール (手順), [301](#page-300-0) ソフトウェアの削除, [299](#page-298-0) ソフトウェアの追加, [299](#page-298-0) 損傷を受けたソフトウェアのアンインストー ル (手順), [317](#page-316-0) 損傷を受けたソフトウェアの再インストール (手順), [320](#page-319-0) 損傷を受けたソフトウェアの特定 (手順) , [310](#page-309-0) 目的, [299](#page-298-0) .profile ファイル カスタマイズ, [80,](#page-79-0) [96,](#page-95-0) [102](#page-101-0) 説明, [94](#page-93-0) PROM ROM Rev 番号の確認, [189](#page-188-0) ブート設定の変更, [191](#page-190-0) モニター, [221](#page-220-0) リビジョンレベルの確認, [189](#page-188-0)

prompt シェル変数, [98](#page-97-0) PROM からのブートの設定, [191](#page-190-0) PROM のリビジョンレベル, [189](#page-188-0) prtconf コマンド, [368](#page-367-0) prtvtoc コマンド, [450](#page-449-0) 使用例, [490](#page-489-0) PS1 環境変数, [98](#page-97-0)

### **R**

raw ディスクデバイスインタフェース, [449,](#page-448-0) [450](#page-449-0) reboot コマンド, [178](#page-177-0) removef コマンド, [292](#page-291-0) reset コマンド, [193](#page-192-0) rmmount.conf ファイル, リムーバブルメ ディアドライブの共有 (手順), [249](#page-248-0) Rock Ridge 拡張 (HSFS ファイルシステム), [558](#page-557-0)

### **S**

/sbin/rc0 スクリプト, [167](#page-166-0) /sbin/rc1 スクリプト, [167](#page-166-0) /sbin/rc2 スクリプト, [168](#page-167-0) /sbin/rc3 スクリプト, [170](#page-169-0) /sbin/rc5 スクリプト, [170](#page-169-0) /sbin/rc6 スクリプト, [170](#page-169-0) /sbin/rcS スクリプト, [170](#page-169-0) SCSI ディスクドライブ, [495](#page-494-0) SCSI テープドライブ, [777](#page-776-0) SCSI デバイス cfgadm コマンド (手順), [378](#page-377-0) cfgadm コマンドを使用した構成解除 (手順) , [379](#page-378-0) cfgadm コマンドを使用した構成 (手順), [380](#page-379-0) cfgadm コマンドを使用した接続解除 (手順) , [381](#page-380-0) cfgadm コマンドを使用した接続 (手順), [382](#page-381-0) cfgadm コマンドを使用して取り外す (手順) , [384](#page-383-0) SCSI 構成の問題の障害追跡, [385](#page-384-0) SCSI コントローラ上の同一デバイスを交換 する (手順), [383](#page-382-0) SCSI デバイスを SCSI バスに取り付ける (手 順), [382](#page-381-0) 失敗した SCSI 構成解除操作を解決する (手 順), [387](#page-386-0)

setenv コマンド, [97](#page-96-0) set コマンド, [97](#page-96-0) shadow ファイル 説明, [88](#page-87-0) フィールド, [90,](#page-89-0) [91](#page-90-0) shareall コマンド, [572](#page-571-0) share コマンド, [572](#page-571-0) リムーバブルメディアを他のシステムで使用 可能にする (手順), [249](#page-248-0) SHELL 環境変数, [99](#page-98-0) shutdown コマンド サーバーのシャットダウン, [156](#page-155-0) サーバーのシャットダウン (手順), [180](#page-179-0) 説明, [178](#page-177-0) ユーザーへの通知, [179](#page-178-0) /skel ディレクトリ, [94](#page-93-0) smpatch remove コマンド, [358,](#page-357-0) [359](#page-358-0) smpatch コマンド, [282](#page-281-0) Solaris Product Registry インストールした製品情報の表示 (手順) , [300](#page-299-0) ソフトウェア製品間の依存関係の確認 (手順) , [309](#page-308-0) ソフトウェア属性の一覧 (手順), [307](#page-306-0) ソフトウェアのアンインストール (手順) , [302,](#page-301-0) [313](#page-312-0) ソフトウェアのインストール (手順), [301](#page-300-0) ソフトウェアの削除, [299](#page-298-0) ソフトウェアの追加, [299](#page-298-0) 損傷を受けたソフトウェアのアンインストー ル (手順), [317](#page-316-0) 損傷を受けたソフトウェアの再インストール (手順), [320](#page-319-0) 損傷を受けたソフトウェアの特定 (手順) , [310](#page-309-0) 目的, [299](#page-298-0) Solaris Web Start, ソフトウェアの追加 (手順) , [297](#page-296-0) Solaris Device Configuration Assistant (デバイ ス構成用補助), 概要, [207](#page-206-0) Solaris fdisk パーティション, ガイドライ ン, [519](#page-518-0) Solaris 管理コンソール RBACと組み合わせて使用, [52](#page-51-0) 起動 (手順), [56](#page-55-0) 使用する理由, [46](#page-45-0) 説明, [43](#page-42-0) ツールの説明, [44](#page-43-0)

Solaris ユーザー登録, 「ユーザー登録」を参照 SPARC システム, UFS フォーマット, [242](#page-241-0) SPECFS ファイルシステム, [562](#page-561-0) staff グループ, [81](#page-80-0) Stop+A キー, [199,](#page-198-0) [201](#page-200-0) stty コマンド, [100](#page-99-0) SunOS のデフォルトファイルシステム, [564](#page-563-0) SunSolve, 信頼される証明書, [289](#page-288-0) SUNW接頭辞, [292](#page-291-0) Sun ソフトウェアパッケージ インストール, [330](#page-329-0) 追加 (例), [329](#page-328-0) swapadd コマンド, [637](#page-636-0) SWAPFS ファイルシステム, [562](#page-561-0) swap コマンド, [639](#page-638-0) sync コマンド, [201,](#page-200-0) [203](#page-202-0) sync コマンドによるファイルシステムの同期 化, [201,](#page-200-0) [203](#page-202-0) sysdef コマンド, [368](#page-367-0)

### **T**

tar コマンド 1 枚のフロッピーディスクにコピー (手順) , [770](#page-769-0) 概要, [759](#page-758-0) テープからファイルを取り出す (手順), [761](#page-760-0) テープ上のファイルのリスト表示 (手順) , [761](#page-760-0) ファイルをテープへコピー (手順), [760](#page-759-0) ファイルをフロッピーディスクから取り出す (手順), [772](#page-771-0) ファイルをリモートテープから取り出す (dd) (手順), [769](#page-768-0) ファイルをリモートテープにコピー (dd)(手 順), [768](#page-767-0) フロッピーディスク上のファイルのリスト表 示 (手順), [771](#page-770-0) TERMINFO 環境変数, [99](#page-98-0) TERM 環境変数, [99](#page-98-0) TMPFS ファイルシステム 概要, [560](#page-559-0) 作成 (手順), [579](#page-578-0) /tmp ディレクトリ, [560,](#page-559-0) [565](#page-564-0) tty (疑似), [75](#page-74-0) tty タイプの疑似ユーザーログイン, [75](#page-74-0) TZ 環境変数, [99](#page-98-0)

### **U**

UDF ファイルシステム, [559](#page-558-0) UFS CD, SPARC と x86 フォーマット, [242](#page-241-0) ufsdump コマンド オプションと引数, [742](#page-741-0) 完全バックアップの例, [707,](#page-706-0) [710](#page-709-0) 機能, [737](#page-736-0) 制限, [742](#page-741-0) 増分バックアップの例, [709](#page-708-0) データのコピー方法, [738](#page-737-0) ファイルシステムをテープへバック アップ, [706](#page-705-0) メディアの終わりの検出, [738](#page-737-0) ufsdump コマンド (概要), [706](#page-705-0) ufsrestore コマンド, [746](#page-745-0) 使用するテープの決定 (手順), [726](#page-725-0) 使用の準備 (概要), [724](#page-723-0) 対話式でない復元 (手順), [729](#page-728-0) 対話式の復元 (手順), [727](#page-726-0) ファイルシステム全体の復元 (手順), [731](#page-730-0) リモートテープドライブからの復元 (例) , [731](#page-730-0) ルート (/) および /usr ファイルシステムの 復元 (手順), [734](#page-733-0) UFS スナップショット 完全バックアップの作成, [720](#page-719-0) 完全バックアップの作成 (手順), [719](#page-718-0) 削除 (手順), [718](#page-717-0) 作成 (手順), [716](#page-715-0) 説明, [715](#page-714-0) 増分バックアップの作成 (手順), [720](#page-719-0) バックアップ ( tar)(手順), [720](#page-719-0) 表示 (手順), [717](#page-716-0) UFS ファイルシステム, [558,](#page-557-0) [566](#page-565-0) /etc/vfstab によるマウント, [591](#page-590-0) mount コマンドによるマウント, [592](#page-591-0) 拡張基礎タイプ, [566](#page-565-0) 作成 (手順), [577](#page-576-0) 状態フラグ, [566](#page-565-0) 大規模ファイルシステム, [566](#page-565-0) 大規模ファイルを持たないマウント (手順) , [593](#page-592-0) マウント, [590](#page-589-0) マウント解除 (手順), [598](#page-597-0) UFS ロギング、概要, [566](#page-565-0) UID, [86](#page-85-0) 大きな値, [76](#page-75-0) 定義, [75](#page-74-0)

UID (続き) 割り当て, [76](#page-75-0) umask コマンド, [101](#page-100-0) umountall コマンド, [563](#page-562-0) umount コマンド, [563](#page-562-0) UNIX グループ, [80](#page-79-0) UNIX ファイルシステム, [558](#page-557-0) USB カメラ, 追加 (手順), [432](#page-431-0) USB デバイス Solaris USB Architecture (USBA), [413](#page-412-0) USB カメラの追加 (手順), [432](#page-431-0) USB 大容量ストレージデバイスの追加 vold を使用, [430](#page-429-0) vold を使用しない, [430](#page-429-0) USB 大容量ストレージデバイスの取り外し vold を使用しない, [431](#page-430-0) USB デバイスサブツリーの接続 (手順), [444](#page-443-0) USB デバイスの構成解除 (手順), [442](#page-441-0) USB デバイスの構成 (手順), [443](#page-442-0) USB デバイスの接続 (手順), [444](#page-443-0) USB デバイスのリセット (手順), [445](#page-444-0) vold を使用した USB 大容量ストレージデバ イスのマウント解除 (手順), [425](#page-424-0) vold を使用した USB 大容量ストレージデバ イスのマウント (手順), [425](#page-424-0) オーディオ 概要, [434](#page-433-0) 主デバイスの変更 (手順), [437](#page-436-0) 主要デバイスの識別 (手順), [436](#page-435-0) 使用されていないデバイスのリンクの削 除 (手順), [428](#page-427-0) 追加, [435](#page-434-0) デバイスの所有権, [439](#page-438-0) オーディオデバイスの問題の障害追跡, [439](#page-438-0) 概要, [410](#page-409-0) キーボードとマウスデバイス, [414](#page-413-0) ケーブル, [416](#page-415-0) 合成デバイス, [412](#page-411-0) サポート, [404](#page-403-0) ストレージデバイス, [419](#page-418-0) 大容量ストレージデバイスを取り外す vold を使用, [431](#page-430-0) デバイスクラス, [413](#page-412-0) デバイス情報の表示 (手順), [422](#page-421-0) デバイスノード, [413](#page-412-0) 電源管理, [416](#page-415-0) ドライバ, [413](#page-412-0) 名前, [412](#page-411-0)

USB デバイス (続き) バスの説明, [411](#page-410-0) 複合デバイス, [412](#page-411-0) 物理デバイスの階層, [412](#page-411-0) ホストコントローラとルートハブ, [415](#page-414-0) ホットプラグ (概要), [429](#page-428-0) 略語, [411](#page-410-0) /usr ファイルシステム, [564](#page-563-0) uucp グループ, [75](#page-74-0)

### **V**

/var/sadm/install/admin ディレクト リ, [293](#page-292-0) /var/sadm/patch, [355](#page-354-0) /var/spool/pkg ディレクトリ, [331,](#page-330-0) [333](#page-332-0) /var ディレクトリ, [565](#page-564-0) vfstab ファイル, [573,](#page-572-0) [637](#page-636-0) LOFS のエントリ, [581](#page-580-0) すべてのファイルをマウント, [590](#page-589-0) スワップの追加, [637](#page-636-0) デフォルト, [571](#page-570-0) にエントリを追加する (手順), [589](#page-588-0) ファイルシステム名の検索, [704](#page-703-0) volcopy コマンド, [563](#page-562-0) volmgt start コマンド, [244](#page-243-0)

### **W**

who コマンド, [162,](#page-161-0) [179](#page-178-0)

### **X**

X.509, [286](#page-285-0) x86 システム, UFS フォーマット, [242](#page-241-0)

### あ

アーカイブ, ファイルを複数のフロッピー ディスクにアーカイブする (cpio)(手順) , [773](#page-772-0) 空き i ノード, [648](#page-647-0) 空きブロック, [648,](#page-647-0) [674](#page-673-0) 空き容量 (最小), [677](#page-676-0)

#### 索引 **791**

アクセス ディスクデバイス, [449,](#page-448-0) [452](#page-451-0) テープデバイス, [452](#page-451-0) リムーバブルメディア (手順), [244](#page-243-0) リムーバブルメディアのパス名, [236](#page-235-0) アクセス権, [101](#page-100-0) アプライアンス, 定義, [127](#page-126-0) 暗号化, [88](#page-87-0)

い 一次グループ, [81](#page-80-0) 一時ファイルシステム (TMPFS), 概要, [560](#page-559-0)

お オプション, ufsdump コマンド, [742](#page-741-0) 音楽用 CD/DVD の再生, [245](#page-244-0)

か 解決方法, SCSI 構成解除操作の失敗 (手順), [387](#page-386-0) 書き込み, データ CD とオーディオ CD (概要) , [269](#page-268-0) 鍵、ユーザー, 「ユーザー鍵」を参照 拡張基礎タイプ (UFS ファイルシステム), [566](#page-565-0) 確認 CD メディア (手順), [270](#page-269-0) nfsd デーモンが実行している, [248](#page-247-0) pkginfo コマンドによるソフトウェア パッケージのインストール, [331](#page-330-0) PROM リビジョンレベル, [189](#page-188-0) システム上のディスク (手順), [481](#page-480-0) システムにログインしているユーザー, [179](#page-178-0) システムの実行レベル (手順), [162](#page-161-0) ソフトウェアのインストール (例), [335](#page-334-0) ソフトウェアパッケージのインストール pkginfo コマンド, [331](#page-330-0) ファイルシステム名, [725](#page-724-0) マウント済みのファイルシステム, [589](#page-588-0) 仮想ファイルシステムテーブル, [571](#page-570-0) 仮想メモリー記憶域、定義, [634](#page-633-0) 環境変数 LOGNAME, [98](#page-97-0) LPDEST, [98](#page-97-0)

環境変数 (続き) PATH, [98,](#page-97-0) [100](#page-99-0) SHELL, [99](#page-98-0) TZ, [99](#page-98-0) 説明, [96,](#page-95-0) [101](#page-100-0) 間接ブロック, [650](#page-649-0) 完全バックアップ 作成 (ufsdump), [706](#page-705-0) 定義, [690](#page-689-0) 必要なテープの本数, [705](#page-704-0) 例, [707,](#page-706-0) [710](#page-709-0)

き

キーストア, [285](#page-284-0) 記憶域 (仮想メモリー)、定義, [634](#page-633-0) 記憶容量 (メディア), [690,](#page-689-0) [776](#page-775-0) 疑似 tty, [75](#page-74-0) 疑似ファイルシステム, 概要, [559](#page-558-0) 疑似ユーザーログイン, [75](#page-74-0) 起動 nfsd デーモン, [249](#page-248-0) ディスクレスクライアント (手順), [143](#page-142-0) ボリューム管理 (手順), [244](#page-243-0) キャラクタ型特殊 i ノード, [648](#page-647-0) 強制終了 ファイルシステムを使用中のすべてのプロセ ス (手順), [597](#page-596-0) リムーバブルメディアにアクセス中のプロセ ス (手順), [247](#page-246-0) 共有 ファイル, [572](#page-571-0) ユーザーのホームディレクトリ, [113](#page-112-0) ユーザーのホームディレクトリ (手順), [112](#page-111-0) リムーバブルメディア (手順), [248](#page-247-0) 記録 増分バックアップ, [739](#page-738-0) ダンプ, [738](#page-737-0) く

クリーンなシャットダウン, [178](#page-177-0) グループ ID 番号, [75,](#page-74-0) [80,](#page-79-0) [81](#page-80-0) UNIX, [80](#page-79-0) アクセス権の設定, [101](#page-100-0)
グループ (続き) 一次, [81](#page-80-0) 一次グループの変更, [81](#page-80-0) 管理のガイドライン, [80,](#page-79-0) [81](#page-80-0) 情報の格納, [88,](#page-87-0) [91](#page-90-0) 説明, [73,](#page-72-0) [80](#page-79-0) デフォルト, [81](#page-80-0) 名前 説明, [80](#page-79-0) 名前の説明, [80](#page-79-0) 二次, [81](#page-80-0) ネームサービス, [81](#page-80-0) ユーザーが所属するグループの表示, [81](#page-80-0) グループ ID 番号, [75,](#page-74-0) [80,](#page-79-0) [81](#page-80-0)

け 決定, テープデバイスのタイプ, [725](#page-724-0) 検査, インストール済みのパッケージ (例), [335](#page-334-0) 検出、メディアの終わり ufsdump コマンド, [738](#page-737-0)

### こ 交換, SCSI コントローラ上の同一デバイス (手 順), [383](#page-382-0) 構成 SCSI コントローラ、cfgadm コマンドを使 用 (手順), [379](#page-378-0) SCSI デバイス、cfgadm コマンドを使用 (手 順), [380](#page-379-0) USB デバイス (手順), [443](#page-442-0) 構成解除 SCSI コントローラ、cfgadm コマンドを使 用 (手順), [379](#page-378-0) USB デバイス (手順), [442](#page-441-0) 構造、シリンダグループの, [672](#page-671-0) 構文 fsck コマンド, [661](#page-660-0) newfs, [679](#page-678-0) コピー CD (手順), [277](#page-276-0) 個別のファイル (cpio)(概要), [756](#page-755-0) ディレクトリ内のすべてのファイルを テー プにコピー (cpio)(手順), [763](#page-762-0)

コピー (続き) ファイルシステム間でディレクトリをコピー (cpio)(概要), [756](#page-755-0) ファイルシステム間でディレクトリをコピー (cpio)(手順), [757](#page-756-0) ファイルシステム全体 (dd), [753](#page-752-0) ファイルのグループ (cpio)(概要), [756](#page-755-0) ファイルをテープへコピー (pax)(手順), [762](#page-761-0) ファイルをテープへコピー (tar)(手順), [760](#page-759-0) ファイルをフロッピーディスクにコ ピー (tar)(手順), [770](#page-769-0) ファイルをリモートテープにコピー (tar と dd)(手順), [767](#page-766-0) フロッピーディスクにファイルをコピー (概 要), [770](#page-769-0) リムーバブルメディア上の情報 (手順), [245](#page-244-0)

#### さ サーバー

OS サーバー, [131](#page-130-0) 説明, [125](#page-124-0) サーバーとクライアントのサポート, 説明, [124](#page-123-0) サービスの起動と停止, [171](#page-170-0) 再構成ブート, [496](#page-495-0) x86 の例, [518](#page-517-0) SPARC の例, [506](#page-505-0) 最小空き容量, [677](#page-676-0) 最小値, ユーザーログイン名の長さ, [74](#page-73-0) 最小文字数, ユーザーパスワードの長さ, [78](#page-77-0) サイズ  $i / - 1$ , [650](#page-649-0) ファイルシステムのチェック, [647](#page-646-0) フラグメント, [676](#page-675-0) 再設定, SPARC システム, [193](#page-192-0) 最大数, ユーザーが所属できる二次グループ, [81](#page-80-0) 最大値 ユーザー ID 番号, [75](#page-74-0) ユーザーログイン名の長さ, [74](#page-73-0) 最大文字数, ユーザーパスワードの長さ, [78](#page-77-0) 最適化のタイプ, [677](#page-676-0) サイト初期設定ファイル, [95](#page-94-0) 削除 CacheFS ファイルシステム (手順), [613](#page-612-0) Solaris Product Registry によるソフトウェア の削除, [299](#page-298-0)

削除 (続き) UFS スナップショット情報 例, [718](#page-717-0) UFS スナップショット情報 (手順), [718](#page-717-0) 管理ファイルによるパッケージの削除, [294](#page-293-0) 使用されていない USB デバイスのリンク (手 順), [428](#page-427-0) 署名のないパッチ 概要, [358](#page-357-0) 手順, [358](#page-357-0) スワップファイル, [642](#page-641-0) ソフトウェアパッケージ ガイドライン, [292](#page-291-0) ソフトウェアパッケージ (手順), [335](#page-334-0) ディスクレスクライアント OS サービス (手 順), [144](#page-143-0) ディスクレスクライアント OS サービス (例) , [144](#page-143-0) ユーザーのホームディレクトリ, [87](#page-86-0) ユーザーのメールボックス, [87](#page-86-0) 作成 Solaris fdisk パーティション (手順), [519](#page-518-0) UFS スナップショット 例, [716](#page-715-0) UFS スナップショット情報の完全バック アップ (手順), [719](#page-718-0) UFS スナップショット (手順), [716](#page-715-0) UFS スナップショットの増分バックアップ (手順), [720](#page-719-0) UFS ファイルシステム (手順), [577](#page-576-0) 一時ファイルシステム (TMPFS) (手順), [579](#page-578-0) オーディオ CD (手順), [275](#page-274-0) スワップファイル, [639](#page-638-0) ディスクスライスとディスクラベル (手順) SPARC, [507](#page-506-0) x86, [525](#page-524-0) データ CD のファイルシステム (手順), [272](#page-271-0) パッキングリスト (手順), [619](#page-618-0) ファイルシステム (概要), [576](#page-575-0) マルチセッションのデータ CD (手順), [273](#page-272-0) ループバックファイルシステム (概要), [580](#page-579-0) サポートされていないデバイス, [366](#page-365-0)

し シェル 環境, [96,](#page-95-0) [99](#page-98-0) シェル (続き) 環境変数, [96,](#page-95-0) [97,](#page-96-0) [101](#page-100-0) 基本機能, [96](#page-95-0) ユーザー初期設定ファイル, [93,](#page-92-0) [95,](#page-94-0) [96,](#page-95-0) [102,](#page-101-0) [108](#page-107-0) ローカル変数, [97,](#page-96-0) [99](#page-98-0) シェル変数, [97,](#page-96-0) [99](#page-98-0) シェル変数のエクスポート, [97](#page-96-0) 時間 (最適化のタイプ ), [677](#page-676-0) 時間帯の環境変数, [99](#page-98-0) 識別, デバイス, [367](#page-366-0) システムアカウント, [75](#page-74-0) システムシャットダウンコマンド, [178](#page-177-0) システム初期設定ファイル, [80](#page-79-0) システムタイプ AutoClient, [126](#page-125-0) アプライアンス, [127](#page-126-0) 概要, [124](#page-123-0) サーバー, [125](#page-124-0) スタンドアロンシステム, [125](#page-124-0) 選択のガイドライン, [127](#page-126-0) ディスクレスクライアント, [126](#page-125-0) システムディスク 接続 (手順) SPARC, [505](#page-504-0) x86, [517](#page-516-0) 説明, [468](#page-467-0) ブートブロックのインストール (手順) SPARC, [512](#page-511-0) x86, [527](#page-526-0) 実行制御スクリプト, [166](#page-165-0) サービスの起動と停止, [171](#page-170-0) 追加 (手順), [172](#page-171-0) 無効(手順), [173](#page-172-0) 実行レベル 0 (電源切断レベル), [162](#page-161-0) 1 (シングルユーザーレベル), [162](#page-161-0) 2 (マルチユーザーレベル), [162](#page-161-0) 3 (NFS を使用できるマルチユーザー) ブート, [194](#page-193-0) 3 (NFS を使用できるマルチユーザー状態) ブート, [208](#page-207-0) 3 (NFS を使用できるマルチユーザーレベル) , [162](#page-161-0) システムが移行すると実行される処 理, [165](#page-164-0) 実行されるプロセス, [165](#page-164-0)

6 (リブートレベル), [162](#page-161-0)

実行レベル (続き) s または S (シングルユーザー状態) ブート, [195](#page-194-0) s または S(シングルユーザーレベル), [162](#page-161-0) ブート, [209](#page-208-0) 確認 (手順), [162](#page-161-0) 定義, [161](#page-160-0) デフォルトの実行レベル, [161](#page-160-0) 自動構成プロセス, [365](#page-364-0) 自動マウント と /home, [573](#page-572-0) ユーザーのホームディレクトリ, [80](#page-79-0) シャットダウン shutdown と init コマンドによるクリーン なシャットダウン, [178](#page-177-0) サーバー (手順), [179](#page-178-0) システム、ガイドライン, [156](#page-155-0) スタンドアロンシステム (手順), [183](#page-182-0) シャットダウン時間のユーザーへの通知, [179](#page-178-0) 収集, CacheFS の統計情報 (概要), [626](#page-625-0) 重複ブロック, [650](#page-649-0) 終了 ファイルシステムのすべてのプロセス (手順) , [597](#page-596-0) ボリューム管理 (手順), [243](#page-242-0) 手動によるマウント, リモートのメディア (手順) , [252](#page-251-0) 準備 バックアップ, [704](#page-703-0) ファイルの復元 (概要), [724](#page-723-0) 障害追跡 cachefspack エラー, [622](#page-621-0) PCI 構成の問題, [391](#page-390-0) SCSI 構成の問題, [385](#page-384-0) USB オーディオデバイスの問題, [439](#page-438-0) ディスクレスクライアントの問題, [148](#page-147-0) 消去, CD-RW メディア (手順), [278](#page-277-0) 状態フラグ fsck, [644](#page-643-0) UFS ファイルシステム, [566](#page-565-0) 証明書 削除, [325](#page-324-0) 表示, [324](#page-323-0) 証明書、信頼される インポート, [322](#page-321-0) 概要, [286](#page-285-0) 取得, [289](#page-288-0) 定義, [285](#page-284-0)

証明書発行局, [289](#page-288-0) 初期設定ファイル, システム, [80](#page-79-0) 署名付きパッチ 「パッチ」も参照 最適な追加方法, [345](#page-344-0) ダウンロード (手順), [352](#page-351-0) 追加 patchadd (手順), [352](#page-351-0) 調べる 完全バックアップに必要なテープの本 数, [705](#page-704-0) テープデバイス名, [725](#page-724-0) テープドライブのタイプ, [778](#page-777-0) シリンダグループ, [672](#page-671-0) シングルユーザーレベル, 「実行レベル s または S」を参照 シンボリックリンク, [649](#page-648-0)

#### す

スーパーブロック, [647,](#page-646-0) [659,](#page-658-0) [672](#page-671-0) スーパーユーザー (ルート) 、なる, [50](#page-49-0) スーパーユーザー (ルート) になる, [50](#page-49-0) スーパーユーザー (ルート) のパスワード、忘れ る SPARC, [201](#page-200-0) x86, [216](#page-215-0) スケルトンディレクトリ (/etc/skel), [80,](#page-79-0) [87](#page-86-0) スタンドアロンシステム, 説明, [125](#page-124-0) スプールディレクトリ ソフトウェアパッケージのインストール (手 順), [331](#page-330-0) ソフトウェアパッケージのインストール (例) , [333,](#page-332-0) [335](#page-334-0) すべてのデバイスの電源を落とす、手順, [185](#page-184-0) スライス (定義), [464](#page-463-0) スワップパーティション、定義, [634](#page-633-0) スワップファイル vfstab へ追加, [637](#page-636-0) 削除, [642](#page-641-0) 作成, [639](#page-638-0) 表示, [638](#page-637-0)

## せ

制限, リムーバブルメディアへのアクセス (手順) , [270](#page-269-0)

整合性が失われたファイルシステムの修正, [658](#page-657-0) セキュリティ, ユーザー ID 番号の再利用, [76](#page-75-0) 接続 SCSI コントローラ (手順), [382](#page-381-0) USB デバイス (手順), [444](#page-443-0) 接続解除 SCSI コントローラ (手順), [381](#page-380-0) USB デバイスのサブツリー (手順), [444](#page-443-0) 設定, CacheFS ロギング, [627](#page-626-0)

そ

増分バックアップ, [690,](#page-689-0) [739](#page-738-0) 例, [709](#page-708-0) その他 (アクセス権の設定), [101](#page-100-0) ソフトウェア管理 ツール, [290](#page-289-0) パッケージ, [284](#page-283-0) パッケージの命名規則, [292](#page-291-0) ソフトウェアパッケージ インストール, [333](#page-332-0) スプールディレクトリからのインストール (例), [332](#page-331-0)

た 大規模ファイルシステムオプション, [586](#page-585-0) 対話式 ファイルシステムのチェック, [656](#page-655-0) 復元 (手順), [727](#page-726-0) ダウンロード 署名のないパッチ 手順, [356](#page-355-0) ダンプレベル 定義, [695](#page-694-0) 日単位増分バックアップ, [695](#page-694-0)

ち チェック CacheFS ファイルシステム (手順), [615](#page-614-0) CacheFS ファイルシステム (例), [615](#page-614-0) CD メディア (手順), [271](#page-270-0) i ノードの形式とタイプ, [648](#page-647-0) i ノードリストの整合性, [647](#page-646-0)

**796** Solaris のシステム管理 (基本編) • 2004 年 4 月

チェック (続き) 空き i ノード, [648](#page-647-0) 空きブロック, [648](#page-647-0) ファイルシステムのサイズ, [647](#page-646-0) ファイルシステムの修復と, [653](#page-652-0) ファイルシステムを対話式でチェック, [656](#page-655-0) 抽出, CD 上のオーディオトラック (手順), [276](#page-275-0) 調査 ファイルシステムタイプ, [573](#page-572-0) ファイルシステムのタイプ, [573](#page-572-0)

直接入出力, [568](#page-567-0)

#### つ 追加

/etc/vfstab ファイルへのエントリ (手順) , [589](#page-588-0) Solaris Product Registry によるソフトウェア の追加, [299](#page-298-0) USB オーディオデバイス, [435](#page-434-0) USB カメラ (手順), [432](#page-431-0) USB 大容量ストレージデバイスに vold を使 用, [430](#page-429-0) USB 大容量ストレージデバイスに vold を使 用しない, [430](#page-429-0) 管理ファイルによるパッケージの追加, [293](#page-292-0) サーバーとクライアントのサポート 説明, [124](#page-123-0) 実行制御スクリプト (手順), [172](#page-171-0) 周辺デバイス (手順), [371](#page-370-0) 署名のないパッチ 概要, [354](#page-353-0) 署名のないパッチで patchadd コマンドを 使用 手順, [356](#page-355-0) 署名のないパッチで smpatch コマンドを使 用 手順, [357](#page-356-0) スプールディレクトリからのパッケージの追 加 (例), [333](#page-332-0) スプールディレクトリへのパッケージの追加 (例), [335](#page-334-0) スワップを vfstab へ追加, [637](#page-636-0) ディスク (概要) SPARC, [504](#page-503-0) x86, [516](#page-515-0)

追加 (続き) ディスクレスクライアント OS サービス (手 順), [140](#page-139-0) ディスクレスクライアントの OS サービスの 追加準備 (手順), [138](#page-137-0) デバイスドライバ (手順), [372](#page-371-0) パッケージ (前提条件), [292](#page-291-0) パッケージ、例, [330](#page-329-0) 複数バージョンのパッケージ, [293](#page-292-0) ベースディレクトリによるパッケージの追 加, [294](#page-293-0) マウント済みの CD からパッケージを (例) , [329](#page-328-0) ユーザー初期設定ファイル, [87](#page-86-0) リモートパッケージサーバーからパッケージ を (例), [330](#page-329-0) 通常の i ノード, [648](#page-647-0)

# て

停止 CacheFS ロギング, [628](#page-627-0) 復元のためにシステムを SPARC, [199](#page-198-0) 復元のためにシステムを (手順) x86, [213](#page-212-0) リムーバブルメディアにアクセス中のプロセ スの強制終了 (手順), [247](#page-246-0) ディスク SCSI ドライブの自動構成, [495](#page-494-0) 新しいディスク上でのファイルシステムの作 成 (手順) x86, [527](#page-526-0) 欠陥セクターの修復, [497,](#page-496-0) [499](#page-498-0) システム上のディスクの確認 (手順), [481](#page-480-0) システムディスクの接続 x86, [517](#page-516-0) システムディスクの接続 (手順) SPARC, [505](#page-504-0) 新規ディスクでのファイルシステムの作成 (手順) SPARC, [511](#page-510-0) スライス情報の表示 (手順), [485](#page-484-0) 追加 (概要) SPARC, [504](#page-503-0) x86, [516](#page-515-0)

ディスク (続き) ディスクスライスとディスクラベルの作成 (手順) SPARC, [507](#page-506-0) x86, [525](#page-524-0) ディスクスライスとディスクラベルの作成 (例) SPARC, [508](#page-507-0) ディスクラベルの検査 (手順), [490](#page-489-0) 二次ディスクの接続 (手順) SPARC, [505](#page-504-0) x86, [517](#page-516-0) 二次ディスクの接続 (例) SPARC, [509](#page-508-0) 破損したディスクラベルの復元 (概要), [491](#page-490-0) 破損したディスクラベルの復元 (手順), [491](#page-490-0) フォーマット, [472](#page-471-0) フォーマットされているかを調べる (手順) , [483](#page-482-0) フォーマットする場合 (概要), [482](#page-481-0) フォーマット (手順), [484](#page-483-0) ラベルの作成 (手順), [487](#page-486-0) ディスクコントローラ, [450](#page-449-0) ディスクスライス システム構成の要件, [469](#page-468-0) 使用するスライスの決定, [469](#page-468-0) 情報の表示 (概要), [485](#page-484-0) 定義, [464](#page-463-0) ディスクスライスの指定, [450,](#page-449-0) [452](#page-451-0) ディスクのコピー, dd コマンド (手順), [754](#page-753-0) ディスクのフォーマットの概要, [472](#page-471-0) ディスクベースのファイルシステム, [557](#page-556-0) ディスクラベル 検査 prtvtoc コマンド (手順), [490](#page-489-0) 作成 (概要), [487](#page-486-0) 説明, [473](#page-472-0) ディスクレスクライアント OS サービスの削除 (手順), [144](#page-143-0) OS サービスの削除 (例), [144](#page-143-0) OS サービスの追加準備 (手順), [138](#page-137-0) OS サービスの追加 (手順), [140](#page-139-0) 起動 (手順), [143](#page-142-0) 定義, [126](#page-125-0) ディスクレスクライアント管理コマンド smosservice OS サービスの追加, [131](#page-130-0) ディレクトリ  $i / - 5$ , [648](#page-647-0)

ディレクトリ (続き) PATH 環境変数, [98,](#page-97-0) [99,](#page-98-0) [100](#page-99-0) /proc, [561](#page-560-0) /tmp, [560](#page-559-0) アクセス制御, [73,](#page-72-0) [101](#page-100-0) スケルトン, [80,](#page-79-0) [87](#page-86-0) ファイルシステム間でコピー (cpio)(概要) , [756](#page-755-0) ベースディレクトリ (basedir), [293,](#page-292-0) [294](#page-293-0) ホーム, [79](#page-78-0) 未割り当てブロック, [651](#page-650-0) ユーザーアカウント用の所有権の変更, [86](#page-85-0) データディレクトリブロック, [651](#page-650-0) データブロック, [652,](#page-651-0) [674](#page-673-0) テープ tar コマンドによるファイルのリスト表示 (手順), [761](#page-760-0) 記憶容量, [690,](#page-689-0) [776](#page-775-0) サイズ, [690,](#page-689-0) [776](#page-775-0) 指定したファイルを取り出す (cpio)(手順) , [766](#page-765-0) 性質, [742](#page-741-0) ディレクトリ内のすべてのファイルをコピー (cpio)(手順), [763](#page-762-0) ファイルを取り出す (cpio)(手順), [765](#page-764-0) ファイルを取り出す (tar)(手順), [761](#page-760-0) 容量, [742](#page-741-0) テープデバイス, 復元するタイプの決定, [725](#page-724-0) テープデバイス (命名), [453](#page-452-0) テープドライブ 管理, [780](#page-779-0) 最大の SCSI テープドライブ数, [777](#page-776-0) タイプを調べる, [778](#page-777-0) 巻き戻し, [777](#page-776-0) リモートからの復元 (例), [731](#page-730-0) テープドライブの管理, [780](#page-779-0) テープドライブのタイプ, [778](#page-777-0) デバイス アクセス, [447](#page-446-0) 電源を落とす場合, [184](#page-183-0) デバイスドライバ 追加, [372](#page-371-0) 定義, [364](#page-363-0) デバイスのインスタンス名, [448](#page-447-0) デバイスの電源を落とす場合, [184](#page-183-0) デバイス名 テープデバイス名を調べる, [725](#page-724-0) バックアップ, [776](#page-775-0)

デバイス名 (続き) ファイルシステム名の確認, [725](#page-724-0) デフォルト SunOS ファイルシステム, [564](#page-563-0) /tmp 用ファイルシステム (TMPFS), [560](#page-559-0) マウントオプション, [592](#page-591-0)

# と

動的再構成, [373](#page-372-0) 取り出し 指定したファイルをテープから取り出す (cpio)(手順), [766](#page-765-0) テープからファイルを取り出す (cpio)(手順) , [765](#page-764-0) テープからファイルを取り出す (tar)(手順) , [761](#page-760-0) ファイルをフロッピーディスクから取り出す (tar)(手順), [772](#page-771-0) ファイルをリモートテープから取り出す (tar と dd)(手順), [769](#page-768-0) リムーバブルメディア (手順), [247](#page-246-0) 取り付ける PCI アダプタカード (手順), [389](#page-388-0) SCSI デバイスを SCSI バスに (手順), [382](#page-381-0) 取り外し, USB 大容量ストレージデバイスに vold を使用しない, [431](#page-430-0) 取り外す PCI アダプタカード (手順), [389](#page-388-0) SCSI デバイス (手順), [384](#page-383-0) USB 大容量ストレージデバイス、vold を使 用, [431](#page-430-0)

# な

名前 SUNW 接頭辞, [292](#page-291-0) グループ 説明, [80](#page-79-0) ソフトウェアパッケージの命名規則, [292](#page-291-0) ユーザーログイン 説明, [73,](#page-72-0) [74](#page-73-0) 変更, [86](#page-85-0)

に 二次グループ, [81](#page-80-0) 二次ディスク システムへの接続 (手順) SPARC, [506](#page-505-0) x86, [518](#page-517-0) 説明, [468](#page-467-0) 入出力、直接, [568](#page-567-0)

#### ね

ネームサービス グループ, [81](#page-80-0) ユーザーアカウント, [74,](#page-73-0) [88](#page-87-0) ネットワークベースのファイルシステム, [558](#page-557-0)

#### は

パーティション (スワップ)、定義, [634](#page-633-0) バイト (i ノードごとの数), [678](#page-677-0) 場所を調べる, CacheFS ログファイル, [628](#page-627-0) バス指向コントローラ, [451](#page-450-0) バス指向ディスクコントローラ, [451,](#page-450-0) [452](#page-451-0) パスワード (ユーザー) \*LK\* パスワード, [87,](#page-86-0) [91](#page-90-0) NP パスワード, [91](#page-90-0) 暗号化, [88](#page-87-0) 設定, [78,](#page-77-0) [87](#page-86-0) 説明, [73,](#page-72-0) [78,](#page-77-0) [79](#page-78-0) 選択, [78](#page-77-0) 注意点, [78](#page-77-0) 変更 頻度, [78,](#page-77-0) [91](#page-90-0) ユーザーツール, [87](#page-86-0) ユーザーによる変更, [78](#page-77-0) 有効期限, [79,](#page-78-0) [87,](#page-86-0) [88,](#page-87-0) [91](#page-90-0) ユーザーアカウントの無効化/ロック, [87,](#page-86-0) [91](#page-90-0) ユーザーツール, [87](#page-86-0) バックアップ UFS スナップショット (tar)(手順), [720](#page-719-0) UFS スナップショット (完全)(手順), [720](#page-719-0) UFS スナップショット情報 (増分)(手順), [720](#page-719-0) 完全バックアップおよび増分バックアップの 定義, [690](#page-689-0) 準備, [704](#page-703-0) 増分バックアップの記録, [739](#page-738-0)

バックアップ (続き) タイプ, [690](#page-689-0) テープへの完全 (レベル 0) バック アップ, [706](#page-705-0) デバイス名, [776](#page-775-0) ファイルシステムの選択, [688](#page-687-0) ファイルシステムをテープへ, [706](#page-705-0) 理由, [687](#page-686-0) バックアップスケジュール ガイドライン, [692](#page-691-0) サーバー用, [699](#page-698-0) 推奨事項, [693](#page-692-0) ダンプレベルの使用, [695](#page-694-0) 日単位増分、週単位累積バックアップ, [698](#page-697-0) 日単位累積、週単位増分バックアップ, [697](#page-696-0) 日単位累積、週単位累積バックアップ, [696](#page-695-0) 例, [696,](#page-695-0) [702](#page-701-0) バックアップスケジュールを設定する, [692](#page-691-0) バックアップと復元 ファイルシステム コマンド, [686](#page-685-0) 定義, [686](#page-685-0) パッケージ 概要, [284](#page-283-0) 署名付き 「パッケージ、署名付き」を参照 追加 「pkgadd コマンド」も参照 定義, [284](#page-283-0) パッケージキーストア, セットアップ, [289](#page-288-0) パッケージ、署名付き 概要, [285](#page-284-0) 証明書の削除, [325](#page-324-0) 証明書の情報の表示, [324](#page-323-0) 信頼される証明書のインポート, [322](#page-321-0) 追加, [326](#page-325-0) パッチ patchadd コマンドを使用した追加 (例) , [357](#page-356-0) patchadd コマンドを使用して追加する方法 (手順), [356](#page-355-0) smpatch コマンドを使用した追加 (例), [357](#page-356-0) smpatch コマンドを使用して追加 (手順) , [357](#page-356-0) Sun Service カスタマが利用できるもの, [343](#page-342-0) WWW (World Wide Web) からアクセス, [343](#page-342-0) 一般的な利用可能性, [343](#page-342-0) インストール用 README, [344](#page-343-0)

パッチ (続き) 管理, [347](#page-346-0) 削除, [359](#page-358-0) 削除 (手順), [358](#page-357-0) 情報の表示, [354](#page-353-0) 情報の表示 (手順), [354](#page-353-0) 署名付き, [282](#page-281-0) 追加, [285](#page-284-0) 定義, [342](#page-341-0) 署名のないパッチのダウンロード, [356](#page-355-0) 追加するためのツール, [354](#page-353-0) ツールとコマンド (概要), [344](#page-343-0) 定義, [342](#page-341-0) 入手先, [343](#page-342-0) 番号付けの方式, [344](#page-343-0) パッチ、署名付き, 「パッチ」を参照 パラメータ (ファイルシステム), [675](#page-674-0)

# ひ

日単位個別バックアップ, [695](#page-694-0) 表示 CacheFS 統計情報, [630](#page-629-0) PCI デバイス情報 (手順), [388](#page-387-0) SCSI デバイス構成情報 (手順), [378](#page-377-0) UFS スナップショットの情報 (手順), [717](#page-716-0) USB デバイス情報 (手順), [422](#page-421-0) インストール済みのソフトウェアの情 報, [333](#page-332-0) 環境変数, [96](#page-95-0) 作業セット(キャッシュ) のサイズ, [629](#page-628-0) システム構成情報, [366,](#page-365-0) [368](#page-367-0) スワップ空間, [638](#page-637-0) ディスクスライス情報 (概要), [485](#page-484-0) デバイス情報, [369](#page-368-0) パックされたファイル (手順), [618](#page-617-0) パックされたファイル (例), [618](#page-617-0) パッケージ情報 (例), [333](#page-332-0) パッケージに関する詳細情報 (例), [334](#page-333-0) ユーザーマスク, [101](#page-100-0) リムーバブルメディアを使用しているプロセ ス (手順), [247](#page-246-0)

ふ ファイル /etc/default/fs, [573](#page-572-0) /etc/dfs/fstypes, [573](#page-572-0) /proc ディレクトリの中, [561](#page-560-0) tar コマンドによるテープ上のファイルのリ スト表示 (手順), [761](#page-760-0) アクセス制御, [73,](#page-72-0) [101](#page-100-0) 新しくインストールしたパッケージの属性の 確認, [335](#page-334-0) 共有, [572](#page-571-0) 対話式でない復元 (手順), [729](#page-728-0) 対話式の復元 (手順), [727](#page-726-0) テープから取り出す (cpio)(手順), [765,](#page-764-0) [766](#page-765-0) テープから取り出す (tar)(手順), [761](#page-760-0) テープ上のファイルのリスト表示 (cpio)(手 順), [765](#page-764-0) テープへコピー (cpio)(手順), [763](#page-762-0) テープへコピー (pax)(手順), [762](#page-761-0) テープへコピー (tar)(手順), [760](#page-759-0) 複数のフロッピーディスクにアーカイブする (cpio)(手順), [773](#page-772-0) フロッピーディスクから取り出す (tar)(手 順), [772](#page-771-0) フロッピーディスク上のファイルのリスト表 示 (tar)(手順), [771](#page-770-0) フロッピーディスクにコピー (tar)(手順) , [770](#page-769-0) メディアへのコピー用コマンド (概要), [752](#page-751-0) ユーザーアカウント用の所有権の変更, [86](#page-85-0) ファイルシステム /, [564](#page-563-0) 4.3 Tahoe, [558](#page-557-0) BSD Fat Fast, [558](#page-557-0) DOS, [558](#page-557-0) /export/home, [565](#page-564-0) FDFS, [562](#page-561-0) FIFOFS, [562](#page-561-0) High Sierra, [558](#page-557-0) ISO 9660, [558](#page-557-0) MNTFS, [565](#page-564-0) NAMEFS, [562](#page-561-0) NFS のマウント (手順), [594](#page-593-0) /opt, [565](#page-564-0) PCFS, [558](#page-557-0) /proc, [565](#page-564-0) PROCFS 、概要, [561](#page-560-0) SPECFS, [562](#page-561-0)

ファイルシステム (続き) SunOS のデフォルト, [564](#page-563-0) SWAPFS, [562](#page-561-0) TMPFS, [560](#page-559-0) UFS, [558](#page-557-0) UNIX, [558](#page-557-0) /usr, [564](#page-563-0) /var, [565](#page-564-0) カスタムパラメータ, [675](#page-674-0) 管理コマンドの説明, [562](#page-561-0) 疑似、概要, [559](#page-558-0) キャッシュ (概要), [603](#page-602-0) 共有, [572](#page-571-0) サイズのチェック, [647](#page-646-0) 作成 (概要) ループバック (LOFS), [580](#page-579-0) 作成 (手順) TMPFS, [579](#page-578-0) UFS, [577](#page-576-0) 修正, [658](#page-657-0) 修復, [657,](#page-656-0) [658](#page-657-0) 使用中のすべてのプロセスを終了 (手順) , [597](#page-596-0) シリンダグループの構造, [672](#page-671-0) 整合性がなくなる原因, [646](#page-645-0) 全体のコピー (dd), [753](#page-752-0) 全体の復元, [731](#page-730-0) 全体の復元 (手順), [731](#page-730-0) 大規模, [586](#page-585-0) タイプ, [557](#page-556-0) タイプの調査, [573](#page-572-0) 対話式でチェック, [656](#page-655-0) チェックと修復, [653](#page-652-0) ディスクベースの, [557](#page-556-0) ネットワークベース, [558](#page-557-0) 破損, [644](#page-643-0) バックアップ, [688](#page-687-0) バックアップする理由, [687](#page-686-0) プロセス、概要, [561](#page-560-0) マウント解除 (手順), [598](#page-597-0) マウントテーブル, [570](#page-569-0) マニュアルページ, [564](#page-563-0) 利用可能にする (概要), [583](#page-582-0) ファイルシステムテーブル, 仮想, [571](#page-570-0) ファイルシステムの修復, [657,](#page-656-0) [658](#page-657-0) ファイルシステムの整合性がなくなる, [646](#page-645-0) ファイルシステムのタイプ, [557](#page-556-0) ファイルシステムの破損, [644](#page-643-0)

ファイルシステムの復元 root および /usr (x86)(例), [736](#page-735-0) root および /usr (手順), [734](#page-733-0) 準備 (概要), [724](#page-723-0) 使用するテープの決定 (手順), [726](#page-725-0) 全体 (例), [731,](#page-730-0) [733](#page-732-0) テープドライブのタイプ, [725](#page-724-0) ルートと /usr (SPARC) (例), [736](#page-735-0) ファイルシステム破損の原因, [644](#page-643-0) ファイルシステム名, [725](#page-724-0) ファイルシステム用のカスタムパラメータ, [675](#page-674-0) ファイルとディレクトリへのアクセス制御, [73,](#page-72-0) [101](#page-100-0) ファイルの復元 対話式 (手順), [727](#page-726-0) 対話式でない (手順), [729](#page-728-0) 対話式でない復元の例, [730](#page-729-0) 対話式復元の例, [728](#page-727-0) リモートドライブから (例), [731](#page-730-0) ブート PC BIOS, [222](#page-221-0) Solaris Device Configuration Assistant (デバ イス構成用補助) (手順) x86, [207](#page-206-0) カーネルデバッガを使って (手順) SPARC, [201](#page-200-0) x86, [218](#page-217-0) クラッシュダンプを強制してリブート (手順) SPARC, [202](#page-201-0) x86, [219](#page-218-0) システム、ガイドライン, [156](#page-155-0) 実行レベル3 SPARC, [194](#page-193-0) 実行レベル 3 (手順) x86, [208](#page-207-0) 実行レベル S で SPARC, [195](#page-194-0) 実行レベル S (手順) x86, [209](#page-208-0) 対話式 (手順) SPARC, [196](#page-195-0) x86, [210](#page-209-0) ネットワークから SPARC, [197](#page-196-0) x86, [212](#page-211-0) 復元のために (手順) SPARC, [199](#page-198-0) x86, [213](#page-212-0)

ブートタイプ、説明, [155](#page-154-0) ブートプロセス x86, [228](#page-227-0) 説明 (SPARC), [222](#page-221-0) ブートブロック, [672](#page-671-0) ブートブロックのインストール (手順) SPARC, [512](#page-511-0) x86, [527](#page-526-0) 複数バージョンのソフトウェアパッケー ジ, [293,](#page-292-0) [294](#page-293-0) 不正な「.」と「..」エントリ, [651](#page-650-0) 不正な i ノード番号, [651](#page-650-0) 不正なスーパーブロック, [659](#page-658-0) 不正なスーパーブロックの復元, [659](#page-658-0) 不正なブロック番号, [650](#page-649-0) 物理デバイス名, 定義, [448](#page-447-0) プライマリ管理者の役割 作成 (概要), [54](#page-53-0) 作成 (手順), [55](#page-54-0) 引き受ける (手順), [55](#page-54-0) フラグメントサイズ, [676](#page-675-0) プロセスファイルシステム (PROCFS), [561](#page-560-0) ブロック 空き, [674](#page-673-0) 間接, [650](#page-649-0) 重複, [650](#page-649-0) 通常ファイル, [652](#page-651-0) ディレクトリデータ, [651](#page-650-0) データ, [674](#page-673-0) 特殊 i ノード, [648](#page-647-0) ブート, [672](#page-671-0) 不正, [650](#page-649-0) 論理サイズ, [675](#page-674-0) ブロックディスクデバイスインタフェース 使用する場合, [450](#page-449-0) 定義, [449](#page-448-0) フロッピーディスク 他のシステム上のフロッピーディスクへのア クセス (例), [253](#page-252-0) ファイルのリスト表示 (tar)(手順), [771](#page-770-0) ファイルをコピー (tar)(手順), [770](#page-769-0) ファイルを取り出す (tar)(手順), [772](#page-771-0) ファイルを複数のフロッピーディスクにアー カイブする (cpio)(手順), [773](#page-772-0) ボリューム管理による読み込み (手順), [259](#page-258-0) 読み込み ボリューム管理の使用, [260](#page-259-0) リモートでのマウント (例), [253](#page-252-0)

へ ベースディレクトリ (basedir), [293,](#page-292-0) [294](#page-293-0) 別名, ユーザーログイン名との比較, [75](#page-74-0) 変更 主 USB オーディオデバイス (手順), [437](#page-436-0) デフォルトのブートデバイス SPARC, [191](#page-190-0) ユーザー ID 番号, [86](#page-85-0) ユーザーアカウント用のディレクトリ所有権 の変更, [86](#page-85-0) ユーザーアカウント用のファイル所有権の変 更, [86](#page-85-0) ユーザーパスワード 頻度, [78,](#page-77-0) [91](#page-90-0) ユーザーツール, [87](#page-86-0) ユーザーによる変更, [78](#page-77-0) ユーザーログイン名, [86](#page-85-0) 変数 環境, [96,](#page-95-0) [101](#page-100-0) シェル (ローカル), [97](#page-96-0) シェル (ローカル) 変数, [99](#page-98-0)

## ほ

ホットプラグ cfgadm コマンドを使用して SCSI コント ローラを切り離す (手順), [381](#page-380-0) PCI アダプタカードを取り付ける (手順) , [389](#page-388-0) PCI アダプタカードを取り外す (手順), [389](#page-388-0) PCI デバイス (概要), [388](#page-387-0) SCSI コントローラ上の同一デバイスを交換 する (手順), [383](#page-382-0) SCSI コントローラの構成 (手順), [379](#page-378-0) SCSI コントローラの再構成 (手順), [379](#page-378-0) SCSI コントローラの接続 (手順), [382](#page-381-0) SCSI デバイスの構成 (手順), [380](#page-379-0) SCSI デバイスを SCSI バスに取り付ける (手 順), [382](#page-381-0) SCSI デバイスを取り外す (手順), [384](#page-383-0) 概要, [373](#page-372-0) ボリューム管理 再起動 (手順), [244](#page-243-0) 終了 (手順), [243](#page-242-0) 手動によるマウントと自動マウントの比 較, [235](#page-234-0)

ボリューム管理 (続き) フロッピーディスク 読み込み, [260](#page-259-0) フロッピーディスクの読み込み (手順), [259](#page-258-0) 利点, [234](#page-233-0) リムーバブルメディア アクセス, [236](#page-235-0)

### ま

マウント /etc/vfstab によるファイルシステ ム, [591](#page-590-0) NFS ファイルシステム, [590](#page-589-0) NFS ファイルシステム (手順), [594](#page-593-0) UFS ファイルシステム, [590](#page-589-0) UFS ファイルシステム (手順) 大規模ファイルを持たない, [593](#page-592-0) USB 大容量ストレージデバイス、vold を使 用 (手順), [426](#page-425-0) vfstab ファイル内のすべてのファイ ル, [590](#page-589-0) 他のシステム上の PCMCIA メモリーカード (例), [253](#page-252-0) 他のシステム上のフロッピーディスク (例) , [253](#page-252-0) デフォルトオプションの使用, [592](#page-591-0) ファイルシステムの自動マウント, [572](#page-571-0) ユーザーのホームディレクトリ 自動マウント, [80](#page-79-0) リモート, [113](#page-112-0) ユーザーのホームディレクトリ (手順), [113](#page-112-0) リムーバブルメディア 自動マウントとの比較, [235](#page-234-0) リモートのメディア (手順), [252](#page-251-0) リモートのリムーバブルメディアの手動によ るマウント (例), [252](#page-251-0) ループバックファイルシステム (LOFS), [590](#page-589-0) マウント解除 USB 大容量ストレージデバイス、vold を使 用 (手順), [426](#page-425-0) ファイルシステム (手順), [598](#page-597-0) マウントテーブル, [570](#page-569-0) マウントポイントの定義, [569](#page-568-0) マニュアルページ、ファイルシステム用の, [564](#page-563-0) マルチユーザーレベル, 「実行レベル 3」を参照

み 未割り当て i ノード, [649](#page-648-0) 未割り当てディレクトリブロック, [651](#page-650-0)

## む

無効 実行制御スクリプト (手順), [173](#page-172-0) ユーザーアカウント パスワード, [87,](#page-86-0) [91](#page-90-0) ユーザーツール, [87](#page-86-0)

# め

メール別名, ユーザーログイン名との比較, [75](#page-74-0) メディアの終わりの検出 cpio コマンド, [757](#page-756-0) ufsdump コマンド, [738](#page-737-0) メモリー記憶域 (仮想)、定義, [634](#page-633-0)

### も モニター (PROM), [221](#page-220-0)

#### ゆ

ユーザー ID 番号, [75,](#page-74-0) [76,](#page-75-0) [86](#page-85-0) ユーザーアカウント, [73](#page-72-0) ID 番号, [75,](#page-74-0) [76,](#page-75-0) [86](#page-85-0) ガイドライン, [74,](#page-73-0) [80](#page-79-0) 情報の格納, [74,](#page-73-0) [88](#page-87-0) 設定 記録シート, [106](#page-105-0) 説明, [73](#page-72-0) ネームサービス, [74,](#page-73-0) [88](#page-87-0) 無効化/ロック パスワード, [87,](#page-86-0) [91](#page-90-0) ユーザーツール, [87](#page-86-0) ログイン名, [73,](#page-72-0) [74,](#page-73-0) [86](#page-85-0) ユーザー鍵, [285](#page-284-0) ユーザー初期設定ファイル Bourne シェル, [93](#page-92-0) カスタマイズ, [93,](#page-92-0) [102](#page-101-0) 概要, [80,](#page-79-0) [93,](#page-92-0) [94](#page-93-0)

ユーザー初期設定ファイル, カスタマイズ (続き) カスタマイズしたファイルを追加, [87](#page-86-0) 環境変数, [97,](#page-96-0) [101](#page-100-0) サイト初期設定ファイル, [95](#page-94-0) シェル変数, [97,](#page-96-0) [99](#page-98-0) ユーザーマスクの設定, [101](#page-100-0) ローカルシステムへの参照を避ける, [95](#page-94-0) カスタマイズ (手順), [107](#page-106-0) シェル, [93,](#page-92-0) [95,](#page-94-0) [96,](#page-95-0) [102](#page-101-0) 説明, [73,](#page-72-0) [80,](#page-79-0) [93](#page-92-0) デフォルト, [94](#page-93-0) 例, [102](#page-101-0) ユーザー初期設定ファイルのカスタマイズ (手 順), [107](#page-106-0) ユーザーツール アカウントの無効化, [87](#page-86-0) パスワードの管理, [87](#page-86-0) ユーザー登録 solregis コマンド, [115](#page-114-0) 説明, [116](#page-115-0) 無効, [118](#page-117-0) 問題, [117](#page-116-0) ユーザーの初期設定ファイル, 説明, [80](#page-79-0) ユーザーのホームディレクトリ カスタマイズした初期設定ファイル, [80,](#page-79-0) [87](#page-86-0) 共有, [113](#page-112-0) 共有 (手順), [112](#page-111-0) 削除, [87](#page-86-0) 所有権の変更, [86](#page-85-0) 説明, [73,](#page-72-0) [79](#page-78-0) マウント 自動マウント, [80](#page-79-0) リモート, [113](#page-112-0) マウント (手順), [113](#page-112-0) ローカル以外からの \$HOME への参照, [95](#page-94-0) ローカル以外の位置からの参照 (\$HOME), [79](#page-78-0) ユーザーパスワードの有効期限, [79,](#page-78-0) [87,](#page-86-0) [88](#page-87-0) ユーザーマスク, [101](#page-100-0) ユーザーログイン (疑似), [75](#page-74-0) ユーザーログイン名 説明, [73,](#page-72-0) [74](#page-73-0) 変更, [86](#page-85-0)

## よ

読み込み フロッピーディスク ボリューム管理の使用, [260](#page-259-0) ボリューム管理によるフロッピーディスクの 読み込み (手順), [259](#page-258-0)

# り

リスト表示 テープ上のファイル (cpio)(手順), [765](#page-764-0) テープ上のファイル (tar)(手順), [761](#page-760-0) フロッピーディスク上のファイル (tar)(手 順), [771](#page-770-0) リセット, USB デバイス (手順), [445](#page-444-0) リムーバブルメディア アクセス中のプロセスの強制終了 (手順) , [247](#page-246-0) アクセス (手順), [244](#page-243-0) アクセス (例), [244](#page-243-0) 新しいドライブの準備 (手順), [243](#page-242-0) 音楽用 CD/DVD, [245](#page-244-0) 情報のコピー (手順), [245](#page-244-0) 他のシステム上のメディアへのアクセス (手 順), [252](#page-251-0) 他のシステム上のメディアへのアクセス (例) , [252](#page-251-0) 他のシステムで使用可能にする (手順), [248](#page-247-0) 取り出し (手順), [247](#page-246-0) 名前, [240](#page-239-0) マウント 手動によるマウントと自動マウントの比 較, [235](#page-234-0) メディアが使用中であるかどうかの確認 (手 順), [247](#page-246-0) リムーバブルメディアのマウント (例), [252](#page-251-0) リモートのメディアのマウント (手順), [252](#page-251-0) リモートドライブからの復元, [731](#page-730-0) リモートパッケージサーバー スプールディレクトリへのパッケージの追加 (例), [332](#page-331-0) ソフトウェアのインストール, [330](#page-329-0) ソフトウェアのインストール (例), [330](#page-329-0) リモートマウント, [113](#page-112-0) 領域最適化タイプ, [677](#page-676-0)

### る ルート ( / ) ファイルシステム, [564](#page-563-0) ルート (スーパーユーザー ) 、なる, [50](#page-49-0) ルートのパスワードの復元 (手順) SPARC, [201](#page-200-0) x86, [216](#page-215-0) ルートのパスワード、忘れる SPARC, [201](#page-200-0) x86, [216](#page-215-0) ルートのパスワードを忘れる SPARC, [201](#page-200-0) x86, [216](#page-215-0) ループバックファイルシステム (LOFS) 作成 (概要), [580](#page-579-0) マウント, [590](#page-589-0)

# れ

レベル 0 のバックアップ, [695](#page-694-0)

## ろ

ログイン名 (ユーザー ) 説明, [74](#page-73-0) 変更, [86](#page-85-0) ログ (ダンプの記録), [738](#page-737-0) 論理デバイス名 定義, [448](#page-447-0) ディスク, [449](#page-448-0) テープ, [452](#page-451-0) リムーバブルメディア, [453](#page-452-0) 論理ブロックサイズ, [675](#page-674-0)

## わ

ワールド (アクセス権), [101](#page-100-0) 割り当て済み i ノード, [649](#page-648-0)